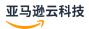

# Developer Guide

# **Amazon API Gateway**

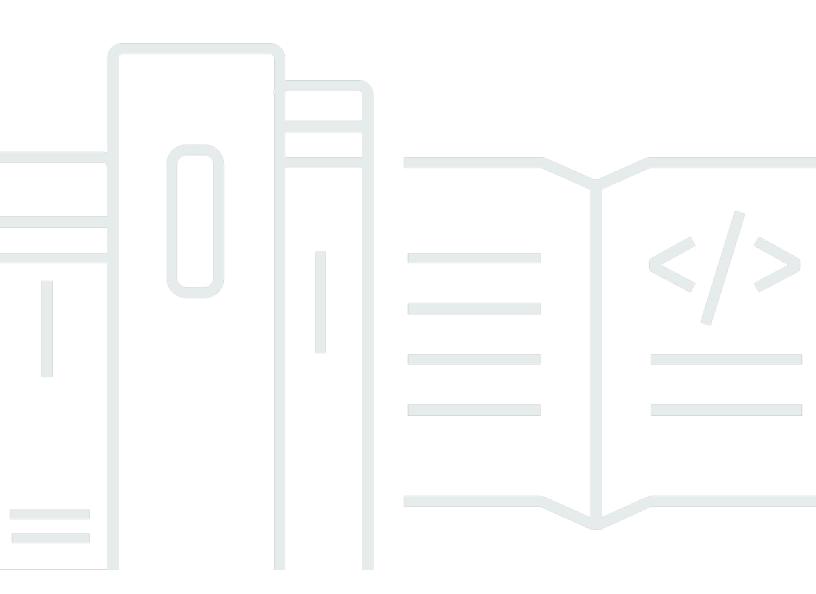

# Amazon API Gateway: Developer Guide

# **Table of Contents**

| What is Amazon API Gateway?                | . 1 |
|--------------------------------------------|-----|
| Architecture of API Gateway                | 2   |
| Features of API Gateway                    | 2   |
| API Gateway use cases                      | 3   |
| Use API Gateway to create REST APIs        | 3   |
| Use API Gateway to create HTTP APIs        | . 4 |
| Use API Gateway to create WebSocket APIs   | . 4 |
| Who uses API Gateway?                      | . 5 |
| Accessing API Gateway                      | 6   |
| Part of Amazon serverless infrastructure   | 7   |
| How to get started with Amazon API Gateway | 7   |
| API Gateway concepts                       | . 7 |
| Choose between REST APIs and HTTP APIs     | 12  |
|                                            | 12  |
| Endpoint type                              | 13  |
| Security                                   | 13  |
| Authorization                              | 14  |
| API management                             | 14  |
| Development                                | 15  |
| Monitoring                                 | 15  |
| Integrations                               | 16  |
| Get started with the REST API console      | 17  |
| Step 1: Create a Lambda function           | 17  |
| Step 2: Create a REST API                  | 18  |
| Step 3: Create a Lambda proxy integration  | 19  |
| Step 4: Deploy your API                    | 19  |
| Step 5: Invoke your API                    | 19  |
| (Optional) Step 6: Clean up                | 20  |
| Prerequisites                              | 22  |
| Sign up for an Amazon Web Services account | 22  |
| Secure IAM users                           | 22  |
| Get started                                | 23  |
| Step 1: Create a Lambda function           | 23  |
| Step 2: Create an HTTP API                 | 24  |

| Step 3: Test your API                                                 | 25  |
|-----------------------------------------------------------------------|-----|
| (Optional) Step 4: Clean up                                           | 26  |
| Next steps                                                            | 27  |
| Tutorials and workshops                                               | 28  |
| REST API tutorials                                                    | 29  |
| Choose a Lambda integration tutorial                                  | 29  |
| Tutorial: Create a REST API by importing an example                   | 53  |
| Choose an HTTP integration tutorial                                   | 56  |
| Tutorial: Create a REST API with a private integration                | 69  |
| Tutorial: Create a REST API with an Amazon integration                | 72  |
| Tutorial: Create a calculator REST API with three integrations        | 78  |
| Tutorial: Create a REST API as an Amazon S3 proxy                     | 104 |
| Tutorial: Create a REST API as an Amazon Kinesis proxy                | 144 |
| Tutorial: Create a REST API using Amazon SDKs or the Amazon CLI       | 188 |
| Tutorial: Create a private REST API                                   | 222 |
| HTTP API tutorials                                                    | 228 |
| Tutorial: Build a CRUD HTTP API with Lambda and DynamoDB              | 228 |
| Tutorial: Create an HTTP API with a private integration to Amazon ECS | 238 |
| WebSocket API tutorials                                               | 244 |
| Tutorial: Create a WebSocket chat app                                 | 244 |
| Tutorial: Create a WebSocket API with an Amazon integration           | 249 |
| API Gateway REST APIs                                                 | 260 |
| Develop                                                               | 260 |
| Example resource for a REST API                                       | 261 |
| Additional REST API features for development                          | 263 |
| API Gateway endpoint types                                            | 264 |
| IP address types for REST APIs in API Gateway                         | 268 |
| Methods                                                               | 270 |
| Access control                                                        | 289 |
| Integrations                                                          | 368 |
| Request validation                                                    | 434 |
| Data transformations                                                  | 465 |
| Gateway responses                                                     | 543 |
| CORS                                                                  | 554 |
| Binary media types                                                    | 567 |
| Invoke                                                                | 598 |

| OpenAPI                                       | 625  |
|-----------------------------------------------|------|
| Publish                                       | 639  |
| Deploy REST APIs                              | 640  |
| Custom domain names                           | 681  |
| Optimize                                      | 750  |
| Cache settings                                | 750  |
| Content encoding                              | 762  |
| Distribute                                    | 768  |
| Usage plans                                   | 769  |
| API documentation                             | 792  |
| SDK generation                                | 855  |
| Sell your APIs as SaaS                        | 881  |
| Protect                                       | 886  |
| Mutual TLS                                    | 886  |
| Client certificates                           | 893  |
| Amazon WAF                                    | 934  |
| Throttling                                    | 937  |
| Private REST APIs                             | 939  |
| Monitor                                       | 995  |
| CloudWatch metrics                            | 996  |
| CloudWatch logs                               | 1005 |
| Firehose                                      | 1010 |
| Variables for access logging for API Gateway  | 1012 |
| X-Ray                                         | 1024 |
| API Gateway HTTP APIs                         | 1036 |
| Develop                                       | 1036 |
| Creating an HTTP API                          | 1037 |
| Routes                                        | 1038 |
| IP address types for HTTP APIs in API Gateway | 1041 |
| Access control                                | 1043 |
| Integrations                                  | 1062 |
| CORS                                          | 1083 |
| Parameter mapping                             | 1085 |
| OpenAPI                                       | 1093 |
| Publish                                       | 1102 |
| Stages                                        | 1103 |

| Security policy for HTTP APIs in API Gateway       | 1105 |
|----------------------------------------------------|------|
| Custom domain names                                | 1107 |
| Protect                                            | 1116 |
| Throttling                                         | 1116 |
| Mutual TLS                                         | 1117 |
| Monitor                                            | 1124 |
| Metrics                                            | 1124 |
| Logging                                            | 1126 |
| Troubleshooting                                    | 1137 |
| Lambda integrations                                | 1137 |
| JWT authorizers                                    | 1140 |
| API Gateway WebSocket APIs                         | 1141 |
| Overview of WebSocket APIs                         | 1141 |
| Use routes for a WebSocket API                     | 1142 |
| Send data to connected client apps                 | 1143 |
| WebSocket API status codes                         | 1143 |
| Manage connected users and client apps             | 1144 |
| Invoke your backend integration                    | 1147 |
| WebSocket selection expressions                    | 1151 |
| Develop                                            | 1159 |
| Create and configure                               | 1160 |
| IP address types for WebSocket APIs in API Gateway |      |
| Routes                                             | 1163 |
| Access control                                     | 1171 |
| Integrations                                       |      |
| Request validation                                 | 1189 |
| Data transformations                               | 1192 |
| Binary media types                                 |      |
| Invoke                                             |      |
| Publish                                            | 1208 |
| Stages                                             |      |
| Deploy a WebSocket API                             |      |
| Security policy for WebSocket APIs in API Gateway  |      |
| Custom domain names                                | 1216 |
| Protect                                            |      |
| Account-level throttling per Region                | 1224 |

|    | Route-level throttling                                           | 1224 |
|----|------------------------------------------------------------------|------|
|    | Monitor                                                          | 1224 |
|    | Metrics                                                          | 1225 |
|    | Logging                                                          | 1227 |
| ٩F | PI Gateway ARNs                                                  | 1236 |
|    | HTTP API and WebSocket API resources                             | 1236 |
|    | REST API resources                                               | 1239 |
|    | execute-api (HTTP APIs, WebSocket APIs, and REST APIs)           | 1244 |
| ٦  | penAPI extensions                                                | 1246 |
|    | x-amazon-apigateway-any-method                                   | 1247 |
|    | x-amazon-apigateway-any-method examples                          | 1248 |
|    | x-amazon-apigateway-cors                                         | 1249 |
|    | x-amazon-apigateway-cors example                                 | 1249 |
|    | x-amazon-apigateway-api-key-source                               | 1250 |
|    | x-amazon-apigateway-api-key-source example                       | 1250 |
|    | x-amazon-apigateway-auth                                         | 1251 |
|    | x-amazon-apigateway-auth example                                 | 1252 |
|    | x-amazon-apigateway-authorizer                                   | 1252 |
|    | x-amazon-apigateway-authorizer examples for REST APIs            | 1255 |
|    | x-amazon-apigateway-authorizer examples for HTTP APIs            | 1259 |
|    | x-amazon-apigateway-authtype                                     | 1261 |
|    | x-amazon-apigateway-authtype example                             | 1261 |
|    | See also                                                         | 1263 |
|    | x-amazon-apigateway-binary-media-type                            | 1264 |
|    | x-amazon-apigateway-binary-media-types example                   | 1264 |
|    | x-amazon-apigateway-documentation                                | 1264 |
|    | x-amazon-apigateway-documentation example                        | 1264 |
|    | x-amazon-apigateway-endpoint-configuration                       | 1265 |
|    | x-amazon-apigateway-endpoint-configuration examples              | 1266 |
|    | x-amazon-apigateway-gateway-responses                            | 1267 |
|    | x-amazon-apigateway-gateway-responses example                    | 1267 |
|    | x-amazon-apigateway-gateway-responses.gatewayResponse            |      |
|    | x-amazon-apigateway-gateway-responses.gatewayResponse example    | 1268 |
|    | x-amazon-apigateway-gateway-responses.responseParameters         |      |
|    | x-amazon-apigateway-gateway-responses.responseParameters example | 1269 |
|    | x-amazon-anigateway-gateway-responses response Templates         | 1270 |

|    | x-amazon-apigateway-gateway-responses.responseTemplates example | 1270   |
|----|-----------------------------------------------------------------|--------|
|    | x-amazon-apigateway-importexport-version                        | 1271   |
|    | x-amazon-apigateway-importexport-version example                | 1271   |
|    | x-amazon-apigateway-integration                                 | 1271   |
|    | x-amazon-apigateway-integration examples                        | 1277   |
|    | x-amazon-apigateway-integrations                                | 1279   |
|    | x-amazon-apigateway-integrations example                        | 1279   |
|    | x-amazon-apigateway-integration.requestTemplates                | 1281   |
|    | x-amazon-apigateway-integration.requestTemplates example        | 1281   |
|    | x-amazon-apigateway-integration.requestParameters               | 1282   |
|    | x-amazon-apigateway-integration.requestParameters example       | 1283   |
|    | x-amazon-apigateway-integration.responses                       | 1283   |
|    | x-amazon-apigateway-integration.responses example               | . 1285 |
|    | x-amazon-apigateway-integration.response                        | 1285   |
|    | x-amazon-apigateway-integration.response example                | 1287   |
|    | x-amazon-apigateway-integration.responseTemplates               | 1287   |
|    | x-amazon-apigateway-integration.responseTemplate example        | 1288   |
|    | x-amazon-apigateway-integration.responseParameters              | 1288   |
|    | x-amazon-apigateway-integration.responseParameters example      | 1289   |
|    | x-amazon-apigateway-integration.tlsConfig                       | 1289   |
|    | x-amazon-apigateway-integration.tlsConfig examples              | 1291   |
|    | x-amazon-apigateway-minimum-compression-size                    | 1292   |
|    | x-amazon-apigateway-minimum-compression-size example            | 1292   |
|    | x-amazon-apigateway-policy                                      | 1292   |
|    | x-amazon-apigateway-policy example                              | 1292   |
|    | x-amazon-apigateway-request-validator                           | 1293   |
|    | x-amazon-apigateway-request-validator example                   | 1293   |
|    | x-amazon-apigateway-request-validators                          | 1294   |
|    | x-amazon-apigateway-request-validators example                  | 1295   |
|    | x-amazon-apigateway-request-validators.requestValidator         | 1295   |
|    | x-amazon-apigateway-request-validators.requestValidator example | 1296   |
|    | x-amazon-apigateway-tag-value                                   |        |
|    | x-amazon-apigateway-tag-value example                           |        |
| Se | curity                                                          | 1298   |
|    | Data protection                                                 | 1299   |
|    | Data encryption                                                 | 1300   |

| Internetwork traffic privacy                                                                                                    | 1302                         |
|----------------------------------------------------------------------------------------------------|------------------------------|
| Identity and access management                                                                                                    | 1302                         |
| Audience                                                                                                    | 1303                         |
| Authenticating with identities                                                                                                    | 1303                         |
| Managing access using policies                                                                                                    | 1306                         |
| How Amazon API Gateway works with IAM                                                                                                    | 1308                         |
| Identity-based policy examples                                                                                                    | 1314                         |
| Resource-based policy examples                                                                                                    | 1325                         |
| Troubleshooting                                                                                                    | 1326                         |
| Using service-linked roles                                                                                                    | 1328                         |
| Logging and monitoring                                                                                                    | 1333                         |
| Working with CloudTrail                                                                                                    | 1334                         |
| Working with Amazon Config                                                                                                    | 1337                         |
| Compliance validation                                                                                                    | 1340                         |
| Resilience                                                                                                    | 1341                         |
| Infrastructure security                                                                                                    | 1342                         |
| Configuration and vulnerability analysis                                                                                                    | 1342                         |
| Best practices                                                                                                    | 1342                         |
| Tagging                                                                                                    | 1345                         |
|                                                                                                    |                              |
| API Gateway resources that can be tagged                                                                                                    |                              |
|                                                                                                    | 1346                         |
| API Gateway resources that can be tagged                                                                                                    | 1346<br>1347                 |
| API Gateway resources that can be tagged Tag inheritance in the Amazon API Gateway V1 API                                                                                                    | 1346<br>1347<br>1348         |
| API Gateway resources that can be tagged  Tag inheritance in the Amazon API Gateway V1 API  Tag restrictions and usage conventions                                                                                                    | 1346<br>1347<br>1348<br>1348 |
| API Gateway resources that can be tagged  Tag inheritance in the Amazon API Gateway V1 API  Tag restrictions and usage conventions  Attribute-based access control                                                                                                    |                              |
| API Gateway resources that can be tagged                                                                                                    |                              |
| API Gateway resources that can be tagged                                                                                                    |                              |
| API Gateway resources that can be tagged                                                                                                    |                              |
| API Gateway resources that can be tagged                                                                                                    |                              |
| API Gateway resources that can be tagged Tag inheritance in the Amazon API Gateway V1 API Tag restrictions and usage conventions Attribute-based access control Limit actions based on resource tags Allow actions based on resource tags Deny tagging operations Allow tagging operations API references API Gateway service endpoints IPv4 endpoints                                     |                              |
| API Gateway resources that can be tagged Tag inheritance in the Amazon API Gateway V1 API Tag restrictions and usage conventions Attribute-based access control Limit actions based on resource tags Allow actions based on resource tags Deny tagging operations Allow tagging operations API references API Gateway service endpoints IPv4 endpoints Dualstack (IPv4 and IPv6) endpoints |                              |
| API Gateway resources that can be tagged Tag inheritance in the Amazon API Gateway V1 API Tag restrictions and usage conventions Attribute-based access control Limit actions based on resource tags Allow actions based on resource tags Deny tagging operations Allow tagging operations API references API Gateway service endpoints IPv4 endpoints                                     |                              |
| API Gateway resources that can be tagged                                                                                                    |                              |
| API Gateway resources that can be tagged                                                                                                    |                              |
| API Gateway resources that can be tagged                                                                                                    |                              |

|    | REST API quotas                                              | 1360 |
|----|--------------------------------------------------------------|------|
|    | Best practices to reduce your quotas                         | 1365 |
|    | HTTP API quotas                                              | 1366 |
|    |                                                              | 1366 |
|    | Best practices to reduce your quotas                         | 1369 |
|    | WebSocket API quotas                                         | 1370 |
|    | Important notes                                              | 1372 |
|    | Important notes for REST APIs, HTTP APIs, and WebSocket APIs | 1372 |
|    | Amazon API Gateway important notes for HTTP APIs             | 1373 |
|    | Important notes for REST APIs and WebSocket APIs             | 1373 |
|    | Important notes for WebSocket APIs                           | 1373 |
|    | Important notes for REST APIs                                | 1373 |
| Do | ocument history                                              | 1380 |
|    | Earlier updates                                              | 1390 |

# What is Amazon API Gateway?

Amazon API Gateway is an Amazon service for creating, publishing, maintaining, monitoring, and securing REST, HTTP, and WebSocket APIs at any scale. API developers can create APIs that access Amazon or other web services, as well as data stored in the <a href="Amazon Cloud">Amazon Cloud</a>. As an API Gateway API developer, you can create APIs for use in your own client applications. Or you can make your APIs available to third-party app developers. For more information, see <a href="the section called "Who uses API Gateway?"</a>.

API Gateway creates RESTful APIs that:

- Are HTTP-based.
- Enable stateless client-server communication.
- Implement standard HTTP methods such as GET, POST, PUT, PATCH, and DELETE.

For more information about API Gateway REST APIs and HTTP APIs, see <u>the section called "Choose between REST APIs and HTTP APIs"</u>, <u>API Gateway HTTP APIs</u>, <u>the section called "Use API Gateway to create REST APIs"</u>, and <u>the section called "Develop"</u>.

API Gateway creates WebSocket APIs that:

- Adhere to the <u>WebSocket</u> protocol, which enables stateful, full-duplex communication between client and server.
- Route incoming messages based on message content.

For more information about API Gateway WebSocket APIs, see <u>the section called "Use API Gateway</u> to create WebSocket APIs" and the section called "Overview of WebSocket APIs".

### **Topics**

- Architecture of API Gateway
- Features of API Gateway
- API Gateway use cases
- Accessing API Gateway
- Part of Amazon serverless infrastructure
- How to get started with Amazon API Gateway

- Amazon API Gateway concepts
- Choose between REST APIs and HTTP APIs
- Get started with the REST API console

# **Architecture of API Gateway**

The following diagram shows API Gateway architecture.

This diagram illustrates how the APIs you build in Amazon API Gateway provide you or your developer customers with an integrated and consistent developer experience for building Amazon serverless applications. API Gateway handles all the tasks involved in accepting and processing up to hundreds of thousands of concurrent API calls. These tasks include traffic management, authorization and access control, monitoring, and API version management.

API Gateway acts as a "front door" for applications to access data, business logic, or functionality from your backend services, such as workloads running on Amazon Elastic Compute Cloud (Amazon EC2), code running on Amazon Lambda, any web application, or real-time communication applications.

# **Features of API Gateway**

Amazon API Gateway offers features such as the following:

- Support for stateful (<u>WebSocket</u>) and stateless (<u>HTTP</u> and <u>REST</u>) APIs.
- Powerful, flexible <u>authentication</u> mechanisms, such as Amazon Identity and Access Management policies, Lambda authorizer functions, and Amazon Cognito user pools.
- Canary release deployments for safely rolling out changes.
- <u>CloudTrail</u> logging and monitoring of API usage and API changes.
- CloudWatch access logging and execution logging, including the ability to set alarms. For more information, see the section called "CloudWatch metrics" and the section called "Metrics".
- Ability to use Amazon CloudFormation templates to enable API creation. For more information, see <u>Amazon API Gateway Resource Types Reference</u> and <u>Amazon API Gateway V2 Resource Types</u> Reference.
- Support for custom domain names.
- Integration with <u>Amazon WAF</u> for protecting your APIs against common web exploits.

Architecture of API Gateway 2

• Integration with Amazon X-Ray for understanding and triaging performance latencies.

For a complete list of API Gateway feature releases, see *Document history*.

## **API Gateway use cases**

The following use cases section presents an overview of the different types of API Gateway APIs and the different kinds of developers who use API Gateway. For more detailed information about the difference between REST APIs and HTTP APIs, see <a href="these: center;">the section called "Choose between REST APIs and HTTP APIs"</a>.

### **Topics**

- Use API Gateway to create REST APIs
- Use API Gateway to create HTTP APIs
- Use API Gateway to create WebSocket APIs
- Who uses API Gateway?

### **Use API Gateway to create REST APIs**

An API Gateway REST API is made up of resources and methods. A resource is a logical entity that an app can access through a resource path. A method corresponds to a REST API request that is submitted by the user of your API and the response returned to the user.

For example, /incomes could be the path of a resource representing the income of the app user. A resource can have one or more operations that are defined by appropriate HTTP verbs such as GET, POST, PUT, PATCH, and DELETE. A combination of a resource path and an operation identifies a method of the API. For example, a POST /incomes method could add an income earned by the caller, and a GET /expenses method could query the reported expenses incurred by the caller.

The app doesn't need to know where the requested data is stored and fetched from on the backend. In API Gateway REST APIs, the frontend is encapsulated by *method requests* and *method responses*. The API interfaces with the backend by means of *integration requests* and *integration responses*.

For example, with DynamoDB as the backend, the API developer sets up the integration request to forward the incoming method request to the chosen backend. The setup includes specifications

API Gateway use cases 3

of an appropriate DynamoDB action, required IAM role and policies, and required input data transformation. The backend returns the result to API Gateway as an integration response.

To route the integration response to an appropriate method response (of a given HTTP status code) to the client, you can configure the integration response to map required response parameters from integration to method. You then translate the output data format of the backend to that of the frontend, if necessary. API Gateway enables you to define a schema or model for the <u>payload</u> to facilitate setting up the body mapping template.

API Gateway provides REST API management functionality such as the following:

- Support for generating SDKs and creating API documentation using API Gateway extensions to OpenAPI
- Throttling of HTTP requests

### **Use API Gateway to create HTTP APIs**

HTTP APIs enable you to create RESTful APIs with lower latency and lower cost than REST APIs.

You can use HTTP APIs to send requests to Amazon Lambda functions or to any publicly routable HTTP endpoint.

For example, you can create an HTTP API that integrates with a Lambda function on the backend. When a client calls your API, API Gateway sends the request to the Lambda function and returns the function's response to the client.

HTTP APIs support <u>OpenID Connect</u> and <u>OAuth 2.0</u> authorization. They come with built-in support for cross-origin resource sharing (CORS) and automatic deployments.

To learn more, see the section called "Choose between REST APIs and HTTP APIs".

### **Use API Gateway to create WebSocket APIs**

In a WebSocket API, the client and the server can both send messages to each other at any time. Backend servers can easily push data to connected users and devices, avoiding the need to implement complex polling mechanisms.

For example, you could build a serverless application using an API Gateway WebSocket API and Amazon Lambda to send and receive messages to and from individual users or groups of users in a

chat room. Or you could invoke backend services such as Amazon Lambda, Amazon Kinesis, or an HTTP endpoint based on message content.

You can use API Gateway WebSocket APIs to build secure, real-time communication applications without having to provision or manage any servers to manage connections or large-scale data exchanges. Targeted use cases include real-time applications such as the following:

- Chat applications
- Real-time dashboards such as stock tickers
- Real-time alerts and notifications

API Gateway provides WebSocket API management functionality such as the following:

- Monitoring and throttling of connections and messages
- Using Amazon X-Ray to trace messages as they travel through the APIs to backend services
- Easy integration with HTTP/HTTPS endpoints

### Who uses API Gateway?

There are two kinds of developers who use API Gateway: API developers and app developers.

An API developer creates and deploys an API to enable the required functionality in API Gateway. The API developer must be a user in the Amazon account that owns the API.

An app developer builds a functioning application to call Amazon services by invoking a WebSocket or REST API created by an API developer in API Gateway.

The app developer is the customer of the API developer. The app developer doesn't need to have an Amazon account, provided that the API either doesn't require IAM permissions or supports authorization of users through third-party federated identity providers supported by <a href="Manazon Cognito user pool identity federation"><u>Amazon Cognito user pool identity federation</u></a>. Such identity providers include Amazon, Amazon Cognito user pools, Facebook, and Google.

### Creating and managing an API Gateway API

An API developer works with the API Gateway service component for API management, named apigateway, to create, configure, and deploy an API.

Who uses API Gateway?

As an API developer, you can create and manage an API by using the API Gateway console, described in <u>Get started with API Gateway</u>, or by calling the <u>API references</u>. There are several ways to call this API. They include using the Amazon Command Line Interface (Amazon CLI), or by using an Amazon SDK. In addition, you can enable API creation with <u>Amazon CloudFormation templates</u> or (in the case of REST APIs and HTTP APIs) OpenAPI extensions for API Gateway.

For a list of Regions where API Gateway is available, as well as the associated control service endpoints, see Amazon API Gateway Endpoints and Quotas.

### Calling an API Gateway API

An app developer works with the API Gateway service component for API execution, named execute-api, to invoke an API that was created or deployed in API Gateway. The underlying programming entities are exposed by the created API. There are several ways to call such an API. To learn more, see Invoke REST APIs in API Gateway and Invoke WebSocket APIs.

# **Accessing API Gateway**

You can access Amazon API Gateway in the following ways:

- Amazon Web Services Management Console The Amazon Web Services Management Console provides a web interface for creating and managing APIs. After you complete the steps in <a href="Prerequisites">Prerequisites</a>, you can access the API Gateway console at <a href="https://console.amazonaws.cn/apigateway">https://console.amazonaws.cn/apigateway</a>.
- Amazon SDKs If you're using a programming language that Amazon provides an SDK for, you
  can use an SDK to access API Gateway. SDKs simplify authentication, integrate easily with your
  development environment, and provide access to API Gateway commands. For more information,
  see <u>Tools for Amazon Web Services</u>.
- API Gateway V1 and V2 APIs If you're using a programming language that an SDK isn't
  available for, see the <u>Amazon API Gateway Version 1 API Reference</u> and <u>Amazon API Gateway</u>
  Version 2 API Reference.
- Amazon Command Line Interface For more information, see Getting Set Up with the Amazon Command Line Interface in the Amazon Command Line Interface User Guide.
- Amazon Tools for Windows PowerShell For more information, see <u>Setting Up the Amazon</u> Tools for Windows PowerShell in the *Amazon Tools for Windows PowerShell User Guide*.

Accessing API Gateway 6

### Part of Amazon serverless infrastructure

Together with <u>Amazon Lambda</u>, API Gateway forms the app-facing part of the Amazon serverless infrastructure. To learn more about getting started with serverless, see the <u>Serverless Developer</u> Guide.

For an app to call publicly available Amazon services, you can use Lambda to interact with required services and expose Lambda functions through API methods in API Gateway. Amazon Lambda runs your code on a highly available computing infrastructure. It performs the necessary execution and administration of computing resources. To enable serverless applications, API Gateway supports streamlined proxy integrations with Amazon Lambda and HTTP endpoints.

# How to get started with Amazon API Gateway

For an introduction to Amazon API Gateway, see the following:

- Get started, which provides a walkthrough for creating an HTTP API.
- Serverless land, which provides instructional videos.

### **Amazon API Gateway concepts**

The following section describes introductory concepts for using API Gateway.

#### **API Gateway**

API Gateway is an Amazon service that supports the following:

- Creating, deploying, and managing a <u>RESTful</u> application programming interface (API) to expose backend HTTP endpoints, Amazon Lambda functions, or other Amazon services.
- Creating, deploying, and managing a <u>WebSocket</u> API to expose Amazon Lambda functions or other Amazon services.
- Invoking exposed API methods through the frontend HTTP and WebSocket endpoints.

### **API Gateway REST API**

A collection of HTTP resources and methods that are integrated with backend HTTP endpoints, Lambda functions, or other Amazon services. You can deploy this collection in one or more stages. Typically, API resources are organized in a resource tree according to the application

logic. Each API resource can expose one or more API methods that have unique HTTP verbs supported by API Gateway. For more information, see <a href="the section called "Choose between REST">the section called "Choose between REST">the section

### **API Gateway HTTP API**

A collection of routes and methods that are integrated with backend HTTP endpoints or Lambda functions. You can deploy this collection in one or more stages. Each route can expose one or more API methods that have unique HTTP verbs supported by API Gateway. For more information, see the section called "Choose between REST APIs and HTTP APIs".

### **API Gateway WebSocket API**

A collection of WebSocket routes and route keys that are integrated with backend HTTP endpoints, Lambda functions, or other Amazon services. You can deploy this collection in one or more stages. API methods are invoked through frontend WebSocket connections that you can associate with a registered custom domain name.

### **API deployment**

A point-in-time snapshot of your API Gateway API. To be available for clients to use, the deployment must be associated with one or more API stages.

### **API** developer

Your Amazon account that owns an API Gateway deployment (for example, a service provider that also supports programmatic access).

#### **API** endpoint

A hostname for an API in API Gateway that is deployed to a specific Region. The hostname is of the form {api-id}.execute-api.{region}.amazonaws.com. The following types of API endpoints are supported:

- Edge-optimized API endpoint
- Private API endpoint
- Regional API endpoint

### **API** key

An alphanumeric string that API Gateway uses to identify an app developer who uses your REST or WebSocket API. API Gateway can generate API keys on your behalf, or you can import them from a CSV file. You can use API keys together with <u>Lambda authorizers</u> or <u>usage plans</u> to control access to your APIs.

See API endpoints.

#### **API** owner

See API developer.

### **API stage**

A logical reference to a lifecycle state of your API (for example, 'dev', 'prod', 'beta', 'v2'). API stages are identified by API ID and stage name.

### App developer

An app creator who may or may not have an Amazon account and interacts with the API that you, the API developer, have deployed. App developers are your customers. An app developer is typically identified by an API key.

#### Callback URL

When a new client is connected to through a WebSocket connection, you can call an integration in API Gateway to store the client's callback URL. You can then use that callback URL to send messages to the client from the backend system.

### **Developer portal**

An application that allows your customers to register, discover, and subscribe to your API products (API Gateway usage plans), manage their API keys, and view their usage metrics for your APIs.

### **Edge-optimized API endpoint**

The default hostname of an API Gateway API that is deployed to the specified Region while using a CloudFront distribution to facilitate client access typically from across Amazon Regions. API requests are routed to the nearest CloudFront Point of Presence (POP), which typically improves connection time for geographically diverse clients.

See API endpoints.

### Integration request

The internal interface of a WebSocket API route or REST API method in API Gateway, in which you map the body of a route request or the parameters and body of a method request to the formats required by the backend.

### Integration response

The internal interface of a WebSocket API route or REST API method in API Gateway, in which you map the status codes, headers, and payload that are received from the backend to the response format that is returned to a client app.

### Mapping template

A script in <u>Velocity Template Language (VTL)</u> that transforms a request body from the frontend data format to the backend data format, or that transforms a response body from the backend data format to the frontend data format. Mapping templates can be specified in the integration request or in the integration response. They can reference data made available at runtime as context and stage variables.

The mapping can be as simple as an <u>identity transform</u> that passes the headers or body through the integration as-is from the client to the backend for a request. The same is true for a response, in which the payload is passed from the backend to the client.

### **Method request**

The public interface of an API method in API Gateway that defines the parameters and body that an app developer must send in requests to access the backend through the API.

### Method response

The public interface of a REST API that defines the status codes, headers, and body models that an app developer should expect in responses from the API.

### **Mock integration**

In a mock integration, API responses are generated from API Gateway directly, without the need for an integration backend. As an API developer, you decide how API Gateway responds to a mock integration request. For this, you configure the method's integration request and integration response to associate a response with a given status code.

#### Model

A data schema specifying the data structure of a request or response payload. A model is required for generating a strongly typed SDK of an API. It is also used to validate payloads. A model is convenient for generating a sample mapping template to initiate creation of a production mapping template. Although useful, a model is not required for creating a mapping template.

#### **Private API**

See Private API endpoint.

### **Private API endpoint**

An API endpoint that is exposed through interface VPC endpoints and allows a client to securely access private API resources inside a VPC. Private APIs are isolated from the public internet, and they can only be accessed using VPC endpoints for API Gateway that have been granted access.

### **Private integration**

An API Gateway integration type for a client to access resources inside a customer's VPC through a private REST API endpoint without exposing the resources to the public internet.

### **Proxy integration**

A simplified API Gateway integration configuration. You can set up a proxy integration as an HTTP proxy integration or a Lambda proxy integration.

For HTTP proxy integration, API Gateway passes the entire request and response between the frontend and an HTTP backend. For Lambda proxy integration, API Gateway sends the entire request as input to a backend Lambda function. API Gateway then transforms the Lambda function output to a frontend HTTP response.

In REST APIs, proxy integration is most commonly used with a proxy resource, which is represented by a greedy path variable (for example, {proxy+}) combined with a catch-all ANY method.

#### **Quick create**

You can use quick create to simplify creating an HTTP API. Quick create creates an API with a Lambda or HTTP integration, a default catch-all route, and a default stage that is configured to automatically deploy changes. For more information, see <a href="the section called "Create an HTTP API">the section called "Create an HTTP API</a> by using the Amazon CLI".

### Regional API endpoint

The host name of an API that is deployed to the specified Region and intended to serve clients, such as EC2 instances, in the same Amazon Region. API requests are targeted directly to the Region-specific API Gateway API without going through any CloudFront distribution. For in-Region requests, a Regional endpoint bypasses the unnecessary round trip to a CloudFront distribution.

In addition, you can apply <u>latency-based routing</u> on Regional endpoints to deploy an API to multiple Regions using the same Regional API endpoint configuration, set the same custom domain name for each deployed API, and configure latency-based DNS records in Route 53 to route client requests to the Region that has the lowest latency.

See API endpoints.

#### Route

A WebSocket route in API Gateway is used to direct incoming messages to a specific integration, such as an Amazon Lambda function, based on the content of the message. When you define your WebSocket API, you specify a route key and an integration backend. The route key is an attribute in the message body. When the route key is matched in an incoming message, the integration backend is invoked.

A default route can also be set for non-matching route keys or to specify a proxy model that passes the message through as-is to backend components that perform the routing and process the request.

### **Route request**

The public interface of a WebSocket API method in API Gateway that defines the body that an app developer must send in the requests to access the backend through the API.

### **Route response**

The public interface of a WebSocket API that defines the status codes, headers, and body models that an app developer should expect from API Gateway.

### Usage plan

A <u>usage plan</u> provides selected API clients with access to one or more deployed REST or WebSocket APIs. You can use a usage plan to configure throttling and quota limits, which are enforced on individual client API keys.

#### **WebSocket connection**

API Gateway maintains a persistent connection between clients and API Gateway itself. There is no persistent connection between API Gateway and backend integrations such as Lambda functions. Backend services are invoked as needed, based on the content of messages received from clients.

### Choose between REST APIs and HTTP APIs

REST APIs and HTTP APIs are both RESTful API products. REST APIs support more features than HTTP APIs, while HTTP APIs are designed with minimal features so that they can be offered at a lower price. Choose REST APIs if you need features such as API keys, per-client throttling, request validation, Amazon WAF integration, or private API endpoints. Choose HTTP APIs if you don't need the features included with REST APIs.

The following sections summarize core features that are available in REST APIs and HTTP APIs. When necessary, additional links are provided to navigate between the REST API and HTTP API sections of the API Gateway Developer Guide.

## **Endpoint type**

The endpoint type refers to the endpoint that API Gateway creates for your API. For more information, see the section called "API Gateway endpoint types".

| Endpoint types | REST API | НТТР АРІ |
|----------------|----------|----------|
| Edge-optimized | Yes      | No       |
| Regional       | Yes      | Yes      |
| <u>Private</u> | Yes      | No       |

### **Security**

API Gateway provides a number of ways to protect your API from certain threats, like malicious actors or spikes in traffic. To learn more, see <u>the section called "Protect"</u> and <u>the section called "Protect"</u>.

| Security features                       | REST API   | НТТР АРІ |
|-----------------------------------------|------------|----------|
| Mutual TLS authentication               | <u>Yes</u> | Yes      |
| Certificates for backend authentication | Yes        | No       |
| Amazon WAF                              | Yes        | No       |

Endpoint type 13

### **Authorization**

API Gateway supports multiple mechanisms for controlling and managing access to your API. For more information, see the section called "Access control" and the section called "Access control".

| Authorization options                                  | REST API   | НТТР АРІ         |
|--------------------------------------------------------|------------|------------------|
| IAM                                                    | <u>Yes</u> | <u>Yes</u>       |
| Resource policies                                      | Yes        | No               |
| Amazon Cognito                                         | Yes        | Yes <sup>1</sup> |
| Custom authorization with an<br>Amazon Lambda function | Yes        | <u>Yes</u>       |
| JSON Web Token (JWT) <sup>2</sup>                      | No         | Yes              |

<sup>&</sup>lt;sup>1</sup> You can use Amazon Cognito with a JWT authorizer.

# **API** management

Choose REST APIs if you need API management capabilities such as API keys and per-client rate limiting. For more information, see <u>the section called "Distribute"</u>, <u>the section called "Custom domain names"</u>, and <u>the section called "Custom domain names"</u>.

| Features                    | REST API   | НТТР АРІ |
|-----------------------------|------------|----------|
| Custom domains              | <u>Yes</u> | Yes      |
| API keys                    | Yes        | No       |
| Per-client rate limiting    | Yes        | No       |
| Per-client usage throttling | Yes        | No       |

Authorization 14

<sup>&</sup>lt;sup>2</sup> You can use a Lambda authorizer to validate JWTs for REST APIs.

### **Development**

As you're developing your API Gateway API, you decide on a number of characteristics of your API. These characteristics depend on the use case of your API. For more information see <a href="the section">the section</a> called "Develop" and <a href="the section">the section</a> called "Develop".

| Features                           | REST API | НТТР АРІ |
|------------------------------------|----------|----------|
| CORS configuration                 | Yes      | Yes      |
| <u>Test invocations</u>            | Yes      | No       |
| Caching                            | Yes      | No       |
| <u>User-controlled deployments</u> | Yes      | Yes      |
| Automatic deployments              | No       | Yes      |
| Custom gateway responses           | Yes      | No       |
| Canary release deployments         | Yes      | No       |
| Request validation                 | Yes      | No       |
| Request parameter transform ation  | Yes      | Yes      |
| Request body transformation        | Yes      | No       |

# **Monitoring**

API Gateway supports several options to log API requests and monitor your APIs. For more information, see the section called "Monitor" and the section called "Monitor".

| Feature                   | REST API | НТТР АРІ |
|---------------------------|----------|----------|
| Amazon CloudWatch metrics | Yes      | Yes      |

Development 15

| Feature                                | REST API   | НТТР АРІ |
|----------------------------------------|------------|----------|
| Access logs to CloudWatch Logs         | <u>Yes</u> | Yes      |
| Access logs to Amazon Data<br>Firehose | Yes        | No       |
| Execution logs                         | Yes        | No       |
| Amazon X-Ray tracing                   | Yes        | No       |

# Integrations

Integrations connect your API Gateway API to backend resources. For more information, see <u>the</u> section called "Integrations" and the section called "Integrations".

| Feature                                               | REST API   | НТТР АРІ |
|-------------------------------------------------------|------------|----------|
| Public HTTP endpoints                                 | <u>Yes</u> | Yes      |
| Amazon services                                       | <u>Yes</u> | Yes      |
| Amazon Lambda functions                               | Yes        | Yes      |
| Private integrations with Network Load Balancers      | <u>Yes</u> | Yes      |
| Private integrations with  Application Load Balancers | No         | Yes      |
| Private integrations with  Amazon Cloud Map           | No         | Yes      |
| Mock integrations                                     | Yes        | No       |

Integrations 16

### Get started with the REST API console

In this getting started exercise, you create a serverless REST API using the API Gateway REST API console. Serverless APIs let you focus on your applications instead of spending your time provisioning and managing servers. This exercise should take less than 20 minutes to complete, and is possible within the Amazon Free Tier.

First, you create a Lambda function using the Lambda console. Next, you create a REST API using the API Gateway REST API console. Then, you create an API method and integrate it with a Lambda function using a Lambda proxy integration. Finally, you deploy and invoke your API.

When you invoke your REST API, API Gateway routes the request to your Lambda function. Lambda runs the function and returns a response to API Gateway. API Gateway then returns that response to you.

To complete this exercise, you need an Amazon Web Services account and an Amazon Identity and Access Management (IAM) user with console access. For more information, see <u>Set up to use API Gateway</u>.

### **Topics**

- Step 1: Create a Lambda function
- Step 2: Create a REST API
- Step 3: Create a Lambda proxy integration
- Step 4: Deploy your API
- Step 5: Invoke your API
- (Optional) Step 6: Clean up

### **Step 1: Create a Lambda function**

You use a Lambda function for the backend of your API. Lambda runs your code only when needed and scales automatically, from a few requests per day to thousands per second.

For this exercise, you use a default Node.js function in the Lambda console.

#### To create a Lambda function

1. Sign in to the Lambda console at https://console.amazonaws.cn/lambda.

- 2. Choose Create function.
- 3. Under Basic information, for Function name, enter my-function.
- 4. For all other options, use the default setting.
- 5. Choose **Create function**.

The default Lambda function code should look similar to the following:

```
export const handler = async (event) => {
   const response = {
      statusCode: 200,
      body: JSON.stringify('The API Gateway REST API console is great!'),
   };
   return response;
};
```

You can modify your Lambda function for this exercise, as long as the function's response aligns with the format that API Gateway requires.

Replace the default response body (Hello from Lambda!) with The API Gateway REST API console is great!. When you invoke the example function, it returns a 200 response to clients, along with the updated response.

## Step 2: Create a REST API

Next, you create a REST API with a root resource (/).

#### To create a REST API

- 1. Sign in to the API Gateway console at https://console.amazonaws.cn/apigateway.
- 2. Do one of the following:
  - To create your first API, for REST API, choose Build.
  - If you've created an API before, choose Create API, and then choose Build for REST API.
- 3. For API name, enter my-rest-api.
- 4. (Optional) For **Description**, enter a description.
- 5. Keep API endpoint type set to Regional.
- 6. For IP address type, select IPv4.
- 7. Choose Create API.

Step 2: Create a REST API 18

### Step 3: Create a Lambda proxy integration

Next, you create an API method for your REST API on the root resource (/) and integrate the method with your Lambda function using a proxy integration. In a Lambda proxy integration, API Gateway passes the incoming request from the client directly to the Lambda function.

### To create a Lambda proxy integration

- Select the / resource, and then choose Create method.
- 2. For **Method type**, select ANY.
- 3. For Integration type, select Lambda.
- 4. Turn on **Lambda proxy integration**.
- 5. For **Lambda function**, enter **my-function**, and then select your Lambda function.
- 6. Choose **Create method**.

### Step 4: Deploy your API

Next, you create an API deployment and associate it with a stage.

### To deploy your API

- Choose Deploy API.
- 2. For **Stage**, select **New stage**.
- For Stage name, enter Prod.
- 4. (Optional) For **Description**, enter a description.
- 5. Choose **Deploy**.

Now clients can call your API. To test your API before deploying it, you can optionally choose the **ANY** method, navigate to the **Test** tab, and then choose **Test**.

### Step 5: Invoke your API

### To invoke your API

- 1. From the main navigation pane, choose **Stage**.
- 2. Under **Stage details**, choose the copy icon to copy your API's invoke URL.

3. Enter the invoke URL in a web browser.

```
The full URL should look like https://abcd123.execute-api.us-east-2.amazonaws.com/Prod.
```

Your browser sends a GET request to the API.

4. Verify your API's response. You should see the text "The API Gateway REST API console is great!" in your browser.

## (Optional) Step 6: Clean up

To prevent accruing unnecessary costs to your Amazon Web Services account, delete the resources that you created as part of this exercise. The following steps delete your REST API, your Lambda function, and the associated resources.

### To delete your REST API

- 1. In the **Resources** pane, choose **API actions**, **Delete API**.
- 2. In the **Delete API** dialog box, enter **confirm**, and then choose **Delete**.

#### To delete your Lambda function

- 1. Sign in to the Lambda console at https://console.amazonaws.cn/lambda.
- 2. On the **Functions** page, select your function. Choose **Actions**, **Delete**.
- 3. In the **Delete 1 functions** dialog box, enter **delete**, and then choose **Delete**.

#### To delete your Lambda function's log group

- 1. Open the Log groups page of the Amazon CloudWatch console.
- 2. On the **Log groups** page, select your function's log group (/aws/lambda/my-function). Then, for **Actions**, choose **Delete log group(s)**.
- 3. In the **Delete log group(s)** dialog box, choose **Delete**.

### To delete your Lambda function's execution role

1. Open the Roles page of the IAM console.

(Optional) Step 6: Clean up

- 2. (Optional) On the **Roles** page, in the search box, enter my-function.
- 3. Select your function's role (for example, my-function-31exxmpl), and then choose **Delete**.

4. In the **Delete my-function-**31exxmp1? dialog box, enter the name of the role, and then choose **Delete**.

### (i) Tip

You can automate the creation and cleanup of Amazon resources by using Amazon CloudFormation or Amazon Serverless Application Model (Amazon SAM). For some example Amazon CloudFormation templates, see the <u>example templates for API Gateway</u> in the **awsdocs** GitHub repository.

(Optional) Step 6: Clean up

# Set up to use API Gateway

Before you use Amazon API Gateway for the first time, complete the following tasks.

# Sign up for an Amazon Web Services account

If you do not have an Amazon Web Services account, use the following procedure to create one.

### To sign up for Amazon Web Services

- 1. Open <a href="http://www.amazonaws.cn/">http://www.amazonaws.cn/</a> and choose Sign Up.
- 2. Follow the on-screen instructions.

Amazon sends you a confirmation email after the sign-up process is complete. At any time, you can view your current account activity and manage your account by going to <a href="http://www.amazonaws.cn/">http://www.amazonaws.cn/</a> and choosing **My Account**.

### **Secure IAM users**

After you sign up for an Amazon Web Services account, safeguard your administrative user by turning on multi-factor authentication (MFA). For instructions, see <a href="Enable a virtual MFA device for an IAM user (console)">Enable a virtual MFA device for an IAM user (console)</a> in the IAM User Guide.

To give other users access to your Amazon Web Services account resources, create IAM users. To secure your IAM users, turn on MFA and only give the IAM users the permissions needed to perform their tasks.

For more information about creating and securing IAM users, see the following topics in the *IAM User Guide*:

- Creating an IAM user in your Amazon Web Services account
- Access management for Amazon resources
- Example IAM identity-based policies

# **Get started with API Gateway**

In this getting started exercise, you create a serverless API. Serverless APIs let you focus on your applications, instead of spending time provisioning and managing servers. This exercise takes less than 20 minutes to complete, and is possible within the Amazon Free Tier.

First, you create a Lambda function using the Amazon Lambda console. Next, you create an HTTP API using the API Gateway console. Then, you invoke your API.

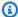

#### Note

This exercise uses an HTTP API. API Gateway also supports REST APIs, which include more features. For a tutorial using a REST API, see the section called "Get started with the REST API console".

For more information about the difference between HTTP APIs and REST APIs, see the section called "Choose between REST APIs and HTTP APIs".

When you invoke your HTTP API, API Gateway routes the request to your Lambda function. Lambda runs the Lambda function and returns a response to API Gateway. API Gateway then returns a response to you.

To complete this exercise, you need an Amazon account and an Amazon Identity and Access Management user with console access. For more information, see *Prerequisites*.

### **Topics**

- Step 1: Create a Lambda function
- Step 2: Create an HTTP API
- Step 3: Test your API
- (Optional) Step 4: Clean up
- Next steps

## **Step 1: Create a Lambda function**

You use a Lambda function for the backend of your API. Lambda runs your code only when needed and scales automatically, from a few requests per day to thousands per second.

For this example, you use the default Node.js function from the Lambda console.

#### To create a Lambda function

- 1. Sign in to the Lambda console at https://console.amazonaws.cn/lambda.
- 2. Choose Create function.
- For Function name, enter my-function.
- 4. For all other options, use the default setting.
- 5. Choose **Create function**.

The example function returns a 200 response to clients, and the text Hello from Lambda!.

You can modify your Lambda function, as long as the function's response aligns with the <u>format</u> that API Gateway requires.

The default Lambda function code should look similar to the following:

```
export const handler = async (event) => {
   const response = {
      statusCode: 200,
      body: JSON.stringify('Hello from Lambda!'),
   };
   return response;
};
```

## Step 2: Create an HTTP API

Next, you create an HTTP API. API Gateway also supports REST APIs and WebSocket APIs, but an HTTP API is the best choice for this exercise. REST APIs support more features than HTTP APIs, but we don't need those features for this exercise. HTTP APIs are designed with minimal features so that they can be offered at a lower price. WebSocket APIs maintain persistent connections with clients for full-duplex communication, which isn't required for this example.

The HTTP API provides an HTTP endpoint for your Lambda function. API Gateway routes requests to your Lambda function, and then returns the function's response to clients.

Step 2: Create an HTTP API 24

#### To create an HTTP API

- 1. Sign in to the API Gateway console at <a href="https://console.amazonaws.cn/apigateway">https://console.amazonaws.cn/apigateway</a>.
- 2. Do one of the following:
  - To create your first API, for HTTP API, choose Build.
  - If you've created an API before, choose Create API, and then choose Build for HTTP API.
- 3. For Integrations, choose Add integration.
- 4. Choose Lambda.
- 5. For Lambda function, enter my-function.
- 6. For API name, enter my-http-api.
- 7. Choose **Next**.
- 8. Review the route that API Gateway creates for you, and then choose Next.
- 9. Review the stage that API Gateway creates for you, and then choose Next.
- 10. Choose Create.

Now you've created an HTTP API with a Lambda integration that's ready to receive requests from clients.

# Step 3: Test your API

Next, you test your API to make sure that it's working. For simplicity, use a web browser to invoke your API.

### To test your API

- 1. Sign in to the API Gateway console at <a href="https://console.amazonaws.cn/apigateway">https://console.amazonaws.cn/apigateway</a>.
- 2. Choose your API.
- 3. Note your API's invoke URL.
- 4. Copy your API's invoke URL, and enter it in a web browser. Append the name of your Lambda function to your invoke URL to call your Lambda function. By default, the API Gateway console creates a route with the same name as your Lambda function, my-function.

The full URL should look like https://abcdef123.execute-api.us-east-2.amazonaws.com/my-function.

Step 3: Test your API 25

Your browser sends a GET request to the API.

5. Verify your API's response. You should see the text "Hello from Lambda!" in your browser.

# (Optional) Step 4: Clean up

To prevent unnecessary costs, delete the resources that you created as part of this getting started exercise. The following steps delete your HTTP API, your Lambda function, and associated resources.

#### To delete an HTTP API

- 1. Sign in to the API Gateway console at https://console.amazonaws.cn/apigateway.
- 2. On the APIs page, select an API. Choose Actions, and then choose Delete.
- Choose Delete.

#### To delete a Lambda function

- 1. Sign in to the Lambda console at https://console.amazonaws.cn/lambda.
- 2. On the **Functions** page, select a function. Choose **Actions**, and then choose **Delete**.
- Choose Delete.

#### To delete a Lambda function's log group

- 1. In the Amazon CloudWatch console, open the Log groups page.
- 2. On the **Log groups** page, select the function's log group (/aws/lambda/my-function). Choose **Actions**, and then choose **Delete log group**.
- Choose Delete.

#### To delete a Lambda function's execution role

- 1. In the Amazon Identity and Access Management console, open the Roles page.
- 2. Select the function's role, for example, my-function-31exxmpl.
- Choose Delete role.
- 4. Choose **Yes, delete**.

(Optional) Step 4: Clean up

You can automate the creation and cleanup of Amazon resources by using Amazon CloudFormation or Amazon SAM. For example Amazon CloudFormation templates, see <a href="mailto:example Amazon">example Amazon</a> CloudFormation templates.

## **Next steps**

For this example, you used the Amazon Web Services Management Console to create a simple HTTP API. The HTTP API invokes a Lambda function and returns a response to clients.

The following are next steps as you continue to work with API Gateway.

- Configure additional types of API integrations, including:
  - HTTP endpoints
  - Private resources in a VPC, such as Amazon ECS services
  - Amazon services such as Amazon Simple Queue Service, Amazon Step Functions, and Kinesis Data Streams
- Control access to your APIs
- Enable logging for your APIs
- Configure throttling for your APIs
- Configure custom domains for your APIs

To get help with Amazon API Gateway from the community, see the <u>API Gateway Discussion</u> Forum. When you enter this forum, Amazon might require you to sign in.

To get help with API Gateway directly from Amazon, see the support options on the <u>Amazon Support page</u>.

See also our frequently asked questions (FAQs), or contact us directly.

Next steps 27

## **Amazon API Gateway tutorials and workshops**

The following tutorials and workshops provide hands-on exercises to help you learn about API Gateway.

#### **REST API tutorials**

- · Choose an Amazon Lambda integration tutorial
- Tutorial: Create a REST API by importing an example
- Choose an HTTP integration tutorial
- Tutorial: Create a REST API with a private integration
- Tutorial: Create a REST API with an Amazon integration
- <u>Tutorial: Create a calculator REST API with two Amazon service integrations and one Lambda non-proxy integration</u>
- Tutorial: Create a REST API as an Amazon S3 proxy
- Tutorial: Create a REST API as an Amazon Kinesis proxy
- Tutorial: Create a REST API using Amazon SDKs or the Amazon CLI
- Tutorial: Create a private REST API

#### **HTTP API tutorials**

- Tutorial: Create a CRUD HTTP API with Lambda and DynamoDB
- Tutorial: Create an HTTP API with a private integration to an Amazon ECS service

#### WebSocket API tutorials

Tutorial: Create a WebSocket chat app with a WebSocket API, Lambda and DynamoDB

#### Workshops

- Build a serverless web application
- CI/CD for serverless applications
- Serverless security workshop
- Serverless identity management, authentication and authorization

The Amazon API Gateway Workshop

## **Amazon API Gateway REST API tutorials**

The following tutorials provide hands-on exercises to help you learn about API Gateway REST APIs.

#### **Topics**

- Choose an Amazon Lambda integration tutorial
- Tutorial: Create a REST API by importing an example
- Choose an HTTP integration tutorial
- Tutorial: Create a REST API with a private integration
- Tutorial: Create a REST API with an Amazon integration
- <u>Tutorial</u>: Create a calculator REST API with two Amazon service integrations and one Lambda non-proxy integration
- Tutorial: Create a REST API as an Amazon S3 proxy
- Tutorial: Create a REST API as an Amazon Kinesis proxy
- Tutorial: Create a REST API using Amazon SDKs or the Amazon CLI
- Tutorial: Create a private REST API

## Choose an Amazon Lambda integration tutorial

To build an API with Lambda integrations, you can use Lambda proxy integration or Lambda non-proxy integration.

In Lambda proxy integration, the input to the Lambda function can be expressed as any combination of request headers, path variables, query string parameters, body, and API configuration data. You only need to choose a Lambda function. API Gateway configures the integration request and integration response for you. Once set up, your API method can evolve without modifying the existing settings. This is possible because the backend Lambda function parses the incoming request data and responds to the client.

In Lambda non-proxy integration, you must ensure that input to the Lambda function is supplied as the integration request payload. You must map any input data the client supplied as request parameters into the proper integration request body. You might also need to translate the client-supplied request body into a format recognized by the Lambda function.

REST API tutorials 29

In either a Lambda proxy or a Lambda non-proxy integration, you can use a Lambda function in a different account from the account where you created your API.

#### **Topics**

- Tutorial: Create a REST API with a Lambda proxy integration
- Tutorial: Create a REST API with a Lambda non-proxy integration
- Tutorial: Create a REST API with a cross-account Lambda proxy integration

## Tutorial: Create a REST API with a Lambda proxy integration

Lambda proxy integration is a lightweight, flexible API Gateway API integration type that allows you to integrate an API method – or an entire API – with a Lambda function. The Lambda function can be written in any language that Lambda supports. Because it's a proxy integration, you can change the Lambda function implementation at any time without needing to redeploy your API.

In this tutorial, you do the following:

- Create a "Hello, World!" Lambda function to be the backend for the API.
- Create and test a "Hello, World!" API with Lambda proxy integration.

#### **Topics**

- Create a "Hello, World!" Lambda function
- Create a "Hello, World!" API
- Deploy and test the API

#### Create a "Hello, World!" Lambda function

#### To create a "Hello, World!" Lambda function in the Lambda console

- 1. Sign in to the Lambda console at https://console.amazonaws.cn/lambda.
- 2. On the Amazon navigation bar, choose an Amazon Web Services Region.

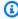

#### Note

Note the region where you create the Lambda function. You'll need it when you create the API.

- 3. Choose **Functions** in the navigation pane.
- 4. Choose Create function.
- 5. Choose Author from scratch.
- 6. Under **Basic information**, do the following:
  - a. In Function name, enter GetStartedLambdaProxyIntegration.
  - b. For **Runtime**, choose either the latest supported **Node.js** or **Python** runtime.
  - c. For **Architecture**, keep the default setting.
  - d. Under **Permissions**, expand **Change default execution role**. For **Execution role** dropdown list, choose **Create new role from Amazon policy templates**.
  - e. In Role name, enter GetStartedLambdaBasicExecutionRole.
  - f. Leave the **Policy templates** field blank.
  - q. Choose Create function.
- 7. Under **Function code**, in the inline code editor, copy/paste the following code:

#### Node.js

```
export const handler = async(event, context) => {
    console.log('Received event:', JSON.stringify(event, null, 2));
   var res ={
        "statusCode": 200,
        "headers": {
            "Content-Type": "*/*"
        }
   };
   var greeter = 'World';
   if (event.greeter && event.greeter!=="") {
        greeter = event.greeter;
    } else if (event.body && event.body !== "") {
        var body = JSON.parse(event.body);
        if (body.greeter && body.greeter !== "") {
            greeter = body.greeter;
        }
    } else if (event.queryStringParameters &&
 event.queryStringParameters.greeter && event.queryStringParameters.greeter !==
 "") {
        greeter = event.queryStringParameters.greeter;
    } else if (event.multiValueHeaders && event.multiValueHeaders.greeter &&
 event.multiValueHeaders.greeter != "") {
```

```
greeter = event.multiValueHeaders.greeter.join(" and ");
} else if (event.headers && event.headers.greeter && event.headers.greeter !
= "") {
    greeter = event.headers.greeter;
}
res.body = "Hello, " + greeter + "!";
return res
};
```

#### Python

```
import json
def lambda_handler(event, context):
    print(event)
    greeter = 'World'
    try:
        if (event['queryStringParameters']) and (event['queryStringParameters']
['greeter']) and (
                event['queryStringParameters']['greeter'] is not None):
            greeter = event['queryStringParameters']['greeter']
    except KeyError:
        print('No greeter')
    try:
        if (event['multiValueHeaders']) and (event['multiValueHeaders']
['greeter']) and (
                event['multiValueHeaders']['greeter'] is not None):
            greeter = " and ".join(event['multiValueHeaders']['greeter'])
    except KeyError:
        print('No greeter')
    try:
        if (event['headers']) and (event['headers']['greeter']) and (
                event['headers']['greeter'] is not None):
            greeter = event['headers']['greeter']
    except KeyError:
        print('No greeter')
    if (event['body']) and (event['body'] is not None):
```

```
body = json.loads(event['body'])
try:
    if (body['greeter']) and (body['greeter'] is not None):
        greeter = body['greeter']
except KeyError:
    print('No greeter')

res = {
    "statusCode": 200,
    "headers": {
        "Content-Type": "*/*"
    },
    "body": "Hello, " + greeter + "!"
}
return res
```

8. Choose **Deploy**.

#### Create a "Hello, World!" API

Now create an API for your "Hello, World!" Lambda function by using the API Gateway console.

#### To create a "Hello, World!" API

- 1. Sign in to the API Gateway console at <a href="https://console.amazonaws.cn/apigateway">https://console.amazonaws.cn/apigateway</a>.
- If this is your first time using API Gateway, you see a page that introduces you to the features
  of the service. Under REST API, choose Build. When the Create Example API popup appears,
  choose OK.

If this is not your first time using API Gateway, choose **Create API**. Under **REST API**, choose **Build**.

- For API name, enter LambdaProxyAPI.
- 4. (Optional) For **Description**, enter a description.
- 5. Keep **API endpoint type** set to **Regional**.
- 6. For IP address type, select IPv4.
- 7. Choose Create API.

After you create an API, you create a resource. Typically, API resources are organized in a resource tree according to the application logic. For this example, you create a **/helloworld** resource.

#### To create a resource

- 1. Choose Create resource.
- Keep Proxy resource turned off.
- 3. Keep **Resource path** as /.
- 4. For **Resource name**, enter **helloworld**.
- 5. Keep **CORS** (Cross Origin Resource Sharing) turned off.
- 6. Choose **Create resource**.

In a proxy integration, the entire request is sent to the backend Lambda function as-is, via a catchall ANY method that represents any HTTP method. The actual HTTP method is specified by the client at run time. The ANY method allows you to use a single API method setup for all of the supported HTTP methods: DELETE, GET, HEAD, OPTIONS, PATCH, POST, and PUT.

#### To create an ANY method

- 1. Select the /helloworld resource, and then choose Create method.
- 2. For Method type, select ANY.
- 3. For Integration type, select Lambda function.
- 4. Turn on **Lambda proxy integration**.
- 5. For **Lambda function**, select the Amazon Web Services Region where you created your Lambda function, and then enter the function name.
- 6. To use the default timeout value of 29 seconds, keep **Default timeout** turned on. To set a custom timeout, choose **Default timeout** and enter a timeout value between 50 and 29000 milliseconds.
- 7. Choose **Create method**.

#### Deploy and test the API

#### To deploy your API

Choose Deploy API.

- For **Stage**, select **New stage**. 2.
- 3. For **Stage name**, enter **test**.
- (Optional) For **Description**, enter a description. 4.
- 5. Choose **Deploy**.
- Under **Stage details**, choose the copy icon to copy your API's invoke URL.

#### Use browser and cURL to test an API with Lambda proxy integration

You can use a browser or cURL to test your API.

To test GET requests using only query string parameters, you can enter the URL for the API's helloworld resource into a browser address bar.

To create the URL for the API's helloworld resource, append the resource helloworld and the query string parameter ?greeter=John to your invoke URL. Your URL should look like the following.

```
https://r275xc9bmd.execute-api.us-east-1.amazonaws.com/test/helloworld?greeter=John
```

For other methods, you must use more advanced REST API testing utilities, such as POSTMAN or cURL. This tutorial uses cURL. The cURL command examples below assume that cURL is installed on your computer.

#### To test your deployed API using cURL:

- 1. Open a terminal window.
- Copy the following cURL command and paste it into the terminal window, and replace the invoke URL with the one you copied in the previous step and add /helloworld to the end of the URL.

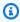

#### Note

If you're running the command on Windows, use this syntax instead:

```
curl -v -X POST "https://r275xc9bmd.execute-api.us-east-1.amazonaws.com/
test/helloworld" -H "content-type: application/json" -d "{ \"greeter\":
 \"John\" }"
```

a. To call the API with the guery string parameter of ?greeter=John:

```
curl -X GET 'https://r275xc9bmd.execute-api.us-east-1.amazonaws.com/test/helloworld?greeter=John'
```

b. To call the API with a header parameter of greeter: John:

```
curl -X GET https://r275xc9bmd.execute-api.us-east-1.amazonaws.com/test/
helloworld \
  -H 'content-type: application/json' \
  -H 'greeter: John'
```

c. To call the API with a body of {"greeter": "John"}:

```
curl -X POST https://r275xc9bmd.execute-api.us-east-1.amazonaws.com/test/
helloworld \
  -H 'content-type: application/json' \
  -d '{ "greeter": "John" }'
```

In all the cases, the output is a 200 response with the following response body:

```
Hello, John!
```

## Tutorial: Create a REST API with a Lambda non-proxy integration

In this walkthrough, we use the API Gateway console to build an API that enables a client to call Lambda functions through the Lambda non-proxy integration (also known as custom integration). For more information about Amazon Lambda and Lambda functions, see the <a href="Manazon Lambda"><u>Amazon Lambda</u></a>
Developer Guide.

To facilitate learning, we chose a simple Lambda function with minimal API setup to walk you through the steps of building an API Gateway API with the Lambda custom integration. When necessary, we describe some of the logic. For a more detailed example of the Lambda custom integration, see <u>Tutorial</u>: <u>Create a calculator REST API with two Amazon service integrations and one Lambda non-proxy integration</u>.

Before creating the API, set up the Lambda backend by creating a Lambda function in Amazon Lambda, described next.

#### **Topics**

- Create a Lambda function for Lambda non-proxy integration
- Create an API with Lambda non-proxy integration
- Test invoking the API method
- Deploy the API
- Test the API in a deployment stage
- Clean up

#### Create a Lambda function for Lambda non-proxy integration

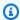

#### Note

Creating Lambda functions may result in charges to your Amazon account.

In this step, you create a "Hello, World!"-like Lambda function for the Lambda custom integration. Throughout this walkthrough, the function is called GetStartedLambdaIntegration.

The implementation of this GetStartedLambdaIntegration Lambda function is as follows:

#### Node.js

```
'use strict';
var days = ['Sunday', 'Monday', 'Tuesday', 'Wednesday', 'Thursday', 'Friday',
 'Saturday'];
var times = ['morning', 'afternoon', 'evening', 'night', 'day'];
export const handler = async(event) => {
 console.log(event);
 // Parse the input for the name, city, time and day property values
 let name = event.name === null || event.name === undefined || event.name === "" ?
 'you' : event.name;
  let city = event.city === undefined ? 'World' : event.city;
 let time = times.indexOf(event.time)<0 ? 'day' : event.time;</pre>
  let day = days.indexOf(event.day)<0 ? null : event.day;</pre>
```

```
// Generate a greeting
let greeting = 'Good ' + time + ', ' + name + ' of ' + city + '. ';
if (day) greeting += 'Happy ' + day + '!';

// Log the greeting to CloudWatch
console.log('Hello: ', greeting);

// Return a greeting to the caller
return {"greeting": greeting}
};
```

#### Python

```
import json
days = {
    'Sunday',
    'Monday',
    'Tuesday',
    'Wednesday',
    'Thursday',
    'Friday',
    'Saturday'}
times = {'morning', 'afternoon', 'evening', 'night', 'day'}
def lambda_handler(event, context):
    print(event)
    # parse the input for the name, city, time, and day property values
    name = event.get("name") or 'you'
    city = event.get("city") or 'World'
    try:
        if event['time'] in times:
            time = event['time']
        else:
            time = 'day'
    except KeyError:
        time = 'day'
    try:
        if event['day'] in days:
            day = event['day']
        else:
            day = ''
```

```
except KeyError:
    day = ''

# Generate a greeting
greeting = 'Good ' + time + ', ' + name + ' of ' + \
    city + '.' + ['', ' Happy ' + day + '!'][day != '']

# Log the greeting to CloudWatch
print(greeting)

# Return a greeting to the caller
return {"greeting": greeting}
```

For the Lambda custom integration, API Gateway passes the input to the Lambda function from the client as the integration request body. The event object of the Lambda function handler is the input.

Our Lambda function is simple. It parses the input event object for the name, city, time, and day properties. It then returns a greeting, as a JSON object of {"message":greeting}, to the caller. The message is in the "Good [morning|afternoon|day], [name|you] in [city|World]. Happy day!" pattern. It is assumed that the input to the Lambda function is of the following JSON object:

```
{
  "city": "...",
  "time": "...",
  "day": "...",
  "name" : "..."
}
```

For more information, see the Amazon Lambda Developer Guide.

In addition, the function logs its execution to Amazon CloudWatch by calling console.log(...). This is helpful for tracing calls when debugging the function. To allow the GetStartedLambdaIntegration function to log the call, set an IAM role with appropriate policies for the Lambda function to create the CloudWatch streams and add log entries to the streams. The Lambda console guides you through to create the required IAM roles and policies.

If you set up the API without using the API Gateway console, such as when <u>importing an API from an OpenAPI file</u>, you must explicitly create, if necessary, and set up an invocation role and policy for API Gateway to invoke the Lambda functions. For more information on how to set up Lambda

invocation and execution roles for an API Gateway API, see <u>Control access to a REST API with IAM</u> permissions.

Compared to GetStartedLambdaProxyIntegration, the Lambda function for the Lambda proxy integration, the GetStartedLambdaIntegration Lambda function for the Lambda custom integration only takes input from the API Gateway API integration request body. The function can return an output of any JSON object, a string, a number, a Boolean, or even a binary blob. The Lambda function for the Lambda proxy integration, in contrast, can take the input from any request data, but must return an output of a particular JSON object. The GetStartedLambdaIntegration function for the Lambda custom integration can have the API request parameters as input, provided that API Gateway maps the required API request parameters to the integration request body before forwarding the client request to the backend. For this to happen, the API developer must create a mapping template and configure it on the API method when creating the API.

Now, create the GetStartedLambdaIntegration Lambda function.

# To create the GetStartedLambdaIntegration Lambda function for Lambda custom integration

- 1. Open the Amazon Lambda console at https://console.amazonaws.cn/lambda/.
- 2. Do one of the following:
  - If the welcome page appears, choose **Get Started Now** and then choose **Create function**.
  - If the Lambda > Functions list page appears, choose Create function.
- 3. Choose **Author from scratch**.
- 4. In the **Author from scratch** pane, do the following:
  - a. For **Name**, enter **GetStartedLambdaIntegration** as the Lambda function name.
  - b. For **Runtime**, choose either the latest supported **Node.js** or **Python** runtime.
  - c. For **Architecture**, keep the default setting.
  - d. Under **Permissions**, expand **Change default execution role**. For **Execution role** dropdown list, choose **Create new role from Amazon policy templates**.
  - e. For Role name, enter a name for your role (for example, GetStartedLambdaIntegrationRole).
  - f. For **Policy templates**, choose **Simple microservice permissions**.
  - g. Choose Create function.

- 5. In the **Configure function** pane, under **Function code** do the following:
  - a. Copy the Lambda function code listed in the beginning of this section and paste it in the inline code editor.
  - Leave the default choices for all other fields in this section.
  - c. Choose **Deploy**.
- 6. To test the newly created function, choose the **Test** tab.
  - a. For Event name, enter HelloWorldTest.
  - b. For **Event JSON**, replace the default code with the following.

```
{
  "name": "Jonny",
  "city": "Seattle",
  "time": "morning",
  "day": "Wednesday"
}
```

c. Choose **Test** to invoke the function. The **Execution result: succeeded** section is shown. Expand **Details** and you see the following output.

```
{
    "greeting": "Good morning, Jonny of Seattle. Happy Wednesday!"
}
```

The output is also written to CloudWatch Logs.

As a side exercise, you can use the IAM console to view the IAM role (GetStartedLambdaIntegrationRole) that was created as part of the Lambda function creation. Attached to this IAM role are two inline policies. One stipulates the most basic permissions for Lambda execution. It permits calling the CloudWatch CreateLogGroup for any CloudWatch resources of your account in the region where the Lambda function is created. This policy also allows creating the CloudWatch streams and logging events for the GetStartedLambdaIntegration Lambda function.

**JSON** 

```
{
```

```
"Version": "2012-10-17",
    "Statement": [
        {
            "Effect": "Allow",
            "Action": "logs:CreateLogGroup",
            "Resource": "arn:aws:logs:region:account-id:*"
        },
        }
            "Effect": "Allow",
            "Action": [
                "logs:CreateLogStream",
                "logs:PutLogEvents"
            ],
            "Resource": [
                "arn:aws:logs:region:account-id:log-group:/aws/lambda/
GetStartedLambdaIntegration:*"
            ]
        }
    ]
}
```

The other policy document applies to invoking another Amazon service that is not used in this example. You can skip it for now.

Associated with the IAM role is a trusted entity, which is lambda.amazonaws.com. Here is the trust relationship:

**JSON** 

The combination of this trust relationship and the inline policy makes it possible for the Lambda function to invoke a console.log() function to log events to CloudWatch Logs.

#### **Create an API with Lambda non-proxy integration**

With the Lambda function (GetStartedLambdaIntegration) created and tested, you are ready to expose the function through an API Gateway API. For illustration purposes, we expose the Lambda function with a generic HTTP method. We use the request body, a URL path variable, a query string, and a header to receive required input data from the client. We turn on the API Gateway request validator for the API to ensure that all of the required data is properly defined and specified. We configure a mapping template for API Gateway to transform the client-supplied request data into the valid format as required by the backend Lambda function.

#### To create an API with a Lambda non-proxy integration

- 1. Sign in to the API Gateway console at https://console.amazonaws.cn/apigateway.
- 2. If this is your first time using API Gateway, you see a page that introduces you to the features of the service. Under **REST API**, choose **Build**. When the **Create Example API** popup appears, choose **OK**.

If this is not your first time using API Gateway, choose **Create API**. Under **REST API**, choose **Build**.

- 3. For API name, enter LambdaNonProxyAPI.
- 4. (Optional) For **Description**, enter a description.
- 5. Keep **API endpoint type** set to **Regional**.
- 6. For **IP address type**, select **IPv4**.
- 7. Choose Create API.

After creating your API, you create a **/{city}** resource. This is an example of a resource with a path variable that takes an input from the client. Later, you map this path variable into the Lambda function input using a mapping template.

#### To create a resource

- 1. Choose **Create resource**.
- 2. Keep **Proxy resource** turned off.
- 3. Keep **Resource path** as /.

- 4. For **Resource name**, enter **{city}**.
- 5. Keep CORS (Cross Origin Resource Sharing) turned off.
- Choose Create resource.

After creating your **/{city}** resource, you create an ANY method. The ANY HTTP verb is a placeholder for a valid HTTP method that a client submits at run time. This example shows that ANY method can be used for Lambda custom integration as well as for Lambda proxy integration.

#### To create an ANY method

- 1. Select the **/{city}** resource, and then choose **Create method**.
- 2. For **Method type**, select **ANY**.
- 3. For Integration type, select Lambda function.
- 4. Keep **Lambda proxy integration** turned off.
- 5. For **Lambda function**, select the Amazon Web Services Region where you created your Lambda function, and then enter the function name.
- 6. Choose **Method request settings.**

Now, you turn on a request validator for a URL path variable, a query string parameter, and a header to ensure that all of the required data is defined. For this example, you create a time query string parameter and a day header.

- 7. For Request validator, select Validate query string parameters and headers.
- 8. Choose **URL query string parameters** and do the following:
  - a. Choose Add query string.
  - b. For **Name**, enter **time**.
  - c. Turn on **Required**.
  - d. Keep **Caching** turned off.
- Choose HTTP request headers and do the following:
  - a. Choose Add header.
  - b. For **Name**, enter **day**.
  - c. Turn on **Required**.
  - Keep Caching turned off.

#### 10. Choose Create method.

After turning on a request validator, you configure the integration request for the ANY method by adding a body-mapping template to transform the incoming request into a JSON payload, as required by the backend Lambda function.

#### To configure the integration request

- 1. On the Integration request tab, under the Integration request settings, choose Edit.
- 2. For Request body passthrough, select When there are no templates defined (recommended).
- 3. Choose **Mapping templates**.
- 4. Choose **Add mapping template**.
- 5. For Content type, enter application/json.
- 6. For **Template body**, enter the following code:

```
#set($inputRoot = $input.path('$'))
{
    "city": "$input.params('city')",
    "time": "$input.params('time')",
    "day": "$input.params('day')",
    "name": "$inputRoot.callerName"
}
```

7. Choose **Save**.

#### Test invoking the API method

The API Gateway console provides a testing facility for you to test invoking the API before it is deployed. You use the Test feature of the console to test the API by submitting the following request:

```
POST /Seattle?time=morning
day:Wednesday
{
    "callerName": "John"
}
```

In this test request, you'll set ANY to POST, set {city} to Seattle, assign Wednesday as the day header value, and assign "John" as the callerName value.

#### To test the ANY method

- 1. Choose the **Test** tab. You might need to choose the right arrow button to show the tab.
- 2. For **Method type**, select POST.
- 3. For **Path**, under **city**, enter **Seattle**.
- 4. For **Query strings**, enter **time=morning**.
- 5. For **Headers**, enter **day:Wednesday**.
- 6. For Request Body, enter { "callerName": "John" }.
- 7. Choose **Test**.

Verify that the returned response payload is as follows:

```
{
   "greeting": "Good morning, John of Seattle. Happy Wednesday!"
}
```

You can also view the logs to examine how API Gateway processes the request and response.

```
Execution log for request test-request
Thu Aug 31 01:07:25 UTC 2017 : Starting execution for request: test-invoke-request
Thu Aug 31 01:07:25 UTC 2017 : HTTP Method: POST, Resource Path: /Seattle
Thu Aug 31 01:07:25 UTC 2017 : Method request path: {city=Seattle}
Thu Aug 31 01:07:25 UTC 2017 : Method request query string: {time=morning}
Thu Aug 31 01:07:25 UTC 2017 : Method request headers: {day=Wednesday}
Thu Aug 31 01:07:25 UTC 2017 : Method request body before transformations:
 { "callerName": "John" }
Thu Aug 31 01:07:25 UTC 2017 : Request validation succeeded for content type
 application/json
Thu Aug 31 01:07:25 UTC 2017 : Endpoint request URI: https://
lambda.us-west-2.amazonaws.com/2015-03-31/functions/arn:aws:lambda:us-
west-2:123456789012:function:GetStartedLambdaIntegration/invocations
Thu Aug 31 01:07:25 UTC 2017 : Endpoint request headers: {x-amzn-lambda-integration-
tag=test-request,
 Authorization=*****
 X-Amz-Date=20170831T010725Z, x-amzn-apigateway-api-id=beags1mnid, X-Amz-
Source-Arn=arn:aws:execute-api:us-west-2:123456789012:beags1mnid/null/POST/
```

```
{city}, Accept=application/json, User-Agent=AmazonAPIGateway_beags1mnid,
X-Amz-Security-Token=FQoDYXdzELL///////wEaDMHGzEdEOT/VvGhabiK3AzgKrJw
+3zLqJZG4PhOq12K6W21+QotY2rrZyOzqhLoiuRq3CAYNQ2eqqL5D54+63ey9bIdtwHGoyBdq8ecWxJK/
YUnT2Rau0L9HCG5p7FC05h3IvwlFfvcidQNXeYvsKJTLXI05/
yEnY3ttIAnpNYL0ezD9Es8rBfyruHfJf0qextKlsC8DymCcqlGkig8qLKcZ0hWJWVwiPJiFgL7laabXs+
+ZhCa4hdZo4iqlG729DE4qaV1mJVdoAaqIUwLMo+y4NxFDu0r7I0/
E05nYcCrppGVVBYiGk7H4T6sXuhTkbNNqVmXtV3ch5b0lh7 [TRUNCATED]
Thu Aug 31 01:07:25 UTC 2017 : Endpoint request body after transformations: {
  "city": "Seattle",
  "time": "morning",
  "day": "Wednesday",
  "name" : "John"
}
Thu Aug 31 01:07:25 UTC 2017 : Sending request to https://lambda.us-
west-2.amazonaws.com/2015-03-31/functions/arn:aws:lambda:us-
west-2:123456789012:function:GetStartedLambdaIntegration/invocations
Thu Aug 31 01:07:25 UTC 2017 : Received response. Integration latency: 328 ms
Thu Aug 31 01:07:25 UTC 2017 : Endpoint response body before transformations:
 {"greeting": "Good morning, John of Seattle. Happy Wednesday!"}
Thu Aug 31 01:07:25 UTC 2017 : Endpoint response headers: {x-amzn-Remapped-Content-
Length=0, x-amzn-RequestId=c0475a28-8de8-11e7-8d3f-4183da788f0f, Connection=keep-
alive, Content-Length=62, Date=Thu, 31 Aug 2017 01:07:25 GMT, X-Amzn-Trace-
Id=root=1-59a7614d-373151b01b0713127e646635; sampled=0, Content-Type=application/json}
Thu Aug 31 01:07:25 UTC 2017 : Method response body after transformations:
 {"greeting": "Good morning, John of Seattle. Happy Wednesday!"}
Thu Aug 31 01:07:25 UTC 2017 : Method response headers: {X-Amzn-Trace-
Id=sampled=0;root=1-59a7614d-373151b01b0713127e646635, Content-Type=application/json}
Thu Aug 31 01:07:25 UTC 2017 : Successfully completed execution
Thu Aug 31 01:07:25 UTC 2017: Method completed with status: 200
```

The logs show the incoming request before the mapping and the integration request after the mapping. When a test fails, the logs are useful for evaluating whether the original input is correct or the mapping template works correctly.

#### **Deploy the API**

The test invocation is a simulation and has limitations. For example, it bypasses any authorization mechanism enacted on the API. To test the API execution in real time, you must deploy the API first. To deploy an API, you create a stage to create a snapshot of the API at that time. The stage name also defines the base path after the API's default host name. The API's root resource is

appended after the stage name. When you modify the API, you must redeploy it to a new or existing stage before the changes take effect.

#### To deploy the API to a stage

- Choose **Deploy API**. 1.
- 2. For **Stage**, select **New stage**.
- 3. For **Stage name**, enter **test**.

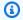

#### Note

The input must be UTF-8 encoded (i.e., unlocalized) text.

- (Optional) For **Description**, enter a description. 4.
- Choose **Deploy**. 5.

Under **Stage details**, choose the copy icon to copy your API's invoke URL. The general pattern of the API's base URL is https://api-id.region.amazonaws.com/stageName. For example, the base URL of the API (beags1mnid) created in the us-west-2 region and deployed to the test stage is https://beags1mnid.execute-api.us-west-2.amazonaws.com/test.

#### Test the API in a deployment stage

There are several ways you can test a deployed API. For GET requests using only URL path variables or query string parameters, you can enter the API resource URL in a browser. For other methods, you must use more advanced REST API testing utilities, such as POSTMAN or cURL.

#### To test the API using cURL

- Open a terminal window on your local computer connected to the internet. 1.
- 2. To test POST /Seattle?time=evening:

Copy the following cURL command and paste it into the terminal window.

```
curl -v -X POST \
  'https://beags1mnid.execute-api.us-west-2.amazonaws.com/test/Seattle?
time=evening' \
  -H 'content-type: application/json' \
  -H 'day: Thursday' \
```

```
-H 'x-amz-docs-region: us-west-2' \
-d '{
  "callerName": "John"
}'
```

You should get a successful response with the following payload:

```
{"greeting":"Good evening, John of Seattle. Happy Thursday!"}
```

If you change POST to PUT in this method request, you get the same response.

#### Clean up

If you no longer need the Lambda functions you created for this walkthrough, you can delete them now. You can also delete the accompanying IAM resources.

### Marning

If you plan to complete the other walkthroughs in this series, do not delete the Lambda execution role or the Lambda invocation role. If you delete a Lambda function that your APIs rely on, those APIs will no longer work. Deleting a Lambda function cannot be undone. If you want to use the Lambda function again, you must re-create the function. If you delete an IAM resource that a Lambda function relies on, that Lambda function will no longer work, and any APIs that rely on that function will no longer work. Deleting an IAM resource cannot be undone. If you want to use the IAM resource again, you must recreate the resource.

#### To delete the Lambda function

- 1. Sign in to the Amazon Web Services Management Console and open the Amazon Lambda console at https://console.amazonaws.cn/lambda/.
- 2. From the list of functions, choose **GetStartedLambdaIntegration**, choose **Actions**, and then choose **Delete function**. When prompted, choose **Delete** again.

#### To delete the associated IAM resources

Open the IAM console at https://console.amazonaws.cn/iam/.

- 2. From **Details**, choose **Roles**.
- 3. From the list of roles, choose **GetStartedLambdaIntegrationRole**, choose **Role Actions**, and then choose **Delete Role**. Follow the steps in the console to delete the role.

### Tutorial: Create a REST API with a cross-account Lambda proxy integration

You can now use an Amazon Lambda function from a different Amazon account as your API integration backend. Each account can be in any region where Amazon API Gateway is available. This makes it easy to centrally manage and share Lambda backend functions across multiple APIs.

In this section, we show how to configure cross-account Lambda proxy integration using the Amazon API Gateway console.

#### Create API for API Gateway cross-account Lambda integration

#### To create an API

- 1. Sign in to the API Gateway console at https://console.amazonaws.cn/apigateway.
- 2. If this is your first time using API Gateway, you see a page that introduces you to the features of the service. Under **REST API**, choose **Build**. When the **Create Example API** popup appears, choose **OK**.

If this is not your first time using API Gateway, choose **Create API**. Under **REST API**, choose **Build**.

- 3. For API name, enter CrossAccountLambdaAPI.
- 4. (Optional) For **Description**, enter a description.
- 5. Keep **API endpoint type** set to **Regional**.
- 6. For **IP address type**, select **IPv4**.
- 7. Choose **Create API**.

#### **Create Lambda integration function in another account**

Now you'll create a Lambda function in a different account from the one in which you created the example API.

#### Creating a Lambda function in another account

Log in to the Lambda console in a different account from the one where you created your API Gateway API.

- 2. Choose **Create function**.
- Choose Author from scratch. 3.
- Under **Author from scratch**, do the following: 4.
  - For **Function name**, enter a name. a.
  - b. From the **Runtime** drop-down list, choose a supported Node.js runtime.
  - For **Architecture**, keep the default setting. c.
  - Under Permissions, expand Choose or create an execution role. You can create a role or d. choose an existing role.
  - Choose **Create function** to continue.
- Scroll down to the **Function code** pane. 5.
- Enter the Node.js function implementation from the section called "Tutorial: Create a REST API with a Lambda proxy integration".
- Choose **Deploy**. 7.
- Note the full ARN for your function (in the upper right corner of the Lambda function pane). You'll need it when you create your cross-account Lambda integration.

## **Configure cross-account Lambda integration**

Once you have a Lambda integration function in a different account, you can use the API Gateway console to add it to your API in your first account.

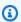

#### Note

If you are configuring a cross-region, cross-account authorizer, the sourceArn that is added to the target function should use the region of the function, not the region of the API.

After you create an API, you create a resource. Typically, API resources are organized in a resource tree according to the application logic. For this example, you create a /helloworld resource.

#### To create a resource

- 1. Choose **Create resource**.
- 2. Keep **Proxy resource** turned off.
- 3. Keep **Resource path** as /.
- 4. For **Resource name**, enter **helloworld**.
- 5. Keep CORS (Cross Origin Resource Sharing) turned off.
- 6. Choose Create resource.

After you create an resource, you create a GET method. You integrate the GET method with a Lambda function in another account.

#### To create a GET method

- 1. Select the **/helloworld** resource, and then choose **Create method**.
- 2. For **Method type**, select **GET**.
- 3. For **Integration type**, select **Lambda function**.
- 4. Turn on **Lambda proxy integration**.
- 5. For **Lambda function**, enter the full ARN of your Lambda function from Step 1.
  - In the Lambda console, you can find the ARN for your function in the upper right corner of the console window.
- 6. When you enter the ARN, a aws lambda add-permission command string will appear. This policy grants your first account access to your second account's Lambda function. Copy and paste the aws lambda add-permission command string into an Amazon CLI window that is configured for your second account.
- 7. Choose Create method.

You can see your updated policy for your function in the Lambda console.

## (Optional) To see your updated policy

- 1. Sign in to the Amazon Web Services Management Console and open the Amazon Lambda console at https://console.amazonaws.cn/lambda/.
- 2. Choose your Lambda function.

#### Choose Permissions. 3.

You should see an Allow policy with a Condition clause in which the in the AWS: SourceArn is the ARN for your API's GET method.

## Tutorial: Create a REST API by importing an example

You can use the Amazon API Gateway console to create and test a simple REST API with the HTTP integration for a PetStore website. The API definition is preconfigured as a OpenAPI 2.0 file. After loading the API definition into API Gateway, you can use the API Gateway console to examine the API's basic structure or simply deploy and test the API.

The PetStore example API supports the following methods for a client to access the HTTP backend website of http://petstore-demo-endpoint.execute-api.com/petstore/pets.

#### Note

This tutorial uses an HTTP endpoint as an example. When you create your own APIs, we recommend you use HTTPS endpoints for your HTTP integrations.

- GET /: for read access of the API's root resource that is not integrated with any backend endpoint. API Gateway responds with an overview of the PetStore website. This is an example of the MOCK integration type.
- GET /pets: for read access to the API's /pets resource that is integrated with the like-named backend /pets resource. The backend returns a page of available pets in the PetStore. This is an example of the HTTP integration type. The URL of the integration endpoint is http:// petstore-demo-endpoint.execute-api.com/petstore/pets.
- POST /pets: for write access to the API's /pets resource that is integrated with the backend / petstore/pets resource. Upon receiving a correct request, the backend adds the specified pet to the PetStore and returns the result to the caller. The integration is also HTTP.
- GET /pets/{petId}: for read access to a pet as identified by a petId value as specified as a path variable of the incoming request URL. This method also has the HTTP integration type. The backend returns the specified pet found in the PetStore. The URL of the backend HTTP endpoint is http://petstore-demo-endpoint.execute-api.com/petstore/pets/n, where n is an integer as the identifier of the queried pet.

The API supports CORS access via the OPTIONS methods of the MOCK integration type. API Gateway returns the required headers supporting CORS access.

The following procedure walks you through the steps to create and test an API from an example using the API Gateway Console.

#### To import, build, and test the example API

- 1. Sign in to the API Gateway console at https://console.amazonaws.cn/apigateway.
- 2. Do one of the following:
  - To create your first API, for REST API, choose Build.
  - If you've created an API before, choose Create API, and then choose Build for REST API.
- Under Create REST API, choose Example API and then choose Create API to create the example API.

You can scroll down the OpenAPI definition for details of this example API before choosing **Create API**.

4. In the main navigation pane, choose **Resources**. The newly created API is shown as follows:

The **Resources** pane shows the structure of the created API as a tree of nodes. API methods defined on each resource are edges of the tree. When a resource is selected, all of its methods are listed in the **Methods** table on the right. Displayed with each method is the method type, integration type, authorization type, and API key requirement.

5. To view the details of a method, to modify its set-up, or to test the method invocation, choose the method name from either the method list or the resource tree. Here, we choose the POST /pets method as an illustration:

The resulting **Method execution** pane presents a logical view of the chosen (POST /pets) method's structure and behaviors.

The **Method request** and **Method response** represent the API's interface with the frontend, and the **Integration request** and **Integration response** represent the API's interface with the backend.

A client uses the API to access a backend feature through the **Method request**. API Gateway translates the client request, if necessary, into the form acceptable to the backend in

**Integration request** before forwarding the incoming request to the backend. The transformed request is known as the integration request. Similarly, the backend returns the response to API Gateway in **Integration response**. API Gateway then routes it to **Method Response** before sending it to the client. Again, if necessary, API Gateway can map the backend response data to a form expected by the client.

For the POST method on an API resource, the method request payload can be passed through to the integration request without modification, if the method request's payload is of the same format as the integration request's payload.

The GET / method request uses the MOCK integration type and is not tied to any real backend endpoint. The corresponding **Integration response** is set up to return a static HTML page. When the method is called, the API Gateway simply accepts the request and immediately returns the configured integration response to the client by way of **Method response**. You can use the mock integration to test an API without requiring a backend endpoint. You can also use it to serve a local response, generated from a response body-mapping template.

As an API developer, you control the behaviors of your API's frontend interactions by configuring the method request and a method response. You control the behaviors of your API's backend interactions by setting up the integration request and integration response. These involve data mappings between a method and its corresponding integration. For now, we focus on testing the API to provide an end-to-end user experience.

- 6. Select the **Test** tab. You might need to choose the right arrow button to show the tab.
- 7. For example, to test the POST /pets method, enter the following {"type": "dog", "price": 249.99} payload into the Request body, and then choose Test.

The input specifies the attributes of the pet that we want to add to the list of pets on the PetStore website.

8. The results display as follows:

The **Log** entry of the output shows the state changes from the method request to the integration request, and from the integration response to the method response. This can be useful for troubleshooting any mapping errors that cause the request to fail. In this example, no mapping is applied: the method request payload is passed through the integration request to the backend and, similarly, the backend response is passed through the integration response to the method response.

To test the API using a client other than the API Gateway test-invoke-request feature, you must first deploy the API to a stage.

- To deploy the sample API, choose Deploy API.
- 10. For **Stage**, select **New stage**, and then enter **test**.
- 11. (Optional) For **Description**, enter a description.
- 12. Choose **Deploy**.
- 13. In the resulting **Stages** pane, under **Stage details**, the **Invoke URL** displays the URL to invoke the API's GET / method request.
- 14. Choose the copy icon to copy your API's invoke URL, and then enter your API's invoke URL in a web browser. A successful response return the result, generated from the mapping template in the integration response.
- 15. In the **Stages** navigation pane, expand the **test** stage, select **GET** on /pets/ {petId}, and then copy the **Invoke URL** value of https://api-id.execute-api.region.amazonaws.com/test/pets/{petId}. {petId} stands for a path variable.

Paste the **Invoke URL** value (obtained in the previous step) into the address bar of a browser, replacing {petId} by, for example, 1, and press Enter to submit the request. A 200 OK response should return with the following JSON payload:

```
{
  "id": 1,
  "type": "dog",
  "price": 249.99
}
```

Invoking the API method as shown is possible because its **Authorization** type is set to NONE. If the AWS\_IAM authorization were used, you would sign the request using the <u>Signature Version</u> <u>4</u> (SigV4) protocols. For an example of such a request, see <u>the section called "Tutorial: Create a REST API with an HTTP non-proxy integration".</u>

## **Choose an HTTP integration tutorial**

To build an API with HTTP integration, you can use either an HTTP proxy integration or an HTTP custom integration.

In an HTTP proxy integration, you only need to set the HTTP method and the HTTP endpoint URI, according to the backend requirements. We recommend that you use the HTTP proxy integration, whenever possible, to take advantage of the streamlined API set up.

You might want to use an HTTP custom integration if you need to transform client request data for the backend or transform the backend response data for the client.

#### **Topics**

- Tutorial: Create a REST API with an HTTP proxy integration
- Tutorial: Create a REST API with an HTTP non-proxy integration

## Tutorial: Create a REST API with an HTTP proxy integration

HTTP proxy integration is a simple, powerful, and versatile mechanism to build an API that allows a web application to access multiple resources or features of the integrated HTTP endpoint, for example the entire website, with a streamlined setup of a single API method. In HTTP proxy integration, API Gateway passes the client-submitted method request to the backend. The request data that is passed through includes the request headers, query string parameters, URL path variables, and payload. The backend HTTP endpoint or the web server parses the incoming request data to determine the response that it returns. HTTP proxy integration makes the client and backend interact directly with no intervention from API Gateway after the API method is set up, except for known issues such as unsupported characters, which are listed in the section called "Important notes".

With the all-encompassing proxy resource {proxy+}, and the catch-all ANY verb for the HTTP method, you can use an HTTP proxy integration to create an API of a single API method. The method exposes the entire set of the publicly accessible HTTP resources and operations of a website. When the backend web server opens more resources for public access, the client can use these new resources with the same API setup. To enable this, the website developer must communicate clearly to the client developer what the new resources are and what operations are applicable for each of them.

As a quick introduction, the following tutorial demonstrates the HTTP proxy integration. In the tutorial, we create an API using the API Gateway console to integrate with the PetStore website through a generic proxy resource  $\{proxy+\}$ , and create the HTTP method placeholder of ANY.

#### **Topics**

- Create an API with HTTP proxy integration using the API Gateway console
- Test an API with HTTP proxy integration

#### Create an API with HTTP proxy integration using the API Gateway console

The following procedure walks you through the steps to create and test an API with a proxy resource for an HTTP backend using the API Gateway console. The HTTP backend is the PetStore website (http://petstore-demo-endpoint.execute-api.com/petstore/pets) from Tutorial: Create a REST API with an HTTP non-proxy integration, in which screenshots are used as visual aids to illustrate the API Gateway UI elements. If you are new to using the API Gateway console to create an API, you may want to follow that section first.

#### To create an API

- 1. Sign in to the API Gateway console at https://console.amazonaws.cn/apigateway.
- 2. If this is your first time using API Gateway, you see a page that introduces you to the features of the service. Under **REST API**, choose **Build**. When the **Create Example API** popup appears, choose **OK**.

If this is not your first time using API Gateway, choose **Create API**. Under **REST API**, choose **Build**.

- For API name, enter HTTPProxyAPI.
- 4. (Optional) For **Description**, enter a description.
- 5. Keep **API endpoint type** set to **Regional**.
- 6. For IP address type, select IPv4.
- 7. Choose Create API.

In this step, you create a proxy resource path of {proxy+}. This is the placeholder of any of the backend endpoints under http://petstore-demo-endpoint.execute-api.com/. For example, it can be petstore, petstore/pets, and petstore/pets/{petId}. API Gateway creates the ANY method when you create the {proxy+} resource and serves as a placeholder for any of the supported HTTP verbs at run time.

#### To create a /{proxy+} resource

Choose your API.

- 2. In the main navigation pane, choose **Resources**.
- 3. Choose **Create resource**.
- 4. Turn on **Proxy resource**.
- 5. Keep **Resource path** as /.
- 6. For **Resource name**, enter **{proxy+}**.
- 7. Keep CORS (Cross Origin Resource Sharing) turned off.
- 8. Choose Create resource.

In this step, you integrate the ANY method with a backend HTTP endpoint, using a proxy integration. In a proxy integration, API Gateway passes the client-submitted method request to the backend with no intervention from API Gateway.

#### To create an ANY method

- 1. Choose the **/{proxy+}** resource.
- Choose the ANY method.
- 3. Under the warning symbol, choose **Edit integration**. You cannot deploy an API that has a method without an integration.
- 4. For **Integration type**, select **HTTP**.
- 5. Turn on **HTTP proxy integration**.
- 6. For **HTTP method**, select **ANY**.
- 7. For Endpoint URL, enter http://petstore-demo-endpoint.execute-api.com/ {proxy}.
- 8. Choose **Save**.

#### Test an API with HTTP proxy integration

Whether a particular client request succeeds depends on the following:

- If the backend has made the corresponding backend endpoint available and, if so, has granted the required access permissions.
- If the client supplies the correct input.

For example, the PetStore API used here does not expose the /petstore resource. As such, you get a 404 Resource Not Found response containing the error message of Cannot GET / petstore.

In addition, the client must be able to handle the output format of the backend in order to parse the result correctly. API Gateway does not mediate to facilitate interactions between the client and backend.

# To test an API integrated with the PetStore website using HTTP proxy integration through the proxy resource

- 1. Select the **Test** tab. You might need to choose the right arrow button to show the tab.
- 2. For **Method type**, select GET.
- 3. For **Path**, under **proxy**, enter **petstore/pets**.
- 4. For **Query strings**, enter **type=fish**.
- 5. Choose **Test**.

Because the backend website supports the GET /petstore/pets?type=fish request, it returns a successful response similar to the following:

If you try to call GET /petstore, you get a 404 response with an error message of Cannot GET /petstore. This is because the backend does not support the specified operation. If you call GET /petstore/pets/1, you get a 200 OK response with the following payload, because the request is supported by the PetStore website.

```
{
  "id": 1,
  "type": "dog",
  "price": 249.99
}
```

You can also use a browser to test your API. Deploy your API and associate it to a stage to create your API's Invoke URL.

#### To deploy your API

- 1. Choose **Deploy API**.
- 2. For **Stage**, select **New stage**.
- 3. For **Stage name**, enter **test**.
- 4. (Optional) For **Description**, enter a description.
- 5. Choose **Deploy**.

Now clients can call your API.

#### To invoke your API

- 1. Sign in to the API Gateway console at https://console.amazonaws.cn/apigateway.
- 2. Choose your API.
- 3. In the main navigation pane, choose **Stage**.
- 4. Under **Stage details**, choose the copy icon to copy your API's invoke URL.

Enter your API's invoke URL in a web browser.

```
The full URL should look like https://abcdef123.execute-api.us-east-2.amazonaws.com/test/petstore/pets?type=fish.
```

Your browser sends a GET request to the API.

5. The result should be the same as returned when you use **Test** in the API Gateway console.

## Tutorial: Create a REST API with an HTTP non-proxy integration

In this tutorial, you create an API from scratch using the Amazon API Gateway console. You can think of the console as an API design studio and use it to scope the API features, to experiment with its behaviors, to build the API, and to deploy your API in stages.

#### **Topics**

- Create an API with HTTP custom integration
- (Optional) Map request parameters

#### Create an API with HTTP custom integration

This section walks you through the steps to create resources, expose methods on a resource, configure a method to achieve the desired API behaviors, and to test and deploy the API.

In this step, you create an empty API. In the following steps you create resources and methods to connect your API to the http://petstore-demo-endpoint.execute-api.com/petstore/pets endpoint, using a non-proxy HTTP integration.

#### To create an API

- 1. Sign in to the API Gateway console at https://console.amazonaws.cn/apigateway.
- 2. If this is your first time using API Gateway, you see a page that introduces you to the features of the service. Under **REST API**, choose **Build**. When the **Create Example API** popup appears, choose **OK**.

If this is not your first time using API Gateway, choose **Create API**. Under **REST API**, choose **Build**.

- 3. For API name, enter HTTPNonProxyAPI.
- 4. (Optional) For **Description**, enter a description.
- 5. Keep **API endpoint type** set to **Regional**.
- 6. For **IP address type**, select **IPv4**.
- Choose Create API.

The **Resources** tree shows the root resource (/) without any methods. In this exercise, we will build the API with the HTTP custom integration of the PetStore website (http://petstore-demo-endpoint.execute-api.com/petstore/pets.) For illustration purposes, we will create a /pets resource as a child of the root and expose a GET method on this resource for a client to retrieve a list of available Pets items from the PetStore website.

## To create a /pets resource

- 1. Choose **Create resource**.
- 2. Keep **Proxy resource** turned off.
- 3. Keep **Resource path** as /.
- 4. For **Resource name**, enter **pets**.
- 5. Keep CORS (Cross Origin Resource Sharing) turned off.
- 6. Choose **Create resource**.

In this step, you create a GET method on the **/pets** resource. The GET method is integrated with the http://petstore-demo-endpoint.execute-api.com/petstore/pets website. Other options for an API method include the following:

- POST, primarily used to create child resources.
- **PUT**, primarily used to update existing resources (and, although not recommended, can be used to create child resources).
- **DELETE**, used to delete resources.
- PATCH, used to update resources.
- **HEAD**, primarily used in testing scenarios. It is the same as GET but does not return the resource representation.
- **OPTIONS**, which can be used by callers to get information about available communication options for the target service.

For the integration request's **HTTP method**, you must choose one supported by the backend. For HTTP or Mock integration, it makes sense that the method request and the integration request use the same HTTP verb. For other integration types the method request will likely use an HTTP verb different from the integration request. For example, to call a Lambda function, the integration request must use POST to invoke the function, whereas the method request may use any HTTP verb depending on the logic of the Lambda function.

## To create a GET method on the /pets resource

- 1. Select the **/pets** resource.
- 2. Choose **Create method**.
- 3. For **Method type**, select **GET**.
- 4. For Integration type, select HTTP integration.
- 5. Keep HTTP proxy integration turned off.
- 6. For HTTP method, select GET.
- For Endpoint URL, enter http://petstore-demo-endpoint.execute-api.com/ petstore/pets.

The PetStore website allows you to retrieve a list of Pet items by the pet type, such as "Dog" or "Cat", on a given page.

- 8. For **Content handling**, select **Passthrough**.
- 9. Choose **URL query string parameters**.

The PetStore website uses the type and page query string parameters to accept an input. You add query string parameters to the method request and map them into corresponding query string parameters of the integration request.

- 10. To add the query string parameters, do the following:
  - a. Choose Add query string.
  - b. For **Name**, enter **type**
  - c. Keep **Required** and **Caching** turned off.

Repeat the previous steps to create an additional query string with the name **page**.

Choose Create method.

The client can now supply a pet type and a page number as query string parameters when submitting a request. These input parameters must be mapped into the integration's query string parameters to forward the input values to our PetStore website in the backend.

## To map input parameters to the Integration request

On the Integration request tab, under Integration request settings, choose Edit.

- 2. Choose **URL query string parameters**, and then do the following:
  - a. Choose **Add query string parameter**.
  - b. For **Name**, enter **type**.
  - c. For Mapped from, enter method.request.querystring.type
  - d. Keep Caching turned off.
  - e. Choose **Add query string parameter**.
  - f. For Name, enter page.
  - g. For Mapped from, enter method.request.querystring.page
  - h. Keep **Caching** turned off.
- 3. Choose **Save**.

#### To test the API

- 1. Choose the **Test** tab. You might need to choose the right arrow button to show the tab.
- 2. For Query strings, enter type=Dog&page=2.
- 3. Choose **Test**.

The result is similar to the following:

Now that the test is successful, we can deploy the API to make it publicly available.

- 4. Choose **Deploy API**.
- 5. For **Stage**, select **New stage**.
- 6. For **Stage name**, enter **Prod**.
- 7. (Optional) For **Description**, enter a description.
- 8. Choose **Deploy**.
- 9. (Optional) Under **Stage details**, for **Invoke URL**, you can choose the copy icon to copy your API's invoke URL. You can use this with tools such as **Postman** and **cURL** to test your API.

If you use an SDK to create a client, you can call the methods exposed by the SDK to sign the request. For implementation details, see the Amazon SDK of your choosing.

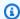

### Note

When changes are made to your API, you must redeploy the API to make the new or updated features available before invoking the request URL again.

## (Optional) Map request parameters

## Map request parameters for an API Gateway API

This tutorial shows how to create a path parameter of {petId} on the API's method request to specify an item ID, map it to the {id} path parameter in the integration request URL, and send the request to the HTTP endpoint.

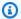

## Note

If you enter the incorrect case of a letter, such as lowercase letter instead of an uppercase letter, this will cause errors later in the walkthrough.

## Step 1: Create resources

In this step, you create a resource with a path parameter {petId}.

## To create the {petId} resource

- 1. Select the **/pets** resource, and then choose **Create resource**.
- 2. Keep **Proxy resource** turned off.
- 3. For **Resource path**, select **/pets/**.
- For **Resource name**, enter **{petId}**.

Use the curly braces ({ }) around petId so that **/pets/{petId}** is displayed.

- Keep CORS (Cross Origin Resource Sharing) turned off. 5.
- Choose Create resource. 6.

## Step 2: Create and test the methods

In this step, you create a GET method with a {petId} path parameter.

## To set up GET method

- 1. Select the /{petId} resource, and then choose Create method.
- 2. For **Method type**, select **GET**.
- 3. For **Integration type**, select **HTTP integration**.
- 4. Keep **HTTP proxy integration** turned off.
- 5. For HTTP method, select GET.
- 6. For Endpoint URL, enter http://petstore-demo-endpoint.execute-api.com/ petstore/pets/{id}
- 7. For **Content handling**, select **Passthrough**.
- 8. Keep the **Default timeout** turned on.
- 9. Choose Create method.

Now you map the {petId} path parameter that you just created to the {id} path parameter in the HTTP endpoint URL of the integration request. The HTTP endpoint URL was http://petstore-demo-endpoint.execute-api.com/petstore/pets/{id}.

## To map the {petId} path parameter

- 1. On the Integration request tab, under Integration request settings, choose Edit.
- 2. Choose **URL path parameters**.
- 3. API Gateway creates a path parameter for the integration request named **petId**, however this path parameter isn't valid for the HTTP endpoint URL that you set as the backend integration. The HTTP endpoint uses {id} as the path parameter. For **Name**, delete **petId** and enter **id**.
  - This maps the method request's path parameter of petId to the integration request's path parameter of id.
- 4. Choose **Save**.

Now you test the method.

#### To test the method

- 1. Choose the **Test** tab. You might need to choose the right arrow button to show the tab.
- 2. Under **Path** for **petId**, enter **4**.

#### 3. Choose **Test**.

If successful, **Response body** displays the following:

```
{
  "id": 4,
  "type": "bird",
  "price": 999.99
}
```

## Step 3: Deploy the API

In this step, you deploy the API so that you can begin calling it outside of the API Gateway console.

## To deploy the API

- 1. Choose **Deploy API**.
- 2. For **Stage**, select **Prod**.
- 3. (Optional) For **Description**, enter a description.
- 4. Choose **Deploy**.

### Step 4: Test the API

In this step, you go outside of the API Gateway console and use your API to access the HTTP endpoint.

- 1. In the main navigation pane, choose **Stage**.
- 2. Under **Stage details**, choose the copy icon to copy your API's invoke URL.

It should look something like this:

```
https://my-api-id.execute-api.region-id.amazonaws.com/prod
```

- 3. Enter this URL in the address box of a new browser tab and append /pets/4 to the URL before you submit your request.
- 4. The browser will return the following:

```
{
```

```
"id": 4,
"type": "bird",
"price": 999.99
}
```

## **Next steps**

You can further customize your API by turning on request validation, transforming data, or creating custom gateway responses.

To explore more ways to customize your API, see the following tutorials:

- For more information about request validation, see <u>Set up basic request validation in API Gateway</u>.
- For information about how to transform request and response payloads, see <u>Tutorial</u>: <u>Modify the integration request and response for integrations to Amazon services</u>.
- For information about how to create custom gateway responses see, <u>Set up a gateway response</u> for a REST API using the API Gateway console.

## Tutorial: Create a REST API with a private integration

You can create an API Gateway API with private integration to provide your customers access to HTTP/HTTPS resources within your Amazon Virtual Private Cloud (Amazon VPC). Such VPC resources are HTTP/HTTPS endpoints on an EC2 instance behind a Network Load Balancer in the VPC. The Network Load Balancer encapsulates the VPC resource and routes incoming requests to the targeted resource.

When a client calls the API, API Gateway connects to the Network Load Balancer through the pre-configured VPC link. A VPC link is encapsulated by an API Gateway resource of <u>VpcLink</u>. It is responsible for forwarding API method requests to the VPC resources and returns backend responses to the caller. For an API developer, a VpcLink is functionally equivalent to an integration endpoint.

To create an API with private integration, you must create a new VpcLink, or choose an existing one, that is connected to a Network Load Balancer that targets the desired VPC resources. You must have <a href="mailto:appropriate permissions">appropriate permissions</a> to create and manage a VpcLink. You then set up an API <a href="mailto:method">method</a> and integrate it with the VpcLink by setting either HTTP or HTTP\_PROXY as the

integration type, setting VPC\_LINK as the integration connection type, and setting the VpcLink identifier on the integration connectionId.

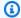

## Note

The Network Load Balancer and API must be owned by the same Amazon account.

To quickly get started creating an API to access VPC resources, we walk through the essential steps for building an API with the private integration, using the API Gateway console. Before creating the API, do the following:

- Create a VPC resource, create or choose a Network Load Balancer under your account in the same region, and add the EC2 instance hosting the resource as a target of the Network Load Balancer. For more information, see Set up a Network Load Balancer for API Gateway private integrations.
- 2. Grant permissions to create the VPC links for private integrations. For more information, see Grant permissions for API Gateway to create a VPC link.

After creating your VPC resource and your Network Load Balancer with your VPC resource configured in its target groups, follow the instructions below to create an API and integrate it with the VPC resource via a VpcLink in a private integration.

## To create an API with a private integration

- Sign in to the API Gateway console at https://console.amazonaws.cn/apigateway. 1.
- If this is your first time using API Gateway, you see a page that introduces you to the features of the service. Under REST API, choose Build. When the Create Example API popup appears, choose OK.

If this is not your first time using API Gateway, choose Create API. Under REST API, choose Build.

- Create an edge-optimized or Regional REST API. For IP address type, use IPv4.
- Select your API. 4.
- 5. Choose **Create method**, and then do the following:
  - For **Method type**, select GET.

- b. For **Integration type**, select **VPC link**.
- c. Turn on VPC proxy integration.
- d. For **HTTP method**, select GET.
- e. For **VPC link**, select **[Use stage variable]** and enter **\${stageVariables.vpcLinkId}** in the text box below.

You define the vpcLinkId stage variable after deploying the API to a stage and set its value to the ID of the VpcLink.

f. For **Endpoint URL**, enter a URL, for example, http://myApi.example.com.

The URL must be a valid top-level domain and the host name (for example, myApi.example.com) is used to set the Host header of the integration request.

g. Choose Create method.

With the proxy integration, the API is ready for deployment. Otherwise, you need to proceed to set up appropriate method responses and integration responses.

- 6. Choose **Deploy API**, and then do the following:
  - a. For **Stage**, select **New stage**.
  - b. For **Stage name**, enter a stage name.
  - c. (Optional) For **Description**, enter a description.
  - d. Choose **Deploy**.
- 7. Under the **Stage details** section, note the resulting **Invoke URL**. You need it to invoke the API. Before doing that, you must set up the vpcLinkId stage variable.
- 8. In the **Stages** pane, choose the **Stage variables** tab, and then do the following:
  - a. Choose **Manage variables**, and then choose **Add stage variable**.
  - b. For Name, enter vpcLinkId.
  - c. For **Value**, enter the ID of VPC\_LINK, for example, *gix6s7*.
  - d. Choose **Save**.

Using the stage variable, you can easily switch to different VPC links for the API by changing the stage variable value.

## Tutorial: Create a REST API with an Amazon integration

Both the <u>Tutorial</u>: <u>Create a REST API with a Lambda proxy integration</u> and <u>Tutorial</u>: <u>Create a REST API with a Lambda non-proxy integration</u> topics describe how to create an API Gateway API to expose the integrated Lambda function. In addition, you can create an API Gateway API to expose other Amazon services, such as Amazon SNS, Amazon S3, Amazon Kinesis, and even Amazon Lambda. This is made possible by the AWS integration. The Lambda integration or the Lambda proxy integration is a special case, where the Lambda function invocation is exposed through the API Gateway API.

All Amazon services support dedicated APIs to expose their features. However, the application protocols or programming interfaces are likely to differ from service to service. An API Gateway API with the AWS integration has the advantage of providing a consistent application protocol for your client to access different Amazon services.

In this walkthrough, we create an API to expose Amazon SNS. For more examples of integrating an API with other Amazon services, see Amazon API Gateway tutorials and workshops.

Unlike the Lambda proxy integration, there is no corresponding proxy integration for other Amazon services. Hence, an API method is integrated with a single Amazon action. For more flexibility, similar to the proxy integration, you can set up a Lambda proxy integration. The Lambda function then parses and processes requests for other Amazon actions.

API Gateway does not retry when the endpoint times out. The API caller must implement retry logic to handle endpoint timeouts.

This walkthrough builds on the instructions and concepts in <u>Tutorial: Create a REST API with a Lambda non-proxy integration</u>. If you have not yet completed that walkthrough, we suggest that you do it first.

## **Topics**

- Prerequisites
- Step 1: Create the Amazon service proxy execution role
- Step 2: Create the resource
- Step 3: Create the GET method
- Step 4: Specify method settings and test the method

- Step 5: Deploy the API
- Step 6: Test the API
- Step 7: Clean up

## **Prerequisites**

Before you begin this walkthrough, do the following:

- 1. Complete the steps in Set up to use API Gateway.
- 2. Create a new API named MyDemoAPI. For more information, see <u>Tutorial: Create a REST API</u> with an HTTP non-proxy integration.
- 3. Deploy the API at least once to a stage named test. For more information, see <u>Deploy the API</u> in Choose an Amazon Lambda integration tutorial.
- 4. Complete the rest of the steps in Choose an Amazon Lambda integration tutorial.
- 5. Create at least one topic in Amazon Simple Notification Service (Amazon SNS). You will use the deployed API to get a list of topics in Amazon SNS that are associated with your Amazon account. To learn how to create a topic in Amazon SNS, see <a href="Create a Topic">Create a Topic</a>. (You do not need to copy the topic ARN mentioned in step 5.)

## Step 1: Create the Amazon service proxy execution role

To allow the API to invoke Amazon SNS actions, you must have the appropriate IAM policies attached to an IAM role. In this step, you create a new IAM role.

## To create the Amazon service proxy execution role

- 1. Sign in to the Amazon Web Services Management Console and open the IAM console at https://console.amazonaws.cn/iam/.
- 2. Choose Roles.
- Choose Create role.
- 4. Choose **Amazon service** under **Select type of trusted entity**, and then select **API Gateway** and select **Allows API Gateway to push logs to CloudWatch Logs**.
- 5. Choose **Next**, and then choose **Next**.
- For Role name, enter APIGatewaySNSProxyPolicy, and then choose Create role.

In the Roles list, choose the role you just created. You may need to scroll or use the search bar to find the role.

- 8. For the selected role, select the **Add permissions** tab.
- Choose **Attach policies** from the dropdown list. 9.
- 10. In the search bar, enter AmazonSNSReadOnlyAccess and choose Add permissions.

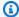

#### Note

This tutorial uses a managed policy for simplicity. As a best practice, you should create your own IAM policy to grant the minimum permissions required.

11. Note the newly created **Role ARN**, you will use it later.

## **Step 2: Create the resource**

In this step, you create a resource that enables the Amazon service proxy to interact with the Amazon service.

#### To create the resource

- Sign in to the API Gateway console at https://console.amazonaws.cn/apigateway. 1.
- 2. Choose your API.
- Select the root resource, /, represented by a single forward slash (/), and then choose Create resource.
- Keep **Proxy resource** turned off. 4.
- 5. Keep **Resource path** as /.
- For **Resource name**, enter **mydemoawsproxy**. 6.
- 7. Keep CORS (Cross Origin Resource Sharing) turned off.
- 8. Choose **Create resource**.

## Step 3: Create the GET method

In this step, you create a GET method that enables the Amazon service proxy to interact with the Amazon service.

#### To create the GET method

- 1. Select the /mydemoawsproxy resource, and then choose Create method.
- 2. For method type, select **GET**.
- 3. For Integration type, select Amazon Web Services service.
- 4. For **Amazon Web Services Region**, select the Amazon Web Services Region where you created your Amazon SNS topic.
- 5. For Amazon Web Services service, select Amazon SNS.
- 6. Keep Amazon subdomain blank.
- 7. For **HTTP method**, select **GET**.
- For Action type, select Use action name.
- 9. For **Action name**, enter **ListTopics**.
- 10. For **Execution role**, enter the role ARN for **APIGatewaySNSProxyPolicy**.
- 11. Choose Create method.

## Step 4: Specify method settings and test the method

You can now test your GET method to verify that it has been properly set up to list your Amazon SNS topics.

#### To test the GET method

- 1. Choose the **Test** tab. You might need to choose the right arrow button to show the tab.
- 2. Choose **Test**.

The result displays response similar to the following:

## **Step 5: Deploy the API**

In this step, you deploy the API so that you can call it from outside of the API Gateway console.

## To deploy the API

- 1. Choose **Deploy API**.
- 2. For **Stage**, select **New stage**.
- 3. For **Stage name**, enter **test**.
- 4. (Optional) For **Description**, enter a description.
- 5. Choose **Deploy**.

## Step 6: Test the API

In this step, you go outside of the API Gateway console and use your Amazon service proxy to interact with the Amazon SNS service.

- 1. In the main navigation pane, choose **Stage**.
- 2. Under **Stage details**, choose the copy icon to copy your API's invoke URL.

It should look like this:

```
https://my-api-id.execute-api.region-id.amazonaws.com/test
```

3. Enter the URL into the address box of a new browser tab.

4. Append /mydemoawsproxy so that the URL looks like this:

```
https://my-api-id.execute-api.region-id.amazonaws.com/test/mydemoawsproxy
```

Browse to the URL. Information similar to the following should be displayed:

```
{"ListTopicsResponse":{"ListTopicsResult":{"NextToken": null,"Topics":
[{"TopicArn": "arn:aws:sns:us-east-1:80398EXAMPLE:MySNSTopic-1"},{"TopicArn":
    "arn:aws:sns:us-east-1:80398EXAMPLE:MySNSTopic-2"},...{"TopicArn":
    "arn:aws:sns:us-east-1:80398EXAMPLE:MySNSTopic-N}]},"ResponseMetadata":
    {"RequestId":"abc1de23-45fa-6789-b0c1-d2e345fa6b78}}}
```

## Step 7: Clean up

You can delete the IAM resources the Amazon service proxy needs to work.

## Marning

If you delete an IAM resource an Amazon service proxy relies on, that Amazon service proxy and any APIs that rely on it will no longer work. Deleting an IAM resource cannot be undone. If you want to use the IAM resource again, you must re-create it.

### To delete the associated IAM resources

- 1. Open the IAM console at <a href="https://console.amazonaws.cn/iam/">https://console.amazonaws.cn/iam/</a>.
- 2. In the **Details** area, choose **Roles**.
- 3. Select **APIGatewayAWSProxyExecRole**, and then choose **Role Actions**, **Delete Role**. When prompted, choose **Yes**, **Delete**.
- 4. In the **Details** area, choose **Policies**.
- Select APIGatewayAWSProxyExecPolicy, and then choose Policy Actions, Delete. When prompted, choose Delete.

You have reached the end of this walkthrough. For more detailed discussions about creating API as an Amazon service proxy, see <u>Tutorial</u>: <u>Create a REST API as an Amazon S3 proxy</u>, <u>Tutorial</u>: <u>Create a calculator REST API with two Amazon service integrations and one Lambda non-proxy integration</u>, or Tutorial: Create a REST API as an Amazon Kinesis proxy.

# Tutorial: Create a calculator REST API with two Amazon service integrations and one Lambda non-proxy integration

The the section called "Tutorial: Create a REST API with a Lambda non-proxy integration" uses Lambda Function integration exclusively. Lambda Function integration is a special case of the Amazon Service integration type that performs much of the integration setup for you, such as automatically adding the required resource-based permissions for invoking the Lambda function. Here, two of the three integrations use Amazon Service integration. In this integration type, you have more control, but you'll need to manually perform tasks like creating and specifying an IAM role containing appropriate permissions.

In this tutorial, you'll create a Calc Lambda function that implements basic arithmetic operations, accepting and returning JSON-formatted input and output. Then you'll create a REST API and integrate it with the Lambda function in the following ways:

- 1. By exposing a GET method on the /calc resource to invoke the Lambda function, supplying the input as query string parameters. (Amazon Service integration)
- 2. By exposing a POST method on the /calc resource to invoke the Lambda function, supplying the input in the method request payload. (Amazon Service integration)
- By exposing a GET on nested /calc/{operand1}/{operand2}/{operator} resources to invoke the Lambda function, supplying the input as path parameters. (Lambda Function integration)

In addition to trying out this tutorial, you may wish to study the <u>OpenAPI definition file</u> for the Calc API, which you can import into API Gateway by following the instructions in <u>the section</u> called "OpenAPI".

## **Topics**

- Create an assumable IAM role
- Create a Calc Lambda function
- Test the Calc Lambda function
- Create a Calc API
- Integration 1: Create a GET method with query parameters to call the Lambda function
- Integration 2: Create a POST method with a JSON payload to call the Lambda function

• Integration 3: Create a GET method with path parameters to call the Lambda function

· OpenAPI definitions of sample API integrated with a Lambda function

## Create an assumable IAM role

In order for your API to invoke your Calc Lambda function, you'll need to have an API Gateway assumable IAM role, which is an IAM role with the following trusted relationship:

**JSON** 

The role you create will need to have Lambda <u>InvokeFunction</u> permission. Otherwise, the API caller will receive a 500 Internal Server Error response. To give the role this permission, you'll attach the following IAM policy to it:

**JSON** 

}

Here's how to accomplish all this:

## Create an API Gateway assumable IAM role

- 1. Log in to the IAM console.
- 2. Choose Roles.
- 3. Choose Create Role.
- 4. Under Select type of trusted entity, choose Amazon Service.
- 5. Under Choose the service that will use this role, choose Lambda.
- 6. Choose Next: Permissions.
- 7. Choose **Create Policy**.

A new **Create Policy** console window will open up. In that window, do the following:

a. In the **JSON** tab, replace the existing policy with the following:

**JSON** 

- b. Choose Review policy.
- c. Under **Review Policy**, do the following:
  - i. For **Name**, type a name such as **lambda\_execute**.
  - ii. Choose **Create Policy**.

- 8. In the original **Create Role** console window, do the following:
  - a. Under **Attach permissions policies**, choose your **lambda\_execute** policy from the dropdown list.

If you don't see your policy in the list, choose the refresh button at the top of the list. (Don't refresh the browser page!)

- b. Choose Next:Tags.
- c. Choose Next:Review.
- d. For the Role name, type a name such aslambda\_invoke\_function\_assume\_apigw\_role.
- e. Choose Create role.
- 9. Choose your lambda\_invoke\_function\_assume\_apigw\_role from the list of roles.
- 10. Choose the **Trust relationships** tab.
- 11. Choose **Edit trust relationship**.
- 12. Replace the existing policy with the following:

**JSON** 

- 13. Choose Update Trust Policy.
- 14. Make a note of the role ARN for the role you just created. You'll need it later.

### Create a Calc Lambda function

Next you'll create a Lambda function using the Lambda console.

- 1. In the Lambda console, choose **Create function**.
- 2. Choose **Author from Scratch**.
- 3. For **Name**, enter **Calc**.
- 4. For **Runtime**, choose either the latest supported **Node.js** or **Python** runtime.
- 5. For all other options, use the default setting.
- Choose Create function.
- 7. Copy the following Lambda function in your preferred runtime and paste it into the code editor in the Lambda console.

## Node.js

```
export const handler = async function (event, context) {
  console.log("Received event:", JSON.stringify(event));
 if (
    event.a === undefined ||
    event.b === undefined ||
    event.op === undefined
  ) {
    return "400 Invalid Input";
  }
 const res = {};
  res.a = Number(event.a);
 res.b = Number(event.b);
 res.op = event.op;
  if (isNaN(event.a) || isNaN(event.b)) {
    return "400 Invalid Operand";
  switch (event.op) {
    case "+":
    case "add":
```

```
res.c = res.a + res.b;
      break;
    case "-":
    case "sub":
      res.c = res.a - res.b;
      break;
    case "*":
    case "mul":
      res.c = res.a * res.b;
      break;
    case "/":
    case "div":
      if (res.b == 0) {
        return "400 Divide by Zero";
      } else {
        res.c = res.a / res.b;
      }
      break;
    default:
      return "400 Invalid Operator";
  }
 return res;
};
```

## Python

```
except ValueError:
    return '400 Invalid Operand'
if event['op'] == '+':
    res['c'] = res['a'] + res['b']
elif event['op'] == '-':
    res['c'] = res['a'] - res['b']
elif event['op'] == '*':
    res['c'] = res['a'] * res['b']
elif event['op'] == '/':
    if res['b'] == 0:
        return '400 Divide by Zero'
    else:
        res['c'] = res['a'] / res['b']
else:
    return '400 Invalid Operator'
return res
```

- 8. Under Execution role, choose **Choose an existing role**.
- 9. Enter the role ARN for the **lambda\_invoke\_function\_assume\_apigw\_role** role you created earlier.
- 10. Choose Deploy.

This function requires two operands (a and b) and an operator (op) from the event input parameter. The input is a JSON object of the following format:

```
{
   "a": "Number" | "String",
   "b": "Number" | "String",
   "op": "String"
}
```

This function returns the calculated result (c) and the input. For an invalid input, the function returns either the null value or the "Invalid op" string as the result. The output is of the following JSON format:

```
{
```

```
"a": "Number",
"b": "Number",
"op": "String",
"c": "Number" | "String"
}
```

You should test the function in the Lambda console before integrating it with the API in the next step.

## Test the Calc Lambda function

Here's how to test your Calc function in the Lambda console:

- 1. Choose the **Test** tab.
- 2. For the test event name, enter **calc2plus5**.
- 3. Replace the test event definition with the following:

```
{
    "a": "2",
    "b": "5",
    "op": "+"
}
```

- 4. Choose Save.
- 5. Choose **Test**.
- 6. Expand **Execution result: succeeded**. You should see the following:

```
{
    "a": 2,
    "b": 5,
    "op": "+",
    "c": 7
}
```

## Create a Calc API

The following procedure shows how to create an API for the Calc Lambda function you just created. In subsequent sections, you'll add resources and methods to it.

#### To create an API

- 1. Sign in to the API Gateway console at <a href="https://console.amazonaws.cn/apigateway">https://console.amazonaws.cn/apigateway</a>.
- 2. If this is your first time using API Gateway, you see a page that introduces you to the features of the service. Under **REST API**, choose **Build**. When the **Create Example API** popup appears, choose **OK**.

If this is not your first time using API Gateway, choose **Create API**. Under **REST API**, choose **Build**.

- 3. For **API name**, enter **LambdaCalc**.
- 4. (Optional) For **Description**, enter a description.
- 5. Keep API endpoint type set to Regional.
- 6. For **IP address type**, select **IPv4**.
- 7. Choose **Create API**.

## Integration 1: Create a GET method with query parameters to call the Lambda function

By creating a GET method that passes query string parameters to the Lambda function, you enable the API to be invoked from a browser. This approach can be useful, especially for APIs that allow open access.

After you create an API, you create a resource. Typically, API resources are organized in a resource tree according to the application logic. For this step, you create a **/calc** resource.

## To create a /calc resource

- 1. Choose Create resource.
- 2. Keep **Proxy resource** turned off.
- 3. Keep **Resource path** as /.
- 4. For **Resource name**, enter **calc**.
- 5. Keep CORS (Cross Origin Resource Sharing) turned off.
- Choose Create resource.

By creating a GET method that passes query string parameters to the Lambda function, you enable the API to be invoked from a browser. This approach can be useful, especially for APIs that allow open access.

In this method, Lambda requires that the POST request be used to invoke any Lambda function. This example shows that the HTTP method in a frontend method request can be different from the integration request in the backend.

#### To create a GET method

- 1. Select the **/calc** resource, and then choose **Create method**.
- 2. For **Method type**, select **GET**.
- 3. For Integration type, select Amazon Web Services service.
- 4. For **Amazon Web Services Region**, select the Amazon Web Services Region where you created your Lambda function.
- 5. For Amazon Web Services service, select Lambda.
- 6. Keep Amazon subdomain blank.
- 7. For HTTP method, select POST.
- 8. For **Action type**, select **Use path override**. This option allows us to specify the ARN of the **Invoke** action to execute our Calc function.
- 9. For Path override, enter 2015-03-31/functions/arn:aws-cn:lambda:us-west-2:account-id:function:Calc/invocations. For account-id, enter your Amazon Web Services account ID. For us-west-2, enter the Amazon Web Services Region where you created your Lambda function.
- 10. For Execution role, enter the role ARN for lambda\_invoke\_function\_assume\_apigw\_role.
- 11. Do not change the settings of **Credential cache** and **Default timeout**.
- 12. Choose **Method request settings**.
- 13. For Request validator, select Validate query string parameters and headers.

This setting will cause an error message to return if the client does not specify the required parameters.

14. Choose **URL query string parameters**.

Now you set up query string parameters for the **GET** method on the **/calc** resource so it can receive input on behalf of the backend Lambda function.

To create the query string parameters do the following:

- a. Choose **Add query string**.
- b. For **Name**, enter **operand1**.
- c. Turn on **Required**.
- d. Keep Caching turned off.

Repeat the same steps and create a query string named **operand2** and a query string named **operator**.

15. Choose **Create method**.

Now, you create a mapping template to translate the client-supplied query strings to the integration request payload as required by the Calc function. This template maps the three query string parameters declared in **Method request** into designated property values of the JSON object as the input to the backend Lambda function. The transformed JSON object will be included as the integration request payload.

## To map input parameters to the integration request

- 1. On the Integration request tab, under Integration request settings, choose Edit.
- 2. For Request body passthrough, select When there are no templates defined (recommended).
- 3. Choose **Mapping templates**.
- 4. Choose Add mapping template.
- 5. For **Content type**, enter **application/json**.
- 6. For **Template body**, enter the following code:

```
{
    "a": "$input.params('operand1')",
    "b": "$input.params('operand2')",
    "op": "$input.params('operator')"
}
```

7. Choose **Save**.

You can now test your GET method to verify that it has been properly set up to invoke the Lambda function.

#### To test the GET method

- 1. Choose the **Test** tab. You might need to choose the right arrow button to show the tab.
- 2. For Query strings, enter operand1=2&operand2=3&operator=+.
- 3. Choose **Test**.

The results should look similar to this:

## Integration 2: Create a POST method with a JSON payload to call the Lambda function

By creating a POST method with a JSON payload to call the Lambda function, you make it so that the client must provide the necessary input to the backend function in the request body. To ensure that the client uploads the correct input data, you'll enable request validation on the payload.

## To create a POST method with a JSON payload

- 1. Select the **/calc** resource, and then choose **Create method**.
- 2. For **Method type**, select **POST**.
- 3. For Integration type, select Amazon Web Services service.
- 4. For **Amazon Web Services Region**, select the Amazon Web Services Region where you created your Lambda function.
- 5. For Amazon Web Services service, select Lambda.
- 6. Keep Amazon subdomain blank.
- 7. For **HTTP method**, select **POST**.
- 8. For **Action type**, select **Use path override**. This option allows us to specify the ARN of the **Invoke** action to execute our Calc function.
- 9. For Path override, enter 2015-03-31/functions/arn:aws-cn:lambda:us-west-2:account-id:function:Calc/invocations. For account-id, enter your Amazon Web Services account ID. For us-west-2, enter the Amazon Web Services Region where you created your Lambda function.
- For Execution role, enter the role ARN for lambda\_invoke\_function\_assume\_apigw\_role.

- 11. Do not change the settings of Credential cache and Default timeout.
- 12. Choose Create method.

Now you create an **input** model to describe the input data structure and validate the incoming request body.

## To create an input model

- 1. In the main navigation pane, choose **Models**.
- 2. Choose Create model.
- 3. For **Name**, enter **input**.
- 4. For Content type, enter application/json.

If no matching content type is found, request validation is not performed. To use the same model regardless of the content type, enter **\$default**.

5. For **Model schema**, enter the following model:

```
{
    "type":"object",
    "properties":{
        "a":{"type":"number"},
        "b":{"type":"number"},
        "op":{"type":"string"}
    },
    "title":"input"
}
```

Choose Create model.

You now create an **output** model. This model describes the data structure of the calculated output from the backend. It can be used to map the integration response data to a different model. This tutorial relies on the passthrough behavior and does not use this model.

## To create an output model

- 1. Choose Create model.
- 2. For **Name**, enter **output**.
- 3. For **Content type**, enter **application/json**.

If no matching content type is found, request validation is not performed. To use the same model regardless of the content type, enter **\$default**.

4. For **Model schema**, enter the following model:

```
{
    "type":"object",
    "properties":{
        "c":{"type":"number"}
    },
    "title":"output"
}
```

Choose Create model.

You now create a **result** model. This model describes the data structure of the returned response data. It references both the **input** and **output** schemas defined in your API.

#### To create a result model

- 1. Choose Create model.
- 2. For Name, enter result.
- 3. For Content type, enter application/json.

If no matching content type is found, request validation is not performed. To use the same model regardless of the content type, enter **\$default**.

4. For **Model schema**, enter the following model with your **restapi-id**. Your **restapi-id** is listed in parenthesis at the top of the console in the following flow: API Gateway > APIs > LambdaCalc (abc123).

```
{
    "type":"object",
    "properties":{
        "input":{
             "$ref":"https://apigateway.amazonaws.com/restapis/restapi-id/models/
input"
        },
        "output":{
             "$ref":"https://apigateway.amazonaws.com/restapis/restapi-id/models/
output"
```

```
}
}
;
"title":"result"
}
```

Choose Create model.

You now configure the method request of your POST method to enable request validation on the incoming request body.

## To enable request validation on the POST method

- 1. In the main navigation pane, choose **Resources**, and then select the POST method from the resource tree.
- 2. On the Method request tab, under Method request settings, choose Edit.
- 3. For **Request validator**, select **Validate body**.
- 4. Choose **Request body**, and then choose **Add model**.
- 5. For **Content type**, enter **application/json**.

If no matching content type is found, request validation is not performed. To use the same model regardless of the content type, enter **\$default**.

- 6. For Model, select input.
- 7. Choose **Save**.

You can now test your POST method to verify that it has been properly set up to invoke the Lambda function.

#### To test the POST method

- 1. Choose the **Test** tab. You might need to choose the right arrow button to show the tab.
- 2. For **Request body**, enter the following JSON payload.

```
{
    "a": 1,
    "b": 2,
    "op": "+"
}
```

### 3. Choose **Test**.

You should see the following output:

```
{
    "a": 1,
    "b": 2,
    "op": "+",
    "c": 3
}
```

## Integration 3: Create a GET method with path parameters to call the Lambda function

Now you'll create a GET method on a resource specified by a sequence of path parameters to call the backend Lambda function. The path parameter values specify the input data to the Lambda function. You'll use a mapping template to map the incoming path parameter values to the required integration request payload.

The resulting API resource structure will look like this:

## To create a /{operand1}/{operand2}/{operator} resource

- Choose Create resource.
- 2. For **Resource path**, select /calc.
- 3. For **Resource name**, enter **{operand1}**.
- 4. Keep CORS (Cross Origin Resource Sharing) turned off.
- Choose Create resource.
- 6. For **Resource path**, select /calc/{operand1}/.
- 7. For **Resource name**, enter **{operand2}**.
- 8. Keep CORS (Cross Origin Resource Sharing) turned off.
- Choose Create resource.
- 10. For **Resource path**, select /calc/{operand1}/{operand2}/.

- 11. For **Resource name**, enter **{operator}**.
- 12. Keep CORS (Cross Origin Resource Sharing) turned off.
- 13. Choose **Create resource**.

This time you'll use the built-in Lambda integration in the API Gateway console to set up the method integration.

## To set up a method integration

- 1. Select the **/{operand1}/{operand2}/{operator}** resource, and then choose **Create method**.
- 2. For **Method type**, select **GET**.
- 3. For **Integration type**, select **Lambda**.
- 4. Keep **Lambda proxy integration** turned off.
- 5. For **Lambda function**, select the Amazon Web Services Region where you created your Lambda function and enter **Calc**.
- 6. Keep **Default timeout** turned on.
- 7. Choose **Create method**.

You now create a mapping template to map the three URL path parameters, declared when the / calc/{operand1}/{operand2}/{operator} resource was created, into designated property values in the JSON object. Because URL paths must be URL-encoded, the division operator must be specified as %2F instead of /. This template translates the %2F into '/' before passing it to the Lambda function.

### To create a mapping template

- 1. On the Integration request tab, under Integration request settings, choose Edit.
- 2. For Request body passthrough, select When there are no templates defined (recommended).
- 3. Choose **Mapping templates**.
- 4. For **Content type**, enter **application/json**.
- 5. For **Template body**, enter the following code:

```
{
  "a": "$input.params('operand1')",
```

```
"b": "$input.params('operand2')",
   "op":
#if($input.params('operator')=='%2F')"/"#{else}"$input.params('operator')"#end
}
```

6. Choose Save.

You can now test your GET method to verify that it has been properly set up to invoke the Lambda function and pass the original output through the integration response without mapping.

#### To test the GET method

- 1. Choose the **Test** tab. You might need to choose the right arrow button to show the tab.
- 2. For the **Path**, do the following:
  - a. For **operand1**, enter **1**.
  - b. For **operand2**, enter **1**.
  - c. For **operator**, enter +.
- 3. Choose **Test**.
- 4. The result should look like this:

Next, you model the data structure of the method response payload after the result schema.

By default, the method response body is assigned an empty model. This will cause the integration response body to be passed through without mapping. However, when you generate an SDK for one of the strongly-type languages, such as Java or Objective-C, your SDK users will receive an empty object as the result. To ensure that both the REST client and SDK clients receive the desired result, you must model the response data using a predefined schema. Here you'll define a model for the method response body and to construct a mapping template to translate the integration response body into the method response body.

### To create a method response

- 1. On the **Method response** tab, under **Response 200**, choose **Edit**.
- 2. Under **Response body**, choose **Add model**.
- 3. For **Content type**, enter **application/json**.
- 4. For Model, select result.

#### Choose Save.

Setting the model for the method response body ensures that the response data will be cast into the result object of a given SDK. To make sure that the integration response data is mapped accordingly, you'll need a mapping template.

## To create a mapping template

- 1. On the Integration response tab, under Default Response, choose Edit.
- 2. Choose Mapping templates.
- 3. For **Content type**, enter **application/json**.
- 4. For **Template body**, enter the following code:

```
#set($inputRoot = $input.path('$'))
{
    "input" : {
        "a" : $inputRoot.a,
        "b" : $inputRoot.b,
        "op" : "$inputRoot.op"
    },
    "output" : {
        "c" : $inputRoot.c
    }
}
```

5. Choose Save.

## To test the mapping template

- 1. Choose the **Test** tab. You might need to choose the right arrow button to show the tab.
- 2. For the **Path**, do the following:
  - a. For **operand1**, enter **1**.
  - b. For **operand2**, enter **2**.
  - c. For **operator**, enter **+**.
- 3. Choose **Test**.
- 4. The result will look like the following:

```
{
  "input": {
    "a": 1,
    "b": 2,
    "op": "+"
  },
  "output": {
    "c": 3
  }
}
```

At this point, you can only call the API using the **Test** feature in the API Gateway console. To make it available to clients, you'll need to deploy your API. Always be sure to redeploy your API whenever you add, modify, or delete a resource or method, update a data mapping, or update stage settings. Otherwise, new features or updates will not be available to clients of your API. as follows:

## To deploy the API

- 1. Choose **Deploy API**.
- 2. For **Stage**, select **New stage**.
- 3. For **Stage name**, enter **Prod**.
- 4. (Optional) For **Description**, enter a description.
- 5. Choose **Deploy**.
- 6. (Optional) Under **Stage details**, for **Invoke URL**, you can choose the copy icon to copy your API's invoke URL. You can use this with tools such as **Postman** and **cURL** to test your API.

## Note

Always redeploy your API whenever you add, modify, or delete a resource or method, update a data mapping, or update stage settings. Otherwise, new features or updates will not be available to clients of your API.

## OpenAPI definitions of sample API integrated with a Lambda function

## OpenAPI 2.0

```
{
  "swagger": "2.0",
  "info": {
    "version": "2017-04-20T04:08:08Z",
    "title": "LambdaCalc"
  },
  "host": "uojnr9hd57.execute-api.us-east-1.amazonaws.com",
  "basePath": "/test",
  "schemes": [
    "https"
  ],
  "paths": {
    "/calc": {
      "get": {
        "consumes": [
          "application/json"
        ],
        "produces": [
          "application/json"
        ],
        "parameters": [
          {
            "name": "operand2",
            "in": "query",
            "required": true,
            "type": "string"
          },
          {
            "name": "operator",
            "in": "query",
            "required": true,
            "type": "string"
          },
          {
            "name": "operand1",
            "in": "query",
            "required": true,
            "type": "string"
```

```
}
        ],
        "responses": {
          "200": {
            "description": "200 response",
            "schema": {
              "$ref": "#/definitions/Result"
            },
            "headers": {
              "operand_1": {
                "type": "string"
              },
              "operand_2": {
                "type": "string"
              },
              "operator": {
                "type": "string"
            }
          }
        },
        "x-amazon-apigateway-request-validator": "Validate query string parameters
 and headers",
        "x-amazon-apigateway-integration": {
          "credentials": "arn:aws:iam::123456789012:role/apigAwsProxyRole",
          "responses": {
            "default": {
              "statusCode": "200",
              "responseParameters": {
                "method.response.header.operator": "integration.response.body.op",
                "method.response.header.operand_2": "integration.response.body.b",
                "method.response.header.operand_1": "integration.response.body.a"
              },
              "responseTemplates": {
                "application/json": "#set($res = $input.path('$'))\n{\n \"result
\": \"$res.a, $res.b, $res.op => $res.c\",\n \"a\" : \"$res.a\",\n \"b\" :
\"$res.b\",\n \"op\" : \"$res.op\",\n \"c\" : \"$res.c\"\n}"
              }
            }
          },
          "uri": "arn:aws:apigateway:us-west-2:lambda:path/2015-03-31/functions/
arn:aws:lambda:us-west-2:123456789012:function:Calc/invocations",
          "passthroughBehavior": "when_no_match",
          "httpMethod": "POST",
```

```
"requestTemplates": {
            "application/json": "{\n \"a\": \"$input.params('operand1')\",\n
 \"b\": \"$input.params('operand2')\", \n \"op\": \"$input.params('operator')\"
  n}"
          },
          "type": "aws"
        }
      },
      "post": {
        "consumes": [
          "application/json"
        ],
        "produces": [
          "application/json"
        ],
        "parameters": [
          {
            "in": "body",
            "name": "Input",
            "required": true,
            "schema": {
              "$ref": "#/definitions/Input"
            }
          }
        ],
        "responses": {
          "200": {
            "description": "200 response",
            "schema": {
              "$ref": "#/definitions/Result"
            }
          }
        },
        "x-amazon-apigateway-request-validator": "Validate body",
        "x-amazon-apigateway-integration": {
          "credentials": "arn:aws:iam::123456789012:role/apigAwsProxyRole",
          "responses": {
            "default": {
              "statusCode": "200",
              "responseTemplates": {
                "application/json": "#set($inputRoot = $input.path('$'))\n{\n \"a
\" : $inputRoot.a,\n \"b\" : $inputRoot.b,\n \"op\" : $inputRoot.op,\n \"c\" :
 $inputRoot.c\n}"
```

```
}
          },
          "uri": "arn:aws:apigateway:us-west-2:lambda:path/2015-03-31/functions/
arn:aws:lambda:us-west-2:123456789012:function:Calc/invocations",
          "passthroughBehavior": "when_no_templates",
          "httpMethod": "POST",
          "type": "aws"
        }
      }
    },
    "/calc/{operand1}/{operand2}/{operator}": {
      "get": {
        "consumes": [
          "application/json"
        ],
        "produces": [
          "application/json"
        ],
        "parameters": [
          {
            "name": "operand2",
            "in": "path",
            "required": true,
            "type": "string"
          },
          {
            "name": "operator",
            "in": "path",
            "required": true,
            "type": "string"
          },
          {
            "name": "operand1",
            "in": "path",
            "required": true,
            "type": "string"
          }
        ],
        "responses": {
          "200": {
            "description": "200 response",
            "schema": {
              "$ref": "#/definitions/Result"
            }
```

```
}
       },
       "x-amazon-apigateway-integration": {
         "credentials": "arn:aws:iam::123456789012:role/apigAwsProxyRole",
         "responses": {
          "default": {
            "statusCode": "200",
            "responseTemplates": {
              "application/json": "#set($inputRoot = $input.path('$'))\n{\n
\"input\" : {\n \"a\" : $inputRoot.a,\n \"b\" : $inputRoot.b,\n
}
         },
         "uri": "arn:aws:apigateway:us-west-2:lambda:path/2015-03-31/functions/
arn:aws:lambda:us-west-2:123456789012:function:Calc/invocations",
         "passthroughBehavior": "when_no_templates",
         "httpMethod": "POST",
         "requestTemplates": {
          "application/json": "{\n \"a\": \"$input.params('operand1')\",
    \"b\": \"$input.params('operand2')\",\n \"op\":
\#if(\sup_{params('operator')=='%2F')}''/\"\#\{else\}''\
    \n}"
\n
         },
         "contentHandling": "CONVERT_TO_TEXT",
         "type": "aws"
       }
     }
   }
 },
 "definitions": {
   "Input": {
     "type": "object",
     "required": [
       "a",
       "b",
       "qp"
     ],
     "properties": {
       "a": {
        "type": "number"
       },
       "b": {
         "type": "number"
```

```
},
        "op": {
          "type": "string",
          "description": "binary op of ['+', 'add', '-', 'sub', '*', 'mul', '%2F',
 'div']"
        }
      },
      "title": "Input"
    },
    "Output": {
      "type": "object",
      "properties": {
        "c": {
          "type": "number"
        }
      },
      "title": "Output"
    },
    "Result": {
      "type": "object",
      "properties": {
        "input": {
          "$ref": "#/definitions/Input"
        },
        "output": {
          "$ref": "#/definitions/Output"
        }
      "title": "Result"
    }
  },
  "x-amazon-apigateway-request-validators": {
    "Validate body": {
      "validateRequestParameters": false,
      "validateRequestBody": true
    },
    "Validate query string parameters and headers": {
      "validateRequestParameters": true,
      "validateRequestBody": false
 }
}
```

## Tutorial: Create a REST API as an Amazon S3 proxy

As an example to showcase using a REST API in API Gateway to proxy Amazon S3, this section describes how to create and configure a REST API to expose the following Amazon S3 operations:

- Expose GET on the API's root resource to list all of the Amazon S3 buckets of a caller.
- Expose GET on a Folder resource to view a list of all of the objects in an Amazon S3 bucket.
- Expose GET on a Folder/Item resource to view or download an object from an Amazon S3 bucket.

You might want to import the sample API as an Amazon S3 proxy, as shown in OpenAPI definitions of the sample API as an Amazon S3 proxy. This sample contains more exposed methods. For instructions on how to import an API using the OpenAPI definition, see Develop REST APIs using OpenAPI in API Gateway.

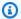

## Note

To integrate your API Gateway API with Amazon S3, you must choose a region where both the API Gateway and Amazon S3 services are available. For region availability, see Amazon API Gateway Endpoints and Quotas.

### **Topics**

- Set up IAM permissions for the API to invoke Amazon S3 actions
- Create API resources to represent Amazon S3 resources
- Expose an API method to list the caller's Amazon S3 buckets
- Expose API methods to access an Amazon S3 bucket
- Expose API methods to access an Amazon S3 object in a bucket
- OpenAPI definitions of the sample API as an Amazon S3 proxy
- Call the API using a REST API client

# Set up IAM permissions for the API to invoke Amazon S3 actions

To allow the API to invoke Amazon S3 actions, you must have the appropriate IAM policies attached to an IAM role. In this step, you create a new IAM role.

#### To create the Amazon service proxy execution role

Sign in to the Amazon Web Services Management Console and open the IAM console at https://console.amazonaws.cn/iam/.

- Choose Roles. 2.
- Choose Create role. 3.
- Choose Amazon service under Select type of trusted entity, and then select API Gateway and select Allows API Gateway to push logs to CloudWatch Logs.
- Choose **Next**, and then choose **Next**. 5.
- For **Role name**, enter **APIGatewayS3ProxyPolicy**, and then choose **Create role**.
- 7. In the **Roles** list, choose the role you just created. You may need to scroll or use the search bar to find the role.
- For the selected role, select the **Add permissions** tab.
- Choose **Attach policies** from the dropdown list.
- 10. In the search bar, enter AmazonS3FullAccess and choose Add permissions.

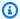

## Note

This tutorial uses a managed policy for simplicity. As a best practice, you should create your own IAM policy to grant the minimum permissions required.

11. Note the newly created Role ARN, you will use it later.

## Create API resources to represent Amazon S3 resources

You use the API's root (/) resource as the container of an authenticated caller's Amazon S3 buckets. You also create a Folder and Item resources to represent a particular Amazon S3 bucket and a particular Amazon S3 object, respectively. The folder name and object key will be specified, in the form of path parameters as part of a request URL, by the caller.

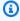

#### Note

When accessing objects whose object key includes / or any other special character, the character needs to be URL encoded. For example, test/test.txt should be encoded to test%2Ftest.txt.

#### To create an API resource that exposes the Amazon S3 service features

In the same Amazon Web Services Region you created your Amazon S3 bucket, create an API named MyS3. This API's root resource (/) represents the Amazon S3 service. In this step, you create two additional resources /{folder} and /{item}.

- 2. Choose **Create resource**.
- 3. Keep **Proxy resource** turned off.
- 4. For **Resource path**, select /.
- 5. For **Resource name**, enter **{folder}**.
- 6. Keep CORS (Cross Origin Resource Sharing) unchecked.
- 7. Choose **Create resource**.
- 8. Select the **/{folder}** resource, and then choose **Create resource**.
- 9. Use the previous steps to create a child resource of **/{folder}** named **{item}**.

Your final API should look similar to the following:

## Expose an API method to list the caller's Amazon S3 buckets

Getting the list of Amazon S3 buckets of the caller involves invoking the <u>GET Service</u> action on Amazon S3. On the API's root resource, (/), create the GET method. Configure the GET method to integrate with the Amazon S3, as follows.

#### To create and initialize the API's GET / method

- 1. Select the / resource, and then choose **Create method**.
- 2. For method type, select **GET**.
- 3. For Integration type, select Amazon Web Services service.
- 4. For **Amazon Web Services Region**, select the Amazon Web Services Region where you created your Amazon S3 bucket.
- 5. For Amazon Web Services service, select Amazon Simple Storage Service.
- 6. Keep **Amazon subdomain** blank.
- 7. For **HTTP method**, select **GET**.
- 8. For **Action type**, select **Use path override**.

With path override, API Gateway forwards the client request to Amazon S3 as the corresponding Amazon S3 REST API path-style request, in which a Amazon S3 resource is expressed by the resource path of the s3-host-name/bucket/key pattern. API Gateway sets the s3-host-name and passes the client specified bucket and key from the client to Amazon S3.

- 9. For **Path override**, enter **/**.
- 10. For **Execution role**, enter the role ARN for **APIGatewayS3ProxyPolicy**.
- 11. Choose Method request settings.

You use the method request settings to control who can call this method of your API.

- 12. For **Authorization**, from the dropdown menu, select AWS\_IAM.
- 13. Choose Create method.

This setup integrates the frontend GET https://your-api-host/stage/ request with the backend GET https://your-s3-host/.

For your API to return successful responses and exceptions properly to the caller, you declare the 200, 400 and 500 responses in **Method response**. You use the default mapping for 200 responses so that backend responses of the status code not declared here will be returned to the caller as 200 ones.

## To declare response types for the GET / method

- 1. On the **Method response** tab, under **Response 200**, choose **Edit**.
- 2. Choose **Add header** and do the following:
  - For Header name, enter Content-Type.
  - b. Choose Add header.

Repeat these steps to create a **Timestamp** header and a **Content-Length** header.

- 3. Choose **Save**.
- 4. On the **Method response** tab, under **Method responses**, choose **Create response**.
- 5. For **HTTP status code**, enter **400**.

You do not set any headers for this response.

- 6. Choose **Save**.
- 7. Repeat the following steps to create the 500 response.

You do not set any headers for this response.

Because the successful integration response from Amazon S3 returns the bucket list as an XML payload and the default method response from API Gateway returns a JSON payload, you must map the backend Content-Type header parameter value to the frontend counterpart. Otherwise, the client will receive application/json for the content type when the response body is actually an XML string. The following procedure shows how to set this up. In addition, you also want to display to the client other header parameters, such as Date and Content-Length.

## To set up response header mappings for the GET / method

- 1. On the **Integration response** tab, under **Default Response**, choose **Edit**.
- 2. For the **Content-Length** header, enter **integration.response.header.Content-Length** for the mapping value.
- For the Content-Type header, enter integration.response.header.Content-Type for the mapping value.
- For the Timestamp header, enter integration.response.header.Date for the mapping value.
- 5. Choose **Save**. The result should look similar to the following:
- 6. On the **Integration response** tab, under **Integration responses**, choose **Create response**.
- 7. For **HTTP status regex**, enter **4\d{2}**. This maps all 4xx HTTP response status codes to the method response.
- 8. For Method response status code, select 400.
- Choose Create.
- Repeat the following steps to create an integration response for the 500 method response. For HTTP status regex, enter 5\d{2}.

As a good practice, you can test the API you have configured so far.

#### To test the GET / method

- 1. Choose the **Test** tab. You might need to choose the right arrow button to show the tab.
- 2. Choose **Test**. The result should look like the following image:

## Expose API methods to access an Amazon S3 bucket

To work with an Amazon S3 bucket, you expose the GET method on the /{folder} resource to list objects in a bucket. The instructions are similar to those described in <a href="Expose an API method to list">Expose an API method to list</a> the caller's Amazon S3 buckets. For more methods, you can import the sample API here, <a href="OpenAPI">OpenAPI</a> definitions of the sample API as an Amazon S3 proxy.

## To expose the GET method on a folder resource

- Select the /{folder} resource, and then choose Create method.
- 2. For method type, select **GET**.
- 3. For Integration type, select Amazon Web Services service.
- 4. For **Amazon Web Services Region**, select the Amazon Web Services Region where you created your Amazon S3 bucket.
- 5. For Amazon Web Services service, select Amazon Simple Storage Service.
- 6. Keep **Amazon subdomain** blank.
- 7. For **HTTP method**, select **GET**.
- 8. For **Action type**, select **Use path override**.
- For Path override, enter {bucket}.
- 10. For **Execution role**, enter the role ARN for **APIGatewayS3ProxyPolicy**.
- Choose Create method.

You set the {folder} path parameter in the Amazon S3 endpoint URL. You need to map the {folder} path parameter of the method request to the {bucket} path parameter of the integration request.

#### To map {folder} to {bucket}

1. On the Integration request tab, under Integration request settings, choose Edit.

- 2. Choose **URL path parameters**, and then choose **Add path parameter**.
- 3. For **Name**, enter **bucket**.
- 4. For Mapped from, enter method.request.path.folder.
- Choose Save.

Now, you test your API.

#### To test the /{folder} GET method.

- 1. Choose the **Test** tab. You might need to choose the right arrow button to show the tab.
- 2. Under Path, for folder, enter the name of your bucket.
- 3. Choose **Test**.

The test result will contain a list of object in your bucket.

## Expose API methods to access an Amazon S3 object in a bucket

Amazon S3 supports GET, DELETE, HEAD, OPTIONS, POST and PUT actions to access and manage objects in a given bucket. In this tutorial, you expose a GET method on the {folder}/{item} resource to get an image from a bucket. For more applications of the {folder}/{item} resource, see the sample API, OpenAPI definitions of the sample API as an Amazon S3 proxy.

#### To expose the GET method on a item resource

- 1. Select the **/{item}** resource, and then choose **Create method**.
- 2. For method type, select **GET**.
- 3. For Integration type, select Amazon Web Services service.
- 4. For **Amazon Web Services Region**, select the Amazon Web Services Region where you created your Amazon S3 bucket.
- 5. For Amazon Web Services service, select Amazon Simple Storage Service.
- 6. Keep **Amazon subdomain** blank.
- 7. For **HTTP method**, select **GET**.
- 8. For Action type, select Use path override.
- 9. For **Path override**, enter **{bucket}/{object}**.

#### 10. For Execution role, enter the role ARN for APIGatewayS3ProxyPolicy.

#### 11. Choose Create method.

You set the {folder} and {item} path parameters in the Amazon S3 endpoint URL. You need to map the path parameter of the method request to the path parameter of the integration request.

In this step, you do the following:

- Map the {folder} path parameter of the method request to the {bucket} path parameter of the integration request.
- Map the {item} path parameter of the method request to the {object} path parameter of the integration request.

### To map {folder} to {bucket} and {item} to {object}

- On the Integration request tab, under Integration request settings, choose Edit.
- 2. Choose **URL path parameters**.
- 3. Choose **Add path parameter**.
- 4. For **Name**, enter **bucket**.
- 5. For Mapped from, enter method.request.path.folder.
- 6. Choose **Add path parameter**.
- 7. For **Name**, enter **object**.
- 8. For Mapped from, enter method.request.path.item.
- 9. Choose **Save**.

### To test the /{folder}/{object} GET method.

- 1. Choose the **Test** tab. You might need to choose the right arrow button to show the tab.
- 2. Under **Path**, for **folder**, enter the name of your bucket.
- 3. Under **Path**, for **item**, enter the name of an item.
- 4. Choose **Test**.

The response body will contain the contents of the item.

The request correctly returns the plain text of ("Hello world") as the content of the specified file (test.txt) in the given Amazon S3 bucket (amzn-s3-demo-bucket).

To download or upload binary files, which in API Gateway is considered any thing other than utf-8 encoded JSON content, additional API settings are necessary. This is outlined as follows:

### To download or upload binary files from S3

- 1. Register the media types of the affected file to the API's binaryMediaTypes. You can do this in the console:
  - a. Choose **API settings** for the API.
  - b. Under Binary media types, choose Manage media types.
  - c. Choose Add binary media type, and then enter the required media type, for example, image/png.
  - d. Choose **Save changes** to save the setting.
- Add the Content-Type (for upload) and/or Accept (for download) header to the method
  request to require the client to specify the required binary media type and map them to the
  integration request.
- 3. Set **Content Handling** to Passthrough in the integration request (for upload) and in a integration response (for download). Make sure that no mapping template is defined for the affected content type. For more information, see the section called "Data transformations".

The payload size limit is 10 MB. See Quotas for configuring and running a REST API in API Gateway.

Make sure that files on Amazon S3 have the correct content types added as the files' metadata. For streamable media content, Content-Disposition:inline may also need to be added to the metadata.

For more information about the binary support in API Gateway, see <u>Content type conversions in</u> API Gateway.

# OpenAPI definitions of the sample API as an Amazon S3 proxy

The following OpenAPI definitions describes an API that works as an Amazon S3 proxy. This API contains more Amazon S3 operations than the API you created in the tutorial. The following methods are exposed in the OpenAPI definitions:

- Expose GET on the API's root resource to list all of the Amazon S3 buckets of a caller.
- Expose GET on a Folder resource to view a list of all of the objects in an Amazon S3 bucket.
- Expose PUT on a Folder resource to add a bucket to Amazon S3.
- Expose DELETE on a Folder resource to remove a bucket from Amazon S3.
- Expose GET on a Folder/Item resource to view or download an object from an Amazon S3 bucket.
- Expose PUT on a Folder/Item resource to <u>upload an object to an Amazon S3 bucket</u>.
- Expose HEAD on a Folder/Item resource to get object metadata in an Amazon S3 bucket.
- Expose DELETE on a Folder/Item resource to remove an object from an Amazon S3 bucket.

For instructions on how to import an API using the OpenAPI definition, see <u>Develop REST APIs</u> using OpenAPI in API Gateway.

For instructions on how to create a similar API, see <u>Tutorial: Create a REST API as an Amazon S3</u> proxy.

To learn how to invoke this API using <u>Postman</u>, which supports the Amazon IAM authorization, see <u>Call the API using a REST API client</u>.

#### OpenAPI 2.0

```
"swagger": "2.0",
"info": {
  "version": "2016-10-13T23:04:43Z",
  "title": "MyS3"
},
"host": "9gn28ca086.execute-api.{region}.amazonaws.com",
"basePath": "/S3",
"schemes": [
  "https"
],
"paths": {
  "/": {
    "get": {
      "produces": [
        "application/json"
      ],
      "responses": {
        "200": {
```

```
"description": "200 response",
           "schema": {
             "$ref": "#/definitions/Empty"
           },
           "headers": {
             "Content-Length": {
               "type": "string"
             },
             "Timestamp": {
               "type": "string"
             },
             "Content-Type": {
               "type": "string"
             }
           }
         },
         "400": {
           "description": "400 response"
         },
         "500": {
           "description": "500 response"
         }
       },
       "security": [
           "sigv4": []
         }
       "x-amazon-apigateway-integration": {
         "credentials": "arn:aws:iam::123456789012:role/apigAwsProxyRole",
         "responses": {
           "4\\d{2}": {
             "statusCode": "400"
           },
           "default": {
             "statusCode": "200",
             "responseParameters": {
               "method.response.header.Content-Type":
"integration.response.header.Content-Type",
               "method.response.header.Content-Length":
"integration.response.header.Content-Length",
               "method.response.header.Timestamp":
"integration.response.header.Date"
```

```
},
        "5\\d{2}": {
          "statusCode": "500"
        }
      },
      "uri": "arn:aws:apigateway:us-west-2:s3:path//",
      "passthroughBehavior": "when_no_match",
      "httpMethod": "GET",
      "type": "aws"
    }
  }
},
"/{folder}": {
  "get": {
    "produces": [
      "application/json"
    ],
    "parameters": [
      {
        "name": "folder",
        "in": "path",
        "required": true,
        "type": "string"
      }
    ],
    "responses": {
      "200": {
        "description": "200 response",
        "schema": {
          "$ref": "#/definitions/Empty"
        },
        "headers": {
          "Content-Length": {
            "type": "string"
          },
          "Date": {
            "type": "string"
          },
          "Content-Type": {
            "type": "string"
          }
        }
      },
      "400": {
```

```
"description": "400 response"
         },
         "500": {
           "description": "500 response"
         }
       },
       "security": [
         {
           "sigv4": []
         }
       ],
       "x-amazon-apigateway-integration": {
         "credentials": "arn:aws:iam::123456789012:role/apigAwsProxyRole",
         "responses": {
           "4\\d{2}": {
             "statusCode": "400"
           },
           "default": {
             "statusCode": "200",
             "responseParameters": {
               "method.response.header.Content-Type":
"integration.response.header.Content-Type",
               "method.response.header.Date": "integration.response.header.Date",
               "method.response.header.Content-Length":
"integration.response.header.content-length"
             }
           },
           "5\\d{2}": {
             "statusCode": "500"
           }
         },
         "requestParameters": {
           "integration.request.path.bucket": "method.request.path.folder"
         },
         "uri": "arn:aws:apigateway:us-west-2:s3:path/{bucket}",
         "passthroughBehavior": "when_no_match",
         "httpMethod": "GET",
         "type": "aws"
      }
     },
     "put": {
       "produces": [
         "application/json"
       ],
```

```
"parameters": [
 {
    "name": "Content-Type",
    "in": "header",
    "required": false,
    "type": "string"
 },
  {
    "name": "folder",
    "in": "path",
    "required": true,
    "type": "string"
 }
],
"responses": {
  "200": {
    "description": "200 response",
    "schema": {
      "$ref": "#/definitions/Empty"
    },
    "headers": {
      "Content-Length": {
        "type": "string"
      },
      "Content-Type": {
        "type": "string"
      }
    }
 },
  "400": {
    "description": "400 response"
 },
  "500": {
    "description": "500 response"
 }
},
"security": [
  {
    "sigv4": []
 }
],
"x-amazon-apigateway-integration": {
  "credentials": "arn:aws:iam::123456789012:role/apigAwsProxyRole",
  "responses": {
```

```
"4\\d{2}": {
             "statusCode": "400"
           },
           "default": {
             "statusCode": "200",
             "responseParameters": {
               "method.response.header.Content-Type":
"integration.response.header.Content-Type",
               "method.response.header.Content-Length":
"integration.response.header.Content-Length"
             }
           },
           "5\\d{2}": {
             "statusCode": "500"
           }
         },
         "requestParameters": {
           "integration.request.path.bucket": "method.request.path.folder",
           "integration.request.header.Content-Type":
"method.request.header.Content-Type"
         "uri": "arn:aws:apigateway:us-west-2:s3:path/{bucket}",
         "passthroughBehavior": "when_no_match",
         "httpMethod": "PUT",
         "type": "aws"
       }
     },
     "delete": {
       "produces": [
         "application/json"
       ],
       "parameters": [
         {
           "name": "folder",
           "in": "path",
           "required": true,
           "type": "string"
         }
       ],
       "responses": {
         "200": {
           "description": "200 response",
           "schema": {
             "$ref": "#/definitions/Empty"
```

```
},
           "headers": {
             "Date": {
               "type": "string"
             },
             "Content-Type": {
               "type": "string"
             }
           }
         },
         "400": {
           "description": "400 response"
         },
         "500": {
           "description": "500 response"
         }
       },
       "security": [
         {
           "sigv4": []
         }
       ],
       "x-amazon-apigateway-integration": {
         "credentials": "arn:aws:iam::123456789012:role/apigAwsProxyRole",
         "responses": {
           "4\\d{2}": {
             "statusCode": "400"
           },
           "default": {
             "statusCode": "200",
             "responseParameters": {
               "method.response.header.Content-Type":
"integration.response.header.Content-Type",
               "method.response.header.Date": "integration.response.header.Date"
             }
           },
           "5\\d{2}": {
             "statusCode": "500"
           }
         },
         "requestParameters": {
           "integration.request.path.bucket": "method.request.path.folder"
         },
         "uri": "arn:aws:apigateway:us-west-2:s3:path/{bucket}",
```

```
"passthroughBehavior": "when_no_match",
      "httpMethod": "DELETE",
      "type": "aws"
    }
  }
},
"/{folder}/{item}": {
  "get": {
    "produces": [
      "application/json"
    ],
    "parameters": [
      {
        "name": "item",
        "in": "path",
        "required": true,
        "type": "string"
      },
      {
        "name": "folder",
        "in": "path",
        "required": true,
        "type": "string"
      }
    ],
    "responses": {
      "200": {
        "description": "200 response",
        "schema": {
          "$ref": "#/definitions/Empty"
        },
        "headers": {
          "content-type": {
            "type": "string"
          "Content-Type": {
            "type": "string"
          }
        }
      },
      "400": {
        "description": "400 response"
      },
      "500": {
```

```
"description": "500 response"
         }
       },
       "security": [
         {
           "sigv4": []
         }
       ],
       "x-amazon-apigateway-integration": {
         "credentials": "arn:aws:iam::123456789012:role/apigAwsProxyRole",
         "responses": {
           "4\\d{2}": {
             "statusCode": "400"
           },
           "default": {
             "statusCode": "200",
             "responseParameters": {
               "method.response.header.content-type":
"integration.response.header.content-type",
               "method.response.header.Content-Type":
"integration.response.header.Content-Type"
           },
           "5\\d{2}": {
             "statusCode": "500"
           }
         },
         "requestParameters": {
           "integration.request.path.object": "method.request.path.item",
           "integration.request.path.bucket": "method.request.path.folder"
         },
         "uri": "arn:aws:apigateway:us-west-2:s3:path/{bucket}/{object}",
         "passthroughBehavior": "when_no_match",
         "httpMethod": "GET",
         "type": "aws"
       }
     },
     "head": {
       "produces": [
         "application/json"
       ],
       "parameters": [
         {
           "name": "item",
```

```
"in": "path",
    "required": true,
    "type": "string"
 },
  {
    "name": "folder",
    "in": "path",
    "required": true,
    "type": "string"
 }
],
"responses": {
  "200": {
    "description": "200 response",
    "schema": {
      "$ref": "#/definitions/Empty"
    },
    "headers": {
      "Content-Length": {
        "type": "string"
      },
      "Content-Type": {
        "type": "string"
      }
    }
 },
  "400": {
    "description": "400 response"
 },
  "500": {
    "description": "500 response"
 }
},
"security": [
    "sigv4": []
 }
],
"x-amazon-apigateway-integration": {
  "credentials": "arn:aws:iam::123456789012:role/apigAwsProxyRole",
  "responses": {
    "4\\d{2}": {
      "statusCode": "400"
    },
```

```
"default": {
             "statusCode": "200",
             "responseParameters": {
               "method.response.header.Content-Type":
"integration.response.header.Content-Type",
               "method.response.header.Content-Length":
"integration.response.header.Content-Length"
           },
           "5\\d{2}": {
             "statusCode": "500"
           }
         },
         "requestParameters": {
           "integration.request.path.object": "method.request.path.item",
           "integration.request.path.bucket": "method.request.path.folder"
         },
         "uri": "arn:aws:apigateway:us-west-2:s3:path/{bucket}/{object}",
         "passthroughBehavior": "when_no_match",
         "httpMethod": "HEAD",
         "type": "aws"
       }
     },
     "put": {
       "produces": [
         "application/json"
       ],
       "parameters": [
         {
           "name": "Content-Type",
           "in": "header",
           "required": false,
           "type": "string"
         },
           "name": "item",
           "in": "path",
           "required": true,
           "type": "string"
         },
           "name": "folder",
           "in": "path",
           "required": true,
```

```
"type": "string"
         }
       ],
       "responses": {
         "200": {
           "description": "200 response",
           "schema": {
             "$ref": "#/definitions/Empty"
           },
           "headers": {
             "Content-Length": {
               "type": "string"
             },
             "Content-Type": {
               "type": "string"
             }
           }
         },
         "400": {
           "description": "400 response"
         },
         "500": {
           "description": "500 response"
         }
       },
       "security": [
         {
           "sigv4": []
         }
       ],
       "x-amazon-apigateway-integration": {
         "credentials": "arn:aws:iam::123456789012:role/apigAwsProxyRole",
         "responses": {
           "4\\d{2}": {
             "statusCode": "400"
           },
           "default": {
             "statusCode": "200",
             "responseParameters": {
               "method.response.header.Content-Type":
"integration.response.header.Content-Type",
               "method.response.header.Content-Length":
"integration.response.header.Content-Length"
             }
```

```
},
           "5\\d{2}": {
             "statusCode": "500"
           }
         },
         "requestParameters": {
           "integration.request.path.object": "method.request.path.item",
           "integration.request.path.bucket": "method.request.path.folder",
           "integration.request.header.Content-Type":
"method.request.header.Content-Type"
         },
         "uri": "arn:aws:apigateway:us-west-2:s3:path/{bucket}/{object}",
         "passthroughBehavior": "when_no_match",
         "httpMethod": "PUT",
         "type": "aws"
       }
     },
     "delete": {
       "produces": [
         "application/json"
       ],
       "parameters": [
         {
           "name": "item",
           "in": "path",
           "required": true,
           "type": "string"
         },
         {
           "name": "folder",
           "in": "path",
           "required": true,
           "type": "string"
         }
       ],
       "responses": {
         "200": {
           "description": "200 response",
           "schema": {
             "$ref": "#/definitions/Empty"
           },
           "headers": {
             "Content-Length": {
               "type": "string"
```

```
},
            "Content-Type": {
              "type": "string"
            }
          }
        },
        "400": {
          "description": "400 response"
        },
        "500": {
          "description": "500 response"
        }
      },
      "security": [
        {
          "sigv4": []
        }
      ],
      "x-amazon-apigateway-integration": {
        "credentials": "arn:aws:iam::123456789012:role/apigAwsProxyRole",
        "responses": {
          "4\\d{2}": {
            "statusCode": "400"
          },
          "default": {
            "statusCode": "200"
          },
          "5\\d{2}": {
            "statusCode": "500"
          }
        },
        "requestParameters": {
          "integration.request.path.object": "method.request.path.item",
          "integration.request.path.bucket": "method.request.path.folder"
        },
        "uri": "arn:aws:apigateway:us-west-2:s3:path/{bucket}/{object}",
        "passthroughBehavior": "when_no_match",
        "httpMethod": "DELETE",
        "type": "aws"
    }
  }
},
"securityDefinitions": {
```

```
"sigv4": {
    "type": "apiKey",
    "name": "Authorization",
    "in": "header",
    "x-amazon-apigateway-authtype": "awsSigv4"
    }
},
"definitions": {
    "Empty": {
        "type": "object",
        "title": "Empty Schema"
    }
}
```

### OpenAPI 3.0

```
"openapi" : "3.0.1",
"info" : {
  "title": "MyS3",
 "version" : "2016-10-13T23:04:43Z"
},
"servers" : [ {
  "url" : "https://9gn28ca086.execute-api.{region}.amazonaws.com/{basePath}",
  "variables" : {
    "basePath" : {
      "default" : "S3"
    }
  }
} ],
"paths" : {
  "/{folder}" : {
    "get" : {
      "parameters" : [ {
        "name" : "folder",
        "in" : "path",
        "required" : true,
        "schema" : {
          "type" : "string"
        }
      } ],
      "responses" : {
```

```
"400" : {
    "description" : "400 response",
    "content" : { }
 },
  "500" : {
    "description" : "500 response",
    "content" : { }
 },
  "200" : {
    "description" : "200 response",
    "headers" : {
      "Content-Length" : {
        "schema" : {
          "type" : "string"
        }
      },
      "Date" : {
        "schema" : {
          "type" : "string"
        }
      },
      "Content-Type" : {
        "schema" : {
          "type" : "string"
        }
      }
    },
    "content" : {
      "application/json" : {
        "schema" : {
          "$ref" : "#/components/schemas/Empty"
        }
      }
    }
 }
},
"x-amazon-apigateway-integration" : {
  "credentials": "arn:aws:iam::123456789012:role/apigAwsProxyRole",
  "httpMethod" : "GET",
  "uri" : "arn:aws:apigateway:us-west-2:s3:path/{bucket}",
  "responses" : {
    "4\\d{2}" : {
      "statusCode" : "400"
    },
```

```
"default" : {
             "statusCode" : "200",
             "responseParameters" : {
               "method.response.header.Content-Type" :
"integration.response.header.Content-Type",
               "method.response.header.Date" : "integration.response.header.Date",
               "method.response.header.Content-Length" :
"integration.response.header.content-length"
             }
           },
           "5\\d{2}" : {
             "statusCode" : "500"
           }
         },
         "requestParameters" : {
           "integration.request.path.bucket" : "method.request.path.folder"
         },
         "passthroughBehavior" : "when_no_match",
         "type" : "aws"
      }
     },
     "put" : {
       "parameters" : [ {
         "name" : "Content-Type",
         "in" : "header",
         "schema" : {
           "type" : "string"
         }
       }, {
         "name" : "folder",
         "in" : "path",
         "required" : true,
         "schema" : {
           "type" : "string"
         }
       } ],
       "responses" : {
         "400" : {
           "description": "400 response",
           "content" : { }
         },
         "500" : {
           "description" : "500 response",
           "content" : { }
```

```
},
         "200" : {
           "description" : "200 response",
           "headers" : {
             "Content-Length" : {
               "schema" : {
                 "type" : "string"
               }
             },
             "Content-Type" : {
               "schema" : {
                 "type" : "string"
               }
             }
           },
           "content" : {
             "application/json" : {
               "schema" : {
                 "$ref" : "#/components/schemas/Empty"
               }
             }
           }
         }
       },
       "x-amazon-apigateway-integration" : {
         "credentials": "arn:aws:iam::123456789012:role/apigAwsProxyRole",
         "httpMethod" : "PUT",
         "uri" : "arn:aws:apigateway:us-west-2:s3:path/{bucket}",
         "responses" : {
           "4\\d{2}" : {
             "statusCode" : "400"
           },
           "default" : {
             "statusCode" : "200",
             "responseParameters" : {
               "method.response.header.Content-Type" :
"integration.response.header.Content-Type",
               "method.response.header.Content-Length" :
"integration.response.header.Content-Length"
             }
           },
           "5\\d{2}" : {
             "statusCode" : "500"
           }
```

```
},
         "requestParameters" : {
           "integration.request.path.bucket" : "method.request.path.folder",
           "integration.request.header.Content-Type" :
"method.request.header.Content-Type"
         },
         "passthroughBehavior" : "when_no_match",
         "type" : "aws"
       }
     },
     "delete" : {
       "parameters" : [ {
         "name" : "folder",
         "in" : "path",
         "required" : true,
         "schema" : {
           "type" : "string"
         }
       } ],
       "responses" : {
         "400" : {
           "description" : "400 response",
           "content" : { }
         },
         "500" : {
           "description" : "500 response",
           "content" : { }
         },
         "200" : {
           "description": "200 response",
           "headers" : {
             "Date" : {
               "schema" : {
                 "type" : "string"
               }
             },
             "Content-Type" : {
               "schema" : {
                 "type" : "string"
               }
             }
           },
           "content" : {
             "application/json" : {
```

```
"schema" : {
                 "$ref" : "#/components/schemas/Empty"
               }
             }
           }
         }
       },
       "x-amazon-apigateway-integration" : {
         "credentials" : "arn:aws:iam::123456789012:role/apigAwsProxyRole",
         "httpMethod" : "DELETE",
         "uri" : "arn:aws:apigateway:us-west-2:s3:path/{bucket}",
         "responses" : {
           "4\\d{2}" : {
             "statusCode" : "400"
           },
           "default" : {
             "statusCode" : "200",
             "responseParameters" : {
               "method.response.header.Content-Type" :
"integration.response.header.Content-Type",
               "method.response.header.Date" : "integration.response.header.Date"
             }
           },
           "5\\d{2}" : {
             "statusCode" : "500"
           }
         },
         "requestParameters" : {
           "integration.request.path.bucket" : "method.request.path.folder"
         },
         "passthroughBehavior" : "when_no_match",
         "type" : "aws"
       }
    }
   "/{folder}/{item}" : {
     "get" : {
       "parameters" : [ {
         "name" : "item",
         "in" : "path",
         "required" : true,
         "schema" : {
           "type" : "string"
         }
```

```
}, {
  "name" : "folder",
  "in" : "path",
  "required" : true,
  "schema" : {
    "type" : "string"
 }
} ],
"responses" : {
  "400" : {
    "description": "400 response",
    "content" : { }
 },
  "500" : {
    "description" : "500 response",
    "content" : { }
 },
  "200" : {
    "description" : "200 response",
    "headers" : {
      "content-type" : {
        "schema" : {
          "type" : "string"
        }
      },
      "Content-Type" : {
        "schema" : {
          "type" : "string"
        }
      }
    },
    "content" : {
      "application/json" : {
        "schema" : {
          "$ref" : "#/components/schemas/Empty"
        }
      }
    }
 }
},
"x-amazon-apigateway-integration" : {
  "credentials": "arn:aws:iam::123456789012:role/apigAwsProxyRole",
  "httpMethod" : "GET",
  "uri" : "arn:aws:apigateway:us-west-2:s3:path/{bucket}/{object}",
```

```
"responses" : {
           "4\\d{2}" : {
             "statusCode" : "400"
           },
           "default" : {
             "statusCode" : "200",
             "responseParameters" : {
               "method.response.header.content-type" :
"integration.response.header.content-type",
               "method.response.header.Content-Type" :
"integration.response.header.Content-Type"
             }
           },
           "5\\d{2}" : {
             "statusCode" : "500"
           }
         },
         "requestParameters" : {
           "integration.request.path.object" : "method.request.path.item",
           "integration.request.path.bucket" : "method.request.path.folder"
         },
         "passthroughBehavior" : "when_no_match",
         "type" : "aws"
       }
     },
     "put" : {
       "parameters" : [ {
         "name" : "Content-Type",
         "in" : "header",
         "schema" : {
           "type" : "string"
         }
       }, {
         "name" : "item",
         "in" : "path",
         "required" : true,
         "schema" : {
           "type" : "string"
         }
       }, {
         "name" : "folder",
         "in" : "path",
         "required" : true,
         "schema" : {
```

```
"type" : "string"
 }
} ],
"responses" : {
  "400" : {
    "description" : "400 response",
    "content" : { }
 },
  "500" : {
    "description" : "500 response",
    "content" : { }
 },
  "200" : {
    "description" : "200 response",
    "headers" : {
      "Content-Length" : {
        "schema" : {
          "type" : "string"
        }
      },
      "Content-Type" : {
        "schema" : {
          "type" : "string"
        }
      }
    },
    "content" : {
      "application/json" : {
        "schema" : {
          "$ref" : "#/components/schemas/Empty"
        }
      }
    }
 }
"x-amazon-apigateway-integration" : {
  "credentials": "arn:aws:iam::123456789012:role/apigAwsProxyRole",
  "httpMethod" : "PUT",
  "uri" : "arn:aws:apigateway:us-west-2:s3:path/{bucket}/{object}",
  "responses" : {
    "4\\d{2}" : {
      "statusCode" : "400"
    },
    "default" : {
```

```
"statusCode" : "200",
             "responseParameters" : {
               "method.response.header.Content-Type" :
"integration.response.header.Content-Type",
               "method.response.header.Content-Length" :
"integration.response.header.Content-Length"
             }
           },
           "5\\d{2}" : {
             "statusCode" : "500"
           }
         },
         "requestParameters" : {
           "integration.request.path.object" : "method.request.path.item",
           "integration.request.path.bucket" : "method.request.path.folder",
           "integration.request.header.Content-Type" :
"method.request.header.Content-Type"
         },
         "passthroughBehavior" : "when_no_match",
         "type" : "aws"
       }
     },
     "delete" : {
       "parameters" : [ {
         "name" : "item",
         "in" : "path",
         "required" : true,
         "schema" : {
           "type" : "string"
         }
       }, {
         "name" : "folder",
         "in" : "path",
         "required" : true,
         "schema" : {
           "type" : "string"
         }
       } ],
       "responses" : {
         "400" : {
           "description" : "400 response",
           "content" : { }
         },
         "500" : {
```

```
"description" : "500 response",
    "content" : { }
 },
  "200" : {
    "description" : "200 response",
    "headers" : {
      "Content-Length" : {
        "schema" : {
          "type" : "string"
        }
      },
      "Content-Type" : {
        "schema" : {
          "type" : "string"
        }
      }
    },
    "content" : {
      "application/json" : {
        "schema" : {
          "$ref" : "#/components/schemas/Empty"
        }
      }
    }
 }
},
"x-amazon-apigateway-integration" : {
  "credentials": "arn:aws:iam::123456789012:role/apigAwsProxyRole",
  "httpMethod" : "DELETE",
  "uri" : "arn:aws:apigateway:us-west-2:s3:path/{bucket}/{object}",
  "responses" : {
    "4\\d{2}" : {
      "statusCode" : "400"
    },
    "default" : {
      "statusCode" : "200"
    },
    "5\\d{2}" : {
      "statusCode" : "500"
    }
  },
  "requestParameters" : {
    "integration.request.path.object" : "method.request.path.item",
    "integration.request.path.bucket" : "method.request.path.folder"
```

```
},
    "passthroughBehavior" : "when_no_match",
    "type" : "aws"
 }
},
"head" : {
  "parameters" : [ {
    "name" : "item",
    "in" : "path",
   "required" : true,
    "schema" : {
     "type" : "string"
   }
 }, {
    "name" : "folder",
   "in" : "path",
   "required" : true,
   "schema" : {
      "type" : "string"
   }
 } ],
  "responses" : {
    "400" : {
      "description" : "400 response",
      "content" : { }
   },
   "500" : {
      "description" : "500 response",
      "content" : { }
   },
    "200" : {
      "description" : "200 response",
      "headers" : {
        "Content-Length" : {
          "schema" : {
            "type" : "string"
          }
        },
        "Content-Type" : {
          "schema" : {
            "type" : "string"
          }
        }
      },
```

```
"content" : {
             "application/json" : {
               "schema" : {
                 "$ref" : "#/components/schemas/Empty"
               }
             }
           }
         }
       },
       "x-amazon-apigateway-integration" : {
         "credentials" : "arn:aws:iam::123456789012:role/apigAwsProxyRole",
         "httpMethod" : "HEAD",
         "uri" : "arn:aws:apigateway:us-west-2:s3:path/{bucket}/{object}",
         "responses" : {
           "4\\d{2}" : {
             "statusCode" : "400"
           },
           "default" : {
             "statusCode" : "200",
             "responseParameters" : {
               "method.response.header.Content-Type" :
"integration.response.header.Content-Type",
               "method.response.header.Content-Length" :
"integration.response.header.Content-Length"
             }
           },
           "5\\d{2}" : {
             "statusCode" : "500"
           }
         },
         "requestParameters" : {
           "integration.request.path.object" : "method.request.path.item",
           "integration.request.path.bucket" : "method.request.path.folder"
         },
         "passthroughBehavior" : "when_no_match",
         "type" : "aws"
       }
     }
  },
   "/" : {
     "get" : {
       "responses" : {
         "400" : {
           "description" : "400 response",
```

```
"content" : { }
 },
  "500" : {
    "description": "500 response",
    "content" : { }
 },
  "200" : {
    "description" : "200 response",
    "headers" : {
      "Content-Length" : {
        "schema" : {
          "type" : "string"
        }
      },
      "Timestamp" : {
        "schema" : {
          "type" : "string"
        }
      },
      "Content-Type" : {
        "schema" : {
          "type" : "string"
        }
      }
    },
    "content" : {
      "application/json" : {
        "schema" : {
          "$ref" : "#/components/schemas/Empty"
        }
      }
    }
 }
},
"x-amazon-apigateway-integration" : {
  "credentials" : "arn:aws:iam::123456789012:role/apigAwsProxyRole",
  "httpMethod" : "GET",
  "uri" : "arn:aws:apigateway:us-west-2:s3:path//",
  "responses" : {
    "4\\d{2}" : {
      "statusCode" : "400"
    },
    "default" : {
      "statusCode" : "200",
```

```
"responseParameters" : {
                "method.response.header.Content-Type" :
 "integration.response.header.Content-Type",
                "method.response.header.Content-Length" :
 "integration.response.header.Content-Length",
                "method.response.header.Timestamp" :
 "integration.response.header.Date"
            },
            "5\\d{2}" : {
              "statusCode" : "500"
            }
          },
          "passthroughBehavior" : "when_no_match",
          "type" : "aws"
        }
      }
    }
  },
  "components" : {
    "schemas" : {
      "Empty" : {
        "title": "Empty Schema",
        "type" : "object"
    }
  }
}
```

# Call the API using a REST API client

To provide an end-to-end tutorial, we now show how to call the API using <u>Postman</u>, which supports the Amazon IAM authorization.

# To call our Amazon S3 proxy API using Postman

- 1. Deploy or redeploy the API. Make a note of the base URL of the API that is displayed next to **Invoke URL** at the top of the **Stage Editor**.
- 2. Launch Postman.
- 3. Choose **Authorization** and then choose Amazon Signature. Enter your IAM user's Access Key ID and Secret Access Key into the **AccessKey** and **SecretKey**input fields, respectively. Enter the

Amazon Web Services Region to which your API is deployed in the **Amazon Region** text box. Enter execute-api in the **Service Name** input field.

You can create a pair of the keys from the **Security Credentials** tab from your IAM user account in the IAM Management Console.

- 4. To add a bucket named amzn-s3-demo-bucket to your Amazon S3 account in the {region} region:
  - a. Choose **PUT** from the drop-down method list and type the method URL (https://api-id.execute-api.aws-region.amazonaws.com/stage/folder-name
  - b. Set the Content-Type header value as application/xml. You may need to delete any existing headers before setting the content type.
  - c. Choose **Body** menu item and type the following XML fragment as the request body:

```
<CreateBucketConfiguration>
  <LocationConstraint>{region}</LocationConstraint>
  </CreateBucketConfiguration>
```

- d. Choose **Send** to submit the request. If successful, you should receive a 200 OK response with an empty payload.
- 5. To add a text file to a bucket, follow the instructions above. If you specify a bucket name of amzn-s3-demo-bucket for {folder} and a file name of Readme.txt for {item} in the URL and provide a text string of Hello, World! as the file contents (thereby making it the request payload), the request becomes

```
PUT /S3/amzn-s3-demo-bucket/Readme.txt HTTP/1.1
Host: 9gn28ca086.execute-api.{region}.amazonaws.com
Content-Type: application/xml
X-Amz-Date: 20161015T062647Z
Authorization: AWS4-HMAC-SHA256 Credential=access-key-id/20161015/{region}/execute-api/aws4_request, SignedHeaders=content-length;content-type;host;x-amz-date,
Signature=ccadb877bdb0d395ca38cc47e18a0d76bb5eaf17007d11e40bf6fb63d28c705b
Cache-Control: no-cache
Postman-Token: 6135d315-9cc4-8af8-1757-90871d00847e
Hello, World!
```

If everything goes well, you should receive a 200 OK response with an empty payload.

6. To get the content of the Readme.txt file we just added to the amzn-s3-demo-bucket bucket, do a GET request like the following one:

```
GET /S3/amzn-s3-demo-bucket/Readme.txt HTTP/1.1
Host: 9gn28ca086.execute-api.{region}.amazonaws.com
Content-Type: application/xml
X-Amz-Date: 20161015T063759Z
Authorization: AWS4-HMAC-SHA256 Credential=access-key-id/20161015/{region}/
execute-api/aws4_request, SignedHeaders=content-type;host;x-amz-date,
Signature=ba09b72b585acf0e578e6ad02555c00e24b420b59025bc7bb8d3f7aed1471339
Cache-Control: no-cache
Postman-Token: d60fcb59-d335-52f7-0025-5bd96928098a
```

If successful, you should receive a 200 OK response with the Hello, World! text string as the payload.

7. To list items in the amzn-s3-demo-bucket bucket, submit the following request:

```
GET /S3/amzn-s3-demo-bucket HTTP/1.1
Host: 9gn28ca086.execute-api.{region}.amazonaws.com
Content-Type: application/xml
X-Amz-Date: 20161015T064324Z
Authorization: AWS4-HMAC-SHA256 Credential=access-key-id/20161015/{region}/
execute-api/aws4_request, SignedHeaders=content-type;host;x-amz-date,
Signature=4ac9bd4574a14e01568134fd16814534d9951649d3a22b3b0db9f1f5cd4dd0ac
Cache-Control: no-cache
Postman-Token: 9c43020a-966f-61e1-81af-4c49ad8d1392
```

If successful, you should receive a 200 OK response with an XML payload showing a single item in the specified bucket, unless you added more files to the bucket before submitting this request.

```
<ETag>"65a8e27d8879283831b664bd8b7f0ad4"</ETag>
       <Size>13</Size>
       <0wner>
           <ID>06e4b09e9d...603addd12ee</ID>
           <DisplayName>user-name
       </0wner>
       <StorageClass>STANDARD</StorageClass>
   </Contents>
</ListBucketResult>
```

#### Note

To upload or download an image, you need to set content handling to CONVERT\_TO\_BINARY.

# Tutorial: Create a REST API as an Amazon Kinesis proxy

This page describes how to create and configure a REST API with an integration of the AWS type to access Kinesis.

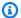

## Note

To integrate your API Gateway API with Kinesis, you must choose a region where both the API Gateway and Kinesis services are available. For region availability, see Service Endpoints and Quotas.

For the purpose of illustration, we create an example API to enable a client to do the following:

- 1. List the user's available streams in Kinesis
- 2. Create, describe, or delete a specified stream
- 3. Read data records from or write data records into the specified stream

To accomplish the preceding tasks, the API exposes methods on various resources to invoke the following, respectively:

1. The ListStreams action in Kinesis

- 2. The CreateStream, DescribeStream, or DeleteStream action
- 3. The GetRecords or PutRecords (including PutRecord) action in Kinesis

Specifically, we build the API as follows:

• Expose an HTTP GET method on the API's /streams resource and integrate the method with the ListStreams action in Kinesis to list the streams in the caller's account.

- Expose an HTTP POST method on the API's /streams/{stream-name} resource and integrate the method with the <a href="CreateStream">CreateStream</a> action in Kinesis to create a named stream in the caller's account.
- Expose an HTTP GET method on the API's /streams/{stream-name} resource and integrate
  the method with the <u>DescribeStream</u> action in Kinesis to describe a named stream in the caller's
  account.
- Expose an HTTP DELETE method on the API's /streams/{stream-name} resource and
  integrate the method with the <u>DeleteStream</u> action in Kinesis to delete a stream in the caller's
  account.
- Expose an HTTP PUT method on the API's /streams/{stream-name}/record resource and integrate the method with the <a href="PutRecord">PutRecord</a> action in Kinesis. This enables the client to add a single data record to the named stream.
- Expose an HTTP PUT method on the API's /streams/{stream-name}/records resource and integrate the method with the <a href="PutRecords">PutRecords</a> action in Kinesis. This enables the client to add a list of data records to the named stream.
- Expose an HTTP GET method on the API's /streams/{stream-name}/records resource and integrate the method with the <u>GetRecords</u> action in Kinesis. This enables the client to list data records in the named stream, with a specified shard iterator. A shard iterator specifies the shard position from which to start reading data records sequentially.
- Expose an HTTP GET method on the API's /streams/{stream-name}/sharditerator
  resource and integrate the method with the <u>GetShardIterator</u> action in Kinesis. This helper
  method must be supplied to the ListStreams action in Kinesis.

You can apply the instructions presented here to other Kinesis actions. For the complete list of the Kinesis actions, see <u>Amazon Kinesis API Reference</u>.

Instead of using the API Gateway console to create the sample API, you can import the sample API into API Gateway using the API Gateway Import API. For information on how to use the Import API, see Develop REST APIs using OpenAPI in API Gateway.

# Create an IAM role and policy for the API to access Kinesis

To allow the API to invoke Kinesis actions, you must have the appropriate IAM policies attached to an IAM role. In this step, you create a new IAM role.

# To create the Amazon service proxy execution role

- Sign in to the Amazon Web Services Management Console and open the IAM console at https://console.amazonaws.cn/iam/.
- Choose Roles. 2.
- 3. Choose Create role.
- Choose Amazon service under Select type of trusted entity, and then select API Gateway and select Allows API Gateway to push logs to CloudWatch Logs.
- 5. Choose **Next**, and then choose **Next**.
- For **Role name**, enter **APIGatewayKinesisProxyPolicy**, and then choose **Create role**.
- In the **Roles** list, choose the role you just created. You may need to scroll or use the search bar 7. to find the role.
- 8. For the selected role, select the **Add permissions** tab.
- Choose **Attach policies** from the dropdown list. 9.
- 10. In the search bar, enter AmazonKinesisFullAccess and choose Add permissions.

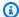

# Note

This tutorial uses a managed policy for simplicity. As a best practice, you should create your own IAM policy to grant the minimum permissions required.

11. Note the newly created **Role ARN**, you will use it later.

# Create an API as a Kinesis proxy

Use the following steps to create the API in the API Gateway console.

### To create an API as an Amazon service proxy for Kinesis

- 1. Sign in to the API Gateway console at <a href="https://console.amazonaws.cn/apigateway">https://console.amazonaws.cn/apigateway</a>.
- 2. If this is your first time using API Gateway, you see a page that introduces you to the features of the service. Under **REST API**, choose **Build**. When the **Create Example API** popup appears, choose **OK**.

If this is not your first time using API Gateway, choose **Create API**. Under **REST API**, choose **Build**.

- Choose New API.
- 4. In API name, enter KinesisProxy. Keep the default values for all other fields.
- 5. (Optional) For **Description**, enter a description.
- 6. For IP address type, select IPv4.
- 7. Choose Create API.

After the API is created, the API Gateway console displays the **Resources** page, which contains only the API's root (/) resource.

### List streams in Kinesis

Kinesis supports the ListStreams action with the following REST API call:

```
POST /?Action=ListStreams HTTP/1.1
Host: kinesis.<region>.<domain>
Content-Length: <PayloadSizeBytes>
User-Agent: <UserAgentString>
Content-Type: application/x-amz-json-1.1
Authorization: <AuthParams>
X-Amz-Date: <Date>
{
    ...
}
```

In the above REST API request, the action is specified in the Action query parameter. Alternatively, you can specify the action in a X-Amz-Target header, instead:

```
POST / HTTP/1.1
```

```
Host: kinesis.<region>.<domain>
Content-Length: <PayloadSizeBytes>
User-Agent: <UserAgentString>
Content-Type: application/x-amz-json-1.1
Authorization: <AuthParams>
X-Amz-Date: <Date>
X-Amz-Target: Kinesis_20131202.ListStreams
{
    ...
}
```

In this tutorial, we use the query parameter to specify action.

To expose a Kinesis action in the API, add a /streams resource to the API's root. Then set a GET method on the resource and integrate the method with the ListStreams action of Kinesis.

The following procedure describes how to list Kinesis streams by using the API Gateway console.

# To list Kinesis streams by using the API Gateway console

- 1. Select the / resource, and then choose **Create resource**.
- 2. For **Resource name**, enter **streams**.
- 3. Keep CORS (Cross Origin Resource Sharing) turned off.
- 4. Choose Create resource.
- 5. Choose the /streams resource, and then choose **Create method**, and then do the following:
  - a. For **Method type**, select **GET**.

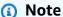

The HTTP verb for a method invoked by a client may differ from the HTTP verb for an integration required by the backend. We select GET here, because listing streams is intuitively a READ operation.

- b. For **Integration type**, select **Amazon service**.
- c. For **Amazon Web Services Region**, select the Amazon Web Services Region where you created your Kinesis stream.
- d. For Amazon Web Services service, select Kinesis.
- e. Keep **Amazon subdomain** blank.

f. For HTTP method, choose POST.

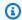

# Note

We chose POST here because Kinesis requires that the ListStreams action be invoked with it.

- For **Action type**, choose **Use action name**. g.
- For Action name, enter ListStreams. h.
- i. For **Execution role**, enter the ARN for your execution role.
- Keep the default of Passthrough for Content Handling. j.
- Choose Create method. k.
- On the Integration request tab, under Integration request settings, choose Edit. 6.
- For Request body passthrough, select When there are no templates defined 7. (recommended).
- 8. Choose **URL request headers parameters**, and then do the following:
  - Choose **Add request headers parameter**. a.
  - For Name, enter Content-Type.
  - For Mapped from, enter 'application/x-amz-json-1.1'.

We use a request parameter mapping to set the Content-Type header to the static value of 'application/x-amz-json-1.1' to inform Kinesis that the input is of a specific version of JSON.

- Choose **Mapping templates**, and then choose **Add mapping template**, and do the following:
  - For **Content-Type**, enter **application/json**. a.
  - b. For **Template body**, enter **{}**.
  - c. Choose Save.

The ListStreams request takes a payload of the following JSON format:

```
{
    "ExclusiveStartStreamName": "string",
```

```
"Limit": number
}
```

However, the properties are optional. To use the default values, we opted for an empty JSON payload here.

10. Test the GET method on the /streams resource to invoke the ListStreams action in Kinesis:

Choose the **Test** tab. You might need to choose the right arrow button to show the tab.

Choose **Test** to test your method.

If you already created two streams named "myStream" and "yourStream" in Kinesis, the successful test returns a 200 OK response containing the following payload:

# Create, describe, and delete a stream in Kinesis

Creating, describing, and deleting a stream in Kinesis involves making the following Kinesis REST API requests, respectively:

```
POST /?Action=CreateStream HTTP/1.1
Host: kinesis.region.domain
...
Content-Type: application/x-amz-json-1.1
Content-Length: PayloadSizeBytes

{
    "ShardCount": number,
    "StreamName": "string"
}
```

```
POST /?Action=DescribeStream HTTP/1.1
Host: kinesis.region.domain
...
Content-Type: application/x-amz-json-1.1
Content-Length: PayloadSizeBytes
{
    "StreamName": "string"
}
```

```
POST /?Action=DeleteStream HTTP/1.1
Host: kinesis.region.domain
...
Content-Type: application/x-amz-json-1.1
Content-Length: PayloadSizeBytes
{
    "StreamName":"string"
}
```

We can build the API to accept the required input as a JSON payload of the method request and pass the payload through to the integration request. However, to provide more examples of data mapping between method and integration requests, and method and integration responses, we create our API somewhat differently.

We expose the GET, POST, and Delete HTTP methods on a to-be-named Stream resource. We use the {stream-name} path variable as the placeholder of the stream resource and integrate these API methods with the Kinesis' DescribeStream, CreateStream, and DeleteStream actions, respectively. We require that the client pass other input data as headers, query parameters, or the payload of a method request. We provide mapping templates to transform the data to the required integration request payload.

# To create the {stream-name} resource

1. Choose the **/streams** resource, and then choose **Create resource**.

- 2. Keep **Proxy resource** turned off.
- 3. For **Resource path**, select /streams.
- 4. For **Resource name**, enter **{stream-name}**.
- 5. Keep CORS (Cross Origin Resource Sharing) turned off.
- 6. Choose **Create resource**.

### To configure and test the GET method on a stream resource

- 1. Choose the **/{stream-name}** resource, and then choose **Create method**.
- 2. For **Method type**, select **GET**.
- 3. For **Integration type**, select **Amazon service**.
- 4. For **Amazon Web Services Region**, select the Amazon Web Services Region where you created your Kinesis stream.
- 5. For Amazon Web Services service, select Kinesis.
- 6. Keep Amazon subdomain blank.
- 7. For **HTTP method**, choose **POST**.
- 8. For **Action type**, choose **Use action name**.
- 9. For Action name, enter DescribeStream.
- 10. For **Execution role**, enter the ARN for your execution role.
- 11. Keep the default of **Passthrough** for **Content Handling**.
- 12. Choose **Create method**.
- 13. In the Integration request section, add the following URL request headers parameters:

```
Content-Type: 'x-amz-json-1.1'
```

The task follows the same procedure to set up the request parameter mapping for the GET / streams method.

14. Add the following body mapping template to map data from the GET /streams/{stream-name} method request to the POST /?Action=DescribeStream integration request:

```
{
    "StreamName": "$input.params('stream-name')"
```

}

This mapping template generates the required integration request payload for the DescribeStream action of Kinesis from the method request's stream-name path parameter value.

- 15. To test the GET /stream/{stream-name} method to invoke the DescribeStream action in Kinesis, choose the **Test** tab.
- 16. For Path, under stream-name, enter the name of an existing Kinesis stream.
- 17. Choose **Test**. If the test is successful, a 200 OK response is returned with a payload similar to the following:

```
"StreamDescription": {
   "HasMoreShards": false,
   "RetentionPeriodHours": 24,
   "Shards": [
       "HashKeyRange": {
         "EndingHashKey": "68056473384187692692674921486353642290",
         "StartingHashKey": "0"
      },
       "SequenceNumberRange": {
         "StartingSequenceNumber":
"49559266461454070523309915164834022007924120923395850242"
      },
       "ShardId": "shardId-000000000000"
     },
       "HashKeyRange": {
         "EndingHashKey": "340282366920938463463374607431768211455",
         "StartingHashKey": "272225893536750770770699685945414569164"
       },
       "SequenceNumberRange": {
         "StartingSequenceNumber":
"49559266461543273504104037657400164881014714369419771970"
       "ShardId": "shardId-000000000004"
     }
   ],
   "StreamARN": "arn:aws:kinesis:us-east-1:12345678901:stream/myStream",
```

```
"StreamName": "myStream",
    "StreamStatus": "ACTIVE"
}
```

After you deploy the API, you can make a REST request against this API method:

```
GET https://your-api-id.execute-api.region.amazonaws.com/stage/streams/myStream
HTTP/1.1
Host: your-api-id.execute-api.region.amazonaws.com
Content-Type: application/json
Authorization: ...
X-Amz-Date: 20160323T194451Z
```

## To configure and test the POST method on a stream resource

- 1. Choose the **/{stream-name}** resource, and then choose **Create method**.
- 2. For **Method type**, select **POST**.
- 3. For Integration type, select Amazon service.
- 4. For **Amazon Web Services Region**, select the Amazon Web Services Region where you created your Kinesis stream.
- For Amazon Web Services service, select Kinesis.
- 6. Keep **Amazon subdomain** blank.
- 7. For **HTTP method**, choose **POST**.
- 8. For **Action type**, choose **Use action name**.
- 9. For Action name, enter CreateStream.
- 10. For **Execution role**, enter the ARN for your execution role.
- 11. Keep the default of **Passthrough** for **Content Handling**.
- 12. Choose Create method.
- 13. In the Integration request section, add the following URL request headers parameters:

```
Content-Type: 'x-amz-json-1.1'
```

The task follows the same procedure to set up the request parameter mapping for the GET / streams method.

14. Add the following body mapping template to map data from the POST /streams/{stream-name} method request to the POST /?Action=CreateStream integration request:

```
{
    "ShardCount": #if($input.path('$.ShardCount') == '') 5 #else
$input.path('$.ShardCount') #end,
    "StreamName": "$input.params('stream-name')"
}
```

In the preceding mapping template, we set ShardCount to a fixed value of 5 if the client does not specify a value in the method request payload.

- 15. To test the POST /stream/{stream-name} method to invoke the CreateStream action in Kinesis, choose the **Test** tab.
- 16. For **Path**, under **stream-name**, enter the name of a new Kinesis stream.
- 17. Choose **Test**. If the test is successful, a 200 OK response is returned with no data.

After you deploy the API, you can also make a REST API request against the POST method on a Stream resource to invoke the CreateStream action in Kinesis:

```
POST https://your-api-id.execute-api.region.amazonaws.com/stage/streams/yourStream
HTTP/1.1
Host: your-api-id.execute-api.region.amazonaws.com
Content-Type: application/json
Authorization: ...
X-Amz-Date: 20160323T194451Z

{
    "ShardCount": 5
}
```

### Configure and test the DELETE method on a stream resource

Choose the /{stream-name} resource, and then choose Create method.

- 2. For **Method type**, select **DELETE**.
- 3. For **Integration type**, select **Amazon service**.
- 4. For **Amazon Web Services Region**, select the Amazon Web Services Region where you created your Kinesis stream.
- 5. For Amazon Web Services service, select Kinesis.
- 6. Keep Amazon subdomain blank.
- 7. For **HTTP method**, choose **POST**.
- 8. For Action type, choose Use action name.
- 9. For Action name, enter DeleteStream.
- 10. For **Execution role**, enter the ARN for your execution role.
- 11. Keep the default of **Passthrough** for **Content Handling**.
- 12. Choose **Create method**.
- 13. In the Integration request section, add the following URL request headers parameters:

```
Content-Type: 'x-amz-json-1.1'
```

The task follows the same procedure to set up the request parameter mapping for the GET / streams method.

14. Add the following body mapping template to map data from the DELETE /streams/ {stream-name} method request to the corresponding integration request of POST /? Action=DeleteStream:

```
{
    "StreamName": "$input.params('stream-name')"
}
```

This mapping template generates the required input for the DELETE /streams/{stream-name} action from the client-supplied URL path name of stream-name.

- 15. To test the DELETE /stream/{stream-name} method to invoke the DeleteStream action in Kinesis, choose the **Test** tab.
- 16. For **Path**, under **stream-name**, enter the name of an existing Kinesis stream.
- 17. Choose **Test**. If the test is successful, a 200 OK response is returned with no data.

After you deploy the API, you can also make the following REST API request against the DELETE method on the Stream resource to call the DeleteStream action in Kinesis:

```
DELETE https://your-api-id.execute-api.region.amazonaws.com/stage/
streams/yourStream HTTP/1.1
Host: your-api-id.execute-api.region.amazonaws.com
Content-Type: application/json
Authorization: ...
X-Amz-Date: 20160323T194451Z
{}
```

### Get records from and add records to a stream in Kinesis

After you create a stream in Kinesis, you can add data records to the stream and read the data from the stream. Adding data records involves calling the <u>PutRecords</u> or <u>PutRecord</u> action in Kinesis. The former adds multiple records whereas the latter adds a single record to the stream.

or

```
POST /?Action=PutRecord HTTP/1.1
Host: kinesis.region.domain
Authorization: AWS4-HMAC-SHA256 Credential=..., ...
...
Content-Type: application/x-amz-json-1.1
Content-Length: PayloadSizeBytes

{
    "Data": blob,
    "ExplicitHashKey": "string",
    "PartitionKey": "string",
    "SequenceNumberForOrdering": "string",
    "StreamName": "string"
}
```

Here, StreamName identifies the target stream to add records. StreamName, Data, and PartitionKey are required input data. In our example, we use the default values for all of the optional input data and will not explicitly specify values for them in the input to the method request.

Reading data in Kinesis amounts to calling the GetRecords action:

```
POST /?Action=GetRecords HTTP/1.1
Host: kinesis.region.domain
Authorization: AWS4-HMAC-SHA256 Credential=..., ...
...
Content-Type: application/x-amz-json-1.1
Content-Length: PayloadSizeBytes

{
    "ShardIterator": "string",
    "Limit": number
}
```

Here, the source stream from which we are getting records is specified in the required ShardIterator value, as is shown in the following Kinesis action to obtain a shard iterator:

```
POST /?Action=GetShardIterator HTTP/1.1
Host: kinesis.region.domain
Authorization: AWS4-HMAC-SHA256 Credential=..., ...
...
Content-Type: application/x-amz-json-1.1
Content-Length: PayloadSizeBytes

{
    "ShardId": "string",
    "ShardIteratorType": "string",
    "StartingSequenceNumber": "string",
    "StreamName": "string"
}
```

For the GetRecords and PutRecords actions, we expose the GET and PUT methods, respectively, on a /records resource that is appended to a named stream resource (/{stream-name}). Similarly, we expose the PutRecord action as a PUT method on a /record resource.

Because the GetRecords action takes as input a ShardIterator value, which is obtained by calling the GetShardIterator helper action, we expose a GET helper method on a ShardIterator resource (/sharditerator).

### To create the /record, /records, and /sharditerator resources

- 1. Choose the **/{stream-name}** resource, and then choose **Create resource**.
- 2. Keep **Proxy resource** turned off.
- For Resource path, select /{stream-name}.
- 4. For **Resource name**, enter **record**.
- 5. Keep **CORS** (Cross Origin Resource Sharing) turned off.
- 6. Choose **Create resource**.
- Repeat the previous steps to create a /records and a /sharditerator resource. The final API should look like the following:

The following four procedures describe how to set up each of the methods, how to map data from the method requests to the integration requests, and how to test the methods.

# To set up and test the PUT /streams/{stream-name}/record method to invoke PutRecord in Kinesis:

- 1. Choose the **/record**, and then choose **Create method**.
- 2. For **Method type**, select **PUT**.
- 3. For Integration type, select Amazon service.
- 4. For **Amazon Web Services Region**, select the Amazon Web Services Region where you created your Kinesis stream.
- For Amazon Web Services service, select Kinesis.
- 6. Keep **Amazon subdomain** blank.
- 7. For **HTTP method**, choose **POST**.
- 8. For **Action type**, choose **Use action name**.
- 9. For **Action name**, enter **PutRecord**.
- 10. For **Execution role**, enter the ARN for your execution role.
- 11. Keep the default of **Passthrough** for **Content Handling**.
- 12. Choose **Create method**.
- 13. In the Integration request section, add the following URL request headers parameters:

```
Content-Type: 'x-amz-json-1.1'
```

The task follows the same procedure to set up the request parameter mapping for the GET / streams method.

14. Add the following body mapping template to map data from the PUT /streams/{stream-name}/record method request to the corresponding integration request of POST /? Action=PutRecord:

```
{
    "StreamName": "$input.params('stream-name')",
    "Data": "$util.base64Encode($input.json('$.Data'))",
    "PartitionKey": "$input.path('$.PartitionKey')"
}
```

This mapping template assumes that the method request payload is of the following format:

```
{
```

```
"Data": "some data",
    "PartitionKey": "some key"
}
```

This data can be modeled by the following JSON schema:

```
{
  "$schema": "http://json-schema.org/draft-04/schema#",
  "title": "PutRecord proxy single-record payload",
  "type": "object",
  "properties": {
      "Data": { "type": "string" },
      "PartitionKey": { "type": "string" }
}
```

You can create a model to include this schema and use the model to facilitate generating the mapping template. However, you can generate a mapping template without using any model.

15. To test the PUT /streams/{stream-name}/record method, set the stream-name path variable to the name of an existing stream, supply a payload of the required format, and then submit the method request. The successful result is a 200 OK response with a payload of the following format:

```
{
    "SequenceNumber": "49559409944537880850133345460169886593573102115167928386",
    "ShardId": "shardId-000000000004"
}
```

# To set up and test the PUT /streams/{stream-name}/records method to invoke PutRecords in Kinesis

- 1. Choose the **/records** resource, and then choose **Create method**.
- 2. For **Method type**, select **PUT**.
- 3. For **Integration type**, select **Amazon service**.
- 4. For **Amazon Web Services Region**, select the Amazon Web Services Region where you created your Kinesis stream.

- 5. For Amazon Web Services service, select Kinesis.
- 6. Keep Amazon subdomain blank.
- 7. For **HTTP method**, choose **POST**.
- 8. For **Action type**, choose **Use action name**.
- 9. For **Action name**, enter **PutRecords**.
- 10. For **Execution role**, enter the ARN for your execution role.
- 11. Keep the default of **Passthrough** for **Content Handling**.
- 12. Choose Create method.
- 13. In the Integration request section, add the following URL request headers parameters:

```
Content-Type: 'x-amz-json-1.1'
```

The task follows the same procedure to set up the request parameter mapping for the GET / streams method.

14. Add the following mapping template to map data from the PUT /streams/{stream-name}/records method request to the corresponding integration request of POST /? Action=PutRecords:

This mapping template assumes that the method request payload can be modelled by the following JSON schema:

```
{
   "$schema": "http://json-schema.org/draft-04/schema#",
   "title": "PutRecords proxy payload data",
   "type": "object",
```

You can create a model to include this schema and use the model to facilitate generating the mapping template. However, you can generate a mapping template without using any model.

In this tutorial, we used two slightly different payload formats to illustrate that an API developer can choose to expose the backend data format to the client or hide it from the client. One format is for the PUT /streams/{stream-name}/records method (above). Another format is used for the PUT /streams/{stream-name}/record method (in the previous procedure). In production environment, you should keep both formats consistent.

15.

To test the PUT /streams/{stream-name}/records method, set the stream-name path variable to an existing stream, supply the following payload, and submit the method request.

The successful result is a 200 OK response with a payload similar to the following output:

# To set up and test the GET /streams/{stream-name}/sharditerator method invoke GetShardIterator in Kinesis

The GET /streams/{stream-name}/sharditerator method is a helper method to acquire a required shard iterator before calling the GET /streams/{stream-name}/records method.

- 1. Choose the /sharditerator resource, and then choose Create method.
- 2. For **Method type**, select **GET**.
- 3. For Integration type, select Amazon service.
- 4. For **Amazon Web Services Region**, select the Amazon Web Services Region where you created your Kinesis stream.
- 5. For Amazon Web Services service, select Kinesis.
- 6. Keep Amazon subdomain blank.
- 7. For **HTTP method**, choose **POST**.
- 8. For **Action type**, choose **Use action name**.
- 9. For Action name, enter GetShardIterator.
- 10. For **Execution role**, enter the ARN for your execution role.
- 11. Keep the default of **Passthrough** for **Content Handling**.
- 12. Choose **URL query string parameters**.

The GetShardIterator action requires an input of a ShardId value. To pass a client-supplied ShardId value, we add a shard-id query parameter to the method request, as shown in the following step.

- 13. Choose Add query string.
- 14. For Name, enter shard-id.
- 15. Keep **Required** and **Caching** turned off.
- 16. Choose Create method.
- 17. In the **Integration request** section, add the following mapping template to generate the required input (ShardId and StreamName) to the GetShardIterator action from the shard-id and stream-name parameters of the method request. In addition, the mapping template also sets ShardIteratorType to TRIM\_HORIZON as a default.

```
{
    "ShardId": "$input.params('shard-id')",
    "ShardIteratorType": "TRIM_HORIZON",
    "StreamName": "$input.params('stream-name')"
}
```

18. Using the **Test** option in the API Gateway console, enter an existing stream name as the stream-name **Path** variable value, set the shard-id **Query string** to an existing ShardId value (e.g., shard-00000000000), and choose **Test**.

The successful response payload is similar to the following output:

```
{
    "ShardIterator": "AAAAAAAAAFYVN3V1Fy..."
}
```

Make note of the ShardIterator value. You need it to get records from a stream.

# To configure and test the GET /streams/{stream-name}/records method to invoke the GetRecords action in Kinesis

- 1. Choose the **/records** resource, and then choose **Create method**.
- 2. For **Method type**, select **GET**.
- 3. For **Integration type**, select **Amazon service**.

4. For **Amazon Web Services Region**, select the Amazon Web Services Region where you created your Kinesis stream.

- 5. For Amazon Web Services service, select Kinesis.
- 6. Keep Amazon subdomain blank.
- 7. For **HTTP method**, choose **POST**.
- 8. For Action type, choose Use action name.
- 9. For **Action name**, enter **GetRecords**.
- 10. For **Execution role**, enter the ARN for your execution role.
- 11. Keep the default of **Passthrough** for **Content Handling**.
- 12. Choose **HTTP request headers**.

The GetRecords action requires an input of a ShardIterator value. To pass a client-supplied ShardIterator value, we add a Shard-Iterator header parameter to the method request.

- 13. Choose Add header.
- 14. For Name, enter Shard-Iterator.
- 15. Keep Required and Caching turned off.
- 16. Choose Create method.
- 17. In the **Integration request** section, add the following body mapping template to map the Shard-Iterator header parameter value to the ShardIterator property value of the JSON payload for the GetRecords action in Kinesis.

```
{
    "ShardIterator": "$input.params('Shard-Iterator')"
}
```

18. Using the **Test** option in the API Gateway console, enter an existing stream name as the stream-name **Path** variable value, set the Shard-Iterator **Header** to the ShardIterator value obtained from the test run of the GET /streams/{stream-name}/sharditerator method (above), and choose **Test**.

The successful response payload is similar to the following output:

```
{
    "MillisBehindLatest": 0,
    "NextShardIterator": "AAAAAAAAAF...",
```

```
"Records": [ ... ]
}
```

# OpenAPI definitions of a sample API as a Kinesis proxy

Following are OpenAPI definitions for the sample API as a Kinesis proxy used in this tutorial.

# OpenAPI 3.0

```
"openapi": "3.0.0",
"info": {
  "title": "KinesisProxy",
  "version": "2016-03-31T18:25:32Z"
},
"paths": {
  "/streams/{stream-name}/sharditerator": {
    "get": {
      "parameters": [
        {
          "name": "stream-name",
          "in": "path",
          "required": true,
          "schema": {
            "type": "string"
          }
        },
        {
          "name": "shard-id",
          "in": "query",
          "schema": {
            "type": "string"
        }
      ],
      "responses": {
        "200": {
          "description": "200 response",
          "content": {
            "application/json": {
              "schema": {
                "$ref": "#/components/schemas/Empty"
```

```
}
              }
            }
          }
        },
        "x-amazon-apigateway-integration": {
          "type": "aws",
          "credentials": "arn:aws:iam::123456789012:role/apigAwsProxyRole",
          "uri": "arn:aws:apigateway:us-east-1:kinesis:action/GetShardIterator",
          "responses": {
            "default": {
              "statusCode": "200"
            }
          },
          "requestParameters": {
            "integration.request.header.Content-Type": "'application/x-amz-
json-1.1'"
          },
          "requestTemplates": {
            "application/json": "{\n \"ShardId\": \"$input.params('shard-
id')\",\n
            \"ShardIteratorType\": \"TRIM_HORIZON\",\n \"StreamName\":
 \"$input.params('stream-name')\"\n}"
          },
          "passthroughBehavior": "when_no_match",
          "httpMethod": "POST"
        }
      }
    },
    "/streams/{stream-name}/records": {
      "get": {
        "parameters": [
          {
            "name": "stream-name",
            "in": "path",
            "required": true,
            "schema": {
              "type": "string"
            }
          },
            "name": "Shard-Iterator",
            "in": "header",
            "schema": {
              "type": "string"
```

```
}
          }
        ],
        "responses": {
          "200": {
            "description": "200 response",
            "content": {
              "application/json": {
                "schema": {
                  "$ref": "#/components/schemas/Empty"
                }
              }
            }
          }
        },
        "x-amazon-apigateway-integration": {
          "type": "aws",
          "credentials": "arn:aws:iam::123456789012:role/apigAwsProxyRole",
          "uri": "arn:aws:apigateway:us-east-1:kinesis:action/GetRecords",
          "responses": {
            "default": {
              "statusCode": "200"
            }
          },
          "requestParameters": {
            "integration.request.header.Content-Type": "'application/x-amz-
json-1.1'"
          },
          "requestTemplates": {
            "application/json": "{\n \"ShardIterator\": \"$input.params('Shard-
Iterator')\"\n}"
          },
          "passthroughBehavior": "when_no_match",
          "httpMethod": "POST"
        }
      },
      "put": {
        "parameters": [
          {
            "name": "Content-Type",
            "in": "header",
            "schema": {
              "type": "string"
            }
```

```
},
  {
    "name": "stream-name",
    "in": "path",
    "required": true,
    "schema": {
      "type": "string"
    }
  }
],
"requestBody": {
  "content": {
    "application/json": {
      "schema": {
        "$ref": "#/components/schemas/PutRecordsMethodRequestPayload"
      }
    },
    "application/x-amz-json-1.1": {
      "schema": {
        "$ref": "#/components/schemas/PutRecordsMethodRequestPayload"
    }
 },
  "required": true
},
"responses": {
  "200": {
    "description": "200 response",
    "content": {
      "application/json": {
        "schema": {
          "$ref": "#/components/schemas/Empty"
        }
      }
    }
 }
},
"x-amazon-apigateway-integration": {
  "type": "aws",
  "credentials": "arn:aws:iam::123456789012:role/apigAwsProxyRole",
  "uri": "arn:aws:apigateway:us-east-1:kinesis:action/PutRecords",
  "responses": {
    "default": {
      "statusCode": "200"
```

```
}
          },
          "requestParameters": {
            "integration.request.header.Content-Type": "'application/x-amz-
json-1.1'"
          },
          "requestTemplates": {
            "application/json": "{\n
                                       \"StreamName\": \"$input.params('stream-
name')\",\n
                                                         \"Data\":
               \"Records\": [\n
                                         {\n
 \"$util.base64Encode($elem.data)\",\n
                                                   \"PartitionKey\":
 \"$elem.partition-key\"\n
                                    }#if($foreach.hasNext),#end\n
                                                                      ]\n}",
            "application/x-amz-json-1.1": "{\n \"StreamName\":
 \"$input.params('stream-name')\",\n \"records\" : [\n
                                                                       \"Data
\" : \"$elem.data\",\n
                          \"PartitionKey\" : \"$elem.partition-key\"\n
  }#if($foreach.hasNext),#end\n ]\n}"
          },
          "passthroughBehavior": "when_no_match",
          "httpMethod": "POST"
        }
      }
    },
    "/streams/{stream-name}": {
      "get": {
        "parameters": [
          {
            "name": "stream-name",
            "in": "path",
            "required": true,
            "schema": {
              "type": "string"
            }
          }
        ],
        "responses": {
          "200": {
            "description": "200 response",
            "content": {
              "application/json": {
                "schema": {
                  "$ref": "#/components/schemas/Empty"
                }
              }
            }
          }
```

```
},
        "x-amazon-apigateway-integration": {
          "type": "aws",
          "credentials": "arn:aws:iam::123456789012:role/apigAwsProxyRole",
          "uri": "arn:aws:apigateway:us-east-1:kinesis:action/DescribeStream",
          "responses": {
            "default": {
              "statusCode": "200"
            }
          },
          "requestTemplates": {
            "application/json": "{\n \"StreamName\": \"$input.params('stream-
name')\"\n}"
          "passthroughBehavior": "when_no_match",
          "httpMethod": "POST"
        }
      },
      "post": {
        "parameters": [
          {
            "name": "stream-name",
            "in": "path",
            "required": true,
            "schema": {
              "type": "string"
            }
          }
        ],
        "responses": {
          "200": {
            "description": "200 response",
            "content": {
              "application/json": {
                "schema": {
                  "$ref": "#/components/schemas/Empty"
                }
              }
            }
          }
        "x-amazon-apigateway-integration": {
          "type": "aws",
          "credentials": "arn:aws:iam::123456789012:role/apigAwsProxyRole",
```

```
"uri": "arn:aws:apigateway:us-east-1:kinesis:action/CreateStream",
          "responses": {
            "default": {
              "statusCode": "200"
            }
          },
          "requestParameters": {
            "integration.request.header.Content-Type": "'application/x-amz-
json-1.1'"
          "requestTemplates": {
            "application/json": "{\n \"ShardCount\": 5,\n \"StreamName\":
 \"$input.params('stream-name')\"\n}"
          "passthroughBehavior": "when_no_match",
          "httpMethod": "POST"
        }
      },
      "delete": {
        "parameters": [
          {
            "name": "stream-name",
            "in": "path",
            "required": true,
            "schema": {
              "type": "string"
            }
          }
        ],
        "responses": {
          "200": {
            "description": "200 response",
            "headers": {
              "Content-Type": {
                "schema": {
                  "type": "string"
                }
              }
            },
            "content": {
              "application/json": {
                "schema": {
                  "$ref": "#/components/schemas/Empty"
                }
```

```
}
           }
         },
         "400": {
           "description": "400 response",
           "headers": {
             "Content-Type": {
               "schema": {
                 "type": "string"
               }
             }
           },
           "content": {}
         },
         "500": {
           "description": "500 response",
           "headers": {
             "Content-Type": {
               "schema": {
                 "type": "string"
               }
             }
           },
           "content": {}
         }
       },
       "x-amazon-apigateway-integration": {
         "type": "aws",
         "credentials": "arn:aws:iam::123456789012:role/apigAwsProxyRole",
         "uri": "arn:aws:apigateway:us-east-1:kinesis:action/DeleteStream",
         "responses": {
           "4\\d{2}": {
             "statusCode": "400",
             "responseParameters": {
               "method.response.header.Content-Type":
"integration.response.header.Content-Type"
             }
           },
           "default": {
             "statusCode": "200",
             "responseParameters": {
               "method.response.header.Content-Type":
"integration.response.header.Content-Type"
```

```
},
            "5\\d{2}": {
              "statusCode": "500",
              "responseParameters": {
                "method.response.header.Content-Type":
 "integration.response.header.Content-Type"
              }
            }
          },
          "requestParameters": {
            "integration.request.header.Content-Type": "'application/x-amz-
json-1.1'"
          },
          "requestTemplates": {
            "application/json": "{\n \"StreamName\": \"$input.params('stream-
name')\"\n}"
          "passthroughBehavior": "when_no_match",
          "httpMethod": "POST"
        }
      }
    },
    "/streams/{stream-name}/record": {
      "put": {
        "parameters": [
          {
            "name": "stream-name",
            "in": "path",
            "required": true,
            "schema": {
              "type": "string"
            }
          }
        ],
        "responses": {
          "200": {
            "description": "200 response",
            "content": {
              "application/json": {
                "schema": {
                  "$ref": "#/components/schemas/Empty"
                }
              }
            }
```

```
}
        },
        "x-amazon-apigateway-integration": {
          "type": "aws",
          "credentials": "arn:aws:iam::123456789012:role/apigAwsProxyRole",
          "uri": "arn:aws:apigateway:us-east-1:kinesis:action/PutRecord",
          "responses": {
            "default": {
              "statusCode": "200"
            }
          },
          "requestParameters": {
            "integration.request.header.Content-Type": "'application/x-amz-
json-1.1'"
          },
          "requestTemplates": {
            "application/json": "{\n \"StreamName\": \"$input.params('stream-
               \"Data\": \"$util.base64Encode($input.json('$.Data'))\",\n
name')\",\n
\"PartitionKey\": \"$input.path('$.PartitionKey')\"\n}"
          },
          "passthroughBehavior": "when_no_match",
          "httpMethod": "POST"
        }
      }
    },
    "/streams": {
      "get": {
        "responses": {
          "200": {
            "description": "200 response",
            "content": {
              "application/json": {
                "schema": {
                  "$ref": "#/components/schemas/Empty"
                }
              }
            }
          }
        },
        "x-amazon-apigateway-integration": {
          "type": "aws",
          "credentials": "arn:aws:iam::123456789012:role/apigAwsProxyRole",
          "uri": "arn:aws:apigateway:us-east-1:kinesis:action/ListStreams",
          "responses": {
```

```
"default": {
              "statusCode": "200"
            }
          },
          "requestParameters": {
            "integration.request.header.Content-Type": "'application/x-amz-
json-1.1'"
          },
          "requestTemplates": {
            "application/json": "{\n}"
          },
          "passthroughBehavior": "when_no_match",
          "httpMethod": "POST"
        }
      }
    }
  },
  "components": {
    "schemas": {
      "Empty": {
        "type": "object"
      },
      "PutRecordsMethodRequestPayload": {
        "type": "object",
        "properties": {
          "records": {
            "type": "array",
            "items": {
              "type": "object",
              "properties": {
                "data": {
                  "type": "string"
                },
                "partition-key": {
                  "type": "string"
                }
              }
            }
          }
        }
      }
    }
  }
```

}

## OpenAPI 2.0

```
"swagger": "2.0",
  "info": {
    "version": "2016-03-31T18:25:32Z",
    "title": "KinesisProxy"
  },
  "basePath": "/test",
  "schemes": [
    "https"
  ],
  "paths": {
    "/streams": {
      "get": {
        "consumes": [
          "application/json"
        ],
        "produces": [
          "application/json"
        ],
        "responses": {
          "200": {
            "description": "200 response",
            "schema": {
              "$ref": "#/definitions/Empty"
            }
          }
        },
        "x-amazon-apigateway-integration": {
          "type": "aws",
          "credentials": "arn:aws:iam::123456789012:role/apigAwsProxyRole",
          "uri": "arn:aws:apigateway:us-east-1:kinesis:action/ListStreams",
          "responses": {
            "default": {
              "statusCode": "200"
            }
          },
          "requestParameters": {
            "integration.request.header.Content-Type": "'application/x-amz-
json-1.1'"
```

```
},
      "requestTemplates": {
        "application/json": "{\n}"
      },
      "passthroughBehavior": "when_no_match",
      "httpMethod": "POST"
    }
  }
},
"/streams/{stream-name}": {
  "get": {
    "consumes": [
      "application/json"
    ],
    "produces": [
      "application/json"
    ],
    "parameters": [
      {
        "name": "stream-name",
        "in": "path",
        "required": true,
        "type": "string"
      }
    ],
    "responses": {
      "200": {
        "description": "200 response",
        "schema": {
          "$ref": "#/definitions/Empty"
        }
      }
    },
    "x-amazon-apigateway-integration": {
      "type": "aws",
      "credentials": "arn:aws:iam::123456789012:role/apigAwsProxyRole",
      "uri": "arn:aws:apigateway:us-east-1:kinesis:action/DescribeStream",
      "responses": {
        "default": {
          "statusCode": "200"
        }
      },
      "requestTemplates": {
```

```
"application/json": "{\n \"StreamName\": \"$input.params('stream-
name')\"\n}"
          },
          "passthroughBehavior": "when_no_match",
          "httpMethod": "POST"
        }
      },
      "post": {
        "consumes": [
          "application/json"
        ],
        "produces": [
          "application/json"
        ],
        "parameters": [
          {
            "name": "stream-name",
            "in": "path",
            "required": true,
            "type": "string"
          }
        ],
        "responses": {
          "200": {
            "description": "200 response",
            "schema": {
              "$ref": "#/definitions/Empty"
            }
          }
        },
        "x-amazon-apigateway-integration": {
          "type": "aws",
          "credentials": "arn:aws:iam::123456789012:role/apigAwsProxyRole",
          "uri": "arn:aws:apigateway:us-east-1:kinesis:action/CreateStream",
          "responses": {
            "default": {
              "statusCode": "200"
            }
          },
          "requestParameters": {
            "integration.request.header.Content-Type": "'application/x-amz-
json-1.1'"
          },
          "requestTemplates": {
```

```
"application/json": "{\n \"ShardCount\": 5,\n \"StreamName\":
\"$input.params('stream-name')\"\n}"
         },
         "passthroughBehavior": "when_no_match",
         "httpMethod": "POST"
       }
     },
     "delete": {
       "consumes": [
         "application/json"
       ],
       "produces": [
         "application/json"
       ],
       "parameters": [
         {
           "name": "stream-name",
           "in": "path",
           "required": true,
           "type": "string"
         }
       ],
       "responses": {
         "200": {
           "description": "200 response",
           "schema": {
             "$ref": "#/definitions/Empty"
           },
           "headers": {
             "Content-Type": {
               "type": "string"
             }
           }
         },
         "400": {
           "description": "400 response",
           "headers": {
             "Content-Type": {
               "type": "string"
             }
           }
         },
         "500": {
           "description": "500 response",
```

```
"headers": {
              "Content-Type": {
                "type": "string"
              }
            }
          }
        },
        "x-amazon-apigateway-integration": {
          "type": "aws",
          "credentials": "arn:aws:iam::123456789012:role/apigAwsProxyRole",
          "uri": "arn:aws:apigateway:us-east-1:kinesis:action/DeleteStream",
          "responses": {
            "4\\d{2}": {
              "statusCode": "400",
              "responseParameters": {
                "method.response.header.Content-Type":
 "integration.response.header.Content-Type"
              }
            },
            "default": {
              "statusCode": "200",
              "responseParameters": {
                "method.response.header.Content-Type":
 "integration.response.header.Content-Type"
              }
            },
            "5\\d{2}": {
              "statusCode": "500",
              "responseParameters": {
                "method.response.header.Content-Type":
 "integration.response.header.Content-Type"
              }
            }
          },
          "requestParameters": {
            "integration.request.header.Content-Type": "'application/x-amz-
json-1.1'"
          "requestTemplates": {
            "application/json": "{\n \"StreamName\": \"$input.params('stream-
name')\"\n}"
          "passthroughBehavior": "when_no_match",
          "httpMethod": "POST"
```

```
}
      }
    },
    "/streams/{stream-name}/record": {
      "put": {
        "consumes": [
          "application/json"
        ],
        "produces": [
          "application/json"
        ],
        "parameters": [
          {
            "name": "stream-name",
            "in": "path",
            "required": true,
            "type": "string"
          }
        ],
        "responses": {
          "200": {
            "description": "200 response",
            "schema": {
              "$ref": "#/definitions/Empty"
            }
          }
        },
        "x-amazon-apigateway-integration": {
          "type": "aws",
          "credentials": "arn:aws:iam::123456789012:role/apigAwsProxyRole",
          "uri": "arn:aws:apigateway:us-east-1:kinesis:action/PutRecord",
          "responses": {
            "default": {
              "statusCode": "200"
            }
          },
          "requestParameters": {
            "integration.request.header.Content-Type": "'application/x-amz-
json-1.1'"
          },
          "requestTemplates": {
            "application/json": "{\n \"StreamName\": \"$input.params('stream-
               \"Data\": \"$util.base64Encode($input.json('$.Data'))\",\n
name')\",\n
 \"PartitionKey\": \"$input.path('\$.PartitionKey')\"\n\\"
```

```
},
      "passthroughBehavior": "when_no_match",
      "httpMethod": "POST"
    }
  }
},
"/streams/{stream-name}/records": {
  "get": {
    "consumes": [
      "application/json"
    ],
    "produces": [
      "application/json"
    ],
    "parameters": [
      {
        "name": "stream-name",
        "in": "path",
        "required": true,
        "type": "string"
      },
        "name": "Shard-Iterator",
        "in": "header",
        "required": false,
        "type": "string"
      }
    ],
    "responses": {
      "200": {
        "description": "200 response",
        "schema": {
          "$ref": "#/definitions/Empty"
        }
      }
    },
    "x-amazon-apigateway-integration": {
      "type": "aws",
      "credentials": "arn:aws:iam::123456789012:role/apigAwsProxyRole",
      "uri": "arn:aws:apigateway:us-east-1:kinesis:action/GetRecords",
      "responses": {
        "default": {
          "statusCode": "200"
        }
```

```
},
          "requestParameters": {
            "integration.request.header.Content-Type": "'application/x-amz-
json-1.1'"
          },
          "requestTemplates": {
            "application/json": "{\n \"ShardIterator\": \"$input.params('Shard-
Iterator')\"\n}"
          },
          "passthroughBehavior": "when_no_match",
          "httpMethod": "POST"
        }
      },
      "put": {
        "consumes": [
          "application/json",
          "application/x-amz-json-1.1"
        ],
        "produces": [
          "application/json"
        ],
        "parameters": [
          {
            "name": "Content-Type",
            "in": "header",
            "required": false,
            "type": "string"
          },
          {
            "name": "stream-name",
            "in": "path",
            "required": true,
            "type": "string"
          },
            "in": "body",
            "name": "PutRecordsMethodRequestPayload",
            "required": true,
            "schema": {
              "$ref": "#/definitions/PutRecordsMethodRequestPayload"
            }
          },
          {
            "in": "body",
```

```
"name": "PutRecordsMethodRequestPayload",
            "required": true,
            "schema": {
              "$ref": "#/definitions/PutRecordsMethodRequestPayload"
            }
         }
        ],
        "responses": {
          "200": {
            "description": "200 response",
            "schema": {
              "$ref": "#/definitions/Empty"
            }
          }
        },
        "x-amazon-apigateway-integration": {
          "type": "aws",
          "credentials": "arn:aws:iam::123456789012:role/apigAwsProxyRole",
          "uri": "arn:aws:apigateway:us-east-1:kinesis:action/PutRecords",
          "responses": {
            "default": {
              "statusCode": "200"
            }
          },
          "requestParameters": {
            "integration.request.header.Content-Type": "'application/x-amz-
json-1.1'"
          "requestTemplates": {
            "application/json": "{\n \"StreamName\": \"$input.params('stream-
name')\",\n
              \"Records\": [\n
                                       {\n
                                                        \"Data\":
\"$util.base64Encode($elem.data)\",\n
                                                  \"PartitionKey\":
\"$elem.partition-key\"\n
                                    }#if($foreach.hasNext),#end\n
                                                                    ]\n}",
            "application/x-amz-json-1.1": "{\n \"StreamName\":
 \"$input.params('stream-name')\",\n \"records\" : [\n
                                                                      \"Data
\" : \"$elem.data\",\n \"PartitionKey\" : \"$elem.partition-key\"\n
  }#if($foreach.hasNext),#end\n ]\n}"
          "passthroughBehavior": "when_no_match",
          "httpMethod": "POST"
        }
      }
    },
    "/streams/{stream-name}/sharditerator": {
```

```
"get": {
        "consumes": [
          "application/json"
        ],
        "produces": [
          "application/json"
        ],
        "parameters": [
          {
            "name": "stream-name",
            "in": "path",
            "required": true,
            "type": "string"
          },
            "name": "shard-id",
            "in": "query",
            "required": false,
            "type": "string"
          }
        ],
        "responses": {
          "200": {
            "description": "200 response",
            "schema": {
              "$ref": "#/definitions/Empty"
            }
          }
        },
        "x-amazon-apigateway-integration": {
          "type": "aws",
          "credentials": "arn:aws:iam::123456789012:role/apigAwsProxyRole",
          "uri": "arn:aws:apigateway:us-east-1:kinesis:action/GetShardIterator",
          "responses": {
            "default": {
              "statusCode": "200"
            }
          },
          "requestParameters": {
            "integration.request.header.Content-Type": "'application/x-amz-
json-1.1'"
          "requestTemplates": {
```

```
"application/json": "{\n \"ShardId\": \"$input.params('shard-
             \"ShardIteratorType\": \"TRIM_HORIZON\",\n
                                                             \"StreamName\":
id')\",\n
 \"$input.params('stream-name')\"\n}"
          },
          "passthroughBehavior": "when_no_match",
          "httpMethod": "POST"
        }
      }
    }
  },
  "definitions": {
    "Empty": {
      "type": "object"
    },
    "PutRecordsMethodRequestPayload": {
      "type": "object",
      "properties": {
        "records": {
          "type": "array",
          "items": {
            "type": "object",
            "properties": {
              "data": {
                "type": "string"
              "partition-key": {
                "type": "string"
            }
          }
        }
     }
    }
  }
}
```

# Tutorial: Create a REST API using Amazon SDKs or the Amazon CLI

Use the following tutorial to create a PetStore API supporting the GET /pets and GET /pets/ {petId} methods. The methods are integrated with an HTTP endpoint. You can follow this tutorial using the Amazon SDK for JavaScript, the SDK for Python (Boto3), or the Amazon CLI. You use the following functions or commands to set up your API:

#### JavaScript v3

- CreateRestApiCommand
- CreateResourceCommand
- PutMethodCommand
- PutMethodResponseCommand
- PutIntegrationCommand
- PutIntegrationResponseCommand
- CreateDeploymentCommand

### Python

- create\_rest\_api
- create\_resource
- put\_method
- put\_method\_response
- put\_integration
- put\_integration\_response
- create\_deployment

#### **Amazon CLI**

- create-rest-api
- create-resource
- · put-method
- put-method-response
- put-integration
- put-integration-response
- create-deployment

For more information about the Amazon SDK for JavaScript v3, see <u>What's the Amazon SDK for JavaScript?</u>. For more information about the SDK for Python (Boto3), see <u>Amazon SDK for Python</u> (Boto3). For more information about the Amazon CLI, see What is the Amazon CLI?.

# Set up an edge-optimized PetStore API

In this tutorial, example commands use placeholder values for value IDs such as API ID and resource ID. As you complete the tutorial, replace these values with your own.

### To set up an edge-optimized PetStore API using Amazon SDKs

1. Use the following example to create a RestApi entity:

JavaScript v3

```
import {APIGatewayClient, CreateRestApiCommand} from "@aws-sdk/client-api-
gateway";
(async function (){
const apig = new APIGatewayClient({region:"us-east-1"});
const command = new CreateRestApiCommand({
    name: "Simple PetStore (JavaScript v3 SDK)",
    description: "Demo API created using the AWS SDK for JavaScript v3",
    version: "0.00.001",
    binaryMediaTypes: [
    '*']
});
try {
    const results = await apig.send(command)
    console.log(results)
} catch (err) {
    console.error(Couldn't create API:\n", err)
}
})();
```

A successful call returns your API ID and the root resource ID of your API in an output like the following:

```
id: 'abc1234',
name: 'PetStore (JavaScript v3 SDK)',
description: 'Demo API created using the Amazon SDK for node.js',
createdDate: 2017-09-05T19:32:35.000Z,
version: '0.00.001',
rootResourceId: 'efg567'
binaryMediaTypes: [ '*' ]
}
```

### Python

```
import botocore
import boto3
import logging
logger = logging.getLogger()
apig = boto3.client('apigateway')
try:
    result = apig.create_rest_api(
        name='Simple PetStore (Python SDK)',
        description='Demo API created using the AWS SDK for Python',
        version='0.00.001',
        binaryMediaTypes=[
        ]
    )
except botocore.exceptions.ClientError as error:
    logger.exception("Couldn't create REST API %s.", error)
    raise
attribute=["id", "name", "description", "createdDate", "version", "binaryMediaTypes", "apiKeyS
filtered_result ={key:result[key] for key in attribute}
print(filtered_result)
```

A successful call returns your API ID and the root resource ID of your API in an output like the following:

```
{'id': 'abc1234', 'name': 'Simple PetStore (Python SDK)', 'description': 'Demo API created using the AWS SDK for Python', 'createdDate': datetime.datetime(2024, 4, 3, 14, 31, 39, tzinfo=tzlocal()), 'version': '0.00.001', 'binaryMediaTypes': ['*'], 'apiKeySource': 'HEADER', 'endpointConfiguration': {'types': ['EDGE']}, 'disableExecuteApiEndpoint': False, 'rootResourceId': 'efg567'}
```

#### Amazon CLI

```
aws apigateway create-rest-api --name 'Simple PetStore (Amazon CLI)' --region us-west-2
```

The following is the output of this command:

The API you created has an API ID of abcd1234 and a root resource ID of efg567. You use these values in the set up of your API.

2. Next, you append a child resource under the root, you specify the RootResourceId as the parentId property value. Use the following example to create a /pets resource for your API:

JavaScript v3

```
import {APIGatewayClient, CreateResourceCommand } from "@aws-sdk/client-api-
gateway";
(async function (){
  const apig = new APIGatewayClient({region:"us-east-1"});
  const command = new CreateResourceCommand({
      restApiId: 'abcd1234',
      parentId: 'efg567',
      pathPart: 'pets'
});
try {
      const results = await apig.send(command)
      console.log(results)
} catch (err) {
      console.log("The '/pets' resource setup failed:\n", err)
}
})();
```

A successful call returns information about your resource in an output like the following:

```
{
    "path": "/pets",
    "pathPart": "pets",
    "id": "aaa111",
    "parentId": "efg567'"
}
```

### Python

```
import botocore
import boto3
import logging
logger = logging.getLogger()
apig = boto3.client('apigateway')
try:
    result = apig.create_resource(
        restApiId='abcd1234',
        parentId='efg567',
        pathPart='pets'
    )
except botocore.exceptions.ClientError as error:
    logger.exception("The '/pets' resource setup failed: %s.", error)
attribute=["id","parentId", "pathPart", "path",]
filtered_result ={key:result[key] for key in attribute}
print(filtered_result)
```

A successful call returns information about your resource in an output like the following:

```
{'id': 'aaa111', 'parentId': 'efg567', 'pathPart': 'pets', 'path': '/pets'}
```

#### Amazon CLI

```
aws apigateway create-resource --rest-api-id abcd1234 \
   --region us-west-2 \
   --parent-id efg567 \
   --path-part pets
```

The following is the output of this command:

```
{
    "id": "aaa111",
    "parentId": "efg567",
    "pathPart": "pets",
    "path": "/pets"
}
```

The /pets resource you created has a resource ID of aaa111. You use this value in the set up of your API.

3. Next, you append a child resource under the /pets resource. This resource, /{petId} has a path parameter for the {petId}. To make a path part a path parameter, enclose it in a pair of curly brackets, { }. Use the following example to create a /pets/{petId} resource for your API:

JavaScript v3

```
import {APIGatewayClient, CreateResourceCommand } from "@aws-sdk/client-api-
gateway";
(async function (){
const apig = new APIGatewayClient({region:"us-east-1"});
const command = new CreateResourceCommand({
    restApiId: 'abcd1234',
    parentId: 'aaa111',
    pathPart: '{petId}'
});
try {
    const results = await apig.send(command)
    console.log(results)
} catch (err) {
    console.log("The '/pets/{petId}' resource setup failed:\n", err)
}
})();
```

A successful call returns information about your resource in an output like the following:

```
{
    "path": "/pets/{petId}",
```

```
"pathPart": "{petId}",
"id": "bbb222",
"parentId": "aaa111'"
}
```

## Python

```
import botocore
import boto3
import logging
logger = logging.getLogger()
apig = boto3.client('apigateway')
try:
    result = apig.create_resource(
        restApiId='abcd1234',
        parentId='aaa111',
        pathPart='{petId}'
except botocore.exceptions.ClientError as error:
    logger.exception("The '/pets/{petId}' resource setup failed: %s.", error)
    raise
attribute=["id","parentId", "pathPart", "path",]
filtered_result ={key:result[key] for key in attribute}
print(filtered_result)
```

A successful call returns information about your resource in an output like the following:

```
{'id': 'bbb222', 'parentId': 'aaa111', 'pathPart': '{petId}', 'path': '/pets/
{petId}'}
```

#### Amazon CLI

```
aws apigateway create-resource --rest-api-id abcd1234 \
   --region us-west-2 \
   --parent-id aaa111 \
   --path-part '{petId}'
```

The following is the output of this command:

```
{
    "id": "bbb222",
    "parentId": "aaa111",
    "path": "/pets/{petId}",
    "pathPart": "{petId}"
}
```

The /pets/{petId} resource you created has a resource ID of bbb222. You use this value in the set up of your API.

4. In the following two steps, you add HTTP methods to your resources. In this tutorial, you set the methods to have open access by setting the authorization-type to set to NONE. To permit only authenticated users to call the method, you can use IAM roles and policies, a Lambda authorizer (formerly known as a custom authorizer), or an Amazon Cognito user pool. For more information, see the section called "Access control".

Use the following example to add the GET HTTP method on the /pets resource:

JavaScript v3

```
import {APIGatewayClient, PutMethodCommand } from "@aws-sdk/client-api-
gateway";
(async function (){
const apig = new APIGatewayClient({region:"us-east-1"});
const command = new PutMethodCommand({
    restApiId: 'abcd1234',
    resourceId: 'aaa111',
    httpMethod: 'GET',
    authorizationType: 'NONE'
});
try {
    const results = await apig.send(command)
    console.log(results)
} catch (err) {
    console.log("The 'GET /pets' method setup failed:\n", err)
}
})();
```

A successful call returns the following output:

```
{
    "apiKeyRequired": false,
    "httpMethod": "GET",
    "authorizationType": "NONE"
}
```

# Python

```
import botocore
import boto3
import logging
logger = logging.getLogger()
apig = boto3.client('apigateway')
try:
    result = apig.put_method(
        restApiId='abcd1234',
        resourceId='aaa111',
        httpMethod='GET',
        authorizationType='NONE'
except botocore.exceptions.ClientError as error:
    logger.exception("The 'GET /pets' method setup failed: %s", error)
attribute=["httpMethod","authorizationType","apiKeyRequired"]
filtered_result ={key:result[key] for key in attribute}
print(filtered_result)
```

# A successful call returns the following output:

```
{'httpMethod': 'GET', 'authorizationType': 'NONE', 'apiKeyRequired': False}
```

#### **Amazon CLI**

```
aws apigateway put-method --rest-api-id abcd1234 \
    --resource-id aaa111 \
    --http-method GET \
    --authorization-type "NONE" \
    --region us-west-2
```

The following is the output of this command:

```
{
   "httpMethod": "GET",
   "authorizationType": "NONE",
   "apiKeyRequired": false
}
```

5. Use the following example to add the GET HTTP method on the /pets/{petId} resource and to set the requestParameters property to pass the client-supplied petId value to the backend:

JavaScript v3

```
import {APIGatewayClient, PutMethodCommand } from "@aws-sdk/client-api-
gateway";
(async function (){
const apig = new APIGatewayClient({region:"us-east-1"});
const command = new PutMethodCommand({
    restApiId: 'abcd1234',
    resourceId: 'bbb222',
    httpMethod: 'GET',
    authorizationType: 'NONE'
    requestParameters: {
        "method.request.path.petId" : true
    }
});
try {
    const results = await apig.send(command)
    console.log(results)
} catch (err) {
    console.log("The 'GET /pets/{petId}' method setup failed:\n", err)
}
})();
```

A successful call returns the following output:

```
{
    "apiKeyRequired": false,
    "httpMethod": "GET",
    "authorizationType": "NONE",
```

```
"requestParameters": {
    "method.request.path.petId": true
}
```

# Python

```
import botocore
import boto3
import logging
logger = logging.getLogger()
apig = boto3.client('apigateway')
try:
    result = apig.put_method(
        restApiId='abcd1234',
        resourceId='bbb222',
        httpMethod='GET',
        authorizationType='NONE',
        requestParameters={
            "method.request.path.petId": True
        }
    )
except botocore.exceptions.ClientError as error:
    logger.exception("The 'GET /pets/{petId}' method setup failed: %s", error)
    raise
attribute=["httpMethod", "authorizationType", "apiKeyRequired",
 "requestParameters" ]
filtered_result ={key:result[key] for key in attribute}
print(filtered_result)
```

# A successful call returns the following output:

```
{'httpMethod': 'GET', 'authorizationType': 'NONE', 'apiKeyRequired': False,
  'requestParameters': {'method.request.path.petId': True}}
```

#### Amazon CLI

```
aws apigateway put-method --rest-api-id abcd1234 \
   --resource-id bbb222 --http-method GET \
   --authorization-type "NONE" \
```

```
--region us-west-2 \
--request-parameters method.request.path.petId=true
```

The following is the output of this command:

```
{
    "httpMethod": "GET",
    "authorizationType": "NONE",
    "apiKeyRequired": false,
    "requestParameters": {
        "method.request.path.petId": true
    }
}
```

6. Use the following example to add the 200 OK method response for the GET /pets method:

# JavaScript v3

```
import {APIGatewayClient, PutMethodResponseCommand } from "@aws-sdk/client-api-
qateway";
(async function (){
const apig = new APIGatewayClient({region:"us-east-1"});
const command = new PutMethodResponseCommand({
    restApiId: 'abcd1234',
    resourceId: 'aaa111',
    httpMethod: 'GET',
    statusCode: '200'
});
try {
    const results = await apig.send(command)
    console.log(results)
} catch (err) {
    console.log("Set up the 200 OK response for the 'GET /pets' method failed:
\n", err)
}
})();
```

A successful call returns the following output:

```
{
    "statusCode": "200"
}
```

### Python

```
import botocore
import boto3
import logging
logger = logging.getLogger()
apig = boto3.client('apigateway')
try:
    result = apig.put_method_response(
        restApiId='abcd1234',
        resourceId='aaa111',
        httpMethod='GET',
        statusCode='200'
    )
except botocore.exceptions.ClientError as error:
    logger.exception("Set up the 200 OK response for the 'GET /pets' method
 failed %s.", error)
    raise
attribute=["statusCode"]
filtered_result ={key:result[key] for key in attribute}
logger.info(filtered_result)
```

A successful call returns the following output:

```
{'statusCode': '200'}
```

#### Amazon CLI

```
aws apigateway put-method-response --rest-api-id abcd1234 \
    --resource-id aaa111 --http-method GET \
    --status-code 200 --region us-west-2
```

The following is the output of this command:

```
{
    "statusCode": "200"
}
```

7. Use the following example to add the 200 OK method response for the GET /pets/{petId} method:

### JavaScript v3

```
import {APIGatewayClient, PutMethodResponseCommand } from "@aws-sdk/client-api-
gateway";
(async function (){
const apig = new APIGatewayClient({region:"us-east-1"});
const command = new PutMethodResponseCommand({
    restApiId: 'abcd1234',
    resourceId: 'bbb222',
    httpMethod: 'GET',
    statusCode: '200'
});
try {
    const results = await apig.send(command)
    console.log(results)
} catch (err) {
    console.log("Set up the 200 OK response for the 'GET /pets/{petId}' method
failed:\n", err)
}
})();
```

# A successful call returns the following output:

```
{
    "statusCode": "200"
}
```

## **Python**

```
import botocore
import boto3
import logging

logger = logging.getLogger()
apig = boto3.client('apigateway')

try:
    result = apig.put_method_response(
        restApiId='abcd1234',
```

```
resourceId='bbb222',
    httpMethod='GET',
    statusCode='200'
)
except botocore.exceptions.ClientError as error:
    logger.exception("Set up the 200 OK response for the 'GET /pets/{petId}'
    method failed %s.", error)
    raise
attribute=["statusCode"]
filtered_result ={key:result[key] for key in attribute}
logger.info(filtered_result)
```

A successful call returns the following output:

```
{'statusCode': '200'}
```

#### Amazon CLI

```
aws apigateway put-method-response --rest-api-id abcd1234 \
    --resource-id bbb222 --http-method GET \
    --status-code 200 --region us-west-2
```

The following is the output of this command:

```
{
    "statusCode": "200"
}
```

8. Use the following example to configure an integration for the GET /pets method with an HTTP endpoint. The HTTP endpoint is http://petstore-demo-endpoint.execute-api.com/petstore/pets.

JavaScript v3

```
import {APIGatewayClient, PutIntegrationCommand } from "@aws-sdk/client-api-
gateway";
(async function (){
const apig = new APIGatewayClient({region:"us-east-1"});
const command = new PutIntegrationCommand({
    restApiId: 'abcd1234',
    resourceId: 'aaa111',
```

```
httpMethod: 'GET',
   type: 'HTTP',
   integrationHttpMethod: 'GET',
   uri: 'http://petstore-demo-endpoint.execute-api.com/petstore/pets'
});
try {
   const results = await apig.send(command)
   console.log(results)
} catch (err) {
   console.log("Set up the integration of the 'GET /pets' method of the API failed:\n", err)
}
})();
```

# A successful call returns the following output:

```
"httpMethod": "GET",
   "passthroughBehavior": "WHEN_NO_MATCH",
   "cacheKeyParameters": [],
   "type": "HTTP",
   "uri": "http://petstore-demo-endpoint.execute-api.com/petstore/pets",
   "cacheNamespace": "ccc333"
}
```

## Python

```
import botocore
import boto3
import logging

logger = logging.getLogger()
apig = boto3.client('apigateway')

try:
    result = apig.put_integration(
        restApiId='abcd1234',
        resourceId='aaa111',
        httpMethod='GET',
        type='HTTP',
        integrationHttpMethod='GET',
        uri='http://petstore-demo-endpoint.execute-api.com/petstore/pets'
```

```
)
except botocore.exceptions.ClientError as error:
   logger.exception("Set up the integration of the 'GET /' method of the API
   failed %s.", error)
     raise
attribute=["httpMethod","passthroughBehavior","cacheKeyParameters", "type",
   "uri", "cacheNamespace"]
filtered_result ={key:result[key] for key in attribute}
print(filtered_result)
```

## A successful call returns the following output:

```
{'httpMethod': 'GET', 'passthroughBehavior': 'WHEN_NO_MATCH',
  'cacheKeyParameters': [], 'type': 'HTTP', 'uri': 'http://petstore-demo-
endpoint.execute-api.com/petstore/pets', 'cacheNamespace': 'ccc333'}
```

#### Amazon CLI

```
aws apigateway put-integration --rest-api-id abcd1234 \
    --resource-id aaa111 --http-method GET --type HTTP \
    --integration-http-method GET \
    --uri 'http://petstore-demo-endpoint.execute-api.com/petstore/pets' \
    --region us-west-2
```

### The following is the output of this command:

```
"type": "HTTP",
   "httpMethod": "GET",
   "uri": "http://petstore-demo-endpoint.execute-api.com/petstore/pets",
   "connectionType": "INTERNET",
   "passthroughBehavior": "WHEN_NO_MATCH",
   "timeoutInMillis": 29000,
   "cacheNamespace": "6sxz2j",
   "cacheKeyParameters": []
}
```

9. Use the following example to configure an integration for the GET /pets/{petId} method with an HTTP endpoint. The HTTP endpoint is http://petstore-demo-endpoint.execute-api.com/petstore/pets/{id}. In this step, you map the path parameter petId to the integration endpoint path parameter of id.

### JavaScript v3

```
import {APIGatewayClient, PutIntegrationCommand } from "@aws-sdk/client-api-
gateway";
(async function (){
const apig = new APIGatewayClient({region:"us-east-1"});
const command = new PutIntegrationCommand({
    restApiId: 'abcd1234',
    resourceId: 'bbb222',
    httpMethod: 'GET',
    type: 'HTTP',
    integrationHttpMethod: 'GET',
    uri: 'http://petstore-demo-endpoint.execute-api.com/petstore/pets/{id}'
    requestParameters: {
        "integration.request.path.id": "method.request.path.petId"
     }
});
try {
    const results = await apig.send(command)
    console.log(results)
} catch (err) {
    console.log("Set up the integration of the 'GET /pets/{petId}' method of the
 API failed:\n", err)
}
})();
```

### A successful call returns the following output:

```
{
    "httpMethod": "GET",
    "passthroughBehavior": "WHEN_NO_MATCH",
    "cacheKeyParameters": [],
    "type": "HTTP",
    "uri": "http://petstore-demo-endpoint.execute-api.com/petstore/pets/{id}",
    "cacheNamespace": "ddd444",
    "requestParameters": {
        "integration.request.path.id": "method.request.path.petId"
    }
}
```

### Python

```
import botocore
import boto3
import logging
logger = logging.getLogger()
apig = boto3.client('apigateway')
try:
    result = apig.put_integration(
        restApiId='ieps9b05sf',
        resourceId='t8zeb4',
        httpMethod='GET',
        type='HTTP',
        integrationHttpMethod='GET',
        uri='http://petstore-demo-endpoint.execute-api.com/petstore/pets/{id}',
        requestParameters={
            "integration.request.path.id": "method.request.path.petId"
        }
    )
except botocore.exceptions.ClientError as error:
    logger.exception("Set up the integration of the 'GET /pets/{petId}' method
of the API failed %s.", error)
    raise
attribute=["httpMethod", "passthroughBehavior", "cacheKeyParameters", "type",
 "uri", "cacheNamespace", "requestParameters"]
filtered_result ={key:result[key] for key in attribute}
print(filtered_result)
```

### A successful call returns the following output:

```
{'httpMethod': 'GET', 'passthroughBehavior': 'WHEN_NO_MATCH',
  'cacheKeyParameters': [], 'type': 'HTTP', 'uri': 'http://petstore-
demo-endpoint.execute-api.com/petstore/pets/{id}', 'cacheNamespace':
  'ddd444', 'requestParameters': {'integration.request.path.id':
  'method.request.path.petId'}}
```

#### Amazon CLI

```
aws apigateway put-integration --rest-api-id abcd1234 \
```

```
--resource-id bbb222 --http-method GET --type HTTP \
--integration-http-method GET \
--uri 'http://petstore-demo-endpoint.execute-api.com/petstore/pets/{id}' \
--request-parameters
'{"integration.request.path.id":"method.request.path.petId"}' \
--region us-west-2
```

The following is the output of this command:

```
{
  "type": "HTTP",
  "httpMethod": "GET",
  "uri": "http://petstore-demo-endpoint.execute-api.com/petstore/pets/{id}",
  "connectionType": "INTERNET",
  "requestParameters": {
        "integration.request.path.id": "method.request.path.petId"
    },
    "passthroughBehavior": "WHEN_NO_MATCH",
    "timeoutInMillis": 29000,
    "cacheNamespace": "rjkmth",
    "cacheKeyParameters": []
}
```

10. Use the following example to add the integration response for the GET /pets integration:

### JavaScript v3

```
import {APIGatewayClient, PutIntegrationResponseCommand } from "@aws-sdk/
client-api-gateway";
(async function (){
  const apig = new APIGatewayClient({region:"us-east-1"});
  const command = new PutIntegrationResponseCommand({
     restApiId: 'abcd1234',
     resourceId: 'aaa111',
     httpMethod: 'GET',
     statusCode: '200',
     selectionPattern: ''
});
try {
     const results = await apig.send(command)
     console.log(results)
} catch (err) {
```

```
console.log("The 'GET /pets' method integration response setup failed:\n",
err)
}
})();
```

A successful call returns the following output:

```
{
    "selectionPattern": "",
    "statusCode": "200"
}
```

### Python

```
import botocore
import boto3
import logging
logger = logging.getLogger()
apig = boto3.client('apigateway')
try:
    result = apig.put_integration_response(
        restApiId='abcd1234',
        resourceId='aaa111',
        httpMethod='GET',
        statusCode='200',
        selectionPattern='',
    )
except botocore.exceptions.ClientError as error:
    logger.exception("Set up the integration response of the 'GET /pets' method
 of the API failed: %s", error)
    raise
attribute=["selectionPattern","statusCode"]
filtered_result ={key:result[key] for key in attribute}
print(filtered_result)
```

### A successful call returns the following output:

```
{'selectionPattern': "", 'statusCode': '200'}
```

#### Amazon CLI

```
aws apigateway put-integration-response --rest-api-id abcd1234 \
    --resource-id aaa111 --http-method GET \
    --status-code 200 --selection-pattern "" \
    --region us-west-2
```

The following is the output of this command:

```
{
    "statusCode": "200",
    "selectionPattern": ""
}
```

11. Use the following example to add the integration response for the GET /pets/{petId} integration:

JavaScript v3

```
import {APIGatewayClient, PutIntegrationResponseCommand } from "@aws-sdk/
client-api-gateway";
(async function (){
const apig = new APIGatewayClient({region:"us-east-1"});
const command = new PutIntegrationResponseCommand({
    restApiId: 'abcd1234',
    resourceId: 'bbb222',
   httpMethod: 'GET',
   statusCode: '200',
    selectionPattern: ''
});
try {
    const results = await apig.send(command)
   console.log(results)
} catch (err) {
    console.log("The 'GET /pets/{petId}' method integration response setup
failed:\n", err)
})();
```

A successful call returns the following output:

```
{
    "selectionPattern": "",
    "statusCode": "200"
}
```

### Python

```
import botocore
import boto3
import logging
logger = logging.getLogger()
apig = boto3.client('apigateway')
try:
    result = apig.put_integration_response(
        restApiId='abcd1234',
        resourceId='bbb222',
        httpMethod='GET',
        statusCode='200',
        selectionPattern='',
except botocore.exceptions.ClientError as error:
    logger.exception("Set up the integration response of the 'GET /pets/{petId}'
method of the API failed: %s", error)
    raise
attribute=["selectionPattern","statusCode"]
filtered_result ={key:result[key] for key in attribute}
print(filtered_result)
```

# A successful call returns the following output:

```
{'selectionPattern': "", 'statusCode': '200'}
```

### **Amazon CLI**

```
aws apigateway put-integration-response --rest-api-id abcd1234 \
--resource-id bbb222 --http-method GET
--status-code 200 --selection-pattern ""
--region us-west-2
```

The following is the output of this command:

```
{
    "statusCode": "200",
    "selectionPattern": ""
}
```

After you create the integration response, your API can query available pets on the PetStore website and to view an individual pet of a specified identifier. Before your API is callable by your customers, you must deploy it. We recommend that before you deploy your API, you test it.

12. Use the following example to test the GET /pets method:

JavaScript v3

```
import {APIGatewayClient, TestInvokeMethodCommand } from "@aws-sdk/client-api-
gateway";
(async function (){
const apig = new APIGatewayClient({region:"us-east-1"});
const command = new TestInvokeMethodCommand({
    restApiId: 'abcd1234',
    resourceId: 'aaa111',
    httpMethod: 'GET',
    pathWithQueryString: '/',
});
try {
    const results = await apig.send(command)
    console.log(results)
} catch (err) {
    console.log("The test on 'GET /pets' method failed:\n", err)
}
})();
```

### Python

```
import botocore
import boto3
import logging
```

```
logger = logging.getLogger()
apig = boto3.client('apigateway')

try:
    result = apig.test_invoke_method(
        restApiId='abcd1234',
        resourceId='aaa111',
        httpMethod='GET',
        pathWithQueryString='/',
    )
except botocore.exceptions.ClientError as error:
    logger.exception("Test invoke method on 'GET /pets' failed: %s", error)
    raise
print(result)
```

#### Amazon CLI

```
aws apigateway test-invoke-method --rest-api-id abcd1234 /
    --resource-id aaa111 /
    --http-method GET /
    --path-with-query-string '/'
```

13. Use the following example to test the GET /pets/{petId} method with a petId of 3:

### JavaScript v3

```
import {APIGatewayClient, TestInvokeMethodCommand } from "@aws-sdk/client-api-
gateway";
(async function (){
const apig = new APIGatewayClient({region:"us-east-1"});
const command = new TestInvokeMethodCommand({
    restApiId: 'abcd1234',
   resourceId: 'bbb222',
    httpMethod: 'GET',
    pathWithQueryString: '/pets/3',
});
try {
    const results = await apig.send(command)
    console.log(results)
} catch (err) {
    console.log("The test on 'GET /pets/{petId}' method failed:\n", err)
}
```

})();

### Python

```
import botocore
import boto3
import logging
logger = logging.getLogger()
apig = boto3.client('apigateway')
try:
    result = apig.test_invoke_method(
        restApiId='abcd1234',
        resourceId='bbb222',
        httpMethod='GET',
        pathWithQueryString='/pets/3',
except botocore.exceptions.ClientError as error:
    logger.exception("Test invoke method on 'GET /pets/{petId}' failed: %s",
 error)
    raise
print(result)
```

#### Amazon CLI

```
aws apigateway test-invoke-method --rest-api-id abcd1234 /
    --resource-id bbb222 /
    --http-method GET /
    --path-with-query-string '/pets/3'
```

After you successfully test your API, you can deploy it to a stage.

14. Use the following example to deploy your API to a stage named test. When you deploy your API to a stage, API callers can invoke your API.

### JavaScript v3

```
import {APIGatewayClient, CreateDeploymentCommand } from "@aws-sdk/client-api-
gateway";
(async function (){
```

```
const apig = new APIGatewayClient({region:"us-east-1"});
const command = new CreateDeploymentCommand({
    restApiId: 'abcd1234',
    stageName: 'test',
    stageDescription: 'test deployment'
});
try {
    const results = await apig.send(command)
    console.log("Deploying API succeeded\n", results)
} catch (err) {
    console.log("Deploying API failed:\n", err)
}
})();
```

### Python

```
import botocore
import boto3
import logging
logger = logging.getLogger()
apig = boto3.client('apigateway')
try:
    result = apig.create_deployment(
        restApiId='ieps9b05sf',
        stageName='test',
        stageDescription='my test stage',
    )
except botocore.exceptions.ClientError as error:
    logger.exception("Error deploying stage %s.", error)
    raise
print('Deploying API succeeded')
print(result)
```

### **Amazon CLI**

```
aws apigateway create-deployment --rest-api-id abcd1234 \
    --region us-west-2 \
    --stage-name test \
    --stage-description 'Test stage' \
    --description 'First deployment'
```

The following is the output of this command:

```
{
    "id": "ab1c1d",
    "description": "First deployment",
    "createdDate": "2022-12-15T08:44:13-08:00"
}
```

Your API is now callable by customers. You can test this API by entering the https://abcd1234.execute-api.us-west-2.amazonaws.com/test/pets URL in a browser, and substituting abcd1234 with the identifier of your API.

For more examples of how to create or update an API using Amazon SDKs or the Amazon CLI, see Actions for API Gateway using Amazon SDKs.

# Automate the setup of your API

Instead of creating your API step-by-step, you can automate the creation and cleanup of Amazon resources by using OpenAPI, Amazon CloudFormation, or Terraform to create your API.

# **OpenAPI 3.0 definition**

You can import an OpenAPI defintion into API Gateway. For more information, see <u>the section</u> called "OpenAPI".

```
{
  "openapi" : "3.0.1",
  "info" : {
    "title" : "Simple PetStore (OpenAPI)",
    "description" : "Demo API created using OpenAPI",
    "version" : "2024-05-24T20:39:34Z"
},
  "servers" : [ {
    "url" : "{basePath}",
    "variables" : {
        "basePath" : {
            "default" : "Prod"
            }
        }
    }
} ],
```

```
"paths" : {
  "/pets" : {
    "get" : {
      "responses" : {
        "200" : {
          "description" : "200 response",
          "content" : { }
        }
      },
      "x-amazon-apigateway-integration" : {
        "type" : "http",
        "httpMethod" : "GET",
        "uri" : "http://petstore-demo-endpoint.execute-api.com/petstore/pets",
        "responses" : {
          "default" : {
            "statusCode" : "200"
          }
        },
        "passthroughBehavior" : "when_no_match",
        "timeoutInMillis" : 29000
      }
    }
  },
  "/pets/{petId}" : {
    "qet" : {
      "parameters" : [ {
        "name" : "petId",
        "in" : "path",
        "required" : true,
        "schema" : {
          "type" : "string"
        }
      } ],
      "responses" : {
        "200" : {
          "description" : "200 response",
          "content" : { }
        }
      },
      "x-amazon-apigateway-integration" : {
        "type" : "http",
        "httpMethod" : "GET",
        "uri" : "http://petstore-demo-endpoint.execute-api.com/petstore/pets/{id}",
        "responses" : {
```

### **Amazon CloudFormation template**

To deploy your Amazon CloudFormation template, see <u>Creating a stack on the Amazon</u> CloudFormation console.

```
AWSTemplateFormatVersion: 2010-09-09
Resources:
  Api:
    Type: 'AWS::ApiGateway::RestApi'
    Properties:
      Name: Simple PetStore (AWS CloudFormation)
  PetsResource:
    Type: 'AWS::ApiGateway::Resource'
    Properties:
      RestApiId: !Ref Api
      ParentId: !GetAtt Api.RootResourceId
      PathPart: 'pets'
  PetIdResource:
    Type: 'AWS::ApiGateway::Resource'
    Properties:
      RestApiId: !Ref Api
      ParentId: !Ref PetsResource
      PathPart: '{petId}'
  PetsMethodGet:
    Type: 'AWS::ApiGateway::Method'
    Properties:
      RestApiId: !Ref Api
```

```
ResourceId: !Ref PetsResource
      HttpMethod: GET
      AuthorizationType: NONE
      Integration:
        Type: HTTP
        IntegrationHttpMethod: GET
        Uri: http://petstore-demo-endpoint.execute-api.com/petstore/pets/
        IntegrationResponses:
          - StatusCode: '200'
      MethodResponses:
        - StatusCode: '200'
  PetIdMethodGet:
    Type: 'AWS::ApiGateway::Method'
    Properties:
      RestApiId: !Ref Api
      ResourceId: !Ref PetIdResource
      HttpMethod: GET
      AuthorizationType: NONE
      RequestParameters:
        method.request.path.petId: true
      Integration:
        Type: HTTP
        IntegrationHttpMethod: GET
        Uri: http://petstore-demo-endpoint.execute-api.com/petstore/pets/{id}
        RequestParameters:
          integration.request.path.id: method.request.path.petId
        IntegrationResponses:
          - StatusCode: '200'
      MethodResponses:
        - StatusCode: '200'
  ApiDeployment:
    Type: 'AWS::ApiGateway::Deployment'
    DependsOn:
      - PetsMethodGet
    Properties:
      RestApiId: !Ref Api
      StageName: Prod
Outputs:
  ApiRootUrl:
    Description: Root Url of the API
    Value: !Sub 'https://${Api}.execute-api.${AWS::Region}.amazonaws.com/Prod'
```

### **Terraform configuration**

For more information about Terraform, see Terraform.

```
provider "aws" {
  region = "us-east-1" # Update with your desired region
}
resource "aws_api_gateway_rest_api" "Api" {
             = "Simple PetStore (Terraform)"
  description = "Demo API created using Terraform"
}
resource "aws_api_gateway_resource" "petsResource"{
    rest_api_id = aws_api_gateway_rest_api.Api.id
    parent_id = aws_api_gateway_rest_api.Api.root_resource_id
    path_part = "pets"
}
resource "aws_api_gateway_resource" "petIdResource"{
    rest_api_id = aws_api_gateway_rest_api.Api.id
    parent_id = aws_api_gateway_resource.petsResource.id
    path_part = "{petId}"
}
resource "aws_api_gateway_method" "petsMethodGet" {
  rest_api_id = aws_api_gateway_rest_api.Api.id
  resource_id = aws_api_gateway_resource.petsResource.id
  http_method = "GET"
  authorization = "NONE"
}
resource "aws_api_gateway_method_response" "petsMethodResponseGet" {
    rest_api_id = aws_api_gateway_rest_api.Api.id
    resource_id = aws_api_gateway_resource.petsResource.id
    http_method = aws_api_gateway_method.petsMethodGet.http_method
    status_code ="200"
}
resource "aws_api_gateway_integration" "petsIntegration" {
  rest_api_id = aws_api_gateway_rest_api.Api.id
  resource_id = aws_api_gateway_resource.petsResource.id
  http_method = aws_api_gateway_method.petsMethodGet.http_method
              = "HTTP"
  type
  uri
                          = "http://petstore-demo-endpoint.execute-api.com/petstore/
pets"
```

```
integration_http_method = "GET"
                          = [aws_api_gateway_method.petsMethodGet]
  depends_on
}
resource "aws_api_gateway_integration_response" "petsIntegrationResponse" {
    rest_api_id = aws_api_gateway_rest_api.Api.id
    resource_id = aws_api_gateway_resource.petsResource.id
    http_method = aws_api_gateway_method.petsMethodGet.http_method
    status_code = aws_api_gateway_method_response.petsMethodResponseGet.status_code
}
resource "aws_api_gateway_method" "petIdMethodGet" {
                  = aws_api_gateway_rest_api.Api.id
    rest_api_id
                  = aws_api_gateway_resource.petIdResource.id
    resource_id
    http_method
                  = "GET"
    authorization = "NONE"
    request_parameters = {"method.request.path.petId" = true}
}
resource "aws_api_gateway_method_response" "petIdMethodResponseGet" {
    rest_api_id = aws_api_gateway_rest_api.Api.id
    resource_id = aws_api_gateway_resource.petIdResource.id
    http_method = aws_api_gateway_method.petIdMethodGet.http_method
    status_code ="200"
}
resource "aws_api_gateway_integration" "petIdIntegration" {
    rest_api_id = aws_api_gateway_rest_api.Api.id
    resource_id = aws_api_gateway_resource.petIdResource.id
    http_method = aws_api_gateway_method.petIdMethodGet.http_method
                = "HTTP"
    type
                            = "http://petstore-demo-endpoint.execute-api.com/petstore/
    uri
pets/{id}"
    integration_http_method = "GET"
    request_parameters = {"integration.request.path.id" = "method.request.path.petId"}
    depends_on
                            = [aws_api_gateway_method.petIdMethodGet]
}
resource "aws_api_gateway_integration_response" "petIdIntegrationResponse" {
    rest_api_id = aws_api_gateway_rest_api.Api.id
    resource_id = aws_api_gateway_resource.petIdResource.id
    http_method = aws_api_gateway_method.petIdMethodGet.http_method
    status_code = aws_api_gateway_method_response.petIdMethodResponseGet.status_code
```

```
resource "aws_api_gateway_deployment" "Deployment" {
   rest_api_id = aws_api_gateway_rest_api.Api.id
   depends_on =
   [aws_api_gateway_integration.petsIntegration,aws_api_gateway_integration.petIdIntegration ]
}
resource "aws_api_gateway_stage" "Stage" {
   stage_name = "Prod"
   rest_api_id = aws_api_gateway_rest_api.Api.id
   deployment_id = aws_api_gateway_deployment.Deployment.id
}
```

# **Tutorial: Create a private REST API**

In this tutorial, you create a private REST API. Clients can access the API only from within your Amazon VPC. The API is isolated from the public internet, which is a common security requirement.

This tutorial takes approximately 30 minutes to complete. First, you use an Amazon CloudFormation template to create an Amazon VPC, a VPC endpoint, an Amazon Lambda function, and launch an Amazon EC2 instance that you'll use to test your API. Next, you use the Amazon Web Services Management Console to create a private API and attach a resource policy that allows access only from your VPC endpoint. Lastly, you test your API.

To complete this tutorial, you need an Amazon account and an Amazon Identity and Access Management user with console access. For more information, see *Prerequisites*.

In this tutorial, you use the Amazon Web Services Management Console. For an Amazon CloudFormation template that creates this API and all related resources, see template.yaml.

### **Topics**

- Step 1: Create dependencies
- Step 2: Create a private API
- Step 3: Create a method and integration
- Step 4: Attach a resource policy
- Step 5: Deploy your API
- Step 6: Verify that your API isn't publicly accessible

- Step 7: Connect to an instance in your VPC and invoke your API
- Step 8: Clean up
- Next steps: Automate with Amazon CloudFormation

# **Step 1: Create dependencies**

Download and unzip <u>this Amazon CloudFormation template</u>. You use the template to create all of the dependencies for your private API, including an Amazon VPC, a VPC endpoint, and a Lambda function that serves as the backend of your API. You create the private API later.

#### To create an Amazon CloudFormation stack

- 1. Open the Amazon CloudFormation console at <a href="https://console.amazonaws.cn/cloudformation">https://console.amazonaws.cn/cloudformation</a>.
- 2. Choose **Create stack** and then choose **With new resources (standard)**.
- 3. For **Specify template**, choose **Upload a template file**.
- 4. Select the template that you downloaded.
- Choose Next.
- 6. For Stack name, enter private-api-tutorial and then choose Next.
- 7. For **Configure stack options**, choose **Next**.
- 8. For **Capabilities**, acknowledge that Amazon CloudFormation can create IAM resources in your account.
- Choose Submit.

Amazon CloudFormation provisions the dependencies for your API, which can take a few minutes. When the status of your Amazon CloudFormation stack is **CREATE\_COMPLETE**, choose **Outputs**. Note your VPC endpoint ID. You need it for later steps in this tutorial.

# Step 2: Create a private API

You create a private API to allow only clients within your VPC to access it.

### To create a private API

- 1. Sign in to the API Gateway console at https://console.amazonaws.cn/apigateway.
- 2. Choose **Create API**, and then for **REST API**, choose **Build**.
- For API name, enter private-api-tutorial.

- 4. For **API endpoint type**, select **Private**.
- 5. For **VPC endpoint IDs**, enter the VPC endpoint ID from the **Outputs** of your Amazon CloudFormation stack.
- 6. For IP address type, choose Dualstack.
- 7. Choose Create API.

# **Step 3: Create a method and integration**

You create a GET method and Lambda integration to handle GET requests to your API. When a client invokes your API, API Gateway sends the request to the Lambda function that you created in Step 1, and then returns a response to the client.

### To create a method and integration

- 1. Sign in to the API Gateway console at <a href="https://console.amazonaws.cn/apigateway">https://console.amazonaws.cn/apigateway</a>.
- 2. Choose your API.
- 3. Choose Create method.
- 4. For **Method type** select GET.
- 5. For **Integration type**, select **Lambda function**.
- 6. Turn on **Lambda proxy integration**. With a Lambda proxy integration, API Gateway sends an event to Lambda with a defined structure, and transforms the response from your Lambda function to an HTTP response.
- 7. For **Lambda function**, choose the function that you created with the Amazon CloudFormation template in Step 1. The function's name begins with **private-api-tutorial**.
- 8. Choose Create method.

# Step 4: Attach a resource policy

You attach a <u>resource policy</u> to your API that allows clients to invoke your API only through your VPC endpoint. To further restrict access to your API, you can also configure a <u>VPC endpoint policy</u> for your VPC endpoint, but that's not necessary for this tutorial.

### To attach a resource policy

1. Sign in to the API Gateway console at https://console.amazonaws.cn/apigateway.

- 2. Choose your API.
- 3. Choose **Resource policy**, and then choose **Create policy**.
- 4. Enter the following policy. Replace *vpceID* with your VPC endpoint ID from the **Outputs** of your Amazon CloudFormation stack.

**JSON** 

```
{
    "Version": "2012-10-17",
    "Statement": [
        {
            "Effect": "Deny",
            "Principal": "*",
            "Action": "execute-api:Invoke",
            "Resource": "execute-api:/*",
            "Condition": {
                "StringNotEquals": {
                     "aws:sourceVpce": "vpceID"
                }
            }
        },
            "Effect": "Allow",
            "Principal": "*",
            "Action": "execute-api:Invoke",
            "Resource": "execute-api:/*"
        }
    ]
}
```

5. Choose Save changes.

# **Step 5: Deploy your API**

Next, you deploy your API to make it available to clients in your Amazon VPC.

### To deploy an API

- 1. Sign in to the API Gateway console at https://console.amazonaws.cn/apigateway.
- 2. Choose your API.

- 3. Choose **Deploy API**.
- 4. For **Stage**, select **New stage**.
- 5. For **Stage name**, enter **test**.
- 6. (Optional) For **Description**, enter a description.
- 7. Choose **Deploy**.

Now you're ready to test your API.

# Step 6: Verify that your API isn't publicly accessible

Use curl to verify that you can't invoke your API from outside of your Amazon VPC.

# To test your API

- 1. Sign in to the API Gateway console at https://console.amazonaws.cn/apigateway.
- 2. Choose your API.
- 3. In the main navigation pane, choose **Stages**, and then choose the **test** stage.
- 4. Under **Stage details**, choose the copy icon to copy your API's invoke URL. The URL looks like https://abcdef123.execute-api.us-west-2.amazonaws.com/test. The VPC endpoint that you created in Step 1 has private DNS enabled, so you can use the provided URL to invoke your API.
- 5. Use curl to attempt to invoke your API from outside of your VPC.

```
curl https://abcdef123.execute-api.us-west-2.amazonaws.com/test
```

Curl indicates that your API's endpoint can't be resolved. If you get a different response, go back to Step 2, and make sure that you choose **Private** for your API's endpoint type.

```
curl: (6) Could not resolve host: abcdef123.execute-api.us-west-2.amazonaws.com/
test
```

Next, you connect to an Amazon EC2 instance in your VPC to invoke your API.

# Step 7: Connect to an instance in your VPC and invoke your API

Next, you test your API from within your Amazon VPC. To access your private API, you connect to an Amazon EC2 instance in your VPC and then use curl to invoke your API. You use Systems Manager Session Manager to connect to your instance in the browser.

### To test your API

- 1. Open the Amazon EC2 console at https://console.amazonaws.cn/ec2/.
- 2. Choose Instances.
- 3. Choose the instance named **private-api-tutorial** that you created with the Amazon CloudFormation template in Step 1.
- 4. Choose **Connect** and then choose **Session Manager**.
- 5. Choose **Connect** to launch a browser-based session to your instance.
- 6. In your Session Manager session, use curl to invoke your API. You can invoke your API because you're using an instance in your Amazon VPC.

```
curl https://abcdef123.execute-api.us-west-2.amazonaws.com/test
```

Verify that you get the response Hello from Lambda!.

You successfully created an API that's accessible only from within your Amazon VPC and then verified that it works.

# Step 8: Clean up

To prevent unnecessary costs, delete the resources that you created as part of this tutorial. The following steps delete your REST API and your Amazon CloudFormation stack.

#### To delete a REST API

- 1. Sign in to the API Gateway console at <a href="https://console.amazonaws.cn/apigateway">https://console.amazonaws.cn/apigateway</a>.
- 2. On the **APIs** page, select an API. Choose **API actions**, choose **Delete API**, and then confirm your choice.

### To delete an Amazon CloudFormation stack

- 1. Open the Amazon CloudFormation console at <a href="https://console.amazonaws.cn/cloudformation">https://console.amazonaws.cn/cloudformation</a>.
- 2. Select your Amazon CloudFormation stack.
- 3. Choose **Delete** and then confirm your choice.

# **Next steps: Automate with Amazon CloudFormation**

You can automate the creation and cleanup of all Amazon resources involved in this tutorial. For a full example Amazon CloudFormation template, see template.yaml.

# Amazon API Gateway HTTP API tutorials

The following tutorials provide hands-on exercises to help you learn about API Gateway HTTP APIs.

### **Topics**

- Tutorial: Create a CRUD HTTP API with Lambda and DynamoDB
- Tutorial: Create an HTTP API with a private integration to an Amazon ECS service

# Tutorial: Create a CRUD HTTP API with Lambda and DynamoDB

In this tutorial, you create a serverless API that creates, reads, updates, and deletes items from a DynamoDB table. DynamoDB is a fully managed NoSQL database service that provides fast and predictable performance with seamless scalability. This tutorial takes approximately 30 minutes to complete, and you can do it within the Amazon Free Tier.

First, you create a <u>DynamoDB</u> table using the DynamoDB console. Then you create a <u>Lambda</u> function using the Amazon Lambda console. Next, you create an HTTP API using the API Gateway console. Lastly, you test your API.

When you invoke your HTTP API, API Gateway routes the request to your Lambda function. The Lambda function interacts with DynamoDB, and returns a response to API Gateway. API Gateway then returns a response to you.

To complete this exercise, you need an Amazon account and an Amazon Identity and Access Management user with console access. For more information, see *Prerequisites*.

HTTP API tutorials 228

In this tutorial, you use the Amazon Web Services Management Console. For an Amazon SAM template that creates this API and all related resources, see template.yaml.

### **Topics**

- Step 1: Create a DynamoDB table
- Step 2: Create a Lambda function
- Step 3: Create an HTTP API
- Step 4: Create routes
- Step 5: Create an integration
- Step 6: Attach your integration to routes
- Step 7: Test your API
- Step 8: Clean up
- Next steps: Automate with Amazon SAM or Amazon CloudFormation

# Step 1: Create a DynamoDB table

You use a DynamoDB table to store data for your API.

Each item has a unique ID, which we use as the <u>partition key</u> for the table.

### To create a DynamoDB table

- 1. Open the DynamoDB console at https://console.amazonaws.cn/dynamodb/.
- 2. Choose Create table.
- 3. For **Table name**, enter **http-crud-tutorial-items**.
- 4. For **Partition key**, enter **id**.
- Choose Create table.

# **Step 2: Create a Lambda function**

You create a <u>Lambda</u> function for the backend of your API. This Lambda function creates, reads, updates, and deletes items from DynamoDB. The function uses <u>events from API Gateway</u> to determine how to interact with DynamoDB. For simplicity this tutorial uses a single Lambda function. As a best practice, you should create separate functions for each route. For more information, see <u>The Lambda monolith</u>.

#### To create a Lambda function

- Sign in to the Lambda console at https://console.amazonaws.cn/lambda. 1.
- 2. Choose **Create function**.
- 3. For **Function name**, enter **http-crud-tutorial-function**.
- For **Runtime**, choose either the latest supported **Node.js** or **Python** runtime. 4.
- Under **Permissions** choose **Change default execution role**. 5.
- Select Create a new role from Amazon policy templates. 6.
- For **Role name**, enter **http-crud-tutorial-role**. 7.
- For **Policy templates**, choose **Simple microservice permissions**. This policy grants the 8. Lambda function permission to interact with DynamoDB.

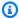

### Note

This tutorial uses a managed policy for simplicity. As a best practice, you should create your own IAM policy to grant the minimum permissions required.

- Choose **Create function**.
- 10. Open the Lambda function in the console's code editor, and replace its contents with the following code. Choose **Deploy** to update your function.

# Node.js

```
import { DynamoDBClient } from "@aws-sdk/client-dynamodb";
import {
  DynamoDBDocumentClient,
  ScanCommand,
  PutCommand,
 GetCommand,
  DeleteCommand,
} from "@aws-sdk/lib-dynamodb";
const client = new DynamoDBClient({});
const dynamo = DynamoDBDocumentClient.from(client);
const tableName = "http-crud-tutorial-items";
```

```
export const handler = async (event, context) => {
  let body;
 let statusCode = 200;
  const headers = {
    "Content-Type": "application/json",
  };
 try {
    switch (event.routeKey) {
      case "DELETE /items/{id}":
        await dynamo.send(
          new DeleteCommand({
            TableName: tableName,
            Key: {
              id: event.pathParameters.id,
            },
          })
        );
        body = `Deleted item ${event.pathParameters.id}`;
        break;
      case "GET /items/{id}":
        body = await dynamo.send(
          new GetCommand({
            TableName: tableName,
            Key: {
              id: event.pathParameters.id,
            },
          })
        );
        body = body.Item;
        break;
      case "GET /items":
        body = await dynamo.send(
          new ScanCommand({ TableName: tableName })
        );
        body = body.Items;
        break;
      case "PUT /items":
        let requestJSON = JSON.parse(event.body);
        await dynamo.send(
          new PutCommand({
            TableName: tableName,
            Item: {
              id: requestJSON.id,
```

```
price: requestJSON.price,
              name: requestJSON.name,
            },
          })
        );
        body = `Put item ${requestJSON.id}`;
        break;
      default:
        throw new Error(`Unsupported route: "${event.routeKey}"`);
  } catch (err) {
    statusCode = 400;
    body = err.message;
 } finally {
    body = JSON.stringify(body);
  }
 return {
    statusCode,
    body,
    headers,
 };
};
```

# Python

```
import json
import boto3
from decimal import Decimal

client = boto3.client('dynamodb')
dynamodb = boto3.resource("dynamodb")
table = dynamodb.Table('http-crud-tutorial-items')
tableName = 'http-crud-tutorial-items'

def lambda_handler(event, context):
    print(event)
    body = {}
    statusCode = 200
    headers = {
        "Content-Type": "application/json"
}
```

```
try:
       if event['routeKey'] == "DELETE /items/{id}":
           table.delete_item(
               Key={'id': event['pathParameters']['id']})
           body = 'Deleted item ' + event['pathParameters']['id']
       elif event['routeKey'] == "GET /items/{id}":
           body = table.get_item(
               Key={'id': event['pathParameters']['id']})
           body = body["Item"]
           responseBody = [
               {'price': float(body['price']), 'id': body['id'], 'name':
body['name']}]
           body = responseBody
       elif event['routeKey'] == "GET /items":
           body = table.scan()
           body = body["Items"]
           print("ITEMS----")
           print(body)
           responseBody = []
           for items in body:
               responseItems = [
                   {'price': float(items['price']), 'id': items['id'], 'name':
items['name']}]
               responseBody.append(responseItems)
           body = responseBody
       elif event['routeKey'] == "PUT /items":
           requestJSON = json.loads(event['body'])
           table.put_item(
               Item={
                   'id': requestJSON['id'],
                   'price': Decimal(str(requestJSON['price'])),
                   'name': requestJSON['name']
               })
           body = 'Put item ' + requestJSON['id']
  except KeyError:
       statusCode = 400
       body = 'Unsupported route: ' + event['routeKey']
  body = json.dumps(body)
  res = {
       "statusCode": statusCode,
       "headers": {
           "Content-Type": "application/json"
       },
```

```
"body": body
}
return res
```

### Step 3: Create an HTTP API

The HTTP API provides an HTTP endpoint for your Lambda function. In this step, you create an empty API. In the following steps, you configure routes and integrations to connect your API and your Lambda function.

#### To create an HTTP API

- 1. Sign in to the API Gateway console at https://console.amazonaws.cn/apigateway.
- 2. Choose **Create API**, and then for **HTTP API**, choose **Build**.
- 3. For API name, enter http-crud-tutorial-api.
- 4. For IP address type, select IPv4.
- 5. Choose **Next**.
- 6. For **Configure routes**, choose **Next** to skip route creation. You create routes later.
- 7. Review the stage that API Gateway creates for you, and then choose **Next**.
- 8. Choose Create.

# **Step 4: Create routes**

Routes are a way to send incoming API requests to backend resources. Routes consist of two parts: an HTTP method and a resource path, for example, GET /items. For this example API, we create four routes:

- GET /items/{id}
- GET /items
- PUT /items
- DELETE /items/{id}

#### To create routes

1. Sign in to the API Gateway console at <a href="https://console.amazonaws.cn/apigateway">https://console.amazonaws.cn/apigateway</a>.

- 2. Choose your API.
- 3. Choose Routes.
- 4. Choose Create.
- 5. For **Method**, choose **GET**.
- 6. For the path, enter /items/{id}. The {id} at the end of the path is a path parameter that API Gateway retrieves from the request path when a client makes a request.
- 7. Choose **Create**.
- 8. Repeat steps 4-7 for GET /items, DELETE /items/{id}, and PUT /items.

# **Step 5: Create an integration**

You create an integration to connect a route to backend resources. For this example API, you create one Lambda integration that you use for all routes.

### To create an integration

- 1. Sign in to the API Gateway console at https://console.amazonaws.cn/apigateway.
- 2. Choose your API.
- 3. Choose Integrations.
- 4. Choose **Manage integrations** and then choose **Create**.
- 5. Skip **Attach this integration to a route**. You complete that in a later step.
- 6. For Integration type, choose Lambda function.
- 7. For Lambda function, enter http-crud-tutorial-function.
- Choose Create.

# **Step 6: Attach your integration to routes**

For this example API, you use the same Lambda integration for all routes. After you attach the integration to all of the API's routes, your Lambda function is invoked when a client calls any of your routes.

### To attach integrations to routes

1. Sign in to the API Gateway console at <a href="https://console.amazonaws.cn/apigateway">https://console.amazonaws.cn/apigateway</a>.

- 2. Choose your API.
- 3. Choose Integrations.
- 4. Choose a route.
- 5. Under **Choose an existing integration**, choose **http-crud-tutorial-function**.
- 6. Choose **Attach integration**.
- 7. Repeat steps 4-6 for all routes.

All routes show that an Amazon Lambda integration is attached.

Now that you have an HTTP API with routes and integrations, you can test your API.

# **Step 7: Test your API**

To make sure that your API is working, you use curl.

### To get the URL to invoke your API

- 1. Sign in to the API Gateway console at https://console.amazonaws.cn/apigateway.
- 2. Choose your API.
- 3. Note your API's invoke URL. It appears under Invoke URL on the Details page.
- 4. Copy your API's invoke URL.

The full URL looks like https://abcdef123.execute-api.us-west-2.amazonaws.com.

# To create or update an item

• Use the following command to create or update an item. The command includes a request body with the item's ID, price, and name.

```
curl -X "PUT" -H "Content-Type: application/json" -d "{\"id\": \"123\",
  \"price\": 12345, \"name\": \"myitem\"}" https://abcdef123.execute-api.us-
west-2.amazonaws.com/items
```

### To get all items

Use the following command to list all items.

```
curl https://abcdef123.execute-api.us-west-2.amazonaws.com/items
```

### To get an item

Use the following command to get an item by its ID.

```
curl https://abcdef123.execute-api.us-west-2.amazonaws.com/items/123
```

### To delete an item

1. Use the following command to delete an item.

```
curl -X "DELETE" https://abcdef123.execute-api.us-west-2.amazonaws.com/items/123
```

2. Get all items to verify that the item was deleted.

```
curl https://abcdef123.execute-api.us-west-2.amazonaws.com/items
```

# Step 8: Clean up

To prevent unnecessary costs, delete the resources that you created as part of this getting started exercise. The following steps delete your HTTP API, your Lambda function, and associated resources.

### To delete a DynamoDB table

- 1. Open the DynamoDB console at https://console.amazonaws.cn/dynamodb/.
- 2. Select your table.
- 3. Choose **Delete table**.
- 4. Confirm your choice, and choose **Delete**.

#### To delete an HTTP API

- 1. Sign in to the API Gateway console at <a href="https://console.amazonaws.cn/apigateway">https://console.amazonaws.cn/apigateway</a>.
- 2. On the APIs page, select an API. Choose Actions, and then choose Delete.

#### Choose Delete.

#### To delete a Lambda function

- 1. Sign in to the Lambda console at https://console.amazonaws.cn/lambda.
- 2. On the **Functions** page, select a function. Choose **Actions**, and then choose **Delete**.
- Choose Delete.

### To delete a Lambda function's log group

- 1. In the Amazon CloudWatch console, open the Log groups page.
- 2. On the **Log groups** page, select the function's log group (/aws/lambda/http-crud-tutorial-function). Choose **Actions**, and then choose **Delete log group**.
- 3. Choose **Delete**.

### To delete a Lambda function's execution role

- 1. In the Amazon Identity and Access Management console, open the Roles page.
- 2. Select the function's role, for example, http-crud-tutorial-role.
- 3. Choose **Delete role**.
- 4. Choose **Yes, delete**.

# Next steps: Automate with Amazon SAM or Amazon CloudFormation

You can automate the creation and cleanup of Amazon resources by using Amazon CloudFormation or Amazon SAM. For an example Amazon SAM template for this tutorial, see <a href="template.yaml">template.yaml</a>.

For example Amazon CloudFormation templates, see <u>example Amazon CloudFormation templates</u>.

# Tutorial: Create an HTTP API with a private integration to an Amazon ECS service

In this tutorial, you create a serverless API that connects to an Amazon ECS service that runs in an Amazon VPC. Clients outside of your Amazon VPC can use the API to access your Amazon ECS service.

This tutorial takes approximately an hour to complete. First, you use an Amazon CloudFormation template to create a Amazon VPC and Amazon ECS service. Then you use the API Gateway console to create a VPC link. The VPC link allows API Gateway to access the Amazon ECS service that runs in your Amazon VPC. Next, you create an HTTP API that uses the VPC link to connect to your Amazon ECS service. Lastly, you test your API.

When you invoke your HTTP API, API Gateway routes the request to your Amazon ECS service through your VPC link, and then returns the response from the service.

To complete this tutorial, you need an Amazon account and an Amazon Identity and Access Management user with console access. For more information, see *Prerequisites*.

In this tutorial, you use the Amazon Web Services Management Console. For an Amazon CloudFormation template that creates this API and all related resources, see template.yaml.

### **Topics**

- Step 1: Create an Amazon ECS service
- Step 2: Create a VPC link
- Step 3: Create an HTTP API
- Step 4: Create a route
- Step 5: Create an integration
- Step 6: Test your API
- Step 7: Clean up
- Next steps: Automate with Amazon CloudFormation

# Step 1: Create an Amazon ECS service

Amazon ECS is a container management service that makes it easy to run, stop, and manage Docker containers on a cluster. In this tutorial, you run your cluster on a serverless infrastructure that's managed by Amazon ECS.

Download and unzip this Amazon CloudFormation template, which creates all of the dependencies for the service, including an Amazon VPC. You use the template to create an Amazon ECS service that uses an Application Load Balancer.

#### To create an Amazon CloudFormation stack

1. Open the Amazon CloudFormation console at https://console.amazonaws.cn/cloudformation.

- 2. Choose Create stack and then choose With new resources (standard).
- 3. For **Specify template**, choose **Upload a template file**.
- 4. Select the template that you downloaded.
- Choose Next.
- 6. For **Stack name**, enter **http-api-private-integrations-tutorial** and then choose **Next**.
- 7. For **Configure stack options**, choose **Next**.
- For Capabilities, acknowledge that Amazon CloudFormation can create IAM resources in your account.
- 9. Choose Submit.

Amazon CloudFormation provisions the ECS service, which can take a few minutes. When the status of your Amazon CloudFormation stack is **CREATE\_COMPLETE**, you're ready to move on to the next step.

# Step 2: Create a VPC link

A VPC link allows API Gateway to access private resources in an Amazon VPC. You use a VPC link to allow clients to access your Amazon ECS service through your HTTP API.

#### To create a VPC link

- 1. Sign in to the API Gateway console at <a href="https://console.amazonaws.cn/apigateway">https://console.amazonaws.cn/apigateway</a>.
- 2. On the main navigation pane, choose **VPC links** and then choose **Create**.

You might need to choose the menu icon to open the main navigation pane.

- 3. For Choose a VPC link version, select VPC link for HTTP APIs.
- 4. For Name, enter private-integrations-tutorial.
- 5. For **VPC**, choose the VPC that you created in step 1. The name should start with **PrivateIntegrationsStack**.
- 6. For **Subnets**, select the two private subnets in your VPC. Their names end with PrivateSubnet.
- For Security groups, select the Group ID that starts with private-integrationstutorial and has the description of PrivateIntegrationsStack/ PrivateIntegrationsTutorialService/Service/SecurityGroup.

#### 8. Choose Create.

After you create your VPC link, API Gateway provisions Elastic Network Interfaces to access your VPC. The process can take a few minutes. In the meantime, you can create your API.

# Step 3: Create an HTTP API

The HTTP API provides an HTTP endpoint for your Amazon ECS service. In this step, you create an empty API. In Steps 4 and 5, you configure a route and an integration to connect your API and your Amazon ECS service.

#### To create an HTTP API

- 1. Sign in to the API Gateway console at https://console.amazonaws.cn/apigateway.
- 2. Choose Create API, and then for HTTP API, choose Build.
- 3. For API name, enter http-private-integrations-tutorial.
- 4. For **IP address type**, select **IPv4**.
- Choose Next.
- 6. For **Configure routes**, choose **Next** to skip route creation. You create routes later.
- 7. Review the stage that API Gateway creates for you. API Gateway creates a \$default stage with automatic deployments enabled, which is the best choice for this tutorial. Choose **Next**.
- 8. Choose Create.

# **Step 4: Create a route**

Routes are a way to send incoming API requests to backend resources. Routes consist of two parts: an HTTP method and a resource path, for example, GET /items. For this example API, we create one route.

### To create a route

- Sign in to the API Gateway console at <a href="https://console.amazonaws.cn/apigateway">https://console.amazonaws.cn/apigateway</a>.
- 2. Choose your API.
- 3. Choose Routes.
- 4. Choose Create.

- 5. For **Method**, choose **ANY**.
- 6. For the path, enter **/{proxy+}**. The {proxy+} at the end of the path is a greedy path variable. API Gateway sends all requests to your API to this route.

7. Choose Create.

### **Step 5: Create an integration**

You create an integration to connect a route to backend resources.

### To create an integration

- 1. Sign in to the API Gateway console at <a href="https://console.amazonaws.cn/apigateway">https://console.amazonaws.cn/apigateway</a>.
- 2. Choose your API.
- 3. Choose Integrations.
- 4. Choose **Manage integrations** and then choose **Create**.
- 5. For Attach this integration to a route, select the ANY /{proxy+} route that you created earlier.
- 6. For Integration type, choose Private resource.
- 7. For Integration details, choose Select manually.
- 8. For Target service, choose ALB/NLB.
- 9. For **Load balancer**, choose the load balancer that you created with the Amazon CloudFormation template in Step 1. It's name should start with **http-Priva**.
- 10. For **Listener**, choose **HTTP 80**.
- 11. For VPC link, choose the VPC link that you created in Step 2. It's name should be private-integrations-tutorial.
- 12. Choose Create.

To verify that your route and integration are set up correctly, select **Attach integrations to routes**. The console shows that you have an ANY /{proxy+} route with an integration to a VPC Load Balancer.

Now you're ready to test your API.

# Step 6: Test your API

Next, you test your API to make sure that it's working. For simplicity, use a web browser to invoke your API.

# To test your API

- 1. Sign in to the API Gateway console at https://console.amazonaws.cn/apigateway.
- 2. Choose your API.
- 3. Note your API's invoke URL.
- 4. In a web browser, go to your API's invoke URL.

```
The full URL should look like https://abcdef123.execute-api.us-east-2.amazonaws.com.
```

Your browser sends a GET request to the API.

5. Verify that your API's response is a welcome message that tells you that your app is running on Amazon ECS.

If you see the welcome message, you successfully created an Amazon ECS service that runs in an Amazon VPC, and you used an API Gateway HTTP API with a VPC link to access the Amazon ECS service.

# Step 7: Clean up

To prevent unnecessary costs, delete the resources that you created as part of this tutorial. The following steps delete your VPC link, Amazon CloudFormation stack, and HTTP API.

#### To delete an HTTP API

- Sign in to the API Gateway console at <a href="https://console.amazonaws.cn/apigateway">https://console.amazonaws.cn/apigateway</a>.
- 2. On the **APIs** page, select an API. Choose **Actions**, choose **Delete**, and then confirm your choice.

#### To delete a VPC link

- 1. Sign in to the API Gateway console at <a href="https://console.amazonaws.cn/apigateway">https://console.amazonaws.cn/apigateway</a>.
- 2. Choose VPC link.

3. Select your VPC link, choose **Delete**, and then confirm your choice.

#### To delete an Amazon CloudFormation stack

- 1. Open the Amazon CloudFormation console at https://console.amazonaws.cn/cloudformation.
- 2. Select your Amazon CloudFormation stack.
- 3. Choose **Delete** and then confirm your choice.

# **Next steps: Automate with Amazon CloudFormation**

You can automate the creation and cleanup of all Amazon resources involved in this tutorial. For a full example Amazon CloudFormation template, see template.yaml.

# **Amazon API Gateway WebSocket API tutorials**

The following tutorials provide a hands-on exercise to help you learn about API Gateway WebSocket APIs.

# **Topics**

- Tutorial: Create a WebSocket chat app with a WebSocket API, Lambda and DynamoDB
- Tutorial: Create a WebSocket API with an Amazon integration

# Tutorial: Create a WebSocket chat app with a WebSocket API, Lambda and DynamoDB

In this tutorial, you'll create a serverless chat application with a WebSocket API. With a WebSocket API, you can support two-way communication between clients. Clients can receive messages without having to poll for updates.

This tutorial takes approximately 30 minutes to complete. First, you'll use an Amazon CloudFormation template to create Lambda functions that will handle API requests, as well as a DynamoDB table that stores your client IDs. Then, you'll use the API Gateway console to create a WebSocket API that integrates with your Lambda functions. Lastly, you'll test your API to verify that messages are sent and received.

To complete this tutorial, you need an Amazon account and an Amazon Identity and Access Management user with console access. For more information, see *Prerequisites*.

WebSocket API tutorials 244

You also need wscat to connect to your API. For more information, see <u>the section called "Use</u> wscat to connect to a WebSocket API and send messages to it".

#### **Topics**

- Step 1: Create Lambda functions and a DynamoDB table
- Step 2: Create a WebSocket API
- Step 3: Test your API
- Step 4: Clean up
- Next steps: Automate with Amazon CloudFormation

# Step 1: Create Lambda functions and a DynamoDB table

Download and unzip the app creation template for Amazon CloudFormation. You'll use this template to create a Amazon DynamoDB table to store your app's client IDs. Each connected client has a unique ID which we will use as the table's partition key. This template also creates Lambda functions that update your client connections in DynamoDB and handle sending messages to connected clients.

#### To create an Amazon CloudFormation stack

- 1. Open the Amazon CloudFormation console at https://console.amazonaws.cn/cloudformation.
- 2. Choose **Create stack** and then choose **With new resources (standard)**.
- 3. For **Specify template**, choose **Upload a template file**.
- 4. Select the template that you downloaded.
- 5. Choose **Next**.
- 6. For Stack name, enter websocket-api-chat-app-tutorial and then choose Next.
- 7. For **Configure stack options**, choose **Next**.
- 8. For **Capabilities**, acknowledge that Amazon CloudFormation can create IAM resources in your account.
- Choose Submit.

Amazon CloudFormation provisions the resources specified in the template. It can take a few minutes to finish provisioning your resources. When the status of your Amazon CloudFormation stack is **CREATE\_COMPLETE**, you're ready to move on to the next step.

# Step 2: Create a WebSocket API

You'll create a WebSocket API to handle client connections and route requests to the Lambda functions that you created in Step 1.

#### To create a WebSocket API

- 1. Sign in to the API Gateway console at https://console.amazonaws.cn/apigateway.
- Choose Create API. Then for WebSocket API, choose Build.
- 3. For **API name**, enter **websocket-chat-app-tutorial**.
- 4. For IP address type, select IPv4.
- 5. For **Route selection expression**, enter **request.body.action**. The route selection expression determines the route that API Gateway invokes when a client sends a message.
- 6. Choose Next.
- 7. For **Predefined routes**, choose **Add \$connect**, **Add \$disconnect**, and **Add \$default**. The **\$connect** and **\$disconnect** routes are special routes that API Gateway invokes automatically when a client connects to or disconnects from an API. API Gateway invokes the \$default route when no other routes match a request.
- 8. For **Custom routes**, choose **Add custom route**. For **Route key**, enter **sendmessage**. This custom route handles messages that are sent to connected clients.
- 9. Choose Next.
- 10. Under Attach integrations, for each route and Integration type, choose Lambda.
  - For **Lambda**, choose the corresponding Lambda function that you created with Amazon CloudFormation in Step 1. Each function's name matches a route. For example, for the **\$connect** route, choose the function named **websocket-chat-app-tutorial-ConnectHandler**.
- 11. Review the stage that API Gateway creates for you. By default, API Gateway creates a stage name production and automatically deploys your API to that stage. Choose **Next**.
- 12. Choose **Create and deploy**.

# Step 3: Test your API

Next, you'll test your API to make sure that it works correctly. Use the wscat command to connect to the API.

## To to get the invoke URL for your API

- 1. Sign in to the API Gateway console at <a href="https://console.amazonaws.cn/apigateway">https://console.amazonaws.cn/apigateway</a>.
- 2. Choose your API.
- 3. Choose **Stages**, and then choose **production**.
- 4. Note your API's **WebSocket URL**. The URL should look like wss://abcdef123.execute-api.us-east-2.amazonaws.com/production.

# To connect to your API

1. Use the following command to connect to your API. When you connect to your API, API Gateway invokes the \$connect route. When this route is invoked, it calls a Lambda function that stores your connection ID in DynamoDB.

```
wscat -c wss://abcdef123.execute-api.us-west-2.amazonaws.com/production

Connected (press CTRL+C to quit)
```

2. Open a new terminal and run the **wscat** command again with the following parameters.

```
wscat -c wss://abcdef123.execute-api.us-west-2.amazonaws.com/production

Connected (press CTRL+C to quit)
```

This gives you two connected clients that can exchange messages.

# To send a message

• API Gateway determines which route to invoke based on your API's route selection expression. Your API's route selection expression is \$request.body.action. As a result, API Gateway invokes the sendmessage route when you send the following message:

```
{"action": "sendmessage", "message": "hello, everyone!"}
```

The Lambda function associated with the invoked route collects the client IDs from DynamoDB. Then, the function calls the API Gateway Management API and sends the message to those clients. All connected clients receive the following message:

```
< hello, everyone!
```

# To invoke your API's \$default route

API Gateway invokes your API's default route when a client sends a message that doesn't
match your defined routes. The Lambda function associated with the \$default route uses the
API Gateway Management API to send the client information about their connection.

```
Use the sendmessage route to send a message. Your info: {"ConnectedAt":"2022-01-25T18:50:04.673Z","Identity":
```

{"SourceIp":"192.0.2.1", "UserAgent":null}, "LastActiveAt":"2022-01-25T18:50:07.642Z", "connections"

# To disconnect from your API

• Press **CTRL+C** to disconnect from your API. When a client disconnects from your API, API Gateway invokes your API's \$disconnect route. The Lambda integration for your API's \$disconnect route removes the connection ID from DynamoDB.

# Step 4: Clean up

To prevent unnecessary costs, delete the resources that you created as part of this tutorial. The following steps delete your Amazon CloudFormation stack and WebSocket API.

#### To delete a WebSocket API

- 1. Sign in to the API Gateway console at <a href="https://console.amazonaws.cn/apigateway">https://console.amazonaws.cn/apigateway</a>.
- 2. On the **APIs** page, select your websocket-chat-app-tutorial API. Choose **Actions**, choose **Delete**, and then confirm your choice.

#### To delete an Amazon CloudFormation stack

- 1. Open the Amazon CloudFormation console at https://console.amazonaws.cn/cloudformation.
- 2. Select your Amazon CloudFormation stack.
- 3. Choose **Delete** and then confirm your choice.

# **Next steps: Automate with Amazon CloudFormation**

You can automate the creation and cleanup of all of the Amazon resources involved in this tutorial. For an Amazon CloudFormation template that creates this API and all related resources, see <u>ws-chat-app.yaml</u>.

# Tutorial: Create a WebSocket API with an Amazon integration

In this tutorial, you create a serverless broadcast application with a WebSocket API. Clients can receive messages without having to poll for updates.

This tutorial shows how to broadcast messages to connected clients and includes an example of a Lambda authorizer, a mock integration, and a non-proxy integration to Step Functions.

After you create your resources using a Amazon CloudFormation template, you'll use the API Gateway console to create a WebSocket API that integrates with your Amazon resources. You'll attach a Lambda authorizer to your API and create an Amazon service integration with Step Functions to start a state machine execution. The Step Functions state machine will invoke a Lambda function that sends a message to all connected clients.

After you build your API, you'll test your connection to your API and verify that messages are sent and received. This tutorial takes approximately 45 minutes to complete.

# **Topics**

- Prerequisites
- Step 1: Create resources
- Step 2: Create a WebSocket API
- Step 3: Create a Lambda authorizer
- Step 4: Create a mock two-way integration
- Step 5: Create a non-proxy integration with Step Functions

- Step 6: Test your API
- Step 7: Clean up
- Next steps

# **Prerequisites**

You need the following prerequisites:

- An Amazon account and an Amazon Identity and Access Management user with console access.
   For more information, see *Prerequisites*.
- wscat to connect to your API. For more information, see the section called "Use wscat to connect to a WebSocket API and send messages to it".

We recommend that you complete the WebSocket chat app tutorial before you start this tutorial. To complete the WebSocket chat app tutorial, see the section called "Tutorial: Create a WebSocket chat app".

# Step 1: Create resources

Download and unzip the app creation template for Amazon CloudFormation. You'll use this template to create the following:

- Lambda functions that handle API requests and authorize access to your API.
- A DynamoDB table to store client IDs and the principal user identification returned by the Lambda authorizer.
- A Step Functions state machine to send messages to connected clients.

#### To create an Amazon CloudFormation stack

- 1. Open the Amazon CloudFormation console at <a href="https://console.amazonaws.cn/cloudformation">https://console.amazonaws.cn/cloudformation</a>.
- 2. Choose **Create stack** and then choose **With new resources (standard)**.
- 3. For Specify template, choose Upload a template file.
- 4. Select the template that you downloaded.
- 5. Choose Next.
- 6. For **Stack name**, enter **websocket-step-functions-tutorial** and then choose **Next**.

- 7. For **Configure stack options**, choose **Next**.
- 8. For **Capabilities**, acknowledge that Amazon CloudFormation can create IAM resources in your account.

Choose Submit.

Amazon CloudFormation provisions the resources specified in the template. It can take a few minutes to finish provisioning your resources. Choose the **Outputs** tab to see your created resources and their ARNs. When the status of your Amazon CloudFormation stack is **CREATE\_COMPLETE**, you're ready to move on to the next step.

# Step 2: Create a WebSocket API

You'll create a WebSocket API to handle client connections and route requests to the resources that you created in Step 1.

#### To create a WebSocket API

- 1. Sign in to the API Gateway console at https://console.amazonaws.cn/apigateway.
- 2. Choose Create API. Then for WebSocket API, choose Build.
- 3. For API name, enter websocket-step-functions-tutorial.
- 4. For **IP address type**, select **IPv4**.
- 5. For **Route selection expression**, enter **request.body.action**.

The route selection expression determines the route that API Gateway invokes when a client sends a message.

- 6. Choose **Next**.
- 7. For Predefined routes, choose Add \$connect, Add \$disconnect, Add \$default.

The **\$connect** and **\$disconnect** routes are special routes that API Gateway invokes automatically when a client connects to or disconnects from an API. API Gateway invokes the **\$default** route when no other routes match a request. You will create a custom route to connect to Step Functions after you create your API.

- 8. Choose **Next**.
- 9. For **Integration for \$connect**, do the following:
  - a. For **Integration type**, choose **Lambda**.

b. For **Lambda function**, choose the corresponding **\$connect** Lambda function that you created with Amazon CloudFormation in Step 1. The Lambda function name should start with **websocket-step**.

- 10. For Integration for \$disconnect, do the following:
  - a. For Integration type, choose Lambda.
  - b. For **Lambda function**, choose the corresponding **\$disconnect** Lambda function that you created with Amazon CloudFormation in Step 1. The Lambda function name should start with **websocket-step**.
- 11. For Integration for \$default, choose mock.

In a mock integration, API Gateway manages the route response without an integration backend.

- 12. Choose Next.
- 13. Review the stage that API Gateway creates for you. By default, API Gateway creates a stage named **production** and automatically deploys your API to that stage. Choose **Next**.
- 14. Choose Create and deploy.

# **Step 3: Create a Lambda authorizer**

To control access to your WebSocket API, you create a Lambda authorizer. The Amazon CloudFormation template created the Lambda authorizer function for you. You can see the Lambda function in the Lambda console. The name should start with websocket-step-functions-tutorial-AuthorizerHandler. This Lambda function denies all calls to the WebSocket API unless the Authorization header is Allow. The Lambda function also passes the \$context.authorizer.principalId variable to your API, which is later used in the DynamoDB table to identify API callers.

In this step, you configure the \$connect route to use the Lambda authorizer.

#### To create a Lambda authorizer

- 1. Sign in to the API Gateway console at <a href="https://console.amazonaws.cn/apigateway">https://console.amazonaws.cn/apigateway</a>.
- 2. In the main navigation pane, choose **Authorizers**.
- 3. Choose Create an authorizer.
- 4. For Authorizer name, enter LambdaAuthorizer.

For Authorizer ARN, enter the name of the authorizer created by the Amazon CloudFormation 5. template. The name should start with websocket-step-functions-tutorial-AuthorizerHandler.

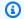

#### (i) Note

We recommend that you don't use this example authorizer for your production APIs.

- For **Identity source type**, choose **Header**. For **Key**, enter **Authorization**. 6.
- Choose Create authorizer. 7.

After you create your authorizer, you attach it to the **\$connect** route of your API.

#### To attach an authorizer to the \$connect route

- 1. In the main navigation pane, choose **Routes**.
- 2. Choose the **\$connect** route.
- 3. In the **Route request settings** section, choose **Edit**.
- 4. For **Authorization**, choose the dropdown menu, and then select your request authorizer.
- 5. Choose **Save changes**.

# **Step 4: Create a mock two-way integration**

Next, you create the two-way mock integration for the **\$default** route. A mock integration lets you send a response to the client without using a backend. When you create an integration for the **\$default** route, you can show clients how to interact with your API.

You configure the **\$default** route to inform clients to use the **sendmessage** route.

## To create a mock integration

- 1. Sign in to the API Gateway console at https://console.amazonaws.cn/apigateway.
- 2. Choose the **\$default** route, and then choose the **Integration request** tab.
- For **Request templates**, choose **Edit**. 3.
- 4. For **Template selection expression**, enter **200**, and then choose **Edit**.
- 5. On the Integration request tab, for Request templates, choose Create template.

- 6. For **Template key**, enter **200**.
- 7. For **Generate template**, enter the following mapping template:

```
{"statusCode": 200}
```

#### Choose Create template.

The result should look like the following:

- 8. The the **\$default route** pane, choose **Enable two-way communication**.
- 9. Choose the Integration response tab, and then choose Create integration response.
- For Response key, enter \$default.
- 11. For **Template selection expression**, enter **200**.
- 12. Choose **Create response**.
- 13. Under Response templates, choose Create template.
- 14. For **Template key**, enter **200**.
- 15. For **Response template**, enter the following mapping template:

```
{"Use the sendmessage route to send a message. Connection ID:
$context.connectionId"}
```

16. Choose Create template.

The result should look like the following:

# Step 5: Create a non-proxy integration with Step Functions

Next, you create a **sendmessage** route. Clients can invoke the **sendmessage** route to broadcast a message to all connected clients. The **sendmessage** route has a non-proxy Amazon service integration with Amazon Step Functions. The integration invokes the <u>StartExecution</u> command for the Step Functions state machine that the Amazon CloudFormation template created for you.

#### To create a non-proxy integration

- 1. Sign in to the API Gateway console at https://console.amazonaws.cn/apigateway.
- 2. Choose Create route.
- 3. For **Route key**, enter **sendmessage**.

- 4. For Integration type, choose Amazon service.
- 5. For **Amazon Region**, enter the Region where you deployed your Amazon CloudFormation template.
- 6. For **Amazon service**, choose **Step Functions**.
- 7. For **HTTP method**, choose **POST**.
- 8. For **Action name**, enter **StartExecution**.
- 9. For **Execution role**, enter the execution role created by the Amazon CloudFormation template. The name should be **WebsocketTutorialApiRole**.
- 10. Choose Create route.

Next, you create a mapping template to send request parameters to the Step Functions state machine.

#### To create a mapping template

- 1. Choose the **sendmessage** route, and then choose the **Integration request** tab.
- 2. In the **Request templates** section, choose **Edit**.
- 3. For **Template selection expression**, enter **\\$default**.
- 4. Choose **Edit**.
- 5. In the **Request templates** section, choose **Create template**.
- 6. For **Template key**, enter **\\$default**.
- 7. For **Generate template**, enter the following mapping template:

```
#set($domain = "$context.domainName")
#set($stage = "$context.stage")
#set($body = $input.json('$'))
#set($getMessage = $util.parseJson($body))
#set($mymessage = $getMessage.message)
{
"input": "{\"domain\": \"$domain\", \"stage\": \"$stage\", \"message\": \"$mymessage\"}",
"stateMachineArn": "arn:aws-cn:states:us-
west-2:123456789012:stateMachine:WebSocket-Tutorial-StateMachine"
}
```

Replace the *stateMachineArn* with the ARN of the state machine created by Amazon CloudFormation.

The mapping template does the following:

- Creates the variable \$domain using the context variable domainName.
- Creates the variable \$stage using the context variable stage.

The \$domain and \$stage variables are required to build a callback URL.

- Takes in the incoming sendmessage JSON message, and extracts the message property.
- Creates the input for the state machine. The input is the domain and stage of the WebSocket API and the message from the sendmessage route.
- 8. Choose **Create template**.

You can create a non-proxy integration on the **\$connect** or **\$disconnect** routes, to directly add or remove a connection ID from the DynamoDB table, without invoking a Lambda function.

# **Step 6: Test your API**

Next, you'll deploy and test your API to make sure that it works correctly. You will use the wscat command to connect to the API and then, you will use a slash command to send a ping frame to check the connection to the WebSocket API.

## To deploy your API

- 1. Sign in to the API Gateway console at https://console.amazonaws.cn/apigateway.
- 2. In the main navigation pane, choose **Routes**.
- 3. Choose **Deploy API**.
- 4. For **Stage**, choose **production**.
- 5. (Optional) For **Deployment description**, enter a description.
- 6. Choose **Deploy**.

After you deploy your API, you can invoke it. Use the invoke URL to call your API.

## To get the invoke URL for your API

- 1. Choose your API.
- 2. Choose **Stages**, and then choose **production**.
- 3. Note your API's **WebSocket URL**. The URL should look like wss://abcdef123.execute-api.us-west-2.amazonaws.com/production.

Now that you have your invoke URL, you can test the connection to your WebSocket API.

#### To test the connection to your API

 Use the following command to connect to your API. First, you test the connection by invoking the /ping path.

```
wscat -c wss://abcdef123.execute-api.us-west-2.amazonaws.com/production -H
"Authorization: Allow" --slash -P
Connected (press CTRL+C to quit)
```

```
    Enter the following command to ping the control frame. You can use a control frame for
```

keepalive purposes from the client side.

```
/ping
```

The result should look like the following:

```
< Received pong (data: "")
```

Now that you have tested the connection, you can test that your API works correctly. In this step, you open a new terminal window so the WebSocket API can send a message to all connected clients.

# To test your API

1. Open a new terminal and run the wscat command again with the following parameters.

```
wscat -c wss://abcdef123.execute-api.us-west-2.amazonaws.com/production -H "Authorization: Allow"
```

```
Connected (press CTRL+C to quit)
```

2. API Gateway determines which route to invoke based on your API's route request selection expression. Your API's route select expression is \$request.body.action. As a result, API Gateway invokes the sendmessage route when you send the following message:

```
{"action": "sendmessage", "message": "hello, from Step Functions!"}
```

The Step Functions state machine associated with the route invokes a Lambda function with the message and the callback URL. The Lambda function calls the API Gateway Management API and sends the message to all connected clients. All clients receive the following message:

```
< hello, from Step Functions!
```

Now that you have tested your WebSocket API, you can disconnect from your API.

# To disconnect from your API

Press CTRL+Cto disconnect from your API.

When a client disconnects from your API, API Gateway invokes your API's **\$disconnect** route. The Lambda integration for your API's **\$disconnect** route removes the connection ID from DynamoDB.

# Step 7: Clean up

To prevent unnecessary costs, delete the resources that you created as part of this tutorial. The following steps delete your Amazon CloudFormation stack and WebSocket API.

#### To delete a WebSocket API

- Sign in to the API Gateway console at <a href="https://console.amazonaws.cn/apigateway">https://console.amazonaws.cn/apigateway</a>.
- 2. On the APIs page, select your websocket-api.

3. Choose **Actions**, choose **Delete**, and then confirm your choice.

#### To delete an Amazon CloudFormation stack

- 1. Open the Amazon CloudFormation console at https://console.amazonaws.cn/cloudformation.
- 2. Select your Amazon CloudFormation stack.
- 3. Choose **Delete** and then confirm your choice.

# **Next steps**

You can automate the creation and cleanup of all the Amazon resources involved in this tutorial. For an example of an Amazon CloudFormation template that automates these actions for this tutorial, see ws-sfn.zip.

# **API Gateway REST APIs**

A REST API in API Gateway is a collection of resources and methods that are integrated with backend HTTP endpoints, Lambda functions, or other Amazon services. You can use API Gateway features to help you with all aspects of the API lifecycle, from creation through monitoring your production APIs.

API Gateway REST APIs use a request/response model where a client sends a request to a service and the service responds back synchronously. This kind of model is suitable for many different kinds of applications that depend on synchronous communication.

#### **Topics**

- Develop REST APIs in API Gateway
- Publish REST APIs for customers to invoke
- Optimize performance of REST APIs
- Distribute your REST APIs to clients in API Gateway
- Protect your REST APIs in API Gateway
- Monitor REST APIs in API Gateway

# **Develop REST APIs in API Gateway**

In Amazon API Gateway, you build a REST API as a collection of programmable entities known as API Gateway <u>resources</u>. For example, you use a <u>RestApi</u> resource to represent an API that can contain a collection of <u>Resource</u> entities.

Each Resource entity can have one or more Method resources. A Method is an incoming request submitted by the client and can contain the following request parameters: a path parameter, a header, or a query string parameter. In addition, depending on the HTTP method, the request can contain a body. Your method defines how the client accesses the exposed Resource. To integrate the Method with a backend endpoint, also known as the integration endpoint, you create an Integration resource. This forwards the incoming request to a specified integration endpoint URI. If necessary, you can transform request parameters or the request body to meet the backend requirements, or you can create a proxy integration, where API Gateway sends the entire request in a standardized format to the integration endpoint URI and then directly sends the response to the client.

Develop 260

For responses, you can create a <u>MethodResponse</u> resource to represent a response received by the client and you create an <u>IntegrationResponse</u> resource to represent the response that is returned by the backend. Use an integration response to transform the backend response data before returning the data to the client or to pass the backend response as-is to the client.

# **Example resource for a REST API**

The following diagram shows how API Gateway implements this request/response model for an HTTP proxy and an HTTP non-proxy integration for the GET /pets resource. The client sends the x-version: beta header to API Gateway and API Gateway sends the 204 status code to the client.

In the non-proxy integration, API Gateway performs data transformations to meet the backend requirements, by modifying the integration request and integration response. In a non-proxy integration, you can access the body in the method request but you transform it in the integration request. When the integration endpoint returns a response with a body, you access and transform it in the integration response. You can't modify the body in the method response.

In the proxy integration, the integration endpoint modifies the request and response. API Gateway doesn't modify the integration request or integration response, and sends the incoming request to the backend as-is.

Regardless of the integration type, the client sent a request to API Gateway and API Gateway responded synchronously.

Non-proxy integration

**Proxy integration** 

The following example execution logs show what API Gateway would log in the previous example. For clarity, some values and initial logs have been removed:

# Non-proxy integration

```
Wed Feb 12 23:56:44 UTC 2025 : Starting execution for request: abcd-1234-5678
Wed Feb 12 23:56:44 UTC 2025 : HTTP Method: GET, Resource Path: /pets
Wed Feb 12 23:56:44 UTC 2025 : Method request path: {}
Wed Feb 12 23:56:44 UTC 2025 : Method request query string: {}
Wed Feb 12 23:56:44 UTC 2025 : Method request headers: {x-version=beta}
Wed Feb 12 23:56:44 UTC 2025 : Method request body before transformations:
Wed Feb 12 23:56:44 UTC 2025 : Endpoint request URI: http://petstore-demo-endpoint.execute-api.com/petstore/pets
```

```
Wed Feb 12 23:56:44 UTC 2025 : Endpoint request headers: {app-version=beta} Wed Feb 12 23:56:44 UTC 2025 : Endpoint request body after transformations: Wed Feb 12 23:56:44 UTC 2025 : Sending request to http://petstore-demo-endpoint.execute-api.com/petstore/pets
Wed Feb 12 23:56:45 UTC 2025 : Received response. Status: 200, Integration latency: 123 ms
Wed Feb 12 23:56:45 UTC 2025 : Endpoint response headers: {Date=Wed, 12 Feb 2025 23:56:45 GMT}
Wed Feb 12 23:56:45 UTC 2025 : Endpoint response body before transformations: Wed Feb 12 23:56:45 UTC 2025 : Method response body after transformations: (null) Wed Feb 12 23:56:45 UTC 2025 : Method response headers: {X-Amzn-Trace-Id=Root=1-abcd-12345}
Wed Feb 12 23:56:45 UTC 2025 : Successfully completed execution Wed Feb 12 23:56:45 UTC 2025 : Method completed with status: 204
```

#### **Proxy integration**

```
Wed Feb 12 23:59:42 UTC 2025 : Starting execution for request: abcd-1234-5678
Wed Feb 12 23:59:42 UTC 2025 : HTTP Method: GET, Resource Path: /pets
Wed Feb 12 23:59:42 UTC 2025 : Method request path: {}
Wed Feb 12 23:59:42 UTC 2025 : Method request query string: {}
Wed Feb 12 23:59:42 UTC 2025 : Method request headers: {x-version=beta}
Wed Feb 12 23:59:42 UTC 2025 : Method request body before transformations:
Wed Feb 12 23:59:42 UTC 2025 : Endpoint request URI: http://petstore-demo-
endpoint.execute-api.com/petstore/pets
Wed Feb 12 23:59:42 UTC 2025 : Endpoint request headers: { x-version=beta}
Wed Feb 12 23:59:42 UTC 2025 : Endpoint request body after transformations:
Wed Feb 12 23:59:42 UTC 2025 : Sending request to http://petstore-demo-
endpoint.execute-api.com/petstore/pets
Wed Feb 12 23:59:43 UTC 2025 : Received response. Status: 204, Integration latency:
 123 ms
Wed Feb 12 23:59:43 UTC 2025 : Endpoint response headers: {Date=Wed, 12 Feb 2025
 23:59:43 GMT}
Wed Feb 12 23:59:43 UTC 2025 : Endpoint response body before transformations:
Wed Feb 12 23:59:43 UTC 2025 : Method response body after transformations:
Wed Feb 12 23:59:43 UTC 2025 : Method response headers: {Date=Wed, 12 Feb 2025
 23:59:43 GMT}
Wed Feb 12 23:59:43 UTC 2025 : Successfully completed execution
Wed Feb 12 23:59:43 UTC 2025 : Method completed with status: 204
```

To import a similar API and test it in the Amazon Web Services Management Console, see the example API.

# **Additional REST API features for development**

API Gateway supports additional features for the development of your REST API. For example, to help your customers understand your API, you can provide documentation for the API. To enable this, add a DocumentationPart resource for a supported API entity.

To control how clients call an API, use <u>IAM permissions</u>, a <u>Lambda authorizer</u>, or an <u>Amazon</u> <u>Cognito user pool</u>. To meter the use of your API, set up <u>usage plans</u> to throttle API requests. You can enable these when creating or updating your API.

The following diagram shows the features available for REST API development and where in the request/response model these features are configured.

For an introduction on how to create an API, see the section called "Tutorial: Create a REST API with a Lambda proxy integration". To learn more information about the capabilities of API Gateway that you might use while developing a REST API, see the following topics. These topics contain conceptual information and procedures that you can perform using the API Gateway console, the API Gateway REST API, the Amazon CLI, or one of the Amazon SDKs.

# **Topics**

- API endpoint types for REST APIs in API Gateway
- IP address types for REST APIs in API Gateway
- Methods for REST APIs in API Gateway
- Control and manage access to REST APIs in API Gateway
- Integrations for REST APIs in API Gateway
- Request validation for REST APIs in API Gateway
- Data transformations for REST APIs in API Gateway
- Gateway responses for REST APIs in API Gateway
- CORS for REST APIs in API Gateway
- Binary media types for REST APIs in API Gateway
- Invoke REST APIs in API Gateway
- Develop REST APIs using OpenAPI in API Gateway

# **API endpoint types for REST APIs in API Gateway**

An API endpoint type refers to the hostname of the API. The API endpoint type can be edgeoptimized, regional, or private, depending on where the majority of your API traffic originates from.

# **Edge-optimized API endpoints**

An edge-optimized API endpoint typically routes requests to the nearest CloudFront Point of Presence (POP), which could help in cases where your clients are geographically distributed. This is the default endpoint type for API Gateway REST APIs.

Edge-optimized APIs capitalize the names of HTTP headers (for example, Cookie).

CloudFront sorts HTTP cookies in natural order by cookie name before forwarding the request to your origin. For more information about the way CloudFront processes cookies, see Caching Content Based on Cookies.

Any custom domain name that you use for an edge-optimized API applies across all regions.

# **Regional API endpoints**

A Regional API endpoint is intended for clients in the same region. When a client running on an EC2 instance calls an API in the same region, or when an API is intended to serve a small number of clients with high demands, a Regional API reduces connection overhead.

For a Regional API, any custom domain name that you use is specific to the region where the API is deployed. If you deploy a regional API in multiple regions, it can have the same custom domain name in all regions. You can use custom domains together with Amazon Route 53 to perform tasks such as latency-based routing. For more information, see the section called "Set up a Regional" custom domain name" and the section called "Set up an edge-optimized custom domain name in API Gateway".

Regional API endpoints pass all header names through as-is.

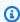

## Note

In cases where API clients are geographically dispersed, it may still make sense to use a Regional API endpoint, together with your own Amazon CloudFront distribution to ensure that API Gateway does not associate the API with service-controlled CloudFront

distributions. For more information about this use case, see <u>How do I set up API Gateway</u> with my own CloudFront distribution?.

# **Private API endpoints**

A <u>private API endpoint</u> is an API endpoint that can only be accessed from your Amazon Virtual Private Cloud (VPC) using an interface VPC endpoint, which is an endpoint network interface (ENI) that you create in your VPC. For more information, see the section called "Private REST APIs".

Private API endpoints pass all header names through as-is.

# Change a public or private API endpoint type in API Gateway

Changing an API endpoint type requires you to update the API's configuration. You can change an existing API type using the API Gateway console, the Amazon CLI, or an Amazon SDK for API Gateway. The endpoint type cannot be changed again until the current change is completed, but your API will be available.

The following endpoint type changes are supported:

- From edge-optimized to Regional or private
- From Regional to edge-optimized or private
- From private to Regional

You cannot change a private API into an edge-optimized API.

If you are changing a public API from edge-optimized to Regional or vice versa, note that an edge-optimized API may have different behaviors than a Regional API. For example, an edge-optimized API removes the Content-MD5 header. Any MD5 hash value passed to the backend can be expressed in a request string parameter or a body property. However, the Regional API passes this header through, although it may remap the header name to some other name. Understanding the differences helps you decide how to update an edge-optimized API to a Regional one or from a Regional API to an edge-optimized one.

#### **Topics**

- Use the API Gateway console to change an API endpoint type
- Use the Amazon CLI to change an API endpoint type

#### Use the API Gateway console to change an API endpoint type

To change the API endpoint type of your API, perform one of the following sets of steps:

#### To convert a public endpoint from Regional or edge-optimized and vice versa

- 1. Sign in to the API Gateway console at https://console.amazonaws.cn/apigateway.
- 2. Choose a REST API.
- 3. Choose **API settings**.
- 4. In the API details section, choose Edit.
- 5. For API endpoint type, select either Edge-optimized or Regional.
- 6. Choose Save changes.
- 7. Redeploy your API so that the changes will take effect.

## To convert a private endpoint to a Regional endpoint

- 1. Sign in to the API Gateway console at https://console.amazonaws.cn/apigateway.
- 2. Choose a REST API.
- Edit the resource policy for your API to remove any mention of VPCs or VPC endpoints so that API calls from outside your VPC as well as inside your VPC will succeed.
- 4. Choose **API settings**.
- 5. In the API details section, choose Edit.
- 6. For API endpoint type, select Regional.
- 7. Choose **Save changes**.
- 8. Remove the resource policy from your API.
- Redeploy your API so that the changes will take effect.

Because you're migrating the endpoint type from private to Regional, API Gateway changes the IP address type to IPv4. For more information, see <u>the section called "IP address types for REST APIs in API Gateway"</u>.

#### To convert a Regional endpoint to a private endpoint

Sign in to the API Gateway console at <a href="https://console.amazonaws.cn/apigateway">https://console.amazonaws.cn/apigateway</a>.

- 2. Choose a REST API.
- 3. Create a resource policy that grants access to your VPC or VPC endpoint. For more information, see ???.
- 4. Choose **API settings**.
- 5. In the API details section, choose Edit.
- 6. For API endpoint type, select Private.
- 7. (Optional) For **VPC endpoint IDs**, select the VPC endpoint IDs that you want to associate with your private API.
- 8. Choose Save changes.
- 9. Redeploy your API so that the changes will take effect.

Because you're migrating the endpoint type from Regional to private, API Gateway changes the IP address type to dualstack. For more information, see <u>the section called "IP address types</u> for REST APIs in API Gateway".

## Use the Amazon CLI to change an API endpoint type

The following update-rest-api command updates an edge-optimized API to a Regional API:

```
aws apigateway update-rest-api \
    --rest-api-id a1b2c3 \
    --patch-operations op=replace,path=/endpointConfiguration/types/EDGE,value=REGIONAL
```

The successful response has a status code of 200 OK and a payload similar to the following:

```
"createdDate": "2017-10-16T04:09:31Z",
   "description": "Your first API with Amazon API Gateway. This is a sample API that
integrates via HTTP with our demo Pet Store endpoints",
   "endpointConfiguration": {
        "types": "REGIONAL"
    },
    "id": "a1b2c3",
    "name": "PetStore imported as edge-optimized"
}
```

The following <u>update-rest-api</u> command updates a Regional API to an edge-optimized API:

```
aws apigateway update-rest-api \
    --rest-api-id a1b2c3 \
    --patch-operations op=replace,path=/endpointConfiguration/types/REGIONAL,value=EDGE
```

Because <u>put-rest-api</u> is for updating API definitions, it is not applicable to updating an API endpoint type.

# IP address types for REST APIs in API Gateway

When you create an API, you specify the type of IP addresses that can invoke your API. You can choose IPv4 to resolve IPv4 addresses to invoke your API, or you can choose dualstack to allow both IPv4 and IPv6 addresses to invoke your API. We recommend that you set the IP address type to dualstack to alleviate IP space exhaustion or for your security posture. For more information about the benefits of a dualstack IP address type, see IPv6 on Amazon.

To restrict your API to only IPv6 traffic, you can create a resource policy and restrict the source IP addresses to only IPv6 ranges. You can change the IP address type by updating the API's configuration. This change will take effect immediately, and you don't need to redeploy your API. For more information, see <a href="the section called "Example: Deny API traffic based on source IP address or range"</a>

# **Considerations for IP address types**

The following considerations might impact your use of IP address types:

- The default IP address type for all Regional and edge-optimized APIs is IPv4.
- Private APIs can only have a dualstack IP address type.
- If you change the IP address type for an existing API from IPv4 to dualstack, confirm that any policies controlling access to your APIs have been updated to account for IPv6 calls. When you change the IP address type, the change takes effect immediately.
- If you migrate the endpoint type of an API from Regional or edge-optimized to private, API Gateway changes the IP address type to dualstack. For more information, see <a href="the section called "Change a public or private API endpoint type"">the section called "Change a public or private API endpoint type"</a>.
- If you migrate the endpoint type of an API from private to Regional, you must set the IP address
  type to dualstack. After the endpoint migration is complete, you can change the IP address type
  to IPv4. For more information, see the section called "Change a public or private API endpoint
  type".

• Your API can be mapped to a custom domain name with a different IP address type than your API. If you disable your default API endpoint, this might affect how callers can invoke your API.

• You can't use an external definition file to configure your API's IP address type.

# Change the IP address type of a REST API

You can change the IP address type by updating the API's configuration. You can update the API's configuration by using the Amazon Web Services Management Console, the Amazon CLI, Amazon CloudFormation, or an Amazon SDK. If you change the API's IP address type, you don't redeploy your API for the changes to take effect. Before you change the IP address type, confirm that any policies controlling access to your APIs have been updated to account for IPv6 calls.

Amazon Web Services Management Console

## To change the IP address type of a REST API

- 1. Sign in to the API Gateway console at <a href="https://console.amazonaws.cn/apigateway">https://console.amazonaws.cn/apigateway</a>.
- 2. Choose a REST API.
- 3. Choose API settings, and then choose Edit.
- 4. For IP address type, select either IPv4 or Dualstack.
- 5. Choose **Save changes**.

The change to your API's configuration will take effect immediately.

#### **Amazon CLI**

The following <u>update-rest-api</u> command updates an API to have an IP address type of dualstack:

```
aws apigateway update-rest-api \
    --rest-api-id abcd1234 \
    --patch-operations "op='replace',path='/endpointConfiguration/
ipAddressType',value='dualstack'"
```

The output will look like the following:

```
{
```

# Methods for REST APIs in API Gateway

In API Gateway, an API method embodies a <u>method request</u> and a <u>method response</u>. You set up an API method to define what a client should or must do to submit a request to access the service at the backend and to define the responses that the client receives in return. For input, you can choose method request parameters, or an applicable payload, for the client to provide the required or optional data at run time. For output, you determine the method response status code, headers, and applicable body as targets to map the backend response data into, before they are returned to the client. To help the client developer understand the behaviors and the input and output formats of your API, you can <u>document your API</u> and <u>provide proper error messages</u> for <u>invalid requests</u>.

An API method request is an HTTP request. To set up the method request, you configure an HTTP method (or verb), the path to an API <u>resource</u>, headers, applicable query string parameters. You also configure a payload when the HTTP method is POST, PUT, or PATCH. For example, to retrieve a pet using the <u>PetStore sample API</u>, you define the API method request of GET /pets/{petId}, where {petId} is a path parameter that can take a number at run time.

```
GET /pets/1
Host: apigateway.us-east-1.amazonaws.com
...
```

If the client specifies an incorrect path, for example, /pet/1 or /pets/one instead of /pets/1, an exception is thrown.

An API method response is an HTTP response with a given status code. For a non-proxy integration, you must set up method responses to specify the required or optional targets of mappings. These transform integration response headers or body to associated method response headers or body. The mapping can be as simple as an <u>identity transform</u> that passes the headers or body through the integration as-is. For example, the following 200 method response shows an example of passthrough of a successful integration response as-is.

```
200 OK
Content-Type: application/json
...

{
    "id": "1",
    "type": "dog",
    "price": "$249.99"
}
```

In principle, you can define a method response corresponding to a specific response from the backend. Typically, this involves any 2XX, 4XX, and 5XX responses. However, this may not be practical, because often you may not know in advance all the responses that a backend may return. In practice, you can designate one method response as the default to handle the unknown or unmapped responses from the backend. It is good practice to designate the 500 response as the default. In any case, you must set up at least one method response for non-proxy integrations. Otherwise, API Gateway returns a 500 error response to the client even when the request succeeds at the backend.

To support a strongly typed SDK, such as a Java SDK, for your API, you should define the data model for input for the method request, and define the data model for output of the method response.

# **Prerequisites**

Before setting up an API method, verify the following:

- You must have the method available in API Gateway. Follow the instructions in <u>Tutorial: Create a</u> REST API with an HTTP non-proxy integration.
- If you want the method to communicate with a Lambda function, you must have already created the Lambda invocation role and Lambda execution role in IAM. You must also have created the Lambda function with which your method will communicate in Amazon Lambda. To create the

roles and function, use the instructions in <u>Create a Lambda function for Lambda non-proxy</u> integration of the Choose an Amazon Lambda integration tutorial.

- If you want the method to communicate with an HTTP or HTTP proxy integration, you must have already created, and have access to, the HTTP endpoint URL with which your method will communicate.
- Verify that your certificates for HTTP and HTTP proxy endpoints are supported by API Gateway.
   For details see <u>API Gateway-supported certificate authorities for HTTP and HTTP proxy</u> integrations in API Gateway.

## **Topics**

- Set up a method request in API Gateway
- Set up a method response in API Gateway
- Set up a method using the API Gateway console

# Set up a method request in API Gateway

Setting up a method request involves performing the following tasks, after creating a <u>RestApi</u> resource:

- 1. Creating a new API or choosing an existing API Resource entity.
- 2. Creating an API <u>Method</u> resource that is a specific HTTP verb on the new or chosen API Resource. This task can be further divided into the following sub tasks:
  - Adding an HTTP method to the method request
  - Configuring request parameters
  - Defining a model for the request body
  - Enacting an authorization scheme
  - Enabling request validation

You can perform these tasks using the following methods:

- API Gateway console
- Amazon CLI commands (create-resource and put-method)
- Amazon SDK functions (for example, in Node.js, createResource and putMethod)
- API Gateway REST API (resource:create and method:put).

#### **Topics**

- Set up API resources
- Set up an HTTP method
- Set up method request parameters
- · Set up a method request model
- Set up method request authorization
- Set up method request validation

#### Set up API resources

In an API Gateway API, you expose addressable resources as a tree of API <u>Resources</u> entities, with the root resource (/) at the top of the hierarchy. The root resource is relative to the API's base URL, which consists of the API endpoint and a stage name. In the API Gateway console, this base URI is referred to as the **Invoke URI** and is displayed in the API's stage editor after the API is deployed.

The API endpoint can be a default host name or a custom domain name. The default host name is of the following format:

```
{api-id}.execute-api.{region}.amazonaws.com
```

In this format, the {api-id} represents the API identifier that is generated by API Gateway. The {region} variable represents the Amazon Region (for example, us-east-1) that you chose when creating the API. A custom domain name is any user-friendly name under a valid internet domain. For example, if you have registered an internet domain of example.com, any of \*.example.com is a valid custom domain name. For more information, see create a custom domain name.

For the <u>PetStore sample API</u>, the root resource (/) exposes the pet store. The /pets resource represents the collection of pets available in the pet store. The /pets/{petId} exposes an individual pet of a given identifier (petId). The path parameter of {petId} is part of the request parameters.

To set up an API resource, you choose an existing resource as its parent and then create the child resource under this parent resource. You start with the root resource as a parent, add a resource to this parent, add another resource to this child resource as the new parent, and so on, to its parent identifier. Then you add the named resource to the parent.

The following get-resources command retrieves all the resources of an API:

```
aws apigateway get-resources --rest-api-id apiId
```

For the PetStore sample API, the output looks like the following:

```
{
    "items": [
        {
            "path": "/pets",
            "resourceMethods": {
                 "GET": {}
            },
            "id": "6sxz2j",
            "pathPart": "pets",
            "parentId": "svzr2028x8"
        },
        {
            "path": "/pets/{petId}",
            "resourceMethods": {
                 "GET": {}
            },
            "id": "rjkmth",
            "pathPart": "{petId}",
            "parentId": "6sxz2j"
        },
        {
            "path": "/",
            "id": "svzr2028x8"
        }
    ]
}
```

Each item lists the identifiers of the resource (id) and, except for the root resource, its immediate parent (parentId), as well as the resource name (pathPart). The root resource is special in that it does not have any parent. After choosing a resource as the parent, use the following command to add a child resource:

```
aws apigateway create-resource --rest-api-id apiId \
    --parent-id parentId \
    --path-part resourceName
```

For example, to add pet food for sale on the PetStore website, use the following command:

```
aws apigateway create-resource --rest-api-id a1b2c3 \
    --parent-id svzr2028x8 \
    --path-part food
```

The output will look like the following:

```
{
    "path": "/food",
    "pathPart": "food",
    "id": "xdsvhp",
    "parentId": "svzr2028x8"
}
```

# Use a proxy resource to streamline API setup

As business grows, the PetStore owner may decide to add food, toys, and other pet-related items for sale. To support this, you can add /food, /toys, and other resources under the root resource. Under each sale category, you may also want to add more resources, such as /food/{type}/{item}, /toys/{type}/{item}, etc. This can get tedious. If you decide to add a middle layer {subtype} to the resource paths to change the path hierarchy into /food/{type}/{subtype}/{item}, /toys/{type}/{subtype}/{item}, etc., the changes will break the existing API set up. To avoid this, you can use an API Gateway proxy resource to expose a set of API resources all at once.

API Gateway defines a proxy resource as a placeholder for a resource to be specified when the request is submitted. A proxy resource is expressed by a special path parameter of {proxy+}, often referred to as a greedy path parameter. The + sign indicates whichever child resources are appended to it. The /parent/{proxy+} placeholder stands for any resource matching the path pattern of /parent/\*. You can use any string for the greedy path parameter name.

The following create-resource command creates a proxy resource under the root (/{proxy+}):

```
aws apigateway create-resource --rest-api-id apiId \
    --parent-id rootResourceId \
    --path-part {proxy+}
```

The output will look like the following:

```
{
```

```
"path": "/{proxy+}",
    "pathPart": "{proxy+}",
    "id": "234jdr",
    "parentId": "svzr2028x8"
}
```

For the PetStore API example, you can use /{proxy+} to represent both the /pets and /pets/ {petId}. This proxy resource can also reference any other (existing or to-be-added) resources, such as /food/{type}/{item}, /toys/{type}/{item}, etc., or /food/{type}/{subtype}/ {item}, /toys/{type}/{subtype}/{item}, etc. The backend developer determines the resource hierarchy and the client developer is responsible for understanding it. API Gateway simply passes whatever the client submitted to the backend.

An API can have more than one proxy resource. For example, the following proxy resources are allowed within an API, assuming /parent/{proxy+} is not the same parent as /parent/{child}/{proxy+}.

```
/{proxy+}
/parent/{proxy+}
/parent/{child}/{proxy+}
```

When a proxy resource has non-proxy siblings, the sibling resources are excluded from the representation of the proxy resource. For the preceding examples, /{proxy+} refers to any resources under the root resource except for the /parent[/\*] resources. In other words, a method request against a specific resource takes precedence over a method request against a generic resource at the same level of the resource hierarchy.

The following table shows how API Gateway routes requests to the following resources for the prod stage of an API.

```
ANY /{proxy+}
GET /pets/{proxy+}
GET /pets/dog
```

| Request                | Selected route | Explanation                    |
|------------------------|----------------|--------------------------------|
| GET https://api-       | GET /pets/dog  | The request fully matches this |
| <pre>id.execute-</pre> |                | resource.                      |

| Request                                                                            | Selected route                | Explanation                                                   |
|------------------------------------------------------------------------------------|-------------------------------|---------------------------------------------------------------|
| <pre>api. region.amazonaw s.com/prod/pets/dog</pre>                                |                               |                                                               |
| <pre>GET https://api- id.execute- api. region.amazonaw s.com/prod/pets/ca ts</pre> | <pre>GET /pets/{proxy+}</pre> | The /pets/{proxy+} greedy path variable catches this request. |
| <pre>GET https://api- id.execute- api. region.amazonaw s.com/prod/animals</pre>    | GET /{proxy+}                 | The /{proxy+} greedy path variable catches this request.      |

A proxy resource cannot have any child resource. Any API resource after  $\{proxy+\}$  is redundant and ambiguous. The following proxy resources are not allowed within an API.

```
/{proxy+}/child
/parent/{proxy+}/{child}
/parent/{child}/{proxy+}/{grandchild+}
```

## Set up an HTTP method

An API method request is encapsulated by the API Gateway <u>Method</u> resource. To set up the method request, you must first instantiate the Method resource, setting at least an HTTP method and an authorization type on the method.

Closely associated with the proxy resource, API Gateway supports an HTTP method of ANY. This ANY method represents any HTTP method that is to be supplied at run time. It allows you to use a single API method setup for all of the supported HTTP methods of DELETE, GET, HEAD, OPTIONS, PATCH, POST, and PUT.

You can set up the ANY method on a non-proxy resource as well. Combining the ANY method with a proxy resource, you get a single API method setup for all of the supported HTTP methods against any resources of an API. Furthermore, the backend can evolve without breaking the existing API setup.

Before setting up an API method, consider who can call the method. Set the authorization type according to your plan. For open access, set it to NONE. To use IAM permissions, set the authorization type to AWS\_IAM. To use a Lambda authorizer function, set this property to CUSTOM. To use an Amazon Cognito user pool, set the authorization type to COGNITO\_USER\_POOLS.

The following <u>put-method</u> command creates a method request for the ANY verb using IAM permissions to control its access.

```
aws apigateway put-method --rest-api-id vaz7da96z6 \
    --resource-id 6sxz2j \
     --http-method ANY \
     --authorization-type AWS_IAM
```

To create an API method request with a different authorization type, see the section called "Set up method request authorization".

#### Set up method request parameters

Method request parameters are a way for a client to provide input data or execution context necessary to complete the method request. A method parameter can be a path parameter, a header, or a query string parameter. As part of method request setup, you must declare required request parameters to make them available for the client. For non-proxy integration, you can translate these request parameters to a form that is compatible with the backend requirement.

For example, for the GET /pets/{petId} method request, the {petId} path variable is a required request parameter. You can declare this path parameter when calling the put-method command of the Amazon CLI. The following <u>put-method</u> command creates a method with a required path parameter:

```
aws apigateway put-method --rest-api-id vaz7da96z6 \
    --resource-id rjkmth \
     --http-method GET \
     --authorization-type "NONE" \
     --request-parameters method.request.path.petId=true
```

If a parameter is not required, you can set it to false in request-parameters. For example, if the GET /pets method uses an optional query string parameter of type, and an optional header parameter of age, you can declare them using the following put-method command:

```
aws apigateway put-method --rest-api-id vaz7da96z6 \
```

```
--resource-id 6sxz2j \
--http-method GET \
--authorization-type "NONE" \
--request-parameters
method.request.querystring.type=false,method.request.header.age=false
```

Instead of this abbreviated form, you can use a JSON string to set the request-parameters value:

```
'{"method.request.querystring.type":false,"method.request.header.age":false}'
```

With this setup, the client can query pets by type:

```
GET /pets?type=dog
```

And the client can query dogs who are puppies as follows:

```
GET /pets?type=dog
age:puppy
```

For information on how to map method request parameters to integration request parameters, see the section called "Integrations".

#### Set up a method request model

For an API method that can take input data in a payload, you can use a model. A model is expressed in a JSON schema draft 4 and describes the data structure of the request body. With a model, a client can determine how to construct a method request payload as input. More importantly, API Gateway uses the model to validate a request, generate an SDK, and initialize a mapping template for setting up the integration in the API Gateway console. For information about how to create a model, see Understanding data models.

Depending on the content types, a method payload can have different formats. A model is indexed against the media type of the applied payload. API Gateway uses the Content-Type request header to determine the content type. To set up method request models, add key-value pairs of the "media-type": "model-name" format to the requestModels map when calling the Amazon CLI put-method command.

To use the same model regardless of the content type, specify \$default as the key.

For example, to set a model on the JSON payload of the POST /pets method request of the PetStore example API, you can use the following put-method command:

```
aws apigateway put-method \
    --rest-api-id vaz7da96z6 \
    --resource-id 6sxz2j \
    --http-method POST \
    --authorization-type "NONE" \
    --request-models '{"application/json":"petModel"}'
```

Here, petModel is the name property value of a <u>Model</u> resource describing a pet. The actual schema definition is expressed as a JSON string value of the <u>schema</u> property of the Model resource.

In a Java, or other strongly typed SDK, of the API, the input data is cast as the petModel class derived from the schema definition. With the request model, the input data in the generated SDK is cast into the Empty class, which is derived from the default Empty model. In this case, the client cannot instantiate the correct data class to provide the required input.

# Set up method request authorization

To control who can call the API method, you can configure the <u>authorization type</u> on the method. You can use this type to enact one of the supported authorizers, including IAM roles and policies (AWS\_IAM), an Amazon Cognito user pool (COGNITO\_USER\_POOLS), or a Lambda authorizer (CUSTOM).

To use IAM permissions to authorize access to the API method, set the authorization-type input property to AWS\_IAM. When you set this option, API Gateway verifies the caller's signature on the request based on the caller's credentials. If the verified user has permission to call the method, it accepts the request. Otherwise, it rejects the request and the caller receives an unauthorized error response. The call to the method doesn't succeed unless the caller has permission to invoke the API method. The following IAM policy grants permission to the caller to call any API methods created within the same Amazon Web Services account:

**JSON** 

```
{
    "Version": "2012-10-17",
    "Statement": [
```

For more information, see the section called "Use IAM permissions".

Currently, you can only grant this policy to the users, groups, and roles within the API owner's Amazon Web Services account. Users from a different Amazon Web Services account can call the API methods only if allowed to assume a role within the API owner's Amazon Web Services account with the necessary permissions to call the execute-api:Invoke action. For information on cross-account permissions, see Using IAM Roles.

You can use Amazon CLI, an Amazon SDK, or a REST API client, such as <u>Postman</u>, which implements Signature Version 4 (SigV4) signing.

To use a Lambda authorizer to authorize access to the API method, set the authorization-type input property to CUSTOM and set the <u>authorizer-id</u> input property to the <u>id</u> property value of a Lambda authorizer that already exists. The referenced Lambda authorizer can be of the TOKEN or REQUEST type. For information about creating a Lambda authorizer, see <u>the section called "Use Lambda authorizers"</u>.

To use an Amazon Cognito user pool to authorize access to the API method, set the authorization-type input property to COGNITO\_USER\_POOLS and set the <u>authorizer-id</u> input property to the <u>id</u> property value of the COGNITO\_USER\_POOLS authorizer that was already created. For information about creating an Amazon Cognito user pool authorizer, see <u>the section</u> called "Use Amazon Cognito user pool as authorizer for a REST API".

# Set up method request validation

You can enable request validation when setting up an API method request. You need to first create a <u>request validator</u>. The following <u>create-request-validator</u> command creates a body-only request validator.

```
aws apigateway create-request-validator \
```

```
--rest-api-id 7zw9uyk9kl \
--name bodyOnlyValidator \
--validate-request-body \
--no-validate-request-parameters
```

The output will look like the following:

```
{
    "validateRequestParameters": false,
    "validateRequestBody": true,
    "id": "jgpyy6",
    "name": "bodyOnlyValidator"
}
```

You can use this request validator, to use request validation as part of the method request setup. The following <u>put-method</u> command creates a method request that requires the incoming request body to match the PetModel and has two request parameter that aren't required:

```
aws apigateway put-method \
    --rest-api-id 7zw9uyk9kl \
    --resource-id xdsvhp \
    --http-method PUT \
    --authorization-type "NONE" \
    --request-parameters '{"method.request.querystring.type": false,
    "method.request.querystring.page":false}' \
    --request-models '{"application/json":"petModel"}' \
    --request-validator-id jgpyy6
```

To include a request parameter in the request validation, you must set validateRequestParameters to true for the request validator, and set the specific request parameter to true in the put-method command.

# Set up a method response in API Gateway

An API method response encapsulates the output of an API method request that the client will receive. The output data includes an HTTP status code, some headers, and possibly a body.

With non-proxy integrations, the specified response parameters and body can be mapped from the associated integration response data or can be assigned certain static values according to mappings. These mappings are specified in the integration response. The mapping can be an identical transformation that passes the integration response through as-is.

With a proxy integration, API Gateway passes the backend response through to the method response automatically. There is no need for you to set up the API method response. However, with the Lambda proxy integration, the Lambda function must return a result of this output format for API Gateway to successfully map the integration response to a method response.

Programmatically, the method response setup amounts to creating a <u>MethodResponse</u> resource of API Gateway and setting the properties of <u>statusCode</u>, <u>responseParameters</u>, and <u>responseModels</u>.

When setting status codes for an API method, you should choose one as the default to handle any integration response of an unanticipated status code. It is reasonable to set 500 as the default because this amounts to casting otherwise unmapped responses as a server-side error. For instructional reasons, the API Gateway console sets the 200 response as the default. But you can reset it to the 500 response.

To set up a method response, you must have created the method request.

# Set up method response status code

The status code of a method response defines a type of response. For example, responses of 200, 400, and 500 indicate successful, client-side error and server-side error responses, respectively.

To set up a method response status code, set the <u>statusCode</u> property to an HTTP status code. The following <u>put-method-response</u> command creates 200 method response.

```
aws apigateway put-method-response \
--rest-api-id vaz7da96z6 \
--resource-id 6sxz2j \
--http-method GET \
--status-code 200
```

#### Set up method response parameters

Method response parameters define which headers the client receives in response to the associated method request. Response parameters also specify a target to which API Gateway maps an integration response parameter, according to mappings prescribed in the API method's integration response.

To set up the method response parameters, add to the <u>responseParameters</u> map of MethodResponse key-value pairs of the "{parameter-name}": "{boolean}" format. The following <u>put-method-response</u> command sets the my-header header.

# Set up method response models

A method response model defines a format of the method response body. Setting up a method response model is necessary when you generate a strongly typed SDK for the API. It ensures that the output is cast into an appropriate class in Java or Objective-C. In other cases, setting a model is optional.

Before setting up the response model, you must first create the model in API Gateway. To do so, you can call the <a href="mailto:create-model">create-model</a> command. The following <a href="mailto:create-model">create-model</a> command creates PetStorePet model to describe the body of the response to the GET /pets/{petId} method request.

The result is created as an API Gateway Model resource.

To set up the method response models to define the payload format, add the "application/json": "PetStorePet" key-value pair to the <a href="requestModels">requestModels</a> map of <a href="MethodResponse">MethodResponse</a> resource. The following <a href="put-method-response">put-method-response</a> command creates a method response that uses a response model to define the payload format:

```
aws apigateway put-method-response \
    --rest-api-id vaz7da96z6 \
    --resource-id 6sxz2j \
    --http-method GET \
    --status-code 200 \
    --response-parameters method.response.header.my-header=false \
    --response-models '{"application/json":"PetStorePet"}'
```

# Set up a method using the API Gateway console

When you create a method using the REST API console, you configure both the integration request and the method request. By default, API Gateway creates the 200 method response for your method.

The following instructions show how to edit the method request settings and how to create additional method responses for your method.

# **Topics**

- Edit an API Gateway method request in the API Gateway console
- Set up an API Gateway method response using the API Gateway console

# Edit an API Gateway method request in the API Gateway console

These instructions assume you have already created your method request. For more information on how to create a method, see the section called "Set up integration request using the console".

- 1. In the **Resources** pane, choose your method, and then choose the **Method request** tab.
- 2. In the **Method request settings** section, choose **Edit**.
- 3. For **Authorization**, select an available authorizer.
  - a. To enable open access to the method for any user, select **None**. This step can be skipped if the default setting has not been changed.
  - b. To use IAM permissions to control the client access to the method, select AWS\_IAM. With this choice, only users of the IAM roles with the correct IAM policy attached are allowed to call this method.

To create the IAM role, specify an access policy with a format like the following:

**JSON** 

In this access policy, *resource-statement* is the ARN of your method. You can find the ARN of your method by selecting the method on the **Resources** page. For more information about setting the IAM permissions, see <u>Control access to a REST API with IAM permissions</u>.

To create the IAM role, you can adapt the instructions in the following tutorial, ???.

- c. To use a Lambda authorizer, select a token or a request authorizer. Create the Lambda authorizer to have this choice displayed in the dropdown menu. For information on how to create a Lambda authorizer, see Use API Gateway Lambda authorizers.
- d. To use an Amazon Cognito user pool, choose an available user pool under **Cognito user pool authorizers**. Create a user pool in Amazon Cognito and an Amazon Cognito user pool authorizer in API Gateway to have this choice displayed in the dropdown menu. For information on how to create an Amazon Cognito user pool authorizer, see <u>Control access</u> to REST APIs using Amazon Cognito user pools as an authorizer.
- 4. To specify request validation, select a value from the **Request Validator** dropdown menu. To turn off request validation, select **None**. For more information about each option, see <u>Request validation for REST APIs in API Gateway</u>.
- 5. Select **API key required** to require an API key. When enabled, API keys are used in <u>usage plans</u> to throttle client traffic.

6. (Optional) To assign an operation name in a Java SDK of this API, generated by API Gateway, for **Operation name**, enter a name. For example, for the method request of GET /pets/ {petId}, the corresponding Java SDK operation name is, by default ,GetPetsPetId. This name is constructed from the method's HTTP verb (GET) and the resource path variable names (Pets and PetId). If you set the operation name as getPetById, the SDK operation name becomes GetPetById.

- 7. To add a query string parameter to the method, do the following:
  - a. Choose **URL Query string parameters**, and then choose **Add query string**.
  - b. For **Name**, enter the name of the query string parameter.
  - c. Select **Required** if the newly created query string parameter is to be used for request validation. For more information about the request validation, see <u>Request validation for REST APIs in API Gateway</u>.
  - d. Select **Caching** if the newly created query string parameter is to be used as part of a caching key. For more information about caching, see <u>Use method or integration</u> parameters as cache keys to index cached responses.

To remove the query string parameter, choose **Remove**.

- 8. To add a header parameter to the method, do the following:
  - a. Choose **HTTP request headers**, and then choose **Add header**.
  - b. For **Name**, enter the name of the header.
  - Select Required if the newly created header is to be used for request validation. For more information about the request validation, see <u>Request validation for REST APIs in API</u> Gateway.
  - d. Select **Caching** if the newly created header is to be used as part of a caching key. For more information about caching, see <u>Use method or integration parameters as cache keys to index cached responses</u>.

To remove the header, choose **Remove**.

- To declare the payload format of a method request with the POST, PUT, or PATCH HTTP verb, choose Request body, and do the following:
  - a. Choose **Add model**.
  - b. For **Content-type**, enter a MIME-type (for example, application/json).

For **Model**, select a model from the dropdown menu. The currently available models c. for the API include the default Empty and Error models as well as any models you have created and added to the Models collection of the API. For more information about creating a model, see Data models for REST APIs.

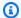

#### Note

The model is useful to inform the client of the expected data format of a payload. It is helpful to generate a skeletal mapping template. It is important to generate a strongly typed SDK of the API in such languages as Java, C#, Objective-C, and Swift. It is only required if request validation is enabled against the payload.

10. Choose Save.

# Set up an API Gateway method response using the API Gateway console

An API method can have one or more responses. Each response is indexed by its HTTP status code. By default, the API Gateway console adds 200 response to the method responses. You can modify it, for example, to have the method return 201 instead. You can add other responses, for example, 409 for access denial and 500 for uninitialized stage variables used.

To use the API Gateway console to modify, delete, or add a response to an API method, follow these instructions.

- In the **Resources** pane, choose your method, and then choose the **Method response** tab. You 1. might need to choose the right arrow button to show the tab.
- In the **Method response settings** section, choose **Create response**. 2.
- For HTTP status code, enter an HTTP status code such as 200, 400, or 500. 3.

When a backend-returned response does not have a corresponding method response defined, API Gateway fails to return the response to the client. Instead, it returns a 500 Internal server error error response.

- Choose Add header. 4.
- 5. For **Header name**, enter a name.

To return a header from the backend to the client, add the header in the method response.

Choose **Add model** to define a format of the method response body.

Enter the media type of the response payload for **Content type** and choose a model from the **Models** dropdown menu.

7. Choose **Save**.

To modify an existing response, navigate to your method response, and then choose **Edit**. To change the **HTTP status code**, choose **Delete** and create a new method response.

For every response returned from the backend, you must have a compatible response configured as the method response. However, the configuring method response headers and payload model are optional unless you map the result from the backend to the method response before returning to the client. Also, a method response payload model is important if you are generating a strongly typed SDK for your API.

# Control and manage access to REST APIs in API Gateway

API Gateway supports multiple mechanisms for controlling and managing access to your API.

You can use the following mechanisms for authentication and authorization:

- Resource policies let you create resource-based policies to allow or deny access to your APIs and methods from specified source IP addresses or VPC endpoints. For more information, see <u>the</u> <u>section called "Use API Gateway resource policies"</u>.
- Standard Amazon IAM roles and policies offer flexible and robust access controls that can be applied to an entire API or individual methods. IAM roles and policies can be used for controlling who can create and manage your APIs, as well as who can invoke them. For more information, see the section called "Use IAM permissions".
- IAM tags can be used together with IAM policies to control access. For more information, see <u>the</u> section called "Attribute-based access control".
- Endpoint policies for interface VPC endpoints allow you to attach IAM resource policies to interface VPC endpoints to improve the security of your <u>private APIs</u>. For more information, see the section called "Use VPC endpoint policies for private APIs".
- Lambda authorizers are Lambda functions that control access to REST API methods using bearer
  token authentication—as well as information described by headers, paths, query strings, stage
  variables, or context variables request parameters. Lambda authorizers are used to control
  who can invoke REST API methods. For more information, see the section called "Use Lambda
  authorizers".

 Amazon Cognito user pools let you create customizable authentication and authorization solutions for your REST APIs. Amazon Cognito user pools are used to control who can invoke REST API methods. For more information, see the section called "Use Amazon Cognito user pool as authorizer for a REST API".

You can use the following mechanisms for performing other tasks related to access control:

- Cross-origin resource sharing (CORS) lets you control how your REST API responds to cross-domain resource requests. For more information, see the section called "CORS".
- Client-side SSL certificates can be used to verify that HTTP requests to your backend system are from API Gateway. For more information, see the section called "Client certificates".
- Amazon WAF can be used to protect your API Gateway API from common web exploits. For more information, see the section called "Amazon WAF".

You can use the following mechanisms for tracking and limiting the access that you have granted to authorized clients:

 Usage plans let you provide API keys to your customers—and then track and limit usage of your API stages and methods for each API key. For more information, see <u>the section called "Usage plans"</u>.

# Control access to a REST API with API Gateway resource policies

Amazon API Gateway resource policies are JSON policy documents that you attach to an API to control whether a specified principal (typically an IAM role or group) can invoke the API. You can use API Gateway resource policies to allow your API to be securely invoked by:

- Users from a specified Amazon account.
- Specified source IP address ranges or CIDR blocks.
- Specified virtual private clouds (VPCs) or VPC endpoints (in any account).

You can attach a resource policy for any API endpoint type in API Gateway by using the Amazon Web Services Management Console, Amazon CLI, or Amazon SDKs. For <u>private APIs</u>, you can use resource policies together with VPC endpoint policies to control which principals have access to which resources and actions. For more information, see <u>the section called "Use VPC endpoint policies for private APIs"</u>.

API Gateway resource policies are different from IAM identity-based policies. IAM identity-based policies are attached to IAM users, groups, or roles and define what actions those identities are capable of doing on which resources. API Gateway resource policies are attached to resources. You can use API Gateway resource policies together with IAM policies. For more information, see Identity-Based Policies and Resource-Based Policies.

# **Topics**

- Access policy language overview for Amazon API Gateway
- How API Gateway resource policies affect authorization workflow
- API Gateway resource policy examples
- Create and attach an API Gateway resource policy to an API
- Amazon condition keys that can be used in API Gateway resource policies

# Access policy language overview for Amazon API Gateway

This page describes the basic elements used in Amazon API Gateway resource policies.

Resource policies are specified using the same syntax as IAM policies. For complete policy language information, see Overview of IAM Policies and Amazon Identity and Access Management Policy Reference in the IAM User Guide.

For information about how an Amazon service decides whether a given request should be allowed or denied, see Determining Whether a Request is Allowed or Denied.

# Common elements in an access policy

In its most basic sense, a resource policy contains the following elements:

• Resources – APIs are the Amazon API Gateway resources for which you can allow or deny permissions. In a policy, you use the Amazon Resource Name (ARN) to identify the resource. You can also use abbreviated syntax, which API Gateway automatically expands to the full ARN when you save a resource policy. To learn more, see API Gateway resource policy examples.

For the format of the full Resource element, see Resource format of permissions for executing API in API Gateway.

Actions – For each resource, Amazon API Gateway supports a set of operations. You identify
resource operations that you will allow (or deny) by using action keywords.

For example, the execute-api: Invoke permission will allow the user permission to invoke an API upon a client request.

For the format of the Action element, see Action format of permissions for executing API in API Gateway.

• Effect – What the effect is when the user requests the specific action—this can be either Allow or Deny. You can also explicitly deny access to a resource, which you might do in order to make sure that a user cannot access it, even if a different policy grants access.

# Note

"Implicit deny" is the same thing as "deny by default".

An "implicit deny" is different from an "explicit deny". For more information, see The Difference Between Denying by Default and Explicit Deny.

• Principal – The account or user allowed access to the actions and resources in the statement. In a resource policy, the principal is the user or account who receives this permission.

The following example resource policy shows the previous common policy elements. The policy grants access to the API under the specified account-id in the specified region to any user whose source IP address is in the address block 123.4.5.6/24. The policy denies all access to the API if the user's source IP is not within the range.

**JSON** 

```
}
    "Version": "2012-10-17",
    "Statement": [
        {
            "Effect": "Allow",
            "Principal": "*",
            "Action": "execute-api:Invoke",
            "Resource": "arn:aws:execute-api:region:account-id:*"
        },
        {
            "Effect": "Deny",
            "Principal": "*",
            "Action": "execute-api:Invoke",
```

# How API Gateway resource policies affect authorization workflow

When API Gateway evaluates the resource policy attached to your API, the result is affected by the authentication type that you have defined for the API, as illustrated in the flowcharts in the following sections.

# **Topics**

- API Gateway resource policy only
- Lambda authorizer and resource policy
- IAM authentication and resource policy
- Amazon Cognito authentication and resource policy
- Policy evaluation outcome tables

# API Gateway resource policy only

In this workflow, an API Gateway resource policy is attached to the API, but no authentication type is defined for the API. Evaluation of the policy involves seeking an explicit allow based on the inbound criteria of the caller. An implicit denial or any explicit denial results in denying the caller.

The following is an example of such a resource policy.

**JSON** 

```
{
    "Version": "2012-10-17",
    "Statement": [
    {
```

### Lambda authorizer and resource policy

In this workflow, a Lambda authorizer is configured for the API in addition to a resource policy. The resource policy is evaluated in two phases. Before calling the Lambda authorizer, API Gateway first evaluates the policy and checks for any explicit denials. If found, the caller is denied access immediately. Otherwise, the Lambda authorizer is called, and it returns a <u>policy document</u>, which is evaluated in conjunction with the resource policy. The result is determined based on Table A.

The following example resource policy allows calls only from the VPC endpoint whose VPC endpoint ID is *vpce-1a2b3c4d*. During the "pre-auth" evaluation, only the calls coming from the VPC endpoint indicated in the example are allowed to move forward and evaluate the Lambda authorizer. All remaining calls are blocked.

**JSON** 

# IAM authentication and resource policy

In this workflow, you configure IAM authentication for the API in addition to a resource policy. After you authenticate the user with the IAM service, the API evaluates both the policies attached to the user and the resource policy. The outcome varies based on whether the caller is in the same Amazon Web Services account or a separate Amazon Web Services account, from the API owner.

If the caller and API owner are from separate accounts, both the IAM policies and the resource policy explicitly allow the caller to proceed. For more information, see Table B.

However, if the caller and the API owner are in the same Amazon Web Services account, then either the IAM user policies or the resource policy must explicitly allow the caller to proceed. For more information, see Table A.

The following is an example of a cross-account resource policy. Assuming the IAM policy contains an allow effect, this resource policy allows calls only from the VPC whose VPC ID is vpc-2f09a348. For more information, see Table B.

**JSON** 

# Amazon Cognito authentication and resource policy

In this workflow, an <u>Amazon Cognito user pool</u> is configured for the API in addition to a resource policy. API Gateway first attempts to authenticate the caller through Amazon Cognito. This is typically performed through a <u>JWT token</u> that is provided by the caller. If authentication is successful, the resource policy is evaluated independently, and an explicit allow is required. A deny or "neither allow or deny" results in a deny. The following is an example of a resource policy that might be used together with Amazon Cognito user pools.

The following is an example of a resource policy that allows calls only from specified source IPs, assuming that the Amazon Cognito authentication token contains an allow. For more information, see Table B.

**JSON** 

```
{
    "Version": "2012-10-17",
    "Statement": [
        {
            "Effect": "Allow",
            "Principal": "*",
            "Action": "execute-api:Invoke",
            "Resource": "arn:aws:execute-api:region:account-id:api-id/",
            "Condition": {
                "IpAddress": {
                    "aws:SourceIp": ["192.0.2.0/24", "198.51.100.0/24"]
                }
            }
        }
    ]
}
```

# Policy evaluation outcome tables

Table A lists the resulting behavior when access to an API Gateway API is controlled by an IAM policy or a Lambda authorizer and an API Gateway resource policy, both of which are in the same Amazon Web Services account.

| IAM policy (or Lambda authorizer) | API Gateway resource policy | Resulting behavior |
|-----------------------------------|-----------------------------|--------------------|
| Allow                             | Allow                       | Allow              |
| Allow                             | Neither Allow nor Deny      | Allow              |
| Allow                             | Deny                        | Explicit Deny      |
| Neither Allow nor Deny            | Allow                       | Allow              |
| Neither Allow nor Deny            | Neither Allow nor Deny      | Implicit Deny      |
| Neither Allow nor Deny            | Deny                        | Explicit Deny      |
| Deny                              | Allow                       | Explicit Deny      |
| Deny                              | Neither Allow nor Deny      | Explicit Deny      |
| Deny                              | Deny                        | Explicit Deny      |

Table B lists the resulting behavior when access to an API Gateway API is controlled by an IAM policy or a Amazon Cognito user pools authorizer and an API Gateway resource policy, which are in different Amazon Web Services accounts. If either is silent (neither allow nor deny), cross-account access is denied. This is because cross-account access requires that both the resource policy and the IAM policy or Amazon Cognito user pools authorizer explicitly grant access.

| IAM policy (or Amazon<br>Cognito user pools authorize<br>r) | API Gateway resource policy | Resulting behavior |
|-------------------------------------------------------------|-----------------------------|--------------------|
| Allow                                                       | Allow                       | Allow              |

| IAM policy (or Amazon<br>Cognito user pools authorize<br>r) | API Gateway resource policy | Resulting behavior |
|-------------------------------------------------------------|-----------------------------|--------------------|
| Allow                                                       | Neither Allow nor Deny      | Implicit Deny      |
| Allow                                                       | Deny                        | Explicit Deny      |
| Neither Allow nor Deny                                      | Allow                       | Implicit Deny      |
| Neither Allow nor Deny                                      | Neither Allow nor Deny      | Implicit Deny      |
| Neither Allow nor Deny                                      | Deny                        | Explicit Deny      |
| Deny                                                        | Allow                       | Explicit Deny      |
| Deny                                                        | Neither Allow nor Deny      | Explicit Deny      |
| Deny                                                        | Deny                        | Explicit Deny      |

# **API Gateway resource policy examples**

This page presents a few examples of typical use cases for API Gateway resource policies.

The following example policies use a simplified syntax to specify the API resource. This simplified syntax is an abbreviated way that you can refer to an API resource, instead of specifying the full Amazon Resource Name (ARN). API Gateway converts the abbreviated syntax to the full ARN when you save the policy. For example, you can specify the resource execute-api:/stage-name/GET/pets in a resource policy. API Gateway converts the resource to arn:aws:execute-api:us-west-2:123456789012:aabbccddee/stage-name/GET/pets when you save the resource policy. API Gateway builds the full ARN by using the current Region, your Amazon account ID, and the ID of the REST API that the resource policy is associated with. You can use execute-api:/\* to represent all stages, methods, and paths in the current API. For information about access policy language, see Access policy language overview for Amazon API Gateway.

# **Topics**

- Example: Allow roles in another Amazon account to use an API
- Example: Deny API traffic based on source IP address or range

- Example: Deny API traffic based on source IP address or range when using a private API
- Example: Allow private API traffic based on source VPC or VPC endpoint

# Example: Allow roles in another Amazon account to use an API

The following example resource policy grants API access in one Amazon account to two roles in a different Amazon account via <u>Signature Version 4</u> (SigV4) protocols. Specifically, the developer and the administrator role for the Amazon account identified by <u>account-id-2</u> are granted the execute-api: Invoke action to execute the GET action on the pets resource (API) in your Amazon account.

**JSON** 

```
}
   "Version": "2012-10-17",
   "Statement": [
        {
            "Effect": "Allow",
            "Principal": {
                "AWS": [
                     "arn:aws:iam::account-id-2:role/developer",
                     "arn:aws:iam::account-id-2:role/Admin"
                ]
            },
            "Action": "execute-api:Invoke",
            "Resource": [
                "execute-api:/stage/GET/pets"
            ]
        }
    ]
}
```

# Example: Deny API traffic based on source IP address or range

The following example resource policy denies (blocks) incoming traffic to an API from two specified source IP address blocks.

**JSON** 

```
{
    "Version": "2012-10-17",
    "Statement": [
        {
            "Effect": "Allow",
            "Principal": "*",
            "Action": "execute-api:Invoke",
            "Resource": [
                "execute-api:/*"
            1
        },
            "Effect": "Deny",
            "Principal": "*",
            "Action": "execute-api:Invoke",
            "Resource": [
               "execute-api:/*"
            ],
            "Condition" : {
                "IpAddress": {
                     "aws:SourceIp": ["192.0.2.0/24", "198.51.100.0/24"]
                }
            }
        }
    ]
}
```

If you use any IAM user policies or API Gateway resource policies to control access to API Gateway or any API Gateway APIs, confirm that your policies are updated to include IPv6 address ranges. Policies that aren't updated to handle IPv6 addresses might impact client's access to API Gateway when they start using the dualstack endpoint. For more information, see <a href="the section called "Using IPv6">the section called "Using IPv6</a> addresses in IAM policies".

#### Example: Deny API traffic based on source IP address or range when using a private API

The following example resource policy denies (blocks) incoming traffic to a private API from two specified source IP address blocks. When using private APIs, the VPC endpoint for execute-api

re-writes the original source IP address. The aws: VpcSourceIp condition filters the request against the original requester IP address.

**JSON** 

```
"Version": "2012-10-17",
    "Statement": [
        {
            "Effect": "Allow",
            "Principal": "*",
            "Action": "execute-api:Invoke",
            "Resource": [
                "execute-api:/*"
            1
        },
        {
            "Effect": "Deny",
            "Principal": "*",
            "Action": "execute-api:Invoke",
            "Resource": [
               "execute-api:/*"
            ],
            "Condition" : {
                "IpAddress": {
                     "aws:VpcSourceIp": ["192.0.2.0/24", "198.51.100.0/24"]
                }
            }
        }
    ]
}
```

# Example: Allow private API traffic based on source VPC or VPC endpoint

The following example resource policies allow incoming traffic to a private API only from a specified virtual private cloud (VPC) or VPC endpoint.

This example resource policy specifies a source VPC:

**JSON** 

```
}
    "Version": "2012-10-17",
    "Statement": [
        {
            "Effect": "Allow",
            "Principal": "*",
            "Action": "execute-api:Invoke",
            "Resource": [
                "execute-api:/*"
            ]
        },
        {
            "Effect": "Deny",
            "Principal": "*",
            "Action": "execute-api:Invoke",
            "Resource": [
                "execute-api:/*"
            ],
            "Condition" : {
                "StringNotEquals": {
                    "aws:SourceVpc": "vpc-1a2b3c4d"
            }
        }
    ]
}
```

This example resource policy specifies a source VPC endpoint:

**JSON** 

```
"execute-api:/*"
            ]
        },
            "Effect": "Deny",
            "Principal": "*",
            "Action": "execute-api:Invoke",
            "Resource": [
                 "execute-api:/*"
            ],
            "Condition" : {
                 "StringNotEquals": {
                     "aws:SourceVpce": "vpce-1a2b3c4d"
                }
            }
        }
    ]
}
```

#### Create and attach an API Gateway resource policy to an API

To allow a user to access your API by calling the API execution service, you must create an API Gateway resource policy and attach the policy to the API. When you attach a policy to your API, it applies the permissions in the policy to the methods in the API. If you update the resource policy, you'll need to deploy the API.

#### **Topics**

- Prerequisites
- Attach a resource policy to an API Gateway API
- Troubleshoot your resource policy

# **Prerequisites**

To update an API Gateway resource policy, you'll need the apigateway: UpdateRestApiPolicy permission and the apigateway: PATCH permission.

For an edge-optimized or Regional API, you can attach your resource policy to your API as you create it, or after it has been deployed. For a private API, you can't deploy your API without a resource policy. For more information, see the section called "Private REST APIs".

#### Attach a resource policy to an API Gateway API

The following procedure shows you how to attach a resource policy to an API Gateway API.

Amazon Web Services Management Console

# To attach a resource policy to an API Gateway API

- 1. Sign in to the API Gateway console at https://console.amazonaws.cn/apigateway.
- 2. Choose a REST API.
- 3. In the main navigation pane, choose **Resource policy**.
- 4. Choose Create policy.
- 5. (Optional) Choose **Select a template** to generate an example policy.

In the example policies, placeholders are enclosed in double curly braces (" $\{\{placeholder\}\}$ "). Replace each of the placeholders, including the curly braces, with the necessary information.

- 6. If you don't use one of the template examples, enter your resource policy.
- 7. Choose **Save changes**.

If the API has been deployed previously in the API Gateway console, you'll need to redeploy it for the resource policy to take effect.

#### Amazon CLI

To use the Amazon CLI to create a new API and attach a resource policy to it, use the following create-rest-api command:

```
aws apigateway create-rest-api \
    --name "api-name" \
    --policy "{\"jsonEscapedPolicyDocument\"}"
```

To use the Amazon CLI to attach a resource policy to an existing API, use the following <u>update-rest-api</u> command:

```
aws apigateway update-rest-api \
    --rest-api-id api-id \
    --patch-operations op=replace,path=/
policy,value='"{\"jsonEscapedPolicyDocument\"}"'
```

You can also attach your resource policy as a separate policy.json file and including it in your <u>create-rest-api</u> command. The following <u>create-rest-api</u> command creates a new API with a resource policy:

```
aws apigateway create-rest-api \
    --name "api-name" \
    --policy file://policy.json
```

policy.json is an API Gateway resource policy, such as the section called "Example: Deny API traffic based on source IP address or range".

#### Amazon CloudFormation

You can use Amazon CloudFormation to create an API with a resource policy. The following example creates a REST API with the example resource policy, the section called "Example: Deny API traffic based on source IP address or range".

```
AWSTemplateFormatVersion: 2010-09-09
Resources:
  Api:
    Type: 'AWS::ApiGateway::RestApi'
    Properties:
      Name: testapi
      Policy:
        Statement:
          - Action: 'execute-api:Invoke'
            Effect: Allow
            Principal: '*'
            Resource: 'execute-api:/*'
          - Action: 'execute-api:Invoke'
            Effect: Deny
            Principal: '*'
            Resource: 'execute-api:/*'
            Condition:
              IpAddress:
                'aws:SourceIp': ["192.0.2.0/24", "198.51.100.0/24"]
        Version: 2012-10-17
  Resource:
    Type: 'AWS::ApiGateway::Resource'
    Properties:
      RestApiId: !Ref Api
      ParentId: !GetAtt Api.RootResourceId
```

```
PathPart: 'helloworld'
MethodGet:
  Type: 'AWS::ApiGateway::Method'
  Properties:
    RestApiId: !Ref Api
    ResourceId: !Ref Resource
    HttpMethod: GET
    ApiKeyRequired: false
    AuthorizationType: NONE
    Integration:
      Type: MOCK
      RequestTemplates:
        application/json: '{"statusCode": 200}'
      IntegrationResponses:
        - StatusCode: 200
          ResponseTemplates:
            application/json: '{}'
    MethodResponses:
      - StatusCode: 200
        ResponseModels:
          application/json: 'Empty'
ApiDeployment:
  Type: 'AWS::ApiGateway::Deployment'
  DependsOn:
    - MethodGet
  Properties:
    RestApiId: !Ref Api
    StageName: test
```

# **Troubleshoot your resource policy**

The following troubleshooting guidance might help resolve issues with your resource policy.

My API returns {"Message":"User: anonymous is not authorized to perform: execute-api:Invoke on resource: arn:aws:execute-api:us-east-1:\*\*\*\*\*\*/\*\*\*/\*\*\*/"}

In your resource policy, if you set the Principal to an Amazon principal, such as the following:

You must use AWS\_IAM authorization for every method in your API, or else your API returns the previous error message. For more instructions on how to turn on AWS\_IAM authorization for a method, see the section called "Methods".

# My resource policy is not updating

If you update the resource policy after the API is created, you'll need to deploy the API to propagate the changes after you've attached the updated policy. Updating or saving the policy alone won't change the runtime behavior of the API. For more information about deploying your API, see the section called "Deploy REST APIs".

My resource policy returns the following error: Invalid policy document. Please check the policy syntax and ensure that Principals are valid.

To troubleshoot this error, we first recommend that you check the policy syntax. For more information, see <u>the section called "Access policy language overview for Amazon API Gateway"</u>. We also recommend that you check that all the principals specified are valid and haven't been deleted.

In addition, if your API is in an <u>opt-in Region</u>, verify that all accounts in the resource policy have the Region enabled.

# Amazon condition keys that can be used in API Gateway resource policies

The following table contains Amazon condition keys that can be used in resource policies for APIs in API Gateway for each authorization type.

For more information about Amazon condition keys, see Amazon Global Condition Context Keys.

| Condition keys                     | Criteria                                                                                                    | Needs AuthN? | Authorization type |
|------------------------------------|----------------------------------------------------------------------------------------------------|--------------|--------------------|
| aws:CurrentTime                    | None                                                                                                    | No           | All                |
| aws:EpochTime                      | None                                                                                                    | No           | All                |
| aws:Token<br>IssueTime             | Key is present only in requests that are signed using temporary security credentials.                         | Yes          | IAM                |
| aws:Multi<br>FactorAut<br>hPresent | Key is present only in requests that are signed using temporary security credentials.                         | Yes          | IAM                |
| aws:Multi<br>FactorAuthAge         | Key is present only if MFA is present in the requests.                                                        | Yes          | IAM                |
| aws:Princ ipalAccount              | None                                                                                                    | Yes          | IAM                |
| aws:Princ<br>ipalArn               | None                                                                                                    | Yes          | IAM                |
| aws:Princ ipalOrgID                | This key is included in<br>the request context<br>only if the principal<br>is a member of an<br>organization. | Yes          | IAM                |
| aws:Princ<br>ipalOrgPaths          | This key is included in the request context only if the principal                                             | Yes          | IAM                |

| Condition keys          | Criteria                                                                                                    | Needs AuthN? | Authorization type |
|-------------------------|----------------------------------------------------------------------------------------------------|--------------|--------------------|
|                         | is a member of an organization.                                                                                                    |              |                    |
| aws:Princ ipalTag       | This key is included in the request context if the principal is using an IAM user with attached tags. It is included for a principal using an IAM role with attached tags or session tags. | Yes          | IAM                |
| aws:Princ<br>ipalType   | None                                                                                                    | Yes          | IAM                |
| aws:Referer             | Key is present only if<br>the value is provided<br>by the caller in the<br>HTTP header.                                                                                                    | No           | All                |
| aws:Secur<br>eTransport | None                                                                                                    | No           | All                |
| aws:SourceArn           | None                                                                                                    | No           | All                |
| aws:SourceIp            | None                                                                                                    | No           | All                |
| aws:SourceVpc           | This key can be used only for private APIs.                                                                                                    | No           | All                |
| aws:SourceVpce          | This key can be used only for private APIs.                                                                                                    | No           | All                |
| aws:VpcSourceIp         | This key can be used only for private APIs.                                                                                                    | No           | All                |

| Condition keys | Criteria                                                                       | Needs AuthN? | Authorization type |
|----------------|--------------------------------------------------------------------------------|--------------|--------------------|
| aws:UserAgent  | Key is present only if the value is provided by the caller in the HTTP header. | No           | All                |
| aws:userid     | None                                                                           | Yes          | IAM                |
| aws:username   | None                                                                           | Yes          | IAM                |

# Control access to a REST API with IAM permissions

You control access to your Amazon API Gateway API with <u>IAM permissions</u> by controlling access to the following two API Gateway component processes:

- To create, deploy, and manage an API in API Gateway, you must grant the API developer permissions to perform the required actions supported by the API management component of API Gateway.
- To call a deployed API or to refresh the API caching, you must grant the API caller permissions to perform required IAM actions supported by the API execution component of API Gateway.

The access control for the two processes involves different permissions models, explained next.

#### API Gateway permissions model for creating and managing an API

To allow an API developer to create and manage an API in API Gateway, you must <u>create IAM</u> <u>permissions policies</u> that allow a specified API developer to create, update, deploy, view, or delete required API entities. You attach the permissions policy to a user, role, or group.

To provide access, add permissions to your users, groups, or roles:

• Users managed in IAM through an identity provider:

Create a role for identity federation. Follow the instructions in <u>Create a role for a third-party</u> identity provider (federation) in the *IAM User Guide*.

IAM users:

• Create a role that your user can assume. Follow the instructions in <u>Create a role for an IAM user</u> in the *IAM User Guide*.

• (Not recommended) Attach a policy directly to a user or add a user to a user group. Follow the instructions in Adding permissions to a user (console) in the *IAM User Guide*.

For more information on how to use this permissions model, see <u>the section called "API Gateway</u> identity-based policies".

#### API Gateway permissions model for invoking an API

To allow an API caller to invoke the API or refresh its caching, you must create IAM policies that permit a specified API caller to invoke the API method for which user authentication is enabled. The API developer sets the method's authorizationType property to AWS\_IAM to require that the caller submit the user's credentials to be authenticated. Then, you attach the policy to a user, role, or group.

In this IAM permissions policy statement, the IAM Resource element contains a list of deployed API methods identified by given HTTP verbs and API Gateway <u>resource paths</u>. The IAM Action element contains the required API Gateway API executing actions. These actions include executeapi:Invoke or execute-api:InvalidateCache, where execute-api designates the underlying API execution component of API Gateway.

For more information on how to use this permissions model, see Control access for invoking an API.

When an API is integrated with an Amazon service (for example, Amazon Lambda) in the back end, API Gateway must also have permissions to access integrated Amazon resources (for example, invoking a Lambda function) on behalf of the API caller. To grant these permissions, create an IAM role of the **Amazon service for API Gateway** type. When you create this role in the IAM Management console, this resulting role contains the following IAM trust policy that declares API Gateway as a trusted entity permitted to assume the role:

**JSON** 

```
{
    "Version": "2012-10-17",
    "Statement": [
        {
            "Sid": "",
```

```
"Effect": "Allow",
    "Principal": {
        "Service": "apigateway.amazonaws.com"
     },
      "Action": "sts:AssumeRole"
     }
]
```

If you create the IAM role by calling the <u>create-role</u> command of CLI or a corresponding SDK method, you must supply the above trust policy as the input parameter of assume-role-policy-document. Do not attempt to create such a policy directly in the IAM Management console or calling Amazon CLI create-policy command or a corresponding SDK method.

For API Gateway to call the integrated Amazon service, you must also attach to this role appropriate IAM permissions policies for calling integrated Amazon services. For example, to call a Lambda function, you must include the following IAM permissions policy in the IAM role:

**JSON** 

Note that Lambda supports resource-based access policy, which combines both trust and permissions policies. When integrating an API with a Lambda function using the API Gateway console, you are not asked to set this IAM role explicitly, because the console sets the resource-based permissions on the Lambda function for you, with your consent.

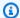

# Note

To enact access control to an Amazon service, you can use either the caller-based permissions model, where a permissions policy is directly attached to the caller's user or group, or the role-based permission model, where a permissions policy is attached to an IAM role that API Gateway can assume. The permissions policies may differ in the two models. For example, the caller-based policy blocks the access while the role-based policy allows it. You can take advantage of this to require that a user access an Amazon service through an API Gateway API only.

# Control access for invoking an API

In this section, you learn about the permissions model for controlling access to your API using IAM permissions. We show a template IAM policy statement and the policy statement reference. The policy statement reference includes the formats of Action and Resource fields related to the API execution service. Use these references to create your IAM policy statement. When you create your IAM policy statement, you might need to consider the how API Gateway resource policies affect the authorization workflow. For more information, see the section called "How resource policies affect authorization workflow".

For private APIs, you should use a combination of an API Gateway resource policy and a VPC endpoint policy. For more information, see the following topics:

- the section called "Use API Gateway resource policies"
- the section called "Use VPC endpoint policies for private APIs"

# Control who can call an API Gateway API method with IAM policies

To control who can or cannot call a deployed API with IAM permissions, create an IAM policy document with required permissions. A template for such a policy document is shown as follows.

**JSON** 

```
"Version": "2012-10-17",
"Statement": [
```

```
"Effect": "Permission",
    "Action": [
        "execute-api:Execution-operation"
],
    "Resource": [
        "arn:aws:execute-api:region:account-id:api-
id/stage/METHOD_HTTP_VERB/Resource-path"
    ]
    }
]
```

Here, *Permission* is to be replaced by Allow or Deny depending on whether you want to grant or revoke the included permissions. *Execution-operation* is to be replaced by the operations supported by the API execution service. *METHOD\_HTTP\_VERB* stands for a HTTP verb supported by the specified resources. *Resource-path* is the placeholder for the URL path of a deployed API <u>Resource</u> instance supporting the said *METHOD\_HTTP\_VERB*. For more information, see Statement reference of IAM policies for executing API in API Gateway.

# Note

For IAM policies to be effective, you must have enabled IAM authentication on API methods by setting AWS\_IAM for the methods' <u>authorizationType</u> property. Failing to do so will make these API methods publicly accessible.

For example, to grant a user permission to view a list of pets exposed by a specified API, but to deny the user permission to add a pet to the list, you could include the following statement in the IAM policy:

**JSON** 

To grant a user permission to view a specific pet exposed by an API that is configured as GET / pets/{petId}, you could include the following statement in the IAM policy:

**JSON** 

#### Statement reference of IAM policies for executing API in API Gateway

The following information describes the Action and Resource format of IAM policy statements of access permissions for executing an API.

#### Action format of permissions for executing API in API Gateway

The API-executing Action expression has the following general format:

```
execute-api:action
```

where action is an available API-executing action:

- \*, which represents all of the following actions.
- Invoke, used to invoke an API upon a client request.
- InvalidateCache, used to invalidate API cache upon a client request.

#### Resource format of permissions for executing API in API Gateway

The API-executing Resource expression has the following general format:

```
arn:aws:execute-api:region:account-id:api-id/stage-name/HTTP-VERB/resource-path-specifier
```

#### where:

- region is the Amazon region (such as us-east-1 or \* for all Amazon regions) that corresponds
  to the deployed API for the method.
- account-id is the 12-digit Amazon account Id of the REST API owner.
- api-id is the identifier API Gateway has assigned to the API for the method.
- *stage-name* is the name of the stage associated with the method.
- HTTP-VERB is the HTTP verb for the method. It can be one of the following: GET, POST, PUT, DELETE, PATCH.
- resource-path-specifier is the path to the desired method.

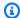

#### Note

If you specify a wildcard (\*), the Resource expression applies the wildcard to the rest of the expression.

Some example resource expressions include:

- arn:aws:execute-api:\*:\*:\* for any resource path in any stage, for any API in any Amazon region.
- arn:aws:execute-api:us-east-1:\*:\* for any resource path in any stage, for any API in the Amazon region of us-east-1.
- arn:aws:execute-api:us-east-1:\*:api-id/\* for any resource path in any stage, for the API with the identifier of api-id in the Amazon region of us-east-1.
- arn:aws:execute-api:us-east-1:\*:api-id/test/\* for any resource path in the stage of test, for the API with the identifier of api-id in the Amazon region of us-east-1.

To learn more, see API Gateway Amazon Resource Name (ARN) reference.

# IAM policy examples for API execution permissions

For permissions model and other background information, see Control access for invoking an API.

The following policy statement gives the user permission to call any POST method along the path of mydemoresource, in the stage of test, for the API with the identifier of a123456789, assuming the corresponding API has been deployed to the Amazon region of us-east-1:

**JSON** 

```
"Version": "2012-10-17",
"Statement": [
    "Effect": "Allow",
    "Action": [
      "execute-api:Invoke"
    ],
    "Resource": [
      "arn:aws:execute-api::*:a123456789//POST//*"
```

```
]
}
]
}
```

The following example policy statement gives the user permission to call any method on the resource path of petstorewalkthrough/pets, in any stage, for the API with the identifier of a123456789, in any Amazon region where the corresponding API has been deployed:

**JSON** 

# Create and attach a policy to a user

To enable a user to call the API managing service or the API execution service, you must create an IAM policy which controls access to the API Gateway entities.

# To use the JSON policy editor to create a policy

- 1. Sign in to the Amazon Web Services Management Console and open the IAM console at https://console.amazonaws.cn/iam/.
- 2. In the navigation pane on the left, choose **Policies**.

If this is your first time choosing **Policies**, the **Welcome to Managed Policies** page appears. Choose **Get Started**.

- At the top of the page, choose **Create policy**. 3.
- In the **Policy editor** section, choose the **JSON** option. 4.
- 5. Enter the following JSON policy document:

```
{
  "Version": "2012-10-17",
  "Statement" : [
      "Effect" : "Allow",
      "Action" : [
        "action-statement"
      ],
      "Resource" : [
        "resource-statement"
    },
      "Effect" : "Allow",
      "Action" : [
        "action-statement"
      ],
      "Resource" : [
        "resource-statement"
      1
    }
  ]
}
```

Choose Next.

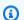

#### Note

You can switch between the Visual and JSON editor options anytime. However, if you make changes or choose Next in the Visual editor, IAM might restructure your policy to optimize it for the visual editor. For more information, see Policy restructuring in the IAM User Guide.

On the Review and create page, enter a Policy name and a Description (optional) for the policy that you are creating. Review **Permissions defined in this policy** to see the permissions that are granted by your policy.

#### 8. Choose **Create policy** to save your new policy.

In this statement, substitute action-statement and resource-statement as needed, and add other statements to specify the API Gateway entities you want to allow the user to manage, the API methods the user can call, or both. By default, the user does not have permissions unless there is an explicit corresponding Allow statement.

You have just created an IAM policy. It won't have any effect until you attach it.

To provide access, add permissions to your users, groups, or roles:

• Users managed in IAM through an identity provider:

Create a role for identity federation. Follow the instructions in <u>Create a role for a third-party</u> identity provider (federation) in the *IAM User Guide*.

- IAM users:
  - Create a role that your user can assume. Follow the instructions in <u>Create a role for an IAM user</u> in the *IAM User Guide*.
  - (Not recommended) Attach a policy directly to a user or add a user to a user group. Follow the instructions in Adding permissions to a user (console) in the *IAM User Guide*.

#### To attach an IAM policy document to an IAM group

- 1. Choose **Groups** from the main navigation pane.
- 2. Choose the **Permissions** tab under the chosen group.
- 3. Choose **Attach policy**.
- 4. Choose the policy document that you previously created, and then choose **Attach policy**.

For API Gateway to call other Amazon services on your behalf, create an IAM role of the **Amazon API Gateway** type.

#### To create an Amazon API Gateway type of role

- 1. Choose **Roles** from the main navigation pane.
- Choose Create New Role.
- 3. Type a name for **Role name** and then choose **Next Step**.

4. Under Select Role Type, in Amazon Service Roles, choose Select next to Amazon API Gateway.

- Choose an available managed IAM permissions policy, for example,
   AmazonAPIGatewayPushToCloudWatchLog if you want API Gateway to log metrics in CloudWatch, under Attach Policy and then choose Next Step.
- 6. Under **Trusted Entities**, verify that **apigateway.amazonaws.com** is listed as an entry, and then choose **Create Role**.
- 7. In the newly created role, choose the **Permissions** tab and then choose **Attach Policy**.
- 8. Choose the previously created custom IAM policy document and then choose Attach Policy.

# Use VPC endpoint policies for private APIs in API Gateway

To improve the security of your private API, you can create a VPC endpoint policy. A VPC endpoint policy is an IAM resource policy that you attach to a VPC endpoint. For more information, see Controlling Access to Services with VPC Endpoints.

You might want to create a VPC endpoint policy to do the following tasks.

- Allow only certain organizations or resources to access your VPC endpoint and invoke your API.
- Use a single policy and avoid session-based or role-based policies to control traffic to your API.
- Tighten the security perimeter of your application while migrating from on premises to Amazon.

#### **VPC endpoint policy considerations**

The following are considerations for your VPC endpoint policy:

The identity of the invoker is evaluated based on the Authorization header value. The VPC
endpoint policy is evaluated first, and then API Gateway evaluates the request, based on the
type of authorization configured on the method request. The following table shows how the VPC
endpoint policy is evaluated based on the content of the Authorization header value.

| Content of the Authorization header value | How the VPC endpoint policy is evaluated      |
|-------------------------------------------|-----------------------------------------------|
| No content                                | The invoker is evaluated as an anonymous user |

| Content of the Authorization header value                  | How the VPC endpoint policy is evaluated                                      |
|------------------------------------------------------------|-------------------------------------------------------------------------------|
| Valid <u>SigV4</u> signature                               | The invoker is evaluated as the authenticated IAM identity from the signature |
| Invalid <u>SigV4</u> signature                             | API Gateway denies access                                                     |
| Non-SigV4 authorization information such as a bearer token | The invoker is evaluated as an anonymous user                                 |

- If your access control depends on using a bearer token, such as a Lambda or Amazon Cognito authorizer, you can control your security perimeter by using properties of the resource.
- If your authorization controls use IAM authorization, you can control your security perimeter by using properties of the resource and properties of the principal.
- VPC endpoint policies can be used together with API Gateway resource policies. The API Gateway
  resource policy specifies which principals can access the API. The endpoint policy specifies who
  can access the VPC and which APIs can be called from the VPC endpoint. Your private API needs
  a resource policy but you don't need to create a custom VPC endpoint policy.

### **VPC endpoint policy examples**

You can create policies for Amazon Virtual Private Cloud endpoints for Amazon API Gateway in which you can specify the following.

- The principal that can perform actions.
- The actions that can be performed.
- The resources that can have actions performed on them.

This might depend on the contents of your authorization header. For more information, see <u>the section called "VPC endpoint policy considerations"</u>. For additional example policies, see <u>Data perimeter policy examples</u> on the GitHub website.

To attach the policy to the VPC endpoint, you'll need to use the VPC console. For more information, see Controlling Access to Services with VPC Endpoints.

## Example 1: VPC endpoint policy granting access to two APIs

The following example policy grants access to only two specific APIs via the VPC endpoint that the policy is attached to.

## Example 2: VPC endpoint policy granting access to GET methods

The following example policy grants users access to GET methods for a specific API via the VPC endpoint that the policy is attached to.

#### Example 3: VPC endpoint policy granting a specific user access to a specific API

The following example policy grants a specific user access to a specific API via the VPC endpoint that the policy is attached to.

In this case, because the policy restricts access to specific IAM principals, you must set the authorizationType of the method to AWS\_IAM or NONE.

```
{
    "Statement": [
        {
             "Principal": {
                 "AWS": [
                     "arn:aws:iam::123412341234:user/MyUser"
                 ]
            },
            "Action": [
                 "execute-api:Invoke"
            ],
             "Effect": "Allow",
            "Resource": [
                 "arn:aws:execute-api:us-east-1:123412341234:a1b2c3d4e5/*"
            ]
        }
    ]
}
```

# Example 4: VPC endpoint policy granting users access to a specific custom domain name and every API mapped to the domain

The following example policy grants users access to a specific custom domain name for private APIs via the VPC endpoint that the policy is attached to. With this policy, as long as a user has created a domain name access association between the VPC endpoint and the custom domain name and is granted access to invoke the custom domain name and any private API's mapped to the custom domain name, the user can invoke any APIs mapped to this custom domain name. For more information, see the section called "Custom domain names for private APIs".

```
{
    "Statement": [
    {
        "Effect": "Allow",
        "Principal": {
```

```
"AWS": "*"
},
"Action": "execute-api:Invoke",
"Resource": [
    "*"
],
    "Condition": {
    "ArnEquals": {
        "execute-api:viaDomainArn": "arn:aws:execute-api:us-west-2:111122223333:/
domainnames/private.test.com+f4g5h6",
    }
}
}
}
```

# Example 5: VPC endpoint policy granting or denying access to specific APIs and domain resources

The following example policy grants users access to specific APIs and domain resources. With this policy, as long as a user has created a domain name access association between the VPC endpoint and the custom domain name and is granted access to invoke the custom domain name and any private API's mapped to the custom domain name, the user can invoke allowed private APIs and domain resources. For more information, see <a href="the section called "Custom domain names for private APIs"">the section called "Custom domain names for private APIs"</a>.

```
{
    "Statement": [
    {
        "Effect": "Allow",
        "Principal": {
            "AWS": "*"
        },
        "Action": "execute-api:Invoke",
        "Resource": [
            "arn:aws:execute-api:us-west-2:111122223333:/domainnames/private.test.com
+f4g5h6",
            "arn:aws:execute-api:us-west-2:111122223333:a1b2c3d4e5/*"
        ]
    },
    {
        "Effect": "Deny",
```

# Example 6: VPC endpoint policy granting or denying access by principals and resources belonging to an organization

The following example policy grants access to principals and resources that belong to an organization.

```
{
    "Version": "2012-10-17",
    "Statement": [
            "Condition": {
                "StringEquals": {
                    "aws:ResourceOrgID": "o-abcd1234",
                    "aws:PrincipalOrgID": "o-abcd1234"
                }
            },
            "Action": "*",
            "Resource": "*",
            "Effect": "Allow",
            "Principal": {
                "AWS": "*"
            },
            "Sid": "AllowRequestsByOrgsIdentitiesToOrgsResources"
        }
    ]
}
```

# Use tags to control access to REST APIs in API Gateway

Permission to access REST APIs can be fine-tuned using attribute-based access control in IAM policies.

For more information, see the section called "Attribute-based access control".

# **Use API Gateway Lambda authorizers**

Use a *Lambda authorizer* (formerly known as a *custom authorizer*) to control access to your API. When a client makes a request your API's method, API Gateway calls your Lambda authorizer. The Lambda authorizer takes the caller's identity as the input and returns an IAM policy as the output.

Use a Lambda authorizer to implement a custom authorization scheme. Your scheme can use request parameters to determine the caller's identity or use a bearer token authentication strategy such as OAuth or SAML. Create a Lambda authorizer in the API Gateway REST API console, using the Amazon CLI, or an Amazon SDK.

#### Lambda authorizer authorization workflow

The following diagram shows the authorization workflow for a Lambda authorizer.

#### **API Gateway Lambda authorization workflow**

- 1. The client calls a method on an API Gateway API, passing a bearer token or request parameters.
- API Gateway checks if the method request is configured with a Lambda authorizer. If it is, API Gateway calls the Lambda function.
- 3. The Lambda function authenticates the caller. The function can authenticate in the following ways:
  - By calling out to an OAuth provider to get an OAuth access token.
  - By calling out to a SAML provider to get a SAML assertion.
  - By generating an IAM policy based on the request parameter values.
  - By retrieving credentials from a database.
- 4. The Lambda function returns an IAM policy and a principal identifier. If the Lambda function does not return that information, the call fails.
- API Gateway evaluates the IAM policy.
  - If access is denied, API Gateway returns a suitable HTTP status code, such as 403 ACCESS DENIED.
  - If access is allowed, API Gateway invokes the method.

If you enable authorization caching, API Gateway caches the policy so that the Lambda authorizer function isn't invoked again.

You can customize the 403 ACCESS\_DENIED or the 401 UNAUTHORIZED gateway responses. To learn more, see the section called "Gateway responses".

#### Choosing a type of Lambda authorizer

There are two types of Lambda authorizers:

### Request parameter-based Lambda authorizer (REQUEST authorizer)

If you turn on authorization caching for a REQUEST authorizer, API Gateway verifies that all specified identity sources are present in the request. If a specified identify source is missing, null, or empty, API Gateway returns a 401 Unauthorized HTTP response without calling the Lambda authorizer function. When multiple identity sources are defined, they are all used to derive the authorizer's cache key, with the order preserved. You can define a fine-grained cache key by using multiple identity sources.

If you change any of the cache key parts, and redeploy your API, the authorizer discards the cached policy document and generates a new one.

If you turn off authorization caching for a REQUEST authorizer, API Gateway directly passes the request to the Lambda function.

#### Token-based Lambda authorizer (TOKEN authorizer)

A TOKEN authorizer receives the caller's identity in a bearer token, such as a JSON Web Token (JWT) or an OAuth token.

If you turn on authorization caching for a TOKEN authorizer, the header name specified in the token source becomes the cache key.

Additionally, you can use token validation to enter a RegEx statement. API Gateway performs initial validation of the input token against this expression and invokes the Lambda authorizer function upon successful validation. This helps reduce calls to your API.

The IdentityValidationExpression property is supported for TOKEN authorizers only. For more information, see the section called "x-amazon-apigateway-authorizer".

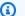

#### Note

We recommend that you use a REQUEST authorizer to control access to your API. You can control access to your API based on multiple identity sources when using a REQUEST authorizer, compared to a single identity source when using a TOKEN authorizer. In addition, you can separate cache keys using multiple identity sources for a REQUEST authorizer.

#### **Example REQUEST authorizer Lambda function**

The following example code creates a Lambda authorizer function that allows a request if the client-supplied HeaderAuth1 header, QueryString1 query parameter, and stage variable of StageVar1 all match the specified values of headerValue1, queryValue1, and stageValue1, respectively.

# Node.js

```
// A simple request-based authorizer example to demonstrate how to use request
// parameters to allow or deny a request. In this example, a request is
// authorized if the client-supplied HeaderAuth1 header, QueryString1
// query parameter, and stage variable of StageVar1 all match
// specified values of 'headerValue1', 'queryValue1', and 'stageValue1',
// respectively.
export const handler = function(event, context, callback) {
    console.log('Received event:', JSON.stringify(event, null, 2));
    // Retrieve request parameters from the Lambda function input:
    var headers = event.headers;
    var queryStringParameters = event.queryStringParameters;
    var pathParameters = event.pathParameters;
    var stageVariables = event.stageVariables;
    // Parse the input for the parameter values
    var tmp = event.methodArn.split(':');
    var apiGatewayArnTmp = tmp[5].split('/');
```

```
var awsAccountId = tmp[4];
    var region = tmp[3];
    var restApiId = apiGatewayArnTmp[0];
    var stage = apiGatewayArnTmp[1];
    var method = apiGatewayArnTmp[2];
    var resource = '/'; // root resource
    if (apiGatewayArnTmp[3]) {
        resource += apiGatewayArnTmp[3];
    }
   // Perform authorization to return the Allow policy for correct parameters and
    // the 'Unauthorized' error, otherwise.
    if (headers.HeaderAuth1 === "headerValue1"
        && queryStringParameters.QueryString1 === "queryValue1"
        && stageVariables.StageVar1 === "stageValue1") {
        callback(null, generateAllow('me', event.methodArn));
    } else {
        callback(null, generateDeny('me', event.methodArn));
    }
}
// Help function to generate an IAM policy
var generatePolicy = function(principalId, effect, resource) {
   // Required output:
    var authResponse = {};
    authResponse.principalId = principalId;
    if (effect && resource) {
        var policyDocument = {};
        policyDocument.Version = '2012-10-17'; // default version
        policyDocument.Statement = [];
        var statementOne = {};
        statementOne.Action = 'execute-api:Invoke'; // default action
        statementOne.Effect = effect;
        statementOne.Resource = resource;
        policyDocument.Statement[0] = statementOne;
        authResponse.policyDocument = policyDocument;
    }
    // Optional output with custom properties of the String, Number or Boolean type.
    authResponse.context = {
        "stringKey": "stringval",
        "numberKey": 123,
        "booleanKey": true
```

```
};
return authResponse;
}

var generateAllow = function(principalId, resource) {
   return generatePolicy(principalId, 'Allow', resource);
}

var generateDeny = function(principalId, resource) {
   return generatePolicy(principalId, 'Deny', resource);
}
```

#### Python

```
# A simple request-based authorizer example to demonstrate how to use request
# parameters to allow or deny a request. In this example, a request is
# authorized if the client-supplied headerauth1 header, QueryString1
# query parameter, and stage variable of StageVar1 all match
# specified values of 'headerValue1', 'queryValue1', and 'stageValue1',
# respectively.
def lambda_handler(event, context):
    print(event)
    # Retrieve request parameters from the Lambda function input:
    headers = event['headers']
    queryStringParameters = event['queryStringParameters']
    pathParameters = event['pathParameters']
    stageVariables = event['stageVariables']
    # Parse the input for the parameter values
    tmp = event['methodArn'].split(':')
    apiGatewayArnTmp = tmp[5].split('/')
    awsAccountId = tmp[4]
    region = tmp[3]
    restApiId = apiGatewayArnTmp[0]
    stage = apiGatewayArnTmp[1]
    method = apiGatewayArnTmp[2]
    resource = '/'
    if (apiGatewayArnTmp[3]):
        resource += apiGatewayArnTmp[3]
```

```
# Perform authorization to return the Allow policy for correct parameters
    # and the 'Unauthorized' error, otherwise.
    if (headers['HeaderAuth1'] == "headerValue1" and
 queryStringParameters['QueryString1'] == "queryValue1" and
 stageVariables['StageVar1'] == "stageValue1"):
        response = generateAllow('me', event['methodArn'])
        print('authorized')
        return response
    else:
        print('unauthorized')
        response = generateDeny('me', event['methodArn'])
        return response
    # Help function to generate IAM policy
def generatePolicy(principalId, effect, resource):
    authResponse = {}
    authResponse['principalId'] = principalId
    if (effect and resource):
        policyDocument = {}
        policyDocument['Version'] = '2012-10-17'
        policyDocument['Statement'] = []
        statementOne = {}
        statementOne['Action'] = 'execute-api:Invoke'
        statementOne['Effect'] = effect
        statementOne['Resource'] = resource
        policyDocument['Statement'] = [statementOne]
        authResponse['policyDocument'] = policyDocument
    authResponse['context'] = {
        "stringKey": "stringval",
        "numberKey": 123,
        "booleanKey": True
    }
    return authResponse
def generateAllow(principalId, resource):
    return generatePolicy(principalId, 'Allow', resource)
def generateDeny(principalId, resource):
```

```
return generatePolicy(principalId, 'Deny', resource)
```

In this example, the Lambda authorizer function checks the input parameters and acts as follows:

• If all the required parameter values match the expected values, the authorizer function returns a 200 OK HTTP response and an IAM policy that looks like the following, and the method request succeeds:

**JSON** 

```
{
  "Version": "2012-10-17",
  "Statement": [
      {
          "Action": "execute-api:Invoke",
          "Effect": "Allow",
          "Resource": "arn:aws:execute-api:us-east-1:123456789012:ivdtdhp7b5/
ESTestInvoke-stage/GET/"
      }
    ]
}
```

• Otherwise, the authorizer function returns a 401 Unauthorized HTTP response, and the method request fails.

In addition to returning an IAM policy, the Lambda authorizer function must also return the caller's principal identifier. Optionally, it can return a context object containing additional information that can be passed into the integration backend. For more information, see <a href="Output from an API">Output from an API</a> Gateway Lambda authorizer.

In production code, you might need to authenticate the user before granting authorization. You can add authentication logic in the Lambda function by calling an authentication provider as directed in the documentation for that provider.

#### **Example TOKEN authorizer Lambda function**

The following example code creates a TOKEN Lambda authorizer function that allows a caller to invoke a method if the client-supplied token value is allow. The caller is not allowed to invoke the request if the token value is deny. If the token value is unauthorized or an empty string, the authorizer function returns an 401 UNAUTHORIZED response.

#### Node.js

```
// A simple token-based authorizer example to demonstrate how to use an
 authorization token
// to allow or deny a request. In this example, the caller named 'user' is allowed
 to invoke
// a request if the client-supplied token value is 'allow'. The caller is not
 allowed to invoke
// the request if the token value is 'deny'. If the token value is 'unauthorized' or
 an empty
// string, the authorizer function returns an HTTP 401 status code. For any other
 token value,
// the authorizer returns an HTTP 500 status code.
// Note that token values are case-sensitive.
export const handler = function(event, context, callback) {
    var token = event.authorizationToken;
    switch (token) {
        case 'allow':
            callback(null, generatePolicy('user', 'Allow', event.methodArn));
            break;
        case 'deny':
            callback(null, generatePolicy('user', 'Deny', event.methodArn));
            break;
        case 'unauthorized':
            callback("Unauthorized"); // Return a 401 Unauthorized response
            break;
        default:
            callback("Error: Invalid token"); // Return a 500 Invalid token response
    }
};
// Help function to generate an IAM policy
var generatePolicy = function(principalId, effect, resource) {
    var authResponse = {};
    authResponse.principalId = principalId;
    if (effect && resource) {
        var policyDocument = {};
        policyDocument.Version = '2012-10-17';
        policyDocument.Statement = [];
        var statementOne = {};
        statementOne.Action = 'execute-api:Invoke';
        statementOne.Effect = effect;
```

```
statementOne.Resource = resource;
policyDocument.Statement[0] = statementOne;
authResponse.policyDocument = policyDocument;
}

// Optional output with custom properties of the String, Number or Boolean type.
authResponse.context = {
    "stringKey": "stringval",
    "numberKey": 123,
    "booleanKey": true
};
return authResponse;
}
```

### Python

```
# A simple token-based authorizer example to demonstrate how to use an authorization
 token
# to allow or deny a request. In this example, the caller named 'user' is allowed to
# a request if the client-supplied token value is 'allow'. The caller is not allowed
to invoke
# the request if the token value is 'deny'. If the token value is 'unauthorized' or
 an empty
# string, the authorizer function returns an HTTP 401 status code. For any other
token value,
# the authorizer returns an HTTP 500 status code.
# Note that token values are case-sensitive.
import json
def lambda_handler(event, context):
    token = event['authorizationToken']
    if token == 'allow':
        print('authorized')
        response = generatePolicy('user', 'Allow', event['methodArn'])
    elif token == 'deny':
        print('unauthorized')
        response = generatePolicy('user', 'Deny', event['methodArn'])
    elif token == 'unauthorized':
        print('unauthorized')
        raise Exception('Unauthorized') # Return a 401 Unauthorized response
```

```
return 'unauthorized'
    try:
        return json.loads(response)
    except BaseException:
        print('unauthorized')
        return 'unauthorized' # Return a 500 error
def generatePolicy(principalId, effect, resource):
    authResponse = {}
    authResponse['principalId'] = principalId
    if (effect and resource):
        policyDocument = {}
        policyDocument['Version'] = '2012-10-17'
        policyDocument['Statement'] = []
        statementOne = {}
        statementOne['Action'] = 'execute-api:Invoke'
        statementOne['Effect'] = effect
        statementOne['Resource'] = resource
        policyDocument['Statement'] = [statementOne]
        authResponse['policyDocument'] = policyDocument
    authResponse['context'] = {
        "stringKey": "stringval",
        "numberKey": 123,
        "booleanKey": True
    }
    authResponse_JSON = json.dumps(authResponse)
    return authResponse_JSON
```

In this example, when the API receives a method request, API Gateway passes the source token to this Lambda authorizer function in the event.authorizationToken attribute. The Lambda authorizer function reads the token and acts as follows:

• If the token value is allow, the authorizer function returns a 200 OK HTTP response and an IAM policy that looks like the following, and the method request succeeds:

**JSON** 

```
"Action": "execute-api:Invoke",
    "Effect": "Allow",
    "Resource": "arn:aws:execute-api:us-east-1:123456789012:ivdtdhp7b5/
ESTestInvoke-stage/GET/"
    }
]
```

• If the token value is deny, the authorizer function returns a 200 OK HTTP response and a Deny IAM policy that looks like the following, and the method request fails:

**JSON** 

# Note

Outside of the test environment, API Gateway returns a 403 Forbidden HTTP response and the method request fails.

- If the token value is unauthorized or an empty string, the authorizer function returns a 401 Unauthorized HTTP response, and the method call fails.
- If the token is anything else, the client receives a 500 Invalid token response, and the method call fails.

In addition to returning an IAM policy, the Lambda authorizer function must also return the caller's principal identifier. Optionally, it can return a context object containing additional information that can be passed into the integration backend. For more information, see <a href="Output from an API">Output from an API</a> Gateway Lambda authorizer.

In production code, you might need to authenticate the user before granting authorization. You can add authentication logic in the Lambda function by calling an authentication provider as directed in the documentation for that provider.

#### Additional examples of Lambda authorizer functions

The following list shows additional examples of Lambda authorizer functions. You can create a Lambda function in the same account, or a different account, from where you created your API.

For the previous example Lambda functions, you can use the built-in <a href="MSLambdaBasicExecutionRole"><u>AWSLambdaBasicExecutionRole</u></a>, as these functions don't call other Amazon services. If your Lambda function calls other Amazon services, you'll need to assign an IAM execution role to the Lambda function. To create the role, follow the instructions in Amazon Lambda Execution Role.

#### Additional examples of Lambda authorizer functions

- For an example application, see Open Banking Brazil Authorization Samples on GitHub.
- For more example Lambda functions, see <u>aws-apigateway-lambda-authorizer-blueprints</u> on GitHub.
- You can create a Lambda authorizer that authenticates users using Amazon Cognito user pools
  and authorizes callers based on a policy store using Verified Permissions. For more information,
  see the section called "Control access based on an identity's attributes with Verified Permissions".
- The Lambda console provides a Python blueprint, which you can use by choosing **Use a blueprint** and choosing the **api-gateway-authorizer-python** blueprint.

### Configure an API Gateway Lambda authorizer

After you create a Lambda function, you configure the Lambda function as an authorizer for your API. You then configure your method to invoke your Lambda authorizer to determine if a caller can invoke your method. You can create a Lambda function in the same account, or a different account, from where you created your API.

You can test your Lambda authorizer using built-in tools in the API Gateway console or by using <u>Postman</u>. For instructions for how to use Postman to test your Lambda authorizer function, see <u>the</u> section called "Call an API with Lambda authorizers".

#### **Configure a Lambda authorizer (console)**

The following procedure shows how to create a Lambda authorizer in the API Gateway REST API console. To learn more about the different types of Lambda authorizers, see <a href="the section called">the section called</a> "Choosing a type of Lambda authorizer".

#### **REQUEST** authorizer

#### To configure a REQUEST Lambda authorizer

- 1. Sign in to the API Gateway console at https://console.amazonaws.cn/apigateway.
- 2. Select an API, and then choose **Authorizers**.
- 3. Choose Create authorizer.
- 4. For **Authorizer name**, enter a name for the authorizer.
- 5. For Authorizer type, select Lambda.
- 6. For **Lambda function**, select the Amazon Web Services Region where you created your Lambda authorizer function, and then enter the function name.
- 7. Keep **Lambda invoke role** blank to let the API Gateway REST API console set a resource-based policy. The policy grants API Gateway permissions to invoke the Lambda authorizer function. You can also choose to enter the name of an IAM role to allow API Gateway to invoke the Lambda authorizer function. For an example role, see <a href="Create an assumable IAM">Create an assumable IAM</a> role.
- 8. For Lambda event payload, select Request.
- For Identity source type, select a parameter type. Supported parameter types are Header, Query string, Stage variable, and Context. To add more identity sources, choose Add parameter.
- 10. To cache the authorization policy generated by the authorizer, keep **Authorization caching** turned on. When policy caching is enabled, you can modify the **TTL** value. Setting the **TTL** to zero disables policy caching.
  - If you enable caching, your authorizer must return a policy that is applicable to all methods across an API. To enforce a method-specific policy, use the context variables \$context.path and \$context.httpMethod.

11. Choose Create authorizer.

#### **TOKEN** authorizer

#### To configure a TOKEN Lambda authorizer

1. Sign in to the API Gateway console at https://console.amazonaws.cn/apigateway.

- 2. Select an API, and then choose **Authorizers**.
- 3. Choose Create authorizer.
- 4. For **Authorizer name**, enter a name for the authorizer.
- 5. For Authorizer type, select Lambda.
- 6. For **Lambda function**, select the Amazon Web Services Region where you created your Lambda authorizer function, and then enter the function name.
- 7. Keep Lambda invoke role blank to let the API Gateway REST API console set a resource-based policy. The policy grants API Gateway permissions to invoke the Lambda authorizer function. You can also choose to enter the name of an IAM role to allow API Gateway to invoke the Lambda authorizer function. For an example role, see <a href="Create an assumable IAM">Create an assumable IAM</a> role.
- 8. For Lambda event payload, select Token.
- For Token source, enter the header name that contains the authorization token. The
  caller must include a header of this name to send the authorization token to the Lambda
  authorizer.
- 10. (Optional) For **Token validation**, enter a RegEx statement. API Gateway performs initial validation of the input token against this expression and invokes the authorizer upon successful validation.
- 11. To cache the authorization policy generated by the authorizer, keep Authorization caching turned on. When policy caching is enabled, the header name specified in Token source becomes the cache key. When policy caching is enabled, you can modify the TTL value. Setting the TTL to zero disables policy caching.
  - If you enable caching, your authorizer must return a policy that is applicable to all methods across an API. To enforce a method-specific policy, you can turn off **Authorization caching**.
- 12. Choose Create authorizer.

After your create your Lambda authorizer, you can test it. The following procedure shows how to test your Lambda authorizer.

#### **REQUEST** authorizer

#### To test a REQUEST Lambda authorizer

1. Sign in to the API Gateway console at https://console.amazonaws.cn/apigateway.

- 2. Select the name of your authorizer.
- 3. Under **Test authorizer**, enter a value for your identity source.

If you are using the <u>the section called "Example REQUEST authorizer Lambda function"</u>, do the following:

- a. Select **Header** and enter **headerValue1**, and then choose **Add parameter**.
- b. Under **Identity source type**, select **Query string** and enter **queryValue1**, and then choose **Add parameter**.
- Under Identity source type, select Stage variable and enter stageValue1.

You can't modify the context variables for the test invocation, but you can modify the **API Gateway Authorizer** test event template for your Lambda function. Then, you can test your Lambda authorizer function with modified context variables. For more information, see Testing Lambda functions in the console in the *Amazon Lambda Developer Guide*.

4. Choose Test authorizer.

#### **TOKEN** authorizer

#### To test a TOKEN Lambda authorizer

- 1. Sign in to the API Gateway console at https://console.amazonaws.cn/apigateway.
- 2. Select the name of your authorizer.
- 3. Under **Test authorizer**, enter a value for your token.

If you are using the <u>the section called "Example TOKEN authorizer Lambda function"</u>, do the following:

- For the authorizationToken, enter allow.
- Choose Test authorizer.

If your Lambda authorizer successfully denies a request in the test environment, the test responds with a 200 OK HTTP response. However, outside of the test environment, API Gateway returns a 403 Forbidden HTTP response and the method request fails.

#### Configure a Lambda authorizer (Amazon CLI)

The following <u>create-authorizer</u> command shows to create a Lambda authorizer using the Amazon CLI.

#### **REQUEST** authorizer

The following <u>create-authorizer</u> command creates a REQUEST authorizer and uses the Authorizer header and accountId context variable as identity sources:

#### **TOKEN** authorizer

The following <u>create-authorizer</u> command creates a TOKEN authorizer and uses the Authorization header as the identity source:

After your create your Lambda authorizer, you can test it. The following <u>test-invoke-authorizer</u> command tests a Lambda authorizer:

```
aws apigateway test-invoke-authorizer --rest-api-id 1234123412 \
    --authorizer-id efg1234 \
    --headers Authorization='Value'
```

#### Configure a method to use a Lambda authorizer (console)

After you configure your Lambda authorizer, you must attach it to a method for your API.

#### To configure an API method to use a Lambda authorizer

- 1. Sign in to the API Gateway console at https://console.amazonaws.cn/apigateway.
- 2. Select an API.
- 3. Choose **Resources**, and then choose a new method or choose an existing method.
- 4. On the Method request tab, under Method request settings, choose Edit.
- 5. For **Authorizer**, from the dropdown menu, select the Lambda authorizer you just created.
- 6. (Optional) If you want to pass the authorization token to the backend, choose HTTP request headers. Choose Add header, and then add the name of the authorization header. For Name, enter the header name that matches the Token source name you specified when you created the Lambda authorizer for the API. This step does not apply to REQUEST authorizers.
- 7. Choose **Save**.
- 8. Choose **Deploy API** to deploy the API to a stage. For a REQUEST authorizer using stage variables, you must also define the required stage variables and specify their values while on the **Stages** page.

#### Configure a method to use a Lambda authorizer (Amazon CLI)

After you configure your Lambda authorizer, you must attach it to a method for your API. You can create a new method or use a patch operation to attach an authorizer to an existing method.

The following put-method command creates a new method that uses an Lambda authorizer:

```
aws apigateway put-method --rest-api-id 1234123412 \
   --resource-id a1b2c3 \
   --http-method PUT \
   --authorization-type CUSTOM \
   --authorizer-id efg1234
```

The following update-method command update an existing method to use a Lambda authorizer:

```
aws apigateway update-method \
    --rest-api-id 1234123412 \
    --resource-id a1b2c3 \
    --http-method PUT \
    --patch-operations op="replace",path="/authorizationType",value="CUSTOM"
    op="replace",path="/authorizerId",value="efg1234"
```

#### Input to an API Gateway Lambda authorizer

The following section explains the format of the input from API Gateway to a Lambda authorizer.

# **TOKEN** input format

For a Lambda authorizer (formerly known as a custom authorizer) of the TOKEN type, you must specify a custom header as the **Token Source** when you configure the authorizer for your API. The API client must pass the required authorization token in that header in the incoming request. Upon receiving the incoming method request, API Gateway extracts the token from the custom header. It then passes the token as the authorizationToken property of the event object of the Lambda function, in addition to the method ARN as the methodArn property:

```
{
    "type":"TOKEN",
    "authorizationToken":"{caller-supplied-token}",
    "methodArn":"arn:aws:execute-api:{regionId}:{accountId}:{apiId}/{stage}/{httpVerb}/
[{resource}/[{child-resources}]]"
}
```

In this example, the type property specifies the authorizer type, which is a TOKEN authorizer. The {caller-supplied-token} originates from the authorization header in a client request, and can be any string value. The methodArn is the ARN of the incoming method request and is populated by API Gateway in accordance with the Lambda authorizer configuration.

# **REQUEST input format**

For a Lambda authorizer of the REQUEST type, API Gateway passes request parameters to the authorizer Lambda function as part of the event object. The request parameters include headers, path parameters, query string parameters, stage variables, and some of request context variables. The API caller can set the path parameters, headers, and query string parameters. The API

developer must set the stage variables during the API deployment and API Gateway provides the request context at run time.

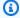

#### Note

Path parameters can be passed as request parameters to the Lambda authorizer function, but they cannot be used as identity sources.

The following example shows an input to a REQUEST authorizer for an API method (GET / request) with a proxy integration:

```
{
  "type": "REQUEST",
  "methodArn": "arn:aws:execute-api:us-east-1:123456789012:abcdef123/test/GET/request",
  "resource": "/request",
  "path": "/request",
 "httpMethod": "GET",
  "headers": {
    "X-AMZ-Date": "20170718T062915Z",
    "Accept": "*/*",
    "HeaderAuth1": "headerValue1",
    "CloudFront-Viewer-Country": "US",
    "CloudFront-Forwarded-Proto": "https",
    "CloudFront-Is-Tablet-Viewer": "false",
    "CloudFront-Is-Mobile-Viewer": "false",
    "User-Agent": "..."
 },
  "queryStringParameters": {
    "QueryString1": "queryValue1"
 },
  "pathParameters": {},
 "stageVariables": {
    "StageVar1": "stageValue1"
 },
  "requestContext": {
    "path": "/request",
    "accountId": "123456789012",
    "resourceId": "05c7jb",
    "stage": "test",
    "requestId": "...",
    "identity": {
```

```
"apiKey": "...",
     "sourceIp": "...",
     "clientCert": {
      "clientCertPem": "CERT_CONTENT",
      "subjectDN": "www.example.com",
      "issuerDN": "Example issuer",
      "validity": {
        "notBefore": "May 28 12:30:02 2019 GMT",
        "notAfter": "Aug 5 09:36:04 2021 GMT"
      }
     }
   },
   "resourcePath": "/request",
   "httpMethod": "GET",
   "apiId": "abcdef123"
 }
}
```

The requestContext is a map of key-value pairs and corresponds to the \$\frac{\pmontext}{\text}\$ variable. Its outcome is API-dependent.

API Gateway might add new keys to the map. For more information about Lambda function input in Lambda proxy integration, see <u>Input format of a Lambda function for proxy integration</u>.

### **Output from an API Gateway Lambda authorizer**

A Lambda authorizer function's output is a dictionary-like object, which must include the principal identifier (principalId) and a policy document (policyDocument) containing a list of policy statements. The output can also include a context map containing key-value pairs. If the API uses a usage plan (the <a href="majorizer">apiKeySource</a> is set to AUTHORIZER), the Lambda authorizer function must return one of the usage plan's API keys as the usageIdentifierKey property value.

The following shows an example of this output.

```
"Action": "execute-api:Invoke",
    "Effect": "Allow|Deny",
    "Resource": "arn:aws:execute-
api:{regionId}:{accountId}:{apiId}/{stage}/{httpVerb}/[{resource}/[{child-resources}]]"
    }
    ]
},
"context": {
    "stringKey": "value",
    "numberKey": "1",
    "booleanKey": "true"
},
"usageIdentifierKey": "{api-key}"
}
```

Here, a policy statement specifies whether to allow or deny (Effect) the API Gateway execution service to invoke (Action) the specified API method (Resource). You can use a wild card (\*) to specify a resource type (method). For information about setting valid policies for calling an API, see Statement reference of IAM policies for executing API in API Gateway.

For an authorization-enabled method ARN, e.g., arn:aws:execute-api:{regionId}:{accountId}:{apiId}/{stage}/{httpVerb}/[{resource}/[{child-resources}]], the maximum length is 1600 bytes. The path parameter values, the size of which are determined at run time, can cause the ARN length to exceed the limit. When this happens, the API client will receive a 414 Request URI too long response.

In addition, the Resource ARN, as shown in the policy statement output by the authorizer, is currently limited to 512 characters long. For this reason, you must not use URI with a JWT token of a significant length in a request URI. You can safely pass the JWT token in a request header, instead.

You can access the principalId value in a mapping template using the \$context.authorizer.principalId variable. This is useful if you want to pass the value to the backend. For more information, see Context variables for data transformations.

You can access the stringKey, numberKey, or booleanKey value (for example, "value", "1", or "true") of the context map in a mapping template by calling \$context.authorizer.stringKey, \$context.authorizer.numberKey, or \$context.authorizer.booleanKey, respectively. The returned values are all stringified. Notice that you cannot set a JSON object or array as a valid value of any key in the context map.

You can use the context map to return cached credentials from the authorizer to the backend, using an integration request mapping template. This enables the backend to provide an improved user experience by using the cached credentials to reduce the need to access the secret keys and open the authorization tokens for every request.

For the Lambda proxy integration, API Gateway passes the context object from a Lambda authorizer directly to the backend Lambda function as part of the input event. You can retrieve the context key-value pairs in the Lambda function by calling \$event.requestContext.authorizer.key.

{api-key} stands for an API key in the API stage's usage plan. For more information, see the section called "Usage plans".

The following shows example output from the example Lambda authorizer. The example output contains a policy statement to block (Deny) calls to the GET method for the dev stage of an API (ymy8tbxw7b) of an Amazon account (123456789012).

```
{
  "principalId": "user",
  "policyDocument": {
    "Version": "2012-10-17",
    "Statement": [
      {
        "Action": "execute-api:Invoke",
        "Effect": "Deny",
        "Resource": "arn:aws:execute-api:us-west-2:123456789012:ymy8tbxw7b/dev/GET/"
    ]
  }
}
```

# Call an API with an API Gateway Lambda authorizer

Having configured the Lambda authorizer (formerly known as the custom authorizer) and deployed the API, you should test the API with the Lambda authorizer enabled. For this, you need a REST client, such as cURL or Postman. For the following examples, we use Postman.

#### (i) Note

When calling an authorizer-enabled method, API Gateway does not log the call to CloudWatch if the required token for the TOKEN authorizer is not set, is null, or is

invalidated by the specified **Token validation expression**. Similarly, API Gateway does not log the call to CloudWatch if any of the required identity sources for the REQUEST authorizer are not set, are null, or are empty.

In the following, we show how to use Postman to call or test an API with a Lambda TOKEN authorizer. The method can be applied to calling an API with a Lambda REQUEST authorizer, if you specify the required path, header, or query string parameters explicitly.

#### To call an API with the custom TOKEN authorizer

- Open Postman, choose the GET method, and paste the API's Invoke URL into the adjacent URL field.
  - Add the Lambda authorization token header and set the value to allow. Choose **Send**.
  - The response shows that the API Gateway Lambda authorizer returns a **200 OK** response and successfully authorizes the call to access the HTTP endpoint (http://httpbin.org/get) integrated with the method.
- 2. Still in Postman, change the Lambda authorization token header value to deny. Choose **Send**.
  - The response shows that the API Gateway Lambda authorizer returns a **403 Forbidden** response without authorizing the call to access the HTTP endpoint.
- 3. In Postman, change the Lambda authorization token header value to unauthorized and choose **Send**.
  - The response shows that API Gateway returns a **401 Unauthorized** response without authorizing the call to access the HTTP endpoint.
- 4. Now, change the Lambda authorization token header value to fail. Choose **Send**.
  - The response shows that API Gateway returns a **500 Internal Server Error** response without authorizing the call to access the HTTP endpoint.

#### **Configure a cross-account API Gateway Lambda authorizer**

You can now also use an Amazon Lambda function from a different Amazon account as your API authorizer function. Each account can be in any region where Amazon API Gateway is available. The Lambda authorizer function can use bearer token authentication strategies such as OAuth

or SAML. This makes it easy to centrally manage and share a central Lambda authorizer function across multiple API Gateway APIs.

In this section, we show how to configure a cross-account Lambda authorizer function using the Amazon API Gateway console.

These instructions assume that you already have an API Gateway API in one Amazon account and a Lambda authorizer function in another account.

# Configure a cross-account Lambda authorizer using the API Gateway console

Log in to the Amazon API Gateway console in the account that has your API in it, and then do the following:

- Choose your API, and then in the main navigation pane, choose **Authorizers**. 1.
- Choose Create authorizer. 2.
- 3. For **Authorizer name**, enter a name for the authorizer.
- For **Authorizer type**, select **Lambda**. 4.
- 5. For Lambda Function, enter the full ARN for the Lambda authorizer function that you have in your second account.

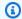

#### Note

In the Lambda console, you can find the ARN for your function in the upper right corner of the console window.

- 6. A warning with an aws lambda add-permission command string will appear. This policy grants API Gateway permission to invoke the authorizer Lambda function. Copy the command and save it for later. You run the command after you create the authorizer.
- 7. For Lambda event payload, select either Token for a TOKEN authorizer or Request for a REQUEST authorizer.
- Depending on the choice of the previous step, do one of the following:
  - a. For the **Token** option, do the following:
    - For **Token source**, enter the header name that contains the authorization token. The API client must include a header of this name to send the authorization token to the Lambda authorizer.

• Optionally, for **Token validation**, enter a RegEx statement. API Gateway performs initial validation of the input token against this expression and invokes the authorizer upon successful validation. This helps reduce calls to your API.

• To cache the authorization policy generated by the authorizer, keep **Authorization** caching turned on. When policy caching is enabled, you can choose to modify the TTL value. Setting the TTL to zero disables policy caching. When policy caching is enabled, the header name specified in **Token source** becomes the cache key. If multiple values are passed to this header in the request, all values will become the cache key, with the order preserved.

# Note

The default TTL value is 300 seconds. The maximum value is 3600 seconds; this limit cannot be increased.

- For the **Request** option, do the following:
  - For **Identity source type**, select a parameter type. Supported parameter types are Header, Query string, Stage variable, and Context. To add more identity sources, choose **Add parameter**.
  - To cache the authorization policy generated by the authorizer, keep **Authorization** caching turned on. When policy caching is enabled, you can choose to modify the TTL value. Setting the **TTL** to zero disables policy caching.

API Gateway uses the specified identity sources as the request authorizer caching key. When caching is enabled, API Gateway calls the authorizer's Lambda function only after successfully verifying that all the specified identity sources are present at runtime. If a specified identity source is missing, null, or empty, API Gateway returns a 401 Unauthorized response without calling the authorizer Lambda function.

When multiple identity sources are defined, they are all used to derive the authorizer's cache key. Changing any of the cache key parts causes the authorizer to discard the cached policy document and generate a new one. If a header with multiple values is passed in the request, then all values will be part of the cache key, with the order preserved.

• When caching is turned off, it is not necessary to specify an identity source.

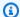

# Note

To enable caching, your authorizer must return a policy that is applicable to all methods across an API. To enforce method-specific policy, you can turn off Authorization caching.

- Choose Create authorizer.
- 10. Paste the aws lambda add-permission command string that you copied in a previous step into an Amazon CLI window that is configured for your second account. Replace AUTHORIZER\_ID with your authorizer's ID. This will grant your first account access to your second account's Lambda authorizer function.

# Control access based on an identity's attributes with Verified Permissions

Use Amazon Verified Permissions to control access to your API Gateway API. When you use API Gateway with Verified Permissions, Verified Permissions creates a Lambda authorizer that uses fine-grained authorization decisions to control access to your API. Verified Permissions authorizes callers based on a policy store schema and policies using the Cedar policy language to define finegrained permissions for application users. For more information, see Create a policy store with a connected API and identity provider in the Amazon Verified Permissions User Guide.

Verified Permissions supports Amazon Cognito user pools or OpenID Connect (OIDC) identity providers as identity sources. Verified Permissions presumes that the principal has been previously identified and authenticated. Verified Permissions is only supported for Regional and edgeoptimized REST APIs.

# **Create a Lambda authorizer using Verified Permissions**

Verified Permissions creates a Lambda authorizer to determine if a principal is allowed to perform an action on your API. You create the Cedar policy that Verified Permissions uses to perform its authorization tasks.

The following is an example Cedar policy that allows access to invoke an API based on the Amazon Cognito user pool, us-east-1\_ABC1234 for the developer group on the GET /users resource of an API. Verified Permissions determines group membership by parsing the bearer token for the caller's identity.

```
permit(
  principal in MyAPI::UserGroup::"us-east-1_ABC1234|developer",
  action in [ MyAPI::Action::"get /users" ],
  resource
);
```

Optionally, Verified Permissions can attach the authorizer to the methods of your API. On production stages for your API, we recommend that you don't allow Verified Permissions to attach the authorizer for you.

The following list show how to configure Verified Permissions to attach or not to attach the Lambda authorizer to the method request of your API's methods.

# Attach the authorizer for you (Amazon Web Services Management Console)

When you choose **Create policy store** in the Verified Permissions console, on the **Deploy app integration** page, choose **Now**.

# Don't attach the authorizer for you (Amazon Web Services Management Console)

When you choose **Create policy store** in the Verified Permissions console, on the **Deploy app integration** page, choose **Later**.

Verified Permissions still creates a Lambda authorizer for you. The Lambda authorizer starts with AVPAuthorizerLambda-. For more instructions on how to attach your authorizer on a method, see the section called "Configure a method to use a Lambda authorizer (console)".

# Attach the authorizer for you (Amazon CloudFormation)

In the Verified Permissions-generated Amazon CloudFormation template, in the Conditions section, set "Ref": "shouldAttachAuthorizer" to true.

# Don't attach the authorizer for you (Amazon CloudFormation)

In the Verified Permissions-generated Amazon CloudFormation template, in the Conditions section, set "Ref": "shouldAttachAuthorizer" to false.

Verified Permissions still creates a Lambda authorizer for you. The Lambda authorizer starts with AVPAuthorizerLambda-. For more instructions on how to attach your authorizer on a method, see the section called "Configure a method to use a Lambda authorizer (Amazon CLI)".

# Call a Lambda authorizer using Verified Permissions

You can call your Lambda authorizer by providing an identity or access token in the Authorization header. For more information, see <a href="these:these:the

API Gateway caches the policy that your Lambda authorizer returns for 120 seconds. You can modify the TTL in the API Gateway console or by using the Amazon CLI.

# Control access to REST APIs using Amazon Cognito user pools as an authorizer

As an alternative to using <u>IAM roles and policies</u> or <u>Lambda authorizers</u> (formerly known as custom authorizers), you can use an <u>Amazon Cognito user pool</u> to control who can access your API in Amazon API Gateway.

To use an Amazon Cognito user pool with your API, you must first create an authorizer of the COGNITO\_USER\_POOLS type and then configure an API method to use that authorizer. After the API is deployed, the client must first sign the user in to the user pool, obtain an <u>identity or access</u> <u>token</u> for the user, and then call the API method with one of the tokens, which are typically set to the request's Authorization header. The API call succeeds only if the required token is supplied and the supplied token is valid, otherwise, the client isn't authorized to make the call because the client did not have credentials that could be authorized.

The identity token is used to authorize API calls based on identity claims of the signed-in user. The access token is used to authorize API calls based on the custom scopes of specified access-protected resources. For more information, see <u>Using Tokens with User Pools</u> and <u>Resource Server and Custom Scopes</u>.

To create and configure an Amazon Cognito user pool for your API, you perform the following tasks:

- Use the Amazon Cognito console, CLI/SDK, or API to create a user pool—or use one that's owned by another Amazon account.
- Use the API Gateway console, CLI/SDK, or API to create an API Gateway authorizer with the chosen user pool.
- Use the API Gateway console, CLI/SDK, or API to enable the authorizer on selected API methods.

To call any API methods with a user pool enabled, your API clients perform the following tasks:

• Use the Amazon Cognito CLI/SDK or API to sign a user in to the chosen user pool, and obtain an identity token or access token. To learn more about using the SDKs, see Code examples for Amazon Cognito using Amazon SDKs.

• Use a client-specific framework to call the deployed API Gateway API and supply the appropriate token in the Authorization header.

As the API developer, you must provide your client developers with the user pool ID, a client ID, and possibly the associated client secrets that are defined as part of the user pool.

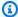

# Note

To let a user sign in using Amazon Cognito credentials and also obtain temporary credentials to use with the permissions of an IAM role, use Amazon Cognito Federated Identities. For each API resource endpoint HTTP method, set the authorization type, category Method Execution, to AWS\_IAM.

In this section, we describe how to create a user pool, how to integrate an API Gateway API with the user pool, and how to invoke an API that's integrated with the user pool.

# **Topics**

- Obtain permissions to create Amazon Cognito user pool authorizers for a REST API
- Create an Amazon Cognito user pool for a REST API
- Integrate a REST API with an Amazon Cognito user pool
- Call a REST API integrated with an Amazon Cognito user pool
- Configure cross-account Amazon Cognito authorizer for a REST API using the API Gateway console
- Create an Amazon Cognito authorizer for a REST API using Amazon CloudFormation

# Obtain permissions to create Amazon Cognito user pool authorizers for a REST API

To create an authorizer with an Amazon Cognito user pool, you must have Allow permissions to create or update an authorizer with the chosen Amazon Cognito user pool. The following IAM policy document shows an example of such permissions:

#### **JSON**

```
{
    "Version": "2012-10-17",
    "Statement": [
        {
            "Effect": "Allow",
            "Action": [
                "apigateway:POST"
            ],
            "Resource": "arn:aws:apigateway:*::/restapis/*/authorizers",
            "Condition": {
                "ArnLike": {
                    "apigateway:CognitoUserPoolProviderArn": [
                        "arn:aws:cognito-idp:us-east-1:123456789012:userpool/us-
east-1_aD06NQmj0",
                        "arn:aws:cognito-idp:us-east-1:234567890123:userpool/us-
east-1_xJ1MQtPEN"
                    ]
                }
            }
        },
        {
            "Effect": "Allow",
            "Action": [
                "apigateway:PATCH"
            ],
            "Resource": "arn:aws:apigateway:*::/restapis/*/authorizers/*",
            "Condition": {
                "ArnLike": {
                    "apigateway:CognitoUserPoolProviderArn": [
                        "arn:aws:cognito-idp:us-east-1:123456789012:userpool/us-
east-1_aD06NQmj0",
                        "arn:aws:cognito-idp:us-east-1:234567890123:userpool/us-
east-1_xJ1MQtPEN"
                    ]
                }
            }
        }
    ]
}
```

Make sure that the policy is attached to an IAM group that you belong to or an IAM role that you're assigned to.

In the preceding policy document, the apigateway: POST action is for creating a new authorizer, and the apigateway: PATCH action is for updating an existing authorizer. You can restrict the policy to a specific region or a particular API by overriding the first two wildcard (\*) characters of the Resource values, respectively.

The Condition clauses that are used here are to restrict the Allowed permissions to the specified user pools. When a Condition clause is present, access to any user pools that don't match the conditions is denied. When a permission doesn't have a Condition clause, access to any user pool is allowed.

You have the following options to set the Condition clause:

- You can set an ArnLike or ArnEquals conditional expression to permit creating or updating COGNITO\_USER\_POOLS authorizers with the specified user pools only.
- You can set an ArnNotLike or ArnNotEquals conditional expression to permit creating or updating COGNITO\_USER\_POOLS authorizers with any user pool that isn't specified in the expression.
- You can omit the Condition clause to permit creating or updating COGNITO\_USER\_POOLS
  authorizers with any user pool, of any Amazon account, and in any region.

For more information on the Amazon Resource Name (ARN) conditional expressions, see Amazon Resource Name Condition Operators. As shown in the example, apigateway:CognitoUserPoolProviderArn is a list of ARNs of the COGNITO\_USER\_POOLS user pools that can or can't be used with an API Gateway authorizer of the COGNITO\_USER\_POOLS type.

# Create an Amazon Cognito user pool for a REST API

Before integrating your API with a user pool, you must create the user pool in Amazon Cognito. Your user pool configuration must follow all <u>resource quotas for Amazon Cognito</u>. All user-defined Amazon Cognito variables such as groups, users, and roles should use only alphanumeric characters. For instructions on how to create a user pool, see <u>Tutorial</u>: <u>Creating a user pool</u> in the *Amazon Cognito Developer Guide*.

Note the user pool ID, client ID, and any client secret. The client must provide them to Amazon Cognito for the user to register with the user pool, to sign in to the user pool, and to obtain an

identity or access token to be included in requests to call API methods that are configured with the user pool. Also, you must specify the user pool name when you configure the user pool as an authorizer in API Gateway, as described next.

If you're using access tokens to authorize API method calls, be sure to configure the app integration with the user pool to set up the custom scopes that you want on a given resource server. For more information about using tokens with Amazon Cognito user pools, see Using Tokens with User Pools. For more information about resource servers, see Defining Resource Servers for Your User Pool.

Note the configured resource server identifiers and custom scope names. You need them to construct the access scope full names for **OAuth Scopes**, which is used by the COGNITO\_USER\_POOLS authorizer.

# Integrate a REST API with an Amazon Cognito user pool

After creating an Amazon Cognito user pool, in API Gateway, you must then create a COGNITO\_USER\_POOLS authorizer that uses the user pool. The following procedure shows you how to do this using the API Gateway console.

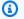

# Note

You can use the CreateAuthorizer action to create a COGNITO\_USER\_POOLS authorizer that uses multiple user pools. You can use up to 1,000 user pools for one COGNITO\_USER\_POOLS authorizer. This limit cannot be increased.

# 

After performing any of the procedures below, you'll need to deploy or redeploy your API to propagate the changes. For more information about deploying your API, see Deploy **REST APIs in API Gateway.** 

# To create a COGNITO\_USER\_POOLS authorizer by using the API Gateway console

- 1. Create a new API, or select an existing API in API Gateway.
- 2. In the main navigation pane, choose **Authorizers**.

- 3. Choose Create authorizer.
- 4. To configure the new authorizer to use a user pool, do the following:
  - a. For **Authorizer name**, enter a name.
  - b. For Authorizer type, select Cognito.
  - c. For **Cognito user pool**, choose the Amazon Web Services Region where you created your Amazon Cognito and select an available user pool.

You can use a stage variable to define your user pool. Use the following format for your user pool: arn:aws-cn:cognito-idp:us-west-2:111122223333:userpool/\${stageVariables.MyUserPool}.

- d. For **Token source**, enter **Authorization** as the header name to pass the identity or access token that's returned by Amazon Cognito when a user signs in successfully.
- e. (Optional) Enter a regular expression in the **Token validation** field to validate the aud (audience) field of the identity token before the request is authorized with Amazon Cognito. Note that when using an access token this validation rejects the request due to the access token not containing the aud field.
- f. Choose Create authorizer.
- 5. After creating the COGNITO\_USER\_POOLS authorizer, you can test invoke it by supplying an identity token that's provisioned from the user pool. You can't use an access token to test invoke your authorizer.

You can obtain this identity token by calling the <u>Amazon Cognito Identity SDK</u> to perform user sign-in. You can also use the <u>InitiateAuth</u> action. If you do not configure any **Authorization scopes**, API Gateway treats the supplied token as an identity token.

The preceding procedure creates a COGNITO\_USER\_POOLS authorizer that uses the newly created Amazon Cognito user pool. Depending on how you enable the authorizer on an API method, you can use either an identity token or an access token that's provisioned from the integrated user pool.

# To configure a COGNITO\_USER\_POOLS authorizer on methods

- 1. Choose **Resources**. Choose a new method or choose an existing method. If necessary, create a resource.
- 2. On the Method request tab, under Method request settings, choose Edit.

3. For **Authorizer**, from the dropdown menu, select the **Amazon Cognito user pool authorizers** you just created.

- 4. To use an identity token, do the following:
  - a. Keep **Authorization Scopes** empty.
  - b. If needed, in the Integration request, add the \$context.authorizer.claims['property-name'] or \$context.authorizer.claims.property-name expressions in a body-mapping template to pass the specified identity claims property from the user pool to the backend. For simple property names, such as sub or custom-sub, the two notations are identical. For complex property names, such as custom:role, you can't use the dot notation. For example, the following mapping expressions pass the claim's <u>standard fields</u> of sub and email to the backend:

```
{
  "context" : {
    "sub" : "$context.authorizer.claims.sub",
    "email" : "$context.authorizer.claims.email"
  }
}
```

If you declared a custom claim field when you configured a user pool, you can follow the same pattern to access the custom fields. The following example gets a custom role field of a claim:

```
{
  "context" : {
    "role" : "$context.authorizer.claims.role"
    }
}
```

If the custom claim field is declared as custom:role, use the following example to get the claim's property:

```
{
  "context" : {
    "role" : "$context.authorizer.claims['custom:role']"
    }
```

}

- 5. To use an access token, do the following:
  - a. For **Authorization Scopes**, enter one or more full names of a scope that has been configured when the Amazon Cognito user pool was created. For example, following the example given in <a href="Create an Amazon Cognito user pool for a REST API">Create an Amazon Cognito user pool for a REST API</a>, one of the scopes is https://my-petstore-api.example.com/cats.read.

At runtime, the method call succeeds if any scope that's specified on the method in this step matches a scope that's claimed in the incoming token. Otherwise, the call fails with a 401 Unauthorized response.

- b. Choose Save.
- 6. Repeat these steps for other methods that you choose.

With the COGNITO\_USER\_POOLS authorizer, if the **OAuth Scopes** option isn't specified, API Gateway treats the supplied token as an identity token and verifies the claimed identity against the one from the user pool. Otherwise, API Gateway treats the supplied token as an access token and verifies the access scopes that are claimed in the token against the authorization scopes declared on the method.

Instead of using the API Gateway console, you can also enable an Amazon Cognito user pool on a method by specifying an OpenAPI definition file and importing the API definition into API Gateway.

# To import a COGNITO\_USER\_POOLS authorizer with an OpenAPI definition file

- 1. Create (or export) an OpenAPI definition file for your API.
- Specify the COGNITO\_USER\_POOLS authorizer (MyUserPool) JSON definition as part of the securitySchemes section in OpenAPI 3.0 or the securityDefinitions section in Open API 2.0 as follows:

# OpenAPI 3.0

```
"securitySchemes": {
   "MyUserPool": {
      "type": "apiKey",
      "name": "Authorization",
      "in": "header",
      "x-amazon-apigateway-authtype": "cognito_user_pools",
```

```
"x-amazon-apigateway-authorizer": {
    "type": "cognito_user_pools",
    "providerARNs": [
        "arn:aws:cognito-idp:{region}:{account_id}:userpool/{user_pool_id}"
    ]
  }
}
```

# OpenAPI 2.0

```
"securityDefinitions": {
   "MyUserPool": {
      "type": "apiKey",
      "name": "Authorization",
      "in": "header",
      "x-amazon-apigateway-authtype": "cognito_user_pools",
      "x-amazon-apigateway-authorizer": {
      "type": "cognito_user_pools",
      "providerARNs": [
            "arn:aws:cognito-idp:{region}:{account_id}:userpool/{user_pool_id}"
      ]
    }
}
```

3. To use the identity token for method authorization, add { "MyUserPool": [] } to the security definition of the method, as shown in the following GET method on the root resource.

```
"paths": {
    "/": {
        "get": {
            "application/json"
        ],
        "produces": [
            "text/html"
        ],
        "responses": {
            "200": {
            "description": "200 response",
            "headers": {
                 "Content-Type": {
                  "type": "string"
```

```
}
         }
       }
     },
     "security": [
       {
         "MyUserPool": []
     ],
     "x-amazon-apigateway-integration": {
       "type": "mock",
       "responses": {
         "default": {
           "statusCode": "200",
           "responseParameters": {
             "method.response.header.Content-Type": "'text/html'"
           },
         }
       },
       "requestTemplates": {
         "application/json": "{\"statusCode\": 200}"
       },
       "passthroughBehavior": "when_no_match"
     }
   },
}
```

4. To use the access token for method authorization, change the above security definition to { "MyUserPool": [resource-server/scope, ...] }:

```
"headers": {
             "Content-Type": {
               "type": "string"
           }
         }
       },
       "security": [
           "MyUserPool": ["https://my-petstore-api.example.com/cats.read",
"http://my.resource.com/file.read"]
         }
       ],
       "x-amazon-apigateway-integration": {
         "type": "mock",
         "responses": {
           "default": {
             "statusCode": "200",
             "responseParameters": {
               "method.response.header.Content-Type": "'text/html'"
             },
           }
         },
         "requestTemplates": {
           "application/json": "{\"statusCode\": 200}"
         },
         "passthroughBehavior": "when_no_match"
       }
     },
 }
```

5. If needed, you can set other API configuration settings by using the appropriate OpenAPI definitions or extensions. For more information, see OpenAPI extensions for API Gateway.

# Call a REST API integrated with an Amazon Cognito user pool

To call a method with a user pool authorizer configured, the client must do the following:

- Enable the user to sign up with the user pool.
- Enable the user to sign in to the user pool.
- Obtain an identity or access token of the signed-in user from the user pool.

• Include the token in the Authorization header (or another header you specified when you created the authorizer).

You can use <u>Amazon Amplify</u> to perform these tasks. See <u>Integrating Amazon Cognito With Web</u> and Mobile Apps for more information.

- For Android, see Getting Started with Amplify for Android.
- To use iOS see Getting started with Amplify for iOS.
- To use JavaScript, see Getting Started with Amplify for Javascript.

# Configure cross-account Amazon Cognito authorizer for a REST API using the API Gateway console

You can now also use a Amazon Cognito user pool from a different Amazon account as your API authorizer. The Amazon Cognito user pool can use bearer token authentication strategies such as OAuth or SAML. This makes it easy to centrally manage and share a central Amazon Cognito user pool authorizer across multiple API Gateway APIs.

In this section, we show how to configure a cross-account Amazon Cognito user pool using the Amazon API Gateway console.

These instructions assume that you already have an API Gateway API in one Amazon account and a Amazon Cognito user pool in another account.

# Create a cross-account Amazon Cognito authorizer for a REST API

Log in to the Amazon API Gateway console in the account that has your API in it, and then do the following:

- 1. Create a new API, or select an existing API in API Gateway.
- 2. In the main navigation pane, choose **Authorizers**.
- Choose Create authorizer.
- 4. To configure the new authorizer to use a user pool, do the following:
  - a. For **Authorizer name**, enter a name.
  - b. For **Authorizer type**, select **Cognito**.
  - c. For **Cognito user pool**, enter the full ARN for the user pool that you have in your second account.

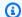

# Note

In the Amazon Cognito console, you can find the ARN for your user pool in the **Pool ARN** field of the **General Settings** pane.

- d. For **Token source**, enter **Authorization** as the header name to pass the identity or access token that's returned by Amazon Cognito when a user signs in successfully.
- (Optional) Enter a regular expression in the **Token validation** field to validate the aud (audience) field of the identity token before the request is authorized with Amazon Cognito. Note that when using an access token this validation rejects the request due to the access token not containing the aud field.
- f. Choose Create authorizer.

# Create an Amazon Cognito authorizer for a REST API using Amazon CloudFormation

You can use Amazon CloudFormation to create an Amazon Cognito user pool and an Amazon Cognito authorizer. The example Amazon CloudFormation template does the following:

- Create an Amazon Cognito user pool. The client must first sign the user in to the user pool and obtain an identity or access token. If you're using access tokens to authorize API method calls, be sure to configure the app integration with the user pool to set up the custom scopes that you want on a given resource server.
- Creates an API Gateway API with a GET method.
- Creates an Amazon Cognito authorizer that uses the Authorization header as the token source.

```
AWSTemplateFormatVersion: 2010-09-09
Resources:
  UserPool:
    Type: AWS::Cognito::UserPool
    Properties:
      AccountRecoverySetting:
        RecoveryMechanisms:
          - Name: verified_phone_number
            Priority: 1
          - Name: verified_email
            Priority: 2
```

```
AdminCreateUserConfig:
      AllowAdminCreateUserOnly: true
    EmailVerificationMessage: The verification code to your new account is {####}
    EmailVerificationSubject: Verify your new account
    SmsVerificationMessage: The verification code to your new account is {####}
    VerificationMessageTemplate:
      DefaultEmailOption: CONFIRM_WITH_CODE
      EmailMessage: The verification code to your new account is {####}
      EmailSubject: Verify your new account
      SmsMessage: The verification code to your new account is {####}
  UpdateReplacePolicy: Retain
  DeletionPolicy: Retain
CogAuthorizer:
  Type: AWS::ApiGateway::Authorizer
  Properties:
    Name: CognitoAuthorizer
    RestApiId:
      Ref: Api
    Type: COGNITO_USER_POOLS
    IdentitySource: method.request.header.Authorization
    ProviderARNs:
      - Fn::GetAtt:
          - UserPool
          - Arn
Api:
  Type: AWS::ApiGateway::RestApi
  Properties:
    Name: MyCogAuthApi
ApiDeployment:
  Type: AWS::ApiGateway::Deployment
  Properties:
    RestApiId:
      Ref: Api
  DependsOn:
    - CogAuthorizer
    - ApiGET
ApiDeploymentStageprod:
  Type: AWS::ApiGateway::Stage
  Properties:
    RestApiId:
      Ref: Api
    DeploymentId:
      Ref: ApiDeployment
    StageName: prod
```

```
ApiGET:
    Type: AWS::ApiGateway::Method
    Properties:
      HttpMethod: GET
      ResourceId:
        Fn::GetAtt:
          - Api
          - RootResourceId
      RestApiId:
        Ref: Api
      AuthorizationType: COGNITO_USER_POOLS
      AuthorizerId:
        Ref: CogAuthorizer
      Integration:
        IntegrationHttpMethod: GET
        Type: HTTP_PROXY
        Uri: http://petstore-demo-endpoint.execute-api.com/petstore/pets
Outputs:
  ApiEndpoint:
    Value:
      Fn::Join:
        _ ""
        - - https://
          - Ref: Api
          - .execute-api.
          - Ref: AWS::Region
          - "."
          - Ref: AWS::URLSuffix
          - Ref: ApiDeploymentStageprod
          - /
```

# **Integrations for REST APIs in API Gateway**

After setting up an API method, you must integrate it with an endpoint in the backend. A backend endpoint is also referred to as an integration endpoint and can be a Lambda function, an HTTP webpage, or an Amazon service action.

As with the API method, the API integration has an integration request and an integration response. An integration request encapsulates an HTTP request received by the backend. It might or might not differ from the method request submitted by the client. An integration response is an HTTP response encapsulating the output returned by the backend.

Setting up an integration request involves the following: configuring how to pass client-submitted method requests to the backend; configuring how to transform the request data, if necessary, to the integration request data; and specifying which Lambda function to call, specifying which HTTP server to forward the incoming request to, or specifying the Amazon service action to invoke.

Setting up an integration response (applicable to non-proxy integrations only) involves the following: configuring how to pass the backend-returned result to a method response of a given status code, configuring how to transform specified integration response parameters to preconfigured method response parameters, and configuring how to map the integration response body to the method response body according to the specified body-mapping templates.

Programmatically, an integration request is encapsulated by the <u>Integration</u> resource and an integration response by the <u>IntegrationResponse</u> resource of API Gateway.

To set up an integration request, you create an <u>Integration</u> resource and use it to configure the integration endpoint URL. You then set the IAM permissions to access the backend, and specify mappings to transform the incoming request data before passing it to the backend. To set up an integration response for non-proxy integration, you create an <u>IntegrationResponse</u> resource and use it to set its target method response. You then configure how to map backend output to the method response.

# **Topics**

- Set up an integration request in API Gateway
- Set up an integration response in API Gateway
- Lambda integrations for REST APIs in API Gateway
- HTTP integrations for REST APIs in API Gateway
- Private integrations for REST APIs in API Gateway
- Mock integrations for REST APIs in API Gateway

# Set up an integration request in API Gateway

To set up an integration request, you perform the following required and optional tasks:

- 1. Choose an integration type that determines how method request data is passed to the backend.
- 2. For non-mock integrations, specify an HTTP method and the URI of the targeted integration endpoint, except for the MOCK integration.

3. For integrations with Lambda functions and other Amazon service actions, set an IAM role with required permissions for API Gateway to call the backend on your behalf.

- 4. For non-proxy integrations, set necessary parameter mappings to map predefined method request parameters to appropriate integration request parameters.
- 5. For non-proxy integrations, set necessary body mappings to map the incoming method request body of a given content type according to the specified mapping template.
- 6. For non-proxy integrations, specify the condition under which the incoming method request data is passed through to the backend as-is.
- 7. Optionally, specify how to handle type conversion for a binary payload.
- 8. Optionally, declare a cache namespace name and cache key parameters to enable API caching.

Performing these tasks involves creating an <u>Integration</u> resource of API Gateway and setting appropriate property values. You can do so using the API Gateway console, Amazon CLI commands, an Amazon SDK, or the API Gateway REST API.

# **Topics**

- Basic tasks of an API integration request
- Choose an API Gateway API integration type
- Set up a proxy integration with a proxy resource
- Set up an API integration request using the API Gateway console

# Basic tasks of an API integration request

An integration request is an HTTP request that API Gateway submits to the backend, passing along the client-submitted request data, and transforming the data, if necessary. The HTTP method (or verb) and URI of the integration request are dictated by the backend (that is, the integration endpoint). They can be the same as or different from the method request's HTTP method and URI, respectively.

For example, when a Lambda function returns a file that is fetched from Amazon S3, you can expose this operation intuitively as a GET method request to the client even though the corresponding integration request requires that a POST request be used to invoke the Lambda function. For an HTTP endpoint, it is likely that the method request and the corresponding integration request both use the same HTTP verb. However, this is not required. You can integrate the following method request:

```
GET /{var}?query=value
Host: api.domain.net
```

# With the following integration request:

```
POST /
Host: service.domain.com
Content-Type: application/json
Content-Length: ...
{
    path: "{var}'s value",
    type: "value"
}
```

As an API developer, you can use whatever HTTP verb and URI for a method request suit your requirements. But you must follow the requirements of the integration endpoint. When the method request data differs from the integration request data, you can reconcile the difference by providing mappings from the method request data to the integration request data.

In the preceding examples, the mapping translates the path variable ({var}) and the query parameter (query) values of the GET method request to the values of the integration request's payload properties of path and type. Other mappable request data includes request headers and body. These are described in the section called "Parameter mapping".

When setting up the HTTP or HTTP proxy integration request, you assign the backend HTTP endpoint URL as the integration request URI value. For example, in the PetStore API, the method request to get a page of pets has the following integration request URI:

```
http://petstore-demo-endpoint.execute-api.com/petstore/pets
```

When setting up the Lambda or Lambda proxy integration, you assign the Amazon Resource Name (ARN) for invoking the Lambda function as the integration request URI value. This ARN has the following format:

```
arn:aws:apigateway:api-region:lambda:path//2015-03-31/functions/arn:aws:lambda:lambda-region:account-id:function:lambda-function-name/invocations
```

The part after arn: aws:apigateway:api-region:lambda:path/, namely, /2015-03-31/functions/arn:aws:lambda:lambda-region:account-id:function:lambda-function-name/invocations, is the REST API URI path of the Lambda Invoke action. If you use the API Gateway console to set up the Lambda integration, API Gateway creates the ARN and assigns it to the integration URI after prompting you to choose the lambda-function-name from a region.

When setting up the integration request with another Amazon service action, the integration request URI is also an ARN, similar to the integration with the Lambda Invoke action. For example, for the integration with the <u>GetBucket</u> action of Amazon S3, the integration request URI is an ARN of the following format:

```
arn:aws:apigateway:api-region:s3:path/{bucket}
```

The integration request URI is of the path convention to specify the action, where *{bucket}* is the placeholder of a bucket name. Alternatively, an Amazon service action can be referenced by its name. Using the action name, the integration request URI for the GetBucket action of Amazon S3 becomes the following:

```
arn:aws:apigateway:api-region:s3:action/GetBucket
```

With the action-based integration request URI, the bucket name (*{bucket}}*) must be specified in the integration request body (*{ Bucket: "{bucket}}" }*), following the input format of GetBucket action.

For Amazon integrations, you must also configure <u>credentials</u> to allow API Gateway to call the integrated actions. You can create a new or choose an existing IAM role for API Gateway to call the action and then specify the role using its ARN. The following shows an example of this ARN:

```
arn:aws:iam::account-id:role/iam-role-name
```

This IAM role must contain a policy to allow the action to be executed. It must also have API Gateway declared (in the role's trust relationship) as a trusted entity to assume the role. Such permissions can be granted on the action itself. They are known as resource-based permissions. For the Lambda integration, you can call the Lambda's <a href="mailto:addPermission">addPermission</a> action to set the resource-based permissions and then set <a href="mailto:credentials">credentials</a> to null in the API Gateway integration request.

We discussed the basic integration setup. Advanced settings involve mapping method request data to the integration request data. For more information, see <a href="the section called "Data">the section called "Data">transformations"</a>.

# **Choose an API Gateway API integration type**

You choose an API integration type according to the types of integration endpoint you work with and how you want data to pass to and from the integration endpoint. For a Lambda function, you can have the Lambda proxy integration, or the Lambda custom integration. For an HTTP endpoint, you can have the HTTP proxy integration or the HTTP custom integration. For an Amazon service action, you have the Amazon integration of the non-proxy type only. API Gateway also supports the mock integration, where API Gateway serves as an integration endpoint to respond to a method request.

The Lambda custom integration is a special case of the Amazon integration, where the integration endpoint corresponds to the function-invoking action of the Lambda service.

Programmatically, you choose an integration type by setting the <u>type</u> property on the <u>Integration</u> resource. For the Lambda proxy integration, the value is AWS\_PROXY. For the Lambda custom integration and all other Amazon integrations, it is AWS. For the HTTP proxy integration and HTTP integration, the value is HTTP\_PROXY and HTTP, respectively. For the mock integration, the type value is MOCK.

The Lambda proxy integration supports a streamlined integration setup with a single Lambda function. The setup is simple and can evolve with the backend without having to tear down the existing setup. For these reasons, it is highly recommended for integration with a Lambda function.

In contrast, the Lambda custom integration allows for reuse of configured mapping templates for various integration endpoints that have similar requirements of the input and output data formats. The setup is more involved and is recommended for more advanced application scenarios.

Similarly, the HTTP proxy integration has a streamlined integration setup and can evolve with the backend without having to tear down the existing setup. The HTTP custom integration is more involved to set up, but allows for reuse of configured mapping templates for other integration endpoints.

The following list summarizes the supported integration types:

• AWS: This type of integration lets an API expose Amazon service actions. In AWS integration, you must configure both the integration request and integration response and set up necessary data mappings from the method request to the integration request, and from the integration response to the method response.

• AWS\_PROXY: This type of integration lets an API method be integrated with the Lambda function invocation action with a flexible, versatile, and streamlined integration setup. This integration relies on direct interactions between the client and the integrated Lambda function.

With this type of integration, also known as the Lambda proxy integration, you do not set the integration request or the integration response. API Gateway passes the incoming request from the client as the input to the backend Lambda function. The integrated Lambda function takes the <u>input of this format</u> and parses the input from all available sources, including request headers, URL path variables, query string parameters, and applicable body. The function returns the result following this <u>output format</u>.

This is the preferred integration type to call a Lambda function through API Gateway and is not applicable to any other Amazon service actions, including Lambda actions other than the function-invoking action.

- HTTP: This type of integration lets an API expose HTTP endpoints in the backend. With the
  HTTP integration, also known as the HTTP custom integration, you must configure both the
  integration request and integration response. You must set up necessary data mappings from
  the method request to the integration request, and from the integration response to the method
  response.
- HTTP\_PROXY: The HTTP proxy integration allows a client to access the backend HTTP endpoints with a streamlined integration setup on single API method. You do not set the integration request or the integration response. API Gateway passes the incoming request from the client to the HTTP endpoint and passes the outgoing response from the HTTP endpoint to the client.
- MOCK: This type of integration lets API Gateway return a response without sending the
  request further to the backend. This is useful for API testing because it can be used to test the
  integration set up without incurring charges for using the backend and to enable collaborative
  development of an API.

In collaborative development, a team can isolate their development effort by setting up simulations of API components owned by other teams by using the MOCK integrations. It is also used to return CORS-related headers to ensure that the API method permits CORS access. In fact, the API Gateway console integrates the OPTIONS method to support CORS with a mock integration. Gateway responses are other examples of mock integrations.

# Set up a proxy integration with a proxy resource

To set up a proxy integration in an API Gateway API with a proxy resource, you perform the following tasks:

- Create a proxy resource with a greedy path variable of {proxy+}.
- Set the ANY method on the proxy resource.
- Integrate the resource and method with a backend using the HTTP or Lambda integration type.

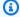

# Note

Greedy path variables, ANY methods, and proxy integration types are independent features, although they are commonly used together. You can configure a specific HTTP method on a greedy resource or apply non-proxy integration types to a proxy resource.

API Gateway enacts certain restrictions and limitations when handling methods with either a Lambda proxy integration or an HTTP proxy integration. For details, see the section called "Important notes".

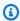

# Note

When using proxy integration with a passthrough, API Gateway returns the default Content-Type:application/json header if the content type of a payload is unspecified.

A proxy resource is most powerful when it is integrated with a backend using either HTTP proxy integration or Lambda proxy integration.

# HTTP proxy integration with a proxy resource

The HTTP proxy integration, designated by HTTP\_PROXY in the API Gateway REST API, is for integrating a method request with a backend HTTP endpoint. With this integration type, API Gateway simply passes the entire request and response between the frontend and the backend, subject to certain restrictions and limitations.

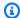

# Note

HTTP proxy integration supports multi-valued headers and query strings.

When applying the HTTP proxy integration to a proxy resource, you can set up your API to expose a portion or an entire endpoint hierarchy of the HTTP backend with a single integration setup. For example, suppose the backend of the website is organized into multiple branches of tree nodes off the root node (/site) as: /site/a<sub>0</sub>/a<sub>1</sub>/.../a<sub>N</sub>, /site/b<sub>0</sub>/b<sub>1</sub>/.../b<sub>M</sub>, etc. If you integrate the ANY method on a proxy resource of  $\langle proxy+ \rangle$  with the backend endpoints with URL paths of /site/{proxy}, a single integration request can support any HTTP operations (GET, POST, etc.) on any of [a0, a1, ..., aN, b0, b1, ...bM, ...]. If you apply a proxy integration to a specific HTTP method, for example, GET, instead, the resulting integration request works with the specified (that is, GET) operations on any of those backend nodes.

# Lambda proxy integration with a proxy resource

The Lambda proxy integration, designated by AWS\_PROXY in the API Gateway REST API, is for integrating a method request with a Lambda function in the backend. With this integration type, API Gateway applies a default mapping template to send the entire request to the Lambda function and transforms the output from the Lambda function to HTTP responses.

Similarly, you can apply the Lambda proxy integration to a proxy resource of /api/{proxy+} to set up a single integration to have a backend Lambda function react individually to changes in any of the API resources under /api.

# Set up an API integration request using the API Gateway console

An API method setup defines the method and describes its behaviors. To set up a method, you must specify a resource, including the root ("/"), on which the method is exposed, an HTTP method (GET, POST, etc.), and how it will be integrated with the targeted backend. The method request and response specify the contract with the calling app, stipulating which parameters the API can receive and what the response looks like.

The following procedures describe how to use the API Gateway console to create an integration request.

#### **Topics**

Set up a Lambda integration

- Set up an HTTP integration
- Set up an Amazon service integration
- Set up a mock integration

# Set up a Lambda integration

Use a Lambda function integration to integrate your API with a Lambda function. At the API level, this is an Amazon integration type if you create a non-proxy integration, or an AWS\_PROXY integration type if you create a proxy integration.

# To set up a Lambda integration

- In the Resources pane, choose Create method.
- 2. For **Method type**, select an HTTP method.
- 3. For Integration type, choose Lambda function.
- 4. To use a Lambda proxy integration, turn on **Lambda proxy integration**. To learn more about Lambda proxy integrations, see the section called "Understand Lambda proxy integration".
- 5. For **Lambda function**, enter the name of the Lambda function.
  - If you are using a Lambda function in a different Region than your API, select the Region from the dropdown menu and enter the name of the Lambda function. If you are using a crossaccount Lambda function, enter the function ARN.
- 6. To use the default timeout value of 29 seconds, keep **Default timeout** turned on. To set a custom timeout, choose **Default timeout** and enter a timeout value between 50 and 29000 milliseconds.
- 7. (Optional) You can configure the method request settings using the following dropdown menus. Choose **Method request settings** and configure your method request. For more information, see step 3 of the section called "Edit a method request in the console".
  - You can also configure your method request settings after you create your method.
- Choose Create method.

# Set up an HTTP integration

Use an HTTP integration to integrate your API with an HTTP endpoint. At the API level, this is the HTTP integration type.

# To set up an HTTP integration

- 1. In the **Resources** pane, choose **Create method**.
- 2. For **Method type**, select an HTTP method.
- 3. For **Integration type**, choose **HTTP**.
- 4. To use an HTTP proxy integration, turn on **HTTP proxy integration**. To learn more about HTTP proxy integrations, see the section called "Set up HTTP proxy integrations in API Gateway".
- 5. For **HTTP method**, choose the HTTP method type that most closely matches the method in the HTTP backend.
- 6. For **Endpoint URL**, enter the URL of the HTTP backend you want this method to use.
- 7. For **Content handling**, select a content handling behavior.
- 8. To use the default timeout value of 29 seconds, keep **Default timeout** turned on. To set a custom timeout, choose **Default timeout** and enter a timeout value between 50 and 29000 milliseconds.
- 9. (Optional) You can configure the method request settings using the following dropdown menus. Choose **Method request settings** and configure your method request. For more information, see step 3 of the section called "Edit a method request in the console".

You can also configure your method request settings after you create your method.

10. Choose Create method.

# Set up an Amazon service integration

Use an Amazon service integration to integrate your API directly with an Amazon service. At the API level, this is the Amazon integration type.

To set up an API Gateway API to do any of the following:

- Create a new Lambda function.
- Set a resource permission on the Lambda function.
- Perform any other Lambda service actions.

You must choose **Amazon service**.

# To set up an Amazon service integration

- 1. In the **Resources** pane, choose **Create method**.
- 2. For **Method type**, select an HTTP method.
- 3. For **Integration type**, choose **Amazon service**.
- 4. For **Amazon Region**, choose the Amazon Region you want this method to use to call the action.
- 5. For **Amazon service**, choose the Amazon service you want this method to call.
- 6. For **Amazon subdomain**, enter the subdomain used by the Amazon service. Typically, you would leave this blank. Some Amazon services can support subdomains as part of the hosts. Consult the service documentation for the availability and, if available, details.
- For HTTP method, choose the HTTP method type that corresponds to the action. For HTTP
  method type, see the API reference documentation for the Amazon service you chose for
  Amazon service.
- 8. For **Action type**, select to either **Use action name** to use an API action or **Use path override** to use a custom resource path. For available actions and custom resource paths, see the API reference documentation for the Amazon service you chose for **Amazon service**.
- Enter either an Action name or Path override.
- 10. For **Execution role**, enter the ARN of the IAM role that the method will use to call the action.

To create the IAM role, you can adapt the instructions in <u>the section called "Step 1: Create the Amazon service proxy execution role"</u>. Specify an access policy of the following format, with the desired number of action and resource statements:

**JSON** 

```
},
...
]
}
```

For the action and resource statement syntax, see the documentation for the Amazon service you chose for **Amazon service**.

For the IAM role's trust relationship, specify the following, which enables API Gateway to take action on behalf of your Amazon account:

**JSON** 

- 11. To use the default timeout value of 29 seconds, keep **Default timeout** turned on. To set a custom timeout, choose **Default timeout** and enter a timeout value between 50 and 29000 milliseconds.
- 12. (Optional) You can configure the method request settings using the following dropdown menus. Choose **Method request settings** and configure your method request. For more information, see step 3 of the section called "Edit a method request in the console".

You can also configure your method request settings after you create your method.

Choose Create method.

# Set up a mock integration

Use a mock integration if you want API Gateway to act as your backend to return static responses. At the API level, this is the MOCK integration type. Typically, you can use the MOCK integration when your API is not yet final, but you want to generate API responses to unblock dependent teams for testing. For the OPTION method, API Gateway sets the MOCK integration as default to return CORS-enabling headers for the applied API resource.

# To set up a mock integration

- 1. In the **Resources** pane, choose **Create method**.
- 2. For **Method type**, select an HTTP method.
- 3. For **Integration type**, choose **Mock**.
- 4. (Optional) You can configure the method request settings using the following dropdown menus. Choose **Method request settings** and configure your method request. For more information, see step 3 of the section called "Edit a method request in the console".

You can also configure your method request settings after you create your method.

Choose Create method.

# Set up an integration response in API Gateway

For a non-proxy integration, you must set up at least one integration response, and make it the default response, to pass the result returned from the backend to the client. You can choose to pass through the result as-is or to transform the integration response data to the method response data if the two have different formats.

For a proxy integration, API Gateway automatically passes the backend output to the client as an HTTP response. You do not set either an integration response or a method response.

To set up an integration response, you perform the following required and optional tasks:

- 1. Specify an HTTP status code of a method response to which the integration response data is mapped. This is required.
- 2. Define a regular expression to select backend output to be represented by this integration response. If you leave this empty, the response is the default response that is used to catch any response not yet configured.

3. If needed, declare mappings consisting of key-value pairs to map specified integration response parameters to given method response parameters.

- 4. If needed, add body-mapping templates to transform given integration response payloads into specified method response payloads.
- 5. If needed, specify how to handle type conversion for a binary payload.

An integration response is an HTTP response encapsulating the backend response. For an HTTP endpoint, the backend response is an HTTP response. The integration response status code can take the backend-returned status code, and the integration response body is the backend-returned payload. For a Lambda endpoint, the backend response is the output returned from the Lambda function. With the Lambda integration, the Lambda function output is returned as a 200 OK response. The payload can contain the result as JSON data, including a JSON string or a JSON object, or an error message as a JSON object. You can assign a regular expression to the selectionPattern property to map an error response to an appropriate HTTP error response. For more information about the Lambda function error response, see <a href="Handle Lambda errors in API Gateway">Handle Lambda errors in API Gateway</a>. With the Lambda proxy integration, the Lambda function must return output of the following format:

There is no need to map the Lambda function response to its proper HTTP response.

To return the result to the client, set up the integration response to pass the endpoint response through as-is to the corresponding method response. Or you can map the endpoint response data to the method response data. The response data that can be mapped includes the response status code, response header parameters, and response body. If no method response is defined for the returned status code, API Gateway returns a 500 error. For more information, see <a href="Override your API's request and response parameters and status codes for REST APIs in API Gateway">Override your API's request and response parameters and status codes for REST APIs in API Gateway.</a>

# Lambda integrations for REST APIs in API Gateway

You can integrate an API method with a Lambda function using Lambda proxy integration or Lambda non-proxy (custom) integration.

In Lambda proxy integration, the required setup is simple. Set the integration's HTTP method to POST, the integration endpoint URI to the ARN of the Lambda function invocation action of a specific Lambda function, and grant API Gateway permission to call the Lambda function on your behalf.

In Lambda non-proxy integration, in addition to the proxy integration setup steps, you also specify how the incoming request data is mapped to the integration request and how the resulting integration response data is mapped to the method response.

# **Topics**

- Lambda proxy integrations in API Gateway
- Set up Lambda custom integrations in API Gateway
- Set up asynchronous invocation of the backend Lambda function
- Handle Lambda errors in API Gateway

# Lambda proxy integrations in API Gateway

The following section shows how to use a Lambda proxy integration.

# **Topics**

- Understand API Gateway Lambda proxy integration
- Support for multi-value headers and query string parameters
- Input format of a Lambda function for proxy integration
- Output format of a Lambda function for proxy integration
- Set up Lambda proxy integration for API Gateway using the Amazon CLI
- Set up a proxy resource with Lambda proxy integration with an OpenAPI definition

# **Understand API Gateway Lambda proxy integration**

Amazon API Gateway Lambda proxy integration is a simple, powerful, and nimble mechanism to build an API with a setup of a single API method. The Lambda proxy integration allows the client to

call a single Lambda function in the backend. The function accesses many resources or features of other Amazon services, including calling other Lambda functions.

In Lambda proxy integration, when a client submits an API request, API Gateway passes to the integrated Lambda function an <u>event object</u>, except that the order of the request parameters is not preserved. This <u>request data</u> includes the request headers, query string parameters, URL path variables, payload, and API configuration data. The configuration data can include current deployment stage name, stage variables, user identity, or authorization context (if any). The backend Lambda function parses the incoming request data to determine the response that it returns. For API Gateway to pass the Lambda output as the API response to the client, the Lambda function must return the result in this format.

Because API Gateway doesn't intervene very much between the client and the backend Lambda function for the Lambda proxy integration, the client and the integrated Lambda function can adapt to changes in each other without breaking the existing integration setup of the API. To enable this, the client must follow application protocols enacted by the backend Lambda function.

You can set up a Lambda proxy integration for any API method. But a Lambda proxy integration is more potent when it is configured for an API method involving a generic proxy resource. The generic proxy resource can be denoted by a special templated path variable of {proxy+}, the catch-all ANY method placeholder, or both. The client can pass the input to the backend Lambda function in the incoming request as request parameters or applicable payload. The request parameters include headers, URL path variables, query string parameters, and the applicable payload. The integrated Lambda function verifies all of the input sources before processing the request and responding to the client with meaningful error messages if any of the required input is missing.

When calling an API method integrated with the generic HTTP method of ANY and the generic resource of {proxy+}, the client submits a request with a particular HTTP method in place of ANY. The client also specifies a particular URL path instead of {proxy+}, and includes any required headers, query string parameters, or an applicable payload.

The following list summarizes runtime behaviors of different API methods with the Lambda proxy integration:

• ANY /{proxy+}: The client must choose a particular HTTP method, must set a particular resource path hierarchy, and can set any headers, query string parameters, and applicable payload to pass the data as input to the integrated Lambda function.

• ANY /res: The client must choose a particular HTTP method and can set any headers, query string parameters, and applicable payload to pass the data as input to the integrated Lambda function.

- GET|POST|PUT|... /{proxy+}: The client can set a particular resource path hierarchy, any headers, query string parameters, and applicable payload to pass the data as input to the integrated Lambda function.
- GET|POST|PUT|... /res/{path}/...: The client must choose a particular path segment (for the {path} variable) and can set any request headers, query string parameters, and applicable payload to pass input data to the integrated Lambda function.
- GET | POST | PUT | . . . /res: The client can choose any request headers, query string parameters, and applicable payload to pass input data to the integrated Lambda function.

Both the proxy resource of {proxy+} and the custom resource of {custom} are expressed as templated path variables. However {proxy+} can refer to any resource along a path hierarchy, while {custom} refers to a particular path segment only. For example, a grocery store might organize its online product inventory by department names, produce categories, and product types. The grocery store's website can then represent available products by the following templated path variables of custom resources: /{department}/{produce-category}/ {product-type}. For example, apples are represented by /produce/fruit/apple and carrots by /produce/vegetables/carrot. It can also use /{proxy+} to represent any department, any produce category, or any product type that a customer can search for while shopping in the online store. For example, /{proxy+} can refer to any of the following items:

- /produce
- /produce/fruit
- /produce/vegetables/carrot

To let customers search for any available product, its produce category, and the associated store department, you can expose a single method of GET /{proxy+} with read-only permissions. Similarly, to allow a supervisor to update the produce department's inventory, you can set up another single method of PUT /produce/{proxy+} with read/write permissions. To allow a cashier to update the running total of a vegetable, you can set up a POST /produce/vegetables/{proxy+} method with read/write permissions. To let a store manager perform any possible action on any available product, the online store developer can expose the ANY / {proxy+} method with read/write permissions. In any case, at run time, the customer or the

employee must select a particular product of a given type in a chosen department, a specific produce category in a chosen department, or a specific department.

For more information about setting up API Gateway proxy integrations, see <u>Set up a proxy</u> integration with a proxy resource.

Proxy integration requires that the client have more detailed knowledge of the backend requirements. Therefore, to ensure optimal app performance and user experience, the backend developer must communicate clearly to the client developer the requirements of the backend, and provide a robust error feedback mechanism when the requirements are not met.

# Support for multi-value headers and query string parameters

API Gateway supports multiple headers and query string parameters that have the same name. Multi-value headers as well as single-value headers and parameters can be combined in the same requests and responses. For more information, see <a href="Input format of a Lambda function for proxy">Input format of a Lambda function for proxy</a> integration and Output format of a Lambda function for proxy integration.

# Input format of a Lambda function for proxy integration

In Lambda proxy integration, API Gateway maps the entire client request to the input event parameter of the backend Lambda function. The following example shows the structure of an event that API Gateway sends to a Lambda proxy integration.

In this example, we assume that the invocation to API Gateway was the following:

```
curl 'https://a1b2c3.execute-api.us-east-1.amazonaws.com/my/path?
parameter1=value1&parameter2=value1&parameter2=value2&parameter3=value1,value2'
-H 'header1: value1' -H 'header2: value1' -H 'header2: value2' -H 'header3:
value1,value2'
```

# The output looks like the following:

```
{
  "resource": "/my/path",
  "path": "/my/path",
  "httpMethod": "GET",
  "headers": {
      "header1": "value1",
      "header2": "value2",
      "header3": "value1,value2"
},
```

```
"multiValueHeaders": {
  "header1": ["value1"],
  "header2": ["value1", "value2"],
  "header3": ["value1, value2"]
},
"queryStringParameters": {
    "parameter1": "value1",
    "parameter2": "value2",
    "parameter3": "value1, value2"
},
"multiValueQueryStringParameters": {
  "parameter1": ["value1"],
 "parameter2": ["value1", "value2"],
  "parameter3": ["value1, value2"]
},
"requestContext": {
  "accountId": "123456789012",
  "apiId": "id",
 "authorizer": {
   "claims": null,
    "scopes": null
 },
  "domainName": "id.execute-api.us-east-1.amazonaws.com",
  "domainPrefix": "id",
  "extendedRequestId": "request-id",
  "httpMethod": "GET",
  "identity": {
    "accessKey": null,
    "accountId": null,
    "caller": null,
    "cognitoAuthenticationProvider": null,
    "cognitoAuthenticationType": null,
    "cognitoIdentityId": null,
    "cognitoIdentityPoolId": null,
    "principalOrgId": null,
    "sourceIp": "IP",
    "user": null,
    "userAgent": "user-agent",
    "userArn": null,
    "clientCert": {
     "clientCertPem": "CERT_CONTENT",
     "subjectDN": "www.example.com",
     "issuerDN": "Example issuer",
```

```
"validity": {
          "notBefore": "May 28 12:30:02 2019 GMT",
          "notAfter": "Aug 5 09:36:04 2021 GMT"
        }
      }
    },
    "path": "/my/path",
    "protocol": "HTTP/1.1",
    "requestId": "id=",
    "requestTime": "04/Mar/2020:19:15:17 +0000",
    "requestTimeEpoch": 1583349317135,
    "resourceId": null,
    "resourcePath": "/my/path",
    "stage": "$default"
  },
  "pathParameters": null,
  "stageVariables": null,
  "body": "Hello from Lambda!",
  "isBase64Encoded": false
}
```

## Note

In the input:

- The headers key can only contain single-value headers.
- The multiValueHeaders key can contain multi-value headers as well as single-value headers.
- If you specify values for both headers and multiValueHeaders, API Gateway merges them into a single list. If the same key-value pair is specified in both, only the values from multiValueHeaders will appear in the merged list.

In the input to the backend Lambda function, the requestContext object is a map of key-value pairs. In each pair, the key is the name of a <a href="mailto:scontext">\$\frac{1}{2}\$ variable property, and the value is the value of that property. API Gateway might add new keys to the map.</a>

Depending on the features that are enabled, the requestContext map may vary from API to API. For example, in the preceding example, no authorization type is specified, so no \$context.authorizer.\* or \$context.identity.\* properties are present. When an

authorization type is specified, this causes API Gateway to pass authorized user information to the integration endpoint in a requestContext.identity object as follows:

- When the authorization type is AWS\_IAM, the authorized user information includes \$context.identity.\* properties.
- When the authorization type is COGNITO\_USER\_POOLS (Amazon Cognito authorizer), the authorized user information includes \$context.identity.cognito\* and \$context.authorizer.claims.\* properties.
- When the authorization type is CUSTOM (Lambda authorizer), the authorized user information includes \$context.authorizer.principalId and other applicable \$context.authorizer.\* properties.

## Output format of a Lambda function for proxy integration

In Lambda proxy integration, API Gateway requires the backend Lambda function to return output according to the following JSON format:

```
{
    "isBase64Encoded": true|false,
    "statusCode": httpStatusCode,
    "headers": { "headerName": "headerValue", ... },
    "multiValueHeaders": { "headerName": ["headerValue", "headerValue2", ...], ... },
    "body": "..."
}
```

#### In the output:

- The headers and multiValueHeaders keys can be unspecified if no extra response headers are to be returned.
- The headers key can only contain single-value headers.
- The multiValueHeaders key can contain multi-value headers as well as single-value headers. You can use the multiValueHeaders key to specify all of your extra headers, including any single-value ones.
- If you specify values for both headers and multiValueHeaders, API Gateway merges them into a single list. If the same key-value pair is specified in both, only the values from multiValueHeaders will appear in the merged list.

To enable CORS for the Lambda proxy integration, you must add Access-Control-Allow-Origin: domain-name to the output headers. domain-name can be \* for any domain name. The output body is marshalled to the frontend as the method response payload. If body is a binary blob, you can encode it as a Base64-encoded string by setting isBase64Encoded to true and configuring \*/\* as a **Binary Media Type**. Otherwise, you can set it to false or leave it unspecified.

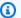

#### Note

For more information about enabling binary support, see Enabling binary support using the API Gateway console. For an example Lambda function, see Return binary media from a Lambda proxy integration in API Gateway.

If the function output is of a different format, API Gateway returns a 502 Bad Gateway error response.

To return a response in a Lambda function in Node.js, you can use commands such as the following:

- To return a successful result, call callback(null, {"statusCode": 200, "body": "results"}).
- To throw an exception, call callback(new Error('internal server error')).
- For a client-side error (if, for example, a required parameter is missing), you can call callback(null, {"statusCode": 400, "body": "Missing parameters of ..."}) to return the error without throwing an exception.

In a Lambda async function in Node.js, the equivalent syntax would be:

- To return a successful result, call return {"statusCode": 200, "body": "results"}.
- To throw an exception, call throw new Error("internal server error").
- For a client-side error (if, for example, a required parameter is missing), you can call return {"statusCode": 400, "body": "Missing parameters of ..."} to return the error without throwing an exception.

## Set up Lambda proxy integration for API Gateway using the Amazon CLI

In this section, we show how to set up an API with the Lambda proxy integration using the Amazon CLI. For detailed instructions for using the API Gateway console to configure a proxy resource with the Lambda proxy integration, see Tutorial: Create a REST API with a Lambda proxy integration.

As an example, we use the following sample Lambda function as the backend of the API:

```
export const handler = async(event, context) => {
    console.log('Received event:', JSON.stringify(event, null, 2));
    var res ={
        "statusCode": 200,
        "headers": {
            "Content-Type": "*/*"
        }
    };
    var greeter = 'World';
    if (event.greeter && event.greeter!=="") {
        greeter = event.greeter;
    } else if (event.body && event.body !== "") {
        var body = JSON.parse(event.body);
        if (body.greeter && body.greeter !== "") {
            greeter = body.greeter;
        }
    } else if (event.queryStringParameters && event.queryStringParameters.greeter &&
 event.gueryStringParameters.greeter !== "") {
        greeter = event.queryStringParameters.greeter;
    } else if (event.multiValueHeaders && event.multiValueHeaders.greeter &&
 event.multiValueHeaders.greeter != "") {
        greeter = event.multiValueHeaders.greeter.join(" and ");
    } else if (event.headers && event.headers.greeter && event.headers.greeter != "") {
        greeter = event.headers.greeter;
    }
    res.body = "Hello, " + greeter + "!";
    return res
};
```

Comparing this to the Lambda custom integration setup in the section called "Set up Lambda custom integrations", the input to this Lambda function can be expressed in the request parameters and body. You have more latitude to allow the client to pass the same input data. Here, the client can pass the greeter's name in as a query string parameter, a header, or a body property.

The function can also support the Lambda custom integration. The API setup is simpler. You do not configure the method response or integration response at all.

#### To set up a Lambda proxy integration using the Amazon CLI

1. Use the following create-rest-api command to create an API:

```
aws apigateway create-rest-api --name 'HelloWorld (Amazon CLI)'
```

The output will look like the following:

```
{
    "name": "HelloWorldProxy (Amazon CLI)",
    "id": "te6si5ach7",
    "rootResourceId" : "krznpq9xpg",
    "createdDate": 1508461860
}
```

You use the API id (te6si5ach7) and the rootResourceId (krznpq9xpg) throughout this example.

 Use the following <u>create-resource</u> command to create an API Gateway <u>Resource</u> of / greeting:

```
aws apigateway create-resource \
    --rest-api-id te6si5ach7 \
    --parent-id krznpq9xpg \
    --path-part {proxy+}
```

The output will look like the following:

```
{
    "path": "/{proxy+}",
    "pathPart": "{proxy+}",
    "id": "2jf6xt",
    "parentId": "krznpq9xpg"
}
```

You use the  $\{proxy+\}$  resource's id value (2jf6xt) to create a method on the  $/\{proxy+\}$  resource in the next step.

3. Use the following put-method to create an ANY method request of ANY /{proxy+}:

The output will look like the following:

```
{
    "apiKeyRequired": false,
    "httpMethod": "ANY",
    "authorizationType": "NONE"
}
```

This API method allows the client to receive or send greetings from the Lambda function at the backend.

4. Use the following <u>put-integration</u> command to set up the integration of the ANY /{proxy+} method with a Lambda function, named HelloWorld. This function responds to the request with a message of "Hello, {name}!", if the greeter parameter is provided, or "Hello, World!", if the guery string parameter is not set.

# Important

For Lambda integrations, you must use the HTTP method of POST for the integration request, according to the <u>specification of the Lambda service action for function invocations</u>. The IAM role of apigAwsProxyRole must have policies allowing the apigateway service to invoke Lambda functions. For more information about IAM

permissions, see the section called "API Gateway permissions model for invoking an API".

The output will look like the following:

```
{
    "passthroughBehavior": "WHEN_NO_MATCH",
    "cacheKeyParameters": [],
    "uri": "arn:aws:apigateway:us-west-2:lambda:path/2015-03-31/functions/
arn:aws:lambda:us-west-2:1234567890:function:HelloWorld/invocations",
    "httpMethod": "POST",
    "cacheNamespace": "vvom7n",
    "credentials": "arn:aws:iam::1234567890:role/apigAwsProxyRole",
    "type": "AWS_PROXY"
}
```

Instead of supplying an IAM role for credentials, you can use the <u>add-permission</u> command to add resource-based permissions. This is what the API Gateway console does.

5. Use the following create-deployment command to deploy the API to a test stage:

```
aws apigateway create-deployment \
    --rest-api-id te6si5ach7 \
    --stage-name test
```

6. Test the API using the following cURL commands in a terminal.

Calling the API with the guery string parameter of ?greeter=jane:

```
curl -X GET 'https://te6si5ach7.execute-api.us-west-2.amazonaws.com/test/greeting?
greeter=jane'
```

Calling the API with a header parameter of greeter: jane:

```
curl -X GET https://te6si5ach7.execute-api.us-west-2.amazonaws.com/test/hi \
  -H 'content-type: application/json' \
  -H 'greeter: jane'
```

Calling the API with a body of {"greeter":"jane"}:

```
curl -X POST https://te6si5ach7.execute-api.us-west-2.amazonaws.com/test/hi \
  -H 'content-type: application/json' \
  -d '{ "greeter": "jane" }'
```

In all the cases, the output is a 200 response with the following response body:

```
Hello, jane!
```

#### Set up a proxy resource with Lambda proxy integration with an OpenAPI definition

To set up a proxy resource with the Lambda proxy integration type, create an API resource with a greedy path parameter (for example, /parent/{proxy+}) and integrate this resource with a Lambda function backend (for example, arn:aws:lambda:us-west-2:123456789012:function:SimpleLambda4ProxyResource) on the ANY method. The greedy path parameter must be at the end of the API resource path. As with a non-proxy resource, you can set up the proxy resource by using the API Gateway console, importing an OpenAPI definition file, or calling the API Gateway REST API directly.

The following OpenAPI API definition file shows an example of an API with a proxy resource that is integrated with a Lambda function named SimpleLambda4ProxyResource.

#### OpenAPI 3.0

```
}
               }
            ],
            "responses": {},
            "x-amazon-apigateway-integration": {
               "responses": {
                  "default": {
                     "statusCode": "200"
                  }
               },
               "uri": "arn:aws:apigateway:us-east-1:lambda:path/2015-03-31/
functions/arn:aws:lambda:us-east-1:123456789012:function:SimpleLambda4ProxyResource/
invocations",
               "passthroughBehavior": "when_no_match",
               "httpMethod": "POST",
               "cacheNamespace": "roq9wj",
               "cacheKeyParameters": [
                  "method.request.path.proxy"
               ],
               "type": "aws_proxy"
            }
         }
      }
   },
   "servers": [
      {
         "url": "https://gy415nuibc.execute-api.us-east-1.amazonaws.com/{basePath}",
         "variables": {
            "basePath": {
              "default": "/testStage"
            }
         }
      }
   ]
}
```

## OpenAPI 2.0

```
{
   "swagger": "2.0",
   "info": {
      "version": "2016-09-12T17:50:37Z",
      "title": "ProxyIntegrationWithLambda"
```

```
},
  "host": "gy415nuibc.execute-api.us-east-1.amazonaws.com",
  "basePath": "/testStage",
  "schemes": [
    "https"
  ],
  "paths": {
    "/{proxy+}": {
      "x-amazon-apigateway-any-method": {
        "produces": [
          "application/json"
        ],
        "parameters": [
          {
            "name": "proxy",
            "in": "path",
            "required": true,
            "type": "string"
          }
        ],
        "responses": {},
        "x-amazon-apigateway-integration": {
          "responses": {
            "default": {
              "statusCode": "200"
            }
          },
          "uri": "arn:aws:apigateway:us-east-1:lambda:path/2015-03-31/functions/
arn:aws:lambda:us-east-1:123456789012:function:SimpleLambda4ProxyResource/
invocations",
          "passthroughBehavior": "when_no_match",
          "httpMethod": "POST",
          "cacheNamespace": "roq9wj",
          "cacheKeyParameters": [
            "method.request.path.proxy"
          ],
          "type": "aws_proxy"
        }
     }
    }
 }
}
```

In Lambda proxy integration, at run time, API Gateway maps an incoming request into the input event parameter of the Lambda function. The input includes the request method, path, headers, any query string parameters, any payload, associated context, and any defined stage variables. The input format is explained in <a href="Input format of a Lambda function for proxy integration">Input format of a Lambda function for proxy integration</a>. For API Gateway to map the Lambda output to HTTP responses successfully, the Lambda function must output the result in the format described in <a href="Output format of a Lambda function for proxy integration">Output format of a Lambda function for proxy integration</a>.

In Lambda proxy integration of a proxy resource through the ANY method, the single backend Lambda function serves as the event handler for all requests through the proxy resource. For example, to log traffic patterns, you can have a mobile device send its location information of state, city, street, and building by submitting a request with /state/city/street/house in the URL path for the proxy resource. The backend Lambda function can then parse the URL path and insert the location tuples into a DynamoDB table.

## Set up Lambda custom integrations in API Gateway

To show how to set up the Lambda custom, or non-proxy, integration, we create an API Gateway API to expose the GET /greeting?greeter={name} method to invoke a Lambda function. Use one of the following example Lambda functions for you API.

Use one of the following example Lambda functions:

#### Node.js

```
'use strict';
var days = ['Sunday', 'Monday', 'Tuesday', 'Wednesday', 'Thursday', 'Friday',
    'Saturday'];
var times = ['morning', 'afternoon', 'evening', 'night', 'day'];

export const handler = async(event) => {
    console.log(event);
    // Parse the input for the name, city, time and day property values
    let name = event.name === null || event.name === undefined || event.name === "" ?
    'you' : event.name;
    let city = event.city === undefined ? 'World' : event.city;
    let time = times.indexOf(event.time)<0 ? 'day' : event.time;
    let day = days.indexOf(event.day)<0 ? null : event.day;

// Generate a greeting
let greeting = 'Good ' + time + ', ' + name + ' of ' + city + '. ';
    if (day) greeting += 'Happy ' + day + '!';</pre>
```

```
// Log the greeting to CloudWatch
console.log('Hello: ', greeting);

// Return a greeting to the caller
return greeting;
};
```

## Python

```
import json
def lambda_handler(event, context):
    print(event)
    res = {
        "statusCode": 200,
        "headers": {
            "Content-Type": "*/*"
        }
    }
    if event['greeter'] == "":
        res['body'] = "Hello, World"
    elif (event['greeter']):
        res['body'] = "Hello, " + event['greeter'] + "!"
    else:
        raise Exception('Missing the required greeter parameter.')
    return res
```

The function responds with a message of "Hello, {name}!" if the greeter parameter value is a non-empty string. It returns a message of "Hello, World!" if the greeter value is an empty string. The function returns an error message of "Missing the required greeter parameter." if the greeter parameter is not set in the incoming request. We name the function HelloWorld.

You can create it in the Lambda console or by using the Amazon CLI. In this section, we reference this function using the following ARN:

```
arn:aws:lambda:us-east-1:123456789012:function:HelloWorld
```

With the Lambda function set in the backend, proceed to set up the API.

## To set up the Lambda custom integration using the Amazon CLI

1. Use the following create-rest-api command to create an API:

```
aws apigateway create-rest-api --name 'HelloWorld (Amazon CLI)'
```

The output will look like the following:

```
{
    "name": "HelloWorld (Amazon CLI)",
    "id": "te6si5ach7",
    "rootResourceId": "krznpq9xpg",
    "createdDate": 1508461860
}
```

You use the API id (te6si5ach7) and the rootResourceId (krznpq9xpg) throughout this example.

 Use the following <u>create-resource</u> command to create an API Gateway <u>Resource</u> of / greeting:

```
aws apigateway create-resource \
    --rest-api-id te6si5ach7 \
    --parent-id krznpq9xpg \
    --path-part greeting
```

The output will look like the following:

```
{
    "path": "/greeting",
    "pathPart": "greeting",
    "id": "2jf6xt",
    "parentId": "krznpq9xpg"
}
```

You use the greeting resource's id value (2jf6xt) to create a method on the /greeting resource in the next step.

3. Use the following <u>put-method</u> command to create an API method request of GET / greeting?greeter={name}:

The output will look like the following:

```
{
   "apiKeyRequired": false,
   "httpMethod": "GET",
   "authorizationType": "NONE",
   "requestParameters": {
        "method.request.querystring.greeter": false
   }
}
```

This API method allows the client to receive a greeting from the Lambda function at the backend. The greeter parameter is optional because the backend should handle either an anonymous caller or a self-identified caller.

4. Use the following <u>put-method-response</u> command to set up the 200 OK response to the method request of GET /greeting?greeter={name}:

5. Use the following <u>put-integration</u> command to set up the integration of the GET /greeting? greeter={name} method with a Lambda function, named HelloWorld. The function responds to the request with a message of "Hello, {name}!", if the greeter parameter is provided, or "Hello, World!", if the query string parameter is not set.

```
aws apigateway put-integration \
--rest-api-id te6si5ach7 \
```

```
--resource-id 2jf6xt \
        --http-method GET \
        --type Amazon \
        --integration-http-method POST \
        --uri arn:aws:apigateway:us-east-1:lambda:path/2015-03-31/functions/
arn:aws:lambda:us-east-1:123456789012:function:HelloWorld/invocations \
        --request-templates '{"application/json":"{\"greeter\":
\"$input.params('greeter')\"}"}' \
        --credentials arn:aws:iam::123456789012:role/apigAwsProxyRole
```

The mapping template supplied here translates the greeter query string parameter to the greeter property of the JSON payload. This is necessary because the input to a Lambda function must be expressed in the body.

## Important

For Lambda integrations, you must use the HTTP method of POST for the integration request, according to the specification of the Lambda service action for function invocations. The uri parameter is the ARN of the function-invoking action. The output will look like the following:

```
{
    "passthroughBehavior": "WHEN_NO_MATCH",
    "cacheKeyParameters": [],
    "uri": "arn:aws:apigateway:us-east-1:lambda:path/2015-03-31/functions/
arn:aws:lambda:us-east-1:123456789012:function:HelloWorld/invocations",
    "httpMethod": "POST",
    "requestTemplates": {
        "application/json": "{\"greeter\":\"$input.params('greeter')\"}"
    },
    "cacheNamespace": "krznpq9xpg",
    "credentials": "arn:aws:iam::123456789012:role/apigAwsProxyRole",
    "type": "AWS"
}
```

The IAM role of apigAwsProxyRole must have policies that allow the apigateway service to invoke Lambda functions. Instead of supplying an IAM role for credentials, you can call the add-permission command to add resource-based permissions. This is how the API Gateway console adds these permissions.

6. Use the following <u>put-integration-response</u> command to set up the integration response to pass the Lambda function output to the client as the 200 OK method response:

By setting the selection-pattern to an empty string, the 200 OK response is the default.

The output will look like the following:

```
{
    "selectionPattern": "",
    "statusCode": "200"
}
```

7. Use the following create-deployment command to deploy the API to a test stage:

8. Test the API using the following cURL command in a terminal:

```
curl -X GET 'https://te6si5ach7.execute-api.us-west-2.amazonaws.com/test/greeting?
greeter=me' \
   -H 'authorization: AWS4-HMAC-SHA256 Credential={access_key}/20171020/us-
west-2/execute-api/aws4_request, SignedHeaders=content-type;host;x-amz-date,
   Signature=f327...5751'
```

## Set up asynchronous invocation of the backend Lambda function

In Lambda non-proxy (custom) integration, the backend Lambda function is invoked synchronously by default. This is the desired behavior for most REST API operations. Some applications, however, require work to be performed asynchronously (as a batch operation or a long-latency operation),

typically by a separate backend component. In this case, the backend Lambda function is invoked asynchronously, and the front-end REST API method doesn't return the result.

You can configure the Lambda function for a Lambda non-proxy integration to be invoked asynchronously by specifying 'Event' as the Lambda invocation type. This is done as follows:

## Configure Lambda asynchronous invocation in the API Gateway console

For all invocations to be asynchronous:

 In Integration request, add an X-Amz-Invocation-Type header with a static value of 'Event'.

For clients to decide if invocations are asynchronous or synchronous:

- 1. In **Method request**, add an InvocationType header.
- 2. In **Integration request** add an X-Amz-Invocation-Type header with a mapping expression of method.request.header.InvocationType.
- 3. Clients can include the InvocationType: Event header in API requests for asynchronous invocations or InvocationType: RequestResponse for synchronous invocations.

## Configure Lambda asynchronous invocation using OpenAPI

For all invocations to be asynchronous:

• Add the X-Amz-Invocation-Type header to the **x-amazon-apigateway-integration** section.

```
"x-amazon-apigateway-integration" : {
    "type" : "aws",
    "httpMethod" : "POST",
    "uri" : "arn:aws-cn:apigateway:us-west-2:lambda:path/2015-03-31/
functions/arn:aws-cn:lambda:us-west-2:123456789012:function:my-function/
invocations",
    "responses" : {
        "default" : {
            "statusCode" : "200"
        }
     },
     "requestParameters" : {
        "integration.request.header.X-Amz-Invocation-Type" : "'Event'"
```

```
},
   "passthroughBehavior" : "when_no_match",
   "contentHandling" : "CONVERT_TO_TEXT"
}
```

For clients to decide if invocations are asynchronous or synchronous:

1. Add the following header on any OpenAPI Path Item Object.

```
"parameters" : [ {
  "name" : "InvocationType",
  "in" : "header",
  "schema" : {
    "type" : "string"
}
} ]
```

2. Add the X-Amz-Invocation-Type header to **x-amazon-apigateway-integration** section.

```
"x-amazon-apigateway-integration" : {
          "type" : "aws",
          "httpMethod" : "POST",
          "uri" : "arn:aws-cn:apigateway:us-west-2:lambda:path/2015-03-31/
functions/arn:aws-cn:lambda:us-west-2:123456789012:function:my-function/
invocations",
          "responses" : {
            "default" : {
              "statusCode" : "200"
            }
          },
          "requestParameters" : {
            "integration.request.header.X-Amz-Invocation-Type" :
 "method.request.header.InvocationType"
          "passthroughBehavior" : "when_no_match",
          "contentHandling" : "CONVERT_TO_TEXT"
       }
```

 Clients can include the InvocationType: Event header in API requests for asynchronous invocations or InvocationType: RequestResponse for synchronous invocations.

## Configure Lambda asynchronous invocation using Amazon CloudFormation

The following Amazon CloudFormation templates show how to configure the AWS::ApiGateway::Method for asynchronous invocations.

For all invocations to be asynchronous:

```
AsyncMethodGet:
    Type: 'AWS::ApiGateway::Method'
    Properties:
      RestApiId: !Ref Api
      ResourceId: !Ref AsyncResource
      HttpMethod: GET
      ApiKeyRequired: false
      AuthorizationType: NONE
      Integration:
        Type: AWS
        RequestParameters:
          integration.request.header.X-Amz-Invocation-Type: "'Event'"
        IntegrationResponses:
            - StatusCode: '200'
        IntegrationHttpMethod: POST
        Uri: !Sub arn:aws:apigateway:${AWS::Region}:lambda:path/2015-03-31/functions/
${myfunction.Arn}$/invocations
      MethodResponses:
        - StatusCode: '200'
```

For clients to decide if invocations are asynchronous or synchronous:

```
AsyncMethodGet:
    Type: 'AWS::ApiGateway::Method'
    Properties:
        RestApiId: !Ref Api
        ResourceId: !Ref AsyncResource
        HttpMethod: GET
        ApiKeyRequired: false
        AuthorizationType: NONE
        RequestParameters:
        method.request.header.InvocationType: false
        Integration:
        Type: AWS
        RequestParameters:
```

```
integration.request.header.X-Amz-Invocation-Type:
method.request.header.InvocationType
    IntegrationResponses:
        - StatusCode: '200'
    IntegrationHttpMethod: POST
    Uri: !Sub arn:aws:apigateway:${AWS::Region}:lambda:path/2015-03-31/functions/
${myfunction.Arn}$/invocations
    MethodResponses:
        - StatusCode: '200'
```

Clients can include the InvocationType: Event header in API requests for asynchronous invocations or InvocationType: RequestResponse for synchronous invocations.

## Handle Lambda errors in API Gateway

For Lambda custom integrations, you must map errors returned by Lambda in the integration response to standard HTTP error responses for your clients. Otherwise, Lambda errors are returned as 200 OK responses by default and the result is not intuitive for your API users.

There are two types of errors that Lambda can return: standard errors and custom errors. In your API, you must handle these differently.

With the Lambda proxy integration, Lambda is required to return an output of the following format:

```
"isBase64Encoded" : "boolean",
   "statusCode": "number",
   "headers": { ... },
   "body": "JSON string"
}
```

In this output, statusCode is typically 4XX for a client error and 5XX for a server error. API Gateway handles these errors by mapping the Lambda error to an HTTP error response, according to the specified statusCode. For API Gateway to pass the error type (for example, InvalidParameterException), as part of the response to the client, the Lambda function must include a header (for example, "X-Amzn-ErrorType": "InvalidParameterException") in the headers property.

#### **Topics**

- Handle standard Lambda errors in API Gateway
- Handle custom Lambda errors in API Gateway

## Handle standard Lambda errors in API Gateway

A standard Amazon Lambda error has the following format:

```
{
  "errorMessage": "<replaceable>string</replaceable>",
  "errorType": "<replaceable>string</replaceable>",
  "stackTrace": [
    "<replaceable>string</replaceable>",
    ...
]
}
```

Here, errorMessage is a string expression of the error. The errorType is a language-dependent error or exception type. The stackTrace is a list of string expressions showing the stack trace leading to the occurrence of the error.

For example, consider the following JavaScript (Node.js) Lambda function.

```
export const handler = function(event, context, callback) {
   callback(new Error("Malformed input ..."));
};
```

This function returns the following standard Lambda error, containing Malformed input ... as the error message:

```
{
  "errorMessage": "Malformed input ...",
  "errorType": "Error",
  "stackTrace": [
      "export const handler (/var/task/index.js:3:14)"
  ]
}
```

Similarly, consider the following Python Lambda function, which raises an Exception with the same Malformed input ... error message.

```
def lambda_handler(event, context):
    raise Exception('Malformed input ...')
```

This function returns the following standard Lambda error:

Note that the errorType and stackTrace property values are language-dependent. The standard error also applies to any error object that is an extension of the Error object or a subclass of the Exception class.

To map the standard Lambda error to a method response, you must first decide on an HTTP status code for a given Lambda error. You then set a regular expression pattern on the <a href="mailto:selectionPattern">selectionPattern</a> property of the <a href="mailto:IntegrationResponse">IntegrationResponse</a> associated with the given HTTP status code. In the API Gateway console, this selectionPattern is denoted as <a href="mailto:Lambda error regex">Lambda error regex</a> in the <a href="mailto:Integration response">Integration response</a> section, under each integration response.

# Note

API Gateway uses Java pattern-style regexes for response mapping. For more information, see Pattern in the Oracle documentation.

For example, use the following <u>put-integration-response</u> to set up a new selectionPattern expression:

```
aws apigateway put-integration-response --rest-api-id z0vprf0mdh --resource-id x3o5ih --http-method GET --status-code 400 --selection-pattern "Malformed.*" --region us-west-2
```

Make sure that you also set up the corresponding error code (400) on the method response. Otherwise, API Gateway throws an invalid configuration error response at runtime.

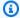

## Note

At runtime, API Gateway matches the Lambda error's errorMessage against the pattern of the regular expression on the selectionPattern property. If there is a match, API Gateway returns the Lambda error as an HTTP response of the corresponding HTTP status code. If there is no match, API Gateway returns the error as a default response or throws an invalid configuration exception if no default response is configured.

Setting the selectionPattern value to .\* for a given response amounts to resetting this response as the default response. This is because such a selection pattern will match all error messages, including null, i.e., any unspecified error message. The resulting mapping overrides the default mapping. If you use . + as the selection pattern to filter responses, it might not match a response containing be aware that it may not match a response containing a newline ('\n) character.

To update an existing selectionPattern value using the Amazon CLI, call the updateintegration-response operation to replace the /selectionPattern path value with the specified regex expression of the Malformed\* pattern.

To set the selectionPattern expression using the API Gateway console, enter the expression in the Lambda error regex text box when setting up or updating an integration response of a specified HTTP status code.

## Handle custom Lambda errors in API Gateway

Instead of the standard error described in the preceding section, Amazon Lambda allows you to return a custom error object as JSON string. The error can be any valid JSON object. For example, the following JavaScript (Node.js) Lambda function returns a custom error:

```
export const handler = (event, context, callback) => {
   // Error caught here:
    var myErrorObj = {
        errorType : "InternalServerError",
        httpStatus : 500,
        requestId : context.awsRequestId,
```

```
trace : {
     "function": "abc()",
     "line": 123,
     "file": "abc.js"
    }
}
callback(JSON.stringify(myErrorObj));
};
```

You must turn the myErrorObj object into a JSON string before calling callback to exit the function. Otherwise, the myErrorObj is returned as a string of "[object Object]". When a method of your API is integrated with the preceding Lambda function, API Gateway receives an integration response with the following payload:

```
{
    "errorMessage": "{\"errorType\":\"InternalServerError\",\"httpStatus\":500,
\"requestId\":\"e5849002-39a0-11e7-a419-5bb5807c9fb2\",\"trace\":{\"function\":
\"abc()\",\"line\":123,\"file\":\"abc.js\"}}"
}
```

As with any integration response, you can pass through this error response as-is to the method response. Or you can have a mapping template to transform the payload into a different format. For example, consider the following body-mapping template for a method response of 500 status code:

```
{
    errorMessage: $input.path('$.errorMessage');
}
```

This template translates the integration response body that contains the custom error JSON string to the following method response body. This method response body contains the custom error JSON object:

```
"errorMessage" : {
    errorType : "InternalServerError",
    httpStatus : 500,
    requestId : context.awsRequestId,
    trace : {
        "function": "abc()",
```

Depending on your API requirements, you may need to pass some or all of the custom error properties as method response header parameters. You can achieve this by applying the custom error mappings from the integration response body to the method response headers.

For example, the following OpenAPI extension defines a mapping from the errorMessage.errorType, errorMessage.httpStatus, errorMessage.trace.function, and errorMessage.trace properties to the error\_type, error\_status, error\_trace\_function, and error\_trace headers, respectively.

```
"x-amazon-apigateway-integration": {
    "responses": {
        "default": {
          "statusCode": "200",
          "responseParameters": {
            "method.response.header.error_trace_function":
 "integration.response.body.errorMessage.trace.function",
            "method.response.header.error_status":
 "integration.response.body.errorMessage.httpStatus",
            "method.response.header.error_type":
 "integration.response.body.errorMessage.errorType",
            "method.response.header.error_trace":
 "integration.response.body.errorMessage.trace"
          },
        }
    }
}
```

At runtime, API Gateway descrializes the integration.response.body parameter when performing header mappings. However, this descrialization applies only to body-to-header mappings for Lambda custom error responses and does not apply to body-to-body mappings using \$input.body. With these custom-error-body-to-header mappings, the client receives the following headers as part of the method response, provided that the error\_status, error\_trace, error\_trace\_function, and error\_type headers are declared in the method request.

```
"error_status":"500",
"error_trace":"{\"function\":\"abc()\",\"line\":123,\"file\":\"abc.js\"}",
"error_trace_function":"abc()",
"error_type":"InternalServerError"
```

The errorMessage.trace property of the integration response body is a complex property. It is mapped to the error\_trace header as a JSON string.

## **HTTP integrations for REST APIs in API Gateway**

You can integrate an API method with an HTTP endpoint using the HTTP proxy integration or the HTTP custom integration.

API Gateway supports the following endpoint ports: 80, 443 and 1024-65535.

With proxy integration, setup is simple. You only need to set the HTTP method and the HTTP endpoint URI, according to the backend requirements, if you are not concerned with content encoding or caching.

With custom integration, setup is more involved. In addition to the proxy integration setup steps, you need to specify how the incoming request data is mapped to the integration request and how the resulting integration response data is mapped to the method response.

#### **Topics**

- Set up HTTP proxy integrations in API Gateway
- Set up HTTP custom integrations in API Gateway

## Set up HTTP proxy integrations in API Gateway

To set up a proxy resource with the HTTP proxy integration type, create an API resource with a greedy path parameter (for example, /parent/{proxy+}) and integrate this resource with an HTTP backend endpoint (for example, https://petstore-demo-endpoint.execute-api.com/petstore/{proxy}) on the ANY method. The greedy path parameter must be at the end of the resource path.

As with a non-proxy resource, you can set up a proxy resource with the HTTP proxy integration by using the API Gateway console, importing an OpenAPI definition file, or calling the API Gateway REST API directly. For detailed instructions about using the API Gateway console to configure a

proxy resource with the HTTP integration, see <u>Tutorial</u>: <u>Create a REST API with an HTTP proxy</u> integration.

The following OpenAPI definition file shows an example of an API with a proxy resource that is integrated with the PetStore website.

#### OpenAPI 3.0

```
"openapi": "3.0.0",
   "info": {
      "version": "2016-09-12T23:19:28Z",
      "title": "PetStoreWithProxyResource"
   },
   "paths": {
      "/{proxy+}": {
         "x-amazon-apigateway-any-method": {
            "parameters": [
               {
                  "name": "proxy",
                  "in": "path",
                  "required": true,
                  "schema": {
                      "type": "string"
                  }
               }
            ],
            "responses": {},
            "x-amazon-apigateway-integration": {
               "responses": {
                  "default": {
                      "statusCode": "200"
                  }
               },
               "requestParameters": {
                  "integration.request.path.proxy": "method.request.path.proxy"
               },
               "uri": "http://petstore-demo-endpoint.execute-api.com/petstore/
{proxy}",
               "passthroughBehavior": "when_no_match",
               "httpMethod": "ANY",
               "cacheNamespace": "rbftud",
               "cacheKeyParameters": [
```

```
"method.request.path.proxy"
               ],
               "type": "http_proxy"
            }
         }
      }
   },
   "servers": [
      {
         "url": "https://4z9giyi2c1.execute-api.us-east-1.amazonaws.com/{basePath}",
         "variables": {
            "basePath": {
              "default": "/test"
            }
         }
      }
   ]
}
```

## OpenAPI 2.0

```
"swagger": "2.0",
"info": {
  "version": "2016-09-12T23:19:28Z",
 "title": "PetStoreWithProxyResource"
},
"host": "4z9giyi2c1.execute-api.us-east-1.amazonaws.com",
"basePath": "/test",
"schemes": [
  "https"
],
"paths": {
  "/{proxy+}": {
    "x-amazon-apigateway-any-method": {
      "produces": [
        "application/json"
      ],
      "parameters": [
        {
          "name": "proxy",
          "in": "path",
          "required": true,
```

```
"type": "string"
          }
        ],
        "responses": {},
        "x-amazon-apigateway-integration": {
          "responses": {
            "default": {
              "statusCode": "200"
            }
          },
          "requestParameters": {
            "integration.request.path.proxy": "method.request.path.proxy"
          },
          "uri": "http://petstore-demo-endpoint.execute-api.com/petstore/{proxy}",
          "passthroughBehavior": "when_no_match",
          "httpMethod": "ANY",
          "cacheNamespace": "rbftud",
          "cacheKeyParameters": [
            "method.request.path.proxy"
          ],
          "type": "http_proxy"
        }
      }
    }
  }
}
```

In this example, a cache key is declared on the method.request.path.proxy path parameter of the proxy resource. This is the default setting when you create the API using the API Gateway console. The API's base path (/test, corresponding to a stage) is mapped to the website's PetStore page (/petstore). The single integration request mirrors the entire PetStore website using the API's greedy path variable and the catch-all ANY method. The following examples illustrate this mirroring.

## Set ANY as GET and {proxy+} as pets

Method request initiated from the frontend:

```
GET https://4z9giyi2c1.execute-api.us-west-2.amazonaws.com/test/pets HTTP/1.1
```

Integration request sent to the backend:

```
GET http://petstore-demo-endpoint.execute-api.com/petstore/pets HTTP/1.1
```

The run-time instances of the ANY method and proxy resource are both valid. The call returns a 200 OK response with the payload containing the first batch of pets, as returned from the backend.

Set ANY as GET and {proxy+} as pets?type=dog

```
GET https://4z9giyi2c1.execute-api.us-west-2.amazonaws.com/test/pets?type=dog
HTTP/1.1
```

Integration request sent to the backend:

```
GET http://petstore-demo-endpoint.execute-api.com/petstore/pets?type=dog HTTP/1.1
```

The run-time instances of the ANY method and proxy resource are both valid. The call returns a 200 OK response with the payload containing the first batch of specified dogs, as returned from the backend.

Set ANY as GET and {proxy+} as pets/{petId}

Method request initiated from the frontend:

```
GET https://4z9giyi2c1.execute-api.us-west-2.amazonaws.com/test/pets/1 HTTP/1.1
```

Integration request sent to the backend:

```
GET http://petstore-demo-endpoint.execute-api.com/petstore/pets/1 HTTP/1.1
```

The run-time instances of the ANY method and proxy resource are both valid. The call returns a 200 OK response with the payload containing the specified pet, as returned from the backend.

• Set ANY as POST and {proxy+} as pets

Method request initiated from the frontend:

```
POST https://4z9giyi2c1.execute-api.us-west-2.amazonaws.com/test/pets HTTP/1.1 Content-Type: application/json Content-Length: ...
```

```
{
  "type" : "dog",
  "price" : 1001.00
}
```

Integration request sent to the backend:

```
POST http://petstore-demo-endpoint.execute-api.com/petstore/pets HTTP/1.1
Content-Type: application/json
Content-Length: ...
{
    "type" : "dog",
    "price" : 1001.00
}
```

The run-time instances of the ANY method and proxy resource are both valid. The call returns a 200 OK response with the payload containing the newly created pet, as returned from the backend.

Set ANY as GET and {proxy+} as pets/cat

Method request initiated from the frontend:

```
GET https://4z9giyi2c1.execute-api.us-west-2.amazonaws.com/test/pets/cat
```

Integration request sent to the backend:

```
GET http://petstore-demo-endpoint.execute-api.com/petstore/pets/cat
```

The run-time instance of the proxy resource path does not correspond to a backend endpoint and the resulting request is invalid. As a result, a 400 Bad Request response is returned with the following error message.

```
{
   "errors": [
     {
       "key": "Pet2.type",
      "message": "Missing required field"
```

```
},
{
    "key": "Pet2.price",
    "message": "Missing required field"
}
```

## Set ANY as GET and {proxy+} as null

Method request initiated from the frontend:

```
GET https://4z9giyi2c1.execute-api.us-west-2.amazonaws.com/test
```

Integration request sent to the backend:

```
GET http://petstore-demo-endpoint.execute-api.com/petstore/pets
```

The targeted resource is the parent of the proxy resource, but the run-time instance of the ANY method is not defined in the API on that resource. As a result, this GET request returns a 403 Forbidden response with the Missing Authentication Token error message as returned by API Gateway. If the API exposes the ANY or GET method on the parent resource (/), the call returns a 404 Not Found response with the Cannot GET /petstore message as returned from the backend.

For any client request, if the targeted endpoint URL is invalid or the HTTP verb is valid but not supported, the backend returns a 404 Not Found response. For an unsupported HTTP method, a 403 Forbidden response is returned.

#### **Set up HTTP custom integrations in API Gateway**

With the HTTP custom integration, also known as the non-proxy integration, you have more control of which data to pass between an API method and an API integration and how to pass the data. You do this using data mappings.

As part of the method request setup, you set the <u>requestParameters</u> property on a <u>Method</u> resource. This declares which method request parameters, which are provisioned from the client, are to be mapped to integration request parameters or applicable body properties before being dispatched to the backend. Then, as part of the integration request setup, you set the

requestParameters property on the corresponding Integration resource to specify the parameterto-parameter mappings. You also set the requestTemplates property to specify mapping templates, one for each supported content type. The mapping templates map method request parameters, or body, to the integration request body.

Similarly, as part of the method response setup, you set the response Parameters property on the MethodResponse resource. This declares which method response parameters, to be dispatched to the client, are to be mapped from integration response parameters or certain applicable body properties that were returned from the backend. You then set up the selectionPattern to choose an integration response based on the response from the backend. For a non-proxy HTTP integration, this is a regular expression. For example, to map all 2xx HTTP response status codes from an HTTP endpoint to this output mapping, use  $2\d{2}$ .

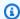

## Note

API Gateway uses Java pattern-style regexes for response mapping. For more information, see Pattern in the Oracle documentation.

Then, as part of the integration response setup, you set the response Parameters property on the corresponding IntegrationResponse resource to specify the parameter-to-parameter mappings. You also set the responseTemplates map to specify mapping templates, one for each supported content type. The mapping templates map integration response parameters, or integration response body properties, to the method response body.

For more information about setting up mapping templates, see Data transformations for REST APIs in API Gateway.

# Private integrations for REST APIs in API Gateway

The API Gateway private integration makes it simple to expose your HTTP/HTTPS resources within an Amazon VPC for access by clients outside of the VPC. To extend access to your private VPC resources beyond the VPC boundaries, you can create an API with private integration. You can control access to your API by using any of the authorization methods that API Gateway supports.

To create a private integration, you must first create a Network Load Balancer. Your Network Load Balancer must have a listener that routes requests to resources in your VPC. To improve the availability of your API, ensure that your Network Load Balancer routes traffic to resources in more than one Availability Zone in the Amazon Web Services Region. Then, you create a VPC link that

you use to connect your API and your Network Load Balancer. After you create a VPC link, you create private integrations to route traffic from your API to resources in your VPC through your VPC link and Network Load Balancer.

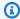

#### Note

The Network Load Balancer and API must be owned by the same Amazon account.

With the API Gateway private integration, you can enable access to HTTP/HTTPS resources within a VPC without detailed knowledge of private network configurations or technology-specific appliances.

## **Topics**

- Set up a Network Load Balancer for API Gateway private integrations
- Grant permissions for API Gateway to create a VPC link
- Set up an API Gateway API with private integrations using the Amazon CLI
- Set up API with private integrations using OpenAPI
- API Gateway accounts used for private integrations

## Set up a Network Load Balancer for API Gateway private integrations

The following procedure outlines the steps to set up a Network Load Balancer (NLB) for API Gateway private integrations using the Amazon EC2 console and provides references for detailed instructions for each step.

For each VPC you have resources in, you only need to configure one NLB and one VPCLink. The NLB supports multiple listeners and target groups per NLB. You can configure each service as a specific listener on the NLB and use a single VPCLink to connect to the NLB. When creating the private integration in API Gateway you then define each service using the specific port that is assigned for each service. For more information, see the section called "Tutorial: Create a REST API with a private integration".

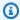

## Note

The Network Load Balancer and API must be owned by the same Amazon account.

## To create a Network Load Balancer for private integration using the API Gateway console

Sign in to the Amazon Web Services Management Console and open the Amazon EC2 console at https://console.amazonaws.cn/ec2/.

- Set up a web server on an Amazon EC2 instance. For an example setup, see Installing a LAMP Web Server on Amazon Linux 2.
- Create a Network Load Balancer, register the EC2 instance with a target group, and add the target group to a listener of the Network Load Balancer. For details, follow the instructions in Getting Started with Network Load Balancers.
- After the Network Load Balancer is created, do the following:
  - Note the ARN of the Network Load Balancer. You will need it to create a VPC link in API Gateway for integrating the API with the VPC resources behind the Network Load Balancer.
  - Turn off security group evaluation for PrivateLink.
    - To turn off security group evaluation for PrivateLink traffic using the console, you can choose the Security tab, and then Edit. In the Security settings, clear Enforce inbound rules on PrivateLink traffic.
    - Use the following set-security-groups command to turn off security group evaluation for PrivateLink traffic:

```
aws elbv2 set-security-groups --load-balancer-arn arn:aws-
cn:elasticloadbalancing:us-west-2:111122223333:loadbalancer/net/my-
loadbalancer/abc12345 \
  --security-groups sq-123345a --enforce-security-group-inbound-rules-on-
private-link-traffic off
```

## Note

Do not add any dependencies to API Gateway CIDRs as they are bound to change without notice.

## Grant permissions for API Gateway to create a VPC link

For you or a user in your account to create and maintain a VPC link, you or the user must have permissions to create, delete, and view VPC endpoint service configurations, change VPC endpoint

service permissions, and examine load balancers. To grant such permissions, use the following steps.

### To grant permissions to create, update, and delete a VPC link

1. Create an IAM policy similar to the following:

**JSON** 

```
}
    "Version": "2012-10-17",
    "Statement": [
        {
            "Effect": "Allow",
            "Action": [
                "apigateway:POST",
                "apigateway:GET",
                "apigateway:PATCH",
                "apigateway:DELETE"
            ],
            "Resource": [
                "arn:aws:apigateway:us-east-1::/vpclinks",
                "arn:aws:apigateway:us-east-1::/vpclinks/*"
            ]
        },
        {
            "Effect": "Allow",
            "Action": [
                "elasticloadbalancing:DescribeLoadBalancers"
            ],
            "Resource": "*"
        },
        {
            "Effect": "Allow",
            "Action": [
                "ec2:CreateVpcEndpointServiceConfiguration",
                "ec2:DeleteVpcEndpointServiceConfigurations",
                "ec2:DescribeVpcEndpointServiceConfigurations",
                "ec2:ModifyVpcEndpointServicePermissions"
            ],
            "Resource": "*"
```

}

If you want to enable tagging for your VPC link, make sure to allow tagging operations. For more information, see the section called "Allow tagging operations".

- 2. Create or choose an IAM role and attach the preceding policy to the role.
- 3. Assign the IAM role to you or a user in your account who is creating VPC links.

#### Set up an API Gateway API with private integrations using the Amazon CLI

The following tutorial shows how to use the Amazon CLI to create a VPC link and a private integration. The following prerequisites are required:

- You need an Network Load Balancer created and configured with your VPC source as the target.
  For more information, see <u>Set up a Network Load Balancer for API Gateway private integrations</u>.
  This must be in the same Amazon Web Services account as your API. You need the Network Load Balancer ARN to create your VPC link.
- To create and manage a VpcLink, you need the permissions to create a VpcLink in your API. You don't need the permissions to use the VpcLink. For more information, see <u>Grant permissions</u> for API Gateway to create a VPC link.

## To set up an API with the private integration using Amazon CLI

 Use the following <u>create-vpc-link</u> command to create a VpcLink targeting the specified Network Load Balancer:

```
aws apigateway create-vpc-link \
    --name my-test-vpc-link \
    --target-arns arn:aws-cn:elasticloadbalancing:us-
west-2:123456789012:loadbalancer/net/my-vpclink-test-nlb/1234567890abcdef
```

The output of this command acknowledges the receipt of the request and shows the PENDING status for the VpcLink being created.

```
{
    "status": "PENDING",
    "targetArns": [
```

```
"arn:aws-cn:elasticloadbalancing:us-west-2:123456789012:loadbalancer/net/
my-vpclink-test-nlb/1234567890abcdef"
    ],
    "id": "gim7c3",
    "name": "my-test-vpc-link"
}
```

It takes 2-4 minutes for API Gateway to finish creating the VpcLink. When the operation finishes successfully, the status is AVAILABLE. You can verify this by using the following get-vpc-link command:

```
aws apigateway get-vpc-link --vpc-link-id gim7c3
```

If the operation fails, you get a FAILED status, with the statusMessage containing the error message. For example, if you attempt to create a VpcLink with a Network Load Balancer that is already associated with a VPC endpoint, you get the following on the statusMessage property:

```
"NLB is already associated with another VPC Endpoint Service"
```

After the VpcLink is created successfully, you can create an API and integrate it with the VPC resource through the VpcLink.

Note the id value of the newly created VpcLink. In this example output, it's gim7c3. You need it to set up the private integration.

2. Use the following <a href="mailto:create-an-API Gateway">create-rest-api</a> command to create an API Gateway <a href="mailto:RestApi">RestApi</a> resource:

```
aws apigateway create-rest-api --name 'My VPC Link Test'
```

Note the RestApi's id value and the RestApi's rootResourceId value in the returned result. You need this value to perform further operations on the API.

Next, you create an API with only a GET method on the root resource (/) and integrate the method with the VpcLink.

3. Use the following <u>put-method</u> command to create the GET / method:

```
aws apigateway put-method \
--rest-api-id abcdef123 \
```

```
--resource-id <a href="mailto:skpp60rab7">skpp60rab7</a> \
--http-method GET \
--authorization-type "NONE"
```

If you don't use the proxy integration with the VpcLink, you must also set up at least a method response of the 200 status code. You use the proxy integration here.

4. After you create the GET / method, you set up the integration. For a private integration, you use the connection-id parameter to provide the VpcLink ID. You can use either a stage variable or directly enter the VpcLink ID. The uri parameter is not used for routing requests to your endpoint, but is used for setting the Host header and for certificate validation.

Use the VPC link ID

Use the following <u>put-integration</u> command to use the VpcLink ID directly in the integration:

```
aws apigateway put-integration \
    --rest-api-id abcdef123 \
    --resource-id skpp60rab7 \
    --uri 'http://my-vpclink-test-nlb-1234567890abcdef.us-west-2.amazonaws.com'

    --http-method GET \
    --type HTTP_PROXY \
    --integration-http-method GET \
    --connection-type VPC_LINK \
    --connection-id gim7c3
```

Use a stage variable

Use the following <u>put-integration</u> command to use a stage variable to reference the VPC link ID. When you deploy your API to a stage, you set the VPC link ID.

```
aws apigateway put-integration \
     --rest-api-id abcdef123 \
     --resource-id skpp60rab7 \
     --uri 'http://my-vpclink-test-nlb-1234567890abcdef.us-west-2.amazonaws.com'

     --http-method GET \
     --type HTTP_PROXY \
     --integration-http-method GET \
     --connection-type VPC_LINK \
```

```
--connection-id "\${stageVariables.vpcLinkId}"
```

Make sure to double-quote the stage variable expression (\${stageVariables.vpcLinkId}) and escape the \$ character.

At any point, you can also update the integration to change the connection-id. Use the following update-integration command to update your integration:

```
aws apigateway update-integration \
    --rest-api-id abcdef123 \
    --resource-id skpp60rab7 \
    --http-method GET \
    --patch-operations '[{"op":"replace","path":"/
connectionId","value":"${stageVariables.vpcLinkId}"}]'
```

Make sure to use a stringified JSON list as the patch-operations parameter value.

Because you used the private proxy integration, your API is now ready for deployment and for test runs.

5. If you used the stage variable to define your connection-id, you need to deploy your API to test it. Use the following <a href="mailto:create-deployment">create-deployment</a> command to deploy your API with a stage variable:

```
aws apigateway create-deployment \
    --rest-api-id abcdef123 \
    --stage-name test \
    --variables vpcLinkId=gim7c3
```

To update the stage variable with a different VpcLink ID, such as as f9d7, use the following update-stage command:

```
aws apigateway update-stage \
    --rest-api-id abcdef123 \
    --stage-name test \
    --patch-operations op=replace,path='/variables/vpcLinkId',value='asf9d7'
```

When you hardcode the connection-id property with the VpcLink ID literal, you don't need to deploy your API to test it. Use the <u>test-invoke-method</u> command to test your API before it is deployed.

6. Use the following command to invoke your API:

```
curl -X GET https://abcdef123.execute-api.us-west-2.amazonaws.com/test
```

Alternatively, you can enter your API's invoke-URL in a web browser to view the result.

## Set up API with private integrations using OpenAPI

You can set up an API with the private integration by importing the API's OpenAPI file. The settings are similar to the OpenAPI definitions of an API with HTTP integrations, with the following exceptions:

- You must explicitly set connectionType to VPC\_LINK.
- You must explicitly set connectionId to the ID of a VpcLink or to a stage variable referencing the ID of a VpcLink.
- The uri parameter in the private integration points to an HTTP/HTTPS endpoint in the VPC, but is used instead to set up the integration request's Host header.
- The uri parameter in the private integration with an HTTPS endpoint in the VPC is used to verify the stated domain name against the one in the certificate installed on the VPC endpoint.

You can use a stage variable to reference the VpcLink ID. Or you can assign the ID value directly to connectionId.

The following JSON-formatted OpenAPI file shows an example of an API with a VPC link as referenced by a stage variable (\${stageVariables.vpcLinkId}):

#### OpenAPI 2.0

```
{
  "swagger": "2.0",
  "info": {
    "version": "2017-11-17T04:40:23Z",
    "title": "MyApiWithVpcLink"
},
```

```
"host": "p3wocvip9a.execute-api.us-west-2.amazonaws.com",
  "basePath": "/test",
  "schemes": [
    "https"
  ],
  "paths": {
    "/": {
      "get": {
        "produces": [
          "application/json"
        ],
        "responses": {
          "200": {
            "description": "200 response",
            "schema": {
              "$ref": "#/definitions/Empty"
            }
          }
        },
        "x-amazon-apigateway-integration": {
          "responses": {
            "default": {
              "statusCode": "200"
            }
          },
          "uri": "http://my-vpclink-test-nlb-1234567890abcdef.us-
west-2.amazonaws.com",
          "passthroughBehavior": "when_no_match",
          "connectionType": "VPC_LINK",
          "connectionId": "${stageVariables.vpcLinkId}",
          "httpMethod": "GET",
          "type": "http_proxy"
        }
      }
    }
  },
  "definitions": {
    "Empty": {
      "type": "object",
      "title": "Empty Schema"
    }
  }
}
```

### API Gateway accounts used for private integrations

The following region-specific API Gateway account IDs are automatically added to your VPC endpoint service as AllowedPrincipals when you create a VpcLink.

| Region         | Account ID   |
|----------------|--------------|
| cn-north-1     | 643738280308 |
| cn-northwest-1 | 020741727910 |

## Mock integrations for REST APIs in API Gateway

Amazon API Gateway supports mock integrations for API methods. This feature enables API developers to generate API responses from API Gateway directly, without the need for an integration backend. As an API developer, you can use this feature to unblock dependent teams that need to work with an API before the project development is complete. You can also use this feature to provision a landing page for your API, which can provide an overview of and navigation to your API. For an example of such a landing page, see the integration request and response of the GET method on the root resource of the example API discussed in <a href="<u>Tutorial: Create a REST API by importing an example.">Tutorial: Create a REST API by importing an example.</a></u>

As an API developer, you decide how API Gateway responds to a mock integration request. For this, you configure the method's integration request and integration response to associate a response with a given status code. For a method with the mock integration to return a 200 response, configure the integration request body mapping template to return the following.

```
{"statusCode": 200}
```

Configure a 200 integration response to have the following body mapping template, for example:

```
{
    "statusCode": 200,
    "message": "Go ahead without me."
}
```

Similarly, for the method to return, for example, a 500 error response, set up the integration request body mapping template to return the following.

```
{"statusCode": 500}
```

Set up a 500 integration response with, for example, the following mapping template:

```
{
    "statusCode": 500,
    "message": "The invoked method is not supported on the API resource."
}
```

Alternatively, you can have a method of the mock integration return the default integration response without defining the integration request mapping template. The default integration response is the one with an undefined HTTP status regex. Make sure appropriate passthrough behaviors are set.

### Note

Mock integrations aren't intended to support large response templates. If you need them for your use case, you should consider using a Lambda integration instead.

Using an integration request mapping template, you can inject application logic to decide which mock integration response to return based on certain conditions. For example, you could use a scope query parameter on the incoming request to determine whether to return a successful response or an error response:

```
{
  #if( $input.params('scope') == "internal" )
    "statusCode": 200
  #else
    "statusCode": 500
  #end
}
```

This way, the method of the mock integration lets internal calls to go through while rejecting other types of calls with an error response.

In this section, we describe how to use the API Gateway console to enable the mock integration for an API method.

#### **Topics**

Enable mock integration using the API Gateway console

## **Enable mock integration using the API Gateway console**

You must have a method available in API Gateway. Follow the instructions in <u>Tutorial: Create a</u> REST API with an HTTP non-proxy integration.

1. Choose an API resource and choose **Create method**.

To create the method, do the following:

- a. For **Method type**, select a method.
- b. For **Integration type**, select **Mock**.
- c. Choose **Create method**.
- d. On the Method request tab, for Method request settings, choose Edit.
- e. Choose **URL query string parameters**. Choose **Add query string** and for **Name**, enter **scope**. This query parameter determines if the caller is internal or otherwise.
- f. Choose **Save**.
- 2. On the **Method response** tab, choose **Create response**, and then do the following:
  - a. For **HTTP Status**, enter **500**.
  - b. Choose Save.
- 3. On the Integration request tab, for Integration request settings, choose Edit.
- 4. Choose **Mapping templates**, and then do the following:
  - a. Choose Add mapping template.
  - b. For **Content type**, enter **application/json**.
  - c. For **Template body**, enter the following:

```
{
    #if( $input.params('scope') == "internal" )
        "statusCode": 200
    #else
        "statusCode": 500
    #end
}
```

- d. Choose Save.
- 5. On the Integration response tab, for the Default Response choose Edit.
- 6. Choose **Mapping templates**, and then do the following:
  - a. For Content type, enter application/json.
  - b. For **Template body**, enter the following:

```
{
    "statusCode": 200,
    "message": "Go ahead without me"
}
```

- c. Choose **Save**.
- 7. Choose **Create response**.

To create a 500 response, do the following:

- a. For **HTTP status regex**, enter **5\d{2}**.
- b. For **Method response status**, select **500**.
- c. Choose **Save**.
- d. For 5\d{2} Response, choose Edit.
- e. Choose **Mapping templates**, and then choose **Add mapping template**.
- f. For Content type, enter application/json.
- g. For **Template body**, enter the following:

```
{
    "statusCode": 500,
    "message": "The invoked method is not supported on the API resource."
}
```

- h. Choose **Save**.
- 8. Choose the **Test** tab. You might need to choose the right arrow button to show the tab. To test your mock integration, do the following:
  - a. Enter scope=internal under **Query strings**. Choose **Test**. The test result shows:

```
Request: /?scope=internal
```

```
Status: 200
Latency: 26 ms
Response Body

{
    "statusCode": 200,
    "message": "Go ahead without me"
}

Response Headers

{"Content-Type":"application/json"}
```

b. Enter scope=public under Query strings or leave it blank. Choose **Test**. The test result shows:

```
Request: /
Status: 500
Latency: 16 ms
Response Body

{
    "statusCode": 500,
    "message": "The invoked method is not supported on the API resource."
}

Response Headers
{"Content-Type":"application/json"}
```

You can also return headers in a mock integration response by first adding a header to the method response and then setting up a header mapping in the integration response. In fact, this is how the API Gateway console enables CORS support by returning CORS required headers.

# Request validation for REST APIs in API Gateway

You can configure API Gateway to perform basic validation of an API request before proceeding with the integration request. When the validation fails, API Gateway immediately fails the request,

returns a 400 error response to the caller, and publishes the validation results in CloudWatch Logs. This reduces unnecessary calls to the backend. More importantly, it lets you focus on the validation efforts specific to your application. You can validate a request body by verifying that required request parameters are valid and non-null or by specifying a model schema for more complicated data validation.

## **Topics**

- Overview of basic request validation in API Gateway
- Data models for REST APIs
- Set up basic request validation in API Gateway
- Amazon CloudFormation template of a sample API with basic request validation

## Overview of basic request validation in API Gateway

API Gateway can perform the basic request validation, so that you can focus on app-specific validation in the backend. For validation, API Gateway verifies either or both of the following conditions:

- The required request parameters in the URI, guery string, and headers of an incoming request are included and not blank.
- The applicable request payload adheres to the configured JSON schema request of the method for a given content type. If no matching content type is found, request validation is not performed. To use the same model regardless of the content type, set the content type for your data model to \$default.

To turn on validation, you specify validation rules in a request validator, add the validator to the API's map of request validators, and assign the validator to individual API methods.

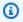

### Note

Request body validation and Method request behavior for payloads without mapping templates for REST APIs in API Gateway are two separate topics. When a request payload does not have a matching model schema, you can choose to passthrough or block the original payload. For more information, see Method request behavior for payloads without mapping templates for REST APIs in API Gateway.

## **Data models for REST APIs**

In API Gateway, a model defines the data structure of a payload. In API Gateway, models are defined using the <u>JSON schema draft 4</u>. The following JSON object is sample data in the Pet Store example.

```
{
    "id": 1,
    "type": "dog",
    "price": 249.99
}
```

The data contains the id, type, and price of the pet. A model of this data allows you to:

- Use basic request validation.
- Create mapping templates for data transformation.
- Create a user-defined data type (UDT) when you generate an SDK.

```
1 {
2 "$schema": "http://json-schema.org/draft-04/
schema#",
  "title": "PetStoreModel",
  "type": "object",
  "required": [ "price", "type"], +
  "properties" : {
   "id": {
8
     "type" : "integer"
9
   },
     "type" : {
10
      "type" : "string",
11
      "enum" : [ "dog", "cat", "fish" ]
12
    },
13
     "price" : {
14
      "type": "number",
15
      "minimum": 25.0,
16
17
      "maximum" : 500.0
18
19 }
20 }
```

#### In this model:

- 1. The \$schema object represents a valid JSON Schema version identifier. This schema is the JSON Schema draft v4.
- 2. The title object is a human-readable identifier for the model. This title is PetStoreModel.
- 3. The required validation keyword requires type, and price for basic request validation.
- 4. The properties of the model are id, type, and price. Each object has properties that are described in the model.
- 5. The object type can have only the values dog, cat, or fish.
- 6. The object price is a number and is constrained with a minimum of 25 and a maximum of 500.

#### PetStore model

```
1 {
2 "$schema": "http://json-schema.org/draft-04/schema#",
   "title": "PetStoreModel",
  "type" : "object",
4
   "required" : [ "price", "type" ],
5
   "properties" : {
6
7
     "id" : {
8
       "type" : "integer"
9
     },
      "type" : {
10
        "type" : "string",
11
        "enum" : [ "dog", "cat", "fish" ]
12
13
      },
      "price" : {
14
15
        "type" : "number",
16
        "minimum" : 25.0,
        "maximum" : 500.0
17
      }
18
19 }
20 }
```

#### In this model:

- 1. On line 2, the \$schema object represents a valid JSON Schema version identifier. This schema is the JSON Schema draft v4.
- 2. On line 3, the title object is a human-readable identifier for the model. This title is PetStoreModel.
- 3. On line 5, the required validation keyword requires type, and price for basic request validation.
- 4. On lines 6 -- 17, the properties of the model are id, type, and price. Each object has properties that are described in the model.
- 5. On line 12, the object type can have only the values dog, cat, or fish.
- 6. On lines 14 -- 17, the object price is a number and is constrained with a minimum of 25 and a maximum of 500.

## **Creating more complex models**

You can use the \$ref primitive to create reusable definitions for longer models. For example, you can create a definition called Price in the definitions section describing the price object. The value of \$ref is the Price definition.

```
{
  "$schema" : "http://json-schema.org/draft-04/schema#",
  "title" : "PetStoreModelReUsableRef",
  "required" : ["price", "type"],
  "type" : "object",
  "properties" : {
    "id" : {
      "type" : "integer"
    },
    "type" : {
      "type" : "string",
      "enum" : [ "dog", "cat", "fish" ]
    },
    "price" : {
        "$ref": "#/definitions/Price"
    }
  },
  "definitions" : {
      "Price": {
        "type" : "number",
        "minimum" : 25.0,
        "maximum" : 500.0
            }
      }
}
```

You can also reference another model schema defined in an external model file. Set the value of the \$ref property to the location of the model. In the following example, the Price model is defined in the PetStorePrice model in API a1234.

```
{
  "$schema" : "http://json-schema.org/draft-04/schema#",
  "title" : "PetStorePrice",
  "type": "number",
  "minimum": 25,
  "maximum": 500
```

}

The longer model can reference the PetStorePrice model.

```
{
  "$schema": "http://json-schema.org/draft-04/schema#",
  "title" : "PetStoreModelReusableRefAPI",
  "required" : [ "price", "type" ],
  "type" : "object",
  "properties" : {
    "id" : {
      "type" : "integer"
    "type" : {
      "type" : "string",
      "enum" : [ "dog", "cat", "fish" ]
    },
    "price" : {
        "$ref": "https://apigateway.amazonaws.com/restapis/a1234/models/PetStorePrice"
    }
  }
}
```

#### Using output data models

If you transform your data, you can define a payload model in the integration response. A payload model can be used when you generate an SDK. For strongly typed languages, such as Java, Objective-C, or Swift, the object corresponds to a user-defined data type (UDT). API Gateway creates a UDT if you provide it with a data model when you generate an SDK. For more information about data transformations, see Mapping template transformations for REST APIs in API Gateway.

The following example is output data from an integration response.

```
},
{
   "description" : "Item 3 is a fish.",
   "askingPrice" : 0.99
}
```

The following example is a payload model that describes the output data.

```
{
"$schema": "http://json-schema.org/draft-04/schema#",
  "title": "PetStoreOutputModel",
  "type" : "object",
  "required" : [ "description", "askingPrice" ],
  "properties" : {
    "description" : {
      "type" : "string"
    },
    "askingPrice" : {
      "type" : "number",
      "minimum" : 25.0,
      "maximum" : 500.0
    }
  }
}
```

With this model, you can call an SDK to retrieve the description and askingPrice property values by reading the PetStoreOutputModel[i].description and PetStoreOutputModel[i].askingPrice properties. If no model is provided, API Gateway uses the empty model to create a default UDT.

#### **Next steps**

 This section provides resources that you can use to gain more knowledge about the concepts presented in this topic.

You can follow the request validation tutorials:

- Set up request validation using the API Gateway console
- Set up basic request validation using the Amazon CLI
- Set up basic request validation using an OpenAPI definition

 For more information about data transformation and mapping templates, <u>Mapping template</u> transformations for REST APIs in API Gateway.

# Set up basic request validation in API Gateway

This section shows how to set up request validation for API Gateway using the console, Amazon CLI, and an OpenAPI definition.

#### **Topics**

- Set up request validation using the API Gateway console
- Set up basic request validation using the Amazon CLI
- Set up basic request validation using an OpenAPI definition

#### Set up request validation using the API Gateway console

You can use the API Gateway console to validate a request by selecting one of three validators for an API request:

- · Validate body.
- Validate query string parameters and headers.
- Validate body, query string parameters, and headers.

When you apply one of the validators on an API method, the API Gateway console adds the validator to the API's RequestValidators map.

To follow this tutorial, you'll use an Amazon CloudFormation template to create an incomplete API Gateway API. This API has a /validator resource with GET and POST methods. Both methods are integrated with the http://petstore-demo-endpoint.execute-api.com/petstore/pets HTTP endpoint. You will configure two kinds of request validation:

- In the GET method, you will configure request validation for URL query string parameters.
- In the POST method, you will configure request validation for the request body.

This will allow only certain API calls to pass through to the API.

Download and unzip the app creation template for Amazon CloudFormation. You'll use this template to create an incomplete API. You will finish the rest of the steps in the API Gateway console.

#### To create an Amazon CloudFormation stack

- 1. Open the Amazon CloudFormation console at https://console.amazonaws.cn/cloudformation.
- 2. Choose **Create stack** and then choose **With new resources (standard)**.
- 3. For **Specify template**, choose **Upload a template file**.
- 4. Select the template that you downloaded.
- 5. Choose **Next**.
- 6. For Stack name, enter request-validation-tutorial-console and then choose Next.
- 7. For **Configure stack options**, choose **Next**.
- 8. For **Capabilities**, acknowledge that Amazon CloudFormation can create IAM resources in your account.
- 9. Choose **Submit**.

Amazon CloudFormation provisions the resources specified in the template. It can take a few minutes to finish provisioning your resources. When the status of your Amazon CloudFormation stack is **CREATE\_COMPLETE**, you're ready to move on to the next step.

#### To select your newly created API

- 1. Select the newly created **request-validation-tutorial-console** stack.
- 2. Choose Resources.
- 3. Under **Physical ID**, choose your API. This link will direct you to the API Gateway console.

Before you modify the GET and POST methods, you must create a model.

#### To create a model

- 1. A model is required to use request validation on the body of an incoming request. To create a model, in the main navigation pane, choose **Models**.
- Choose Create model.
- For Name, enter PetStoreModel.

4. For **Content Type**, enter **application/json**. If no matching content type is found, request validation is not performed. To use the same model regardless of the content type, enter **\$default**.

- 5. For **Description**, enter **My PetStore Model** as the model description.
- 6. For **Model schema**, paste the following model into the code editor, and choose **Create**.

```
{
  "type" : "object",
  "required" : [ "name", "price", "type" ],
  "properties" : {
    "id" : {
      "type" : "integer"
    },
    "type" : {
      "type" : "string",
      "enum" : [ "dog", "cat", "fish" ]
    },
    "name" : {
      "type" : "string"
    },
    "price" : {
      "type" : "number",
      "minimum" : 25.0,
      "maximum" : 500.0
    }
  }
}
```

For more information about the model, see Data models for REST APIs.

## To configure request validation for a GET method

- 1. In the main navigation pane, choose **Resources**, and then select the **GET** method.
- 2. On the Method request tab, under Method request settings, choose Edit.
- 3. For Request validator, select Validate query string parameters and headers.
- 4. Under **URL query string parameters**, do the following:
  - a. Choose **Add query string**.
  - b. For **Name**, enter **petType**.

- c. Turn on Required.
- d. Keep Caching turned off.
- 5. Choose **Save**.
- 6. On the Integration request tab, under Integration request settings, choose Edit.
- 7. Under **URL query string parameters**, do the following:
  - a. Choose **Add query string**.
  - b. For **Name**, enter **petType**.
  - c. For **Mapped from**, enter **method.request.querystring.petType**. This maps the **petType** to the pet's type.

For more information about data mapping, see the data mapping tutorial.

- d. Keep **Caching** turned off.
- 8. Choose Save.

## To test request validation for the GET method

- 1. Choose the **Test** tab. You might need to choose the right arrow button to show the tab.
- 2. For **Query strings**, enter **petType=dog**, and then choose **Test**.
- 3. The method test will return 200 OK and a list of dogs.

For information about how to transform this output data, see the data mapping tutorial.

- 4. Remove **petType=dog** and choose **Test**.
- 5. The method test will return a 400 error with the following error message:

```
{
   "message": "Missing required request parameters: [petType]"
}
```

## To configure request validation for the POST method

- 1. In the main navigation pane, choose **Resources**, and then select the **POST** method.
- 2. On the **Method request** tab, under **Method request settings**, choose **Edit**.
- 3. For **Request validator**, select **Validate body**.

- 4. Under Request body, choose Add model.
- 5. For **Content type**, enter **application/json**. If no matching content type is found, request validation is not performed. To use the same model regardless of the content type, enter \$default.

For Model, select PetStoreModel.

6. Choose **Save**.

## To test request validation for a POST method

- 1. Choose the **Test** tab. You might need to choose the right arrow button to show the tab.
- For Request body paste the following into the code editor:

```
{
   "id": 2,
   "name": "Bella",
   "type": "dog",
   "price": 400
}
```

Choose **Test**.

- 3. The method test will return 200 OK and a success message.
- 4. For **Request body** paste the following into the code editor:

```
{
  "id": 2,
  "name": "Bella",
  "type": "dog",
  "price": 4000
}
```

Choose **Test**.

5. The method test will return a 400 error with the following error message:

```
{
    "message": "Invalid request body"
}
```

At the bottom of the test logs, the reason for the invalid request body is returned. In this case, the price of the pet was outside the maximum specified in the model.

#### To delete an Amazon CloudFormation stack

- Open the Amazon CloudFormation console at https://console.amazonaws.cn/cloudformation.
- 2. Select your Amazon CloudFormation stack.
- 3. Choose **Delete** and then confirm your choice.

#### Next steps

- For information about how to transform output data and perform more data mapping, see the data mapping tutorial.
- Follow the Set up basic request validation using the Amazon CLI tutorial, to do similar steps using the Amazon CLI.

### Set up basic request validation using the Amazon CLI

You can create a validator to set up request validation using the Amazon CLI. To follow this tutorial, you'll use an Amazon CloudFormation template to create an incomplete API Gateway API.

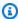

### Note

This is not the same Amazon CloudFormation template as the console tutorial.

Using a pre-exposed /validatorresource, you will create GET and POST methods. Both methods will be integrated with the http://petstore-demo-endpoint.execute-api.com/ petstore/pets HTTP endpoint. You will configure the following two request validations:

- On the GET method, you will create a params-only validator to validate URL guery string parameters.
- On the POST method, you will create a body-only validator to validate the request body.

This will allow only certain API calls to pass through to the API.

#### To create an Amazon CloudFormation stack

Download and unzip the app creation template for Amazon CloudFormation.

To complete the following tutorial, you need the <u>Amazon Command Line Interface (Amazon CLI)</u> version 2.

For long commands, an escape character (\) is used to split a command over multiple lines.

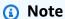

In Windows, some Bash CLI commands that you commonly use (such as zip) are not supported by the operating system's built-in terminals. To get a Windows-integrated version of Ubuntu and Bash, <u>install the Windows Subsystem for Linux</u>. Example CLI commands in this guide use Linux formatting. Commands which include inline JSON documents must be reformatted if you are using the Windows CLI.

1. Use the following command to create the Amazon CloudFormation stack.

```
aws cloudformation create-stack --stack-name request-validation-tutorial-cli
  --template-body file://request-validation-tutorial-cli.zip --capabilities
  CAPABILITY_NAMED_IAM
```

2. Amazon CloudFormation provisions the resources specified in the template. It can take a few minutes to finish provisioning your resources. Use the following command to see the status of your Amazon CloudFormation stack.

```
aws cloudformation describe-stacks --stack-name request-validation-tutorial-cli
```

3. When the status of your Amazon CloudFormation stack is StackStatus: "CREATE\_COMPLETE", use the following command to retrieve relevant output values for future steps.

```
aws cloudformation describe-stacks --stack-name request-validation-tutorial-cli
--query "Stacks[*].Outputs[*].{OutputKey: OutputKey, OutputValue: OutputValue,
Description: Description}"
```

The output values are the following:

- Apild, which is the ID for the API. For this tutorial, the API ID is abc123.
- ResourceId, which is the ID for the validator resource where the GET and POST methods are exposed. For this tutorial, the Resource ID is efg456

#### To create the request validators and import a model

1. A validator is required to use request validation with the Amazon CLI. Use the following command to create a validator that validates only request parameters.

Note the ID of the params-only validator.

2. Use the following command to create a validator that validates only the request body.

Note the ID of the body-only validator.

3. A model is required to use request validation on the body of an incoming request. Use the following command to import a model.

```
aws apigateway create-model --rest-api-id abc123 --name PetStoreModel --description
'My PetStore Model' --content-type 'application/json' --schema '{"type":
"object", "required" : [ "name", "price", "type" ], "properties" : { "id" :
{"type" : "integer"},"type" : {"type" : "string", "enum" : [ "dog", "cat",
"fish" ]},"name" : { "type" : "string"},"price" : {"type" : "number","minimum" :
25.0, "maximum" : 500.0}}}'
```

If no matching content type is found, request validation is not performed. To use the same model regardless of the content type, specify \$default as the key.

#### To create the GET and POST methods

Use the following command to add the GET HTTP method on the /validate resource. This
command creates the GETmethod, adds the params-only validator, and sets the query string
petType as required.

Use the following command to add the POST HTTP method on the /validate resource. This command creates the POSTmethod, adds the body-only validator, and attaches the model to the body-only validator.

```
aws apigateway put-method --rest-api-id abc123 \
    --resource-id efg456 \
    --http-method POST \
    --authorization-type "NONE" \
    --request-validator-id bbb222 \
    --request-models 'application/json'=PetStoreModel
```

2. Use the following command to set up the 200 OK response of the GET /validate method.

Use the following command to set up the 200 OK response of the POST /validate method.

3. Use the following command to set up an Integration with a specified HTTP endpoint for the GET /validation method.

Use the following command to set up an Integration with a specified HTTP endpoint for the POST /validation method.

4. Use the following command to set up an integration response for the GET /validation method.

```
aws apigateway put-integration-response --rest-api-id abc123 \
--resource-id efg456\
--http-method GET \
--status-code 200 \
--selection-pattern ""
```

Use the following command to set up an integration response for the POST /validation method.

```
aws apigateway put-integration-response --rest-api-id abc123 \
--resource-id efg456 \
--http-method POST \
--status-code 200 \
--selection-pattern ""
```

#### To test the API

1. To test the GET method, which will perform request validation for the query strings, use the following command:

The result will return a 200 OK and list of dogs.

2. Use the following command to test without including the query string petType

The result will return a 400 error.

3. To test the POST method, which will perform request validation for the request body, use the following command:

The result will return a 200 OK and a success message.

4. Use the following command to test using an invalid body.

The result will return a 400 error, as the price of the dog is over the maximum price defined by the model.

#### To delete an Amazon CloudFormation stack

• Use the following command to delete your Amazon CloudFormation resources.

```
aws cloudformation delete-stack --stack-name request-validation-tutorial-cli
```

#### Set up basic request validation using an OpenAPI definition

You can declare a request validator at the API level by specifying a set of the <u>x-amazon-apigateway-request-validators.requestValidator object</u> objects in the <u>x-amazon-apigateway-request-validators object</u> map to select what part of the request will be validated. In the example OpenAPI definition, there are two validators:

 all validator which validates both the body, using the RequestBodyModel data model, and the parameters.

The RequestBodyModel data model requires that the input JSON object contains the name, type, and price properties. The name property can be any string, type must be one of the specified enumeration fields (["dog", "cat", "fish"]), and price must range between 25 and 500. The id parameter is not required.

• param-only which validates only the parameters.

To turn a request validator on all methods of an API, specify an <u>x-amazon-apigateway-request-validator property</u> property at the API level of the OpenAPI definition. In the example OpenAPI definition, the all validator is used on all API methods, unless otherwise overridden. When using a model to validate the body, if no matching content type is found, request validation is not performed. To use the same model regardless of the content type, specify \$default as the key.

To turn on a request validator on an individual method, specify the x-amazon-apigateway-request-validator property at the method level. In the example, OpenAPI definition, the param-only validator overwrites the all validator on the GET method.

To import the OpenAPI example into API Gateway, see the following instructions to <u>Import a</u> Regional API into API Gateway or to Import an edge-optimized API into API Gateway.

#### OpenAPI 3.0

```
{
```

```
"openapi" : "3.0.1",
"info" : {
  "title" : "ReqValidators Sample",
  "version" : "1.0.0"
},
"servers" : [ {
  "url" : "/{basePath}",
  "variables" : {
    "basePath" : {
      "default" : "/v1"
    }
  }
} ],
"paths" : {
  "/validation" : {
    "get" : {
      "parameters" : [ {
        "name" : "q1",
        "in" : "query",
        "required" : true,
        "schema" : {
          "type" : "string"
        }
      } ],
      "responses" : {
        "200" : {
          "description" : "200 response",
          "headers" : {
            "test-method-response-header" : {
              "schema" : {
                "type" : "string"
              }
            }
          },
          "content" : {
            "application/json" : {
              "schema" : {
                "$ref" : "#/components/schemas/ArrayOfError"
              }
            }
          }
        }
      },
      "x-amazon-apigateway-request-validator" : "params-only",
```

```
"x-amazon-apigateway-integration" : {
         "httpMethod" : "GET",
         "uri" : "http://petstore-demo-endpoint.execute-api.com/petstore/pets",
         "responses" : {
           "default" : {
             "statusCode" : "400",
             "responseParameters" : {
               "method.response.header.test-method-response-header" : "'static
value'"
             },
             "responseTemplates" : {
               "application/xml" : "xml 400 response template",
               "application/json" : "json 400 response template"
             }
           },
           "2\\d{2}" : {
             "statusCode" : "200"
           }
         },
         "requestParameters" : {
           "integration.request.querystring.type" : "method.request.querystring.q1"
         },
         "passthroughBehavior" : "when_no_match",
         "type" : "http"
       }
     },
     "post" : {
       "parameters" : [ {
         "name" : "h1",
         "in" : "header",
         "required" : true,
         "schema" : {
           "type" : "string"
         }
       } ],
       "requestBody" : {
         "content" : {
           "application/json" : {
             "schema" : {
               "$ref" : "#/components/schemas/RequestBodyModel"
             }
           }
         },
         "required" : true
```

```
},
       "responses" : {
         "200" : {
           "description" : "200 response",
           "headers" : {
             "test-method-response-header" : {
               "schema" : {
                 "type" : "string"
             }
           },
           "content" : {
             "application/json" : {
               "schema" : {
                 "$ref" : "#/components/schemas/ArrayOfError"
               }
             }
           }
         }
       },
       "x-amazon-apigateway-request-validator" : "all",
       "x-amazon-apigateway-integration" : {
         "httpMethod" : "POST",
         "uri" : "http://petstore-demo-endpoint.execute-api.com/petstore/pets",
         "responses" : {
           "default" : {
             "statusCode" : "400",
             "responseParameters" : {
               "method.response.header.test-method-response-header" : "'static
value'"
             },
             "responseTemplates" : {
               "application/xml" : "xml 400 response template",
               "application/json" : "json 400 response template"
             }
           },
           "2\\d{2}" : {
             "statusCode" : "200"
           }
         },
         "requestParameters" : {
           "integration.request.header.custom_h1" : "method.request.header.h1"
         },
         "passthroughBehavior" : "when_no_match",
```

```
"type" : "http"
      }
    }
  }
},
"components" : {
  "schemas" : {
    "RequestBodyModel" : {
      "required" : [ "name", "price", "type" ],
      "type" : "object",
      "properties" : {
        "id" : {
          "type" : "integer"
        },
        "type" : {
          "type" : "string",
          "enum" : [ "dog", "cat", "fish" ]
        },
        "name" : {
          "type" : "string"
        },
        "price" : {
          "maximum" : 500.0,
          "minimum" : 25.0,
          "type" : "number"
        }
      }
    },
    "ArrayOfError" : {
      "type" : "array",
      "items" : {
        "$ref" : "#/components/schemas/Error"
      }
    },
    "Error" : {
      "type" : "object"
    }
  }
},
"x-amazon-apigateway-request-validators" : {
  "all" : {
    "validateRequestParameters" : true,
    "validateRequestBody" : true
  },
```

```
"params-only" : {
    "validateRequestParameters" : true,
    "validateRequestBody" : false
    }
}
```

## OpenAPI 2.0

```
"swagger" : "2.0",
"info" : {
  "version" : "1.0.0",
 "title" : "ReqValidators Sample"
},
"basePath" : "/v1",
"schemes" : [ "https" ],
"paths" : {
  "/validation" : {
    "get" : {
      "produces" : [ "application/json", "application/xml" ],
      "parameters" : [ {
        "name" : "q1",
        "in" : "query",
        "required" : true,
        "type" : "string"
      } ],
      "responses" : {
        "200" : {
          "description": "200 response",
          "schema" : {
            "$ref" : "#/definitions/ArrayOfError"
          },
          "headers" : {
            "test-method-response-header" : {
              "type" : "string"
            }
          }
        }
      },
      "x-amazon-apigateway-request-validator" : "params-only",
      "x-amazon-apigateway-integration" : {
        "httpMethod" : "GET",
```

```
"uri" : "http://petstore-demo-endpoint.execute-api.com/petstore/pets",
         "responses" : {
           "default" : {
             "statusCode" : "400",
             "responseParameters" : {
               "method.response.header.test-method-response-header" : "'static
value'"
             },
             "responseTemplates" : {
               "application/xml" : "xml 400 response template",
               "application/json" : "json 400 response template"
             }
           },
           "2\\d{2}" : {
             "statusCode" : "200"
           }
         },
         "requestParameters" : {
           "integration.request.querystring.type" : "method.request.querystring.q1"
         },
         "passthroughBehavior" : "when_no_match",
         "type" : "http"
       }
     },
     "post" : {
       "consumes" : [ "application/json" ],
       "produces" : [ "application/json", "application/xml" ],
       "parameters" : [ {
         "name" : "h1",
         "in" : "header",
         "required" : true,
         "type" : "string"
       }, {
         "in" : "body",
         "name" : "RequestBodyModel",
         "required" : true,
         "schema" : {
           "$ref" : "#/definitions/RequestBodyModel"
         }
       } ],
       "responses" : {
         "200" : {
           "description": "200 response",
           "schema" : {
```

```
"$ref" : "#/definitions/ArrayOfError"
           },
           "headers" : {
             "test-method-response-header" : {
               "type" : "string"
             }
           }
         }
       },
       "x-amazon-apigateway-request-validator" : "all",
       "x-amazon-apigateway-integration" : {
         "httpMethod" : "POST",
         "uri" : "http://petstore-demo-endpoint.execute-api.com/petstore/pets",
         "responses" : {
           "default" : {
             "statusCode" : "400",
             "responseParameters" : {
               "method.response.header.test-method-response-header" : "'static
value'"
             },
             "responseTemplates" : {
               "application/xml" : "xml 400 response template",
               "application/json" : "json 400 response template"
             }
           },
           "2\\d{2}" : {
             "statusCode" : "200"
           }
         },
         "requestParameters" : {
           "integration.request.header.custom_h1" : "method.request.header.h1"
         },
         "passthroughBehavior" : "when_no_match",
         "type" : "http"
       }
     }
   }
 },
 "definitions" : {
   "RequestBodyModel" : {
     "type" : "object",
     "required" : [ "name", "price", "type" ],
     "properties" : {
       "id" : {
```

```
"type" : "integer"
        },
        "type" : {
          "type" : "string",
          "enum" : [ "dog", "cat", "fish" ]
        },
        "name" : {
          "type" : "string"
        },
        "price" : {
          "type" : "number",
          "minimum" : 25.0,
          "maximum" : 500.0
        }
      }
    },
    "ArrayOfError" : {
      "type" : "array",
      "items" : {
        "$ref" : "#/definitions/Error"
      }
    },
    "Error" : {
      "type" : "object"
    }
  },
  "x-amazon-apigateway-request-validators" : {
    "all" : {
      "validateRequestParameters" : true,
      "validateRequestBody" : true
    },
    "params-only" : {
      "validateRequestParameters" : true,
      "validateRequestBody" : false
    }
 }
}
```

# Amazon CloudFormation template of a sample API with basic request validation

The following Amazon CloudFormation example template definition defines a sample API with request validation enabled. The API is a subset of the <u>PetStore API</u>. It exposes a POST method to add a pet to the pets collection and a GET method to guery pets by a specified type.

There are two request validators declared:

#### **GETValidator**

This validator is enabled on the GET method. It allows API Gateway to verify that the required query parameter (q1) is included and not blank in the incoming request.

#### **POSTValidator**

This validator is enabled on the POST method. It allows API Gateway to verify that payload request format adheres to the specified RequestBodyModel when the content type is application/json if no matching content type is found, request validation is not performed. To use the same model regardless of the content type, specify \$default. RequestBodyModel contains an additional model, RequestBodyModelId, to define the pet ID.

```
AWSTemplateFormatVersion: 2010-09-09
Parameters:
  StageName:
    Type: String
    Default: v1
    Description: Name of API stage.
Resources:
  Api:
    Type: 'AWS::ApiGateway::RestApi'
    Properties:
      Name: ReqValidatorsSample
  RequestBodyModelId:
    Type: 'AWS::ApiGateway::Model'
    Properties:
      RestApiId: !Ref Api
      ContentType: application/json
      Description: Request body model for Pet ID.
      Schema:
        $schema: 'http://json-schema.org/draft-04/schema#'
        title: RequestBodyModelId
        properties:
```

```
id:
              type: integer
  RequestBodyModel:
    Type: 'AWS::ApiGateway::Model'
    Properties:
      RestApiId: !Ref Api
      ContentType: application/json
      Description: Request body model for Pet type, name, price, and ID.
      Schema:
        $schema: 'http://json-schema.org/draft-04/schema#'
        title: RequestBodyModel
        required:
          - price
          - name
          - type
        type: object
        properties:
            id:
              "$ref": !Sub
                - 'https://apigateway.amazonaws.com/restapis/${Api}/models/
${RequestBodyModelId}'
                - Api: !Ref Api
                  RequestBodyModelId: !Ref RequestBodyModelId
            price:
              type: number
              minimum: 25
              maximum: 500
            name:
              type: string
            type:
              type: string
              enum:
                - "dog"
                - "cat"
                - "fish"
  GETValidator:
    Type: AWS::ApiGateway::RequestValidator
    Properties:
      Name: params-only
      RestApiId: !Ref Api
      ValidateRequestBody: False
      ValidateRequestParameters: True
  POSTValidator:
    Type: AWS::ApiGateway::RequestValidator
```

```
Properties:
    Name: body-only
    RestApiId: !Ref Api
    ValidateRequestBody: True
    ValidateRequestParameters: False
ValidationResource:
  Type: 'AWS::ApiGateway::Resource'
  Properties:
    RestApiId: !Ref Api
    ParentId: !GetAtt Api.RootResourceId
    PathPart: 'validation'
ValidationMethodGet:
  Type: 'AWS::ApiGateway::Method'
  Properties:
    RestApiId: !Ref Api
    ResourceId: !Ref ValidationResource
    HttpMethod: GET
    AuthorizationType: NONE
    RequestValidatorId: !Ref GETValidator
    RequestParameters:
      method.request.querystring.q1: true
    Integration:
      Type: HTTP_PROXY
      IntegrationHttpMethod: GET
      Uri: http://petstore-demo-endpoint.execute-api.com/petstore/pets/
ValidationMethodPost:
  Type: 'AWS::ApiGateway::Method'
  Properties:
    RestApiId: !Ref Api
    ResourceId: !Ref ValidationResource
    HttpMethod: POST
    AuthorizationType: NONE
    RequestValidatorId: !Ref POSTValidator
    RequestModels:
      application/json : !Ref RequestBodyModel
    Integration:
      Type: HTTP_PROXY
      IntegrationHttpMethod: POST
      Uri: http://petstore-demo-endpoint.execute-api.com/petstore/pets/
ApiDeployment:
  Type: 'AWS::ApiGateway::Deployment'
  DependsOn:
    - ValidationMethodGet
    - RequestBodyModel
```

```
Properties:
      RestApiId: !Ref Api
      StageName: !Sub '${StageName}'
Outputs:
  ApiRootUrl:
    Description: Root Url of the API
    Value: !Sub 'https://${Api}.execute-api.${AWS::Region}.amazonaws.com/${StageName}'
```

# **Data transformations for REST APIs in API Gateway**

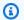

## Note

This section explains features that you use with a non-proxy integration. However, we recommend that when possible, you use a proxy integration for your REST API. A proxy integration has a streamlined integration setup and can evolve with the backend without having to tear down the existing setup. For more information, see the section called "Choose an API integration type".

If you use a non-proxy integration, you can use two features of API Gateway to transform your method request and your integration response. You might transform your method request if it takes a different payload format than the integration request payload. You might transform your integration response if it returns a different payload format than the format you need to return in the method response. For more information about the request lifecycle, see the section called "Example resource for a REST API".

The following example shows a data transformation where for the header "x-version:beta", the x-version header parameter is transformed into the app-version header parameter. The data transformation from x-version to app-version occurs in the integration request. That way, the integration endpoint receives the transformed header parameter value. When the integration endpoint returns a status code, the status code is transformed from 200 to 204 before the method response.

To create a data transformation, you can use the following features:

## **Parameter mapping**

In parameter mapping, you can modify integration request URL path parameters, URL query string parameters, or HTTP header values, but you can't modify the integration request

payload. You can also modify HTTP response header values. Use parameter mapping to create static header values for cross origin resource sharing (CORS).

You can use parameter mapping in your integration request for proxy and non-proxy integrations, but to use parameter mapping for an integration response, you need a non-proxy integration. Parameter mapping doesn't require any scripting in <u>Velocity Template Language</u> (VTL). For more information, see the section called "Parameter mapping".

## **Mapping template transformations**

In mapping template transformations, you use a mapping template to map URL path parameters, URL query string parameters, HTTP headers, and the integration request or integration response body. A *mapping template* is a script expressed in <u>Velocity Template</u> <u>Language (VTL)</u> using <u>JSONPath expressions</u> and applied to the payload based on the Content-type header.

With a mapping template, you can do the following:

- Select which data to send using integration with Amazon Web Services services, such as
  Amazon DynamoDB or Lambda functions, or HTTP endpoints. For more information, see
  the section called "Tutorial: Modify the integration request and response for integrations to
  Amazon services".
- Conditionally override an API's integration request and integration response parameters, create new header values, and override status codes. For more information, see <u>the section</u> <u>called "Override your API's request and response parameters and status codes"</u>.

You can also specify the behavior of your API when an integration request body has Content-type header with no matching mapping templates. This is called integration passthrough behavior. For more information, see <a href="the section called "Method request behavior for payloads">the section called "Method request behavior for payloads">the section called "Method request behavior for payloads">the section called "Method request behavior for payloads">the section called "Method request behavior for payloads">the section called "Method request behavior for payloads">the section called "Method request behavior for payloads">the section called "Method request behavior for payloads"</a>.

# Choose between parameter mapping and mapping template transformations

We recommend that you use parameter mapping to transform your data when possible. If your API requires you to change the body, or requires you to perform conditional overrides and modifications based on the incoming integration request or integration response, and you can't use a proxy integration, use mapping template transformations.

# Parameter mapping for REST APIs in API Gateway

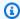

#### Note

If you are using an HTTP API, see the section called "Parameter mapping".

In parameter mapping, you map request or response parameters. You can map parameters using parameter mapping expressions or static values. For a list of mapping expressions, see the section called "Parameter mapping source reference". You can use parameter mapping in your integration request for proxy and non-proxy integrations, but to use parameter mapping for an integration response, you need a non-proxy integration.

For example, you can map the method request header parameter puppies to the integration request header parameter DogsAgeO. Then, if a client sends the header puppies:true to your API, the integration request sends the request header DogsAge0: true to the integration endpoint. The following diagram shows the request lifecycle of this example.

To create this example using API Gateway, see the section called "Example 1: Map a method request parameter to an integration request parameter".

As another example, you can also map the integration response header parameter kittens to the method response header parameter CatsAgeO. Then, if the integration endpoint returns kittens:false, the client receives the header CatsAge0:false. The following diagram shows the request lifecycle of this example.

#### **Topics**

- Parameter mapping examples for REST APIs in API Gateway
- Parameter mapping source reference for REST APIs in API Gateway

# Parameter mapping examples for REST APIs in API Gateway

The following examples show how to create parameter mapping expressions using the API Gateway console, OpenAPI, and Amazon CloudFormation templates. For an example of how to use parameter mapping to create the required CORS headers, see the section called "CORS".

#### Example 1: Map a method request parameter to an integration request parameter

The following example maps the method request header parameter puppies to the integration request header parameter DogsAge0.

Amazon Web Services Management Console

## To map the method request parameter

- 1. Sign in to the API Gateway console at https://console.amazonaws.cn/apigateway.
- 2. Choose a REST API.
- 3. Choose a method.

Your method must have a non-proxy integration.

- 4. For **Method request settings**, choose **Edit**.
- 5. Choose HTTP request headers.
- 6. Choose Add header.
- 7. For **Name**, enter **puppies**.
- 8. Choose Save.
- Choose the Integration request tab, and then for Integration request settings, chooseEdit.

The Amazon Web Services Management Console automatically adds a parameter mapping from method.request.header.puppies to puppies for you, but you need to change the **Name** to match the request header parameter that is expected by your integration endpoint.

- 10. For Name, enter DogsAge0.
- 11. Choose Save.
- 12. Redeploy your API for the changes to take effect.

The following steps show you how to verify that your parameter mapping was successful.

## (Optional) Test your parameter mapping

- 1. Choose the **Test** tab. You might need to choose the right arrow button to show the tab.
- For headers, enter puppies:true.

- 3. Choose **Test**.
- 4. In the **Logs**, the result should look like the following:

```
Tue Feb 04 00:28:36 UTC 2025 : Method request headers: {puppies=true}
Tue Feb 04 00:28:36 UTC 2025 : Method request body before transformations:
Tue Feb 04 00:28:36 UTC 2025 : Endpoint request URI: http://petstore-demo-endpoint.execute-api.com/petstore/pets
Tue Feb 04 00:28:36 UTC 2025 : Endpoint request headers: {DogsAge0=true, x-amzn-apigateway-api-id=abcd1234, Accept=application/json, User-Agent=AmazonAPIGateway_aaaaaaa, X-Amzn-Trace-Id=Root=1-abcd-12344}
```

The request header parameter has changed from puppies to DogsAge0.

#### Amazon CloudFormation

In this example, you use the <u>body</u> property to import an OpenAPI definition file into API Gateway.

```
AWSTemplateFormatVersion: 2010-09-09
Resources:
 Api:
    Type: 'AWS::ApiGateway::RestApi'
    Properties:
      Body:
        openapi: 3.0.1
        info:
          title: ParameterMappingExample
          version: "2025-02-04T00:30:41Z"
        paths:
          /pets:
            get:
              parameters:
                - name: puppies
                  in: header
                  schema:
                    type: string
              responses:
                "200":
                  description: 200 response
              x-amazon-apigateway-integration:
                httpMethod: GET
                uri: http://petstore-demo-endpoint.execute-api.com/petstore/pets
```

```
responses:
                default:
                  statusCode: "200"
              requestParameters:
                integration.request.header.DogsAge0: method.request.header.puppies
              passthroughBehavior: when_no_match
              type: http
ApiGatewayDeployment:
  Type: 'AWS::ApiGateway::Deployment'
  DependsOn: Api
  Properties:
    RestApiId: !Ref Api
ApiGatewayDeployment20250219:
  Type: 'AWS::ApiGateway::Deployment'
  DependsOn: Api
  Properties:
    RestApiId: !Ref Api
Stage:
  Type: 'AWS::ApiGateway::Stage'
  Properties:
     DeploymentId: !Ref ApiGatewayDeployment20250219
     RestApiId: !Ref Api
     StageName: prod
```

## OpenAPI

```
"openapi" : "3.0.1",
"info" : {
  "title" : "ParameterMappingExample",
  "version": "2025-02-04T00:30:41Z"
},
"paths" : {
  "/pets" : {
    "get" : {
      "parameters" : [ {
        "name" : "puppies",
        "in" : "header",
        "schema" : {
          "type" : "string"
        }
      } ],
      "responses" : {
```

```
"200" : {
            "description" : "200 response"
          }
        },
        "x-amazon-apigateway-integration" : {
          "httpMethod" : "GET",
          "uri" : "http://petstore-demo-endpoint.execute-api.com/petstore/pets",
          "responses" : {
            "default" : {
              "statusCode" : "200"
            }
          },
          "requestParameters" : {
            "integration.request.header.DogsAge0" : "method.request.header.puppies"
          },
          "passthroughBehavior" : "when_no_match",
          "type" : "http"
        }
      }
    }
  }
}
```

# Example 2: Map multiple method request parameters to different integration request parameters

The following example maps the multi-value method request query string parameter methodRequestQueryParam to the integration request query string parameter integrationQueryParam and maps the method request header parameter methodRequestHeaderParam to the integration request path parameter integrationPathParam.

Amazon Web Services Management Console

## To map the method request parameters

- 1. Sign in to the API Gateway console at https://console.amazonaws.cn/apigateway.
- 2. Choose a REST API.
- 3. Choose a method.

Your method must have a non-proxy integration.

- 4. For Method request settings, choose Edit.
- 5. Choose **URL query string parameters**.
- 6. Choose **Add query string**.
- 7. For Name, enter methodRequestQueryParam.
- 8. Choose **HTTP request headers**.
- 9. Choose Add header.
- 10. For Name, enter methodRequestHeaderParam.
- 11. Choose Save.
- 12. Choose the **Integration request** tab, and then for **Integration request settings**, choose **Edit**.
- 13. Choose **URL path parameters**.
- 14. Choose **Add path parameter**.
- 15. For Name, enter integrationPathParam.
- 16. For Mapped from, enter method.request.header.methodRequestHeaderParam.

This maps the method request header you specified in the method request to a new integration request path parameter.

- 17. Choose **URL query string parameters**.
- 18. Choose **Add query string**.
- 19. For Name, enter integrationQueryParam.
- 20. For Mapped from, enter method.request.multivaluequerystring.methodRequestQueryParam.

This maps the multivalue query string parameter to a new single valued integration request query string parameter.

- 21. Choose Save.
- 22. Redeploy your API for the changes to take effect.

#### Amazon CloudFormation

In this example, you use the <u>body</u> property to import an OpenAPI definition file into API Gateway.

The following OpenAPI definition creates the following parameter mappings for an HTTP integration:

- The method request's header, named methodRequestHeaderParam, into the integration request path parameter, named integrationPathParam
- The multi-value method request query string, named methodRequestQueryParam, into the integration request query string, named integrationQueryParam

```
AWSTemplateFormatVersion: 2010-09-09
Resources:
  Api:
    Type: 'AWS::ApiGateway::RestApi'
    Properties:
      Body:
        openapi: 3.0.1
        info:
          title: Parameter mapping example 2
          version: "2025-01-15T19:12:31Z"
        paths:
          /:
            post:
              parameters:
                - name: methodRequestQueryParam
                  in: query
                  schema:
                    type: string
                - name: methodRequestHeaderParam
                  in: header
                  schema:
                    type: string
              responses:
                "200":
                  description: 200 response
              x-amazon-apigateway-integration:
                httpMethod: GET
                uri: http://petstore-demo-endpoint.execute-api.com/petstore/pets
                responses:
                  default:
                     statusCode: "200"
                requestParameters:
```

```
integration.request.querystring.integrationQueryParam:
method.request.multivaluequerystring.methodRequestQueryParam
                 integration.request.path.integrationPathParam:
method.request.header.methodRequestHeaderParam
               requestTemplates:
                 application/json: '{"statusCode": 200}'
               passthroughBehavior: when_no_templates
               timeoutInMillis: 29000
               type: http
 ApiGatewayDeployment:
   Type: 'AWS::ApiGateway::Deployment'
   DependsOn: Api
   Properties:
     RestApiId: !Ref Api
 ApiGatewayDeployment20250219:
   Type: 'AWS::ApiGateway::Deployment'
   DependsOn: Api
   Properties:
     RestApiId: !Ref Api
 Stage:
   Type: 'AWS::ApiGateway::Stage'
   Properties:
      DeploymentId: !Ref ApiGatewayDeployment20250219
      RestApiId: !Ref Api
      StageName: prod
```

## OpenAPI

The following OpenAPI definition creates the following parameter mappings for an HTTP integration:

- The method request's header, named methodRequestHeaderParam, into the integration request path parameter, named integrationPathParam
- The multi-value method request query string, named methodRequestQueryParam, into the integration request query string, named integrationQueryParam

```
{
  "openapi" : "3.0.1",
  "info" : {
    "title" : "Parameter mapping example 2",
    "version" : "2025-01-15T19:12:31Z"
```

```
},
 "paths" : {
   "/" : {
     "post" : {
       "parameters" : [ {
         "name" : "methodRequestQueryParam",
         "in" : "query",
         "schema" : {
           "type" : "string"
         }
       }, {
         "name" : "methodRequestHeaderParam",
         "in" : "header",
         "schema" : {
           "type" : "string"
         }
       } ],
       "responses" : {
         "200" : {
           "description" : "200 response"
         }
       },
       "x-amazon-apigateway-integration" : {
         "httpMethod" : "GET",
         "uri" : "http://petstore-demo-endpoint.execute-api.com/petstore/pets",
         "responses" : {
           "default" : {
             "statusCode" : "200"
           }
         },
         "requestParameters" : {
           "integration.request.querystring.integrationQueryParam" :
"method.request.multivaluequerystring.methodRequestQueryParam",
           "integration.request.path.integrationPathParam" :
"method.request.header.methodRequestHeaderParam"
         },
         "requestTemplates" : {
           "application/json" : "{\"statusCode\": 200}"
         },
         "passthroughBehavior" : "when_no_templates",
         "timeoutInMillis" : 29000,
         "type" : "http"
       }
     }
```

```
}
}
```

## Example 3: Map fields from the JSON request body to integration request parameters

You can also map integration request parameters from fields in the JSON request body using a <u>JSONPath expression</u>. The following example maps the method request body to an integration request header named body-header and maps part of the request body, as expressed by a JSON expression to an integration request header named pet-price.

To test this example, provide an input that contains a price category, such as the following:

```
[
    "id": 1,
    "type": "dog",
    "price": 249.99
}
```

Amazon Web Services Management Console

## To map the method request parameters

- 1. Sign in to the API Gateway console at <a href="https://console.amazonaws.cn/apigateway">https://console.amazonaws.cn/apigateway</a>.
- 2. Choose a REST API.
- 3. Choose a POST, PUT, PATCH, or ANY method.

Your method must have a non-proxy integration.

- 4. For **Integration request settings**, choose **Edit**.
- 5. Choose **URL request headers parameters**.
- 6. Choose **Add request header parameter**.
- 7. For **Name**, enter **body-header**.
- 8. For **Mapped from**, enter **method.request.body**.

This maps the method request body to a new integration request header parameter.

9. Choose **Add request header parameter**.

- 10. For **Name**, enter **pet-price**.
- 11. For Mapped from, enter method.request.body[0].price.

This maps a part of the method request body to a new integration request header parameter.

- 12. Choose Save.
- 13. Redeploy your API for the changes to take effect.

#### Amazon CloudFormation

In this example, you use the <u>body</u> property to import an OpenAPI definition file into API Gateway.

```
AWSTemplateFormatVersion: 2010-09-09
Resources:
  Api:
    Type: 'AWS::ApiGateway::RestApi'
    Properties:
      Body:
        openapi: 3.0.1
        info:
          title: Parameter mapping example 3
          version: "2025-01-15T19:19:14Z"
        paths:
          /:
            post:
              responses:
                "200":
                  description: 200 response
              x-amazon-apigateway-integration:
                httpMethod: GET
                uri: http://petstore-demo-endpoint.execute-api.com/petstore/pets
                responses:
                  default:
                    statusCode: "200"
                requestParameters:
                  integration.request.header.pet-price: method.request.body[0].price
                  integration.request.header.body-header: method.request.body
                requestTemplates:
                  application/json: '{"statusCode": 200}'
                passthroughBehavior: when_no_templates
```

```
timeoutInMillis: 29000
              type: http
ApiGatewayDeployment:
  Type: 'AWS::ApiGateway::Deployment'
  DependsOn: Api
  Properties:
    RestApiId: !Ref Api
ApiGatewayDeployment20250219:
  Type: 'AWS::ApiGateway::Deployment'
  DependsOn: Api
  Properties:
    RestApiId: !Ref Api
Stage:
  Type: 'AWS::ApiGateway::Stage'
  Properties:
     DeploymentId: !Ref ApiGatewayDeployment20250219
     RestApiId: !Ref Api
     StageName: prod
```

#### OpenAPI

The following OpenAPI definition map integration request parameters from fields in the JSON request body.

```
"openapi" : "3.0.1",
"info" : {
  "title" : "Parameter mapping example 3",
  "version": "2025-01-15T19:19:14Z"
},
"paths" : {
  "/" : {
    "post" : {
      "responses" : {
        "200" : {
          "description" : "200 response"
        }
      "x-amazon-apigateway-integration" : {
        "httpMethod" : "GET",
        "uri" : "http://petstore-demo-endpoint.execute-api.com/petstore/pets",
        "responses" : {
          "default" : {
```

```
"statusCode" : "200"
            }
          },
          "requestParameters" : {
            "integration.request.header.pet-price" : "method.request.body[0].price",
            "integration.request.header.body-header" : "method.request.body"
          },
          "requestTemplates" : {
            "application/json" : "{\"statusCode\": 200}"
          },
          "passthroughBehavior" : "when_no_templates",
          "timeoutInMillis" : 29000,
          "type" : "http"
        }
      }
    }
  }
}
```

## Example 4: Map the integration response to the method response

You can also map the integration response to the method response. The following example maps the integration response body to a method response header named location, maps the integration response header x-app-id to the method response header id, and maps the multivalued integration response header item to the method response header items.

Amazon Web Services Management Console

#### To map the integration response

- 1. Sign in to the API Gateway console at https://console.amazonaws.cn/apigateway.
- 2. Choose a REST API.
- 3. Choose a method.

Your method must have a non-proxy integration.

- 4. Choose the **Method response** tab, and then for **Response 200**, choose **Edit**.
- 5. For **Header name**, choose **Add header**.
- 6. Create three headers named **id**, **item**, and **location**.
- 7. Choose Save.

- 8. Choose the Integration response tab, and then for Default Response, choose Edit.
- 9. Under **Header mappings**, enter the following.
  - a. For id, enter integration.response.header.x-app-id
  - b. For item, enter integration.response.multivalueheader.item
  - c. For location, enter integration.response.body.redirect.url
- 10. Choose Save.
- 11. Redeploy your API for the changes to take effect.

#### **Amazon CloudFormation**

In this example, you use the <u>body</u> property to import an OpenAPI definition file into API Gateway.

```
AWSTemplateFormatVersion: 2010-09-09
Resources:
 Api:
    Type: 'AWS::ApiGateway::RestApi'
    Properties:
      Body:
        openapi: 3.0.1
        info:
          title: Parameter mapping example
          version: "2025-01-15T19:21:35Z"
        paths:
          /:
            post:
              responses:
                 "200":
                   description: 200 response
                   headers:
                     item:
                       schema:
                         type: string
                     location:
                       schema:
                         type: string
                     id:
                       schema:
                         type: string
```

```
x-amazon-apigateway-integration:
                type: http
                httpMethod: GET
                uri: http://petstore-demo-endpoint.execute-api.com/petstore/pets
                responses:
                  default:
                    statusCode: "200"
                    responseParameters:
                      method.response.header.id: integration.response.header.x-app-
id
                      method.response.header.location:
 integration.response.body.redirect.url
                      method.response.header.item:
 integration.response.multivalueheader.item
                requestTemplates:
                  application/json: '{"statusCode": 200}'
                passthroughBehavior: when_no_templates
                timeoutInMillis: 29000
  ApiGatewayDeployment:
    Type: 'AWS::ApiGateway::Deployment'
    DependsOn: Api
    Properties:
      RestApiId: !Ref Api
 ApiGatewayDeployment20250219:
    Type: 'AWS::ApiGateway::Deployment'
    DependsOn: Api
    Properties:
      RestApiId: !Ref Api
  Stage:
    Type: 'AWS::ApiGateway::Stage'
    Properties:
       DeploymentId: !Ref ApiGatewayDeployment20250219
       RestApiId: !Ref Api
       StageName: prod
```

## **OpenAPI**

The following OpenAPI definition maps the integration response to the method response.

```
{
  "openapi" : "3.0.1",
  "info" : {
    "title" : "Parameter mapping example",
    "version" : "2025-01-15T19:21:35Z"
```

```
},
  "paths" : {
    "/" : {
      "post" : {
        "responses" : {
          "200" : {
            "description" : "200 response",
            "headers" : {
              "item" : {
                "schema" : {
                  "type" : "string"
                }
              },
              "location" : {
                "schema" : {
                  "type" : "string"
                }
              },
              "id" : {
                "schema" : {
                  "type" : "string"
                }
              }
            }
          }
        },
        "x-amazon-apigateway-integration" : {
          "type" : "http",
          "httpMethod" : "GET",
          "uri" : "http://petstore-demo-endpoint.execute-api.com/petstore/pets",
          "responses" : {
            "default" : {
              "statusCode" : "200",
              "responseParameters" : {
                "method.response.header.id" : "integration.response.header.x-app-
id",
                "method.response.header.location" :
 "integration.response.body.redirect.url",
                "method.response.header.item" :
 "integration.response.multivalueheader.item"
              }
            }
          },
          "requestTemplates" : {
```

```
"application/json" : "{\"statusCode\": 200}"
     },
     "passthroughBehavior" : "when_no_templates",
     "timeoutInMillis" : 29000
     }
     }
   }
}
```

# Parameter mapping source reference for REST APIs in API Gateway

When you create a parameter mapping, you specify the method request or integration response parameters to modify and you specify how to modify those parameters.

The following table shows the method request parameters that you can map, and the expression to create the mapping. In these expressions, *name* is the name of a method request parameter. For example, to map the request header parameter puppies, use the expression method.request.header.puppies. Your expression must match the regular expression '^[a-zA-Z0-9.\_\$-]+\$]'. You can use parameter mapping in your integration request for proxy and non-proxy integrations.

| Mapped data source                      | Mapping expression                                         |
|-----------------------------------------|------------------------------------------------------------|
| Method request path                     | method.request.path. name                                  |
| Method request query string             | method.request.querystring. name                           |
| Multi-value method request query string | <pre>method.request.multivaluequ erystring. name</pre>     |
| Method request header                   | method.request.header. name                                |
| Multi-value method request header       | <pre>method.request.multivaluehe ader. name</pre>          |
| Method request body                     | method.request.body                                        |
| Method request body (JsonPath)          | <pre>method.request.body. JSONPath_<br/>EXPRESSION .</pre> |

| Mapped data source | Mapping expression                                                                                                    |  |
|--------------------|----------------------------------------------------------------------------------------------------|--|
|                    | JSONPath_EXPRESSION is a JSONPath expression for a JSON field of the body of a request. For more information, see <u>JSONPath</u> expression. |  |
| Stage variables    | stageVariables. <i>name</i>                                                                                                    |  |
| Context variables  | context. <i>name</i>                                                                                                    |  |
|                    | The name must be one of the <u>supported</u> <u>context variables</u> .                                                                       |  |
| Static value       | 'static_value' .                                                                                                    |  |
|                    | The <i>static_value</i> is a string literal and must be enclosed within a pair of single quotes. For example, 'https://www.example.com'.      |  |

The following table shows the integration response parameters that you can map and the expression to create the mapping. In these expressions, *name* is the name of an integration response parameter. You can map method response headers from any integration response header or integration response body, \$context variables, or static values. To use parameter mapping for an integration response, you need a non-proxy integration.

| Mapped data source                   | Mapping expression                                         |
|--------------------------------------|------------------------------------------------------------|
| Integration response header          | integration.response.header. name                          |
| Integration response header          | <pre>integration.response.multiv alueheader. name</pre>    |
| Integration response body            | integration.response.body                                  |
| Integration response body (JsonPath) | <pre>integration.respon se.body. JSONPath_EXPRESSION</pre> |

| Mapped data source | Mapping expression                                                                                                    |
|--------------------|----------------------------------------------------------------------------------------------------|
|                    | JSONPath_EXPRESSION is a JSONPath expression for a JSON field of the body of a response. For more information, see <u>JSONPath</u> expression. |
| Stage variable     | stageVariables. <i>name</i>                                                                                                    |
| Context variable   | context.name                                                                                                    |
|                    | The name must be one of the <u>supported</u> <u>context variables</u> .                                                                        |
| Static value       | 'static_value'                                                                                                    |
|                    | The <i>static_value</i> is a string literal and must be enclosed within a pair of single quotes. For example, 'https://www.example.com'.       |

# Mapping template transformations for REST APIs in API Gateway

A mapping template transformation uses a mapping template to modify your integration request or integration response. A *mapping template* is a script expressed in <u>Velocity Template Language</u> (<u>VTL</u>) and applied to a payload using <u>JSONPath</u> based on the Content-type header. You use mapping templates when you use mapping template transformations. This section describes conceptual information related to mapping templates.

The following diagram shows the request lifecycle for a POST /pets resource that has an integration with a PetStore integration endpoint. In this API, a user sends data about a pet and the integration endpoint returns the adoption fee associated with a pet. In this request lifecycle, mapping template transformations filter the request body to the integration endpoint and filter the response body from the integration endpoint.

The following sections explain the request and response lifecycle.

## Method request and integration request

In the previous example, if this is the request body sent to the method request:

```
POST /pets
HTTP/1.1
Host:abcd1234.us-west-2.amazonaws.com
Content-type: application/json

{
    "id": 1,
    "type": "dog",
    "Age": 11,
}
```

This request body is not in the correct format to be used by the integration endpoint, so API Gateway performs a mapping template transformation. API Gateway only performs a mapping template transformation because there is a mapping template defined for the Content-Type application/json. If you don't define a mapping template for the Content-Type, by default, API Gateway passes the body through the integration request to the integration endpoint. To modify this behavior, see <a href="templates">the section called "Method request behavior for payloads without mapping templates"</a>.

The following mapping template transforms the method request data in the integration request before it's sent to the integration endpoint:

```
#set($inputRoot = $input.path('$'))
{
    "dogId" : "dog_"$elem.id,
    "Age": $inputRoot.Age
}
```

- 1. The \$inputRoot variable represents the root object in the original JSON data from the previous section. Directives begin with the # symbol.
- 2. The dog is a concatenation of the user's id and a string value.
- 3. Age is from the method request body.

Then, the following output is forwarded to the integration endpoint:

```
{
    "dogId" : "dog_1",
    "Age": 11
```

}

## Integration response and method response

After the successful request to the integration endpoint, the endpoint sends a response to API Gateway's integration response. The following is the example output data from the integration endpoint:

```
{
    "dogId" : "dog_1",
    "adoptionFee": 19.95,
}
```

The method response expects a different payload than what is returned by the integration response. API Gateway performs a mapping template transformation. API Gateway only performs a mapping template transformation because there is a mapping template defined for the Content-Type application/json. If you don't define a mapping template for the Content-Type, by default, API Gateway passes the body through the integration response to the method response. To modify this behavior, see <a href="the section called "Method request behavior for payloads without mapping templates".">the section called "Method request behavior for payloads without mapping templates"</a>.

```
#set($inputRoot = $input.path('$'))
{
    "adoptionFee" : $inputRoot.adoptionFee,
}
```

The following output is sent to the method response:

```
{"adoptionFee": 19.95}
```

This completes the example mapping template transformation. We recommend that when possible, instead of using mapping template transformations, you use a proxy integration to transform your data. For more information, see the section called "Choose an API integration type".

# Method request behavior for payloads without mapping templates for REST APIs in API Gateway

If your method request has a payload and you don't have a mapping template defined for the Content-Type header, you can choose to pass the client-supplied request payload through the

integration request to the backend without transformation. The process is known as integration passthrough.

The actual passthrough behavior of an incoming request is determined by this setting. There are three options:

#### When no template matches the request Content-Type header

Choose this option if you want the method request body to pass through the integration request to the backend without transformation when the method request content type does not match any content types associated with the mapping templates.

When calling the API Gateway API, you choose this option by setting WHEN\_NO\_MATCH as the passthroughBehavior property value on the Integration.

#### When there are no templates defined (recommended)

Choose this option if you want the method request body to pass through the integration request to the backend without transformation when no mapping template is defined in the integration request. If a template is defined when this option is selected, the method request with a payload and content type that doesn't match any defined mapping template will be rejected with an HTTP 415 Unsupported Media Type response.

When calling the API Gateway API, you choose this option by setting WHEN\_NO\_TEMPLATES as the passthroughBehavior property value on the Integration.

#### Never

Choose this option if you do not want the method request body to pass through the integration request to the backend without transformation when no mapping template is defined in the integration request. If a template is defined when this option is selected, the method request of an unmapped content type will be rejected with an HTTP 415 Unsupported Media Type response.

When calling the API Gateway API, you choose this option by setting NEVER as the passthroughBehavior property value on the Integration.

The following examples show the possible passthrough behaviors.

Example 1: One mapping template is defined in the integration request for the application/json content type.

| Content-type                                   | Passthrough option | Behavior                                                                   |
|------------------------------------------------|--------------------|----------------------------------------------------------------------------|
| None  API Gateway defaults to application/json | WHEN_NO_MATCH      | The request payload is transformed using the template.                     |
| None  API Gateway defaults to application/json | WHEN_NO_TEMPLATES  | The request payload is transformed using the template.                     |
| None  API Gateway defaults to application/json | NEVER              | The request payload is transformed using the template.                     |
| application/json                               | WHEN_NO_MATCH      | The request payload is transformed using the template.                     |
| application/json                               | WHEN_NO_TEMPLATES  | The request payload is transformed using the template.                     |
| application/json                               | NEVER              | The request payload is transformed using the template.                     |
| application/xml                                | WHEN_NO_MATCH      | The request payload is not transformed and is sent to the backend as-is.   |
| application/xml                                | WHEN_NO_TEMPLATES  | The request is rejected with an HTTP 415 Unsupport ed Media Type response. |

| Content-type    | Passthrough option | Behavior                                                                   |
|-----------------|--------------------|----------------------------------------------------------------------------|
| application/xml | NEVER              | The request is rejected with an HTTP 415 Unsupport ed Media Type response. |

Example 2: One mapping template is defined in the integration request for the application/xml content type.

| Content-type                                   | Passthrough option | Behavior                                                                   |
|------------------------------------------------|--------------------|----------------------------------------------------------------------------|
| None  API Gateway defaults to application/json | WHEN_NO_MATCH      | The request payload is not transformed and is sent to the backend as-is.   |
| None  API Gateway defaults to application/json | WHEN_NO_TEMPLATES  | The request is rejected with an HTTP 415 Unsupport ed Media Type response. |
| None  API Gateway defaults to application/json | NEVER              | The request is rejected with an HTTP 415 Unsupport ed Media Type response. |
| application/json                               | WHEN_NO_MATCH      | The request payload is not transformed and is sent to the backend as-is.   |
| application/json                               | WHEN_NO_TEMPLATES  | The request is rejected with an HTTP 415 Unsupport ed Media Type response. |
| application/json                               | NEVER              | The request is rejected with an HTTP 415 Unsupport ed Media Type response. |

| Content-type    | Passthrough option | Behavior                                               |
|-----------------|--------------------|--------------------------------------------------------|
| application/xml | WHEN_NO_MATCH      | The request payload is transformed using the template. |
| application/xml | WHEN_NO_TEMPLATES  | The request payload is transformed using the template. |
| application/xml | NEVER              | The request payload is transformed using the template. |

Example 3: No mapping templates are defined in the integration request.

| Content-type                             | Passthrough option | Behavior                                                                 |
|------------------------------------------|--------------------|--------------------------------------------------------------------------|
| None                                     | WHEN_NO_MATCH      | The request payload is not transformed and is sent to                    |
| API Gateway defaults to application/json |                    | the backend as-is.                                                       |
| None                                     | WHEN_NO_TEMPLATES  | The request payload is not transformed and is sent to                    |
| API Gateway defaults to application/json |                    | the backend as-is.                                                       |
| None                                     | NEVER              | The request is rejected with an HTTP 415 Unsupport                       |
| API Gateway defaults to application/json |                    | ed Media Type response.                                                  |
| application/json                         | WHEN_NO_MATCH      | The request payload is not transformed and is sent to the backend as-is. |

| Content-type     | Passthrough option | Behavior                                                                   |
|------------------|--------------------|----------------------------------------------------------------------------|
| application/json | WHEN_NO_TEMPLATES  | The request payload is not transformed and is sent to the backend as-is.   |
| application/json | NEVER              | The request is rejected with an HTTP 415 Unsupport ed Media Type response. |
| application/xml  | WHEN_NO_MATCH      | The request payload is not transformed and is sent to the backend as-is.   |
| application/xml  | WHEN_NO_TEMPLATES  | The request payload is not transformed and is sent to the backend as-is.   |
| application/xml  | NEVER              | The request is rejected with an HTTP 415 Unsupport ed Media Type response. |

### Additional mapping template example for REST APIs in API Gateway

The following example shows a photo album API in API Gateway that uses mapping templates to transform integration request and integration response data. It also uses data models to define method request and integration response payloads. For more information about data models, see Data models for REST APIs.

#### Method request and integration request

The following is a model that defines the method request body. This input model requires that the caller upload one photo page, and requires a minimum of 10 photos for each page. You can use this input model to generate an SDK or to use request validation for your API. While using request validation, if the method request body doesn't adhere to the data structure of the model, API Gateway fails the request.

```
{
    "$schema": "http://json-schema.org/draft-04/schema#",
```

```
"title": "PhotosInputModel",
  "type": "object",
  "properties": {
    "photos": {
      "type": "object",
      "required" : [
      "photo"
      ],
      "properties": {
        "page": { "type": "integer" },
        "pages": { "type": "string" },
        "perpage": { "type": "integer", "minimum" : 10 },
        "total": { "type": "string" },
        "photo": {
          "type": "array",
          "items": {
            "type": "object",
            "properties": {
              "id": { "type": "string" },
              "owner": { "type": "string" },
              "photographer_first_name" : {"type" : "string"},
              "photographer_last_name" : {"type" : "string"},
              "secret": { "type": "string" },
              "server": { "type": "string" },
              "farm": { "type": "integer" },
              "title": { "type": "string" },
              "ispublic": { "type": "boolean" },
              "isfriend": { "type": "boolean" },
              "isfamily": { "type": "boolean" }
            }
          }
        }
      }
    }
  }
}
```

The following is an example method request body that adheres to the data structure of the previous data model.

```
{
    "photos": {
        "page": 1,
```

```
"pages": "1234",
    "perpage": 100,
    "total": "123398",
    "photo": [
      {
        "id": "12345678901",
        "owner": "23456789@A12",
        "photographer_first_name" : "Saanvi",
        "photographer_last_name" : "Sarkar",
        "secret": "abc123d456",
        "server": "1234",
        "farm": 1,
        "title": "Sample photo 1",
        "ispublic": true,
        "isfriend": false,
        "isfamily": false
      },
      {
        "id": "23456789012",
        "owner": "34567890@B23",
        "photographer_first_name" : "Richard",
        "photographer_last_name" : "Roe",
        "secret": "bcd234e567",
        "server": "2345",
        "farm": 2,
        "title": "Sample photo 2",
        "ispublic": true,
        "isfriend": false,
        "isfamily": false
      }
    ]
  }
}
```

In this example, if the previous method request body was submitted by the client, then this mapping template transforms the payload to match the format required by the integration endpoint.

```
#set($inputRoot = $input.path('$'))
{
   "photos": [
#foreach($elem in $inputRoot.photos.photo)
   {
```

```
"id": "$elem.id",
    "photographedBy": "$elem.photographer_first_name $elem.photographer_last_name",
    "title": "$elem.title",
    "ispublic": $elem.ispublic,
    "isfriend": $elem.isfriend,
    "isfamily": $elem.isfamily
    }#if($foreach.hasNext),#end

#end
]
}
```

The following example is output data from the transformation:

```
{
  "photos": [
    {
      "id": "12345678901",
      "photographedBy": "Saanvi Sarkar",
      "title": "Sample photo 1",
      "ispublic": true,
      "isfriend": false,
      "isfamily": false
    },
      "id": "23456789012",
      "photographedBy": "Richard Roe",
      "title": "Sample photo 2",
      "ispublic": true,
      "isfriend": false,
      "isfamily": false
    }
  ]
}
```

This data is sent to the integration request, and then to the integration endpoint.

## Integration response and method response

The following is an example output model for the photo data from the integration endpoint. You can use this model for a method response model, which is necessary when you generate a strongly typed SDK for the API. This causes the output to be cast into an appropriate class in Java or Objective-C.

```
{
  "$schema": "http://json-schema.org/draft-04/schema#",
  "title": "PhotosOutputModel",
  "type": "object",
  "properties": {
    "photos": {
      "type": "array",
      "items": {
        "type": "object",
        "properties": {
          "id": { "type": "string" },
          "photographedBy": { "type": "string" },
          "title": { "type": "string" },
          "ispublic": { "type": "boolean" },
          "isfriend": { "type": "boolean" },
          "isfamily": { "type": "boolean" }
        }
      }
    }
  }
}
```

The integration endpoint might not respond with a response that adheres to the data structure of this model. For instance, the integration response might look like the following:

```
"photos": [
    "id": "12345678901",
    "photographedBy": "Saanvi Sarkar",
    "title": "Sample photo 1",
    "description": "My sample photo 1",
    "public": true,
    "friend": false,
    "family": false
 },
  {
    "id": "23456789012",
    "photographedBy": "Richard Roe",
    "title": "Sample photo 2",
    "description": "My sample photo 1",
    "public": true,
    "friend": false,
```

```
"family": false
}
]
```

The following example mapping template transforms the integration response data into the format expected by the method response:

```
#set($inputRoot = $input.path('$'))
{
    "photos": [
#foreach($elem in $inputRoot.photos.photo)
    {
        "id": "$elem.id",
        "photographedBy": "$elem.photographer_first_name $elem.photographer_last_name",
        "title": "$elem.title",
        "ispublic": $elem.public,
        "isfriend": $elem.friend,
        "isfamily": $elem.family
    }#if($foreach.hasNext),#end

#end
    ]
}
```

The following example is output data from the transformation:

```
{
   "photos": [
      {
        "id": "12345678901",
        "photographedBy": "Saanvi Sarkar",
        "title": "Sample photo 1",
        "ispublic": true,
        "isfriend": false,
        "isfamily": false
    },
      {
        "id": "23456789012",
        "photographedBy": "Richard Roe",
        "title": "Sample photo 2",
        "ispublic": true,
        "isfriend": false,
```

```
"isfamily": false
}
]
```

This data is sent to the method response and then back to the client.

## Override your API's request and response parameters and status codes for REST APIs in API Gateway

You can use mapping template transformations to override any type of request parameter, response header, or response status code. You use a mapping template to do the following:

- · Perform many-to-one parameter mappings
- Override parameters after standard API Gateway mappings have been applied
- Conditionally map parameters based on body content or other parameter values
- Programmatically create new parameters
- Override status codes returned by your integration endpoint

Overrides are final. An override may only be applied to each parameter once. If you try to override the same parameter multiple times, API Gateway returns a 5XX response. If you must override the same parameter multiple times throughout the template, we recommend creating a variable and applying the override at the end of the template. The template is applied only after the entire template is parsed.

## Example 1: Override the status code based on the integration body

The following example use the <u>example API</u> to override the status code based on the integration response body.

Amazon Web Services Management Console

## To override a status code based on the integration response body

- 1. Sign in to the API Gateway console at <a href="https://console.amazonaws.cn/apigateway">https://console.amazonaws.cn/apigateway</a>.
- 2. Choose Create API.
- 3. For **REST API**, choose **Build**.
- 4. For API details, choose Example API.

#### Choose Create API.

API Gateway creates an example pet store API. To retrieve information about a pet, you use the API method request of GET /pets/{petId}, where {petId} is a path parameter corresponding to an ID number for a pet.

In this example, you override the GET method's response code to 400 when an error condition is detected.

- 6. In the **Resources** tree, choose the GET method under /{petId}.
- 7. First, you test the current implementation of the API.

Choose the **Test** tab. You might need to choose the right arrow button to show the tab.

8. For **petId**, enter **-1**, and then choose **Test**.

The **Response body** indicates an out-of-range error:

```
{
  "errors": [
     {
        "key": "GetPetRequest.petId",
        "message": "The value is out of range."
     }
  ]
}
```

In addition, the last line under **Logs** ends with: Method completed with status: 200.

The integration was completed successfully, but there was an error. Now you'll override the status code based on the integration response.

- 9. On the Integration response tab, for the Default Response, choose Edit.
- 10. Choose **Mapping templates**.
- 11. Choose **Add mapping template**.
- 12. For **Content type**, enter **application/json**.
- 13. For **Template body**, enter the following:

```
#set($inputRoot = $input.path('$'))
$input.json("$")
#if($inputRoot.toString().contains("error"))
```

```
#set($context.responseOverride.status = 400)
#end
```

This mapping template uses the \$context.responseOverride.status variable to override the status code to 400 if the integration response contains the string error.

- 14. Choose Save.
- 15. Choose the **Test** tab.
- 16. For **petId**, enter **-1**.
- 17. In the results, the **Response Body** indicates an out-of-range error:

```
{
   "errors": [
      {
        "key": "GetPetRequest.petId",
        "message": "The value is out of range."
      }
   ]
}
```

However, the last line under **Logs** now ends with: Method completed with status: 400.

#### Amazon CloudFormation

In this example, you use the <u>body</u> property to import an OpenAPI definition file into API Gateway.

```
AWSTemplateFormatVersion: 2010-09-09
Resources:
Api:
Type: 'AWS::ApiGateway::RestApi'
Properties:
Body:
openapi: 3.0.1
info:
title: PetStore Example 1
description: Example pet store API.
version: "2025-01-14T00:13:18Z"
paths:
```

```
/pets/{petId}:
            get:
              parameters:
                - name: petId
                  in: path
                  required: true
                  schema:
                    type: string
              responses:
                "200":
                  description: 200 response
              x-amazon-apigateway-integration:
                httpMethod: GET
                uri: http://petstore.execute-api.us-east-1.amazonaws.com/petstore/
pets/{petId}
                responses:
                  default:
                    statusCode: "200"
                    responseTemplates:
                      application/json: |-
                         #set($inputRoot = $input.path('$'))
                         $input.json("$")
                        #if($inputRoot.toString().contains("error"))
                        #set($context.response0verride.status = 400)
                        #end
                requestParameters:
                  integration.request.path.petId: method.request.path.petId
                passthroughBehavior: when_no_match
                type: http
        components:
          schemas:
            Pet:
              type: object
              properties:
                id:
                  type: integer
                type:
                  type: string
                price:
                  type: number
 ApiGatewayDeployment:
    Type: 'AWS::ApiGateway::Deployment'
    DependsOn: Api
    Properties:
```

```
RestApiId: !Ref Api
ApiGatewayDeployment20250219:
    Type: 'AWS::ApiGateway::Deployment'
    DependsOn: Api
    Properties:
        RestApiId: !Ref Api
Stage:
    Type: 'AWS::ApiGateway::Stage'
    Properties:
        DeploymentId: !Ref ApiGatewayDeployment20250219
        RestApiId: !Ref Api
        StageName: prod
```

## OpenAPI

The following OpenAPI definition creates the GET pets/{petId} resource and overrides the status code based on the integration body.

```
"openapi" : "3.0.1",
"info" : {
  "title" : "PetStore Example 1",
  "description" : "Example pet store API.",
  "version": "2025-01-14T00:13:18Z"
},
"paths" : {
  "/pets/{petId}" : {
    "get" : {
      "parameters" : [ {
        "name" : "petId",
        "in" : "path",
        "required" : true,
        "schema" : {
          "type" : "string"
        }
      } ],
      "responses" : {
        "200" : {
          "description" : "200 response"
        }
      },
      "x-amazon-apigateway-integration" : {
        "httpMethod" : "GET",
```

```
"uri" : "http://petstore.execute-api.us-east-1.amazonaws.com/petstore/
pets/{petId}",
          "responses" : {
            "default" : {
              "statusCode" : "200",
              "responseTemplates" : {
                "application/json" : "#set($inputRoot = $input.path('$'))\n
$input.json(\"$\")\n#if($inputRoot.toString().contains(\"error
\"))\n#set($context.responseOverride.status = 400)\n#end"
              }
            }
          },
          "requestParameters" : {
            "integration.request.path.petId" : "method.request.path.petId"
          },
          "passthroughBehavior" : "when_no_match",
          "type" : "http"
        }
      }
    }
  },
  "components" : {
    "schemas" : {
      "Pet" : {
        "type" : "object",
        "properties" : {
          "id" : {
            "type" : "integer"
          },
          "type" : {
            "type" : "string"
          },
          "price" : {
            "type" : "number"
          }
        }
     }
   }
 }
}
```

## **Example 2: Override the request header and create new headers**

The following example uses the <u>example API</u> to override the request header and create new headers.

Amazon Web Services Management Console

### To override a method's request header by creating a new header

- 1. Sign in to the API Gateway console at https://console.amazonaws.cn/apigateway.
- 2. Choose the example API you created in the previous tutorial. The name of the API should be **PetStore**.
- 3. In the **Resources** tree, choose the GET method under /pet.
- 4. On the **Method request** tab, for **Method request settings**, choose **Edit**.
- 5. Choose **HTTP request headers**, and then choose **Add header**.
- 6. For **Name**, enter **header1**.
- 7. Choose **Add header**, and then create a second header called **header2**.
- 8. Choose **Save**.

Now, you combine these headers into one header value using a mapping template.

- 9. On the Integration request tab, for Integration request settings, choose Edit.
- 10. For Request body passthrough, select When there are no templates defined (recommended).
- 11. Choose **Mapping templates**, and then do the following:
  - a. Choose **Add mapping template**.
  - b. For **Content type**, enter **application/json**.
  - c. For **Template body**, enter the following:

This mapping template overrides header1 with the string pets and creates a multivalue header called \$header3Value that combines header1 and header2.

- 12. Choose Save.
- 13. Choose the **Test** tab.
- 14. Under **Headers**, copy the following code:

```
header1:header1Val
header2:header2Val
```

15. Choose **Test**.

In the **Logs**, you should see an entry that includes this text:

```
Endpoint request headers: {header3=header1Valheader2Val,
header2=header2Val, header1=pets, x-amzn-apigateway-api-id=api-id,
Accept=application/json, multivalueheader=pets,header1Valheader2Val}
```

#### Amazon CloudFormation

In this example, you use the <u>body</u> property to import an OpenAPI definition file into API Gateway.

```
AWSTemplateFormatVersion: 2010-09-09
Resources:
  Api:
    Type: 'AWS::ApiGateway::RestApi'
    Properties:
      Body:
        openapi: 3.0.1
        info:
          title: PetStore Example 2
          description: Example pet store API.
          version: "2025-01-14T00:36:18Z"
        paths:
          /pets:
              parameters:
                 - name: header2
                  in: header
```

```
schema:
                    type: string
                - name: page
                  in: query
                  schema:
                    type: string
                - name: type
                  in: query
                  schema:
                    type: string
                - name: header1
                  in: header
                  schema:
                    type: string
              responses:
                "200":
                  description: 200 response
              x-amazon-apigateway-integration:
                httpMethod: GET
                uri: http://petstore.execute-api.us-east-1.amazonaws.com/petstore/
pets
                responses:
                  default:
                    statusCode: "200"
                requestParameters:
                  integration.request.header.header1: method.request.header.header1
                  integration.request.header.header2: method.request.header.header2
                  integration.request.querystring.page:
 method.request.querystring.page
                  integration.request.querystring.type:
 method.request.querystring.type
                requestTemplates:
                  application/json: |-
                    #set($header10verride = "pets")
                    #set($header3Value =
 "$input.params('header1')$input.params('header2')")
                    $input.json("$")
                    #set($context.requestOverride.header.header3 = $header3Value)
                    #set($context.request0verride.header.header1 = $header10verride)
 #set($context.requestOverride.header.multivalueheader=[$header10verride,
 $header3Value1)
                passthroughBehavior: when_no_match
                type: http
```

```
components:
        schemas:
          Pet:
            type: object
            properties:
              id:
                type: integer
              type:
                type: string
              price:
                type: number
ApiGatewayDeployment:
  Type: 'AWS::ApiGateway::Deployment'
  DependsOn: Api
  Properties:
    RestApiId: !Ref Api
ApiGatewayDeployment20250219:
  Type: 'AWS::ApiGateway::Deployment'
  DependsOn: Api
  Properties:
    RestApiId: !Ref Api
Stage:
  Type: 'AWS::ApiGateway::Stage'
  Properties:
     DeploymentId: !Ref ApiGatewayDeployment20250219
     RestApiId: !Ref Api
     StageName: prod
```

## OpenAPI

The following OpenAPI definition creates the GET pets resource and overrides the request header and create new headers.

```
"parameters" : [ {
          "name" : "header2",
          "in" : "header",
          "schema" : {
            "type" : "string"
          }
        }, {
          "name" : "page",
          "in" : "query",
          "schema" : {
            "type" : "string"
          }
        }, {
          "name" : "type",
          "in" : "query",
          "schema" : {
            "type" : "string"
        }, {
          "name" : "header1",
          "in" : "header",
          "schema" : {
            "type" : "string"
          }
        } ],
        "responses" : {
          "200" : {
            "description" : "200 response"
          }
        },
        "x-amazon-apigateway-integration" : {
          "httpMethod" : "GET",
          "uri" : "http://petstore.execute-api.us-east-1.amazonaws.com/petstore/
pets",
          "responses" : {
            "default" : {
              "statusCode" : "200"
            }
          },
          "requestParameters" : {
            "integration.request.header.header1" : "method.request.header.header1",
            "integration.request.header.header2" : "method.request.header.header2",
            "integration.request.querystring.page" :
 "method.request.querystring.page",
```

```
"integration.request.querystring.type" :
 "method.request.querystring.type"
          },
          "requestTemplates" : {
            "application/json" : "#set($header10verride = \"pets
\")\n#set($header3Value = \"$input.params('header1')$input.params('header2')\")\n
$input.json(\"$\")\n#set($context.requestOverride.header.header3
 = $header3Value)\n#set($context.requestOverride.header.header1 =
 $header10verride)\n#set($context.request0verride.header.multivalueheader=[$header10verride,
 $header3Value])"
          },
          "passthroughBehavior" : "when_no_match",
          "type" : "http"
        }
      }
    }
  }
}
```

To use a mapping template override, add one or more of the following \$context variables. For a list of \$context variables, see the section called "Context variables for data transformations".

## Tutorial: Modify the integration request and response for integrations to Amazon services

The following tutorial shows how to use mapping template transformations to set up mapping templates to transform integration requests and responses using the console and Amazon CLI.

#### **Topics**

- Set up data transformation using the API Gateway console
- Set up data transformation using the Amazon CLI
- Completed data transformation Amazon CloudFormation template

## Set up data transformation using the API Gateway console

In this tutorial, you will create an incomplete API and DynamoDB table using the following .zip file data-transformation-tutorial-console.zip. This incomplete API has a /pets resource with GET and POST methods.

• The GET method will get data from the http://petstore-demo-endpoint.executeapi.com/petstore/pets HTTP endpoint. The output data will be transformed according to the mapping template in the section called "Mapping template transformations".

• The POST method will allow the user to POST pet information to a Amazon DynamoDB table using a mapping template.

Download and unzip the app creation template for Amazon CloudFormation. You'll use this template to create a DynamoDB table to post pet information and an incomplete API. You will finish the rest of the steps in the API Gateway console.

#### To create an Amazon CloudFormation stack

- 1. Open the Amazon CloudFormation console at https://console.amazonaws.cn/cloudformation.
- 2. Choose Create stack and then choose With new resources (standard).
- 3. For **Specify template**, choose **Upload a template file**.
- 4. Select the template that you downloaded.
- Choose Next.
- 6. For **Stack name**, enter **data-transformation-tutorial-console** and then choose **Next**.
- 7. For **Configure stack options**, choose **Next**.
- 8. For **Capabilities**, acknowledge that Amazon CloudFormation can create IAM resources in your account.
- 9. Choose Submit.

Amazon CloudFormation provisions the resources specified in the template. It can take a few minutes to finish provisioning your resources. When the status of your Amazon CloudFormation stack is **CREATE\_COMPLETE**, you're ready to move on to the next step.

## To test the GET integration response

- On the Resources tab of the Amazon CloudFormation stack for data-transformationtutorial-console, select the physical ID of your API.
- 2. In the main navigation pane, choose **Resources**, and then select the **GET** method.
- 3. Choose the **Test** tab. You might need to choose the right arrow button to show the tab.

The output of the test will show the following:

```
[
    "id": 1,
    "type": "dog",
    "price": 249.99
},
{
    "id": 2,
    "type": "cat",
    "price": 124.99
},
{
    "id": 3,
    "type": "fish",
    "price": 0.99
}
]
```

You will transform this output according to the mapping template in the section called "Mapping template transformations".

## To transform the GET integration response

1. Choose the **Integration response** tab.

Currently, there are no mapping templates defined, so the integration response will not be transformed.

- 2. For **Default Response**, choose **Edit**.
- 3. Choose **Mapping templates**, and then do the following:
  - a. Choose Add mapping template.
  - b. For **Content type**, enter **application/json**.
  - c. For **Template body**, enter the following:

```
#set($inputRoot = $input.path('$'))
[
#foreach($elem in $inputRoot)
   {
    "description" : "Item $elem.id is a $elem.type.",
```

```
"askingPrice" : $elem.price
}#if($foreach.hasNext),#end
#end
]
```

Choose Save.

## To test the GET integration response

Choose the **Test** tab, and then choose **Test**.

The output of the test will show the transformed response.

## To transform input data from the POST method

- 1. Choose the **POST** method.
- 2. Choose the Integration request tab, and then for Integration request settings, choose Edit.

The Amazon CloudFormation template has populated some of the integration request fields.

- The integration type is Amazon Web Services service.
- The Amazon Web Services service is DynamoDB.
- The HTTP method is POST.

- The Action is PutItem.
- The Execution role allowing API Gateway to put an item into the DynamoDB table is datatransformation-tutorial-console-APIGatewayRole. Amazon CloudFormation created this role to allow API Gateway to have the minimal permissions for interacting with DynamoDB.

The name of the DynamoDB table has not been specified. You will specify the name in the following steps.

3. For **Request body passthrough**, select **Never**.

This means that the API will reject data with Content-Types that do not have a mapping template.

- 4. Choose Mapping templates.
- 5. The **Content type** is set to application/json. This means a content types that are not application/json will be rejected by the API. For more information about the integration passthrough behaviors, see <a href="Method request behavior for payloads without mapping templates">Method request behavior for payloads without mapping templates</a> for REST APIs in API Gateway
- 6. Enter the following code into the text editor.

```
{
    "TableName":"data-transformation-tutorial-console-ddb",
    "Item": {
        "N": $input.json("$.id")
        },
        "type": {
            "S": $input.json("$.type")
        },
        "price": {
            "N": $input.json("$.price")
        }
    }
}
```

This template specifies the table as data-transformation-tutorial-console-ddb and sets the items as id, type, and price. The items will come from the body of the

POST method. You also can use a data model to help create a mapping template. For more information, see Request validation for REST APIs in API Gateway.

7. Choose **Save** to save your mapping template.

## To add a method and integration response from the POST method

The Amazon CloudFormation created a blank method and integration response. You will edit this response to provide more information. For more information about how to edit responses, see Parameter mapping examples for REST APIs in API Gateway.

- 1. On the Integration response tab, for Default Response, choose Edit.
- 2. Choose Mapping templates, and then choose Add mapping template.
- 3. For **Content-type**, enter **application/json**.
- 4. In the code editor, enter the following output mapping template to send an output message:

```
{ "message" : "Your response was recorded at $context.requestTime" }
```

For more information about context variables, see Context variables for data transformations.

5. Choose **Save** to save your mapping template.

#### Test the POST method

Choose the **Test** tab. You might need to choose the right arrow button to show the tab.

1. In the request body, enter the following example.

```
{
    "id": "4",
    "type" : "dog",
    "price": "321"
}
```

2. Choose Test.

The output should show your success message.

You can open the DynamoDB console at <a href="https://console.amazonaws.cn/dynamodb/">https://console.amazonaws.cn/dynamodb/</a> to verify that the example item is in your table.

#### To delete an Amazon CloudFormation stack

1. Open the Amazon CloudFormation console at https://console.amazonaws.cn/cloudformation.

- 2. Select your Amazon CloudFormation stack.
- 3. Choose **Delete** and then confirm your choice.

### Set up data transformation using the Amazon CLI

In this tutorial, you will create an incomplete API and DynamoDB table using the following .zip file <a href="mailto:data-transformation-tutorial-cli.zip">data-transformation-tutorial-cli.zip</a>. This incomplete API has a /pets resource with a GET method integrated with the http://petstore-demo-endpoint.execute-api.com/petstore/pets HTTP endpoint. You will create a POST method to connect to a DynamoDB table and use mapping templates to input data into a DynamoDB table.

- You will transform the output data according to the mapping template in the section called "Mapping template transformations".
- You will create a POST method to allow the user to POST pet information to a Amazon DynamoDB table using a mapping template.

#### To create an Amazon CloudFormation stack

Download and unzip the app creation template for Amazon CloudFormation.

To complete the following tutorial, you need the <u>Amazon Command Line Interface (Amazon CLI)</u> version 2.

For long commands, an escape character (\) is used to split a command over multiple lines.

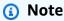

In Windows, some Bash CLI commands that you commonly use (such as zip) are not supported by the operating system's built-in terminals. To get a Windows-integrated version of Ubuntu and Bash, <u>install the Windows Subsystem for Linux</u>. Example CLI commands in this guide use Linux formatting. Commands which include inline JSON documents must be reformatted if you are using the Windows CLI.

1. Use the following command to create the Amazon CloudFormation stack.

```
aws cloudformation create-stack --stack-name data-transformation-tutorial-cli --template-body file://data-transformation-tutorial-cli.zip --capabilities CAPABILITY_NAMED_IAM
```

2. Amazon CloudFormation provisions the resources specified in the template. It can take a few minutes to finish provisioning your resources. Use the following command to see the status of your Amazon CloudFormation stack.

```
aws cloudformation describe-stacks --stack-name data-transformation-tutorial-cli
```

3. When the status of your Amazon CloudFormation stack is StackStatus:
"CREATE\_COMPLETE", use the following command to retrieve relevant output values for future steps.

```
aws cloudformation describe-stacks --stack-name data-transformation-tutorial-cli
--query "Stacks[*].Outputs[*].{OutputKey: OutputKey, OutputValue: OutputValue,
Description: Description}"
```

The output values are the following:

- ApiRole, which is the role name that allows API Gateway to put items in the DynamoDB table. For this tutorial, the role name is data-transformation-tutorial-cli-APIGatewayRole-ABCDEFG.
- DDBTableName, which is the name of the DynamoDB table. For this tutorial, the table name is data-transformation-tutorial-cli-ddb
- ResourceId, which is the ID for the pets resource where the GET and POST methods are exposed. For this tutorial, the Resource ID is efg456
- Apild, which is the ID for the API. For this tutorial, the API ID is abc123.

#### To test the GET method before data transformation

Use the following command to test the GET method.

```
aws apigateway test-invoke-method --rest-api-id abc123 \ --resource-id efg456 \ --http-method GET
```

The output of the test will show the following.

```
{
    "id": 1,
    "type": "dog",
    "price": 249.99
  },
  {
    "id": 2,
    "type": "cat",
    "price": 124.99
  },
    "id": 3,
    "type": "fish",
    "price": 0.99
  }
]
```

You will transform this output according to the mapping template in <u>the section called</u> "Mapping template transformations".

## To transform the GET integration response

 Use the following command to update the integration response for the GET method. Replace the rest-api-id and resource-id with your values.

Use the following command to create the integration response.

```
aws apigateway put-integration-response --rest-api-id abc123 \
    --resource-id efg456 \
    --http-method GET \
    --status-code 200 \
    --selection-pattern "" \
    --response-templates '{"application/json": "#set($inputRoot = $input.path(\"$
\"))\n[\n#foreach($elem in $inputRoot)\n {\n \"description\": \"Item $elem.id is a
    $elem.type\",\n \"askingPrice\": \"$elem.price\"\n }#if($foreach.hasNext),#end\n
\n#end\n]"}'
```

#### To test the GET method

Use the following command to test the GET method.

```
aws apigateway test-invoke-method --rest-api-id abc123 \ --resource-id efg456 \ --http-method GET \
```

The output of the test will show the transformed response.

## To create a POST method

1. Use the following command to create a new method on the /pets resource.

```
aws apigateway put-method --rest-api-id abc123 \
    --resource-id efg456 \
    --http-method POST \
    --authorization-type "NONE" \
```

This method will allow you to send pet information to the DynamoDB table that your created in the Amazon CloudFormation stack.

2. Use the following command to create an Amazon Web Services service integration on the POST method.

```
aws apigateway put-integration --rest-api-id abc123 \
    --resource-id efg456 \
    --http-method POST \
    --type AWS \
    --integration-http-method POST \
    --uri "arn:aws:apigateway:us-west-2:dynamodb:action/PutItem" \
    --credentials arn:aws:iam::111122223333:role/data-transformation-tutorial-cli-
APIGatewayRole-ABCDEFG \
    --request-templates '{"application/json":"{\"TableName\":\"data-transformation-tutorial-cli-ddb\",\"Item\":{\"id\":{\"N\":$input.json(\"$.id\")},\"type\":{\"S\":
$input.json(\"$.type\")},\"price\":{\"N\":$input.json(\"$.price\")} }}"}'
```

3. Use the following command to create a method response for a successful call of the POST method.

```
aws apigateway put-method-response --rest-api-id abc123 \
--resource-id efg456 \
--http-method POST \
--status-code 200
```

4. Use the following command to create an integration response for the successful call of the POST method.

```
aws apigateway put-integration-response --rest-api-id abc123 \
    --resource-id efg456 \
    --http-method POST \
    --status-code 200 \
    --selection-pattern "" \
    --response-templates '{"application/json": "{\"message\": \"Your response was recorded at $context.requestTime\"}"}'
```

#### To test the POST method

Use the following command to test the POST method.

```
aws apigateway test-invoke-method --rest-api-id abc123 \
    --resource-id efg456 \
    --http-method POST \
    --body '{\"id\": \"4\", \"type\": \"dog\", \"price\": \"321\"}'
```

The output will show the successful message.

#### To delete an Amazon CloudFormation stack

Use the following command to delete your Amazon CloudFormation resources.

```
aws cloudformation delete-stack --stack-name data-transformation-tutorial-cli
```

## **Completed data transformation Amazon CloudFormation template**

The following example is a completed Amazon CloudFormation template, which creates an API and a DynamoDB table with a /pets resource with GET and POST methods.

- The GET method will get data from the http://petstore-demo-endpoint.executeapi.com/petstore/pets HTTP endpoint. The output data will be transformed according to the mapping template in the section called "Mapping template transformations".
- The POST method will allow the user to POST pet information to a DynamoDB table using a mapping template.

## **Example Amazon CloudFormation template**

```
AWSTemplateFormatVersion: 2010-09-09
Description: A completed Amazon API Gateway REST API that uses non-proxy integration
 to POST to an Amazon DynamoDB table and non-proxy integration to GET transformed pets
 data.
Parameters:
  StageName:
    Type: String
    Default: v1
    Description: Name of API stage.
Resources:
  DynamoDBTable:
    Type: 'AWS::DynamoDB::Table'
    Properties:
      TableName: !Sub data-transformation-tutorial-complete
      AttributeDefinitions:
        - AttributeName: id
          AttributeType: N
```

```
KeySchema:
      - AttributeName: id
        KeyType: HASH
    ProvisionedThroughput:
      ReadCapacityUnits: 5
      WriteCapacityUnits: 5
APIGatewayRole:
  Type: 'AWS::IAM::Role'
  Properties:
    AssumeRolePolicyDocument:
      Version: 2012-10-17
      Statement:
        - Action:
            - 'sts:AssumeRole'
          Effect: Allow
          Principal:
            Service:
              - apigateway.amazonaws.com
    Policies:
      - PolicyName: APIGatewayDynamoDBPolicy
        PolicyDocument:
          Version: 2012-10-17
          Statement:
            - Effect: Allow
              Action:
                - 'dynamodb:PutItem'
              Resource: !GetAtt DynamoDBTable.Arn
Api:
  Type: 'AWS::ApiGateway::RestApi'
  Properties:
    Name: data-transformation-complete-api
    ApiKeySourceType: HEADER
PetsResource:
  Type: 'AWS::ApiGateway::Resource'
  Properties:
    RestApiId: !Ref Api
    ParentId: !GetAtt Api.RootResourceId
    PathPart: 'pets'
PetsMethodGet:
  Type: 'AWS::ApiGateway::Method'
  Properties:
    RestApiId: !Ref Api
    ResourceId: !Ref PetsResource
    HttpMethod: GET
```

```
ApiKeyRequired: false
      AuthorizationType: NONE
      Integration:
        Type: HTTP
        Credentials: !GetAtt APIGatewayRole.Arn
        IntegrationHttpMethod: GET
        Uri: http://petstore-demo-endpoint.execute-api.com/petstore/pets/
        PassthroughBehavior: WHEN_NO_TEMPLATES
        IntegrationResponses:
          - StatusCode: '200'
            ResponseTemplates:
              application/json: "#set($inputRoot = $input.path(\"$
\"))\n[\n#foreach($elem in $inputRoot)\n {\n \"description\": \"Item $elem.id is a
 $elem.type\",\n \"askingPrice\": \"$elem.price\"\n }#if($foreach.hasNext),#end\n
n\#end\n]"
      MethodResponses:
        - StatusCode: '200'
  PetsMethodPost:
    Type: 'AWS::ApiGateway::Method'
    Properties:
      RestApiId: !Ref Api
      ResourceId: !Ref PetsResource
      HttpMethod: POST
      ApiKeyRequired: false
      AuthorizationType: NONE
      Integration:
        Type: AWS
        Credentials: !GetAtt APIGatewayRole.Arn
        IntegrationHttpMethod: POST
        Uri: arn:aws:apigateway:us-west-1:dynamodb:action/PutItem
        PassthroughBehavior: NEVER
        RequestTemplates:
          application/json: "{\"TableName\":\"data-transformation-tutorial-complete
\",\"Item\":{\"id\":{\"N\":$input.json(\"$.id\")},\"type\":{\"S\":$input.json(\"$.type
\")},\"price\":{\"N\":$input.json(\"$.price\")} }}"
        IntegrationResponses:
          - StatusCode: 200
            ResponseTemplates:
              application/json: "{\"message\": \"Your response was recorded at
 $context.requestTime\"}"
      MethodResponses:
        - StatusCode: '200'
  ApiDeployment:
```

```
Type: 'AWS::ApiGateway::Deployment'
    DependsOn:
      - PetsMethodGet
    Properties:
      RestApiId: !Ref Api
      StageName: !Sub '${StageName}'
Outputs:
  ApiId:
    Description: API ID for CLI commands
    Value: !Ref Api
  ResourceId:
    Description: /pets resource ID for CLI commands
    Value: !Ref PetsResource
  ApiRole:
    Description: Role ID to allow API Gateway to put and scan items in DynamoDB table
    Value: !Ref APIGatewayRole
  DDBTableName:
    Description: DynamoDB table name
    Value: !Ref DynamoDBTable
```

## Examples using variables for mapping template transformations for API Gateway

The following examples show how to use \$context, input, and util variables in mapping templates. You can use a mock integration or a Lambda non-proxy integration that returns the input event back to API Gateway. For a list of all supported variables for data transformations, see the section called "Variables for data transformations".

## Example 1: Pass multiple \$context variables to the integration endpoint

The following example shows a mapping template that maps incoming \$context variables to backend variables with slightly different names in an integration request payload:

```
"stage" : "$context.stage",
    "request_id" : "$context.requestId",
    "api_id" : "$context.apiId",
    "resource_path" : "$context.resourcePath",
    "resource_id" : "$context.resourceId",
    "http_method" : "$context.httpMethod",
    "source_ip" : "$context.identity.sourceIp",
    "user-agent" : "$context.identity.userAgent",
    "account_id" : "$context.identity.accountId",
    "api_key" : "$context.identity.apiKey",
```

```
"caller" : "$context.identity.caller",
"user" : "$context.identity.user",
"user_arn" : "$context.identity.userArn"
}
```

The output of this mapping template should look like the following:

```
{
    stage: 'prod',
    request_id: 'abcdefg-000-000-0000-abcdefg',
    api_id: 'abcd1234',
    resource_path: '/',
    resource_id: 'efg567',
    http_method: 'GET',
    source_ip: '192.0.2.1',
    user-agent: 'curl/7.84.0',
    account_id: '111122223333',
    api_key: 'MyTestKey',
    caller: 'ABCD-0000-12345',
    user_arn: 'arn:aws-cn:sts::111122223333:assumed-role/Admin/carlos-salazar'
}
```

One of the variables is an API key. This example assumes that the method requires an API key.

## Example 2: Pass all request parameters to the integration endpoint via a JSON payload

The following example passes all request parameters, including path, querystring, and header parameters, through to the integration endpoint via a JSON payload:

```
#set($allParams = $input.params())
{
    "params" : {
        #foreach($type in $allParams.keySet())
        #set($params = $allParams.get($type))
    "$type" : {
            #foreach($paramName in $params.keySet())
            "$paramName" : "$util.escapeJavaScript($params.get($paramName))"
            #if($foreach.hasNext),#end
            #end
        }
        #if($foreach.hasNext),#end
```

```
#end
}
```

If a request has the following input parameters:

- A path parameter named myparam
- Query string parameters querystring1=value1, value2
- Headers "header1" : "value1".

The output of this mapping template should look like the following:

```
{"params":{"path":{"example2":"myparamm"},"querystring":
{"querystring1":"value1, value2"}, "header":{"header1":"value1"}}}
```

## Example 3: Pass a subsection of a method request to the integration endpoint

The following example uses the input parameter name to retrieve only the name parameter and the input parameter input.json('\$') to retrieve the entire body of the method request:

```
{
    "name" : "$input.params('name')",
    "body" : $input.json('$')
}
```

For a request that includes the query string parameters name=Bella&type=dog and the following body:

```
{
    "Price" : "249.99",
    "Age": "6"
}
```

The output of this mapping template should look like the following:

```
{
    "name" : "Bella",
    "body" : {"Price":"249.99","Age":"6"}
```

```
}
```

This mapping template removes the query string parameter type=dog.

If the JSON input contains unescaped characters that cannot be parsed by JavaScript, API Gateway might return a 400 response. Apply \$util.escapeJavaScript(\$input.json('\$')) to ensure the JSON input can be parsed properly.

The previous example with \$util.escapeJavaScript(\$input.json('\$')) applied is as follows:

```
{
    "name" : "$input.params('name')",
    "body" : "$util.escapeJavaScript($input.json('$'))"
}
```

In this case, the output of this mapping template should look like the following:

```
{
    "name" : "Bella",
    "body": {"Price":"249.99","Age":"6"}
}
```

# Example 4: Use JSONPath expression to pass a subsection of a method request to the integration endpoint

The following example uses the JSONPath expressions to retrieve only the input parameter name and the Age from the request body:

```
{
    "name" : "$input.params('name')",
    "body" : $input.json('$.Age')
}
```

For a request that includes the query string parameters name=Bella&type=dog and the following body:

```
{
    "Price" : "249.99",
    "Age": "6"
```

```
}
```

The output of this mapping template should look like the following:

```
{
    "name" : "Bella",
    "body" : "6"
}
```

This mapping template removes the query string parameter type=dog and the Price field from the body.

If a method request payload contains unescaped characters that cannot be parsed by JavaScript, API Gateway might return a 400 response. Apply \$util.escapeJavaScript() to ensure the JSON input can be parsed properly.

The previous example with \$util.escapeJavaScript(\$input.json('\$.Age')) applied is as follows:

```
{
    "name" : "$input.params('name')",
    "body" : "$util.escapeJavaScript($input.json('$.Age'))"
}
```

In this case, the output of this mapping template should look like the following:

```
{
    "name" : "Bella",
    "body": "\"6\""
}
```

## Example 5: Use a JSONPath expression to pass information about a method request to the integration endpoint

The following example uses \$input.params(), \$input.path(), and \$input.json() to send information about a method request to the integration endpoint. This mapping template uses the size() method to provide the number of elements in a list.

```
{
   "id" : "$input.params('id')",
```

```
"count" : "$input.path('$.things').size()",
    "things" : $input.json('$.things')
}
```

For a request that includes the path parameter 123 and the following body:

```
{
    "things": {
        "1": {},
        "2": {},
        "3": {}
}
```

The output of this mapping template should look like the following:

```
{"id":"123","count":"3","things":{"1":{},"2":{},"3":{}}}
```

If a method request payload contains unescaped characters that cannot be parsed by JavaScript, API Gateway might return a 400 response. Apply \$util.escapeJavaScript() to ensure the JSON input can be parsed properly.

The previous example with \$util.escapeJavaScript(\$input.json('\$.things')) applied is as follows:

```
"id" : "$input.params('id')",
    "count" : "$input.path('$.things').size()",
    "things" : "$util.escapeJavaScript($input.json('$.things'))"
}
```

The output of this mapping template should look like the following:

```
{"id":"123","count":"3","things":"{\"1\":{},\"2\":{},\"3\":{}}"}
```

## Variables for data transformations for API Gateway

When you create a parameter mapping, you can use context variables as your data source. When you create mapping template transformations, you can use context variables, input, and util

variables in scripts you write in <u>Velocity Template Language (VTL)</u>. For example mapping templates that use these reference variables, see <u>the section called "Examples using variables for mapping template transformations"</u>.

For a list of reference variables for access logging, see <u>the section called "Variables for access</u> logging for API Gateway".

#### Context variables for data transformations

You can use the following case-sensitive \$context variables for data transformations.

| Parameter                                        | Description                                                                                                    |
|--------------------------------------------------|----------------------------------------------------------------------------------------------------|
| \$context.accountId                              | The API owner's Amazon account ID.                                                                                                    |
| <pre>\$context.apiId</pre>                       | The identifier API Gateway assigns to your API.                                                                                                    |
| <pre>\$context.authorizer.claims. property</pre> | A property of the claims returned from the Amazon Cognito user pool after the method caller is successfully authenticated. For more information, see <a a="" amazon="" api"<="" as="" authorizer="" cognito="" for="" href="mailto:the section called " pool="" rest="" use="" user="">.  (i) Note  Calling \$context.authorize     r.claims returns null.</a> |
| <pre>\$context.authorizer.principalId</pre>      | The principal user identification associated with the token sent by the client and returned from an API Gateway Lambda authorizer (formerly known as a custom authorizer). For more information, see <a a="" authorizers"<="" href="the section called " lambda="" use="">.</a>                                                                                |
| <pre>\$context.authorizer. property</pre>        | The stringified value of the specified key-value pair of the context map returned from an API Gateway Lambda authorizer function.                                                                                                    |

| Parameter                                 | Description                                                                                                    |
|-------------------------------------------|----------------------------------------------------------------------------------------------------|
|                                           | For example, if the authorizer returns the following context map:  "context" : {     "key": "value",     "numKey": 1,     "boolKey": true }  Calling \$context.authorizer.key returns the "value" string, calling \$context.authorizer.numKey returns the "1" string, and calling \$context. authorizer.boolKey returns the "true" string.  For property, the only supported special character is the underscore (_) character.  For more information, see the section called "Use Lambda authorizers". |
| <pre>\$context.awsEndpointRequestId</pre> | The Amazon endpoint's request ID.                                                                                                    |
| <pre>\$context.deploymentId</pre>         | The ID of the API deployment.                                                                                                    |
| <pre>\$context.domainName</pre>           | The full domain name used to invoke the API.  This should be the same as the incoming Host header.                                                                                                    |
| <pre>\$context.domainPrefix</pre>         | The first label of the \$context.domainNam e .                                                                                                    |

| Parameter                                         | Description                                                                                                    |
|---------------------------------------------------|----------------------------------------------------------------------------------------------------|
| <pre>\$context.error.message</pre>                | A string containing an API Gateway error message. This variable can only be used for simple variable substitution in a <u>GatewayRe sponse</u> body-mapping template, which is not processed by the Velocity Template Language engine, and in access logging. For more information, see <u>the section called "Metrics"</u> and <u>the section called "Setting up gateway responses to customize error responses"</u> . |
| <pre>\$context.error.messageString</pre>          | The quoted value of \$context.error.mes sage , namely "\$context.error.me ssage" .                                                                                                    |
| <pre>\$context.error.responseType</pre>           | A type of GatewayResponse. This variable can only be used for simple variable substitut ion in a GatewayResponse body-mapping template, which is not processed by the Velocity Template Language engine, and in access logging. For more information, see the section called "Metrics" and the section called "Setting up gateway responses to customize error responses".                                              |
| <pre>\$context.error.validationEr rorString</pre> | A string containing a detailed validation error message.                                                                                                    |
| \$context.extendedRequestId                       | The extended ID that API Gateway generates and assigns to the API request. The extended request ID contains useful information for debugging and troubleshooting.                                                                                                    |
| \$context.httpMethod                              | The HTTP method used. Valid values include: DELETE, GET, HEAD, OPTIONS, PATCH, POST, and PUT.                                                                                                    |

| Parameter                                                    | Description                                                                                                    |
|--------------------------------------------------------------|----------------------------------------------------------------------------------------------------|
| <pre>\$context.identity.accountId</pre>                      | The Amazon account ID associated with the request.                                                                                                    |
| <pre>\$context.identity.apiKey</pre>                         | For API methods that require an API key, this variable is the API key associated with the method request. For methods that don't require an API key, this variable is null. For more information, see <a a="" href="the section called " plans"<="" usage="">.</a> |
| <pre>\$context.identity.apiKeyId</pre>                       | The API key ID associated with an API request that requires an API key.                                                                                                    |
| <pre>\$context.identity.caller</pre>                         | The principal identifier of the caller that signed the request. Supported for resources that use IAM authorization.                                                                                                    |
| <pre>\$context.identity.cognitoAu thenticationProvider</pre> | A comma-separated list of all the Amazon<br>Cognito authentication providers used by the<br>caller making the request. Available only if<br>the request was signed with Amazon Cognito<br>credentials.                                                             |
|                                                              | For example, for an identity from an Amazon Cognito user pool, cognito-idp. region.amazonaws.com/ user_pool_id , cognito-idp. region.amazonaws.com/ user_pool_id :CognitoSignIn: token subject claim                                                               |
|                                                              | For information about the available Amazon Cognito authentication providers, see <u>Using Federated Identities</u> in the <i>Amazon Cognito Developer Guide</i> .                                                                                                  |

| Parameter                                                | Description                                                                                                    |
|----------------------------------------------------------|----------------------------------------------------------------------------------------------------|
| <pre>\$context.identity.cognitoAu thenticationType</pre> | The Amazon Cognito authentication type of the caller making the request. Available only if the request was signed with Amazon Cognito credentials. Possible values include authenticated for authenticated identities and unauthenticated for unauthenticated identities. |
| <pre>\$context.identity.cognitoId entityId</pre>         | The Amazon Cognito identity ID of the caller making the request. Available only if the request was signed with Amazon Cognito credentials.                                                                                                    |
| <pre>\$context.identity.cognitoId entityPoolId</pre>     | The Amazon Cognito identity pool ID of the caller making the request. Available only if the request was signed with Amazon Cognito credentials.                                                                                                    |
| <pre>\$context.identity.principalOrgId</pre>             | The Amazon organization ID.                                                                                                    |
| <pre>\$context.identity.sourceIp</pre>                   | The source IP address of the immediate TCP connection making the request to the API Gateway endpoint.                                                                                                    |
| <pre>\$context.identity.clientCer t.clientCertPem</pre>  | The PEM-encoded client certificate that the client presented during mutual TLS authentic ation. Present when a client accesses an API by using a custom domain name that has mutual TLS enabled. Present only in access logs if mutual TLS authentication fails.          |

| Parameter                                                    | Description                                                                                                    |
|--------------------------------------------------------------|----------------------------------------------------------------------------------------------------|
| <pre>\$context.identity.clientCer t.subjectDN</pre>          | The distinguished name of the subject of the certificate that a client presents. Present when a client accesses an API by using a custom domain name that has mutual TLS enabled. Present only in access logs if mutual TLS authentication fails. |
| <pre>\$context.identity.clientCer t.issuerDN</pre>           | The distinguished name of the issuer of the certificate that a client presents. Present when a client accesses an API by using a custom domain name that has mutual TLS enabled. Present only in access logs if mutual TLS authentication fails.  |
| <pre>\$context.identity.clientCer t.serialNumber</pre>       | The serial number of the certificate. Present when a client accesses an API by using a custom domain name that has mutual TLS enabled. Present only in access logs if mutual TLS authentication fails.                                            |
| <pre>\$context.identity.clientCer t.validity.notBefore</pre> | The date before which the certificate is invalid. Present when a client accesses an API by using a custom domain name that has mutual TLS enabled. Present only in access logs if mutual TLS authentication fails.                                |
| <pre>\$context.identity.clientCer t.validity.notAfter</pre>  | The date after which the certificate is invalid. Present when a client accesses an API by using a custom domain name that has mutual TLS enabled. Present only in access logs if mutual TLS authentication fails.                                 |
| <pre>\$context.identity.vpcId</pre>                          | The VPC ID of the VPC making the request to the API Gateway endpoint.                                                                                                    |

| Parameter                               | Description                                                                                                    |
|-----------------------------------------|----------------------------------------------------------------------------------------------------|
| <pre>\$context.identity.vpceId</pre>    | The VPC endpoint ID of the VPC endpoint making the request to the API Gateway endpoint. Present only when you have a private API.                                                                                                    |
| <pre>\$context.identity.user</pre>      | The principal identifier of the user that will be authorized against resource access. Supported for resources that use IAM authorization.                                                                                                    |
| <pre>\$context.identity.userAgent</pre> | The <u>User-Agent</u> header of the API caller.                                                                                                    |
| \$context.identity.userArn              | The Amazon Resource Name (ARN) of the effective user identified after authentication. For more information, see <a href="https://docs.aws.amazon.com/IAM/latest/UserGuide/id_users.html">httml</a> . <a href="https://docs.aws.amazon.com/IAM/latest/UserGuide/id_users.html">httml</a> . |
| <pre>\$context.isCanaryRequest</pre>    | Returns true if the request was directed to the canary and false if the request was not directed to the canary. Present only when you have a canary enabled.                                                                                                    |
| \$context.path                          | The request path. For example, for a non- proxy request URL of https://{rest- api-id}.execute-api.{region}.am azonaws.com/{stage}/root/child , the \$context.path value is /{stage}/ root/child .                                                                                         |

| Parameter                                                 | Description                                                                                                    |
|-----------------------------------------------------------|----------------------------------------------------------------------------------------------------|
| <pre>\$context.protocol</pre>                             | The request protocol, for example, HTTP/1.1.  (i) Note  API Gateway APIs can accept HTTP/2 requests, but API Gateway sends requests to backend integrations using HTTP/1.1. As a result, the request protocol is logged as HTTP/1.1 even if a client sends a request that uses HTTP/2.                                           |
| \$context.requestId                                       | An ID for the request. Clients can override this request ID. Use \$context.extendedR equestId for a unique request ID that API Gateway generates.                                                                                                    |
| <pre>\$context.requestOverride.he ader. header_name</pre> | The request header override. If this parameter is defined, it contains the headers to be used instead of the HTTP Headers that are defined in the Integration Request pane. For more information, see Override your API's request and response parameters and status codes for REST APIs in API Gateway.                         |
| <pre>\$context.requestOverride.pa th. path_name</pre>     | The request path override. If this parameter is defined, it contains the request path to be used instead of the <b>URL Path Parameters</b> that are defined in the <b>Integration Request</b> pane. For more information, see Override your API's request and response parameters and status codes for REST APIs in API Gateway. |

| Parameter                                                           | Description                                                                                                    |
|---------------------------------------------------------------------|----------------------------------------------------------------------------------------------------|
| <pre>\$context.requestOverride.qu erystring. querystring_name</pre> | The request query string override. If this parameter is defined, it contains the request query strings to be used instead of the URL Query String Parameters that are defined in the Integration Request pane. For more information, see Override your API's request and response parameters and status codes for REST APIs in API Gateway.                 |
| <pre>\$context.responseOverride.h eader. header_name</pre>          | The response header override. If this parameter is defined, it contains the header to be returned instead of the <b>Response header</b> that is defined as the <b>Default mapping</b> in the <b>Integration Response</b> pane. For more information, see Override your API's request and response parameters and status codes for REST APIs in API Gateway. |
| <pre>\$context.responseOverride.status</pre>                        | The response status code override. If this parameter is defined, it contains the status code to be returned instead of the Method response status that is defined as the Default mapping in the Integration Response pane. For more information, see Override your API's request and response parameters and status codes for REST APIs in API Gateway.     |
| <pre>\$context.requestTime</pre>                                    | The <a href="CLF">CLF</a> -formatted request time (dd/MMM/yy yy:HH:mm:ss +-hhmm ).                                                                                                    |
| <pre>\$context.requestTimeEpoch</pre>                               | The <u>Epoch</u> -formatted request time, in milliseconds.                                                                                                    |
| <pre>\$context.resourceId</pre>                                     | The identifier that API Gateway assigns to your resource.                                                                                                    |

| Parameter                         | Description                                                                                                    |
|-----------------------------------|----------------------------------------------------------------------------------------------------|
| <pre>\$context.resourcePath</pre> | The path to your resource. For example, for the non-proxy request URI of https:// {rest-api-id}.execute-api.{r egion}.amazonaws.com/{stage}/ root/child , The \$context.resourceP ath value is /root/child . For more information, see <u>Tutorial</u> : Create a REST API with an HTTP non-proxy integration. |
| \$context.stage                   | The deployment stage of the API request (for example, Beta or Prod).                                                                                                    |
| \$context.wafResponseCode         | The response received from Amazon WAF: WAF_ALLOW or WAF_BLOCK . Will not be set if the stage is not associated with a web ACL. For more information, see the section called "Amazon WAF".                                                                                                    |
| \$context.webaclArn               | The complete ARN of the web ACL that is used to decide whether to allow or block the request. Will not be set if the stage is not associated with a web ACL. For more informati on, see <a amazon="" href="the section called " waf"="">the section called "Amazon WAF"</a> .                                  |

## Input variables

You can use the following case-sensitive \$input variables to refer to the method request payload and method request parameters. The following functions are available:

| Variable and function | Description                                                                                                    |
|-----------------------|----------------------------------------------------------------------------------------------------|
| \$input.body          | Returns the raw request payload as a string.  You can use \$input.body to preserve entire floating point numbers, such as 10.00. |

| Variable and function        | Description                                                                                                    |
|------------------------------|----------------------------------------------------------------------------------------------------|
| <pre>\$input.json(x)</pre>   | This function evaluates a JSONPath expression and returns the results as a JSON string.                                                                                                    |
|                              | For example, \$input.json('\$.pets') returns a JSON string representing the pets structure.                                                                                                    |
|                              | For more information about JSONPath, see <u>JSONPath</u> or <u>JSONPath for Java</u> .                                                                                                    |
| <pre>\$input.params()</pre>  | Returns a map of all the request parameter s. We recommend that you use \$util.esc apeJavaScript to sanitize the result to avoid a potential injection attack. For full control of request sanitization, use a proxy integration without a template and handle request sanitization in your integration.                                                                                                    |
| <pre>\$input.params(x)</pre> | Returns the value of a method request parameter from the path, query string, or header value (searched in that order), given a parameter name string x. We recommend that you use \$util.escapeJavaScript to sanitize the parameter to avoid a potential injection attack. For full control of parameter sanitization, use a proxy integration without a template and handle request sanitization in your integration. |

| Variable and function      | Description                                                                                                    |
|----------------------------|----------------------------------------------------------------------------------------------------|
| <pre>\$input.path(x)</pre> | Takes a JSONPath expression string (x) and returns a JSON object representation of the result. This allows you to access and manipulat e elements of the payload natively in Apache Velocity Template Language (VTL).  For example, if the expression \$input.pa th('\$.pets') returns an object like this:  [ |
|                            | For more information about JSONPath, see <u>JSONPath</u> or <u>JSONPath</u> for <u>Java</u> .                                                                                                    |

## Stage variables

You can use the following stage variables as placeholders for ARNs and URLs in method integrations. For more information, see the section called "Use stage variables".

| Syntax                                                                                                    | Description                                                |
|----------------------------------------------------------------------------------------------------|------------------------------------------------------------|
| <pre>\$stageVariables. variable_name , \$stageVariables[' variable_name '], or \${stageVariables[' variable_ name ']}</pre> | <pre>variable_name represents a stage variable name.</pre> |

## **Util variables**

You can use the following case-sensitive \$util variables to use utility functions for mapping templates. Unless otherwise specified, the default character set is UTF-8.

| Function                             | Description                                                                                                    |
|--------------------------------------|----------------------------------------------------------------------------------------------------|
| <pre>\$util.escapeJavaScript()</pre> | Escapes the characters in a string using JavaScript string rules.                                                                                                    |
|                                      | This function will turn any regular single quotes (') into escaped ones (\'). However, the escaped single quotes are not valid in JSON. Thus, when the output from this function is used in a JSON property, you must turn any escaped single quotes (\') back to regular single quotes ('). This is shown in the following example:  "input": "\$util.escapeJavaS cript( data).replaceAll("\\",""",""")" |
| <pre>\$util.parseJson()</pre>        | Takes "stringified" JSON and returns an object representation of the result. You can use the result from this function to access and                                                                                                    |

| Function                         | Description                                                                                                    |
|----------------------------------|----------------------------------------------------------------------------------------------------|
|                                  | manipulate elements of the payload natively in Apache Velocity Template Language (VTL). For example, if you have the following payload: |
|                                  | {"errorMessage":"{\"key1\":\"var1\", \"key2\":{\"arr\":[1,2,3]}}"}                                                                      |
|                                  | and use the following mapping template                                                                                                  |
|                                  | <pre>#set (\$errorMessageObj = \$util.par seJson(\$input.path('\$.error Message'))) {</pre>                                             |
|                                  | <pre>"errorMessageObjKey2ArrVal" :    \$errorMessageObj.key2.arr[0] }</pre>                                                             |
|                                  | You will get the following output:                                                                                                    |
|                                  | <pre>{    "errorMessageObjKey2ArrVal" : 1 }</pre>                                                                                       |
| <pre>\$util.urlEncode()</pre>    | Converts a string into "application/x-www-form-urlencoded" format.                                                                      |
| <pre>\$util.urlDecode()</pre>    | Decodes an "application/x-www-form-url encoded" string.                                                                                 |
| <pre>\$util.base64Encode()</pre> | Encodes the data into a base64-encoded string.                                                                                          |
| <pre>\$util.base64Decode()</pre> | Decodes the data from a base64-encoded string.                                                                                          |

## **Gateway responses for REST APIs in API Gateway**

A gateway response is identified by a response type that is defined by API Gateway. The response consists of an HTTP status code, a set of additional headers that are specified by parameter mappings, and a payload that is generated by a non-VTL mapping template.

In the API Gateway REST API, a gateway response is represented by the <u>GatewayResponse</u>. In OpenAPI, a GatewayResponse instance is described by the <u>x-amazon-apigateway-gateway-gatew</u>

To enable a gateway response, you set up a gateway response for a <u>supported response type</u> at the API level. Whenever API Gateway returns a response of this type, the header mappings and payload mapping templates defined in the gateway response are applied to return the mapped results to the API caller.

In the following section, we show how to set up gateway responses by using the API Gateway console and the API Gateway REST API.

## Setting up gateway responses to customize error responses

If API Gateway fails to process an incoming request, it returns to the client an error response without forwarding the request to the integration backend. By default, the error response contains a short descriptive error message. For example, if you attempt to call an operation on an undefined API resource, you receive an error response with the { "message": "Missing Authentication Token" } message. If you are new to API Gateway, you may find it difficult to understand what actually went wrong.

For some of the error responses, API Gateway allows customization by API developers to return the responses in different formats. For the Missing Authentication Token example, you can add a hint to the original response payload with the possible cause, as in this example: {"message": "Missing Authentication Token", "hint": "The HTTP method or resources may not be supported."}.

When your API mediates between an external exchange and the Amazon Cloud, you use VTL mapping templates for integration request or integration response to map the payload from one format to another. However, the VTL mapping templates work only for valid requests with successful responses.

For invalid requests, API Gateway bypasses the integration altogether and returns an error response. You must use the customization to render the error responses in an exchange-compliant

format. Here, the customization is rendered in a non-VTL mapping template supporting only simple variable substitutions.

Generalizing the API Gateway-generated error response to any responses generated by API Gateway, we refer to them as *gateway responses*. This distinguishes API Gateway-generated responses from the integration responses. A gateway response mapping template can access \$context variable values and \$stageVariables property values, as well as method request parameters, in the form of method.request.param-position.param-name.

For more information about \$context variables, see <u>Context variables for data transformations</u>. For more information about \$stageVariables, see <u>Stage variables</u>. For more information about method request parameters, see the section called "Input variables".

## **Topics**

- Set up a gateway response for a REST API using the API Gateway console
- Set up a gateway response using the API Gateway REST API
- Set up gateway response customization in OpenAPI
- Gateway response types for API Gateway

## Set up a gateway response for a REST API using the API Gateway console

The following example shows how to set up a gateway response for a REST API using the API Gateway console

## To customize a gateway response using the API Gateway console

- 1. Sign in to the API Gateway console at https://console.amazonaws.cn/apigateway.
- Choose a REST API.
- 3. In the main navigation pane, choose **Gateway responses**.
- 4. Choose a response type, and then choose **Edit**. In this walkthrough, we use **Missing** authentication token as an example.
- 5. You can change the API Gateway-generated **Status code** to return a different status code that meets your API's requirements. In this example, the customization changes the status code from the default (403) to 404 because this error message occurs when a client calls an unsupported or invalid resource that can be thought of as not found.
- 6. To return custom headers, choose **Add response header** under **Response headers**. For illustration purposes, we add the following custom headers:

```
Access-Control-Allow-Origin: 'a.b.c'
x-request-id:method.request.header.x-amzn-RequestId
x-request-path:method.request.path.petId
x-request-query:method.request.querystring.q
```

In the preceding header mappings, a static domain name ('a.b.c') is mapped to the Allow-Control-Allow-Origin header to allow CORS access to the API; the input request header of x-amzn-RequestId is mapped to request-id in the response; the petId path variable of the incoming request is mapped to the request-path header in the response; and the q query parameter of the original request is mapped to the request-query header of the response.

7. Under **Response templates**, keep application/json for **Content Type** and enter the following body mapping template in the **Template body** editor:

```
"message":"$context.error.messageString",
    "type": "$context.error.responseType",
    "statusCode": "'404'",
    "stage": "$context.stage",
    "resourcePath": "$context.resourcePath",
    "stageVariables.a": "$stageVariables.a"
}
```

This example shows how to map \$context and \$stageVariables properties to properties of the gateway response body.

- 8. Choose Save changes.
- 9. Deploy the API to a new or existing stage.

Test your gateway response by calling the following CURL command, assuming the corresponding API method's invoke URL is https://o81lxisefl.execute-api.us-east-1.amazonaws.com/custErr/pets/{petId}:

```
curl -v -H 'x-amzn-RequestId:123344566' https://o81lxisefl.execute-api.us-
east-1.amazonaws.com/custErr/pets/5/type?q=1
```

Because the extra query string parameter q=1 isn't compatible with the API, an error is returned from the specified gateway response. You should get a gateway response similar to the following:

```
> GET /custErr/pets/5?q=1 HTTP/1.1
Host: o81lxisefl.execute-api.us-east-1.amazonaws.com
User-Agent: curl/7.51.0
Accept: */*
HTTP/1.1 404 Not Found
Content-Type: application/json
Content-Length: 334
Connection: keep-alive
Date: Tue, 02 May 2017 03:15:47 GMT
x-amzn-RequestId: 123344566
Access-Control-Allow-Origin: a.b.c
x-amzn-ErrorType: MissingAuthenticationTokenException
header-1: static
x-request-query: 1
x-request-path: 5
X-Cache: Error from cloudfront
Via: 1.1 441811a054e8d055b893175754efd0c3.cloudfront.net (CloudFront)
X-Amz-Cf-Id: nNDR-fX4csbRoAgtQJ16u0rTDz9FZWT-Mk93KgoxnfzDlTUh3flmzA==
{
     "message": "Missing Authentication Token",
     "type": MISSING_AUTHENTICATION_TOKEN,
     "statusCode": '404',
     "stage": custErr,
     "resourcePath": /pets/{petId},
     "stageVariables.a": a
}
```

The preceding example assumes that the API backend is <u>Pet Store</u> and the API has a stage variable, a, defined.

## Set up a gateway response using the API Gateway REST API

Before customizing a gateway response using the API Gateway REST API, you must have already created an API and have obtained its identifier. To retrieve the API identifier, you can follow restapi:gateway-responses link relation and examine the result.

## To customize a gateway response using the API Gateway REST API

To overwrite an entire <u>GatewayResponse</u> instance, call the <u>gatewayresponse:put</u> action.
 Specify a desired <u>responseType</u> in the URL path parameter, and supply in the request payload the statusCode, responseParameters, and responseTemplates mappings.

2. To update part of a GatewayResponse instance, call the <u>gatewayresponse:update</u> action. Specify a desired responseType in the URL path parameter, and supply in the request payload the individual GatewayResponse properties you want—for example, the responseParameters or the responseTemplates mapping.

## Set up gateway response customization in OpenAPI

You can use the x-amazon-apigateway-gateway-responses extension at the API root level to customize gateway responses in OpenAPI. The following OpenAPI definition shows an example for customizing the GatewayResponse of the MISSING\_AUTHENTICATION\_TOKEN type.

```
"x-amazon-apigateway-gateway-responses": {
   "MISSING_AUTHENTICATION_TOKEN": {
     "statusCode": 404,
     "responseParameters": {
       "gatewayresponse.header.x-request-path": "method.input.params.petId",
       "gatewayresponse.header.x-request-query": "method.input.params.q",
       "gatewayresponse.header.Access-Control-Allow-Origin": "'a.b.c'",
       "gatewayresponse.header.x-request-header": "method.input.params.Accept"
     },
     "responseTemplates": {
       "application/json": "{\n
                                    \"message\": $context.error.messageString,\n
  \"type\": \"$context.error.responseType\",\n
                                                     \"stage\": \"$context.stage
        \"resourcePath\": \"$context.resourcePath\",\n
                                                             \"stageVariables.a\":
\"$stageVariables.a\",\n
                            \"statusCode\": \"'404'\"\n}"
     }
   }
```

In this example, the customization changes the status code from the default (403) to 404. It also adds to the gateway response four header parameters and one body mapping template for the application/json media type.

## **Gateway response types for API Gateway**

API Gateway exposes the following gateway responses for customization by API developers.

| Gateway response type              | Default status code | Description                                                                                                    |
|------------------------------------|---------------------|----------------------------------------------------------------------------------------------------|
| ACCESS_DENIED                      | 403                 | The gateway response for authorization failure—f or example, when access is denied by a custom or Amazon Cognito authorizer. If the response type is unspecified, this response defaults to the DEFAULT_4XX type.                                                                                                    |
| API_CONFIGURATION_<br>ERROR        | 500                 | The gateway response for an invalid API configuration —including when an invalid endpoint address is submitted , when base64 decoding fails on binary data when binary support is enacted, or when integration response mapping can't match any template and no default template is configured. If the response type is unspecified, this response defaults to the DEFAULT_5XX type. |
| AUTHORIZER_CONFIGU<br>RATION_ERROR | 500                 | The gateway response for failing to connect to a custom or Amazon Cognito authorize r. If the response type is unspecified, this response defaults to the DEFAULT_5 XX type.                                                                                                    |
| AUTHORIZER_FAILURE                 | 500                 | The gateway response when a custom or Amazon Cognito authorizer failed to authentic                                                                                                    |

| Gateway response type   | Default status code | Description                                                                                                    |
|-------------------------|---------------------|----------------------------------------------------------------------------------------------------|
|                         |                     | ate the caller. If the response type is unspecified, this response defaults to the DEFAULT_5XX type.                                                                                                |
| BAD_REQUEST_PARAME TERS | 400                 | The gateway response when the request parameter cannot be validated according to an enabled request validator. If the response type is unspecified, this response defaults to the DEFAULT_4XX type. |
| BAD_REQUEST_BODY        | 400                 | The gateway response when the request body cannot be validated according to an enabled request validator. If the response type is unspecified, this response defaults to the DEFAULT_4XX type.      |

| Gateway response type | Default status code | Description                                                                                                    |
|-----------------------|---------------------|----------------------------------------------------------------------------------------------------|
| DEFAULT_4XX           | Null                | The default gateway response for an unspecified response type with the status code of 4XX. Changing the status code of this fallback gateway response changes the status codes of all other 4XX responses to the new value. Resetting this status code to null reverts the status codes of all other 4XX responses to their original values.  (3) Note  Amazon WAF custom responses take precedence over custom gateway responses. |
| DEFAULT_5XX           | Null                | The default gateway response for an unspecified response type with a status code of 5XX. Changing the status code of this fallback gateway response changes the status codes of all other 5XX responses to the new value. Resetting this status code to null reverts the status codes of all other 5XX responses to their original values.                                                                                         |

| Gateway response type | Default status code | Description                                                                                                    |
|-----------------------|---------------------|----------------------------------------------------------------------------------------------------|
| EXPIRED_TOKEN         | 403                 | The gateway response for an Amazon authentication token expired error. If the response type is unspecified, this response defaults to the DEFAULT_4XX type.                    |
| INTEGRATION_FAILURE   | 504                 | The gateway response for an integration failed error. If the response type is unspecified, this response defaults to the DEFAULT_5XX type.                                     |
| INTEGRATION_TIMEOUT   | 504                 | The gateway response for an integration timed out error. If the response type is unspecified, this response defaults to the DEFAULT_5XX type.                                  |
| INVALID_API_KEY       | 403                 | The gateway response for an invalid API key submitted for a method requiring an API key. If the response type is unspecified, this response defaults to the DEFAULT_4 XX type. |
| INVALID_SIGNATURE     | 403                 | The gateway response for an invalid Amazon signature error. If the response type is unspecified, this response defaults to the DEFAULT_4 XX type.                              |

| Gateway response type         | Default status code | Description                                                                                                    |
|-------------------------------|---------------------|----------------------------------------------------------------------------------------------------|
| MISSING_AUTHENTICA TION_TOKEN | 403                 | The gateway response for a missing authentication token error, including the cases when the client attempts to invoke an unsupported API method or resource. If the response type is unspecified, this response defaults to the DEFAULT_4XX type.                                  |
| QUOTA_EXCEEDED                | 429                 | The gateway response for the usage plan quota exceeded error. If the response type is unspecified, this response defaults to the DEFAULT_4 XX type.                                                                                                    |
| REQUEST_TOO_LARGE             | 413                 | The gateway response for the request too large error. If the response type is unspecified, this response defaults to: HTTP content length exceeded 10485760 bytes.                                                                                                    |
| RESOURCE_NOT_FOUND            | 404                 | The gateway response when API Gateway cannot find the specified resource after an API request passes authentic ation and authorization, except for API key authentic ation and authorization. If the response type is unspecified, this response defaults to the DEFAULT_4XX type. |

| Gateway response type   | Default status code | Description                                                                                                    |
|-------------------------|---------------------|----------------------------------------------------------------------------------------------------|
| THROTTLED               | 429                 | The gateway response when usage plan-, method-, stage-, or account-level throttlin g limits exceeded. If the response type is unspecified, this response defaults to the DEFAULT_4XX type.            |
| UNAUTHORIZED            | 401                 | The gateway response when the custom or Amazon Cognito authorizer failed to authenticate the caller.                                                                                                  |
| UNSUPPORTED_MEDIA_ TYPE | 415                 | The gateway response when a payload is of an unsupported media type, if strict passthrou gh behavior is enabled. If the response type is unspecified, this response defaults to the DEFAULT_4XX type. |
| WAF_FILTERED            | 403                 | The gateway response when a request is blocked by Amazon WAF. If the response type is unspecified, this response defaults to the DEFAULT_4 XX type.                                                   |
|                         |                     | Mote  Amazon WAF custom responses take precedence over custom gateway responses.                                                                                                    |

## **CORS for REST APIs in API Gateway**

<u>Cross-origin resource sharing (CORS)</u> is a browser security feature that restricts cross-origin HTTP requests that are initiated from scripts running in the browser. For more information, see <u>What is CORS?</u>.

## **Determining whether to enable CORS support**

A cross-origin HTTP request is one that is made to:

- A different domain (for example, from example.com to amazondomains.com)
- A different *subdomain* (for example, from example.com to petstore.example.com)
- A different port (for example, from example.com to example.com: 10777)
- A different *protocol* (for example, from https://example.com to http://example.com)

If you cannot access your API and receive an error message that contains Cross-Origin Request Blocked, you might need to enable CORS.

Cross-origin HTTP requests can be divided into two types: simple requests and non-simple requests.

## **Enabling CORS for a simple request**

An HTTP request is *simple* if all of the following conditions are true:

- It is issued against an API resource that allows only GET, HEAD, and POST requests.
- If it is a POST method request, it must include an Origin header.
- The request payload content type is text/plain, multipart/form-data, or application/ x-www-form-urlencoded.
- The request does not contain custom headers.
- Any additional requirements that are listed in the <u>Mozilla CORS documentation for simple</u> requests.

For simple cross-origin POST method requests, the response from your resource needs to include the header Access-Control-Allow-Origin: '\*' or Access-Control-Allow-Origin: 'origin'.

All other cross-origin HTTP requests are non-simple requests.

## **Enabling CORS for a non-simple request**

If your API's resources receive non-simple requests, you must enable additional CORS support depending on your integration type.

## **Enabling CORS for non-proxy integrations**

For these integrations, the <u>CORS protocol</u> requires the browser to send a preflight request to the server and wait for approval (or a request for credentials) from the server before sending the actual request. You must configure your API to send an appropriate response to the preflight request.

To create a preflight response:

- 1. Create an OPTIONS method with a mock integration.
- 2. Add the following response headers to the 200 method response:
  - Access-Control-Allow-Headers
  - Access-Control-Allow-Methods
  - Access-Control-Allow-Origin
- Set the integration passthrough behavior to NEVER. In this case, the method request of an unmapped content type will be rejected with an HTTP 415 Unsupported Media Type response.
   For more information, see <u>Method request behavior for payloads without mapping templates</u> for REST APIs in API Gateway.
- 4. Enter values for the response headers. To allow all origins, all methods, and common headers, use the following header values:
  - Access-Control-Allow-Headers: 'Content-Type, X-Amz-Date, Authorization, X-Api-Key, X-Amz-Security-Token'
  - Access-Control-Allow-Methods: 'DELETE, GET, HEAD, OPTIONS, PUT, POST, PATCH'
  - Access-Control-Allow-Origin: '\*'

After creating the preflight request, you must return the Access-Control-Allow-Origin: '\*' or Access-Control-Allow-Origin: 'origin' header for all CORS-enabled methods for at least all 200 responses.

# Enabling CORS for non-proxy integrations using the Amazon Web Services Management Console

You can use the Amazon Web Services Management Console to enable CORS. API Gateway creates an OPTIONS method and adds the Access-Control-Allow-Origin header to your existing method integration responses. This doesn't always work, and sometimes you need to manually modify the integration response to return the Access-Control-Allow-Origin header for all CORS-enabled methods for at least all 200 responses.

If you have binary media types set to \*/\* for your API, when API Gateway creates an OPTIONS method, change the contentHandling to CONVERT\_TO\_TEXT.

The following <u>update-integration</u> command changes the contentHandling to CONVERT\_TO\_TEXT for an integration request:

```
aws apigateway update-integration \
    --rest-api-id abc123 \
    --resource-id aaa111 \
    --http-method OPTIONS \
    --patch-operations op='replace',path='/contentHandling',value='CONVERT_TO_TEXT'
```

The following <u>update-integration-response</u> command changes the contentHandling to CONVERT\_TO\_TEXT for an integration response:

```
aws apigateway update-integration-response \
    --rest-api-id abc123 \
    --resource-id aaa111 \
    --http-method OPTIONS \
    --status-code 200 \
    --patch-operations op='replace',path='/contentHandling',value='CONVERT_TO_TEXT'
```

## **Enabling CORS support for proxy integrations**

For a Lambda proxy integration or HTTP proxy integration, your backend is responsible for returning the Access-Control-Allow-Origin, Access-Control-Allow-Methods, and Access-Control-Allow-Headers headers, because a proxy integration doesn't return an integration response.

The following example Lambda functions return the required CORS headers:

## Node.js

```
export const handler = async (event) => {
  const response = {
    statusCode: 200,
    headers: {
        "Access-Control-Allow-Headers" : "Content-Type",
            "Access-Control-Allow-Origin": "https://www.example.com",
            "Access-Control-Allow-Methods": "OPTIONS, POST, GET"
      },
      body: JSON.stringify('Hello from Lambda!'),
    };
    return response;
};
```

## Python 3

## **Topics**

- Enable CORS on a resource using the API Gateway console
- Enable CORS on a resource using the API Gateway import API
- Test CORS for an API Gateway API

## Enable CORS on a resource using the API Gateway console

You can use the API Gateway console to enable CORS support for one or all methods on a REST API resource that you have created. After you enable COR support, set the integration passthrough

behavior to NEVER. In this case, the method request of an unmapped content type will be rejected with an HTTP 415 Unsupported Media Type response. For more information, see Method request behavior for payloads without mapping templates for REST APIs in API Gateway

#### Important

Resources can contain child resources. Enabling CORS support for a resource and its methods does not recursively enable it for child resources and their methods.

#### To enable CORS support on a REST API resource

- Sign in to the API Gateway console at https://console.amazonaws.cn/apigateway. 1.
- Choose an API. 2.
- 3. Choose a resource under **Resources**.
- In the **Resource details** section, choose **Enable CORS**. 4.
- In the **Enable CORS** box, do the following: 5.
  - (Optional) If you created a custom gateway response and want to enable CORS support a. for a response, select a gateway response.
  - Select each method to enable CORS support. The OPTION method must have CORS enabled.
    - If you enable CORS support for an ANY method, CORS is enabled for all methods.
  - In the Access-Control-Allow-Headers input field, enter a static string of a comma-C. separated list of headers that the client must submit in the actual request of the resource. Use the console-provided header list of 'Content-Type, X-Amz-Date, Authorization, X-Api-Key, X-Amz-Security-Token' or specify your own headers.
  - Use the console-provided value of '\*' as the Access-Control-Allow-Origin header value to allow access requests from all origins, or specify an origin to be permitted to access the resource.
  - Choose Save.

#### Important

When applying the above instructions to the ANY method in a proxy integration, any applicable CORS headers will not be set. Instead, your backend must return the applicable CORS headers, such as Access-Control-Allow-Origin.

After CORS is enabled on the GET method, an OPTIONS method is added to the resource, if it is not already there. The 200 response of the OPTIONS method is automatically configured to return the three Access-Control-Allow-\* headers to fulfill preflight handshakes. In addition, the actual (GET) method is also configured by default to return the Access-Control-Allow-Origin header in its 200 response as well. For other types of responses, you will need to manually configure them to return Access-Control-Allow-Origin' header with '\*' or specific origins, if you do not want to return the Cross-origin access error.

After you enable CORS support on your resource, you must deploy or redeploy the API for the new settings to take effect. For more information, see the section called "Create a deployment".

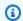

## Note

If you cannot enable CORS support on your resource after following the procedure, we recommend that you compare your CORS configuration to the example API /pets resource. To learn how to create the example API, see the section called "Tutorial: Create a REST API by importing an example".

## Enable CORS on a resource using the API Gateway import API

If you are using the API Gateway Import API, you can set up CORS support using an OpenAPI file. You must first define an OPTIONS method in your resource that returns the required headers.

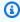

## Note

Web browsers expect Access-Control-Allow-Headers, and Access-Control-Allow-Origin headers to be set up in each API method that accepts CORS requests. In addition, some

browsers first make an HTTP request to an OPTIONS method in the same resource, and then expect to receive the same headers.

## Example Options method

The following example creates an OPTIONS method for a mock integration.

## OpenAPI 3.0

```
/users:
  options:
    summary: CORS support
    description: |
      Enable CORS by returning correct headers
    tags:
    - CORS
    responses:
      200:
        description: Default response for CORS method
        headers:
          Access-Control-Allow-Origin:
            schema:
              type: "string"
          Access-Control-Allow-Methods:
            schema:
              type: "string"
          Access-Control-Allow-Headers:
            schema:
              type: "string"
        content: {}
    x-amazon-apigateway-integration:
      type: mock
      requestTemplates:
        application/json: "{\"statusCode\": 200}"
      passthroughBehavior: "never"
      responses:
        default:
          statusCode: "200"
          responseParameters:
            method.response.header.Access-Control-Allow-Headers: "'Content-Type,X-
Amz-Date, Authorization, X-Api-Key'"
            method.response.header.Access-Control-Allow-Methods: "'*'"
```

```
method.response.header.Access-Control-Allow-Origin: "'*'"
```

## OpenAPI 2.0

```
/users:
   options:
      summary: CORS support
      description: |
        Enable CORS by returning correct headers
      consumes:
        - "application/json"
      produces:
        - "application/json"
      tags:
        - CORS
      x-amazon-apigateway-integration:
        type: mock
        requestTemplates: "{\"statusCode\": 200}"
        passthroughBehavior: "never"
        responses:
          "default":
            statusCode: "200"
            responseParameters:
              method.response.header.Access-Control-Allow-Headers : "'Content-
Type, X-Amz-Date, Authorization, X-Api-Key'"
              method.response.header.Access-Control-Allow-Methods : "'*'"
              method.response.header.Access-Control-Allow-Origin : "'*'"
      responses:
        200:
          description: Default response for CORS method
          headers:
            Access-Control-Allow-Headers:
              type: "string"
            Access-Control-Allow-Methods:
              type: "string"
            Access-Control-Allow-Origin:
              type: "string"
```

Once you have configured the OPTIONS method for your resource, you can add the required headers to the other methods in the same resource that need to accept CORS requests.

1. Declare the Access-Control-Allow-Origin and Headers to the response types.

## OpenAPI 3.0

```
responses:
200:
    description: Default response for CORS method
    headers:
        Access-Control-Allow-Origin:
        schema:
            type: "string"
        Access-Control-Allow-Methods:
        schema:
            type: "string"
        Access-Control-Allow-Headers:
        schema:
            type: "string"
        content: {}
```

## OpenAPI 2.0

```
responses:

200:

description: Default response for CORS method
headers:

Access-Control-Allow-Headers:
type: "string"
Access-Control-Allow-Methods:
type: "string"
Access-Control-Allow-Origin:
type: "string"
```

2. In the x-amazon-apigateway-integration tag, set up the mapping for those headers to your static values:

## OpenAPI 3.0

```
responses:

default:

statusCode: "200"

responseParameters:
```

```
method.response.header.Access-Control-Allow-Headers: "'Content-
Type,X-Amz-Date,Authorization,X-Api-Key'"
    method.response.header.Access-Control-Allow-Methods: "'*'"
    method.response.header.Access-Control-Allow-Origin: "'*'"
    responseTemplates:
    application/json: |
    {}
```

#### OpenAPI 2.0

```
responses:
    "default":
    statusCode: "200"
    responseParameters:
    method.response.header.Access-Control-Allow-Headers : "'Content-
Type,X-Amz-Date,Authorization,X-Api-Key'"
    method.response.header.Access-Control-Allow-Methods : "'*'"
    method.response.header.Access-Control-Allow-Origin : "'*'"
```

## **Example API**

The following example creates a complete API with an OPTIONS method and a GET method with an HTTP integration.

#### OpenAPI 3.0

```
openapi: "3.0.1"
info:
 title: "cors-api"
  description: "cors-api"
  version: "2024-01-16T18:36:01Z"
servers:
- url: "/{basePath}"
  variables:
    basePath:
      default: "/test"
paths:
  /:
    get:
      operationId: "GetPet"
      responses:
        "200":
```

```
description: "200 response"
          headers:
            Access-Control-Allow-Origin:
              schema:
                type: "string"
          content: {}
      x-amazon-apigateway-integration:
        httpMethod: "GET"
        uri: "http://petstore.execute-api.us-east-1.amazonaws.com/petstore/pets"
        responses:
          default:
            statusCode: "200"
            responseParameters:
              method.response.header.Access-Control-Allow-Origin: "'*'"
        passthroughBehavior: "never"
        type: "http"
    options:
      responses:
        "200":
          description: "200 response"
          headers:
            Access-Control-Allow-Origin:
              schema:
                type: "string"
            Access-Control-Allow-Methods:
              schema:
                type: "string"
            Access-Control-Allow-Headers:
              schema:
                type: "string"
          content:
            application/json:
              schema:
                $ref: "#/components/schemas/Empty"
      x-amazon-apigateway-integration:
        responses:
          default:
            statusCode: "200"
            responseParameters:
              method.response.header.Access-Control-Allow-Methods: "'GET,OPTIONS'"
              method.response.header.Access-Control-Allow-Headers: "'Content-Type,X-
Amz-Date, Authorization, X-Api-Key'"
              method.response.header.Access-Control-Allow-Origin: "'*'"
        requestTemplates:
```

```
application/json: "{\"statusCode\": 200}"
    passthroughBehavior: "never"
    type: "mock"
components:
    schemas:
    Empty:
        type: "object"
```

## OpenAPI 2.0

```
swagger: "2.0"
info:
  description: "cors-api"
 version: "2024-01-16T18:36:01Z"
 title: "cors-api"
basePath: "/test"
schemes:
- "https"
paths:
 /:
    get:
      operationId: "GetPet"
      produces:
      - "application/json"
      responses:
        "200":
          description: "200 response"
          headers:
            Access-Control-Allow-Origin:
              type: "string"
      x-amazon-apigateway-integration:
        httpMethod: "GET"
        uri: "http://petstore.execute-api.us-east-1.amazonaws.com/petstore/pets"
        responses:
          default:
            statusCode: "200"
            responseParameters:
              method.response.header.Access-Control-Allow-Origin: "'*'"
        passthroughBehavior: "never"
        type: "http"
    options:
      consumes:
      - "application/json"
```

```
produces:
      - "application/json"
      responses:
        "200":
          description: "200 response"
          schema:
            $ref: "#/definitions/Empty"
          headers:
            Access-Control-Allow-Origin:
              type: "string"
            Access-Control-Allow-Methods:
              type: "string"
            Access-Control-Allow-Headers:
              type: "string"
      x-amazon-apigateway-integration:
        responses:
          default:
            statusCode: "200"
            responseParameters:
              method.response.header.Access-Control-Allow-Methods: "'GET,OPTIONS'"
              method.response.header.Access-Control-Allow-Headers: "'Content-Type,X-
Amz-Date, Authorization, X-Api-Key'"
              method.response.header.Access-Control-Allow-Origin: "'*'"
        requestTemplates:
          application/json: "{\"statusCode\": 200}"
        passthroughBehavior: "never"
        type: "mock"
definitions:
  Empty:
    type: "object"
```

## **Test CORS for an API Gateway API**

You can test your API's CORS configuration by invoking your API, and checking the CORS headers in the response. The following curl command sends an OPTIONS request to a deployed API.

```
curl -v -X OPTIONS https://{restapi_id}.execute-api.{region}.amazonaws.com/{stage_name}

< HTTP/1.1 200 OK
< Date: Tue, 19 May 2020 00:55:22 GMT
< Content-Type: application/json
< Content-Length: 0</pre>
```

```
< Connection: keep-alive
< x-amzn-RequestId: a1b2c3d4-5678-90ab-cdef-abc123
< Access-Control-Allow-Origin: *
< Access-Control-Allow-Headers: Content-Type, Authorization, X-Amz-Date, X-Api-Key, X-Amz-Security-Token
< x-amz-apigw-id: Abcd=
< Access-Control-Allow-Methods: DELETE, GET, HEAD, OPTIONS, PATCH, POST, PUT</pre>
```

The Access-Control-Allow-Origin, Access-Control-Allow-Headers, and Access-Control-Allow-Methods headers in the response show that the API supports CORS. For more information, see CORS for REST APIs in API Gateway.

# Binary media types for REST APIs in API Gateway

In API Gateway, the API request and response have a text or binary payload. A text payload is a UTF-8-encoded JSON string. A binary payload is anything other than a text payload. The binary payload can be, for example, a JPEG file, a GZip file, or an XML file. The API configuration required to support binary media depends on whether your API uses proxy or non-proxy integrations.

## **Amazon Lambda proxy integrations**

To handle binary payloads for Amazon Lambda proxy integrations, you must base64-encode your function's response. You must also configure the <a href="mailto:binaryMediaTypes">binaryMediaTypes</a> configuration is a list of content types that your API treats as binary data. Example binary media types include image/png or application/octet-stream. You can use the wildcard character (\*) to cover multiple media types.

API Gateway uses the first Accept header from clients to determine if a response should return binary media. To return binary media when you can't control the order of Accept header values, such as requests from a browser, set your API's binary media types to \*/\*.

For example code, see the section called "Return binary media from a Lambda proxy integration in API Gateway".

## **Non-proxy integrations**

To handle binary payloads for non-proxy integrations, you add the media types to the <a href="binaryMediaTypes">binaryMediaTypes</a> configuration is a list of content types that your API treats as binary data. Alternatively, you can set the <a href="contentHandling">contentHandling</a> properties on the <a href="Integration">Integration</a> and the <a href="IntegrationResponse">IntegrationResponse</a> resources. The <a href="contentHandling">contentHandling</a> value can be <a href="CONVERT\_TO\_BINARY">CONVERT\_TO\_TEXT</a>, or undefined.

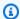

#### Note

For MOCK or private integrations, setting the contentHandling properties isn't supported in the Amazon Web Services Management Console. You must use the Amazon CLI, Amazon CloudFormation, or an SDK to set the contentHandling properties.

Depending on the contentHandling value, and whether the Content-Type header of the response or the Accept header of the incoming request matches an entry in the binaryMediaTypes list, API Gateway can encode the raw binary bytes as a base64-encoded string, decode a base64-encoded string back to its raw bytes, or pass the body through without modification.

You must configure the API as follows to support binary payloads for your API in API Gateway:

- Add the desired binary media types to the binaryMediaTypes list on the RestApi resource. If this property and the contentHandling property are not defined, the payloads are handled as UTF-8 encoded JSON strings.
- Address the contentHandling property of the Integration resource.
  - To have the request payload converted from a base64-encoded string to its binary blob, set the property to CONVERT\_TO\_BINARY.
  - To have the request payload converted from a binary blob to a base64-encoded string, set the property to CONVERT\_TO\_TEXT.
  - To pass the payload through without modification, leave the property undefined. To pass a binary payload through without modification, you must also ensure that the Content-Type matches one of the binaryMediaTypes entries, and that passthrough behaviors are enabled for the API.
- Set the contentHandling property of the IntegrationResponse resource. The contentHandling property, Accept header in client requests, and your API's binaryMediaTypes combined determine how API Gateway handles content type conversions. For details, see the section called "Content type conversions in API Gateway".

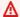

#### Important

When a request contains multiple media types in its Accept header, API Gateway honors only the first Accept media type. If you can't control the order of the Accept media types

and the media type of your binary content isn't the first in the list, add the first Accept media type in the binaryMediaTypes list of your API. API Gateway handles all content types in this list as binary.

For example, to send a JPEG file using an <img> element in a browser, the browser might send Accept:image/webp,image/\*,\*/\*;q=0.8 in a request. By adding image/webp to the binaryMediaTypes list, the endpoint receives the JPEG file as binary.

For detailed information about how API Gateway handles the text and binary payloads, see Content type conversions in API Gateway.

## **Content type conversions in API Gateway**

The combination of your API's binaryMediaTypes, the headers in client requests, and the integration contentHandling property determine how API Gateway encodes payloads.

The following table shows how API Gateway converts the request payload for specific configurations of a request's Content-Type header, the binaryMediaTypes list of a RestApi resource, and the contentHandling property value of the Integration resource.

| Method request payload | Request<br>Content-T<br>ype header | binaryMed<br>iaTypes          | contentHa<br>ndling   | Integration request payload |
|------------------------|------------------------------------|-------------------------------|-----------------------|-----------------------------|
| Text data              | Any data type                      | Undefined                     | Undefined             | UTF8-encoded string         |
| Text data              | Any data type                      | Undefined                     | CONVERT_T<br>O_BINARY | Base64-decoded binary blob  |
| Text data              | Any data type                      | Undefined                     | CONVERT_T<br>O_TEXT   | UTF8-encoded string         |
| Text data              | A text data type                   | Set with matching media types | Undefined             | Text data                   |

| Method request payload | Request<br>Content-T<br>ype header | binaryMed<br>iaTypes                | contentHa<br>ndling   | Integration request payload   |
|------------------------|------------------------------------|-------------------------------------|-----------------------|-------------------------------|
| Text data              | A text data type                   | Set with<br>matching media<br>types | CONVERT_T<br>O_BINARY | Base64-decoded<br>binary blob |
| Text data              | A text data type                   | Set with<br>matching media<br>types | CONVERT_T O_TEXT      | Text data                     |
| Binary data            | A binary data type                 | Set with<br>matching media<br>types | Undefined             | Binary data                   |
| Binary data            | A binary data type                 | Set with<br>matching media<br>types | CONVERT_T O_BINARY    | Binary data                   |
| Binary data            | A binary data type                 | Set with<br>matching media<br>types | CONVERT_T<br>O_TEXT   | Base64-encoded string         |

The following table shows how API Gateway converts the response payload for specific configurations of a request's Accept header, the binaryMediaTypes list of a RestApi resource, and the contentHandling property value of the IntegrationResponse resource.

#### Important

When a request contains multiple media types in its Accept header, API Gateway honors only the first Accept media type. If you can't control the order of the Accept media types and the media type of your binary content isn't the first in the list, add the first Accept media type in the binaryMediaTypes list of your API. API Gateway handles all content types in this list as binary.

For example, to send a JPEG file using an <img> element in a browser, the browser might send Accept:image/webp,image/\*,\*/\*;q=0.8 in a request. By adding image/webp to the binaryMediaTypes list, the endpoint receives the JPEG file as binary.

| Integration<br>response<br>payload | Request Accept<br>header | binaryMed<br>iaTypes                | contentHa<br>ndling   | Method<br>response<br>payload |
|------------------------------------|--------------------------|-------------------------------------|-----------------------|-------------------------------|
| Text or binary<br>data             | A text type              | Undefined                           | Undefined             | UTF8-encoded string           |
| Text or binary data                | A text type              | Undefined                           | CONVERT_T O_BINARY    | Base64-decoded<br>blob        |
| Text or binary data                | A text type              | Undefined                           | CONVERT_T<br>O_TEXT   | UTF8-encoded string           |
| Text data                          | A text type              | Set with<br>matching media<br>types | Undefined             | Text data                     |
| Text data                          | A text type              | Set with<br>matching media<br>types | CONVERT_T<br>O_BINARY | Base64-decoded<br>blob        |
| Text data                          | A text type              | Set with matching media types       | CONVERT_T O_TEXT      | UTF8-encoded string           |
| Text data                          | A binary type            | Set with<br>matching media<br>types | Undefined             | Base64-decoded<br>blob        |
| Text data                          | A binary type            | Set with matching media types       | CONVERT_T O_BINARY    | Base64-decoded<br>blob        |

| Integration<br>response<br>payload | Request Accept<br>header | binaryMed<br>iaTypes                | contentHa<br>ndling   | Method<br>response<br>payload |
|------------------------------------|--------------------------|-------------------------------------|-----------------------|-------------------------------|
| Text data                          | A binary type            | Set with<br>matching media<br>types | CONVERT_T<br>O_TEXT   | UTF8-encoded string           |
| Binary data                        | A text type              | Set with<br>matching media<br>types | Undefined             | Base64-encoded string         |
| Binary data                        | A text type              | Set with<br>matching media<br>types | CONVERT_T<br>O_BINARY | Binary data                   |
| Binary data                        | A text type              | Set with matching media types       | CONVERT_T<br>O_TEXT   | Base64-encoded string         |
| Binary data                        | A binary type            | Set with<br>matching media<br>types | Undefined             | Binary data                   |
| Binary data                        | A binary type            | Set with<br>matching media<br>types | CONVERT_T<br>O_BINARY | Binary data                   |
| Binary data                        | A binary type            | Set with<br>matching media<br>types | CONVERT_T<br>O_TEXT   | Base64-encoded string         |

When converting a text payload to a binary blob, API Gateway assumes that the text data is a base64-encoded string and outputs the binary data as a base64-decoded blob. If the conversion fails, it returns a 500 response, which indicates an API configuration error. You don't provide a mapping template for such a conversion, although you must enable the <u>passthrough behaviors</u> on the API.

When converting a binary payload to a text string, API Gateway always applies a base64 encoding on the binary data. You can define a mapping template for such a payload, but can only access the base64-encoded string in the mapping template through \$input.body, as shown in the following excerpt of an example mapping template.

```
{
    "data": "$input.body"
}
```

To have the binary payload passed through without modification, you must enable the passthrough behaviors on the API.

## **Enabling binary support using the API Gateway console**

The section explains how to enable binary support using the API Gateway console. As an example, we use an API that is integrated with Amazon S3. We focus on the tasks to set the supported media types and to specify how the payload should be handled. For detailed information on how to create an API integrated with Amazon S3, see <u>Tutorial</u>: <u>Create a REST API as an Amazon S3 proxy</u>.

#### To enable binary support by using the API Gateway console

- 1. Set binary media types for the API:
  - a. Create a new API or choose an existing API. For this example, we name the API FileMan.
  - b. Under the selected API in the primary navigation panel, choose **API settings**.
  - c. In the API settings pane, choose Manage media types in the Binary Media Types section.
  - d. Choose **Add binary media type**.
  - e. Enter a required media type, for example, **image/png**, in the input text field. If needed, repeat this step to add more media types. To support all binary media types, specify \*/\*.
  - f. Choose **Save changes**.
- 2. Set how message payloads are handled for the API method:
  - a. Create a new or choose an existing resource in the API. For this example, we use the / {folder}/{item} resource.
  - b. Create a new or choose an existing method on the resource. As an example, we use the GET /{folder}/{item} method integrated with the Object GET action in Amazon S3.
  - c. For **Content handling**, choose an option.

Choose **Passthrough** if you don't want to convert the body when the client and backend accepts the same binary format. Choose **Convert to text** to convert the binary body to a base64-encoded string when, for example, the backend requires that a binary request payload is passed in as a JSON property. And choose **Convert to binary** when the client submits a base64-encoded string and the backend requires the original binary format, or when the endpoint returns a base64-encoded string and the client accepts only the binary output.

d. For **Request body passthrough**, choose **When there are no templates defined** (recommended) to enable the passthrough behavior on the request body.

You could also choose **Never**. This means that the API will reject data with content-types that do not have a mapping template.

- e. Preserve the incoming request's Accept header in the integration request. You should do this if you've set contentHandling to passthrough and want to override that setting at runtime.
- f. For conversion to text, define a mapping template to put the base64-encoded binary data into the required format.

An example of a mapping template to convert to text is the following:

```
{
  "operation": "thumbnail",
  "base64Image": "$input.body"
}
```

The format of this mapping template depends on the endpoint requirements of the input.

g. Choose **Save**.

## **Enabling binary support using the API Gateway REST API**

The following tasks show how to enable binary support using the API Gateway REST API calls.

## **Topics**

- Add and update supported binary media types to an API
- Configure request payload conversions

- Configure response payload conversions
- Convert binary data to text data
- Convert text data to a binary payload
- Pass through a binary payload

## Add and update supported binary media types to an API

To enable API Gateway to support a new binary media type, you must add the binary media type to the binaryMediaTypes list of the RestApi resource. For example, to have API Gateway handle JPEG images, submit a PATCH request to the RestApi resource:

```
PATCH /restapis/<restapi_id>
{
    "patchOperations" : [ {
        "op" : "add",
        "path" : "/binaryMediaTypes/image~1jpeg"
    }
    ]
}
```

The MIME type specification of image/jpeg that is part of the path property value is escaped as image~1jpeg.

To update the supported binary media types, replace or remove the media type from the binaryMediaTypes list of the RestApi resource. For example, to change binary support from JPEG files to raw bytes, submit a PATCH request to the RestApi resource, as follows:

```
PATCH /restapis/<restapi_id>

{
    "patchOperations" : [{
        "op" : "replace",
        "path" : "/binaryMediaTypes/image~1jpeg",
        "value" : "application/octet-stream"
    },
    {
        "op" : "remove",
        "path" : "/binaryMediaTypes/image~1jpeg"
    }]
```

}

#### Configure request payload conversions

If the endpoint requires a binary input, set the contentHandling property of the Integration resource to CONVERT\_TO\_BINARY. To do so, submit a PATCH request, as follows:

```
PATCH /restapis/<restapi_id>/resources/<resource_id>/methods/<http_method>/integration
{
    "patchOperations" : [ {
        "op" : "replace",
        "path" : "/contentHandling",
        "value" : "CONVERT_TO_BINARY"
    }]
}
```

#### Configure response payload conversions

If the client accepts the result as a binary blob instead of a base64-encoded payload returned from the endpoint, set the contentHandling property of the IntegrationResponse resource to CONVERT\_TO\_BINARY. To do this, submit a PATCH request, as follows:

```
PATCH /restapis/<restapi_id>/resources/<resource_id>/methods/<http_method>/integration/
responses/<status_code>
{
    "patchOperations" : [ {
        "op" : "replace",
        "path" : "/contentHandling",
        "value" : "CONVERT_TO_BINARY"
    }]
}
```

#### Convert binary data to text data

To send binary data as a JSON property of the input to Amazon Lambda or Kinesis through API Gateway, do the following:

1. Enable the binary payload support of the API by adding the new binary media type of application/octet-stream to the API's binaryMediaTypes list.

```
PATCH /restapis/<restapi_id>

{
    "patchOperations" : [ {
        "op" : "add",
        "path" : "/binaryMediaTypes/application~loctet-stream"
    }
    ]
}
```

2. Set CONVERT\_TO\_TEXT on the contentHandling property of the Integration resource and provide a mapping template to assign the base64-encoded string of the binary data to a JSON property. In the following example, the JSON property is body and \$input.body holds the base64-encoded string.

```
PATCH /restapis/<restapi_id>/resources/<resource_id>/methods/
integration

{
    "patchOperations" : [
        {
            "op" : "replace",
            "path" : "/contentHandling",
            "value" : "CONVERT_TO_TEXT"
        },
        {
            "op" : "add",
            "path" : "/requestTemplates/application~loctet-stream",
            "value" : "{\"body\": \"$input.body\"}"
        }
        ]
        }
        ]
}
```

## Convert text data to a binary payload

Suppose a Lambda function returns an image file as a base64-encoded string. To pass this binary output to the client through API Gateway, do the following:

1. Update the API's binaryMediaTypes list by adding the binary media type of application/octet-stream, if it is not already in the list.

```
PATCH /restapis/<restapi_id>

{
    "patchOperations" : [ {
        "op" : "add",
        "path" : "/binaryMediaTypes/application~1octet-stream",
    }]
}
```

2. Set the contentHandling property on the Integration resource to CONVERT\_TO\_BINARY. Do not define a mapping template. If you don't define a mapping template, API Gateway invokes the passthrough template to return the base64-decoded binary blob as the image file to the client.

```
PATCH /restapis/<restapi_id>/resources/<resource_id>/methods/
integration/responses/<status_code>

{
    "patchOperations" : [
        {
            "op" : "replace",
            "path" : "/contentHandling",
            "value" : "CONVERT_TO_BINARY"
        }
    ]
}
```

## Pass through a binary payload

To store an image in an Amazon S3 bucket using API Gateway, do the following:

1. Update the API's binaryMediaTypes list by adding the binary media type of application/octet-stream, if it isn't already in the list.

```
PATCH /restapis/<restapi_id>
{
    "patchOperations" : [ {
        "op" : "add",
        "path" : "/binaryMediaTypes/application~loctet-stream"
```

```
}
]
}
```

2. On the contentHandling property of the Integration resource, set CONVERT\_TO\_BINARY. Set WHEN\_NO\_MATCH as the passthroughBehavior property value without defining a mapping template. This enables API Gateway to invoke the passthrough template.

```
PATCH /restapis/<restapi_id>/resources/<resource_id>/methods/
integration

{
    "patchOperations" : [
        {
            "op" : "replace",
            "path" : "/contentHandling",
            "value" : "CONVERT_TO_BINARY"
        },
        {
            "op" : "replace",
            "path" : "/passthroughBehaviors",
            "value" : "WHEN_NO_MATCH"
        }
    ]
}
```

## Import and export content encodings for API Gateway

To import the binaryMediaTypes list on a <u>RestApi</u>, use the following API Gateway extension to the API's OpenAPI definition file. The extension is also used to export the API settings.

• x-amazon-apigateway-binary-media-types property

To import and export the contentHandling property value on an Integration or IntegrationResponse resource, use the following API Gateway extensions to the OpenAPI definitions:

- x-amazon-apigateway-integration object
- x-amazon-apigateway-integration.response object

## Return binary media from a Lambda proxy integration in API Gateway

To return binary media from an Amazon Lambda proxy integration, base64 encode the response from your Lambda function. You must also configure your API's binary media types. When you configure your API's binary media types, your API treats that content type as binary data. The payload size limit is 10 MB.

### Note

To use a web browser to invoke an API with this example integration, set your API's binary media types to \*/\*. API Gateway uses the first Accept header from clients to determine if a response should return binary media. To return binary media when you can't control the order of Accept header values, such as requests from a browser, set your API's binary media types to \*/\* (for all content types).

The following example Lambda function can return a binary image from Amazon S3 or text to clients. The function's response includes a Content-Type header to indicate to the client the type of data that it returns. The function conditionally sets the isBase64Encoded property in its response, depending on the type of data that it returns.

#### Node.js

```
import { S3Client, GetObjectCommand } from "@aws-sdk/client-s3"
const client = new S3Client({region: 'us-west-2'});
export const handler = async (event) => {
 var randomint = function(max) {
    return Math.floor(Math.random() * max);
  }
  var number = randomint(2);
  if (number == 1){
    const input = {
      "Bucket" : "bucket-name",
      "Key" : "image.png"
    try {
      const command = new GetObjectCommand(input)
      const response = await client.send(command);
```

```
var str = await response.Body.transformToByteArray();
    } catch (err) {
      console.error(err);
    }
    const base64body = Buffer.from(str).toString('base64');
    return {
      'headers': { "Content-Type": "image/png" },
      'statusCode': 200,
      'body': base64body,
      'isBase64Encoded': true
      }
    } else {
        return {
        'headers': { "Content-Type": "text/html" },
        'statusCode': 200,
        'body': "<h1>This is text</h1>",
        }
    }
}
```

## Python

```
import base64
import boto3
import json
import random
s3 = boto3.client('s3')
def lambda_handler(event, context):
    number = random.randint(0,1)
    if number == 1:
        response = s3.get_object(
            Bucket='bucket-name',
            Key='image.png',
        image = response['Body'].read()
        return {
            'headers': { "Content-Type": "image/png" },
            'statusCode': 200,
            'body': base64.b64encode(image).decode('utf-8'),
            'isBase64Encoded': True
        }
```

```
else:
    return {
        'headers': { "Content-type": "text/html" },
        'statusCode': 200,
        'body': "<h1>This is text</h1>",
    }
```

To learn more about binary media types, see Binary media types for REST APIs in API Gateway.

## Access binary files in Amazon S3 through an API Gateway API

The following examples show the OpenAPI file used to access images in Amazon S3, how to download an image from Amazon S3, and how to upload an image to Amazon S3.

#### **Topics**

- OpenAPI file of a sample API to access images in Amazon S3
- Download an image from Amazon S3
- Upload an image to Amazon S3

### OpenAPI file of a sample API to access images in Amazon S3

The following OpenAPI file shows a sample API that illustrates downloading an image file from Amazon S3 and uploading an image file to Amazon S3. This API exposes the GET /s3? key={file-name} and PUT /s3?key={file-name} methods for downloading and uploading a specified image file. The GET method returns the image file as a base64-encoded string as part of a JSON output, following the supplied mapping template, in a 200 OK response. The PUT method takes a raw binary blob as input and returns a 200 OK response with an empty payload.

#### OpenAPI 3.0

```
{
   "openapi": "3.0.0",
   "info": {
        "version": "2016-10-21T17:26:28Z",
        "title": "ApiName"
},
   "paths": {
        "/s3": {
        "get": {
```

```
"parameters": [
      {
         "name": "key",
         "in": "query",
         "required": false,
         "schema": {
            "type": "string"
      }
   ],
   "responses": {
      "200": {
         "description": "200 response",
         "content": {
            "application/json": {
               "schema": {
                   "$ref": "#/components/schemas/Empty"
               }
            }
         }
      },
      "500": {
         "description": "500 response"
      }
   },
   "x-amazon-apigateway-integration": {
      "credentials": "arn:aws:iam::123456789012:role/binarySupportRole",
      "responses": {
         "default": {
            "statusCode": "500"
         },
         "2\\d{2}": {
            "statusCode": "200"
         }
      },
      "requestParameters": {
         "integration.request.path.key": "method.request.querystring.key"
      },
      "uri": "arn:aws:apigateway:us-west-2:s3:path/{key}",
      "passthroughBehavior": "when_no_match",
      "httpMethod": "GET",
      "type": "aws"
   }
},
```

```
"put": {
   "parameters": [
      {
         "name": "key",
         "in": "query",
         "required": false,
         "schema": {
            "type": "string"
     }
  ],
  "responses": {
      "200": {
         "description": "200 response",
         "content": {
            "application/json": {
               "schema": {
                  "$ref": "#/components/schemas/Empty"
               }
            },
            "application/octet-stream": {
               "schema": {
                  "$ref": "#/components/schemas/Empty"
               }
            }
         }
     },
      "500": {
         "description": "500 response"
     }
  },
   "x-amazon-apigateway-integration": {
      "credentials": "arn:aws:iam::123456789012:role/binarySupportRole",
      "responses": {
         "default": {
            "statusCode": "500"
         },
         "2\\d{2}": {
            "statusCode": "200"
         }
      },
      "requestParameters": {
         "integration.request.path.key": "method.request.querystring.key"
     },
```

```
"uri": "arn:aws:apigateway:us-west-2:s3:path/{key}",
               "passthroughBehavior": "when_no_match",
               "httpMethod": "PUT",
               "type": "aws",
               "contentHandling": "CONVERT_TO_BINARY"
            }
         }
      }
   },
   "x-amazon-apigateway-binary-media-types": [
      "application/octet-stream",
      "image/jpeg"
   ],
   "servers": [
      {
         "url": "https://abcdefghi.execute-api.us-east-1.amazonaws.com/{basePath}",
         "variables": {
            "basePath": {
              "default": "/v1"
            }
         }
      }
   ],
   "components": {
      "schemas": {
         "Empty": {
            "type": "object",
            "title": "Empty Schema"
         }
      }
   }
}
```

#### OpenAPI 2.0

```
{
   "swagger": "2.0",
   "info": {
        "version": "2016-10-21T17:26:28Z",
        "title": "ApiName"
   },
   "host": "abcdefghi.execute-api.us-east-1.amazonaws.com",
   "basePath": "/v1",
```

```
"schemes": [
 "https"
],
"paths": {
 "/s3": {
    "get": {
      "produces": [
        "application/json"
      ],
      "parameters": [
        {
          "name": "key",
          "in": "query",
          "required": false,
          "type": "string"
        }
      ],
      "responses": {
        "200": {
          "description": "200 response",
          "schema": {
            "$ref": "#/definitions/Empty"
          }
        },
        "500": {
          "description": "500 response"
        }
     },
      "x-amazon-apigateway-integration": {
        "credentials": "arn:aws:iam::123456789012:role/binarySupportRole",
        "responses": {
          "default": {
            "statusCode": "500"
          },
          "2\\d{2}": {
            "statusCode": "200"
                                            }
        },
        "requestParameters": {
          "integration.request.path.key": "method.request.querystring.key"
        },
        "uri": "arn:aws:apigateway:us-west-2:s3:path/{key}",
        "passthroughBehavior": "when_no_match",
        "httpMethod": "GET",
        "type": "aws"
```

```
}
},
"put": {
  "produces": [
    "application/json", "application/octet-stream"
 ],
  "parameters": [
   {
      "name": "key",
      "in": "query",
      "required": false,
      "type": "string"
   }
  ],
  "responses": {
    "200": {
      "description": "200 response",
      "schema": {
        "$ref": "#/definitions/Empty"
     }
    },
    "500": {
      "description": "500 response"
   }
 },
  "x-amazon-apigateway-integration": {
    "credentials": "arn:aws:iam::123456789012:role/binarySupportRole",
    "responses": {
      "default": {
        "statusCode": "500"
      },
      "2\\d{2}": {
        "statusCode": "200"
      }
    },
    "requestParameters": {
      "integration.request.path.key": "method.request.querystring.key"
    },
    "uri": "arn:aws:apigateway:us-west-2:s3:path/{key}",
    "passthroughBehavior": "when_no_match",
    "httpMethod": "PUT",
    "type": "aws",
    "contentHandling" : "CONVERT_TO_BINARY"
 }
```

```
}
}
}

,
"x-amazon-apigateway-binary-media-types" : ["application/octet-stream", "image/
jpeg"],
  "definitions": {
    "Empty": {
        "type": "object",
        "title": "Empty Schema"
    }
}
```

## Download an image from Amazon S3

To download an image file (image.jpg) as a binary blob from Amazon S3:

```
GET /v1/s3?key=image.jpg HTTP/1.1
Host: abcdefghi.execute-api.us-east-1.amazonaws.com
Content-Type: application/json
Accept: application/octet-stream
```

The successful response looks like this:

```
200 OK HTTP/1.1
[raw bytes]
```

The raw bytes are returned because the Accept header is set to a binary media type of application/octet-stream and binary support is enabled for the API.

Alternatively, to download an image file (image.jpg) as a base64-encoded string (formatted as a JSON property) from Amazon S3, add a response template to the 200 integration response, as shown in the following bold-faced OpenAPI definition block:

```
"x-amazon-apigateway-integration": {
    "credentials": "arn:aws:iam::123456789012:role/binarySupportRole",
    "responses": {
        "default": {
            "statusCode": "500"
        },
```

```
"2\\d{2}": {
    "statusCode": "200",
    "responseTemplates": {
        "application/json": "{\n \"image\": \"$input.body\"\n}"
    }
}
```

The request to download the image file looks like the following:

```
GET /v1/s3?key=image.jpg HTTP/1.1
Host: abcdefghi.execute-api.us-east-1.amazonaws.com
Content-Type: application/json
Accept: application/json
```

The successful response looks like the following:

```
200 OK HTTP/1.1
{
    "image": "W3JhdyBieXRlc10="
}
```

#### Upload an image to Amazon S3

To upload an image file (image. jpg) as a binary blob to Amazon S3:

```
PUT /v1/s3?key=image.jpg HTTP/1.1
Host: abcdefghi.execute-api.us-east-1.amazonaws.com
Content-Type: application/octet-stream
Accept: application/json
[raw bytes]
```

The successful response looks like the following:

```
200 OK HTTP/1.1
```

To upload an image file (image.jpg) as a base64-encoded string to Amazon S3:

```
PUT /v1/s3?key=image.jpg HTTP/1.1
Host: abcdefghi.execute-api.us-east-1.amazonaws.com
```

```
Content-Type: application/json
Accept: application/json
W3JhdyBieXRlc10=
```

The input payload must be a base64-encoded string because the Content-Type header value is set to application/json. The successful response looks like the following:

```
200 OK HTTP/1.1
```

## Access binary files in Lambda using an API Gateway API

The following OpenAPI example demonstrates how to access a binary file in Amazon Lambda through an API Gateway API. This API exposes the GET /lambda?key={file-name} and the PUT /lambda?key={file-name} methods for downloading and uploading a specified image file. The GET method returns the image file as a base64-encoded string as part of a JSON output, following the supplied mapping template, in a 200 OK response. The PUT method takes a raw binary blob as input and returns a 200 OK response with an empty payload.

You create the Lambda function that your API calls, and it must return a base64-encoded string with the Content-Type header of application/json.

#### **Topics**

- OpenAPI file of a sample API to access images in Lambda
- Download an image from Lambda
- Upload an image to Lambda

#### OpenAPI file of a sample API to access images in Lambda

The following OpenAPI file shows an example API that illustrates downloading an image file from Lambda and uploading an image file to Lambda.

#### OpenAPI 3.0

```
{
   "openapi": "3.0.0",
   "info": {
      "version": "2016-10-21T17:26:28Z",
      "title": "ApiName"
```

```
},
   "paths": {
      "/lambda": {
         "get": {
            "parameters": [
               {
                  "name": "key",
                  "in": "query",
                  "required": false,
                  "schema": {
                     "type": "string"
               }
            ],
            "responses": {
               "200": {
                  "description": "200 response",
                  "content": {
                     "application/json": {
                         "schema": {
                            "$ref": "#/components/schemas/Empty"
                  }
               },
               "500": {
                  "description": "500 response"
               }
            },
            "x-amazon-apigateway-integration": {
               "uri": "arn:aws:apigateway:us-east-1:lambda:path/2015-03-31/
functions/arn:aws:lambda:us-east-1:123456789012:function:image/invocations",
               "type": "AWS",
               "credentials": "arn:aws:iam::123456789012:role/Lambda",
               "httpMethod": "POST",
               "requestTemplates": {
                  "application/json": "{\n \"imageKey\":
\"$input.params('key')\"\n}"
               },
               "responses": {
                  "default": {
                     "statusCode": "500"
                  "2\\d{2}": {
```

```
"statusCode": "200",
                     "responseTemplates": {
                         "application/json": "{\n \"image\": \"$input.body\"\n}"
                     }
                  }
               }
            }
         },
         "put": {
            "parameters": [
               {
                  "name": "key",
                  "in": "query",
                  "required": false,
                  "schema": {
                     "type": "string"
                  }
               }
            ],
            "responses": {
               "200": {
                  "description": "200 response",
                  "content": {
                     "application/json": {
                         "schema": {
                            "$ref": "#/components/schemas/Empty"
                        }
                     },
                     "application/octet-stream": {
                         "schema": {
                            "$ref": "#/components/schemas/Empty"
                        }
                     }
                  }
               },
               "500": {
                  "description": "500 response"
               }
            },
            "x-amazon-apigateway-integration": {
               "uri": "arn:aws:apigateway:us-east-1:lambda:path/2015-03-31/
functions/arn:aws:lambda:us-east-1:123456789012:function:image/invocations",
               "type": "AWS",
               "credentials": "arn:aws:iam::123456789012:role/Lambda",
```

```
"httpMethod": "POST",
               "contentHandling": "CONVERT_TO_TEXT",
               "requestTemplates": {
                  "application/json": "{\n \"imageKey\": \"$input.params('key')\",
 \"image\": \"$input.body\"\n}"
               },
               "responses": {
                  "default": {
                     "statusCode": "500"
                  },
                  "2\\d{2}": {
                     "statusCode": "200"
                  }
               }
            }
         }
      }
   },
   "x-amazon-apigateway-binary-media-types": [
      "application/octet-stream",
      "image/jpeg"
   ],
   "servers": [
      {
         "url": "https://abcdefghi.execute-api.us-east-1.amazonaws.com/{basePath}",
         "variables": {
            "basePath": {
              "default": "/v1"
            }
         }
      }
   ],
   "components": {
      "schemas": {
         "Empty": {
            "type": "object",
            "title": "Empty Schema"
         }
      }
   }
}
```

#### OpenAPI 2.0

```
"swagger": "2.0",
  "info": {
    "version": "2016-10-21T17:26:28Z",
    "title": "ApiName"
  },
  "host": "abcdefghi.execute-api.us-east-1.amazonaws.com",
  "basePath": "/v1",
  "schemes": [
    "https"
  ],
  "paths": {
    "/lambda": {
      "get": {
        "produces": [
          "application/json"
        ],
        "parameters": [
          {
            "name": "key",
            "in": "query",
            "required": false,
            "type": "string"
          }
        ],
        "responses": {
          "200": {
            "description": "200 response",
            "schema": {
              "$ref": "#/definitions/Empty"
            }
          },
          "500": {
            "description": "500 response"
          }
        },
        "x-amazon-apigateway-integration": {
          "uri": "arn:aws:apigateway:us-east-1:lambda:path/2015-03-31/functions/
arn:aws:lambda:us-east-1:123456789012:function:image/invocations",
          "type": "AWS",
          "credentials": "arn:aws:iam::123456789012:role/Lambda",
          "httpMethod": "POST",
```

```
"requestTemplates": {
            "application/json": "{\n \"imageKey\": \"$input.params('key')\"\n}"
          },
          "responses": {
            "default": {
              "statusCode": "500"
            },
            "2\\d{2}": {
              "statusCode": "200",
              "responseTemplates": {
                "application/json": "{\n \"image\": \"$input.body\"\n}"
              }
            }
          }
        }
      },
      "put": {
        "produces": [
          "application/json", "application/octet-stream"
        ],
        "parameters": [
          {
            "name": "key",
            "in": "query",
            "required": false,
            "type": "string"
          }
        ],
        "responses": {
          "200": {
            "description": "200 response",
            "schema": {
              "$ref": "#/definitions/Empty"
            }
          },
          "500": {
            "description": "500 response"
          }
        },
        "x-amazon-apigateway-integration": {
          "uri": "arn:aws:apigateway:us-east-1:lambda:path/2015-03-31/functions/
arn:aws:lambda:us-east-1:123456789012:function:image/invocations",
          "type": "AWS",
          "credentials": "arn:aws:iam::123456789012:role/Lambda",
```

```
"httpMethod": "POST",
          "contentHandling" : "CONVERT_TO_TEXT",
          "requestTemplates": {
            "application/json": "{\n \"imageKey\": \"$input.params('key')\",
 \"image\": \"$input.body\"\n}"
          },
          "responses": {
            "default": {
              "statusCode": "500"
            },
            "2\\d{2}": {
              "statusCode": "200"
            }
          }
        }
      }
    }
  },
  "x-amazon-apigateway-binary-media-types" : ["application/octet-stream", "image/
jpeg"],
  "definitions": {
    "Empty": {
      "type": "object",
      "title": "Empty Schema"
    }
  }
}
```

#### Download an image from Lambda

To download an image file (image.jpg) as a binary blob from Lambda:

```
GET /v1/lambda?key=image.jpg HTTP/1.1
Host: abcdefghi.execute-api.us-east-1.amazonaws.com
Content-Type: application/json
Accept: application/octet-stream
```

The successful response looks like the following:

```
200 OK HTTP/1.1
[raw bytes]
```

To download an image file (image.jpg) as a base64-encoded string (formatted as a JSON property) from Lambda:

```
GET /v1/lambda?key=image.jpg HTTP/1.1
Host: abcdefghi.execute-api.us-east-1.amazonaws.com
Content-Type: application/json
Accept: application/json
```

The successful response looks like the following:

```
200 OK HTTP/1.1
{
    "image": "W3JhdyBieXRlc10="
}
```

#### Upload an image to Lambda

To upload an image file (image.jpg) as a binary blob to Lambda:

```
PUT /v1/lambda?key=image.jpg HTTP/1.1
Host: abcdefghi.execute-api.us-east-1.amazonaws.com
Content-Type: application/octet-stream
Accept: application/json

[raw bytes]
```

The successful response looks like the following:

```
200 OK
```

To upload an image file (image.jpg) as a base64-encoded string to Lambda:

```
PUT /v1/lambda?key=image.jpg HTTP/1.1
Host: abcdefghi.execute-api.us-east-1.amazonaws.com
Content-Type: application/json
Accept: application/json
W3JhdyBieXRlc10=
```

The successful response looks like the following:

200 OK

# **Invoke REST APIs in API Gateway**

To call a deployed API, clients submit requests to the URL for the API Gateway component service for API execution, known as execute-api.

The base URL for REST APIs is in the following format:

```
https://api-id.execute-api.region.amazonaws.com/stage/
```

where api-id is the API identifier, region is the Amazon Region, and stage is the stage name of the API deployment.

#### Important

Before you can invoke an API, you must deploy it in API Gateway. For instructions on deploying an API, see Deploy REST APIs in API Gateway.

#### **Topics**

- Obtaining an API's invoke URL
- Invoking an API
- Use the API Gateway console to test a REST API method
- Use a Java SDK generated by API Gateway for a REST API
- Use an Android SDK generated by API Gateway for a REST API
- Use a JavaScript SDK generated by API Gateway for a REST API
- Use a Ruby SDK generated by API Gateway for a REST API
- Use iOS SDK generated by API Gateway for a REST API in Objective-C or Swift

# Obtaining an API's invoke URL

You can use the console, the Amazon CLI, or an exported OpenAPI definition to obtain an API's invoke URL.

#### Obtaining an API's invoke URL using the console

The following procedure shows how to obtain an API's invoke URL in the REST API console.

#### To obtain an API's invoke URL using the REST API console

- 1. Sign in to the API Gateway console at https://console.amazonaws.cn/apigateway.
- 2. Choose a deployed API.
- 3. From the main navigation pane, choose **Stage**.
- 4. Under **Stage details**, choose the copy icon to copy your API's invoke URL.
  - This URL is for the root resource of your API.
- To obtain an API's invoke URL for another resource in your API, expand the stage under the secondary navigation pane, and then choose a method.
- 6. Choose the copy icon to copy your API's resource-level invoke URL.

#### Obtaining an API's invoke URL using the Amazon CLI

The following procedure shows how to obtain an API's invoke URL using the Amazon CLI.

#### To obtain an API's invoke URL using the Amazon CLI

 Use the following command to obtain the rest-api-id. This command returns all restapi-id values in your Region. For more information, see <u>get-rest-apis</u>.

```
aws apigateway get-rest-apis
```

2. Replace the example rest-api-id with your rest-api-id, replace the example {stage-name} with your {stage-name}, and replace the {region}, with your Region.

```
https://{restapi_id}.execute-api.{region}.amazonaws.com/{stage_name}/
```

### Obtaining an API's invoke URL using the exported OpenAPI definition file of the API

You can also construct the root URL by combining the host and basePath fields of an exported OpenAPI definition file of the API. For instructions on how to export your API, see <a href="the section">the section</a> called "Export a REST API".

## **Invoking an API**

You can call your deployed API using the browser, curl, or other applications, like Postman.

Additionally, you can use the API Gateway console to test an API call. Test uses the API Gateway's TestInvoke feature, which allows API testing before the API is deployed. For more information, see the section called "Use the console to test a REST API method".

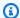

#### Note

Query string parameter values in an invocation URL cannot contain %%.

#### Invoking an API using a web browser

If your API permits anonymous access, you can use any web browser to invoke any GET method. Enter the complete invocation URL in the browser's address bar.

For other methods or any authentication-required calls, you must specify a payload or sign the requests. You can handle these in a script behind an HTML page or in a client application using one of the Amazon SDKs.

## Invoking an API using curl

You can use a tool like curl in your terminal to call your API. The following example curl command invokes the GET method on the getUsers resource of the prod stage of an API.

#### Linux or Macintosh

```
curl -X GET 'https://b123abcde4.execute-api.us-west-2.amazonaws.com/prod/getUsers'
```

#### Windows

```
curl -X GET "https://b123abcde4.execute-api.us-west-2.amazonaws.com/prod/getUsers"
```

## Use the API Gateway console to test a REST API method

Use the API Gateway console to test a REST API method.

#### **Topics**

- Prerequisites
- Test a method with the API Gateway console

#### **Prerequisites**

You must specify the settings for the methods you want to test. Follow the instructions in Methods for REST APIs in API Gateway.

#### Test a method with the API Gateway console

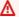

#### Important

Testing methods with the API Gateway console might result in changes to resources that cannot be undone. Testing a method with the API Gateway console is the same as calling the method outside of the API Gateway console. For example, if you use the API Gateway console to call a method that deletes an API's resources, if the method call is successful, the API's resources will be deleted.

#### To test a method

- Sign in to the API Gateway console at https://console.amazonaws.cn/apigateway. 1.
- 2. Choose a REST API.
- 3. In the **Resources** pane, choose the method you want to test.
- Choose the **Test** tab. You might need to choose the right arrow button to show the tab.

Enter values in any of the displayed boxes (such as Query strings, Headers, and Request body). The console includes these values in the method request in default application/json form.

For additional options you might need to specify, contact the API owner.

- Choose **Test**. The following information will be displayed:
  - **Request** is the resource's path that was called for the method.
  - **Status** is the response's HTTP status code.
  - Latency (ms) is the time between the receipt of the request from the caller and the returned response.

- Response body is the HTTP response body.
- Response headers are the HTTP response headers.

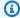

#### (i) Tip

Depending on the mapping, the HTTP status code, response body, and response headers might be different from those sent from the Lambda function, HTTP proxy, or Amazon service proxy.

• Logs are the simulated Amazon CloudWatch Logs entries that would have been written if this method were called outside of the API Gateway console.

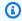

#### Note

Although the CloudWatch Logs entries are simulated, the results of the method call are real.

In addition to using the API Gateway console, you can use Amazon CLI or an Amazon SDK for API Gateway to test invoking a method. To do so using Amazon CLI, see test-invoke-method.

## Use a Java SDK generated by API Gateway for a REST API

In this section, we outline the steps to use a Java SDK generated by API Gateway for a REST API, by using the Simple Calculator API as an example. Before proceeding, you must complete the steps in Generate SDKs for REST APIs in API Gateway.

#### To install and use a Java SDK generated by API Gateway

- 1. Extract the contents of the API Gateway-generated .zip file that you downloaded earlier.
- 2. Download and install Apache Maven (must be version 3.5 or later).
- 3. Download and install JDK 8.
- 4. Set the JAVA\_HOME environment variable.
- 5. Go to the unzipped SDK folder where the pom.xml file is located. This folder is generatedcode by default. Run the **mvn install** command to install the compiled artifact files to your local Maven repository. This creates a target folder containing the compiled SDK library.

Type the following command in an empty directory to create a client project stub to call the 6. API using the installed SDK library.

```
mvn -B archetype:generate \
    -DarchetypeGroupdId=org.apache.maven.archetypes \
    -DgroupId=examples.aws.apig.simpleCalc.sdk.app \
    -DartifactId=SimpleCalc-sdkClient
```

#### Note

The separator \ in the preceding command is included for readability. The whole command should be on a single line without the separator.

This command creates an application stub. The application stub contains a pom. xml file and an src folder under the project's root directory (SimpleCalc-sdkClient in the preceding command). Initially, there are two source files: src/main/java/{packagepath}/App.java and src/test/java/{package-path}/AppTest.java. In this example, {package-path} is examples/aws/apig/simpleCalc/sdk/app. This package path is derived from the DarchetypeGroupdId value. You can use the App. java file as a template for your client application, and you can add others in the same folder if needed. You can use the AppTest.java file as a unit test template for your application, and you can add other test code files to the same test folder as needed.

Update the package dependencies in the generated pom.xml file to the following, substituting your project's groupId, artifactId, version, and name properties, if necessary:

```
www.w3.org/2001/XMLSchema-instance" xsi:schemaLocation="http://maven.apache.org/
POM/4.0.0 http://maven.apache.org/maven-v4_0_0.xsd">
 <modelVersion>4.0.0</modelVersion>
 <groupId>examples.aws.apig.simpleCalc.sdk.app/groupId>
 <artifactId>SimpleCalc-sdkClient</artifactId>
 <packaging>jar</packaging>
 <version>1.0-SNAPSHOT
 <name>SimpleCalc-sdkClient</name>
 <url>http://maven.apache.org</url>
  <dependencies>
     <dependency>
```

```
<groupId>com.amazonaws
         <artifactId>aws-java-sdk-core</artifactId>
         <version>1.11.94</version>
     </dependency>
      <dependency>
         <groupId>my-apig-api-examples
         <artifactId>simple-calc-sdk</artifactId>
         <version>1.0.0</version>
     </dependency>
   <dependency>
     <groupId>junit
     <artifactId>junit</artifactId>
     <version>4.12</version>
      <scope>test</scope>
   </dependency>
   <dependency>
       <groupId>commons-io</groupId>
       <artifactId>commons-io</artifactId>
       <version>2.5</version>
   </dependency>
 </dependencies>
 <build>
   <plugins>
     <plugin>
       <groupId>org.apache.maven.plugins</groupId>
       <artifactId>maven-compiler-plugin</artifactId>
       <version>3.5.1
       <configuration>
         <source>1.8</source>
         <target>1.8</target>
       </configuration>
     </plugin>
   </plugins>
 </build>
</project>
```

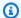

#### Note

When a newer version of dependent artifact of aws-java-sdk-core is incompatible with the version specified above (1.11.94), you must update the <version> tag to the new version.

8. Next, we show how to call the API using the SDK by calling the getABOp(GetABOpRequest req), getApiRoot(GetApiRootRequest req), and postApiRoot(PostApiRootRequest req) methods of the SDK. These methods correspond to the GET  $/{a}/{b}/{op}$ , GET  $/?a={x}\&b={y}\&op={operator}$ , and POST / methods, with a payload of {"a": x, "b": y, "op": "operator"} API requests, respectively.

Update the App. java file as follows:

```
package examples.aws.apig.simpleCalc.sdk.app;
import java.io.IOException;
import com.amazonaws.opensdk.config.ConnectionConfiguration;
import com.amazonaws.opensdk.config.TimeoutConfiguration;
import examples.aws.apig.simpleCalc.sdk.*;
import examples.aws.apig.simpleCalc.sdk.model.*;
import examples.aws.apig.simpleCalc.sdk.SimpleCalcSdk.*;
public class App
{
    SimpleCalcSdk sdkClient;
    public App() {
        initSdk();
    }
   // The configuration settings are for illustration purposes and may not be a
 recommended best practice.
    private void initSdk() {
        sdkClient = SimpleCalcSdk.builder()
              .connectionConfiguration(
                  new ConnectionConfiguration()
                        .maxConnections(100)
```

```
.connectionMaxIdleMillis(1000))
             .timeoutConfiguration(
                 new TimeoutConfiguration()
                       .httpRequestTimeout(3000)
                       .totalExecutionTimeout(10000)
                       .socketTimeout(2000))
       .build();
   }
   // Calling shutdown is not necessary unless you want to exert explicit control
of this resource.
   public void shutdown() {
       sdkClient.shutdown();
   }
   // GetABOpResult getABOp(GetABOpRequest getABOpRequest)
   public Output getResultWithPathParameters(String x, String y, String operator)
{
    operator = operator.equals("+") ? "add" : operator;
    operator = operator.equals("/") ? "div" : operator;
       GetABOpResult abopResult = sdkClient.getABOp(new
GetABOpRequest().a(x).b(y).op(operator));
       return abopResult.getResult().getOutput();
   }
   public Output getResultWithQueryParameters(String a, String b, String op) {
       GetApiRootResult rootResult = sdkClient.getApiRoot(new
GetApiRootRequest().a(a).b(b).op(op));
       return rootResult.getResult().getOutput();
   }
   public Output getResultByPostInputBody(Double x, Double y, String o) {
    PostApiRootResult postResult = sdkClient.postApiRoot(
     new PostApiRootRequest().input(new Input().a(x).b(y).op(o)));
    return postResult.getResult().getOutput();
   }
   public static void main( String[] args )
   {
       System.out.println( "Simple calc" );
       // to begin
       App calc = new App();
```

```
// call the SimpleCalc API
        Output res = calc.getResultWithPathParameters("1", "2", "-");
        System.out.printf("GET /1/2/-: %s\n", res.getC());
       // Use the type query parameter
        res = calc.getResultWithQueryParameters("1", "2", "+");
        System.out.printf("GET /?a=1&b=2&op=+: %s\n", res.getC());
        // Call POST with an Input body.
        res = calc.getResultByPostInputBody(1.0, 2.0, "*");
        System.out.printf("PUT /\n\n{\"a\":1, \"b\":2,\"op\":\"*\"}\n %s\n",
res.getC());
    }
}
```

In the preceding example, the configuration settings used to instantiate the SDK client are for illustration purposes and are not necessarily recommended best practice. Also, calling sdkClient.shutdown() is optional, especially if you need precise control on when to free up resources.

We have shown the essential patterns to call an API using a Java SDK. You can extend the instructions to calling other API methods.

## Use an Android SDK generated by API Gateway for a REST API

In this section, we will outline the steps to use an Android SDK generated by API Gateway for a REST API. Before proceeding further, you must have already completed the steps in Generate SDKs for REST APIs in API Gateway.

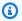

#### Note

The generated SDK is not compatible with Android 4.4 and earlier. For more information, see the section called "Important notes".

#### To install and use an Android SDK generated by API Gateway

Extract the contents of the API Gateway-generated .zip file that you downloaded earlier.

- 2. Download and install Apache Maven (preferably version 3.x).
- 3. Download and install JDK 8.
- 4. Set the JAVA\_HOME environment variable.
- 5. Run the **mvn install** command to install the compiled artifact files to your local Maven repository. This creates a target folder containing the compiled SDK library.
- 6. Copy the SDK file (the name of which is derived from the **Artifact Id** and **Artifact Version** you specified when generating the SDK, e.g., simple-calcsdk-1.0.0.jar) from the target folder, along with all of the other libraries from the target/lib folder, into your project's lib folder.

If you use Android Studio, create a libs folder under your client app module and copy the required .jar file into this folder. Verify that the dependencies section in the module's gradle file contains the following.

```
compile fileTree(include: ['*.jar'], dir: 'libs')
compile fileTree(include: ['*.jar'], dir: 'app/libs')
```

Make sure no duplicated .jar files are declared.

7. Use the ApiClientFactory class to initialize the API Gateway-generated SDK. For example:

```
ApiClientFactory factory = new ApiClientFactory();

// Create an instance of your SDK. Here, 'SimpleCalcClient.java' is the compiled
  java class for the SDK generated by API Gateway.
final SimpleCalcClient client = factory.build(SimpleCalcClient.class);

// Invoke a method:
// For the 'GET /?a=1&b=2&op=+' method exposed by the API, you can invoke it by
  calling the following SDK method:

Result output = client.rootGet("1", "2", "+");

// where the Result class of the SDK corresponds to the Result model of the
  API.
//

// For the 'GET /{a}/{b}/{op}' method exposed by the API, you can call the
  following SDK method to invoke the request,
```

```
Result output = client.aBOpGet(a, b, c);
//
       where a, b, c can be "1", "2", "add", respectively.
//
     For the following API method:
//
          POST /
//
          host: ...
          Content-Type: application/json
//
//
          { "a": 1, "b": 2, "op": "+" }
//
// you can call invoke it by calling the rootPost method of the SDK as follows:
Input body = new Input();
input.a=1;
input.b=2;
input.op="+";
Result output = client.rootPost(body);
//
        where the Input class of the SDK corresponds to the Input model of the API.
// Parse the result:
       If the 'Result' object is { "a": 1, "b": 2, "op": "add", "c":3"}, you
 retrieve the result 'c') as
String result=output.c;
```

8. To use an Amazon Cognito credentials provider to authorize calls to your API, use the ApiClientFactory class to pass a set of Amazon credentials by using the SDK generated by API Gateway, as shown in the following example.

9. To set an API key by using the API Gateway- generated SDK, use code similar to the following.

```
ApiClientFactory factory = new ApiClientFactory()
   .apiKey("YOUR_API_KEY");
```

# Use a JavaScript SDK generated by API Gateway for a REST API

The following procedure shows how to use a JavaScript SDK generated by API Gateway.

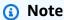

These instructions assume you have already completed the instructions in <u>Generate SDKs</u> for REST APIs in API Gateway.

### Important

If your API only has ANY methods defined, the generated SDK package will not contain an apigClient.js file, and you will need to define the ANY methods yourself.

## To install, initiate and call a JavaScript SDK generated by API Gateway for a REST API

- 1. Extract the contents of the API Gateway-generated .zip file you downloaded earlier.
- 2. Enable cross-origin resource sharing (CORS) for all of the methods the SDK generated by API Gateway will call. For instructions, see CORS for REST APIs in API Gateway.
- 3. In your web page, include references to the following scripts.

```
<script type="text/javascript" src="lib/axios/dist/axios.standalone.js"></script>
<script type="text/javascript" src="lib/CryptoJS/rollups/hmac-sha256.js"></script>
<script type="text/javascript" src="lib/CryptoJS/rollups/sha256.js"></script>
<script type="text/javascript" src="lib/CryptoJS/components/hmac.js"></script>
<script type="text/javascript" src="lib/CryptoJS/components/enc-base64.js"></script>
<script></script></scri
```

```
<script type="text/javascript" src="lib/url-template/url-template.js"></script>
<script type="text/javascript" src="lib/apiGatewayCore/sigV4Client.js"></script>
<script type="text/javascript" src="lib/apiGatewayCore/apiGatewayClient.js"></
script>
<script type="text/javascript" src="lib/apiGatewayCore/simpleHttpClient.js"></
script>
<script type="text/javascript" src="lib/apiGatewayCore/utils.js"></script>
<script type="text/javascript" src="lib/apiGatewayCore/utils.js"></script>
<script type="text/javascript" src="apigClient.js"></script></script></
```

4. In your code, initialize the SDK generated by API Gateway by using code similar to the following.

```
var apigClient = apigClientFactory.newClient();
```

To initialize the SDK generated by API Gateway with Amazon credentials, use code similar to the following. If you use Amazon credentials, all requests to the API will be signed.

```
var apigClient = apigClientFactory.newClient({
   accessKey: 'ACCESS_KEY',
   secretKey: 'SECRET_KEY',
});
```

To use an API key with the SDK generated by API Gateway, pass the API key as a parameter to the Factory object by using code similar to the following. If you use an API key, it is specified as part of the x-api-key header and all requests to the API will be signed. This means you must set the appropriate CORS Accept headers for each request.

```
var apigClient = apigClientFactory.newClient({
   apiKey: 'API_KEY'
});
```

5. Call the API methods in API Gateway by using code similar to the following. Each call returns a promise with a success and failure callbacks.

```
var params = {
   // This is where any modeled request parameters should be added.
   // The key is the parameter name, as it is defined in the API in API Gateway.
   param0: '',
   param1: ''
};
```

```
var body = {
 // This is where you define the body of the request,
};
var additionalParams = {
 // If there are any unmodeled query parameters or headers that must be
 // sent with the request, add them here.
  headers: {
   param0: '',
    param1: ''
 },
  queryParams: {
    param0: '',
    param1: ''
 }
};
apigClient.methodName(params, body, additionalParams)
    .then(function(result){
     // Add success callback code here.
   }).catch( function(result){
     // Add error callback code here.
    });
```

Here, the *methodName* is constructed from the method request's resource path and the HTTP verb. For the SimpleCalc API, the SDK methods for the API methods of

the corresponding SDK methods are as follows:

```
1. rootGet(params);  // where params={"a": ..., "b": ..., "op": ...} is
  resolved to the query parameters
2. rootPost(null, body); // where body={"a": ..., "b": ..., "op": ...}
3. aBOpGet(params);  // where params={"a": ..., "b": ..., "op": ...} is
  resolved to the path parameters
```

## Use a Ruby SDK generated by API Gateway for a REST API

The following procedure shows how to use a Ruby SDK generated by API Gateway.

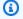

#### Note

These instructions assume you already completed the instructions in Generate SDKs for **REST APIs in API Gateway.** 

#### To install, instantiate, and call a Ruby SDK generated by API Gateway for a REST API

- 1. Unzip the downloaded Ruby SDK file. The generated SDK source is shown as follows.
- Build a Ruby Gem from the generated SDK source, using the following shell commands in a 2. terminal window:

```
# change to /simplecalc-sdk directory
cd simplecalc-sdk
# build the generated gem
gem build simplecalc-sdk.gemspec
```

After this, **simplecalc-sdk-1.0.0.gem** becomes available.

Install the gem: 3.

```
gem install simplecalc-sdk-1.0.0.gem
```

Create a client application. Instantiate and initialize the Ruby SDK client in the app:

```
require 'simplecalc-sdk'
client = SimpleCalc::Client.new(
    http_wire_trace: true,
    retry_limit: 5,
    http_read_timeout: 50
)
```

If the API has authorization of the AWS\_IAM type is configured, you can include the caller's Amazon credentials by supplying accessKey and secretKey during the initialization:

```
require 'pet-sdk'
client = Pet::Client.new(
   http_wire_trace: true,
   retry_limit: 5,
   http_read_timeout: 50,
   access_key_id: 'ACCESS_KEY',
   secret_access_key: 'SECRET_KEY'
)
```

5. Make API calls through the SDK in the app.

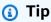

If you are not familiar with the SDK method call conventions, you can review the client.rb file in the generated SDK lib folder. The folder contains documentation of each supported API method call.

To discover supported operations:

```
# to show supported operations:
puts client.operation_names
```

This results in the following display, corresponding to the API methods of GET /? a={.}&b={.}&op={.}, GET  $/{a}/{b}/{op}$ , and POST /, plus a payload of the {a:"...", b:"...", op:"..."} format, respectively:

```
[:get_api_root, :get_ab_op, :post_api_root]
```

To invoke the GET /?a=1&b=2&op=+ API method, call the following the Ruby SDK method:

```
resp = client.get_api_root({a:"1", b:"2", op:"+"})
```

To invoke the POST / API method with a payload of {a: "1", b: "2", "op": "+"}, call the following Ruby SDK method:

```
resp = client.post_api_root(input: {a:"1", b:"2", op:"+"})
```

To invoke the GET /1/2/+ API method, call the following Ruby SDK method:

```
resp = client.get_ab_op({a:"1", b:"2", op:"+"})
```

The successful SDK method calls return the following response:

```
resp : {
    result: {
        input: {
            a: 1,
            b: 2,
            op: "+"
        },
        output: {
            c: 3
        }
    }
}
```

## Use iOS SDK generated by API Gateway for a REST API in Objective-C or Swift

In this tutorial, we will show how to use an iOS SDK generated by API Gateway for a REST API in an Objective-C or Swift app to call the underlying API. We will use the <u>SimpleCalc API</u> as an example to illustrate the following topics:

- · How to install the required Amazon Mobile SDK components into your Xcode project
- How to create the API client object before calling the API's methods
- How to call the API methods through the corresponding SDK methods on the API client object
- How to prepare a method input and parse its result using the corresponding model classes of the SDK

#### **Topics**

- Use generated iOS SDK (Objective-C) to call API
- Use generated iOS SDK (Swift) to call API

#### Use generated iOS SDK (Objective-C) to call API

Before beginning the following procedure, you must complete the steps in <u>Generate SDKs for REST</u> APIs in API Gateway for iOS in Objective-C and download the .zip file of the generated SDK.

# Install the Amazon mobile SDK and an iOS SDK generated by API Gateway in an Objective-C project

The following procedure describes how to install the SDK.

#### To install and use an iOS SDK generated by API Gateway in Objective-C

- 1. Extract the contents of the API Gateway-generated .zip file you downloaded earlier. Using the <u>SimpleCalc API</u>, you may want to rename the unzipped SDK folder to something like <u>sdk\_objc\_simple\_calc</u>. In this SDK folder there is a README.md file and a Podfile file. The README.md file contains the instructions to install and use the SDK. This tutorial provides details about these instructions. The installation leverages <u>CocoaPods</u> to import required API Gateway libraries and other dependent Amazon Mobile SDK components. You must update the Podfile to import the SDKs into your app's Xcode project. The unarchived SDK folder also contains a generated-src folder that contains the source code of the generated SDK of your API.
- 2. Launch Xcode and create a new iOS Objective-C project. Make a note of the project's target. You will need to set it in the Podfile.
- 3. To import the Amazon Mobile SDK for iOS into the Xcode project by using CocoaPods, do the following:
  - a. Install CocoaPods by running the following command in a terminal window:

```
sudo gem install cocoapods pod setup
```

b. Copy the Podfile file from the extracted SDK folder into the same directory containing your Xcode project file. Replace the following block:

```
target '<YourXcodeTarget>' do
   pod 'AWSAPIGateway', '~> 2.4.7'
end
```

with your project's target name:

```
target 'app_objc_simple_calc' do
    pod 'AWSAPIGateway', '~> 2.4.7'
end
```

If your Xcode project already contains a file named Podfile, add the following line of code to it:

```
pod 'AWSAPIGateway', '~> 2.4.7'
```

c. Open a terminal window and run the following command:

```
pod install
```

This installs the API Gateway component and other dependent Amazon Mobile SDK components.

- d. Close the Xcode project and then open the .xcworkspace file to relaunch Xcode.
- e. Add all of the .h and .m files from the extracted SDK's generated-src directory into your Xcode project.

To import the Amazon Mobile SDK for iOS Objective-C into your project by explicitly downloading Amazon Mobile SDK or using <u>Carthage</u>, follow the instructions in the *README.md* file. Be sure to use only one of these options to import the Amazon Mobile SDK.

### Call API methods using the iOS SDK generated by API Gateway in an Objective-C project

When you generated the SDK with the prefix of SIMPLE\_CALC for this <u>SimpleCalc API</u> with two models for input (Input) and output (Result) of the methods, in the SDK, the resulting API client class becomes SIMPLE\_CALCSimpleCalcClient and the corresponding data classes are SIMPLE\_CALCInput and SIMPLE\_CALCResult, respectively. The API requests and responses are mapped to the SDK methods as follows:

· The API request of

```
GET /?a=...&b=...&op=...
```

#### becomes the SDK method of

```
(AWSTask *)rootGet:(NSString *)op a:(NSString *)a b:(NSString *)b
```

The AWSTask.result property is of the SIMPLE\_CALCResult type if the Result model was added to the method response. Otherwise, the property is of the NSDictionary type.

This API request of

```
POST /

{
    "a": "Number",
    "b": "Number",
    "op": "String"
}
```

becomes the SDK method of

```
(AWSTask *)rootPost:(SIMPLE_CALCInput *)body
```

· The API request of

```
GET /{a}/{b}/{op}
```

becomes the SDK method of

```
(AWSTask *)aBOpGet:(NSString *)a b:(NSString *)b op:(NSString *)op
```

The following procedure describes how to call the API methods in Objective-C app source code; for example, as part of the viewDidLoad delegate in a ViewController.m file.

#### To call the API through the iOS SDK generated by API Gateway

1. Import the API client class header file to make the API client class callable in the app:

```
#import "SIMPLE_CALCSimpleCalc.h"
```

The #import statement also imports SIMPLE\_CALCInput.h and SIMPLE\_CALCResult.h for the two model classes.

2. Instantiate the API client class:

```
SIMPLE_CALCSimpleCalcClient *apiInstance = [SIMPLE_CALCSimpleCalcClient
defaultClient];
```

To use Amazon Cognito with the API, set the defaultServiceConfiguration property on the default AWSServiceManager object, as shown in the following, before calling the defaultClient method to create the API client object (shown in the preceding example):

```
AWSCognitoCredentialsProvider *creds = [[AWSCognitoCredentialsProvider alloc] initWithRegionType:AWSRegionUSEast1 identityPoolId:your_cognito_pool_id];
AWSServiceConfiguration *configuration = [[AWSServiceConfiguration alloc] initWithRegion:AWSRegionUSEast1 credentialsProvider:creds];
AWSServiceManager.defaultServiceManager.defaultServiceConfiguration = configuration;
```

3. Call the GET /?a=1&b=2&op=+ method to perform 1+2:

```
[[apiInstance rootGet: @"+" a:@"1" b:@"2"] continueWithBlock:^id _Nullable(AWSTask
  * _Nonnull task) {
    _textField1.text = [self handleApiResponse:task];
    return nil;
}];
```

where the helper function handleApiResponse: task formats the result as a string to be displayed in a text field (\_textField1).

```
- (NSString *)handleApiResponse:(AWSTask *)task {
   if (task.error != nil) {
      return [NSString stringWithFormat: @"Error: %@", task.error.description];
   } else if (task.result != nil && [task.result isKindOfClass:[SIMPLE_CALCResult class]]) {
      return [NSString stringWithFormat:@"%@ %@ %@ = %@\n",task.result.input.a,
      task.result.input.op, task.result.input.b, task.result.output.c];
   }
   return nil;
}
```

The resulting display is 1 + 2 = 3.

4. Call the POST / with a payload to perform 1-2:

```
SIMPLE_CALCInput *input = [[SIMPLE_CALCInput alloc] init];
  input.a = [NSNumber numberWithInt:1];
  input.b = [NSNumber numberWithInt:2];
  input.op = @"-";
  [[apiInstance rootPost:input] continueWithBlock:^id _Nullable(AWSTask *
  _Nonnull task) {
    _textField2.text = [self handleApiResponse:task];
    return nil;
}];
```

The resulting display is 1 - 2 = -1.

5. Call the GET  $/{a}/{b}/{op}$  to perform 1/2:

```
[[apiInstance aBOpGet:@"1" b:@"2" op:@"div"] continueWithBlock:^id
  _Nullable(AWSTask * _Nonnull task) {
    _textField3.text = [self handleApiResponse:task];
    return nil;
}];
```

The resulting display is 1 div 2 = 0.5. Here, div is used in place of / because the <u>simple</u> <u>Lambda function</u> in the backend does not handle URL encoded path variables.

#### Use generated iOS SDK (Swift) to call API

Before beginning the following procedure, you must complete the steps in <u>Generate SDKs for REST APIs in API Gateway</u> for iOS in Swift and download the .zip file of the generated SDK.

#### **Topics**

- Install Amazon mobile SDK and API Gateway-generated SDK in a Swift project
- Call API methods through the iOS SDK generated by API Gateway in a Swift project

## Install Amazon mobile SDK and API Gateway-generated SDK in a Swift project

The following procedure describes how to install the SDK.

#### To install and use an iOS SDK generated by API Gateway in Swift

1. Extract the contents of the API Gateway-generated .zip file you downloaded earlier. Using the <a href="mailto:SimpleCalc:API">SimpleCalc:API</a>, you may want to rename the unzipped SDK folder to something like <a href="mailto:sdk\_swift\_simple\_calc">sdk\_swift\_simple\_calc</a>. In this SDK folder there is a README. md file and a Podfile file. The README. md file contains the instructions to install and use the SDK. This tutorial provides details about these instructions. The installation leverages <a href="mailto:CocoaPods">CocoaPods</a> to import required Amazon Mobile SDK components. You must update the Podfile to import the SDKs into your Swift app's Xcode project. The unarchived SDK folder also contains a generated-src folder that contains the source code of the generated SDK of your API.

- 2. Launch Xcode and create a new iOS Swift project. Make a note of the project's target. You will need to set it in the Podfile.
- 3. To import the required Amazon Mobile SDK components into the Xcode project by using CocoaPods, do the following:
  - a. If it is not installed, install CocoaPods by running the following command in a terminal window:

```
sudo gem install cocoapods pod setup
```

b. Copy the Podfile file from the extracted SDK folder into the same directory containing your Xcode project file. Replace the following block:

```
target '<YourXcodeTarget>' do
   pod 'AWSAPIGateway', '~> 2.4.7'
end
```

with your project's target name as shown:

```
target 'app_swift_simple_calc' do
   pod 'AWSAPIGateway', '~> 2.4.7'
end
```

If your Xcode project already contains a Podfile with the correct target, you can simply add the following line of code to the do ... end loop:

pod 'AWSAPIGateway', '~> 2.4.7'

Open a terminal window and run the following command in the app directory: C.

pod install

This installs the API Gateway component and any dependent Amazon Mobile SDK components into the app's project.

- d. Close the Xcode project and then open the \*.xcworkspace file to relaunch Xcode.
- Add all of the SDK's header files (.h) and Swift source code files (.swift) from the extracted generated-src directory to your Xcode project.
- f. To enable calling the Objective-C libraries of the Amazon Mobile SDK from your Swift code project, set the Bridging\_Header.h file path on the Objective-C Bridging Header property under the **Swift Compiler - General** setting of your Xcode project configuration:

#### 🚯 Tip

You can type **bridging** in the search box of Xcode to locate the **Objective-C Bridging Header** property.

Build the Xcode project to verify that it is properly configured before proceeding further. If your Xcode uses a more recent version of Swift than the one supported for the Amazon Mobile SDK, you will get Swift compiler errors. In this case, set the Use Legacy Swift **Language Version** property to **Yes** under the **Swift Compiler - Version** setting:

To import the Amazon Mobile SDK for iOS in Swift into your project by explicitly downloading the Amazon Mobile SDK or using Carthage, follow the instructions in the README.md file that comes with the SDK package. Be sure to use only one of these options to import the Amazon Mobile SDK.

#### Call API methods through the iOS SDK generated by API Gateway in a Swift project

When you generated the SDK with the prefix of SIMPLE CALC for this SimpleCalc API with two models to describe the input (Input) and output (Result) of the API's requests and responses,

in the SDK, the resulting API client class becomes SIMPLE\_CALCSimpleCalcClient and the corresponding data classes are SIMPLE\_CALCInput and SIMPLE\_CALCResult, respectively. The API requests and responses are mapped to the SDK methods as follows:

The API request of

```
GET /?a=...&b=...&op=...
```

becomes the SDK method of

```
public func rootGet(op: String?, a: String?, b: String?) -> AWSTask
```

The AWSTask.result property is of the SIMPLE\_CALCResult type if the Result model was added to the method response. Otherwise, it is of the NSDictionary type.

This API request of

```
POST /

{
    "a": "Number",
    "b": "Number",
    "op": "String"
}
```

becomes the SDK method of

```
public func rootPost(body: SIMPLE_CALCInput) -> AWSTask
```

The API request of

```
GET /{a}/{b}/{op}
```

becomes the SDK method of

```
public func aBOpGet(a: String, b: String, op: String) -> AWSTask
```

The following procedure describes how to call the API methods in Swift app source code; for example, as part of the viewDidLoad() delegate in a ViewController.m file.

#### To call the API through the iOS SDK generated by API Gateway

Instantiate the API client class:

```
let client = SIMPLE_CALCSimpleCalcClient.default()
```

To use Amazon Cognito with the API, set a default Amazon service configuration (shown following) before getting the default method (shown previously):

```
let credentialsProvider =
   AWSCognitoCredentialsProvider(regionType: AWSRegionType.USEast1, identityPoolId:
   "my_pool_id")
let configuration = AWSServiceConfiguration(region: AWSRegionType.USEast1,
   credentialsProvider: credentialsProvider)
AWSServiceManager.defaultServiceManager().defaultServiceConfiguration =
   configuration
```

2. Call the GET /?a=1&b=2&op=+ method to perform 1+2:

```
client.rootGet("+", a: "1", b:"2").continueWithBlock {(task: AWSTask) -> AnyObject?
  in
    self.showResult(task)
    return nil
}
```

where the helper function self.showResult(task) prints the result or error to the console; for example:

```
func showResult(task: AWSTask) {
   if let error = task.error {
      print("Error: \(error)")
   } else if let result = task.result {
      if result is SIMPLE_CALCResult {
        let res = result as! SIMPLE_CALCResult
        print(String(format:"%@ %@ %@ = %@", res.input!.a!, res.input!.op!,
   res.input!.b!, res.output!.c!))
   } else if result is NSDictionary {
      let res = result as! NSDictionary
      print("NSDictionary: \(res)")
   }
}
```

}

In a production app, you can display the result or error in a text field. The resulting display is 1 + 2 = 3.

3. Call the POST / with a payload to perform 1-2:

```
let body = SIMPLE_CALCInput()
body.a=1
body.b=2
body.op="-"
client.rootPost(body).continueWithBlock {(task: AWSTask) -> AnyObject? in
    self.showResult(task)
    return nil
}
```

The resultant display is 1 - 2 = -1.

4. Call the GET  $/{a}/{b}/{op}$  to perform 1/2:

```
client.aBOpGet("1", b:"2", op:"div").continueWithBlock {(task: AWSTask) ->
   AnyObject? in
   self.showResult(task)
   return nil
}
```

The resulting display is 1 div 2 = 0.5. Here, div is used in place of / because the <u>simple</u> Lambda function in the backend does not handle URL encoded path variables.

## **Develop REST APIs using OpenAPI in API Gateway**

You can use API Gateway to import a REST API from an external definition file into API Gateway. Currently, API Gateway supports <a href="OpenAPI v2.0">OpenAPI v2.0</a> and <a href="OpenAPI v3.0">OpenAPI v3.0</a> definition files, with exceptions listed in <a href="Amazon API Gateway important notes for REST APIs">APIs</a>. You can update an API by overwriting it with a new definition, or you can merge a definition with an existing API. You specify the options by using a mode query parameter in the request URL.

For a tutorial on using the Import API feature from the API Gateway console, see <u>Tutorial: Create a</u> REST API by importing an example.

#### **Topics**

- Import an edge-optimized API into API Gateway
- Import a Regional API into API Gateway
- Import an OpenAPI file to update an existing API definition
- Set the OpenAPI basePath property
- Amazon variables for OpenAPI import
- Errors and warnings from importing your API into API Gateway
- Export a REST API from API Gateway

## Import an edge-optimized API into API Gateway

You can import an API's OpenAPI definition file to create a new edge-optimized API by specifying the EDGE endpoint type as an additional input, besides the OpenAPI file, to the import operation. You can do so using the API Gateway console, Amazon CLI, or an Amazon SDK.

For a tutorial on using the Import API feature from the API Gateway console, see <u>Tutorial: Create a</u> REST API by importing an example.

#### **Topics**

- Import an edge-optimized API using the API Gateway console
- Import an edge-optimized API using the Amazon CLI

## Import an edge-optimized API using the API Gateway console

To import an edge-optimized API using the API Gateway console, do the following:

- 1. Sign in to the API Gateway console at https://console.amazonaws.cn/apigateway.
- Choose Create API.
- 3. Under **REST API**, choose **Import**.
- 4. Copy an API's OpenAPI definition and paste it into the code editor, or choose **Choose file** to load an OpenAPI file from a local drive.
- 5. For API endpoint type, select Edge-optimized.
- 6. Choose **Create API** to start importing the OpenAPI definitions.

#### Import an edge-optimized API using the Amazon CLI

The following <u>import-rest-api</u> command imports an API from an OpenAPI definition file to create a new edge-optimized API:

```
aws apigateway import-rest-api \
    --fail-on-warnings \
    --body 'file://path/to/API_OpenAPI_template.json'
```

or with an explicit specification of the endpointConfigurationTypes query string parameter to EDGE:

```
aws apigateway import-rest-api \
    --parameters endpointConfigurationTypes=EDGE \
    --fail-on-warnings \
    --body 'file://path/to/API_OpenAPI_template.json'
```

## Import a Regional API into API Gateway

When importing an API, you can choose the regional endpoint configuration for the API. You can use the API Gateway console, the Amazon CLI, or an Amazon SDK.

When you export an API, the API endpoint configuration is not included in the exported API definitions.

For a tutorial on using the Import API feature from the API Gateway console, see <u>Tutorial: Create a</u> REST API by importing an example.

#### **Topics**

- Import a regional API using the API Gateway console
- Import a regional API using the Amazon CLI

### Import a regional API using the API Gateway console

To import an API of a regional endpoint using the API Gateway console, do the following:

- 1. Sign in to the API Gateway console at https://console.amazonaws.cn/apigateway.
- 2. Choose Create API.
- 3. Under **REST API**, choose **Import**.

4. Copy an API's OpenAPI definition and paste it into the code editor, or choose **Choose file** to load an OpenAPI file from a local drive.

- 5. For API endpoint type, select Regional.
- 6. Choose **Create API** to start importing the OpenAPI definitions.

#### Import a regional API using the Amazon CLI

The following <u>import-rest-api</u> command imports an OpenAPI definition file and sets the endpoint type to Regional:

```
aws apigateway import-rest-api \
    --parameters endpointConfigurationTypes=REGIONAL \
    --fail-on-warnings \
    --body 'file://path/to/API_OpenAPI_template.json'
```

### Import an OpenAPI file to update an existing API definition

You can import API definitions only to update an existing API, without changing its endpoint configuration, as well as stages and stage variables, or references to API keys.

The import-to-update operation can occur in two modes: merge or overwrite.

When an API (A) is merged into another (B), the resulting API retains the definitions of both A and B if the two APIs do not share any conflicting definitions. When conflicts arise, the method definitions of the merging API (A) overrides the corresponding method definitions of the merged API (B). For example, suppose B has declared the following methods to return 200 and 206 responses:

```
GET /a
POST /a
```

and A declares the following method to return 200 and 400 responses:

```
GET /a
```

When A is merged into B, the resulting API yields the following methods:

```
GET /a
```

which returns 200 and 400 responses, and

```
POST /a
```

which returns 200 and 206 responses.

Merging an API is useful when you have decomposed your external API definitions into multiple, smaller parts and only want to apply changes from one of those parts at a time. For example, this might occur if multiple teams are responsible for different parts of an API and have changes available at different rates. In this mode, items from the existing API that aren't specifically defined in the imported definition are left alone.

When an API (A) overwrites another API (B), the resulting API takes the definitions of the overwriting API (A). Overwriting an API is useful when an external API definition contains the complete definition of an API. In this mode, items from an existing API that aren't specifically defined in the imported definition are deleted.

To merge an API, submit a PUT request to https://apigateway.<a href="region">region</a>. amazonaws.com/restapis/<a href="restapi\_id">restapi\_id</a>?mode=merge. The restapi\_id path parameter value specifies the API to which the supplied API definition will be merged.

The following code snippet shows an example of the PUT request to merge an OpenAPI API definition in JSON, as the payload, with the specified API already in API Gateway.

```
PUT /restapis/<restapi_id>?mode=merge
Host:apigateway.<region>.amazonaws.com
Content-Type: application/json
Content-Length: ...

An OpenAPI API definition in JSON
```

The merging update operation takes two complete API definitions and merges them together. For a small and incremental change, you can use the resource update operation.

To overwrite an API, submit a PUT request to https://
apigateway.<a href="region">region</a>. amazonaws.com/restapis/<a href="restapi\_id">restapi\_id</a>?mode=overwrite.
The restapi\_id path parameter specifies the API that will be overwritten with the supplied API definitions.

The following code snippet shows an example of an overwriting request with the payload of a JSON-formatted OpenAPI definition:

```
PUT /restapis/<restapi_id>?mode=overwrite
Host:apigateway.<region>.amazonaws.com
Content-Type: application/json
Content-Length: ...

An OpenAPI API definition in JSON
```

When the mode query parameter isn't specified, merge is assumed.

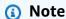

The PUT operations are idempotent, but not atomic. That means if a system error occurs part way through processing, the API can end up in a bad state. However, repeating the operation successfully puts the API into the same final state as if the first operation had succeeded.

## Set the OpenAPI basePath property

In <u>OpenAPI 2.0</u>, you can use the basePath property to provide one or more path parts that precede each path defined in the paths property. Because API Gateway has several ways to express a resource's path, the Import API feature provides the following options for interpreting the basePath property during import: ignore, prepend, and split.

In <u>OpenAPI 3.0</u>, basePath is no longer a top-level property. Instead, API Gateway uses a <u>server variable</u> as a convention. The Import API feature provides the same options for interpreting the base path during import. The base path is identified as follows:

- If the API doesn't contain any basePath variables, the Import API feature checks the server.url string to see if it contains a path beyond "/". If it does, that path is used as the base path.
- If the API contains only one basePath variable, the Import API feature uses it as the base path, even if it's not referenced in the server.url.

• If the API contains multiple basePath variables, the Import API feature uses only the first one as the base path.

#### **Ignore**

If the OpenAPI file has a basePath value of /a/b/c and the paths property contains /e and /f, the following POST or PUT request:

```
POST /restapis?mode=import&basepath=ignore
```

```
PUT /restapis/api_id?basepath=ignore
```

results in the following resources in the API:

- /
- /e
- /f

The effect is to treat the basePath as if it was not present, and all of the declared API resources are served relative to the host. This can be used, for example, when you have a custom domain name with an API mapping that doesn't include a Base Path and a Stage value that refers to your production stage.

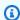

#### Note

API Gateway automatically creates a root resource for you, even if it isn't explicitly declared in your definition file.

When unspecified, basePath takes ignore by default.

#### **Prepend**

If the OpenAPI file has a basePath value of /a/b/c and the paths property contains /e and /f, the following POST or PUT request:

POST /restapis?mode=import&basepath=prepend

PUT /restapis/api\_id?basepath=prepend

results in the following resources in the API:

- /
- /a
- /a/b
- /a/b/c
- /a/b/c/e
- /a/b/c/f

The effect is to treat the basePath as specifying additional resources (without methods) and to add them to the declared resource set. This can be used, for example, when different teams are responsible for different parts of an API and the basePath could reference the path location for each team's API part.

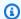

#### Note

API Gateway automatically creates intermediate resources for you, even if they aren't explicitly declared in your definition.

#### **Split**

If the OpenAPI file has a basePath value of /a/b/c and the paths property contains /e and /f, the following POST or PUT request:

POST /restapis?mode=import&basepath=split

PUT /restapis/api\_id?basepath=split

results in the following resources in the API:

- /
- /b

- /b/c
- /b/c/e
- /b/c/f

The effect is to treat top-most path part, /a, as the beginning of each resource's path, and to create additional (no method) resources within the API itself. This could, for example, be used when a is a stage name that you want to expose as part of your API.

## Amazon variables for OpenAPI import

You can use the following Amazon variables in OpenAPI definitions. API Gateway resolves the variables when the API is imported. To specify a variable, use \${variable-name}\$. The following table describes the available Amazon variables.

| Variable name  | Description                                                                                           |
|----------------|----------------------------------------------------------------------------------------------------|
| AWS::AccountId | The Amazon account ID that imports the API. For example, 123456789012.                                |
| AWS::Partition | The Amazon partition in which the API is imported. For standard Amazon Regions, the partition is aws. |
| AWS::Region    | The Amazon Region in which the API is imported. For example, us-west-2.                               |

## Amazon variables example

The following example uses Amazon variables to specify an Amazon Lambda function for an integration.

#### OpenAPI 3.0

| openapi: "3.0.1" |  |
|------------------|--|
| info:            |  |

```
title: "tasks-api"
  version: "v1.0"
paths:
 /:
    get:
      summary: List tasks
      description: Returns a list of tasks
      responses:
        200:
          description: "OK"
          content:
            application/json:
              schema:
                type: array
                items:
                  $ref: "#/components/schemas/Task"
        500:
          description: "Internal Server Error"
          content: {}
      x-amazon-apigateway-integration:
          arn: ${AWS::Partition}: apigateway: ${AWS::Region}: lambda: path/2015-03-31/
functions/arn:${AWS::Partition}:lambda:${AWS::Region}:
${AWS::AccountId}:function:LambdaFunctionName/invocations
        responses:
          default:
            statusCode: "200"
        passthroughBehavior: "when_no_match"
        httpMethod: "POST"
        contentHandling: "CONVERT_TO_TEXT"
        type: "aws_proxy"
components:
  schemas:
    Task:
      type: object
      properties:
        id:
          type: integer
        name:
          type: string
        description:
          type: string
```

## Errors and warnings from importing your API into API Gateway

When you import your external definition file into API Gateway, API Gateway might generate warnings and errors. The following sections discuss the errors and warnings that might occur during import.

#### **Errors during import**

During the import, errors can be generated for major issues like an invalid OpenAPI document. Errors are returned as exceptions (for example, BadRequestException) in an unsuccessful response. When an error occurs, the new API definition is discarded and no change is made to the existing API.

## Warnings during import

During the import, warnings can be generated for minor issues like a missing model reference. If a warning occurs, the operation will continue if the failonwarnings=false query expression is appended to the request URL. Otherwise, the updates will be rolled back. By default, failonwarnings is set to false. In such cases, warnings are returned as a field in the resulting RestApi resource. Otherwise, warnings are returned as a message in the exception.

## **Export a REST API from API Gateway**

Once you created and configured a REST API in API Gateway, using the API Gateway console or otherwise, you can export it to an OpenAPI file using the API Gateway Export API, which is part of the Amazon API Gateway Control Service. To use the API Gateway Export API, you need to sign your API requests. For more information about signing requests, see Signing Amazon API requests in the IAM User Guide. You have options to include the API Gateway integration extensions, as well as the Postman extensions, in the exported OpenAPI definition file.

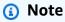

When exporting the API using the Amazon CLI, be sure to include the extensions parameter as shown in the following example, to ensure that the x-amazon-apigateway-requestvalidator extension is included:

aws apigateway get-export --parameters extensions='apigateway' --rest-api-id abcdefg123 --stage-name dev --export-type swagger latestswagger2.json

You cannot export an API if its payloads are not of the application/json type. If you try, you will get an error response stating that JSON body models are not found.

#### Request to export a REST API

With the Export API, you export an existing REST API by submitting a GET request, specifying the to-be-exported API as part of URL paths. The request URL is of the following format:

#### OpenAPI 3.0

```
https://<host>/restapis/<restapi_id>/stages/<stage_name>/exports/oas30
```

#### OpenAPI 2.0

```
https://<host>/restapis/<restapi_id>/stages/<stage_name>/exports/swagger
```

You can append the extensions query string to specify whether to include API Gateway extensions (with the integration value) or Postman extensions (with the postman value).

In addition, you can set the Accept header to application/json or application/yaml to receive the API definition output in JSON or YAML format, respectively.

For more information about submitting GET requests using the API Gateway Export API, see GetExport.

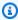

#### Note

If you define models in your API, they must be for the content type of "application/json" for API Gateway to export the model. Otherwise, API Gateway throws an exception with the "Only found non-JSON body models for ..." error message.

Models must contain properties or be defined as a particular JSONSchema type.

#### **Download REST API OpenAPI definition in JSON**

To export and download a REST API in OpenAPI definitions in JSON format:

#### OpenAPI 3.0

```
GET /restapis/<restapi_id>/stages/<stage_name>/exports/oas30
Host: apigateway.<region>.amazonaws.com
Accept: application/json
```

#### OpenAPI 2.0

```
GET /restapis/<restapi_id>/stages/<stage_name>/exports/swagger
Host: apigateway.<region>.amazonaws.com
Accept: application/json
```

Here, < region > could be, for example, us-east-1. For all the regions where API Gateway is available, see Regions and Endpoints.

#### **Download REST API OpenAPI definition in YAML**

To export and download a REST API in OpenAPI definitions in YAML format:

#### OpenAPI 3.0

```
GET /restapis/<restapi_id>/stages/<stage_name>/exports/oas30
Host: apigateway.<region>.amazonaws.com
Accept: application/yaml
```

## OpenAPI 2.0

```
GET /restapis/<restapi_id>/stages/<stage_name>/exports/swagger
Host: apigateway.<region>.amazonaws.com
Accept: application/yaml
```

#### Download REST API OpenAPI definition with Postman extensions in JSON

To export and download a REST API in OpenAPI definitions with Postman in JSON format:

#### OpenAPI 3.0

```
GET /restapis/<restapi_id>/stages/<stage_name>/exports/oas30?extensions=postman
Host: apigateway.<region>.amazonaws.com
Accept: application/json
```

#### OpenAPI 2.0

```
GET /restapis/<restapi_id>/stages/<stage_name>/exports/swagger?extensions=postman
Host: apigateway.<region>.amazonaws.com
Accept: application/json
```

#### Download REST API OpenAPI definition with API Gateway integration in YAML

To export and download a REST API in OpenAPI definitions with API Gateway integration in YAML format:

#### OpenAPI 3.0

```
GET /restapis/<restapi_id>/stages/<stage_name>/exports/oas30?extensions=integrations
Host: apigateway.<region>.amazonaws.com
Accept: application/yaml
```

#### OpenAPI 2.0

```
GET /restapis/<restapi_id>/stages/<stage_name>/exports/swagger?
extensions=integrations
Host: apigateway. < region > . amazonaws.com
Accept: application/yaml
```

# **Export REST API using the API Gateway console**

After deploying your REST API to a stage, you can proceed to export the API in the stage to an OpenAPI file using the API Gateway console.

In the **Stages** pane in the API Gateway console, choose **Stage actions**, **Export**.

Specify an API specification type, Format, and Extensions to download your API's OpenAPI definition.

# Publish REST APIs for customers to invoke

Simply creating and developing an API Gateway API doesn't automatically make it callable by your users. To make it callable, you must deploy your API to a stage. In addition, you might want to customize the URL that your users will use to access your API. You can give it a domain that is consistent with your brand or is more memorable than the default URL for your API.

In this section, you can learn how to deploy your API and customize the URL that you provide to users to access it.

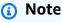

To augment the security of your API Gateway APIs, the execute-api. {region}.amazonaws.com domain is registered in the Public Suffix List (PSL). For further security, we recommend that you use cookies with a \_\_\_Host - prefix if you ever need to set sensitive cookies in the default domain name for your API Gateway APIs. This practice will help to defend your domain against cross-site request forgery attempts (CSRF). For more

Publish 639

information see the Set-Cookie page in the Mozilla Developer Network.

#### **Topics**

- Deploy REST APIs in API Gateway
- Custom domain name for public REST APIs in API Gateway

# **Deploy REST APIs in API Gateway**

After creating your API, you must deploy it to make it callable by your users.

To deploy an API, you create an API deployment and associate it with a stage. A stage is a logical reference to a lifecycle state of your API (for example, dev, prod, beta, v2). API stages are identified by the API ID and stage name. They're included in the URL that you use to invoke the API. Each stage is a named reference to a deployment of the API and is made available for client applications to call.

#### 

Every time you update an API, you must redeploy the API to an existing stage or to a new stage. Updating an API includes modifying routes, methods, integrations, authorizers, resource policies, and anything else other than stage settings.

As your API evolves, you can continue to deploy it to different stages as different versions of the API. You can also deploy your API updates as a canary release deployment. This enables your API clients to access, on the same stage, the production version through the production release, and the updated version through the canary release.

To call a deployed API, the client submits a request against an API's URL. The URL is determined by an API's protocol (HTTP(S) or (WSS)), hostname, stage name, and (for REST APIs) resource path. The hostname and the stage name determine the API's base URL.

Using the API's default domain name, the base URL of a REST API (for example) in a given stage ({stageName}) is in the following format:

```
https://{restapi-id}.execute-api.{region}.amazonaws.com/{stageName}
```

To make the API's default base URL more user-friendly, you can create a custom domain name (for example, api.example.com) to replace the default hostname of the API. To support multiple APIs under the custom domain name, you must map an API stage to a base path.

With a custom domain name of {api.example.com} and the API stage mapped to a base path of ({basePath}) under the custom domain name, the base URL of a REST API becomes the following:

```
https://{api.example.com}/{basePath}
```

For each stage, you can optimize API performance by adjusting the default account-level request throttling limits and enabling API caching. You can also enable logging for API calls to CloudTrail or CloudWatch, and can select a client certificate for the backend to authenticate the API requests. In addition, you can override stage-level settings for individual methods and define stage variables to pass stage-specific environment contexts to the API integration at runtime.

Stages enable robust version control of your API. For example, you can deploy an API to a test stage and a prod stage, and use the test stage as a test build and use the prod stage as a stable build. After the updates pass the test, you can promote the test stage to the prod stage. The promotion can be done by redeploying the API to the prod stage or updating a stage variable value from the stage name of test to that of prod.

In this section, we discuss how to deploy an API by using the <u>API Gateway console</u> or calling the <u>API Gateway REST API</u>. To use other tools, see the documentation of the <u>Amazon CLI</u> or an <u>Amazon SDK</u>.

### **Topics**

- Create a deployment for a REST API in API Gateway
- Set up a stage for a REST API in API Gateway
- Set up an API Gateway canary release deployment
- Updates to REST APIs that require redeployment

# Create a deployment for a REST API in API Gateway

In API Gateway, a REST API deployment is represented by a <u>Deployment</u> resource. It's similar to an executable of an API that is represented by a <u>RestApi</u> resource.

For the client to call your API, you must create a deployment and associate a stage with it. A stage is represented by a <u>Stage</u> resource. It represents a snapshot of the API, including methods, integrations, models, mapping templates, and Lambda authorizers (formerly known as custom authorizers). When you update the API, you can redeploy the API by associating a new stage with the existing deployment. We discuss creating a stage in <u>the section called "Set up a stage"</u>.

#### **Topics**

- Create a deployment
- · Next steps for your API deployment

# Create a deployment

The following procedures show how to create a deployment for a REST API.

Amazon Web Services Management Console

You must have created a REST API before deploying it for the first time. For more information, see Develop REST APIs in API Gateway.

The API Gateway console lets you deploy an API by creating a deployment and associating it with a new or existing stage.

- 1. Sign in to the API Gateway console at https://console.amazonaws.cn/apigateway.
- 2. In the **APIs** navigation pane, choose the API you want to deploy.
- 3. In the **Resources** pane, choose **Deploy API**.
- 4. For **Stage**, select from the following:
  - To create a new stage, select New stage, and then enter a name in Stage name.
     Optionally, you can provide a description for the deployment in Deployment description.
  - To choose an existing stage, select the stage name from the dropdown menu.
     You might want to provide a description of the new deployment in **Deployment description**.
  - c. To create a deployment that is not associated with a stage, select **No stage**. Later, you can associate this deployment with a stage.
- 5. Choose **Deploy**.

#### Amazon CLI

When you create a deployment, you instantiate the Deployment resource.

The following create-deployment command creates a new deployment:

```
aws apigateway create-deployment --rest-api-id rest-api-id
```

You can't call the API until you associate this deployment with a stage. With an existing stage, you can do this by updating the stage's <u>deploymentId</u> property with the newly created deployment ID. The following <u>update-stage</u> command updates the stage with a new deployment. In the console, this is called the **Active deployment**.

```
aws apigateway update-stage \
    --rest-api-id rest-api-id \
    --stage-name 'stage-name' \
    --patch-operations op='replace',path='/deploymentId',value='deployment-id'
```

When you create your deployment, you can also associate it with a new stage at the same time. The following <u>create-deployment</u> command creates a new deployment and associates it with a new stage called beta:

```
aws apigateway create-deployment \
    --rest-api-id rest-api-id \
    --stage-name beta
```

To redeploy an API, perform the same steps. You can reuse the same stage.

# Next steps for your API deployment

The following are next steps for your API deployment.

Modify stage settings

After an API is deployed, you can modify the stage settings to enable or disable the API cache, logging, or request throttling. You can also choose a client certificate for the backend to authenticate API Gateway and set stage variables to pass deployment context to the API integration at runtime. For more information, see Modify stage settings

After modifying stage settings, you must redeploy the API for the changes to take effect.

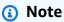

If the updated settings, such as enabling logging, requires a new IAM role, you can add the required IAM role without redeploying the API. However, it might take a few minutes

before the new IAM role takes effect. Before that happens, traces of your API calls are not logged even if you have enabled the logging option.

# Choose different deployment-stage combinations

Because a deployment represents an API snapshot and a stage defines a path into a snapshot, you can choose different deployment-stage combinations to control how users call into different versions of the API. This is useful, for example, when you want to roll back API state to a previous deployment or to merge a 'private branch' of the API into the public one.

The following procedure shows how to do this using the **Stage Editor** in the API Gateway console. It is assumed that you must have deployed an API more than once.

- 1. If you're not already on the **Stages** pane, in the main navigation pane, choose **Stages**.
- 2. Select the stage you want to update.
- 3. On the **Deployment history** tab, select the deployment you want the stage to use.
- 4. Choose Change active deployment.
- 5. Confirm you want to change the active deployment and choose **Change active deployment** in the **Make active deployment** dialog box.

Pass deployment-specific data to your API.

For a deployment, you can set or modify stage variables to pass deployment-specific data to the API integration at runtime. You can do this on the **Stage Variables** tab in the **Stage Editor**. For more information, see instructions in Use stage variables for a REST API in API Gateway.

# Set up a stage for a REST API in API Gateway

A stage is a named reference to a deployment, which is a snapshot of the API. You use a <u>Stage</u> to manage and optimize a particular deployment. For example, you can configure stage settings to enable caching, customize request throttling, configure logging, define stage variables, or attach a canary release for testing. The following section shows how to create and configure your stage.

# Create a new stage

After the initial deployment, you can add more stages and associate them with existing deployments. You can use the API Gateway console to create a new stage, or you can choose an

existing stage while deploying an API. In general, you can add a new stage to an API deployment before redeploying the API. To create a new stage using the API Gateway console, follow these steps:

- Sign in to the API Gateway console at https://console.amazonaws.cn/apigateway. 1.
- 2. Choose a REST API.
- 3. In the main navigation pane, choose **Stages** under an API.
- 4. From the **Stages** navigation pane, choose **Create stage**.
- 5. For **Stage name**, enter a name, for example, **prod**.

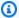

#### Note

Stage names can only contain alphanumeric characters, hyphens, and underscores. Maximum length is 128 characters.

- 6. (Optional). For **Description**, enter a stage description.
- For **Deployment**, select the date and time of the existing API deployment you want to 7. associate with this stage.
- 8. Under Additional settings, you can specify additional settings for your stage.
- 9. Choose **Create stage**.

# **Modify stage settings**

After a successful deployment of an API, the stage is populated with default settings. You can use the console or the API Gateway REST API to change the stage settings, including API caching and logging. The following steps show you how to do so using the **Stage editor** of the API Gateway console.

- 1. Sign in to the API Gateway console at https://console.amazonaws.cn/apigateway.
- 2. Choose a REST API.
- In the main navigation pane, choose **Stages** under an API. 3.
- In the **Stages** pane, choose the name of the stage. 4.
- In the **Stage details** section, choose **Edit**. 5.
- (Optional) For **Stage description**, edit the description. 6.
- 7. For **Additional settings**, you modify the following settings:

#### **Cache settings**

To enable API caching for the stage, turn on **Provision API cache**. Then configure the Default method-level caching, Cache capacity, Encrypt cache data, Cache time-to-live **(TTL)**, as well as any requirements for per-key cache invalidation.

Caching is not active until you turn on the default method-level caching or turn on the method-level cache for a specific method.

For more information about cache settings, see Cache settings for REST APIs in API Gateway.

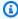

# Note

If you enable API caching for an API stage, your Amazon account might be charged for API caching. Caching isn't eligible for the Amazon Free Tier.

# Throttling settings

To set stage-level throttling targets for all of the methods associated with this API, turn on Throttling.

For **Rate**, enter a target rate. This is the rate, in requests per second, that tokens are added to the token bucket. The stage-level rate must not be more than the account-level rate as specified in Quotas for configuring and running a REST API in API Gateway.

For **Burst**, enter a target burst rate. The burst rate, is the capacity of the token bucket. This allows more requests through for a period of time than the target rate. This stage-level burst rate must not be more than the account-level burst rate as specified in Quotas for configuring and running a REST API in API Gateway.

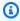

### Note

Throttling rates are not hard limits, and are applied on a best-effort basis. In some cases, clients can exceed the targets that you set. Don't rely on throttling to control

costs or block access to an API. Consider using <u>Amazon Budgets</u> to monitor costs and <u>Amazon WAF</u> to manage API requests.

# Firewall and certificate settings

To associate an Amazon WAF web ACL with the stage, select a web ACL from the **Web ACL** dropdown list. If desired, choose **Block API Request if WebACL cannot be evaluated (Fail-Close)**.

To select a client certificate for your stage, select a certificate from the **Client certificate** dropdown menu.

- 8. Choose **Continue**.
- 9. Review your changes and choose **Save changes**.
- 10. To enable Amazon CloudWatch Logs for all of the methods associated with this stage of this API Gateway API, in the **Logs and tracing** section, choose **Edit**.

# Note

To enable CloudWatch Logs, you must also specify the ARN of an IAM role that enables API Gateway to write information to CloudWatch Logs on behalf of your user. To do so, choose **Settings** from the **APIs** main navigation pane. Then, for **CloudWatch log role**, enter the ARN of an IAM role.

For common application scenarios, the IAM role could attach the managed policy of AmazonAPIGatewayPushToCloudWatchLogs.

The IAM role must also contain the following trust relationship statement:

**JSON** 

```
{
  "Version": "2012-10-17",
  "Statement": [
     {
        "Sid": "",
        "Effect": "Allow",
        "Principal": {
            "Service": ""
        },
```

```
"Action": "sts:AssumeRole"
    }
  ]
}
```

For more information about CloudWatch, see the Amazon CloudWatch User Guide.

- 11. Select a logging level from the CloudWatch Logs dropdown menu. The logging levels are the following:
  - Off Logging is not turned on for this stage.
  - **Errors only** Logging is enabled for errors only.
  - Errors and info logs Logging is enabled for all events.
- 12. Select **Data tracing** to have API Gateway report to CloudWatch the data trace logging for your stage. This can be useful to troubleshoot APIs, but can result in logging sensitive data.

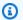

# Note

We recommend that you don't use **Data tracing** for production APIs.

13. Select **Detailed metrics** to have API Gateway report to CloudWatch the API metrics of API calls, Latency, Integration latency, 400 errors, and 500 errors. For more information about CloudWatch, see the Basic monitoring and detailed monitoring in the Amazon CloudWatch User Guide.

#### Important

Your account is charged for accessing method-level CloudWatch metrics, but not the API-level or stage-level metrics.

- 14. To enable access logging to a destination, turn on **Custom access logging**.
- 15. For Access log destination ARN, enter the ARN of a log group or a Firehose stream.

The ARN format for Firehose is arn: aws:firehose: {region}: {accountid: deliverystream/amazon-apigateway-{your-stream-name}. The name of your Firehose stream must be amazon-apigateway-{your-stream-name}.

16. In **Log format**, enter a log format. To learn more about example log formats, see the section called "CloudWatch log formats for API Gateway".

- 17. To enable Amazon X-Ray tracing for the API stage, select X-Ray tracing. For more information, see Trace user requests to REST APIs using X-Ray in API Gateway.
- 18. Choose **Save changes**. Redeploy your API for the new settings to take effect.

# Override stage-level settings

After you customize the stage-level settings, you can override them for each API method. Some of these options might result in additional charges to your Amazon Web Services account.

- To configure method overrides, expand the stage under the secondary navigation pane, and 1. then choose a method.
- For **Method overrides**, choose **Edit**. 2.
- 3. To turn on method-level CloudWatch settings, for **CloudWatch Logs**, select a logging level.
- 4. To turn on data trace logging for your method, select **Data tracing**.

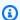

#### Note

We recommend that you don't use **Data tracing** for production APIs.

- To turn on method-level detailed metrics, select **Detailed metrics**. Your account is charged for 5. accessing method-level CloudWatch metrics, but not the API-level or stage-level metrics.
- To turn on method-level throttling, select **Throttling**. Enter the appropriate method-level options. To learn more about throttling, see the section called "Throttling".
- To configure the method-level cache, select **Enable method cache**. If you change the default method-level caching setting in the **Stage details**, it doesn't affect this setting.
- 8. Choose **Save**.

#### Delete a stage

When you no longer need a stage, you can delete it to avoid paying for unused resources. The following steps show you how to use the API Gateway console to delete a stage.

#### Marning

Deleting a stage might cause part or all of the corresponding API to be unusable by API callers. Deleting a stage cannot be undone, but you can recreate the stage and associate it with the same deployment.

- Sign in to the API Gateway console at https://console.amazonaws.cn/apigateway. 1.
- 2. Choose a REST API.
- 3. In the main navigation pane, choose **Stages**.
- In the Stages pane, choose the stage you want to delete, and then choose Stage actions, Delete stage.
- When you're prompted, enter **confirm**, and then choose **Delete**.

### Set up tags for an API stage in API Gateway

In API Gateway, you can add a tag to an API stage, remove the tag from the stage, or view the tag. To do this, you can use the API Gateway console, the Amazon CLI/SDK, or the API Gateway REST API.

A stage can also inherit tags from its parent REST API. For more information, see the section called "Tag inheritance in the Amazon API Gateway V1 API".

For more information about tagging API Gateway resources, see *Tagging*.

#### **Topics**

- Set up tags for an API stage using the API Gateway console
- Set up tags for an API stage using the Amazon CLI
- Set up tags for an API stage using the API Gateway REST API

# Set up tags for an API stage using the API Gateway console

The following procedure describes how to set up tags for an API stage.

# To set up tags for an API stage by using the API Gateway console

Sign in to the API Gateway console.

2. Choose an existing API, or create a new API that includes resources, methods, and the corresponding integrations.

- 3. Choose a stage or deploy the API to a new stage.
- 4. In the main navigation pane, choose **Stages**.
- 5. Choose the **Tags** tab. You might need to choose the right arrow button to show the tab.
- 6. Choose **Manage tags**.
- 7. In the **Tag Editor**, choose **Add tag**. Enter a tag key (for example, Department) in the **Key** field, and enter a tag value (for example, Sales) in the **Value** field. Choose **Save** to save the tag.
- 8. If needed, repeat step 5 to add more tags to the API stage. The maximum number of tags per stage is 50.
- 9. To remove an existing tag from the stage, choose **Remove**.
- 10. If the API has been deployed previously in the API Gateway console, you need to redeploy it for the changes to take effect.

#### Set up tags for an API stage using the Amazon CLI

You can set up tags for an API stage using the Amazon CLI using the <u>create-stage</u> command or the <u>tag-resource</u> command. You can delete one or more tags from an API stage using the <u>untag-resource</u> command.

The following create-stage command adds a tag when creating a test stage:

```
aws apigateway create-stage --rest-api-id <a href="mailto:abc1234">abc1234</a> --stage-name test --description 
'Testing stage' --deployment-id <a href="mailto:efg456">efg456</a> --tag Department=Sales
```

The following tag-resource command adds a tag to a prod stage:

```
aws apigateway tag-resource --resource-arn arn:aws-cn:apigateway:us-west-2::/restapis/abc123/stages/prod --tags Department=Sales
```

The following <u>untag-resource</u> command removes the Department=Sales tag from the test stage:

```
aws apigateway untag-resource --resource-arn arn:aws-cn:apigateway:us-west-2::/restapis/abc123/stages/test --tag-keys Department
```

### Set up tags for an API stage using the API Gateway REST API

You can set up tags for an API stage using the API Gateway REST API by doing one of the following:

- Call tags:tag to tag an API stage.
- Call tags:untag to delete one or more tags from an API stage.
- Call stage: create to add one or more tags to an API stage that you're creating.

You can also call tags: get to describe tags in an API stage.

## Tag an API stage

After you deploy an API (m5zr3vnks7) to a stage (test), tag the stage by calling <a href="tags:tag">tags:tag</a>. The required stage Amazon Resource Name (ARN) (arn:aws:apigateway:us-east-1::/restapis/m5zr3vnks7/stages/test) must be URL encoded (arn%3Aaws%3Aapigateway%3Aus-east-1%3A%3A%2Frestapis%2Fm5zr3vnks7%2Fstages%2Ftest).

```
PUT /tags/arn%3Aaws%3Aapigateway%3Aus-east-1%3A%3A%2Frestapis%2Fm5zr3vnks7%2Fstages
%2Ftest
{
    "tags" : {
        "Department" : "Sales"
    }
}
```

You can also use the previous request to update an existing tag to a new value.

You can add tags to a stage when calling stage: create to create the stage:

```
POST /restapis/<restapi_id>/stages

{
    "stageName" : "test",
    "deploymentId" : "adr134",
    "description" : "test deployment",
    "cacheClusterEnabled" : "true",
    "cacheClusterSize" : "500",
    "variables" : {
        "sv1" : "val1"
```

```
},
"documentationVersion" : "test",

"tags" : {
    "Department" : "Sales",
    "Division" : "Retail"
}
}
```

# **Untag an API stage**

To remove the Department tag from the stage, call tags:untag:

```
DELETE /tags/arn%3Aaws%3Aapigateway%3Aus-east-1%3A%3A%2Frestapis%2Fm5zr3vnks7%2Fstages %2Ftest?tagKeys=Department
Host: apigateway.us-east-1.amazonaws.com
Authorization: ...
```

To remove more than one tag, use a comma-separated list of tag keys in the query expression—for example, ?tagKeys=Department, Division, ....

# Describe tags for an API stage

To describe existing tags on a given stage, call tags:get:

```
GET /tags/arn%3Aaws%3Aapigateway%3Aus-east-1%3A%3A%2Frestapis%2Fm5zr3vnks7%2Fstages %2Ftags
Host: apigateway.us-east-1.amazonaws.com
Authorization: ...
```

The successful response is similar to the following:

## Use stage variables for a REST API in API Gateway

Stage variables are key-value pairs that you can define as configuration attributes associated with a deployment stage of a REST API. They act like environment variables and can be used in your API setup and mapping templates. With deployment stages in API Gateway, you can manage multiple release stages for each API and use stage variables you can configure an API deployment stage to interact with different backend endpoints.

Stage variables are not intended to be used for sensitive data, such as credentials. To pass sensitive data to integrations, use an Amazon Lambda authorizer. You can pass sensitive data to integrations in the output of the Lambda authorizer. To learn more, see <a href="the section called "Output from an API">the section called "Output from an API</a> Gateway Lambda authorizer".

# Use cases for stage variables

The following are use cases for your stage variables.

# Specify a different backend endpoint

Your API can pass a GET request as an HTTP proxy to the backend web host. You can use a stage variable so that when API callers invoke your production endpoint, API Gateway calls example.com. Then, when API callers invoke the beta stage, API Gateway calls a different web host, such as beta.example.com. Similarly, stage variables can be used to specify a different Amazon Lambda function name for each stage in your API. You can't use a stage variable to set a different integration endpoint, such as pointing the GET request to an HTTP proxy integration in one stage and a Lambda proxy integration in another stage.

When specifying a Lambda function name as a stage variable value, you must configure the permissions on the Lambda function manually. When you specify a Lambda function in the API Gateway console, a Amazon CLI command will pop-up to configure the proper permissions. You can also use the following Amazon CLI command to do this.

```
aws lambda add-permission --function-name "arn:aws-cn:lambda:us-west-2:123456789012:function:my-function" --source-arn "arn:aws-cn:execute-api:us-west-2:123456789012:api_id/*/HTTP_METHOD/resource" --principal apigateway.amazonaws.com --statement-id apigateway-access --action lambda:InvokeFunction
```

# Pass information using mapping templates

You can access stage variables in the mapping templates, or pass configuration parameters to your Amazon Lambda or HTTP backend. For example, you might want to reuse the same Lambda function for multiple stages in your API, but the function should read data from a different Amazon DynamoDB table depending on the stage. In the mapping templates that generate the request for the Lambda function, you can use stage variables to pass the table name to Lambda.

To use a stage variable, you first configure a stage variable, and then you assign it a value. For example, to customize the HTTP integration endpoint, first create the url stage variable, and then in your API's integration request, enter the stage variable value, http://
\${stageVariables.url}. This value tells API Gateway to substitute your stage variable \${} at runtime, depending on which stage your API is running. For more information, see the section called "Set up stage variables for REST APIs in API Gateway".

# Set up stage variables for REST APIs in API Gateway

This section shows how to set up various stage variables for two deployment stages of a sample API by using the Amazon API Gateway console. To understand how to use stage variables in API Gateway, we recommend that you follow all procedures in this section.

# **Prerequisites**

Before you begin, make sure the following prerequisites are met:

• You must have an API available in API Gateway. Follow the instructions in <a href="Develop REST APIs in API Gateway">Develop REST APIs in API Gateway</a>.

 You must have deployed the API at least once. Follow the instructions in <u>Deploy REST APIs in API</u> Gateway.

You must have created the first stage for a deployed API. Follow the instructions in <u>Create a new</u> stage.

#### Invoke an HTTP endpoint through an API with a stage variable

This procedure describes how to create a stage variable for an HTTP endpoint and two stages for your API. In addition, you create the stage variables, url, stageName, and function that are used in the following procedures in this section.

#### To invoke an HTTP endpoint through an API with a stage variable

- 1. Sign in to the API Gateway console at https://console.amazonaws.cn/apigateway.
- 2. Create an API, and then create a GET method on the API's root resource. Set the integration type to HTTP and set the Endpoint URL to http://\${stageVariables.url}.
- 3. Deploy the API to a new stage named **beta**.
- 4. In the main navigation pane, choose **Stages**, and then select the **beta** stage.
- 5. On the **Stage variables** tab, choose **Edit**.
- 6. Choose **Add stage variable**.
- 7. For Name, enter url. For value, enter httpbin.org/get.
- 8. Choose **Add stage variable**, and then do the following:
  - For Name, enter stageName. For value, enter beta.
- 9. Choose **Add stage variable**, and then do the following:
  - For Name, enter function. For value, enter HelloWorld.
- 10. Choose Save.
- 11. Now create a second stage. From the **Stages** navigation pane, choose **Create stage**. For **Stage** name, enter prod. Select a recent deployment from **Deployment**, and then choose **Create stage**.
- 12. As with the beta stage, set the same three stage variables (url, stageName, and function) to different values (petstore-demo-endpoint.execute-api.com/petstore/pets, prod, and HelloEveryone), respectively.

13. In the **Stages** navigation pane, choose **beta**. Under **Stage details**, choose the copy icon to copy your API's invoke URL, and then enter your API's invoke URL in a web browser. This starts the **beta** stage GET request on the root resource of the API.

# Note

The **Invoke URL** link points to the root resource of the API in its **beta** stage. Entering the URL in a web browser calls the **beta** stage GET method on the root resource. If methods are defined on child resources and not on the root resource itself, entering the URL in a web browser returns a {"message": "Missing Authentication Token" error response. In this case, you must append the name of a specific child resource to the Invoke URL link.

- 14. The response you get from the **beta** stage GET request is shown next. You can also verify the result by using a browser to navigate to http://httpbin.org/get. This value was assigned to the url variable in the **beta** stage. The two responses are identical.
- 15. In the **Stages** navigation pane, choose the **prod** stage. Under **Stage details**, choose the copy icon to copy your API's invoke URL, and then enter your API's invoke URL in a web browser. This starts the **prod** stage GET request on the root resource of the API.
- 16. The response you get from the **prod** stage GET request is shown next. You can verify the result by using a browser to navigate to <a href="http://petstore-demo-endpoint.execute-api.com/">http://petstore-demo-endpoint.execute-api.com/</a> petstore/pets. This value was assigned to the url variable in the prod stage. The two responses are identical.

# Pass stage-specific metadata into an HTTP backend

This procedure describes how to use a stage variable value in a query parameter expression to pass stage-specific metadata into an HTTP backend. We will use the stageName stage variable declared in the previous procedure.

# To pass stage-specific metadata into an HTTP backend

- In the **Resource** navigation pane, choose the **GET** method. 1.
  - To add a query string parameter to the method's URL, choose the **Method request** tab, and then in the **Method request settings** section, choose **Edit**.
- Choose **URL query string parameters** and do the following:

- Choose Add query string. a.
- b. For Name, enter stageName.
- Keep Required and Caching turned off. c.
- 3. Choose **Save**.
- Choose the **Integration request** tab, and then in the **Integration request settings** section, choose Edit.
- For Endpoint URL, append ?stageName=\${stageVariables.stageName} to the previously defined URL value, so the entire **Endpoint URL** is http:// \${stageVariables.url}?stageName=\${stageVariables.stageName}.
- Choose **Deploy API** and select the **beta** stage.
- In the main navigation pane, choose **Stages**. In the **Stages** navigation pane, choose **beta**. 7. Under **Stage details**, choose the copy icon to copy your API's invoke URL, and then enter your API's invoke URL in a web browser.

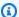

# Note

We use the beta stage here because the HTTP endpoint (as specified by the url variable "http://httpbin.org/get") accepts query parameter expressions and returns them as the args object in its response.

You get the following response. Notice that beta, assigned to the stageName stage variable, is passed in the backend as the stageName argument.

# Invoke a Lambda function through an API with a stage variable

This procedure describes how to use a stage variable to call a Lambda function as a backend of your API. You use the function stage variable declared in Invoke an HTTP endpoint through an API with a stage variable.

When setting a Lambda function as the value of a stage variable, use the function's local name, possibly including its alias or version specification, as in HelloWorld, HelloWorld:1 or HelloWorld:alpha. Do not use the function's ARN (for example, arn:aws:lambda:useast-1:123456789012:function:HelloWorld). The API Gateway console assumes the stage variable value for a Lambda function as the unqualified function name and expands the given stage variable into an ARN.

### To invoke a Lambda function through an API with a stage variable

1. Create a Lambda function named **HelloWorld** using the default Node.js runtime. The code must contain the following:

```
export const handler = function(event, context, callback) {
   if (event.stageName)
      callback(null, 'Hello, World! I\'m calling from the ' + event.stageName + '
   stage.');
   else
      callback(null, 'Hello, World! I\'m not sure where I\'m calling from...');
};
```

For more information on how to create a Lambda function, see <u>Getting started with the REST</u> API console.

- 2. In the **Resources** pane, select **Create resource**, and then do the following:
  - a. For **Resource path**, select /.
  - b. For **Resource name**, enter **lambdav1**.
  - c. Choose Create resource.
- 3. Choose the **/lambdav1** resource, and then choose **Create method**.

Then, do the following:

- a. For **Method type**, select **GET**.
- b. For Integration type, select Lambda function.
- c. Keep Lambda proxy integration turned off.
- d. For **Lambda function**, enter \${stageVariables.function}.

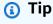

When prompted with the **Add permission command**, copy the <u>add-permission</u> command. Run the command on each Lambda function that will be assigned to the function stage variable. For example, if the \$stageVariables.function value is HelloWorld, run the following Amazon CLI command:

```
aws lambda add-permission --function-name arn:aws:lambda:us-
east-1:account-id:function:HelloWorld --source-arn arn:aws:execute-
```

```
api:us-east-1:account-id:api-id/*/GET/lambdav1 --principal
apigateway.amazonaws.com --statement-id statement-id-guid --action
lambda:InvokeFunction
```

Failing to do so results in a 500 Internal Server Error response when invoking the method. Replace \${stageVariables.function} with the Lambda function name that is assigned to the stage variable.

- e. Choose Create method.
- 4. Deploy the API to both the **prod** and **beta** stages.
- 5. In the main navigation pane, choose **Stages**. In the **Stages** navigation pane, choose **beta**. Under **Stage details**, choose the copy icon to copy your API's invoke URL, and then enter your API's invoke URL in a web browser. Append **/lambdav1** to the URL before you press enter.

You get the following response.

```
"Hello, World! I'm not sure where I'm calling from..."
```

# Pass stage-specific metadata to a Lambda function through a stage variable

This procedure describes how to use a stage variable to pass stage-specific configuration metadata into a Lambda function. You create a POST method and an input mapping template to generate payload using the stageName stage variable you declared earlier.

#### To pass stage-specific metadata to a Lambda function through a stage variable

1. Choose the **/lambdav1** resource, and then choose **Create method**.

Then, do the following:

- a. For **Method type**, select **POST**.
- b. For **Integration type**, select **Lambda function**.
- c. Keep **Lambda proxy integration** turned off.
- d. For **Lambda function**, enter \${stageVariables.function}.
- e. When prompted with the **Add permission command**, copy the the <u>add-permission</u> command. Run the command on each Lambda function that will be assigned to the function stage variable.

- f. Choose Create method.
- 2. Choose the **Integration request** tab, and then in the **Integration request settings** section, choose **Edit**.
- 3. Choose **Mapping templates**, and then choose **Add mapping template**.
- 4. For Content type, enter application/json.
- 5. For **Template body**, enter the following template:

```
#set($inputRoot = $input.path('$'))
{
    "stageName" : "$stageVariables.stageName"
}
```

# Note

In a mapping template, a stage variable must be referenced within quotes (as in "\$stageVariables.stageName" or "\${stageVariables.stageName}"). In other places, it must be referenced without quotes (as in \${stageVariables.function}).

- 6. Choose Save.
- 7. Deploy the API to both the **beta** and **prod** stages.
- 8. To use a REST API client to pass stage-specific metadata, do the following:
  - a. In the **Stages** navigation pane, choose **beta**. Under **Stage details**, choose the copy icon to copy your API's invoke URL, and then enter your API's invoke URL in the input field of a REST API client. Append **/lambdav1** before you submit your request.

You get the following response.

```
"Hello, World! I'm calling from the beta stage."
```

b. In the **Stages** navigation pane, choose **prod**. Under **Stage details**, choose the copy icon to copy your API's invoke URL, and then enter your API's invoke URL in the input field of a REST API client. Append **/lambdav1** before you submit your request.

You get the following response.

```
"Hello, World! I'm calling from the prod stage."
```

- 9. To use the **Test** feature to pass stage-specific metadata, do the following:
  - a. In the **Resources** navigation pane, choose the **Test** tab. You might need to choose the right arrow button to show the tab.
  - b. For **function**, enter **HelloWorld**.
  - c. For **stageName**, enter **beta**.
  - d. Choose **Test**. You do not need to add a body to your POST request.

You get the following response.

```
"Hello, World! I'm calling from the beta stage."
```

e. You can repeat the previous steps to test the **Prod** stage. For **stageName**, enter **Prod**.

You get the following response.

```
"Hello, World! I'm calling from the prod stage."
```

# API Gateway stage variables reference for REST APIs in API Gateway

You can use API Gateway stage variables in the following cases.

# **Parameter mapping expressions**

A stage variable can be used in a parameter mapping expression for an API method's request or response header parameter, without any partial substitution. In the following example, the stage variable is referenced without the \$ and the enclosing  $\{\ldots\}$ .

• stageVariables.<variable\_name>

# **Mapping templates**

A stage variable can be used anywhere in a mapping template, as shown in the following examples.

```
• { "name" : "$stageVariables.<variable_name>"}
```

• { "name" : "\${stageVariables.<variable\_name>}"}

#### **HTTP integration URIs**

A stage variable can be used as part of an HTTP integration URL, as shown in the following examples:

- A full URI without protocol http://\${stageVariables.<variable\_name>}
- A full domain http://\${stageVariables.<variable\_name>}/resource/operation
- A subdomain http://\${stageVariables.<variable\_name>}.example.com/ resource/operation
- A path http://example.com/\${stageVariables.<variable\_name>}/bar
- A query string http://example.com/foo?q=\${stageVariables.<variable\_name>}

# **Amazon integration URIs**

A stage variable can be used as part of Amazon URI action or path components, as shown in the following example.

arn:aws:apigateway:<region>:<service>:\${stageVariables.<variable\_name>}

# **Amazon integration URIs (Lambda functions)**

A stage variable can be used in place of a Lambda function name, or version/alias, as shown in the following examples.

- arn:aws:apigateway:<region>:lambda:path/2015-03-31/ functions/arn:aws:lambda:<region>:<account\_id>:function: \${stageVariables.<function\_variable\_name>}/invocations
- arn:aws:apigateway:<region>:lambda:path/2015-03-31/functions/ arn:aws:lambda:<region>:<account\_id>:function:<function\_name>: \${stageVariables.<version\_variable\_name>}/invocations

# Note

To use a stage variable for a Lambda function, the function must be in the same account as the API. Stage variables don't support cross-account Lambda functions.

### **Amazon Cognito user pool**

A stage variable can be used in place of a Amazon Cognito user pool for a COGNITO\_USER\_POOLS authorizer.

arn:aws:cognito-idp:<region>:<account\_id>:userpool/ \${stageVariables.<variable\_name>}

#### **Amazon integration credentials**

A stage variable can be used as part of Amazon user/role credential ARN, as shown in the following example.

• arn:aws:iam::<account\_id>:\${stageVariables.<variable\_name>}

# Set up an API Gateway canary release deployment

<u>Canary release</u> is a software development strategy in which a new version of an API (as well as other software) is deployed for testing purposes, and the base version remains deployed as a production release for normal operations on the same stage. For purposes of discussion, we refer to the base version as a production release in this documentation. Although this is reasonable, you are free to apply canary release on any non-production version for testing.

In a canary release deployment, total API traffic is separated at random into a production release and a canary release with a pre-configured ratio. Typically, the canary release receives a small percentage of API traffic and the production release takes up the rest. The updated API features are only visible to API traffic through the canary. You can adjust the canary traffic percentage to optimize test coverage or performance.

By keeping canary traffic small and the selection random, most users are not adversely affected at any time by potential bugs in the new version, and no single user is adversely affected all the time.

After the test metrics pass your requirements, you can promote the canary release to the production release and disable the canary from the deployment. This makes the new features available in the production stage.

#### **Topics**

- Canary release deployment in API Gateway
- Create a canary release deployment

- Update a canary release
- Promote a canary release
- Turn off a canary release

# Canary release deployment in API Gateway

In API Gateway, a canary release deployment uses the deployment stage for the production release of the base version of an API, and attaches to the stage a canary release for the new versions, relative to the base version, of the API. The stage is associated with the initial deployment and the canary with subsequent deployments. At the beginning, both the stage and the canary point to the same API version. We use stage and production release interchangeably and use canary and canary release interchangeably throughout this section.

To deploy an API with a canary release, you create a canary release deployment by adding <u>canary settings</u> to the <u>stage</u> of a regular <u>deployment</u>. The canary settings describe the underlying canary release and the stage represents the production release of the API within this deployment. To add canary settings, set <u>canarySettings</u> on the deployment stage and specify the following:

- A deployment ID, initially identical to the ID of the base version deployment set on the stage.
- A percentage of API traffic, between 0.0 and 100.0 inclusive, for the canary release.
- Stage variables for the canary release that can override production release stage variables.
- The <u>use of the stage cache</u> for canary requests, if the <u>useStageCache</u> is set and API caching is enabled on the stage.

After a canary release is enabled, the deployment stage cannot be associated with another non-canary release deployment until the canary release is disabled and the canary settings removed from the stage.

When you enable API execution logging, the canary release has its own logs and metrics generated for all canary requests. They are reported to a production stage CloudWatch Logs log group as well as a canary-specific CloudWatch Logs log group. The same applies to access logging. The separate canary-specific logs are helpful to validate new API changes and decide whether to accept the changes and promote the canary release to the production stage, or to discard the changes and revert the canary release from the production stage.

The production stage execution log group is named API-Gateway-Execution-Logs/{rest-api-id}/{stage-name} and the canary release execution log group is named API-Gateway-

Execution-Logs/{rest-api-id}/{stage-name}/Canary. For access logging, you must create a new log group or choose an existing one. The canary release access log group name has the /Canary suffix appended to the selected log group name.

A canary release can use the stage cache, if enabled, to store responses and use cached entries to return results to the next canary requests, within a pre-configured time-to-live (TTL) period.

In a canary release deployment, the production release and canary release of the API can be associated with the same version or with different versions. When they are associated with different versions, responses for production and canary requests are cached separately and the stage cache returns corresponding results for production and canary requests. When the production release and canary release are associated with the same deployment, the stage cache uses a single cache key for both types of requests and returns the same response for the same requests from the production release and canary release.

## Create a canary release deployment

You create a canary release deployment when deploying the API with <u>canary settings</u> as an additional input to the <u>deployment creation</u> operation.

You can also create a canary release deployment from an existing non-canary deployment by making a stage:update request to add the canary settings on the stage.

When creating a non-canary release deployment, you can specify a non-existing stage name. API Gateway creates one if the specified stage does not exist. However, you cannot specify any non-existing stage name when creating a canary release deployment. You will get an error and API Gateway will not create any canary release deployment.

You can create a canary release deployment in API Gateway using the API Gateway console, the Amazon CLI, or an Amazon SDK.

#### **Topics**

- Create a canary deployment using the API Gateway console
- Create a canary deployment using the Amazon CLI

# Create a canary deployment using the API Gateway console

To use the API Gateway console to create a canary release deployment, follow the instructions below:

### To create the initial canary release deployment

- 1. Sign in to the API Gateway console.
- 2. Choose an existing REST API or create a new REST API.
- 3. In the main navigation pane, choose **Resources**, and then choose **Deploy API**. Follow the onscreen instructions in **Deploy API** to deploy the API to a new stage.
  - So far, you have deployed the API to a production release stage. Next, you configure canary settings on the stage and, if needed, also enable caching, set stage variables, or configure API execution or access logs.
- 4. To enable API caching or associate an Amazon WAF web ACL with the stage, in the Stage details section, choose Edit. For more information, see the section called "Cache settings" or the section called "To associate an Amazon WAF web ACL with an API Gateway API stage using the API Gateway console".
- 5. To configure execution or access logging, in the **Logs and tracing** section, choose **Edit** and follow the on-screen instructions. For more information, see <u>Set up CloudWatch logging for REST APIs in API Gateway</u>.
- To set stage variables, choose the Stage variables tab and follow the on-screen instructions
  to add or modify stage variables. For more information, see <a href="the section called "Use stage">the section called "Use stage" variables"</a>.
- 7. Choose the **Canary** tab, and then choose **Create canary**. You might need to choose the right arrow button to show the **Canary** tab.
- 8. Under **Canary settings**, for **Canary**, enter the percentage of requests to be diverted to the canary.
- 9. If desired, select **Stage cache** to turn on caching for the canary release. The cache is not available for the canary release until API caching is enabled.
- 10. To override existing stage variables, for **Canary override**, enter a new stage variable value.

After the canary release is initialized on the deployment stage, you change the API and want to test the changes. You can redeploy the API to the same stage so that both the updated version and the base version are accessible through the same stage. The following steps describe how to do that.

# To deploy the latest API version to a canary

With each update of the API, choose Deploy API.

2. In **Deploy API**, choose the stage that contains a canary from the **Deployment stage** dropdown list.

- 3. (Optional) Enter a description for **Deployment description**.
- 4. Choose **Deploy** to push the latest API version to the canary release.
- 5. If desired, reconfigure the stage settings, logs, or canary settings, as describe in <u>To create the</u> initial canary release deployment.

As a result, the canary release points to the latest version while the production release still points to the initial version of the API. The <u>canarySettings</u> now has a new <u>deploymentId</u> value, whereas the stage still has the initial <u>deploymentId</u> value. Behind the scenes, the console calls <u>stage:update</u>.

# Create a canary deployment using the Amazon CLI

### To create a canary deployment for a new stage

1. Use the following <u>create-deployment</u> command to create a deployment with two stage variables, but without a canary:

```
aws apigateway create-deployment \
    --variables sv0=val0,sv1=val1 \
    --rest-api-id abcd1234 \
    --stage-name 'prod'
```

The output will look like the following:

```
{
    "id": "du4ot1",
    "createdDate": 1511379050
}
```

2. Use the following <u>create-deployment</u> command to create a canary deployment on the prod stage:

```
aws apigateway create-deployment \
    --rest-api-id abcd1234 \
    --canary-settings
percentTraffic=10.5,stageVariableOverrides={sv1='val2',sv2='val3'},useStageCache=false \
```

```
--stage-name 'prod'
```

The output will look like the following:

```
{
    "id": "a6rox0",
    "createdDate": 1511379433
}
```

The resulting deployment id identifies the test version of the API for the canary release. As a result, the associated stage is canary-enabled.

3. (Optional) Use the following get-stage command to view the stage representation:

```
aws apigateway get-stage --rest-api-id acbd1234 --stage-name prod
```

The following shows a representation of the Stage as the output of the command:

```
{
    "stageName": "prod",
    "variables": {
        "sv0": "val0",
        "sv1": "val1"
    },
    "cacheClusterEnabled": false,
    "cacheClusterStatus": "NOT_AVAILABLE",
    "deploymentId": "du4ot1",
    "lastUpdatedDate": 1511379433,
    "createdDate": 1511379050,
    "canarySettings": {
        "percentTraffic": 10.5,
        "deploymentId": "a6rox0",
        "useStageCache": false,
        "stageVariableOverrides": {
            "sv2": "val3",
            "sv1": "val2"
        }
    },
    "methodSettings": {}
}
```

In this example, the base version of the API will use the stage variables of {"sv0":val0", "sv1":val1"}, while the test version uses the stage variables of {"sv1":val2", "sv2":val3"}. Both the production release and canary release use the same stage variable of sv1, but with different values, val1 and val2, respectively. The stage variable of sv0 is used solely in the production release and the stage variable of sv2 is used in the canary release only.

You can also create a canary release deployment from an existing regular deployment by updating the stage to enable a canary.

# To create a canary release deployment from an existing deployment

1. Use the create-deployment command to create a deployment without a canary:

```
aws apigateway create-deployment \
    --variables sv0=val0,sv1=val1 \
    --rest-api-id abcd1234 \
    --stage-name 'beta'
```

Use the update-stage command to update the stage to enable a canary:

```
aws apigateway update-stage \
    --rest-api-id abcd1234 \
    --stage-name 'beta' \
    --patch-operations '[{
            "op": "replace",
            "value": "0.0",
            "path": "/canarySettings/percentTraffic"
        }, {
            "op": "copy",
            "from": "/canarySettings/stageVariableOverrides",
            "path": "/variables"
        }, {
            "op": "copy",
            "from": "/canarySettings/deploymentId",
            "path": "/deploymentId"
        }]'
```

The output will look like the following:

```
{
    "stageName": "beta",
    "variables": {
        "sv0": "val0",
        "sv1": "val1"
    },
    "cacheClusterEnabled": false,
    "cacheClusterStatus": "NOT_AVAILABLE",
    "deploymentId": "cifeiw",
    "lastUpdatedDate": 1511381930,
    "createdDate": 1511380879,
    "canarySettings": {
        "percentTraffic": 10.5,
        "deploymentId": "cifeiw",
        "useStageCache": false,
        "stageVariableOverrides": {
            "sv2": "val3",
            "sv1": "val2"
        }
    },
    "methodSettings": {}
}
```

Because you enabled a canary on an existing version of the API, both the production release (Stage) and canary release (canarySettings) point to the same deployment. After you change the API and deploy it to this stage again, the new version will be in the canary release, while the base version remains in the production release. This is manifested in the stage evolution when the deploymentId in the canary release is updated to the new deployment id and the deploymentId in the production release remains unchanged.

# Update a canary release

After a canary release is deployed, you may want to adjust the percentage of the canary traffic or enable or disable the use of a stage cache to optimize the test performance. You can also modify stage variables used in the canary release when the execution context is updated. To make such updates, call the <a href="stage:update">stage:update</a> operation with new values on <a href="canarySettings">canarySettings</a>.

You can update a canary release using the API Gateway console, the Amazon CLI <u>update-stage</u> command or an Amazon SDK.

#### **Topics**

- Update a canary release using the API Gateway console
- Update a canary release using the Amazon CLI

# Update a canary release using the API Gateway console

To use the API Gateway console to update existing canary settings on a stage, do the following:

### To update existing canary settings

- 1. Sign in to the API Gateway console and choose an existing REST API.
- 2. In the main navigation pane, choose **Stages**, and then choose an existing stage.
- 3. Choose the **Canary** tab, and then choose **Edit**. You might need to choose the right arrow button to show the **Canary** tab.
- 4. Update the **Request distribution** by increasing or decreasing the percentage number between 0.0 and 100.0, inclusive.
- 5. Select or clear the **Stage cache** the check box.
- 6. Add, remove, or modify **Canary stage variables**.
- 7. Choose **Save**.

#### Update a canary release using the Amazon CLI

To use the Amazon CLI to update a canary, use the <u>update-stage</u> command and modify the patch operation for each parameter of the canary.

The following update-stage command updates if the canary uses the stage cache:

```
aws apigateway update-stage \
    --rest-api-id {rest-api-id} \
    --stage-name '{stage-name}' \
    --patch-operations op=replace,path=/canarySettings/useStageCache,value=true
```

The following update-stage command updates the canary traffic percentage:

```
aws apigateway update-stage \
    --rest-api-id {rest-api-id} \
```

```
--stage-name '{stage-name}' \
--patch-operations op=replace,path=/canarySettings/percentTraffic,value=25.0
```

The following <u>update-stage</u> updates stage variables. The example shows how to create a new stage variable named newVar, override the var2 stage variable, and remove the var1 stage variable:

```
aws apigateway update-stage \
    --rest-api-id {rest-api-id} \
    --stage-name '{stage-name}' \
    --patch-operations '[{
        "op": "replace",
        "value": "/canarySettings/stageVariableOverrides/newVar",
        "value": "newVal"
    }, {
        "op": "replace",
        "path": "/canarySettings/stageVariableOverrides/var2",
        "value": "val4"
    }, {
        "op": "remove",
        "path": "/canarySettings/stageVariableOverrides/var1"
    }]'
```

You can update all of the above by combining the operations into a single patch-operations value:

```
aws apigateway update-stage \
    --rest-api-id {rest-api-id} \
    --stage-name '{stage-name}' \
    --patch-operations '[{
        "op": "replace",
        "path": "/canarySettings/percentTraffic",
        "value": "20.0"
   }, {
        "op": "replace",
        "path": "/canarySettings/useStageCache",
       "value": "true"
    }, {
        "op": "remove",
        "path": "/canarySettings/stageVariableOverrides/var1"
    }, {
        "op": "replace",
        "path": "/canarySettings/stageVariableOverrides/newVar",
```

```
"value": "newVal"
}, {
    "op": "replace",
    "path": "/canarySettings/stageVariableOverrides/val2",
    "value": "val4"
}]'
```

#### Promote a canary release

When you promote a canary release, the canary release replaces the current stage settings. Promoting a canary release does not disable the canary on the stage. To disable a canary, you must remove the canary settings on the stage. To promote a canary, do the following.

- Reset the <u>deployment ID</u> of the stage with the <u>deployment ID</u> settings of the canary. This updates the API snapshot of the stage with the snapshot of the canary, making the test version the production release as well.
- Update stage variables with canary stage variables, if any. This updates the API execution context
  of the stage with that of the canary. Without this update, the new API version may produce
  unexpected results if the test version uses different stage variables or different values of existing
  stage variables.
- Set the percentage of canary traffic to 0.0%.

#### **Topics**

- Promote a canary release using the API Gateway console
- Promote a canary release using the Amazon CLI

# Promote a canary release using the API Gateway console

To use the API Gateway console to promote a canary release deployment, do the following:

#### To promote a canary release deployment

- 1. Sign in to the API Gateway console and choose an existing API in the primary navigation pane.
- 2. In the main navigation pane, choose **Stages**, and then choose an existing stage.
- 3. Choose the **Canary** tab.
- 4. Choose **Promote canary**.

#### 5. Confirm changes to be made and choose **Promote canary**.

After the promotion, the production release references the same API version (**deploymentId**) as the canary release. You can verify this using the Amazon CLI. For example, see <u>the section called</u> "Promote a canary release using the Amazon CLI".

#### Promote a canary release using the Amazon CLI

To promote a canary release to the production release using the Amazon CLI commands, call the update-stage command to copy the canary-associated deploymentId to the stage-associated deploymentId, to reset the canary traffic percentage to zero (0.0), and, to copy any canary-bound stage variables to the corresponding stage-bound ones.

Suppose we have a canary release deployment, described by a stage similar to the following:

```
{
    "_links": {
        . . .
    },
    "accessLogSettings": {
    },
    "cacheClusterEnabled": false,
    "cacheClusterStatus": "NOT_AVAILABLE",
    "canarySettings": {
        "deploymentId": "eh1sby",
        "useStageCache": false,
        "stageVariableOverrides": {
            "sv2": "val3",
            "sv1": "val2"
        },
        "percentTraffic": 10.5
    },
    "createdDate": "2017-11-20T04:42:19Z",
    "deploymentId": "nfcn0x",
    "lastUpdatedDate": "2017-11-22T00:54:28Z",
    "methodSettings": {
        . . .
    },
    "stageName": "prod",
    "variables": {
        "sv1": "val1"
```

```
}
}
```

Use the following update-stage command to promote the canary:

```
aws apigateway update-stage \
    --rest-api-id {rest-api-id} \
    --stage-name '{stage-name}' \
    --patch-operations '[{
        "op": "replace",
        "value": "0.0",
        "path": "/canarySettings/percentTraffic"
      }, {
        "op": "copy",
        "from": "/canarySettings/stageVariableOverrides",
        "path": "/variables"
      }, {
        "op": "copy",
        "from": "/canarySettings/deploymentId",
        "path": "/deploymentId"
      }]'
```

The output will look like the following:

```
{
    "_links": {
        . . .
    },
    "accessLogSettings": {
        . . .
    },
    "cacheClusterEnabled": false,
    "cacheClusterStatus": "NOT_AVAILABLE",
    "canarySettings": {
        "deploymentId": "eh1sby",
        "useStageCache": false,
        "stageVariableOverrides": {
            "sv2": "val3",
            "sv1": "val2"
        },
        "percentTraffic": 0
    },
    "createdDate": "2017-11-20T04:42:19Z",
```

Promoting a canary release to the stage does not disable the canary and the deployment remains to be a canary release deployment. To make it a regular production release deployment, you must disable the canary settings. For more information about how to disable a canary release deployment, see the section called "Turn off a canary release".

#### Turn off a canary release

To turn off a canary release deployment is to set the <u>canarySettings</u> to null to remove it from the stage.

You can disable a canary release deployment using the API Gateway console, the Amazon CLI, or an Amazon SDK.

#### **Topics**

- Turn off a canary release using the API Gateway console
- Turn off a canary release using the Amazon CLI

## Turn off a canary release using the API Gateway console

To use the API Gateway console to turn off a canary release deployment, use the following steps:

## To turn off a canary release deployment

- 1. Sign in to the API Gateway console and choose an existing API in the main navigation pane.
- 2. In the main navigation pane, choose **Stages**, and then choose an existing stage.
- 3. Choose the Canary tab.
- 4. Choose Delete.
- 5. Confirm you want to delete the canary by choosing **Delete**.

As a result, the <u>canarySettings</u> property becomes null and is removed from the deployment <u>stage</u>. You can verify this using the Amazon CLI. For example, see <u>the section called "Turn off a canary release using the Amazon CLI"</u>.

### Turn off a canary release using the Amazon CLI

The following update-stage command turns off the canary release deployment:

```
aws apigateway update-stage \
    --rest-api-id abcd1234 \
    --stage-name canary \
    --patch-operations '[{"op":"remove", "path":"/canarySettings"}]'
```

The output looks like the following:

As shown in the output, the <u>canarySettings</u> property is no longer present in the <u>stage</u> of a canary-disabled deployment.

## Updates to REST APIs that require redeployment

Maintaining an API amounts to viewing, updating and deleting the existing API setups. You can maintain an API using the API Gateway console, Amazon CLI, an SDK or the API Gateway REST API. Updating an API involves modifying certain resource properties or configuration settings of the API. Resource updates require redeploying the API, where configuration updates do not.

The following table describes API resources that require redeployment of your API when you update them.

| Resource                 | Notes                                                                                                    |
|--------------------------|----------------------------------------------------------------------------------------------------|
| ApiKey                   | For applicable properties and supported operations, see <a href="mailto:apikey:update">apikey:update</a> . The update requires redeploying the API.                                          |
| Authorizer               | For applicable properties and supported operations, see <u>authorizer:update</u> . The update requires redeploying the API.                                                                  |
| Documenta<br>tionPart    | For applicable properties and supported operations, see <u>documentationpart:</u> <u>update</u> . The update requires redeploying the API.                                                   |
| Documenta<br>tionVersion | For applicable properties and supported operations, see <u>documentationversion:update</u> . The update requires redeploying the API.                                                        |
| GatewayRe<br>sponse      | For applicable properties and supported operations, see <a href="mailto:gatewayresponse:up">gatewayresponse:up</a> <a href="mailto:date">date</a> . The update requires redeploying the API. |
| Integration              | For applicable properties and supported operations, see <u>integration:update</u> . The update requires redeploying the API.                                                                 |
| Integrati<br>onResponse  | For applicable properties and supported operations, see <u>integrationrespons</u> <u>e:update</u> . The update requires redeploying the API.                                                 |
| Method                   | For applicable properties and supported operations, see <a href="mailto:method:update">method:update</a> . The update requires redeploying the API.                                          |
| MethodRes<br>ponse       | For applicable properties and supported operations, see <a href="mailto:methodresponse:upd">methodresponse:upd</a> <a href="mailto:ate">ate</a> . The update requires redeploying the API.   |
| Model                    | For applicable properties and supported operations, see <u>model:update</u> . The update requires redeploying the API.                                                                       |
| RequestVa<br>lidator     | For applicable properties and supported operations, see <a href="requestvalidator:u">requestvalidator:u</a> <a href="pdate">pdate</a> . The update requires redeploying the API.             |
| Resource                 | For applicable properties and supported operations, see <u>resource:update</u> . The update requires redeploying the API.                                                                    |

| Resource       | Notes                                                                                                    |
|----------------|----------------------------------------------------------------------------------------------------|
| <u>RestApi</u> | For applicable properties and supported operations, see <u>restapi:update</u> . The update requires redeploying the API. This includes modifying resource policies. |
| <u>VpcLink</u> | For applicable properties and supported operations, see <u>vpclink:update</u> . The update requires redeploying the API.                                            |

The following table describes API configurations that don't require redeployment of your API when you update them.

| Configuration       | Notes                                                                                                    |
|---------------------|----------------------------------------------------------------------------------------------------|
| Account             | For applicable properties and supported operations, see <u>account:update</u> . The update does not require redeploying the API.                                                                     |
| Deployment          | For applicable properties and supported operations, see <u>deployment:update</u> .                                                                                                    |
| <u>DomainName</u>   | For applicable properties and supported operations, see <u>domainname:update</u> . The update does not require redeploying the API.                                                                  |
| BasePathM<br>apping | For applicable properties and supported operations, see <a href="mailto:basepathmapping:up">basepathmapping:up</a> <a href="mailto:date">date</a> . The update does not require redeploying the API. |
| IP address type     | The update does not require redeploying the API.                                                                                                    |
| <u>Stage</u>        | For applicable properties and supported operations, see <a href="stage:update">stage:update</a> . The update does not require redeploying the API.                                                   |
| Usage               | For applicable properties and supported operations, see <u>usage:update</u> . The update does not require redeploying the API.                                                                       |
| UsagePlan           | For applicable properties and supported operations, see <u>usageplan:update</u> . The update does not require redeploying the API.                                                                   |

# Custom domain name for public REST APIs in API Gateway

Custom domain names are simpler and more intuitive URLs that you can provide to your API users.

After deploying your API, you (and your customers) can invoke the API using the default base URL of the following format:

```
https://api-id.execute-api.region.amazonaws.com/stage
```

where api-id is generated by API Gateway, region is the Amazon Region, and stage is specified by you when deploying the API.

The hostname portion of the URL, api-id. execute-api.region. amazonaws.com refers to an API endpoint. The default API endpoint name is randomly generated, difficult to recall, and not user-friendly.

With custom domain names, you can set up your API's hostname, and choose a base path (for example, myservice) to map the alternative URL to your API. For example, a more user-friendly API base URL can become:

https://api.example.com/myservice

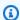

#### Note

For information about custom domain names for private APIs, see the section called "Custom domain names for private APIs".

#### **Considerations**

The following considerations might impact your use of a custom domain name:

- You can disable the default endpoint for your API. Clients can still connect to your default endpoint, but they will receive a 403 Forbidden status code.
- A Regional custom domain name can be associated with REST APIs and HTTP APIs. You can use the API Gateway Version 2 APIs to create and manage Regional custom domain names for REST APIs.
- A custom domain name must be unique within a Region across all Amazon accounts.

• You can migrate your custom domain name between edge-optimized and Regional endpoints, but you can't migrate a public custom domain to a private custom domain name.

- You must create or update your DNS provider's resource record to map to your API endpoint.
   Without such a mapping, API requests bound for the custom domain name cannot reach API Gateway.
- You can support an almost infinite number of domain names without exceeding the default
  quota by using a wildcard certificate. For more information, see <a href="the section called "Wildcard custom domain names".</a>
- You can choose a security policy for your custom domain name. For more information, see <u>the</u> section called "Choose a security policy".
- To configure API mappings with multiple levels, you must use a Regional custom domain name and use the TLS 1.2 security policy.

## Prerequisites for custom domain names

The following are prerequisites for creating a public or private custom domain name. For information about custom domain names for private APIs, see <a href="the section called "Custom domain names for private APIs".">the section called "Custom domain names for private APIs".</a>

### Register a domain name

You must have a registered internet domain name in order to set up custom domain names for your APIs. You can register your internet domain name using <u>Amazon Route 53</u> or using a third-party domain registrar of your choice. Your custom domain name can be the name of a subdomain or the root domain (also known as the "zone apex") of a registered internet domain.

Your domain name must follow the <u>RFC 1035</u> specification and can have a maximum of 63 octets per label and 255 octets in total.

### Specify the certificate for your custom domain name

Before setting up a custom domain name for an API, you must have an SSL/TLS certificate ready in ACM. If ACM is not available in the Amazon Region where you are creating your custom domain name, you must import a certificate to API Gateway in that Region.

To import an SSL/TLS certificate, you must provide the PEM-formatted SSL/TLS certificate body, its private key, and the certificate chain for the custom domain name.

Each certificate stored in ACM is identified by its ARN. With certificates issued by ACM, you do not have to worry about exposing any sensitive certificate details, such as the private key. To use an Amazon managed certificate for a domain name, you simply reference its ARN.

If your application uses certificate pinning, sometimes known as SSL pinning, to pin an ACM certificate, the application might not be able to connect to your domain after Amazon renews the certificate. For more information, see <a href="Mailto:Certificate pinning problems">Certificate pinning problems</a> in the Amazon Certificate Manager User Guide.

#### Wildcard custom domain names

With wildcard custom domain names, you can support an almost infinite number of domain names without exceeding the <u>default quota</u>. For example, you could give each of your customers their own domain name, <u>customername</u>.example.com.

To create a wildcard custom domain name, specify a wildcard (\*) as the first subdomain of a custom domain that represents all possible subdomains of a root domain.

For example, the wildcard custom domain name \*.example.com results in subdomains such as a.example.com, b.example.com, and c.example.com. When you create the wildcard custom domain name, all its subdomains are routed by the routing mode of the wildcard domain name. To route subdomains to different APIs, you can do either of the following:

- Use routing rules to route incoming requests to \*.example.com to different target REST APIs using the Host header. For more information, see <a href="the section called "Example 4: Routing rules">the section called "Example 4: Routing rules"</a> for wildcard domain names".
- Create a domain name for any subdomains that you want to route to a different endpoint. In a single Amazon account, you can have both \*.example.com and a.example.com.

You can use the \$context.domainName and \$context.domainPrefix context variables to determine the domain name that a client used to call your API. To learn more about context variables, see Variables for data transformations for API Gateway.

To create a wildcard custom domain name, you must provide a certificate issued by ACM that has been validated using either the DNS or the email validation method.

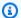

#### Note

You can't create a wildcard custom domain name if a different Amazon account has created a custom domain name that conflicts with the wildcard custom domain name. For example, if account A has created a.example.com, then account B can't create the wildcard custom domain name \*.example.com.

If account A and account B share an owner, you can contact the Amazon Support Center to request an exception.

## Next steps for custom domain names

The following are next steps for custom domain names.

#### **Next steps**

- To learn how to set your SSL/TLS certificate, see the section called "Get certificates ready in Amazon Certificate Manager".
- To learn how to create a Regional custom domain name, see the section called "Set up a Regional custom domain name".
- To learn how to create an edge-optimized custom domain name, see the section called "Set up an edge-optimized custom domain name in API Gateway".
- To learn how to migrate between Regional and edge-optimized custom domain names, see the section called "Migrate custom domain names".
- To learn how to connect API stages to a custom domain name, see the section called "Send traffic to your APIs through your custom domain name in API Gateway".
- To learn how to choose a security policy for your custom domain name, see the section called "Choose a security policy".
- To learn how to turn off the default endpoint for your custom domain name, see the section called "Disable the default endpoint".
- To learn how to use Route 53 health checks to control DNS failover from an API Gateway API, see the section called "DNS failover".

If this is your first time creating a custom domain name, we recommend that you start with the section called "Get certificates ready in Amazon Certificate Manager", to specify your certificate,

and then the section called "Set up a Regional custom domain name" to create a Regional custom domain name.

## **Get certificates ready in Amazon Certificate Manager**

Before setting up a custom domain name for an API, you must have an SSL/TLS certificate ready in Amazon Certificate Manager. For more information, see the <u>Amazon Certificate Manager User</u> Guide.

#### **Considerations**

The following are considerations for your SSL/TLS certificate.

- If you create an edge-optimized custom domain name, API Gateway leverages CloudFront to support certificates for custom domain names. As such, the requirements and constraints of a custom domain name SSL/TLS certificate are dictated by <a href="CloudFront">CloudFront</a>. For example, the maximum size of the public key is 2048 and the private key size can be 1024, 2048, and 4096. The public key size is determined by the certificate authority you use. Ask your certificate authority to return keys of a size different from the default length. For more information, see <a href="Secure access to your objects">Secure access to your objects</a> and <a href="Create signed URLs and signed cookies">Create signed URLs and signed cookies</a>.
- To use an ACM certificate with a Regional custom domain name, you must request or import the certificate in the same Region as your API. The certificate must cover the custom domain name.
- To use an ACM certificate with an edge-optimized custom domain name, you must request or import the certificate in the US East (N. Virginia) us-east-1 Region.
- You must have a registered domain name, such as example.com. You can use either <u>Amazon</u>
   <u>Route 53</u> or a third-party accredited domain registrar. For a list of such registrars, see <u>Accredited</u>
   <u>Registrar Directory</u> at the ICANN website.

### To create or import an SSL/TLS certificate into ACM

The following procedures show how to create or import an SSL/TLS certificate for a domain name.

To request a certificate provided by ACM for a domain name

- 1. Sign in to the Amazon Certificate Manager console.
- 2. Choose **Request a certificate**.
- 3. For **Certificate type**, choose **Request a public certificate**.

- 4. Choose Next.
- 5. For **Fully qualified domain name**, enter a custom domain name for your API, for example, api.example.com.
- 6. Optionally, choose **Add another name to this certificate**.
- 7. For **Validation method**, choose a method for validating domain ownership.
- 8. For **Key algorithm**, choose an encryption algorithm.
- 9. Choose **Request**.
- 10. For a valid request, a registered owner of the internet domain must consent to the request before ACM issues the certificate. If you use Route 53 to manage your public DNS records, you can update your records through the ACM console directly.

### To import into ACM a certificate for a domain name

- 1. Get a PEM-encoded SSL/TLS certificate for your custom domain name from a certificate authority. For a partial list of such CAs, see the Mozilla Included CA List.
  - a. Generate a private key for the certificate and save the output to a file, using the OpenSSL toolkit at the OpenSSL website:

```
openssl genrsa -out private-key-file 2048
```

b. Generate a certificate signing request (CSR) with the previously generated private key, using OpenSSL:

```
openssl req -new -sha256 -key private-key-file -out CSR-file
```

- c. Submit the CSR to the certificate authority and save the resulting certificate.
- d. Download the certificate chain from the certificate authority.

## Note

If you obtain the private key in another way and the key is encrypted, you can use the following command to decrypt the key before submitting it to API Gateway for setting up a custom domain name.

```
openssl pkcs8 -topk8 -inform pem -in MyEncryptedKey.pem -outform pem -
nocrypt -out MyDecryptedKey.pem
```

- 2. Upload the certificate to Amazon Certificate Manager:
  - a. Sign in to the Amazon Certificate Manager console.
  - b. Choose **Import a certificate**.
  - c. For **Certificate body**, enter the body of the PEM-formatted server certificate from your certificate authority. The following shows an abbreviated example of such a certificate.

```
----BEGIN CERTIFICATE----
EXAMPLECA+KgAwIBAgIQJ1XxJ8Pl++gOfQtj0IBoqDANBgkqhkiG9w0BAQUFADBB
...
az8Cg1aicxLBQ7EaWIhhgEXAMPLE
----END CERTIFICATE----
```

d. For **Certificate private key**, enter your PEM-formatted certificate's private key. The following shows an abbreviated example of such a key.

```
----BEGIN RSA PRIVATE KEY----
EXAMPLEBAAKCAQEA2Qb3LDHD7StY7Wj6U2/opV6Xu37qUCCkeDWhwpZMYJ9/nET0
...
1qGvJ3u04vdnzaYN5WoyN5LFckrlA71+CszD1CGSqbVDWEXAMPLE
----END RSA PRIVATE KEY----
```

e. For **Certificate chain**, enter the PEM-formatted intermediate certificates and, optionally, the root certificate, one after the other without any blank lines. If you include the root certificate, your certificate chain must start with intermediate certificates and end with the root certificate. Use the intermediate certificates provided by your certificate authority. Do not include any intermediaries that are not in the chain of trust path. The following shows an abbreviated example.

```
----BEGIN CERTIFICATE----
EXAMPLECA4ugAwIBAgIQWrYdrB5NogYUx1U9Pamy3DANBgkqhkiG9w0BAQUFADCB
...
8/ifBlIK3se2e4/hEfcEejX/arxbx1BJCHBvlEPNnsdw8EXAMPLE
----END CERTIFICATE----
```

Here is another example.

```
----BEGIN CERTIFICATE----
Intermediate certificate 2
----END CERTIFICATE----
Intermediate certificate 1
----END CERTIFICATE----
----BEGIN CERTIFICATE----
Optional: Root certificate
----END CERTIFICATE----
```

f. Choose Next, and then choose Next.

After the certificate is successfully created or imported, make note of the certificate ARN. You need it when setting up the custom domain name.

## Set up a Regional custom domain name in API Gateway

Use a Regional custom domain name to create a user-friendly API base URL. With a Regional custom domain name, you can map HTTP and REST API stages to the same custom domain name and use mutual TLS authentication.

#### **Considerations**

The following are considerations for your Regional custom domain name:

- You must provide a Region-specific ACM certificate. This certificate must be in the same
  Region as your API. For more information about creating or uploading a custom domain name
  certificate, see the section called "Get certificates ready in Amazon Certificate Manager".
- When you create a Regional custom domain name (or migrate one) with an ACM certificate,
   API Gateway creates a service-linked role in your account. The service-linked role is
   required to attach your ACM certificate to your Regional endpoint. The role is named
   AWSServiceRoleForAPIGateway and will have the APIGatewayServiceRolePolicy managed
   policy attached to it. For more information about use of the service-linked role, see <u>Using</u>
   Service-Linked Roles.
- After your create your Regional custom domain name, you must create a DNS record to point the custom domain name to the Regional domain. This enables the traffic that is bound to the custom domain name to be routed to the API's Regional hostname.

The DNS record can be the CNAME or an A Alias record. If you use Route 53 as your DNS provider, create an A Alias record. If you use a third-party DNS provider, use a CNAME record. If you use a CNAME record and create an API Gateway interface VPC endpoint with private DNS enabled for a private API, you can't resolve the custom domain name within the VPC that hosts your private API.

#### Create a Regional custom domain name

The following procedure shows how to create a Regional custom domain name. After you complete this procedure, you create a routing rule to route stages of your API to your custom domain name.

Amazon Web Services Management Console

- 1. Sign in to the API Gateway console at https://console.amazonaws.cn/apigateway.
- 2. Choose **Custom domain names** from the main navigation pane.
- 3. Choose Create.
- 4. For **Domain name**, enter a domain name.
- 5. For **Routing mode**, choose **Routing rules only**.

In this routing mode, you can only send traffic from your custom domain name to your APIs by using routing rules. For more information, see <u>the section called "Send traffic to your APIS through your custom domain name in API Gateway"</u>.

- 6. For **Minimum TLS version**, select a version.
- 7. Under Endpoint configuration, for API endpoint type, choose Regional.
- 8. Choose an ACM certificate. The certificate must be in the same Region as the API.
- 9. Choose **Create**.

#### Amazon CLI

The following <u>create-domain-name</u> command creates a custom domain name:

```
aws apigatewayv2 create-domain-name \
    --domain-name 'regional.example.com' \
    --domain-name-configurations CertificateArn=arn:aws:acm:us-
west-2:123456789012:certificate/123456789012-1234-1234-1234-12345678 \
    --routing-mode ROUTING_RULE_ONLY
```

#### The output will look like the following:

```
{
    "ApiMappingSelectionExpression": "$request.basepath",
    "DomainName": "regional.example.com",
    "DomainNameConfigurations": [
        {
            "ApiGatewayDomainName": "d-numh1z56v6.execute-api.us-
west-2.amazonaws.com",
            "CertificateArn": "arn:aws:acm:us-
west-2:123456789012:certificate/123456789012-1234-1234-1234-12345678",
            "DomainNameStatus": "AVAILABLE",
            "EndpointType": "REGIONAL",
            "HostedZoneId": "Z20JLYMU09EFXC",
            "SecurityPolicy": "TLS_1_2"
        }
        "RoutingMode": "ROUTING_RULE_ONLY"
    ]
}
```

The DomainNameConfigurations property value returns the Regional API's hostname. You must create a DNS record to point your custom domain name to this Regional domain name. This enables the traffic that is bound to the custom domain name to be routed to this Regional API's hostname.

## Create a routing rule for your Regional custom domain name

After you create your custom domain name, you configure how traffic is routed from your custom domain name to your APIs. Because you set the routing mode to ROUTING\_RULE\_ONLY, you use routing rules to route incoming requests to your custom domain name to your APIs.

In this example, you create a catch-all rule that routes all incoming requests to your custom domain name to one stage of your API. You can also configure routing rules based on different header and path conditions. For more information, see the section called "Routing rules".

Amazon Web Services Management Console

- 1. Sign in to the API Gateway console at https://console.amazonaws.cn/apigateway.
- 2. Choose a custom domain name.
- 3. On the **Routing details** tab, choose **Add routing rule**.

- 4. Choose **Add a new condition** to add a new condition.
- 5. Keep this rule without any conditions. This routes all requests to your custom domain name to your target API and target stage.
- 6. For **Action**, use the dropdown to select your target API and target stage.
- 7. Choose Next.
- 8. In the priority field, enter **100**.

API Gateway evaluates rules in priority order, from the lowest value to the highest value. Because this is a catch-all rule, you use a high priority so API Gateway can match any additional rules you create first.

9. Choose Create routing rule.

#### Amazon CLI

The following create-routing-rule command creates a catch-all routing rule:

```
aws apigatewayv2 create-routing-rule \
    --domain-name 'regional.example.com' \
    --priority 100 \
    --conditions \
    --actions '[{
        "InvokeApi": {
            "ApiId": "a1b2c3",
            "Stage": "prod"
        }
    }]'
```

You can change the routing mode and create new rules at any time. For more information, see <u>the</u> section called "Send traffic to your APIs through your custom domain name in API Gateway".

### Create a DNS record for your Regional custom domain name

After you create your custom domain name and create base path mappings, you create a DNS record to point your custom domain name your newly created Regional domain name.

Amazon Web Services Management Console

To use the Amazon Web Services Management Console, follow the Route 53 documentation on configuring Route 53 to route traffic to API Gateway.

#### Amazon CLI

To configure your DNS records to map the Regional custom domain name to its hostname of the given hosted zone ID, first create a JSON file that contains the configuration for setting up a DNS record for the Regional domain name.

The following setup-dns-record.json shows how to create a DNS A record to map a Regional custom domain name (regional.example.com) to its Regional hostname (d-numh1z56v6.execute-api.us-west-2.amazonaws.com) provisioned as part of the custom domain name creation. The DNSName and HostedZoneId properties of AliasTarget can take the regionalDomainName and regionalHostedZoneId values, respectively, of the custom domain name. You can also get the Regional Route 53 Hosted Zone IDs in Amazon API Gateway Endpoints and Quotas.

```
{
  "Changes": [
    {
        "Action": "CREATE",
        "ResourceRecordSet": {
            "Name": "regional.example.com",
            "Type": "A",
            "AliasTarget": {
                 "DNSName": "d-numh1z56v6.execute-api.us-west-2.amazonaws.com",
                  "HostedZoneId": "Z2OJLYMU09EFXC",
                  "EvaluateTargetHealth": false
            }
        }
    }
}
```

The following <u>change-resource-record-sets</u> creates a DNS record for your Regional custom domain name:

```
aws route53 change-resource-record-sets \
    --hosted-zone-id Z20JLYMU09EFXC \
    --change-batch file://path/to/your/setup-dns-record.json
```

Replace thehosted-zone-id with the Route 53 Hosted Zone ID of the DNS record set in your account. The change-batch parameter value points to a JSON file (setup-dns-record.json) in a folder (path/to/your).

## Set up an edge-optimized custom domain name in API Gateway

When you create a custom domain name for an edge-optimized API, API Gateway sets up a CloudFront distribution and a DNS record to map the API domain name to the CloudFront distribution domain name. Requests for the API are then routed to API Gateway through the mapped CloudFront distribution. This mapping is for API requests that are bound for the custom domain name to be routed to API Gateway through the mapped CloudFront distribution.

#### **Considerations**

The following are considerations for your edge-optimized custom domain name:

• To set up an edge-optimized custom domain name or to update its certificate, you must have a permission to update CloudFront distributions.

The following permissions are required to update CloudFront distributions: JSON

- You must request or import a certificate for your edge-optimized custom domain name in the US East (N. Virginia) us-east-1 Region.
- API Gateway supports edge-optimized custom domain names by leveraging Server Name Indication (SNI) on the CloudFront distribution. For more information on using custom domain names on a CloudFront distribution, including the required certificate format and the maximum

size of a certificate key length, see <u>Using Alternate Domain Names and HTTPS</u> in the *Amazon CloudFront Developer Guide* 

- An edge-optimized custom domain names takes about 40 minutes to be ready.
- After you create your edge-optimized custom domain name, you must create a DNS record to map the custom domain name to the CloudFront distribution name.

#### Create an edge-optimize custom domain name

The following procedure describes how to create an edge-optimized custom domain name for an API.

Amazon Web Services Management Console

- 1. Sign in to the API Gateway console at https://console.amazonaws.cn/apigateway.
- 2. Choose **Custom domain names** from the main navigation pane.
- 3. Choose Add domain name.
- 4. For **Domain name**, enter a domain name.
- For Routing mode, choose API\_MAPPING\_ONLY.
- 6. For API endpoint type, choose Edge-optimized.
- 7. Choose a minimum TLS version.
- 8. Choose an ACM certificate.
- 9. Choose **Add domain name**.

#### **REST API**

- Call <u>domainname:create</u>, specifying the custom domain name and the ARN of a certificate stored in Amazon Certificate Manager.
  - The successful API call returns a 201 Created response containing the certificate ARN as well as the associated CloudFront distribution name in its payload.
- 2. Note the CloudFront distribution domain name shown in the output. You need it in the next step to set the custom domain's A-record alias target in your DNS.

For code examples of this REST API call, see domainname:create.

An edge-optimized custom domain names takes about 40 minutes to be ready, but the console immediately displays the associated CloudFront distribution domain name, in the form of <code>distribution-id.cloudfront.net</code>, along with the certificate ARN. In the meantime, you can create a base path mapping or a routing rule and then configure the DNS record alias to map the custom domain name to the associated CloudFront distribution domain name.

### Configure base path mapping of an API with a custom domain name as its hostname

Because you set the routing mode to API\_MAPPING\_ONLY, you can use base path mapping to use a single custom domain name as the hostname of multiple APIs. This makes an API accessible through the combination of the custom domain name and the associated base path.

For example, if in API Gateway, you created an API named PetStore and another API named Dogs and then set up a custom domain name of api.example.com, you can set the PetStore API's URL as https://api.example.com.

This associates the PetStore API with the base path of an empty string. If you set the PetStore API's URL as https://api.example.com/PetStore, this associates the PetStore API with the base path of PetStore. You can assign a base path of MyDogList for the Dogs API. The URL of https://api.example.com/MyDogList is then the root URL of the Dogs API.

To configure API mappings on multiple levels, you can only use a Regional custom domain name. Edge-optimized custom domain names are not supported. For more information, see <a href="the section">the section</a> called "API mappings".

The following procedure sets up API mappings to map paths from your custom domain name to your API stages.

Amazon Web Services Management Console

- 1. Sign in to the API Gateway console at <a href="https://console.amazonaws.cn/apigateway">https://console.amazonaws.cn/apigateway</a>.
- 2. Choose **Custom domain names** from the API Gateway console main navigation pane.
- 3. Choose a custom domain name.
- 4. Choose **Configure API mappings**.
- 5. Choose **Add new mapping**.
- 6. Specify the API, Stage, and Path (optional) for the mapping.
- 7. Choose Save.

#### **REST API**

Call <u>basepathmapping:create</u> on a specific custom domain name, specifying the basePath, restApiId, and a deployment stage property in the request payload.

The successful API call returns a 201 Created response.

For code examples of the REST API call, see basepathmapping:create.

For more flexibility on how you route traffic to your APIs, you can change the routing mode to ROUTING\_RULE\_ONLY or ROUTING\_RULE\_THEN\_API\_MAPPING and create a routing rule. For more information, see <a href="the section called "Send traffic to your APIs through your custom domain name in API Gateway".">the section called "Send traffic to your APIs through your custom domain name in API Gateway".</a>

#### Create a DNS record for your edge-optimized custom domain name

After you initiate the creation of your edge-optimized custom domain name, set up the DNS record alias.

We recommend that you use Route 53 to create an A-record alias for your custom domain name and specify the CloudFront distribution domain name as the alias target. This means that Route 53 can route your custom domain name even if it is a zone apex. For more information, see <a href="Choosing">Choosing</a> Between Alias and Non-Alias Resource Record Sets in the Amazon Route 53 Developer Guide.

For instructions for Amazon Route 53, see Routing traffic to an Amazon API Gateway API by using your domain name in the Amazon Route 53 Developer Guide.

#### Rotate a certificate imported into ACM

ACM automatically handles renewal of certificates it issues. You do not need to rotate any ACM-issued certificates for your custom domain names. CloudFront handles it on your behalf.

However, if you import a certificate into ACM and use it for a custom domain name, you must rotate the certificate before it expires. This involves importing a new third-party certificate for the domain name and rotate the existing certificate to the new one. You need to repeat the process when the newly imported certificate expires. Alternatively, you can request ACM to issue a new certificate for the domain name and rotate the existing one to the new ACM-issued certificate. After that, you can leave ACM and CloudFront to handle the certificate rotation for you automatically. To create or import a new ACM certificate, follow the steps in the section called "To create or import an SSL/TLS certificate into ACM".

The following procedure describes how to rotate a certificate for a domain name.

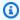

## Note

It takes about 40 minutes to rotate a certificate imported into ACM.

#### Amazon Web Services Management Console

- Request or import a certificate in ACM.
- 2. Sign in to the API Gateway console at https://console.amazonaws.cn/apigateway.
- 3. Choose **Custom domain names** from the API Gateway console main navigation pane.
- 4. Choose an edge-optimized custom domain name.
- 5. For **Endpoint configuration**, choose **Edit**.
- 6. For **ACM certificate**, select a certificate from dropdown list.
- 7. Choose **Save changes** to begin rotating the certificate for the custom domain name.

#### **REST API**

Call domainname:update action, specifying the ARN of the new ACM certificate for the specified domain name.

#### Amazon CLI

The following update-domain-name updates the ACM certificate for an edge-optimized domain name.

```
aws apigateway update-domain-name \
    --domain-name edge.example.com \
    --patch-operations "op='replace',path='/certificateArn',value='arn:aws-
cn:acm:us-west-2:111122223333:certificate/CERTEXAMPLE123EXAMPLE'"
```

The following update-domain-name updates the ACM certificate for a Regional domain name.

```
aws apigateway update-domain-name \
    --domain-name regional.example.com \
    --patch-operations "op='replace',path='/regionalCertificateArn',value='arn:aws-
cn:acm:us-west-2:111122223333:certificate/CERTEXAMPLE123EXAMPLE'"
```

### Call your API with custom domain names when you use a base path mapping

Calling an API with a custom domain name is the same as calling the API with its default domain name, provided that the correct URL is used.

The following examples compare and contrast a set of default URLs and corresponding custom URLs of two APIs (udxjef and qf3duz) in a specified Region (us-east-1), and of a given custom domain name (api.example.com).

| API ID | Stage | Default URL                                                             | Base path  | Custom URL                                |
|--------|-------|-------------------------------------------------------------------------|------------|-------------------------------------------|
| udxjef | prod  | https://u<br>dxjef.execute-<br>api.us-east-1<br>.amazonaw<br>s.com/prod | /petstore  | https://a<br>pi.example.com/<br>petstore  |
| udxjef | tst   | https://u<br>dxjef.execute-<br>api.us-east-1<br>.amazonaw<br>s.com/tst  | /petdepot  | https://a<br>pi.example.com/<br>petdepot  |
| qf3duz | dev   | https://q<br>f3duz.execute-<br>api.us-east-1<br>.amazonaw<br>s.com/dev  | /bookstore | https://a<br>pi.example.com/<br>bookstore |
| qf3duz | tst   | https://q<br>f3duz.execute-<br>api.us-east-1<br>.amazonaw<br>s.com/tst  | /bookstand | https://a<br>pi.example.com/<br>bookstand |

For more flexibility on how you route traffic to your APIs, you can create a routing rule. For more information, see <u>the section called "Send traffic to your APIs through your custom domain name in API Gateway"</u>.

API Gateway supports custom domain names for an API by using <u>Server Name Indication (SNI)</u>. You can invoke the API with a custom domain name using a browser or a client library that supports SNI.

API Gateway enforces SNI on the CloudFront distribution. For information on how CloudFront uses custom domain names, see Amazon CloudFront Custom SSL.

## Migrate a custom domain name to a different API endpoint type in API Gateway

You can migrate your custom domain name between edge-optimized and Regional endpoints. You can't migrate a public custom domain name to a private custom domain name. You first add the new endpoint configuration type to the existing endpointConfiguration.types list for the custom domain name. Next, you set up a DNS record to point the custom domain name to the newly provisioned endpoint. Finally, you remove the obsolete custom domain name configuration data.

#### **Considerations**

The following are considerations for migrating your custom domain between a Regional API endpoint and an edge-optimized API endpoint:

- An edge-optimized custom domain name requires a certificate provided by ACM from the US East (N. Virginia) – us-east-1 Region. This certificate is distributed to all the geographic locations.
- A Regional custom domain name requires a certificate provided by ACM in the same Region
  hosting the API. You can migrate an edge-optimized custom domain name that is not in the useast-1 Region to a Regional custom domain name by requesting a new ACM certificate from
  the Region that is local to the API.
- It might take up to 60 seconds to complete a migration between an edge-optimized custom domain name and a Regional custom domain name. The migration time also depends on when you update your DNS records.

#### Migrate custom domain names

The following procedure shows how to migrate an edge-optimized custom domain name to a Regional custom domain name.

#### Amazon Web Services Management Console

- 1. Sign in to the API Gateway console at <a href="https://console.amazonaws.cn/apigateway">https://console.amazonaws.cn/apigateway</a>.
- 2. Choose **Custom domain names** from the main navigation pane.
- 3. Choose an edge-optimized custom domain name.
- 4. For **Endpoint configuration**, choose **Edit**.
- 5. Choose Add Regional endpoint.
- 6. For **ACM certificate**, choose a certificate.

The Regional certificate must be in the same Region as the Regional API.

- 7. Choose **Save changes**.
- 8. Set up a DNS record to point the Regional custom domain name to this Regional hostname. For more information, see configuring Route 53 to route traffic to API Gateway.
- After you confirm that your DNS configuration is using the correct endpoint, you delete the edge-optimized endpoint configuration. Choose your custom domain name, and then for Edge-optimized endpoint configuration, choose Delete.
- 10. Confirm your choice and delete the endpoint.

#### Amazon CLL

The following <u>update-domain-name</u> command migrates an edge-optmized custom domain name to a Regional custom domain name:

The Regional certificate must be of the same Region as the Regional API.

The output will look like the following:

```
{
    "certificateArn": "arn:aws:acm:us-
east-1:123456789012:certificate/34a95aa1-77fa-427c-aa07-3a88bd9f3c0a",
```

For the migrated Regional custom domain name, the resulting regionalDomainName property returns the Regional API hostname. You must set up a DNS record to point the Regional custom domain name to this Regional hostname. This enables the traffic that is bound to the custom domain name to be routed to the Regional host.

After the DNS record is set, you can remove the edge-optimized custom domain name. The following update-domain-name command removes the edge-optimized custom domain name:

The following procedure shows how to migrate a Regional custom domain name to an edgeoptimized custom domain name.

Amazon Web Services Management Console

- 1. Sign in to the API Gateway console at https://console.amazonaws.cn/apigateway.
- 2. In the main navigation pane, choose **Custom domain names**.
- 3. Choose a Regional custom domain name.
- 4. For **Endpoint configuration**, choose **Edit**.

- 5. Choose Add edge-optimized endpoint.
- 6. For **ACM certificate**, choose a certificate.

The edge-optimized domain certificate must be created in the us-east-1 Region.

- 7. Choose Save.
- 8. Set up a DNS record to point the edge-optimized custom domain name to this edge-optimized hostname. For more information, see configuring Route 53 to route traffic to API Gateway.
- 9. After you confirm that your DNS configuration is using the correct endpoint, you delete the Regional endpoint configuration. Choose your custom domain name, and then for **Regional endpoint configuration**, choose **Delete**.
- 10. Confirm your choice and delete the endpoint.

#### Amazon CLI

The following <u>update-domain-name</u> command migrates your Regional custom domain name to an edge-optimized custom domain name:

The edge-optimized domain certificate must be created in the us-east-1 Region.

The output will look like the following:

```
"certificateArn": "arn:aws:acm:us-
east-1:738575810317:certificate/34a95aa1-77fa-427c-aa07-3a88bd9f3c0a",
    "certificateName": "edge-cert",
    "certificateUploadDate": "2017-10-16T23:22:57Z",
    "distributionDomainName": "d1frvgze7vy1bf.cloudfront.net",
    "domainName": "api.example.com",
    "endpointConfiguration": {
```

```
"types": [
          "EDGE",
          "REGIONAL"
]
},
"regionalCertificateArn": "arn:aws:acm:us-
east-1:123456789012:certificate/3d881b54-851a-478a-a887-f6502760461d",
          "regionalDomainName": "d-cgkq2qwgzf.execute-api.us-east-1.amazonaws.com"
}
```

For the specified custom domain name, API Gateway returns the edge-optimized API hostname as the distributionDomainName property value. You must set a DNS record to point the edge-optimized custom domain name to this distribution domain name. This enables traffic that is bound to the edge-optimized custom domain name to be routed to the edge-optimized API hostname.

After the DNS record is set, you can remove the REGION endpoint type of the custom domain name. The following update-domain-name command removes the Regional endpoint type:

The output looks like the following:

```
{
    "certificateArn": "arn:aws:acm:us-
east-1:738575810317:certificate/34a95aa1-77fa-427c-aa07-3a88bd9f3c0a",
    "certificateName": "edge-cert",
    "certificateUploadDate": "2017-10-16T23:22:57Z",
    "distributionDomainName": "d1frvgze7vy1bf.cloudfront.net",
    "domainName": "api.example.com",
    "endpointConfiguration": {
        "types": "EDGE"
    }
}
```

## Send traffic to your APIs through your custom domain name in API Gateway

When you configure the routing mode for your custom domain name, you set how incoming traffic is directed to your APIs. You send traffic to your APIs using routing rules, API mappings, or routing rules and API mappings. The following section explains when to use routing rules, when to use API mappings, and how to set the routing mode for your custom domain name.

#### When to use routing rules

When you use routing rules, you direct incoming requests that match certain conditions to specific REST APIs stages. For example, a rule can route a request to the production stage of your users REST API it if contains the header version:v1 and the base path /users. Use routing rules to create advanced dynamic routing topologies that support use cases like A/B testing or increasing usage of new versions of your APIs.

We recommend that when directing traffic to a REST API, you use routing rules for your custom domain name. You can recreate any API mappings by using routing rules. For more information, see the section called "Recreate an API mapping using routing rules".

For REST APIs, you can also use routing rules and API mappings together. When you use routing rules and API mappings together, API Gateway always evaluates routing rules before it evaluates any API mappings. Use routing rules and API mappings together to migrate your current custom domain names or to explore routing rules.

### **Considerations for routing rules**

The following considerations might impact your use of routing rules:

- WebSocket or HTTP APIs aren't supported as target APIs for routing rules.
- If your custom domain name has API mappings to both REST and HTTP APIs, routing rules isn't supported.
- You can create a routing rule for a private custom domain to a private REST API. You can create a routing rule for a public custom domain to a Regional or edge-optimized API.
- You can't create a routing rule for a public custom domain to a private API. You can't create a routing rule for a private custom domain name to a public API.

#### Choose between routing rules and API mappings

We recommend that when possible, you use routing rules. Only use API mappings to send traffic to an HTTP or WebSocket API.

### Set the routing mode for your custom domain name

You can choose which routing mode API Gateway uses to route traffic to your APIs. For more information, see <a href="the-section called "Send traffic to your APIs through your custom domain name">through your custom domain name</a> in API Gateway". This section discusses routing modes for custom domain names. You must set a routing mode for your custom domain name to route traffic to your APIs. The following routing modes are supported:

- ROUTING\_RULE\_THEN\_API\_MAPPING Use this mode to send traffic to your APIs with both routing rules and API mappings. In this mode, all routing rules take priority over any API mappings. For an example of this mode, see the section called "Example 2: Routing rules and API mappings".
- ROUTING\_RULE\_ONLY Use this mode to only allow routing rules to send traffic to your APIs.
   When your custom domain name uses this mode, you can't create an API mapping, but you can use the <u>get-api-mappings</u> command to view them. API callers can't use API mappings to access this domain name.
- API\_MAPPING\_ONLY Use this mode to only allow API mappings to send traffic to your APIs. When your custom domain name uses this mode, you can't create a routing rule, but you can use the list-routing-rules command to view them. API callers can't use routing rules to access this domain name.

This is the default routing mode for all your existing domain names, and any new domain names you create.

When you create a custom domain name using apigateway, API\_MAPPING\_ONLY is called BASE\_PATH\_MAPPING\_ONLY and ROUTING\_RULE\_THEN\_API\_MAPPING is called ROUTING\_RULE\_THEN\_BASE\_PATH\_MAPPING. This behavior is only present for the Amazon CLI, Amazon CloudFormation, or any SDKs, not in the Amazon Web Services Management Console.

The following procedure shows how to change the routing mode for an existing custom domain name. When you change the routing mode of your custom domain name, API callers can't access your domain name using any unsupported routing modes.

#### Amazon Web Services Management Console

- 1. Sign in to the API Gateway console at <a href="https://console.amazonaws.cn/apigateway">https://console.amazonaws.cn/apigateway</a>.
- 2. Choose **Custom domain names** from the main navigation pane.
- 3. Choose a custom domain name.
- 4. For **Domain details**, choose **Edit**.
- 5. For Routing mode, choose ROUTING\_RULE\_THEN\_API\_MAPPING.
- 6. Choose Save.

If you change the routing mode to ROUTING\_RULE\_ONLY or API\_MAPPING\_ONLY, any API mappings or routing rules you've created are removed from the domain name details page of the console. If you change the routing mode to support either routing rules or API mappings, these resources will return.

### Amazon CLI - apigatewayv2

The following <u>update-domain-name</u> command updates a domain name to use the routing mode ROUTING\_RULE\_THEN\_API\_MAPPING:

```
aws apigatewayv2 update-domain-name \
   --domain-name 'api.example.com' \
   --routing-mode "ROUTING_RULE_THEN_API_MAPPING"
```

The output will look like the following:

```
],
"RoutingMode": "ROUTING_RULE_THEN_API_MAPPING",
"Tags": {}
}
```

### Amazon CLI - apigateway

The following <u>update-domain-name</u> command updates a private custom domain name to use the routing mode ROUTING\_RULE\_THEN\_BASE\_PATH\_MAPPING:

```
aws apigateway update-domain-name \
   --domain-name 'private.example.com' \
   --patch-operations "op='replace',path='/
routingMode',value='ROUTING_RULE_THEN_BASE_PATH_MAPPING'"
```

### The output will look like the following:

```
"domainName": "private.example.com",
"domainNameId": "abcd1234",
"domainNameArn": "arn:aws:apigateway:us-west-2:111122223333:/domainnames/
private.example.com+abcd1234",
"certificateArn": "arn:aws:acm:us-west-2:111122223333:certificate/
a1b2c3d4-5678-90ab-cdef",
"certificateUploadDate": "2024-09-10T10:31:20-07:00",
"endpointConfiguration": {
  "types": [
    "PRIVATE"
  ],
  "ipAddressType": "dualstack"
  },
"domainNameStatus": "AVAILABLE",
"securityPolicy": "TLS_1_2",
"policy": "{\"Version\":\"2012-10-17\",\"Statement\":[{\"Effect\":\"Allow\",
\"Principal\":\"*\",\"Action\":\"execute-api:Invoke\",\"Resource\":\"execute-
api:\/*\"},{\"Effect\":\"Deny\",\"Principal\":\"*\",\"Action\":\"execute-
api:Invoke\",\"Resource\":\""execute-api:\/*\",\"Condition\":{\"StringNotEquals\":
{\"aws:SourceVpce\":\"vpce-abcd1234efg\"}}}]}",
"routingMode": "ROUTING_RULE_THEN_BASE_PATH_MAPPING"
}
```

#### Routing rules to connect API stages to a custom domain name for REST APIs

A routing rule is a set of conditions that when matched, invoke an action. For example, a rule can route any incoming request to a custom domain name that contains the header Hello: World and contains the base path users to the production stage of a REST API.

Rules are evaluated in priority order, and if you set the routing mode to ROUTING\_RULE\_THEN\_API\_MAPPING, API Gateway always evaluates all routing rules before evaluating any API mappings. The following list describes how a routing rule uses conditions, actions, and priorities.

#### **Conditions**

When the conditions for a rule are met, then its actions are performed. API Gateway supports up to two header conditions and one path condition. API Gateway evaluates header conditions and base path conditions together.

You can create a rule without any conditions. When API Gateway evaluates this rule, the action is always performed. You can create a rule without any conditions as a catch-all rule.

For more information about header conditions, see <u>the section called "Match headers conditions"</u>. For more information about path conditions, see <u>the section called "Match base path conditions"</u>.

#### **Actions**

Actions are the result of matching conditions to a routing rule. Currently, the only supported action is to invoke a stage of a REST API.

Each rule can have one action.

### **Priority**

The priority determines what order the rules are evaluated in, from the lowest value to the highest value. Rules can't have the same priority.

You can set the priority from 1-1,000,000. If a rule has a priority of one, API Gateway evaluates it first. We recommend that when you create a rule, you add gaps in priorities. This helps you switch the priority of rules and add new rules. For more information, see <a href="the section called">the section called</a> "Change the priority of a routing rule".

For examples of how API Gateway evaluates routing rules, see the section called "Examples of how API Gateway evaluates routing rules".

#### **API Gateway routing rule condition types**

The following section describes the routing rule condition types. API Gateway only matches a rule if all conditions are true.

#### Match headers conditions

When you create a header condition, you can match the header name and header glob value, such as Hello:World. API Gateway uses a literal match to validate match headers conditions. Your condition can use up to two headers using AND between them. For example, your condition can match if an incoming request contains Hello:World and x-version:beta.

The header name matching is case insensitive, but the header glob value is case sensitive. Hello:World will match hello:World, but not Hello:world.

For a list of restricted header values see, the section called "Restrictions".

#### Using wildcards with header conditions

You can only use wildcards in the header glob value, and the wildcard must be \*prefix-match, suffix-match\*, or \*contains\*. The following table shows examples for how to use wildcards for matching for header conditions.

| Header conditions | Requests that match the routing rule                          | Requests that don't match the routing rule                                              |
|-------------------|---------------------------------------------------------------|-----------------------------------------------------------------------------------------|
| x-version: a*     | <ul><li>x-version: account</li><li>x-version: alpha</li></ul> | <ul><li>x-version: backup</li><li>x-version: beta</li><li>x-version: users</li></ul>    |
| x-version: *a     | <ul><li>x-version: alpha</li><li>x-version: beta</li></ul>    | <ul><li>x-version: account</li><li>x-version: backup</li><li>x-version: users</li></ul> |
| x-version: *a*    | <ul><li>x-version: account</li><li>x-version: alpha</li></ul> | • x-version: users                                                                      |

| Header conditions                             | Requests that match the routing rule                                                                                                    | Requests that don't match the routing rule                                                                       |
|-----------------------------------------------|----------------------------------------------------------------------------------------------------|----------------------------------------------------------------------------------------------------|
|                                               | <ul><li>x-version: backup</li><li>x-version: beta</li></ul>                                                                                    |                                                                                                    |
| <pre>x-version: *a* and x- version: *b*</pre> | <ul><li>x-version: backup</li><li>x-version: beta</li></ul>                                                                                    | <ul><li>x-version: account</li><li>x-version: alpha</li><li>x-version: users</li></ul>                           |
| <pre>x-version: b* and x- version: *a</pre>   | • x-version: beta                                                                                                    | <ul><li>x-version: account</li><li>x-version: alpha</li><li>x-version: backup</li><li>x-version: users</li></ul> |
| x-version: *                                  | <ul> <li>x-version: account</li> <li>x-version: alpha</li> <li>x-version: backup</li> <li>x-version: beta</li> <li>x-version: users</li> </ul> | None                                                                                                    |

If you create conditions for multiple header values, such as Accept:application/json,text/xml, we recommend that you use \*contains\* for your header conditions and avoid creating conditions using the comma (,) character.

Because API Gateway matches header conditions literally, semantic matches might be routed differently. The following table shows the difference in routing rules outcomes.

| Header conditions | Requests that match the routing rule                           | Requests that don't match the routing rule              |
|-------------------|----------------------------------------------------------------|---------------------------------------------------------|
| Accept: *json     | <ul><li>Accept:application/<br/>json Accept:text/xml</li></ul> | <ul><li>Accept:application/<br/>json,text/xml</li></ul> |
| Accept: *json*    | <ul><li>Accept:application/<br/>json Accept:text/xml</li></ul> | None                                                    |

| Header conditions | Requests that match the routing rule                    | Requests that don't match the routing rule |
|-------------------|---------------------------------------------------------|--------------------------------------------|
|                   | <ul><li>Accept:application/<br/>json,text/xml</li></ul> |                                            |

# Match base path conditions

When you create a base path condition, if the incoming request contains the path you specified, the rule is matched. The matching is case sensitive, so the path New/Users will not match with new/users.

You can create a base path condition for only one base path.

For a list of restricted base path conditions, the section called "Restrictions".

## Strip the base path with base path conditions

When you create a bath path condition, you can choose to strip the base path. When you strip the base path, API Gateway removes the incoming matched base path when it invokes the target API. This is the same behavior as when you use an API mapping. When you don't strip the base path, API Gateway forwards the entire base path to the target API. We recommend that you only strip the base path when you are recreating an API mapping.

The following table shows examples for how API Gateway evaluates the strip base path condition.

| Condition                                     | Strip base path | Incoming request                                           | Result                                                                              |
|-----------------------------------------------|-----------------|------------------------------------------------------------|-------------------------------------------------------------------------------------|
| If base path contains PetStoreS hopper/dogs   | True            | <pre>GET https:// example.co m/PetStor eShopper/dogs</pre> | API Gateway calls the GET method of the / resource.                                 |
| If base path contains PetStoreS hopper/dogs . | False           | <pre>GET https:// example.co m/PetStor eShopper/dogs</pre> | API Gateway calls<br>the GET method<br>of the PetStoreS<br>hopper/dogs<br>resource. |

| Condition                             | Strip base path | Incoming request                                                        | Result                                                                                                    |
|---------------------------------------|-----------------|-------------------------------------------------------------------------|----------------------------------------------------------------------------------------------------|
| If base path contains PetStoreShopper | True            | <pre>GET https:// example.co m/PetStor eShopper/dogs</pre>              | API Gateway calls the GET method of the dogs resource.                                                               |
| If base path contains PetStoreShopper | False           | <pre>GET https:// example.co m/PetStor eShopper/dogs</pre>              | API Gateway calls<br>the GET method<br>of the PetStoreS<br>hopper/dogs<br>resource.                                  |
| If base path contains PetStoreShopper | True            | <pre>GET https:// example.co m/PetStor eShopper? birds=ava ilable</pre> | API Gateway calls the GET method of the / resource with the query string parameter birds=available .                 |
| If base path contains PetStoreShopper | False           | <pre>GET https:// example.co m/PetStor eShopper? birds=ava ilable</pre> | API Gateway calls the GET method of the /PetStore Shopper resource with the query string parameter birds=available . |

#### Restrictions

- The target API and the custom domain name must be in the same Amazon account.
- Each rule can have one target API.
- You can only create a routing rule for a private custom domain name to a private API, and for a public custom domain name to a public API. You can't mix public and private resources.
- If your custom domain name has API mappings to both REST and HTTP APIs, routing rules isn't supported.

- The maximum priority number is 1,000,000.
- Header restrictions:
  - Each any 0f condition can only contain one header value.
  - The only allowed characters for header names and header glob values are specified by <a href="RFC">RFC</a>
    7230, which are a-z, A-Z, 0-9, and the following special characters: \*?-!#\$%&'.^\_`|~.
  - You can use a wildcard in the header glob value, but the wildcard must be \*prefix-match, suffix-match\*, or \*contains\*. You can't use \* in the middle of a header glob value.
  - Wildcard header names aren't supported.
  - The header name must be less than 40 characters.
  - The header glob value must be less than 128 characters.
  - The header glob value for an infix match must be less than 40 characters.
  - The following headers aren't supported as conditions:
    - access-control-\*
    - apigw-\*
    - Authorization
    - Connection
    - Content-Encoding
    - Content-Length
    - Content-Location
    - Forwarded
    - Keep-Alive
    - Origin
    - Proxy-Authenticate
    - Proxy-Authorization
    - TE
    - Trailers
    - Transfer-Encoding
    - Upgrade
    - x-amz-\*
    - x-amzn-\*

- X-Forwarded-Host
- X-Forwarded-Proto
- Via
- Base path restrictions:
  - The base path length must be less than 128 characters.
  - The base path must contain only letters, numbers, and the following characters: \$-\_.+!
     \*'()/.
  - The base path can't start or end with backslash (/) character.

# **Examples of how API Gateway evaluates routing rules**

The following section shows four examples of how API Gateway evaluates routing rules and API mappings.

# **Example 1: Routing rules only**

In this example, the custom domain name https://petstore.example.com has the routing mode set to ROUTING\_RULE\_ONLY and has the following routing rules and priorities.

| Rule ID | Priority | Conditions                                                                                                   | Action       |
|---------|----------|----------------------------------------------------------------------------------------------------|--------------|
| abc123  | 10       | If request contains header: Hello:World                                                                      | Target API 1 |
| zzz000  | 50       | If request contains headers: Accept:im age/webp and Pet:Dog-* and if the base path contains PetStoreS hopper | Target API 2 |
| efg456  | 100      | None                                                                                                    | Target API 3 |

The following table shows how API Gateway applies the previous routing rules to example requests.

| Request                                                                                                    | Selected API | Explanation                                                                                                    |
|----------------------------------------------------------------------------------------------------|--------------|----------------------------------------------------------------------------------------------------|
| <pre>https://petstore.e xample.com -h "Hello:World"</pre>                                                               | Target API 1 | The request matches the routing rule abc123.                                                                                                    |
| https://petstore.e<br>xample.com/PetStor<br>eShopper -h "Hello:Wo<br>rld", "Pet:Dog-<br>Bella", "Accept:i<br>mage/webp" | Target API 1 | API Gateway evaluates all routing rules in priority order. Routing rule abc123 has the first priority and the condition s match, so API Gateway invokes Target API 1.  Although the conditions of the request also match routing rule zzz000, API Gateway doesn't evaluate any other routing rules after it makes a match. |
| <pre>https://petstore.e xample.com/PetStor eShopper -h "Pet:Dog- Bella", "Accept:i mage/webp"</pre>                     | Target API 2 | The request matches the routing rule zzz000. This was a match because the Pet:Dog-Bella was a string match to Pet:Dog-*                                                                                                    |
| https://petstore.e<br>xample.com/PetStor<br>eShopper -h "Pet:Dog-<br>Bella"                                             | Target API 3 | The request doesn't match the routing rule abc123. The request doesn't match routing rule zzz000 as all the required headers aren't present. The next priority rule matches all incoming                                                                                                    |

| Request | Selected API | Explanation                                    |
|---------|--------------|------------------------------------------------|
|         |              | requests, so API Gateway invokes Target API 3. |

# **Example 2: Routing rules and API mappings**

In this example, the custom domain name https://petstore.diagram.example.com has the routing mode set to ROUTING\_RULE\_THEN\_API\_MAPPING and has the following routing rules and API mappings.

| Rule ID | Priority | Conditions                                                                                | Action                                           |
|---------|----------|-------------------------------------------------------------------------------------------|--------------------------------------------------|
| abc123  | 1        | If request the base contains pets                                                         | Invoke the Prod<br>stage of the<br>PetStore API. |
| 000zzz  | 5        | If request contains headers: Cookie:*ux=beta* and and if the base path contains / refunds | Invoke the Beta stage of the Refunds API.        |

The following table shows API mappings for https://petstore.backup.example.com.

| API mapping | Selected API                              |
|-------------|-------------------------------------------|
| /refunds    | Invoke the Prod stage of the Refunds API. |
| (none)      | Invoke the Prod stage of the Search API.  |

The following diagram shows how API Gateway applies the previous routing rules and API mappings to example requests. The example requests are summarized in the table after this diagram.

The following table shows how API Gateway applies the previous routing rules and API mappings to example requests.

| Request                                                                                   | Selected API                        | Explanation                                                                                                    |
|-------------------------------------------------------------------------------------------|-------------------------------------|----------------------------------------------------------------------------------------------------|
| <pre>https://petstore.d iagram.com/pets</pre>                                             | The Prod stage of the PetStore API. | The request matches routing rule abc123.                                                                                                    |
| <pre>https://petstore.d iagram.example.com /refunds -h "Cookie:l ang=en-us;ux=beta"</pre> | The Beta stage of the Refunds API.  | The request matches routing rule 000zzz. The Cookie header contains the correct *contains* match and base path match for this condition.                                                                                                    |
| https://petstore.d iagram.example.com/ refunds                                            | The Prod stage of the Refunds API.  | The request doesn't have the required headers to match the routing rule zzz000. If API Gateway can't successfully match a routing rule, it falls back to API mappings. API Gateway can map the base path to the Prod stage of the Refunds API. |
| <pre>https://petstore.d iagram.example.com/</pre>                                         | The Prod stage of the Search API.   | The request matches the API mapping to the empty path (none).                                                                                                    |

# Example 3: Routing rules and API mappings with multiple level

In this example, the custom domain name https://petstore.backup.example.com has the routing mode set to ROUTING\_RULE\_THEN\_API\_MAPPING and has the following routing rules and API mappings.

The following table shows routing rules for https://petstore.backup.example.com.

| Rule ID | Priority | Conditions                                                                                                   | Action       |
|---------|----------|----------------------------------------------------------------------------------------------------|--------------|
| abc123  | 10       | <pre>If request contains header: Hello:Wor ld</pre>                                                          | Target API 1 |
| 000zzz  | 50       | If request contains headers: Accept:image/web p and Pet:Dog-* and if the base path contains PetStoreS hopper | Target API 2 |

The following table shows API mappings for https://petstore.backup.example.com.

| API mapping          | Selected API |
|----------------------|--------------|
| PetStoreShopper      | Target API 3 |
| PetStoreShopper/cats | Target API 4 |

The following table shows how API Gateway applies the previous routing rules and API mappings to example requests.

| Request                                                                                       | Selected API | Explanation                                                                                                    |
|-----------------------------------------------------------------------------------------------|--------------|----------------------------------------------------------------------------------------------------|
| <pre>https://petstore.e xample.com/PetStor eShopper -h "Accept:i mage/webp", "Pet:Cats"</pre> | Target API 3 | The request doesn't have the required headers to match the routing rule zzz000. If API Gateway can't successfully match a routing rule, it falls back to API mappings. API Gateway can map the base path to Target API 3. |

| Request                                                                         | Selected API | Explanation                                                                                                    |
|---------------------------------------------------------------------------------|--------------|----------------------------------------------------------------------------------------------------|
| <pre>https://petstore.e xample.com/PetStor eShopper/cats -h "Hello:World"</pre> | Target API 1 | The request matches routing rule abc123. If the routing mode is set to ROUTING_R ULE_THEN_API_MAPPI NG , routing rules always take priority over API mappings.                      |
| https://petstore.e<br>xample.com/Admin -h<br>"Pet:Dog-Bella"                    | None         | The request doesn't match any routing rules or API mappings. Since there is no default routing rule, API Gateway rejects the call and sends the caller a 403 Forbidden status code. |

# **Example 4: Routing rules for wildcard domain names**

In this example, the custom domain name https://\*.example.com is a wildcard domain name. The wildcard supports all subdomains which route back to the same domain. The following example routing rules change this behavior to allow subdomains to route to different target APIs by using the Host header.

The following table shows routing rules for https://\*.example.com.

| Rule ID | Priority | Conditions                                                  | Action       |
|---------|----------|-------------------------------------------------------------|--------------|
| abc123  | 10       | <pre>If request contains header: Host:a.ex ample.com</pre>  | Target API 1 |
| 000zzz  | 50       | <pre>If request contains headers: Host:b.ex ample.com</pre> | Target API 2 |
| efg456  | 500      | None                                                        | Target API 3 |

The following table shows how API Gateway applies the previous routing rules to example requests.

| Request                                 | Selected API | Explanation                                                                  |
|-----------------------------------------|--------------|------------------------------------------------------------------------------|
| https://a.example.<br>com               | Target API 1 | The Host header is a.example.com . This request matches routing rule abc123. |
| https://b.example.com                   | Target API 2 | The Host header is b.example.com . This request matches routing rule 000zzz. |
| <pre>https://testing.ex ample.com</pre> | Target API 3 | This matches the catch-all routing rule efg456.                              |

## How to use routing rules

You can create a routing rule using the Amazon Web Services Management Console, Amazon CLI, or any Amazon SDK. After you create a rule, you can change it's priority.

# Create a routing rule

The following procedure shows how to create a routing rule for a custom domain name with a routing mode set to either ROUTING\_RULE\_THEN\_API\_MAPPING or ROUTING\_RULE\_ONLY.

Amazon Web Services Management Console

- 1. Sign in to the API Gateway console at <a href="https://console.amazonaws.cn/apigateway">https://console.amazonaws.cn/apigateway</a>.
- 2. Choose **Custom domain names** from the main navigation pane.
- 3. Choose a custom domain name.
- 4. On the Routing details tab, choose Add routing rule.
- 5. Choose **Add a new condition** to add a new condition.

You can add a header or base path condition. To match all incoming requests to your custom domain name, don't add a condition.

- 6. For **Action**, use the dropdown to select your target API and target stage.
- 7. Choose Next.
- 8. In the priority field, enter a number for your priority.

API Gateway evaluates rules in priority order, from the lowest value to the highest value.

If you're creating a rule without a condition, we recommend that you use a high value priority.

9. Choose Create routing rule.

#### **Amazon CLI**

The following <u>create-routing-rule</u> command creates a routing rule with a priority of 50. In this example, API Gateway routes any incoming requests that have the headers Hello:World and x-version:beta and the base path PetStoreShopper to the target API a1b2c3.

```
aws apigatewayv2 create-routing-rule \
--domain-name 'api.example.com' \
 --priority 50 \
 --conditions '[
   {
     "MatchHeaders": {
       "AnyOf": [
         {
           "Header": "Hello",
           "ValueGlob": "World"
         }
       ]
     }
   },
   {
     "MatchHeaders": {
       "AnyOf": [
         {
           "Header": "x-version",
           "ValueGlob": "beta"
         }
       ]
     }
   },
   {
```

The output will look like the following.

```
{
    "Actions": [
        {
            "InvokeApi": {
                "ApiId": "a1b2c3",
                "Stage": "prod",
                "StripBasePath": false
            }
        }
    ],
    "Conditions": [
        {
            "MatchHeaders": {
                "AnyOf": [
                     {
                         "Header": "Hello",
                         "ValueGlob": "World"
                     }
                ]
            }
        },
            "MatchHeaders": {
                 "AnyOf": [
```

```
"Header": "x-version",
                         "ValueGlob": "beta"
                     }
                ]
            }
        },
        {
            "MatchBasePaths": {
                 "AnyOf": [
                     "PetStoreShopper"
                ]
            }
        }
    ],
    "Priority": 50,
    "RoutingRuleArn": "arn:aws:apigateway:us-west-2:111122223333:/domainnames/
api.example.com/routingrules/abc123",
    "RoutingRuleId": "abc123"
}
```

# Change the priority of a routing rule

You can change the priority of a routing rule. This takes effect immediately and might impact how API consumers invoke your custom domain names. We recommend that when you set the priorities of your routing rules, you leave gaps between rules.

For example, consider two routing rules, rule abc123 with a priority of 50 and rule zzz000 with a priority of 150. To change the priority of the rules so that API Gateway evaluates rule zzz000 first, you can change the priority of rule zzz000 to 30.

Amazon Web Services Management Console

- 1. Sign in to the API Gateway console at https://console.amazonaws.cn/apigateway.
- 2. Choose **Custom domain names** from the main navigation pane.
- 3. Choose a custom domain name.
- 4. On the **Routing details** tab, choose your routing rule, and then choose **Edit**.
- Choose Next.
- 6. For priority, enter the new priority.
- 7. Choose **Save changes**.

#### **Amazon CLI**

The following put-routing-rule command changes the priority of a routing rule abc123.

```
aws apigatewayv2 put-routing-rule \
--domain-name 'api.example.com' \
--priority 30 \
--routing-rule-id abc123 \
 --conditions '[
   {
     "MatchHeaders": {
       "AnyOf": [
         {
           "Header": "Hello",
           "ValueGlob": "World"
         }
       ]
     }
   },
   {
     "MatchHeaders": {
       "AnyOf": [
         {
           "Header": "x-version",
           "ValueGlob": "beta"
         }
       ]
     }
   },
   {
     "MatchBasePaths": {
       "AnyOf": [
         "PetStoreShopper"
     }
]'\
 --actions '[
{
   "InvokeApi": {
     "ApiId": "a1b2c3",
     "Stage": "prod"
   }
}
```

]'

# The output will look like the following:

```
{
    "Actions": [
        {
             "InvokeApi": {
                 "ApiId": "a1b2c3",
                 "Stage": "prod",
                 "StripBasePath": false
            }
        }
    ],
    "Conditions": [
        {
             "MatchHeaders": {
                 "AnyOf": [
                     {
                         "Header": "Hello",
                         "ValueGlob": "World"
                     }
                 ]
            }
        },
        {
            "MatchHeaders": {
                 "AnyOf": [
                     {
                         "Header": "x-version",
                         "ValueGlob": "beta"
                     }
                 ]
            }
        },
        {
            "MatchBasePaths": {
                 "AnyOf": [
                     "PetStoreShopper"
                 ]
            }
        }
    ],
```

```
"Priority": 38,
    "RoutingRuleArn": "arn:aws:apigateway:us-west-2:111122223333:/domainnames/
api.example.com/routingrules/abc123",
    "RoutingRuleId": "abc123"
}
```

## Recreate an API mapping using routing rules

You can recreate an API mapping using routing rules. To recreate an API mapping, make sure to turn on base path striping. This preserves the behavior of API mappings. For more information, see the section called "Strip the base path with base path conditions".

The following tutorial shows how to recreate the API mapping https://api.example.com/orders/v2/items/categories/5 as a routing rule and how to update your access logs to log the routing rule ID API Gateway uses to send traffic to your API.

Amazon Web Services Management Console

## To set the routing mode to ROUTING\_RULE\_THEN\_API\_MAPPING

- 1. Sign in to the API Gateway console at https://console.amazonaws.cn/apigateway.
- 2. Choose **Custom domain names** from the main navigation pane.
- 3. Choose your custom domain name.
- 4. For **Domain details**, choose **Edit**.
- 5. For **Routing mode**, choose **ROUTING\_RULE\_THEN\_API\_MAPPING**.
- 6. Choose Save

After you set the routing mode, you create the routing rule.

#### To create the routing rule

- 1. On the **Routing details** tab, choose **Add routing rule**.
- 2. Choose **Add new condition** and then choose **Path**.
- 3. For Path, enter orders/v2/items/categories/5.
- 4. For **Strip base path**, choose **Active**.
- 5. For **Target API**, choose your target API.

- 6. For **Target stage**, choose your target stage.
- 7. Choose **Next**.
- 8. For priority, enter a priority.

Even if you keep your existing API mapping, API Gateway will always use the new routing rule as routing rules always take priority over API mappings.

9. Choose Save changes.

After you create the routing rule, update the access log format for your stage or create a new log to confirm that API Gateway uses your routing rule to send traffic to your API.

## To update your access logs

- 1. Sign in to the API Gateway console at https://console.amazonaws.cn/apigateway.
- 2. Choose your API.
- 3. In the main navigation pane, choose **Stages**.
- 4. For **Logs and tracing**, choose **Edit**.

If you don't have a log group, see the section called "CloudWatch logs".

5. Add **\$context.customDomain.routingRuleIdMatched** to your log format.

This log group records the routing rule ID that API Gateway used to send traffic to your API. For more information, see the section called "I can't tell how API Gateway sent traffic to my APIs".

Choose Save.

After you update your access logs, invoke your custom domain name. The following is an example curl command to invoke the custom domain name https://api.example.com with the base path orders/v2/items/categories/5.

```
curl "https://api.example.com/orders/v2/items/categories/5"
```

After you have successfully invoked your custom domain name, confirm that CloudWatch Logs shows the routingRuleIdMatched. To learn how to use the CloudWatch Logs console to view a log group, see the section called "View log event in the CloudWatch console".

#### Amazon CLI

 Use the following <u>update-domain-name</u> command to update the domain name <u>api.example.com</u> to use the routing mode ROUTING\_RULE\_THEN\_API\_MAPPING.

```
aws apigatewayv2 update-domain-name \
   --domain-name 'api.example.com' \
   --routing-mode ROUTING_RULE_THEN_API_MAPPING
```

2. Use the following <u>create-routing-rule</u> command to create a new routing rule to recreate the API mapping https://api.example.com/orders/v2/items/categories/5.

```
aws apigatewayv2 create-routing-rule \
  --domain-name 'api.example.com' \
  --priority 50 \
  --conditions '[
    "MatchBasePaths": {
      "AnyOf": [
        "orders/v2/items/categories/5"
      ]
    }
  }
1'\
  --actions '[
  {
    "InvokeApi": {
      "ApiId": "a1b2c3",
      "Stage": "prod",
      "StripBasePath": true
    }
  }
]'
```

3. Use the following <a href="mailto:update-stage">update-stage</a> command to update the access logs format to include the \$context.customDomain.routingRuleIdMatched variable. This variable records the routing rule ID that API Gateway used to send traffic to your API. You use this log to confirm that API Gateway uses your routing rule to send traffic to your API. For more information, see the section called "I can't tell how API Gateway sent traffic to my APIs".

```
aws apigateway update-stage \
--rest-api-id a1bc2c3 \
```

```
--stage-name prod \
--patch-operations "op=replace,path=/accessLogSettings/format,value='\
$context.path \$context.customDomain.routingRuleIdMatched \$context.requestId \
$context.extendedRequestId'"
```

If you don't have a log group, see the section called "CloudWatch logs".

4. Use the following example curl command to invoke your custom domain name with the base path orders/v2/items/categories/5.

```
curl "https://api.example.com/orders/v2/items/categories/5
```

5. Use the following <u>filter-log-events</u> command to get the log events from the log group access-log-group-orders that contain routing rule ID abc123.

```
aws logs filter-log-events --log-group-name access-log-group-orders --filter-pattern abc123
```

This confirms that API Gateway used the routing rule to send traffic to your API.

# Troubleshooting issues with routing rules

The following troubleshooting guidance might help resolve issues with your routing rules.

# I can't tell how API Gateway sent traffic to my APIs

You can use access logs for your REST API stage to log and troubleshoot your routing rules. You can view the routing rule ID that API Gateway used to send traffic to your API using the \$context.customDomain.routingRuleIdMatched variable. To view the API mapping that API Gateway used to send traffic to your API, use the \$context.customDomain.basePathMatched variable.

To log your routing rules, you need to configure an appropriate CloudWatch Logs role ARN for your account and create a log group.

The following example access log group can retrieve the relevant information for troubleshooting routing rules and API mappings. API Gateway only populates the context variable for the routing mechanism it used, otherwise the context variable is -.

#### CLF

```
$context.path $context.customDomain.routingRuleIdMatched
$context.customDomain.basePathMatched $context.requestId $context.extendedRequestId
```

#### **JSON**

```
{"requestPath": "$context.path", "routingRuleId" :
   "$context.customDomain.routingRuleIdMatched", "API mapping" :
   "$context.customDomain.basePathMatched", "requestId":"$context.requestId",
   "extendedRequestId":"$context.extendedRequestId"}
```

#### **XML**

```
<request id="$context.requestId"> <requestPath>$context.path</requestPath>
    <ruleId>$context.customDomain.routingRuleIdMatched</ruleId> <ApiMapping>
$context.customDomain.basePathMatched</ApiMapping> <extendedRequestId>
$context.extendedRequestId</extendedRequestId> </request>
```

#### **CSV**

```
$context.path,$context.customDomain.routingRuleIdMatched,
$context.customDomain.basePathMatched,$context.requestId,$context.extendedRequestId
```

We also recommend that you confirm the routing mode for your custom domain name. For more information, see the section called "Set the routing mode for your custom domain name".

# I can't enable routing rules on my custom domain name

You might receive the following error from API Gateway:

```
Your account doesn't have permission to use RoutingRules.
This might be caused by an IAM policy in your account with a deny statement on BasePathMapping or ApiMapping.
To grant permission for this account to use RoutingRules, use the UpdateAccount API.
This will impact any existing IAM policies that deny access to BasePathMapping or ApiMapping.
See API Gateway documentation for further details.
```

You'll receive this error if have or had an IAM policy that denies access to <u>BasePathMapping</u> or ApiMapping. When you enable routing rules for a custom domain name, although your policy

will continue to deny access to BasePathMapping or ApiMapping, the same policy can be used to access RoutingRule. This might allow a user to change the routing behavior of your custom domain name.

For example, if you had a policy like the following:

```
{
    "Sid": "DenyCreatingApiMappings",
    "Effect": "Deny",
    "Action": "apigateway:POST",
    "Resource": [
          "arn:aws:apigateway:us-west-2::/domainnames/example.com/apimappings"
]
}
```

When you enable routing rules for example.com, this policy will continue to deny access to creating an ApiMapping but will not deny access to creating a RoutingRule.

We recommend that you audit the IAM policies in your account. The following example policy will deny access to creating ApiMapping, BasePathMapping, and RoutingRule:

```
{
    "Sid": "DenyCreatingBasePathMappingsApiMappings",
    "Effect": "Deny",
    "Action": "apigateway:POST",
    "Resource": [
        "arn:aws:apigateway:us-west-2::/domainnames/example.com/basepathmappings",
        "arn:aws:apigateway:us-west-2::/domainnames/example.com/apimappings"
    ]
},
{
    "Sid": "DenyCreatingRoutingRules",
    "Effect": "Deny",
    "Action": "apigateway:CreateRoutingRule",
    "Resource": [
        "arn:aws:apigateway:us-west-2:111122223333:/domainnames/example.com/
routingrules/*"
    ]
}
```

After you have confirmed all your policies have been updated, you can update your API's accountlevel settings to enable routing rules for a Region.

Use the following <u>update-account</u> command to update the settings for your API's account-level settings for a Region:

```
aws apigateway update-account --patch-operations 'op=remove,path=/features,value=BlockedForRoutingRules' --region us-west-2
```

After you update your API's account-level settings, you can change the routing mode of your custom domain name. You can also continue to use IAM policies to deny access to RoutingRules, ApiMapping or BasePathMapping.

#### Use API mappings to connect API stages to a custom domain name for REST APIs

You use API mappings to connect API stages to a custom domain name. This sends traffic to your APIs through your custom domain name.

An API mapping specifies an API, a stage, and optionally a path to use for the mapping. For example, you can map https://api.example.com/orders to the production stage of an API.

You can map HTTP and REST API stages to the same custom domain name.

Before you create an API mapping, you must have an API, a stage, and a custom domain name. To learn more about creating a custom domain name, see the section called "Set up a Regional custom domain name".

#### Incoming requests to your custom domain name

When you map a custom domain name to a stage of your API, API Gateway strips the incoming base path. This removes the mapped base path from the invocation to the API. For instance, if your base path mapping was https://api.example.com/orders/shop/5 to the test stage, and you used the following request, https://api.example.com/orders/shop/5/hats, API Gateway would invoke the /hats resource of the test stage of your API, not the orders/shop/5/hats resource.

## Mapping API requests

The following explains how API Gateway evaluates API mappings.

You can create an API mapping using single-level mappings, such an API mapping from orders to the beta stage of an API and an API mapping from shipping to the alpha stage of an API. For a

Regional custom domain names with the TLS 1.2 security policy, API Gateway supports multi-level API mappings. You can create an API mapping from orders/v1/items to the alpha stage of an API and orders/v2/items to the beta stage of an API. When you create a mapping with multiple levels, API Gateway sends requests to the API mapping that has the longest matching path.

You can create an API mapping to the empty path (none). If no path matches the request, API Gateway sends the request to the empty path (none).

In this example, the custom domain name https://api.example.com has the following API mappings.

| API Mapping                | Selected API |
|----------------------------|--------------|
| (none)                     | API 1        |
| orders                     | API 2        |
| orders/v1/items            | API 3        |
| orders/v2/items            | API 4        |
| orders/v1/items/categories | API 5        |

The following table shows how API Gateway applies the previous API mappings to example requests.

| Request                                              | Selected API | Explanation                                   |
|------------------------------------------------------|--------------|-----------------------------------------------|
| <pre>https://api.exampl e.com/orders</pre>           | API 2        | The request exactly matches this API mapping. |
| <pre>https://api.exampl e.com/orders/v1/it ems</pre> | API 3        | The request exactly matches this API mapping. |
| <pre>https://api.exampl e.com/orders/v2/it ems</pre> | API 4        | The request exactly matches this API mapping. |

| Request                                                           | Selected API | Explanation                                                                                                    |
|-------------------------------------------------------------------|--------------|----------------------------------------------------------------------------------------------------|
| https://api.exampl<br>e.com/orders/v1/it<br>ems/123               | API 3        | API Gateway chooses the mapping that has the longest matching path. The 123 at the end of the request doesn't affect the selection. See <a custom="" domain="" href="the-section called " incoming="" name""="" requests="" to="" your="">the section called "Incoming requests to your custom domain name"</a> . |
| <pre>https://api.exampl e.com/orders/v2/it ems/categories/5</pre> | API 5        | API Gateway chooses the mapping that has the longest matching path.                                                                                                    |
| <pre>https://api.exampl e.com/customers</pre>                     | API 1        | API Gateway uses the empty mapping as a catch-all.                                                                                                    |
| https://api.exampl<br>e.com/ordersandmore                         | API 2        | API Gateway chooses the mapping that has the longest matching prefix.  For a custom domain name configured with single-le vel mappings, such as only https://api.exampl e.com/orders and https://api.exampl e.com/ , API Gateway would choose API 1, as there is no matching path with ordersandmore .            |

# Restrictions

• In an API mapping, the custom domain name and mapped APIs must be in the same Amazon account.

• API mappings must contain only letters, numbers, and the following characters: \$-\_.+!\*'()/.

- The maximum length for the path in an API mapping is 300 characters.
- You can have 200 API mappings with multiple levels for each domain name. This limit doesn't include API mapping with single levels, such as /prod.
- You can only map HTTP APIs to a regional custom domain name with the TLS 1.2 security policy.
- You can't map WebSocket APIs to the same custom domain name as an HTTP API or REST API.
- After you create your API mappings, you must create or update your DNS provider's resource record to map to your API endpoint.
- If you create an API mappings with multiple levels, API Gateway converts all header names to lowercase.

# Create an API mapping

To create an API mapping, you must first create a custom domain name, API, and stage. Your custom domain name must have a routing mode set to either ROUTING\_RULE\_THEN\_API\_MAPPING or API\_MAPPING\_ONLY. For information about how to set the routing mode, see the section called "Set the routing mode for your custom domain name".

For example Amazon Serverless Application Model templates that create all resources, see <u>Sessions</u> With SAM on GitHub.

Amazon Web Services Management Console

- 1. Sign in to the API Gateway console at https://console.amazonaws.cn/apigateway.
- 2. Choose **Custom domain names** from the main navigation pane.
- 3. Choose a custom domain name.
- 4. On the **Routing details** tab, choose **Configure API mappings**.
- 5. Enter the **API**, **Stage**, and **Path** for the mapping.
- 6. Choose **Save**.

#### Amazon CLI

The following <u>create-api-mapping</u> command creates an API mapping. In this example, API Gateway sends requests to api.example.com/v1/orders to the specified API and stage.

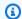

#### Note

To create API mappings with multiple levels, you must use apigatewayv2.

```
aws apigatewayv2 create-api-mapping \
    --domain-name api.example.com \
    --api-mapping-key v1/orders \
    --api-id a1b2c3d4 \
    --stage test
```

#### **Amazon CloudFormation**

The following Amazon CloudFormation example creates an API mapping.

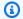

#### Note

To create API mappings with multiple levels, you must use AWS::ApiGatewayV2.

```
MyApiMapping:
  Type: 'AWS::ApiGatewayV2::ApiMapping'
  Properties:
    DomainName: api.example.com
    ApiMappingKey: 'orders/v2/items'
    ApiId: !Ref MyApi
    Stage: !Ref MyStage
```

# IP address types for custom domain names in API Gateway

When you create a custom domain name, you specify the type of IP addresses that can invoke your domain. You can choose IPv4 to resolve IPv4 addresses to invoke your domain, or you can choose dualstack to allow both IPv4 and IPv6 addresses to invoke your domain. We recommend that you set the IP address type to dualstack to alleviate IP space exhaustion or for your security posture. For more information about the benefits of a dualstack IP address type, see IPv6 on Amazon.

You can change the IP address type by updating the endpoint configuration of your domain name.

## Considerations for IP address types

The following considerations might impact your use of IP address types.

• The default IP address type for API Gateway custom domain names for public APIs is IPv4.

- Private custom domain names can only have a dualstack IP address type.
- Your custom domain name doesn't need to have the same IP address type for all APIs mapped to it. If you disable your default API endpoint, this might affect how callers can invoke your domain.

## Change the IP address type of a custom domain name

You can change the IP address type by updating the domain name's endpoint configuration. You can update the endpoint configuration by using the Amazon Web Services Management Console, the Amazon CLI, Amazon CloudFormation, or an Amazon SDK.

Amazon Web Services Management Console

## To change the IP address type of a custom domain name

- 1. Sign in to the API Gateway console at https://console.amazonaws.cn/apigateway.
- 2. Choose a public custom domain name.
- 3. Choose **Endpoint configuration**.
- 4. For IP address type, select either **IPv4** or **Dualstack**.
- 5. Choose **Save**.

#### **Amazon CLI**

The following <u>update-domain-name</u> command updates an API to have an IP address type of dualstack:

```
aws apigateway update-domain-name \
    --domain-name dualstack.example.com \
    --patch-operations "op='replace',path='/endpointConfiguration/
ipAddressType',value='dualstack'"
```

The output will look like the following:

```
{
```

# Choose a security policy for your REST API custom domain in API Gateway

For greater security of your Amazon API Gateway custom domain, you can choose a security policy in the API Gateway console, the Amazon CLI, or an Amazon SDK.

A *security policy* is a predefined combination of minimum TLS version and cipher suites offered by API Gateway. You can choose either a TLS version 1.2 or TLS version 1.0 security policy. The TLS protocol addresses network security problems such as tampering and eavesdropping between a client and server. When your clients establish a TLS handshake to your API through the custom domain, the security policy enforces the TLS version and cipher suite options your clients can choose to use.

In custom domain settings, a security policy determines two settings:

- The minimum TLS version that API Gateway uses to communicate with API clients
- The cipher that API Gateway uses to encrypt the content that it returns to API clients

If you choose a TLS 1.0 security policy, the security policy accepts TLS 1.0, TLS 1.2, and TLS 1.3 traffic. If you choose a TLS 1.2 security policy, the security policy accepts TLS 1.2 and TLS 1.3 traffic and rejects TLS 1.0 traffic.

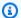

#### Note

You can only specify a security policy for a custom domain. For an API using a default endpoint, API Gateway uses the following security policy:

For edge-optimized APIs: TLS-1-0

For Regional APIs: TLS-1-0

• For private APIs: TLS-1-2

The ciphers for each security policy are described in the following tables on this page.

## **Topics**

- How to specify a security policy for custom domains
- Supported security policies, TLS protocol versions, and ciphers for edge-optimized custom domains
- Supported security policies, TLS protocol versions, and ciphers for Regional custom domains
- Supported TLS protocol versions and ciphers for private APIs
- OpenSSL and RFC cipher names
- Information about HTTP APIs and WebSocket APIs

# How to specify a security policy for custom domains

When you create a custom domain name, you specify the security policy for it. To learn how to create a custom domain, see the section called "Set up an edge-optimized custom domain name in API Gateway" or the section called "Set up a Regional custom domain name".

To change the security policy of your custom domain name, update the custom domain settings. You can update your custom domain name settings using the Amazon Web Services Management Console, the Amazon CLI, or an Amazon SDK.

When you use the API Gateway REST API or Amazon CLI, specify the new TLS version, TLS\_1\_0 or TLS 1 2 in the securityPolicy parameter. For more information, see domainname:update in the Amazon API Gateway REST API Reference or update-domain-name in the Amazon CLI Reference.

The update operation may take few minutes to complete.

# Supported security policies, TLS protocol versions, and ciphers for edge-optimized custom domains

The following table describes the security policies that can be specified for edge-optimized custom domain names.

| TLS protocols | TLS_1_0 security policy | TLS_1_2 security policy |
|---------------|-------------------------|-------------------------|
| TLSv1.3       | Yes                     | Yes                     |
| TLSv1.2       | Yes                     | Yes                     |
| TLSv1.1       | Yes                     | No                      |
| TLSv1         | Yes                     | No                      |

The following table describes the TLS ciphers that are available for each security policy.

| TLS ciphers                       | TLS_1_0 security policy | TLS_1_2 security policy |
|-----------------------------------|-------------------------|-------------------------|
| TLS_AES_128_GCM_SHA256            | Yes                     | Yes                     |
| TLS_AES_256_GCM_SHA384            | Yes                     | Yes                     |
| TLS_CHACHA20_POLY1<br>305_SHA256  | Yes                     | Yes                     |
| ECDHE-ECDSA-AES128-GCM-<br>SHA256 | Yes                     | Yes                     |
| ECDHE-ECDSA-AES128-<br>SHA256     | Yes                     | Yes                     |
| ECDHE-ECDSA-AES128-SHA            | Yes                     | No                      |
| ECDHE-ECDSA-AES256-GCM-<br>SHA384 | Yes                     | Yes                     |

| TLS ciphers                       | TLS_1_0 security policy | TLS_1_2 security policy |
|-----------------------------------|-------------------------|-------------------------|
| ECDHE-ECDSA-CHACHA20-<br>POLY1305 | Yes                     | Yes                     |
| ECDHE-ECDSA-AES256-<br>SHA384     | Yes                     | Yes                     |
| ECDHE-ECDSA-AES256-SHA            | Yes                     | No                      |
| ECDHE-RSA-AES128-GCM-<br>SHA256   | Yes                     | Yes                     |
| ECDHE-RSA-AES128-SHA256           | Yes                     | Yes                     |
| ECDHE-RSA-AES128-SHA              | Yes                     | No                      |
| ECDHE-RSA-AES256-GCM-<br>SHA384   | Yes                     | Yes                     |
| ECDHE-RSA-CHACHA20-<br>POLY1305   | Yes                     | Yes                     |
| ECDHE-RSA-AES256-SHA384           | Yes                     | Yes                     |
| ECDHE-RSA-AES256-SHA              | Yes                     | No                      |
| AES128-GCM-SHA256                 | Yes                     | No                      |
| AES256-GCM-SHA384                 | Yes                     | Yes                     |
| AES128-SHA256                     | Yes                     | Yes                     |
| AES256-SHA                        | Yes                     | No                      |
| AES128-SHA                        | Yes                     | No                      |
| DES-CBC3-SHA                      | Yes                     | No                      |

# Supported security policies, TLS protocol versions, and ciphers for Regional custom domains

The following table describes the security policies for Regional custom domain names.

| TLS protocols | TLS_1_0 security policy | TLS_1_2 security policy |
|---------------|-------------------------|-------------------------|
| TLSv1.3       | Yes                     | Yes                     |
| TLSv1.2       | Yes                     | Yes                     |
| TLSv1.1       | Yes                     | No                      |
| TLSv1         | Yes                     | No                      |

The following table describes the TLS ciphers that are available for each security policy.

| TLS ciphers                       | TLS_1_0 security policy | TLS_1_2 security policy |
|-----------------------------------|-------------------------|-------------------------|
| TLS_AES_128_GCM_SHA256            | Yes                     | Yes                     |
| TLS_AES_256_GCM_SHA384            | Yes                     | Yes                     |
| TLS_CHACHA20_POLY1<br>305_SHA256  | Yes                     | Yes                     |
| ECDHE-ECDSA-AES128-GCM-<br>SHA256 | Yes                     | Yes                     |
| ECDHE-RSA-AES128-GCM-<br>SHA256   | Yes                     | Yes                     |
| ECDHE-ECDSA-AES128-<br>SHA256     | Yes                     | Yes                     |
| ECDHE-RSA-AES128-SHA256           | Yes                     | Yes                     |
| ECDHE-ECDSA-AES128-SHA            | Yes                     | No                      |
| ECDHE-RSA-AES128-SHA              | Yes                     | No                      |

| TLS ciphers                       | TLS_1_0 security policy | TLS_1_2 security policy |
|-----------------------------------|-------------------------|-------------------------|
| ECDHE-ECDSA-AES256-GCM-<br>SHA384 | Yes                     | Yes                     |
| ECDHE-RSA-AES256-GCM-<br>SHA384   | Yes                     | Yes                     |
| ECDHE-ECDSA-AES256-<br>SHA384     | Yes                     | Yes                     |
| ECDHE-RSA-AES256-SHA384           | Yes                     | Yes                     |
| ECDHE-RSA-AES256-SHA              | Yes                     | No                      |
| ECDHE-ECDSA-AES256-SHA            | Yes                     | No                      |
| AES128-GCM-SHA256                 | Yes                     | Yes                     |
| AES128-SHA256                     | Yes                     | Yes                     |
| AES128-SHA                        | Yes                     | No                      |
| AES256-GCM-SHA384                 | Yes                     | Yes                     |
| AES256-SHA256                     | Yes                     | Yes                     |
| AES256-SHA                        | Yes                     | No                      |

# **Supported TLS protocol versions and ciphers for private APIs**

The following table describes the supported TLS protocols for private APIs. Specifying a security policy for private APIs is not supported.

| TLS protocols | TLS_1_2 security policy |
|---------------|-------------------------|
| TLSv1.2       | Yes                     |

The following table describes the TLS ciphers that are available for the TLS\_1\_2 security policy for private APIs.

| TLS ciphers                   | TLS_1_2 security policy |
|-------------------------------|-------------------------|
| ECDHE-ECDSA-AES128-GCM-SHA256 | Yes                     |
| ECDHE-RSA-AES128-GCM-SHA256   | Yes                     |
| ECDHE-ECDSA-AES128-SHA256     | Yes                     |
| ECDHE-RSA-AES128-SHA256       | Yes                     |
| ECDHE-ECDSA-AES256-GCM-SHA384 | Yes                     |
| ECDHE-RSA-AES256-GCM-SHA384   | Yes                     |
| ECDHE-ECDSA-AES256-SHA384     | Yes                     |
| ECDHE-RSA-AES256-SHA384       | Yes                     |
| AES128-GCM-SHA256             | Yes                     |
| AES128-SHA256                 | Yes                     |
| AES256-GCM-SHA384             | Yes                     |
| AES256-SHA256                 | Yes                     |

# **OpenSSL and RFC cipher names**

OpenSSL and IETF RFC 5246 use different names for the same ciphers. The following table maps the OpenSSL name to the RFC name for each cipher. For more information, see <u>ciphers</u> in the OpenSSL Documentation.

| OpenSSL cipher name                  | RFC cipher name                       |
|--------------------------------------|---------------------------------------|
| TLS_AES_1<br>28_GCM_SH<br>A256       | TLS_AES_128_GCM_SHA256                |
| TLS_AES_2<br>56_GCM_SH<br>A384       | TLS_AES_256_GCM_SHA384                |
| TLS_CHACH<br>A20_POLY1<br>305_SHA256 | TLS_CHACHA20_POLY1305_SHA256          |
| ECDHE-RSA-<br>AES128-GCM-<br>SHA256  | TLS_ECDHE_RSA_WITH_AES_128_GCM_SHA256 |
| ECDHE-RSA-<br>AES128-SHA256          | TLS_ECDHE_RSA_WITH_AES_128_CBC_SHA256 |
| ECDHE-RSA-<br>AES128-SHA             | TLS_ECDHE_RSA_WITH_AES_128_CBC_SHA    |
| ECDHE-RSA-<br>AES256-GCM-<br>SHA384  | TLS_ECDHE_RSA_WITH_AES_256_GCM_SHA384 |
| ECDHE-RSA-<br>AES256-SHA384          | TLS_ECDHE_RSA_WITH_AES_256_CBC_SHA384 |
| ECDHE-RSA-<br>AES256-SHA             | TLS_ECDHE_RSA_WITH_AES_256_CBC_SHA    |
| AES128-GCM-<br>SHA256                | TLS_RSA_WITH_AES_128_GCM_SHA256       |

| OpenSSL cipher name   | RFC cipher name                 |
|-----------------------|---------------------------------|
| AES256-GCM-<br>SHA384 | TLS_RSA_WITH_AES_256_GCM_SHA384 |
| AES128-SHA256         | TLS_RSA_WITH_AES_128_CBC_SHA256 |
| AES256-SHA            | TLS_RSA_WITH_AES_256_CBC_SHA    |
| AES128-SHA            | TLS_RSA_WITH_AES_128_CBC_SHA    |
| DES-CBC3-SHA          | TLS_RSA_WITH_3DES_EDE_CBC_SHA   |

#### Information about HTTP APIs and WebSocket APIs

For more information about HTTP APIs and WebSocket APIs, see the section called "Security policy for HTTP APIs in API Gateway" and the section called "Security policy for WebSocket APIs in API Gateway".

# Disable the default endpoint for REST APIs

By default, clients can invoke your API by using the execute-api endpoint that API Gateway generates for your API. To ensure that clients can access your API only by using a custom domain name, disable the default execute-api endpoint. Clients can still connect to your default endpoint, but they will receive a 403 Forbidden status code. When you disable the default endpoint, it affects all stages of an API.

The following procedure shows how to disable the default endpoint for a REST API.

# Amazon Web Services Management Console

- 1. Sign in to the API Gateway console at https://console.amazonaws.cn/apigateway.
- 2. Choose a REST API.
- 3. On the main navigation pane, choose **API settings**.
- 4. Choose an API.
- 5. On API details, choose Edit.
- For Default endpoint, select Inactive.

- 7. Choose Save changes.
- 8. On the main navigation pane, choose **Resources**.
- 9. Choose **Deploy API**.
- 10. Redeploy your API or create a new stage for the change to take effect.

#### Amazon CLI

The following update-rest-api command disables the default endpoint:

```
aws apigateway update-rest-api \
    --rest-api-id abcdef123 \
    --patch-operations op=replace,path=/disableExecuteApiEndpoint,value='True'
```

After you disable the default endpoint, you must deploy your API for the change to take effect.

The following create-deployment command creates a deployment:

```
aws apigateway create-deployment \
    --rest-api-id abcdef123 \
    --stage-name dev
```

# Configure custom health checks for DNS failover for an API Gateway API

You can use Amazon Route 53 health checks to control DNS failover from an API Gateway API in a primary Amazon Web Services Region to one in a secondary Region. This can help mitigate impacts in the event of a Regional issue. If you use a custom domain, you can perform failover without requiring clients to change API endpoints.

When you choose <u>Evaluate Target Health</u> for an alias record, those records fail only when the API Gateway service is unavailable in the Region. In some cases, your own API Gateway APIs can experience interruption before that time. To control DNS failover directly, configure custom Route 53 health checks for your API Gateway APIs. For this example, you use a CloudWatch alarm that helps operators control DNS failover. For more examples and other considerations when you configure failover, see <u>Creating Disaster Recovery Mechanisms Using Route 53</u> and <u>Performing Route 53</u> health checks on private resources in a VPC with Amazon Lambda and CloudWatch.

#### **Topics**

Prerequisites

Custom domain names 747

- Step 1: Set up resources
- Step 2: Initiate failover to the secondary Region
- Step 3: Test the failover
- Step 4: Return to the primary region
- Next steps: Customize and test regularly

### **Prerequisites**

To complete this procedure, you must create and configure the following resources:

- A domain name that you own.
- An ACM certificate for that domain name in two Amazon Web Services Regions. For more info, see the section called "Prerequisites for custom domain names".
- A Route 53 hosted zone for your domain name. For more information, see Working with hosted zones in the Amazon Route 53 Developer Guide.

For more information on how to create Route 53 failover DNS records for the domain names, see <a href="Choose a routing policy">Choose a routing policy</a> in the Amazon Route 53 Developer Guide. For more information on how to monitor a CloudWatch alarm, see <a href="Monitoring a CloudWatch alarm">Monitoring a CloudWatch alarm</a> in the Amazon Route 53 Developer Guide.

### Step 1: Set up resources

In this example, you create the following resources to configure DNS failover for your domain name:

- API Gateway APIs in two Amazon Web Services Regions
- API Gateway custom domain names with the same name in two Amazon Web Services Regions
- API Gateway API mappings that connect your API Gateway APIs to the custom domain names
- Route 53 failover DNS records for the domain names
- A CloudWatch alarm in the secondary Region
- A Route 53 health check based on the CloudWatch alarm in the secondary Region

First, make sure that you have all of the required resources in the primary and secondary Regions. The secondary Region should contain the alarm and health check. This way, you don't depend

Custom domain names 748

on the primary Region to perform failover. For example Amazon CloudFormation templates that create these resources, see primary.yaml and secondary.yaml.

### Important

Before failover to the secondary Region, make sure that all required resources are available. Otherwise, your API won't be ready for traffic in the secondary Region.

# Step 2: Initiate failover to the secondary Region

In the following example, the standby Region receives a CloudWatch metric and initiates failover. We use a custom metric that requires operator intervention to initiate failover.

```
aws cloudwatch put-metric-data \
    --metric-name Failover \
    --namespace HealthCheck \
    --unit Count \
    --value 1 \
    --region us-west-1
```

Replace the metric data with the corresponding data for the CloudWatch alarm you configured.

# **Step 3: Test the failover**

Invoke your API and verify that you get a response from the secondary Region. If you used the example templates in step 1, the response changes from {"message": "Hello from the primary Region!"} to {"message": "Hello from the secondary Region!"} after failover.

```
curl https://my-api.example.com
{"message": "Hello from the secondary Region!"}
```

# **Step 4: Return to the primary region**

To return to the primary Region, send a CloudWatch metric that causes the health check to pass.

```
aws cloudwatch put-metric-data \
    --metric-name Failover \
```

Custom domain names 749

```
--namespace HealthCheck \
--unit Count \
--value 0 \
--region us-west-1
```

Replace the metric data with the corresponding data for the CloudWatch alarm you configured.

Invoke your API and verify that you get a response from the primary Region. If you used the example templates in step 1, the response changes from {"message": "Hello from the secondary Region!"} to {"message": "Hello from the primary Region!"}.

```
curl https://my-api.example.com
{"message": "Hello from the primary Region!"}
```

### Next steps: Customize and test regularly

This example demonstrates one way to configure DNS failover. You can use a variety of CloudWatch metrics or HTTP endpoints for the health checks that manage failover. Regularly test your failover mechanisms to make sure that they work as expected, and that operators are familiar with your failover procedures.

# **Optimize performance of REST APIs**

After you've made your API available to be called, you might realize that it needs to be optimized to improve responsiveness. API Gateway provides a few strategies for optimizing your API, like response caching and payload compression. In this section, you can learn how to enable these capabilities.

### **Topics**

- Cache settings for REST APIs in API Gateway
- Payload compression for REST APIs in API Gateway

# Cache settings for REST APIs in API Gateway

You can enable API caching in API Gateway to cache your endpoint's responses. With caching, you can reduce the number of calls made to your endpoint and also improve the latency of requests to your API.

Optimize 750

When you enable caching for a stage, API Gateway caches responses from your endpoint for a specified time-to-live (TTL) period, in seconds. API Gateway then responds to the request by looking up the endpoint response from the cache instead of making a request to your endpoint. The default TTL value for API caching is 300 seconds. The maximum TTL value is 3600 seconds. TTL=0 means caching is disabled.

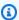

### Note

Caching is best-effort. You can use the CacheHitCount and CacheMissCount metrics in Amazon CloudWatch to monitor requests that API Gateway serves from the API cache.

The maximum size of a response that can be cached is 1048576 bytes. Cache data encryption may increase the size of the response when it is being cached.

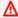

### Important

When you enable caching for a stage, only GET methods have caching enabled by default. This helps to ensure the safety and availability of your API. You can enable caching for other methods by overriding method settings.

### 

Caching is charged by the hour based on the cache size that you select. Caching is not eligible for the Amazon Free Tier. For more information, see API Gateway Pricing.

# **Enable Amazon API Gateway caching**

In API Gateway, you can enable caching for a specific stage.

When you enable caching, you must choose a cache capacity. In general, a larger capacity gives a better performance, but also costs more. For supported cache sizes, see cacheClusterSize in the API Gateway API Reference.

API Gateway enables caching by creating a dedicated cache instance. This process can take up to 4 minutes.

API Gateway changes caching capacity by removing the existing cache instance and creating a new one with a modified capacity. All existing cached data is deleted.

# Note

The cache capacity affects the CPU, memory, and network bandwidth of the cache instance. As a result, the cache capacity can affect the performance of your cache. API Gateway recommends that you run a 10-minute load test to verify that your cache capacity is appropriate for your workload. Ensure that traffic during the load test mirrors production traffic. For example, include ramp up, constant traffic, and traffic spikes. The load test should include responses that can be served from the cache, as well as unique responses that add items to the cache. Monitor the latency, 4xx, 5xx, cache hit, and cache miss metrics during the load test. Adjust your cache capacity as needed based on these metrics. For more information about load testing, see How do I select the best API Gateway cache capacity to avoid hitting a rate limit?.

### Amazon Web Services Management Console

In the API Gateway console, you configure caching on the **Stages** page. You provision the stage cache and specify a default method-level cache setting. If you turn on the default methodlevel cache, method-level caching is turned on for all GET methods on your stage, unless that method has a method override. Any additional GET methods that you deploy to your stage will have a method-level cache. To configure method-level caching setting for specific methods of your stage, you can use method overrides. For more information about method overrides, see the section called "Override stage caching for method caching".

# To configure API caching for a given stage:

- 1. Sign in to the API Gateway console at https://console.amazonaws.cn/apigateway.
- 2. Choose **Stages**.
- 3. In the **Stages** list for the API, choose the stage.
- 4. In the Stage details section, choose Edit.
- 5. Under Additional settings, for Cache settings, turn on Provision API cache.

This provisions a cache cluster for your stage.

To activate caching for your stage, turn on **Default method-level caching**.

This turns on method-level caching for all GET methods on your stage. Any additional GET methods that you deploy to this stage will have a method-level cache.

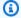

# Note

If you have an existing setting for a method-level cache, changing the default method-level caching setting doesn't affect that existing setting.

# 7. Choose **Save changes**.

#### Amazon CLI

The following update-stage command updates a stage to provision a cache and turns on method-level caching for all GET methods on your stage:

```
aws apigateway update-stage \
    --rest-api-id a1b2c3 \
    --stage-name 'prod' \
    --patch-operations file://patch.json
```

The contents of patch. json are the following:

```
Г
     {
          "op": "replace",
          "path": "/cacheClusterEnabled",
          "value": "true"
     },
     {
          "op": "replace",
          "path": "/cacheClusterSize",
          "value": "0.5"
     },
        "op": "replace",
        "path": "/*/*/caching/enabled",
        "value": "true"
     }
]
```

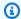

#### Note

If you have an existing setting for a method-level cache, changing the default methodlevel caching setting doesn't affect that existing setting.

# Note

Creating or deleting a cache takes about 4 minutes for API Gateway to complete. When a cache is created, the **Cache cluster** value changes from Create in progress to Active. When cache deletion is completed, the **Cache cluster** value changes from Delete in progress to Inactive.

When you turn on method-level caching for all methods on your stage, the **Default** method-level caching value changes to Active. If you turn off method-level caching for all methods on your stage, the **Default method-level caching** value changes to Inactive. If you have an existing setting for a method-level cache, changing the status of the cache doesn't affect that setting.

When you enable caching within a stage's **Cache settings**, only GET methods are cached. To ensure the safety and availability of your API, we recommend that you don't change this setting. However, you can enable caching for other methods by overriding method settings.

If you would like to verify if caching is functioning as expected, you have two general options:

- Inspect the CloudWatch metrics of **CacheHitCount** and **CacheMissCount** for your API and stage.
- Put a timestamp in the response.

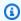

#### Note

Don't use the X-Cache header from the CloudFront response to determine if your API is being served from your API Gateway cache instance.

# Override API Gateway stage-level caching for method-level caching

You can override stage-level cache settings by turning on or turning off caching for a specific method. You can also modify the TTL period or turn encryption on or off for cached responses.

If you anticipate that a method that you are caching will receive sensitive data in its responses, encrypt your cache data. You might need to do this to comply with various compliance frameworks. For more information, see Amazon API Gateway controls in the Amazon Security Hub User Guide.

Amazon Web Services Management Console

If you change the default method-level caching setting in the **Stage details**, it doesn't affect the method-level cache settings that have overrides.

If you anticipate that a method that you are caching will receive sensitive data in its responses, in Cache Settings, choose Encrypt cache data.

## To configure API caching for individual methods using the console:

- Sign in to the API Gateway console at https://console.amazonaws.cn/apigateway. 1.
- 2. Choose the API.
- 3. Choose **Stages**.
- In the **Stages** list for the API, expand the stage and choose a method in the API. 4.
- 5. In the Method overrides section, choose Edit.
- 6. In the **Method settings** section, turn on or off **Enable method cache** or customize any other desired options.

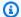

#### Note

Caching is not active until you provision a cache cluster for your stage.

7. Choose **Save**.

#### Amazon CLI

The following update-stage command turns off the cache only for the GET /pets method:

```
aws apigateway update-stage /
    --rest-api-id a1b2c3 /
```

```
--stage-name 'prod' /
--patch-operations file://patch.json
```

The contents of patch. json are the following:

```
[{
    "op": "replace",
    "path": "/~1pets/GET/caching/enabled",
    "value": "false"
}]
```

# Use method or integration parameters as cache keys to index cached responses

You can use a method or integration parameter as cache keys to index cached responses. This includes custom headers, URL paths, or query strings. You can specify some or all of these parameters as the cache key, but you must specify at least one value. When you have a cache key, API Gateway caches the responses from each key value separately, including when the cache key isn't present.

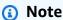

Cache keys are required when setting up caching on a resource.

For example, suppose you have a request in the following format:

```
GET /users?type=... HTTP/1.1
host: example.com
...
```

In this request, type can take a value of admin or regular. If you include the type parameter as part of the cache key, the responses from GET /users?type=admin are cached separately from those from GET /users?type=regular.

When a method or integration request takes more than one parameter, you can choose to include some or all of the parameters to create the cache key. For example, you can include only the type parameter in the cache key for the following request, made in the listed order within a TTL period:

```
GET /users?type=admin&department=A HTTP/1.1
host: example.com
...
```

The response from this request is cached and is used to serve the following request:

```
GET /users?type=admin&department=B HTTP/1.1
host: example.com
...
```

Amazon Web Services Management Console

To include a method or integration request parameter as part of a cache key in the API Gateway console, select **Caching** after you add the parameter.

### Amazon CLI

The following <u>put-method</u> command creates a GET method and requires the type query string parameter:

```
aws apigateway put-method /
    --rest-api-id a1b2c3 /
    --resource-id aaa111 /
    --http-method GET /
    --authorization-type "NONE" /
    --request-parameters "method.request.querystring.type=true"
```

The following <u>put-integration</u> command creates an integration for the GET method with an HTTP endpoint and specifies that API Gateway caches the type method request parameter:

```
aws apigateway put-integration /
    --rest-api-id a1b2c3 /
    --resource-id aaa111 /
    --http-method GET /
    --type HTTP /
    --integration-http-method GET /
    --uri 'https://example.com' /
```

```
--cache-key-parameters "method.request.querystring.type"
```

To specify API Gateway cache an integration request parameter, use integration.request.location.name as the cache key parameter.

# Flush the API stage cache in API Gateway

When API caching is enabled, you can flush your API stage's cache to ensure that your API's clients get the most recent responses from your integration endpoints.

Amazon Web Services Management Console

### To flush the API stage cache

- 1. Sign in to the API Gateway console at https://console.amazonaws.cn/apigateway.
- 2. Choose an API that has a stage with a cache.
- 3. In the main navigation pane, choose **Stages**, and then choose your stage with a cache.
- 4. Choose the **Stage actions** menu, and then select **Flush stage cache**.

#### Amazon CLI

The following flush-stage-cache command flushes the stage cache:

```
aws apigateway flush-stage-cache \
    --rest-api-id a1b2c3 \
    --stage-name prod
```

# Note

After the cache is flushed, responses are serviced from the integration endpoint until the cache is built up again. During this period, the number of requests sent to the integration endpoint may increase. This may temporarily increase the overall latency of your API.

# Invalidate an API Gateway cache entry

A client of your API can invalidate an existing cache entry and reload it from the integration endpoint for individual requests. The client must send a request that contains the Cache-Control: max-age=0 header. The client receives the response directly from the integration endpoint instead of the cache, provided that the client is authorized to do so. This replaces the existing cache entry with the new response, which is fetched from the integration endpoint.

To grant permission for a client, attach a policy of the following format to an IAM execution role for the user.

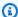

### Note

Cross-account cache invalidation is not supported.

**JSON** 

```
"Version": "2012-10-17",
  "Statement": [
      "Effect": "Allow",
      "Action": [
        "execute-api:InvalidateCache"
      ],
      "Resource": [
        "arn:aws:execute-api:region:account-id:api-id/stage-name/GET/resource-
path-specifier"
      1
    }
  ]
}
```

This policy allows the API Gateway execution service to invalidate the cache for requests on the specified resource (or resources). To specify a group of targeted resources, use a wildcard (\*) character for account-id, api-id, and other entries in the ARN value of Resource. For more

information on how to set permissions for the API Gateway execution service, see <u>Control access to</u> a REST API with IAM permissions.

If you don't impose an InvalidateCache policy (or choose the **Require authorization** check box in the console), any client can invalidate the API cache. If most or all of the clients invalidate the API cache, this could significantly increase the latency of your API.

When the policy is in place, caching is enabled and authorization is required.

You can specify how API Gateway handles unauthorized requests by choosing from the following options:

### Fail the request with 403 status code

API Gateway returns a 403 Unauthorized response.

To set this option using the API, use FAIL\_WITH\_403.

### Ignore cache control header; Add a warning in response header

API Gateway processes the request and adds a warning header in the response.

To set this option using the API, use SUCCEED\_WITH\_RESPONSE\_HEADER.

# Ignore cache control header

API Gateway processes the request and doesn't add a warning header in the response.

To set this option using the API, use SUCCEED\_WITHOUT\_RESPONSE\_HEADER.

You can set the unauthorized request handling behavior using the API Gateway console or Amazon CLI.

Amazon Web Services Management Console

### To specify how unauthorized requests are handled

- 1. Sign in to the API Gateway console at https://console.amazonaws.cn/apigateway.
- 2. Choose an API that has a stage with a cache.
- 3. In the main navigation pane, choose **Stages**, and then choose your stage with a cache.
- 4. For **Stage details**, choose **Edit**.
- 5. For **Unauthorized request handling**, select an option.

- 6. Choose Continue.
- 7. Review your changes and choose **Save changes**.

#### Amazon CLI

The following <u>update-stage</u> command updates a stage to handle unauthorized requests by failing the request with 403 status code:

```
aws apigateway update-stage /
    --rest-api-id a1b2c3 /
    --stage-name 'prod' /
    --patch-operations 'op=replace,path=/*/*/caching/
unauthorizedCacheControlHeaderStrategy,value="FAIL_WITH_403"'
```

# Amazon CloudFormation example of a stage with a cache

The following Amazon CloudFormation template creates an example API, provisions a 0.5 GB cache for the Prod stage, and turns on method-level caching for all GET methods.

# Important

Caching is charged by the hour based on the cache size that you select. Caching is not eligible for the Amazon Free Tier. For more information, see API Gateway Pricing.

# **Example Amazon CloudFormation template**

```
AWSTemplateFormatVersion: 2010-09-09
Resources:
Api:
Type: 'AWS::ApiGateway::RestApi'
Properties:
Name: cache-example
PetsResource:
Type: 'AWS::ApiGateway::Resource'
Properties:
RestApiId: !Ref Api
ParentId: !GetAtt Api.RootResourceId
PathPart: 'pets'
```

```
PetsMethodGet:
  Type: 'AWS::ApiGateway::Method'
  Properties:
    RestApiId: !Ref Api
    ResourceId: !Ref PetsResource
    HttpMethod: GET
    ApiKeyRequired: true
    AuthorizationType: NONE
    Integration:
      Type: HTTP_PROXY
      IntegrationHttpMethod: GET
      Uri: http://petstore-demo-endpoint.execute-api.com/petstore/pets/
ApiDeployment:
  Type: 'AWS::ApiGateway::Deployment'
  DependsOn:
    - PetsMethodGet
  Properties:
    RestApiId: !Ref Api
ApiStage:
  Type: 'AWS::ApiGateway::Stage'
  Properties:
    StageName: Prod
    Description: Prod Stage with a cache
    RestApiId: !Ref Api
    DeploymentId: !Ref ApiDeployment
    CacheClusterEnabled: True
    CacheClusterSize: 0.5
    MethodSettings:
      - ResourcePath: /*
        HttpMethod: '*'
        CachingEnabled: True
```

# Payload compression for REST APIs in API Gateway

API Gateway allows your client to call your API with compressed payloads by using one of the <u>supported content codings</u>. By default, API Gateway supports decompression of the method request payload. However, you must configure your API to enable compression of the method response payload.

To enable compression on an <u>API</u>, set the <u>minimumCompressionsSize</u> property to a non-negative integer between 0 and 10485760 (10M bytes) when you create the API or after you've created the API. To disable compression on the API, set the minimumCompressionSize to null or

remove it altogether. You can enable or disable compression for an API by using the API Gateway console, the Amazon CLI, or the API Gateway REST API.

If you want the compression applied on a payload of any size, set the minimumCompressionSize value to zero. However, compressing data of a small size might actually increase the final data size. Furthermore, compression in API Gateway and decompression in the client might increase overall latency and require more computing times. You should run test cases against your API to determine an optimal value.

The client can submit an API request with a compressed payload and an appropriate Content-Encoding header for API Gateway to decompress and apply applicable mapping templates, before passing the request to the integration endpoint. After the compression is enabled and the API is deployed, the client can receive an API response with a compressed payload if it specifies an appropriate Accept-Encoding header in the method request.

When the integration endpoint expects and returns uncompressed JSON payloads, any mapping template that's configured for an uncompressed JSON payload is applicable to the compressed payload. For a compressed method request payload, API Gateway decompresses the payload, applies the mapping template, and passes the mapped request to the integration endpoint. For an uncompressed integration response payload, API Gateway applies the mapping template, compresses the mapped payload, and returns the compressed payload to the client.

# **Topics**

- Enable payload compression for an API in API Gateway
- Call an API method with a compressed payload in API Gateway
- Receive an API response with a compressed payload in API Gateway

# Enable payload compression for an API in API Gateway

You can enable compression for an API using the API Gateway console, the Amazon CLI, or an Amazon SDK.

For an existing API, you must deploy the API after enabling the compression in order for the change to take effect. For a new API, you can deploy the API after the API setup is complete.

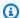

### (i) Note

The highest-priority content encoding must be one supported by API Gateway. If it is not, compression is not applied to the response payload.

### **Topics**

- Enable payload compression for an API using the API Gateway console
- Enable payload compression for an API using the Amazon CLI
- Content codings supported by API Gateway

### Enable payload compression for an API using the API Gateway console

The following procedure describes how to enable payload compression for an API.

# To enable payload compression by using the API Gateway console

- Sign in to the API Gateway console at https://console.amazonaws.cn/apigateway. 1.
- 2. Choose an existing API or create a new one.
- In the main navigation pane, choose API settings. 3.
- In the API details section, choose Edit. 4.
- Turn on **Content encoding** to enable payload compression. For **Minimum body size**, enter a 5. number for the minimum compression size (in bytes). To turn off compression, turn off the Content encoding option.
- Choose Save changes.

# Enable payload compression for an API using the Amazon CLI

The following create-rest-api command creates an API with payload compression:

```
aws apigateway create-rest-api \
    --name "My test API" \
    --minimum-compression-size 0
```

The following update-rest-api command enables payload compression for an existing API:

```
aws apigateway update-rest-api \
    --rest-api-id 1234567890 \
    --patch-operations op=replace,path=/minimumCompressionSize,value=0
```

The minimumCompressionSize property has a non-negative integer value between 0 and 10485760 (10M bytes). It measures the compression threshold. If the payload size is smaller than this value, compression or decompression are not applied on the payload. Setting it to zero allows compression for any payload size.

The following update-rest-api command turns off payload compression:

```
aws apigateway update-rest-api \
    --rest-api-id 1234567890 \
    --patch-operations op=replace,path=/minimumCompressionSize,value=
```

You can also set value to an empty string "" or omit the value property altogether in the preceding call.

### **Content codings supported by API Gateway**

API Gateway supports the following content codings:

- deflate
- gzip
- identity

API Gateway also supports the following Accept-Encoding header format, according to the <a href="RFC">RFC</a>
7231 specification:

- Accept-Encoding:deflate,gzip
- Accept-Encoding:
- Accept-Encoding:\*
- Accept-Encoding:deflate;q=0.5,gzip;q=1.0
- Accept-Encoding:gzip;q=1.0,identity;q=0.5,\*;q=0

# Call an API method with a compressed payload in API Gateway

To make an API request with a compressed payload, the client must set the Content-Encoding header with one of the supported content codings.

Suppose that you're an API client and want to call the PetStore API method (POST /pets). Don't call the method by using the following JSON output:

```
POST /pets
Host: {petstore-api-id}.execute-api.{region}.amazonaws.com
Content-Length: ...
{
    "type": "dog",
    "price": 249.99
}
```

Instead, you can call the method with the same payload compressed by using the GZIP coding:

```
POST /pets
Host: {petstore-api-id}.execute-api.{region}.amazonaws.com
Content-Encoding:gzip
Content-Length: ...

***RPP**,HU*RPJ*OW**e&***L,*,-y*j
```

When API Gateway receives the request, it verifies if the specified content coding is supported. Then, it attempts to decompress the payload with the specified content coding. If the decompression is successful, it dispatches the request to the integration endpoint. If the specified coding isn't supported or the supplied payload isn't compressed with specified coding, API Gateway returns the 415 Unsupported Media Type error response. The error is not logged to CloudWatch Logs, if it occurs in the early phase of decompression before your API and stage are identified.

# Receive an API response with a compressed payload in API Gateway

When making a request on a compression-enabled API, the client can choose to receive a compressed response payload of a specific format by specifying an Accept-Encoding header with a supported content coding.

API Gateway only compresses the response payload when the following conditions are satisfied:

• The incoming request has the Accept-Encoding header with a supported content coding and format.

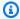

#### Note

If the header is not set, the default value is \* as defined in RFC 7231. In such a case, API Gateway does not compress the payload. Some browser or client may add Accept -Encoding (for example, Accept-Encoding:gzip, deflate, br) automatically to compression-enabled requests. This can turn on the payload compression in API Gateway. Without an explicit specification of supported Accept-Encoding header values, API Gateway does not compress the payload.

- The minimumCompressionSize is set on the API to enable compression.
- The integration response doesn't have a Content-Encoding header.
- The size of an integration response payload, after the applicable mapping template is applied, is greater than or equal to the specified minimumCompressionSize value.

API Gateway applies any mapping template that's configured for the integration response before compressing the payload. If the integration response contains a Content-Encoding header, API Gateway assumes that the integration response payload is already compressed and skips the compression processing.

An example is the PetStore API example and the following request:

```
GET /pets
Host: {petstore-api-id}.execute-api.{region}.amazonaws.com
Accept: application/json
```

The backend responds to the request with an uncompressed JSON payload that's similar to the following:

```
200 OK
Γ
    "id": 1,
    "type": "dog",
    "price": 249.99
```

```
},
{
    "id": 2,
    "type": "cat",
    "price": 124.99
},
{
    "id": 3,
    "type": "fish",
    "price": 0.99
}
```

To receive this output as a compressed payload, your API client can submit a request as follows:

```
GET /pets
Host: {petstore-api-id}.execute-api.{region}.amazonaws.com
Accept-Encoding:gzip
```

The client receives the response with a Content-Encoding header and GZIP-encoded payload that are similar to the following:

When the response payload is compressed, only the compressed data size is billed for data transfer.

# Distribute your REST APIs to clients in API Gateway

This section provides details about distributing your API Gateway APIs to your customers. Distributing your API includes generating SDKs for your customers to download and integrate with their client applications, documenting your API so customers know how to call it from their client applications, and making your API available as part of product offerings.

Distribute 768

### **Topics**

- Usage plans and API keys for REST APIs in API Gateway
- Documentation for REST APIs in API Gateway
- Generate SDKs for REST APIs in API Gateway
- Sell your API Gateway APIs through Amazon Web Services Marketplace

# Usage plans and API keys for REST APIs in API Gateway

After you create, test, and deploy your APIs, you can use API Gateway usage plans to make them available as product offerings for your customers. You can configure usage plans and API keys to allow customers to access selected APIs, and begin throttling requests to those APIs based on defined limits and quotas. These can be set at the API, or API method level.

# What are usage plans and API keys?

A usage plan specifies who can access one or more deployed API stages and methods—and optionally sets the target request rate to start throttling requests. The plan uses API keys to identify API clients and who can access the associated API stages for each key.

API keys are alphanumeric string values that you distribute to application developer customers to grant access to your API. You can use API keys together with Lambda authorizers, IAM roles, or Amazon Cognito to control access to your APIs. API Gateway can generate API keys on your behalf, or you can import them from a CSV file. You can generate an API key in API Gateway, or import it into API Gateway from an external source. For more information, see the section called "Set up API keys for REST APIs in API Gateway".

An API key has a name and a value. (The terms "API key" and "API key value" are often used interchangeably.) The name cannot exceed 1024 characters. The value is an alphanumeric string between 20 and 128 characters, for example, apikey1234abcdefghij0123456789.

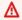

### Important

API key values must be unique. If you try to create two API keys with different names and the same value, API Gateway considers them to be the same API key. An API key can be associated with more than one usage plan. A usage plan can be

associated with more than one stage. However, a given API key can only be associated with one usage plan for each stage of your API.

A throttling limit sets the target point at which request throttling should start. This can be set at the API or API method level.

A quota limit sets the target maximum number of requests with a given API key that can be submitted within a specified time interval. You can configure individual API methods to require API key authorization based on usage plan configuration.

Throttling and quota limits apply to requests for individual API keys that are aggregated across all API stages within a usage plan.

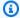

### Note

Usage plan throttling and quotas are not hard limits, and are applied on a best-effort basis. In some cases, clients can exceed the quotas that you set. Don't rely on usage plan quotas or throttling to control costs or block access to an API. Consider using Amazon Budgets to monitor costs and Amazon WAF to manage API requests.

# Best practices for API keys and usage plans

The following are suggested best practices to follow when using API keys and usage plans.

# Important

- Don't use API keys for authentication or authorization to control access to your APIs. If you have multiple APIs in a usage plan, a user with a valid API key for one API in that usage plan can access all APIs in that usage plan. Instead, to control access to your API, use an IAM role, a Lambda authorizer, or an Amazon Cognito user pool.
- Use API keys that API Gateway generates. API keys shouldn't include confidential information; clients typically transmit them in headers that can be logged.
- If you're using a developer portal to publish your APIs, note that all your APIs in a given usage plan can be subscribed to by customers, even if you haven't made them visible to your customers.
- In some cases, clients can exceed the quotas that you set. Don't rely on usage plans to control costs. Consider using Amazon Budgets to monitor costs and Amazon WAF to manage API requests.

 After you add an API key to a usage plan, the update operation might take a few minutes to complete.

# Choose an API key source in API Gateway

When you associate a usage plan with an API and enable API keys on API methods, every incoming request to the API must contain an API key. API Gateway reads the key and compares it against the keys in the usage plan. If there is a match, API Gateway throttles the requests based on the plan's request limit and quota. Otherwise, it throws an InvalidKeyParameter exception. As a result, the caller receives a 403 Forbidden response.

Your API Gateway API can receive API keys from one of two sources:

### **HEADER**

You distribute API keys to your customers and require them to pass the API key as the X-API-Key header of each incoming request.

#### **AUTHORIZER**

You have a Lambda authorizer return the API key as part of the authorization response. For more information on the authorization response, see the section called "Output from an API Gateway Lambda authorizer".

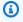

## Note

For best practices to consider, see the section called "Best practices for API keys and usage plans".

The following procedure shows how to choose an API key source for an API.

Amazon Web Services Management Console

### To choose an API key source for an API

- 1. Sign in to the API Gateway console.
- 2. Choose an existing API or create a new one.
- In the main navigation pane, choose API settings. 3.

- 4. In the API details section, choose Edit.
- 5. Under API key source, select Header or Authorizer from the dropdown list.
- 6. Choose Save changes.

#### Amazon CLI

The following <u>update-rest-api</u> command updates an API to set the API key source to AUTHORTZER:

```
aws apigateway update-rest-api --rest-api-id 1234123412 --patch-operations op=replace,path=/apiKeySource,value=AUTHORIZER
```

To have the client submit an API key, set the value to HEADER in the previous command.

#### **REST API**

To choose an API key source for an API by using the API Gateway REST API, call restapi:update as follows:

```
PATCH /restapis/fugvjdxtri/ HTTP/1.1
Content-Type: application/json
Host: apigateway.us-east-1.amazonaws.com
X-Amz-Date: 20160603T205348Z
Authorization: AWS4-HMAC-SHA256 Credential={access_key_ID}/20160603/us-east-1/
apigateway/aws4_request, SignedHeaders=content-length; content-type; host; x-amz-date,
 Signature={sig4_hash}
{
  "patchOperations" : [
    {
        "op" : "replace",
        "path" : "/apiKeySource",
        "value" : "HEADER"
    }
  ]
}
```

To have an authorizer return an API key, set the value to AUTHORIZER in the previous patchOperations input.

# API Gateway API key file format

API Gateway can import API keys from external files of a comma-separated value (CSV) format, and then associate the imported keys with one or more usage plans. The imported file must contain the Name and Key columns. The column header names aren't case sensitive, and columns can be in any order, as shown in the following example:

```
Key, name
apikey1234abcdefghij0123456789, MyFirstApiKey
```

A Key value must be between 20 and 128 characters. A Name value cannot exceed 1024 characters.

An API key file can also have the Description, Enabled, or UsagePlanIds column, as shown in the following example:

```
Name, key, description, Enabled, usageplanIds
MyFirstApiKey,apikey1234abcdefghij0123456789,An imported key,TRUE,c7y23b
```

When a key is associated with more than one usage plan, the UsagePlanIds value is a commaseparated string of the usage plan IDs, enclosed with a pair of double or single quotes, as shown in the following example:

```
Enabled, Name, key, UsageplanIds
true, MyFirstApiKey, apikey1234abcdefqhij0123456789, "c7y23b, glvrsr"
```

Unrecognized columns are permitted, but are ignored. The default value is an empty string or a true Boolean value.

The same API key can be imported multiple times, with the most recent version overwriting the previous one. Two API keys are identical if they have the same key value.

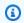

## Note

For best practices to consider, see the section called "Best practices for API keys and usage plans".

# Set up API keys for REST APIs in API Gateway

To set up API keys, do the following:

- Configure API methods to require an API key.
- Create or import an API key for the API in a Region.

Before setting up API keys, you must have created an API and deployed it to a stage. After you create an API key value, it cannot be changed.

For instructions on how to create and deploy an API by using the API Gateway console, see Develop REST APIs in API Gateway and Deploy REST APIs in API Gateway, respectively.

After you create an API key, you must associate it with a usage plan. For more information, see Set up usage plans for REST APIs in API Gateway.

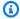

### Note

For best practices to consider, see the section called "Best practices for API keys and usage plans".

### **Topics**

- Require an API key on a method
- Create an API key
- Import API keys

# Require an API key on a method

The following procedure describes how to configure an API method to require an API key.

Amazon Web Services Management Console

# To configure an API method to require an API key

- 1. Sign in to the API Gateway console at https://console.amazonaws.cn/apigateway.
- 2. Choose a REST API.
- 3. In the API Gateway main navigation pane, choose **Resources**.
- 4. Under **Resources**, create a new method or choose an existing one.
- On the **Method request** tab, under **Method request settings**, choose **Edit**. 5.

- 6. Select API key required.
- 7. Choose Save.
- 8. Deploy or redeploy the API for the requirement to take effect.

If the **API key required** option is set to false and you don't execute the previous steps, any API key that's associated with an API stage isn't used for the method.

#### Amazon CLI

The following put-method command creates a PUT method that requires an API key:

```
aws apigateway put-method \
    --rest-api-id 1234123412 \
    --resource-id a1b2c3 \
    --http-method PUT \
    --authorization-type "NONE" \
    --api-key-required
```

The following update-method command updates an existing method to require an API key:

```
aws apigateway update-method \
    --rest-api-id 1234123412 \
    --resource-id a1b2c3 \
    --http-method PUT \
    --patch-operations op="replace",path="/apiKeyRequired",value="true"
```

#### **REST API**

To require an API key on a method, do one of the following:

- Call method: put to create a method. Set apiKeyRequired to true in the request payload.
- Call method:update to set apiKeyRequired to true.

# Create an API key

The following procedure shows how to create an API key. If you want to import your API key, skip this step.

### Amazon Web Services Management Console

### To create an API key

- 1. Sign in to the API Gateway console at https://console.amazonaws.cn/apigateway.
- 2. Choose a REST API.
- 3. In the API Gateway main navigation pane, choose API keys.
- 4. Choose Create API key.
- 5. For **Name**, enter a name.
- 6. (Optional) For **Description**, enter a description.
- 7. For **API key**, choose **Auto generate** to have API Gateway generate the key value, or choose **Custom** to create your own key value.
- 8. Choose Save.

#### Amazon CLI

The following create-api-key command creates an API key:

```
aws apigateway create-api-key \
    --name 'Dev API key' \
    --description 'API key for Devs' \
    --enabled
```

#### **REST API**

Call apikey: create to create an API key.

### **Import API keys**

The following procedure describes how to import API keys. If you already created an API key, skip this step.

Amazon Web Services Management Console

# To import API keys

1. Sign in to the API Gateway console at https://console.amazonaws.cn/apigateway.

- 2. Choose a REST API.
- 3. In the main navigation pane, choose API keys.
- 4. Choose the **Actions** dropdown menu, and then choose **Import API keys**.
- 5. To load a comma-separated key file, choose **Choose file**. You can also enter the keys in the text editor. For information about the file format, see the section called "API Gateway API key file format".
- 6. Choose **Fail on warnings** to stop the import when there's an error, or choose **Ignore** warnings to continue to import valid key entries when there's an warning.
- 7. Choose **Import** to import your API keys.

#### **Amazon CLI**

The following import-api-keys command imports an API key:

```
aws apigateway import-api-key \
    a--body fileb://keys.csv \
    --format csv
```

#### **REST API**

Call <u>apikey:import</u> to import an API key from a file. For the file format, see <u>API Gateway API</u> key file format.

You cannot change the value of the new API key. After you create your API, you configure a usage plan. For more information, see Set up usage plans for REST APIs in API Gateway.

# Set up usage plans for REST APIs in API Gateway

Before you create a usage plan, make sure that you've set up the your API keys. For more information, see Set up API keys for REST APIs in API Gateway.

## **Topics**

- Migrate your API to default usage plans (if needed)
- Create a usage plan
- Add a stage to a usage plan
- Add an API key to a usage plan

### Migrate your API to default usage plans (if needed)

If you started to use API Gateway *after* the usage plans feature was rolled out on August 11, 2016, you will automatically have usage plans enabled for you in all supported Regions.

If you started to use API Gateway before that date, you might need to migrate to default usage plans. You'll be prompted with the **Enable Usage Plans** option before using usage plans for the first time in the selected Region. When you enable this option, you have default usage plans created for every unique API stage that's associated with existing API keys. In the default usage plan, no throttle or quota limits are set initially, and the associations between the API keys and API stages are copied to the usage plans. The API behaves the same as before. However, you must use the <u>UsagePlan</u> apiStages property to associate specified API stage values (apiId and stage) with included API keys (via <u>UsagePlanKey</u>), instead of using the <u>ApiKey</u> stageKeys property.

To check whether you've already migrated to default usage plans, use the <u>get-account</u> CLI command. In the command output, the features list includes an entry of "UsagePlans" when usage plans are enabled.

You can also migrate your APIs to default usage plans by using the Amazon CLI as follows:

# To migrate to default usage plans using the Amazon CLI

- 1. Call this CLI command: <u>update-account</u>.
- 2. For the cli-input-json parameter, use the following JSON:

### Create a usage plan

The following procedure describes how to create a usage plan.

### Amazon Web Services Management Console

### To create a usage plan

- 1. Sign in to the API Gateway console at <a href="https://console.amazonaws.cn/apigateway">https://console.amazonaws.cn/apigateway</a>.
- In the API Gateway main navigation pane, choose Usage plans, and then choose Create usage plan.
- 3. For **Name**, enter a name.
- 4. (Optional) For **Description**, enter a description.
- 5. By default, usage plans enable throttling. Enter a **Rate** and a **Burst** for your usage plan. Choose **Throttling** to turn off throttling.
- 6. By default, usage plans enable a quota for a time period. For **Requests**, enter the total number of requests that a user can make in the time period of your usage plan. Choose **Quota** to turn off the quota.
- 7. Choose Create usage plan.

### Amazon CLI

The following <u>create-usage-plan</u> command creates a usage plan that resets at the beginning of the month:

```
aws apigateway create-usage-plan \
    --name "New Usage Plan" \
    --description "A new usage plan" \
    --throttle burstLimit=10,rateLimit=5 \
    --quota limit=500,offset=0,period=MONTH
```

### **REST API**

Call <u>usageplan:create</u> to create a usage plan.

# Add a stage to a usage plan

The following procedure describes how to add a stage to a usage plan.

### Amazon Web Services Management Console

### To add a stage to a usage plan

- 1. Select your usage plan.
- 2. Under the **Associated stages** tab, choose **Add stage**.
- 3. For API, select an API.
- 4. For **Stage**, select a stage.
- 5. (Optional) To turn on method-level throttling, do the following:
  - a. Choose **Method-level throttling**, and then choose **Add method**.
  - b. For **Resource**, select a resource from your API.
  - c. For **Method**, select a method from your API.
  - d. Enter a Rate and a Burst for your usage plan.
- 6. Choose Add to usage plan.

#### Amazon CLI

The following update-usage-plan command adds the Prod stage of an API to a usage plan:

```
aws apigateway update-usage-plan \
    --usage-plan-id abc123 \
    --patch-operations op="add",path="/apiStages",value="a1b1c2:Prod"
```

### **REST API**

Call usageplan: update to update a usage plan.

### Add an API key to a usage plan

The following procedure shows how to add an API key to a usage plan.

Amazon Web Services Management Console

#### To add a key to a usage plan

Under the Associated API keys tab, choose Add API key.

2. a. To associate an existing key to your usage plan, select **Add existing key**, and then select your existing key from the dropdown menu.

- b. To create a new API key, select **Create and add new key**, and then create a new key. For more information on how to create a new key, see Create an API key.
- 3. Choose Add API key.

#### Amazon CLI

The following create-usage-plan-key command associates an existing API key with a usage plan:

```
aws apigateway create-usage-plan-key \
    --usage-plan-id a1b2c3 \
    --key-type "API_KEY" \
    --key-id aaa111bbb
```

#### **REST API**

Call usageplankey: create to associate an existing API key with a usage plan.

You can also directly associate your APIs keys with a usage plan when you import them. Call <a href="mailto:apikey:import">apikey:import</a> to add one or more API keys directly to the specified usage plan. The request payload should contain API key values, the associated usage plan identifier, the Boolean flags to indicate that the keys are enabled for the usage plan, and, possibly, the API key names and descriptions.

The following example of the apikey: import request adds three API keys (as identified by key, name, and description) to one usage plan (as identified by usageplanIds):

```
POST /apikeys?mode=import&format=csv&failonwarnings=fase HTTP/1.1
Host: apigateway.us-east-1.amazonaws.com
Content-Type: text/csv
Authorization: ...

key,name, description, enabled, usageplanIds
abcdef1234ghijklmnop8901234567, importedKey_1, firstone, tRuE, n371pt
abcdef1234ghijklmnop0123456789, importedKey_2, secondone, TRUE, n371pt
abcdef1234ghijklmnop9012345678, importedKey_3, , true, n371pt
```

As a result, three UsagePlanKey resources are created and added to the UsagePlan.

You can also add API keys to more than one usage plan this way. To do this, change each usageplanIds column value to a comma-separated string that contains the selected usage plan identifiers, and is enclosed within a pair of quotes ("n371pt, m282qs" or 'n371pt,m282qs').

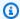

### Note

An API key can be associated with more than one usage plan. A usage plan can be associated with more than one stage. However, a given API key can only be associated with one usage plan for each stage of your API.

# Maintain a usage plan for REST APIs in API Gateway

Maintaining a usage plan involves monitoring the used and remaining quotas over a given time period and, if needed, extending the remaining quotas by a specified amount. The following procedures describe how to monitor quotas.

Amazon Web Services Management Console

### To monitor used and remaining quotas

- Sign in to the API Gateway console at https://console.amazonaws.cn/apigateway.
- 2. In the API Gateway main navigation pane, choose **Usage plans**.
- 3. Select a usage plan.
- Choose the Associated API keys tab to see the number of request remaining for the time period for each key.
- (Optional) Choose Export usage data, and then choose a From date and a To date. Then choose **JSON** or **CSV** for the exported data format, and then choose **Export**.

The following example shows an exported file.

```
{
    "px1KW6...qBaz0JH": [
       Ε
         5000
      ],
```

```
[
    0,
    5000
],
[
    0,
    10
]
]
```

The usage data in the example shows the daily usage data for an API client, as identified by the API key (px1KW6...qBazOJH), between August 1, 2016 and August 3, 2016. Each daily usage data shows used and remaining quotas. In this example, the subscriber hasn't used any allotted quotas yet, and the API owner or administrator has reduced the remaining quota from 5000 to 10 on the third day.

The following procedures describe how to modify quotas.

# To extend the remaining quotas

- 1. Sign in to the API Gateway console at <a href="https://console.amazonaws.cn/apigateway">https://console.amazonaws.cn/apigateway</a>.
- 2. In the API Gateway main navigation pane, choose **Usage plans**.
- 3. Select a usage plan.
- 4. Choose the **Associated API keys** tab to see the number of request remaining for the time period for each key.
- 5. Select an API key, and then choose **Grant usage extension**.
- 6. Enter a number for the **Remaining requests** quota. You can increase the renaming requests or decrease the remaining requests for the time period of your usage plan.
- 7. Choose **Update quota**.

#### **Amazon CLI**

The following <u>update-usage-plan</u> examples add, remove, or modify the method-level throttling settings in a usage plan.

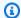

#### Note

Be sure to change us-east-1 to the appropriate Region value for your API.

To add or replace a rate limit for throttling an individual resource and method:

```
aws apigateway --region us-east-1 update-usage-plan --usage-plan-
id planId --patch-operations op="replace",path="/apiStages/apiId:stage/
throttle/resourcePath/httpMethod/rateLimit", value="0.1"
```

To add or replace a burst limit for throttling an individual resource and method:

```
aws apigateway --region us-east-1 update-usage-plan --usage-plan-
id planId --patch-operations op="replace",path="/apiStages/apiId:stage/
throttle/resourcePath/httpMethod/burstLimit", value="1"
```

To remove the method-level throttling settings for an individual resource and method:

```
aws apigateway --region us-east-1 update-usage-plan --usage-plan-
id planId --patch-operations op="remove",path="/apiStages/apiId:stage/
throttle/resourcePath/httpMethod", value=""
```

To remove all method-level throttling settings for an API:

```
aws apigateway --region us-east-1 update-usage-plan --usage-plan-id planId --patch-
operations op="remove",path="/apiStages/apiId:stage/throttle ",value=""
```

Here is an example using the Pet Store sample API:

```
aws apigateway --region us-east-1 update-usage-plan --usage-plan-id planId --patch-
operations op="replace",path="/apiStages/apiId:stage/throttle",value='"{\"/pets/GET
\":{\"rateLimit\":1.0,\"burstLimit\":1},\"//GET\":{\"rateLimit\":1.0,\"burstLimit
\":1}}"'
```

#### **REST API**

Call usageplan: update to maintain a usage plan.

# Create and configure API keys and usage plans with Amazon CloudFormation

You can use Amazon CloudFormation to require API keys on API methods and create a usage plan for an API. The example Amazon CloudFormation template does the following:

- Creates an API Gateway API with GET and POST methods.
- Requires an API key for the GET and POST methods. This API receives keys from the X-API-KEY header of each incoming request.
- · Creates an API key.
- Creates a usage plan to specify a monthly quota of 1,000 request each month, a throttling rate limit of 100 request each second, and a throttling burst limit of 200 request each second.
- Specifies a method-level throttling rate limit of 50 requests each second and a method-level throttling burst limit of 100 requests per second for the GET method.
- Associates the API stage and API key with the usage plan.

```
AWSTemplateFormatVersion: 2010-09-09
Parameters:
  StageName:
    Type: String
    Default: v1
    Description: Name of API stage.
  KeyName:
    Type: String
    Default: MyKeyName
    Description: Name of an API key
Resources:
  Api:
    Type: 'AWS::ApiGateway::RestApi'
    Properties:
      Name: keys-api
      ApiKeySourceType: HEADER
  PetsResource:
    Type: 'AWS::ApiGateway::Resource'
    Properties:
      RestApiId: !Ref Api
      ParentId: !GetAtt Api.RootResourceId
      PathPart: 'pets'
  PetsMethodGet:
    Type: 'AWS::ApiGateway::Method'
```

```
Properties:
      RestApiId: !Ref Api
      ResourceId: !Ref PetsResource
      HttpMethod: GET
      ApiKeyRequired: true
      AuthorizationType: NONE
      Integration:
        Type: HTTP_PROXY
        IntegrationHttpMethod: GET
        Uri: http://petstore-demo-endpoint.execute-api.com/petstore/pets/
  PetsMethodPost:
    Type: 'AWS::ApiGateway::Method'
    Properties:
      RestApiId: !Ref Api
      ResourceId: !Ref PetsResource
      HttpMethod: POST
      ApiKeyRequired: true
      AuthorizationType: NONE
      Integration:
        Type: HTTP_PROXY
        IntegrationHttpMethod: GET
        Uri: http://petstore-demo-endpoint.execute-api.com/petstore/pets/
  ApiDeployment:
    Type: 'AWS::ApiGateway::Deployment'
    DependsOn:
      - PetsMethodGet
    Properties:
      RestApiId: !Ref Api
      StageName: !Sub '${StageName}'
  UsagePlan:
    Type: AWS::ApiGateway::UsagePlan
    DependsOn:
      - ApiDeployment
    Properties:
      Description: Example usage plan with a monthly quota of 1000 calls and method-
level throttling for /pets GET
      ApiStages:
        - ApiId: !Ref Api
          Stage: !Sub '${StageName}'
          Throttle:
            "/pets/GET":
              RateLimit: 50.0
              BurstLimit: 100
      Quota:
```

```
Limit: 1000
        Period: MONTH
      Throttle:
        RateLimit: 100.0
        BurstLimit: 200
      UsagePlanName: "My Usage Plan"
  ApiKey:
    Type: AWS::ApiGateway::ApiKey
    Properties:
      Description: API Key
      Name: !Sub '${KeyName}'
      Enabled: True
  UsagePlanKey:
    Type: AWS::ApiGateway::UsagePlanKey
    Properties:
      KeyId: !Ref ApiKey
      KeyType: API_KEY
      UsagePlanId: !Ref UsagePlan
Outputs:
  ApiRootUrl:
    Description: Root Url of the API
    Value: !Sub 'https://${Api}.execute-api.${AWS::Region}.amazonaws.com/${StageName}'
```

# Configure a method to use API keys with an OpenAPI definition

You can use an OpenAPI definition to require API keys on a method.

For each method, create a security requirement object to require an API key to invoke that method. Then, define api\_key in the security definition. After you create your API, add the new API stage to your usage plan.

The following example creates an API and requires an API key for the POST and GET methods:

### OpenAPI 2.0

```
{
  "swagger" : "2.0",
  "info" : {
     "version" : "2024-03-14T20:20:12Z",
     "title" : "keys-api"
  },
  "basePath" : "/v1",
  "schemes" : [ "https" ],
```

```
"paths" : {
    "/pets" : {
      "get" : {
        "responses" : { },
        "security" : [ {
          "api_key" : [ ]
        } ],
        "x-amazon-apigateway-integration" : {
          "type" : "http_proxy",
          "httpMethod" : "GET",
          "uri" : "http://petstore-demo-endpoint.execute-api.com/petstore/pets/",
          "passthroughBehavior" : "when_no_match"
        }
      },
      "post" : {
        "responses" : { },
        "security" : [ {
          "api_key" : [ ]
        } ],
        "x-amazon-apigateway-integration" : {
          "type" : "http_proxy",
          "httpMethod" : "GET",
          "uri" : "http://petstore-demo-endpoint.execute-api.com/petstore/pets/",
          "passthroughBehavior" : "when_no_match"
        }
      }
    }
  },
  "securityDefinitions" : {
    "api_key" : {
      "type" : "apiKey",
      "name" : "x-api-key",
      "in" : "header"
    }
  }
}
```

### OpenAPI 3.0

```
{
    "openapi" : "3.0.1",
    "info" : {
        "title" : "keys-api",
```

```
"version": "2024-03-14T20:20:12Z"
},
"servers" : [ {
  "url" : "{basePath}",
  "variables" : {
    "basePath" : {
      "default" : "v1"
    }
  }
} ],
"paths" : {
  "/pets" : {
    "get" : {
      "security" : [ {
        "api_key" : [ ]
      } ],
      "x-amazon-apigateway-integration" : {
        "httpMethod" : "GET",
        "uri" : "http://petstore-demo-endpoint.execute-api.com/petstore/pets/",
        "passthroughBehavior" : "when_no_match",
        "type" : "http_proxy"
      }
    },
    "post" : {
      "security" : [ {
        "api_key" : [ ]
      } ],
      "x-amazon-apigateway-integration" : {
        "httpMethod" : "GET",
        "uri" : "http://petstore-demo-endpoint.execute-api.com/petstore/pets/",
        "passthroughBehavior" : "when_no_match",
        "type" : "http_proxy"
      }
    }
  }
},
"components" : {
  "securitySchemes" : {
    "api_key" : {
      "type" : "apiKey",
      "name" : "x-api-key",
      "in" : "header"
    }
  }
```

```
}
}
```

# Test usage plans for REST APIs in API Gateway

As an example, let's use the PetStore API, which was created in Tutorial: Create a REST API by importing an example. Assume that the API is configured to use an API key of Hiorr45VR...c4GJc. The following steps describe how to test a usage plan.

### To test your usage plan

Make a GET request on the Pets resource (/pets), with the ?type=...&page=... query parameters, of the API (for example, xbvxlpijch) in a usage plan:

```
GET /testStage/pets?type=dog&page=1 HTTP/1.1
x-api-key: Hiorr45VR...c4GJc
Content-Type: application/x-www-form-urlencoded
Host: xbvxlpijch.execute-api.ap-southeast-1.amazonaws.com
X-Amz-Date: 20160803T001845Z
Authorization: AWS4-HMAC-SHA256 Credential={access_key_ID}/20160803/ap-southeast-1/
execute-api/aws4_request, SignedHeaders=content-type;host;x-amz-date;x-api-key,
Signature={sigv4_hash}
```

### Note

You must submit this request to the execute-api component of API Gateway and provide the required API key (for example, Hiorr45VR...c4GJc) in the required xapi-key header.

The successful response returns a 200 OK status code and a payload that contains the requested results from the backend. If you forget to set the x-api-key header or set it with an incorrect key, you get a 403 Forbidden response. However, if you didn't configure the method to require an API key, you will likely get a 200 OK response whether you set the xapi-key header correctly or not, and the throttle and quota limits of the usage plan are bypassed.

Occasionally, when an internal error occurs where API Gateway is unable to enforce usage plan throttling limits or quotas for the request, API Gateway serves the request without applying the throttling limits or quotas as specified in the usage plan. But, it logs an error message of Usage Plan check failed due to an internal error in CloudWatch. You can ignore such occasional errors.

# Call a method using an API key

Depending on the API key source type you choose, use one of the following procedures to use header-sourced API keys or authorizer-returned API keys in method invocation:

### To use header-sourced API keys:

- 1. Create an API with desired API methods, and then deploy the API to a stage.
- 2. Create a new usage plan or choose an existing one. Add the deployed API stage to the usage plan. Attach an API key to the usage plan or choose an existing API key in the plan. Note the chosen API key value.
- 3. Set up API methods to require an API key.
- 4. Redeploy the API to the same stage. If you deploy the API to a new stage, make sure to update the usage plan to attach the new API stage.
- 5. Call the API using the API key. The following example curl command invokes the GET method on the getUsers resource of the prod stage of an API using an API key.

```
curl -H "X-API-Key: abcd1234" 'https://b123abcde4.execute-api.us-
west-2.amazonaws.com/prod/getUsers'
```

The client can now call the API methods while supplying the x-api-key header with the chosen API key as the header value. A call might look like the following:

### To use authorizer-sourced API keys:

- 1. Create an API with desired API methods, and then deploy the API to a stage.
- 2. Create a new usage plan or choose an existing one. Add the deployed API stage to the usage plan. Attach an API key to the usage plan or choose an existing API key in the plan. Note the chosen API key value.

3. Create a token-based Lambda authorizer. Include, usageIdentifierKey: {api-key} as a root-level property of the authorization response. For instructions on creating a token-based authorizer, see the section called "Example TOKEN authorizer Lambda function".

- 4. Set up API methods to require an API key and enable the Lambda authorizer on the methods as well.
- 5. Redeploy the API to the same stage. If you deploy the API to a new stage, make sure to update the usage plan to attach the new API stage.

The client can now call the API key-required methods without explicitly supplying any API key. The authorizer-returned API key is used automatically.

# **Documentation for REST APIs in API Gateway**

To help customers understand and use your API, you should document the API. To help you document your API, API Gateway lets you add and update the help content for individual API entities as an integral part of your API development process. API Gateway stores the source content and enables you to archive different versions of the documentation. You can associate a documentation version with an API stage, export a stage-specific documentation snapshot to an external OpenAPI file, and distribute the file as a publication of the documentation.

To document your API, you can call the <u>API Gateway REST API</u>, use one of the <u>Amazon SDKs</u>, use the <u>Amazon CLI</u> for API Gateway, or use the API Gateway console. In addition, you can import or export the documentation parts that are defined in an external OpenAPI file.

To share API documentation with developers, you can use a developer portal. For an example, see <a href="Integrating ReadMe with API Gateway to Keep Your Developer Hub Up to Date">Integrating ReadMe with API Gateway to Keep Your Developer Hub Up to Date</a> or <a href="How to Streamline API Development on Amazon API Gateway Using SmartBear's SwaggerHub">How to Streamline API Development on Amazon API Gateway Using SmartBear's SwaggerHub</a> on the Amazon Partner Network (APN) blog.

### **Topics**

- Representation of API documentation in API Gateway
- Document an API using the API Gateway console
- Publish API documentation using the API Gateway console
- Document an API using the API Gateway REST API
- Publish API documentation using the API Gateway REST API
- Import API documentation

Control access to API documentation in API Gateway

# Representation of API documentation in API Gateway

API Gateway API documentation consists of individual documentation parts associated with specific API entities that include API, resource, method, request, response, message parameters (i.e., path, query, header), as well as authorizers and models.

In API Gateway, a documentation part is represented by a <u>DocumentationPart</u> resource. The API documentation as a whole is represented by the <u>DocumentationParts</u> collection.

Documenting an API involves creating DocumentationPart instances, adding them to the DocumentationParts collection, and maintaining versions of the documentation parts as your API evolves.

### **Topics**

- Documentation parts
- Documentation versions

# **Documentation parts**

A <u>DocumentationPart</u> resource is a JSON object that stores the documentation content applicable to an individual API entity. This includes any UTF-8 content and all major localization languages for your documentation. Its properties field contains the documentation content as a map of key-value pairs. Its location property identifies the associated API entity.

The shape of a content map is determined by you, the API developer. The value of a key-value pair can be a string, number, boolean, object, or array. The shape of the location object depends on the targeted entity type.

The DocumentationPart resource supports content inheritance: the documentation content of an API entity is applicable to children of that API entity. For more information about the definition of child entities and content inheritance, see <a href="Inherit Content from an API Entity of More General Specification">Inheritance</a>, see <a href="Inherit Content from an API Entity of More General Specification">Inheritance</a>, see <a href="Inherit Content from an API Entity of More General Specification From

### Location of a documentation part

The <u>location</u> property of a <u>DocumentationPart</u> instance identifies an API entity to which the associated content applies. The API entity can be an API Gateway REST API resource, such as

<u>RestApi</u>, <u>Resource</u>, <u>Method</u>, <u>MethodResponse</u>, <u>Authorizer</u>, or <u>Model</u>. The entity can also be a message parameter, such as a URL path parameter, a query string parameter, a request or response header parameter, a request or response body, or response status code.

To specify an API entity, set the <u>type</u> attribute of the location object to be one of API, AUTHORIZER, MODEL, RESOURCE, METHOD, PATH\_PARAMETER, QUERY\_PARAMETER, REQUEST\_HEADER, REQUEST\_BODY, RESPONSE, RESPONSE\_HEADER, or RESPONSE\_BODY.

Depending on the type of an API entity, you might specify other location attributes, including method, name, path, and statusCode. Not all of these attributes are valid for a given API entity. For example, type, path, name, and statusCode are valid attributes of the RESPONSE entity; only type and path are valid location attributes of the RESOURCE entity. It is an error to include an invalid field in the location of a DocumentationPart for a given API entity.

Not all valid location fields are required. For example, type is both the valid and required location field of all API entities. However, method, path, and statusCode are valid but not required attributes for the RESPONSE entity. When not explicitly specified, a valid location field assumes its default value. The default path value is /, i.e., the root resource of an API. The default value of method, or statusCode is \*, meaning any method, or status code values, respectively.

# **Content of a documentation part**

The properties value is encoded as a JSON string. The properties value contains any information you choose to meet your documentation requirements. For example, the following is a valid content map:

```
"info": {
   "description": "My first API with Amazon API Gateway."
},
   "x-custom-info" : "My custom info, recognized by OpenAPI.",
   "my-info" : "My custom info not recognized by OpenAPI."
}
```

Although API Gateway accepts any valid JSON string as the content map, the content attributes are treated as two categories: those that can be recognized by OpenAPI and those that cannot. In the preceding example, info, description, and x-custom-info are recognized by OpenAPI as a standard OpenAPI object, property, or extension. In contrast, my-info is not compliant with the OpenAPI specification. API Gateway propagates OpenAPI-compliant content attributes into the

API entity definitions from the associated DocumentationPart instances. API Gateway does not propagate the non-compliant content attributes into the API entity definitions.

As another example, here is DocumentationPart targeted for a Resource entity:

```
{
    "location" : {
        "type" : "RESOURCE",
        "path": "/pets"
},
    "properties" : {
        "summary" : "The /pets resource represents a collection of pets in PetStore.",
        "description": "... a child resource under the root...",
}
}
```

Here, both type and path are valid fields to identify the target of the RESOURCE type. For the root resource (/), you can omit the path field.

```
"location" : {
    "type" : "RESOURCE"
},
    "properties" : {
        "description" : "The root resource with the default path specification."
}
```

This is the same as the following DocumentationPart instance:

```
{
    "location" : {
        "type" : "RESOURCE",
        "path": "/"
    },
    "properties" : {
        "description" : "The root resource with an explicit path specification"
    }
}
```

### Inherit content from an API entity of more general specifications

The default value of an optional location field provides a patterned description of an API entity. Using the default value in the location object, you can add a general description in the properties map to a DocumentationPart instance with this type of location pattern. API Gateway extracts the applicable OpenAPI documentation attributes from the DocumentationPart of the generic API entity and injects them into a specific API entity with the location fields matching the general location pattern, or matching the exact value, unless the specific entity already has a DocumentationPart instance associated with it. This behavior is also known as content inheritance from an API entity of more general specifications.

Content inheritance does not apply to certain API entity types. See the table below for details.

When an API entity matches more than one DocumentationPart's location pattern, the entity will inherit the documentation part with the location fields of the highest precedence and specificities. The order of precedence is path > statusCode. For matching with the path field, API Gateway chooses the entity with the most specific path value. The following table shows this with a few examples.

| Case | path  | stat<br>e | name | Remar                                                                                            |
|------|-------|-----------|------|--------------------------------------------------------------------------------------------------|
| 1    | /pets | *         | id   | Documenta tion associate d with this location pattern will be inherited by entities matching the |

| Case | path s <sup>-</sup> | name | Remar             |
|------|---------------------|------|-------------------|
|      |                     |      | location pattern. |

| Case | path  | stat<br>e | name | Remar                                                                                                    |
|------|-------|-----------|------|----------------------------------------------------------------------------------------------------|
| 2    | /pets | 200       | id   | Documenta tion associate d with this location pattern will be inherited by entities matching the location pattern when both Case 1 and Case 2 are matched, because Case 2 is more specific than Case 1. |

| Case path stat name Remar e                                                                                                    |
|----------------------------------------------------------------------------------------------------|
| 7 /pets/ * id Documenta tion associate d with this location pattern will be inherited by entities matching the location pattern when Cases 1, 2, and 3 are matched, because Case 3 has a higher precedenc e than Case 2 |

| Case | path | stat<br>e | name | Remar            |
|------|------|-----------|------|------------------|
|      |      |           |      | and              |
|      |      |           |      | is               |
|      |      |           |      | more             |
|      |      |           |      | specific<br>than |
|      |      |           |      | than             |
|      |      |           |      | Case             |
|      |      |           |      | 1.               |

Here is another example to contrast a more generic DocumentationPart instance to a more specific one. The following general error message of "Invalid request error" is injected into the OpenAPI definitions of the 400 error responses, unless overridden.

```
"location" : {
    "type" : "RESPONSE",
    "statusCode": "400"
},
"properties" : {
    "description" : "Invalid request error."
}"
}
```

With the following overwrite, the 400 responses to any methods on the /pets resource has a description of "Invalid petId specified" instead.

```
{
    "location" : {
        "type" : "RESPONSE",
        "path": "/pets",
        "statusCode": "400"
},
    "properties" : "{
        "description" : "Invalid petId specified."
}"
}
```

# Valid location fields of DocumentationPart

The following table shows the valid and required fields as well as applicable default values of a DocumentationPart resource that is associated with a given type of API entities.

| API<br>entity      | Valid location fields                                                                                                    | Required<br>location<br>fields | Default field values                                             | Inheritable<br>content                                          |
|--------------------|----------------------------------------------------------------------------------------------------|--------------------------------|------------------------------------------------------------------|-----------------------------------------------------------------|
| <u>API</u>         | <pre>{     "location": {         "type": "API"     },  }</pre>                                                                                      | type                           | N/A                                                              | No                                                              |
| Resource           | <pre>{     "location": {         "type": "RESOURCE",         "path":     "resource_path"       },  }</pre>                                          | type                           | The default value of path is /.                                  | No                                                              |
| Method             | <pre>{     "location": {         "type":     "METHOD",         "path":     "resource_path ",         "method":     "http_verb "         },  }</pre> | type                           | The default values of path and method are / and *, respectively. | Yes, matching path by prefix and matching method of any values. |
| Query<br>parameter | {                                                                                                    | type                           | The default values of path                                       | Yes,<br>matching                                                |

| API<br>entity   | Valid location fields                                                                                                    | Required<br>location<br>fields | Default field values                                             | Inheritable<br>content                                                               |
|-----------------|----------------------------------------------------------------------------------------------------|--------------------------------|------------------------------------------------------------------|--------------------------------------------------------------------------------------|
|                 | "location": {     "type": "QUERY_PA  RAMETER",     "path":  "resource_path ",     "method":  "HTTP_verb ",     "name":  "query_parameter_na me "     },  } |                                | and method are / and *, respectively.                            | path by prefix and matching method by exact values.                                  |
| Request<br>body | <pre>{     "location": {         "type": "REQUEST_ BODY",         "path":     "resource_path ",         "method":     "http_verb "      },  }</pre>        | type                           | The default values of path, and method are /and *, respectively. | Yes,<br>matching<br>path by<br>prefix, and<br>matching<br>method by<br>exact values. |

| API<br>entity                  | Valid location fields                                                                                                    | Required<br>location<br>fields | Default field values                                             | Inheritable<br>content                                                              |
|--------------------------------|----------------------------------------------------------------------------------------------------|--------------------------------|------------------------------------------------------------------|-------------------------------------------------------------------------------------|
| Request<br>header<br>parameter | <pre>{     "location": {         "type": "REQUEST_ HEADER",         "path":     "resource_path ",         "method":     "HTTP_verb ",         "name":     "header_name "         },  }</pre>                             | type, name                     | The default values of path and method are / and *, respectively. | Yes,<br>matching<br>path by<br>prefix and<br>matching<br>method by<br>exact values. |
| Request<br>path<br>parameter   | <pre>{     "location": {         "type": "PATH_PAR  AMETER",         "path":     "resource/{path_para     meter_name }",         "method":     "HTTP_verb ",         "name":     "path_parameter_name "      },  }</pre> | type, name                     | The default values of path and method are / and *, respectively. | Yes,<br>matching<br>path by<br>prefix and<br>matching<br>method by<br>exact values. |

| API<br>entity | Valid location fields                                                                                                    | Required<br>location<br>fields | Default field values                                                             | Inheritable<br>content                                                             |
|---------------|----------------------------------------------------------------------------------------------------|--------------------------------|----------------------------------------------------------------------------------|------------------------------------------------------------------------------------|
| Response      | <pre>{     "location": {         "type": "RESPONSE  ",         "path":     "resource_path ",         "method":     "http_verb ",         "statusCode":     "status_code "         },  }</pre>                                           | type                           | The default values of path, method, and statusCode are /, * and *, respectively. | Yes, matching path by prefix and matching method and statusCod e by exact values.  |
| Response      | <pre>{     "location": {         "type": "RESPONSE _HEADER",         "path":     "resource_path ",         "method":     "http_verb ",         "statusCode":     "status_code ",         "name":     "header_name "         },  }</pre> | type, name                     | The default values of path, method and statusCode are /, * and *, respectively.  | Yes, matching path by prefix and matching method, and statusCod e by exact values. |

| API<br>entity | Valid location fields                                                                                                    | Required<br>location<br>fields | Default field values                                                            | Inheritable<br>content                                                             |
|---------------|----------------------------------------------------------------------------------------------------|--------------------------------|---------------------------------------------------------------------------------|------------------------------------------------------------------------------------|
| Response body | <pre>{     "location": {         "type": "RESPONSE  _BODY",         "path":     "resource_path ",         "method":     "http_verb ",         "statusCode":     "status_code "         },  }</pre> | type                           | The default values of path, method and statusCode are /, * and *, respectively. | Yes, matching path by prefix and matching method, and statusCod e by exact values. |
| Authorize r   | <pre>{     "location": {         "type": "AUTHORIZ ER",         "name":     "authorizer_name"      },  }</pre>                                                                                     | type                           | N/A                                                                             | No                                                                                 |
| Model         | <pre>{     "location": {         "type": "MODEL",         "name":     "model_name "         },  }</pre>                                                                                            | type                           | N/A                                                                             | No                                                                                 |

#### **Documentation versions**

A documentation version is a snapshot of the <u>DocumentationParts</u> collection of an API and is tagged with a version identifier. Publishing the documentation of an API involves creating a documentation version, associating it with an API stage, and exporting that stage-specific version of the API documentation to an external OpenAPI file. In API Gateway, a documentation snapshot is represented as a <u>DocumentationVersion</u> resource.

As you update an API, you create new versions of the API. In API Gateway, you maintain all the documentation versions using the DocumentationVersions collection.

# Document an API using the API Gateway console

In this section, we describe how to create and maintain documentation parts of an API using the API Gateway console.

A prerequisite for creating and editing the documentation of an API is that you must have already created the API. In this section, we use the <u>PetStore</u> API as an example. To create an API using the API Gateway console, follow the instructions in <u>Tutorial</u>: <u>Create a REST API by importing an example</u>.

### **Topics**

- · Document the API entity
- Document a RESOURCE entity
- Document a METHOD entity
- Document a QUERY\_PARAMETER entity
- Document a PATH\_PARAMETER entity
- Document a REQUEST\_HEADER entity
- Document a REQUEST\_BODY entity
- Document a RESPONSE entity
- Document a RESPONSE\_HEADER entity
- Document a RESPONSE\_BODY entity
- Document a MODEL entity
- Document an AUTHORIZER entity

### **Document the API entity**

To add a new documentation part for the API entity, do the following:

In the main navigation pane, choose **Documentation**, and then choose **Create documentation**part.

2. For **Documentation type**, select **API**.

If a documentation part was not created for the API, you get the documentation part's properties map editor. Enter the following properties map in the text editor.

```
{
  "info": {
    "description": "Your first API Gateway API.",
    "contact": {
        "name": "John Doe",
        "email": "john.doe@api.com"
    }
}
```

# Note

You do not need to encode the properties map into a JSON string. The API Gateway console stringifies the JSON object for you.

3. Choose Create documentation part.

To add a new documentation part for the API entity in the **Resources** pane, do the following:

- 1. In the main navigation pane, choose **Resources**.
- 2. Choose the API actions menu, and then choose Update API documentation.

To edit an existing documentation part, do the following:

- 1. In the **Documentation** pane, choose the **Resources and methods** tab.
- 2. Select the name of your API, and then on the API card, choose **Edit**.

### **Document a RESOURCE entity**

To add a new documentation part for a RESOURCE entity, do the following:

1. In the main navigation pane, choose **Documentation**, and then choose **Create documentation** part.

- 2. For **Documentation type**, select **Resource**.
- 3. For **Path**, enter a path.
- 4. Enter a description in the text editor, for example:

```
{
    "description": "The PetStore's root resource."
}
```

- 5. Choose **Create documentation part**. You can create documentation for an unlisted resource.
- 6. If required, repeat these steps to add or edit another documentation part.

To add a new documentation part for a RESOURCE entity in the **Resources** pane, do the following:

- 1. In the main navigation pane, choose **Resources**.
- 2. Choose the resource, and then choose **Update documentation**.

To edit an existing documentation part, do the following:

- 1. In the **Documentation** pane, choose the **Resources and methods** tab.
- 2. Select the resource containing your documentation part, and then choose **Edit**.

### **Document a METHOD entity**

To add a new documentation part for a METHOD entity, do the following:

- 1. In the main navigation pane, choose **Documentation**, and then choose **Create documentation** part.
- 2. For **Documentation type**, select **Method**.
- 3. For **Path**, enter a path.
- 4. For **Method**, select an HTTP verb.

5. Enter a description in the text editor, for example:

```
{
  "tags" : [ "pets" ],
  "summary" : "List all pets"
}
```

- 6. Choose Create documentation part. You can create documentation for an unlisted method.
- 7. If required, repeat these steps to add or edit another documentation part.

To add a new documentation part for a METHOD entity in the **Resources** pane, do the following:

- 1. In the main navigation pane, choose **Resources**.
- Choose the method, and then choose Update documentation.

To edit an existing documentation part, do the following:

- 1. In the **Documentation** pane, choose the **Resources and methods** tab.
- 2. You can select the method or select the resource containing the method, and then use the search bar to find and select your documentation part.
- 3. Choose Edit.

# **Document a QUERY\_PARAMETER entity**

To add a new documentation part for a QUERY\_PARAMETER entity, do the following:

- 1. In the main navigation pane, choose **Documentation**, and then choose **Create documentation** part.
- 2. For **Documentation type**, select **Query parameter**.
- 3. For **Path**, enter a path.
- 4. For **Method**, select an HTTP verb.
- 5. For **Name**, enter a name.
- 6. Enter a description in the text editor.
- 7. Choose **Create documentation part**. You can create documentation for an unlisted query parameter.

8. If required, repeat these steps to add or edit another documentation part.

To edit an existing documentation part, do the following:

- 1. In the **Documentation** pane, choose the **Resources and methods** tab.
- You can select the query parameter or select the resource containing the query parameter, and then use the search bar to find and select your documentation part.
- Choose Edit.

### Document a PATH\_PARAMETER entity

To add a new documentation part for a PATH\_PARAMETER entity, do the following:

- In the main navigation pane, choose **Documentation**, and then choose **Create documentation**part.
- 2. For **Documentation type**, select **Path parameter**.
- 3. For **Path**, enter a path.
- 4. For **Method**, select an HTTP verb.
- 5. For **Name**, enter a name.
- 6. Enter a description in the text editor.
- 7. Choose **Create documentation part**. You can create documentation for an unlisted path parameter.
- 8. If required, repeat these steps to add or edit another documentation part.

To edit an existing documentation part, do the following:

- 1. In the **Documentation** pane, choose the **Resources and methods** tab.
- 2. You can select the path parameter or select the resource containing the path parameter, and then use the search bar to find and select your documentation part.
- Choose Edit.

### Document a REQUEST\_HEADER entity

To add a new documentation part for a REQUEST\_HEADER entity, do the following:

1. In the main navigation pane, choose **Documentation**, and then choose **Create documentation** part.

- 2. For **Documentation type**, select **Request header**.
- 3. For **Path**, enter a path for the request header.
- 4. For **Method**, select an HTTP verb.
- 5. For **Name**, enter a name.
- 6. Enter a description in the text editor.
- 7. Choose **Create documentation part**. You can create documentation for an unlisted request header.
- 8. If required, repeat these steps to add or edit another documentation part.

To edit an existing documentation part, do the following:

- 1. In the **Documentation** pane, choose the **Resources and methods** tab.
- 2. You can select the request header or select the resource containing the request header, and then use the search bar to find and select your documentation part.
- Choose Edit.

### Document a REQUEST\_BODY entity

To add a new documentation part for a REQUEST BODY entity, do the following:

- In the main navigation pane, choose **Documentation**, and then choose **Create documentation**part.
- 2. For **Documentation type**, select **Request body**.
- 3. For **Path**, enter a path for the request body.
- 4. For **Method**, select an HTTP verb.
- 5. Enter a description in the text editor.
- 6. Choose **Create documentation part**. You can create documentation for an unlisted request body.
- 7. If required, repeat these steps to add or edit another documentation part.

To edit an existing documentation part, do the following:

- 1. In the **Documentation** pane, choose the **Resources and methods** tab.
- 2. You can select the request body or select the resource containing the request body, and then use the search bar to find and select your documentation part.

3. Choose **Edit**.

# **Document a RESPONSE entity**

To add a new documentation part for a RESPONSE entity, do the following:

- 1. In the main navigation pane, choose **Documentation**, and then choose **Create documentation** part.
- 2. For **Documentation type**, select **Response (status code)**.
- 3. For **Path**, enter a path for the response.
- 4. For **Method**, select an HTTP verb.
- 5. For **Status code**, enter an HTTP status code.
- 6. Enter a description in the text editor.
- 7. Choose **Create documentation part**. You can create documentation for an unlisted response status code.
- 8. If required, repeat these steps to add or edit another documentation part.

To edit an existing documentation part, do the following:

- 1. In the **Documentation** pane, choose the **Resources and methods** tab.
- 2. You can select the response status code or select the resource containing the response status code, and then use the search bar to find and select your documentation part.
- 3. Choose **Edit**.

### Document a RESPONSE\_HEADER entity

To add a new documentation part for a RESPONSE\_HEADER entity, do the following:

- In the main navigation pane, choose **Documentation**, and then choose **Create documentation**part.
- 2. For **Documentation type**, select **Response header**.

- 3. For **Path**, enter a path for the response header.
- 4. For **Method**, select an HTTP verb.
- 5. For **Status code**, enter an HTTP status code.
- 6. Enter a description in the text editor.
- 7. Choose **Create documentation part**. You can create documentation for an unlisted response header.
- 8. If required, repeat these steps to add or edit another documentation part.

To edit an existing documentation part, do the following:

- 1. In the **Documentation** pane, choose the **Resources and methods** tab.
- 2. You can select the response header or select the resource containing the response header, and then use the search bar to find and select your documentation part.
- 3. Choose **Edit**.

# Document a RESPONSE\_BODY entity

To add a new documentation part for a RESPONSE\_BODY entity, do the following:

- In the main navigation pane, choose **Documentation**, and then choose **Create documentation**part.
- 2. For **Documentation type**, select **Response body**.
- 3. For **Path**, enter a path for the response body.
- 4. For **Method**, select an HTTP verb.
- 5. For **Status code**, enter an HTTP status code.
- 6. Enter a description in the text editor.
- 7. Choose **Create documentation part**. You can create documentation for an unlisted response body.
- 8. If required, repeat these steps to add or edit another documentation part.

To edit an existing documentation part, do the following:

1. In the **Documentation** pane, choose the **Resources and methods** tab.

2. You can select the response body or select the resource containing the response body, and then use the search bar to find and select your documentation part.

3. Choose **Edit**.

# **Document a MODEL entity**

Documenting a MODEL entity involves creating and managing DocumentPart instances for the model and each of the model's properties'. For example, for the Error model that comes with every API by default has the following schema definition,

```
{
  "$schema" : "http://json-schema.org/draft-04/schema#",
  "title" : "Error Schema",
  "type" : "object",
  "properties" : {
    "message" : { "type" : "string" }
  }
}
```

and requires two DocumentationPart instances, one for the Model and the other for its message property:

```
{
  "location": {
    "type": "MODEL",
    "name": "Error"
},
  "properties": {
    "title": "Error Schema",
    "description": "A description of the Error model"
}
```

and

```
"location": {
    "type": "MODEL",
    "name": "Error.message"
},
```

```
"properties": {
    "description": "An error message."
}
```

When the API is exported, the DocumentationPart's properties will override the values in the original schema.

To add a new documentation part for a MODEL entity, do the following:

- In the main navigation pane, choose **Documentation**, and then choose **Create documentation**part.
- 2. For **Documentation type**, select **Model**.
- 3. For **Name**, enter a name for the model.
- 4. Enter a description in the text editor.
- 5. Choose **Create documentation part**. You can create documentation for unlisted models.
- 6. If required, repeat these steps to add or edit a documentation part to other models.

To add a new documentation part for a MODEL entity in the **Models** pane, do the following:

- 1. In the main navigation pane, choose **Models**.
- Choose the model, and then choose Update documentation.

To edit an existing documentation part, do the following:

- 1. In the **Documentation** pane, choose the **Models** tab.
- 2. Use the search bar or select the model, and then choose **Edit**.

### **Document an AUTHORIZER entity**

To add a new documentation part for an AUTHORIZER entity, do the following:

- 1. In the main navigation pane, choose **Documentation**, and then choose **Create documentation** part.
- 2. For **Documentation type**, select **Authorizer**.
- 3. For **Name**, enter the name of your authorizer.

4. Enter a description in the text editor. Specify a value for the valid location field for the authorizer.

- 5. Choose **Create documentation part**. You can create documentation for unlisted authorizers.
- 6. If required, repeat these steps to add or edit a documentation part to other authorizers.

To edit an existing documentation part, do the following:

- 1. In the **Documentation** pane, choose the **Authorizers** tab.
- 2. Use the search bar or select the authorizer, and then choose **Edit**.

# Publish API documentation using the API Gateway console

The following procedure describes how to publish a documentation version.

# To publish a documentation version using the API Gateway console

- 1. In the main navigation pane, choose **Documentation**.
- 2. Choose Publish documentation.
- 3. Set up the publication:
  - a. For **Stage**, select a stage.
  - b. For **Version**, enter a version identifier, e.g., 1.0.0.
  - c. (Optional) For **Description**, enter a description.
- 4. Choose **Publish**.

You can now proceed to download the published documentation by exporting the documentation to an external OpenAPI file. To learn more, see the section called "Export a REST API".

# **Document an API using the API Gateway REST API**

In this section, we describe how to create and maintain documentation parts of an API using the API Gateway REST API.

Before creating and editing the documentation of an API, first create the API. In this section, we use the <u>PetStore</u> API as an example. To create an API using the API Gateway console, follow the instructions in <u>Tutorial</u>: Create a <u>REST API</u> by importing an example.

### **Topics**

- Document the API entity
- Document a RESOURCE entity
- Document a METHOD entity
- Document a QUERY\_PARAMETER entity
- Document a PATH\_PARAMETER entity
- Document a REQUEST\_BODY entity
- Document a REQUEST\_HEADER entity
- Document a RESPONSE entity
- Document a RESPONSE\_HEADER entity
- Document an AUTHORIZER entity
- Document a MODEL entity
- Update documentation parts
- List documentation parts

# **Document the API entity**

To add documentation for an API, add a DocumentationPart resource for the API entity:

```
POST /restapis/restapi_id/documentation/parts HTTP/1.1
Host: apigateway.region.amazonaws.com
Content-Type: application/json
X-Amz-Date: YYYYMMDDTtttttZ
Authorization: AWS4-HMAC-SHA256 Credential=access_key_id/YYYYMMDD/region/
apigateway/aws4_request, SignedHeaders=content-length;content-type;host;x-amz-date,
Signature=sigv4_secret

{
    "location" : {
        "type" : "API"
    },
        "properties": "{\n\t\"info\": {\n\t\t\"description\" : \"Your first API with Amazon
API Gateway.\"\n\t}\n}"
}
```

If successful, the operation returns a 201 Created response containing the newly created DocumentationPart instance in the payload. For example:

```
{
...
"id": "s2e5xf",
"location": {
    "path": null,
    "method": null,
    "name": null,
    "statusCode": null,
    "type": "API"
    },
    "properties": "{\n\t\"info\": {\n\t\t\"description\" : \"Your first API with Amazon
API Gateway.\"\n\t}\n}"
}
```

If the documentation part has already been added, a 409 Conflict response returns, containing the error message of Documentation part already exists for the specified location: type 'API'." In this case, you must call the documentationpart:update operation.

```
PATCH /restapis/4wklk4onj3/documentation/parts/part_id HTTP/1.1

Host: apigateway.region.amazonaws.com

Content-Type: application/json

X-Amz-Date: YYYYMMDDTtttttZ

Authorization: AWS4-HMAC-SHA256 Credential=access_key_id/YYYYMMDD/region/
apigateway/aws4_request, SignedHeaders=content-length;content-type;host;x-amz-date,
    Signature=sigv4_secret

{
        "patchOperations" : [ {
            "op" : "replace",
            "path" : "/properties",
            "value" : "{\n\t\"info\": {\n\t\t\"description\" : \"Your first API with Amazon API
        Gateway.\"\n\t}\n}
      } ]
}
```

The successful response returns a 200 OK status code with the payload containing the updated DocumentationPart instance in the payload.

# **Document a RESOURCE entity**

To add documentation for the root resource of an API, add a <u>DocumentationPart</u> resource targeted for the corresponding Resource resource:

```
POST /restapis/restapi_id/documentation/parts HTTP/1.1
Host: apigateway.region.amazonaws.com
Content-Type: application/json
X-Amz-Date: YYYYMMDDTtttttZ
Authorization: AWS4-HMAC-SHA256 Credential=access_key_id/YYYYMMDD/region/
apigateway/aws4_request, SignedHeaders=content-length;content-type;host;x-amz-date,
Signature=sigv4_secret

{
    "location" : {
        "type" : "RESOURCE",
     },
     "properties" : "{\n\t\"description\" : \"The PetStore root resource.\"\n}"
}
```

If successful, the operation returns a 201 Created response containing the newly created DocumentationPart instance in the payload. For example:

```
{
  "_links": {
    "curies": {
      "href": "http://docs.aws.amazon.com/apigateway/latest/developerguide/restapi-
documentationpart-{rel}.html",
      "name": "documentationpart",
      "templated": true
    },
    "self": {
      "href": "/restapis/4wk1k4onj3/documentation/parts/p76vgo"
    },
    "documentationpart:delete": {
      "href": "/restapis/4wk1k4onj3/documentation/parts/p76vgo"
    },
    "documentationpart:update": {
      "href": "/restapis/4wk1k4onj3/documentation/parts/p76vgo"
    }
  },
  "id": "p76vqo",
  "location": {
    "path": "/",
    "method": null,
    "name": null,
    "statusCode": null,
    "type": "RESOURCE"
```

```
},
   "properties": "{\n\t\"description\" : \"The PetStore root resource.\"\n}"
}
```

When the resource path is not specified, the resource is assumed to be the root resource. You can add "path": "/" to properties to make the specification explicit.

To create documentation for a child resource of an API, add a <u>DocumentationPart</u> resource targeted for the corresponding Resource resource:

```
POST /restapis/restapi_id/documentation/parts HTTP/1.1
Host: apigateway.region.amazonaws.com
Content-Type: application/json
X-Amz-Date: YYYYMMDDTtttttZ
Authorization: AWS4-HMAC-SHA256 Credential=access_key_id/YYYYMMDD/region/
apigateway/aws4_request, SignedHeaders=content-length;content-type;host;x-amz-date,
    Signature=sigv4_secret

{
       "location" : {
            "type" : "RESOURCE",
            "path" : "/pets"
        },
        "properties": "{\n\t\"description\" : \"A child resource under the root of
PetStore.\"\n\"
}
```

If successful, the operation returns a 201 Created response containing the newly created DocumentationPart instance in the payload. For example:

```
{
  "_links": {
    "curies": {
        "href": "http://docs.aws.amazon.com/apigateway/latest/developerguide/restapi-
documentationpart-{rel}.html",
        "name": "documentationpart",
        "templated": true
    },
    "self": {
        "href": "/restapis/4wk1k4onj3/documentation/parts/qcht86"
    },
    "documentationpart:delete": {
```

```
"href": "/restapis/4wk1k4onj3/documentation/parts/qcht86"
    },
    "documentationpart:update": {
      "href": "/restapis/4wk1k4onj3/documentation/parts/qcht86"
    }
  },
  "id": "qcht86",
  "location": {
    "path": "/pets",
    "method": null,
    "name": null,
    "statusCode": null,
    "type": "RESOURCE"
  "properties": "{\n\t\"description\" : \"A child resource under the root of PetStore.
\"\n}"
}
```

To add documentation for a child resource specified by a path parameter, add a DocumentationPart resource targeted for the Resource resource:

If successful, the operation returns a 201 Created response containing the newly created DocumentationPart instance in the payload. For example:

```
{
```

```
"_links": {
    "curies": {
      "href": "http://docs.aws.amazon.com/apigateway/latest/developerguide/restapi-
documentationpart-{rel}.html",
      "name": "documentationpart",
      "templated": true
    },
    "self": {
      "href": "/restapis/4wk1k4onj3/documentation/parts/k6fpwb"
    },
    "documentationpart:delete": {
      "href": "/restapis/4wk1k4onj3/documentation/parts/k6fpwb"
    },
    "documentationpart:update": {
      "href": "/restapis/4wk1k4onj3/documentation/parts/k6fpwb"
    }
  },
  "id": "k6fpwb",
  "location": {
    "path": "/pets/{petId}",
    "method": null,
    "name": null,
    "statusCode": null,
    "type": "RESOURCE"
  },
  "properties": "{\n\t\"description\" : \"A child resource specified by the petId path
 parameter.\"\n}"
}
```

# Note

The <u>DocumentationPart</u> instance of a RESOURCE entity cannot be inherited by any of its child resources.

# **Document a METHOD entity**

To add documentation for a method of an API, add a <u>DocumentationPart</u> resource targeted for the corresponding <u>Method</u> resource:

```
POST /restapis/restapi_id/documentation/parts HTTP/1.1
Host: apigateway.region.amazonaws.com
```

```
Content-Type: application/json
X-Amz-Date: YYYYMMDDTttttttZ
Authorization: AWS4-HMAC-SHA256 Credential=access_key_id/YYYYMMDD/region/
apigateway/aws4_request, SignedHeaders=content-length;content-type;host;x-amz-date,
    Signature=sigv4_secret

{
      "location" : {
            "type" : "METHOD",
            "path" : "/pets",
            "method" : "GET"
      },
      "properties": "{\n\t\"summary\" : \"List all pets.\"\n\"
}
```

If successful, the operation returns a 201 Created response containing the newly created DocumentationPart instance in the payload. For example:

```
{
  "_links": {
    "curies": {
      "href": "http://docs.aws.amazon.com/apigateway/latest/developerguide/restapi-
documentationpart-{rel}.html",
      "name": "documentationpart",
      "templated": true
    },
    "self": {
      "href": "/restapis/4wk1k4onj3/documentation/parts/o64jbj"
    },
    "documentationpart:delete": {
      "href": "/restapis/4wk1k4onj3/documentation/parts/o64jbj"
    },
    "documentationpart:update": {
      "href": "/restapis/4wk1k4onj3/documentation/parts/o64jbj"
    }
  },
  "id": "o64jbj",
  "location": {
    "path": "/pets",
    "method": "GET",
    "name": null,
    "statusCode": null,
    "type": "METHOD"
```

```
},
   "properties": "{\n\t\"summary\" : \"List all pets.\"\n}"
}
```

If successful, the operation returns a 201 Created response containing the newly created DocumentationPart instance in the payload. For example:

```
{
  "_links": {
    "curies": {
      "href": "http://docs.aws.amazon.com/apigateway/latest/developerguide/restapi-
documentationpart-{rel}.html",
      "name": "documentationpart",
      "templated": true
    },
    "self": {
      "href": "/restapis/4wk1k4onj3/documentation/parts/o64jbj"
    },
    "documentationpart:delete": {
      "href": "/restapis/4wk1k4onj3/documentation/parts/o64jbj"
    },
    "documentationpart:update": {
      "href": "/restapis/4wk1k4onj3/documentation/parts/o64jbj"
    }
  },
  "id": "o64jbj",
  "location": {
    "path": "/pets",
    "method": "GET",
    "name": null,
    "statusCode": null,
    "type": "METHOD"
  },
  "properties": "{\n\t\"summary\" : \"List all pets.\"\n}"
}
```

If the location.method field is not specified in the preceding request, it is assumed to be ANY method that is represented by a wild card \* character.

To update the documentation content of a METHOD entity, call the <u>documentationpart:update</u> operation, supplying a new properties map:

```
PATCH /restapis/4wk1k4onj3/documentation/parts/part_id HTTP/1.1
Host: apigateway.region.amazonaws.com
Content-Type: application/json
X-Amz-Date: YYYYMMDDTtttttZ
Authorization: AWS4-HMAC-SHA256 Credential=access_key_id/YYYYMMDD/region/
apigateway/aws4_request, SignedHeaders=content-length;content-type;host;x-amz-date,
Signature=sigv4_secret

{
    "op": "replace",
    "patchOperations": [ {
        "op": "replace",
        "path": "/properties",
        "value": "{\n\t\"tags\": [ \"pets\"], \n\t\"summary\": \"List all pets.\"\n}"
} ]
}
```

The successful response returns a 200 OK status code with the payload containing the updated DocumentationPart instance in the payload. For example:

```
{
 "_links": {
    "curies": {
      "href": "http://docs.aws.amazon.com/apigateway/latest/developerguide/restapi-
documentationpart-{rel}.html",
      "name": "documentationpart",
      "templated": true
    },
    "self": {
      "href": "/restapis/4wk1k4onj3/documentation/parts/o64jbj"
   },
    "documentationpart:delete": {
      "href": "/restapis/4wk1k4onj3/documentation/parts/o64jbj"
   },
    "documentationpart:update": {
      "href": "/restapis/4wk1k4onj3/documentation/parts/o64jbj"
    }
 },
  "id": "o64jbj",
  "location": {
    "path": "/pets",
    "method": "GET",
    "name": null,
    "statusCode": null,
```

```
"type": "METHOD"
},
"properties": "{\n\t\"tags\" : [ \"pets\" ], \n\t\"summary\" : \"List all pets.\"\n}"
}
```

#### Document a QUERY\_PARAMETER entity

To add documentation for a request query parameter, add a <u>DocumentationPart</u> resource targeted for the QUERY\_PARAMETER type, with the valid fields of path and name.

```
POST /restapis/restapi_id/documentation/parts HTTP/1.1
Host: apigateway. region. amazonaws.com
Content-Type: application/ison
X-Amz-Date: YYYYMMDDTtttttZ
Authorization: AWS4-HMAC-SHA256 Credential=access_key_id/YYYYMMDD/region/
apigateway/aws4_request, SignedHeaders=content-length; content-type; host; x-amz-date,
 Signature=sigv4_secret
{
    "location" : {
         "type" : "QUERY_PARAMETER",
         "path" : "/pets",
         "method" : "GET",
         "name" : "page"
    },
    "properties": "{\n\t\"description\" : \"Page number of results to return.\"\n}"
}
```

If successful, the operation returns a 201 Created response containing the newly created DocumentationPart instance in the payload. For example:

```
{
  "_links": {
    "curies": {
        "href": "http://docs.aws.amazon.com/apigateway/latest/developerguide/restapi-
documentationpart-{rel}.html",
        "name": "documentationpart",
        "templated": true
    },
    "self": {
        "href": "/restapis/4wk1k4onj3/documentation/parts/h9ht5w"
    },
    "documentationpart:delete": {
```

```
"href": "/restapis/4wk1k4onj3/documentation/parts/h9ht5w"
    },
    "documentationpart:update": {
      "href": "/restapis/4wk1k4onj3/documentation/parts/h9ht5w"
    }
  },
  "id": "h9ht5w",
  "location": {
    "path": "/pets",
    "method": "GET",
    "name": "page",
    "statusCode": null,
    "type": "QUERY_PARAMETER"
  },
  "properties": "{\n\t\"description\" : \"Page number of results to return.\"\n}"
}
```

The documentation part's properties map of a QUERY\_PARAMETER entity can be inherited by one of its child QUERY\_PARAMETER entities. For example, if you add a treats resource after / pets/{petId}, enable the GET method on /pets/{petId}/treats, and expose the page query parameter, this child query parameter inherits the DocumentationPart's properties map from the like-named query parameter of the GET /pets method, unless you explicitly add a DocumentationPart resource to the page query parameter of the GET /pets/{petId}/treats method.

## **Document a PATH\_PARAMETER entity**

To add documentation for a path parameter, add a <u>DocumentationPart</u> resource for the PATH\_PARAMETER entity.

```
POST /restapis/restapi_id/documentation/parts HTTP/1.1
Host: apigateway.region.amazonaws.com
Content-Type: application/json
X-Amz-Date: YYYYMMDDTtttttZ
Authorization: AWS4-HMAC-SHA256 Credential=access_key_id/YYYYMMDD/region/
apigateway/aws4_request, SignedHeaders=content-length;content-type;host;x-amz-date,
Signature=sigv4_secret

{
    "location": {
        "type": "PATH_PARAMETER",
        "path": "/pets/{petId}",
```

```
"method" : "*",
    "name" : "petId"
},
    "properties": "{\n\t\"description\" : \"The id of the pet to retrieve.\"\n}"
}
```

If successful, the operation returns a 201 Created response containing the newly created DocumentationPart instance in the payload. For example:

```
{
  "_links": {
    "curies": {
      "href": "http://docs.aws.amazon.com/apigateway/latest/developerguide/restapi-
documentationpart-{rel}.html",
      "name": "documentationpart",
      "templated": true
    },
    "self": {
      "href": "/restapis/4wk1k4onj3/documentation/parts/ckpgog"
    "documentationpart:delete": {
      "href": "/restapis/4wk1k4onj3/documentation/parts/ckpgog"
    },
    "documentationpart:update": {
      "href": "/restapis/4wk1k4onj3/documentation/parts/ckpgog"
    }
  },
  "id": "ckpgog",
  "location": {
    "path": "/pets/{petId}",
    "method": "*",
    "name": "petId",
    "statusCode": null,
    "type": "PATH_PARAMETER"
  },
  "properties": "{\n \"description\" : \"The id of the pet to retrieve\"\n}"
}
```

# Document a REQUEST\_BODY entity

To add documentation for a request body, add a DocumentationPart resource for the request body.

```
POST /restapis/restapi_id/documentation/parts HTTP/1.1
```

If successful, the operation returns a 201 Created response containing the newly created DocumentationPart instance in the payload. For example:

```
{
  "_links": {
    "curies": {
      "href": "http://docs.aws.amazon.com/apigateway/latest/developerguide/restapi-
documentationpart-{rel}.html",
      "name": "documentationpart",
      "templated": true
    },
    "self": {
      "href": "/restapis/4wk1k4onj3/documentation/parts/kgmfr1"
    },
    "documentationpart:delete": {
      "href": "/restapis/4wk1k4onj3/documentation/parts/kgmfr1"
    },
    "documentationpart:update": {
      "href": "/restapis/4wk1k4onj3/documentation/parts/kgmfr1"
    }
  },
  "id": "kgmfr1",
  "location": {
    "path": "/pets",
    "method": "POST",
    "name": null,
    "statusCode": null,
```

```
"type": "REQUEST_BODY"
},
"properties": "{\n\t\"description\" : \"A Pet object to be added to PetStore.\"\n}"
}
```

#### Document a REQUEST\_HEADER entity

To add documentation for a request header, add a <u>DocumentationPart</u> resource for the request header.

```
POST /restapis/restapi_id/documentation/parts HTTP/1.1
Host: apigateway. region. amazonaws.com
Content-Type: application/json
X-Amz-Date: YYYYMMDDTtttttZ
Authorization: AWS4-HMAC-SHA256 Credential=access_key_id/YYYYMMDD/region/
apigateway/aws4_request, SignedHeaders=content-length; content-type; host; x-amz-date,
 Signature=sigv4_secret
{
    "location" : {
         "type" : "REQUEST_HEADER",
         "path" : "/pets",
         "method" : "GET",
         "name" : "x-my-token"
    },
    "properties": "{\n\t\"description\" : \"A custom token used to authorization the
method invocation.\"\n}"
}
```

If successful, the operation returns a 201 Created response containing the newly created DocumentationPart instance in the payload. For example:

```
{
  "_links": {
    "curies": {
        "href": "http://docs.aws.amazon.com/apigateway/latest/developerguide/restapi-
documentationpart-{rel}.html",
        "name": "documentationpart",
        "templated": true
    },
    "self": {
        "href": "/restapis/4wk1k4onj3/documentation/parts/h0m3uf"
```

```
},
    "documentationpart:delete": {
      "href": "/restapis/4wk1k4onj3/documentation/parts/h0m3uf"
    },
    "documentationpart:update": {
      "href": "/restapis/4wk1k4onj3/documentation/parts/h0m3uf"
    }
  },
  "id": "h0m3uf",
  "location": {
    "path": "/pets",
    "method": "GET",
    "name": "x-my-token",
    "statusCode": null,
    "type": "REQUEST_HEADER"
  },
  "properties": "{\n\t\"description\" : \"A custom token used to authorization the
 method invocation.\"\n}"
}
```

# **Document a RESPONSE entity**

To add documentation for a response of a status code, add a <u>DocumentationPart</u> resource targeted for the corresponding <u>MethodResponse</u> resource.

```
POST /restapis/restapi_id/documentation/parts HTTP/1.1
Host: apigateway. region. amazonaws.com
Content-Type: application/json
X-Amz-Date: YYYYMMDDTtttttZ
Authorization: AWS4-HMAC-SHA256 Credential=access_key_id/YYYYMMDD/region/
apigateway/aws4_request, SignedHeaders=content-length;content-type;host;x-amz-date,
 Signature=sigv4_secret
{
    "location": {
      "path": "/",
      "method": "*",
      "name": null,
      "statusCode": "200",
      "type": "RESPONSE"
    },
    "properties": "{\n \"description\" : \"Successful operation.\"\n}"
}
```

If successful, the operation returns a 201 Created response containing the newly created DocumentationPart instance in the payload. For example:

```
{
    "_links": {
        "self": {
            "href": "/restapis/4wk1k4onj3/documentation/parts/lattew"
        },
        "documentationpart:delete": {
            "href": "/restapis/4wk1k4onj3/documentation/parts/lattew"
        },
        "documentationpart:update": {
            "href": "/restapis/4wk1k4onj3/documentation/parts/lattew"
        }
    },
    "id": "lattew",
    "location": {
        "path": "/",
        "method": "*",
        "name": null,
        "statusCode": "200",
        "type": "RESPONSE"
    },
    "properties": "{\n \"description\" : \"Successful operation.\"\n}"
}
```

## Document a RESPONSE\_HEADER entity

To add documentation for a response header, add a <u>DocumentationPart</u> resource for the response header.

```
POST /restapis/restapi_id/documentation/parts HTTP/1.1
Host: apigateway.region.amazonaws.com
Content-Type: application/json
X-Amz-Date: YYYYMMDDTtttttZ
Authorization: AWS4-HMAC-SHA256 Credential=access_key_id/YYYYMMDD/region/
apigateway/aws4_request, SignedHeaders=content-length;content-type;host;x-amz-date,
Signature=sigv4_secret

"location": {
    "path": "/",
    "method": "GET",
    "name": "Content-Type",
```

```
"statusCode": "200",
  "type": "RESPONSE_HEADER"
},
"properties": "{\n \"description\" : \"Media type of request\"\n}"
```

If successful, the operation returns a 201 Created response containing the newly created DocumentationPart instance in the payload. For example:

```
{
  "_links": {
    "curies": {
      "href": "http://docs.aws.amazon.com/apigateway/latest/developerguide/restapi-
documentationpart-{rel}.html",
      "name": "documentationpart",
      "templated": true
    },
    "self": {
      "href": "/restapis/4wk1k4onj3/documentation/parts/fev7j7"
    },
    "documentationpart:delete": {
      "href": "/restapis/4wk1k4onj3/documentation/parts/fev7j7"
    },
    "documentationpart:update": {
      "href": "/restapis/4wk1k4onj3/documentation/parts/fev7j7"
   }
  },
  "id": "fev7j7",
  "location": {
    "path": "/",
    "method": "GET",
    "name": "Content-Type",
    "statusCode": "200",
    "type": "RESPONSE_HEADER"
  },
  "properties": "{\n \"description\" : \"Media type of request\"\n}"
}
```

The documentation of this Content-Type response header is the default documentation for the Content-Type headers of any responses of the API.

## **Document an AUTHORIZER entity**

To add documentation for an API authorizer, add a <u>DocumentationPart</u> resource targeted for the specified authorizer.

```
POST /restapis/restapi_id/documentation/parts HTTP/1.1
Host: apigateway.region.amazonaws.com
Content-Type: application/json
X-Amz-Date: YYYYMMDDTtttttZ
Authorization: AWS4-HMAC-SHA256 Credential=access_key_id/YYYYMMDD/region/
apigateway/aws4_request, SignedHeaders=content-length;content-type;host;x-amz-date,
Signature=sigv4_secret

{
    "location": {
        "type": "AUTHORIZER",
        "name": "myAuthorizer"
    },
        "properties": "{\n\t\"description\": \"Authorizes invocations of configured
methods.\"\n\"
}
```

If successful, the operation returns a 201 Created response containing the newly created DocumentationPart instance in the payload. For example:

```
{
  "_links": {
    "curies": {
      "href": "http://docs.aws.amazon.com/apigateway/latest/developerguide/restapi-
documentationpart-{rel}.html",
      "name": "documentationpart",
      "templated": true
    },
    "self": {
      "href": "/restapis/4wk1k4onj3/documentation/parts/pw3qw3"
    },
    "documentationpart:delete": {
      "href": "/restapis/4wk1k4onj3/documentation/parts/pw3qw3"
    },
    "documentationpart:update": {
      "href": "/restapis/4wk1k4onj3/documentation/parts/pw3qw3"
    }
 },
```

```
"id": "pw3qw3",
"location": {
    "path": null,
    "method": null,
    "name": "myAuthorizer",
    "statusCode": null,
    "type": "AUTHORIZER"
},
    "properties": "{\n\t\"description\" : \"Authorizes invocations of configured methods.
\"\n}"
}
```

# Note

The <u>DocumentationPart</u> instance of an AUTHORIZER entity cannot be inherited by any of its child resources.

# **Document a MODEL entity**

Documenting a MODEL entity involves creating and managing DocumentPart instances for the model and each of the model's properties'. For example, for the Error model that comes with every API by default has the following schema definition,

```
{
  "$schema" : "http://json-schema.org/draft-04/schema#",
  "title" : "Error Schema",
  "type" : "object",
  "properties" : {
    "message" : { "type" : "string" }
  }
}
```

and requires two DocumentationPart instances, one for the Model and the other for its message property:

```
"location": {
   "type": "MODEL",
    "name": "Error"
},
```

```
"properties": {
    "title": "Error Schema",
    "description": "A description of the Error model"
  }
}
```

and

```
{
  "location": {
    "type": "MODEL",
    "name": "Error.message"
},
  "properties": {
    "description": "An error message."
}
}
```

When the API is exported, the DocumentationPart's properties will override the values in the original schema.

To add documentation for an API model, add a <u>DocumentationPart</u> resource targeted for the specified model.

If successful, the operation returns a 201 Created response containing the newly created DocumentationPart instance in the payload. For example:

```
{
  "_links": {
    "curies": {
      "href": "http://docs.aws.amazon.com/apigateway/latest/developerguide/restapi-
documentationpart-{rel}.html",
      "name": "documentationpart",
      "templated": true
    },
    "self": {
      "href": "/restapis/4wk1k4onj3/documentation/parts/lkn4ug"
    },
    "documentationpart:delete": {
      "href": "/restapis/4wk1k4onj3/documentation/parts/lkn4uq"
    },
    "documentationpart:update": {
      "href": "/restapis/4wk1k4onj3/documentation/parts/lkn4ug"
    }
  },
  "id": "lkn4uq",
  "location": {
    "path": null,
    "method": null,
    "name": "Pet",
    "statusCode": null,
    "type": "MODEL"
  },
  "properties": "{\n\t\"description\" : \"Data structure of a Pet object.\"\n}"
}
```

Repeat the same step to create a DocumentationPart instance for any of the model's properties.

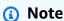

The <u>DocumentationPart</u> instance of a MODEL entity cannot be inherited by any of its child resources.

### **Update documentation parts**

To update the documentation parts of any type of API entities, submit a PATCH request on a <a href="DocumentationPart">DocumentationPart</a> instance of a specified part identifier to replace the existing properties map with a new one.

```
PATCH /restapis/4wk1k4onj3/documentation/parts/part_id HTTP/1.1
Host: apigateway.region.amazonaws.com
Content-Type: application/json
X-Amz-Date: YYYYMMDDTttttttZ
Authorization: AWS4-HMAC-SHA256 Credential=access_key_id/YYYYMMDD/region/
apigateway/aws4_request, SignedHeaders=content-length;content-type;host;x-amz-date,
Signature=sigv4_secret

{
    "patchOperations" : [ {
        "op" : "replace",
        "path" : "RESOURCE_PATH",
        "value" : "NEW_properties_VALUE_AS_JSON_STRING"
    } ]
}
```

The successful response returns a 200 OK status code with the payload containing the updated DocumentationPart instance in the payload.

You can update multiple documentation parts in a single PATCH request.

## **List documentation parts**

To list the documentation parts of any type of API entities, submit a GET request on a DocumentationParts collection.

```
GET /restapis/restapi_id/documentation/parts HTTP/1.1
Host: apigateway.region.amazonaws.com
Content-Type: application/json
X-Amz-Date: YYYYMMDDTtttttZ
Authorization: AWS4-HMAC-SHA256 Credential=access_key_id/YYYYMMDD/region/
apigateway/aws4_request, SignedHeaders=content-length;content-type;host;x-amz-date,
Signature=sigv4_secret
```

The successful response returns a 200 OK status code with the payload containing the available DocumentationPart instances in the payload.

# Publish API documentation using the API Gateway REST API

To publish the documentation for an API, create, update, or get a documentation snapshot, and then associate the documentation snapshot with an API stage. When creating a documentation snapshot, you can also associate it with an API stage at the same time.

#### **Topics**

- Create a documentation snapshot and associate it with an API stage
- Create a documentation snapshot
- Update a documentation snapshot
- · Get a documentation snapshot
- Associate a documentation snapshot with an API stage
- Download a documentation snapshot associated with a stage

# Create a documentation snapshot and associate it with an API stage

To create a snapshot of an API's documentation parts and associate it with an API stage at the same time, submit the following POST request:

```
POST /restapis/restapi_id/documentation/versions HTTP/1.1
Host: apigateway.region.amazonaws.com
Content-Type: application/json
X-Amz-Date: YYYYMMDDTtttttZ
Authorization: AWS4-HMAC-SHA256 Credential=access_key_id/YYYYMMDD/region/
apigateway/aws4_request, SignedHeaders=content-length;content-type;host;x-amz-date,
Signature=sigv4_secret

{
    "documentationVersion": "1.0.0",
    "stageName": "prod",
    "description": "My API Documentation v1.0.0"
}
```

If successful, the operation returns a 200 OK response, containing the newly created DocumentationVersion instance as the payload.

Alternatively, you can create a documentation snapshot without associating it with an API stage first and then call <u>restapi:update</u> to associate the snapshot with a specified API stage. You can also update or query an existing documentation snapshot and then update its stage association. We show the steps in the next four sections.

#### **Create a documentation snapshot**

To create a snapshot of an API's documentation parts, create a new <u>DocumentationVersion</u> resource and add it to the <u>DocumentationVersions</u> collection of the API:

```
POST /restapis/restapi_id/documentation/versions HTTP/1.1
Host: apigateway.region.amazonaws.com
Content-Type: application/json
X-Amz-Date: YYYYMMDDTtttttZ
Authorization: AWS4-HMAC-SHA256 Credential=access_key_id/YYYYMMDD/region/
apigateway/aws4_request, SignedHeaders=content-length;content-type;host;x-amz-date,
Signature=sigv4_secret

{
    "documentationVersion" : "1.0.0",
    "description" : "My API Documentation v1.0.0"
}
```

If successful, the operation returns a 200 OK response, containing the newly created DocumentationVersion instance as the payload.

# **Update a documentation snapshot**

You can only update a documentation snapshot by modifying the description property of the corresponding <u>DocumentationVersion</u> resource. The following example shows how to update the description of the documentation snapshot as identified by its version identifier, *version*, e.g., 1.0.0.

```
PATCH /restapis/restapi_id/documentation/versions/version HTTP/1.1
Host: apigateway.region.amazonaws.com
Content-Type: application/json
X-Amz-Date: YYYYMMDDTtttttZ
Authorization: AWS4-HMAC-SHA256 Credential=access_key_id/YYYYMMDD/region/
apigateway/aws4_request, SignedHeaders=content-length;content-type;host;x-amz-date,
Signature=sigv4_secret

{
    "patchOperations": [{
        "op": "replace",
        "path": "/description",
        "value": "My API for testing purposes."
    }]
}
```

If successful, the operation returns a 200 OK response, containing the updated DocumentationVersion instance as the payload.

### **Get a documentation snapshot**

To get a documentation snapshot, submit a GET request against the specified <u>DocumentationVersion</u> resource. The following example shows how to get a documentation snapshot of a given version identifier, 1.0.0.

```
GET /restapis/<restapi_id>/documentation/versions/1.0.0 HTTP/1.1
Host: apigateway.region.amazonaws.com
Content-Type: application/json
X-Amz-Date: YYYYMMDDTtttttZ
Authorization: AWS4-HMAC-SHA256 Credential=access_key_id/YYYYMMDD/region/
apigateway/aws4_request, SignedHeaders=content-length;content-type;host;x-amz-date,
Signature=sigv4_secret
```

#### Associate a documentation snapshot with an API stage

To publish the API documentation, associate a documentation snapshot with an API stage. You must have already created an API stage before associating the documentation version with the stage.

To associate a documentation snapshot with an API stage using the <u>API Gateway REST API</u>, call the <u>stage:update</u> operation to set the desired documentation version on the stage.documentationVersion property:

```
PATCH /restapis/RESTAPI_ID/stages/STAGE_NAME
Host: apigateway.region.amazonaws.com
Content-Type: application/json
X-Amz-Date: YYYYMMDDTttttttZ
Authorization: AWS4-HMAC-SHA256 Credential=access_key_id/YYYYMMDD/region/
apigateway/aws4_request, SignedHeaders=content-length;content-type;host;x-amz-date,
Signature=sigv4_secret

{
    "patchOperations": [{
        "op": "replace",
        "path": "/documentationVersion",
        "value": "VERSION_IDENTIFIER"
}]
}
```

### Download a documentation snapshot associated with a stage

After a version of the documentation parts is associated with a stage, you can export the documentation parts together with the API entity definitions, to an external file, using the API Gateway console, the API Gateway REST API, one of its SDKs, or the Amazon CLI for API Gateway. The process is the same as for exporting the API. The exported file format can be JSON or YAML.

Using the API Gateway REST API, you can also explicitly set the extension=documentation, integrations, authorizers query parameter to include the API documentation parts, API integrations and authorizers in an API export. By default, documentation parts are included, but integrations and authorizers are excluded, when you export an API. The default output from an API export is suited for distribution of the documentation.

To export the API documentation in an external JSON OpenAPI file using the API Gateway REST API, submit the following GET request:

```
GET /restapis/restapi_id/stages/stage_name/exports/swagger?extensions=documentation
HTTP/1.1
Accept: application/json
Host: apigateway.region.amazonaws.com
Content-Type: application/json
X-Amz-Date: YYYYMMDDTtttttZ
Authorization: AWS4-HMAC-SHA256 Credential=access_key_id/YYYYMMDD/region/
apigateway/aws4_request, SignedHeaders=content-length;content-type;host;x-amz-date,
Signature=sigv4_secret
```

Here, the x-amazon-apigateway-documentation object contains the documentation parts and the API entity definitions contains the documentation properties supported by OpenAPI. The output does not include details of integration or Lambda authorizers (formerly known as custom authorizers). To include both details, set extensions=integrations, authorizers, documentation. To include details of integrations but not of authorizers, set extensions=integrations, documentation.

You must set the Accept:application/json header in the request to output the result in a JSON file. To produce the YAML output, change the request header to Accept:application/yaml.

As an example, we will look at an API that exposes a simple GET method on the root resource (/). This API has four API entities defined in an OpenAPI definition file, one for each of the API,

MODEL, METHOD, and RESPONSE types. A documentation part has been added to each of the API, METHOD, and RESPONSE entities. Calling the preceding documentation-exporting command, we get the following output, with the documentation parts listed within the x-amazon-apigateway-documentation object as an extension to a standard OpenAPI file.

### OpenAPI 3.0

```
{
   "openapi": "3.0.0",
   "info": {
      "description": "API info description",
      "version": "2016-11-22T22:39:14Z",
      "title": "doc",
      "x-bar": "API info x-bar"
   },
   "paths": {
      "/": {
         "get": {
            "description": "Method description.",
            "responses": {
               "200": {
                   "description": "200 response",
                   "content": {
                      "application/json": {
                         "schema": {
                            "$ref": "#/components/schemas/Empty"
                         }
                      }
                  }
               }
            "x-example": "x- Method example"
         },
         "x-bar": "resource x-bar"
      }
   },
   "x-amazon-apigateway-documentation": {
      "version": "1.0.0",
      "createdDate": "2016-11-22T22:41:40Z",
      "documentationParts": [
         {
            "location": {
               "type": "API"
```

```
},
   "properties": {
      "description": "API description",
      "foo": "API foo",
      "x-bar": "API x-bar",
      "info": {
         "description": "API info description",
         "version": "API info version",
         "foo": "API info foo",
         "x-bar": "API info x-bar"
      }
   }
},
{
   "location": {
      "type": "METHOD",
      "method": "GET"
   },
   "properties": {
      "description": "Method description.",
      "x-example": "x- Method example",
      "foo": "Method foo",
      "info": {
         "version": "method info version",
         "description": "method info description",
         "foo": "method info foo"
      }
   }
},
{
   "location": {
      "type": "RESOURCE"
   },
   "properties": {
      "description": "resource description",
      "foo": "resource foo",
      "x-bar": "resource x-bar",
      "info": {
         "description": "resource info description",
         "version": "resource info version",
         "foo": "resource info foo",
         "x-bar": "resource info x-bar"
      }
   }
```

```
]
   },
   "x-bar": "API x-bar",
   "servers": [
      {
         "url": "https://rznaap68yi.execute-api.ap-southeast-1.amazonaws.com/
{basePath}",
         "variables": {
            "basePath": {
              "default": "/test"
            }
         }
      }
   ],
   "components": {
      "schemas": {
         "Empty": {
            "type": "object",
            "title": "Empty Schema"
         }
      }
   }
}
```

### OpenAPI 2.0

```
"responses" : {
        "200" : {
          "description": "200 response",
          "schema" : {
            "$ref" : "#/definitions/Empty"
          }
        }
      },
      "x-example" : "x- Method example"
   "x-bar" : "resource x-bar"
  }
},
"definitions" : {
  "Empty" : {
    "type" : "object",
   "title" : "Empty Schema"
 }
},
"x-amazon-apigateway-documentation" : {
  "version" : "1.0.0",
  "createdDate" : "2016-11-22T22:41:40Z",
  "documentationParts" : [ {
    "location" : {
      "type" : "API"
   },
    "properties" : {
      "description" : "API description",
      "foo": "API foo",
      "x-bar" : "API x-bar",
      "info" : {
        "description": "API info description",
        "version": "API info version",
        "foo" : "API info foo",
        "x-bar" : "API info x-bar"
      }
    }
  }, {
    "location" : {
      "type" : "METHOD",
      "method" : "GET"
    },
    "properties" : {
      "description": "Method description.",
```

```
"x-example" : "x- Method example",
        "foo": "Method foo",
        "info" : {
          "version" : "method info version",
          "description": "method info description",
          "foo" : "method info foo"
        }
      }
    }, {
      "location" : {
        "type" : "RESOURCE"
      },
      "properties" : {
        "description" : "resource description",
        "foo" : "resource foo",
        "x-bar" : "resource x-bar",
        "info" : {
          "description" : "resource info description",
          "version" : "resource info version",
          "foo": "resource info foo",
          "x-bar" : "resource info x-bar"
        }
      }
    } ]
  },
  "x-bar" : "API x-bar"
}
```

For an OpenAPI-compliant attribute defined in the properties map of a documentation part, API Gateway inserts the attribute into the associated API entity definition. An attribute of x-something is a standard OpenAPI extension. This extension gets propagated into the API entity definition. For example, see the x-example attribute for the GET method. An attribute like foo is not part of the OpenAPI specification and is not injected into its associated API entity definitions.

If a documentation-rendering tool (e.g., <u>OpenAPI UI</u>) parses the API entity definitions to extract documentation attributes, any non OpenAPI-compliant properties attributes of a DocumentationPart' instance are not available for the tool. However, if a documentation-rendering tool parses the x-amazon-apigateway-documentation object to get content, or if the tool calls <u>restapi:documentation-parts</u> and <u>documentationpart:by-id</u> to retrieve documentation parts from API Gateway, all the documentation attributes are available for the tool to display.

To export the documentation with API entity definitions containing integration details to a JSON OpenAPI file, submit the following GET request:

```
GET /restapis/restapi_id/stages/stage_name/exports/swagger?
extensions=integrations,documentation HTTP/1.1
Accept: application/json
Host: apigateway.region.amazonaws.com
Content-Type: application/json
X-Amz-Date: YYYYMMDDTtttttZ
Authorization: AWS4-HMAC-SHA256 Credential=access_key_id/YYYYMMDD/region/
apigateway/aws4_request, SignedHeaders=content-length;content-type;host;x-amz-date,
Signature=sigv4_secret
```

To export the documentation with API entity definitions containing details of integrations and authorizers to a YAML OpenAPI file, submit the following GET request:

```
GET /restapis/restapi_id/stages/stage_name/exports/swagger?
extensions=integrations,authorizers,documentation HTTP/1.1
Accept: application/yaml
Host: apigateway.region.amazonaws.com
Content-Type: application/json
X-Amz-Date: YYYYMMDDTtttttZ
Authorization: AWS4-HMAC-SHA256 Credential=access_key_id/YYYYMMDD/region/
apigateway/aws4_request, SignedHeaders=content-length;content-type;host;x-amz-date,
Signature=sigv4_secret
```

To use the API Gateway console to export and download the published documentation of an API, follow the instructions in Export REST API using the API Gateway console.

# **Import API documentation**

As with importing API entity definitions, you can import documentation parts from an external OpenAPI file into an API in API Gateway. You specify the to-be-imported documentation parts within the <u>x-amazon-apigateway-documentation object</u> extension in a valid OpenAPI definition file. Importing documentation does not alter the existing API entity definitions.

You have an option to merge the newly specified documentation parts into existing documentation parts in API Gateway or to overwrite the existing documentation parts. In the MERGE mode, a new documentation part defined in the OpenAPI file is added to the DocumentationParts collection of the API. If an imported DocumentationPart already exists, an imported attribute replaces the

existing one if the two are different. Other existing documentation attributes remain unaffected. In the OVERWRITE mode, the entire DocumentationParts collection is replaced according to the imported OpenAPI definition file.

# Importing documentation parts using the API Gateway REST API

To import API documentation using the API Gateway REST API, call the <u>documentationpart:import</u> operation. The following example shows how to overwrite existing documentation parts of an API with a single GET / method, returning a 200 OK response when successful.

#### OpenAPI 3.0

```
PUT /restapis/<restapi_id>/documentation/parts&mode=overwrite&failonwarnings=true
Host: apigateway. region. amazonaws.com
Content-Type: application/json
X-Amz-Date: YYYYMMDDTtttttZ
Authorization: AWS4-HMAC-SHA256 Credential=access_key_id/YYYYMMDD/region/
apigateway/aws4_request, SignedHeaders=content-length; content-type; host; x-amz-date,
 Signature=sigv4_secret
{
   "openapi": "3.0.0",
   "info": {
      "description": "description",
      "version": "1",
      "title": "doc"
  },
   "paths": {
      "/": {
         "get": {
            "description": "Method description.",
            "responses": {
               "200": {
                  "description": "200 response",
                  "content": {
                     "application/json": {
                         "schema": {
                            "$ref": "#/components/schemas/Empty"
                        }
                     }
                  }
               }
            }
```

```
}
},
"x-amazon-apigateway-documentation": {
   "version": "1.0.3",
   "documentationParts": [
      {
         "location": {
            "type": "API"
         },
         "properties": {
            "description": "API description",
            "info": {
               "description": "API info description 4",
               "version": "API info version 3"
            }
         }
      },
         "location": {
            "type": "METHOD",
            "method": "GET"
         },
         "properties": {
            "description": "Method description."
         }
      },
         "location": {
            "type": "MODEL",
            "name": "Empty"
         },
         "properties": {
            "title": "Empty Schema"
         }
      },
      {
         "location": {
            "type": "RESPONSE",
            "method": "GET",
            "statusCode": "200"
         },
         "properties": {
            "description": "200 response"
```

```
}
         }
      ]
   },
   "servers": [
      {
         "url": "/"
      }
   ],
   "components": {
      "schemas": {
         "Empty": {
             "type": "object",
             "title": "Empty Schema"
         }
      }
   }
}
```

## OpenAPI 2.0

```
PUT /restapis/<restapi_id>/documentation/parts&mode=overwrite&failonwarnings=true
Host: apigateway. region. amazonaws.com
Content-Type: application/json
X-Amz-Date: YYYYMMDDTtttttZ
Authorization: AWS4-HMAC-SHA256 Credential=access_key_id/YYYYMMDD/region/
apigateway/aws4_request, SignedHeaders=content-length;content-type;host;x-amz-date,
 Signature=sigv4_secret
  "swagger": "2.0",
  "info": {
    "description": "description",
    "version": "1",
    "title": "doc"
  },
  "host": "",
  "basePath": "/",
  "schemes": [
    "https"
  ],
  "paths": {
    "/": {
```

```
"get": {
      "description": "Method description.",
      "produces": [
        "application/json"
      ],
      "responses": {
        "200": {
          "description": "200 response",
          "schema": {
            "$ref": "#/definitions/Empty"
        }
      }
    }
  }
},
"definitions": {
  "Empty": {
    "type": "object",
    "title": "Empty Schema"
  }
},
"x-amazon-apigateway-documentation": {
  "version": "1.0.3",
  "documentationParts": [
    {
      "location": {
        "type": "API"
      },
      "properties": {
        "description": "API description",
        "info": {
          "description": "API info description 4",
          "version": "API info version 3"
        }
      }
    },
      "location": {
        "type": "METHOD",
        "method": "GET"
      },
      "properties": {
        "description": "Method description."
```

```
}
      },
      {
        "location": {
          "type": "MODEL",
          "name": "Empty"
        },
        "properties": {
          "title": "Empty Schema"
        }
      },
      {
        "location": {
          "type": "RESPONSE",
          "method": "GET",
          "statusCode": "200"
        },
        "properties": {
          "description": "200 response"
        }
      }
    ]
  }
}
```

When successful, this request returns a 200 OK response containing the imported DocumentationPartId in the payload.

```
{
  "ids": [
    "kg3mth",
    "796rtf",
    "zhek4p",
    "5ukm9s"
]
}
```

In addition, you can also call <u>restapi:import</u> or <u>restapi:put</u>, supplying the documentation parts in the x-amazon-apigateway-documentation object as part of the input OpenAPI file of the API definition. To exclude the documentation parts from the API import, set ignore=documentation in the request query parameters.

### Importing documentation parts using the API Gateway console

The following instructions describe how to import documentation parts.

# To use the console to import documentation parts of an API from an external file

- 1. In the main navigation pane, choose **Documentation**.
- 2. Choose **Import**.
- If you have existing documentation, select to either Overwrite or Merge your new documentation.
- 4. Choose **Choose file** to load a file from a drive, or enter file contents into the file view. For an example, see the payload of the example request in <u>Importing documentation parts using the API Gateway REST API.</u>
- 5. Choose how to handle warnings on import. Select either **Fail on warnings** or **Ignore warnings**. For more information, see the section called "Errors and warnings from importing your API into API Gateway".
- 6. Choose **Import**.

# **Control access to API documentation in API Gateway**

If you have a dedicated documentation team to write and edit your API documentation, you can configure separate access permissions for your developers (for API development) and for your writers or editors (for content development). This is especially appropriate when a third-party vendor is involved in creating the documentation for you.

To grant your documentation team the access to create, update, and publish your API documentation, you can assign the documentation team an IAM role with the following IAM policy, where <a href="mailto:account\_id">account\_id</a> is the Amazon account ID of your documentation team.

**JSON** 

```
{
  "Version": "2012-10-17",
  "Statement": [
     {
        "Sid": "StmtDocPartsAddEditViewDelete",
        "Effect": "Allow",
```

```
"Action": [
    "apigateway:GET",
    "apigateway:PUT",
    "apigateway:PATCH",
    "apigateway:DELETE"

],
    "Resource": [
        "arn:aws:apigateway::account_id:/restapis/*/documentation/*"
    ]
}
]
```

For information on setting permissions to access API Gateway resources, see <u>the section called</u> "How Amazon API Gateway works with IAM".

# **Generate SDKs for REST APIs in API Gateway**

To call your REST API in a platform- or language-specific way, you must generate the platform- or language-specific SDK of the API. You generate your SDK after you create, test, and deploy your API to a stage. Currently, API Gateway supports generating an SDK for an API in Java, JavaScript, Java for Android, Objective-C or Swift for iOS, and Ruby.

This section explains how to generate an SDK of an API Gateway API. It also demonstrates how to use the generated SDK in a Java app, a Java for Android app, Objective-C and Swift for iOS apps, and a JavaScript app.

To facilitate the discussion, we use this API Gateway <u>API</u>, which exposes this <u>Simple Calculator</u> Lambda function.

Before proceeding, create or import the API and deploy it at least once in API Gateway. For instructions, see Deploy REST APIs in API Gateway.

### **Topics**

- Simple calculator Lambda function
- Simple calculator API in API Gateway
- Simple calculator API OpenAPI definition
- Generate the Java SDK of an API in API Gateway

- Generate the Android SDK of an API in API Gateway
- Generate the iOS SDK of an API in API Gateway
- Generate the JavaScript SDK of a REST API in API Gateway
- Generate the Ruby SDK of an API in API Gateway
- Generate SDKs for an API using Amazon CLI commands in API Gateway

## Simple calculator Lambda function

As an illustration, we will use a Node.js Lambda function that performs the binary operations of addition, subtraction, multiplication and division.

### **Topics**

- Simple calculator Lambda function input format
- Simple calculator Lambda function output format
- Simple calculator Lambda function implementation

### Simple calculator Lambda function input format

This function takes an input of the following format:

```
{ "a": "Number", "b": "Number", "op": "string"}
```

where op can be any of (+, -, \*, /, add, sub, mul, div).

# Simple calculator Lambda function output format

When an operation succeeds, it returns the result of the following format:

```
{ "a": "Number", "b": "Number", "op": "string", "c": "Number"}
```

where c holds the result of the calculation.

## Simple calculator Lambda function implementation

The implementation of the Lambda function is as follows:

```
export const handler = async function (event, context) {
  console.log("Received event:", JSON.stringify(event));
```

```
if (
    event.a === undefined ||
    event.b === undefined ||
   event.op === undefined
  ) {
   return "400 Invalid Input";
  }
  const res = {};
  res.a = Number(event.a);
  res.b = Number(event.b);
  res.op = event.op;
  if (isNaN(event.a) || isNaN(event.b)) {
    return "400 Invalid Operand";
  }
  switch (event.op) {
    case "+":
    case "add":
      res.c = res.a + res.b;
      break;
    case "-":
    case "sub":
      res.c = res.a - res.b;
      break;
    case "*":
    case "mul":
      res.c = res.a * res.b;
      break;
    case "/":
    case "div":
      if (res.b == 0) {
        return "400 Divide by Zero";
      } else {
        res.c = res.a / res.b;
      }
      break;
    default:
      return "400 Invalid Operator";
  }
  return res;
};
```

# Simple calculator API in API Gateway

Our simple calculator API exposes three methods (GET, POST, GET) to invoke the <u>the section called</u> "Simple calculator Lambda function". A graphical representation of this API is shown as follows:

These three methods show different ways to supply the input for the backend Lambda function to perform the same operation:

- The GET /?a=...&b=...&op=... method uses the query parameters to specify the input.
- The POST / method uses a JSON payload of {"a":"Number", "b":"Number", "op":"string"} to specify the input.
- The GET \{a\}\{b\}\{op\} method uses the path parameters to specify the input.

If not defined, API Gateway generates the corresponding SDK method name by combining the HTTP method and path parts. The root path part (/) is referred to as Api Root. For example, the default Java SDK method name for the API method of GET /?a=...&b=...&op=... is getABOp, the default SDK method name for POST / is postApiRoot, and the default SDK method name for GET  $/{a}/{b}/{op}$  is getABOp. Individual SDKs may customize the convention. Consult the documentation in the generated SDK source for SDK specific method names.

You can, and should, override the default SDK method names by specifying the <u>operationName</u> property on each API method. You can do so when <u>creating the API method</u> or <u>updating the API method</u> using the API Gateway REST API. In the API Swagger definition, you can set the operationId to achieve the same result.

Before showing how to call these methods using an SDK generated by API Gateway for this API, let's recall briefly how to set them up. For detailed instructions, see <u>Develop REST APIs in API</u> Gateway. If you're new to API Gateway, see Choose an Amazon Lambda integration tutorial first.

#### Create models for input and output

To specify strongly typed input in the SDK, we create an Input model for the API. To describe the response body data type, we create an Output model and a Result model.

#### To create models for the input, output, and result

- 1. In the main navigation pane, choose **Models**.
- 2. Choose Create model.

- 3. For **Name**, enter **input**.
- 4. For Content type, enter application/json.

If no matching content type is found, request validation is not performed. To use the same model regardless of the content type, enter **\$default**.

5. For **Model schema**, enter the following model:

```
{
    "$schema" : "$schema": "http://json-schema.org/draft-04/schema#",
    "type":"object",
    "properties":{
        "a":{"type":"number"},
        "b":{"type":"number"},
        "op":{"type":"string"}
    },
    "title":"Input"
}
```

- 6. Choose Create model.
- 7. Repeat the following steps to create an Output model and a Result model.

For the Output model, enter the following for the **Model schema**:

```
{
    "$schema": "http://json-schema.org/draft-04/schema#",
    "type": "object",
    "properties": {
        "c": {"type":"number"}
    },
    "title": "Output"
}
```

For the Result model, enter the following for the **Model schema**. Replace the API ID abc123 with your API ID.

```
},
   "output":{
        "$ref":"https://apigateway.amazonaws.com/restapis/abc123/models/Output"
    }
},
   "title":"Result"
}
```

### Set up GET / method query parameters

For the GET /?a=..&b=..&op=.. method, the query parameters are declared in **Method Request**:

### To set up GET / URL query string parameters

- 1. In the **Method request** section for the GET method on the root (/) resource, choose **Edit**.
- 2. Choose **URL query string parameters** and do the following:
  - a. Choose Add query string.
  - b. For **Name**, enter **a**.
  - c. Keep **Required** and **Caching** turned off.
  - d. Keep Caching turned off.

Repeat the same steps and create a query string named **b** and a query string named **op**.

Choose Save.

### Set up data model for the payload as input to the backend

For the POST / method, we create the Input model and add it to the method request to define the shape of input data.

### To set up the data model for the payload as input to the backend

- 1. In the **Method request** section, for the POST method on the root (/) resource choose **Edit**.
- 2. Choose Request body.
- 3. Choose Add model.
- 4. For **Content type**, enter **application/json**.

- 5. For **Model**, select **Input**.
- 6. Choose Save.

With this model, your API customers can call the SDK to specify the input by instantiating an Input object. Without this model, your customers would be required to create dictionary object to represent the JSON input to the Lambda function.

### Set up data model for the result output from the backend

For all three methods, we create the Result model and add it to the method's Method Response to define the shape of output returned by the Lambda function.

### To set up the data model for the result output from the backend

- 1. Select the **/{a}/{b}/{op}** resource, and then choose the **GET** method.
- 2. On the **Method response** tab, under **Response 200**, choose **Edit**.
- Under Response body, choose Add model.
- 4. For **Content type**, enter **application/json**.
- 5. For Model, select Result.
- 6. Choose Save.

With this model, your API customers can parse a successful output by reading properties of a Result object. Without this model, customers would be required to create dictionary object to represent the JSON output.

# Simple calculator API OpenAPI definition

The following is the OpenAPI definition of the simple calculator API. You can import it into your account. However, you need to reset the resource-based permissions on the <u>Lambda function</u> after the import. To do so, re-select the Lambda function that you created in your account from the **Integration Request** in the API Gateway console. This will cause the API Gateway console to reset the required permissions. Alternatively, you can use Amazon Command Line Interface for Lambda command of <u>add-permission</u>.

#### OpenAPI 2.0

```
{
    "swagger": "2.0",
```

```
"info": {
  "version": "2016-09-29T20:27:30Z",
  "title": "SimpleCalc"
},
"host": "t6dve4zn25.execute-api.us-west-2.amazonaws.com",
"basePath": "/demo",
"schemes": [
 "https"
],
"paths": {
 "/": {
    "get": {
      "consumes": [
        "application/json"
      ],
      "produces": [
        "application/json"
      ],
      "parameters": [
        {
          "name": "op",
          "in": "query",
          "required": false,
          "type": "string"
        },
        {
          "name": "a",
          "in": "query",
          "required": false,
          "type": "string"
        },
        {
          "name": "b",
          "in": "query",
          "required": false,
          "type": "string"
        }
      ],
      "responses": {
        "200": {
          "description": "200 response",
          "schema": {
            "$ref": "#/definitions/Result"
          }
```

```
}
       },
       "x-amazon-apigateway-integration": {
         "requestTemplates": {
           "application/json": "#set($inputRoot = $input.path('$'))\n{\n
 \"a\" : $input.params('a'),\n \"b\" : $input.params('b'),\n \"op\" :
\"$input.params('op')\"\n}"
         },
         "uri": "arn:aws:apigateway:us-west-2:lambda:path/2015-03-31/functions/
arn:aws:lambda:us-west-2:123456789012:function:Calc/invocations",
         "passthroughBehavior": "when_no_templates",
         "httpMethod": "POST",
         "responses": {
           "default": {
             "statusCode": "200",
             "responseTemplates": {
              "application/json": "#set($inputRoot = $input.path('$'))\n{\n
\"input\" : {\n \"a\" : $inputRoot.a,\n \"b\" : $inputRoot.b,\n
}
           }
         },
         "type": "aws"
       }
     },
     "post": {
       "consumes": [
         "application/json"
       ],
       "produces": [
         "application/json"
       ],
       "parameters": [
         {
           "in": "body",
           "name": "Input",
           "required": true,
           "schema": {
             "$ref": "#/definitions/Input"
           }
         }
       ],
       "responses": {
         "200": {
```

```
"description": "200 response",
           "schema": {
             "$ref": "#/definitions/Result"
           }
         }
       },
       "x-amazon-apigateway-integration": {
         "uri": "arn:aws:apigateway:us-west-2:lambda:path/2015-03-31/functions/
arn:aws:lambda:us-west-2:123456789012:function:Calc/invocations",
         "passthroughBehavior": "when_no_match",
         "httpMethod": "POST",
         "responses": {
           "default": {
             "statusCode": "200",
             "responseTemplates": {
               "application/json": "#set($inputRoot = $input.path('$'))\n{\n
\"input\" : {\n \"a\" : $inputRoot.a,\n \"b\" : $inputRoot.b,\n
                                                                    \"op\" :
}
         },
         "type": "aws"
       }
     }
   },
   "/{a}": {
     "x-amazon-apigateway-any-method": {
       "consumes": [
         "application/json"
       ],
       "produces": [
         "application/json"
       ],
       "parameters": [
           "name": "a",
           "in": "path",
           "required": true,
           "type": "string"
         }
       ],
       "responses": {
         "404": {
           "description": "404 response"
```

```
}
       },
       "x-amazon-apigateway-integration": {
         "requestTemplates": {
           "application/json": "{\"statusCode\": 200}"
         },
         "passthroughBehavior": "when_no_match",
         "responses": {
           "default": {
             "statusCode": "404",
             "responseTemplates": {
               "application/json": "{ \"Message\" : \"Can't $context.httpMethod
$context.resourcePath\" }"
             }
           }
         },
         "type": "mock"
       }
     }
   },
   "/{a}/{b}": {
     "x-amazon-apigateway-any-method": {
       "consumes": [
         "application/json"
       "produces": [
         "application/json"
       ],
       "parameters": [
         {
           "name": "a",
           "in": "path",
           "required": true,
           "type": "string"
         },
         {
           "name": "b",
           "in": "path",
           "required": true,
           "type": "string"
         }
       ],
       "responses": {
         "404": {
```

```
"description": "404 response"
         }
       },
       "x-amazon-apigateway-integration": {
         "requestTemplates": {
           "application/json": "{\"statusCode\": 200}"
         },
         "passthroughBehavior": "when_no_match",
         "responses": {
           "default": {
             "statusCode": "404",
             "responseTemplates": {
               "application/json": "{ \"Message\" : \"Can't $context.httpMethod
$context.resourcePath\" }"
             }
           }
         },
         "type": "mock"
       }
    }
   },
   "/{a}/{b}/{op}": {
     "get": {
       "consumes": [
         "application/json"
       ],
       "produces": [
         "application/json"
       ],
       "parameters": [
         {
           "name": "a",
           "in": "path",
           "required": true,
           "type": "string"
         },
         }
           "name": "b",
           "in": "path",
           "required": true,
           "type": "string"
         },
         }
           "name": "op",
```

```
"in": "path",
           "required": true,
           "type": "string"
         }
       ],
       "responses": {
         "200": {
           "description": "200 response",
           "schema": {
             "$ref": "#/definitions/Result"
           }
         }
       },
       "x-amazon-apigateway-integration": {
         "requestTemplates": {
           "application/json": "#set($inputRoot = $input.path('$'))\n{\n
 \"a\" : $input.params('a'),\n \"b\" : $input.params('b'),\n \"op\" :
\"$input.params('op')\"\n}"
         },
         "uri": "arn:aws:apigateway:us-west-2:lambda:path/2015-03-31/functions/
arn:aws:lambda:us-west-2:123456789012:function:Calc/invocations",
         "passthroughBehavior": "when_no_templates",
         "httpMethod": "POST",
         "responses": {
           "default": {
             "statusCode": "200",
             "responseTemplates": {
               "application/json": "#set($inputRoot = $input.path('$'))\n{\n
\"input\" : {\n
                \"a\" : $inputRoot.a,\n \"b\" : $inputRoot.b,\n
}
           }
         },
         "type": "aws"
       }
     }
   }
 },
 "definitions": {
   "Input": {
     "type": "object",
     "properties": {
       "a": {
         "type": "number"
```

```
},
        "b": {
         "type": "number"
        },
        "op": {
          "type": "string"
        }
      },
      "title": "Input"
    },
    "Output": {
      "type": "object",
      "properties": {
        "c": {
          "type": "number"
        }
      },
      "title": "Output"
    },
    "Result": {
      "type": "object",
      "properties": {
        "input": {
          "$ref": "#/definitions/Input"
        },
        "output": {
          "$ref": "#/definitions/Output"
        }
      },
      "title": "Result"
    }
 }
}
```

# OpenAPI 3.0

```
{
  "openapi" : "3.0.1",
  "info" : {
    "title" : "SimpleCalc",
    "version" : "2016-09-29T20:27:30Z"
},
  "servers" : [ {
```

```
"url" : "https://t6dve4zn25.execute-api.us-west-2.amazonaws.com/{basePath}",
   "variables" : {
     "basePath" : {
       "default" : "demo"
    }
  }
} ],
"paths" : {
  "/{a}/{b}" : {
     "x-amazon-apigateway-any-method" : {
       "parameters" : [ {
         "name" : "a",
         "in" : "path",
         "required" : true,
         "schema" : {
           "type" : "string"
         }
      }, {
         "name" : "b",
         "in" : "path",
         "required" : true,
         "schema" : {
           "type" : "string"
         }
       } ],
       "responses" : {
         "404" : {
           "description": "404 response",
           "content" : { }
         }
       },
       "x-amazon-apigateway-integration" : {
         "type" : "mock",
         "responses" : {
           "default" : {
             "statusCode" : "404",
             "responseTemplates" : {
               "application/json" : "{ \"Message\" : \"Can't $context.httpMethod
$context.resourcePath\" }"
             }
           }
         },
         "requestTemplates" : {
           "application/json" : "{\"statusCode\": 200}"
```

```
},
      "passthroughBehavior" : "when_no_match"
    }
  }
},
"/{a}/{b}/{op}" : {
  "get" : {
    "parameters" : [ {
      "name" : "a",
      "in" : "path",
      "required" : true,
      "schema" : {
        "type" : "string"
      }
    }, {
      "name" : "b",
      "in" : "path",
      "required" : true,
      "schema" : {
        "type" : "string"
      }
    }, {
      "name" : "op",
      "in" : "path",
      "required" : true,
      "schema" : {
        "type" : "string"
      }
    } ],
    "responses" : {
      "200" : {
        "description" : "200 response",
        "content" : {
          "application/json" : {
            "schema" : {
              "$ref" : "#/components/schemas/Result"
            }
          }
        }
      }
    },
    "x-amazon-apigateway-integration" : {
      "type" : "aws",
      "httpMethod" : "POST",
```

```
"uri" : "arn:aws:apigateway:us-west-2:lambda:path/2015-03-31/functions/
arn:aws:lambda:us-west-2:111122223333:function:Calc/invocations",
                               "responses" : {
                                      "default" : {
                                            "statusCode" : "200",
                                            "responseTemplates" : {
                                                  "application/json" : "#set($inputRoot = $input.path('$'))\n{\n
   \" : {\n \"a\" : $inputRoot.a,\n \"b\" : $inputRoot.b,\n \"op\" : }inputRoot.b,\n \"op\" : }in
   \" \ inputRoot.op\"\n \,\n \"output\" : {\n \"c\" : $inputRoot.c\n }\n}"
                                            }
                                     }
                               },
                               "requestTemplates" : {
                                      "application/json" : "#set($inputRoot = $input.path('$'))\n{\n
     \"a\" : $input.params('a'),\n \"b\" : $input.params('b'),\n \"op\" :
   \"$input.params('op')\"\n}"
                               },
                               "passthroughBehavior" : "when_no_templates"
                         }
                  }
            },
            "/" : {
                   "get" : {
                         "parameters" : [ {
                               "name" : "op",
                               "in" : "query",
                               "schema" : {
                                     "type" : "string"
                               }
                         }, {
                               "name" : "a",
                               "in" : "query",
                               "schema" : {
                                     "type" : "string"
                               }
                         }, {
                               "name" : "b",
                               "in" : "query",
                               "schema" : {
                                     "type" : "string"
                               }
                         } ],
                         "responses" : {
                               "200" : {
```

```
"description" : "200 response",
            "content" : {
              "application/json" : {
                "schema" : {
                  "$ref" : "#/components/schemas/Result"
                }
              }
            }
          }
        },
        "x-amazon-apigateway-integration" : {
          "type" : "aws",
          "httpMethod" : "POST",
          "uri" : "arn:aws:apigateway:us-west-2:lambda:path/2015-03-31/functions/
arn:aws:lambda:us-west-2:111122223333:function:Calc/invocations",
          "responses" : {
            "default" : {
              "statusCode" : "200",
              "responseTemplates" : {
                "application/json" : "#set($inputRoot = $input.path('$'))\n{\n
 \" : {\n \"a\" : $inputRoot.a,\n \"b\" : $inputRoot.b,\n \}
                                                                          \"op\" :
 \" \ \"$inputRoot.op\\"\n \\"\output\\" : {\n \\"c\\" : $inputRoot.c\n \\n}\\"
              }
            }
          },
          "requestTemplates" : {
            "application/json" : "#set($inputRoot = $input.path('$'))\n{\n
 \"a\" : $input.params('a'),\n \"b\" : $input.params('b'),\n \"op\" :
 \"$input.params('op')\"\n}"
          },
          "passthroughBehavior" : "when_no_templates"
       }
      },
      "post" : {
        "requestBody" : {
          "content" : {
            "application/json" : {
              "schema" : {
                "$ref" : "#/components/schemas/Input"
              }
            }
          },
          "required" : true
        },
```

```
"responses" : {
         "200" : {
           "description" : "200 response",
           "content" : {
             "application/json" : {
               "schema" : {
                 "$ref" : "#/components/schemas/Result"
               }
             }
           }
         }
       },
       "x-amazon-apigateway-integration" : {
         "type" : "aws",
         "httpMethod" : "POST",
         "uri" : "arn:aws:apigateway:us-west-2:lambda:path/2015-03-31/functions/
arn:aws:lambda:us-west-2:111122223333:function:Calc/invocations",
         "responses" : {
           "default" : {
             "statusCode" : "200",
             "responseTemplates" : {
               "application/json" : "#set($inputRoot = $input.path('$'))\n{\n
\label{limits} $$ \"input\" : {\n \ \"a\" : $inputRoot.a,\n \ \"b\" : $inputRoot.b,\n \ \"op\" : $$
 }
         },
         "passthroughBehavior" : "when_no_match"
       }
     }
   },
   "/{a}" : {
     "x-amazon-apigateway-any-method" : {
       "parameters" : [ {
         "name" : "a",
         "in" : "path",
         "required" : true,
         "schema" : {
           "type" : "string"
         }
       } ],
       "responses" : {
         "404" : {
           "description" : "404 response",
```

```
"content" : { }
         }
       },
       "x-amazon-apigateway-integration" : {
         "type" : "mock",
         "responses" : {
           "default" : {
             "statusCode" : "404",
             "responseTemplates" : {
               "application/json" : "{ \"Message\" : \"Can't $context.httpMethod
$context.resourcePath\" }"
           }
         },
         "requestTemplates" : {
           "application/json" : "{\"statusCode\": 200}"
         },
         "passthroughBehavior" : "when_no_match"
       }
    }
  }
},
 "components" : {
  "schemas" : {
     "Input" : {
       "title" : "Input",
       "type" : "object",
       "properties" : {
         "a" : {
           "type" : "number"
         },
         "b" : {
           "type" : "number"
         },
         "op" : {
           "type" : "string"
         }
       }
     },
     "Output" : {
       "title" : "Output",
       "type" : "object",
       "properties" : {
         "c" : {
```

```
"type" : "number"
          }
        }
      },
      "Result" : {
        "title" : "Result",
        "type" : "object",
        "properties" : {
          "input" : {
            "$ref" : "#/components/schemas/Input"
          },
          "output" : {
             "$ref" : "#/components/schemas/Output"
        }
      }
    }
  }
}
```

## Generate the Java SDK of an API in API Gateway

The following procedure shows how to generate the Java SDK of an API in API Gateway.

### To generate the Java SDK of an API in API Gateway

- 1. Sign in to the API Gateway console at https://console.amazonaws.cn/apigateway.
- 2. Choose a REST API.
- 3. Choose **Stages**.
- 4. In the **Stages** pane, select the name of the stage.
- 5. Open the **Stage actions** menu, and then choose **Generate SDK**.
- 6. For **Platform**, choose the **Java** platform and do the following:
  - a. For **Service Name**, specify the name of your SDK. For example, **SimpleCalcSdk**. This becomes the name of your SDK client class. The name corresponds to the <name> tag under <project> in the pom.xml file, which is in the SDK's project folder. Do not include hyphens.

b. For Java Package Name, specify a package name for your SDK. For example, examples.aws.apig.simpleCalc.sdk. This package name is used as the namespace of your SDK library. Do not include hyphens.

- c. For **Java Build System**, enter **maven** or **gradle** to specify the build system.
- d. For Java Group Id, enter a group identifier for your SDK project. For example, enter my-apig-api-examples. This identifier corresponds to the <groupId> tag under project> in the pom.xml file, which is in the SDK's project folder.
- e. For **Java Artifact Id**, enter an artifact identifier for your SDK project. For example, enter **simple-calc-sdk**. This identifier corresponds to the <artifactId> tag under project> in the pom.xml file, which is in the SDK's project folder.
- f. For **Java Artifact Version**, enter a version identifier string. For example, **1.0.0**. This version identifier corresponds to the <version> tag under ct> in the pom.xml file, which is in the SDK's project folder.
- g. For **Source Code License Text**, enter the license text of your source code, if any.
- 7. Choose **Generate SDK**, and then follow the on-screen directions to download the SDK generated by API Gateway.

Follow the instructions in <u>Use a Java SDK generated by API Gateway for a REST API</u> to use the generated SDK.

Every time you update an API, you must redeploy the API and regenerate the SDK to have the updates included.

# Generate the Android SDK of an API in API Gateway

The following procedure shows how to generate the Android SDK of an API in API Gateway.

## To generate the Android SDK of an API in API Gateway

- 1. Sign in to the API Gateway console at <a href="https://console.amazonaws.cn/apigateway">https://console.amazonaws.cn/apigateway</a>.
- Choose a REST API.
- 3. Choose **Stages**.
- 4. In the **Stages** pane, select the name of the stage.
- 5. Open the **Stage actions** menu, and then choose **Generate SDK**.
- 6. For **Platform**, choose the Android platform and do the following:

a. For **Group ID**, enter the unique identifier for the corresponding project. This is used in the pom.xml file (for example, **com.mycompany**).

- For Invoker package, enter the namespace for the generated client classes (for example, com.mycompany.clientsdk).
- c. For **Artifact ID**, enter the name of the compiled .jar file without the version. This is used in the pom. xml file (for example, aws-apigateway-api-sdk).
- d. For **Artifact version**, enter the artifact version number for the generated client. This is used in the pom.xml file and should follow a *major.minor.patch* pattern (for example, **1.0.0**).
- 7. Choose **Generate SDK**, and then follow the on-screen directions to download the SDK generated by API Gateway.

Follow the instructions in <u>Use an Android SDK generated by API Gateway for a REST API</u> to use the generated SDK.

Every time you update an API, you must redeploy the API and regenerate the SDK to have the updates included.

# Generate the iOS SDK of an API in API Gateway

The following procedure shows how to generate the iOS SDK of an API in API Gateway.

### To generate the iOS SDK of an API in API Gateway

- 1. Sign in to the API Gateway console at <a href="https://console.amazonaws.cn/apigateway">https://console.amazonaws.cn/apigateway</a>.
- 2. Choose a REST API.
- 3. Choose **Stages**.
- 4. In the **Stages** pane, select the name of the stage.
- 5. Open the **Stage actions** menu, and then choose **Generate SDK**.
- 6. For **Platform**, choose the **iOS** (**Objective-C**) or **iOS** (**Swift**) platform and do the following:
  - Type a unique prefix in the Prefix box.

The effect of prefix is as follows: if you assign, for example, **SIMPLE\_CALC** as the prefix for the SDK of the <u>SimpleCalc</u> API with input, output, and result models, the generated SDK will contain the SIMPLE\_CALCSimpleCalcClient class that encapsulates the API,

including the method requests/responses. In addition, the generated SDK will contain the SIMPLE\_CALCinput, SIMPLE\_CALCoutput, and SIMPLE\_CALCresult classes to represent the input, output, and results, respectively, to represent the request input and response output. For more information, see <u>Use iOS SDK generated by API Gateway for a REST API in Objective-C or Swift</u>.

7. Choose **Generate SDK**, and then follow the on-screen directions to download the SDK generated by API Gateway.

Follow the instructions in <u>Use iOS SDK generated by API Gateway for a REST API in Objective-C or</u> Swift to use the generated SDK.

Every time you update an API, you must redeploy the API and regenerate the SDK to have the updates included.

### Generate the JavaScript SDK of a REST API in API Gateway

The following procedure shows how to generate the JaveScript SDK of an API in API Gateway.

### To generate the JavaScript SDK of an API in API Gateway

- 1. Sign in to the API Gateway console at https://console.amazonaws.cn/apigateway.
- 2. Choose a REST API.
- 3. Choose **Stages**.
- 4. In the **Stages** pane, select the name of the stage.
- 5. Open the **Stage actions** menu, and then choose **Generate SDK**.
- 6. For **Platform**, choose the **JavaScript** platform.
- 7. Choose **Generate SDK**, and then follow the on-screen directions to download the SDK generated by API Gateway.

Follow the instructions in <u>Use a JavaScript SDK generated by API Gateway for a REST API</u> to use the generated SDK.

Every time you update an API, you must redeploy the API and regenerate the SDK to have the updates included.

# Generate the Ruby SDK of an API in API Gateway

The following procedure shows how to generate the Ruby SDK of an API in API Gateway.

### To generate the Ruby SDK of an API in API Gateway

- 1. Sign in to the API Gateway console at https://console.amazonaws.cn/apigateway.
- 2. Choose a REST API.
- 3. Choose **Stages**.
- 4. In the **Stages** pane, select the name of the stage.
- 5. Open the **Stage actions** menu, and then choose **Generate SDK**.
- 6. For **Platform**, choose the **Ruby** platform and do the following:
  - a. For **Service Name**, specify the name of your SDK. For example, **SimpleCalc**. This is used to generate the Ruby Gem namespace of your API. The name must be all letters, (a-zA-Z), without any other special characters or numbers.
  - b. For **Ruby Gem Name**, specify the name of the Ruby Gem to contain the generated SDK source code for your API. By default, it is the lower-cased service name plus the -sdk suffix—for example, **simplecalc-sdk**.
  - c. For Ruby Gem Version, specify a version number for the generated Ruby Gem. By default, it is set to 1.0.0.
- 7. Choose **Generate SDK**, and then follow the on-screen directions to download the SDK generated by API Gateway.

Follow the instructions in <u>Use a Ruby SDK generated by API Gateway for a REST API</u> to use the generated SDK.

Every time you update an API, you must redeploy the API and regenerate the SDK to have the updates included.

# Generate SDKs for an API using Amazon CLI commands in API Gateway

You can use Amazon CLI to generate and download an SDK of an API for a supported platform by calling the <u>get-sdk</u> command. We demonstrate this for some of the supported platforms in the following.

#### **Topics**

- Generate and download the Java for Android SDK using the Amazon CLI
- Generate and download the JavaScript SDK using the Amazon CLI

Generate and download the Ruby SDK using the Amazon CLI

### Generate and download the Java for Android SDK using the Amazon CLI

To generate and download a Java for Android SDK generated by API Gateway of an API (udpuvvzbkc) at a given stage (test), call the command as follows:

The last input of ~/apps/myApi/myApi-android-sdk.zip is the path to the downloaded SDK file named myApi-android-sdk.zip.

### Generate and download the JavaScript SDK using the Amazon CLI

To generate and download a JavaScript SDK generated by API Gateway of an API (udpuvvzbkc) at a given stage (test), call the command as follows:

The last input of ~/apps/myApi/myApi-js-sdk.zip is the path to the downloaded SDK file named myApi-js-sdk.zip.

### Generate and download the Ruby SDK using the Amazon CLI

To generate and download a Ruby SDK of an API (udpuvvzbkc) at a given stage (test), call the command as follows:

```
aws apigateway get-sdk \
```

```
--rest-api-id udpuvvzbkc \
--stage-name test \
--sdk-type ruby \
--parameters service.name=myApiRubySdk,ruby.gem-name=myApi,ruby.gem-version=0.01 \
~/apps/myApi/myApi-ruby-sdk.zip
```

The last input of ~/apps/myApi/myApi-ruby-sdk.zip is the path to the downloaded SDK file named myApi-ruby-sdk.zip.

Next, we show how to use the generated SDK to call the underlying API. For more information, see Invoke REST APIs in API Gateway.

# Sell your API Gateway APIs through Amazon Web Services Marketplace

After you build, test, and deploy your APIs, you can package them in an API Gateway <u>usage</u> <u>plan</u> and sell the plan as a Software as a Service (SaaS) product through Amazon Web Services Marketplace. API buyers subscribing to your product offering are billed by Amazon Web Services Marketplace based on the number of requests made to the usage plan.

To sell your APIs on Amazon Web Services Marketplace, you must set up the sales channel to integrate Amazon Web Services Marketplace with API Gateway. Generally speaking, this involves listing your product on Amazon Web Services Marketplace, setting up an IAM role with appropriate policies to allow API Gateway to send usage metrics to Amazon Web Services Marketplace, associating an Amazon Web Services Marketplace product with an API Gateway usage plan, and associating an Amazon Web Services Marketplace buyer with an API Gateway API key. Details are discussed in the following sections.

For more information about selling your API as a SaaS product on Amazon Web Services Marketplace, see the <u>Amazon Web Services Marketplace User Guide</u>.

### **Topics**

- Initialize Amazon Web Services Marketplace integration with API Gateway
- Handle customer subscription to usage plans

# Initialize Amazon Web Services Marketplace integration with API Gateway

The following tasks are for one-time initialization of Amazon Web Services Marketplace integration with API Gateway, which enables you to sell your APIs as a SaaS product.

### List a product on Amazon Web Services Marketplace

To list your usage plan as a SaaS product, submit a product load form through <a href="Marketplace">Amazon Web</a>
<a href="Services Marketplace">Services Marketplace</a>. The product must contain a dimension named apigateway of the requests type. This dimension defines the price-per-request and is used by API Gateway to meter requests to your APIs.

### Create the metering role

Create an IAM role named ApiGatewayMarketplaceMeteringRole with the following execution policy and trust policy. This role allows API Gateway to send usage metrics to Amazon Web Services Marketplace on your behalf.

### **Execution policy of the metering role**

**JSON** 

### Trusted relationship policy of the metering role

**JSON** 

```
{
  "Version": "2012-10-17",
  "Statement": [
     {
        "Effect": "Allow",
```

```
"Principal": {
        "Service": "apigateway.amazonaws.com"
    },
        "Action": "sts:AssumeRole"
    }
]
```

### Associate usage plan with Amazon Web Services Marketplace product

When you list a product on Amazon Web Services Marketplace, you receive an Amazon Web Services Marketplace product code. To integrate API Gateway with Amazon Web Services Marketplace, associate your usage plan with the Amazon Web Services Marketplace product code. You enable the association by setting the API Gateway UsagePlan's <a href="mailto:productCode">productCode</a> field to your Amazon Web Services Marketplace product code, using the API Gateway console, the API Gateway REST API, the Amazon CLI for API Gateway, or Amazon SDK for API Gateway. The following code example uses the API Gateway REST API:

```
PATCH /usageplans/USAGE_PLAN_ID
Host: apigateway.region.amazonaws.com
Authorization: ...
{
    "patchOperations" : [{
        "path" : "/productCode",
        "value" : "MARKETPLACE_PRODUCT_CODE",
        "op" : "replace"
    }]
}
```

# Handle customer subscription to usage plans

The following tasks are handled by your developer portal application.

When a customer subscribes to your product through Amazon Web Services Marketplace, Amazon Web Services Marketplace forwards a POST request to the SaaS subscriptions URL that you registered when listing your product on Amazon Web Services Marketplace. The POST request comes with an x-amzn-marketplace-token parameter containing buyer information. Follow the instructions in <a href="SaaS customer onboarding">SaaS customer onboarding</a> to handle this redirect in your developer portal application.

Responding to a customer's subscribing request, Amazon Web Services Marketplace sends a subscribe-success notification to an Amazon SNS topic that you can subscribe to. (See SaaS customer onboarding). To accept the customer subscription request, you handle the subscribe-success notification by creating or retrieving an API Gateway API key for the customer, associating the customer's Amazon Web Services Marketplace-provisioned customerId with the API keys, and then adding the API key to your usage plan.

When the customer's subscription request completes, the developer portal application should present the customer with the associated API key and inform the customer that the API key must be included in the x-api-key header in requests to the APIs.

When a customer cancels a subscription to a usage plan, Amazon Web Services Marketplace sends an unsubscribe-success notification to the SNS topic. To complete the process of unsubscribing the customer, you handle the unsubscribe-success notification by removing the customer's API keys from the usage plan.

### Authorize a customer to access a usage plan

To authorize access to your usage plan for a given customer, use the API Gateway API to fetch or create an API key for the customer and add the API key to the usage plan.

The following example shows how to call the API Gateway REST API to create a new API key with a specific Amazon Web Services Marketplace customerId value (MARKETPLACE CUSTOMER ID).

```
POST apikeys HTTP/1.1
Host: apigateway.region.amazonaws.com
Authorization: ...

{
    "name" : "my_api_key",
    "description" : "My API key",
    "enabled" : "false",
    "stageKeys" : [ {
        "restApiId" : "uycll6xg9a",
        "stageName" : "prod"
    } ],
    "customerId" : "MARKETPLACE_CUSTOMER_ID"
}
```

The following example shows how to get an API key with a specific Amazon Web Services Marketplace customerId value (MARKETPLACE\_CUSTOMER\_ID).

```
GET apikeys?customerId=MARKETPLACE_CUSTOMER_ID HTTP/1.1
Host: apigateway.region.amazonaws.com
Authorization: ...
```

To add an API key to a usage plan, create a <u>UsagePlanKey</u> with the API key for the relevant usage plan. The following example shows how to accomplish this using the API Gateway REST API, where n371pt is the usage plan ID and q5ugs7qjjh is an example API keyId returned from the preceding examples.

```
POST /usageplans/n371pt/keys HTTP/1.1
Host: apigateway.region.amazonaws.com
Authorization: ...
{
    "keyId": "q5ugs7qjjh",
    "keyType": "API_KEY"
}
```

### Associate a customer with an API key

You must update the <u>ApiKey</u>'s customerId field to the Amazon Web Services Marketplace customer ID of the customer. This associates the API key with the Amazon Web Services Marketplace customer, which enables metering and billing for the buyer. The following code example calls the API Gateway REST API to do that.

```
PATCH /apikeys/q5ugs7qjjh
Host: apigateway.region.amazonaws.com
Authorization: ...

{
    "patchOperations" : [{
        "path" : "/customerId",
        "value" : "MARKETPLACE_CUSTOMER_ID",
        "op" : "replace"
    }]
}
```

# Protect your REST APIs in API Gateway

API Gateway provides a number of ways to protect your API from certain threats, like malicious users or spikes in traffic. You can protect your API using strategies like generating SSL certificates, configuring a web application firewall, setting throttling targets, and only allowing access to your API from a Virtual Private Cloud (VPC). In this section you can learn how to enable these capabilities using API Gateway.

### **Topics**

- How to turn on mutual TLS authentication for your REST APIs in API Gateway
- Generate and configure an SSL certificate for backend authentication in API Gateway
- Use Amazon WAF to protect your REST APIs in API Gateway
- Throttle requests to your REST APIs for better throughput in API Gateway
- Private REST APIs in API Gateway

# How to turn on mutual TLS authentication for your REST APIs in API **Gateway**

Mutual TLS authentication requires two-way authentication between the client and the server. With mutual TLS, clients must present X.509 certificates to verify their identity to access your API. Mutual TLS is a common requirement for Internet of Things (IoT) and business-to-business applications.

You can use mutual TLS along with other authorization and authentication operations that API Gateway supports. API Gateway forwards the certificates that clients provide to Lambda authorizers and to backend integrations.

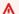

#### Important

By default, clients can invoke your API by using the execute-api endpoint that API Gateway generates for your API. To ensure that clients can access your API only by using a custom domain name with mutual TLS, disable the default execute-api endpoint. To learn more, see the section called "Disable the default endpoint".

### **Topics**

Protect 886

- Prerequisites for mutual TLS
- · Configuring mutual TLS for a custom domain name
- Invoke an API by using a custom domain name that requires mutual TLS
- Updating your truststore
- Disable mutual TLS
- Troubleshoot mutual TLS for your REST API

# **Prerequisites for mutual TLS**

To configure mutual TLS you need:

- A Regional custom domain name
- At least one certificate configured in Amazon Certificate Manager for your custom domain name
- A truststore configured and uploaded to Amazon S3

#### **Custom domain names**

To enable mutual TLS for a REST API, you must configure a custom domain name for your API. You can enable mutual TLS for a custom domain name, and then provide the custom domain name to clients. To access an API by using a custom domain name that has mutual TLS enabled, clients must present certificates that you trust in API requests. You can find more information at <a href="the section">the section</a> called "Custom domain names".

### **Using Amazon Certificate Manager issued certificates**

You can request a publicly trusted certificate directly from ACM or import public or self-signed certificates. To setup a certificate in ACM, go to <u>ACM</u>. If you would like to import a certificate, continue reading in the following section.

### Using an imported or Amazon Private Certificate Authority certificate

To use a certificate imported into ACM or a certificate from Amazon Private Certificate Authority with mutual TLS, API Gateway needs an ownershipVerificationCertificate issued by ACM. This ownership certificate is only used to verify that you have permissions to use the domain name. It is not used for the TLS handshake. If you don't already have a ownershipVerificationCertificate, go to <a href="https://console.amazonaws.cn/acm/">https://console.amazonaws.cn/acm/</a> to set one up.

You will need to keep this certificate valid for the lifetime of your domain name. If a certificate expires and auto-renew fails, all updates to the domain name will be locked. You will need to update the ownershipVerificationCertificateArn with a valid ownershipVerificationCertificate before you can make any other changes. The ownershipVerificationCertificate cannot be used as a server certificate for another mutual TLS domain in API Gateway. If a certificate is directly re-imported into ACM, the issuer must stay the same.

### **Configuring your truststore**

Truststores are text files with a .pem file extension. They are a trusted list of certificates from Certificate Authorities. To use mutual TLS, create a truststore of X.509 certificates that you trust to access your API.

You must include the complete chain of trust, starting from the issuing CA certificate, up to the root CA certificate, in your truststore. API Gateway accepts client certificates issued by any CA present in the chain of trust. The certificates can be from public or private certificate authorities. Certificates can have a maximum chain length of four. You can also provide self-signed certificates. The following algorithms are supported in the truststore:

- SHA-256 or stronger
- RSA-2048 or stronger
- ECDSA-256 or ECDSA-384

API Gateway validates a number of certificate properties. You can use Lambda authorizers to perform additional checks when a client invokes an API, including checking whether a certificate has been revoked. API Gateway validates the following properties:

| Validation   | Description                                                                                                    |
|--------------|----------------------------------------------------------------------------------------------------|
| X.509 syntax | The certificate must meet X.509 syntax requirements.                                                                    |
| Integrity    | The certificate's content must not have been altered from that signed by the certificate authority from the truststore. |

| Validation                   | Description                                                                                                    |
|------------------------------|----------------------------------------------------------------------------------------------------|
| Validity                     | The certificate's validity period must be current.                                                                        |
| Name chaining / key chaining | The names and subjects of certificates must form an unbroken chain. Certificates can have a maximum chain length of four. |

### Upload the truststore to an Amazon S3 bucket in a single file

The following is an example of what a .pem file might look like.

### **Example certificates.pem**

```
----BEGIN CERTIFICATE----
<Certificate contents>
----END CERTIFICATE----
----BEGIN CERTIFICATE----
<Certificate contents>
----END CERTIFICATE----
----BEGIN CERTIFICATE----
<Certificate contents>
----END CERTIFICATE----
```

The following cp Amazon CLI command uploads certificates.pem to your Amazon S3 bucket:

```
aws s3 cp certificates.pem s3://bucket-name
```

# Configuring mutual TLS for a custom domain name

To configure mutual TLS for a REST API, you must use a Regional custom domain name for your API, with a TLS\_1\_2 security policy. For more information about choosing a security policy, see the section called "Choose a security policy".

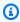

### Note

Mutual TLS isn't supported for private APIs.

After you've uploaded your truststore to Amazon S3, you can configure your custom domain name to use mutual TLS. The following create-domain-name creates a custom domain name with mutual TLS:

```
aws apigateway create-domain-name --region us-east-2 \
    --domain-name api.example.com \
    --regional-certificate-arn arn:aws:acm:us-
east-2:123456789012:certificate/123456789012-1234-1234-1234-12345678 \
    --endpoint-configuration types=REGIONAL \
    --security-policy TLS_1_2 \
    --mutual-tls-authentication truststoreUri=s3://bucket-name/key-name
```

After you create the domain name, you must configure DNS records and basepath mappings for API operations. To learn more, see Set up a Regional custom domain name in API Gateway.

# Invoke an API by using a custom domain name that requires mutual TLS

To invoke an API with mutual TLS enabled, clients must present a trusted certificate in the API request. When a client attempts to invoke your API, API Gateway looks for the client certificate's issuer in your truststore. For API Gateway to proceed with the request, the certificate's issuer and the complete chain of trust up to the root CA certificate must be in your truststore.

The following example curl command sends a request to api.example.com, that includes mycert.pem in the request. my-key.key is the private key for the certificate.

```
curl -v --key ./my-key.key --cert ./my-cert.pem api.example.com
```

Your API is invoked only if your truststore trusts the certificate. The following conditions will cause API Gateway to fail the TLS handshake and deny the request with a 403 status code. If your certificate:

- isn't trusted
- is expired
- doesn't use a supported algorithm

#### Note

API Gateway doesn't verify if a certificate has been revoked.

# **Updating your truststore**

To update the certificates in your truststore, upload a new certificate bundle to Amazon S3. Then, you can update your custom domain name to use the updated certificate.

Use <u>Amazon S3 versioning</u> to maintain multiple versions of your truststore. When you update your custom domain name to use a new truststore version, API Gateway returns warnings if certificates are invalid.

API Gateway produces certificate warnings only when you update your domain name. API Gateway doesn't notify you if a previously uploaded certificate expires.

The following <u>update-domain-name</u> command updates a custom domain name to use a new truststore version:

```
aws apigateway update-domain-name \
    --domain-name api.example.com \
    --patch-operations op='replace',path='/mutualTlsAuthentication/
truststoreVersion',value='abcdef123'
```

#### Disable mutual TLS

The following update-domain-name disables mutual TLS:

```
aws apigateway update-domain-name \
    --domain-name api.example.com \
    --patch-operations op='replace',path='/mutualTlsAuthentication/
truststoreUri',value=''
```

# **Troubleshoot mutual TLS for your REST API**

The following provides troubleshooting advice for errors and issues that you might encounter when turning on mutual TLS.

## Troubleshooting certificate warnings

When creating a custom domain name with mutual TLS, API Gateway returns warnings if certificates in the truststore are not valid. This can also occur when updating a custom domain name to use a new truststore. The warnings indicate the issue with the certificate and the subject of the certificate that produced the warning. Mutual TLS is still enabled for your API, but some clients might not be able to access your API.

Mutual TLS 891

You'll need to decode the certificates in your truststore in order to identify which certificate produced the warning. You can use tools such as openss1 to decode the certificates and identify their subjects.

The following command displays the contents of a certificate, including its subject:

```
openssl x509 -in certificate.crt -text -noout
```

Update or remove the certificates that produced warnings, and then upload a new truststore to Amazon S3. After uploading the new truststore, update your custom domain name to use the new truststore.

#### Troubleshooting domain name conflicts

The error "The certificate subject <certSubject> conflicts with an existing certificate from a different issuer." means multiple Certificate Authorities have issued a certificate for this domain. For each subject in the certificate, there can only be one issuer in API Gateway for mutual TLS domains. You will need to get all of your certificates for that subject through a single issuer. If the problem is with a certificate you don't have control of but you can prove ownership of the domain name, contact Amazon Web Services Support to open a ticket.

#### Troubleshooting domain name status messages

PENDING\_CERTIFICATE\_REIMPORT: This means you reimported a certificate to ACM and it failed validation because the new certificate has a SAN (subject alternative name) that is not covered by the ownershipVerificationCertificate or the subject or SANs in the certificate don't cover the domain name. Something might be configured incorrectly or an invalid certificate was imported. You need to reimport a valid certificate into ACM. For more information about validation see Validating domain ownership.

PENDING\_OWNERSHIP\_VERIFICATION: This means your previously verified certificate has expired and ACM was unable to auto-renew it. You will need to renew the certificate or request a new certificate. More information about certificate renewal can be found at <a href="ACM's troubleshooting">ACM's troubleshooting</a> managed certificate renewal guide.

#### Troubleshoot incorrect returned certificate

When migrating a dedicated certificate from a fully qualified domain name (FQDN) to a wildcard customer domain name, API Gateway might return the certificate for the FQDN instead of the wildcard domain name.

Mutual TLS 892

The following command displays which certificate is being returned by API Gateway:

```
openssl s_client -connect hostname:port
```

If the resulting certificate is for the FQDN, contact Amazon Web Services Support to open a ticket.

# Generate and configure an SSL certificate for backend authentication in **API Gateway**

You can use API Gateway to generate an SSL certificate and then use its public key in the backend to verify that HTTP requests to your backend system are from API Gateway. This allows your HTTP backend to control and accept only requests that originate from Amazon API Gateway, even if the backend is publicly accessible.

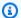

#### Note

Some backend servers might not support SSL client authentication as API Gateway does and could return an SSL certificate error. For a list of incompatible backend servers, see the section called "Important notes".

The SSL certificates that are generated by API Gateway are self-signed, and only the public key of a certificate is visible in the API Gateway console or through the APIs.

#### **Topics**

- Generate a client certificate using the API Gateway console
- Configure an API to use SSL certificates
- Test invoke to verify the client certificate configuration
- Configure a backend HTTPS server to verify the client certificate
- Rotate an expiring client certificate
- API Gateway-supported certificate authorities for HTTP and HTTP proxy integrations in API Gateway

# Generate a client certificate using the API Gateway console

Open the API Gateway console at https://console.amazonaws.cn/apigateway/.

- Choose a REST or WebSocket API.
- 3. In the main navigation pane, choose **Client certificates**.
- 4. From the **Client certificates** page, choose **Generate certificate**.
- 5. (Optional) For **Description**, enter a description.
- 6. Choose **Generate certificate** to generate the certificate. API Gateway generates a new certificate and returns the new certificate GUID, along with the PEM-encoded public key.

You're now ready to configure an API to use the certificate.

# Configure an API to use SSL certificates

These instructions assume that you already completed <u>Generate a client certificate using the API</u> Gateway console.

- In the API Gateway console, create or open an REST or WebSocket API for which you want to use the client certificate. Make sure that the API has been deployed to a stage.
- 2. In the main navigation pane, choose **Stages**.
- 3. In the Stage details section, choose Edit.
- 4. For **Client certificate**, select a certificate.
- 5. Choose **Save changes**.

If the API has been deployed previously in the API Gateway console, you'll need to redeploy it for the changes to take effect. For more information, see <a href="the section called "Create a deployment".">the section called "Create a deployment".</a>

After a certificate is selected for the API and saved, API Gateway uses the certificate for all calls to HTTP integrations in your API.

# Test invoke to verify the client certificate configuration

- 1. Choose a REST API method. Choose the **Test** tab. You might need to choose the right arrow button to show the **Test** tab.
- 2. For **Client certificate**, select a certificate.
- 3. Choose **Test**.

API Gateway presents the chosen SSL certificate for the HTTP backend to authenticate the API.

# Configure a backend HTTPS server to verify the client certificate

These instructions assume that you already completed <u>Generate a client certificate using the API Gateway console</u> and downloaded a copy of the client certificate. You can download a client certificate by calling <u>clientcertificate:by-id</u> of the API Gateway REST API or <u>get-client-certificate</u> of Amazon CLI.

Before configuring a backend HTTPS server to verify the client SSL certificate of API Gateway, you must have obtained the PEM-encoded private key and a server-side certificate that is provided by a trusted certificate authority.

If the server domain name is myserver.mydomain.com, the server certificate's CNAME value must be myserver.mydomain.com or \*.mydomain.com.

Supported certificate authorities include <u>Let's Encrypt</u> or one of <u>the section called "Supported</u> certificate authorities for HTTP and HTTP proxy integration".

As an example, suppose that the client certificate file is apig-cert.pem and the server private key and certificate files are server-key.pem and server-cert.pem, respectively. For a Node.js server in the backend, you can configure the server similar to the following:

```
var fs = require('fs');
var https = require('https');
var options = {
    key: fs.readFileSync('server-key.pem'),
    cert: fs.readFileSync('server-cert.pem'),
    ca: fs.readFileSync('apig-cert.pem'),
    requestCert: true,
    rejectUnauthorized: true
};
https.createServer(options, function (req, res) {
    res.writeHead(200);
    res.end("hello world\n");
}).listen(443);
```

For a node-<u>express</u> app, you can use the <u>client-certificate-auth</u> modules to authenticate client requests with PEM-encoded certificates.

For other HTTPS server, see the documentation for the server.

# Rotate an expiring client certificate

The client certificate generated by API Gateway is valid for 365 days. You must rotate the certificate before a client certificate on an API stage expires to avoid any downtime for the API.

#### Rotate an expiring client certificate using the Amazon Web Services Management Console

The following procedure shows how to rotate a client certificate in the console for a previously deployed API.

- 1. In the main navigation pane, choose **Client certificates**.
- 2. From the **Client certificates** pane, choose **Generate certificate**.
- 3. Open the API for which you want to use the client certificate.
- 4. Choose **Stages** under the selected API and then choose a stage.
- 5. In the **Stage details** section, choose **Edit**.
- 6. For **Client certificate**, select the new certificate.
- 7. To save the settings, choose **Save changes**.

You need to redeploy the API for the changes to take effect. For more information, see <u>the</u> section called "Create a deployment".

## Rotate an expiring client certificate using the Amazon CLI

You can check the expiration date of certificate by calling <u>clientCertificate:by-id</u> of the API Gateway REST API or the Amazon CLI command of <u>get-client-certificate</u> and inspecting the returned <u>expirationDate</u> property.

To rotate a client certificate, do the following:

- 1. Generate a new client certificate by calling <u>clientcertificate:generate</u> of the API Gateway REST API or the Amazon CLI command of <u>generate-client-certificate</u>. In this tutorial, we assume that the new client certificate ID is ndiqef.
- Update the backend server to include the new client certificate. Don't remove the existing client certificate yet.

Some servers might require a restart to finish the update. Consult the server documentation to see if you must restart the server during the update.

 Update the API stage to use the new client certificate by calling <u>stage:update</u> of the API Gateway REST API, with the new client certificate ID (ndigef):

```
PATCH /restapis/{restapi-id}/stages/stage1 HTTP/1.1
Content-Type: application/json
Host: apigateway.us-east-1.amazonaws.com
X-Amz-Date: 20170603T200400Z
Authorization: AWS4-HMAC-SHA256 Credential=...

{
    "patchOperations" : [
        {
             "op" : "replace",
             "path" : "/clientCertificateId",
             "value" : "ndiqef"
        }
    ]
}
```

You can also use the update-stage command.

If you are using a WebSocket API, use the apigatewayv2 update-stage command.

- 4. Update the backend server to remove the old certificate.
- 5. Delete the old certificate from API Gateway by calling the <u>clientcertificate:delete</u> of the API Gateway REST API, specifying the clientCertificateId (a1b2c3) of the old certificate:

```
DELETE /clientcertificates/a1b2c3
```

You can also call the <u>delete-client-certificate</u> command:

```
aws apigateway delete-client-certificate --client-certificate-id a1b2c3
```

# API Gateway-supported certificate authorities for HTTP and HTTP proxy integrations in API Gateway

The following list shows the certificate authorities supported by API Gateway for HTTP, HTTP proxy, and private integrations.

```
Alias name: accvraiz1
```

```
SHA1: 93:05:7A:88:15:C6:4F:CE:88:2F:FA:91:16:52:28:78:BC:53:64:17
  SHA256:
 9A:6E:C0:12:E1:A7:DA:9D:BE:34:19:4D:47:8A:D7:C0:DB:18:22:FB:07:1D:F1:29:81:49:6E:D1:04:38:41:1
Alias name: acraizfnmtrcm
  SHA1: EC:50:35:07:B2:15:C4:95:62:19:E2:A8:9A:5B:42:99:2C:4C:2C:20
  SHA256:
 EB:C5:57:0C:29:01:8C:4D:67:B1:AA:12:7B:AF:12:F7:03:B4:61:1E:BC:17:B7:DA:B5:57:38:94:17:9B:93:F
Alias name: actalis
  SHA1: F3:73:B3:87:06:5A:28:84:8A:F2:F3:4A:CE:19:2B:DD:C7:8E:9C:AC
  SHA256:
 55:92:60:84:EC:96:3A:64:B9:6E:2A:BE:01:CE:0B:A8:6A:64:FB:FE:BC:C7:AA:B5:AF:C1:55:B3:7F:D7:60:6
Alias name: actalisauthenticationrootca
  SHA1: F3:73:B3:87:06:5A:28:84:8A:F2:F3:4A:CE:19:2B:DD:C7:8E:9C:AC
  SHA256:
 55:92:60:84:EC:96:3A:64:B9:6E:2A:BE:01:CE:0B:A8:6A:64:FB:FE:BC:C7:AA:B5:AF:C1:55:B3:7F:D7:60:6
Alias name: addtrustclass1ca
  SHA1: CC:AB:0E:A0:4C:23:01:D6:69:7B:DD:37:9F:CD:12:EB:24:E3:94:9D
 8C:72:09:27:9A:C0:4E:27:5E:16:D0:7F:D3:B7:75:E8:01:54:B5:96:80:46:E3:1F:52:DD:25:76:63:24:E9:A
Alias name: addtrustexternalca
  SHA1: 02:FA:F3:E2:91:43:54:68:60:78:57:69:4D:F5:E4:5B:68:85:18:68
  SHA256:
 68:7F:A4:51:38:22:78:FF:F0:C8:B1:1F:8D:43:D5:76:67:1C:6E:B2:BC:EA:B4:13:FB:83:D9:65:D0:6D:2F:F
Alias name: addtrustqualifiedca
  SHA1: 4D:23:78:EC:91:95:39:B5:00:7F:75:8F:03:3B:21:1E:C5:4D:8B:CF
  SHA256:
 80:95:21:08:05:DB:4B:BC:35:5E:44:28:D8:FD:6E:C2:CD:E3:AB:5F:B9:7A:99:42:98:8E:B8:F4:DC:D0:60:1
Alias name: affirmtrustcommercial
  SHA1: F9:B5:B6:32:45:5F:9C:BE:EC:57:5F:80:DC:E9:6E:2C:C7:B2:78:B7
  SHA256:
 03:76:AB:1D:54:C5:F9:80:3C:E4:B2:E2:01:A0:EE:7E:EF:7B:57:B6:36:E8:A9:3C:9B:8D:48:60:C9:6F:5F:A
Alias name: affirmtrustcommercialca
  SHA1: F9:B5:B6:32:45:5F:9C:BE:EC:57:5F:80:DC:E9:6E:2C:C7:B2:78:B7
  SHA256:
 03:76:AB:1D:54:C5:F9:80:3C:E4:B2:E2:01:A0:EE:7E:EF:7B:57:B6:36:E8:A9:3C:9B:8D:48:60:C9:6F:5F:A
Alias name: affirmtrustnetworking
  SHA1: 29:36:21:02:8B:20:ED:02:F5:66:C5:32:D1:D6:ED:90:9F:45:00:2F
  SHA256:
 0A:81:EC:5A:92:97:77:F1:45:90:4A:F3:8D:5D:50:9F:66:B5:E2:C5:8F:CD:B5:31:05:8B:0E:17:F3:F0:B4:1
Alias name: affirmtrustnetworkingca
  SHA1: 29:36:21:02:8B:20:ED:02:F5:66:C5:32:D1:D6:ED:90:9F:45:00:2F
 0A:81:EC:5A:92:97:77:F1:45:90:4A:F3:8D:5D:50:9F:66:B5:E2:C5:8F:CD:B5:31:05:8B:0E:17:F3:F0:B4:1
Alias name: affirmtrustpremium
```

```
SHA1: D8:A6:33:2C:E0:03:6F:B1:85:F6:63:4F:7D:6A:06:65:26:32:28:27
  SHA256:
 70:A7:3F:7F:37:6B:60:07:42:48:90:45:34:B1:14:82:D5:BF:0E:69:8E:CC:49:8D:F5:25:77:EB:F2:E9:3B:9
Alias name: affirmtrustpremiumca
  SHA1: D8:A6:33:2C:E0:03:6F:B1:85:F6:63:4F:7D:6A:06:65:26:32:28:27
  SHA256:
 70:A7:3F:7F:37:6B:60:07:42:48:90:45:34:B1:14:82:D5:BF:0E:69:8E:CC:49:8D:F5:25:77:EB:F2:E9:3B:9
Alias name: affirmtrustpremiumecc
  SHA1: B8:23:6B:00:2F:1D:16:86:53:01:55:6C:11:A4:37:CA:EB:FF:C3:BB
  SHA256:
 BD:71:FD:F6:DA:97:E4:CF:62:D1:64:7A:DD:25:81:B0:7D:79:AD:F8:39:7E:B4:EC:BA:9C:5E:84:88:82:14:2
Alias name: affirmtrustpremiumeccca
  SHA1: B8:23:6B:00:2F:1D:16:86:53:01:55:6C:11:A4:37:CA:EB:FF:C3:BB
  SHA256:
 BD:71:FD:F6:DA:97:E4:CF:62:D1:64:7A:DD:25:81:B0:7D:79:AD:F8:39:7E:B4:EC:BA:9C:5E:84:88:82:14:2
Alias name: amazon-ca-q4-acm1
  SHA1: F2:0D:28:B6:29:C2:2C:5E:84:05:E6:02:4D:97:FE:8F:A0:84:93:A0
  SHA256:
 B0:11:A4:F7:29:6C:74:D8:2B:F5:62:DF:87:D7:28:C7:1F:B5:8C:F4:E6:73:F2:78:FC:DA:F3:FF:83:A6:8C:8
Alias name: amazon-ca-g4-acm2
  SHA1: A7:E6:45:32:1F:7A:B7:AD:C0:70:EA:73:5F:AB:ED:C3:DA:B4:D0:C8
  SHA256:
 D7:A8:7C:69:95:D0:E2:04:2A:32:70:A7:E2:87:FE:A7:E8:F4:C1:70:62:F7:90:C3:EB:BB:53:F2:AC:39:26:E
Alias name: amazon-ca-g4-acm3
  SHA1: 7A:DB:56:57:5F:D6:EE:67:85:0A:64:BB:1C:E9:E4:B0:9A:DB:9D:07
  SHA256:
 6B:EB:9D:20:2E:C2:00:70:BD:D2:5E:D3:C0:C8:33:2C:B4:78:07:C5:82:94:4E:7E:23:28:22:71:A4:8E:0E:C
Alias name: amazon-ca-g4-legacy
  SHA1: EA:E7:DE:F9:0A:BE:9F:0B:68:CE:B7:24:0D:80:74:03:BF:6E:B1:6E
  SHA256:
 CD:72:C4:7F:B4:AD:28:A4:67:2B:E1:86:47:D4:40:E9:3B:16:2D:95:DB:3C:2F:94:BB:81:D9:09:F7:91:24:5
Alias name: amazon-root-ca-ecc-384-1
  SHA1: F9:5E:4A:AB:9C:2D:57:61:63:3D:B2:57:B4:0F:24:9E:7B:E2:23:7D
  SHA256:
 C6:BD:E5:66:C2:72:2A:0E:96:E9:C1:2C:BF:38:92:D9:55:4D:29:03:57:30:72:40:7F:4E:70:17:3B:3C:9B:6
Alias name: amazon-root-ca-rsa-2k-1
  SHA1: 8A:9A:AC:27:FC:86:D4:50:23:AD:D5:63:F9:1E:AE:2C:AF:63:08:6C
  SHA256:
 0F:8F:33:83:FB:70:02:89:49:24:E1:AA:B0:D7:FB:5A:BF:98:DF:75:8E:0F:FE:61:86:92:BC:F0:75:35:CC:8
Alias name: amazon-root-ca-rsa-4k-1
  SHA1: EC:BD:09:61:F5:7A:B6:A8:76:BB:20:8F:14:05:ED:7E:70:ED:39:45
 36:AE:AD:C2:6A:60:07:90:6B:83:A3:73:2D:D1:2B:D4:00:5E:C7:F2:76:11:99:A9:D4:DA:63:2F:59:B2:8B:C
Alias name: amazon1
```

```
SHA1: 8D:A7:F9:65:EC:5E:FC:37:91:0F:1C:6E:59:FD:C1:CC:6A:6E:DE:16
  SHA256:
 8E:CD:E6:88:4F:3D:87:B1:12:5B:A3:1A:C3:FC:B1:3D:70:16:DE:7F:57:CC:90:4F:E1:CB:97:C6:AE:98:19:6
Alias name: amazon2
  SHA1: 5A:8C:EF:45:D7:A6:98:59:76:7A:8C:8B:44:96:B5:78:CF:47:4B:1A
  SHA256:
 1B:A5:B2:AA:8C:65:40:1A:82:96:01:18:F8:0B:EC:4F:62:30:4D:83:CE:C4:71:3A:19:C3:9C:01:1E:A4:6D:E
Alias name: amazon3
  SHA1: 0D:44:DD:8C:3C:8C:1A:1A:58:75:64:81:E9:0F:2E:2A:FF:B3:D2:6E
  SHA256:
 18:CE:6C:FE:7B:F1:4E:60:B2:E3:47:B8:DF:E8:68:CB:31:D0:2E:BB:3A:DA:27:15:69:F5:03:43:B4:6D:B3:A
Alias name: amazon4
  SHA1: F6:10:84:07:D6:F8:BB:67:98:0C:C2:E2:44:C2:EB:AE:1C:EF:63:BE
  SHA256:
 E3:5D:28:41:9E:D0:20:25:CF:A6:90:38:CD:62:39:62:45:8D:A5:C6:95:FB:DE:A3:C2:2B:0B:FB:25:89:70:9
Alias name: amazonrootca1
  SHA1: 8D:A7:F9:65:EC:5E:FC:37:91:0F:1C:6E:59:FD:C1:CC:6A:6E:DE:16
  SHA256:
 8E:CD:E6:88:4F:3D:87:B1:12:5B:A3:1A:C3:FC:B1:3D:70:16:DE:7F:57:CC:90:4F:E1:CB:97:C6:AE:98:19:6
Alias name: amazonrootca2
  SHA1: 5A:8C:EF:45:D7:A6:98:59:76:7A:8C:8B:44:96:B5:78:CF:47:4B:1A
  SHA256:
 1B:A5:B2:AA:8C:65:40:1A:82:96:01:18:F8:0B:EC:4F:62:30:4D:83:CE:C4:71:3A:19:C3:9C:01:1E:A4:6D:E
Alias name: amazonrootca3
  SHA1: 0D:44:DD:8C:3C:8C:1A:1A:58:75:64:81:E9:0F:2E:2A:FF:B3:D2:6E
  SHA256:
 18:CE:6C:FE:7B:F1:4E:60:B2:E3:47:B8:DF:E8:68:CB:31:D0:2E:BB:3A:DA:27:15:69:F5:03:43:B4:6D:B3:A
Alias name: amazonrootca4
  SHA1: F6:10:84:07:D6:F8:BB:67:98:0C:C2:E2:44:C2:EB:AE:1C:EF:63:BE
  SHA256:
 E3:5D:28:41:9E:D0:20:25:CF:A6:90:38:CD:62:39:62:45:8D:A5:C6:95:FB:DE:A3:C2:2B:0B:FB:25:89:70:9
Alias name: amzninternalinfoseccaq3
  SHA1: B9:B1:CA:38:F7:BF:9C:D2:D4:95:E7:B6:5E:75:32:9B:A8:78:2E:F6
  SHA256:
 81:03:0B:C7:E2:54:DA:7B:F8:B7:45:DB:DD:41:15:89:B5:A3:81:86:FB:4B:29:77:1F:84:0A:18:D9:67:6D:6
Alias name: amzninternalrootca
  SHA1: A7:B7:F6:15:8A:FF:1E:C8:85:13:38:BC:93:EB:A2:AB:A4:09:EF:06
  SHA256:
 0E:DE:63:C1:DC:7A:8E:11:F1:AB:BC:05:4F:59:EE:49:9D:62:9A:2F:DE:9C:A7:16:32:A2:64:29:3E:8B:66:A
Alias name: aolrootca1
  SHA1: 39:21:C1:15:C1:5D:0E:CA:5C:CB:5B:C4:F0:7D:21:D8:05:0B:56:6A
 77:40:73:12:C6:3A:15:3D:5B:C0:0B:4E:51:75:9C:DF:DA:C2:37:DC:2A:33:B6:79:46:E9:8E:9B:FA:68:0A:E
Alias name: aolrootca2
```

```
SHA1: 85:B5:FF:67:9B:0C:79:96:1F:C8:6E:44:22:00:46:13:DB:17:92:84
  SHA256:
 7D:3B:46:5A:60:14:E5:26:C0:AF:FC:EE:21:27:D2:31:17:27:AD:81:1C:26:84:2D:00:6A:F3:73:06:CC:80:E
Alias name: atostrustedroot2011
  SHA1: 2B:B1:F5:3E:55:0C:1D:C5:F1:D4:E6:B7:6A:46:4B:55:06:02:AC:21
  SHA256:
 F3:56:BE:A2:44:B7:A9:1E:B3:5D:53:CA:9A:D7:86:4A:CE:01:8E:2D:35:D5:F8:F9:6D:DF:68:A6:F4:1A:A4:7
Alias name: autoridaddecertificacionfirmaprofesionalcifa62634068
  SHA1: AE:C5:FB:3F:C8:E1:BF:C4:E5:4F:03:07:5A:9A:E8:00:B7:F7:B6:FA
  SHA256:
 04:04:80:28:BF:1F:28:64:D4:8F:9A:D4:D8:32:94:36:6A:82:88:56:55:3F:3B:14:30:3F:90:14:7F:5D:40:E
Alias name: baltimorecodesigningca
  SHA1: 30:46:D8:C8:88:FF:69:30:C3:4A:FC:CD:49:27:08:7C:60:56:7B:0D
  SHA256:
 A9:15:45:DB:D2:E1:9C:4C:CD:F9:09:AA:71:90:0D:18:C7:35:1C:89:B3:15:F0:F1:3D:05:C1:3A:8F:FB:46:8
Alias name: baltimorecybertrustca
  SHA1: D4:DE:20:D0:5E:66:FC:53:FE:1A:50:88:2C:78:DB:28:52:CA:E4:74
  SHA256:
 16:AF:57:A9:F6:76:B0:AB:12:60:95:AA:5E:BA:DE:F2:2A:B3:11:19:D6:44:AC:95:CD:4B:93:DB:F3:F2:6A:E
Alias name: baltimorecybertrustroot
  SHA1: D4:DE:20:D0:5E:66:FC:53:FE:1A:50:88:2C:78:DB:28:52:CA:E4:74
  SHA256:
 16:AF:57:A9:F6:76:B0:AB:12:60:95:AA:5E:BA:DE:F2:2A:B3:11:19:D6:44:AC:95:CD:4B:93:DB:F3:F2:6A:E
Alias name: buypassclass2ca
  SHA1: 49:0A:75:74:DE:87:0A:47:FE:58:EE:F6:C7:6B:EB:C6:0B:12:40:99
  SHA256:
 9A:11:40:25:19:7C:5B:B9:5D:94:E6:3D:55:CD:43:79:08:47:B6:46:B2:3C:DF:11:AD:A4:A0:0E:FF:15:FB:4
Alias name: buypassclass2rootca
  SHA1: 49:0A:75:74:DE:87:0A:47:FE:58:EE:F6:C7:6B:EB:C6:0B:12:40:99
  SHA256:
 9A:11:40:25:19:7C:5B:B9:5D:94:E6:3D:55:CD:43:79:08:47:B6:46:B2:3C:DF:11:AD:A4:A0:0E:FF:15:FB:4
Alias name: buypassclass3ca
  SHA1: DA:FA:F7:FA:66:84:EC:06:8F:14:50:BD:C7:C2:81:A5:BC:A9:64:57
  SHA256:
 ED:F7:EB:BC:A2:7A:2A:38:4D:38:7B:7D:40:10:C6:66:E2:ED:B4:84:3E:4C:29:B4:AE:1D:5B:93:32:E6:B2:4
Alias name: buypassclass3rootca
  SHA1: DA:FA:F7:FA:66:84:EC:06:8F:14:50:BD:C7:C2:81:A5:BC:A9:64:57
  SHA256:
 ED:F7:EB:BC:A2:7A:2A:38:4D:38:7B:7D:40:10:C6:66:E2:ED:B4:84:3E:4C:29:B4:AE:1D:5B:93:32:E6:B2:4
Alias name: cadisigrootr2
  SHA1: B5:61:EB:EA:A4:DE:E4:25:4B:69:1A:98:A5:57:47:C2:34:C7:D9:71
 E2:3D:4A:03:6D:7B:70:E9:F5:95:B1:42:20:79:D2:B9:1E:DF:BB:1F:B6:51:A0:63:3E:AA:8A:9D:C5:F8:07:0
Alias name: camerfirmachambersca
```

```
SHA1: 78:6A:74:AC:76:AB:14:7F:9C:6A:30:50:BA:9E:A8:7E:FE:9A:CE:3C
  SHA256:
 06:3E:4A:FA:C4:91:DF:D3:32:F3:08:9B:85:42:E9:46:17:D8:93:D7:FE:94:4E:10:A7:93:7E:E2:9D:96:93:C
Alias name: camerfirmachamberscommerceca
  SHA1: 6E:3A:55:A4:19:0C:19:5C:93:84:3C:C0:DB:72:2E:31:30:61:F0:B1
  SHA256:
 0C:25:8A:12:A5:67:4A:EF:25:F2:8B:A7:DC:FA:EC:EE:A3:48:E5:41:E6:F5:CC:4E:E6:3B:71:B3:61:60:6A:C
Alias name: camerfirmachambersignca
  SHA1: 4A:BD:EE:EC:95:0D:35:9C:89:AE:C7:52:A1:2C:5B:29:F6:D6:AA:0C
  SHA256:
 13:63:35:43:93:34:A7:69:80:16:A0:D3:24:DE:72:28:4E:07:9D:7B:52:20:BB:8F:BD:74:78:16:EE:BE:BA:0
Alias name: certigna
  SHA1: B1:2E:13:63:45:86:A4:6F:1A:B2:60:68:37:58:2D:C4:AC:FD:94:97
  SHA256:
 E3:B6:A2:DB:2E:D7:CE:48:84:2F:7A:C5:32:41:C7:B7:1D:54:14:4B:FB:40:C1:1F:3F:1D:0B:42:F5:EE:A1:2
Alias name: certignarootca
  SHA1: 2D:0D:52:14:FF:9E:AD:99:24:01:74:20:47:6E:6C:85:27:27:F5:43
  SHA256:
 D4:8D:3D:23:EE:DB:50:A4:59:E5:51:97:60:1C:27:77:4B:9D:7B:18:C9:4D:5A:05:95:11:A1:02:50:B9:31:6
Alias name: certplusclass2primaryca
  SHA1: 74:20:74:41:72:9C:DD:92:EC:79:31:D8:23:10:8D:C2:81:92:E2:BB
  SHA256:
 0F:99:3C:8A:EF:97:BA:AF:56:87:14:0E:D5:9A:D1:82:1B:B4:AF:AC:F0:AA:9A:58:B5:D5:7A:33:8A:3A:FB:C
Alias name: certplusclass3pprimaryca
  SHA1: 21:6B:2A:29:E6:2A:00:CE:82:01:46:D8:24:41:41:B9:25:11:B2:79
  SHA256:
 CC:C8:94:89:37:1B:AD:11:1C:90:61:9B:EA:24:0A:2E:6D:AD:D9:9F:9F:6E:1D:4D:41:E5:8E:D6:DE:3D:02:8
Alias name: certsignrootca
  SHA1: FA:B7:EE:36:97:26:62:FB:2D:B0:2A:F6:BF:03:FD:E8:7C:4B:2F:9B
  SHA256:
 EA:A9:62:C4:FA:4A:6B:AF:EB:E4:15:19:6D:35:1C:CD:88:8D:4F:53:FA:8A:E6:D7:C4:66:A9:4E:60:42:E
Alias name: certsignrootcag2
  SHA1: 26:F9:93:B4:ED:3D:28:27:B0:B9:4B:A7:E9:15:1D:A3:8D:92:E5:32
  SHA256:
 65:7C:FE:2F:A7:3F:AA:38:46:25:71:F3:32:A2:36:3A:46:FC:E7:02:09:51:71:07:02:CD:FB:B6:EE:DA:33:0
Alias name: certum2
  SHA1: D3:DD:48:3E:2B:BF:4C:05:E8:AF:10:F5:FA:76:26:CF:D3:DC:30:92
  SHA256:
 B6:76:F2:ED:DA:E8:77:5C:D3:6C:B0:F6:3C:D1:D4:60:39:61:F4:9E:62:65:BA:01:3A:2F:03:07:B6:D0:B8:0
Alias name: certumca
  SHA1: 62:52:DC:40:F7:11:43:A2:2F:DE:9E:F7:34:8E:06:42:51:B1:81:18
 D8:E0:FE:BC:1D:B2:E3:8D:00:94:0F:37:D2:7D:41:34:4D:99:3E:73:4B:99:D5:65:6D:97:78:D4:D8:14:36:2
Alias name: certumtrustednetworkca
```

```
SHA1: 07:E0:32:E0:20:B7:2C:3F:19:2F:06:28:A2:59:3A:19:A7:0F:06:9E
  SHA256:
 5C:58:46:8D:55:F5:8E:49:7E:74:39:82:D2:B5:00:10:B6:D1:65:37:4A:CF:83:A7:D4:A3:2D:B7:68:C4:40:8
Alias name: certumtrustednetworkca2
  SHA1: D3:DD:48:3E:2B:BF:4C:05:E8:AF:10:F5:FA:76:26:CF:D3:DC:30:92
  SHA256:
 B6:76:F2:ED:DA:E8:77:5C:D3:6C:B0:F6:3C:D1:D4:60:39:61:F4:9E:62:65:BA:01:3A:2F:03:07:B6:D0:B8:0
Alias name: cfcaevroot
  SHA1: E2:B8:29:4B:55:84:AB:6B:58:C2:90:46:6C:AC:3F:B8:39:8F:84:83
  SHA256:
 5C:C3:D7:8E:4E:1D:5E:45:54:7A:04:E6:87:3E:64:F9:0C:F9:53:6D:1C:CC:2E:F8:00:F3:55:C4:C5:FD:70:F
Alias name: chambersofcommerceroot2008
  SHA1: 78:6A:74:AC:76:AB:14:7F:9C:6A:30:50:BA:9E:A8:7E:FE:9A:CE:3C
  SHA256:
 06:3E:4A:FA:C4:91:DF:D3:32:F3:08:9B:85:42:E9:46:17:D8:93:D7:FE:94:4E:10:A7:93:7E:E2:9D:96:93:C
Alias name: chunghwaepkirootca
  SHA1: 67:65:0D:F1:7E:8E:7E:5B:82:40:A4:F4:56:4B:CF:E2:3D:69:C6:F0
  SHA256:
 C0:A6:F4:DC:63:A2:4B:FD:CF:54:EF:2A:6A:08:2A:0A:72:DE:35:80:3E:2F:F5:FF:52:7A:E5:D8:72:06:DF:D
Alias name: cia-crt-g3-01-ca
  SHA1: 2B:EE:2C:BA:A3:1D:B5:FE:60:40:41:95:08:ED:46:82:39:4D:ED:E2
  SHA256:
 20:48:AD:4C:EC:90:7F:FA:4A:15:D4:CE:45:E3:C8:E4:2C:EA:78:33:DC:C7:D3:40:48:FC:60:47:27:42:99:E
Alias name: cia-crt-g3-02-ca
  SHA1: 96:4A:BB:A7:BD:DA:FC:97:34:C0:0A:2D:F0:05:98:F7:E6:C6:6F:09
  SHA256:
 93:F1:72:FB:BA:43:31:5C:06:EE:0F:9F:04:89:B8:F6:88:BC:75:15:3C:BE:B4:80:AC:A7:14:3A:F6:FC:4A:0
Alias name: comodo-ca
  SHA1: AF:E5:D2:44:A8:D1:19:42:30:FF:47:9F:E2:F8:97:BB:CD:7A:8C:B4
  SHA256:
 52:F0:E1:C4:E5:8E:C6:29:29:1B:60:31:7F:07:46:71:B8:5D:7E:A8:0D:5B:07:27:34:63:53:4B:32:B4:02:3
Alias name: comodoaaaca
  SHA1: D1:EB:23:A4:6D:17:D6:8F:D9:25:64:C2:F1:F1:60:17:64:D8:E3:49
  SHA256:
 D7:A7:A0:FB:5D:7E:27:31:D7:71:E9:48:4E:BC:DE:F7:1D:5F:0C:3E:0A:29:48:78:2B:C8:3E:E0:EA:69:9E:F
Alias name: comodoaaaservicesroot
  SHA1: D1:EB:23:A4:6D:17:D6:8F:D9:25:64:C2:F1:F1:60:17:64:D8:E3:49
  SHA256:
 D7:A7:A0:FB:5D:7E:27:31:D7:71:E9:48:4E:BC:DE:F7:1D:5F:0C:3E:0A:29:48:78:2B:C8:3E:E0:EA:69:9E:F
Alias name: comodocertificationauthority
  SHA1: 66:31:BF:9E:F7:4F:9E:B6:C9:D5:A6:0C:BA:6A:BE:D1:F7:BD:EF:7B
 0C:2C:D6:3D:F7:80:6F:A3:99:ED:E8:09:11:6B:57:5B:F8:79:89:F0:65:18:F9:80:8C:86:05:03:17:8B:AF:6
Alias name: comodoecccertificationauthority
```

```
SHA1: 9F:74:4E:9F:2B:4D:BA:EC:0F:31:2C:50:B6:56:3B:8E:2D:93:C3:11
  SHA256:
 17:93:92:7A:06:14:54:97:89:AD:CE:2F:8F:34:F7:F0:B6:6D:0F:3A:E3:A3:B8:4D:21:EC:15:DB:BA:4F:AD:C
Alias name: comodorsacertificationauthority
  SHA1: AF:E5:D2:44:A8:D1:19:42:30:FF:47:9F:E2:F8:97:BB:CD:7A:8C:B4
  SHA256:
 52:F0:E1:C4:E5:8E:C6:29:29:1B:60:31:7F:07:46:71:B8:5D:7E:A8:0D:5B:07:27:34:63:53:4B:32:B4:02:3
Alias name: cybertrustglobalroot
  SHA1: 5F:43:E5:B1:BF:F8:78:8C:AC:1C:C7:CA:4A:9A:C6:22:2B:CC:34:C6
  SHA256:
 96:0A:DF:00:63:E9:63:56:75:0C:29:65:DD:0A:08:67:DA:0B:9C:BD:6E:77:71:4A:EA:FB:23:49:AB:39:3D:A
Alias name: deprecateditsecca
  SHA1: 12:12:0B:03:0E:15:14:54:F4:DD:B3:F5:DE:13:6E:83:5A:29:72:9D
 9A:59:DA:86:24:1A:FD:BA:A3:39:FA:9C:FD:21:6A:0B:06:69:4D:E3:7E:37:52:6B:BE:63:C8:BC:83:74:2E:C
Alias name: deutschetelekomrootca2
  SHA1: 85:A4:08:C0:9C:19:3E:5D:51:58:7D:CD:D6:13:30:FD:8C:DE:37:BF
 B6:19:1A:50:D0:C3:97:7F:7D:A9:9B:CD:AA:C8:6A:22:7D:AE:B9:67:9E:C7:0B:A3:B0:C9:D9:22:71:C1:70:D
Alias name: digicertassuredidrootca
  SHA1: 05:63:B8:63:0D:62:D7:5A:BB:C8:AB:1E:4B:DF:B5:A8:99:B2:4D:43
  SHA256:
 3E:90:99:B5:01:5E:8F:48:6C:00:BC:EA:9D:11:1E:E7:21:FA:BA:35:5A:89:BC:F1:DF:69:56:1E:3D:C6:32:5
Alias name: digicertassuredidrootg2
  SHA1: A1:4B:48:D9:43:EE:0A:0E:40:90:4F:3C:E0:A4:C0:91:93:51:5D:3F
  SHA256:
 7D:05:EB:B6:82:33:9F:8C:94:51:EE:09:4E:EB:FE:FA:79:53:A1:14:ED:B2:F4:49:49:45:2F:AB:7D:2F:C1:8
Alias name: digicertassuredidrootg3
  SHA1: F5:17:A2:4F:9A:48:C6:C9:F8:A2:00:26:9F:DC:0F:48:2C:AB:30:89
  SHA256:
 7E:37:CB:8B:4C:47:09:0C:AB:36:55:1B:A6:F4:5D:B8:40:68:0F:BA:16:6A:95:2D:B1:00:71:7F:43:05:3F:C
Alias name: digicertglobalrootca
  SHA1: A8:98:5D:3A:65:E5:E5:C4:B2:D7:D6:6D:40:C6:DD:2F:B1:9C:54:36
  SHA256:
 43:48:A0:E9:44:4C:78:CB:26:5E:05:8D:5E:89:44:B4:D8:4F:96:62:BD:26:DB:25:7F:89:34:A4:A4:C7:01:6
Alias name: digicertglobalrootg2
  SHA1: DF:3C:24:F9:BF:D6:66:76:1B:26:80:73:FE:06:D1:CC:8D:4F:82:A4
  SHA256:
 CB:3C:CB:B7:60:31:E5:E0:13:8F:8D:D3:9A:23:F9:DE:47:FF:C3:5E:43:C1:14:4C:EA:27:D4:6A:5A:B1:CB:5
Alias name: digicertglobalrootg3
  SHA1: 7E:04:DE:89:6A:3E:66:6D:00:E6:87:D3:3F:FA:D9:3B:E8:3D:34:9E
  SHA256:
 31:AD:66:48:F8:10:41:38:C7:38:F3:9E:A4:32:01:33:39:3E:3A:18:CC:02:29:6E:F9:7C:2A:C9:EF:67:31:D
Alias name: digicerthighassuranceevrootca
```

```
SHA1: 5F:B7:EE:06:33:E2:59:DB:AD:0C:4C:9A:E6:D3:8F:1A:61:C7:DC:25
  SHA256:
 74:31:E5:F4:C3:C1:CE:46:90:77:4F:0B:61:E0:54:40:88:3B:A9:A0:1E:D0:0B:A6:AB:D7:80:6E:D3:B1:18:C
Alias name: digicerttrustedrootg4
  SHA1: DD:FB:16:CD:49:31:C9:73:A2:03:7D:3F:C8:3A:4D:7D:77:5D:05:E4
  SHA256:
 55:2F:7B:DC:F1:A7:AF:9E:6C:E6:72:01:7F:4F:12:AB:F7:72:40:C7:8E:76:1A:C2:03:D1:D9:D2:0A:C8:99:8
Alias name: dstrootcax3
  SHA1: DA:C9:02:4F:54:D8:F6:DF:94:93:5F:B1:73:26:38:CA:6A:D7:7C:13
  SHA256:
 06:87:26:03:31:A7:24:03:D9:09:F1:05:E6:9B:CF:0D:32:E1:BD:24:93:FF:C6:D9:20:6D:11:BC:D6:77:07:3
Alias name: dtrustrootclass3ca22009
  SHA1: 58:E8:AB:B0:36:15:33:FB:80:F7:9B:1B:6D:29:D3:FF:8D:5F:00:F0
  SHA256:
 49:E7:A4:42:AC:F0:EA:62:87:05:00:54:B5:25:64:B6:50:E4:F4:9E:42:E3:48:D6:AA:38:E0:39:E9:57:B1:C
Alias name: dtrustrootclass3ca2ev2009
  SHA1: 96:C9:1B:0B:95:B4:10:98:42:FA:D0:D8:22:79:FE:60:FA:B9:16:83
  SHA256:
 EE:C5:49:6B:98:8C:E9:86:25:B9:34:09:2E:EC:29:08:BE:D0:B0:F3:16:C2:D4:73:0C:84:EA:F1:F3:D3:48:8
Alias name: ecacc
  SHA1: 28:90:3A:63:5B:52:80:FA:E6:77:4C:0B:6D:A7:D6:BA:A6:4A:F2:E8
  SHA256:
 88:49:7F:01:60:2F:31:54:24:6A:E2:8C:4D:5A:EF:10:F1:D8:7E:BB:76:62:6F:4A:E0:B7:F9:5B:A7:96:87:9
Alias name: emsigneccrootcac3
  SHA1: B6:AF:43:C2:9B:81:53:7D:F6:EF:6B:C3:1F:1F:60:15:0C:EE:48:66
  SHA256:
 BC:4D:80:9B:15:18:9D:78:DB:3E:1D:8C:F4:F9:72:6A:79:5D:A1:64:3C:A5:F1:35:8E:1D:DB:0E:DC:0D:7E:E
Alias name: emsigneccrootcag3
  SHA1: 30:43:FA:4F:F2:57:DC:A0:C3:80:EE:2E:58:EA:78:B2:3F:E6:BB:C1
  SHA256:
 86:A1:EC:BA:08:9C:4A:8D:3B:BE:27:34:C6:12:BA:34:1D:81:3E:04:3C:F9:E8:A8:62:CD:5C:57:A3:6B:BE:6
Alias name: emsignrootcac1
  SHA1: E7:2E:F1:DF:FC:B2:09:28:CF:5D:D4:D5:67:37:B1:51:CB:86:4F:01
  SHA256:
 12:56:09:AA:30:1D:A0:A2:49:B9:7A:82:39:CB:6A:34:21:6F:44:DC:AC:9F:39:54:B1:42:92:F2:E8:C8:60:8
Alias name: emsignrootcag1
  SHA1: 8A:C7:AD:8F:73:AC:4E:C1:B5:75:4D:A5:40:F4:FC:CF:7C:B5:8E:8C
  SHA256:
 40:F6:AF:03:46:A9:9A:A1:CD:1D:55:5A:4E:9C:CE:62:C7:F9:63:46:03:EE:40:66:15:83:3D:C8:C8:D0:03:6
Alias name: entrust2048ca
  SHA1: 50:30:06:09:1D:97:D4:F5:AE:39:F7:CB:E7:92:7D:7D:65:2D:34:31
 6D:C4:71:72:E0:1C:BC:B0:BF:62:58:0D:89:5F:E2:B8:AC:9A:D4:F8:73:80:1E:0C:10:B9:C8:37:D2:1E:B1:7
Alias name: entrustevca
```

```
SHA1: B3:1E:B1:B7:40:E3:6C:84:02:DA:DC:37:D4:4D:F5:D4:67:49:52:F9
  SHA256:
 73:C1:76:43:4F:1B:C6:D5:AD:F4:5B:0E:76:E7:27:28:7C:8D:E5:76:16:C1:E6:E6:14:1A:2B:2C:BC:7D:8E:4
Alias name: entrustnetpremium2048secureserverca
  SHA1: 50:30:06:09:1D:97:D4:F5:AE:39:F7:CB:E7:92:7D:7D:65:2D:34:31
  SHA256:
 6D:C4:71:72:E0:1C:BC:B0:BF:62:58:0D:89:5F:E2:B8:AC:9A:D4:F8:73:80:1E:0C:10:B9:C8:37:D2:1E:B1:7
Alias name: entrustrootcag2
  SHA1: 8C:F4:27:FD:79:0C:3A:D1:66:06:8D:E8:1E:57:EF:BB:93:22:72:D4
  SHA256:
 43:DF:57:74:B0:3E:7F:EF:5F:E4:0D:93:1A:7B:ED:F1:BB:2E:6B:42:73:8C:4E:6D:38:41:10:3D:3A:A7:F3:3
Alias name: entrustrootcertificationauthority
  SHA1: B3:1E:B1:B7:40:E3:6C:84:02:DA:DC:37:D4:4D:F5:D4:67:49:52:F9
  SHA256:
 73:C1:76:43:4F:1B:C6:D5:AD:F4:5B:0E:76:E7:27:28:7C:8D:E5:76:16:C1:E6:E6:14:1A:2B:2C:BC:7D:8E:4
Alias name: entrustrootcertificationauthorityec1
  SHA1: 20:D8:06:40:DF:9B:25:F5:12:25:3A:11:EA:F7:59:8A:EB:14:B5:47
  SHA256:
 02:ED:0E:B2:8C:14:DA:45:16:5C:56:67:91:70:0D:64:51:D7:FB:56:F0:B2:AB:1D:3B:8E:B0:70:E5:6E:DF:F
Alias name: entrustrootcertificationauthorityg2
  SHA1: 8C:F4:27:FD:79:0C:3A:D1:66:06:8D:E8:1E:57:EF:BB:93:22:72:D4
  SHA256:
 43:DF:57:74:B0:3E:7F:EF:5F:E4:0D:93:1A:7B:ED:F1:BB:2E:6B:42:73:8C:4E:6D:38:41:10:3D:3A:A7:F3:3
Alias name: entrustrootcertificationauthorityg4
  SHA1: 14:88:4E:86:26:37:B0:26:AF:59:62:5C:40:77:EC:35:29:BA:96:01
  SHA256:
 DB:35:17:D1:F6:73:2A:2D:5A:B9:7C:53:3E:C7:07:79:EE:32:70:A6:2F:B4:AC:42:38:37:24:60:E6:F0:1E:8
Alias name: epkirootcertificationauthority
  SHA1: 67:65:0D:F1:7E:8E:7E:5B:82:40:A4:F4:56:4B:CF:E2:3D:69:C6:F0
  SHA256:
 C0:A6:F4:DC:63:A2:4B:FD:CF:54:EF:2A:6A:08:2A:0A:72:DE:35:80:3E:2F:F5:FF:52:7A:E5:D8:72:06:DF:D
Alias name: equifaxsecureebusinesscal
  SHA1: AE:E6:3D:70:E3:76:FB:C7:3A:EB:B0:A1:C1:D4:C4:7A:A7:40:B3:F4
  SHA256:
 2E:3A:2B:B5:11:25:05:83:6C:A8:96:8B:E2:CB:37:27:CE:9B:56:84:5C:6E:E9:8E:91:85:10:4A:FB:9A:F5:9
Alias name: equifaxsecureglobalebusinessca1
  SHA1: 3A:74:CB:7A:47:DB:70:DE:89:1F:24:35:98:64:B8:2D:82:BD:1A:36
  SHA256:
 86:AB:5A:65:71:D3:32:9A:BC:D2:E4:E6:37:66:8B:A8:9C:73:1E:C2:93:B6:CB:A6:0F:71:63:40:A0:91:CE:A
Alias name: eszignorootca2017
  SHA1: 89:D4:83:03:4F:9E:9A:48:80:5F:72:37:D4:A9:A6:EF:CB:7C:1F:D1
 BE:B0:0B:30:83:9B:9B:C3:2C:32:E4:44:79:05:95:06:41:F2:64:21:B1:5E:D0:89:19:8B:51:8A:E2:EA:1B:9
Alias name: etugracertificationauthority
```

```
SHA1: 51:C6:E7:08:49:06:6E:F3:92:D4:5C:A0:0D:6D:A3:62:8F:C3:52:39
  SHA256:
 B0:BF:D5:2B:B0:D7:D9:BD:92:BF:5D:4D:C1:3D:A2:55:C0:2C:54:2F:37:83:65:EA:89:39:11:F5:5E:55:F2:3
Alias name: gd-class2-root.pem
  SHA1: 27:96:BA:E6:3F:18:01:E2:77:26:1B:A0:D7:77:70:02:8F:20:EE:E4
  SHA256:
 C3:84:6B:F2:4B:9E:93:CA:64:27:4C:0E:C6:7C:1E:CC:5E:02:4F:FC:AC:D2:D7:40:19:35:0E:81:FE:54:6A:E
Alias name: gd_bundle-g2.pem
  SHA1: 27:AC:93:69:FA:F2:52:07:BB:26:27:CE:FA:CC:BE:4E:F9:C3:19:B8
  SHA256:
 97:3A:41:27:6F:FD:01:E0:27:A2:AA:D4:9E:34:C3:78:46:D3:E9:76:FF:6A:62:0B:67:12:E3:38:32:04:1A:A
Alias name: gdcatrustauthr5root
  SHA1: 0F:36:38:5B:81:1A:25:C3:9B:31:4E:83:CA:E9:34:66:70:CC:74:B4
  SHA256:
 BF:FF:8F:D0:44:33:48:7D:6A:8A:A6:0C:1A:29:76:7A:9F:C2:BB:B0:5E:42:0F:71:3A:13:B9:92:89:1D:38:9
Alias name: gdroot-g2.pem
  SHA1: 47:BE:AB:C9:22:EA:E8:0E:78:78:34:62:A7:9F:45:C2:54:FD:E6:8B
 45:14:0B:32:47:EB:9C:C8:C5:B4:F0:D7:B5:30:91:F7:32:92:08:9E:6E:5A:63:E2:74:9D:D3:AC:A9:19:8E:D
Alias name: geotrustglobalca
  SHA1: DE:28:F4:A4:FF:E5:B9:2F:A3:C5:03:D1:A3:49:A7:F9:96:2A:82:12
  SHA256:
 FF:85:6A:2D:25:1D:CD:88:D3:66:56:F4:50:12:67:98:CF:AB:AA:DE:40:79:9C:72:2D:E4:D2:B5:DB:36:A7:3
Alias name: geotrustprimaryca
  SHA1: 32:3C:11:8E:1B:F7:B8:B6:52:54:E2:E2:10:0D:D6:02:90:37:F0:96
  SHA256:
 37:D5:10:06:C5:12:EA:AB:62:64:21:F1:EC:8C:92:01:3F:C5:F8:2A:E9:8E:E5:33:EB:46:19:B8:DE:B4:D0:6
Alias name: geotrustprimarycag2
  SHA1: 8D:17:84:D5:37:F3:03:7D:EC:70:FE:57:8B:51:9A:99:E6:10:D7:B0
  SHA256:
 5E:DB:7A:C4:3B:82:A0:6A:87:61:E8:D7:BE:49:79:EB:F2:61:1F:7D:D7:9B:F9:1C:1C:6B:56:6A:21:9E:D7:6
Alias name: geotrustprimarycag3
  SHA1: 03:9E:ED:B8:0B:E7:A0:3C:69:53:89:3B:20:D2:D9:32:3A:4C:2A:FD
  SHA256:
 B4:78:B8:12:25:0D:F8:78:63:5C:2A:A7:EC:7D:15:5E:AA:62:5E:E8:29:16:E2:CD:29:43:61:88:6C:D1:FB:D
Alias name: geotrustprimarycertificationauthority
  SHA1: 32:3C:11:8E:1B:F7:B8:B6:52:54:E2:E2:10:0D:D6:02:90:37:F0:96
  SHA256:
 37:D5:10:06:C5:12:EA:AB:62:64:21:F1:EC:8C:92:01:3F:C5:F8:2A:E9:8E:E5:33:EB:46:19:B8:DE:B4:D0:6
Alias name: geotrustprimarycertificationauthorityg2
  SHA1: 8D:17:84:D5:37:F3:03:7D:EC:70:FE:57:8B:51:9A:99:E6:10:D7:B0
  SHA256:
 5E:DB:7A:C4:3B:82:A0:6A:87:61:E8:D7:BE:49:79:EB:F2:61:1F:7D:D7:9B:F9:1C:1C:6B:56:6A:21:9E:D7:6
Alias name: geotrustprimarycertificationauthorityg3
```

```
SHA1: 03:9E:ED:B8:0B:E7:A0:3C:69:53:89:3B:20:D2:D9:32:3A:4C:2A:FD
  SHA256:
 B4:78:B8:12:25:0D:F8:78:63:5C:2A:A7:EC:7D:15:5E:AA:62:5E:E8:29:16:E2:CD:29:43:61:88:6C:D1:FB:D
Alias name: geotrustuniversalca
  SHA1: E6:21:F3:35:43:79:05:9A:4B:68:30:9D:8A:2F:74:22:15:87:EC:79
  SHA256:
A0:45:9B:9F:63:B2:25:59:F5:FA:5D:4C:6D:B3:F9:F7:2F:F1:93:42:03:35:78:F0:73:BF:1D:1B:46:CB:B9:1
Alias name: geotrustuniversalca2
  SHA1: 37:9A:19:7B:41:85:45:35:0C:A6:03:69:F3:3C:2E:AF:47:4F:20:79
  SHA256:
A0:23:4F:3B:C8:52:7C:A5:62:8E:EC:81:AD:5D:69:89:5D:A5:68:0D:C9:1D:1C:B8:47:7F:33:F8:78:B9:5B:0
Alias name: globalchambersignroot2008
  SHA1: 4A:BD:EE:EC:95:0D:35:9C:89:AE:C7:52:A1:2C:5B:29:F6:D6:AA:0C
  SHA256:
 13:63:35:43:93:34:A7:69:80:16:A0:D3:24:DE:72:28:4E:07:9D:7B:52:20:BB:8F:BD:74:78:16:EE:BE:BA:0
Alias name: globalsignca
  SHA1: B1:BC:96:8B:D4:F4:9D:62:2A:A8:9A:81:F2:15:01:52:A4:1D:82:9C
 EB:D4:10:40:E4:BB:3E:C7:42:C9:E3:81:D3:1E:F2:A4:1A:48:B6:68:5C:96:E7:CE:F3:C1:DF:6C:D4:33:1C:9
Alias name: globalsigneccrootcar4
  SHA1: 69:69:56:2E:40:80:F4:24:A1:E7:19:9F:14:BA:F3:EE:58:AB:6A:BB
  SHA256:
 BE:C9:49:11:C2:95:56:76:DB:6C:0A:55:09:86:D7:6E:3B:A0:05:66:7C:44:2C:97:62:B4:FB:B7:73:DE:22:8
Alias name: globalsigneccrootcar5
  SHA1: 1F:24:C6:30:CD:A4:18:EF:20:69:FF:AD:4F:DD:5F:46:3A:1B:69:AA
  SHA256:
 17:9F:BC:14:8A:3D:D0:0F:D2:4E:A1:34:58:CC:43:BF:A7:F5:9C:81:82:D7:83:A5:13:F6:EB:EC:10:0C:89:2
Alias name: globalsignr2ca
  SHA1: 75:E0:AB:B6:13:85:12:27:1C:04:F8:5F:DD:DE:38:E4:B7:24:2E:FE
  SHA256:
 CA:42:DD:41:74:5F:D0:B8:1E:B9:02:36:2C:F9:D8:BF:71:9D:A1:BD:1B:1E:FC:94:6F:5B:4C:99:F4:2C:1B:9
Alias name: globalsignr3ca
  SHA1: D6:9B:56:11:48:F0:1C:77:C5:45:78:C1:09:26:DF:5B:85:69:76:AD
  SHA256:
 CB:B5:22:D7:B7:F1:27:AD:6A:01:13:86:5B:DF:1C:D4:10:2E:7D:07:59:AF:63:5A:7C:F4:72:0D:C9:63:C5:3
Alias name: globalsignrootca
  SHA1: B1:BC:96:8B:D4:F4:9D:62:2A:A8:9A:81:F2:15:01:52:A4:1D:82:9C
  SHA256:
 EB:D4:10:40:E4:BB:3E:C7:42:C9:E3:81:D3:1E:F2:A4:1A:48:B6:68:5C:96:E7:CE:F3:C1:DF:6C:D4:33:1C:9
Alias name: globalsignrootcar2
  SHA1: 75:E0:AB:B6:13:85:12:27:1C:04:F8:5F:DD:DE:38:E4:B7:24:2E:FE
 CA:42:DD:41:74:5F:D0:B8:1E:B9:02:36:2C:F9:D8:BF:71:9D:A1:BD:1B:1E:FC:94:6F:5B:4C:99:F4:2C:1B:9
Alias name: globalsignrootcar3
```

```
SHA1: D6:9B:56:11:48:F0:1C:77:C5:45:78:C1:09:26:DF:5B:85:69:76:AD
  SHA256:
 CB:B5:22:D7:B7:F1:27:AD:6A:01:13:86:5B:DF:1C:D4:10:2E:7D:07:59:AF:63:5A:7C:F4:72:0D:C9:63:C5:3
Alias name: globalsignrootcar6
  SHA1: 80:94:64:0E:B5:A7:A1:CA:11:9C:1F:DD:D5:9F:81:02:63:A7:FB:D1
  SHA256:
 2C:AB:EA:FE:37:D0:6C:A2:2A:BA:73:91:C0:03:3D:25:98:29:52:C4:53:64:73:49:76:3A:3A:B5:AD:6C:CF:6
Alias name: godaddyclass2ca
  SHA1: 27:96:BA:E6:3F:18:01:E2:77:26:1B:A0:D7:77:70:02:8F:20:EE:E4
  SHA256:
 C3:84:6B:F2:4B:9E:93:CA:64:27:4C:0E:C6:7C:1E:CC:5E:02:4F:FC:AC:D2:D7:40:19:35:0E:81:FE:54:6A:E
Alias name: godaddyrootcertificateauthorityg2
  SHA1: 47:BE:AB:C9:22:EA:E8:0E:78:78:34:62:A7:9F:45:C2:54:FD:E6:8B
  SHA256:
 45:14:0B:32:47:EB:9C:C8:C5:B4:F0:D7:B5:30:91:F7:32:92:08:9E:6E:5A:63:E2:74:9D:D3:AC:A9:19:8E:D
Alias name: godaddyrootg2ca
  SHA1: 47:BE:AB:C9:22:EA:E8:0E:78:78:34:62:A7:9F:45:C2:54:FD:E6:8B
 45:14:0B:32:47:EB:9C:C8:C5:B4:F0:D7:B5:30:91:F7:32:92:08:9E:6E:5A:63:E2:74:9D:D3:AC:A9:19:8E:D
Alias name: gtsrootr1
  SHA1: E1:C9:50:E6:EF:22:F8:4C:56:45:72:8B:92:20:60:D7:D5:A7:A3:E8
  SHA256:
 2A:57:54:71:E3:13:40:BC:21:58:1C:BD:2C:F1:3E:15:84:63:20:3E:CE:94:BC:F9:D3:CC:19:6B:F0:9A:54:7
Alias name: gtsrootr2
  SHA1: D2:73:96:2A:2A:5E:39:9F:73:3F:E1:C7:1E:64:3F:03:38:34:FC:4D
  SHA256:
 C4:5D:7B:B0:8E:6D:67:E6:2E:42:35:11:0B:56:4E:5F:78:FD:92:EF:05:8C:84:0A:EA:4E:64:55:D7:58:5C:6
Alias name: qtsrootr3
  SHA1: 30:D4:24:6F:07:FF:DB:91:89:8A:0B:E9:49:66:11:EB:8C:5E:46:E5
  SHA256:
 15:D5:B8:77:46:19:EA:7D:54:CE:1C:A6:D0:B0:C4:03:E0:37:A9:17:F1:31:E8:A0:4E:1E:6B:7A:71:BA:BC:E
Alias name: qtsrootr4
  SHA1: 2A:1D:60:27:D9:4A:B1:0A:1C:4D:91:5C:CD:33:A0:CB:3E:2D:54:CB
  SHA256:
 71:CC:A5:39:1F:9E:79:4B:04:80:25:30:B3:63:E1:21:DA:8A:30:43:BB:26:66:2F:EA:4D:CA:7F:C9:51:A4:E
Alias name: hellenicacademicandresearchinstitutionseccrootca2015
  SHA1: 9F:F1:71:8D:92:D5:9A:F3:7D:74:97:B4:BC:6F:84:68:0B:BA:B6:66
  SHA256:
 44:B5:45:AA:8A:25:E6:5A:73:CA:15:DC:27:FC:36:D2:4C:1C:B9:95:3A:06:65:39:B1:15:82:DC:48:7B:48:3
Alias name: hellenicacademicandresearchinstitutionsrootca2011
  SHA1: FE:45:65:9B:79:03:5B:98:A1:61:B5:51:2E:AC:DA:58:09:48:22:4D
  SHA256:
 BC:10:4F:15:A4:8B:E7:09:DC:A5:42:A7:E1:D4:B9:DF:6F:05:45:27:E8:02:EA:A9:2D:59:54:44:25:8A:FE:7
Alias name: hellenicacademicandresearchinstitutionsrootca2015
```

```
SHA1: 01:0C:06:95:A6:98:19:14:FF:BF:5F:C6:B0:B6:95:EA:29:E9:12:A6
  SHA256:
 A0:40:92:9A:02:CE:53:B4:AC:F4:F2:FF:C6:98:1C:E4:49:6F:75:5E:6D:45:FE:0B:2A:69:2B:CD:52:52:3F:3
Alias name: hongkongpostrootca1
  SHA1: D6:DA:A8:20:8D:09:D2:15:4D:24:B5:2F:CB:34:6E:B2:58:B2:8A:58
  SHA256:
 F9:E6:7D:33:6C:51:00:2A:C0:54:C6:32:02:2D:66:DD:A2:E7:E3:FF:F1:0A:D0:61:ED:31:D8:BB:B4:10:CF:E
Alias name: hongkongpostrootca3
  SHA1: 58:A2:D0:EC:20:52:81:5B:C1:F3:F8:64:02:24:4E:C2:8E:02:4B:02
  SHA256:
 5A:2F:C0:3F:0C:83:B0:90:BB:FA:40:60:4B:09:88:44:6C:76:36:18:3D:F9:84:6E:17:10:1A:44:7F:B8:EF:D
Alias name: identrustcommercialrootca1
  SHA1: DF:71:7E:AA:4A:D9:4E:C9:55:84:99:60:2D:48:DE:5F:BC:F0:3A:25
  SHA256:
 5D:56:49:9B:E4:D2:E0:8B:CF:CA:D0:8A:3E:38:72:3D:50:50:3B:DE:70:69:48:E4:2F:55:60:30:19:E5:28:A
Alias name: identrustpublicsectorrootca1
  SHA1: BA:29:41:60:77:98:3F:F4:F3:EF:F2:31:05:3B:2E:EA:6D:4D:45:FD
  SHA256:
 30:D0:89:5A:9A:44:8A:26:20:91:63:55:22:D1:F5:20:10:B5:86:7A:CA:E1:2C:78:EF:95:8F:D4:F4:38:9F:2
Alias name: isrgrootx1
  SHA1: CA:BD:2A:79:A1:07:6A:31:F2:1D:25:36:35:CB:03:9D:43:29:A5:E8
  SHA256:
 96:BC:EC:06:26:49:76:F3:74:60:77:9A:CF:28:C5:A7:CF:E8:A3:C0:AA:E1:1A:8F:FC:EE:05:C0:BD:DF:08:C
Alias name: izenpecom
  SHA1: 2F:78:3D:25:52:18:A7:4A:65:39:71:B5:2C:A2:9C:45:15:6F:E9:19
  SHA256:
 25:30:CC:8E:98:32:15:02:BA:D9:6F:9B:1F:BA:1B:09:9E:2D:29:9E:0F:45:48:BB:91:4F:36:3B:C0:D4:53:1
Alias name: kevnectisrootca
  SHA1: 9C:61:5C:4D:4D:85:10:3A:53:26:C2:4D:BA:EA:E4:A2:D2:D5:CC:97
  SHA256:
 42:10:F1:99:49:9A:9A:C3:3C:8D:E0:2B:A6:DB:AA:14:40:8B:DD:8A:6E:32:46:89:C1:92:2D:06:97:15:A3:3
Alias name: microseceszignorootca2009
  SHA1: 89:DF:74:FE:5C:F4:0F:4A:80:F9:E3:37:7D:54:DA:91:E1:01:31:8E
  SHA256:
 3C:5F:81:FE:A5:FA:B8:2C:64:BF:A2:EA:EC:AF:CD:E8:E0:77:FC:86:20:A7:CA:E5:37:16:3D:F3:6E:DB:F3:7
Alias name: mozillacert0.pem
  SHA1: 97:81:79:50:D8:1C:96:70:CC:34:D8:09:CF:79:44:31:36:7E:F4:74
  SHA256:
A5:31:25:18:8D:21:10:AA:96:4B:02:C7:B7:C6:DA:32:03:17:08:94:E5:FB:71:FF:FB:66:67:D5:E6:81:0A:3
Alias name: mozillacert1.pem
  SHA1: 23:E5:94:94:51:95:F2:41:48:03:B4:D5:64:D2:A3:A3:F5:D8:8B:8C
 B4:41:0B:73:E2:E6:EA:CA:47:FB:C4:2F:8F:A4:01:8A:F4:38:1D:C5:4C:FA:A8:44:50:46:1E:ED:09:45:4D:E
Alias name: mozillacert10.pem
```

```
SHA1: 5F:3A:FC:0A:8B:64:F6:86:67:34:74:DF:7E:A9:A2:FE:F9:FA:7A:51
  SHA256:
 21:DB:20:12:36:60:BB:2E:D4:18:20:5D:A1:1E:E7:A8:5A:65:E2:BC:6E:55:B5:AF:7E:78:99:C8:A2:66:D9:2
Alias name: mozillacert100.pem
  SHA1: 58:E8:AB:B0:36:15:33:FB:80:F7:9B:1B:6D:29:D3:FF:8D:5F:00:F0
  SHA256:
 49:E7:A4:42:AC:F0:EA:62:87:05:00:54:B5:25:64:B6:50:E4:F4:9E:42:E3:48:D6:AA:38:E0:39:E9:57:B1:C
Alias name: mozillacert101.pem
  SHA1: 99:A6:9B:E6:1A:FE:88:6B:4D:2B:82:00:7C:B8:54:FC:31:7E:15:39
  SHA256:
 62:F2:40:27:8C:56:4C:4D:D8:BF:7D:9D:4F:6F:36:6E:A8:94:D2:2F:5F:34:D9:89:A9:83:AC:EC:2F:FF:ED:5
Alias name: mozillacert102.pem
  SHA1: 96:C9:1B:0B:95:B4:10:98:42:FA:D0:D8:22:79:FE:60:FA:B9:16:83
  SHA256:
 EE:C5:49:6B:98:8C:E9:86:25:B9:34:09:2E:EC:29:08:BE:D0:B0:F3:16:C2:D4:73:0C:84:EA:F1:F3:D3:48:8
Alias name: mozillacert103.pem
  SHA1: 70:C1:8D:74:B4:28:81:0A:E4:FD:A5:75:D7:01:9F:99:B0:3D:50:74
  SHA256:
 3C:FC:3C:14:D1:F6:84:FF:17:E3:8C:43:CA:44:0C:00:B9:67:EC:93:3E:8B:FE:06:4C:A1:D7:2C:90:F2:AD:E
Alias name: mozillacert104.pem
  SHA1: 4F:99:AA:93:FB:2B:D1:37:26:A1:99:4A:CE:7F:F0:05:F2:93:5D:1E
  SHA256:
 1C:01:C6:F4:DB:B2:FE:FC:22:55:8B:2B:CA:32:56:3F:49:84:4A:CF:C3:2B:7B:E4:B0:FF:59:9F:9E:8C:7A:F
Alias name: mozillacert105.pem
  SHA1: 77:47:4F:C6:30:E4:0F:4C:47:64:3F:84:BA:B8:C6:95:4A:8A:41:EC
  SHA256:
 F0:9B:12:2C:71:14:F4:A0:9B:D4:EA:4F:4A:99:D5:58:B4:6E:4C:25:CD:81:14:0D:29:C0:56:13:91:4C:38:4
Alias name: mozillacert106.pem
  SHA1: E7:A1:90:29:D3:D5:52:DC:0D:0F:C6:92:D3:EA:88:0D:15:2E:1A:6B
  SHA256:
 D9:5F:EA:3C:A4:EE:DC:E7:4C:D7:6E:75:FC:6D:1F:F6:2C:44:1F:0F:A8:BC:77:F0:34:B1:9E:5D:B2:58:01:5
Alias name: mozillacert107.pem
  SHA1: 8E:1C:74:F8:A6:20:B9:E5:8A:F4:61:FA:EC:2B:47:56:51:1A:52:C6
  SHA256:
 F9:6F:23:F4:C3:E7:9C:07:7A:46:98:8D:5A:F5:90:06:76:A0:F0:39:CB:64:5D:D1:75:49:B2:16:C8:24:40:C
Alias name: mozillacert108.pem
  SHA1: B1:BC:96:8B:D4:F4:9D:62:2A:A8:9A:81:F2:15:01:52:A4:1D:82:9C
  SHA256:
 EB:D4:10:40:E4:BB:3E:C7:42:C9:E3:81:D3:1E:F2:A4:1A:48:B6:68:5C:96:E7:CE:F3:C1:DF:6C:D4:33:1C:9
Alias name: mozillacert109.pem
  SHA1: B5:61:EB:EA:A4:DE:E4:25:4B:69:1A:98:A5:57:47:C2:34:C7:D9:71
 E2:3D:4A:03:6D:7B:70:E9:F5:95:B1:42:20:79:D2:B9:1E:DF:BB:1F:B6:51:A0:63:3E:AA:8A:9D:C5:F8:07:0
Alias name: mozillacert11.pem
```

```
SHA1: 05:63:B8:63:0D:62:D7:5A:BB:C8:AB:1E:4B:DF:B5:A8:99:B2:4D:43
  SHA256:
 3E:90:99:B5:01:5E:8F:48:6C:00:BC:EA:9D:11:1E:E7:21:FA:BA:35:5A:89:BC:F1:DF:69:56:1E:3D:C6:32:5
Alias name: mozillacert110.pem
  SHA1: 93:05:7A:88:15:C6:4F:CE:88:2F:FA:91:16:52:28:78:BC:53:64:17
  SHA256:
 9A:6E:C0:12:E1:A7:DA:9D:BE:34:19:4D:47:8A:D7:C0:DB:18:22:FB:07:1D:F1:29:81:49:6E:D1:04:38:41:1
Alias name: mozillacert111.pem
  SHA1: 9C:BB:48:53:F6:A4:F6:D3:52:A4:E8:32:52:55:60:13:F5:AD:AF:65
  SHA256:
 59:76:90:07:F7:68:5D:0F:CD:50:87:2F:9F:95:D5:75:5A:5B:2B:45:7D:81:F3:69:2B:61:0A:98:67:2F:0E:1
Alias name: mozillacert112.pem
  SHA1: 43:13:BB:96:F1:D5:86:9B:C1:4E:6A:92:F6:CF:F6:34:69:87:82:37
  SHA256:
 DD:69:36:FE:21:F8:F0:77:C1:23:A1:A5:21:C1:22:24:F7:22:55:B7:3E:03:A7:26:06:93:E8:A2:4B:0F:A3:8
Alias name: mozillacert113.pem
  SHA1: 50:30:06:09:1D:97:D4:F5:AE:39:F7:CB:E7:92:7D:7D:65:2D:34:31
  SHA256:
 6D:C4:71:72:E0:1C:BC:B0:BF:62:58:0D:89:5F:E2:B8:AC:9A:D4:F8:73:80:1E:0C:10:B9:C8:37:D2:1E:B1:7
Alias name: mozillacert114.pem
  SHA1: 51:C6:E7:08:49:06:6E:F3:92:D4:5C:A0:0D:6D:A3:62:8F:C3:52:39
  SHA256:
 B0:BF:D5:2B:B0:D7:D9:BD:92:BF:5D:4D:C1:3D:A2:55:C0:2C:54:2F:37:83:65:EA:89:39:11:F5:5E:55:F2:3
Alias name: mozillacert115.pem
  SHA1: 59:0D:2D:7D:88:4F:40:2E:61:7E:A5:62:32:17:65:CF:17:D8:94:E9
  SHA256:
 91:E2:F5:78:8D:58:10:EB:A7:BA:58:73:7D:E1:54:8A:8E:CA:CD:01:45:98:BC:0B:14:3E:04:1B:17:05:25:5
Alias name: mozillacert116.pem
  SHA1: 2B:B1:F5:3E:55:0C:1D:C5:F1:D4:E6:B7:6A:46:4B:55:06:02:AC:21
  SHA256:
 F3:56:BE:A2:44:B7:A9:1E:B3:5D:53:CA:9A:D7:86:4A:CE:01:8E:2D:35:D5:F8:F9:6D:DF:68:A6:F4:1A:A4:7
Alias name: mozillacert117.pem
  SHA1: D4:DE:20:D0:5E:66:FC:53:FE:1A:50:88:2C:78:DB:28:52:CA:E4:74
  SHA256:
 16:AF:57:A9:F6:76:B0:AB:12:60:95:AA:5E:BA:DE:F2:2A:B3:11:19:D6:44:AC:95:CD:4B:93:DB:F3:F2:6A:E
Alias name: mozillacert118.pem
  SHA1: 7E:78:4A:10:1C:82:65:CC:2D:E1:F1:6D:47:B4:40:CA:D9:0A:19:45
  SHA256:
 5F:0B:62:EA:B5:E3:53:EA:65:21:65:16:58:FB:B6:53:59:F4:43:28:0A:4A:FB:D1:04:D7:7D:10:F9:F0:4C:0
Alias name: mozillacert119.pem
  SHA1: 75:E0:AB:B6:13:85:12:27:1C:04:F8:5F:DD:DE:38:E4:B7:24:2E:FE
 CA:42:DD:41:74:5F:D0:B8:1E:B9:02:36:2C:F9:D8:BF:71:9D:A1:BD:1B:1E:FC:94:6F:5B:4C:99:F4:2C:1B:9
Alias name: mozillacert12.pem
```

```
SHA1: A8:98:5D:3A:65:E5:E5:C4:B2:D7:D6:6D:40:C6:DD:2F:B1:9C:54:36
  SHA256:
 43:48:A0:E9:44:4C:78:CB:26:5E:05:8D:5E:89:44:B4:D8:4F:96:62:BD:26:DB:25:7F:89:34:A4:A4:C7:01:6
Alias name: mozillacert120.pem
  SHA1: DA:40:18:8B:91:89:A3:ED:EE:AE:DA:97:FE:2F:9D:F5:B7:D1:8A:41
  SHA256:
 CF:56:FF:46:A4:A1:86:10:9D:D9:65:84:B5:EE:B5:8A:51:0C:42:75:B0:E5:F9:4F:40:BB:AE:86:5E:19:F6:7
Alias name: mozillacert121.pem
  SHA1: CC:AB:0E:A0:4C:23:01:D6:69:7B:DD:37:9F:CD:12:EB:24:E3:94:9D
  SHA256:
 8C:72:09:27:9A:C0:4E:27:5E:16:D0:7F:D3:B7:75:E8:01:54:B5:96:80:46:E3:1F:52:DD:25:76:63:24:E9:A
Alias name: mozillacert122.pem
  SHA1: 02:FA:F3:E2:91:43:54:68:60:78:57:69:4D:F5:E4:5B:68:85:18:68
  SHA256:
 68:7F:A4:51:38:22:78:FF:F0:C8:B1:1F:8D:43:D5:76:67:1C:6E:B2:BC:EA:B4:13:FB:83:D9:65:D0:6D:2F:F
Alias name: mozillacert123.pem
  SHA1: 2A:B6:28:48:5E:78:FB:F3:AD:9E:79:10:DD:6B:DF:99:72:2C:96:E5
  SHA256:
 07:91:CA:07:49:B2:07:82:AA:D3:C7:D7:BD:0C:DF:C9:48:58:35:84:3E:B2:D7:99:60:09:CE:43:AB:6C:69:2
Alias name: mozillacert124.pem
  SHA1: 4D:23:78:EC:91:95:39:B5:00:7F:75:8F:03:3B:21:1E:C5:4D:8B:CF
  SHA256:
 80:95:21:08:05:DB:4B:BC:35:5E:44:28:D8:FD:6E:C2:CD:E3:AB:5F:B9:7A:99:42:98:8E:B8:F4:DC:D0:60:1
Alias name: mozillacert125.pem
  SHA1: B3:1E:B1:B7:40:E3:6C:84:02:DA:DC:37:D4:4D:F5:D4:67:49:52:F9
  SHA256:
 73:C1:76:43:4F:1B:C6:D5:AD:F4:5B:0E:76:E7:27:28:7C:8D:E5:76:16:C1:E6:E6:14:1A:2B:2C:BC:7D:8E:4
Alias name: mozillacert126.pem
  SHA1: 25:01:90:19:CF:FB:D9:99:1C:B7:68:25:74:8D:94:5F:30:93:95:42
  SHA256:
AF:8B:67:62:A1:E5:28:22:81:61:A9:5D:5C:55:9E:E2:66:27:8F:75:D7:9E:83:01:89:A5:03:50:6A:BD:6B:4
Alias name: mozillacert127.pem
  SHA1: DE:28:F4:A4:FF:E5:B9:2F:A3:C5:03:D1:A3:49:A7:F9:96:2A:82:12
  SHA256:
 FF:85:6A:2D:25:1D:CD:88:D3:66:56:F4:50:12:67:98:CF:AB:AA:DE:40:79:9C:72:2D:E4:D2:B5:DB:36:A7:3
Alias name: mozillacert128.pem
  SHA1: A9:E9:78:08:14:37:58:88:F2:05:19:B0:6D:2B:0D:2B:60:16:90:7D
  SHA256:
 CA:2D:82:A0:86:77:07:2F:8A:B6:76:4F:F0:35:67:6C:FE:3E:5E:32:5E:01:21:72:DF:3F:92:09:6D:B7:9B:8
Alias name: mozillacert129.pem
  SHA1: E6:21:F3:35:43:79:05:9A:4B:68:30:9D:8A:2F:74:22:15:87:EC:79
A0:45:9B:9F:63:B2:25:59:F5:FA:5D:4C:6D:B3:F9:F7:2F:F1:93:42:03:35:78:F0:73:BF:1D:1B:46:CB:B9:1
Alias name: mozillacert13.pem
```

```
SHA1: 06:08:3F:59:3F:15:A1:04:A0:69:A4:6B:A9:03:D0:06:B7:97:09:91
  SHA256:
 6C:61:DA:C3:A2:DE:F0:31:50:6B:E0:36:D2:A6:FE:40:19:94:FB:D1:3D:F9:C8:D4:66:59:92:74:C4:46:EC:9
Alias name: mozillacert130.pem
  SHA1: E5:DF:74:3C:B6:01:C4:9B:98:43:DC:AB:8C:E8:6A:81:10:9F:E4:8E
  SHA256:
 F4:C1:49:55:1A:30:13:A3:5B:C7:BF:FE:17:A7:F3:44:9B:C1:AB:5B:5A:0A:E7:4B:06:C2:3B:90:00:4C:01:0
Alias name: mozillacert131.pem
  SHA1: 37:9A:19:7B:41:85:45:35:0C:A6:03:69:F3:3C:2E:AF:47:4F:20:79
  SHA256:
A0:23:4F:3B:C8:52:7C:A5:62:8E:EC:81:AD:5D:69:89:5D:A5:68:0D:C9:1D:1C:B8:47:7F:33:F8:78:B9:5B:0
Alias name: mozillacert132.pem
  SHA1: 39:21:C1:15:C1:5D:0E:CA:5C:CB:5B:C4:F0:7D:21:D8:05:0B:56:6A
  SHA256:
 77:40:73:12:C6:3A:15:3D:5B:C0:0B:4E:51:75:9C:DF:DA:C2:37:DC:2A:33:B6:79:46:E9:8E:9B:FA:68:0A:E
Alias name: mozillacert133.pem
  SHA1: 85:B5:FF:67:9B:0C:79:96:1F:C8:6E:44:22:00:46:13:DB:17:92:84
  SHA256:
7D:3B:46:5A:60:14:E5:26:C0:AF:FC:EE:21:27:D2:31:17:27:AD:81:1C:26:84:2D:00:6A:F3:73:06:CC:80:E
Alias name: mozillacert134.pem
  SHA1: 70:17:9B:86:8C:00:A4:FA:60:91:52:22:3F:9F:3E:32:BD:E0:05:62
  SHA256:
 69:FA:C9:BD:55:FB:0A:C7:8D:53:BB:EE:5C:F1:D5:97:98:9F:D0:AA:AB:20:A2:51:51:BD:F1:73:3E:E7:D1:2
Alias name: mozillacert135.pem
  SHA1: 62:52:DC:40:F7:11:43:A2:2F:DE:9E:F7:34:8E:06:42:51:B1:81:18
  SHA256:
 D8:E0:FE:BC:1D:B2:E3:8D:00:94:0F:37:D2:7D:41:34:4D:99:3E:73:4B:99:D5:65:6D:97:78:D4:D8:14:36:2
Alias name: mozillacert136.pem
  SHA1: D1:EB:23:A4:6D:17:D6:8F:D9:25:64:C2:F1:F1:60:17:64:D8:E3:49
  SHA256:
 D7:A7:A0:FB:5D:7E:27:31:D7:71:E9:48:4E:BC:DE:F7:1D:5F:0C:3E:0A:29:48:78:2B:C8:3E:E0:EA:69:9E:F
Alias name: mozillacert137.pem
  SHA1: 4A:65:D5:F4:1D:EF:39:B8:B8:90:4A:4A:D3:64:81:33:CF:C7:A1:D1
  SHA256:
 BD:81:CE:3B:4F:65:91:D1:1A:67:B5:FC:7A:47:FD:EF:25:52:1B:F9:AA:4E:18:B9:E3:DF:2E:34:A7:80:3B:E
Alias name: mozillacert138.pem
  SHA1: E1:9F:E3:0E:8B:84:60:9E:80:9B:17:0D:72:A8:C5:BA:6E:14:09:BD
  SHA256:
 3F:06:E5:56:81:D4:96:F5:BE:16:9E:B5:38:9F:9F:2B:8F:F6:1E:17:08:DF:68:81:72:48:49:CD:5D:27:CB:6
Alias name: mozillacert139.pem
  SHA1: DE:3F:40:BD:50:93:D3:9B:6C:60:F6:DA:BC:07:62:01:00:89:76:C9
A4:5E:DE:3B:BB:F0:9C:8A:E1:5C:72:EF:C0:72:68:D6:93:A2:1C:99:6F:D5:1E:67:CA:07:94:60:FD:6D:88:7
Alias name: mozillacert14.pem
```

```
SHA1: 5F:B7:EE:06:33:E2:59:DB:AD:0C:4C:9A:E6:D3:8F:1A:61:C7:DC:25
  SHA256:
 74:31:E5:F4:C3:C1:CE:46:90:77:4F:0B:61:E0:54:40:88:3B:A9:A0:1E:D0:0B:A6:AB:D7:80:6E:D3:B1:18:C
Alias name: mozillacert140.pem
  SHA1: CA:3A:FB:CF:12:40:36:4B:44:B2:16:20:88:80:48:39:19:93:7C:F7
  SHA256:
 85:A0:DD:7D:D7:20:AD:B7:FF:05:F8:3D:54:2B:20:9D:C7:FF:45:28:F7:D6:77:B1:83:89:FE:A5:E5:C4:9E:8
Alias name: mozillacert141.pem
  SHA1: 31:7A:2A:D0:7F:2B:33:5E:F5:A1:C3:4E:4B:57:E8:B7:D8:F1:FC:A6
  SHA256:
 58:D0:17:27:9C:D4:DC:63:AB:DD:B1:96:A6:C9:90:6C:30:C4:E0:87:83:EA:E8:C1:60:99:54:D6:93:55:59:6
Alias name: mozillacert142.pem
  SHA1: 1F:49:14:F7:D8:74:95:1D:DD:AE:02:C0:BE:FD:3A:2D:82:75:51:85
  SHA256:
 18:F1:FC:7F:20:5D:F8:AD:DD:EB:7F:E0:07:DD:57:E3:AF:37:5A:9C:4D:8D:73:54:6B:F4:F1:FE:D1:E1:8D:3
Alias name: mozillacert143.pem
  SHA1: 36:B1:2B:49:F9:81:9E:D7:4C:9E:BC:38:0F:C6:56:8F:5D:AC:B2:F7
  SHA256:
 E7:5E:72:ED:9F:56:0E:EC:6E:B4:80:00:73:A4:3F:C3:AD:19:19:5A:39:22:82:01:78:95:97:4A:99:02:6B:6
Alias name: mozillacert144.pem
  SHA1: 37:F7:6D:E6:07:7C:90:C5:B1:3E:93:1A:B7:41:10:B4:F2:E4:9A:27
  SHA256:
 79:08:B4:03:14:C1:38:10:0B:51:8D:07:35:80:7F:FB:FC:F8:51:8A:00:95:33:71:05:BA:38:6B:15:3D:D9:2
Alias name: mozillacert145.pem
  SHA1: 10:1D:FA:3F:D5:0B:CB:BB:9B:B5:60:0C:19:55:A4:1A:F4:73:3A:04
  SHA256:
 D4:1D:82:9E:8C:16:59:82:2A:F9:3F:CE:62:BF:FC:DE:26:4F:C8:4E:8B:95:0C:5F:F2:75:D0:52:35:46:95:A
Alias name: mozillacert146.pem
  SHA1: 21:FC:BD:8E:7F:6C:AF:05:1B:D1:B3:43:EC:A8:E7:61:47:F2:0F:8A
  SHA256:
 48:98:C6:88:8C:0C:FF:B0:D3:E3:1A:CA:8A:37:D4:E3:51:5F:F7:46:D0:26:35:D8:66:46:CF:A0:A3:18:5A:E
Alias name: mozillacert147.pem
  SHA1: 58:11:9F:0E:12:82:87:EA:50:FD:D9:87:45:6F:4F:78:DC:FA:D6:D4
  SHA256:
 85:FB:2F:91:DD:12:27:5A:01:45:B6:36:53:4F:84:02:4A:D6:8B:69:B8:EE:88:68:4F:F7:11:37:58:05:B3:4
Alias name: mozillacert148.pem
  SHA1: 04:83:ED:33:99:AC:36:08:05:87:22:ED:BC:5E:46:00:E3:BE:F9:D7
  SHA256:
 6E:A5:47:41:D0:04:66:7E:ED:1B:48:16:63:4A:A3:A7:9E:6E:4B:96:95:0F:82:79:DA:FC:8D:9B:D8:81:21:3
Alias name: mozillacert149.pem
  SHA1: 6E:3A:55:A4:19:0C:19:5C:93:84:3C:C0:DB:72:2E:31:30:61:F0:B1
 0C:25:8A:12:A5:67:4A:EF:25:F2:8B:A7:DC:FA:EC:EE:A3:48:E5:41:E6:F5:CC:4E:E6:3B:71:B3:61:60:6A:C
Alias name: mozillacert15.pem
```

```
SHA1: 74:20:74:41:72:9C:DD:92:EC:79:31:D8:23:10:8D:C2:81:92:E2:BB
  SHA256:
 0F:99:3C:8A:EF:97:BA:AF:56:87:14:0E:D5:9A:D1:82:1B:B4:AF:AC:F0:AA:9A:58:B5:D5:7A:33:8A:3A:FB:C
Alias name: mozillacert150.pem
  SHA1: 33:9B:6B:14:50:24:9B:55:7A:01:87:72:84:D9:E0:2F:C3:D2:D8:E9
  SHA256:
 EF:3C:B4:17:FC:8E:BF:6F:97:87:6C:9E:4E:CE:39:DE:1E:A5:FE:64:91:41:D1:02:8B:7D:11:C0:B2:29:8C:E
Alias name: mozillacert151.pem
  SHA1: AC:ED:5F:65:53:FD:25:CE:01:5F:1F:7A:48:3B:6A:74:9F:61:78:C6
  SHA256:
 7F:12:CD:5F:7E:5E:29:0E:C7:D8:51:79:D5:B7:2C:20:A5:BE:75:08:FF:DB:5B:F8:1A:B9:68:4A:7F:C9:F6:6
Alias name: mozillacert16.pem
  SHA1: DA:C9:02:4F:54:D8:F6:DF:94:93:5F:B1:73:26:38:CA:6A:D7:7C:13
  SHA256:
 06:87:26:03:31:A7:24:03:D9:09:F1:05:E6:9B:CF:0D:32:E1:BD:24:93:FF:C6:D9:20:6D:11:BC:D6:77:07:3
Alias name: mozillacert17.pem
  SHA1: 40:54:DA:6F:1C:3F:40:74:AC:ED:0F:EC:CD:DB:79:D1:53:FB:90:1D
  SHA256:
76:7C:95:5A:76:41:2C:89:AF:68:8E:90:A1:C7:0F:55:6C:FD:6B:60:25:DB:EA:10:41:6D:7E:B6:83:1F:8C:4
Alias name: mozillacert18.pem
  SHA1: 79:98:A3:08:E1:4D:65:85:E6:C2:1E:15:3A:71:9F:BA:5A:D3:4A:D9
  SHA256:
 44:04:E3:3B:5E:14:0D:CF:99:80:51:FD:FC:80:28:C7:C8:16:15:C5:EE:73:7B:11:1B:58:82:33:A9:B5:35:A
Alias name: mozillacert19.pem
  SHA1: B4:35:D4:E1:11:9D:1C:66:90:A7:49:EB:B3:94:BD:63:7B:A7:82:B7
  SHA256:
 C4:70:CF:54:7E:23:02:B9:77:FB:29:DD:71:A8:9A:7B:6C:1F:60:77:7B:03:29:F5:60:17:F3:28:BF:4F:6B:E
Alias name: mozillacert2.pem
  SHA1: 22:D5:D8:DF:8F:02:31:D1:8D:F7:9D:B7:CF:8A:2D:64:C9:3F:6C:3A
  SHA256:
 69:DD:D7:EA:90:BB:57:C9:3E:13:5D:C8:5E:A6:FC:D5:48:0B:60:32:39:BD:C4:54:FC:75:8B:2A:26:CF:7F:7
Alias name: mozillacert20.pem
  SHA1: D8:C5:38:8A:B7:30:1B:1B:6E:D4:7A:E6:45:25:3A:6F:9F:1A:27:61
  SHA256:
 62:DD:0B:E9:B9:F5:0A:16:3E:A0:F8:E7:5C:05:3B:1E:CA:57:EA:55:C8:68:8F:64:7C:68:81:F2:C8:35:7B:9
Alias name: mozillacert21.pem
  SHA1: 9B:AA:E5:9F:56:EE:21:CB:43:5A:BE:25:93:DF:A7:F0:40:D1:1D:CB
  SHA256:
 BE:6C:4D:A2:BB:B9:BA:59:B6:F3:93:97:68:37:42:46:C3:C0:05:99:3F:A9:8F:02:0D:1D:ED:BE:D4:8A:81:D
Alias name: mozillacert22.pem
  SHA1: 32:3C:11:8E:1B:F7:B8:B6:52:54:E2:E2:10:0D:D6:02:90:37:F0:96
 37:D5:10:06:C5:12:EA:AB:62:64:21:F1:EC:8C:92:01:3F:C5:F8:2A:E9:8E:E5:33:EB:46:19:B8:DE:B4:D0:6
Alias name: mozillacert23.pem
```

```
SHA1: 91:C6:D6:EE:3E:8A:C8:63:84:E5:48:C2:99:29:5C:75:6C:81:7B:81
  SHA256:
 8D:72:2F:81:A9:C1:13:C0:79:1D:F1:36:A2:96:6D:B2:6C:95:0A:97:1D:B4:6B:41:99:F4:EA:54:B7:8B:FB:9
Alias name: mozillacert24.pem
  SHA1: 59:AF:82:79:91:86:C7:B4:75:07:CB:CF:03:57:46:EB:04:DD:B7:16
  SHA256:
 66:8C:83:94:7D:A6:3B:72:4B:EC:E1:74:3C:31:A0:E6:AE:D0:DB:8E:C5:B3:1B:E3:77:BB:78:4F:91:B6:71:6
Alias name: mozillacert25.pem
  SHA1: 4E:B6:D5:78:49:9B:1C:CF:5F:58:1E:AD:56:BE:3D:9B:67:44:A5:E5
  SHA256:
 9A:CF:AB:7E:43:C8:D8:80:D0:6B:26:2A:94:DE:EE:E4:B4:65:99:89:C3:D0:CA:F1:9B:AF:64:05:E4:1A:B7:D
Alias name: mozillacert26.pem
  SHA1: 87:82:C6:C3:04:35:3B:CF:D2:96:92:D2:59:3E:7D:44:D9:34:FF:11
  SHA256:
 F1:C1:B5:0A:E5:A2:0D:D8:03:0E:C9:F6:BC:24:82:3D:D3:67:B5:25:57:59:B4:E7:1B:61:FC:E9:F7:37:5D:7
Alias name: mozillacert27.pem
  SHA1: 3A:44:73:5A:E5:81:90:1F:24:86:61:46:1E:3B:9C:C4:5F:F5:3A:1B
  SHA256:
 42:00:F5:04:3A:C8:59:0E:BB:52:7D:20:9E:D1:50:30:29:FB:CB:D4:1C:A1:B5:06:EC:27:F1:5A:DE:7D:AC:6
Alias name: mozillacert28.pem
  SHA1: 66:31:BF:9E:F7:4F:9E:B6:C9:D5:A6:0C:BA:6A:BE:D1:F7:BD:EF:7B
  SHA256:
 0C:2C:D6:3D:F7:80:6F:A3:99:ED:E8:09:11:6B:57:5B:F8:79:89:F0:65:18:F9:80:8C:86:05:03:17:8B:AF:6
Alias name: mozillacert29.pem
  SHA1: 74:F8:A3:C3:EF:E7:B3:90:06:4B:83:90:3C:21:64:60:20:E5:DF:CE
  SHA256:
 15:F0:BA:00:A3:AC:7A:F3:AC:88:4C:07:2B:10:11:A0:77:BD:77:C0:97:F4:01:64:B2:F8:59:8A:BD:83:86:0
Alias name: mozillacert3.pem
  SHA1: 87:9F:4B:EE:05:DF:98:58:3B:E3:60:D6:33:E7:0D:3F:FE:98:71:AF
  SHA256:
 39:DF:7B:68:2B:7B:93:8F:84:71:54:81:CC:DE:8D:60:D8:F2:2E:C5:98:87:7D:0A:AA:C1:2B:59:18:2B:03:1
Alias name: mozillacert30.pem
  SHA1: E7:B4:F6:9D:61:EC:90:69:DB:7E:90:A7:40:1A:3C:F4:7D:4F:E8:EE
  SHA256:
A7:12:72:AE:AA:A3:CF:E8:72:7F:7F:B3:9F:0F:B3:D1:E5:42:6E:90:60:B0:6E:E6:F1:3E:9A:3C:58:33:CD:4
Alias name: mozillacert31.pem
  SHA1: 9F:74:4E:9F:2B:4D:BA:EC:0F:31:2C:50:B6:56:3B:8E:2D:93:C3:11
  SHA256:
 17:93:92:7A:06:14:54:97:89:AD:CE:2F:8F:34:F7:F0:B6:6D:0F:3A:E3:A3:B8:4D:21:EC:15:DB:BA:4F:AD:C
Alias name: mozillacert32.pem
  SHA1: 60:D6:89:74:B5:C2:65:9E:8A:0F:C1:88:7C:88:D2:46:69:1B:18:2C
 B9:BE:A7:86:0A:96:2E:A3:61:1D:AB:97:AB:6D:A3:E2:1C:10:68:B9:7D:55:57:5E:D0:E1:12:79:C1:1C:89:3
Alias name: mozillacert33.pem
```

```
SHA1: FE:B8:C4:32:DC:F9:76:9A:CE:AE:3D:D8:90:8F:FD:28:86:65:64:7D
  SHA256:
 A2:2D:BA:68:1E:97:37:6E:2D:39:7D:72:8A:AE:3A:9B:62:96:B9:FD:BA:60:BC:2E:11:F6:47:F2:C6:75:FB:3
Alias name: mozillacert34.pem
  SHA1: 59:22:A1:E1:5A:EA:16:35:21:F8:98:39:6A:46:46:B0:44:1B:0F:A9
  SHA256:
 41:C9:23:86:6A:B4:CA:D6:B7:AD:57:80:81:58:2E:02:07:97:A6:CB:DF:4F:FF:78:CE:83:96:B3:89:37:D7:F
Alias name: mozillacert35.pem
  SHA1: 2A:C8:D5:8B:57:CE:BF:2F:49:AF:F2:FC:76:8F:51:14:62:90:7A:41
  SHA256:
 92:BF:51:19:AB:EC:CA:D0:B1:33:2D:C4:E1:D0:5F:BA:75:B5:67:90:44:EE:0C:A2:6E:93:1F:74:4F:2F:33:C
Alias name: mozillacert36.pem
  SHA1: 23:88:C9:D3:71:CC:9E:96:3D:FF:7D:3C:A7:CE:FC:D6:25:EC:19:0D
  SHA256:
 32:7A:3D:76:1A:BA:DE:A0:34:EB:99:84:06:27:5C:B1:A4:77:6E:FD:AE:2F:DF:6D:01:68:EA:1C:4F:55:67:D
Alias name: mozillacert37.pem
  SHA1: B1:2E:13:63:45:86:A4:6F:1A:B2:60:68:37:58:2D:C4:AC:FD:94:97
  SHA256:
 E3:B6:A2:DB:2E:D7:CE:48:84:2F:7A:C5:32:41:C7:B7:1D:54:14:4B:FB:40:C1:1F:3F:1D:0B:42:F5:EE:A1:2
Alias name: mozillacert38.pem
  SHA1: CB:A1:C5:F8:B0:E3:5E:B8:B9:45:12:D3:F9:34:A2:E9:06:10:D3:36
  SHA256:
A6:C5:1E:0D:A5:CA:0A:93:09:D2:E4:C0:E4:0C:2A:F9:10:7A:AE:82:03:85:7F:E1:98:E3:E7:69:E3:43:08:5
Alias name: mozillacert39.pem
  SHA1: AE:50:83:ED:7C:F4:5C:BC:8F:61:C6:21:FE:68:5D:79:42:21:15:6E
  SHA256:
 E6:B8:F8:76:64:85:F8:07:AE:7F:8D:AC:16:70:46:1F:07:C0:A1:3E:EF:3A:1F:F7:17:53:8D:7A:BA:D3:91:E
Alias name: mozillacert4.pem
  SHA1: E3:92:51:2F:0A:CF:F5:05:DF:F6:DE:06:7F:75:37:E1:65:EA:57:4B
  SHA256:
 0B:5E:ED:4E:84:64:03:CF:55:E0:65:84:84:40:ED:2A:82:75:8B:F5:B9:AA:1F:25:3D:46:13:CF:A0:80:FF:3
Alias name: mozillacert40.pem
  SHA1: 80:25:EF:F4:6E:70:C8:D4:72:24:65:84:FE:40:3B:8A:8D:6A:DB:F5
  SHA256:
 8D:A0:84:FC:F9:9C:E0:77:22:F8:9B:32:05:93:98:06:FA:5C:B8:11:E1:C8:13:F6:A1:08:C7:D3:36:B3:40:8
Alias name: mozillacert41.pem
  SHA1: 6B:2F:34:AD:89:58:BE:62:FD:B0:6B:5C:CE:BB:9D:D9:4F:4E:39:F3
  SHA256:
 EB:F3:C0:2A:87:89:B1:FB:7D:51:19:95:D6:63:B7:29:06:D9:13:CE:0D:5E:10:56:8A:8A:77:E2:58:61:67:E
Alias name: mozillacert42.pem
  SHA1: 85:A4:08:C0:9C:19:3E:5D:51:58:7D:CD:D6:13:30:FD:8C:DE:37:BF
 B6:19:1A:50:D0:C3:97:7F:7D:A9:9B:CD:AA:C8:6A:22:7D:AE:B9:67:9E:C7:0B:A3:B0:C9:D9:22:71:C1:70:D
Alias name: mozillacert43.pem
```

```
SHA1: F9:CD:0E:2C:DA:76:24:C1:8F:BD:F0:F0:AB:B6:45:B8:F7:FE:D5:7A
  SHA256:
 50:79:41:C7:44:60:A0:B4:70:86:22:0D:4E:99:32:57:2A:B5:D1:B5:BB:CB:89:80:AB:1C:B1:76:51:A8:44:D
Alias name: mozillacert44.pem
  SHA1: 5F:43:E5:B1:BF:F8:78:8C:AC:1C:C7:CA:4A:9A:C6:22:2B:CC:34:C6
  SHA256:
 96:0A:DF:00:63:E9:63:56:75:0C:29:65:DD:0A:08:67:DA:0B:9C:BD:6E:77:71:4A:EA:FB:23:49:AB:39:3D:A
Alias name: mozillacert45.pem
  SHA1: 67:65:0D:F1:7E:8E:7E:5B:82:40:A4:F4:56:4B:CF:E2:3D:69:C6:F0
  SHA256:
 C0:A6:F4:DC:63:A2:4B:FD:CF:54:EF:2A:6A:08:2A:0A:72:DE:35:80:3E:2F:F5:FF:52:7A:E5:D8:72:06:DF:D
Alias name: mozillacert46.pem
  SHA1: 40:9D:4B:D9:17:B5:5C:27:B6:9B:64:CB:98:22:44:0D:CD:09:B8:89
  SHA256:
 EC:C3:E9:C3:40:75:03:BE:E0:91:AA:95:2F:41:34:8F:F8:8B:AA:86:3B:22:64:BE:FA:C8:07:90:15:74:E9:3
Alias name: mozillacert47.pem
  SHA1: 1B:4B:39:61:26:27:6B:64:91:A2:68:6D:D7:02:43:21:2D:1F:1D:96
  SHA256:
 E4:C7:34:30:D7:A5:B5:09:25:DF:43:37:0A:0D:21:6E:9A:79:B9:D6:DB:83:73:A0:C6:9E:B1:CC:31:C7:C5:2
Alias name: mozillacert48.pem
  SHA1: A0:A1:AB:90:C9:FC:84:7B:3B:12:61:E8:97:7D:5F:D3:22:61:D3:CC
  SHA256:
 0F:4E:9C:DD:26:4B:02:55:50:D1:70:80:63:40:21:4F:E9:44:34:C9:B0:2F:69:7E:C7:10:FC:5F:EA:FB:5E:3
Alias name: mozillacert49.pem
  SHA1: 61:57:3A:11:DF:0E:D8:7E:D5:92:65:22:EA:D0:56:D7:44:B3:23:71
  SHA256:
 B7:B1:2B:17:1F:82:1D:AA:99:0C:D0:FE:50:87:B1:28:44:8B:A8:E5:18:4F:84:C5:1E:02:B5:C8:FB:96:2B:2
Alias name: mozillacert5.pem
  SHA1: B8:01:86:D1:EB:9C:86:A5:41:04:CF:30:54:F3:4C:52:B7:E5:58:C6
  SHA256:
 CE:CD:DC:90:50:99:D8:DA:DF:C5:B1:D2:09:B7:37:CB:E2:C1:8C:FB:2C:10:C0:FF:0B:CF:0D:32:86:FC:1A:A
Alias name: mozillacert50.pem
  SHA1: 8C:96:BA:EB:DD:2B:07:07:48:EE:30:32:66:A0:F3:98:6E:7C:AE:58
  SHA256:
 35:AE:5B:DD:D8:F7:AE:63:5C:FF:BA:56:82:A8:F0:0B:95:F4:84:62:C7:10:8E:E9:A0:E5:29:2B:07:4A:AF:E
Alias name: mozillacert51.pem
  SHA1: FA:B7:EE:36:97:26:62:FB:2D:B0:2A:F6:BF:03:FD:E8:7C:4B:2F:9B
  SHA256:
 EA:A9:62:C4:FA:4A:6B:AF:EB:E4:15:19:6D:35:1C:CD:88:8D:4F:53:FA:8A:E6:D7:C4:66:A9:4E:60:42:E
Alias name: mozillacert52.pem
  SHA1: 8B:AF:4C:9B:1D:F0:2A:92:F7:DA:12:8E:B9:1B:AC:F4:98:60:4B:6F
 E2:83:93:77:3D:A8:45:A6:79:F2:08:0C:C7:FB:44:A3:B7:A1:C3:79:2C:B7:EB:77:29:FD:CB:6A:8D:99:AE:A
Alias name: mozillacert53.pem
```

```
SHA1: 7F:8A:B0:CF:D0:51:87:6A:66:F3:36:0F:47:C8:8D:8C:D3:35:FC:74
  SHA256:
 2D:47:43:7D:E1:79:51:21:5A:12:F3:C5:8E:51:C7:29:A5:80:26:EF:1F:CC:0A:5F:B3:D9:DC:01:2F:60:0D:1
Alias name: mozillacert54.pem
  SHA1: 03:9E:ED:B8:0B:E7:A0:3C:69:53:89:3B:20:D2:D9:32:3A:4C:2A:FD
  SHA256:
 B4:78:B8:12:25:0D:F8:78:63:5C:2A:A7:EC:7D:15:5E:AA:62:5E:E8:29:16:E2:CD:29:43:61:88:6C:D1:FB:D
Alias name: mozillacert55.pem
  SHA1: AA:DB:BC:22:23:8F:C4:01:A1:27:BB:38:DD:F4:1D:DB:08:9E:F0:12
  SHA256:
A4:31:0D:50:AF:18:A6:44:71:90:37:2A:86:AF:AF:8B:95:1F:FB:43:1D:83:7F:1E:56:88:B4:59:71:ED:15:5
Alias name: mozillacert56.pem
  SHA1: F1:8B:53:8D:1B:E9:03:B6:A6:F0:56:43:5B:17:15:89:CA:F3:6B:F2
  SHA256:
 4B:03:F4:58:07:AD:70:F2:1B:FC:2C:AE:71:C9:FD:E4:60:4C:06:4C:F5:FF:B6:86:BA:E5:DB:AA:D7:FD:D3:4
Alias name: mozillacert57.pem
  SHA1: D6:DA:A8:20:8D:09:D2:15:4D:24:B5:2F:CB:34:6E:B2:58:B2:8A:58
  SHA256:
 F9:E6:7D:33:6C:51:00:2A:C0:54:C6:32:02:2D:66:DD:A2:E7:E3:FF:F1:0A:D0:61:ED:31:D8:BB:B4:10:CF:E
Alias name: mozillacert58.pem
  SHA1: 8D:17:84:D5:37:F3:03:7D:EC:70:FE:57:8B:51:9A:99:E6:10:D7:B0
  SHA256:
 5E:DB:7A:C4:3B:82:A0:6A:87:61:E8:D7:BE:49:79:EB:F2:61:1F:7D:D7:9B:F9:1C:1C:6B:56:6A:21:9E:D7:6
Alias name: mozillacert59.pem
  SHA1: 36:79:CA:35:66:87:72:30:4D:30:A5:FB:87:3B:0F:A7:7B:B7:0D:54
  SHA256:
 23:99:56:11:27:A5:71:25:DE:8C:EF:EA:61:0D:DF:2F:A0:78:B5:C8:06:7F:4E:82:82:90:BF:B8:60:E8:4B:3
Alias name: mozillacert6.pem
  SHA1: 27:96:BA:E6:3F:18:01:E2:77:26:1B:A0:D7:77:70:02:8F:20:EE:E4
  SHA256:
 C3:84:6B:F2:4B:9E:93:CA:64:27:4C:0E:C6:7C:1E:CC:5E:02:4F:FC:AC:D2:D7:40:19:35:0E:81:FE:54:6A:E
Alias name: mozillacert60.pem
  SHA1: 3B:C4:9F:48:F3:73:A0:9C:1E:BD:F8:5B:B1:C3:65:C7:D8:11:B3
  SHA256:
 BF:0F:EE:FB:9E:3A:58:1A:D5:F9:E9:DB:75:89:98:57:43:D2:61:08:5C:4D:31:4F:6F:5D:72:59:AA:42:16:1
Alias name: mozillacert61.pem
  SHA1: E0:B4:32:2E:B2:F6:A5:68:B6:54:53:84:48:18:4A:50:36:87:43:84
  SHA256:
 03:95:0F:B4:9A:53:1F:3E:19:91:94:23:98:DF:A9:E0:EA:32:D7:BA:1C:DD:9B:C8:5D:B5:7E:D9:40:0B:43:4
Alias name: mozillacert62.pem
  SHA1: A1:DB:63:93:91:6F:17:E4:18:55:09:40:04:15:C7:02:40:B0:AE:6B
  SHA256:
A4:B6:B3:99:6F:C2:F3:06:B3:FD:86:81:BD:63:41:3D:8C:50:09:CC:4F:A3:29:C2:CC:F0:E2:FA:1B:14:03:0
Alias name: mozillacert63.pem
```

```
SHA1: 89:DF:74:FE:5C:F4:0F:4A:80:F9:E3:37:7D:54:DA:91:E1:01:31:8E
  SHA256:
 3C:5F:81:FE:A5:FA:B8:2C:64:BF:A2:EA:EC:AF:CD:E8:E0:77:FC:86:20:A7:CA:E5:37:16:3D:F3:6E:DB:F3:7
Alias name: mozillacert64.pem
  SHA1: 62:7F:8D:78:27:65:63:99:D2:7D:7F:90:44:C9:FE:B3:F3:3E:FA:9A
  SHA256:
AB:70:36:36:5C:71:54:AA:29:C2:C2:9F:5D:41:91:16:3B:16:2A:22:25:01:13:57:D5:6D:07:FF:A7:BC:1F:7
Alias name: mozillacert65.pem
  SHA1: 69:BD:8C:F4:9C:D3:00:FB:59:2E:17:93:CA:55:6A:F3:EC:AA:35:FB
  SHA256:
 BC:23:F9:8A:31:3C:B9:2D:E3:BB:FC:3A:5A:9F:44:61:AC:39:49:4C:4A:E1:5A:9E:9D:F1:31:E9:9B:73:01:9
Alias name: mozillacert66.pem
  SHA1: DD:E1:D2:A9:01:80:2E:1D:87:5E:84:B3:80:7E:4B:B1:FD:99:41:34
  SHA256:
 E6:09:07:84:65:A4:19:78:0C:B6:AC:4C:1C:0B:FB:46:53:D9:D9:CC:6E:B3:94:6E:B7:F3:D6:99:97:BA:D5:9
Alias name: mozillacert67.pem
  SHA1: D6:9B:56:11:48:F0:1C:77:C5:45:78:C1:09:26:DF:5B:85:69:76:AD
  SHA256:
 CB:B5:22:D7:B7:F1:27:AD:6A:01:13:86:5B:DF:1C:D4:10:2E:7D:07:59:AF:63:5A:7C:F4:72:0D:C9:63:C5:3
Alias name: mozillacert68.pem
  SHA1: AE:C5:FB:3F:C8:E1:BF:C4:E5:4F:03:07:5A:9A:E8:00:B7:F7:B6:FA
  SHA256:
 04:04:80:28:BF:1F:28:64:D4:8F:9A:D4:D8:32:94:36:6A:82:88:56:55:3F:3B:14:30:3F:90:14:7F:5D:40:E
Alias name: mozillacert69.pem
  SHA1: 2F:78:3D:25:52:18:A7:4A:65:39:71:B5:2C:A2:9C:45:15:6F:E9:19
  SHA256:
 25:30:CC:8E:98:32:15:02:BA:D9:6F:9B:1F:BA:1B:09:9E:2D:29:9E:0F:45:48:BB:91:4F:36:3B:C0:D4:53:1
Alias name: mozillacert7.pem
  SHA1: AD:7E:1C:28:B0:64:EF:8F:60:03:40:20:14:C3:D0:E3:37:0E:B5:8A
  SHA256:
 14:65:FA:20:53:97:B8:76:FA:A6:F0:A9:95:8E:55:90:E4:0F:CC:7F:AA:4F:B7:C2:C8:67:75:21:FB:5F:B6:5
Alias name: mozillacert70.pem
  SHA1: 78:6A:74:AC:76:AB:14:7F:9C:6A:30:50:BA:9E:A8:7E:FE:9A:CE:3C
  SHA256:
 06:3E:4A:FA:C4:91:DF:D3:32:F3:08:9B:85:42:E9:46:17:D8:93:D7:FE:94:4E:10:A7:93:7E:E2:9D:96:93:C
Alias name: mozillacert71.pem
  SHA1: 4A:BD:EE:EC:95:0D:35:9C:89:AE:C7:52:A1:2C:5B:29:F6:D6:AA:0C
  SHA256:
 13:63:35:43:93:34:A7:69:80:16:A0:D3:24:DE:72:28:4E:07:9D:7B:52:20:BB:8F:BD:74:78:16:EE:BE:BA:0
Alias name: mozillacert72.pem
  SHA1: 47:BE:AB:C9:22:EA:E8:0E:78:78:34:62:A7:9F:45:C2:54:FD:E6:8B
 45:14:0B:32:47:EB:9C:C8:C5:B4:F0:D7:B5:30:91:F7:32:92:08:9E:6E:5A:63:E2:74:9D:D3:AC:A9:19:8E:D
Alias name: mozillacert73.pem
```

```
SHA1: B5:1C:06:7C:EE:2B:0C:3D:F8:55:AB:2D:92:F4:FE:39:D4:E7:0F:0E
  SHA256:
 2C:E1:CB:0B:F9:D2:F9:E1:02:99:3F:BE:21:51:52:C3:B2:DD:0C:AB:DE:1C:68:E5:31:9B:83:91:54:DB:B7:F
Alias name: mozillacert74.pem
  SHA1: 92:5A:8F:8D:2C:6D:04:E0:66:5F:59:6A:FF:22:D8:63:E8:25:6F:3F
  SHA256:
 56:8D:69:05:A2:C8:87:08:A4:B3:02:51:90:ED:CF:ED:B1:97:4A:60:6A:13:C6:E5:29:0F:CB:2A:E6:3E:DA:E
Alias name: mozillacert75.pem
  SHA1: D2:32:09:AD:23:D3:14:23:21:74:E4:0D:7F:9D:62:13:97:86:63:3A
  SHA256:
 08:29:7A:40:47:DB:A2:36:80:C7:31:DB:6E:31:76:53:CA:78:48:E1:BE:BD:3A:0B:01:79:A7:07:F9:2C:F1:7
Alias name: mozillacert76.pem
  SHA1: F9:B5:B6:32:45:5F:9C:BE:EC:57:5F:80:DC:E9:6E:2C:C7:B2:78:B7
  SHA256:
 03:76:AB:1D:54:C5:F9:80:3C:E4:B2:E2:01:A0:EE:7E:EF:7B:57:B6:36:E8:A9:3C:9B:8D:48:60:C9:6F:5F:A
Alias name: mozillacert77.pem
  SHA1: 13:2D:0D:45:53:4B:69:97:CD:B2:D5:C3:39:E2:55:76:60:9B:5C:C6
  SHA256:
 EB:04:CF:5E:B1:F3:9A:FA:76:2F:2B:B1:20:F2:96:CB:A5:20:C1:B9:7D:B1:58:95:65:B8:1C:B9:A1:7B:72:4
Alias name: mozillacert78.pem
  SHA1: 29:36:21:02:8B:20:ED:02:F5:66:C5:32:D1:D6:ED:90:9F:45:00:2F
  SHA256:
 0A:81:EC:5A:92:97:77:F1:45:90:4A:F3:8D:5D:50:9F:66:B5:E2:C5:8F:CD:B5:31:05:8B:0E:17:F3:F0:B4:1
Alias name: mozillacert79.pem
  SHA1: D8:A6:33:2C:E0:03:6F:B1:85:F6:63:4F:7D:6A:06:65:26:32:28:27
  SHA256:
 70:A7:3F:7F:37:6B:60:07:42:48:90:45:34:B1:14:82:D5:BF:0E:69:8E:CC:49:8D:F5:25:77:EB:F2:E9:3B:9
Alias name: mozillacert8.pem
  SHA1: 3E:2B:F7:F2:03:1B:96:F3:8C:E6:C4:D8:A8:5D:3E:2D:58:47:6A:0F
  SHA256:
 C7:66:A9:BE:F2:D4:07:1C:86:3A:31:AA:49:20:E8:13:B2:D1:98:60:8C:B7:B7:CF:E2:11:43:B8:36:DF:09:E
Alias name: mozillacert80.pem
  SHA1: B8:23:6B:00:2F:1D:16:86:53:01:55:6C:11:A4:37:CA:EB:FF:C3:BB
  SHA256:
 BD:71:FD:F6:DA:97:E4:CF:62:D1:64:7A:DD:25:81:B0:7D:79:AD:F8:39:7E:B4:EC:BA:9C:5E:84:88:82:14:2
Alias name: mozillacert81.pem
  SHA1: 07:E0:32:E0:20:B7:2C:3F:19:2F:06:28:A2:59:3A:19:A7:0F:06:9E
  SHA256:
 5C:58:46:8D:55:F5:8E:49:7E:74:39:82:D2:B5:00:10:B6:D1:65:37:4A:CF:83:A7:D4:A3:2D:B7:68:C4:40:8
Alias name: mozillacert82.pem
  SHA1: 2E:14:DA:EC:28:F0:FA:1E:8E:38:9A:4E:AB:EB:26:C0:0A:D3:83:C3
 FC:BF:E2:88:62:06:F7:2B:27:59:3C:8B:07:02:97:E1:2D:76:9E:D1:0E:D7:93:07:05:A8:09:8E:FF:C1:4D:1
Alias name: mozillacert83.pem
```

```
SHA1: A0:73:E5:C5:BD:43:61:0D:86:4C:21:13:0A:85:58:57:CC:9C:EA:46
  SHA256:
 8C:4E:DF:D0:43:48:F3:22:96:9E:7E:29:A4:CD:4D:CA:00:46:55:06:1C:16:E1:B0:76:42:2E:F3:42:AD:63:0
Alias name: mozillacert84.pem
  SHA1: D3:C0:63:F2:19:ED:07:3E:34:AD:5D:75:0B:32:76:29:FF:D5:9A:F2
  SHA256:
 79:3C:BF:45:59:B9:FD:E3:8A:B2:2D:F1:68:69:F6:98:81:AE:14:C4:B0:13:9A:C7:88:A7:8A:1A:FC:CA:02:F
Alias name: mozillacert85.pem
  SHA1: CF:9E:87:6D:D3:EB:FC:42:26:97:A3:B5:A3:7A:A0:76:A9:06:23:48
  SHA256:
 BF:D8:8F:E1:10:1C:41:AE:3E:80:1B:F8:BE:56:35:0E:E9:BA:D1:A6:B9:BD:51:5E:DC:5C:6D:5B:87:11:AC:4
Alias name: mozillacert86.pem
  SHA1: 74:2C:31:92:E6:07:E4:24:EB:45:49:54:2B:E1:BB:C5:3E:61:74:E2
  SHA256:
 E7:68:56:34:EF:AC:F6:9A:CE:93:9A:6B:25:5B:7B:4F:AB:EF:42:93:5B:50:A2:65:AC:B5:CB:60:27:E4:4E:7
Alias name: mozillacert87.pem
  SHA1: 5F:3B:8C:F2:F8:10:B3:7D:78:B4:CE:EC:19:19:C3:73:34:B9:C7:74
 51:3B:2C:EC:B8:10:D4:CD:E5:DD:85:39:1A:DF:C6:C2:DD:60:D8:7B:B7:36:D2:B5:21:48:4A:A4:7A:0E:BE:F
Alias name: mozillacert88.pem
  SHA1: FE:45:65:9B:79:03:5B:98:A1:61:B5:51:2E:AC:DA:58:09:48:22:4D
  SHA256:
 BC:10:4F:15:A4:8B:E7:09:DC:A5:42:A7:E1:D4:B9:DF:6F:05:45:27:E8:02:EA:A9:2D:59:54:44:25:8A:FE:7
Alias name: mozillacert89.pem
  SHA1: C8:EC:8C:87:92:69:CB:4B:AB:39:E9:8D:7E:57:67:F3:14:95:73:9D
  SHA256:
 E3:89:36:0D:0F:DB:AE:B3:D2:50:58:4B:47:30:31:4E:22:2F:39:C1:56:A0:20:14:4E:8D:96:05:61:79:15:0
Alias name: mozillacert9.pem
  SHA1: F4:8B:11:BF:DE:AB:BE:94:54:20:71:E6:41:DE:6B:BE:88:2B:40:B9
  SHA256:
 76:00:29:5E:EF:E8:5B:9E:1F:D6:24:DB:76:06:2A:AA:AE:59:81:8A:54:D2:77:4C:D4:C0:B2:C0:11:31:E1:E
Alias name: mozillacert90.pem
  SHA1: F3:73:B3:87:06:5A:28:84:8A:F2:F3:4A:CE:19:2B:DD:C7:8E:9C:AC
  SHA256:
 55:92:60:84:EC:96:3A:64:B9:6E:2A:BE:01:CE:0B:A8:6A:64:FB:FE:BC:C7:AA:B5:AF:C1:55:B3:7F:D7:60:6
Alias name: mozillacert91.pem
  SHA1: 3B:C0:38:0B:33:C3:F6:A6:0C:86:15:22:93:D9:DF:F5:4B:81:C0:04
  SHA256:
 C1:B4:82:99:AB:A5:20:8F:E9:63:0A:CE:55:CA:68:A0:3E:DA:5A:51:9C:88:02:A0:D3:A6:73:BE:8F:8E:55:7
Alias name: mozillacert92.pem
  SHA1: A3:F1:33:3F:E2:42:BF:CF:C5:D1:4E:8F:39:42:98:40:68:10:D1:A0
 E1:78:90:EE:09:A3:FB:F4:F4:8B:9C:41:4A:17:D6:37:B7:A5:06:47:E9:BC:75:23:22:72:7F:CC:17:42:A9:1
Alias name: mozillacert93.pem
```

```
SHA1: 31:F1:FD:68:22:63:20:EE:C6:3B:3F:9D:EA:4A:3E:53:7C:7C:39:17
  SHA256:
 C7:BA:65:67:DE:93:A7:98:AE:1F:AA:79:1E:71:2D:37:8F:AE:1F:93:C4:39:7F:EA:44:1B:B7:CB:E6:FD:59:9
Alias name: mozillacert94.pem
  SHA1: 49:0A:75:74:DE:87:0A:47:FE:58:EE:F6:C7:6B:EB:C6:0B:12:40:99
  SHA256:
 9A:11:40:25:19:7C:5B:B9:5D:94:E6:3D:55:CD:43:79:08:47:B6:46:B2:3C:DF:11:AD:A4:A0:0E:FF:15:FB:4
Alias name: mozillacert95.pem
  SHA1: DA:FA:F7:FA:66:84:EC:06:8F:14:50:BD:C7:C2:81:A5:BC:A9:64:57
  SHA256:
 ED:F7:EB:BC:A2:7A:2A:38:4D:38:7B:7D:40:10:C6:66:E2:ED:B4:84:3E:4C:29:B4:AE:1D:5B:93:32:E6:B2:4
Alias name: mozillacert96.pem
  SHA1: 55:A6:72:3E:CB:F2:EC:CD:C3:23:74:70:19:9D:2A:BE:11:E3:81:D1
  SHA256:
 FD:73:DA:D3:1C:64:4F:F1:B4:3B:EF:0C:CD:DA:96:71:0B:9C:D9:87:5E:CA:7E:31:70:7A:F3:E9:6D:52:2B:E
Alias name: mozillacert97.pem
  SHA1: 85:37:1C:A6:E5:50:14:3D:CE:28:03:47:1B:DE:3A:09:E8:F8:77:0F
 83:CE:3C:12:29:68:8A:59:3D:48:5F:81:97:3C:0F:91:95:43:1E:DA:37:CC:5E:36:43:0E:79:C7:A8:88:63:8
Alias name: mozillacert98.pem
  SHA1: C9:A8:B9:E7:55:80:5E:58:E3:53:77:A7:25:EB:AF:C3:7B:27:CC:D7
  SHA256:
 3E:84:BA:43:42:90:85:16:E7:75:73:C0:99:2F:09:79:CA:08:4E:46:85:68:1F:F1:95:CC:BA:8A:22:9B:8A:7
Alias name: mozillacert99.pem
  SHA1: F1:7F:6F:B6:31:DC:99:E3:A3:C8:7F:FE:1C:F1:81:10:88:D9:60:33
  SHA256:
 97:8C:D9:66:F2:FA:A0:7B:A7:AA:95:00:D9:C0:2E:9D:77:F2:CD:AD:A6:AD:6B:A7:4A:F4:B9:1C:66:59:3C:5
Alias name: netlockaranyclassgoldfotanusitvany
  SHA1: 06:08:3F:59:3F:15:A1:04:A0:69:A4:6B:A9:03:D0:06:B7:97:09:91
  SHA256:
 6C:61:DA:C3:A2:DE:F0:31:50:6B:E0:36:D2:A6:FE:40:19:94:FB:D1:3D:F9:C8:D4:66:59:92:74:C4:46:EC:9
Alias name: networksolutionscertificateauthority
  SHA1: 74:F8:A3:C3:EF:E7:B3:90:06:4B:83:90:3C:21:64:60:20:E5:DF:CE
  SHA256:
 15:F0:BA:00:A3:AC:7A:F3:AC:88:4C:07:2B:10:11:A0:77:BD:77:C0:97:F4:01:64:B2:F8:59:8A:BD:83:86:0
Alias name: oistewisekeyglobalrootgaca
  SHA1: 59:22:A1:E1:5A:EA:16:35:21:F8:98:39:6A:46:46:B0:44:1B:0F:A9
  SHA256:
 41:C9:23:86:6A:B4:CA:D6:B7:AD:57:80:81:58:2E:02:07:97:A6:CB:DF:4F:FF:78:CE:83:96:B3:89:37:D7:F
Alias name: oistewisekeyglobalrootgbca
  SHA1: 0F:F9:40:76:18:D3:D7:6A:4B:98:F0:A8:35:9E:0C:FD:27:AC:CC:ED
  SHA256:
 6B:9C:08:E8:6E:B0:F7:67:CF:AD:65:CD:98:B6:21:49:E5:49:4A:67:F5:84:5E:7B:D1:ED:01:9F:27:B8:6B:C
Alias name: oistewisekeyglobalrootgcca
```

```
SHA1: E0:11:84:5E:34:DE:BE:88:81:B9:9C:F6:16:26:D1:96:1F:C3:B9:31
  SHA256:
 85:60:F9:1C:36:24:DA:BA:95:70:B5:FE:A0:DB:E3:6F:F1:1A:83:23:BE:94:86:85:4F:B3:F3:4A:55:71:19:8
Alias name: quovadisrootca
  SHA1: DE:3F:40:BD:50:93:D3:9B:6C:60:F6:DA:BC:07:62:01:00:89:76:C9
  SHA256:
A4:5E:DE:3B:BB:F0:9C:8A:E1:5C:72:EF:C0:72:68:D6:93:A2:1C:99:6F:D5:1E:67:CA:07:94:60:FD:6D:88:7
Alias name: quovadisrootca1g3
  SHA1: 1B:8E:EA:57:96:29:1A:C9:39:EA:B8:0A:81:1A:73:73:C0:93:79:67
  SHA256:
 8A:86:6F:D1:B2:76:B5:7E:57:8E:92:1C:65:82:8A:2B:ED:58:E9:F2:F2:88:05:41:34:B7:F1:F4:BF:C9:CC:7
Alias name: quovadisrootca2
  SHA1: CA:3A:FB:CF:12:40:36:4B:44:B2:16:20:88:80:48:39:19:93:7C:F7
  SHA256:
 85:A0:DD:7D:D7:20:AD:B7:FF:05:F8:3D:54:2B:20:9D:C7:FF:45:28:F7:D6:77:B1:83:89:FE:A5:E5:C4:9E:8
Alias name: quovadisrootca2q3
  SHA1: 09:3C:61:F3:8B:8B:DC:7D:55:DF:75:38:02:05:00:E1:25:F5:C8:36
  SHA256:
 8F:E4:FB:0A:F9:3A:4D:0D:67:DB:0B:EB:B2:3E:37:C7:1B:F3:25:DC:BC:DD:24:0E:A0:4D:AF:58:B4:7E:18:4
Alias name: quovadisrootca3
  SHA1: 1F:49:14:F7:D8:74:95:1D:DD:AE:02:C0:BE:FD:3A:2D:82:75:51:85
  SHA256:
 18:F1:FC:7F:20:5D:F8:AD:DD:EB:7F:E0:07:DD:57:E3:AF:37:5A:9C:4D:8D:73:54:6B:F4:F1:FE:D1:E1:8D:3
Alias name: quovadisrootca3q3
  SHA1: 48:12:BD:92:3C:A8:C4:39:06:E7:30:6D:27:96:E6:A4:CF:22:2E:7D
  SHA256:
 88:EF:81:DE:20:2E:B0:18:45:2E:43:F8:64:72:5C:EA:5F:BD:1F:C2:D9:D2:05:73:07:09:C5:D8:B8:69:0F:4
Alias name: secomevrootca1
  SHA1: FE:B8:C4:32:DC:F9:76:9A:CE:AE:3D:D8:90:8F:FD:28:86:65:64:7D
  SHA256:
A2:2D:BA:68:1E:97:37:6E:2D:39:7D:72:8A:AE:3A:9B:62:96:B9:FD:BA:60:BC:2E:11:F6:47:F2:C6:75:FB:3
Alias name: secomscrootca1
  SHA1: 36:B1:2B:49:F9:81:9E:D7:4C:9E:BC:38:0F:C6:56:8F:5D:AC:B2:F7
  SHA256:
 E7:5E:72:ED:9F:56:0E:EC:6E:B4:80:00:73:A4:3F:C3:AD:19:19:5A:39:22:82:01:78:95:97:4A:99:02:6B:6
Alias name: secomscrootca2
  SHA1: 5F:3B:8C:F2:F8:10:B3:7D:78:B4:CE:EC:19:19:C3:73:34:B9:C7:74
  SHA256:
 51:3B:2C:EC:B8:10:D4:CD:E5:DD:85:39:1A:DF:C6:C2:DD:60:D8:7B:B7:36:D2:B5:21:48:4A:A4:7A:0E:BE:F
Alias name: secomvalicertclass1ca
  SHA1: E5:DF:74:3C:B6:01:C4:9B:98:43:DC:AB:8C:E8:6A:81:10:9F:E4:8E
 F4:C1:49:55:1A:30:13:A3:5B:C7:BF:FE:17:A7:F3:44:9B:C1:AB:5B:5A:0A:E7:4B:06:C2:3B:90:00:4C:01:0
Alias name: secureglobalca
```

```
SHA1: 3A:44:73:5A:E5:81:90:1F:24:86:61:46:1E:3B:9C:C4:5F:F5:3A:1B
  SHA256:
 42:00:F5:04:3A:C8:59:0E:BB:52:7D:20:9E:D1:50:30:29:FB:CB:D4:1C:A1:B5:06:EC:27:F1:5A:DE:7D:AC:6
Alias name: securesignrootca11
  SHA1: 3B:C4:9F:48:F3:73:A0:9C:1E:BD:F8:5B:B1:C3:65:C7:D8:11:B3
  SHA256:
 BF:0F:EE:FB:9E:3A:58:1A:D5:F9:E9:DB:75:89:98:57:43:D2:61:08:5C:4D:31:4F:6F:5D:72:59:AA:42:16:1
Alias name: securetrustca
  SHA1: 87:82:C6:C3:04:35:3B:CF:D2:96:92:D2:59:3E:7D:44:D9:34:FF:11
  SHA256:
 F1:C1:B5:0A:E5:A2:0D:D8:03:0E:C9:F6:BC:24:82:3D:D3:67:B5:25:57:59:B4:E7:1B:61:FC:E9:F7:37:5D:7
Alias name: securitycommunicationrootca
  SHA1: 36:B1:2B:49:F9:81:9E:D7:4C:9E:BC:38:0F:C6:56:8F:5D:AC:B2:F7
  SHA256:
 E7:5E:72:ED:9F:56:0E:EC:6E:B4:80:00:73:A4:3F:C3:AD:19:19:5A:39:22:82:01:78:95:97:4A:99:02:6B:6
Alias name: securitycommunicationrootca2
  SHA1: 5F:3B:8C:F2:F8:10:B3:7D:78:B4:CE:EC:19:19:C3:73:34:B9:C7:74
 51:3B:2C:EC:B8:10:D4:CD:E5:DD:85:39:1A:DF:C6:C2:DD:60:D8:7B:B7:36:D2:B5:21:48:4A:A4:7A:0E:BE:F
Alias name: soneraclass1ca
  SHA1: 07:47:22:01:99:CE:74:B9:7C:B0:3D:79:B2:64:A2:C8:55:E9:33:FF
  SHA256:
 CD:80:82:84:CF:74:6F:F2:FD:6E:B5:8A:A1:D5:9C:4A:D4:B3:CA:56:FD:C6:27:4A:89:26:A7:83:5F:32:31:3
Alias name: soneraclass2ca
  SHA1: 37:F7:6D:E6:07:7C:90:C5:B1:3E:93:1A:B7:41:10:B4:F2:E4:9A:27
  SHA256:
 79:08:B4:03:14:C1:38:10:0B:51:8D:07:35:80:7F:FB:FC:F8:51:8A:00:95:33:71:05:BA:38:6B:15:3D:D9:2
Alias name: soneraclass2rootca
  SHA1: 37:F7:6D:E6:07:7C:90:C5:B1:3E:93:1A:B7:41:10:B4:F2:E4:9A:27
  SHA256:
 79:08:B4:03:14:C1:38:10:0B:51:8D:07:35:80:7F:FB:FC:F8:51:8A:00:95:33:71:05:BA:38:6B:15:3D:D9:2
Alias name: sslcomevrootcertificationauthorityecc
  SHA1: 4C:DD:51:A3:D1:F5:20:32:14:B0:C6:C5:32:23:03:91:C7:46:42:6D
  SHA256:
 22:A2:C1:F7:BD:ED:70:4C:C1:E7:01:B5:F4:08:C3:10:88:0F:E9:56:B5:DE:2A:4A:44:F9:9C:87:3A:25:A7:C
Alias name: sslcomevrootcertificationauthorityrsar2
  SHA1: 74:3A:F0:52:9B:D0:32:A0:F4:4A:83:CD:D4:BA:A9:7B:7C:2E:C4:9A
  SHA256:
 2E:7B:F1:6C:C2:24:85:A7:BB:E2:AA:86:96:75:07:61:B0:AE:39:BE:3B:2F:E9:D0:CC:6D:4E:F7:34:91:42:5
Alias name: sslcomrootcertificationauthorityecc
  SHA1: C3:19:7C:39:24:E6:54:AF:1B:C4:AB:20:95:7A:E2:C3:0E:13:02:6A
  SHA256:
 34:17:BB:06:CC:60:07:DA:1B:96:1C:92:0B:8A:B4:CE:3F:AD:82:0E:4A:A3:0B:9A:CB:C4:A7:4E:BD:CE:BC:6
Alias name: sslcomrootcertificationauthorityrsa
```

```
SHA1: B7:AB:33:08:D1:EA:44:77:BA:14:80:12:5A:6F:BD:A9:36:49:0C:BB
  SHA256:
 85:66:6A:56:2E:E0:BE:5C:E9:25:C1:D8:89:0A:6F:76:A8:7E:C1:6D:4D:7D:5F:29:EA:74:19:CF:20:12:3B:6
Alias name: staatdernederlandenevrootca
  SHA1: 76:E2:7E:C1:4F:DB:82:C1:C0:A6:75:B5:05:BE:3D:29:B4:ED:DB:BB
  SHA256:
 4D:24:91:41:4C:FE:95:67:46:EC:4C:EF:A6:CF:6F:72:E2:8A:13:29:43:2F:9D:8A:90:7A:C4:CB:5D:AD:C1:5
Alias name: staatdernederlandenrootcag3
  SHA1: D8:EB:6B:41:51:92:59:E0:F3:E7:85:00:C0:3D:B6:88:97:C9:EE:FC
  SHA256:
 3C:4F:B0:B9:5A:B8:B3:00:32:F4:32:B8:6F:53:5F:E1:72:C1:85:D0:FD:39:86:58:37:CF:36:18:7F:A6:F4:2
Alias name: starfieldclass2ca
  SHA1: AD:7E:1C:28:B0:64:EF:8F:60:03:40:20:14:C3:D0:E3:37:0E:B5:8A
  SHA256:
 14:65:FA:20:53:97:B8:76:FA:A6:F0:A9:95:8E:55:90:E4:0F:CC:7F:AA:4F:B7:C2:C8:67:75:21:FB:5F:B6:5
Alias name: starfieldrootcertificateauthorityg2
  SHA1: B5:1C:06:7C:EE:2B:0C:3D:F8:55:AB:2D:92:F4:FE:39:D4:E7:0F:0E
  SHA256:
 2C:E1:CB:0B:F9:D2:F9:E1:02:99:3F:BE:21:51:52:C3:B2:DD:0C:AB:DE:1C:68:E5:31:9B:83:91:54:DB:B7:F
Alias name: starfieldrootg2ca
  SHA1: B5:1C:06:7C:EE:2B:0C:3D:F8:55:AB:2D:92:F4:FE:39:D4:E7:0F:0E
  SHA256:
 2C:E1:CB:0B:F9:D2:F9:E1:02:99:3F:BE:21:51:52:C3:B2:DD:0C:AB:DE:1C:68:E5:31:9B:83:91:54:DB:B7:F
Alias name: starfieldservicesrootcertificateauthorityg2
  SHA1: 92:5A:8F:8D:2C:6D:04:E0:66:5F:59:6A:FF:22:D8:63:E8:25:6F:3F
  SHA256:
 56:8D:69:05:A2:C8:87:08:A4:B3:02:51:90:ED:CF:ED:B1:97:4A:60:6A:13:C6:E5:29:0F:CB:2A:E6:3E:DA:E
Alias name: starfieldservicesrootg2ca
  SHA1: 92:5A:8F:8D:2C:6D:04:E0:66:5F:59:6A:FF:22:D8:63:E8:25:6F:3F
  SHA256:
 56:8D:69:05:A2:C8:87:08:A4:B3:02:51:90:ED:CF:ED:B1:97:4A:60:6A:13:C6:E5:29:0F:CB:2A:E6:3E:DA:E
Alias name: swisssigngoldcag2
  SHA1: D8:C5:38:8A:B7:30:1B:1B:6E:D4:7A:E6:45:25:3A:6F:9F:1A:27:61
  SHA256:
 62:DD:0B:E9:B9:F5:0A:16:3E:A0:F8:E7:5C:05:3B:1E:CA:57:EA:55:C8:68:8F:64:7C:68:81:F2:C8:35:7B:9
Alias name: swisssigngoldg2ca
  SHA1: D8:C5:38:8A:B7:30:1B:1B:6E:D4:7A:E6:45:25:3A:6F:9F:1A:27:61
  SHA256:
 62:DD:0B:E9:B9:F5:0A:16:3E:A0:F8:E7:5C:05:3B:1E:CA:57:EA:55:C8:68:8F:64:7C:68:81:F2:C8:35:7B:9
Alias name: swisssignplatinumg2ca
  SHA1: 56:E0:FA:C0:3B:8F:18:23:55:18:E5:D3:11:CA:E8:C2:43:31:AB:66
 3B:22:2E:56:67:11:E9:92:30:0D:C0:B1:5A:B9:47:3D:AF:DE:F8:C8:4D:0C:EF:7D:33:17:B4:C1:82:1D:14:3
Alias name: swisssignsilvercag2
```

```
SHA1: 9B:AA:E5:9F:56:EE:21:CB:43:5A:BE:25:93:DF:A7:F0:40:D1:1D:CB
  SHA256:
 BE:6C:4D:A2:BB:B9:BA:59:B6:F3:93:97:68:37:42:46:C3:C0:05:99:3F:A9:8F:02:0D:1D:ED:BE:D4:8A:81:D
Alias name: swisssignsilverg2ca
  SHA1: 9B:AA:E5:9F:56:EE:21:CB:43:5A:BE:25:93:DF:A7:F0:40:D1:1D:CB
  SHA256:
 BE:6C:4D:A2:BB:B9:BA:59:B6:F3:93:97:68:37:42:46:C3:C0:05:99:3F:A9:8F:02:0D:1D:ED:BE:D4:8A:81:D
Alias name: szafirrootca2
  SHA1: E2:52:FA:95:3F:ED:DB:24:60:BD:6E:28:F3:9C:CC:CF:5E:B3:3F:DE
  SHA256:
A1:33:9D:33:28:1A:0B:56:E5:57:D3:D3:2B:1C:E7:F9:36:7E:B0:94:BD:5F:A7:2A:7E:50:04:C8:DE:D7:CA:F
Alias name: teliasonerarootcav1
  SHA1: 43:13:BB:96:F1:D5:86:9B:C1:4E:6A:92:F6:CF:F6:34:69:87:82:37
  SHA256:
 DD:69:36:FE:21:F8:F0:77:C1:23:A1:A5:21:C1:22:24:F7:22:55:B7:3E:03:A7:26:06:93:E8:A2:4B:0F:A3:8
Alias name: thawtepersonalfreemailca
  SHA1: E6:18:83:AE:84:CA:C1:C1:CD:52:AD:E8:E9:25:2B:45:A6:4F:B7:E2
  SHA256:
 5B:38:BD:12:9E:83:D5:A0:CA:D2:39:21:08:94:90:D5:0D:4A:AE:37:04:28:F8:DD:FF:FF:FA:4C:15:64:E1:8
Alias name: thawtepremiumserverca
  SHA1: E0:AB:05:94:20:72:54:93:05:60:62:02:36:70:F7:CD:2E:FC:66:66
  SHA256:
 3F:9F:27:D5:83:20:4B:9E:09:C8:A3:D2:06:6C:4B:57:D3:A2:47:9C:36:93:65:08:80:50:56:98:10:5D:BC:E
Alias name: thawteprimaryrootca
  SHA1: 91:C6:D6:EE:3E:8A:C8:63:84:E5:48:C2:99:29:5C:75:6C:81:7B:81
  SHA256:
 8D:72:2F:81:A9:C1:13:C0:79:1D:F1:36:A2:96:6D:B2:6C:95:0A:97:1D:B4:6B:41:99:F4:EA:54:B7:8B:FB:9
Alias name: thawteprimaryrootcag2
  SHA1: AA:DB:BC:22:23:8F:C4:01:A1:27:BB:38:DD:F4:1D:DB:08:9E:F0:12
  SHA256:
A4:31:0D:50:AF:18:A6:44:71:90:37:2A:86:AF:AF:8B:95:1F:FB:43:1D:83:7F:1E:56:88:B4:59:71:ED:15:5
Alias name: thawteprimaryrootcag3
  SHA1: F1:8B:53:8D:1B:E9:03:B6:A6:F0:56:43:5B:17:15:89:CA:F3:6B:F2
  SHA256:
 4B:03:F4:58:07:AD:70:F2:1B:FC:2C:AE:71:C9:FD:E4:60:4C:06:4C:F5:FF:B6:86:BA:E5:DB:AA:D7:FD:D3:4
Alias name: thawteserverca
  SHA1: 9F:AD:91:A6:CE:6A:C6:C5:00:47:C4:4E:C9:D4:A5:0D:92:D8:49:79
  SHA256:
 87:C6:78:BF:B8:B2:5F:38:F7:E9:7B:33:69:56:BB:CF:14:4B:BA:CA:A5:36:47:E6:1A:23:25:BC:10:55:31:6
Alias name: trustcenterclass2caii
  SHA1: AE:50:83:ED:7C:F4:5C:BC:8F:61:C6:21:FE:68:5D:79:42:21:15:6E
 E6:B8:F8:76:64:85:F8:07:AE:7F:8D:AC:16:70:46:1F:07:C0:A1:3E:EF:3A:1F:F7:17:53:8D:7A:BA:D3:91:E
Alias name: trustcenterclass4caii
```

```
SHA1: A6:9A:91:FD:05:7F:13:6A:42:63:0B:B1:76:0D:2D:51:12:0C:16:50
  SHA256:
 32:66:96:7E:59:CD:68:00:8D:9D:D3:20:81:11:85:C7:04:20:5E:8D:95:FD:D8:4F:1C:7B:31:1E:67:04:FC:3
Alias name: trustcenteruniversalcai
  SHA1: 6B:2F:34:AD:89:58:BE:62:FD:B0:6B:5C:CE:BB:9D:D9:4F:4E:39:F3
  SHA256:
 EB:F3:C0:2A:87:89:B1:FB:7D:51:19:95:D6:63:B7:29:06:D9:13:CE:0D:5E:10:56:8A:8A:77:E2:58:61:67:E
Alias name: trustcoreca1
  SHA1: 58:D1:DF:95:95:67:6B:63:C0:F0:5B:1C:17:4D:8B:84:0B:C8:78:BD
  SHA256:
 5A:88:5D:B1:9C:01:D9:12:C5:75:93:88:93:8C:AF:BB:DF:03:1A:B2:D4:8E:91:EE:15:58:9B:42:97:1D:03:9
Alias name: trustcorrootcertcal
  SHA1: FF:BD:CD:E7:82:C8:43:5E:3C:6F:26:86:5C:CA:A8:3A:45:5B:C3:0A
 D4:0E:9C:86:CD:8F:E4:68:C1:77:69:59:F4:9E:A7:74:FA:54:86:84:B6:C4:06:F3:90:92:61:F4:DC:E2:57:5
Alias name: trustcorrootcertca2
  SHA1: B8:BE:6D:CB:56:F1:55:B9:63:D4:12:CA:4E:06:34:C7:94:B2:1C:C0
 07:53:E9:40:37:8C:1B:D5:E3:83:6E:39:5D:AE:A5:CB:83:9E:50:46:F1:BD:0E:AE:19:51:CF:10:FE:C7:C9:6
Alias name: trustisfpsrootca
  SHA1: 3B:C0:38:0B:33:C3:F6:A6:0C:86:15:22:93:D9:DF:F5:4B:81:C0:04
  SHA256:
 C1:B4:82:99:AB:A5:20:8F:E9:63:0A:CE:55:CA:68:A0:3E:DA:5A:51:9C:88:02:A0:D3:A6:73:BE:8F:8E:55:7
Alias name: ttelesecglobalrootclass2
  SHA1: 59:0D:2D:7D:88:4F:40:2E:61:7E:A5:62:32:17:65:CF:17:D8:94:E9
  SHA256:
 91:E2:F5:78:8D:58:10:EB:A7:BA:58:73:7D:E1:54:8A:8E:CA:CD:01:45:98:BC:0B:14:3E:04:1B:17:05:25:5
Alias name: ttelesecglobalrootclass2ca
  SHA1: 59:0D:2D:7D:88:4F:40:2E:61:7E:A5:62:32:17:65:CF:17:D8:94:E9
  SHA256:
 91:E2:F5:78:8D:58:10:EB:A7:BA:58:73:7D:E1:54:8A:8E:CA:CD:01:45:98:BC:0B:14:3E:04:1B:17:05:25:5
Alias name: ttelesecglobalrootclass3
  SHA1: 55:A6:72:3E:CB:F2:EC:CD:C3:23:74:70:19:9D:2A:BE:11:E3:81:D1
  SHA256:
 FD:73:DA:D3:1C:64:4F:F1:B4:3B:EF:0C:CD:DA:96:71:0B:9C:D9:87:5E:CA:7E:31:70:7A:F3:E9:6D:52:2B:E
Alias name: ttelesecglobalrootclass3ca
  SHA1: 55:A6:72:3E:CB:F2:EC:CD:C3:23:74:70:19:9D:2A:BE:11:E3:81:D1
  SHA256:
 FD:73:DA:D3:1C:64:4F:F1:B4:3B:EF:0C:CD:DA:96:71:0B:9C:D9:87:5E:CA:7E:31:70:7A:F3:E9:6D:52:2B:E
Alias name: tubitakkamusmsslkoksertifikasisurum1
  SHA1: 31:43:64:9B:EC:CE:27:EC:ED:3A:3F:0B:8F:0D:E4:E8:91:DD:EE:CA
 46:ED:C3:68:90:46:D5:3A:45:3F:B3:10:4A:B8:0D:CA:EC:65:8B:26:60:EA:16:29:DD:7E:86:79:90:64:87:1
Alias name: twcaglobalrootca
```

```
SHA1: 9C:BB:48:53:F6:A4:F6:D3:52:A4:E8:32:52:55:60:13:F5:AD:AF:65
  SHA256:
 59:76:90:07:F7:68:5D:0F:CD:50:87:2F:9F:95:D5:75:5A:5B:2B:45:7D:81:F3:69:2B:61:0A:98:67:2F:0E:1
Alias name: twcarootcertificationauthority
  SHA1: CF:9E:87:6D:D3:EB:FC:42:26:97:A3:B5:A3:7A:A0:76:A9:06:23:48
  SHA256:
 BF:D8:8F:E1:10:1C:41:AE:3E:80:1B:F8:BE:56:35:0E:E9:BA:D1:A6:B9:BD:51:5E:DC:5C:6D:5B:87:11:AC:4
Alias name: ucaextendedvalidationroot
  SHA1: A3:A1:B0:6F:24:61:23:4A:E3:36:A5:C2:37:FC:A6:FF:DD:F0:D7:3A
  SHA256:
 D4:3A:F9:B3:54:73:75:5C:96:84:FC:06:D7:D8:CB:70:EE:5C:28:E7:73:FB:29:4E:B4:1E:E7:17:22:92:4D:2
Alias name: ucaglobalg2root
  SHA1: 28:F9:78:16:19:7A:FF:18:25:18:AA:44:FE:C1:A0:CE:5C:B6:4C:8A
 9B:EA:11:C9:76:FE:01:47:64:C1:BE:56:A6:F9:14:B5:A5:60:31:7A:BD:99:88:39:33:82:E5:16:1A:A0:49:3
Alias name: usertrustecc
  SHA1: D1:CB:CA:5D:B2:D5:2A:7F:69:3B:67:4D:E5:F0:5A:1D:0C:95:7D:F0
 4F:F4:60:D5:4B:9C:86:DA:BF:BC:FC:57:12:E0:40:0D:2B:ED:3F:BC:4D:4F:BD:AA:86:E0:6A:DC:D2:A9:AD:7
Alias name: usertrustecccertificationauthority
  SHA1: D1:CB:CA:5D:B2:D5:2A:7F:69:3B:67:4D:E5:F0:5A:1D:0C:95:7D:F0
  SHA256:
 4F:F4:60:D5:4B:9C:86:DA:BF:BC:FC:57:12:E0:40:0D:2B:ED:3F:BC:4D:4F:BD:AA:86:E0:6A:DC:D2:A9:AD:7
Alias name: usertrustrsa
  SHA1: 2B:8F:1B:57:33:0D:BB:A2:D0:7A:6C:51:F7:0E:E9:0D:DA:B9:AD:8E
  SHA256:
 E7:93:C9:B0:2F:D8:AA:13:E2:1C:31:22:8A:CC:B0:81:19:64:3B:74:9C:89:89:64:B1:74:6D:46:C3:D4:CB:D
Alias name: usertrustrsacertificationauthority
  SHA1: 2B:8F:1B:57:33:0D:BB:A2:D0:7A:6C:51:F7:0E:E9:0D:DA:B9:AD:8E
  SHA256:
 E7:93:C9:B0:2F:D8:AA:13:E2:1C:31:22:8A:CC:B0:81:19:64:3B:74:9C:89:89:64:B1:74:6D:46:C3:D4:CB:D
Alias name: utndatacorpsqcca
  SHA1: 58:11:9F:0E:12:82:87:EA:50:FD:D9:87:45:6F:4F:78:DC:FA:D6:D4
  SHA256:
 85:FB:2F:91:DD:12:27:5A:01:45:B6:36:53:4F:84:02:4A:D6:8B:69:B8:EE:88:68:4F:F7:11:37:58:05:B3:4
Alias name: utnuserfirstclientauthemailca
  SHA1: B1:72:B1:A5:6D:95:F9:1F:E5:02:87:E1:4D:37:EA:6A:44:63:76:8A
  SHA256:
 43:F2:57:41:2D:44:0D:62:74:76:97:4F:87:7D:A8:F1:FC:24:44:56:5A:36:7A:E6:0E:DD:C2:7A:41:25:31:A
Alias name: utnuserfirsthardwareca
  SHA1: 04:83:ED:33:99:AC:36:08:05:87:22:ED:BC:5E:46:00:E3:BE:F9:D7
 6E:A5:47:41:D0:04:66:7E:ED:1B:48:16:63:4A:A3:A7:9E:6E:4B:96:95:0F:82:79:DA:FC:8D:9B:D8:81:21:3
Alias name: utnuserfirstobjectca
```

```
SHA1: E1:2D:FB:4B:41:D7:D9:C3:2B:30:51:4B:AC:1D:81:D8:38:5E:2D:46
  SHA256:
 6F:FF:78:E4:00:A7:0C:11:01:1C:D8:59:77:C4:59:FB:5A:F9:6A:3D:F0:54:08:20:D0:F4:B8:60:78:75:E5:8
Alias name: valicertclass2ca
  SHA1: 31:7A:2A:D0:7F:2B:33:5E:F5:A1:C3:4E:4B:57:E8:B7:D8:F1:FC:A6
  SHA256:
 58:D0:17:27:9C:D4:DC:63:AB:DD:B1:96:A6:C9:90:6C:30:C4:E0:87:83:EA:E8:C1:60:99:54:D6:93:55:59:6
Alias name: verisignc1g1.pem
  SHA1: 90:AE:A2:69:85:FF:14:80:4C:43:49:52:EC:E9:60:84:77:AF:55:6F
  SHA256:
 D1:7C:D8:EC:D5:86:B7:12:23:8A:48:2C:E4:6F:A5:29:39:70:74:2F:27:6D:8A:B6:A9:E4:6E:E0:28:8F:33:5
Alias name: verisignc1g2.pem
  SHA1: 27:3E:E1:24:57:FD:C4:F9:0C:55:E8:2B:56:16:7F:62:F5:32:E5:47
  SHA256:
 34:1D:E9:8B:13:92:AB:F7:F4:AB:90:A9:60:CF:25:D4:BD:6E:C6:5B:9A:51:CE:6E:D0:67:D0:0E:C7:CE:9B:7
Alias name: verisignc1g3.pem
  SHA1: 20:42:85:DC:F7:EB:76:41:95:57:8E:13:6B:D4:B7:D1:E9:8E:46:A5
  SHA256:
 CB:B5:AF:18:5E:94:2A:24:02:F9:EA:CB:C0:ED:5B:B8:76:EE:A3:C1:22:36:23:D0:04:47:E4:F3:BA:55:4B:6
Alias name: verisignc1g6.pem
  SHA1: 51:7F:61:1E:29:91:6B:53:82:FB:72:E7:44:D9:8D:C3:CC:53:6D:64
  SHA256:
 9D:19:0B:2E:31:45:66:68:5B:E8:A8:89:E2:7A:A8:C7:D7:AE:1D:8A:AD:DB:A3:C1:EC:F9:D2:48:63:CD:34:E
Alias name: verisignc2g1.pem
  SHA1: 67:82:AA:E0:ED:EE:E2:1A:58:39:D3:C0:CD:14:68:0A:4F:60:14:2A
  SHA256:
 BD:46:9F:F4:5F:AA:E7:C5:4C:CB:D6:9D:3F:3B:00:22:55:D9:B0:6B:10:B1:D0:FA:38:8B:F9:6B:91:8B:2C:E
Alias name: verisignc2g2.pem
  SHA1: B3:EA:C4:47:76:C9:C8:1C:EA:F2:9D:95:B6:CC:A0:08:1B:67:EC:9D
  SHA256:
 3A:43:E2:20:FE:7F:3E:A9:65:3D:1E:21:74:2E:AC:2B:75:C2:0F:D8:98:03:05:BC:50:2C:AF:8C:2D:9B:41:A
Alias name: verisignc2g3.pem
  SHA1: 61:EF:43:D7:7F:CA:D4:61:51:BC:98:E0:C3:59:12:AF:9F:EB:63:11
  SHA256:
 92:A9:D9:83:3F:E1:94:4D:B3:66:E8:BF:AE:7A:95:B6:48:0C:2D:6C:6C:2A:1B:E6:5D:42:36:B6:08:FC:A1:E
Alias name: verisignc2g6.pem
  SHA1: 40:B3:31:A0:E9:BF:E8:55:BC:39:93:CA:70:4F:4E:C2:51:D4:1D:8F
  SHA256:
 CB:62:7D:18:B5:8A:D5:6D:DE:33:1A:30:45:6B:C6:5C:60:1A:4E:9B:18:DE:DC:EA:08:E7:DA:AA:07:81:5F:F
Alias name: verisignc3g1.pem
  SHA1: A1:DB:63:93:91:6F:17:E4:18:55:09:40:04:15:C7:02:40:B0:AE:6B
  SHA256:
A4:B6:B3:99:6F:C2:F3:06:B3:FD:86:81:BD:63:41:3D:8C:50:09:CC:4F:A3:29:C2:CC:F0:E2:FA:1B:14:03:0
Alias name: verisignc3g2.pem
```

```
SHA1: 85:37:1C:A6:E5:50:14:3D:CE:28:03:47:1B:DE:3A:09:E8:F8:77:0F
  SHA256:
 83:CE:3C:12:29:68:8A:59:3D:48:5F:81:97:3C:0F:91:95:43:1E:DA:37:CC:5E:36:43:0E:79:C7:A8:88:63:8
Alias name: verisignc3g3.pem
  SHA1: 13:2D:0D:45:53:4B:69:97:CD:B2:D5:C3:39:E2:55:76:60:9B:5C:C6
  SHA256:
 EB:04:CF:5E:B1:F3:9A:FA:76:2F:2B:B1:20:F2:96:CB:A5:20:C1:B9:7D:B1:58:95:65:B8:1C:B9:A1:7B:72:4
Alias name: verisignc3g4.pem
  SHA1: 22:D5:D8:DF:8F:02:31:D1:8D:F7:9D:B7:CF:8A:2D:64:C9:3F:6C:3A
  SHA256:
 69:DD:D7:EA:90:BB:57:C9:3E:13:5D:C8:5E:A6:FC:D5:48:0B:60:32:39:BD:C4:54:FC:75:8B:2A:26:CF:7F:7
Alias name: verisignc3g5.pem
  SHA1: 4E:B6:D5:78:49:9B:1C:CF:5F:58:1E:AD:56:BE:3D:9B:67:44:A5:E5
  SHA256:
 9A:CF:AB:7E:43:C8:D8:80:D0:6B:26:2A:94:DE:EE:E4:B4:65:99:89:C3:D0:CA:F1:9B:AF:64:05:E4:1A:B7:D
Alias name: verisignc4g2.pem
  SHA1: 0B:77:BE:BB:CB:7A:A2:47:05:DE:CC:0F:BD:6A:02:FC:7A:BD:9B:52
  SHA256:
 44:64:0A:0A:0E:4D:00:0F:BD:57:4D:2B:8A:07:BD:B4:D1:DF:ED:3B:45:BA:AB:A7:6F:78:57:78:C7:01:19:6
Alias name: verisignc4g3.pem
  SHA1: C8:EC:8C:87:92:69:CB:4B:AB:39:E9:8D:7E:57:67:F3:14:95:73:9D
  SHA256:
 E3:89:36:0D:0F:DB:AE:B3:D2:50:58:4B:47:30:31:4E:22:2F:39:C1:56:A0:20:14:4E:8D:96:05:61:79:15:0
Alias name: verisignclass1ca
  SHA1: CE:6A:64:A3:09:E4:2F:BB:D9:85:1C:45:3E:64:09:EA:E8:7D:60:F1
  SHA256:
 51:84:7C:8C:BD:2E:9A:72:C9:1E:29:2D:2A:E2:47:D7:DE:1E:3F:D2:70:54:7A:20:EF:7D:61:0F:38:B8:84:2
Alias name: verisignclass1g2ca
  SHA1: 27:3E:E1:24:57:FD:C4:F9:0C:55:E8:2B:56:16:7F:62:F5:32:E5:47
  SHA256:
 34:1D:E9:8B:13:92:AB:F7:F4:AB:90:A9:60:CF:25:D4:BD:6E:C6:5B:9A:51:CE:6E:D0:67:D0:0E:C7:CE:9B:7
Alias name: verisignclass1g3ca
  SHA1: 20:42:85:DC:F7:EB:76:41:95:57:8E:13:6B:D4:B7:D1:E9:8E:46:A5
  SHA256:
 CB:B5:AF:18:5E:94:2A:24:02:F9:EA:CB:C0:ED:5B:B8:76:EE:A3:C1:22:36:23:D0:04:47:E4:F3:BA:55:4B:6
Alias name: verisignclass2g2ca
  SHA1: B3:EA:C4:47:76:C9:C8:1C:EA:F2:9D:95:B6:CC:A0:08:1B:67:EC:9D
  SHA256:
 3A:43:E2:20:FE:7F:3E:A9:65:3D:1E:21:74:2E:AC:2B:75:C2:0F:D8:98:03:05:BC:50:2C:AF:8C:2D:9B:41:A
Alias name: verisignclass2g3ca
  SHA1: 61:EF:43:D7:7F:CA:D4:61:51:BC:98:E0:C3:59:12:AF:9F:EB:63:11
 92:A9:D9:83:3F:E1:94:4D:B3:66:E8:BF:AE:7A:95:B6:48:0C:2D:6C:6C:2A:1B:E6:5D:42:36:B6:08:FC:A1:E
Alias name: verisignclass3ca
```

```
SHA1: A1:DB:63:93:91:6F:17:E4:18:55:09:40:04:15:C7:02:40:B0:AE:6B
  SHA256:
 A4:B6:B3:99:6F:C2:F3:06:B3:FD:86:81:BD:63:41:3D:8C:50:09:CC:4F:A3:29:C2:CC:F0:E2:FA:1B:14:03:0
Alias name: verisignclass3g2ca
  SHA1: 85:37:1C:A6:E5:50:14:3D:CE:28:03:47:1B:DE:3A:09:E8:F8:77:0F
  SHA256:
 83:CE:3C:12:29:68:8A:59:3D:48:5F:81:97:3C:0F:91:95:43:1E:DA:37:CC:5E:36:43:0E:79:C7:A8:88:63:8
Alias name: verisignclass3g3ca
  SHA1: 13:2D:0D:45:53:4B:69:97:CD:B2:D5:C3:39:E2:55:76:60:9B:5C:C6
  SHA256:
 EB:04:CF:5E:B1:F3:9A:FA:76:2F:2B:B1:20:F2:96:CB:A5:20:C1:B9:7D:B1:58:95:65:B8:1C:B9:A1:7B:72:4
Alias name: verisignclass3g4ca
  SHA1: 22:D5:D8:DF:8F:02:31:D1:8D:F7:9D:B7:CF:8A:2D:64:C9:3F:6C:3A
  SHA256:
 69:DD:D7:EA:90:BB:57:C9:3E:13:5D:C8:5E:A6:FC:D5:48:0B:60:32:39:BD:C4:54:FC:75:8B:2A:26:CF:7F:7
Alias name: verisignclass3g5ca
  SHA1: 4E:B6:D5:78:49:9B:1C:CF:5F:58:1E:AD:56:BE:3D:9B:67:44:A5:E5
  SHA256:
 9A:CF:AB:7E:43:C8:D8:80:D0:6B:26:2A:94:DE:EE:E4:B4:65:99:89:C3:D0:CA:F1:9B:AF:64:05:E4:1A:B7:D
Alias name: verisignclass3publicprimarycertificationauthorityq4
  SHA1: 22:D5:D8:DF:8F:02:31:D1:8D:F7:9D:B7:CF:8A:2D:64:C9:3F:6C:3A
  SHA256:
 69:DD:D7:EA:90:BB:57:C9:3E:13:5D:C8:5E:A6:FC:D5:48:0B:60:32:39:BD:C4:54:FC:75:8B:2A:26:CF:7F:7
Alias name: verisignclass3publicprimarycertificationauthorityg5
  SHA1: 4E:B6:D5:78:49:9B:1C:CF:5F:58:1E:AD:56:BE:3D:9B:67:44:A5:E5
  SHA256:
 9A:CF:AB:7E:43:C8:D8:80:D0:6B:26:2A:94:DE:EE:E4:B4:65:99:89:C3:D0:CA:F1:9B:AF:64:05:E4:1A:B7:D
Alias name: verisignroot.pem
  SHA1: 36:79:CA:35:66:87:72:30:4D:30:A5:FB:87:3B:0F:A7:7B:B7:0D:54
  SHA256:
 23:99:56:11:27:A5:71:25:DE:8C:EF:EA:61:0D:DF:2F:A0:78:B5:C8:06:7F:4E:82:82:90:BF:B8:60:E8:4B:3
Alias name: verisigntsaca
  SHA1: 20:CE:B1:F0:F5:1C:0E:19:A9:F3:8D:B1:AA:8E:03:8C:AA:7A:C7:01
  SHA256:
 CB:6B:05:D9:E8:E5:7C:D8:82:B1:0B:4D:B7:0D:E4:BB:1D:E4:2B:A4:8A:7B:D0:31:8B:63:5B:F6:E7:78:1A:9
Alias name: verisignuniversalrootca
  SHA1: 36:79:CA:35:66:87:72:30:4D:30:A5:FB:87:3B:0F:A7:7B:B7:0D:54
  SHA256:
 23:99:56:11:27:A5:71:25:DE:8C:EF:EA:61:0D:DF:2F:A0:78:B5:C8:06:7F:4E:82:82:90:BF:B8:60:E8:4B:3
Alias name: verisignuniversalrootcertificationauthority
  SHA1: 36:79:CA:35:66:87:72:30:4D:30:A5:FB:87:3B:0F:A7:7B:B7:0D:54
 23:99:56:11:27:A5:71:25:DE:8C:EF:EA:61:0D:DF:2F:A0:78:B5:C8:06:7F:4E:82:82:90:BF:B8:60:E8:4B:3
Alias name: xrampglobalca
```

```
SHA1: B8:01:86:D1:EB:9C:86:A5:41:04:CF:30:54:F3:4C:52:B7:E5:58:C6
  SHA256:
 CE:CD:DC:90:50:99:D8:DA:DF:C5:B1:D2:09:B7:37:CB:E2:C1:8C:FB:2C:10:C0:FF:0B:CF:0D:32:86:FC:1A:A
Alias name: xrampglobalcaroot
  SHA1: B8:01:86:D1:EB:9C:86:A5:41:04:CF:30:54:F3:4C:52:B7:E5:58:C6
  SHA256:
 CE:CD:DC:90:50:99:D8:DA:DF:C5:B1:D2:09:B7:37:CB:E2:C1:8C:FB:2C:10:C0:FF:0B:CF:0D:32:86:FC:1A:A
```

# Use Amazon WAF to protect your REST APIs in API Gateway

Amazon WAF is a web application firewall that helps protect web applications and APIs from attacks. It enables you to configure a set of rules called a web access control list (web ACL) that allow, block, or count web requests based on customizable web security rules and conditions that you define. For more information, see How Amazon WAF Works.

You can use Amazon WAF to protect your API Gateway REST API from common web exploits, such as SQL injection and cross-site scripting (XSS) attacks. These could affect API availability and performance, compromise security, or consume excessive resources. For example, you can create rules to allow or block requests from specified IP address ranges, requests from CIDR blocks, requests that originate from a specific country or region, requests that contain malicious SQL code, or requests that contain malicious script.

You can also create rules that match a specified string or a regular expression pattern in HTTP headers, method, query string, URI, and the request body (limited to the first 64 KB). Additionally, you can create rules to block attacks from specific user agents, bad bots, and content scrapers. For example, you can use rate-based rules to specify the number of web requests that are allowed by each client IP in a trailing, continuously updated, 5-minute period.

#### Important

Amazon WAF is your first line of defense against web exploits. When Amazon WAF is enabled on an API, Amazon WAF rules are evaluated before other access control features, such as resource policies, IAM policies, Lambda authorizers, and Amazon Cognito authorizers. For example, if Amazon WAF blocks access from a CIDR block that a resource policy allows, Amazon WAF takes precedence and the resource policy isn't evaluated.

To enable Amazon WAF for your API, you need to do the following:

Amazon WAF 934

Use the Amazon WAF console, Amazon SDK, or CLI to create a web ACL that contains the desired combination of Amazon WAF managed rules and your own custom rules. For more information, see Getting Started with Amazon WAF and Web access control lists (web ACLs).

#### Important

API Gateway requires an Amazon WAFV2 web ACL for a Regional application or an Amazon WAF Classic Regional web ACL.

Associate the Amazon WAF web ACL with an API stage. You can do this by using the Amazon WAF console, Amazon SDK, CLI, or by using the API Gateway console.

# To associate an Amazon WAF web ACL with an API Gateway API stage using the **API Gateway console**

To use the API Gateway console to associate an Amazon WAF web ACL with an existing API Gateway API stage, use the following steps:

- Sign in to the API Gateway console at https://console.amazonaws.cn/apigateway. 1.
- 2. Choose an existing API or create a new one.
- 3. In the main navigation pane, choose **Stages**, and then choose a stage.
- 4. In the **Stage details** section, choose **Edit**.
- 5. Under **Web application firewall (Amazon WAF)**, select your web ACL.

If you are using Amazon WAFV2, select an Amazon WAFV2 web ACL for a Regional application. The web ACL and any other Amazon WAFV2 resources that it uses must be located in the same Region as your API.

If you are using Amazon WAF Classic Regional, select a Regional web ACL.

Choose **Save changes**.

# Associate an Amazon WAF web ACL with an API Gateway API stage using the Amazon CLI

The following associate-web-acl command associates an Amazon WAFV2 web ACL for a Regional application with an existing API Gateway API stage:

Amazon WAF 935

```
aws wafv2 associate-web-acl \
--web-acl-arn arn:aws:wafv2:{region}:111122223333:regional/webacl/test-cli/
a1b2c3d4-5678-90ab-cdef-EXAMPLE11111 \
--resource-arn arn:aws:apigateway:{region}::/restapis/4wk1k4onj3/stages/prod
```

The following <u>associate-web-acl</u> command associates an Amazon WAF Classic Regional web ACL with an existing API Gateway API stage:

```
aws waf-regional associate-web-acl \
--web-acl-id 'aabc123a-fb4f-4fc6-becb-2b00831cadcf' \
--resource-arn 'arn:aws:apigateway:{region}::/restapis/4wk1k4onj3/stages/prod'
```

# Associate an Amazon WAF web ACL with an API stage using the Amazon WAF REST API

To use the Amazon WAFV2 REST API to associate an Amazon WAFV2 web ACL for a Regional application with an existing API Gateway API stage, use the <u>AssociateWebACL</u> command, as in the following example:

```
import boto3

wafv2 = boto3.client('wafv2')

wafv2.associate_web_acl(
    WebACLArn='arn:aws:wafv2:{region}:111122223333:regional/webacl/test/abc6aa3b-
fc33-4841-b3db-0ef3d3825b25',
    ResourceArn='arn:aws:apigateway:{region}::/restapis/4wk1k4onj3/stages/prod'
)
```

To use the Amazon WAF REST API to associate an Amazon WAF Classic Regional web ACL with an existing API Gateway API stage, use the AssociateWebACL command, as in the following example:

```
import boto3

waf = boto3.client('waf-regional')

waf.associate_web_acl(
    WebACLId='aabc123a-fb4f-4fc6-becb-2b00831cadcf',
    ResourceArn='arn:aws:apigateway:{region}::/restapis/4wk1k4onj3/stages/prod'
)
```

Amazon WAF 936

# Throttle requests to your REST APIs for better throughput in API Gateway

You can configure throttling and quotas for your APIs to help protect them from being overwhelmed by too many requests. Both throttles and quotas are applied on a best-effort basis and should be thought of as targets rather than guaranteed request ceilings.

API Gateway throttles requests to your API using the token bucket algorithm, where a token counts for a request. Specifically, API Gateway examines the rate and a burst of request submissions against all APIs in your account, per Region. In the token bucket algorithm, a burst can allow predefined overrun of those limits, but other factors can also cause limits to be overrun in some cases.

When request submissions exceed the steady-state request rate and burst limits, API Gateway begins to throttle requests. Clients may receive 429 Too Many Requests error responses at this point. Upon catching such exceptions, the client can resubmit the failed requests in a way that is rate limiting.

As an API developer, you can set the target limits for individual API stages or methods to improve overall performance across all APIs in your account. Alternatively, you can enable usage plans to set throttles on client request submissions based on specified requests rates and quotas.

### **Topics**

- · How throttling limit settings are applied in API Gateway
- Account-level throttling per Region
- Configuring API-level and stage-level throttling targets in a usage plan
- Configuring stage-level throttling targets
- Configuring method-level throttling targets in a usage plan

# How throttling limit settings are applied in API Gateway

Before you configure throttle and quota settings for your API, it's useful to understand the types of throttling-related settings for your API and how API Gateway applies them.

Amazon API Gateway provides four basic types of throttling-related settings:

• Amazon throttling limits are applied across all accounts and clients in a Region. These limit settings exist to prevent your API—and your account—from being overwhelmed by too many requests. These limits are set by Amazon and can't be changed by a customer.

Throttling 937

Per-account limits are applied to all APIs in an account in a specified Region. The account-level
rate limit can be increased upon request - higher limits are possible with APIs that have shorter
timeouts and smaller payloads. To request an increase of account-level throttling limits per
Region, contact the <u>Amazon Support Center</u>. For more information, see <u>Quotas and important</u>
notes. Note that these limits can't be higher than the Amazon throttling limits.

- Per-API, per-stage throttling limits are applied at the API method level for a stage. You can configure the same settings for all methods, or configure different throttle settings for each method. Note that these limits can't be higher than the Amazon throttling limits.
- Per-client throttling limits are applied to clients that use API keys associated with your usage plan as client identifier. Note that these limits can't be higher than the per-account limits.

API Gateway applies your throttling-related settings in the following order:

- 1. Per-client or per-method throttling limits that you set for an API stage in a usage plan
- 2. Per-method throttling limits that you set for an API stage
- 3. Account-level throttling per Region
- 4. Amazon Regional throttling

# **Account-level throttling per Region**

By default, API Gateway limits the steady-state requests per second (RPS) across all APIs within an Amazon account, per Region. It also limits the burst (that is, the maximum bucket size) across all APIs within an Amazon account, per Region. In API Gateway, the burst limit represents the target maximum number of concurrent request submissions that API Gateway will fulfill before returning 429 Too Many Requests error responses. For more information on throttling quotas, see *Quotas and important notes*.

# Configuring API-level and stage-level throttling targets in a usage plan

In a <u>usage plan</u>, you can set a per-method throttling target for all methods at the API or stage level. You can specify a *throttling rate*, which is the rate, in requests per second, that tokens are added to the token bucket. You can also specify a *throttling burst*, which is the capacity of the token bucket.

You can use the Amazon CLI, SDKs, and the Amazon Web Services Management Console to create a usage plan. For more information about how to create a usage plan, see ???.

Throttling 938

# Configuring stage-level throttling targets

You can use the Amazon CLI, SDKs, and the Amazon Web Services Management Console to create stage-level throttling targets.

For more information about how to use the Amazon Web Services Management Console to create stage-level throttling targets, see ???. For more information about how to use the Amazon CLI to create stage-level throttling targets, see create-stage.

# Configuring method-level throttling targets in a usage plan

You can set additional throttling targets at the method level in **Usage Plans** as shown in <u>Create a usage plan</u>. In the API Gateway console, these are set by specifying Resource=<<u>resource</u>>, Method=<<u>method</u>> in the **Configure Method Throttling** setting. For example, for the <u>PetStore</u> example, you might specify Resource=/pets, Method=GET.

# **Private REST APIs in API Gateway**

A private API is a REST API that is only callable from within an Amazon VPC. You can access your API using an <u>interface VPC endpoint</u>, which is an endpoint network interface that you create in your VPC. Interface endpoints are powered by Amazon PrivateLink, a technology that enables you to privately access Amazon services by using private IP addresses.

You can also use Amazon Direct Connect to establish a connection from an on-premises network to Amazon VPC and then access your private API over that connection. In all cases, traffic to your private API uses secure connections and is isolated from the public internet. Traffic doesn't leave the Amazon network.

# **Best practices for private APIs**

We recommend that you use the following best practices when you create your private API:

- Use a single VPC endpoint to access multiple private APIs. This reduces the number of VPC endpoints that you might need.
- Associate your VPC endpoint to your API. This creates a Route 53 alias DNS record and simplifies invoking your private API.
- Turn on private DNS for your VPC. When you turn on private DNS for your VPC, you can invoke your API within a VPC without passing the Host or x-apigw-api-id header.

If you turn on private DNS, you can't access the default endpoint for public APIs. To access the default endpoint for public APIs, you can turn off private DNS, create a private hosted zone for each private API in your VPC, and then provision the required records in Route 53. This allows your private API to resolve while you can still invoke public default endpoint from your VPC. For more information, see Creating a private hosted zone.

- Restrict access to your private API to specific VPCs or VPC endpoints. Add aws:SourceVpc or aws:SourceVpce conditions to your API's resource policy to restrict access.
- For the most secure data perimeter, you can create a VPC endpoint policy. This controls access to the VPC endpoints that can invoke your private API.

# **Considerations for private APIs**

The following considerations might impact your use of private APIs:

- Only REST APIs are supported.
- You cannot convert a private API to an edge-optimized API.
- Private APIs only support TLS 1.2. Earlier TLS versions are not supported.
- If you make a request using HTTP/2 protocol, the request is enforced to use HTTP/1.1 protocol.
- You can't set the IP address type for private APIs to only allow IPv4 addresses to invoke your
  private API. Only dualstack is supported. For more information, see <a href="the section called "IP address">the section called "IP address">the section called "IP address"</a>
  types for REST APIs in API Gateway".
- To send traffic using your private API, you can use all IP address types supported by Amazon VPC. You can send dualstack and IPv6 traffic by configuring the settings on your VPC endpoint. You can't modify this using API Gateway. For more information, see <a href="Add IPv6 support for your VPC">Add IPv6 support for your VPC</a>.
- VPC endpoints for private APIs are subject to the same limitations as other interface VPC
  endpoints. For more information, see <u>Access an Amazon service using an interface VPC endpoint</u>
  in the *Amazon PrivateLink Guide*. For more information about using API Gateway with shared
  VPCs and shared subnets, see <u>Shared subnets</u> in the *Amazon PrivateLink Guide*.

# **Next steps for private APIs**

To learn how to create a private API and associate a VPC endpoint see, the section called "Create a private API". To follow a tutorial where you create dependencies in Amazon CloudFormation and

a private API in the Amazon Web Services Management Console, see <u>the section called "Tutorial:</u> Create a private REST API".

# **Create a private API**

Before you create a private API, you first create a VPC endpoint for API Gateway. Next you create your private API and attach a resource policy to it. Optionally, you can associate your VPC endpoint with your private API to simplify how you invoke your API. Finally, you deploy your API.

The following procedures describe how to accomplish this. You can create a private REST API using the Amazon Web Services Management Console, Amazon CLI or an Amazon SDK.

#### **Prerequisites**

To follow these steps, you must have a fully configured VPC. To learn how to create a VPC, see <a href="Create a VPC only">Create a VPC only</a> in the Amazon VPC User Guide. To follow all recommend steps when you create your VPC, enable private DNS. This way you can invoke your API within a VPC without having to pass the Host or x-apigw-api-id header.

To enable private DNS, the enableDnsSupport and enableDnsHostnames attributes of your VPC must be set to true. For more information, see <a href="DNS Support in Your VPC">DNS Support in Your VPC</a> and <a href="Updating DNS Support for Your VPC">Updating DNS Support for Your VPC</a>.

#### Step 1: Create a VPC endpoint for API Gateway in your VPC

The following procedure shows how to create a VPC endpoint for API Gateway. To create a VPC endpoint for API Gateway, you specify the execute-api domain for the Amazon Web Services Region where you create your private API. The execute-api domain is the API Gateway component service for API execution.

When you create your VPC endpoint for API Gateway, you specify the DNS settings. If you turn off private DNS, you can only access your API using public DNS. For more information, see <a href="the section">the section</a> called "Issue: I can't connect to my public API from an API Gateway VPC endpoint".

Amazon Web Services Management Console

### To create an interface VPC endpoint for API Gateway

- 1. Sign in to the Amazon Web Services Management Console and open the Amazon VPC console at https://console.amazonaws.cn/vpc/.
- 2. In the navigation pane, under **Virtual private cloud**, choose **Endpoints**.

- 3. Choose **Create endpoint**.
- 4. (Optional) For Name tag, enter a name to help identify your VPC endpoint.
- 5. For **Service category**, choose **Amazon services**.
- 6. Under **Services**, in the search bar, enter **execute-api**. Then, choose the API Gateway service endpoint in the Amazon Web Services Region where you will create your API. The service name should look like com.amazonaws.us-east-1.execute-api and the **Type** should be **Interface**.
- 7. For **VPC**, choose the VPC that you want to create the endpoint in.
- 8. (Optional) To turn off **Enable Private DNS Name**, choose **Additional settings** and then clear **Enable Private DNS Name**.
- 9. For **Subnets**, choose the Availability Zones where you created the endpoint network interfaces. To improve the availability of your API, choose multiple subnets.
- 10. For **Security group**, select the security group to associate with the VPC endpoint network interfaces.

The security group you choose must be set to allow TCP Port 443 inbound HTTPS traffic from either an IP range in your VPC or another security group in your VPC.

- 11. For **Policy**, do one of the following:
  - If you have not created your private API or you don't want to configure a custom VPC endpoint policy, choose Full access.
  - If you have already created a private API and want to configure a custom VPC endpoint
    policy, you can enter a custom VPC endpoint policy. For more information, see <a href="the-section called "Use VPC endpoint policies for private APIs"">the-section called "Use VPC endpoint policies for private APIs"</a>.

You can update the VPC endpoint policy after you create your VPC endpoint. For more information, see Update a VPC endpoint policy.

- 12. Choose Create endpoint.
- 13. Copy the resulting VPC endpoint ID, as you might use it in future steps.

#### Amazon CLI

The following create-vpc-endpoint command creates a VPC endpoint:

```
aws ec2 create-vpc-endpoint \
--vpc-id vpc-1a2b3c4d \
```

```
--vpc-endpoint-type Interface \
--service-name com.amazonaws.us-east-1.execute-api \
--subnet-ids subnet-7b16de0c \
--security-group-id sg-1a2b3c4d
```

Copy the resulting VPC endpoint ID, as you might use it in future steps.

#### Step 2: Create a private API

After you create your VPC endpoint, you create a private REST API. The following procedure shows how to create a private API.

Amazon Web Services Management Console

#### To create a private API

- 1. Sign in to the API Gateway console at https://console.amazonaws.cn/apigateway.
- 2. Choose Create API.
- 3. Under **REST API**, choose **Build**.
- 4. For **Name**, enter a name.
- 5. (Optional) For **Description**, enter a description.
- 6. For API endpoint type, select Private.
- 7. (Optional) For **VPC endpoint IDs**, enter a VPC endpoint ID.

If you associate a VPC endpoint ID with your private API, you can invoke your API from within your VPC without overriding a Host header or passing an x-apigw-api-id header For more information, see the section called "(Optional) Associate or disassociate a VPC endpoint with a private API".

- 8. For IP address type, choose Dualstack.
- 9. Choose Create API.

After completing the preceding steps, you can follow the instructions in the section called "Get started with the REST API console" to set up methods and integrations for this API, but you can't deploy your API. To deploy your API, follow step 3 and attach a resource policy to your API.

#### Amazon CLI

The following create-rest-api command creates a private API:

A successful call returns output similar to the following:

After completing the preceding steps, you can follow the instructions in <u>the section called</u> <u>"Tutorial: Create a REST API using Amazon SDKs or the Amazon CLI"</u> to set up methods and integrations for this API, but you can't deploy your API. To deploy your API, follow step 3 and attach a resource policy to your API.

SDK JavaScript v3

The following example shows how to create a private API by using the Amazon SDK for JavaScript v3:

```
import {APIGatewayClient, CreateRestApiCommand} from "@aws-sdk/client-api-gateway";
const apig = new APIGatewayClient({region:"us-east-1"});

const input = { // CreateRestApiRequest
    name: "Simple PetStore (JavaScript v3 SDK, private)", // required
    description: "Demo private API created using the AWS SDK for JavaScript v3",
    version: "0.00.001",
    endpointConfiguration: { // EndpointConfiguration
        types: [ "PRIVATE"],
    },
```

```
};

export const handler = async (event) => {
  const command = new CreateRestApiCommand(input);
  try {
    const result = await apig.send(command);
    console.log(result);
} catch (err){
    console.error(err)
}
};
```

A successful call returns output similar to the following:

```
{
  apiKeySource: 'HEADER',
  createdDate: 2024-04-03T17:56:36.000Z,
  description: 'Demo private API created using the AWS SDK for JavaScript v3',
  disableExecuteApiEndpoint: false,
  endpointConfiguration: { types: [ 'PRIVATE' ] },
  id: 'abcd1234',
  name: 'Simple PetStore (JavaScript v3 SDK, private)',
  rootResourceId: 'efg567',
  version: '0.00.001'
}
```

After completing the preceding steps, you can follow the instructions in <u>the section called</u> <u>"Tutorial: Create a REST API using Amazon SDKs or the Amazon CLI"</u> to set up methods and integrations for this API, but you can't deploy your API. To deploy your API, follow step 3 and attach a resource policy to your API.

# Python SDK

The following example shows how to create a private API by using the Amazon SDK for Python:

```
import json
import boto3
import logging

logger = logging.getLogger()
apig = boto3.client('apigateway')

def lambda_handler(event, context):
```

```
try:
     result = apig.create_rest_api(
     name='Simple PetStore (Python SDK, private)',
     description='Demo private API created using the AWS SDK for Python',
     version='0.00.001',
     endpointConfiguration={
         'types': [
            'PRIVATE',
        ],
     },
     )
   except botocore.exceptions.ClientError as error:
           logger.exception("Couldn't create private API %s.", error)
   attribute=["id", "name", "description", "createdDate", "version",
"apiKeySource", "endpointConfiguration"]
  filtered_data ={key:result[key] for key in attribute}
  result = json.dumps(filtered_data, default=str, sort_keys='true')
   return result
```

A successful call returns output similar to the following:

```
"{\"apiKeySource\": \"HEADER\", \"createdDate\": \"2024-04-03 17:27:05+00:00\", \"description\": \"Demo private API created using the AWS SDK for \", \"endpointConfiguration\": {\"types\": [\"PRIVATE\"]}, \"id\": \"abcd1234\", \"name \": \"Simple PetStore (Python SDK, private)\", \"version\": \"0.00.001\"}"
```

After completing the preceding steps, you can follow the instructions in <u>the section called</u> <u>"Tutorial: Create a REST API using Amazon SDKs or the Amazon CLI"</u> to set up methods and integrations for this API, but you can't deploy your API. To deploy your API, follow step 3 and attach a resource policy to your API.

### Step 3: Set up a resource policy for a private API

Your current private API is inaccessible to all VPCs. Use a resource policy to grant your VPCs and VPC endpoints access to your private APIs. You can grant access to a VPC endpoint in any Amazon account.

Your resource policy should contain aws: SourceVpc or aws: SourceVpce conditions to restrict access. We recommend that you identify specific VPCs and VPC endpoints and don't create a resource policy that allows access for all VPCs and VPC endpoints.

The following procedure shows how to attach a resource policy to your API.

#### Amazon Web Services Management Console

- 1. Sign in to the API Gateway console at <a href="https://console.amazonaws.cn/apigateway">https://console.amazonaws.cn/apigateway</a>.
- 2. Choose a REST API.
- 3. In the main navigation pane, choose **Resource policy**.
- 4. Choose **Create policy**.
- 5. Choose **Select a template** and then choose **Source VPC**.
- 6. Replace {{vpcID}} (including the curly braces) with your VPC ID.
- 7. Choose **Save changes**.

#### Amazon CLI

The following update-rest-api command attaches a resource policy to an existing API:

```
aws apigateway update-rest-api \
    --rest-api-id a1b2c3 \
    --patch-operations op=replace,path=/
policy,value='"{\"jsonEscapedPolicyDocument\"}"'
```

You might also want to control which resources have access to your VPC endpoint. To control which resources have access to your VPC endpoint, attach an endpoint policy to your VPC endpoint. For more information, see the section called "Use VPC endpoint policies for private APIs".

# (Optional) Associate or disassociate a VPC endpoint with a private API

When you associate a VPC endpoint with your private API, API Gateway generates a new Route 53 alias DNS record. You can use this record to invoke your private APIs just as you do your public APIs without overriding a Host header or passing an x-apigw-api-id header.

The generated base URL is in the following format:

```
https://{rest-api-id}-{vpce-id}.execute-api.{region}.amazonaws.com/{stage}
```

#### Associate a VPC endpoint (Amazon Web Services Management Console)

You can associate a VPC endpoint with your private API when you create it, or after it's created. The following procedure shows how to associate a VPC endpoint with a previously created API.

### To associate a VPC endpoint with a private API

- 1. Sign in to the API Gateway console at https://console.amazonaws.cn/apigateway.
- 2. Choose your private API.
- 3. In the main navigation pane, choose **Resource policy**.
- 4. Edit your resource policy to allow calls from your additional VPC endpoint.
- 5. In the main navigation pane, choose API settings.
- 6. In the API details section, choose Edit.
- 7. For **VPC endpoint IDs**, select additional VPC endpoint IDs.
- 8. Choose Save.
- 9. Redeploy your API for the changes to take effect.

Dissociate a VPC endpoint (Amazon Web Services Management Console)

#### To disassociate a VPC endpoint from a private REST API

- 1. Sign in to the API Gateway console at <a href="https://console.amazonaws.cn/apigateway">https://console.amazonaws.cn/apigateway</a>.
- 2. Choose your private API.
- 3. In the main navigation pane, choose **Resource policy**.
- 4. Edit your resource policy to remove mentions of the VPC endpoint you want to dissociate from your private API.
- 5. In the main navigation pane, choose **API settings**.
- 6. In the API details section, choose Edit.
- 7. For **VPC endpoint IDs**, choose the **X** to dissociate the VPC endpoint.
- 8. Choose **Save**.
- 9. Redeploy your API for the changes to take effect.

# Associate a VPC endpoint (Amazon CLI)

The following create-rest-api command associates VPC endpoints at the time of API creation:

```
aws apigateway create-rest-api \
    --name Petstore \
    --endpoint-configuration '{ "types": ["PRIVATE"], "vpcEndpointIds" :
    ["vpce-0212a4ababd5b8c3e", "vpce-0393a628149c867ee"] }' \
    --region us-west-2
```

The output will look like the following:

The following <u>update-rest-api</u> command associates VPC endpoints to an API that you already created:

```
aws apigateway update-rest-api \
    --rest-api-id u67n3ov968 \
    --patch-operations "op='add',path='/endpointConfiguration/
vpcEndpointIds',value='vpce-01d622316a7df47f9'" \
    --region us-west-2
```

The output will look like the following:

```
{
    "name": "Petstore",
    "apiKeySource": "1565718256",
    "tags": {},
    "createdDate": 1565718256,
```

```
"endpointConfiguration": {
    "vpcEndpointIds": [
        "vpce-0212a4ababd5b8c3e",
        "vpce-0393a628149c867ee",
        "vpce-01d622316a7df47f9"
    ],
    "types": [
        "PRIVATE"
    ]
},
"id": "u67n3ov968"
}
```

Redeploy your API for the changes to take effect.

Disassociate a VPC endpoint (Amazon CLI)

The following update-rest-api command dissociates a VPC endpoint from a private API:

```
aws apigateway update-rest-api \
    --rest-api-id u67n3ov968 \
    --patch-operations "op='remove',path='/endpointConfiguration/
vpcEndpointIds',value='vpce-0393a628149c867ee'" \
    --region us-west-2
```

The output will look like the following:

```
{
    "name": "Petstore",
    "apiKeySource": "1565718256",
    "tags": {},
    "createdDate": 1565718256,
    "endpointConfiguration": {
        "vpcEndpointIds": [
            "vpce-0212a4ababd5b8c3e",
            "vpce-01d622316a7df47f9"
        ],
        "types": [
            "PRIVATE"
        ]
    },
    "id": "u67n3ov968"
}
```

Redeploy your API for the changes to take effect.

#### Step 4: Deploy a private API

To deploy your API, you create an API deployment and associate it with a stage. The following procedure shows how to deploy your private API.

Amazon Web Services Management Console

#### To deploy a private API

- 1. Choose your API.
- 2. Choose **Deploy API**.
- 3. For **Stage**, select **New stage**.
- 4. For **Stage name**, enter a stage name.
- 5. (Optional) For **Description**, enter a description.
- 6. Choose **Deploy**.

#### Amazon CLI

The following create-deployment command deploys a private API:

```
aws apigateway create-deployment --rest-api-id a1b2c3 \
    --stage-name test \
    --stage-description 'Private API test stage' \
    --description 'First deployment'
```

### **Troubleshoot your private API**

The following provides troubleshooting advice for errors and issues that you might encounter when creating a private API.

# Issue: I can't connect to my public API from an API Gateway VPC endpoint

When you create your VPC, you can configure the DNS settings. We recommend that you turn on private DNS for your VPC. If you choose turn off private DNS, you're only able to access your API via public DNS.

If you enable private DNS, you can't access the default endpoint of a public API Gateway API from your VPC endpoint. You can access an API with a custom domain name.

If you create a Regional custom domain name, use an A type alias record, if you create an edgeoptimized custom domain name, there are no restrictions for your record type. You can access these public APIs with private DNS enabled. For more information, see <u>Issue: I connect to my public</u> API from an API Gateway VPC endpoint.

Issue: My API returns {"Message":"User: anonymous is not authorized to perform:
execute-api:Invoke on resource: arn:aws:execute-api:us-east-1:\*\*\*\*\*\*/
\*\*\*/\*\*\*/"}

In your resource policy, if you set the Principal to an Amazon principal, such as the following:

```
{
    "Version": "2012-10-17",
    "Statement": [
        {
             "Effect": "Allow",
            ""Principal": {
                 "AWS": [
                     "arn:aws:iam::account-id:role/developer",
                     "arn:aws:iam::account-id:role/Admin"
                 ]
            },
            "Action": "execute-api:Invoke",
            "Resource": [
                 "execute-api:/*"
            ]
        },
        . . .
        }
```

You must use AWS\_IAM authorization for every method in your API, or else your API returns the previous error message. For more instructions on how to turn on AWS\_IAM authorization for a method, see the section called "Methods".

# Issue: I can't tell if my VPC endpoint is associated with my API

If you associate or dissociate a VPC endpoint with your private API, you need to redeploy your API. The update operation might take few minutes to complete due to DNS propagation. During this

time, your API is available, but DNS propagation for the newly generated DNS URLs may still be in progress. If after several minutes, your new URLs are not resolving in DNS, we recommend that you redeploy your API.

# **Custom domain names for private APIs in API Gateway**

You can create a custom domain name for your private APIs. Use a private custom domain name to provide API callers with a simpler and more intuitive URL. With a private custom domain name, you can reduce complexity, configure security measures during the TLS handshake, and control the certificate lifecycle of your domain name using Amazon Certificate Manager (ACM). For more information, see <a href="the section called "Securing your certificate's private key for your custom domain name".">the section called "Securing your certificate's private key for your custom domain name".</a>

Custom domain names for private APIs don't need to be unique across multiple accounts. You can create example.private.com in account 111122223333 and in account 555555555555, as long as your ACM certificate covers the domain name. To identify a private custom domain name, use the private custom domain name ARN. This identifier is unique to private custom domain names.

When you create a private custom domain name in API Gateway, you're an *API provider*. You can provide your private custom domain name to other Amazon Web Services accounts using API Gateway or Amazon Resource Access Manager (Amazon RAM).

When you invoke a private custom domain name, you're an *API consumer*. You can consume a private custom domain name from your own Amazon Web Services account or from another Amazon Web Services account.

When you consume a private custom domain name, you create a domain name access association between a VPC endpoint and a private custom domain name. With a domain name access association, API consumers can invoke your private custom domain name while isolated from the public internet. For more information, see the section called "API providers and API consumers".

#### Securing your certificate's private key for your custom domain name

When you request an SSL/TLS certificate using ACM to create your custom domain name for private APIs, ACM generates a public/private key pair. When you import a certificate, you generate the key pair. The public key becomes part of the certificate. To safely store the private key, ACM creates another key using Amazon KMS, called the KMS key, with the alias aws/acm. Amazon KMS uses this key to encrypt your certificate's private key. For more information, see <a href="Data protection in Amazon Certificate Manager">Data protection in Amazon Certificate Manager</a> in the Amazon Certificate Manager User Guide.

API Gateway uses Amazon TLS Connection Manager, a service that is only accessible to Amazon Web Services services, to secure and use your certificate's private keys. When you use your ACM certificate to create a API Gateway custom domain name, API Gateway associates your certificate with Amazon TLS Connection Manager. We do this by creating a grant in Amazon KMS against your Amazon managed key. This grant allows TLS Connection Manager to use Amazon KMS to decrypt your certificate's private key. TLS Connection Manager uses the certificate and the decrypted (plaintext) private key to establish a secure connection (SSL/TLS session) with clients of API Gateway services. When the certificate is disassociated from a API Gateway service, the grant is retired. For more information, see Grants in the Amazon Key Management Service Developer Guide.

For more information, see the section called "Encryption at rest".

#### Considerations for private custom domain names

The following considerations might impact your use of private custom domain names:

- It takes about 15 minutes for API Gateway to provision your private custom domain name.
- If you update your ACM certificate, it takes about 15 minutes for API Gateway to complete the update. During this time, your domain name is in the UPDATING state, and you can still access it.
- To invoke a private custom domain name, you must create a domain name access association. After you create a domain name access association, it takes about 15 minutes to be ready.
- The private custom domain name ARN contains the account-id. When you create a domain name, API Gateway uses the ARN format of arn:partition:apigateway:region::/ domainnames. When you access a private custom domain name, you use the ARN format of arn:partition:apigateway:region:account-id:/domainnames/domain-name.

You might need to modify your IAM permissions to allow access to a private domain name after you create it.

- You can't invoke private custom domain names with the same name from the same VPC endpoint. For example, if you wanted to invoke arn:aws:apigateway:us-west-2:111122223333:/domainnames/private.example.com+abcd1234 and arn:aws:apigateway:us-west-2:111122223333:/domainnames/private.example.com+xyz000, associate each private custom domain name with a different VPC endpoint.
- Wildcard certificates are supported, such as a certificate for \*.private.example.com.
- Wildcard custom domain names aren't supported.

• Only RSA certificates with a 2048-bit key length and ECDSA certificates with 256-bit and 384-bit key lengths are supported.

- You can't set the IP address type for private APIs to only allow IPv4 addresses to invoke your
  private API. Only dualstack is supported. For more information, see the section called "IP address
  types for REST APIs in API Gateway".
- To send traffic using your private API, you can use all IP address types supported by Amazon VPC. You can send dualstack and IPv6 traffic by configuring the settings on your VPC endpoint. You can't modify this using API Gateway. For more information, see <a href="Add IPv6 support for your VPC">Add IPv6 support for your VPC</a>.
- Multi-level base path mapping, such as mapping your private API to /developers/feature, isn't supported, but you can use a routing rule to create a multi-level path condition. For more information, see the section called "Send traffic to your APIs through your custom domain name in API Gateway".
- You can't set a minimum TLS version for your private custom domain name. All private custom domain names have the security policy of TLS-1-2.
- You can use VPC endpoint policy to control access to a private custom domain name. For more
  information, see examples 4 and 5 in the section called "Use VPC endpoint policies for private
  APIs".
- You must create a separate resource policy for your private API and for your private custom
  domain name. To invoke a private custom domain name, an API consumer needs access from
  the private custom domain name resource policy, the private API resource policy, and any VPC
  endpoint policies or authorization on the private API.

#### Considerations for using private custom domain names with other API Gateway resources

The following considerations might impact how you use private custom domain names with other API Gateway resources:

- You can't send traffic from a private custom domain name to a public API.
- When a private API is mapped to a private custom domain name, you can't change the API's endpoint type.
- You can't migrate a public custom domain name to a private custom domain name.
- If you have a VPC endpoint that you use to access a public custom domain name, don't use it to create a domain name access association with a private custom domain name.

#### Differences between private custom domain names and public custom domain names

The following describes the differences between private and public custom domain names:

- Private custom domain names don't need to be unique across multiple accounts.
- A private domain name has a domain name ID. This ID uniquely identifies a private custom domain name and isn't generated for public custom domain names.
- When you use the Amazon CLI to update or delete your private custom domain name, you must provide the domain name ID. If you have a private custom domain name called example.com and a public custom domain name called example.com and you don't provide the domain name ID, API Gateway will modify or delete your public custom domain name.

#### Next steps for custom domain names for private APIs

For information about the tasks of an API provider and an API consumer, see the section called "API providers and API consumers".

For instructions on creating a private custom domain name that you can invoke in your own Amazon Web Services account, see the section called "Tutorial: Create and invoke a custom domain name for private APIs".

For instructions on providing another Amazon Web Services account access to your private custom domain name, see <a href="tel:thesa: the section called "API provider: Share your private custom domain name using Amazon RAM"</a>. For instructions on associating your VPC endpoint with a private custom domain name in another Amazon Web Services account, see <a href="tel:thesa: the section called "API consumer: Associate">the section called "API consumer: Associate</a> your VPC endpoint with a private custom domain name shared with you".

#### Tasks of API providers and API consumers for custom domain names for private APIs

When you create a private custom domain name, you're an *API provider*. When you invoke a private custom domain name, you're an *API consumer*. You can consume a private custom domain name from your own Amazon Web Services account or from another Amazon Web Services account.

The following section explains the tasks required by the API provider and API consumer to use a private custom domain name. If you want to invoke a private custom domain name in your own Amazon Web Services account, you are both the API provider and the API consumer. If you want to invoke a private custom domain in another Amazon Web Services account, depending on the trust relationship between the API provider and API consumer in Amazon Organizations, Amazon RAM might complete some tasks for you.

#### Tasks of an API provider

API providers create private APIs and map them to custom domain names.

API providers manage two resource policies to protect their private custom domain names. The first policy is for the execute-api service and controls which VPC endpoints can invoke your private custom domain name. In the private custom domain name configuration, it's called the policy.

The second policy is for the Amazon API Gateway Management service and controls which VPC endpoints in other Amazon Web Services accounts can form a domain name access association with your private custom domain name. A VPC endpoint needs to form a domain name access association with a private custom domain name to invoke it. In the private custom domain name configuration, it's the managementPolicy. You can use Amazon RAM or API Gateway to update this policy. If you don't plan on allowing VPC endpoints in other Amazon Web Services accounts to invoke your custom domain name, you don't edit the managementPolicy.

If you are an API provider, you must do the following:

- 1. Create a private API.
- 2. Update your private API's policy to grant your VPC endpoint access to your private API.
- 3. Create a private custom domain name.
- 4. Update your private custom domain name's policy to grant your VPC endpoint access to your private custom domain name.
- 5. Create a base path mapping or a routing rule to send traffic from your private API to your private custom domain name. For more information, see <a href="the section called "Send traffic to your APIs through your custom domain name in API Gateway".">the section called "Send traffic to your APIs through your custom domain name in API Gateway".</a>

If you want to allow API consumers in other Amazon Web Services accounts to access your private custom domain name, do the following:

 Update the managementPolicy of your private custom domain name to allow API consumers in other accounts to associate their VPC endpoints with your private custom domain name. You can do this using the following methods:

#### **Amazon RAM**

With Amazon RAM, if the API provider and the API consumer are in the same organization using Amazon Organizations, the resource share between provider and consumer is

automatically accepted. Otherwise, you should wait until the API consumer accepts the resource share. We recommend that you use Amazon RAM to share your private custom domain name.

#### **API Gateway**

With API Gateway, only the Amazon CLI is supported. You must update your private custom domain name using a patch operation and provide your own policy document for the managementPolicy.

2. Update the policy of your private custom domain name and any private APIs mapped to it to grant access to the API consumer's VPC endpoint.

For instructions on how to provide your API to another Amazon Web Services account, see <u>the</u> section called "API provider: Share your private custom domain name using Amazon RAM".

#### Tasks of an API consumer

API consumers associate their VPC endpoints with a domain name ARN to invoke a private custom domain name. API consumers don't need to create an API Gateway API.

If you are an API consumer, do the following:

- Create a VPC endpoint with private DNS enabled in Amazon VPC.
- 2. (Optional if Amazon RAM is used) Accept a private custom domain resource share in Amazon RAM within **12 hours** of the resource share. If you and the API provider are in the same organization, the resource share is automatically accepted.
- 3. Get the private custom domain name ARN. Because the private custom domain name URL is not unique, you use the private custom domain name ARN to form the domain name access association between your VPC endpoint and the private custom domain name. You can use Amazon RAM to retrieve the private custom domain name ARN.
- 4. Associate the private custom domain ARN with your VPC endpoint in API Gateway. This creates a secure connection between your VPC endpoint and the private custom domain name. Traffic doesn't leave the Amazon network.
- 5. Wait for the API provider to grant your VPC endpoint access to the private custom domain name and any private APIs mapped to the private custom domain name. If you're both the API provider and the API consumer, you grant your own VPC endpoint invoke access.
- 6. Create a Route 53 Private Hosted Zone and a Route 53 record to resolve the private custom domain name in Route 53.

For instructions on how to consume an API in another Amazon Web Services account, see <a href="the-section called "API consumer: Associate your VPC endpoint with a private custom domain name shared with you"." The section called "API consumer: Associate your VPC endpoint with a private custom domain name shared with you".

#### Tutorial: Create and invoke a custom domain name for private APIs

In this tutorial, you create a private custom domain name that you can invoke in a VPC in your own account. To accomplish this, you are the API provider and the API consumer. You need an existing private API and VPC endpoint to complete this tutorial. If you have a VPC endpoint that you use to access a public custom domain name, don't use it for this tutorial or to create any domain name access associations.

#### Step 1: Create a private custom domain name

You create your private custom domain name by specifying the domain name, the ACM certificate, and the policy for the execute-api service to control which VPC endpoints can invoke it.

Amazon Web Services Management Console

#### To create a private custom domain name

- 1. Sign in to the API Gateway console at <a href="https://console.amazonaws.cn/apigateway">https://console.amazonaws.cn/apigateway</a>.
- 2. In the main navigation pane, choose **Custom domain names**.
- 3. Choose Add domain name.
- For **Domain name**, enter a domain name.

Your ACM certificate must cover this domain name, but the domain name doesn't need to be unique.

- 5. Select **Private**.
- 6. For **Routing mode**, choose **API mappings only**.
- 7. For **ACM certificate**, select a certificate.
- 8. Choose **Add domain name**.

API Gateway provisions a domain name with a deny all resource policy. This is the resource policy for the execute-api service. You need to update this resource policy to grant access to your VPC endpoints to invoke your private custom domain name.

#### To update your resource policy

- Choose the Resource policy tab, and then choose Edit resource policy.
- Enter the following resource policy in the code editor. Replace the VPC endpoint vpceabcd1234efg with your own VPC endpoint ID.

**JSON** 

```
}
    "Version": "2012-10-17",
    "Statement": [
        {
            "Effect": "Allow",
            "Principal": "*",
            "Action": "execute-api:Invoke",
            "Resource": [
                 "execute-api:/*"
            ]
        },
        {
            "Effect": "Deny",
            "Principal": "*",
            "Action": "execute-api:Invoke",
            "Resource": [
                 "execute-api:/*"
            ],
            "Condition" : {
                 "StringNotEquals": {
                     "aws:SourceVpce": "vpce-abcd1234efg"
                }
            }
        }
    ]
}
```

Choose Save changes.

#### **Amazon CLI**

When you create a private custom domain name using the Amazon CLI, you provide a resource policy for the execute-api service to grant access to VPC endpoints to invoke your private

custom domain name, using the --policy "{\"jsonEscapedPolicyDocument\"}" parameter. You can modify this policy later.

For this example, you'll attach the following resource policy as the policy. This policy only allows incoming traffic to a private custom domain name from the VPC endpoint *vpce-abcd1234efg*:

**JSON** 

```
{
    "Version": "2012-10-17",
    "Statement": [
        {
            "Effect": "Allow",
            "Principal": "*",
            "Action": "execute-api:Invoke",
            "Resource": [
                 "execute-api:/*"
            ]
        },
        {
            "Effect": "Deny",
            "Principal": "*",
            "Action": "execute-api:Invoke",
            "Resource": [
                 "execute-api:/*"
            ],
            "Condition" : {
                 "StringNotEquals": {
                     "aws:SourceVpce": "vpce-abcd1234efg"
                }
            }
        }
    ]
}
```

In this example, you define your policy by using an escaped string. You can also define your policy by loading parameters from a file.

The following create-domain-name command creates a private custom domain name:

```
aws apigateway create-domain-name \
    --domain-name 'private.example.com' \
    --certificate-arn 'arn:aws:acm:us-west-2:111122223333:certificate/
a1b2c3d4-5678-90ab-cdef' \
    --security-policy 'TLS_1_2' \
    --endpoint-configuration '{"types":["PRIVATE"]}' \
    --policy "{\"Version\": \"2012-10-17\",\"Statement\": [{\"Effect\": \"Allow\", \"Principal\": \"*\",\"Action\": \"execute-api:Invoke\",\"Resource\":[\"execute-api:/*\"]},{\"Effect\": \"Deny\",\"Principal\": \"*\",\"Action\": \"execute-api:Invoke\",\"Resource\":[\"execute-api:Invoke\",\"Resource\":[\"execute-api:/*\"],\"Condition\":{\"StringNotEquals\": {\"aws:SourceVpce\": \"vpce-abcd1234efg\"}}]}"
```

#### The output will like the following.

```
{
    "domainName": "private.example.com",
    "domainNameId": "abcd1234",
    "domainNameArn": "arn:aws:apigateway:us-west-2:111122223333:/domainnames/
private.example.com+abcd1234",
    "certificateArn": "arn:aws:acm:us-west-2:111122223333:certificate/
a1b2c3d4-5678-90ab-cdef",
    "certificateUploadDate": "2024-09-10T10:31:20-07:00",
    "endpointConfiguration": {
        "types": [
            "PRIVATE"
        1
    },
    "domainNameStatus": "AVAILABLE",
    "securityPolicy": "TLS_1_2",
    "routingMode" : "API_MAPPING_ONLY",
    "policy": "{\\\"Version\\\":\\\"2012-10-17\\\",\\\"Statement\\\":[{\\\"Effect\\
\":\\\"Allow\\\",\\\"Principal\\\":\\\"*\\\",\\\"Action\\\":\\\"execute-api:Invoke
\\\",\\\"Resource\\\":\\\"execute-api:\\/*\\\"},{\\\"Effect\\\":\\\"Deny\\\",\\
\"Principal\\\":\\\"*\\\",\\\"Action\\\":\\\"execute-api:Invoke\\\",\\\"Resource
\\\":\\\""execute-api:\\/*\\",\\\"Condition\\\":{\\\"StringNotEquals\\\":{\\
\"aws:SourceVpce\\\":\\\"vpce-abcd1234efg\\\"}}}]}"
}
```

# Step 2: Create a base path mapping to map your private API to your private custom domain name

After you create your private custom domain name, you map a private API to it. A base path mapping makes an API accessible through the combination of the private custom domain name and an associated base path. We recommend that you use a single private custom domain name as the hostname of multiple private APIs.

All API providers need to create a base path mapping, even if you don't plan on invoking your own API. You also need to grant access for VPC endpoints to invoke any private APIs that you map to your private custom domain name.

Amazon Web Services Management Console

### To create a base path mapping

- 1. Sign in to the API Gateway console at https://console.amazonaws.cn/apigateway.
- 2. In the main navigation pane, choose **Custom domain names**.
- 3. Choose a private custom domain name.
- 4. On the API mappings tab, choose Configure mappings.
- 5. Choose **Add new mapping**.
- 6. Enter an API, a Stage, and optionally a Path.
- 7. Choose Save.

### Amazon CLI

The following <u>create-base-path-mapping</u> command creates a mapping between a private API and a private custom domain name:

```
aws apigateway create-base-path-mapping \
    --domain-name-id abcd1234 \
    --domain-name 'private.example.com' \
    --rest-api-id a1b2c3 \
    --stage prod \
    --base-path v1
```

The output will look like the following.

```
{
    "basePath": "v1",
    "restApiId": "a1b2c3",
    "stage": "prod"
}
```

For more flexibility on how you route traffic to your APIs, you can change the routing mode to ROUTING\_RULE\_ONLY or ROUTING\_RULE\_THEN\_API\_MAPPING and create a routing rule. For more information, see <a href="the section called "Send traffic to your APIs through your custom domain name in API Gateway".">the section called "Send traffic to your APIs through your custom domain name in API Gateway".</a>

### Note

If you want other Amazon Web Services accounts to invoke your private custom domain name, after you complete this tutorial, follow the steps in the section called "API provider: Share your private custom domain name using Amazon RAM".

# Step 3: Create a domain name access association between your custom domain name and a VPC endpoint

Next, you create a domain name access association between your private custom domain name and your VPC endpoint. Your VPC endpoint uses the domain name access association to invoke your private custom domain name while isolated from the public internet.

Amazon Web Services Management Console

### To create a domain name access association

- 1. Sign in to the API Gateway console at https://console.amazonaws.cn/apigateway.
- 2. In the main navigation pane, choose **Custom domain names**.
- 3. Choose a private custom domain name.
- 4. In the **Resource sharing** tab, for **Domain name access associations**, choose **Create domain** name access association.
- 5. For **Domain name ARN**, select your domain name.
- 6. For **VPC endpoint ID**, select the VPC endpoint ID you provided access to in step 1.
- 7. Choose **Domain name access association**.

You can also create your domain name access association using the **Domain name access associations** page of the console.

### Amazon CLI

The following create-domain-name-access-association command creates a domain name access association between your private custom domain name and your VPC endpoint.

```
aws apigateway create-domain-name-access-association \
    --domain-name-arn arn:aws:apigateway:us-west-2:111122223333:/domainnames/
private.example.com+abcd1234 \
    --access-association-source vpce-abcd1234efg \
    --access-association-source-type VPCE \
    --region us-west-2
```

The output will look like the following.

```
{
    "domainNameAccessAssociationARN": "arn:aws:apigateway:us-west-2:111122223333:/
domainnameaccessassociations/domainname/private.example.com+abcd1234/vpcesource/
vpce-abcd1234efg",
    "accessAssociationSource": "vpce-abcd1234efg",
    "accessAssociationSourceType": "VPCE",
    "domainNameARN" : "arn:aws:apigateway:us-west-2:111122223333:/domainnames/
private.example.com+abcd1234"
}
```

After you create your domain name access association, it takes about 15 minutes to be ready. While you wait, you can proceed with the following steps.

### **Step 4: Create a Route 53 hosted zone**

After you update your resource policy and associate your private custom domain name with your VPC endpoint, you create a private hosted zone in Route 53 to resolve your custom domain name. A hosted zone is container that holds information about how you want to route traffic for a domain within one or more VPCs without exposing your resources to the internet. For more information, see Working with private hosted zones.

### Amazon Web Services Management Console

To use the Amazon Web Services Management Console, see <u>Creating a private hosted zone</u> in the *Amazon Route 53 Developer Guide*.

For **Name**, use the name of your private custom domain name. For **VPC ID**, use the VPC containing the VPC endpoint that you used in the previous steps.

### Amazon CLI

The following create-hosted-zone command creates a private hosted zone:

```
aws route53 create-hosted-zone --name private.example.com \
    --caller-reference 2014-04-01-18:47 \
    --hosted-zone-config Comment="command-line version",PrivateZone=true \
    --vpc VPCRegion=us-west-2,VPCId=vpc-abcd1234
```

The output contains the hosted zone ID. You use the hosted zone ID in the following steps.

### Step 5: Create a Route 53 DNS record

After you create the hosted zone, you create an record to resolve your private custom domain name. You use the hosted zone ID you created in the previous step. In this example, you create an A record type. If you are using IPv6 for your VPC endpoint, create an AAAA record type. If you are using dualstack for your VPC endpoint, create both an AAAA and an A record type.

Amazon Web Services Management Console

To use the Amazon Web Services Management Console, see Routing traffic to an Amazon API Gateway API by using your domain name.

Use **Quick create** and turn on **Alias**. For endpoint, use the VPC endpoint DNS name.

### **Amazon CLI**

To configure your DNS records to map the private custom domain name to its hostname of the given hosted zone ID, you create a JSON file that contains the configuration for setting up a DNS record for the private domain name.

The following setup-dns-record.json shows how to create a DNS A record to map a private custom domain name to its private hostname. You provide the DNSName of your VPC DNS ID, and the hosted zone ID you created in the previous step.

The following <u>change-resource-record-sets</u> command creates a DNS record for your private custom domain name:

```
aws route53 change-resource-record-sets \
    --hosted-zone-id ZABCDEFG1234 \
    --change-batch file://path/to/your/setup-dns-record.json
```

Replace thehosted-zone-id with the Route 53 Hosted Zone ID of the DNS record set in your account. The change-batch parameter value points to a JSON file.

If you don't plan on invoking your own private custom domain name, after you confirm your private custom domain name is working, you can delete these resources.

### Step 6: Invoke your private custom domain name

You can now invoke your private custom domain name in your own Amazon Web Services account. In your VPC, use the following curl command to access your private custom domain name.

```
curl https://private.example.com/v1
```

For more information about other ways to invoke your private API, see the section called "Invoke a private API using a custom domain name".

### Step 7: Clean up

To prevent unnecessary costs, delete the association between your VPC endpoint and your private custom domain name, and then delete your private custom domain name.

Amazon Web Services Management Console

### To delete the domain name access association

- 1. Sign in to the API Gateway console at https://console.amazonaws.cn/apigateway.
- 2. In the main navigation pane, choose **Domain name access associations**.
- 3. Select your domain name access association, and then choose **Delete**.
- 4. Confirm your choice, and then choose **Delete**.

After you delete your domain name access association, you can delete your private custom domain name.

### To delete your private custom domain name

- 1. Sign in to the API Gateway console at https://console.amazonaws.cn/apigateway.
- 2. In the main navigation pane, choose **Custom domain names**.
- 3. Choose your private custom domain name.
- 4. Choose Delete.
- 5. Confirm your choice, and then choose **Delete**.

If necessary, you can also delete your VPC endpoint. For more information, see <u>Delete an interface endpoint</u>.

Amazon CLI

### To clean up

 The following delete-access-association command deletes the domain name access association:

```
aws apigateway delete-domain-name-access-association \
    --domain-name-access-association-arn 'arn:aws:apigateway:us-
west-2:111122223333:/domainnameaccessassociations/domainname/private.example.com
+abcd1234/vpcesource/vpce-abcd1234efg' \
```

```
--region us-west-2
```

2. The following delete-domain-name command deletes your private custom domain name. This command also removes all base path mappings.

```
aws apigateway delete-domain-name \
    --domain-name test.private.com \
    --domain-name-id abcd1234
```

If necessary, you can also delete your VPC endpoint. For more information, see <u>Delete an</u> interface endpoint.

### **Best practices**

We recommend that you use the following best practices when you create your private custom domain name:

- Use base path mapping or routing rules to send traffic from one private custom domain name to multiple private APIs.
- When a VPC endpoint no longer needs access to a private custom domain name, delete the
  association. In addition, remove the VPC endpoint from the policy for the execute-api
  service for the private custom domain.
- Configure at least two Availability Zones per VPC endpoint.
- Disable the default endpoint. We recommend that you disable the default endpoint to allow your API consumers to only call your API from the custom domain name. For more information, see the section called "Disable the default endpoint".
- We recommend that you provision a Route 53 private hosted zone and an A-type record when you set up your private custom domain name. If you don't plan on invoking your own private custom domain name, you can delete these resources later.

### Working with cross-account private custom domain names

This section explains how to work with cross-account private custom domain names. You can provide a private custom domain name to another Amazon Web Services account and use another Amazon Web Services account to invoke a private custom domain name.

You can share your private custom domain name to another Amazon Web Services account using Amazon Resource Access Manager or API Gateway. Amazon Resource Access Manager (Amazon RAM) helps you securely share your resources across Amazon Web Services accounts and within your organization or organizational units (OUs). For more information, see <a href="What is Amazon Resource Access Manager">What is Amazon Resource Access Manager</a>.

For instructions on how to share a private custom domain name with another Amazon Web Services account using Amazon RAM, see the section called "API provider: Share your private custom domain name using Amazon RAM".

For instructions on how to share a private custom domain name with another Amazon Web Services account using API Gateway, see <a href="the section called "API provider: Share your private custom domain name using the API Gateway Amazon CLI"." to share your private custom domain name using the API Gateway Amazon CLI".</p>

For instructions on how to consume a private custom domain name in another Amazon Web Services account, see the section called "API consumer: Associate your VPC endpoint with a private custom domain name shared with you".

### Best practices for working with cross-account private custom domain names

We recommend the following best practices for working with cross-account private custom domain names:

- Use Amazon RAM to share your private custom domain names. When you use Amazon RAM, you
  can reduce operational overhead and you don't have to create a managementPolicy for the
  Amazon API Gateway Management service.
- Use the resource-owner parameter when you list your private custom domain names or domain name access associations. Use the resource-owner parameter to only list the resources owned by you or by other Amazon Web Services accounts.

The following example shows how to get all domain name access associations that you own:

```
aws apigateway get-domain-name-access-associations --resource-owner SELF
```

Use --resource-owner OTHER\_ACCOUNTS to list all the domain name access associations that other accounts have formed with your private custom domain name.

### API provider: Share your private custom domain name using Amazon RAM

You can provide API consumers in other Amazon Web Services accounts access to your private custom domain name. In this section, you learn how to share your private custom domain name using Amazon RAM and how to control access to your private custom domain name.

### Considerations for sharing your private custom domain name

The following considerations might impact how you provide access to your private custom domain name using Amazon RAM. To learn how to share your private custom domain name without using Amazon RAM, see <a href="the section called "API provider: Share your private custom domain name using the API Gateway Amazon CLI".">the API Gateway Amazon CLI".</a>

- Private custom domain names are shared at the Amazon Web Services Region level. Both the private custom domain name and the VPC endpoint need to be in the same Amazon Web Services Region.
- You can use one resource share with multiple principals, and after you create the resource share, you can add more principals to it. We recommend that when possible, you reuse your resource share.
- You always need to grant the API consumer's VPC endpoint access to invoke your private custom domain name and any private APIs mapped to it.
- If the API consumer and API provider are in the same organization using Amazon Organizations, the resource share is automatically accepted. You still need to create the resource share using Amazon RAM.
- If the API consumer and API provider are in the same organization using Amazon Organizations and resource sharing within your organization is enabled, any principals in the organization that you share with are automatically granted access to the resource shares. There is no need for an invitation and you can skip the resource share.
- If the API consumer doesn't accept the resource share within **12 hours**, the API provider must share the resource again.
- After you create the resource share, Amazon RAM updates the managementPolicy for the Amazon API Gateway Management service for your private custom domain name to prevent access to principals without explicit allow access. For more information, see <a href="Determining">Determining</a> whether a request is allowed or denied within an account in the IAM User Guide.

The updated managementPolicy will look like the following:

**JSON** 

```
{
    "Version": "2012-10-17",
    "Statement": [
        }
            "Effect": "Allow",
            "Principal": "*",
            "Action": "execute-api:Invoke",
            "Resource": [
                "execute-api:/*"
            ]
        },
            "Effect": "Deny",
            "Principal": "*",
            "Action": "execute-api:Invoke",
            "Resource": [
                 "execute-api:/*"
            ],
            "Condition" : {
                "StringNotEquals": {
                     "aws:SourceVpce": "vpce-abcd1234efg"
                }
            }
        }
    ]
}
```

Amazon RAM has prevented principals without explicit allow access to create access associations with your private custom domain name, by adding the following:

```
"StringNotEquals": {
    "aws:PrincipalAccount": "111122223333"
}
```

You can still use the principal in the Amazon Web Services account who created the private custom domain name to create domain name access associations.

# Allow other accounts to create domain name access associations with your private custom domain name

First, you grant access to another Amazon Web Services account to create domain name access associations with your private custom domain name.

Amazon Web Services Management Console

To use the Amazon Web Services Management Console, see <u>Creating a resource share in Amazon RAM User Guide.</u>

For Select resource type, choose API Gateway Private Custom Domains.

### Amazon CLI

The following <u>create-resource-share</u> creates a resource share for your private custom domain name. It can take a few minutes for the resource and principal associations to complete. For principals, provide an account ID or an Organizations ID, such as arn:aws:organizations::123456789012:organization/o-1234abcd. You can provide multiple principals for your resource share.

```
aws ram create-resource-share \
    --region us-west-2 \
    --name privateCustomDomain-resource-share \
    --permission-arns arn:aws:ram::aws:permission/

APIGatewayPrivateDomainNameManagementPolicyDefaultPermission \
    --resource-arns arn:aws:apigateway:us-west-2:111122223333:/domainnames/
private.example.com+abcd1234 \
    --principals 22222222222
```

After you have provided access to another Amazon Web Services account, API consumers in that account must create a domain name access association between their VPC endpoint with your private custom domain name. You can't create the domain name access association for them. For more information, see <a href="the section called "Associate your VPC endpoint with a shared private custom domain name".">the section called "Associate your VPC endpoint with a shared private custom domain name".</a>

### Allow other accounts to invoke your private custom domain name

Next, you grant access for the API consumer's VPC endpoint to invoke your private custom domain name and any private APIs mapped to it.

### Amazon Web Services Management Console

### To allow VPC endpoints in other accounts to invoke your private custom domain name

- 1. Sign in to the API Gateway console at <a href="https://console.amazonaws.cn/apigateway">https://console.amazonaws.cn/apigateway</a>.
- 2. In the main navigation pane, choose **Custom domain names**.
- 3. Choose the private custom domain name that you shared with other Amazon Web Services accounts.
- 4. On the **Resource policy** tab, choose **Edit resource policy**.
- 5. Add the VPC endpoint ID of the API consumer to your resource policy.

You can find the VPC endpoint ID of the API consumer on the **Domain name access associations** section of the **Resource sharing** tab on the **Domain details** page of your private custom domain name.

6. Choose Save changes.

### Amazon CLI

The following policy for the execute-api service allows incoming traffic to a private custom domain name from both VPC endpoint *vpce-abcd1234efg* and *vpce-xyz000abc*.

**JSON** 

```
{
    "Version": "2012-10-17",
    "Statement": [
        {
            "Effect": "Allow",
            "Principal": "*",
            "Action": "execute-api:Invoke",
            "Resource": [
                "execute-api:/*"
            ]
        },
        {
            "Effect": "Deny",
            "Principal": "*",
            "Action": "execute-api:Invoke",
            "Resource": [
```

The following <u>update-domain-name</u> command uses a patch operation to update the policy for a private custom domain name:

```
aws apigateway update-domain-name
        --domain-name private.example.com \
        --domain-name-id abcd1234 \
        --patch-operations op=replace,path=/policy,value='"{\"Version\": \"2012-10-17\",
\"Statement\": [{\"Effect\": \"Allow\",\"Principal\": \"*\",\"Action\": \"execute-api:Invoke\",\"Resource\":[\"execute-api:/*\"]},{\"Effect\": \"Deny\",\"Principal
\": \"*\",\"Action\": \"execute-api:Invoke\",\"Resource\":[\"execute-api:/*\"],
\"Condition\":{\"StringNotEquals\":[\"vpce-abcd1234efg\", \"vpce-xyz000abc\"]}}]]"
```

### API provider: Stop sharing a private custom domain name using Amazon RAM

To stop sharing your private custom domain name, first you stop the API consumer from creating more domain name access associations by dissociating the resource share. Then, you reject the domain name access association and remove the API consumer's VPC endpoint from your policy for the execute-api service. The API consumer can then delete their domain name access association.

### Stop sharing your private custom domain name

First, you stop the resource share using Amazon RAM.

### Amazon Web Services Management Console

To use the Amazon Web Services Management Console, see Update a resource share in Amazon RAM.

### Amazon CLI

The following disassociate-resource-share disassociates a resource share for your private custom domain name.

```
aws ram disassociate-resource-share \
    --region us-west-2 \
    --resource-arns arn:aws:apigateway:us-west-2:111122223333:/domainnames/
private.example.com+abcd1234 \
    --principals 22222222222
```

### Reject the domain name access association

After you stop sharing your resource using Amazon RAM, you reject the domain name access association between a VPC endpoint in another account and your private custom domain name.

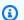

### Note

You can't reject a domain name access association in your own account. To stop resource sharing, delete the domain name access association. For more information, see Delete a domain name access association.

When you reject a domain name access association with a VPC endpoint, if an API consumer tries to call your private custom domain name, API Gateway rejects the call and returns a 403 status code.

Amazon Web Services Management Console

### To reject a domain name access association

- 1. Sign in to the API Gateway console at https://console.amazonaws.cn/apigateway.
- In the main navigation pane, choose **Custom domain names**. 2.
- 3. Choose the private custom domain name that you shared with other Amazon Web Services accounts.

4. On the **Resource sharing**, choose the domain name access association you want to reject.

- 5. Choose **Reject association**.
- 6. Confirm your choice, and then choose **Reject**.

### Amazon CLI

The following reject-domain-name-access-association command rejects the domain name access association between the VPC endpoint and your private custom domain name:

```
aws apigateway reject-domain-name-access-association \
    --domain-name-access-association-arn arn:aws:apigateway:us-west-2:444455556666:/
domainnameaccessassociations/domainname/private.example.com+abcd1234/vpcesource/
vpce-abcd1234efg \
    --domain-name-arn arn:aws:apigateway:us-west-2:111122223333:/domainnames/
private.example.com+abcd1234
```

### Deny the API provider access to invoke your private custom domain name

After you reject the domain name access association, you remove the API consumer's VPC endpoint from your policy for the execute-api service.

Amazon Web Services Management Console

### To remove the API consumer's VPC endpoint from your resource policy

- 1. Sign in to the API Gateway console at https://console.amazonaws.cn/apigateway.
- 2. In the main navigation pane, choose **Custom domain names**.
- 3. Choose the private custom domain name that you shared with other Amazon Web Services accounts.
- 4. On the **Resource policy** tab, choose **Edit**.
- 5. Remove the VPC endpoint from the policy.
- 6. Choose **Save changes**.

### Amazon CLI

The following <u>update-domain-name</u> command uses a patch operation to update the policy for the execute-api service for a private custom domain name. This new policy removes

an additional VPC endpoint ID added in the section called "Allow other accounts to invoke your private custom domain name":

The API consumer should then delete the domain name access association. You can't delete it for them. For more information, see the section called "API consumer: Delete your domain name access association with a private custom domain name".

### API provider: Share your private custom domain name using the API Gateway Amazon CLI

You can share a private custom domain name using the API Gateway Amazon CLI, but we recommend that you use Amazon RAM to reduce your operational overhead. For instructions on how to use Amazon RAM to share your private custom domain name, see <a href="the section called "API provider: Share your private custom domain name using Amazon RAM".">the section called "API provider: Share your private custom domain name using Amazon RAM".</a>

To share a private custom domain name using the API Gateway Amazon CLI, you grant other Amazon Web Services accounts access to create domain name access associations and invoke your private custom domain name. You do this by updating the managementPolicy for the API Gateway Management service and the policy for the execute-api service for your private custom domain name. You also need to grant access for the API consumer's VPC endpoint in the resource policy for any private APIs mapped to your private custom domain name.

The API consumer still needs to create a domain name access association in their own account between their VPC endpoint and your private custom domain name. You can't do this for them.

### Grant access to your private custom domain name

### To grant access to your private custom domain name

1. To update the managementPolicy for the API Gateway Management service, you create a JSON file that contains the patch operation to update the policy. The following patch-managementPolicy.json replaces the current managementPolicy with an example

policy that grants Amazon Web Services accounts 111122223333 and 444455556666 access to create domain name access associations with the private custom domain name private.example.com.

```
[{
    "op": "replace",
    "path": "/managementPolicy",
    "value": "{\"Version\":\"2012-10-17\",\"Statement\":[{\"Effect
\":\"Allow\",\"Principal\":{\"AWS\":[\"arn:aws:iam::111122223333:root
\", \"arn:aws:iam::444455556666:root\"]},\"Action\":
\"apigateway:CreateAccessAssociation\",\"Resource\":\"arn:aws:apigateway:us-west-2:111122223333:/domainnames/private.example.com+abcd1234\"}]}"
}]
```

The following <u>update-domain-name</u> command updates the managementPolicy using patch-managementPolicy.json.

```
aws apigateway update-domain-name \
    --domain-name private.example.com \
    --domain-name-id abcd1234 \
    --patch-operations file://patch-managementPolicy.json
```

Once you grant access, you need to notify the API consumer that they can form the domain name access association. If you use Amazon RAM, Amazon RAM will do this step for you.

2. To update the policy for the execute-api service, you create a JSON file that contains the patch operation to update the policy. The following patch-policy.json replaces the current policy with an example policy that grants two VPC endpoints to invoke the private custom domain name private.example.com.

```
[{
    "op": "replace",
    "path": "/policy",
    "value": "{\"Version\": \"2012-10-17\",\"Statement\": [{\"Effect\": \"Allow
\",\"Principal\": \"*\",\"Action\": \"execute-api:Invoke\",\"Resource\":
\"arn:aws:execute-api:us-west-2:111122223333:/domainnames/private.example.com
+abcd1234\"},{\"Effect\": \"Deny\",\"Principal\": \"*\",\"Action\": \"execute-api:Invoke\",\"Resource\": \"arn:aws:execute-api:us-west-2:111122223333:/
domainnames/private.example.com+abcd1234\",\"Condition\": {\"StringNotEquals\":
{\"aws:SourceVpce\": [\"vpce-abcd1234efg\",\"vpce-xyz000abc\"]}}]]"
```

}]

Use the following <u>update-domain-name</u> command to update the policy using patch-policy.json.

```
aws apigateway update-domain-name \
    --domain-name private.example.com \
    --domain-name-id abcd1234 \
    --patch-operations file://patch-policy.json
```

### Deny access to your private custom domain name

To stop sharing your private custom domain name, you need to reject the domain name access association between your private custom domain name and the API consumer's VPC endpoint.

### To deny access to your private custom domain name

1. The following reject-domain-name-access-association command rejects the domain name access association.

```
aws apigateway reject-domain-name-access-association \
    --domain-name-access-association-arn arn:aws:apigateway:us-
west-2:444455556666:/domainnameaccessassociations/domainname/private.example.com
+abcd1234/vpcesource/vpce-abcd1234efg \
    --domain-name-arn arn:aws:apigateway:us-west-2:111122223333:/domainnames/
private.example.com+abcd1234
```

Modify the patch-managementPolicy.json to remove access for the API provider's
account to create a domain name access association with your private custom domain
name. The following patch-managementPolicy.json removes one account from the
managementPolicy:

```
[{
        "op": "replace",
        "path": "/managementPolicy",
        "value": "{\"Version\":\"2012-10-17\",\"Statement\":[{\"Effect\":\"Allow\",
\"Principal\":\"*\",\"Action\":\"apigateway:CreateAccessAssociation\",\"Resource
\":\"arn:aws:apigateway:us-west-2:111122223333:/domainnames/private.example.com
+abcd1234\"}]}"
}]
```

The following <u>update-domain-name</u> command to updates the managementPolicy using patch-managementPolicy.json.

```
aws apigateway update-domain-name \
    --domain-name private.example.com \
    --domain-name-id abcd1234 \
    --patch-operations file://patch-managementPolicy.json
```

3. Modify the patch-policy.json to remove access for the API provider's VPC endpoint to invoke your private custom domain name. The following patch-policy.json removes the VPC endpoint ID from the policy:

```
[{
    "op": "replace",
    "path": "/policy",
    "value": "{\"Version\":\"2012-10-17\",\"Statement\":[{\"Effect\":\"Allow
\",\"Principal\":\"*\",\"Action\":\"execute-api:Invoke\",\"Resource\":
\"arn:aws:execute-api:us-west-2:111122223333:/domainnames/private.example.com
+abcd1234\"},{\"Effect\":\"Deny\",\"Principal\":\"*\",\"Action\":\"execute-api:Invoke\",\"Resource\":\"arn:aws:execute-api:us-west-2:111122223333:/
domainnames/private.example.com+abcd1234\",\"Condition\":{\"StringNotEquals\":
{\"aws:SourceVpce\":\"vpce-abcd1234efg\"}}}]"
}]
```

The following <u>update-domain-name</u> command updates the policy using patch-policy.json.

```
aws apigateway update-domain-name \
    --domain-name private.example.com \
    --domain-name-id abcd1234 \
    --patch-operations file://patch-policy.json
```

### Example policies used in this procedure

The following section shows the example policies used in the previous procedure.

The following example policy is for the managementPolicy for the Amazon API Gateway Management service. This policy grants Amazon Web Services accounts 111122223333 and

44445556666 access to create domain name access associations with the private custom domain name private.example.com.

**JSON** 

```
}
    "Version": "2012-10-17",
    "Statement": [
        {
            "Effect": "Allow",
            "Principal": {
                "AWS": [
                     "111122223333",
                     "444455556666"
                ]
            },
            "Action": "apigateway:CreateAccessAssociation",
            "Resource": "arn:aws:apigateway:us-west-2:111122223333:/domainnames/
private.example.com+a1b2c3"
        }
    ]
}
```

The following example policy is the policy for the policy for the execute-api service. This policy grants VPC endpoints vpce-abcd1234efg and vpce-xyz000abc access to invoke the private custom domain name.

**JSON** 

```
"Effect": "Deny",
            "Principal": "*",
            "Action": "execute-api:Invoke",
            "Resource": "arn:aws:execute-api:us-west-2:111122223333:/domainnames/
private.example.com+abcd1234",
            "Condition": {
                "StringNotEquals": {
                     "aws:SourceVpce": [
                         "vpce-abcd1234efg",
                         "vpce-xyz000abc"
                     ]
                }
            }
        }
    ]
}
```

# API consumer: Associate your VPC endpoint with a private custom domain name shared with you

The following procedure shows how to consume a private domain name in another Amazon Web Services account. Depending on your trust relationship with the API provider, Amazon RAM might complete some tasks for you.

When you are in a different Amazon Web Services account from a private custom domain name, you can only associate your VPC endpoint with a private custom domain name and invoke it. You can't view the policy or any other parameters of the private custom domain name.

### **Prerequisites**

The following prerequisites are required to consume a private custom domain name in another Amazon Web Services account:

- A VPC and a VPC endpoint for the execute-api service. Your VPC must have enableDnsHostnames and enableDnsSupport set to true.
- We recommend that you configure at least two Availability Zones per VPC endpoint.

### (Optional) Accept the private custom domain resource share

If your API provider used Amazon RAM to create a resource share, you have **12 hours** to accept it. If you are in the same organization using Amazon Organizations as the API provider, the share is automatically accepted. If you are in an organization that has automatic shared resources enabled, the resource is automatically shared with you.

Amazon Web Services Management Console

To use the Amazon Web Services Management Console, see <u>Accepting and rejecting resource</u> share invitations in the *Amazon RAM User Guide*.

#### Amazon CLI

To find all resources shared with you, use the following <u>get-resource-share-invitations</u> command:

```
aws ram get-resource-share-invitations \
    --region us-west-2
```

Use the resulting resource share ARN to accept the resource share invitation. The following accept-resource-share-invitation command accepts the resource share.

```
aws ram accept-resource-share-invitation \
    --resource-share-invitation-arn arn:aws:ram:us-west-2:123456789012:resource-
share-invitation/1e3477be-4a95-46b4-bbe0-c4001EXAMPLE \
    --region us-west-2
```

### Associate your VPC endpoint with a shared private custom domain name

Because private custom domain names aren't unique, you associate your VPC endpoint with the unique custom domain name ARN. After you create your domain name access association, it can take up to 15 minutes for your VPC endpoint to successfully invoke your private custom domain name. If you have a VPC endpoint that you use to access a public custom domain name, don't use it to create any domain name access associations.

Amazon Web Services Management Console

### To associate your VPC endpoint with a shared private custom domain name

1. Sign in to the API Gateway console at https://console.amazonaws.cn/apigateway.

- 2. In the main navigation pane, choose **Domain name access associations**.
- 3. Choose Create domain name access association.
- 4. For **Domain name ARN**, select the domain name ARN that the API provider shared with you.

The domain name ARN might not appear in the dropdown list. You can use the Amazon RAM console to view domain names shared with you and then copy the domain name ARN and enter it into this field.

- 5. For **VPC endpoint ID**, select the VPC endpoint ID you want to form the domain name access association with.
- 6. Choose Create domain name access association.

### Amazon CLI

Because private custom domain names aren't unique, you associate your VPC endpoint with the unique custom domain name ARN. To find the domain name ARN, use one of the following commands.

### 1. Amazon RAM

The following <u>list-resources</u> command lists resources that are shared with you. The API provider must have used Amazon RAM to share their private custom domain with you to use this command.

```
aws ram list-resources \
    --resource-owner OTHER-ACCOUNTS \
    --region us-west-2
    --resource-type apigateway:Domainnames
```

### **API Gateway**

The following get-domain-names command lists all private custom domain names owned by other Amazon Web Services accounts that you can form domain name access associations with.

```
aws apigateway get-domain-names \
    --resource-owner OTHER_ACCOUNTS \
    --region us-west-2
```

2. After your retrieve the ARN, use API Gateway to create the domain name access association between your VPC endpoint and a shared private custom domain name. Use the following create-domain-name-access-association command:

```
aws apigateway create-domain-name-access-association \
    --access-association-source-type VPCE \
    --access-association-source 'vpce-1a2b3c4d5e6f1a2b3' \
    --domain-name-arn arn:aws:apigateway:us-west-2:111122223333:/domainnames/
private.example.com+abcd1234"
```

The output will look like the following.

```
"domainNameAccessAssociationARN": "arn:aws:apigateway:us-
west-2:444455556666:/domainnameaccessassociations/domainname/private.example.com
+abcd1234/vpcesource/vpce-abcd1234efg",
    "accessAssociationSource": "vpce-1a2b3c4d5e6f1a2b3",
    "accessAssociationSourceType": "VPCE",
    "domainNameARN" : "arn:aws:apigateway:us-west-1:111122223333:/domainnames/
private.example.com+a1b2c3"
}
```

After you associate your VPC endpoint with the private custom domain name, confirm that your API provider has updated the policy of their private custom domain name to allow your VPC endpoint to invoke their domain name. For more information, see <a href="the section called "Allow other accounts to invoke your private custom domain name".">the section called "Allow other accounts to invoke your private custom domain name".</a>

### Create a Route 53 hosted zone

To resolve the private custom domain name, you need to create a Route 53 private hosted zone. A hosted zone is container that holds information about how you want to route traffic for a domain within one or more VPCs without exposing your resources to the internet. For more information, see Working with private hosted zones.

Amazon Web Services Management Console

To use the Amazon Web Services Management Console, see <u>Creating a private hosted zone</u> in the *Amazon Route 53 Developer Guide*.

For **Name**, use the name of the private custom domain name. For **VPC ID**, use the VPC containing the VPC endpoint that you used for your domain name access association.

### **Amazon CLI**

The following create-hosted-zone command creates a private hosted zone:

```
aws route53 create-hosted-zone --name private.example.com \
    --caller-reference 2014-04-01-18:47 \
    --hosted-zone-config Comment="command-line version",PrivateZone=true \
    --vpc VPCRegion=us-west-2,VPCId=vpc-abcd1234
```

The output contains the hosted zone ID. You use the hosted zone ID in the following steps.

### Create a Route 53 DNS record

After you create the hosted zone, you create an record to resolve the private custom domain. In this example, you create an A record type. If you are using IPv6 for your VPC endpoint, create an AAAA record type. If you are using dualstack for your VPC endpoint, create both an AAAA and an A record type.

Amazon Web Services Management Console

To use the Amazon Web Services Management Console, see Routing traffic to an Amazon API Gateway API by using your domain name.

Use **Quick create** and turn on **Alias**. For endpoint, use the VPC endpoint DNS name.

### Amazon CLI

To configure your DNS records to map the private custom domain name to its hostname of the given hosted zone ID, first create a JSON file that contains the configuration for setting up a DNS record for the private domain name.

The following setup-dns-record.json shows how to create a DNS A record to map a private custom domain name to its private hostname. You provide the DNSName of your VPC DNS ID, and the hosted zone ID you created in the previous step.

```
{
    "Changes": [
    {
        "Action": "UPSERT",
```

```
"ResourceRecordSet": {
    "Name": "private.example.com",
    "Type": "A",
    "AliasTarget": {
        "DNSName": "vpce-abcd1234.execute-api.us-west-2.vpce.amazonaws.com",
        "HostedZoneId": "Z20JLYMU09EFXC",
        "EvaluateTargetHealth": false
     }
}
}
```

The following <u>change-resource-record-sets</u> command creates a DNS record for the private custom domain name:

```
aws route53 change-resource-record-sets \
    --hosted-zone-id ZABCDEFG1234 \
    --change-batch file://path/to/your/setup-dns-record.json
```

Replace thehosted-zone-id with the Route 53 Hosted Zone ID of the DNS record set in your account. The change-batch parameter value points to a JSON file.

### Next steps for an API consumer

You can now invoke the private API in your own Amazon Web Services account. In your VPC, you can use the following curl command to access your private custom domain name.

```
curl https://private.example.com/v1
```

For more information about other ways to invoke your private API, see the section called "Invoke a private API using a custom domain name".

API consumer: Delete your domain name access association with a private custom domain name

If you are an API consumer, at any time, you can delete the access association resource. The API provider can't delete the domain name access association for you.

We recommend that you always delete a domain name access association when you're no longer using it.

### Amazon Web Services Management Console

### To delete the domain name access association

- 1. Sign in to the API Gateway console at https://console.amazonaws.cn/apigateway.
- 2. In the main navigation pane, choose **Domain name access associations**.
- 3. Select your domain name access association, and then choose **Delete**.
- 4. Confirm your choice, and then choose **Delete**.

### Amazon CLI

The following delete-access-association command deletes the access association:

```
aws apigateway delete-domain-name-access-association \
    --domain-name-access-association-arn 'arn:aws:apigateway:us-
west-2:444455556666:/domainnameaccessassociations/domainname/private.example.com
+abcd1234/vpcesource/vpce-abcd1234efg'
```

### Create a custom domain name for private APIs using Amazon CloudFormation

The following example Amazon CloudFormation template creates a private API and a private custom domain name, maps the private API to the custom domain name, and then creates a domain name access association. You need to provide your own VPC endpoint, domain name, and certificate ARN.

The following considerations might impact your use of Amazon CloudFormation to create a private custom domain name:

- You can't reject a domain name access association using Amazon CloudFormation. To reject a domain name access association, use the Amazon CLI.
- Use the AWS::ApiGateway::DomainNameV2 Amazon CloudFormation property to create a private custom domain name.
- Use the AWS::ApiGateway:BasePathMappingV2 Amazon CloudFormation property to create a base path mapping.

AWSTemplateFormatVersion: 2010-09-09
Parameters:

```
EndpointID:
    Type: String
    Default: vpce-abcd1234567efg
    Description: A VPC endpoint with enableDnsHostnames and enableDnsSupport set to
 true.
  DomainName:
    Type: String
    Default: private.example.com
    Description: A domain name that you own.
  CertificateArn:
    Type: String
    Default: arn:aws:acm:us-west-2:123456789:certificate/abcd-000-1234-0000-000000abcd
    Description: An ACM certificate that covers the domain name.
Resources:
  PrivateApi:
    Type: 'AWS::ApiGateway::RestApi'
    Properties:
      EndpointConfiguration:
        Types:
          - PRIVATE
        VpcEndpointIds:
          - !Ref EndpointID
      Name: private-api
      Policy:
        Statement:
          - Action: 'execute-api:Invoke'
            Effect: Allow
            Principal: '*'
            Resource: 'execute-api:/*'
          - Action: 'execute-api:Invoke'
            Condition:
              StringNotEquals:
                'aws:SourceVpce': !Ref EndpointID
            Effect: Deny
            Principal: '*'
            Resource: 'execute-api:/*'
        Version: 2012-10-17
  PrivateApiDeployment:
    Type: 'AWS::ApiGateway::Deployment'
    Properties:
      RestApiId: !Ref PrivateApi
      Description: Private API deployment
    DependsOn:
      - PrivateApiMethod
```

```
PrivateApiStage:
  Type: 'AWS::ApiGateway::Stage'
  Properties:
    RestApiId: !Ref PrivateApi
    DeploymentId: !Ref PrivateApiDeployment
    StageName: prod
PrivateApiMethod:
  Type: 'AWS::ApiGateway::Method'
  Properties:
    HttpMethod: ANY
    ResourceId: !GetAtt PrivateApi.RootResourceId
    RestApiId: !Ref PrivateApi
    AuthorizationType: NONE
    Integration:
      Type: MOCK
      RequestTemplates:
        application/json: "{\"statusCode\": 200}"
      IntegrationResponses:
        - StatusCode: '200'
    MethodResponses:
      - StatusCode: '200'
PrivateDomainName:
  Type: AWS::ApiGateway::DomainNameV2
  Properties:
    DomainName: !Ref DomainName
    CertificateArn: !Ref CertificateArn
    EndpointConfiguration:
      Types:
        - PRIVATE
    SecurityPolicy: TLS_1_2
    Policy:
      Statement:
          - Action: 'execute-api:Invoke'
            Effect: Allow
            Principal: '*'
            Resource: 'execute-api:/*'
          - Action: 'execute-api:Invoke'
            Condition:
              StringNotEquals:
                'aws:SourceVpce': !Ref EndpointID
            Effect: Deny
            Principal: '*'
            Resource: 'execute-api:/*'
      Version: 2012-10-17
```

PrivateBasePathMapping:

Type: AWS::ApiGateway::BasePathMappingV2

DependsOn:

- PrivateApiStage

Properties:

BasePath: prod

DomainNameArn: !GetAtt PrivateDomainName.DomainNameArn

RestApiId: !Ref PrivateApi

Stage: prod

DomainNameAccessAssociation:

Type: AWS::ApiGateway::DomainNameAccessAssociation

Properties:

DomainNameArn: !GetAtt PrivateDomainName.DomainNameArn

AccessAssociationSource: !Ref EndpointID

AccessAssociationSourceType: VPCE

### Invoke a private API

You can only invoke a private API from within a VPC using a VPC endpoint. Your private API must have a resource policy that allows specific VPCs and VPC endpoints to invoke your API.

### Invoke a private API using a custom domain name

To invoke a private API using a custom domain name, your VPC endpoint needs a domain name access association with a custom domain name, and the custom domain name needs to allow access for the VPC endpoint to invoke it. For more information, see <a href="the section called "Custom domain names for private APIs".">the section called "Custom domain names for private APIs"</a>.

There are no differences between invoking a private custom domain name in a VPC in your own Amazon Web Services account or in a different Amazon Web Services account.

### Use your custom domain name

Inside your VPC, you can invoke your API using the custom domain name. The following example is a curl command to invoke your private custom domain name:

```
curl https://private.example.com
```

### **Use endpoint-specific private DNS hostnames**

You can invoke your API using the custom domain name and the endpoint-specific private DNS hostname.

```
curl https://private-dns-hostname.execute-api.region.vpce.amazonaws.com/basepath -H
   'Host:custom-domain-name'
```

The following example is a curl command to invoke your custom domain name using an endpoint-specific private DNS hostname:

```
curl https://vpce-123456-abc000.execute-api.us-east-2.vpce.amazonaws.com/test -H
'Host:private.example.com'
```

### Invoke a private API without using a custom domain name

To invoke your private API without using a custom domain name, you need to identify the DNS names for your API. The following procedure shows how to find your DNS names.

Amazon Web Services Management Console

### To find the DNS names

- Sign in to the Amazon Web Services Management Console and open the Amazon VPC console at https://console.amazonaws.cn/vpc/.
- In the main navigation pane, choose Endpoints and then choose your interface VPC endpoint for API Gateway.
- 3. In the **Details** pane, you'll see five values in the **DNS names** field. The first three are the public DNS names for your API. The other two are the private DNS names for it.

### Amazon CLI

Use the following describe-vpc-endpoints command to list your DNS values.

```
aws ec2 describe-vpc-endpoints --vpc-endpoint-ids vpce-01234567abcdef012
```

The first three are the public DNS names for your API. The other two are the private DNS names for it.

### Invoke a private API using a Route53 alias

You can associate or disassociate a VPC endpoint with your private API. For more information, see the section called "(Optional) Associate or disassociate a VPC endpoint with a private API".

After you associate your VPC endpoints with your private API, you can use the following base URL to invoke the API:

```
https://{rest-api-id}-{vpce-id}.execute-api.{region}.amazonaws.com/{stage}
```

For example, if you set up the GET /pets method for the test stage, and your REST API ID was 01234567ab, and your VPC endpoint ID was vpce-01234567abcdef012, and your Region was us-west-2, you can invoke your API as:

```
\verb|curl-v|| https://01234567ab-vpce-01234567abcdef012.execute-api.us-west-2.amazonaws.com/test/pets||
```

### Invoke a private API using private DNS names

If you've enabled private DNS, you can access your private API using the following private DNS name:

```
{restapi-id}.execute-api.{region}.amazonaws.com
```

The base URL to invoke the API is in the following format:

```
https://{restapi-id}.execute-api.{region}.amazonaws.com/{stage}
```

For example, if you set up the GET /pets method for the test stage, and your REST API ID was 01234567ab and your Region was us-west-2, you could invoke your private API by entering the following URL in a browser:

```
https://01234567ab.execute-api.us-west-2.amazonaws.com/test/pets
```

Alternatively, you could use the following cURL command to invoke your private API:

```
curl -X GET https://01234567ab.execute-api.us-west-2.amazonaws.com/test/pets
```

### Marning

If you enable private DNS for your VPC endpoint, you won't be able to access the default endpoint for public APIs. For more information, see <a href="Why can't I connect to my public API">Why can't I connect to my public API</a> from an API Gateway VPC endpoint?.

### Invoke a private API using Amazon Direct Connect

You can use Amazon Direct Connect to establish a dedicated private connection from an onpremises network to Amazon VPC and access your private API endpoint over that connection by using public DNS names.

You can also use private DNS names to access your private API from an on-premises network by setting up an Amazon Route 53 Resolver inbound endpoint and forwarding it all DNS queries of the private DNS from your remote network. For more information, see <u>Forwarding inbound DNS</u> queries to your VPCs in the *Amazon Route 53 Developer Guide*.

### Invoke a private API using endpoint-specific public DNS hostnames

You can access your private API using endpoint-specific DNS hostnames. These are public DNS hostnames containing the VPC endpoint ID or API ID for your private API.

The generated base URL is in the following format:

```
https://{public-dns-hostname}.execute-api.{region}.vpce.amazonaws.com/{stage}
```

For example, if you set up the GET /pets method for the test stage, and your REST API ID was abc1234, its public DNS hostname was vpce-def-01234567, and your Region was us-west-2, you could invoke your private API using its VPCe ID by using the Host header in a cURL command:

```
curl -v https://vpce-def-01234567.execute-api.us-west-2.vpce.amazonaws.com/test/pets -H
'Host: abc1234.execute-api.us-west-2.amazonaws.com'
```

Alternatively, you can invoke your private API via its API ID by using the x-apigw-api-id header in a cURL command in the following format:

```
curl -v https://{public-dns-hostname}.execute-api.{region}.vpce.amazonaws.com/{stage} -
H 'x-apigw-api-id:{api-id}'
```

## **Monitor REST APIs in API Gateway**

In this section, you can learn how to monitor your API by using CloudWatch metrics, CloudWatch Logs, Firehose, and Amazon X-Ray. By combining CloudWatch execution logs and CloudWatch metrics, you can log errors and execution traces, and monitor your API's performance. You might also want to log API calls to Firehose. You can also use Amazon X-Ray to trace calls through the downstream services that make up your API.

Monitor 995

### Note

API Gateway might not generate logs and metrics in the following cases:

- 413 Request Entity Too Large errors
- 431 Request Header Fields Too Large errors
- Excessive 429 Too Many Requests errors
- 400 series errors from requests sent to a custom domain that has no API mapping
- 500 series errors caused by internal failures

API Gateway will not generate logs and metrics when testing a REST API method. The CloudWatch entries are simulated. For more information, see the section called "Use the console to test a REST API method".

### **Topics**

- Monitor REST API execution with Amazon CloudWatch metrics
- Set up CloudWatch logging for REST APIs in API Gateway
- Log REST API calls to Amazon Data Firehose in API Gateway
- Variables for access logging for API Gateway
- Trace user requests to REST APIs using X-Ray in API Gateway

## Monitor REST API execution with Amazon CloudWatch metrics

You can monitor API execution by using CloudWatch, which collects and processes raw data from API Gateway into readable, near-real-time metrics. These statistics are recorded for a period of 15 months so you can access historical information and gain a better perspective on how your web application or service is performing. By default, API Gateway metric data is automatically sent to CloudWatch in one-minute periods. For more information, see What Is Amazon CloudWatch? in the Amazon CloudWatch User Guide.

The metrics reported by API Gateway provide information that you can analyze in different ways. The following list shows some common uses for the metrics that are suggestions to get you started:

CloudWatch metrics 996

- Monitor the IntegrationLatency metrics to measure the responsiveness of the backend.
- Monitor the Latency metrics to measure the overall responsiveness of your API calls.
- Monitor the CacheHitCount and CacheMissCount metrics to optimize cache capacities to achieve
  a desired performance.

### **Topics**

- · Amazon API Gateway dimensions and metrics
- View CloudWatch metrics with the API dashboard in API Gateway
- <u>View API Gateway metrics in the CloudWatch console</u>
- View API Gateway log events in the CloudWatch console
- Monitoring tools in Amazon for API Gateway

### **Amazon API Gateway dimensions and metrics**

The metrics and dimensions that API Gateway sends to Amazon CloudWatch are listed below. For more information, see Monitor REST API execution with Amazon CloudWatch metrics.

### **API Gateway metrics**

Amazon API Gateway sends metric data to CloudWatch every minute.

The AWS/ApiGateway namespace includes the following metrics.

| Metric   | Description                                                                                                    |
|----------|----------------------------------------------------------------------------------------------------|
| 4XXError | The number of client-side errors captured in a given period.                                                                                                    |
|          | API Gateway counts modified gateway response status codes as 4XXError errors.                                                                                                    |
|          | The Sum statistic represents this metric, namely, the total count of the 4XXError errors in the given peri od. The Average statistic represents the 4XXError error rate, namely, the total count of the 4XXError errors divided by the total number of requests |

CloudWatch metrics 997

| Metric        | Description                                                                                                    |
|---------------|----------------------------------------------------------------------------------------------------|
|               | during the period. The denominator corresponds to the Count metric (below).                                                                                                    |
|               | Unit: Count                                                                                                    |
| 5XXError      | The number of server-side errors captured in a given period.                                                                                                    |
|               | The Sum statistic represents this metric, namely, the total count of the 5XXError errors in the given peri od. The Average statistic represents the 5XXError error rate, namely, the total count of the 5XXError errors divided by the total number of requests during the period. The denominator corresponds to the Count metric (below).  Unit: Count |
| CacheHitCount | The number of requests served from the API cache in a given period.                                                                                                    |
|               | The Sum statistic represents this metric, namely, the total count of the cache hits in the given period. The Average statistic represents the cache hit rate, namely, the total count of the cache hits divided by the total number of requests during the period. The denominator corresponds to the Count metric (below).                              |
|               | Unit: Count                                                                                                    |

CloudWatch metrics 998

| Metric             | Description                                                                                                    |
|--------------------|----------------------------------------------------------------------------------------------------|
| CacheMissCount     | The number of requests served from the backend in a given period, when API caching is enabled.  The Sum statistic represents this metric, namely, the total count of the cache misses in the given period. The Average statistic represents the cache miss rate, namely, the total count of the cache misses divided by the total number of requests during the period. The denominator corresponds to the Count metric (below).  Unit: Count |
| Count              | The total number API requests in a given period.  The SampleCount statistic represents this metric.  Unit: Count                                                                                                    |
| IntegrationLatency | The time between when API Gateway relays a request to the backend and when it receives a response from the backend.  Unit: Millisecond                                                                                                    |
| Latency            | The time between when API Gateway receives a request from a client and when it returns a response to the client. The latency includes the integration latency and other API Gateway overhead.  Unit: Millisecond                                                                                                    |

## **Dimensions for metrics**

You can use the dimensions in the following table to filter API Gateway metrics.

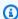

### Note

API Gateway removes non-ASCII characters from the ApiName dimension before sending metrics to CloudWatch. If the APIName contains no ASCII characters, the API ID is used as the ApiName.

| Dimension                        | Description                                                                                                    |
|----------------------------------|----------------------------------------------------------------------------------------------------|
| ApiName                          | Filters API Gateway metrics for the REST API with the specified API name.                                                                                                    |
| ApiName, Method, Resource, Stage | Filters API Gateway metrics for the API method with the specified API name, stage, resource, and method.  API Gateway will not send these metrics unless you have explicitly enabled detailed CloudWatch metrics. In the console, choose a stage, and then for Logs and tracing, select Edit. Select Detailed metrics, and then choose Save changes. Alternati vely, you can call the <a href="majority.command">update-stage</a> Amazon CLI command to update the metricsEnabled property to true.  Enabling these metrics will incur additional charges to your account. For pricing information, see Amazon CloudWatch Pricing. |
| ApiName, Stage                   | Filters API Gateway metrics for the API stage resource with the specified API name and stage.                                                                                                    |

# View CloudWatch metrics with the API dashboard in API Gateway

You can use the API dashboard in the API Gateway Console to display the CloudWatch metrics of your deployed API in API Gateway. These are shown as a summary of API activity over time.

### **Topics**

- Prerequisites
- Examine API activities in the dashboard

### **Prerequisites**

- You must have an API created in API Gateway. Follow the instructions in Develop REST APIs in API Gateway.
- 2. You must have the API deployed at least once. Follow the instructions in Deploy REST APIs in API Gateway.

#### **Examine API activities in the dashboard**

- 1. Sign in to the API Gateway console at https://console.amazonaws.cn/apigateway.
- Choose an API. 2.
- 3. In the main navigation pane, choose **Dashboard**.
- 4. For **Stage**, choose the desired stage.
- Choose **Date range** to specify a range of dates. 5.
- Refresh, if needed, and view individual metrics displayed in separate graphs titled API calls, Latency, Integration latency, Latency, 4xx error and 5xx error.

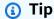

To examine method-level CloudWatch metrics, make sure that you have enabled CloudWatch Logs on a method level. For more information about how to set up method-level logging, see Override stage-level settings.

# View API Gateway metrics in the CloudWatch console

Metrics are grouped first by the service namespace, and then by the various dimension combinations within each namespace. To view the metrics at the method-level for your API, turn on detailed metrics. For more information, see the section called "Update stage settings".

### To view API Gateway metrics using the CloudWatch console

- 1. Open the CloudWatch console at https://console.amazonaws.cn/cloudwatch/.
- 2. If necessary, change the Amazon Web Services Region. From the navigation bar, select the Region where your Amazon resources reside.
- 3. In the navigation pane, choose **Metrics**.
- 4. In the **All metrics** tab, choose **API Gateway**.
- 5. To view metrics by stage, choose the **By Stage** panel. Then, select your APIs and metric names.
- 6. To view metrics by specific API, choose the **By Api Name** panel. Then, select your APIs and metric names.

### To view metrics using the Amazon CLI

1. Use the following list-metrics command to list metrics:

```
aws cloudwatch list-metrics --namespace "AWS/ApiGateway"
```

After you create a metric, allow up to 15 minutes for the metric to appear. To see metric statistics sooner, use <u>get-metric-data</u> or <u>get-metric-statistics</u>.

2. Use the following <u>get-metrics-statistics</u> command to view the average over a period of time using 5 minute intervals:

```
aws cloudwatch get-metric-statistics --namespace AWS/ApiGateway --metric-name Count --start-time 2011-10-03T23:00:00Z --end-time 2017-10-05T23:00:00Z --period 300 -- statistics Average
```

# View API Gateway log events in the CloudWatch console

The following section explains the necessary prerequisites and how to view API Gateway log events in the CloudWatch console.

### **Prerequisites**

 You must have an API created in API Gateway. Follow the instructions in <u>Develop REST APIs in</u> API Gateway.

2. You must have the API deployed and invoked at least once. Follow the instructions in <u>Deploy</u> REST APIs in API Gateway and Invoke REST APIs in API Gateway.

3. You must have CloudWatch Logs enabled for a stage. Follow the instructions in <u>Set up</u> CloudWatch logging for REST APIs in API Gateway.

### To view logged API requests and responses using the CloudWatch console

- Open the CloudWatch console at https://console.amazonaws.cn/cloudwatch/.
- 2. If necessary, change the Amazon Web Services Region. From the navigation bar, select the Region where your Amazon resources reside. For more information, see <u>Regions and Endpoints</u>.
- 3. In the navigation pane, choose **Logs**, **Log groups**.
- 4. Under the **Log Groups** table, choose a log group of the **API-Gateway-Execution-Logs\_{rest-api-id}/{stage-name}** name.
- Under the Log Streams table, choose a log stream. You can use the timestamp to help locate the log stream of your interest.
- 6. Choose **Text** to view raw text or choose **Row** to view the event row by row.

# 

CloudWatch lets you delete log groups or streams. Do not manually delete API Gateway API log groups or streams; let API Gateway manage these resources. Manually deleting log groups or streams may cause API requests and responses not to be logged. If that happens, you can delete the entire log group for the API and redeploy the API. This is because API Gateway creates log groups or log streams for an API stage at the time when it is deployed.

# Monitoring tools in Amazon for API Gateway

Amazon provides various tools that you can use to monitor API Gateway. You can configure some of these tools to do the monitoring for you automatically, while other tools require manual intervention. We recommend that you automate monitoring tasks as much as possible.

### **Automated monitoring tools in Amazon**

You can use the following automated monitoring tools to watch API Gateway and report when something is wrong:

- Amazon CloudWatch Alarms Watch a single metric over a time period that you specify, and
  perform one or more actions based on the value of the metric relative to a given threshold over
  a number of time periods. The action is a notification sent to an Amazon Simple Notification
  Service (Amazon SNS) topic or Amazon EC2 Auto Scaling policy. CloudWatch alarms do not
  invoke actions simply because they are in a particular state; the state must have changed and
  been maintained for a specified number of periods. For more information, see Monitor REST API
  execution with Amazon CloudWatch metrics.
- Amazon CloudWatch Logs Monitor, store, and access your log files from Amazon CloudTrail or other sources. For more information, see <u>What is CloudWatch Logs?</u> in the *Amazon CloudWatch User Guide*.
- Amazon EventBridge (formerly called CloudWatch Events) Match events and route them to
  one or more target functions or streams to make changes, capture state information, and take
  corrective action. For more information, see <a href="What Is Amazon EventBridge">What Is Amazon EventBridge</a>? in the EventBridge
  User Guide.
- Amazon CloudTrail Log Monitoring Share log files between accounts, monitor CloudTrail
  log files in real time by sending them to CloudWatch Logs, write log processing applications in
  Java, and validate that your log files have not changed after delivery by CloudTrail. For more
  information, see Working with CloudTrail Log Files in the Amazon CloudTrail User Guide.

### Manual monitoring tools

Another important part of monitoring API Gateway involves manually monitoring those items that the CloudWatch alarms don't cover. The API Gateway, CloudWatch, and other Amazon console dashboards provide an at-a-glance view of the state of your Amazon environment. We recommend that you also check the log files on API execution.

- API Gateway dashboard shows the following statistics for a given API stage during a specified period of time:
  - API Calls
  - Cache Hit, only when API caching is enabled.
  - Cache Miss, only when API caching is enabled.

- Latency
- Integration Latency
- 4XX Error
- 5XX Error
- The CloudWatch home page shows:
  - Current alarms and status
  - · Graphs of alarms and resources
  - Service health status

In addition, you can use CloudWatch to do the following:

- Create customized dashboards to monitor the services you care about
- Graph metric data to troubleshoot issues and discover trends
- Search and browse all your Amazon resource metrics
- Create and edit alarms to be notified of problems

### Creating CloudWatch alarms to monitor API Gateway

You can create a CloudWatch alarm that sends an Amazon SNS message when the alarm changes state. An alarm watches a single metric over a time period you specify, and performs one or more actions based on the value of the metric relative to a given threshold over a number of time periods. The action is a notification sent to an Amazon SNS topic or Auto Scaling policy. Alarms invoke actions for sustained state changes only. CloudWatch alarms do not invoke actions simply because they are in a particular state; the state must have changed and been maintained for a specified number of periods.

# Set up CloudWatch logging for REST APIs in API Gateway

To help debug issues related to request execution or client access to your API, you can enable Amazon CloudWatch Logs to log API calls. For more information about CloudWatch, see <a href="the-section called "CloudWatch metrics"">the section called "CloudWatch metrics"</a>.

# **CloudWatch log formats for API Gateway**

There are two types of API logging in CloudWatch: execution logging and access logging. In execution logging, API Gateway manages the CloudWatch Logs. The process includes creating log groups and log streams, and reporting to the log streams any caller's requests and responses.

The logged data includes errors or execution traces (such as request or response parameter values or payloads), data used by Lambda authorizers (formerly known as custom authorizers), whether API keys are required, whether usage plans are enabled, and other information. API Gateway redacts authorization headers, API key values, and similar sensitive request parameters from the logged data.

To improve your security posture, we recommend that you use execution logging at the ERROR or INFO level. You might need to do this to comply with various compliance frameworks. For more information, see Amazon API Gateway controls in the Amazon Security Hub User Guide.

When you deploy an API, API Gateway creates a log group and log streams under the log group. The log group is named following the API-Gateway-Execution-Logs\_{rest-api-id}/ {stage\_name} format. Within each log group, the logs are further divided into log streams, which are ordered by **Last Event Time** as logged data is reported.

In access logging, you, as an API developer, want to log who has accessed your API and how the caller accessed the API. You can create your own log group or choose an existing log group that could be managed by API Gateway. To specify the access details, you select <a href="mailto:scottext">\$\text{context}\$ variables, a log format, and a log group destination.</a>

The access log format must include at least \$context.requestId or \$context.extendedRequestId. As a best practice, include \$context.requestId and \$context.extendedRequestId in your log format.

### \$context.requestId

This logs the value in the x-amzn-RequestId header. Clients can override the value in the x-amzn-RequestId header with a value in the format of a universally unique identifier (UUID). API Gateway returns this request ID in the x-amzn-RequestId response header. API Gateway replaces overridden request IDs that aren't in the format of a UUID with UUID\_REPLACED\_INVALID\_REQUEST\_ID in your access logs.

### \$context.extendedRequestId

The extendedRequestID is a unique ID that API Gateway generates. API Gateway returns this request ID in the x-amz-apigw-id response header. An API caller can't provide or override this request ID. You might need to provide this value to Amazon Support to help troubleshoot your API. For more information, see the section called "Variables for access logging for API Gateway".

Choose a log format that is also adopted by your analytic backend, such as <u>Common Log Format</u> (CLF), JSON, XML, or CSV. You can then feed the access logs to it directly to have your metrics computed and rendered. To define the log format, set the log group ARN on the <u>accessLogSettings/destinationArn</u> property on the <u>stage</u>. You can obtain a log group ARN in the CloudWatch console. To define the access log format, set a chosen format on the <u>accessLogSetting/format</u> property on the <u>stage</u>.

Examples of some commonly used access log formats are shown in the API Gateway console and are listed as follows.

• CLF (Common Log Format):

```
$context.identity.sourceIp $context.identity.caller $context.identity.user
[$context.requestTime]"$context.httpMethod $context.resourcePath
$context.protocol" $context.status $context.responseLength $context.requestId
$context.extendedRequestId
```

JSON:

```
{ "requestId":"$context.requestId",
   "extendedRequestId":"$context.extendedRequestId","ip": "$context.identity.sourceIp",
   "caller":"$context.identity.caller", "user":"$context.identity.user",
   "requestTime":"$context.requestTime", "httpMethod":"$context.httpMethod",
   "resourcePath":"$context.resourcePath", "status":"$context.status",
   "protocol":"$context.protocol", "responseLength":"$context.responseLength" }
```

• XML:

```
<request id="$context.requestId"> <extendedRequestId>$context.extendedRequestId</
extendedRequestId> <ip>$context.identity.sourceIp</ip> <caller>
$context.identity.caller</caller> <user>$context.identity.user</user> <requestTime>
$context.requestTime</requestTime> <httpMethod>$context.httpMethod</httpMethod>
  <resourcePath>$context.resourcePath</resourcePath> <status>$context.status</status>
  <protocol>$context.protocol</protocol> <responseLength>$context.responseLength</re>/
responseLength> </request>
```

CSV (comma-separated values):

```
$context.identity.sourceIp,$context.identity.caller,$context.identity.user,
$context.requestTime,$context.httpMethod,$context.resourcePath,$context.protocol,
$context.status,$context.responseLength,$context.requestId,$context.extendedRequestId
```

# **Permissions for CloudWatch logging**

To enable CloudWatch Logs, you must grant API Gateway permission to read and write logs to CloudWatch for your account. The AmazonAPIGatewayPushToCloudWatchLogs has all the required permissions.

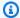

### Note

API Gateway calls Amazon Security Token Service in order to assume the IAM role, so make sure that Amazon STS is enabled for the Region. For more information, see Managing Amazon STS in an Amazon Region.

To grant these permissions to your account, create an IAM role with apigateway. amazonaws.com as its trusted entity, attach the preceding policy to the IAM role, and set the IAM role ARN on the cloudWatchRoleArn property on your Account. You must set the cloudWatchRoleArn property separately for each Amazon Region in which you want to enable CloudWatch Logs.

If you receive an error when setting the IAM role ARN, check your Amazon Security Token Service account settings to make sure that Amazon STS is enabled in the Region that you're using. For more information about enabling Amazon STS, see Managing Amazon STS in an Amazon Region in the IAM User Guide.

# Set up CloudWatch API logging using the API Gateway console

To set up CloudWatch API logging, you must have deployed the API to a stage. You must also have configured an appropriate CloudWatch Logs role ARN for your account.

- 1. Sign in to the API Gateway console at https://console.amazonaws.cn/apigateway.
- 2. On the main navigation pane, choose **Settings**, and then under **Logging**, choose **Edit**.
- For **CloudWatch log role ARN**, enter an ARN of an IAM role with appropriate permissions. You need to do this once for each Amazon Web Services account that creates APIs using API Gateway.
- In the main navigation pane, choose **APIs**, and then do one of the following:
  - a. Choose an existing API, and then choose a stage.
  - b. Create an API, and then deploy it to a stage.

- In the main navigation pane, choose **Stages**. 5.
- 6. In the **Logs and tracing** section, choose **Edit**.
- To enable execution logging: 7.
  - Select a logging level from the **CloudWatch Logs** dropdown menu. The logging levels are a. the following:
    - Off Logging is not turned on for this stage.
    - **Errors only** Logging is enabled for errors only.
    - Errors and info logs Logging is enabled for all events.
  - (Optional) Select **Data tracing** to turn on data trace logging for your stage. This can be useful to troubleshoot APIs, but can result in logging sensitive data.

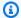

#### Note

We recommend that you don't use **Data tracing** for production APIs.

(Optional) Select **Detailed metrics** to turn on detailed CloudWatch metrics. c.

For more information about CloudWatch metrics, see the section called "CloudWatch metrics".

- To enable access logging: 8.
  - Turn on **Custom access logging**. a.
  - For Access log destination ARN, enter the ARN of a log group. The ARN format is arn:aws:logs:{region}:{account-id}:log-group:log-group-name.
  - For **Log Format**, enter a log format. You can choose **CLF**, **JSON**, **XML**, or **CSV**. To learn more about example log formats, see the section called "CloudWatch log formats for API Gateway".
- Choose **Save changes**. 9.

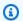

#### Note

You can enable execution logging and access logging independently of each other.

API Gateway is now ready to log requests to your API. You don't need to redeploy the API when you update the stage settings, logs, or stage variables.

# Set up CloudWatch API logging using Amazon CloudFormation

Use the following example Amazon CloudFormation template to create an Amazon CloudWatch Logs log group and configure execution and access logging for a stage. To enable CloudWatch Logs, you must grant API Gateway permission to read and write logs to CloudWatch for your account. To learn more, see <a href="Associate account with IAM role">Associate account with IAM role</a> in the Amazon CloudFormation User Guide.

```
TestStage:
   Type: AWS::ApiGateway::Stage
   Properties:
     StageName: test
     RestApiId: !Ref MyAPI
     DeploymentId: !Ref Deployment
     Description: "test stage description"
     MethodSettings:
       - ResourcePath: "/*"
         HttpMethod: "*"
         LoggingLevel: INFO
     AccessLogSetting:
       DestinationArn: !GetAtt MyLogGroup.Arn
       Format: $context.extendedRequestId $context.identity.sourceIp
$context.identity.caller $context.identity.user [$context.requestTime]
"$context.httpMethod $context.resourcePath $context.protocol" $context.status
$context.responseLength $context.requestId
 MyLogGroup:
   Type: AWS::Logs::LogGroup
   Properties:
     LogGroupName: !Join
       _ '_'
       - - !Ref MyAPI
         - access-logs
```

# Log REST API calls to Amazon Data Firehose in API Gateway

To help debug issues related to client access to your API, you can log API calls to Amazon Data Firehose. For more information about Firehose, see What Is Amazon Data Firehose?.

Firehose 1010

For access logging, you can only enable CloudWatch or Firehose—you can't enable both. However, you can enable CloudWatch for execution logging and Firehose for access logging.

### **Topics**

- Firehose log formats for API Gateway
- Permissions for Firehose logging
- Set up Firehose access logging by using the API Gateway console

### Firehose log formats for API Gateway

Firehose logging uses the same format as CloudWatch logging.

# Permissions for Firehose logging

When Firehose access logging is enabled on a stage, API Gateway creates a service-linked role in your account if the role doesn't exist already. The role is named AWSServiceRoleForAPIGateway and has the APIGatewayServiceRolePolicy managed policy attached to it. For more information about service-linked roles, see Using Service-Linked Roles.

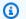

#### Note

The name of your Firehose stream must be amazon-apigateway-{your-stream-name}.

# Set up Firehose access logging by using the API Gateway console

To set up API logging, you must have deployed the API to a stage. You must also have created a Firehose stream.

- 1. Sign in to the API Gateway console at https://console.amazonaws.cn/apigateway.
- 2. Do one of the following:
  - Choose an existing API, and then choose a stage. a.
  - Create an API and deploy it to a stage.
- 3. In the main navigation pane, choose **Stages**.
- 4. In the **Logs and tracing** section, choose **Edit**.
- 5. To enable access logging to a Firehose stream:

Firehose 1011

- Turn on **Custom access logging**. a.
- For Access log destination ARN, enter the ARN of a Firehose stream. The ARN format b. is arn:aws:firehose:{region}:{account-id}:deliverystream/amazonapigateway-{your-stream-name}.

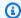

### Note

The name of your Firehose stream must be amazon-apigateway-{yourstream-name}.

- For Log format, enter a log format. You can choose CLF, JSON, XML, or CSV. To learn more about example log formats, see the section called "CloudWatch log formats for API Gateway".
- Choose **Save changes**. 6.

API Gateway is now ready to log requests to your API to Firehose. You don't need to redeploy the API when you update the stage settings, logs, or stage variables.

# Variables for access logging for API Gateway

In access logging, you, as an API developer, want to log who has accessed your API and how the caller accessed the API. You can create your own log group or choose an existing log group that could be managed by API Gateway. To specify the access details, you can use the following casesensitive \$context variables.

For a list of reference variables for data transformations, see the section called "Variables for data transformations".

| Parameter                              | Description                                     |
|----------------------------------------|-------------------------------------------------|
| <pre>\$context.accountId</pre>         | The API owner's Amazon account ID.              |
| <pre>\$context.apiId</pre>             | The identifier API Gateway assigns to your API. |
| <pre>\$context.authorize.error</pre>   | The authorization error message.                |
| <pre>\$context.authorize.latency</pre> | The authorization latency in ms.                |

| Parameter                                           | Description                                                                                                    |
|-----------------------------------------------------|----------------------------------------------------------------------------------------------------|
| <pre>\$context.authorize.status</pre>               | The status code returned from an authoriza tion attempt.                                                                                                    |
| <pre>\$context.authorizer.claims. property</pre>    | A property of the claims returned from the Amazon Cognito user pool after the method caller is successfully authenticated. For more information, see <a a="" amazon="" api"<="" as="" authorizer="" cognito="" for="" href="mailto:the section called " pool="" rest="" use="" user="">.  (i) Note  Calling \$context.authorize     r.claims returns null.</a> |
| <pre>\$context.authorizer.error</pre>               | The error message returned from an authorize r.                                                                                                    |
| <pre>\$context.authorizer.integra tionLatency</pre> | The authorizer integration latency in ms.                                                                                                    |
| <pre>\$context.authorizer.integra tionStatus</pre>  | The status code returned from a Lambda authorizer.                                                                                                    |
| <pre>\$context.authorizer.latency</pre>             | The authorizer latency in ms.                                                                                                    |
| <pre>\$context.authorizer.principalId</pre>         | The principal user identification associated with the token sent by the client and returned from an API Gateway Lambda authorizer (formerly known as a custom authorizer). For more information, see <a a="" authorizers"<="" href="the section called " lambda="" use="">.</a>                                                                                |

| Parameter                                 | Description                                                                                                    |
|-------------------------------------------|----------------------------------------------------------------------------------------------------|
| \$context.authorizer. property            | The stringified value of the specified key-value pair of the context map returned from an API Gateway Lambda authorizer function. For example, if the authorizer returns the following context map: |
|                                           | <pre>"context" : {    "key": "value",    "numKey": 1,    "boolKey": true }</pre>                                                                                                    |
|                                           | Calling \$context.authorizer.key returns the "value" string, calling \$context.authorizer.numKey returns the "1" string, and calling \$context. authorizer.boolKey returns the "true" string.       |
|                                           | For <i>property</i> , the only supported special character is the underscore (_) character.                                                                                                    |
|                                           | For more information, see the section called "Use Lambda authorizers".                                                                                                    |
| <pre>\$context.authorizer.requestId</pre> | The Amazon endpoint's request ID.                                                                                                    |
| <pre>\$context.authorizer.status</pre>    | The status code returned from an authorizer.                                                                                                    |
| <pre>\$context.authenticate.error</pre>   | The error message returned from an authentic ation attempt.                                                                                                    |
| <pre>\$context.authenticate.latency</pre> | The authentication latency in ms.                                                                                                    |
| <pre>\$context.authenticate.status</pre>  | The status code returned from an authentic ation attempt.                                                                                                    |

| Parameter                                               | Description                                                                                                    |
|---------------------------------------------------------|----------------------------------------------------------------------------------------------------|
| <pre>\$context.awsEndpointRequestId</pre>               | The Amazon endpoint's request ID.                                                                                                    |
| <pre>\$context.customDomain.baseP athMatched</pre>      | The path for an API mapping that an incoming request matched. Applicable when a client uses a custom domain name to access an API. For example if a client sends a request to https://api.example.com/v1/orders/1234 , and the request matches the API mapping with the path v1/orders , the value is v1/orders . To learn more, see the section called "API mappings". |
| <pre>\$context.customDomain.routi ngRuleIdMatched</pre> | The routing rule that an incoming request matched. Applicable when a client uses a custom domain name to access an API. To learn more, see <a a="" href="the section called " routing="" rules"<="">.</a>                                                                                                    |
| <pre>\$context.deploymentId</pre>                       | The ID of the API deployment.                                                                                                    |
| <pre>\$context.domainName</pre>                         | The full domain name used to invoke the API.  This should be the same as the incoming Host header.                                                                                                    |
| <pre>\$context.domainPrefix</pre>                       | The first label of the \$context.domainNam e .                                                                                                    |
| <pre>\$context.endpointType</pre>                       | The endpoint type of the API.                                                                                                    |

| Parameter                                         | Description                                                                                                    |
|---------------------------------------------------|----------------------------------------------------------------------------------------------------|
| <pre>\$context.error.message</pre>                | A string containing an API Gateway error message. This variable can only be used for simple variable substitution in a <u>GatewayRe sponse</u> body-mapping template, which is not processed by the Velocity Template Language engine, and in access logging. For more information, see <u>the section called "Metrics"</u> and <u>the section called "Setting up gateway responses to customize error responses"</u> . |
| <pre>\$context.error.messageString</pre>          | The quoted value of \$context.error.mes sage , namely "\$context.error.me ssage" .                                                                                                    |
| <pre>\$context.error.responseType</pre>           | A type of GatewayResponse. This variable can only be used for simple variable substitut ion in a GatewayResponse body-mapping template, which is not processed by the Velocity Template Language engine, and in access logging. For more information, see the section called "Metrics" and the section called "Setting up gateway responses to customize error responses".                                              |
| <pre>\$context.error.validationEr rorString</pre> | A string containing a detailed validation error message.                                                                                                    |
| <pre>\$context.extendedRequestId</pre>            | The extended ID that API Gateway generates and assigns to the API request. The extended request ID contains useful information for debugging and troubleshooting.                                                                                                    |
| \$context.httpMethod                              | The HTTP method used. Valid values include: DELETE, GET, HEAD, OPTIONS, PATCH, POST, and PUT.                                                                                                    |

| Parameter                                                    | Description                                                                                                    |
|--------------------------------------------------------------|----------------------------------------------------------------------------------------------------|
| <pre>\$context.identity.accountId</pre>                      | The Amazon account ID associated with the request.                                                                                                    |
| <pre>\$context.identity.apiKey</pre>                         | For API methods that require an API key, this variable is the API key associated with the method request. For methods that don't require an API key, this variable is null. For more information, see <a a="" href="the section called " plans"<="" usage="">.</a>                                                                                        |
| <pre>\$context.identity.apiKeyId</pre>                       | The API key ID associated with an API request that requires an API key.                                                                                                    |
| <pre>\$context.identity.caller</pre>                         | The principal identifier of the caller that signed the request. Supported for resources that use IAM authorization.                                                                                                    |
| <pre>\$context.identity.cognitoAu thenticationProvider</pre> | A comma-separated list of all the Amazon<br>Cognito authentication providers used by the<br>caller making the request. Available only if<br>the request was signed with Amazon Cognito<br>credentials.                                                                                                    |
|                                                              | For example, for an identity from an Amazon Cognito user pool, cognito-idp. region.amazonaws.com/ user_pool_id , cognito-idp. region.amazonaws.com/ user_pool_id : CognitoSignIn: token subject claim  For information about the available Amazon Cognito authentication providers, see Using Federated Identities in the Amazon Cognito Developer Guide. |

| Parameter                                                | Description                                                                                                    |
|----------------------------------------------------------|----------------------------------------------------------------------------------------------------|
| <pre>\$context.identity.cognitoAu thenticationType</pre> | The Amazon Cognito authentication type of the caller making the request. Available only if the request was signed with Amazon Cognito credentials. Possible values include authenticated for authenticated identities and unauthenticated for unauthenticated identities. |
| <pre>\$context.identity.cognitoId entityId</pre>         | The Amazon Cognito identity ID of the caller making the request. Available only if the request was signed with Amazon Cognito credentials.                                                                                                    |
| <pre>\$context.identity.cognitoId entityPoolId</pre>     | The Amazon Cognito identity pool ID of the caller making the request. Available only if the request was signed with Amazon Cognito credentials.                                                                                                    |
| <pre>\$context.identity.principalOrgId</pre>             | The Amazon organization ID.                                                                                                    |
| <pre>\$context.identity.sourceIp</pre>                   | The source IP address of the immediate TCP connection making the request to the API Gateway endpoint.                                                                                                    |
| <pre>\$context.identity.clientCer t.clientCertPem</pre>  | The PEM-encoded client certificate that the client presented during mutual TLS authentic ation. Present when a client accesses an API by using a custom domain name that has mutual TLS enabled. Present only in access logs if mutual TLS authentication fails.          |

| Parameter                                                    | Description                                                                                                    |
|--------------------------------------------------------------|----------------------------------------------------------------------------------------------------|
| <pre>\$context.identity.clientCer t.subjectDN</pre>          | The distinguished name of the subject of the certificate that a client presents. Present when a client accesses an API by using a custom domain name that has mutual TLS enabled. Present only in access logs if mutual TLS authentication fails. |
| <pre>\$context.identity.clientCer t.issuerDN</pre>           | The distinguished name of the issuer of the certificate that a client presents. Present when a client accesses an API by using a custom domain name that has mutual TLS enabled. Present only in access logs if mutual TLS authentication fails.  |
| <pre>\$context.identity.clientCer t.serialNumber</pre>       | The serial number of the certificate. Present when a client accesses an API by using a custom domain name that has mutual TLS enabled. Present only in access logs if mutual TLS authentication fails.                                            |
| <pre>\$context.identity.clientCer t.validity.notBefore</pre> | The date before which the certificate is invalid. Present when a client accesses an API by using a custom domain name that has mutual TLS enabled. Present only in access logs if mutual TLS authentication fails.                                |
| <pre>\$context.identity.clientCer t.validity.notAfter</pre>  | The date after which the certificate is invalid. Present when a client accesses an API by using a custom domain name that has mutual TLS enabled. Present only in access logs if mutual TLS authentication fails.                                 |
| <pre>\$context.identity.vpcId</pre>                          | The VPC ID of the VPC making the request to the API Gateway endpoint.                                                                                                    |

| Parameter                                           | Description                                                                                                    |
|-----------------------------------------------------|----------------------------------------------------------------------------------------------------|
| <pre>\$context.identity.vpceId</pre>                | The VPC endpoint ID of the VPC endpoint making the request to the API Gateway endpoint. Present only when you have a private API.                                                                                                    |
| <pre>\$context.identity.user</pre>                  | The principal identifier of the user that will be authorized against resource access. Supported for resources that use IAM authorization.                                                                                                    |
| <pre>\$context.identity.userAgent</pre>             | The <u>User-Agent</u> header of the API caller.                                                                                                    |
| <pre>\$context.identity.userArn</pre>               | The Amazon Resource Name (ARN) of the effective user identified after authentication. For more information, see <a href="https://docs.aws.amazon.com/IAM/latest/UserGuide/id_users.html">https://docs.aws.amazon.com/IAM/latest/UserGuide/id_users.html</a> . |
| <pre>\$context.integration.error</pre>              | The error message returned from an integrati on.                                                                                                    |
| <pre>\$context.integration.integr ationStatus</pre> | For Lambda proxy integration, the status code returned from Amazon Lambda, not from the backend Lambda function code.                                                                                                    |
| <pre>\$context.integration.latency</pre>            | The integration latency in ms. Equivalent to \$context.integrationLatency .                                                                                                    |
| <pre>\$context.integration.requestId</pre>          | The Amazon endpoint's request ID. Equivalent to \$context.awsEndpointRequestId .                                                                                                    |
| \$context.integration.status                        | The status code returned from an integrati<br>on. For Lambda proxy integrations, this is the<br>status code that your Lambda function code<br>returns.                                                                                                    |
| <pre>\$context.integrationLatency</pre>             | The integration latency in ms.                                                                                                    |

| Parameter                     | Description                                                                                                    |
|-------------------------------|----------------------------------------------------------------------------------------------------|
| \$context.integrationStatus   | For Lambda proxy integration, this parameter represents the status code returned from Amazon Lambda, not from the backend Lambda function code.                                                                                                    |
| \$context.isCanaryRequest     | Returns true if the request was directed to<br>the canary and false if the request was not<br>directed to the canary. Present only when you<br>have a canary enabled.                                                                                                    |
| \$context.path                | The request path. For example, for a non-proxy request URL of https://{rest-api-id}.execute-api.{region}.am azonaws.com/{stage}/root/child , the \$context.path value is /{stage}/root/child .                                                                                         |
| <pre>\$context.protocol</pre> | The request protocol, for example, HTTP/1.1.  (3) Note  API Gateway APIs can accept HTTP/2 requests, but API Gateway sends requests to backend integrations using HTTP/1.1. As a result, the request protocol is logged as HTTP/1.1 even if a client sends a request that uses HTTP/2. |
| \$context.requestId           | An ID for the request. Clients can override this request ID. Use \$context.extendedR equestId for a unique request ID that API Gateway generates.                                                                                                    |

| Parameter                                                           | Description                                                                                                    |
|---------------------------------------------------------------------|----------------------------------------------------------------------------------------------------|
| <pre>\$context.requestOverride.he ader. header_name</pre>           | The request header override. If this parameter is defined, it contains the headers to be used instead of the HTTP Headers that are defined in the Integration Request pane. For more information, see Override your API's request and response parameters and status codes for REST APIs in API Gateway.                                    |
| <pre>\$context.requestOverride.pa th. path_name</pre>               | The request path override. If this parameter is defined, it contains the request path to be used instead of the <b>URL Path Parameters</b> that are defined in the <b>Integration Request</b> pane. For more information, see <u>Override your API's request and response parameters and status codes for REST APIs in API Gateway.</u>     |
| <pre>\$context.requestOverride.qu erystring. querystring_name</pre> | The request query string override. If this parameter is defined, it contains the request query strings to be used instead of the URL Query String Parameters that are defined in the Integration Request pane. For more information, see Override your API's request and response parameters and status codes for REST APIs in API Gateway. |
| <pre>\$context.responseLatency</pre>                                | The response latency in ms.                                                                                                    |
| <pre>\$context.responseLength</pre>                                 | The response payload length in bytes.                                                                                                    |

| Parameter                                                  | Description                                                                                                    |
|------------------------------------------------------------|----------------------------------------------------------------------------------------------------|
| <pre>\$context.responseOverride.h eader. header_name</pre> | The response header override. If this parameter is defined, it contains the header to be returned instead of the <b>Response header</b> that is defined as the <b>Default mapping</b> in the <b>Integration Response</b> pane. For more information, see <u>Override your API's request and response parameters and status codes for REST APIs in API Gateway</u> . |
| <pre>\$context.responseOverride.status</pre>               | The response status code override. If this parameter is defined, it contains the status code to be returned instead of the Method response status that is defined as the Default mapping in the Integration Response pane. For more information, see Override your API's request and response parameters and status codes for REST APIs in API Gateway.             |
| <pre>\$context.requestTime</pre>                           | The <a href="CLF">CLF</a> -formatted request time (dd/MMM/yy yy:HH:mm:ss +-hhmm ).                                                                                                    |
| <pre>\$context.requestTimeEpoch</pre>                      | The <u>Epoch</u> -formatted request time, in milliseconds.                                                                                                    |
| <pre>\$context.resourceId</pre>                            | The identifier that API Gateway assigns to your resource.                                                                                                    |
| <pre>\$context.resourcePath</pre>                          | The path to your resource. For example, for the non-proxy request URI of https:// {rest-api-id}.execute-api.{r egion}.amazonaws.com/{stage}/ root/child , The \$context.resourceP ath value is /root/child . For more information, see <u>Tutorial</u> : Create a REST API with an HTTP non-proxy integration.                                                      |

| Parameter                        | Description                                                                                                    |
|----------------------------------|----------------------------------------------------------------------------------------------------|
| \$context.stage                  | The deployment stage of the API request (for example, Beta or Prod).                                                                                                    |
| \$context.status                 | The method response status.                                                                                                    |
| <pre>\$context.waf.error</pre>   | The error message returned from Amazon WAF.                                                                                                    |
| <pre>\$context.waf.latency</pre> | The Amazon WAF latency in ms.                                                                                                    |
| \$context.waf.status             | The status code returned from Amazon WAF.                                                                                                    |
| <pre>\$context.xrayTraceId</pre> | The trace ID for the X-Ray trace. For more information, see the section called "Set up Amazon X-Ray".                                                                                                    |
| \$context.wafResponseCode        | The response received from Amazon WAF: WAF_ALLOW or WAF_BLOCK. Will not be set if the stage is not associated with a web ACL. For more information, see the section called "Amazon WAF".                                                                                      |
| \$context.webaclArn              | The complete ARN of the web ACL that is used to decide whether to allow or block the request. Will not be set if the stage is not associated with a web ACL. For more informati on, see <a amazon="" href="the section called " waf"="">the section called "Amazon WAF"</a> . |

# Trace user requests to REST APIs using X-Ray in API Gateway

You can use <u>Amazon X-Ray</u> to trace and analyze user requests as they travel through your Amazon API Gateway REST APIs to the underlying services. API Gateway supports X-Ray tracing for all API Gateway REST API endpoint types: Regional, edge-optimized, and private. You can use X-Ray with Amazon API Gateway in all Amazon Regions where X-Ray is available.

Because X-Ray gives you an end-to-end view of an entire request, you can analyze latencies in your APIs and their backend services. You can use an X-Ray service map to view the latency of an entire request and that of the downstream services that are integrated with X-Ray. You can also configure sampling rules to tell X-Ray which requests to record and at what sampling rates, according to criteria that you specify.

If you call an API Gateway API from a service that's already being traced, API Gateway passes the trace through, even if X-Ray tracing isn't enabled on the API.

You can enable X-Ray for an API stage by using the API Gateway console, or by using the API Gateway API or CLI.

### **Topics**

- Set up Amazon X-Ray with API Gateway REST APIs
- Use Amazon X-Ray service maps and trace views with API Gateway
- Configure Amazon X-Ray sampling rules for API Gateway APIs
- Amazon X-Ray traces for Amazon API Gateway APIs

# Set up Amazon X-Ray with API Gateway REST APIs

In this section you can find detailed information on how to set up <u>Amazon X-Ray</u> with API Gateway REST APIs.

#### **Topics**

- X-Ray tracing modes for API Gateway
- Permissions for X-Ray tracing
- Enabling X-Ray tracing in the API Gateway console
- Enabling Amazon X-Ray tracing using the API Gateway CLI

### X-Ray tracing modes for API Gateway

The path of a request through your application is tracked with a trace ID. A trace collects all of the segments generated by a single request, typically an HTTP GET or POST request.

There are two modes of tracing for an API Gateway API:

• Passive: This is the default setting if you have not enabled X-Ray tracing on an API stage. This approach means that the API Gateway API is only traced if X-Ray has been enabled on an upstream service.

 Active: When an API Gateway API stage has this setting, API Gateway automatically samples API invocation requests, based on the sampling algorithm specified by X-Ray.

When active tracing is enabled on a stage, API Gateway creates a service-linked role in your account, if the role does not exist already. The role is named AWSServiceRoleForAPIGateway and will have the APIGatewayServiceRolePolicy managed policy attached to it. For more information about service-linked roles, see Using Service-Linked Roles.

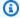

#### Note

X-Ray applies a sampling algorithm to ensure that tracing is efficient, while still providing a representative sample of the requests that your API receives. The default sampling algorithm is 1 request per second, with 5 percent of requests sampled past that limit.

You can change the tracing mode for your API by using the API Gateway management console, the API Gateway CLI, or an Amazon SDK.

### **Permissions for X-Ray tracing**

When you enable X-Ray tracing on a stage, API Gateway creates a service-linked role in your account, if the role does not exist already. The role is named AWSServiceRoleForAPIGateway and will have the APIGatewayServiceRolePolicy managed policy attached to it. For more information about service-linked roles, see Using Service-Linked Roles.

### **Enabling X-Ray tracing in the API Gateway console**

You can use the Amazon API Gateway console to enable active tracing on an API stage.

These steps assume that you have already deployed the API to a stage.

- 1. Sign in to the API Gateway console at https://console.amazonaws.cn/apigateway.
- 2. Choose your API, and then in the main navigation pane, choose **Stages**.
- 3. In the **Stages** pane, choose a stage.
- In the **Logs and tracing** section, choose **Edit**. 4.

- 5. To enable active X-Ray tracing, select **X-Ray tracing** to turn on X-Ray tracing.
- 6. Choose Save changes.

Once you've enabled X-Ray for your API stage, you can use the X-Ray management console to view the traces and service maps.

### **Enabling Amazon X-Ray tracing using the API Gateway CLI**

The following create-stage command creates a stage with active X-Ray tracing:

```
aws apigateway create-stage \
    --rest-api-id rest-api-id \
    --stage-name stage-name \
    --deployment-id deployment-id \
    --region region \
    --tracing-enabled=true
```

The output will look like the following:

```
"tracingEnabled": true,
    "stageName": stage-name,
    "cacheClusterEnabled": false,
    "cacheClusterStatus": "NOT_AVAILABLE",
    "deploymentId": deployment-id,
    "lastUpdatedDate": 1533849811,
    "createdDate": 1533849811,
    "methodSettings": {}
}
```

The following create-stage command creates a stage without active X-Ray tracing:

```
aws apigateway create-stage \
    --rest-api-id rest-api-id \
    --stage-name stage-name \
    --deployment-id deployment-id \
    --region region \
    --tracing-enabled=false
```

The output will look like the following:

```
"tracingEnabled": false,
    "stageName": stage-name,
    "cacheClusterEnabled": false,
    "cacheClusterStatus": "NOT_AVAILABLE",
    "deploymentId": deployment-id,
    "lastUpdatedDate": 1533849811,
    "createdDate": 1533849811,
    "methodSettings": {}
}
```

The following update-stage turns on active X-Ray tracing for a deployed API:

```
aws apigateway update-stage \
    --rest-api-id rest-api-id \
    --stage-name stage-name \
    --patch-operations op=replace,path=/tracingEnabled,value=true
```

The following update-stage turns off active X-Ray tracing for a deployed API:

```
aws apigateway update-stage \
    --rest-api-id rest-api-id \
    --stage-name stage-name \
    --region region \
    --patch-operations op=replace,path=/tracingEnabled,value=false
```

The output will look like the following:

```
"tracingEnabled": false,
    "stageName": stage-name,
    "cacheClusterEnabled": false,
    "cacheClusterStatus": "NOT_AVAILABLE",
    "deploymentId": deployment-id,
    "lastUpdatedDate": 1533850033,
    "createdDate": 1533849811,
    "methodSettings": {}
}
```

Once you've enabled X-Ray for your API stage, use the X-Ray CLI to retrieve trace information. For more information, see Using the X-Ray API with the Amazon CLI.

# Use Amazon X-Ray service maps and trace views with API Gateway

In this section you can find detailed information on how to use <u>Amazon X-Ray</u> service maps and trace views with API Gateway.

### **Topics**

- Example X-Ray service map
- Example X-Ray trace view

### Example X-Ray service map

Amazon X-Ray service maps show information about your API and all of its downstream services. When X-Ray is enabled for an API stage in API Gateway, you'll see a node in the service map containing information about the overall time spent in the API Gateway service. You can get detailed information about the response status and a histogram of the API response time for the selected timeframe. For APIs integrating with Amazon services such as Amazon Lambda and Amazon DynamoDB, you will see more nodes providing performance metrics related to those services. There will be a service map for each API stage.

The following example shows a service map for the test stage of an API called xray. This API has two Lambda integrations. The nodes represent the API Gateway service and the two Lambda functions.

For a detailed explanation of service map structure, see <u>Use the X-Ray trace map</u>.

From the service map, you can zoom in to see a trace view of your API stage. The trace will display in-depth information regarding your API, represented as segments and subsegments. For example, the trace for the service map shown above would include segments for the Lambda service and Lambda function. For more information, see Amazon Lambda and Amazon X-Ray.

If you choose a node or edge on an X-Ray service map, the X-Ray console shows a latency distribution histogram. You can use a latency histogram to see how long it takes for a service to complete its requests. Following is a histogram of the API Gateway stage named xray/test in the previous service map. For a detailed explanation of latency distribution histograms, see <u>Use Latency Histograms</u>.

#### **Example X-Ray trace view**

The following diagram shows a trace view generated for the example API described above, with a Lambda backend function. A successful API method request is shown with a response code of 200.

For a detailed explanation of trace views, see View traces and trace details.

# Configure Amazon X-Ray sampling rules for API Gateway APIs

You can use Amazon X-Ray console or SDK to configure sampling rules for your Amazon API Gateway API. A sampling rule specifies which requests X-Ray should record for your API. By customizing sampling rules, you can control the amount of data that you record, and modify sampling behavior on the fly without modifying or redeploying your code.

Before you specify your X-Ray sampling rules, read the following topics in the X-Ray Developer Guide:

- Configure sampling rules
- Using Sampling Rules with the X-Ray API

### **Topics**

- X-Ray sampling rule option values for API Gateway APIs
- X-Ray sampling rule examples

### X-Ray sampling rule option values for API Gateway APIs

The following X-Ray sampling options are relevant for API Gateway. String values can use wildcards to match a single character (?) or zero or more characters (\*). For more details, including a detailed explanation of how the **Reservoir** and **Rate** settings are used, Configure sampling rules.

- Rule name (string) A unique name for the rule.
- **Priority** (integer between 1 and 9999) The priority of the sampling rule. Services evaluate rules in ascending order of priority, and make a sampling decision with the first rule that matches.
- **Reservoir** (nonnegative integer) A fixed number of matching requests to instrument per second, before applying the fixed rate. The reservoir is not used directly by services, but applies to all services using the rule collectively.
- Rate (number between 0 and 100) The percentage of matching requests to instrument, after the reservoir is exhausted.
- Service name (string) API stage name, in the form {api-name}/{stage-name}. For example, if you were to deploy the PetStore sample API to a stage named test, the Service name value to specify in your sampling rule would be pets/test.

- Service type (string) For an API Gateway API, either AWS::ApiGateway::Stage or AWS::ApiGateway::\* can be specified.
- **Host** (string) The hostname from the HTTP host header. Set this to \* to match against all hostnames. Or you can specify a full or partial hostname to match, for example, api.example.com or \*.example.com.
- Resource ARN (string) The ARN of the API stage, for example,
   arn:aws:apigateway:region::/restapis/api-id/stages/stage-name.

The stage name can be obtained from the console or the API Gateway CLI or API. For more information about ARN formats, see the Amazon Web Services General Reference.

- HTTP method (string) The method to be sampled, for example, GET.
- URL path (string) The URL path of the request.
- (optional) Attributes (key and value) Headers from the original HTTP request, for example,
   Connection, Content-Length, or Content-Type. Each attribute value can be up to 32 characters long.

### X-Ray sampling rule examples

### Sampling rule example #1

This rule samples all GET requests for the testxray API at the test stage.

- Rule name test-sampling
- Priority 17
- Reservoir size 10
- Fixed rate 10
- Service name testxray/test
- Service type AWS::ApiGateway::Stage
- HTTP method GET
- Resource ARN \*
- Host \*

### Sampling rule example #2

This rule samples all requests for the testxray API at the prod stage.

- Rule name prod-sampling
- Priority 478
- Reservoir size 1
- Fixed rate 60
- Service name testxray/prod
- Service type AWS::ApiGateway::Stage
- HTTP method \*
- Resource ARN \*
- Host \*
- Attributes {}

### Amazon X-Ray traces for Amazon API Gateway APIs

This section discusses Amazon X-Ray trace segments, subsegments, and other trace fields for Amazon API Gateway APIs.

Before you read this section, review the following topics in the X-Ray Developer Guide:

- Use an Amazon Web Services Management Console
- X-Ray segment documents
- Concepts

#### **Topics**

- Examples of trace objects for an API Gateway API
- Understanding the trace

### **Examples of trace objects for an API Gateway API**

This section discusses some of the objects you may see in a trace for an API Gateway API.

#### **Annotations**

Annotations can appear in segments and subsegments. They are used as filtering expressions in sampling rules to filter traces. For more information, see Configure sampling rules.

Following is an example of an annotations object, in which an API stage is identified by the API ID and the API stage name:

```
"annotations": {
    "aws:api_id": "a1b2c3d4e5",
    "aws:api_stage": "dev"
}
```

For more information about annotations, see <u>X-Ray segment documents</u>, and then choose **X-Ray segment documents**, **Annotations**.

#### Amazon resource data

The aws object appears only in segments. Following is an example of an aws object that matches the Default sampling rule. For an in-depth explanation of sampling rules, see <a href="Configure sampling rules">Configure sampling rules</a>.

```
"aws": {
    "xray": {
        "sampling_rule_name": "Default"
    },
    "api_gateway": {
            "account_id": "123412341234",
            "rest_api_id": "a1b2c3d4e5",
            "stage": "dev",
            "request_id": "a1b2c3d4-a1b2-a1b2-a1b2-a1b2c3d4e5f6"
    }
}
```

For more information about the aws object, see <u>X-Ray segment documents</u>, and then choose **X-Ray segment documents**, **Amazon resource data**.

### **Understanding the trace**

Following is a trace segment for an API Gateway stage. For a detailed explanation of the fields that make up the trace segment, see <u>X-Ray segment documents</u>.

```
{
    "Document": {
        "id": "a1b2c3d4a1b2c3d4",
        "name": "testxray/dev",
        "start_time": 1533928226.229,
```

```
"end_time": 1533928226.614,
                "metadata": {
                    "default": {
                         "extended_request_id": "abcde12345abcde=",
                         "request_id": "a1b2c3d4-a1b2-a1b2-a1b2-a1b2c3d4e5f6"
                    }
                },
                "http": {
                    "request": {
                         "url": "https://example.com/dev?
username=demo&message=hellofromdemo/",
                        "method": "GET",
                         "client_ip": "192.0.2.0",
                         "x_forwarded_for": true
                    },
                    "response": {
                        "status": 200,
                         "content_length": 0
                    }
                },
                "aws": {
                    "xray": {
                         "sampling_rule_name": "Default"
                    },
                    "api_gateway": {
                         "account_id": "123412341234",
                        "rest_api_id": "a1b2c3d4e5",
                         "stage": "dev",
                         "request_id": "a1b2c3d4-a1b2-a1b2-a1b2-a1b2c3d4e5f6"
                    }
                },
                "annotations": {
                    "aws:api_id": "a1b2c3d4e5",
                    "aws:api_stage": "dev"
                },
                "trace_id": "1-a1b2c3d4-a1b2c3d4a1b2c3d4a1b2c3d4",
                "origin": "AWS::ApiGateway::Stage",
                "resource_arn": "arn:aws:apigateway:us-east-1::/restapis/a1b2c3d4e5/
stages/dev",
                "subsegments": [
                    {
                         "id": "abcdefgh12345678",
                         "name": "Lambda",
                         "start_time": 1533928226.233,
```

```
"end_time": 1533928226.6130002,
                         "http": {
                             "request": {
                                 "url": "https://example.com/2015-03-31/functions/
arn:aws:lambda:us-east-1:123412341234:function:xray123/invocations",
                                 "method": "GET"
                             },
                             "response": {
                                 "status": 200,
                                 "content_length": 62
                             }
                         },
                         "aws": {
                             "function_name": "xray123",
                             "region": "us-east-1",
                             "operation": "Invoke",
                             "resource_names": [
                                 "xray123"
                             ]
                         },
                         "namespace": "aws"
                    }
                ]
            },
            "Id": "a1b2c3d4a1b2c3d4"
        }
```

X-Ray 1035

# **API Gateway HTTP APIs**

REST APIs and HTTP APIs are both RESTful API products. REST APIs support more features than HTTP APIs, while HTTP APIs are designed with minimal features so that they can be offered at a lower price. For more information, see <a href="the section called "Choose between REST APIs and HTTP">the section called "Choose between REST APIs and HTTP APIs".</a>

You can use HTTP APIs to send requests to Amazon Lambda functions or to any routable HTTP endpoint. For example, you can create an HTTP API that integrates with a Lambda function on the backend. When a client calls your API, API Gateway sends the request to the Lambda function and returns the function's response to the client.

HTTP APIs support <u>OpenID Connect</u> and <u>OAuth 2.0</u> authorization. They come with built-in support for cross-origin resource sharing (CORS) and automatic deployments.

You can create HTTP APIs by using the Amazon Management Console, the Amazon CLI, APIs, Amazon CloudFormation, or SDKs.

### **Topics**

- Develop HTTP APIs in API Gateway
- Publish HTTP APIs for customers to invoke
- Protect your HTTP APIs in API Gateway
- Monitor HTTP APIs in API Gateway
- Troubleshooting issues with HTTP APIs in API Gateway

# **Develop HTTP APIs in API Gateway**

This section provides details about API Gateway capabilities that you need while you're developing your API Gateway APIs.

As you're developing your API Gateway API, you decide on a number of characteristics of your API. These characteristics depend on the use case of your API. For example, you might want to only allow certain clients to call your API, or you might want it to be available to everyone. You might want an API call to execute a Lambda function, make a database query, or call an application.

#### **Topics**

Develop 1036

- Create an HTTP API
- · Create routes for HTTP APIs in API Gateway
- IP address types for HTTP APIs in API Gateway
- Control and manage access to HTTP APIs in API Gateway
- · Create integrations for HTTP APIs in API Gateway
- Configure CORS for HTTP APIs in API Gateway
- Transform API requests and responses for HTTP APIs in API Gateway
- Use OpenAPI definitions for HTTP APIs in API Gateway

## Create an HTTP API

To create a functional API, you must have at least one route, integration, stage, and deployment.

The following examples show how to create an API with an Amazon Lambda or HTTP integration, a route, and a default stage that is configured to automatically deploy changes.

This guide assumes that you're already familiar with API Gateway and Lambda. For a more detailed guide, see *Get started*.

## **Topics**

- Create an HTTP API by using the Amazon Web Services Management Console
- Create an HTTP API by using the Amazon CLI

## Create an HTTP API by using the Amazon Web Services Management Console

- 1. Open the API Gateway console.
- 2. Choose Create API.
- 3. Under HTTP API, choose Build.
- Choose Add integration, and then choose an Amazon Lambda function or enter an HTTP endpoint.
- 5. For **Name**, enter a name for your API.
- 6. Choose Review and create.
- 7. Choose **Create**.

Creating an HTTP API 1037

Now your API is ready to invoke. You can test your API by entering its invoke URL in a browser, or by using Curl.

```
curl https://api-id.execute-api.us-west-2.amazonaws.com
```

## Create an HTTP API by using the Amazon CLI

You can use quick create to create an API with a Lambda or HTTP integration, a default catchall route, and a default stage that is configured to automatically deploy changes. The following create-api command uses quick create to create an API that integrates with a Lambda function on the backend.

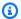

#### Note

To invoke a Lambda integration, API Gateway must have the required permissions. You can use a resource-based policy or an IAM role to grant API Gateway permissions to invoke a Lambda function. To learn more, see Amazon Lambda Permissions in the Amazon Lambda Developer Guide.

## Example

```
aws apigatewayv2 create-api --name my-api --protocol-type HTTP --target
 arn:aws:lambda:us-west-2:123456789012:function:function-name
```

Now your API is ready to invoke. You can test your API by entering its invoke URL in a browser, or by using Curl.

```
curl https://api-id.execute-api.us-west-2.amazonaws.com
```

# **Create routes for HTTP APIs in API Gateway**

Routes direct incoming API requests to backend resources. Routes consist of two parts: an HTTP method and a resource path—for example, GET /pets. You can define specific HTTP methods for your route. Or, you can use the ANY method to match all methods that you haven't defined for a resource. You can create a \$default route that acts as a catch-all for requests that don't match any other routes.

Routes 1038

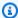

#### Note

API Gateway decodes URL-encoded request parameters before passing them to your backend integration.

## Working with path variables

You can use path variables in HTTP API routes.

For example, the GET /pets/{petID} route catches a GET request that a client submits to https://api-id.execute-api.us-east-2.amazonaws.com/pets/6.

A greedy path variable catches all child resources of a route. To create a greedy path variable, add + to the variable name—for example, {proxy+}. The greedy path variable must be at the end of the resource path.

## Working with query string parameters

By default, API Gateway sends query string parameters to your backend integration if they are included in a request to an HTTP API.

For example, when a client sends a request to https://api-id.execute-api.useast-2. amazonaws.com/pets?id=4&type=dog, the guery string parameters? id=4&type=dog are sent to your integration.

## Working with the \$default route

The \$default route catches requests that don't explicitly match other routes in your API.

When the \$default route receives a request, API Gateway sends the full request path to the integration. For example, you can create an API with only a \$default route and integrate it on the ANY method with the https://petstore-demo-endpoint.executeapi.com HTTP endpoint. When you send a request to https://api-id.execute-api.useast-2.amazonaws.com/store/checkout, API Gateway sends a request to https:// petstore-demo-endpoint.execute-api.com/store/checkout.

To learn more about HTTP integrations, see Create HTTP proxy integrations for HTTP APIs.

Routes 1039

## **Routing API requests**

When a client sends an API request, API Gateway first determines which <u>stage</u> to route the request to. If the request explicitly matches a stage, API Gateway sends the request to that stage. If no stage fully matches the request, API Gateway sends the request to the \$default stage. If there's no \$default stage, then the API returns {"message": "Not Found"} and does not generate CloudWatch logs.

After selecting a stage, API Gateway selects a route. API Gateway selects the route with the most-specific match, using the following priorities:

- 1. Full match for a route and method.
- 2. Match for a route and method with a greedy path variable ({proxy+}).
- 3. The \$default route.

If no routes match a request, API Gateway returns {"message":"Not Found"} to the client.

For example, consider an API with a \$default stage and the following example routes:

- 1. GET /pets/dog/1
- 2. GET /pets/dog/{id}
- 3. GET /pets/{proxy+}
- 4. ANY /{proxy+}
- 5. \$default

The following table summarizes how API Gateway routes requests to the example routes.

| Request                                                                       | Selected route                | Explanation                                  |
|-------------------------------------------------------------------------------|-------------------------------|----------------------------------------------|
| <pre>GET https://api- id.execute- api. region.amazonaw s.com/pets/dog/1</pre> | GET /pets/dog/1               | The request fully matches this static route. |
| <pre>GET https://api- id.execute-</pre>                                       | <pre>GET /pets/dog/{id}</pre> | The request fully matches this route.        |

Routes 1040

| Request                                                                       | Selected route                | Explanation                                                                                                    |
|-------------------------------------------------------------------------------|-------------------------------|----------------------------------------------------------------------------------------------------|
| <pre>api. region.amazonaw s.com/pets/dog/2</pre>                              |                               |                                                                                                    |
| <pre>GET https://api- id.execute- api. region.amazonaw s.com/pets/cat/1</pre> | <pre>GET /pets/{proxy+}</pre> | The request doesn't fully match a route. The route with a GET method and a greedy path variable catches this request.                                     |
| POST https://api- id.execute- api. region.amazonaw s.com/test/5               | ANY /{proxy+}                 | The ANY method matches all methods that you haven't defined for a route. Routes with greedy path variables have higher priority than the \$default route. |

# IP address types for HTTP APIs in API Gateway

When you create an API, you specify the type of IP addresses that can invoke your API. You can choose IPv4 to resolve IPv4 addresses to invoke your API, or you can choose dualstack to allow both IPv4 and IPv6 addresses to invoke your API. You might want to set the IP address type to dualstack to alleviate IP space exhaustion or for your security posture. For more information about the benefits of a dualstack IP address type, see IPv6 on Amazon.

## **Considerations for IP address types**

The following considerations might impact your use of IP address types:

- The default IP address type for HTTP APIs is IPv4.
- If you change the IP address type for an existing API from IPv4 to dualstack, confirm that any policies controlling access to your APIs have been updated to account for IPv6 calls. When you change the IP address type, the change takes effect immediately.
- Your API can be mapped to a custom domain name with a different IP address type than your
   API. If you disable your default API endpoint, this might affect how callers can invoke your API.

## Change the IP address type of an HTTP API

You can change the IP address type by updating the API's configuration. You can update the API's configuration by using the Amazon Web Services Management Console, the Amazon CLI, Amazon CloudFormation, or an Amazon SDK. If you change the API's IP address type, you don't redeploy your API for the changes to take effect.

Amazon Web Services Management Console

## To change the IP address type of an HTTP API

- 1. Sign in to the API Gateway console at https://console.amazonaws.cn/apigateway.
- 2. Choose an HTTP API.
- 3. For **API settings**, choose **Edit**.
- 4. For IP address type, select either IPv4 or Dualstack.
- 5. Choose **Save**.

The change to your API's configuration will take effect immediately.

#### Amazon CLI

The following update-api command updates an API to have an IP address type of dualstack:

```
aws apigatewayv2 update-api \
--api-id abcd1234 \
--ip-address-type dualstack
```

The output will look like the following:

```
{
    "ApiEndpoint": "https://abcd1234.execute-api.us-east-1.amazonaws.com",
    "ApiId": "abcd1234",
    "ApiKeySelectionExpression": "$request.header.x-api-key",
    "CreatedDate": "2025-02-04T22:20:20+00:00",
    "DisableExecuteApiEndpoint": false,
    "Name": "My-HTTP-API",
    "ProtocolType": "HTTP",
    "RouteSelectionExpression": "$request.method $request.path",
    "Tags": {},
    "NotificationUris": [],
```

```
"IpAddressType": "dualstack"
}
```

# Control and manage access to HTTP APIs in API Gateway

API Gateway supports multiple mechanisms for controlling and managing access to your HTTP API:

- Lambda authorizers use Lambda functions to control access to APIs. For more information, see Control access to HTTP APIs with Amazon Lambda authorizers.
- **JWT authorizers** use JSON web tokens to control access to APIs. For more information, see Control access to HTTP APIs with JWT authorizers in API Gateway.
- Standard Amazon IAM roles and policies offer flexible and robust access controls. You can
  use IAM roles and policies to control who can create and manage your APIs, as well as who can
  invoke them. For more information, see <u>Control access to HTTP APIs with IAM authorization in
  API Gateway</u>.

To improve your security posture, we recommend that you configure an authorizer for all routes on your HTTP API. You might need to do this to comply with various compliance frameworks. For more information, see Amazon API Gateway controls in the Amazon Security Hub User Guide.

## Control access to HTTP APIs with Amazon Lambda authorizers

You use a Lambda authorizer to use a Lambda function to control access to your HTTP API. Then, when a client calls your API, API Gateway invokes your Lambda function. API Gateway uses the response from your Lambda function to determine whether the client can access your API.

#### **Payload format version**

The authorizer payload format version specifies the format of the data that API Gateway sends to a Lambda authorizer, and how API Gateway interprets the response from Lambda. If you don't specify a payload format version, the Amazon Web Services Management Console uses the latest version by default. If you create a Lambda authorizer by using the Amazon CLI, Amazon CloudFormation, or an SDK, you must specify an authorizerPayloadFormatVersion. The supported values are 1.0 and 2.0.

If you need compatibility with REST APIs, use version 1.0.

The following examples show the structure of each payload format version.

#### 2.0

```
"version": "2.0",
  "type": "REQUEST",
  "routeArn": "arn:aws:execute-api:us-east-1:123456789012:abcdef123/test/GET/
request",
  "identitySource": ["user1", "123"],
  "routeKey": "$default",
  "rawPath": "/my/path",
  "rawQueryString": "parameter1=value1&parameter1=value2&parameter2=value",
  "cookies": ["cookie1", "cookie2"],
  "headers": {
    "header1": "value1",
    "header2": "value2"
  },
  "queryStringParameters": {
    "parameter1": "value1, value2",
    "parameter2": "value"
  },
  "requestContext": {
    "accountId": "123456789012",
    "apiId": "api-id",
    "authentication": {
      "clientCert": {
        "clientCertPem": "CERT_CONTENT",
        "subjectDN": "www.example.com",
        "issuerDN": "Example issuer",
        "serialNumber": "1",
        "validity": {
          "notBefore": "May 28 12:30:02 2019 GMT",
          "notAfter": "Aug 5 09:36:04 2021 GMT"
        }
      }
    "domainName": "id.execute-api.us-east-1.amazonaws.com",
    "domainPrefix": "id",
    "http": {
      "method": "POST",
      "path": "/my/path",
      "protocol": "HTTP/1.1",
      "sourceIp": "IP",
      "userAgent": "agent"
    },
```

```
"requestId": "id",
    "routeKey": "$default",
    "stage": "$default",
    "time": "12/Mar/2020:19:03:58 +0000",
    "timeEpoch": 1583348638390
},
    "pathParameters": { "parameter1": "value1" },
    "stageVariables": { "stageVariable1": "value1", "stageVariable2": "value2" }
}
```

#### 1.0

```
"version": "1.0",
  "type": "REQUEST",
  "methodArn": "arn:aws:execute-api:us-east-1:123456789012:abcdef123/test/GET/
request",
  "identitySource": "user1,123",
  "authorizationToken": "user1,123",
  "resource": "/request",
  "path": "/request",
  "httpMethod": "GET",
  "headers": {
    "X-AMZ-Date": "20170718T062915Z",
    "Accept": "*/*",
    "HeaderAuth1": "headerValue1",
    "CloudFront-Viewer-Country": "US",
    "CloudFront-Forwarded-Proto": "https",
    "CloudFront-Is-Tablet-Viewer": "false",
    "CloudFront-Is-Mobile-Viewer": "false",
    "User-Agent": "..."
  },
  "queryStringParameters": {
    "QueryString1": "queryValue1"
  },
  "pathParameters": {},
  "stageVariables": {
    "StageVar1": "stageValue1"
  },
  "requestContext": {
    "path": "/request",
    "accountId": "123456789012",
    "resourceId": "05c7jb",
```

```
"stage": "test",
   "requestId": "...",
   "identity": {
     "apiKey": "...",
     "sourceIp": "...",
     "clientCert": {
       "clientCertPem": "CERT_CONTENT",
       "subjectDN": "www.example.com",
       "issuerDN": "Example issuer",
       "validity": {
        "notBefore": "May 28 12:30:02 2019 GMT",
        "notAfter": "Aug 5 09:36:04 2021 GMT"
       }
     }
   },
   "resourcePath": "/request",
   "httpMethod": "GET",
   "apiId": "abcdef123"
 }
}
```

## Lambda authorizer response format

The payload format version also determines the structure of the response that you must return from your Lambda function.

#### Lambda function response for format 1.0

If you choose the 1.0 format version, Lambda authorizers must return an IAM policy that allows or denies access to your API route. You can use standard IAM policy syntax in the policy. For examples of IAM policies, see <a href="the section called "Control access for invoking an API"">the section called "Control access for invoking an API"</a>. You can pass context properties to Lambda integrations or access logs by using \$context.authorizer.property. The context object is optional and claims is a reserved placeholder and cannot be used as the context object. To learn more, see the section called "Logging variables".

#### Example

```
{
   "principalId": "abcdef", // The principal user identification associated with the
   token sent by the client.
   "policyDocument": {
```

### Lambda function response for format 2.0

If you choose the 2.0 format version, you can return a Boolean value or an IAM policy that uses standard IAM policy syntax from your Lambda function. To return a Boolean value, enable simple responses for the authorizer. The following examples demonstrate the format that you must code your Lambda function to return. The context object is optional. You can pass context properties to Lambda integrations or access logs by using \$context.authorizer.property. To learn more, see the section called "Logging variables".

### Simple response

```
{
  "isAuthorized": true/false,
  "context": {
     "exampleKey": "exampleValue"
  }
}
```

## IAM policy

```
"Action": "execute-api:Invoke",
    "Effect": "Allow|Deny",
    "Resource": "arn:aws:execute-api:{regionId}:{accountId}:{apiId}/{stage}/
{httpVerb}/[{resource}/[{child-resources}]]"
    }
    ]
},
"context": {
    "exampleKey": "exampleValue"
}
```

### **Example Lambda authorizer functions**

The following example Node.js Lambda functions demonstrate the required response formats you need to return from your Lambda function for the 2.0 payload format version.

Simple response - Node.js

```
export const handler = async(event) => {
    let response = {
        "isAuthorized": false,
        "context": {
            "stringKey": "value",
            "numberKey": 1,
            "booleanKey": true,
            "arrayKey": ["value1", "value2"],
            "mapKey": {"value1": "value2"}
        }
    };
    if (event.headers.authorization === "secretToken") {
        console.log("allowed");
        response = {
            "isAuthorized": true,
            "context": {
                "stringKey": "value",
                "numberKey": 1,
                "booleanKey": true,
                "arrayKey": ["value1", "value2"],
                "mapKey": {"value1": "value2"}
            }
```

```
};
}
return response;
};
```

## Simple response - Python

```
import json
def lambda_handler(event, context):
    response = {
        "isAuthorized": False,
        "context": {
            "stringKey": "value",
            "numberKey": 1,
            "booleanKey": True,
            "arrayKey": ["value1", "value2"],
            "mapKey": {"value1": "value2"}
        }
    }
    try:
        if (event["headers"]["authorization"] == "secretToken"):
            response = {
                "isAuthorized": True,
                "context": {
                    "stringKey": "value",
                    "numberKey": 1,
                    "booleanKey": True,
                    "arrayKey": ["value1", "value2"],
                    "mapKey": {"value1": "value2"}
                }
            }
            print('allowed')
            return response
        else:
            print('denied')
            return response
    except BaseException:
        print('denied')
```

return response

### IAM policy - Node.js

```
export const handler = async(event) => {
  if (event.headers.authorization == "secretToken") {
    console.log("allowed");
    return {
      "principalId": "abcdef", // The principal user identification associated with
 the token sent by the client.
      "policyDocument": {
        "Version": "2012-10-17",
        "Statement": [{
          "Action": "execute-api:Invoke",
          "Effect": "Allow",
          "Resource": event.routeArn
        }]
      },
      "context": {
        "stringKey": "value",
        "numberKey": 1,
        "booleanKey": true,
        "arrayKey": ["value1", "value2"],
        "mapKey": { "value1": "value2" }
    };
  }
  else {
    console.log("denied");
    return {
      "principalId": "abcdef", // The principal user identification associated with
 the token sent by the client.
      "policyDocument": {
        "Version": "2012-10-17",
        "Statement": [{
          "Action": "execute-api:Invoke",
          "Effect": "Deny",
          "Resource": event.routeArn
        }]
      },
      "context": {
        "stringKey": "value",
        "numberKey": 1,
```

```
"booleanKey": true,
    "arrayKey": ["value1", "value2"],
    "mapKey": { "value1": "value2" }
    }
};
```

## IAM policy - Python

```
import json
def lambda_handler(event, context):
    response = {
        # The principal user identification associated with the token sent by
        # the client.
        "principalId": "abcdef",
        "policyDocument": {
            "Version": "2012-10-17",
            "Statement": [{
                "Action": "execute-api:Invoke",
                "Effect": "Deny",
                "Resource": event["routeArn"]
            }]
        },
        "context": {
            "stringKey": "value",
            "numberKey": 1,
            "booleanKey": True,
            "arrayKey": ["value1", "value2"],
            "mapKey": {"value1": "value2"}
        }
    }
    try:
        if (event["headers"]["authorization"] == "secretToken"):
            response = {
                # The principal user identification associated with the token
                # sent by the client.
                "principalId": "abcdef",
                "policyDocument": {
                    "Version": "2012-10-17",
```

```
"Statement": [{
                     "Action": "execute-api:Invoke",
                     "Effect": "Allow",
                     "Resource": event["routeArn"]
                }]
            },
            "context": {
                "stringKey": "value",
                "numberKey": 1,
                "booleanKey": True,
                "arrayKey": ["value1", "value2"],
                "mapKey": {"value1": "value2"}
            }
        }
        print('allowed')
        return response
    else:
        print('denied')
        return response
except BaseException:
    print('denied')
    return response
```

## **Identity sources**

You can optionally specify identity sources for a Lambda authorizer. Identity sources specify the location of data that's required to authorize a request. For example, you can specify header or query string values as identity sources. If you specify identity sources, clients must include them in the request. If the client's request doesn't include the identity sources, API Gateway doesn't invoke your Lambda authorizer, and the client receives a 401 error.

The following table describes the supported identity sources for a Lambda authorizer.

| Туре               | Example                            | Notes                                      |
|--------------------|------------------------------------|--------------------------------------------|
| Header value       | \$request.header. <i>name</i>      | Header names are case-inse nsitive.        |
| Query string value | \$request.querystring. <i>name</i> | Query string names are case-<br>sensitive. |

| Туре             | Example                        | Notes                                      |
|------------------|--------------------------------|--------------------------------------------|
| Context variable | \$context.variableName         | The value of a supported context variable. |
| Stage variable   | \$stageVariables.variableN ame | The value of a <u>stage variable</u> .     |

You can also directly return {"errorMessage": "Unauthorized"} from your Lambda function to return a 401 error to your clients. If you directly return a 401 error from your Lambda function to your clients, don't specify any identity sources when you create your Lambda authorizer.

## **Caching authorizer responses**

You can enable caching for a Lambda authorizer by specifying an <u>authorizerResultTtlInSeconds</u>. When caching is enabled for an authorizer, API Gateway uses the authorizer's identity sources as the cache key. If a client specifies the same parameters in identity sources within the configured TTL, API Gateway uses the cached authorizer result, rather than invoking your Lambda function.

To enable caching, your authorizer must have at least one identity source.

If you enable simple responses for an authorizer, the authorizer's response fully allows or denies all API requests that match the cached identity source values. For more granular permissions, disable simple responses and return an IAM policy.

By default, API Gateway uses the cached authorizer response for all routes of an API that use the authorizer. To cache responses per route, add \$context.routeKey to your authorizer's identity sources.

#### Create a Lambda authorizer

When you create a Lambda authorizer, you specify the Lambda function for API Gateway to use. You must grant API Gateway permission to invoke the Lambda function by using either the function's resource policy or an IAM role. The following <a href="mailto:create-authorizer">create-authorizer</a> command creates a Lambda authorizer:

```
aws apigatewayv2 create-authorizer \
    --api-id abcdef123 \
```

```
--authorizer-type REQUEST \
--identity-source '$request.header.Authorization' \
--name lambda-authorizer \
--authorizer-uri 'arn:aws:apigateway:us-west-2:lambda:path/2015-03-31/
functions/arn:aws:lambda:us-west-2:123456789012:function:my-function/invocations' \
--authorizer-payload-format-version '2.0' \
--enable-simple-responses
```

The following <u>add-permission</u> command updates the Lambda function's resource policy to grant API Gateway permission to invoke the function. If API Gateway doesn't have permission to invoke your function, clients receive a 500 Internal Server Error.

```
aws lambda add-permission \
    --function-name my-authorizer-function \
    --statement-id apigateway-invoke-permissions-abc123 \
    --action lambda:InvokeFunction \
    --principal apigateway.amazonaws.com \
    --source-arn "arn:aws:execute-api:us-west-2:123456789012:api-id/authorizers/authorizer-id"
```

After you've created an authorizer and granted API Gateway permission to invoke it, update your route to use the authorizer. The following <u>update-route</u> command adds the Lambda authorizer to the route.

```
aws apigatewayv2 update-route \
    --api-id abcdef123 \
    --route-id abc123 \
    --authorization-type CUSTOM \
    --authorizer-id def123
```

## **Troubleshooting Lambda authorizers**

If API Gateway can't invoke your Lambda authorizer, or your Lambda authorizer returns a response in an invalid format, clients receive a 500 Internal Server Error.

To troubleshoot errors, <u>enable access logging</u> for your API stage. Include the \$context.authorizer.error logging variable in your log format.

If the logs indicate that API Gateway doesn't have permission to invoke your function, update your function's resource policy or provide an IAM role to grant API Gateway permission to invoke your authorizer.

If the logs indicate that your Lambda function returns an invalid response, verify that your Lambda function returns a response in the required format.

## Control access to HTTP APIs with JWT authorizers in API Gateway

You can use JSON Web Tokens (JWTs) as a part of OpenID Connect (OIDC) and OAuth 2.0 frameworks to restrict client access to your APIs.

If you configure a JWT authorizer for a route of your API, API Gateway validates the JWTs that clients submit with API requests. API Gateway allows or denies requests based on token validation, and optionally, scopes in the token. If you configure scopes for a route, the token must include at least one of the route's scopes.

You can configure distinct authorizers for each route of an API, or use the same authorizer for multiple routes.

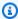

#### Note

There is no standard mechanism to differentiate JWT access tokens from other types of JWTs, such as OpenID Connect ID tokens. Unless you require ID tokens for API authorization, we recommend that you configure your routes to require authorization scopes. You can also configure your JWT authorizers to require issuers or audiences that your identity provider uses only when issuing JWT access tokens.

## Authorizing API requests with a JWT authorizer

API Gateway uses the following general workflow to authorize requests to routes that are configured to use a JWT authorizer.

- 1. Check the identitySource for a token. The identitySource can include only the token, or the token prefixed with Bearer.
- 2. Decode the token.
- 3. Check the token's algorithm and signature by using the public key that is fetched from the issuer's jwks uri. Currently, only RSA-based algorithms are supported. API Gateway can cache the public key for two hours. As a best practice, when you rotate keys, allow a grace period during which both the old and new keys are valid.

4. Validate claims. API Gateway evaluates the following token claims:

• <u>kid</u> – The token must have a header claim that matches the key in the jwks\_uri that signed the token.

- iss Must match the issuer that is configured for the authorizer.
- <u>aud</u> or client\_id Must match one of the <u>audience</u> entries that is configured for the authorizer. API Gateway validates client\_id only if aud is not present. When both aud and client\_id are present, API Gateway evaluates aud.
- exp Must be after the current time in UTC.
- nbf Must be before the current time in UTC.
- iat Must be before the current time in UTC.
- <u>scope</u> or scp The token must include at least one of the scopes in the route's authorizationScopes.

If any of these steps fail, API Gateway denies the API request.

After validating the JWT, API Gateway passes the claims in the token to the API route's integration. Backend resources, such as Lambda functions, can access the JWT claims. For example, if the JWT includes an identity claim emailID, it's available to a Lambda integration in \$event.requestContext.authorizer.jwt.claims.emailID. For more information about the payload that API Gateway sends to Lambda integrations, see <a href="the section called "Amazon Lambda">the section called "Amazon Lambda integrations"</a>.

#### Create a JWT authorizer

Before you create a JWT authorizer, you must register a client application with an identity provider. You must also have created an HTTP API. For examples of creating an HTTP API, see <a href="Create an HTTP API">Create an HTTP API</a>.

#### Create a JWT authorizer using the console

The following steps show how to create JWT authorizer using the console.

#### To create a JWT authorizer using the console

- 1. Sign in to the API Gateway console at https://console.amazonaws.cn/apigateway.
- 2. Choose an HTTP API.
- 3. In the main navigation pane, choose **Authorization**.
- 4. Choose the **Manage authorizers** tab.

- 5. Choose Create.
- 6. For **Authorizer type**, choose **JWT**.
- 7. Configure your JWT authorizer, and specify an **Identity source** that defines the source of the token.
- 8. Choose Create.

### Create a JWT authorizer using the Amazon CLI

The following <u>create-authorizer</u> command creates a JWT authorizer. For jwt-configuration, specify the Audience and Issuer for your identity provider. If you use Amazon Cognito as an identity provider, the IssuerUrl is https://cognito-idp.us-west-2.amazonaws.com/userPoolID.

```
aws apigatewayv2 create-authorizer \
    --name authorizer-name \
    --api-id api-id \
    --authorizer-type JWT \
    --identity-source '$request.header.Authorization' \
    --jwt-configuration Audience=audience, Issuer=IssuerUrl
```

## Create a JWT authorizer using Amazon CloudFormation

The following Amazon CloudFormation template creates an HTTP API with a JWT authorizer that uses Amazon Cognito as an identity provider.

The output of the Amazon CloudFormation template is a URL for an Amazon Cognito hosted UI where clients can sign up and sign in to receive a JWT. After a client signs in, the client is redirected to your HTTP API with an access token in the URL. To invoke the API with the access token, change the # in the URL to a ? to use the token as a query string parameter.

### **Example Amazon CloudFormation template**

```
AWSTemplateFormatVersion: '2010-09-09'

Description: |

Example HTTP API with a JWT authorizer. This template includes an Amazon Cognito user pool as the issuer for the JWT authorizer

and an Amazon Cognito app client as the audience for the authorizer. The outputs include a URL for an Amazon Cognito hosted UI where clients can sign up and sign in to receive a JWT. After a client signs in, the client is redirected to your HTTP API with an access token
```

```
in the URL. To invoke the API with the access token, change the '#' in the URL to a
 '?' to use the token as a query string parameter.
Resources:
  MyAPI:
    Type: AWS::ApiGatewayV2::Api
    Properties:
      Description: Example HTTP API
      Name: api-with-auth
      ProtocolType: HTTP
      Target: !GetAtt MyLambdaFunction.Arn
  DefaultRouteOverrides:
    Type: AWS::ApiGatewayV2::ApiGatewayManagedOverrides
    Properties:
      ApiId: !Ref MyAPI
      Route:
        AuthorizationType: JWT
        AuthorizerId: !Ref JWTAuthorizer
  JWTAuthorizer:
    Type: AWS::ApiGatewayV2::Authorizer
    Properties:
      ApiId: !Ref MyAPI
      AuthorizerType: JWT
      IdentitySource:
        - '$request.querystring.access_token'
      JwtConfiguration:
        Audience:
        - !Ref AppClient
        Issuer: !Sub https://cognito-idp.${AWS::Region}.amazonaws.com/${UserPool}
      Name: test-jwt-authorizer
  MyLambdaFunction:
    Type: AWS::Lambda::Function
    Properties:
      Runtime: nodejs18.x
      Role: !GetAtt FunctionExecutionRole.Arn
      Handler: index.handler
      Code:
        ZipFile: |
          exports.handler = async (event) => {
              const response = {
                  statusCode: 200,
                  body: JSON.stringify('Hello from the ' + event.routeKey + ' route!'),
              };
              return response;
```

```
};
  APIInvokeLambdaPermission:
    Type: AWS::Lambda::Permission
    Properties:
      FunctionName: !Ref MyLambdaFunction
      Action: lambda:InvokeFunction
      Principal: apigateway.amazonaws.com
      SourceArn: !Sub arn:${AWS::Partition}:execute-api:${AWS::Region}:
${AWS::AccountId}:${MyAPI}/$default/$default
  FunctionExecutionRole:
    Type: AWS::IAM::Role
    Properties:
      AssumeRolePolicyDocument:
        Version: '2012-10-17'
        Statement:
          - Effect: Allow
            Principal:
              Service:
              - lambda.amazonaws.com
            Action:
              - 'sts:AssumeRole'
      ManagedPolicyArns:
        - arn:aws:iam::aws:policy/service-role/AWSLambdaBasicExecutionRole
  UserPool:
    Type: AWS::Cognito::UserPool
    Properties:
      UserPoolName: http-api-user-pool
      AutoVerifiedAttributes:
        - email
      Schema:
        - Name: name
          AttributeDataType: String
          Mutable: true
          Required: true
        - Name: email
          AttributeDataType: String
          Mutable: false
          Required: true
  AppClient:
    Type: AWS::Cognito::UserPoolClient
    Properties:
      AllowedOAuthFlows:
        - implicit
      AllowedOAuthScopes:
```

```
- aws.cognito.signin.user.admin
        - email
        - openid
        - profile
      AllowedOAuthFlowsUserPoolClient: true
      ClientName: api-app-client
      CallbackURLs:
        - !Sub https://${MyAPI}.execute-api.${AWS::Region}.amazonaws.com
      ExplicitAuthFlows:
        - ALLOW_USER_PASSWORD_AUTH
        - ALLOW_REFRESH_TOKEN_AUTH
      UserPoolId: !Ref UserPool
      SupportedIdentityProviders:
        - COGNITO
  HostedUI:
    Type: AWS::Cognito::UserPoolDomain
    Properties:
      Domain: !Join
        _ '_'
        - - !Ref MyAPI
          - !Ref AppClient
      UserPoolId: !Ref UserPool
Outputs:
  SignupURL:
    Value: !Sub https://${HostedUI}.auth.${AWS::Region}.amazoncognito.com/login?
client_id=${AppClient}&response_type=token&scope=email+profile&redirect_uri=https://
${MyAPI}.execute-api.${AWS::Region}.amazonaws.com
```

#### Update a route to use a JWT authorizer

You can use the console, the Amazon CLI, or an Amazon SDK to update a route to use a JWT authorizer.

### Update a route to use a JWT authorizer by using the console

The following steps show how to update a route to use JWT authorizer using the console.

#### To create a JWT authorizer using the console

- 1. Sign in to the API Gateway console at https://console.amazonaws.cn/apigateway.
- Choose an HTTP API.
- 3. In the main navigation pane, choose **Authorization**.

Choose a method, and then select your authorizer from the dropdown menu, and choose Attach authorizer.

## Update a route to use a JWT authorizer by using the Amazon CLI

The following update-route command updates a route to use a JWT authorizer:

```
aws apigatewayv2 update-route \
  --api-id api-id \
  --route-id route-id \
  --authorization-type JWT \
  --authorizer-id authorizer-id \
   --authorization-scopes user.email
```

## Control access to HTTP APIs with IAM authorization in API Gateway

You can enable IAM authorization for HTTP API routes. When IAM authorization is enabled, clients must use Signature Version 4 (SigV4) to sign their requests with Amazon credentials. API Gateway invokes your API route only if the client has execute-api permission for the route.

IAM authorization for HTTP APIs is similar to that for REST APIs.

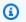

#### Note

Resource policies aren't currently supported for HTTP APIs.

For examples of IAM policies that grant clients the permission to invoke APIs, see the section called "Control access for invoking an API".

#### **Enable IAM authorization for a route**

The following update-route command enables IAM authorization for an HTTP API route:

```
aws apigatewayv2 update-route \
    --api-id abc123 \
    --route-id abcdef \
    --authorization-type AWS_IAM
```

# **Create integrations for HTTP APIs in API Gateway**

Integrations connect a route to backend resources. HTTP APIs support Lambda proxy, Amazon service, and HTTP proxy integrations. For example, you can configure a POST request to the / signup route of your API to integrate with a Lambda function that handles signing up customers.

## **Topics**

- Create Amazon Lambda proxy integrations for HTTP APIs in API Gateway
- Create HTTP proxy integrations for HTTP APIs
- Create Amazon service integrations for HTTP APIs in API Gateway
- Create private integrations for HTTP APIs in API Gateway

## Create Amazon Lambda proxy integrations for HTTP APIs in API Gateway

A Lambda proxy integration enables you to integrate an API route with a Lambda function. When a client calls your API, API Gateway sends the request to the Lambda function and returns the function's response to the client. For examples of creating an HTTP API, see Create an HTTP API.

### **Payload format version**

The payload format version specifies the format of the event that API Gateway sends to a Lambda integration, and how API Gateway interprets the response from Lambda. If you don't specify a payload format version, the Amazon Web Services Management Console uses the latest version by default. If you create a Lambda integration by using the Amazon CLI, Amazon CloudFormation, or an SDK, you must specify a payloadFormatVersion. The supported values are 1.0 and 2.0.

For more information about how to set the payloadFormatVersion, see <u>create-integration</u>. For more information about how to determine the payloadFormatVersion of an existing integration, see <u>get-integration</u>

### **Payload format differences**

The following list shows differences between the 1.0 and 2.0 payload format versions:

• Format 2.0 doesn't have multiValueHeaders or multiValueQueryStringParameters fields. Duplicate headers are combined with commas and included in the headers field. Duplicate query strings are combined with commas and included in the queryStringParameters field.

• Format 2.0 has rawPath. If you use an API mapping to connect your stage to a custom domain name, rawPath won't provide the API mapping value. Use format 1.0 and path to access the API mapping for your custom domain name.

• Format 2.0 includes a new cookies field. All cookie headers in the request are combined with commas and added to the cookies field. In the response to the client, each cookie becomes a set-cookie header.

### **Payload format structure**

The following examples show the structure of each payload format version. All headernames are lowercased.

#### 2.0

```
"version": "2.0",
"routeKey": "$default",
"rawPath": "/my/path",
"rawQueryString": "parameter1=value1&parameter1=value2&parameter2=value",
"cookies": [
 "cookie1",
 "cookie2"
],
"headers": {
 "header1": "value1",
 "header2": "value1, value2"
},
"queryStringParameters": {
 "parameter1": "value1, value2",
 "parameter2": "value"
},
"requestContext": {
 "accountId": "123456789012",
 "apiId": "api-id",
 "authentication": {
   "clientCert": {
     "clientCertPem": "CERT_CONTENT",
     "subjectDN": "www.example.com",
     "issuerDN": "Example issuer",
     "validity": {
```

```
"notBefore": "May 28 12:30:02 2019 GMT",
          "notAfter": "Aug 5 09:36:04 2021 GMT"
        }
      }
    },
    "authorizer": {
      "jwt": {
        "claims": {
          "claim1": "value1",
          "claim2": "value2"
        },
        "scopes": [
          "scope1",
          "scope2"
        ]
      }
    },
    "domainName": "id.execute-api.us-east-1.amazonaws.com",
    "domainPrefix": "id",
    "http": {
      "method": "POST",
      "path": "/my/path",
      "protocol": "HTTP/1.1",
      "sourceIp": "192.0.2.1",
      "userAgent": "agent"
    },
    "requestId": "id",
    "routeKey": "$default",
    "stage": "$default",
    "time": "12/Mar/2020:19:03:58 +0000",
    "timeEpoch": 1583348638390
  },
  "body": "Hello from Lambda",
  "pathParameters": {
    "parameter1": "value1"
  },
  "isBase64Encoded": false,
  "stageVariables": {
    "stageVariable1": "value1",
    "stageVariable2": "value2"
  }
}
```

#### 1.0

```
"version": "1.0",
"resource": "/my/path",
"path": "/my/path",
"httpMethod": "GET",
"headers": {
  "header1": "value1",
 "header2": "value2"
},
"multiValueHeaders": {
  "header1": [
    "value1"
  ],
  "header2": [
    "value1",
    "value2"
 ]
},
"queryStringParameters": {
  "parameter1": "value1",
  "parameter2": "value"
},
"multiValueQueryStringParameters": {
  "parameter1": [
    "value1",
    "value2"
  "parameter2": [
    "value"
  ]
},
"requestContext": {
  "accountId": "123456789012",
  "apiId": "id",
  "authorizer": {
    "claims": null,
    "scopes": null
  },
  "domainName": "id.execute-api.us-east-1.amazonaws.com",
  "domainPrefix": "id",
  "extendedRequestId": "request-id",
  "httpMethod": "GET",
```

```
"identity": {
     "accessKey": null,
     "accountId": null,
     "caller": null,
     "cognitoAuthenticationProvider": null,
     "cognitoAuthenticationType": null,
     "cognitoIdentityId": null,
     "cognitoIdentityPoolId": null,
     "principalOrgId": null,
     "sourceIp": "192.0.2.1",
     "user": null,
     "userAgent": "user-agent",
     "userArn": null,
     "clientCert": {
       "clientCertPem": "CERT_CONTENT",
       "subjectDN": "www.example.com",
       "issuerDN": "Example issuer",
       "validity": {
         "notBefore": "May 28 12:30:02 2019 GMT",
         "notAfter": "Aug 5 09:36:04 2021 GMT"
       }
     }
   },
   "path": "/my/path",
   "protocol": "HTTP/1.1",
   "requestId": "id=",
   "requestTime": "04/Mar/2020:19:15:17 +0000",
   "requestTimeEpoch": 1583349317135,
   "resourceId": null,
   "resourcePath": "/my/path",
   "stage": "$default"
 },
 "pathParameters": null,
  "stageVariables": null,
 "body": "Hello from Lambda!",
 "isBase64Encoded": false
}
```

### Lambda function response format

The payload format version determines the structure of the response that your Lambda function must return.

## Lambda function response for format 1.0

With the 1.0 format version, Lambda integrations must return a response in the following JSON format:

## **Example**

```
"isBase64Encoded": true|false,
    "statusCode": httpStatusCode,
    "headers": { "headername": "headervalue", ... },
    "multiValueHeaders": { "headername": ["headervalue", "headervalue2", ...], ... },
    "body": "..."
}
```

## Lambda function response for format 2.0

With the 2.0 format version, API Gateway can infer the response format for you. API Gateway makes the following assumptions if your Lambda function returns valid JSON and doesn't return a statusCode:

- isBase64Encoded is false.
- statusCode is 200.
- content-type is application/json.
- body is the function's response.

The following examples show the output of a Lambda function and API Gateway's interpretation.

| Lambda function output | API Gateway interpretation                                                                                           |
|------------------------|----------------------------------------------------------------------------------------------------|
| "Hello from Lambda!"   | <pre>{     "isBase64Encoded": false,     "statusCode": 200,     "body": "Hello from Lambda!",     "headers": {</pre> |

| Lambda function output              | API Gateway interpretation                                                                                                    |
|-------------------------------------|----------------------------------------------------------------------------------------------------|
|                                     | <pre>"content-type": "application/ json"   } }</pre>                                                                                                    |
| { "message": "Hello from Lambda!" } | <pre>{     "isBase64Encoded": false,     "statusCode": 200,     "body": "{ \"message\": \"Hello from     Lambda!\" }",     "headers": {         "content-type": "application/ json"     } }</pre> |

To customize the response, your Lambda function should return a response with the following format.

```
"cookies" : ["cookie1", "cookie2"],
    "isBase64Encoded": true|false,
    "statusCode": httpStatusCode,
    "headers": { "headername": "headervalue", ... },
    "body": "Hello from Lambda!"
}
```

## **Create HTTP proxy integrations for HTTP APIs**

An HTTP proxy integration enables you to connect an API route to a publicly routable HTTP endpoint. With this integration type, API Gateway passes the entire request and response between the frontend and the backend.

To create an HTTP proxy integration, provide the URL of a publicly routable HTTP endpoint.

## HTTP proxy integration with path variables

You can use path variables in HTTP API routes.

For example, the route /pets/{petID} catches requests to /pets/6. You can reference path variables in the integration URI to send the variable's contents to an integration. An example is / pets/extendedpath/{petID}.

You can use greedy path variables to catch all child resources of a route. To create a greedy path variable, add + to the variable name—for example, {proxy+}.

To set up a route with an HTTP proxy integration that catches all requests, create an API route with a greedy path variable (for example, /parent/{proxy+}). Integrate the route with an HTTP endpoint (for example, https://petstore-demo-endpoint.execute-api.com/petstore/{proxy}) on the ANY method. The greedy path variable must be at the end of the resource path.

## Create Amazon service integrations for HTTP APIs in API Gateway

You can integrate your HTTP API with Amazon services by using *first-class integrations*. A first-class integration connects an HTTP API route to an Amazon service API. When a client invokes a route that's backed by a first-class integration, API Gateway invokes an Amazon service API for you. For example, you can use first-class integrations to send a message to an Amazon Simple Queue Service queue, or to start an Amazon Step Functions state machine. For supported service actions, see the section called "Amazon service integrations reference".

## **Mapping request parameters**

First-class integrations have required and optional parameters. You must configure all required parameters to create an integration. You can use static values or map parameters that are dynamically evaluated at runtime. For a full list of supported integrations and parameters, see <a href="the-section called "Amazon service integrations reference"">the section called "Amazon service integrations reference"</a>.

The following table describes the supported mapping request parameters.

| Туре         | Example                       | Notes                                                                                                    |
|--------------|-------------------------------|----------------------------------------------------------------------------------------------------|
| Header value | \$request.header. <i>name</i> | Header names are case-<br>insensitive. API Gateway<br>combines multiple header<br>values with commas, for<br>example "header1":<br>"value1, value2". |

| Туре                     | Example                            | Notes                                                                                                    |
|--------------------------|------------------------------------|----------------------------------------------------------------------------------------------------|
| Query string value       | \$request.querystring. <i>name</i> | Query string names are case-sensitive. API Gateway combines multiple values with commas, for example "querystring1": "Value1, Value2".                                 |
| Path parameter           | \$request.path. <i>name</i>        | The value of a path parameter in the request. For example if the route is /pets/{petId} , you can map the petId parameter from the request with \$request.path.petId . |
| Request body passthrough | \$request.body                     | API Gateway passes the entire request body through.                                                                                                    |

| Туре             | Example                        | Notes                                                                                                    |
|------------------|--------------------------------|----------------------------------------------------------------------------------------------------|
| Request body     | \$request.body.name            | n. Recursive descent (\$request.body name) and filter expressions (? (expression )) aren't supported.  (i) Note  When you specify a JSON path, API Gateway truncates the request body at 100 KB and then applies the selection expression. To send payloads larger than 100 KB, specify \$request.body . |
| Context variable | \$context.variableName         | The value of a supported context variable.                                                                                                    |
| Stage variable   | \$stageVariables.variableN ame | The value of a <u>stage variable</u> .                                                                                                    |
| Static value     | string                         | A constant value.                                                                                                    |

## Create a first-class integration

Before you create a first-class integration, you must create an IAM role that grants API Gateway permissions to invoke the Amazon service action that you're integrating with. To learn more, see Creating a role for an Amazon service.

To create a first-class integration, choose a supported Amazon service action, such as SQS-SendMessage, configure the request parameters, and provide a role that grants API Gateway permissions to invoke the integrated Amazon service API. Depending on the integration subtype, different request parameters are required. To learn more, see <a href="these:these:t

The following <u>create-integration</u> command creates an integration that sends an Amazon SQS message:

```
aws apigatewayv2 create-integration \
    --api-id abcdef123 \
    --integration-subtype SQS-SendMessage \
    --integration-type AWS_PROXY \
    --payload-format-version 1.0 \
    --credentials-arn arn:aws:iam::123456789012:role/apigateway-sqs \
    --request-parameters '{"QueueUrl": "$request.header.queueUrl", "MessageBody": "$request.body.message"}'
```

### Create a first-class integration using Amazon CloudFormation

The following example shows an Amazon CloudFormation snippet that creates a /{source}/ {detailType} route with a first-class integration with Amazon EventBridge.

The Source parameter is mapped to the {source} path parameter, the DetailType is mapped to the {DetailType} path parameter, and the Detail parameter is mapped to the request body.

The snippet does not show the event bus or the IAM role that grants API Gateway permissions to invoke the PutEvents action.

Properties:

ApiId: !Ref HttpApi

IntegrationType: AWS\_PROXY

IntegrationSubtype: EventBridge-PutEvents
CredentialsArn: !GetAtt EventBridgeRole.Arn

RequestParameters:

Source: \$request.path.source

DetailType: \$request.path.detailType

Detail: \$request.body

EventBusName: !GetAtt EventBus.Arn

PayloadFormatVersion: "1.0"

## Integration subtype reference

The following integration subtypes are supported for HTTP APIs.

## **Integration subtypes**

- EventBridge-PutEvents 1.0
- SQS-SendMessage 1.0
- SQS-ReceiveMessage 1.0
- SQS-DeleteMessage 1.0
- SQS-PurgeQueue 1.0
- AppConfig-GetConfiguration 1.0
- Kinesis-PutRecord 1.0
- StepFunctions-StartExecution 1.0
- StepFunctions-StartSyncExecution 1.0
- StepFunctions-StopExecution 1.0

#### **EventBridge-PutEvents 1.0**

Sends custom events to Amazon EventBridge so that they can be matched to rules.

| Parameter  | Required |
|------------|----------|
| Detail     | True     |
| DetailType | True     |

| Parameter    | Required |
|--------------|----------|
| Source       | True     |
| Time         | False    |
| EventBusName | False    |
| Resources    | False    |
| Region       | False    |
| TraceHeader  | False    |

To learn more, see PutEvents in the Amazon EventBridge API Reference.

## **SQS-SendMessage 1.0**

Delivers a message to the specified queue.

| Parameter               | Required |
|-------------------------|----------|
| QueueUrl                | True     |
| MessageBody             | True     |
| DelaySeconds            | False    |
| MessageAttributes       | False    |
| MessageDeduplicationId  | False    |
| MessageGroupId          | False    |
| MessageSystemAttributes | False    |
| Region                  | False    |

To learn more, see <u>SendMessage</u> in the *Amazon Simple Queue Service API Reference*.

## **SQS-ReceiveMessage 1.0**

Retrieves one or more messages (up to 10), from the specified queue.

| Parameter               | Required |
|-------------------------|----------|
| QueueUrl                | True     |
| AttributeNames          | False    |
| MaxNumberOfMessages     | False    |
| MessageAttributeNames   | False    |
| ReceiveRequestAttemptId | False    |
| VisibilityTimeout       | False    |
| WaitTimeSeconds         | False    |
| Region                  | False    |

To learn more, see ReceiveMessage in the Amazon Simple Queue Service API Reference.

# SQS-DeleteMessage 1.0

Deletes the specified message from the specified queue.

| Parameter     | Required |
|---------------|----------|
| ReceiptHandle | True     |
| QueueUrl      | True     |
| Region        | False    |

To learn more, see <u>DeleteMessage</u> in the *Amazon Simple Queue Service API Reference*.

## **SQS-PurgeQueue 1.0**

Deletes all messages in the specified queue.

| Parameter | Required |
|-----------|----------|
| QueueUrl  | True     |
| Region    | False    |

To learn more, see PurgeQueue in the Amazon Simple Queue Service API Reference.

# **AppConfig-GetConfiguration 1.0**

Receive information about a configuration.

| Parameter                  | Required |
|----------------------------|----------|
| Application                | True     |
| Environment                | True     |
| Configuration              | True     |
| ClientId                   | True     |
| ClientConfigurationVersion | False    |
| Region                     | False    |

To learn more, see <u>GetConfiguration</u> in the *Amazon AppConfig API Reference*.

#### **Kinesis-PutRecord 1.0**

Writes a single data record into an Amazon Kinesis data stream.

| Parameter    | Required |
|--------------|----------|
| StreamName   | True     |
| Data         | True     |
| PartitionKey | True     |

| Parameter                 | Required |
|---------------------------|----------|
| SequenceNumberForOrdering | False    |
| ExplicitHashKey           | False    |
| Region                    | False    |

To learn more, see PutRecord in the Amazon Kinesis Data Streams API Reference.

## **StepFunctions-StartExecution 1.0**

Starts a state machine execution.

| Parameter       | Required |
|-----------------|----------|
| StateMachineArn | True     |
| Name            | False    |
| Input           | False    |
| Region          | False    |

To learn more, see StartExecution in the Amazon Step Functions API Reference.

# **StepFunctions-StartSyncExecution 1.0**

Starts a synchronous state machine execution.

| Parameter       | Required |
|-----------------|----------|
| StateMachineArn | True     |
| Name            | False    |
| Input           | False    |
| Region          | False    |

| Parameter   | Required |
|-------------|----------|
| TraceHeader | False    |

To learn more, see StartSyncExecution in the Amazon Step Functions API Reference.

#### **StepFunctions-StopExecution 1.0**

Stops an execution.

| Parameter    | Required |
|--------------|----------|
| ExecutionArn | True     |
| Cause        | False    |
| Error        | False    |
| Region       | False    |

To learn more, see <u>StopExecution</u> in the *Amazon Step Functions API Reference*.

# Create private integrations for HTTP APIs in API Gateway

Private integrations enable you to create API integrations with private resources in a VPC, such as Application Load Balancers or Amazon ECS container-based applications.

You can expose your resources in a VPC for access by clients outside of the VPC by using private integrations. You can control access to your API by using any of the <u>authorization methods</u> that API Gateway supports.

To create a private integration, you must first create a VPC link. To learn more about VPC links, see Set up VPC links for HTTP APIs in API Gateway.

After you've created a VPC link, you can set up private integrations that connect to an Application Load Balancer, Network Load Balancer, or resources registered with an Amazon Cloud Map service.

To create a private integration, all resources must be owned by the same Amazon account (including the load balancer or Amazon Cloud Map service, VPC link and HTTP API).

By default, private integration traffic uses the HTTP protocol. You can specify a tlsConfig if you require private integration traffic to use HTTPS. To do this using the Amazon Web Services Management Console, when you create your private integration, choose **Advanced settings** and then enter a secure server name.

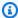

#### Note

For private integrations, API Gateway includes the stage portion of the API endpoint in the request to your backend resources. For example, a request to the test stage of an API includes test/route-path in the request to your private integration. To remove the stage name from the request to your backend resources, use parameter mapping to overwrite the request path to \$request.path.

#### Create a private integration using an Application Load Balancer or Network Load Balancer

Before you create a private integration, you must create a VPC link. To learn more about VPC links, see Set up VPC links for HTTP APIs in API Gateway.

To create a private integration with an Application Load Balancer or Network Load Balancer, create an HTTP proxy integration, specify the VPC link to use, and provide the listener ARN of the load balancer.

The following create-integration command creates a private integration that connects to a load balancer by using a VPC link:

```
aws apigatewayv2 create-integration --api-id api-id --integration-type HTTP_PROXY \
    --integration-method GET --connection-type VPC_LINK \
    --connection-id VPC-link-ID \
    --integration-uri arn:aws:elasticloadbalancing:us-west-2:123456789012:listener/app/
my-load-balancer/50dc6c495c0c9188/0467ef3c8400ae65
    --payload-format-version 1.0
```

#### Create a private integration using Amazon Cloud Map service discovery

Before you create a private integration, you must create a VPC link. To learn more about VPC links, see Set up VPC links for HTTP APIs in API Gateway.

For integrations with Amazon Cloud Map, API Gateway uses DiscoverInstances to identify resources. You can use query parameters to target specific resources. The registered resources'

attributes must include IP addresses and ports. API Gateway distributes requests across healthy resources that are returned from DiscoverInstances. To learn more, see DiscoverInstances in the Amazon Cloud Map API Reference.

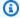

## Note

If you use Amazon ECS to populate entries in Amazon Cloud Map, you must configure your Amazon ECS task to use SRV records with Amazon ECS Service Discovery or turn on Amazon ECS Service Connect. For more information, see Interconnecting services in the Amazon Elastic Container Service Developer Guide.

To create a private integration with Amazon Cloud Map, create an HTTP proxy integration, specify the VPC link to use, and provide the ARN of the Amazon Cloud Map service.

The following create-integration command creates a private integration that uses Amazon Cloud Map service discovery to identify resources:

```
aws apigatewayv2 create-integration --api-id api-id --integration-type HTTP_PROXY \
    --integration-method GET --connection-type VPC_LINK \
    --connection-id VPC-link-ID \
    --integration-uri arn:aws:servicediscovery:us-west-2:123456789012:service/srv-id?
stage=prod&deployment=green_deployment
    --payload-format-version 1.0
```

#### Set up VPC links for HTTP APIs in API Gateway

VPC links enable you to create private integrations that connect your HTTP API routes to private resources in a VPC, such as Application Load Balancers or Amazon ECS container-based applications. To learn more about creating private integrations, see Create private integrations for HTTP APIs in API Gateway.

A private integration uses a VPC link to encapsulate connections between API Gateway and targeted VPC resources. You can reuse VPC links across different routes and APIs.

When you create a VPC link, API Gateway creates and manages elastic network interfaces for the VPC link in your account. This process can take a few minutes. When a VPC link is ready to use, its state transitions from PENDING to AVAILABLE.

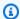

#### Note

If no traffic is sent over the VPC link for 60 days, it becomes INACTIVE. When a VPC link is in an INACTIVE state, API Gateway deletes all of the VPC link's network interfaces. This causes API requests that depend on the VPC link to fail. If API requests resume, API Gateway reprovisions network interfaces. It can take a few minutes to create the network interfaces and reactivate the VPC link. You can use the VPC link status to monitor the state of your VPC link.

### Create a VPC link by using the Amazon CLI

To create a VPC link, all resources involved must be owned by the same Amazon account. The following create-vpc-link command creates a VPC link:

```
aws apigatewayv2 create-vpc-link --name MyVpcLink \
    --subnet-ids subnet-aaaa subnet-bbbb \
    --security-group-ids sg1234 sg5678
```

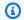

#### Note

VPC links are immutable. After you create a VPC link, you can't change its subnets or security groups.

## Delete a VPC link by using the Amazon CLI

The following delete-vpc-link command deletes a VPC link.

```
aws apigatewayv2 delete-vpc-link --vpc-link-id abcd123
```

## **Availability by Region**

VPC links for HTTP APIs are supported in the following Regions and Availability Zones:

| Region name       | Region    | Supported Availability Zones |
|-------------------|-----------|------------------------------|
| US East<br>(Ohio) | us-east-2 | use2-az1, use2-az2, use2-az3 |

| Region name                 | Region             | Supported Availability Zones                     |
|-----------------------------|--------------------|--------------------------------------------------|
| US East (N.<br>Virginia)    | us-east-1          | use1-az1, use1-az2, use1-az4, use1-az5, use1-az6 |
| US West (N.<br>California)  | us-west-1          | usw1-az1, usw1-az3                               |
| US West<br>(Oregon)         | us-west-2          | usw2-az1, usw2-az2, usw2-az4                     |
| Asia Pacific<br>(Hong Kong) | ap-east-1          | ape1-az2, ape1-az3                               |
| Asia Pacific<br>(Mumbai)    | ap-south-1         | aps1-az1, aps1-az2, aps1-az3                     |
| Asia Pacific<br>(Seoul)     | ap-northe<br>ast-2 | apne2-az1, apne2-az2, apne2-az3                  |
| Asia Pacific<br>(Singapore) | ap-southe<br>ast-1 | apse1-az1, apse1-az2, apse1-az3                  |
| Asia Pacific<br>(Sydney)    | ap-southe<br>ast-2 | apse2-az1, apse2-az2, apse2-az3                  |
| Asia Pacific<br>(Tokyo)     | ap-northe<br>ast-1 | apne1-az1, apne1-az2, apne1-az4                  |
| Canada<br>(Central)         | ca-central-1       | cac1-az1, cac1-az2                               |
| China<br>(Beijing)          | cn-north-1         | cnn1-az1, cnn1-az2                               |
| China<br>(Ningxia)          | cn-northw<br>est-1 | cnnw1-az1, cnnw1-az2, cnnw1-az3                  |
| Europe<br>(Frankfurt)       | eu-central-1       | euc1-az1, euc1-az2, euc1-az3                     |

| Region name                     | Region     | Supported Availability Zones |
|---------------------------------|------------|------------------------------|
| Europe<br>(Ireland)             | eu-west-1  | euw1-az1, euw1-az2, euw1-az3 |
| Europe<br>(London)              | eu-west-2  | euw2-az1, euw2-az2, euw2-az3 |
| Europe<br>(Paris)               | eu-west-3  | euw3-az1, euw3-az3           |
| Europe<br>(Spain)               | eu-south-2 | eus2-az1, eus2-az3           |
| Europe<br>(Stockholm)           | eu-north-1 | eun1-az1, eun1-az2, eun1-az3 |
| Middle East<br>(Bahrain)        | me-south-1 | mes1-az1, mes1-az2, mes1-az3 |
| South<br>America (São<br>Paulo) | sa-east-1  | sae1-az1, sae1-az2, sae1-az3 |

# **Configure CORS for HTTP APIs in API Gateway**

<u>Cross-origin resource sharing (CORS)</u> is a browser security feature that restricts HTTP requests that are initiated from scripts running in the browser. If you cannot access your API and receive an error message that contains Cross-Origin Request Blocked, you might need to enable CORS. For more information, see What is CORS?

CORS is typically required to build web applications that access APIs hosted on a different domain or origin. You can enable CORS to allow requests to your API from a web application hosted on a different domain. For example, if your API is hosted on https://{api\_id}.execute-api. {region}.amazonaws.com/ and you want to call your API from a web application hosted on example.com, your API must support CORS.

CORS 1083

If you configure CORS for an API, API Gateway automatically sends a response to preflight OPTIONS requests, even if there isn't an OPTIONS route configured for your API. For a CORS request, API Gateway adds the configured CORS headers to the response from an integration.

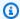

## Note

If you configure CORS for an API, API Gateway ignores CORS headers returned from your backend integration.

You can specify the following parameters in a CORS configuration. To add these parameters using the API Gateway HTTP API console, choose Add after you enter your value.

| CORS headers                      | CORS configuration property | Example values                                                                                                    |
|-----------------------------------|-----------------------------|----------------------------------------------------------------------------------------------------|
| Access-Control-Allow-Origin       | allowOrigins                | <ul> <li>https://www.example.com</li> <li>* (allow all origins)</li> <li>https://* (allow any origin that begins with https://)</li> <li>http://* (allow any origin that begins with http://)</li> </ul> |
| Access-Control-Allow-Creden tials | allowCredentials            | true                                                                                                    |
| Access-Control-Expose-Heade rs    | exposeHeaders               | Date, x-api-id, *                                                                                                    |
| Access-Control-Max-Age            | maxAge                      | 300                                                                                                    |
| Access-Control-Allow-Method<br>s  | allowMethods                | GET, POST, DELETE, *                                                                                                    |
| Access-Control-Allow-Header<br>s  | allowHeaders                | Authorization, *                                                                                                    |

CORS 1084

To return CORS headers, your request must contain an origin header. For the OPTIONS method, your request must contain an origin header and an Access-Control-Request-Method header.

Your CORS configuration might look similar to the following:

## Configuring CORS for an HTTP API with a \$default route and an authorizer

You can enable CORS and configure authorization for any route of an HTTP API. When you enable CORS and authorization for the \$default route, there are some special considerations. The \$default route catches requests for all methods and routes that you haven't explicitly defined, including OPTIONS requests. To support unauthorized OPTIONS requests, add an OPTIONS / {proxy+} route to your API that doesn't require authorization and attach an integration to the route. The OPTIONS /{proxy+} route has higher priority than the \$default route. As a result, it enables clients to submit OPTIONS requests to your API without authorization. For more information about routing priorities, see Routing API requests.

## Configure CORS for an HTTP API by using the Amazon CLI

The following update-api command enables CORS requests from https://www.example.com:

### Example

```
aws apigatewayv2 update-api --api-id api-id --cors-configuration AllowOrigins="https://www.example.com"
```

For more information, see CORS in the Amazon API Gateway Version 2 API Reference.

# Transform API requests and responses for HTTP APIs in API Gateway

You can modify API requests from clients before they reach your backend integrations. You can also change the response from integrations before API Gateway returns the response to clients. You use *parameter mapping* to modify API requests and responses for HTTP APIs. To use parameter mapping, you specify API request or response parameters to modify, and specify how to modify those parameters.

# **Transforming API requests**

You use request parameters to change requests before they reach your backend integrations. You can modify headers, query strings, or the request path.

Request parameters are a key-value map. The key identifies the location of the request parameter to change, and how to change it. The value specifies the new data for the parameter.

The following table shows supported keys.

| Туре         | Syntax                                                            |
|--------------|-------------------------------------------------------------------|
| Header       | append overwrite remove:hea der. <i>headername</i>                |
| Query string | <pre>append overwrite remove:que rystring. querystring-name</pre> |
| Path         | overwrite:path                                                    |

The following table shows supported values that you can map to parameters.

| Туре               | Syntax                                                                      | Notes                                                                                                    |
|--------------------|-----------------------------------------------------------------------------|----------------------------------------------------------------------------------------------------|
| Header value       | \$request.header. <i>name</i> or \${request.header. <i>name</i> }           | Header names are case- insensitive. API Gateway combines multiple header values with commas, for example "header1": "value1, value2" . Some headers are reserved. To learn more, see <a href="the section called">the section called</a> "Reserved headers". |
| Query string value | \$request.querystring. <i>name</i> or \${request.querystring. <i>name</i> } | Query string names are case-sensitive. API Gateway combines multiple values with commas, for example "querystring1" "Value1, Value2".                                                                                                    |
| Request body       | \$request.body. <i>name</i> or \${request.body. <i>name</i> }               | A JSON path expressio n. Recursive descent                                                                                                    |

| Туре           | Syntax                                                                                    | Notes                                                                                                    |
|----------------|-------------------------------------------------------------------------------------------|----------------------------------------------------------------------------------------------------|
|                | <pre>(\$request.bodynam e) and filter expressions (?(expression)) aren't supported.</pre> |                                                                                                    |
|                |                                                                                           | When you specify a JSON path, API Gateway truncates the request body at 100 KB and then applies the selection expression. To send payloads larger than 100 KB, specify \$request.body. |
| Request path   | <pre>\$request.path or \${request .path}</pre>                                            | The request path, without the stage name.                                                                                                    |
| Path parameter | \$request.path. <i>name</i> or \${request.path. <i>name</i> }                             | The value of a path parameter in the request. For example if the route is /pets/{petId} , you can map the petId parameter from the request with \$request.path.petId .                 |

| Туре             | Syntax                                                                         | Notes                                                                                          |
|------------------|--------------------------------------------------------------------------------|------------------------------------------------------------------------------------------------|
| Context variable | <pre>\$context.variableName or \${context.variableName }</pre>                 | The value of a context variable.  (i) Note  Only the special characters . and _ are supported. |
| Stage variable   | <pre>\$stageVariables.variableN ame or \${stageVa riables.variableName }</pre> | The value of a <u>stage variable</u> .                                                         |
| Static value     | string                                                                         | A constant value.                                                                              |

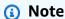

To use multiple variables in a selection expression, enclose the variable in brackets. For example, \${request.path.name} \${request.path.id}.

# **Transforming API responses**

You use response parameters to transform the HTTP response from a backend integration before returning the response to clients. You can modify headers or the status code of a response before API Gateway returns the response to clients.

You configure response parameters for each status code that your integration returns. Response parameters are a key-value map. The key identifies the location of the request parameter to change, and how to change it. The value specifies the new data for the parameter.

The following table shows supported keys.

| Туре        | Syntax                                             |
|-------------|----------------------------------------------------|
| Header      | append overwrite remove:hea der. <i>headername</i> |
| Status code | overwrite:statuscode                               |

The following table shows supported values that you can map to parameters.

| Туре          | Syntax                                                              | Notes                                                                                                    |
|---------------|---------------------------------------------------------------------|----------------------------------------------------------------------------------------------------|
| Header value  | \$response.header. <i>name</i> or \${response.header. <i>name</i> } | Header names are case- insensitive. API Gateway combines multiple header values with commas, for example "header1": "value1, value2" . Some headers are reserved. To learn more, see <a href="the section called">the section called</a> "Reserved headers".                          |
| Response body | \$response.body.name or \${response.body.name}                      | A JSON path expressio  n. Recursive descent  (\$response.bodyna  me ) and filter expressions  (?(expression) ) aren't  supported.  (i) Note  When you specify  a JSON path, API  Gateway truncates  the response body  at 100 KB and then  applies the selection  expression. To send |

| Туре             | Syntax                                                                         | Notes                                                        |
|------------------|--------------------------------------------------------------------------------|--------------------------------------------------------------|
|                  |                                                                                | payloads larger<br>than 100 KB, specify<br>\$response.body . |
| Context variable | <pre>\$context.variableName or \${context.variableName }</pre>                 | The value of a supported context variable.                   |
| Stage variable   | <pre>\$stageVariables.variableN ame or \${stageVa riables.variableName }</pre> | The value of a <u>stage variable</u> .                       |
| Static value     | string                                                                         | A constant value.                                            |

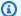

## Note

To use multiple variables in a selection expression, enclose the variable in brackets. For example, \${request.path.name} \${request.path.id}.

#### Reserved headers

The following headers are reserved. You can't configure request or response mappings for these headers.

- access-control-\*
- apigw-\*
- Authorization
- Connection
- Content-Encoding
- Content-Length
- Content-Location
- Forwarded
- Keep-Alive

- Origin
- Proxy-Authenticate
- Proxy-Authorization
- TE
- Trailers
- Transfer-Encoding
- Upgrade
- x-amz-\*
- x-amzn-\*
- X-Forwarded-For
- X-Forwarded-Host
- X-Forwarded-Proto
- Via

# **Examples**

The following Amazon CLI examples configure parameter mappings. For example Amazon CloudFormation templates, see GitHub.

#### Add a header to an API request

The following <u>create-integration</u> command creates a header named header1 to an API request before it reaches your backend integration. API Gateway populates the header with the request ID.

```
aws apigatewayv2 create-integration \
    --api-id abcdef123 \
    --integration-type HTTP_PROXY \
    --payload-format-version 1.0 \
    --integration-uri 'https://api.example.com' \
    --integration-method ANY \
    --request-parameters '{ "append:header.header1": "$context.requestId" }'
```

### Rename a request header

The following create-integration command renames a request header from header1 to header2:

```
aws apigatewayv2 create-integration \
    --api-id abcdef123 \
    --integration-type HTTP_PROXY \
    --payload-format-version 1.0 \
    --integration-uri 'https://api.example.com' \
    --integration-method ANY \
    --request-parameters '{ "append:header.header2": "$request.header.header1",
    "remove:header.header1": "''"}'
```

### Change the response from an integration

The following <u>create-integration</u> command configures response parameters for an integration. When the integrations returns a 500 status code, API Gateway changes the status code to 403, and adds header11 to the response. When the integration returns a 404 status code, API Gateway adds an error header to the response.

```
aws apigatewayv2 create-integration \
    --api-id abcdef123 \
    --integration-type HTTP_PROXY \
    --payload-format-version 1.0 \
    --integration-uri 'https://api.example.com' \
    --integration-method ANY \
    --response-parameters '{"500" : {"append:header.header1": "$context.requestId",
    "overwrite:statuscode" : "403"}, "404" : {"append:header.error" :
    "$stageVariables.environmentId"} }'
```

#### Remove configured parameter mappings

The following <u>update-integration</u> command removes previously configured request parameters for append: header. header1. It also removes previously configured response parameters for a 200 status code.

```
aws apigatewayv2 update-integration \
    --api-id abcdef123 \
    --integration-id hijk456 \
    --request-parameters '{"append:header.header1" : ""}' \
    --response-parameters '{"200" : {}}'
```

# Use OpenAPI definitions for HTTP APIs in API Gateway

You can define your HTTP API by using an OpenAPI 3.0 definition file. Then you can import the definition into API Gateway to create an API. To learn more about API Gateway extensions to OpenAPI, see OpenAPI extensions.

## Importing an HTTP API

You can create an HTTP API by importing an OpenAPI 3.0 definition file.

To migrate from a REST API to an HTTP API, you can export your REST API as an OpenAPI 3.0 definition file. Then import the API definition as an HTTP API. To learn more about exporting a REST API, see Export a REST API from API Gateway.

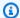

#### (i) Note

HTTP APIs support the same Amazon variables as REST APIs. To learn more, see Amazon variables for OpenAPI import.

#### Import validation information

As you import an API, API Gateway provides three categories of validation information.

#### Info

A property is valid according to the OpenAPI specification, but that property isn't supported for HTTP APIs.

For example, the following OpenAPI 3.0 snippet produces info on import because HTTP APIs don't support request validation. API Gateway ignores the requestBody and schema fields.

```
"paths": {
  "/": {
    "get": {
      "x-amazon-apigateway-integration": {
        "type": "AWS_PROXY",
        "httpMethod": "POST",
        "uri": "arn:aws:lambda:us-west-2:123456789012:function:HelloWorld",
        "payloadFormatVersion": "1.0"
      },
```

```
"requestBody": {
        "content": {
          "application/json": {
             "schema": {
               "$ref": "#/components/schemas/Body"
            }
          }
        }
      }
    }
  }
},
"components": {
  "schemas": {
    "Body": {
      "type": "object",
      "properties": {
        "key": {
          "type": "string"
        }
      }
    }
  }
}
```

## Warning

A property or structure is invalid according to the OpenAPI specification, but it doesn't block API creation. You can specify whether API Gateway should ignore these warnings and continue creating the API, or stop creating the API on warnings.

The following OpenAPI 3.0 document produces warnings on import because HTTP APIs support only Lambda proxy and HTTP proxy integrations.

```
"x-amazon-apigateway-integration": {
  "type": "AWS",
  "httpMethod": "POST",
  "uri": "arn:aws:lambda:us-west-2:123456789012:function:HelloWorld",
  "payloadFormatVersion": "1.0"
}
```

#### **Error**

The OpenAPI specification is invalid or malformed. API Gateway can't create any resources from the malformed document. You must fix the errors, and then try again.

The following API definition produces errors on import because HTTP APIs support only the OpenAPI 3.0 specification.

```
{
   "swagger": "2.0.0",
   "info": {
      "title": "My API",
      "description": "An Example OpenAPI definition for Errors/Warnings/ImportInfo",
      "version": "1.0"
   }
   ...
}
```

As another example, while OpenAPI allows users to define an API with multiple security requirements attached to a particular operation, API Gateway does not support this. Each operation can have only one of IAM authorization, a Lambda authorizer, or a JWT authorizer. Attempting to model multiple security requirements results in an error.

#### Import an API by using the Amazon CLI

The following <u>import-api</u> command imports the OpenAPI 3.0 definition file apidefinition.json as an HTTP API:

#### Example

```
aws apigatewayv2 import-api --body file://api-definition.json
```

#### Example

You can import the following example OpenAPI 3.0 definition to create an HTTP API.

```
{
  "openapi": "3.0.1",
  "info": {
    "title": "Example Pet Store",
    "description": "A Pet Store API.",
```

```
"version": "1.0"
},
"paths": {
  "/pets": {
    "get": {
      "operationId": "GET HTTP",
      "parameters": [
        {
          "name": "type",
          "in": "query",
          "schema": {
            "type": "string"
          }
        },
          "name": "page",
          "in": "query",
          "schema": {
            "type": "string"
          }
        }
      ],
      "responses": {
        "200": {
          "description": "200 response",
          "headers": {
            "Access-Control-Allow-Origin": {
              "schema": {
                "type": "string"
              }
            }
          },
          "content": {
            "application/json": {
              "schema": {
                "$ref": "#/components/schemas/Pets"
              }
          }
        }
      },
      "x-amazon-apigateway-integration": {
        "type": "HTTP_PROXY",
        "httpMethod": "GET",
```

```
"uri": "http://petstore.execute-api.us-west-1.amazonaws.com/petstore/pets",
      "payloadFormatVersion": 1.0
    }
 },
  "post": {
    "operationId": "Create Pet",
    "requestBody": {
      "content": {
        "application/json": {
          "schema": {
            "$ref": "#/components/schemas/NewPet"
        }
      },
      "required": true
    },
    "responses": {
      "200": {
        "description": "200 response",
        "headers": {
          "Access-Control-Allow-Origin": {
            "schema": {
              "type": "string"
            }
          }
        },
        "content": {
          "application/json": {
            "schema": {
              "$ref": "#/components/schemas/NewPetResponse"
            }
          }
        }
     }
    },
    "x-amazon-apigateway-integration": {
      "type": "HTTP_PROXY",
      "httpMethod": "POST",
      "uri": "http://petstore.execute-api.us-west-1.amazonaws.com/petstore/pets",
      "payloadFormatVersion": 1.0
    }
 }
},
"/pets/{petId}": {
```

```
"get": {
        "operationId": "Get Pet",
        "parameters": [
          {
            "name": "petId",
            "in": "path",
            "required": true,
            "schema": {
              "type": "string"
            }
          }
        ],
        "responses": {
          "200": {
            "description": "200 response",
            "headers": {
              "Access-Control-Allow-Origin": {
                "schema": {
                  "type": "string"
                }
              }
            },
            "content": {
              "application/json": {
                "schema": {
                   "$ref": "#/components/schemas/Pet"
                }
            }
          }
        },
        "x-amazon-apigateway-integration": {
          "type": "HTTP_PROXY",
          "httpMethod": "GET",
          "uri": "http://petstore.execute-api.us-west-1.amazonaws.com/petstore/pets/
{petId}",
          "payloadFormatVersion": 1.0
        }
      }
    }
  "x-amazon-apigateway-cors": {
    "allowOrigins": [
      11 * II
```

```
],
  "allowMethods": [
    "GET",
    "OPTIONS",
    "POST"
  ],
  "allowHeaders": [
    "x-amzm-header",
    "x-apigateway-header",
    "x-api-key",
    "authorization",
    "x-amz-date",
    "content-type"
  ]
},
"components": {
  "schemas": {
    "Pets": {
      "type": "array",
      "items": {
        "$ref": "#/components/schemas/Pet"
      }
    },
    "Empty": {
      "type": "object"
    },
    "NewPetResponse": {
      "type": "object",
      "properties": {
        "pet": {
          "$ref": "#/components/schemas/Pet"
        },
        "message": {
          "type": "string"
      }
    },
    "Pet": {
      "type": "object",
      "properties": {
        "id": {
          "type": "string"
        },
        "type": {
```

```
"type": "string"
          },
           "price": {
             "type": "number"
        }
      },
      "NewPet": {
        "type": "object",
        "properties": {
           "type": {
             "$ref": "#/components/schemas/PetType"
          },
           "price": {
             "type": "number"
        }
      },
      "PetType": {
        "type": "string",
        "enum": [
           "dog",
           "cat",
           "fish",
           "bird",
           "gecko"
        ]
    }
  }
}
```

# **Export HTTP APIs from API Gateway**

After you've created an HTTP API, you can export an OpenAPI 3.0 definition of your API from API Gateway. You can either choose a stage to export, or export the latest configuration of your API. You can also import an exported API definition into API Gateway to create another, identical API. To learn more about importing API definitions, see Importing an HTTP API.

#### Export an OpenAPI 3.0 definition of a stage by using the Amazon CLI

The following <u>export-api</u> command exports an OpenAPI definition of an API stage named prod to a YAML file named stage-definition.yaml. The exported definition file includes <u>API Gateway</u> extensions by default.

```
aws apigatewayv2 export-api \
    --api-id api-id \
    --output-type YAML \
    --specification OAS30 \
    --stage-name prod \
    stage-definition.yaml
```

## Export an OpenAPI 3.0 definition of your API's latest changes by using the Amazon CLI

The following <u>export-api</u> command exports an OpenAPI definition of an HTTP API to a JSON file named latest-api-definition.json. Because the command doesn't specify a stage, API Gateway exports the latest configuration of your API, whether it has been deployed to a stage or not. The exported definition file doesn't include API Gateway extensions.

```
aws apigatewayv2 export-api \
    --api-id api-id \
    --output-type JSON \
    --specification OAS30 \
    --no-include-extensions \
    latest-api-definition.json
```

For more information, see ExportAPI in the Amazon API Gateway Version 2 API Reference.

### Export an OpenAPI 3.0 definition by using the API Gateway console

The following procedure shows how to export an OpenAPI definition of an HTTP API.

#### To export an OpenAPI 3.0 definition using the API Gateway console

- 1. Sign in to the API Gateway console at <a href="https://console.amazonaws.cn/apigateway">https://console.amazonaws.cn/apigateway</a>.
- 2. Choose an HTTP API.
- 3. On the main navigation pane, under **Develop**, choose **Export**.
- 4. Select from the following options to export your API:

a. For **Source**, select a source for the OpenAPI 3.0 definition. You can choose a stage to export, or export the latest configuration of your API.

- b. Turn on **Include API Gateway extensions** to include API **Gateway extensions**.
- For Output format, select an output format.
- 5. Choose **Download**.

## Publish HTTP APIs for customers to invoke

You can use stages and custom domain names to publish your API for clients to invoke.

An API stage is a logical reference to a lifecycle state of your API (for example, dev, prod, beta, or v2). Each stage is a named reference to a deployment of the API and is made available for client applications to call. You can configure different integrations and settings for each stage of an API.

You can use custom domain names to provide a simpler, more intuitive URL for clients to invoke your API than the default URL, https://api-id.execute-api.region.amazonaws.com/stage.

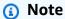

To augment the security of your API Gateway APIs, the execute-api. {region}. amazonaws.com domain is registered in the Public Suffix List (PSL). For further security, we recommend that you use cookies with a \_\_Host- prefix if you ever need to set sensitive cookies in the default domain name for your API Gateway APIs. This practice will help to defend your domain against cross-site request forgery attempts (CSRF). For more information see the Set-Cookie page in the Mozilla Developer Network.

#### **Topics**

- Stages for HTTP APIs in API Gateway
- Security policy for HTTP APIs in API Gateway
- Custom domain names for HTTP APIs in API Gateway

Publish 1102

# **Stages for HTTP APIs in API Gateway**

An API stage is a logical reference to a lifecycle state of your API (for example, dev, prod, beta, or v2). API stages are identified by their API ID and stage name, and they're included in the URL you use to invoke the API. Each stage is a named reference to a deployment of the API and is made available for client applications to call.

You can create a \$default stage that is served from the base of your API's URL—for example, https://{api\_id}.execute-api.{region}.amazonaws.com/. You use this URL to invoke an API stage.

A deployment is a snapshot of your API configuration. After you deploy an API to a stage, it's available for clients to invoke. You must deploy an API for changes to take effect. If you enable automatic deployments, changes to an API are automatically released for you.

## Use stage variables for HTTP APIs in API Gateway

Stage variables are key-value pairs that you can define for a stage of an HTTP API. They act like environment variables and can be used in your API setup.

Stage variables are not intended to be used for sensitive data, such as credentials. To pass sensitive data to integrations, use an Amazon Lambda authorizer. You can pass sensitive data to integrations in the output of the Lambda authorizer. To learn more, see <a href="these:these:

## Example – Use a stage variable to customize the HTTP integration endpoint

For example, you can define a stage variable, and then set its value as an HTTP endpoint for an HTTP proxy integration. Later, you can reference the endpoint by using the associated stage variable name. By doing this, you can use the same API setup with a different endpoint at each stage. Similarly, you can use stage variables to specify a different Amazon Lambda function integration for each stage of your API.

To use a stage variable to customize the HTTP integration endpoint, you must first set the name and value of the stage variable (for example, url) with a value of example.com. Next, set up an HTTP proxy integration. Instead of entering the endpoint's URL, you can tell API Gateway to use the stage variable value, http://\${stageVariables.url}. This value tells API Gateway to substitute your stage variable \${} at runtime, depending on the stage of your API.

You can reference stage variables in a similar way to specify a Lambda function name or an Amazon role ARN.

Stages 1103

When specifying a Lambda function name as a stage variable value, you must configure the permissions on the Lambda function manually. The following <u>add-permission</u> command configures the permission for the Lambda function:

```
aws lambda add-permission --function-name arn:aws:lambda:XXXXXX:your-lambda-function-name --source-arn arn:aws:execute-api:us-east-1:YOUR_ACCOUNT_ID:api_id/*/HTTP_METHOD/resource --principal apigateway.amazonaws.com --statement-id apigateway-access --action lambda:InvokeFunction
```

## API Gateway stage variables reference for HTTP APIs in API Gateway

You can use API Gateway stage variables for HTTP APIs in the following cases.

#### **HTTP integration URIs**

You can use a stage variable as part of an HTTP integration URI, as shown in the following examples.

- A full URI without protocol http://\${stageVariables.<variable\_name>}
- A full domain http://\${stageVariables.<variable\_name>}/resource/operation
- A subdomain http://\${stageVariables.<variable\_name>}.example.com/ resource/operation
- A path http://example.com/\${stageVariables.<variable\_name>}/bar
- A query string http://example.com/foo?q=\${stageVariables.<variable\_name>}

#### Lambda functions

You can use a stage variable in place of a Lambda function integration name or alias, as shown in the following examples.

- arn:aws:apigateway:<region>:lambda:path/2015-03-31/ functions/arn:aws:lambda:<region>:<account\_id>:function: \${stageVariables.<function\_variable\_name>}/invocations
- arn:aws:apigateway:<region>:lambda:path/2015-03-31/functions/ arn:aws:lambda:<region>:<account\_id>:function:<function\_name>: \${stageVariables.<version\_variable\_name>}/invocations

Stages 1104

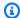

#### Note

To use a stage variable for a Lambda function, the function must be in the same account as the API. Stage variables don't support cross-account Lambda functions.

## **Amazon integration credentials**

You can use a stage variable as part of an Amazon user or role credential ARN, as shown in the following example.

arn:aws:iam::<account\_id>:\${stageVariables.<variable\_name>}

# **Security policy for HTTP APIs in API Gateway**

API Gateway enforces a security policy of TLS\_1\_2 for all HTTP API endpoints.

A security policy is a predefined combination of minimum TLS version and cipher suites offered by Amazon API Gateway. The TLS protocol addresses network security problems such as tampering and eavesdropping between a client and server. When your clients establish a TLS handshake to your API through the custom domain, the security policy enforces the TLS version and cipher suite options your clients can choose to use. This security policy accepts TLS 1.2 and TLS 1.3 traffic and rejects TLS 1.0 traffic.

# **Supported TLS protocols and ciphers for HTTP APIs**

The following table describes the supported TLS protocols for HTTP APIs.

| TLS protocols | TLS_1_2 security policy |
|---------------|-------------------------|
| TLSv1.3       | Yes                     |
| TLSv1.2       | Yes                     |

The following table describes the TLS ciphers that are available for the TLS 1\_2 security policy for HTTP APIs.

| TLS ciphers                   | TLS_1_2 security policy |
|-------------------------------|-------------------------|
| TLS-AES-128-GCM-SHA256        | Yes                     |
| TLS-AES-256-GCM-SHA384        | Yes                     |
| TLS-CHACHA20-POLY1305-SHA256  | Yes                     |
| ECDHE-ECDSA-AES128-GCM-SHA256 | Yes                     |
| ECDHE-RSA-AES128-GCM-SHA256   | Yes                     |
| ECDHE-ECDSA-AES128-SHA256     | Yes                     |
| ECDHE-RSA-AES128-SHA256       | Yes                     |
| ECDHE-ECDSA-AES256-GCM-SHA384 | Yes                     |
| ECDHE-RSA-AES256-GCM-SHA384   | Yes                     |
| ECDHE-ECDSA-AES256-SHA384     | Yes                     |
| ECDHE-RSA-AES256-SHA384       | Yes                     |
| AES128-GCM-SHA256             | Yes                     |
| AES128-SHA256                 | Yes                     |
| AES256-GCM-SHA384             | Yes                     |
| AES256-SHA256                 | Yes                     |

# **OpenSSL and RFC cipher names**

OpenSSL and IETF RFC 5246 use different names for the same ciphers. For a list of the cipher names, see the section called "OpenSSL and RFC cipher names".

#### Information about REST APIs and WebSocket APIs

For more information about REST APIs and WebSocket APIs, see the section called "Choose a security policy" and the section called "Security policy for WebSocket APIs in API Gateway".

## **Custom domain names for HTTP APIs in API Gateway**

Custom domain names are simpler and more intuitive URLs that you can provide to your API users.

After deploying your API, you (and your customers) can invoke the API using the default base URL of the following format:

```
https://api-id.execute-api.region.amazonaws.com/stage
```

where *api-id* is generated by API Gateway, *region* is the Amazon Region, and *stage* is specified by you when deploying the API.

The hostname portion of the URL, *api-id*.execute-api.*region*.amazonaws.com refers to an API endpoint. The default API endpoint name is randomly generated, difficult to recall, and not user-friendly.

With custom domain names, you can set up your API's hostname, and choose a base path (for example, myservice) to map the alternative URL to your API. For example, a more user-friendly API base URL can become:

```
https://api.example.com/myservice
```

## **Considerations**

The following considerations might impact your use of a custom domain name.

- A Regional custom domain name can be associated with REST APIs and HTTP APIs. You can use the API Gateway Version 2 APIs to create and manage Regional custom domain names for REST APIs.
- For the minimum TLS version, only TLS 1.2 is supported.
- You must create or update your DNS provider's resource record to map to your API endpoint.
   Without such a mapping, API requests bound for the custom domain name cannot reach API Gateway.

• You can support an almost infinite number of domain names without exceeding the default quota by using a wildcard certificate. For more information, see <a href="the section called "Wildcard custom domain names"." the section called "Wildcard custom domain names".</a>

## **Prerequisites**

The following are prerequisites for creating a custom domain name.

#### Register a domain name

You must have a registered internet domain name in order to set up custom domain names for your APIs. You can register your internet domain name using <u>Amazon Route 53</u> or using a third-party domain registrar of your choice. Your custom domain name can be the name of a subdomain or the root domain (also known as the "zone apex") of a registered internet domain.

Your domain name must follow the <u>RFC 1035</u> specification and can have a maximum of 63 octets per label and 255 octets in total.

#### Certificates for custom domain names

Before setting up a custom domain name for an API, you must have an SSL/TLS certificate ready in ACM. If ACM is not available in the Amazon Region where you are creating your custom domain name, you must import a certificate to API Gateway in that Region.

To import an SSL/TLS certificate, you must provide the PEM-formatted SSL/TLS certificate body, its private key, and the certificate chain for the custom domain name.

Each certificate stored in ACM is identified by its ARN. With certificates issued by ACM, you do not have to worry about exposing any sensitive certificate details, such as the private key. To use an Amazon managed certificate for a domain name, you simply reference its ARN.

If your application uses certificate pinning, sometimes known as SSL pinning, to pin an ACM certificate, the application might not be able to connect to your domain after Amazon renews the certificate. For more information, see <a href="Certificate pinning problems">Certificate pinning problems</a> in the Amazon Certificate Manager User Guide.

## Wildcard custom domain names

With wildcard custom domain names, you can support an almost infinite number of domain names without exceeding the <u>default quota</u>. For example, you could give each of your customers their own domain name, <u>customername</u>.api.example.com.

To create a wildcard custom domain name, specify a wildcard (\*) as the first subdomain of a custom domain that represents all possible subdomains of a root domain.

For example, the wildcard custom domain name \*.example.com results in subdomains such as a.example.com, b.example.com, and c.example.com, which all route to the same domain.

Wildcard custom domain names support distinct configurations from API Gateway's standard custom domain names. For example, in a single Amazon account, you can configure \*.example.com and a.example.com to behave differently.

To create a wildcard custom domain name, you must provide a certificate issued by ACM that has been validated using either the DNS or the email validation method.

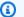

## Note

You can't create a wildcard custom domain name if a different Amazon account has created a custom domain name that conflicts with the wildcard custom domain name. For example, if account A has created a.example.com, then account B can't create the wildcard custom domain name \*.example.com.

If account A and account B share an owner, you can contact the Amazon Support Center to request an exception.

## Next steps for custom domain names

To set up a custom domain name for an HTTP API, you use documentation from the REST API section of the API Gateway Developer Guide.

First, specify a certificate for your custom domain name. For more information, see the section called "Get certificates ready in Amazon Certificate Manager". Next, you create a Regional custom domain name. For more information, see the section called "Set up a Regional custom domain name".

## Map API stages to a custom domain name for HTTP APIs

You use API mappings to connect API stages to a custom domain name. After you create a domain name and configure DNS records, you use API mappings to send traffic to your APIs through your custom domain name.

An API mapping specifies an API, a stage, and optionally a path to use for the mapping. For example, you can map the production stage of an API to https://api.example.com/orders.

You can map HTTP and REST API stages to the same custom domain name.

Before you create an API mapping, you must have an API, a stage, and a custom domain name. To learn more about creating a custom domain name, see the section called "Set up a Regional custom domain name".

## **Routing API requests**

You can configure API mappings with multiple levels, for example orders/v1/items and orders/v2/items.

For API mappings with multiple levels, API Gateway routes requests to the API mapping that has the longest matching path. API Gateway considers only the paths configured for API mappings, and not API routes, to select the API to invoke. If no path matches the request, API Gateway sends the request to the API that you've mapped to the empty path (none).

For custom domain names that use API mappings with multiple levels, API Gateway routes requests to the API mapping that has the longest matching prefix.

For example, consider a custom domain name https://api.example.com with the following API mappings:

- 1. (none) mapped to API 1.
- 2. orders mapped to API 2.
- 3. orders/v1/items mapped to API 3.
- 4. orders/v2/items mapped to API 4.
- 5. orders/v2/items/categories mapped to API 5.

| Request                                    | Selected API | Explanation                                   |
|--------------------------------------------|--------------|-----------------------------------------------|
| <pre>https://api.exampl e.com/orders</pre> | API 2        | The request exactly matches this API mapping. |

| Request                                                           | Selected API | Explanation                                                                                                    |
|-------------------------------------------------------------------|--------------|----------------------------------------------------------------------------------------------------|
| <pre>https://api.exampl e.com/orders/v1/it ems</pre>              | API 3        | The request exactly matches this API mapping.                                                                                                    |
| <pre>https://api.exampl e.com/orders/v2/it ems</pre>              | API 4        | The request exactly matches this API mapping.                                                                                                    |
| https://api.exampl<br>e.com/orders/v1/it<br>ems/123               | API 3        | API Gateway chooses the mapping that has the longest matching path. The 123 at the end of the request doesn't affect the selection.                                                                                                    |
| <pre>https://api.exampl e.com/orders/v2/it ems/categories/5</pre> | API 5        | API Gateway chooses the mapping that has the longest matching path.                                                                                                    |
| <pre>https://api.exampl e.com/customers</pre>                     | API 1        | API Gateway uses the empty mapping as a catch-all.                                                                                                    |
| https://api.exampl<br>e.com/ordersandmore                         | API 2        | API Gateway chooses the mapping that has the longest matching prefix.  For a custom domain name configured with single-le vel mappings, such as only https://api.exampl e.com/orders and https://api.exampl e.com/ , API Gateway would choose API 1, as there is no matching path with ordersandmore . |

#### Restrictions

 In an API mapping, the custom domain name and mapped APIs must be in the same Amazon account.

- API mappings must contain only letters, numbers, and the following characters: \$-\_.+!\*'()/.
- The maximum length for the path in an API mapping is 300 characters.
- You can have 200 API mappings with multiple levels for each domain name. This limit doesn't include API mapping with single levels, such as /prod.
- You can only map HTTP APIs to a regional custom domain name with the TLS 1.2 security policy.
- You can't map WebSocket APIs to the same custom domain name as an HTTP API or REST API.
- If you create an API mappings with multiple levels, API Gateway converts all header names to lowercase.

## Create an API mapping

To create an API mapping, you must first create a custom domain name, API, and stage. For information about creating a custom domain name, see the section called "Set up a Regional custom domain name".

For example Amazon Serverless Application Model templates that create all resources, see <u>Sessions</u> With SAM on GitHub.

Amazon Web Services Management Console

#### To create an API mapping

- 1. Sign in to the API Gateway console at https://console.amazonaws.cn/apigateway.
- 2. Choose **Custom domain names**.
- 3. Select a custom domain name that you've already created.
- 4. Choose **API mappings**.
- 5. Choose **Configure API mappings**.
- 6. Choose **Add new mapping**.
- 7. Enter an API, a Stage, and optionally a Path.
- 8. Choose Save.

#### Amazon CLI

The following <u>create-api-mapping</u> command creates an API mapping. In this example, API Gateway sends requests to api.example.com/v1/orders to the specified API and stage.

```
aws apigatewayv2 create-api-mapping \
    --domain-name api.example.com \
    --api-mapping-key v1/orders \
    --api-id a1b2c3d4 \
    --stage test
```

#### Amazon CloudFormation

The following Amazon CloudFormation example creates an API mapping.

```
MyApiMapping:
   Type: 'AWS::ApiGatewayV2::ApiMapping'
   Properties:
        DomainName: api.example.com
        ApiMappingKey: 'orders/v2/items'
        ApiId: !Ref MyApi
        Stage: !Ref MyStage
```

## Disable the default endpoint for HTTP APIs

By default, clients can invoke your API by using the execute-api endpoint that API Gateway generates for your API. To ensure that clients can access your API only by using a custom domain name, disable the default execute-api endpoint. When you disable the default endpoint, it affects all stages of an API.

The following procedure shows how to disable the default endpoint for an HTTP API.

Amazon Web Services Management Console

- 1. Sign in to the API Gateway console at https://console.amazonaws.cn/apigateway.
- 2. Choose an HTTP API.
- 3. Choose your API's ID to open the **API details** page.
- 4. On API details, choose Edit.
- For Default endpoint, select Disable.

6. Choose Save.

If you turn on automatic deployments for your stage, you do not need to redeploy your API for the change to take effect. Otherwise, you must redeploy your API.

7. (Optional) Choose **Deploy**, and then redeploy your API or create a new stage for the change to take effect.

#### Amazon CLI

The following <u>update-domain-name</u> command disables the default endpoint for an HTTP API:

```
aws apigatewayv2 update-api \
    --api-id abcdef123 \
    --disable-execute-api-endpoint
```

After you disable the default endpoint, you must deploy your API for the change to take effect, unless automatic deployments are enabled.

The following create-deployment command creates a deployment:

```
aws apigatewayv2 create-deployment \
--api-id abcdef123 \
--stage-name dev
```

## IP address types for custom domain names for HTTP APIs

When you create an API, you specify the type of IP addresses that can invoke your domain. You can choose IPv4 to resolve IPv4 addresses to invoke your domain, or you can choose dualstack to allow both IPv4 and IPv6 addresses to invoke your domain. We recommend that you set the IP address type to dualstack to alleviate IP space exhaustion or for your security posture. For more information about the benefits of a dualstack IP address type, see IPv6 on Amazon.

## **Considerations for IP address types**

The following considerations might impact your use of IP address types.

- The default IP address type for API Gateway custom domain names is IPv4.
- Your custom domain name doesn't need to have the same IP address type for all APIs mapped to it. If you disable your default API endpoint, this might affect how callers can invoke your API.

## Change the IP address type of a custom domain name

You can change the IP address type by updating the domain's endpoint configuration. You can update the domain's endpoint configuration by using the Amazon Web Services Management Console, the Amazon CLI, Amazon CloudFormation, or an Amazon SDK.

Amazon Web Services Management Console

## To change the IP address type of a custom domain name

- 1. Sign in to the API Gateway console at https://console.amazonaws.cn/apigateway.
- 2. Choose a public custom domain name.
- 3. Choose **Endpoint configuration**.
- 4. For IP address type, select either IPv4 or Dualstack.
- 5. Choose Save.

#### Amazon CLI

The following <u>update-domain-name</u> command updates an API to have an IP address type of dualstack:

```
aws apigatewayv2 update-domain-name \
    --domain-name dualstack.example.com \
    --domain-name-configurations CertificateArn=arn:aws:acm:us-
east-1:111122223333:certificate/abcd1234-5678-abc,IpAddressType=dualstack
```

The output will look like the following:

## Protect your HTTP APIs in API Gateway

API Gateway provides a number of ways to protect your API from certain threats, like malicious users or spikes in traffic. You can protect your API using strategies like setting throttling targets, and enabling mutual TLS. In this section you can learn how to enable these capabilities using API Gateway.

## **Topics**

- Throttle requests to your HTTP APIs for better throughput in API Gateway
- How to turn on mutual TLS authentication for your HTTP APIs in API Gateway

# Throttle requests to your HTTP APIs for better throughput in API Gateway

You can configure throttling for your APIs to help protect them from being overwhelmed by too many requests. Throttles are applied on a best-effort basis and should be thought of as targets rather than guaranteed request ceilings.

API Gateway throttles requests to your API using the token bucket algorithm, where a token counts for a request. Specifically, API Gateway examines the rate and a burst of request submissions against all APIs in your account, per Region. In the token bucket algorithm, a burst can allow predefined overrun of those limits, but other factors can also cause limits to be overrun in some cases.

When request submissions exceed the steady-state request rate and burst limits, API Gateway begins to throttle requests. Clients may receive 429 Too Many Requests error responses at this point. Upon catching such exceptions, the client can resubmit the failed requests in a way that is rate limiting.

As an API developer, you can set the target limits for individual API stages or routes to improve overall performance across all APIs in your account.

Protect 1116

## **Account-level throttling per Region**

By default, API Gateway limits the steady-state requests per second (RPS) across all APIs within an Amazon account, per Region. It also limits the burst (that is, the maximum bucket size) across all APIs within an Amazon account, per Region. In API Gateway, the burst limit represents the target maximum number of concurrent request submissions that API Gateway will fulfill before returning 429 Too Many Requests error responses. For more information on throttling quotas, see *Quotas and important notes*.

Per-account limits are applied to all APIs in an account in a specified Region. The account-level rate limit can be increased upon request - higher limits are possible with APIs that have shorter timeouts and smaller payloads. To request an increase of account-level throttling limits per Region, contact the <u>Amazon Support Center</u>. For more information, see <u>Quotas and important notes</u>. Note that these limits can't be higher than the Amazon throttling limits.

## Route-level throttling

You can set route-level throttling to override the account-level request throttling limits for a specific stage or for individual routes in your API. The default route throttling limits can't exceed account-level rate limits.

You can configure route-level throttling by using the Amazon CLI. The following <u>update-stage</u> command configures custom throttling for the specified stage and route of an API:

```
aws apigatewayv2 update-stage \
    --api-id a1b2c3d4 \
    --stage-name dev \
    --route-settings '{"GET /pets":
{"ThrottlingBurstLimit":100,"ThrottlingRateLimit":2000}}'
```

# How to turn on mutual TLS authentication for your HTTP APIs in API Gateway

Mutual TLS authentication requires two-way authentication between the client and the server. With mutual TLS, clients must present X.509 certificates to verify their identity to access your API. Mutual TLS is a common requirement for Internet of Things (IoT) and business-to-business applications.

You can use mutual TLS along with other authorization and authentication operations that API Gateway supports. API Gateway forwards the certificates that clients provide to Lambda authorizers and to backend integrations.

#### Important

By default, clients can invoke your API by using the execute-api endpoint that API Gateway generates for your API. To ensure that clients can access your API only by using a custom domain name with mutual TLS, disable the default execute-api endpoint. To learn more, see the section called "Disable the default endpoint".

## **Prerequisites for mutual TLS**

To configure mutual TLS you need:

- A custom domain name
- · At least one certificate configured in Amazon Certificate Manager for your custom domain name
- A truststore configured and uploaded to Amazon S3

#### **Custom domain names**

To enable mutual TLS for a HTTP API, you must configure a custom domain name for your API. You can enable mutual TLS for a custom domain name, and then provide the custom domain name to clients. To access an API by using a custom domain name that has mutual TLS enabled, clients must present certificates that you trust in API requests. You can find more information at the section called "Custom domain names".

## **Using Amazon Certificate Manager issued certificates**

You can request a publicly trusted certificate directly from ACM or import public or self-signed certificates. To setup a certificate in ACM, go to ACM. If you would like to import a certificate, continue reading in the following section.

#### Using an imported or Amazon Private Certificate Authority certificate

To use a certificate imported into ACM or a certificate from Amazon Private Certificate Authority with mutual TLS, API Gateway needs an ownership Verification Certificate

issued by ACM. This ownership certificate is only used to verify that you have permissions to use the domain name. It is not used for the TLS handshake. If you don't already have a ownershipVerificationCertificate, go to <a href="https://console.amazonaws.cn/acm/">https://console.amazonaws.cn/acm/</a> to set one up.

You will need to keep this certificate valid for the lifetime of your domain name. If a certificate expires and auto-renew fails, all updates to the domain name will be locked. You will need to update the ownershipVerificationCertificateArn with a valid ownershipVerificationCertificate before you can make any other changes. The ownershipVerificationCertificate cannot be used as a server certificate for another mutual TLS domain in API Gateway. If a certificate is directly re-imported into ACM, the issuer must stay the same.

## **Configuring your truststore**

Truststores are text files with a .pem file extension. They are a trusted list of certificates from Certificate Authorities. To use mutual TLS, create a truststore of X.509 certificates that you trust to access your API.

You must include the complete chain of trust, starting from the issuing CA certificate, up to the root CA certificate, in your truststore. API Gateway accepts client certificates issued by any CA present in the chain of trust. The certificates can be from public or private certificate authorities. Certificates can have a maximum chain length of four. You can also provide self-signed certificates. The following hashing algorithms are supported in the truststore:

- SHA-256 or stronger
- RSA-2048 or stronger
- ECDSA-256 or stronger

API Gateway validates a number of certificate properties. You can use Lambda authorizers to perform additional checks when a client invokes an API, including checking whether a certificate has been revoked. API Gateway validates the following properties:

| Validation   | Description                                          |
|--------------|------------------------------------------------------|
| X.509 syntax | The certificate must meet X.509 syntax requirements. |

| Validation                   | Description                                                                                                    |
|------------------------------|----------------------------------------------------------------------------------------------------|
| Integrity                    | The certificate's content must not have been altered from that signed by the certificate authority from the truststore.   |
| Validity                     | The certificate's validity period must be current.                                                                        |
| Name chaining / key chaining | The names and subjects of certificates must form an unbroken chain. Certificates can have a maximum chain length of four. |

## Upload the truststore to an Amazon S3 bucket in a single file

## **Example certificates.pem**

```
----BEGIN CERTIFICATE----
<Certificate contents>
----BEGIN CERTIFICATE----
----BEGIN CERTIFICATE----
<Certificate contents>
----BEGIN CERTIFICATE----
----BEGIN CERTIFICATE----
<Certificate contents>
-----END CERTIFICATE-----
<Certificate contents>
-----END CERTIFICATE-----
```

The following cp Amazon CLI command uploads certificates.pem to your Amazon S3 bucket:

```
aws s3 cp certificates.pem s3://bucket-name
```

## **Configuring mutual TLS for a custom domain name**

To configure mutual TLS for a HTTP API, you must use a Regional custom domain name for your API, with a minimum TLS version of 1.2. To learn more about creating and configuring a custom domain name, see the section called "Set up a Regional custom domain name".

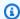

## Note

Mutual TLS isn't supported for private APIs.

After you've uploaded your truststore to Amazon S3, you can configure your custom domain name to use mutual TLS. The following create-domain-name creates a custom domain name with mutual TLS:

```
aws apigatewayv2 create-domain-name \
    --domain-name api.example.com \
    --domain-name-configurations CertificateArn=arn:aws:acm:us-
west-2:123456789012:certificate/123456789012-1234-1234-1234-12345678 \
    --mutual-tls-authentication TruststoreUri=s3://bucket-name/key-name
```

After you create the domain name, you must configure DNS records and basepath mappings for API operations. To learn more, see Set up a Regional custom domain name in API Gateway.

## Invoke an API by using a custom domain name that requires mutual TLS

To invoke an API with mutual TLS enabled, clients must present a trusted certificate in the API request. When a client attempts to invoke your API, API Gateway looks for the client certificate's issuer in your truststore. For API Gateway to proceed with the request, the certificate's issuer and the complete chain of trust up to the root CA certificate must be in your truststore.

The following example curl command sends a request to api.example.com, that includes mycert.pem in the request. my-key.key is the private key for the certificate.

```
curl -v --key ./my-key.key --cert ./my-cert.pem api.example.com
```

Your API is invoked only if your truststore trusts the certificate. The following conditions will cause API Gateway to fail the TLS handshake and deny the request with a 403 status code. If your certificate:

- isn't trusted
- is expired
- doesn't use a supported algorithm

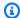

## Note

API Gateway doesn't verify if a certificate has been revoked.

## **Updating your truststore**

To update the certificates in your truststore, upload a new certificate bundle to Amazon S3. Then, you can update your custom domain name to use the updated certificate.

Use Amazon S3 versioning to maintain multiple versions of your truststore. When you update your custom domain name to use a new truststore version, API Gateway returns warnings if certificates are invalid.

API Gateway produces certificate warnings only when you update your domain name. API Gateway doesn't notify you if a previously uploaded certificate expires.

The following update-domain-name command updates a custom domain name to use a new truststore version:

```
aws apigatewayv2 update-domain-name \
    --domain-name api.example.com \
    --domain-name-configurations CertificateArn=arn:aws:acm:us-
west-2:123456789012:certificate/123456789012-1234-1234-1234-12345678 \
    --mutual-tls-authentication TruststoreVersion='abcdef123'
```

#### Disable mutual TLS

To disable mutual TLS for a custom domain name, remove the truststore from your custom domain name, as shown in the following command.

The following update-domain-name command updates a custom domain name to remove the truststore from your custom domain name:

```
aws apigatewayv2 update-domain-name \
    --domain-name api.example.com \
    --domain-name-configurations CertificateArn=arn:aws:acm:us-
west-2:123456789012:certificate/123456789012-1234-1234-1234-12345678 \
    --mutual-tls-authentication TruststoreUri=''
```

## **Troubleshoot mutual TLS for your HTTP API**

The following provides troubleshooting advice for errors and issues that you might encounter when turning on mutual TLS.

## **Troubleshooting certificate warnings**

When creating a custom domain name with mutual TLS, API Gateway returns warnings if certificates in the truststore are not valid. This can also occur when updating a custom domain name to use a new truststore. The warnings indicate the issue with the certificate and the subject of the certificate that produced the warning. Mutual TLS is still enabled for your API, but some clients might not be able to access your API.

You'll need to decode the certificates in your truststore in order to identify which certificate produced the warning. You can use tools such as openss1 to decode the certificates and identify their subjects.

The following command displays the contents of a certificate, including its subject:

```
openssl x509 -in certificate.crt -text -noout
```

Update or remove the certificates that produced warnings, and then upload a new truststore to Amazon S3. After uploading the new truststore, update your custom domain name to use the new truststore.

## Troubleshooting domain name conflicts

The error "The certificate subject <certSubject> conflicts with an existing certificate from a different issuer." means multiple Certificate Authorities have issued a certificate for this domain. For each subject in the certificate, there can only be one issuer in API Gateway for mutual TLS domains. You will need to get all of your certificates for that subject through a single issuer. If the problem is with a certificate you don't have control of but you can prove ownership of the domain name, contact Amazon Web Services Support to open a ticket.

#### Troubleshooting domain name status messages

PENDING\_CERTIFICATE\_REIMPORT: This means you reimported a certificate to ACM and it failed validation because the new certificate has a SAN (subject alternative name) that is not covered by the ownershipVerificationCertificate or the subject or SANs in the certificate don't

cover the domain name. Something might be configured incorrectly or an invalid certificate was imported. You need to reimport a valid certificate into ACM. For more information about validation see Validating domain ownership.

PENDING\_OWNERSHIP\_VERIFICATION: This means your previously verified certificate has expired and ACM was unable to auto-renew it. You will need to renew the certificate or request a new certificate. More information about certificate renewal can be found at <u>ACM's troubleshooting</u> managed certificate renewal guide.

## **Monitor HTTP APIs in API Gateway**

You can use CloudWatch metrics and CloudWatch Logs to monitor HTTP APIs. By combining logs and metrics, you can log errors and monitor your API's performance.

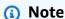

API Gateway might not generate logs and metrics in the following cases:

- 413 Request Entity Too Large errors
- Excessive 429 Too Many Requests errors
- 400 series errors from requests sent to a custom domain that has no API mapping
- 500 series errors caused by internal failures

## **Topics**

- Monitor CloudWatch metrics for HTTP APIs in API Gateway
- Configure logging for HTTP APIs in API Gateway

## Monitor CloudWatch metrics for HTTP APIs in API Gateway

You can monitor API execution by using CloudWatch, which collects and processes raw data from API Gateway into readable, near-real-time metrics. These statistics are recorded for a period of 15 months so you can access historical information and gain a better perspective on how your web application or service is performing. By default, API Gateway metric data is automatically sent to CloudWatch in one-minute periods. To monitor your metrics, create a CloudWatch dashboard for your API. For more information about how to create a CloudWatch dashboard, see <a href="Creating a">Creating a</a>

Monitor 1124

<u>CloudWatch dashboard</u> in the *Amazon CloudWatch User Guide*. For more information, see <u>What Is</u> Amazon CloudWatch? in the *Amazon CloudWatch User Guide*.

The following metrics are supported for HTTP APIs. You can also enable detailed metrics to write route-level metrics to Amazon CloudWatch.

| Metric             | Description                                                                                                    |
|--------------------|----------------------------------------------------------------------------------------------------|
| 4xx                | The number of client-side errors captured in a given period.                                                                                                    |
| 5xx                | The number of server-side errors captured in a given period.                                                                                                    |
| Count              | The total number API requests in a given period.                                                                                                    |
| IntegrationLatency | The time between when API Gateway relays a request to the backend and when it receives a response from the backend.                                                                           |
| Latency            | The time between when API Gateway receives a request from a client and when it returns a response to the client. The latency includes the integration latency and other API Gateway overhead. |
| DataProcessed      | The amount of data processed in bytes.                                                                                                    |

You can use the dimensions in the following table to filter API Gateway metrics.

Metrics 1125

| Dimension                      | Description                                                                                                    |
|--------------------------------|----------------------------------------------------------------------------------------------------|
| Apild                          | Filters API Gateway metrics for an API with the specified API ID.                                                                                                    |
| Apild, Stage                   | Filters API Gateway metrics for an API stage with the specified API ID and stage ID.                                                                                                    |
| Apild, Method, Resource, Stage | Filters API Gateway metrics for an API method with the specified API ID, stage ID, resource path, and route ID.  API Gateway will not send these metrics unless you have explicitly enabled detailed CloudWatch metrics. You can do this by calling the UpdateStage action of the API Gateway V2 REST API to update the detailedM etricsEnabled property to true. Alternatively, you can call the update-stage |
|                                | Amazon CLI command to update the DetailedM etricsEnabled property to true. Enabling such                                                                                                    |
|                                | metrics will incur additiona l charges to your account. For pricing information, see Amazon CloudWatch Pricing.                                                                                                    |

# **Configure logging for HTTP APIs in API Gateway**

You can turn on logging to write logs to CloudWatch Logs. You can use <u>logging variables</u> to customize the content of your logs.

To improve your security posture, we recommend that you write logs to CloudWatch Logs for all stages of your HTTP API. You might need to do this to comply with various compliance frameworks. For more information, see <a href="Mailto:Amazon API Gateway controls">Amazon Security Hub User Guide</a>.

To turn on logging for an HTTP API, you must do the following.

- 1. Ensure that your user has the required permissions to activate logging.
- 2. Create a CloudWatch Logs log group.
- 3. Provide the ARN of the CloudWatch Logs log group for a stage of your API.

## Permissions to activate logging

To turn on logging for an API, your user must have the following permissions.

#### **Example**

**JSON** 

```
{
    "Version": "2012-10-17",
    "Statement": [
        {
            "Effect": "Allow",
            "Action": [
                "logs:DescribeLogGroups",
                "logs:DescribeLogStreams",
                "logs:GetLogEvents",
                "logs:FilterLogEvents"
            ],
            "Resource": "arn:aws:logs:us-west-2:123456789012:log-group:*"
        },
        {
            "Effect": "Allow",
            "Action": [
                "logs:CreateLogDelivery",
                "logs:PutResourcePolicy",
```

## Create a log group and activate logging for HTTP APIs

You can create a log group and activate access logging using the Amazon Web Services Management Console or the Amazon CLI.

Amazon Web Services Management Console

1. Create a log group.

To learn how to create a log group using the console, see <u>Create a Log Group in Amazon</u> CloudWatch Logs User Guide.

- 2. Sign in to the API Gateway console at <a href="https://console.amazonaws.cn/apigateway">https://console.amazonaws.cn/apigateway</a>.
- 3. Choose an HTTP API.
- 4. Under the **Monitor** tab in the primary navigation panel, choose **Logging**.
- 5. Select a stage to activate logging and choose **Select**.
- 6. Choose **Edit** to activate access logging.
- 7. Turn on **Access logging**, enter a CloudWatch Logs, and select a log format.
- 8. Choose Save.

#### Amazon CLI

The following <u>create-log-group</u> command creates a log group:

```
aws logs create-log-group --log-group-name my-log-group
```

You need the Amazon Resource Name (ARN) for your log group to turn on logging. The ARN format is arn:aws:logs:region:account-id:log-group:log-group-name.

The following <u>update-stage</u> command turns on logging for the \$default stage of an HTTP API:

```
aws apigatewayv2 update-stage --api-id abcdef \
    --stage-name '$default' \
    --access-log-settings '{"DestinationArn": "arn:aws:logs:region:account-
id:log-group:log-group-name", "Format": "$context.identity.sourceIp - -
[$context.requestTime] \"$context.httpMethod $context.routeKey $context.protocol\"
$context.status $context.responseLength $context.requestId"}'
```

## **Example log formats**

Examples of some common access log formats are available in the API Gateway console and are listed as follows.

• CLF (Common Log Format):

```
$context.identity.sourceIp - - [$context.requestTime] "$context.httpMethod
$context.routeKey $context.protocol" $context.status $context.responseLength
$context.requestId $context.extendedRequestId
```

JSON:

```
{ "requestId":"$context.requestId", "ip": "$context.identity.sourceIp",
    "requestTime":"$context.requestTime",
    "httpMethod":"$context.httpMethod","routeKey":"$context.routeKey",
    "status":"$context.status","protocol":"$context.protocol",
    "responseLength":"$context.responseLength", "extendedRequestId":
    "$context.extendedRequestId" }
```

• XML:

• CSV (comma-separated values):

```
$context.identity.sourceIp,$context.requestTime,$context.httpMethod,
$context.routeKey,$context.protocol,$context.status,$context.responseLength,
$context.requestId,$context.extendedRequestId
```

## **Customize HTTP API access logs**

You can use the following variables to customize HTTP API access logs. To learn more about access logs for HTTP APIs, see Configure logging for HTTP APIs in API Gateway.

| Parameter                                        | Description                                                                                                    |
|--------------------------------------------------|----------------------------------------------------------------------------------------------------|
| <pre>\$context.accountId</pre>                   | The API owner's Amazon account ID.                                                                                                    |
| <pre>\$context.apiId</pre>                       | The identifier API Gateway assigns to your API.                                                                                                    |
| <pre>\$context.authorizer.claims. property</pre> | A property of the claims returned from the JSON Web Token (JWT) after the method caller is successfully authenticated, such as \$context.authorizer.claims. username . For more information, see Control access to HTTP APIs with JWT authorizers in API Gateway.  3 Note Calling \$context.authorizer.claims returns null. |
| <pre>\$context.authorizer.error</pre>            | The error message returned from an authorize r.                                                                                                    |
| <pre>\$context.authorizer. property</pre>        | The value of the specified key-value pair of the context map returned from an API Gateway Lambda authorizer function.                                                                                                    |

| Parameter                                          | Description                                                                                                    |
|----------------------------------------------------|----------------------------------------------------------------------------------------------------|
|                                                    | For example, if the authorizer returns the following context map:  "context" : {     "key": "value",     "numKey": 1,     "boolKey": true }  calling \$context.authorizer.key returns the "value" string, calling \$context.authorizer.numKey returns the 1, and calling \$context.authorize r.boolKey returns true.                                                    |
| <pre>\$context.awsEndpointRequestId</pre>          | The Amazon endpoint's request ID from the x-amz-request-id or x-amzn-re questId header.                                                                                                    |
| <pre>\$context.awsEndpointRequestId2</pre>         | The Amazon endpoint's request ID from the x-amz-id-2 header.                                                                                                    |
| <pre>\$context.customDomain.baseP athMatched</pre> | The path for an API mapping that an incoming request matched. Applicable when a client uses a custom domain name to access an API. For example if a client sends a request to https://api.example.com/v1/orders/1234 , and the request matches the API mapping with the path v1/orders , the value is v1/orders . To learn more, see the section called "API mappings". |
| <pre>\$context.dataProcessed</pre>                 | The amount of data processed in bytes.                                                                                                    |

| Parameter                                | Description                                                                                                    |
|------------------------------------------|----------------------------------------------------------------------------------------------------|
| \$context.domainName                     | The full domain name used to invoke the API.  This should be the same as the incoming Host header.                                                                     |
| <pre>\$context.domainPrefix</pre>        | The first label of the \$context.domainNam e .                                                                                                    |
| <pre>\$context.error.message</pre>       | A string that contains an API Gateway error message.                                                                                                    |
| <pre>\$context.error.messageString</pre> | The quoted value of \$context.error.mes sage , namely "\$context.error.me ssage" .                                                                                     |
| <pre>\$context.error.responseType</pre>  | A type of GatewayResponse . For more information, see the section called "Metrics" and the section called "Setting up gateway responses to customize error responses". |
| <pre>\$context.extendedRequestId</pre>   | Equivalent to \$context.requestId .                                                                                                    |
| \$context.httpMethod                     | The HTTP method used. Valid values include: DELETE, GET, HEAD, OPTIONS, PATCH, POST, and PUT.                                                                          |
| <pre>\$context.identity.accountId</pre>  | The Amazon account ID associated with the request. Supported for routes that use IAM authorization.                                                                    |
| <pre>\$context.identity.caller</pre>     | The principal identifier of the caller that signed the request. Supported for routes that use IAM authorization.                                                       |

| Parameter                                                    | Description                                                                                                    |
|--------------------------------------------------------------|----------------------------------------------------------------------------------------------------|
| <pre>\$context.identity.cognitoAu thenticationProvider</pre> | A comma-separated list of all the Amazon Cognito authentication providers used by the caller making the request. Available only if the request was signed with Amazon Cognito credentials.  For example, for an identity from an Amazon Cognito user pool, cognito-idp. region.amazonaws.com/ user_pool _id , cognito-idp. region.amazonaw s.com/ user_pool_id :CognitoS ignIn: token subject claim  For information about the available Amazon Cognito authentication providers, see Using Federated Identities in the Amazon Cognito |
|                                                              | Developer Guide.                                                                                                    |
| <pre>\$context.identity.cognitoAu thenticationType</pre>     | The Amazon Cognito authentication type of the caller making the request. Available only if the request was signed with Amazon Cognito credentials. Possible values include authenticated for authenticated identities and unauthenticated for unauthenticated identities.                                                                                                    |
| <pre>\$context.identity.cognitoId entityId</pre>             | The Amazon Cognito identity ID of the caller making the request. Available only if the request was signed with Amazon Cognito credentials.                                                                                                    |
| <pre>\$context.identity.cognitoId entityPoolId</pre>         | The Amazon Cognito identity pool ID of the caller making the request. Available only if the request was signed with Amazon Cognito credentials.                                                                                                    |

| Parameter                                                    | Description                                                                                                    |
|--------------------------------------------------------------|----------------------------------------------------------------------------------------------------|
| <pre>\$context.identity.principalOrgId</pre>                 | The <u>Amazon organization ID</u> . Supported for routes that use IAM authorization.                                                                                                    |
| <pre>\$context.identity.clientCer t.clientCertPem</pre>      | The PEM-encoded client certificate that the client presented during mutual TLS authentic ation. Present when a client accesses an API by using a custom domain name that has mutual TLS enabled. |
| <pre>\$context.identity.clientCer t.subjectDN</pre>          | The distinguished name of the subject of the certificate that a client presents. Present when a client accesses an API by using a custom domain name that has mutual TLS enabled.                |
| <pre>\$context.identity.clientCer t.issuerDN</pre>           | The distinguished name of the issuer of the certificate that a client presents. Present when a client accesses an API by using a custom domain name that has mutual TLS enabled.                 |
| <pre>\$context.identity.clientCer t.serialNumber</pre>       | The serial number of the certificate. Present when a client accesses an API by using a custom domain name that has mutual TLS enabled.                                                           |
| <pre>\$context.identity.clientCer t.validity.notBefore</pre> | The date before which the certificate is invalid. Present when a client accesses an API by using a custom domain name that has mutual TLS enabled.                                               |
| <pre>\$context.identity.clientCer t.validity.notAfter</pre>  | The date after which the certificate is invalid. Present when a client accesses an API by using a custom domain name that has mutual TLS enabled.                                                |

| Parameter                                           | Description                                                                                                    |
|-----------------------------------------------------|----------------------------------------------------------------------------------------------------|
| <pre>\$context.identity.sourceIp</pre>              | The source IP address of the immediate TCP connection making the request to API Gateway endpoint.                                                                                                    |
| <pre>\$context.identity.user</pre>                  | The principal identifier of the user that will be authorized against resource access. Supported for routes that use IAM authorization.                                                                                                    |
| <pre>\$context.identity.userAgent</pre>             | The <u>User-Agent</u> header of the API caller.                                                                                                    |
| <pre>\$context.identity.userArn</pre>               | The Amazon Resource Name (ARN) of the effective user identified after authentication. Supported for routes that use IAM authoriza tion. For more information, see <a href="https://docs.aws.amazon.com/IAM/latest/UserGuide/id_users.html">https://docs.aws.amazon.com/IAM/latest/UserGuide/id_users.html</a> . |
| \$context.integration.error                         | The error message returned from an integrati<br>on. Equivalent to \$context.integrati<br>onErrorMessage .                                                                                                    |
| <pre>\$context.integration.integr ationStatus</pre> | For Lambda proxy integration, the status code returned from Amazon Lambda, not from the backend Lambda function code.                                                                                                    |
| <pre>\$context.integration.latency</pre>            | The integration latency in ms. Equivalent to \$context.integrationLatency .                                                                                                    |
| <pre>\$context.integration.requestId</pre>          | The Amazon endpoint's request ID. Equivalent to \$context.awsEndpointRequestId .                                                                                                    |
| \$context.integration.status                        | The status code returned from an integrati<br>on. For Lambda proxy integrations, this is the<br>status code that your Lambda function code<br>returns.                                                                                                    |

| Parameter                                    | Description                                                                                                    |
|----------------------------------------------|----------------------------------------------------------------------------------------------------|
| <pre>\$context.integrationErrorMessage</pre> | A string that contains an integration error message.                                                                                                    |
| <pre>\$context.integrationLatency</pre>      | The integration latency in ms.                                                                                                    |
| \$context.integrationStatus                  | For Lambda proxy integration, this parameter represents the status code returned from Amazon Lambda, not from the backend Lambda function.                                                                                     |
| \$context.path                               | The request path. For example, /{stage}/root/child.                                                                                                    |
| \$context.protocol                           | The request protocol, for example, HTTP/1.1.                                                                                                    |
|                                              | API Gateway APIs can accept HTTP/2 requests, but API Gateway sends requests to backend integrations using HTTP/1.1. As a result, the request protocol is logged as HTTP/1.1 even if a client sends a request that uses HTTP/2. |
| <pre>\$context.requestId</pre>               | The ID that API Gateway assigns to the API request.                                                                                                    |
| <pre>\$context.requestTime</pre>             | The <a href="CLF">CLF</a> -formatted request time (dd/MMM/yy yy:HH:mm:ss +-hhmm ).                                                                                                    |
| <pre>\$context.requestTimeEpoch</pre>        | The Epoch-formatted request time.                                                                                                    |
| <pre>\$context.responseLatency</pre>         | The response latency in ms.                                                                                                    |
| \$context.responseLength                     | The response payload length in bytes.                                                                                                    |

| Parameter                     | Description                                                          |
|-------------------------------|----------------------------------------------------------------------|
| <pre>\$context.routeKey</pre> | The route key of the API request, for example /pets.                 |
| \$context.stage               | The deployment stage of the API request (for example, beta or prod). |
| \$context.status              | The method response status.                                          |

# Troubleshooting issues with HTTP APIs in API Gateway

The following topics provide troubleshooting advice for errors and issues that you might encounter when using HTTP APIs.

## **Topics**

- Troubleshooting issues with HTTP API Lambda integrations
- Troubleshooting issues with HTTP API JWT authorizers

## Troubleshooting issues with HTTP API Lambda integrations

The following provides troubleshooting advice for errors and issues that you might encounter when using <u>Amazon Lambda integrations</u> with HTTP APIs.

# Issue: My API with a Lambda integration returns {"message":"Internal Server Error"}

To troubleshoot the internal server error, add the \$context.integrationErrorMessage logging variable to your log format, and view your HTTP API's logs. To achieve this, do the following:

## To create a log group by using the Amazon Web Services Management Console

- 1. Open the CloudWatch console at <a href="https://console.amazonaws.cn/cloudwatch/">https://console.amazonaws.cn/cloudwatch/</a>.
- 2. Choose Log groups.
- 3. Choose **Create log group**.

Troubleshooting 1137

- 4. Enter a log group name, and then choose **Create**.
- Note the Amazon Resource Name (ARN) for your log group. The ARN format is arn:aws:logs:region: account-id:log-group:log-group-name. You need the log group ARN to enable access logging for your HTTP API.

#### To add the \$context.integrationErrorMessage logging variable

- 1. Sign in to the API Gateway console at <a href="https://console.amazonaws.cn/apigateway">https://console.amazonaws.cn/apigateway</a>.
- 2. Choose your HTTP API.
- 3. Under **Monitor**, choose **Logging**.
- 4. Select a stage of your API.
- 5. Choose **Edit**, and then enable access logging.
- 6. For **Log destination**, enter the ARN of the log group that you created in the previous step.
- 7. For **Log format**, choose **CLF**. API Gateway creates an example log format.
- 8. Add \$context.integrationErrorMessage to the end of the log format.
- 9. Choose **Save**.

## To view your API's logs

Generate logs. Use a browser or curl to invoke your API.

```
$curl https://api-id.execute-api.us-west-2.amazonaws.com/route
```

- 2. Sign in to the API Gateway console at <a href="https://console.amazonaws.cn/apigateway">https://console.amazonaws.cn/apigateway</a>.
- 3. Choose your HTTP API.
- 4. Under **Monitor**, choose **Logging**.
- 5. Select the stage of your API for which you enabled logging.
- 6. Choose View logs in CloudWatch.
- 7. Choose the latest log stream to view your HTTP API's logs.
- 8. Your log entry should look similar to the following:

Because we added \$context.integrationErrorMessage to the log format, we see an error message in our logs that summarizes the problem.

Lambda integrations 1138

Your logs might include a different error message that indicates that there's a problem with your Lambda function code. In that case, check your Lambda function code, and verify that your Lambda function returns a response in the <u>required format</u>. If your logs don't include an error message, add \$context.error.message and \$context.error.responseType to your log format for more information to help troubleshoot.

In this case, the logs show that API Gateway didn't have the required permissions to invoke the Lambda function.

When you create a Lambda integration in the API Gateway console, API Gateway automatically configures permissions to invoke the Lambda function. When you create a Lambda integration by using the Amazon CLI, Amazon CloudFormation, or an SDK, you must grant permissions for API Gateway to invoke the function. The following <a href="mailto:add-permission">add-permission</a> commands grant permission for different HTTP API routes to invoke a Lambda function.

## Example Example - For the \$default stage and \$default route of an HTTP API

```
aws lambda add-permission \
    --function-name my-function \
    --statement-id apigateway-invoke-permissions \
    --action lambda:InvokeFunction \
    --principal apigateway.amazonaws.com \
    --source-arn "arn:aws:execute-api:us-west-2:123456789012:api-id/\$default/\
$default"
```

## Example Example - For the prod stage and test route of an HTTP API

```
aws lambda add-permission \
    --function-name my-function \
    --statement-id apigateway-invoke-permissions \
    --action lambda:InvokeFunction \
    --principal apigateway.amazonaws.com \
    --source-arn "arn:aws:execute-api:us-west-2:123456789012:api-id/prod/*/test"
```

Confirm the function policy in the **Permissions** tab of the Lambda console.

Try invoking your API again. You should see your Lambda function's response.

Lambda integrations 1139

## Troubleshooting issues with HTTP API JWT authorizers

The following provides troubleshooting advice for errors and issues that you might encounter when using JSON Web Token (JWT) authorizers with HTTP APIs.

## Issue: My API returns 401 {"message":"Unauthorized"}

Check the www-authenticate header in the response from the API.

The following command uses curl to send a request to an API with a JWT authorizer that uses \$request.header.Authorization as its identity source.

```
$curl -v -H "Authorization: token" https://api-id.execute-api.us-
west-2.amazonaws.com/route
```

The response from the API includes a www-authenticate header.

In this case, the www-authenticate header shows that the token wasn't issued for a valid audience. For API Gateway to authorize a request, the JWT's aud or client\_id claim must match one of the audience entries that's configured for the authorizer. API Gateway validates client\_id only if aud is not present. When both aud and client\_id are present, API Gateway evaluates aud.

You can also decode a JWT and verify that it matches the issuer, audience, and scopes that your API requires. The website <u>jwt.io</u> can debug JWTs in the browser. The OpenID Foundation maintains a list of libraries for working with JWTs.

To learn more about JWT authorizers, see <u>Control access to HTTP APIs with JWT authorizers in API</u> Gateway.

JWT authorizers 1140

# **API Gateway WebSocket APIs**

A WebSocket API in API Gateway is a collection of WebSocket routes that are integrated with backend HTTP endpoints, Lambda functions, or other Amazon services. You can use API Gateway features to help you with all aspects of the API lifecycle, from creation through monitoring your production APIs.

API Gateway WebSocket APIs are bidirectional. A client can send messages to a service, and services can independently send messages to clients. This bidirectional behavior enables richer client/service interactions because services can push data to clients without requiring clients to make an explicit request. WebSocket APIs are often used in real-time applications such as chat applications, collaboration platforms, multiplayer games, and financial trading platforms.

For an example app to get started with, see <u>Tutorial</u>: <u>Create a WebSocket chat app with a WebSocket API</u>, <u>Lambda and DynamoDB</u>.

In this section, you can learn how to develop, publish, protect, and monitor your WebSocket APIs using API Gateway.

## **Topics**

- Overview of WebSocket APIs in API Gateway
- Develop WebSocket APIs in API Gateway
- Publish WebSocket APIs for customers to invoke
- Protect your WebSocket APIs in API Gateway
- Monitor WebSocket APIs in API Gateway

## Overview of WebSocket APIs in API Gateway

In API Gateway you can create a WebSocket API as a stateful frontend for an Amazon service (such as Lambda or DynamoDB) or for an HTTP endpoint. The WebSocket API invokes your backend based on the content of the messages it receives from client apps.

Unlike a REST API, which receives and responds to requests, a WebSocket API supports two-way communication between client apps and your backend. The backend can send callback messages to connected clients.

Overview of WebSocket APIs 1141

In your WebSocket API, incoming JSON messages are directed to backend integrations based on routes that you configure. (Non-JSON messages are directed to a \$default route that you configure.)

A route includes a route key, which is the value that is expected once a route selection expression is evaluated. The routeSelectionExpression is an attribute defined at the API level. It specifies a JSON property that is expected to be present in the message payload. For more information about route selection expressions, see the section called "".

For example, if your JSON messages contain an action property, and you want to perform different actions based on this property, your route selection expression might be \${request.body.action}. Your routing table would specify which action to perform by matching the value of the action property against the custom route key values that you have defined in the table.

## Use routes for a WebSocket API

There are three predefined routes that can be used: \$connect, \$disconnect, and \$default. In addition, you can create custom routes.

- API Gateway calls the \$connect route when a persistent connection between the client and a WebSocket API is being initiated.
- API Gateway calls the \$disconnect route when the client or the server disconnects from the API.
- API Gateway calls a custom route after the route selection expression is evaluated against the message if a matching route is found; the match determines which integration is invoked.
- API Gateway calls the \$default route if the route selection expression cannot be evaluated against the message or if no matching route is found.

For more information about the \$connect and \$disconnect routes, see the section called "Manage connected users and client apps".

For more information about the \$default route and custom routes, see the section called "Invoke your backend integration".

Use routes for a WebSocket API 1142

# Send data to connected client apps

Backend services can send data to connected client apps. You can send data by doing the following:

• Use an integration to send a response, which is returned to the client by a route response that you have defined.

You can use the @connections API to send a POST request. For more information, see <u>the</u> section called "Use @connections commands in your backend service".

#### WebSocket API status codes

API Gateway WebSocket APIs use the following status codes for communication from the server to client as described in the WebSocket Close Code Number Registry:

1001

API Gateway returns this status code when the client is idle for 10 minutes or reaches the maximum 2 hour connection lifetime.

1003

API Gateway returns this status code when an endpoint receives a binary media type. Binary media types aren't supported for WebSocket APIs.

1005

API Gateway returns this status code if the client sends a close frame without a closure code.

1006

API Gateway returns this status code if there is an unexpected closure of the connection, such as the TCP connection closed without a WebSocket close frame.

1008

API Gateway returns this status code when an endpoint receives too many requests from a particular client.

1009

API Gateway returns this status code when an endpoint receives a message that is too big for it to process.

1011

API Gateway returns this status code when there is an internal server error.

1012

API Gateway returns this status code if the service restarts.

# Manage connected users and client apps: \$connect and \$disconnect routes

The following section describes how to use the \$connect and \$disconnect routes for your WebSocket API.

#### **Topics**

- The \$connect route
- Passing connection information from the \$connect route
- The \$disconnect route

# The \$connect route

Client apps connect to your WebSocket API by sending a WebSocket upgrade request. If the request succeeds, the \$connect route is executed while the connection is being established.

Because the WebSocket connection is a stateful connection, you can configure authorization on the \$connect route only. AuthN/AuthZ will be performed only at connection time.

Until execution of the integration associated with the \$connect route is completed, the upgrade request is pending and the actual connection will not be established. If the \$connect request fails (e.g., due to AuthN/AuthZ failure or an integration failure), the connection will not be made.

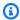

#### Note

If authorization fails on \$connect, the connection will not be established, and the client will receive a 401 or 403 response.

Setting up an integration for \$connect is optional. You should consider setting up a \$connect integration if:

 You want to enable clients to specify subprotocols by using the Sec-WebSocket-Protocol field. For example code, see Set up a \$connect route that requires a WebSocket subprotocol.

- You want to be notified when clients connect.
- You want to throttle connections or control who connects.
- You want your backend to send messages back to clients using a callback URL.
- You want to store each connection ID and other information into a database (for example, Amazon DynamoDB).

# Passing connection information from the \$connect route

You can use both proxy and non-proxy integrations to pass information from the \$connect route to a database or other Amazon Web Services service.

#### To pass connection information using a proxy integration

You can access the connection information from a Lambda proxy integration in the event. Use another Amazon Web Services service or Amazon Lambda function to post to the connection.

The following Lambda function shows how to use the requestContext object to log the connection ID, domain name, stage name, and query strings.

## Node.js

```
export const handler = async(event, context) => {
   const connectId = event["requestContext"]["connectionId"]
   const domainName = event["requestContext"]["domainName"]
   const stageName = event["requestContext"]["stage"]
   const qs = event['queryStringParameters']
   console.log('Connection ID: ', connectId, 'Domain Name: ', domainName, 'Stage
Name: ', stageName, 'Query Strings: ', qs )
   return {"statusCode" : 200}
};
```

## **Python**

```
import json
import logging
logger = logging.getLogger()
logger.setLevel("INFO")
```

```
def lambda_handler(event, context):
    connectId = event["requestContext"]["connectionId"]
    domainName = event["requestContext"]["domainName"]
    stageName = event["requestContext"]["stage"]
    qs = event['queryStringParameters']
    connectionInfo = {
        'Connection ID': connectId,
        'Domain Name': domainName,
        'Stage Name': stageName,
        'Query Strings': qs}
    logging.info(connectionInfo)
    return {"statusCode": 200}
```

#### To pass connection information using a non-proxy integration

- You can access the connection information with a non-proxy integration. Set up the
  integration request and provide a WebSocket API request template. The following <u>Velocity</u>
  <u>Template Language (VTL)</u> mapping template provides an integration request. This request
  sends the following details to a non-proxy integration:
  - Connection ID
  - Domain name
  - Stage name
  - Path
  - Headers
  - Query strings

This request sends the connection ID, domain name, stage name, paths, headers, and query strings to a non-proxy integration.

```
{
    "connectionId": "$context.connectionId",
    "domain": "$context.domainName",
    "stage": "$context.stage",
    "params": "$input.params()"
}
```

For more information about setting up data transformations, see <u>the section called "Data transformations"</u>.

To complete the integration request, set StatusCode: 200 for the integration response. To learn more about setting up an integration response, see <u>Set up an integration response using</u> the API Gateway console.

# The \$disconnect route

The \$disconnect route is executed after the connection is closed.

The connection can be closed by the server or by the client. As the connection is already closed when it is executed, \$disconnect is a best-effort event. API Gateway will try its best to deliver the \$disconnect event to your integration, but it cannot guarantee delivery.

The backend can initiate disconnection by using the @connections API. For more information, see the section called "Use @connections commands in your backend service".

# Invoke your backend integration with the \$default Route and custom routes in API Gateway

The following section describes how to invoke your backend integration using either the \$default route or a custom route for a WebSocket API.

#### **Topics**

- Using routes to process messages
- The \$default route
- Custom routes
- Using API Gateway WebSocket API integrations to connect to your business logic
- Important differences between WebSocket APIs and REST APIs

# Using routes to process messages

In API Gateway WebSocket APIs, messages can be sent from the client to your backend service and vice versa. Unlike HTTP's request/response model, in WebSocket the backend can send messages to the client without the client taking any action.

Messages can be JSON or non-JSON. However, only JSON messages can be routed to specific integrations based on message content. Non-JSON messages are passed through to the backend by the \$default route.

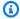

#### Note

API Gateway supports message payloads up to 128 KB with a maximum frame size of 32 KB. If a message exceeds 32 KB, you must split it into multiple frames, each 32 KB or smaller. If a larger message (or frame) is received, the connection is closed with code 1009. Currently binary payloads are not supported. If a binary frame is received, the connection is closed with code 1003. However, it is possible to convert binary payloads to text. See the section called "Binary media types".

With WebSocket APIs in API Gateway, JSON messages can be routed to execute a specific backend service based on message content. When a client sends a message over its WebSocket connection, this results in a route request to the WebSocket API. The request will be matched to the route with the corresponding route key in API Gateway. You can set up a route request for a WebSocket API in the API Gateway console, by using the Amazon CLI, or by using an Amazon SDK.

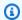

#### Note

In the Amazon CLI and Amazon SDKs, you can create routes before or after you create integrations. Currently the console does not support reuse of integrations, so you must create the route first and then create the integration for that route.

You can configure API Gateway to perform validation on a route request before proceeding with the integration request. If the validation fails, API Gateway fails the request without calling your backend, sends a "Bad request body" gateway response similar to the following to the client, and publishes the validation results in CloudWatch Logs:

```
{"message" : "Bad request body", "connectionId": "{connectionId}", "messageId":
 "{messageId}"}
```

This reduces unnecessary calls to your backend and lets you focus on the other requirements of your API.

You can also define a route response for your API's routes to enable two-way communication. A route response describes what data will be sent to your client upon completion of a particular route's integration. It is not necessary to define a response for a route if, for example, you want a client to send messages to your backend without receiving a response (one-way communication). However, if you don't provide a route response, API Gateway won't send any information about the result of your integration to your clients.

# The \$default route

Every API Gateway WebSocket API can have a \$default route. This is a special routing value that can be used in the following ways:

- You can use it together with defined route keys, to specify a "fallback" route (for example, a generic mock integration that returns a particular error message) for incoming messages that don't match any of the defined route keys.
- You can use it without any defined route keys, to specify a proxy model that delegates routing to a backend component.
- You can use it to specify a route for non-JSON payloads.

#### **Custom routes**

If you want to invoke a specific integration based on message content, you can do so by creating a custom route.

A custom route uses a route key and integration that you specify. When an incoming message contains a JSON property, and that property evaluates to a value that matches the route key value, API Gateway invokes the integration. (For more information, see <a href="thesaction called "Overview of WebSocket APIs".">the section called "Overview of WebSocket APIs"</a>.)

For example, suppose you wanted to create a chat room application. You might start by creating a WebSocket API whose route selection expression is \$request.body.action. You could then define two routes: joinroom and sendmessage. A client app might invoke the joinroom route by sending a message such as the following:

```
{"action":"joinroom","roomname":"developers"}
```

And it might invoke the sendmessage route by sending a message such as the following:

{"action": "sendmessage", "message": "Hello everyone"}

# Using API Gateway WebSocket API integrations to connect to your business logic

After setting up a route for an API Gateway WebSocket API, you must specify the integration you'd like to use. As with a route, which can have a route request and a route response, an integration can have an integration request and an integration response. An integration request contains the information expected by your backend in order to process the request that came from your client. An integration response contains the data that your backend returns to API Gateway, and that may be used to construct a message to send to the client (if a route response is defined).

For more information about setting up integrations, see the section called "Integrations".

# Important differences between WebSocket APIs and REST APIs

Integrations for WebSocket APIs are similar to integrations for REST APIs, except for the following differences:

- Currently, in the API Gateway console you must create a route first and then create an integration as that route's target. However, in the API and CLI, you can create routes and integrations independently, in any order.
- You can use a single integration for multiple routes. For example, if you have a set of actions that closely relate to each other, you might want all of those routes to go to a single Lambda function. Rather than defining the details of the integration multiple times, you can specify it once and assign it to each of the related routes.

#### Note

Currently the console does not support reuse of integrations, so you must create the route first and then create the integration for that route.

In the Amazon CLI and Amazon SDKs, you can reuse an integration by setting the route's target to a value of "integrations/{integration-id}", where {integrationid}" is the unique ID of the integration to be associated with the route.

• API Gateway provides multiple selection expressions you can use in your routes and integrations. You don't need to rely on the content type to select an input template or output mapping. As with route selection expressions, you can define a selection expression to be evaluated by

API Gateway to choose the right item. All of them will fall back to the \$default template if a matching template is not found.

- In integration requests, the template selection expression supports \$request.body.<json\_path\_expression> and static values.
- In integration responses, the template selection expression supports \$request.body.<json\_path\_expression>, \$integration.response.statuscode, \$integration.response.header.<headerName>, and static values.

In the HTTP protocol, in which requests and responses are sent synchronously; communication is essentially one-way. In the WebSocket protocol, communication is two-way. Responses are asynchronous and are not necessarily received by the client in the same order as the client's messages were sent. In addition, the backend can send messages to the client.

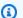

#### Note

For a route that is configured to use AWS\_PROXY or LAMBDA\_PROXY integration, communication is one-way, and API Gateway will not pass the backend response through to the route response automatically. For example, in the case of LAMBDA\_PROXY integration, the body that the Lambda function returns will not be returned to the client. If you want the client to receive integration responses, you must define a route response to make twoway communication possible.

# WebSocket selection expressions

API Gateway uses selection expressions as a way to evaluate request and response context and produce a key. The key is then used to select from a set of possible values, typically provided by you, the API developer. The exact set of supported variables will vary depending on the particular expression. Each expression is discussed in more detail below.

For all of the expressions, the language follows the same set of rules:

- A variable is prefixed with "\$".
- Curly braces can be used to explicitly define variable boundaries, e.g., "\${request.body.version}-beta".
- Multiple variables are supported, but evaluation occurs only once (no recursive evaluation).

• A dollar sign (\$) can be escaped with "\". This is most useful when defining an expression that maps to the reserved \$default key, e.g., "\\$default".

• In some cases, a pattern format is required. In this case, the expression should be wrapped with forward slashes ("/"), e.g. "/2\d\d/" to match 2XX status codes.

#### **Topics**

- Route response selection expressions
- API key selection expressions
- API mapping selection expressions
- WebSocket selection expression summary

#### Route response selection expressions

A <u>route response</u> is used for modeling a response from the backend to the client. For WebSocket APIs, a route response is optional. When defined, it signals to API Gateway that it should return a response to a client upon receiving a WebSocket message.

Evaluation of the *route response selection expression* produces a route response key. Eventually, this key will be used to choose from one of the <u>RouteResponses</u> associated with the API. However, currently only the \$default key is supported.

# **API** key selection expressions

This expression is evaluated when the service determines the given request should proceed only if the client provides a valid API key.

Currently the only two supported values are \$request.header.x-api-key and \$context.authorizer.usageIdentifierKey.

# **API mapping selection expressions**

This expression is evaluated to determine which API stage is selected when a request is made using a custom domain.

Currently, the only supported value is \$request.basepath.

# WebSocket selection expression summary

The following table summarizes the use cases for selection expressions in WebSocket APIs:

| Selection<br>expression              | Evaluates to key for                 | Notes                                                                                                    | Example<br>use<br>case                                             |
|--------------------------------------|--------------------------------------|----------------------------------------------------------------------------------------------------|--------------------------------------------------------------------|
| Api.Route<br>Selection<br>Expression | Route.RouteKey                       | \$defau] is supporte as a catch- all route.                                                                         | Route WebSocket messages based on the context of a client request. |
| Route.Mod elSelecti onExpress ion    | Key for Route.RequestModels          | Optional  If provided for non- proxy integrati on, model validatio n occurs.  \$defaul is supporte as a catch- all. | Perform request validation dynamical ly within the same route.     |
| Integrati<br>on.Templa               | Key for Integration.RequestTemplates | Optional                                                                                                    | Manipulat<br>e the                                                 |

| Selection<br>expression | Evaluates to key for |           | Example<br>use<br>case |
|-------------------------|----------------------|-----------|------------------------|
| teSelecti               |                      | May       | caller's               |
| onExpress               |                      | be        | request                |
| ion                     |                      | provided  | based                  |
|                         |                      | for       | on                     |
|                         |                      | non-      | dynamic                |
|                         |                      | proxy     | propertie              |
|                         |                      | integrati | s of                   |
|                         |                      | on to     | the                    |
|                         |                      | manipula  | request.               |
|                         |                      | е         |                        |
|                         |                      | incominç  |                        |
|                         |                      | payloads  |                        |
|                         |                      | \${reque  |                        |
|                         |                      | .body.    |                        |
|                         |                      | nPath}    |                        |
|                         |                      | and       |                        |
|                         |                      | static    |                        |
|                         |                      | values    |                        |
|                         |                      | are       |                        |
|                         |                      | supporte  |                        |
|                         |                      |           |                        |
|                         |                      | \$defau]  |                        |
|                         |                      | is        |                        |
|                         |                      | supporte  |                        |
|                         |                      | as a      |                        |
|                         |                      | catch-    |                        |
|                         |                      | all.      |                        |

| Selection expression                                    | Evaluates to key for                       | Notes                                                                                                    | Example<br>use<br>case                                                                                                    |
|---------------------------------------------------------|--------------------------------------------|----------------------------------------------------------------------------------------------------|----------------------------------------------------------------------------------------------------|
| Integrati on.Integr ationResp onseSelec tionExpre ssion | IntegrationResponse.IntegrationResponseKey | Optional May be provided for non-proxy integrati on.  Acts as a pattern match for error message (from Lambda) or status codes (from HTTP integrati ons).  \$defaulis required for non-proxy | the backend. Choose the action to occur based on the dynamic response of the backend (e.g., handling certain errors distinctl y). |

| Selection<br>expression | Evaluates to key for | Notes     | Example<br>use<br>case |
|-------------------------|----------------------|-----------|------------------------|
|                         |                      | integrati |                        |
|                         |                      | ons       |                        |
|                         |                      | to act    |                        |
|                         |                      | as the    |                        |
|                         |                      | catch-    |                        |
|                         |                      | all for   |                        |
|                         |                      | successfu |                        |
|                         |                      | l         |                        |
|                         |                      | response  |                        |
|                         |                      |           |                        |

| Selection<br>expression                              | Evaluates to key for                          | Notes                                                                       | Example<br>use<br>case                                                         |
|------------------------------------------------------|-----------------------------------------------|-----------------------------------------------------------------------------|--------------------------------------------------------------------------------|
| Integrati onRespons e.Templat eSelectio nExpressi on | Key for IntegrationResponse.ResponseTemplates | Optional May be provided for non-proxy integrati on. \$default is supporte. | some cases, a dynamic property of the response may dictate different transfore |

| Selection expression | Evaluates to key for | Notes | Example<br>use<br>case                                                                                                    | !                                    |
|----------------------|----------------------|-------|----------------------------------------------------------------------------------------------------|--------------------------------------|
|                      |                      |       | er.head Name}, \${integ tion.re onse.mu ivalue der.head rName} and static values are supporte . \$defaul is supporte as a catch- all. | gra<br>esp<br>ult<br>nea<br>ade<br>, |

| Selection expression                                   | Evaluates to key for                | Notes                                                                                                    | Example<br>use<br>case |
|--------------------------------------------------------|-------------------------------------|----------------------------------------------------------------------------------------------------|------------------------|
| Route.Rou<br>teRespons<br>eSelectio<br>nExpressi<br>on | RouteResponse.RouteResponseKey      | Should be provided to initiate two-way communation for a WebSockroute.  Currently, this value is restricted to \$defaulonly. |                        |
| RouteResp<br>onse.Mode<br>1Selectio<br>nExpressi<br>on | Key for RouteResponse.RequestModels | Currently<br>unsuppo<br>ed.                                                                                                  |                        |

# **Develop WebSocket APIs in API Gateway**

This section provides details about API Gateway capabilities that you need while you're developing your API Gateway APIs.

Develop 1159

As you're developing your API Gateway API, you decide on a number of characteristics of your API. These characteristics depend on the use case of your API. For example, you might want to only allow certain clients to call your API, or you might want it to be available to everyone. You might want an API call to execute a Lambda function, make a database query, or call an application.

#### **Topics**

- Create WebSocket APIs in API Gateway
- IP address types for WebSocket APIs in API Gateway
- Create routes for WebSocket APIs in API Gateway
- Control and manage access to WebSocket APIs in API Gateway
- Integrations for WebSocket APIs in API Gateway
- Request validation for WebSocket APIs in API Gateway
- Data transformations for WebSocket APIs in API Gateway
- Binary media types for WebSocket APIs in API Gateway
- Invoke WebSocket APIs

# **Create WebSocket APIs in API Gateway**

You can create a WebSocket API in the API Gateway console, by using the Amazon CLI create-api command, or by using the CreateApi command in an Amazon SDK. The following procedures show how to create a new WebSocket API.

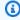

#### Note

WebSocket APIs only support TLS 1.2 and TLS 1.3. Earlier TLS versions are not supported.

# Create a WebSocket API using Amazon CLI commands

The following create-api command creates an API with the \$request.body.action route selection expression:

aws apigatewayv2 --region us-east-1 create-api --name "myWebSocketApi3" --protocol-type WEBSOCKET --route-selection-expression '\$request.body.action'

The output looks like the following:

Create and configure 1160

```
{
    "ApiKeySelectionExpression": "$request.header.x-api-key",
    "Name": "myWebSocketApi3",
    "CreatedDate": "2018-11-15T06:23:51Z",
    "ProtocolType": "WEBSOCKET",
    "RouteSelectionExpression": "'$request.body.action'",
    "ApiId": "aabbccddee"
}
```

# Create a WebSocket API using the API Gateway console

You can create a WebSocket API in the console by choosing the WebSocket protocol and giving the API a name.

#### Important

Once you have created the API, you cannot change the protocol you have chosen for it. There is no way to convert a WebSocket API into a REST API or vice versa.

#### To create a WebSocket API using the API Gateway console

- Sign in to the API Gateway console and choose **Create API**. 1.
- 2. Under WebSocket API, choose Build. Only Regional endpoints are supported.
- 3. For **API name**, enter the name of your API.
- For **Route selection expression**, enter a value. For example, \$request.body.action.

For more information about route selection expressions, see the section called "".

- Do one of the following:
  - Choose Create blank API to create an API with no routes.
  - Choose **Next** to attach routes to your API.

You can attach routes after you create your API.

# IP address types for WebSocket APIs in API Gateway

When you create an API, you specify the type of IP addresses that can invoke your API. You can choose IPv4 to resolve IPv4 addresses to invoke your API, or you can choose dualstack to allow

both IPv4 and IPv6 addresses to invoke your API. We recommend that you set the IP address type to dualstack to alleviate IP space exhaustion or for your security posture. For more information about the benefits of a dualstack IP address type, see IPv6 on Amazon.

# **Considerations for IP address types**

The following considerations might impact your use of IP address types:

- The default IP address type for all WebSocket APIs is IPv4.
- If you change the IP address type for an existing API from IPv4 to dualstack, confirm that any policies controlling access to your APIs have been updated to account for IPv6 calls. When you change the IP address type, the change takes effect immediately.
- Your API can be mapped to a custom domain name with a different IP address type than your
   API. If you disable your default API endpoint, this might affect how callers can invoke your API.

# Change the IP address type of an WebSocket API

You can change the IP address type by updating the API's configuration. You can update the API's configuration by using the Amazon Web Services Management Console, the Amazon CLI, Amazon CloudFormation, or an Amazon SDK. If you change the API's IP address type, you don't redeploy your API for the changes to take effect.

Amazon Web Services Management Console

#### To change the IP address type of a WebSocket API

- 1. Sign in to the API Gateway console at https://console.amazonaws.cn/apigateway.
- Choose a WebSocket API.
- 3. Choose **API settings**, and then choose **Edit**.
- 4. For IP address type, select either **IPv4** or **Dualstack**.
- 5. Choose **Save**.

The change to your API's configuration will take effect immediately.

#### Amazon CLI

The following update-api command updates an API to have an IP address type of dualstack:

```
aws apigatewayv2 update-api \
--api-id abcd1234 \
--ip-address-type dualstack
```

The output will look like the following:

```
{
   "ApiEndpoint": "https://abcd1234.execute-api.us-east-1.amazonaws.com",
   "ApiId": "abcd1234",
   "ApiKeySelectionExpression": "$request.header.x-api-key",
   "CreatedDate": "2025-02-04T22:20:20+00:00",
   "DisableExecuteApiEndpoint": false,
   "Name": "My-WebSocket-API",
   "ProtocolType": "WEBSOCKET",
   "RouteSelectionExpression": "$request.method $request.path",
   "Tags": {},
   "NotificationUris": [],
   "IpAddressType": "dualstack"
}
```

# Create routes for WebSocket APIs in API Gateway

In your WebSocket API, incoming JSON messages are directed to backend integrations based on routes that you configure. (Non-JSON messages are directed to a \$default route that you configure.)

A route includes a route key, which is the value that is expected once a route selection expression is evaluated. The routeSelectionExpression is an attribute defined at the API level. It specifies a JSON property that is expected to be present in the message payload. For more information about route selection expressions, see the section called "".

For example, if your JSON messages contain an action property and you want to perform different actions based on this property, your route selection expression might be \${request.body.action}. Your routing table would specify which action to perform by matching the value of the action property against the custom route key values that you have defined in the table.

There are three predefined routes that can be used: \$connect, \$disconnect, and \$default. In addition, you can create custom routes.

 API Gateway calls the \$connect route when a persistent connection between the client and a WebSocket API is being initiated.

- API Gateway calls the \$disconnect route when the client or the server disconnects from the API.
- API Gateway calls a custom route after the route selection expression is evaluated against the message if a matching route is found; the match determines which integration is invoked.
- API Gateway calls the \$default route if the route selection expression cannot be evaluated against the message or if no matching route is found.

#### **Route selection expressions**

A route selection expression is evaluated when the service is selecting the route to follow for an incoming message. The service uses the route whose routeKey exactly matches the evaluated value. If none match and a route with the \$default route key exists, that route is selected. If no routes match the evaluated value and there is no \$default route, the service returns an error. For WebSocket-based APIs, the expression should be of the form \$request.body. {path\_to\_body\_element}.

For example, suppose you are sending the following JSON message:

```
{
    "service" : "chat",
    "action" : "join",
    "data" : {
        "room" : "room1234"
    }
}
```

You might want to select your API's behavior based on the action property. In that case, you might define the following route selection expression:

```
$request.body.action
```

In this example, request.body refers to your message's JSON payload, and .action is a JSONPath expression. You can use any JSON path expression after request.body, but keep in mind that the result will be stringified. For example, if your JSONPath expression returns an array of two elements, that will be presented as the string "[item1, item2]". For this reason, it's a good practice to have your expression evaluate to a value and not an array or an object.

You can simply use a static value, or you can use multiple variables. The following table shows examples and their evaluated results against the preceding payload.

| Expression                                                           | Evaluated result | Descripti<br>on                                               |
|----------------------------------------------------------------------|------------------|---------------------------------------------------------------|
| <pre>\$request. body.action</pre>                                    | join             | An<br>unwrapped<br>variable                                   |
| <pre>\${request .body.act ion}</pre>                                 | join             | A<br>wrapped<br>variable                                      |
| <pre>\${request .body.ser vice}/\${r equest.bo dy.action}</pre>      | chat/join        | Multiple variables with static values                         |
| <pre>\${request .body.act ion}-\${re quest.bod y.invalid Path}</pre> | join-            | If the JSONPath is not found, the variable is resolved as "". |
| action                                                               | action           | Static<br>value                                               |
| \\$default                                                           | \$default        | Static<br>value                                               |

The evaluated result is used to find a route. If there is a route with a matching route key, the route is selected to process the message. If no matching route is found, then API Gateway tries to find the \$default route if available. If the \$default route is not defined, then API Gateway returns an error.

## Set up routes for a WebSocket API in API Gateway

When you first create a new WebSocket API, there are three predefined routes: \$connect, \$disconnect, and \$default. You can create them by using the console, API, or Amazon CLI. If desired, you can create custom routes. For more information, see the section called "Overview of WebSocket APIs".

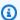

#### Note

In the CLI, you can create routes before or after you create integrations, and you can reuse the same integration for multiple routes.

#### Create a route using the API Gateway console

#### To create a route using the API Gateway console

- Sign in to the API Gateway console, choose the API, and choose **Routes**. 1.
- Choose Create route 2.
- For **Route key**, enter the route key name. You can create the predefined routes (\$connect, \$disconnect, and \$default), or a custom route.

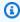

#### Note

When you create a custom route, do not use the \$ prefix in the route key name. This prefix is reserved for predefined routes.

Select and configure the integration type for the route. For more information, see the section called "Set up a WebSocket API integration request using the API Gateway console".

#### Create a route using the Amazon CLI

The following create-route command creates a route:

```
aws apigatewayv2 --region us-east-1 create-route --api-id aabbccddee --route-key
$default
```

The output will look like a following:

```
{
    "ApiKeyRequired": false,
    "AuthorizationType": "NONE",
    "RouteKey": "$default",
    "RouteId": "1122334"
}
```

### Specify route request settings for \$connect

When you set up the \$connect route for your API, the following optional settings are available to enable authorization for your API. For more information, see the section called "The \$connect route".

- **Authorization**: If no authorization is needed, you can specify NONE. Otherwise, you can specify:
  - AWS IAM to use standard Amazon IAM policies to control access to your API.
  - CUSTOM to implement authorization for an API by specifying a Lambda authorizer function that you have previously created. The authorizer can reside in your own Amazon account or a different Amazon account. For more information about Lambda authorizers, see Use API Gateway Lambda authorizers.

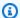

#### Note

In the API Gateway console, the CUSTOM setting is visible only after you have set up an authorizer function as described in the section called "Configure a Lambda authorizer (console)".

# Important

The **Authorization** setting is applied to the entire API, not just the \$connect route. The \$connect route protects the other routes, because it is called on every connection.

• API key required: You can optionally require an API key for an API's \$connect route. You can use API keys together with usage plans to control and track access to your APIs. For more information, see the section called "Usage plans".

#### Set up the \$connect route request using the API Gateway console

To set up the \$connect route request for a WebSocket API using the API Gateway console:

- 1. Sign in to the API Gateway console, choose the API, and choose **Routes**.
- 2. Under Routes, choose \$connect, or create a \$connect route by following the section called "Create a route using the API Gateway console".
- In the Route request settings section, choose Edit.
- For **Authorization**, select an authorization type. 4.
- To require an API for the \$connect route, select Require API key. 5.
- 6. Choose Save changes.

## Set up route responses for WebSocket APIs in API Gateway

WebSocket routes can be configured for two-way or one-way communication. API Gateway will not pass the backend response through to the route response, unless you set up a route response.

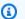

#### Note

You can only define the \$default route response for WebSocket APIs. You can use an integration response to manipulate the response from a backend service. For more information, see the section called "Overview of integration responses".

You can configure route responses and response selection expressions by using the API Gateway console or the Amazon CLI or an Amazon SDK.

For more information about route response selection expressions, see the section called "".

#### **Topics**

- Set up a route response using the API Gateway console
- Set up a route response using the Amazon CLI

#### Set up a route response using the API Gateway console

After you have created a WebSocket API and attached a proxy Lambda function to the default route, you can set up route response using the API Gateway console:

- 1. Sign in to the API Gateway console, choose a WebSocket API with a proxy Lambda function integration on the \$default route.
- 2. Under Routes, choose the \$default route.
- 3. Choose **Enable two-way communication**.
- 4. Choose **Deploy API**.
- 5. Deploy your API to a stage.

Use the following <u>wscat</u> command to connect to your API. For more information about wscat, see the section called "Use wscat to connect to a WebSocket API and send messages to it".

```
wscat -c wss://api-id.execute-api.us-west-2.amazonaws.com/test
```

Press the enter button to call the default route. The body of your Lambda function should return.

#### Set up a route response using the Amazon CLI

The following <u>create-route-response</u> command creates a route response for the \$default route. You can identify the API ID and route ID by using the get-apis and get-routes commands.

```
aws apigatewayv2 create-route-response \
--api-id aabbccddee \
--route-id 1122334 \
--route-response-key '$default'
```

The output will look like the following:

```
{
    "RouteResponseId": "abcdef",
    "RouteResponseKey": "$default"
}
```

# Set up a \$connect route that requires a WebSocket subprotocol

Clients can use the Sec-WebSocket-Protocol field to request a <u>WebSocket subprotocol</u> during the connection to your WebSocket API. You can set up an integration for the \$connect route to allow connections only if a client requests a subprotocol that your API supports.

The following example Lambda function returns the Sec-WebSocket-Protocol header to clients. The function establishes a connection to your API only if the client specifies the myprotocol subprotocol.

For an Amazon CloudFormation template that creates this example API and Lambda proxy integration, see ws-subprotocol.yaml.

```
export const handler = async (event) => {
    if (event.headers != undefined) {
        const headers = toLowerCaseProperties(event.headers);
        if (headers['sec-websocket-protocol'] != undefined) {
            const subprotocolHeader = headers['sec-websocket-protocol'];
            const subprotocols = subprotocolHeader.split(',');
            if (subprotocols.indexOf('myprotocol') >= 0) {
                const response = {
                    statusCode: 200,
                    headers: {
                        "Sec-WebSocket-Protocol" : "myprotocol"
                    }
                };
                return response;
            }
        }
    }
    const response = {
        statusCode: 400
    };
    return response;
};
function toLowerCaseProperties(obj) {
    var wrapper = {};
    for (var key in obj) {
```

```
wrapper[key.toLowerCase()] = obj[key];
}
return wrapper;
}
```

You can use <u>wscat</u> to test that your API allows connections only if a client requests a subprotocol that your API supports. The following commands use the -s flag to specify subprotocols during the connection.

The following command attempts a connection with an unsupported subprotocol. Because the client specified the chat1 subprotocol, the Lambda integration returns a 400 error, and the connection is unsuccessful.

```
wscat -c wss://api-id.execute-api.region.amazonaws.com/beta -s chat1
error: Unexpected server response: 400
```

The following command includes a supported subprotocol in the connection request. The Lambda integration allows the connection.

```
wscat -c wss://api-id.execute-api.region.amazonaws.com/beta -s chat1,myprotocol
connected (press CTRL+C to quit)
```

To learn more about invoking WebSocket APIs, see Invoke WebSocket APIs.

# Control and manage access to WebSocket APIs in API Gateway

API Gateway supports multiple mechanisms for controlling and managing access to your WebSocket API.

You can use the following mechanisms for authentication and authorization:

- Standard Amazon IAM roles and policies offer flexible and robust access controls. You can
  use IAM roles and policies for controlling who can create and manage your APIs, as well as
  who can invoke them. For more information, see <a href="Control access to WebSocket APIs with IAM">Control access to WebSocket APIs with IAM</a>
  authorization.
- IAM tags can be used together with IAM policies to control access. For more information, see Using tags to control access to API Gateway REST API resources.

• Lambda authorizers are Lambda functions that control access to APIs. For more information, see Control access to WebSocket APIs with Amazon Lambda REQUEST authorizers.

To improve your security posture, we recommend that you configure an authorizer for the \$connect route on all your WebSocket APIs. You might need to do this to comply with various compliance frameworks. For more information, see Amazon API Gateway controls in the Amazon Security Hub User Guide.

#### **Topics**

- Control access to WebSocket APIs with IAM authorization
- Control access to WebSocket APIs with Amazon Lambda REQUEST authorizers

#### Control access to WebSocket APIs with IAM authorization

IAM authorization in WebSocket APIs is similar to that for REST APIs, with the following exceptions:

- The execute-api action supports ManageConnections in addition to existing actions (Invoke, InvalidateCache). ManageConnections controls access to the @connections API.
- WebSocket routes use a different ARN format:

```
arn:aws:execute-api:region:account-id:api-id/stage-name/route-key
```

The @connections API uses the same ARN format as REST APIs:

```
arn:aws:execute-api:region:account-id:api-id/stage-name/POST/@connections
```

#### Important

When you use IAM authorization, you must sign requests with Signature Version 4 (SigV4).

For example, you could set up the following policy to the client. This example allows everyone to send a message (Invoke) for all routes except for a secret route in the prod stage and prevents everyone from sending a message back to connected clients (ManageConnections) for all stages.

**JSON** 

```
"Version": "2012-10-17",
  "Statement": [
      "Effect": "Allow",
      "Action": [
        "execute-api:Invoke"
      ],
      "Resource": [
        "arn:aws:execute-api:us-east-1:account-id:api-id/prod/*"
      ]
    },
      "Effect": "Deny",
      "Action": [
        "execute-api:Invoke"
      ],
      "Resource": [
        "arn:aws:execute-api:us-east-1:account-id:api-id/prod/secret"
      ]
    },
      "Effect": "Deny",
      "Action": [
        "execute-api:ManageConnections"
      ],
      "Resource": [
        "arn:aws:execute-api:us-east-1:account-id:api-id/*"
      ]
    }
  ]
}
```

# Control access to WebSocket APIs with Amazon Lambda REQUEST authorizers

A Lambda authorizer function in WebSocket APIs is similar to that for <u>REST APIs</u>, with the following exceptions:

• You can only use a Lambda authorizer function for the \$connect route.

- You cannot use path variables (event.pathParameters), because the path is fixed.
- event.methodArn is different from its REST API equivalent, because it has no HTTP method. In the case of \$connect, methodArn ends with "\$connect":

```
arn:aws:execute-api:region:account-id:api-id/stage-name/$connect
```

• The context variables in event.requestContext are different from those for REST APIs.

The following example shows an input to a REQUEST authorizer for a WebSocket API:

```
{
    "type": "REQUEST",
    "methodArn": "arn:aws:execute-api:us-east-1:123456789012:abcdef123/default/
$connect",
    "headers": {
        "Connection": "upgrade",
        "content-length": "0",
        "HeaderAuth1": "headerValue1",
        "Host": "abcdef123.execute-api.us-east-1.amazonaws.com",
        "Sec-WebSocket-Extensions": "permessage-deflate; client_max_window_bits",
        "Sec-WebSocket-Key": "...",
        "Sec-WebSocket-Version": "13",
        "Upgrade": "websocket",
        "X-Amzn-Trace-Id": "...",
        "X-Forwarded-For": "...",
        "X-Forwarded-Port": "443",
        "X-Forwarded-Proto": "https"
    },
    "multiValueHeaders": {
        "Connection": [
            "upgrade"
        ],
        "content-length": [
            "0"
        ],
        "HeaderAuth1": [
            "headerValue1"
        ],
        "Host": [
            "abcdef123.execute-api.us-east-1.amazonaws.com"
        "Sec-WebSocket-Extensions": [
```

```
"permessage-deflate; client_max_window_bits"
    ],
    "Sec-WebSocket-Key": [
        "..."
    ],
    "Sec-WebSocket-Version": [
        "13"
    ],
    "Upgrade": [
        "websocket"
    ],
    "X-Amzn-Trace-Id": [
        "..."
    ],
    "X-Forwarded-For": [
        "..."
    ],
    "X-Forwarded-Port": [
        "443"
    ],
    "X-Forwarded-Proto": [
        "https"
    ]
},
"queryStringParameters": {
    "QueryString1": "queryValue1"
},
"multiValueQueryStringParameters": {
    "QueryString1": [
        "queryValue1"
    ]
},
"stageVariables": {},
"requestContext": {
    "routeKey": "$connect",
    "eventType": "CONNECT",
    "extendedRequestId": "...",
    "requestTime": "19/Jan/2023:21:13:26 +0000",
    "messageDirection": "IN",
    "stage": "default",
    "connectedAt": 1674162806344,
    "requestTimeEpoch": 1674162806345,
    "identity": {
        "sourceIp": "..."
```

```
},
    "requestId": "...",
    "domainName": "abcdef123.execute-api.us-east-1.amazonaws.com",
    "connectionId": "...",
    "apiId": "abcdef123"
}
```

The following example Lambda authorizer function is a WebSocket version of the Lambda authorizer function for REST APIs in the section called "Additional examples of Lambda authorizer functions":

#### Node.js

```
// A simple REQUEST authorizer example to demonstrate how to use request
 // parameters to allow or deny a request. In this example, a request is
 // authorized if the client-supplied HeaderAuth1 header and QueryString1 query
parameter
 // in the request context match the specified values of
 // of 'headerValue1' and 'queryValue1' respectively.
           export const handler = function(event, context, callback) {
  console.log('Received event:', JSON.stringify(event, null, 2));
 // Retrieve request parameters from the Lambda function input:
 var headers = event.headers;
 var queryStringParameters = event.queryStringParameters;
 var stageVariables = event.stageVariables;
 var requestContext = event.requestContext;
 // Parse the input for the parameter values
 var tmp = event.methodArn.split(':');
 var apiGatewayArnTmp = tmp[5].split('/');
 var awsAccountId = tmp[4];
 var region = tmp[3];
 var ApiId = apiGatewayArnTmp[0];
 var stage = apiGatewayArnTmp[1];
 var route = apiGatewayArnTmp[2];
 // Perform authorization to return the Allow policy for correct parameters and
 // the 'Unauthorized' error, otherwise.
 var authResponse = {};
 var condition = {};
  condition.IpAddress = {};
```

```
if (headers.HeaderAuth1 === "headerValue1"
       && queryStringParameters.QueryString1 === "queryValue1") {
        callback(null, generateAllow('me', event.methodArn));
    } else {
        callback(null, generateDeny('me', event.methodArn));
    }
}
// Helper function to generate an IAM policy
var generatePolicy = function(principalId, effect, resource) {
  // Required output:
   var authResponse = {};
    authResponse.principalId = principalId;
   if (effect && resource) {
       var policyDocument = {};
        policyDocument.Version = '2012-10-17'; // default version
       policyDocument.Statement = [];
       var statementOne = {};
        statementOne.Action = 'execute-api:Invoke'; // default action
       statementOne.Effect = effect;
        statementOne.Resource = resource;
        policyDocument.Statement[0] = statementOne;
        authResponse.policyDocument = policyDocument;
    }
   // Optional output with custom properties of the String, Number or Boolean type.
   authResponse.context = {
       "stringKey": "stringval",
       "numberKey": 123,
       "booleanKey": true
    };
   return authResponse;
}
var generateAllow = function(principalId, resource) {
   return generatePolicy(principalId, 'Allow', resource);
}
var generateDeny = function(principalId, resource) {
   return generatePolicy(principalId, 'Deny', resource);
}
```

#### Python

```
# A simple REQUEST authorizer example to demonstrate how to use request
# parameters to allow or deny a request. In this example, a request is
# authorized if the client-supplied HeaderAuth1 header and QueryString1 query
 parameter
# in the request context match the specified values of
# of 'headerValue1' and 'queryValue1' respectively.
import json
def lambda_handler(event, context):
    print(event)
    # Retrieve request parameters from the Lambda function input:
    headers = event['headers']
    queryStringParameters = event['queryStringParameters']
    stageVariables = event['stageVariables']
    requestContext = event['requestContext']
    # Parse the input for the parameter values
    tmp = event['methodArn'].split(':')
    apiGatewayArnTmp = tmp[5].split('/')
    awsAccountId = tmp[4]
    region = tmp[3]
    ApiId = apiGatewayArnTmp[0]
    stage = apiGatewayArnTmp[1]
    route = apiGatewayArnTmp[2]
    # Perform authorization to return the Allow policy for correct parameters
    # and the 'Unauthorized' error, otherwise.
    authResponse = {}
    condition = {}
    condition['IpAddress'] = {}
    if (headers['HeaderAuth1'] ==
            "headerValue1" and queryStringParameters["QueryString1"] ==
 "queryValue1"):
        response = generateAllow('me', event['methodArn'])
        print('authorized')
        return json.loads(response)
```

```
response = generateDeny('me', event['methodArn'])
        print('unauthorized')
        return json.loads(response)
   # Help function to generate IAM policy
def generatePolicy(principalId, effect, resource):
    authResponse = {}
    authResponse['principalId'] = principalId
    if (effect and resource):
        policyDocument = {}
        policyDocument['Version'] = '2012-10-17'
        policyDocument['Statement'] = []
        statementOne = {}
        statementOne['Action'] = 'execute-api:Invoke'
        statementOne['Effect'] = effect
        statementOne['Resource'] = resource
        policyDocument['Statement'] = [statementOne]
        authResponse['policyDocument'] = policyDocument
    authResponse['context'] = {
        "stringKey": "stringval",
        "numberKey": 123,
        "booleanKey": True
    }
    authResponse_JSON = json.dumps(authResponse)
    return authResponse_JSON
def generateAllow(principalId, resource):
    return generatePolicy(principalId, 'Allow', resource)
def generateDeny(principalId, resource):
    return generatePolicy(principalId, 'Deny', resource)
```

To configure the preceding Lambda function as a REQUEST authorizer function for a WebSocket API, follow the same procedure as for <u>REST APIs</u>.

Access control 1179

To configure the \$connect route to use this Lambda authorizer in the console, select or create the \$connect route. In the **Route request settings** section, choose **Edit**. Select your authorizer in the **Authorization** dropdown menu, and then choose **Save changes**.

To test the authorizer, you need to create a new connection. Changing authorizer in \$connect doesn't affect the already connected client. When you connect to your WebSocket API, you need to provide values for any configured identity sources. For example, you can connect by sending a valid query string and header using wscat as in the following example:

```
wscat -c 'wss://myapi.execute-api.us-east-1.amazonaws.com/beta?
QueryString1=queryValue1' -H HeaderAuth1:headerValue1
```

If you attempt to connect without a valid identity value, you'll receive a 401 response:

```
wscat -c wss://myapi.execute-api.us-east-1.amazonaws.com/beta
error: Unexpected server response: 401
```

# Integrations for WebSocket APIs in API Gateway

After setting up an API route, you must integrate it with an endpoint in the backend. A backend endpoint is also referred to as an integration endpoint and can be a Lambda function, an HTTP endpoint, or an Amazon service action. The API integration has an integration request and an integration response.

In this section, you can learn how to set up integration requests and integration responses for your WebSocket API.

### **Topics**

- Set up a WebSocket API integration request in API Gateway
- Set up a WebSocket API integration response in API Gateway

# Set up a WebSocket API integration request in API Gateway

Setting up an integration request involves the following:

- Choosing a route key to integrate to the backend.
- Specifying the backend endpoint to invoke. WebSocket APIs support the following integration types:

- AWS PROXY
- AWS
- HTTP\_PROXY
- HTTP
- MOCK

For more information about integration types, see <u>IntegrationType</u> in the API Gateway V2 REST API.

• Configuring how to transform the route request data, if necessary, into integration request data by specifying one or more request templates.

#### Set up a WebSocket API integration request using the API Gateway console

#### To add an integration request to a route in a WebSocket API using the API Gateway console

- 1. Sign in to the API Gateway console, choose the API, and choose **Routes**.
- 2. Under Routes, choose the route.
- Choose the Integration request tab, and then in the Integration request settings section, choose Edit.
- 4. For **Integration type**, select one of the following:
  - Choose **Lambda function** only if your API will be integrated with an Amazon Lambda function that you have already created in this account or in another account.
    - To create a new Lambda function in Amazon Lambda, to set a resource permission on the Lambda function, or to perform any other Lambda service actions, choose **Amazon Service** instead.
  - Choose **HTTP** if your API will be integrated with an existing HTTP endpoint. For more information, see HTTP integrations for REST APIs in API Gateway.
  - Choose Mock if you want to generate API responses from API Gateway directly, without the need for an integration backend. For more information, see Mock integrations for REST APIs in API Gateway.
  - Choose **Amazon service** if your API will be integrated with an Amazon service.
  - Choose **VPC link** if your API will use a VpcLink as a private integration endpoint. For more information, see Private integrations for REST APIs in API Gateway.

- If you chose **Lambda function**, do the following: 5.
  - For **Use Lambda proxy integration**, choose the check box if you intend to use Lambda proxy integration or cross-account Lambda proxy integration.
  - For **Lambda function**, specify the function in one of the following ways:
    - If your Lambda function is in the same account, enter the function name and then select the function from the dropdown list.

### Note

The function name can optionally include its alias or version specification, as in HelloWorld, HelloWorld: 1, or HelloWorld: alpha.

- If the function is in a different account, enter the ARN for the function.
- To use the default timeout value of 29 seconds, keep **Default timeout** turned on. To set C. a custom timeout, choose **Default timeout** and enter a timeout value between 50 and 29000 milliseconds.
- If you chose **HTTP**, follow the instructions in step 4 of the section called "Set up integration request using the console".
- If you chose **Mock**, proceed to the **Request Templates** step. 7.
- If you chose Amazon service, follow the instructions in step 6 of the section called "Set up 8. integration request using the console".
- If you chose **VPC link**, do the following: 9.
  - For **VPC proxy integration**, choose the check box if you want your requests to be proxied a. to your VPCLink's endpoint.
  - For HTTP method, choose the HTTP method type that most closely matches the method in the HTTP backend.
  - From the VPC link dropdown list, select a VPC link. You can select [Use Stage Variables] and enter \${stageVariables.vpcLinkId} in the text box below the list.
    - You can define the vpcLinkId stage variable after deploying the API to a stage and set its value to the ID of the VpcLink.
  - d. For **Endpoint URL**, enter the URL of the HTTP backend you want this integration to use.

e. To use the default timeout value of 29 seconds, keep **Default timeout** turned on. To set a custom timeout, choose **Default timeout** and enter a timeout value between 50 and 29000 milliseconds.

- 10. Choose Save changes.
- 11. Under **Request templates**, do the following:
  - a. To enter a **Template selection expression**, under **Request templates**, choose **Edit**.
  - b. Enter a **Template selection expression**. Use an expression that API Gateway looks for in the message payload. If it is found, it is evaluated, and the result is a template key value that is used to select the data mapping template to be applied to the data in the message payload. You create the data mapping template in the next step. Choose **Edit** to save your changes.
  - c. Choose **Create template** to create the data mapping template. For **Template key**, enter a template key value that is used to select the data mapping template to be applied to the data in the message payload. Then, enter a mapping template. Choose **Create template**.

For information about template selection expressions, see <u>the section called "Template</u> selection expressions".

### Set up an integration request using the Amazon CLI

You can set up an integration request for a route in a WebSocket API by using the Amazon CLI as in the following example, which creates a mock integration:

1. Create a file named integration-params. json, with the following contents:

```
{"PassthroughBehavior": "WHEN_NO_MATCH", "TimeoutInMillis": 29000,
"ConnectionType": "INTERNET", "RequestTemplates": {"application/json":
"{\"statusCode\":200}"}, "IntegrationType": "MOCK"}
```

2. Use the following <u>create-integration</u> command to create the mock integration.

```
aws apigatewayv2 --region us-east-1 create-integration --api-id aabbccddee --cli-input-json file://integration-params.json
```

The output will look like the following:

```
{
```

```
"PassthroughBehavior": "WHEN_NO_MATCH",
"TimeoutInMillis": 29000,
"ConnectionType": "INTERNET",
"IntegrationResponseSelectionExpression": "${response.statuscode}",
"RequestTemplates": {
        "application/json": "{\"statusCode\":200}"
},
"IntegrationId": "0abcdef",
"IntegrationType": "MOCK"
}
```

Alternatively, you can set up an integration request for a proxy integration by using the Amazon CLI.

- 1. Create a Lambda function in the Lambda console and give it a basic Lambda execution role.
- 2. Use the following create-integration command to create the integration.

```
aws apigatewayv2 create-integration --api-id aabbccddee --integration-type AWS_PROXY --integration-method POST --integration-uri arn:aws:apigateway:us-east-1:lambda:path/2015-03-31/functions/arn:aws:lambda:us-east-1:123412341234:function:simpleproxy-echo-e2e/invocations
```

The output will look like the following:

```
{
    "PassthroughBehavior": "WHEN_NO_MATCH",
    "IntegrationMethod": "POST",
    "TimeoutInMillis": 29000,
    "ConnectionType": "INTERNET",
    "IntegrationUri": "arn:aws:apigateway:us-east-1:lambda:path/2015-03-31/functions/
arn:aws:lambda:us-east-1:123412341234:function:simpleproxy-echo-e2e/invocations",
    "IntegrationId": "abcdefg",
    "IntegrationType": "AWS_PROXY"
}
```

#### Input format of a Lambda function for proxy integration for WebSocket APIs

In Lambda proxy integration, API Gateway maps the entire client request to the input event parameter of the backend Lambda function. The following example shows the structure of the

input event from the \$connect route and the input event from the \$disconnect route that API Gateway sends to a Lambda proxy integration.

#### Input from the \$connect route

```
{
    headers: {
      Host: 'abcd123.execute-api.us-east-1.amazonaws.com',
      'Sec-WebSocket-Extensions': 'permessage-deflate; client_max_window_bits',
      'Sec-WebSocket-Key': '...',
      'Sec-WebSocket-Version': '13',
      'X-Amzn-Trace-Id': '...',
      'X-Forwarded-For': '192.0.2.1',
      'X-Forwarded-Port': '443',
      'X-Forwarded-Proto': 'https'
    },
   multiValueHeaders: {
      Host: [ 'abcd123.execute-api.us-east-1.amazonaws.com' ],
      'Sec-WebSocket-Extensions': [ 'permessage-deflate; client_max_window_bits' ],
      'Sec-WebSocket-Key': [ '...' ],
      'Sec-WebSocket-Version': [ '13' ],
      'X-Amzn-Trace-Id': [ '...' ],
      'X-Forwarded-For': [ '192.0.2.1' ],
      'X-Forwarded-Port': [ '443' ],
      'X-Forwarded-Proto': [ 'https' ]
    },
    requestContext: {
      routeKey: '$connect',
      eventType: 'CONNECT',
      extendedRequestId: 'ABCD1234=',
      requestTime: '09/Feb/2024:18:11:43 +0000',
      messageDirection: 'IN',
      stage: 'prod',
      connectedAt: 1707502303419,
      requestTimeEpoch: 1707502303420,
      identity: { sourceIp: '192.0.2.1' },
      requestId: 'ABCD1234=',
      domainName: 'abcd1234.execute-api.us-east-1.amazonaws.com',
      connectionId: 'AAAA1234=',
      apiId: 'abcd1234'
    },
    isBase64Encoded: false
  }
```

#### Input from the \$disconnect route

```
{
    headers: {
      Host: 'abcd1234.execute-api.us-east-1.amazonaws.com',
      'x-api-key': '',
      'X-Forwarded-For': '',
      'x-restapi': ''
    },
    multiValueHeaders: {
      Host: [ 'abcd1234.execute-api.us-east-1.amazonaws.com' ],
      'x-api-key': [ '' ],
      'X-Forwarded-For': [ '' ],
      'x-restapi': [ '' ]
    },
    requestContext: {
      routeKey: '$disconnect',
      disconnectStatusCode: 1005,
      eventType: 'DISCONNECT',
      extendedRequestId: 'ABCD1234=',
      requestTime: '09/Feb/2024:18:23:28 +0000',
      messageDirection: 'IN',
      disconnectReason: 'Client-side close frame status not set',
      stage: 'prod',
      connectedAt: 1707503007396,
      requestTimeEpoch: 1707503008941,
      identity: { sourceIp: '192.0.2.1' },
      requestId: 'ABCD1234=',
      domainName: 'abcd1234.execute-api.us-east-1.amazonaws.com',
      connectionId: 'AAAA1234=',
      apiId: 'abcd1234'
    },
    isBase64Encoded: false
  }
```

# Set up a WebSocket API integration response in API Gateway

The following section provides a brief overview of integration responses for WebSocket API and how to set up an integration response for a WebSocket API.

#### **Topics**

- Overview of integration responses
- Integration responses for two-way communication
- Set up an integration response using the API Gateway console
- Set up an integration response using the Amazon CLI

#### Overview of integration responses

API Gateway's integration response is a way of modeling and manipulating the response from a backend service. There are some differences in setup of a REST API versus a WebSocket API integration response, but conceptually the behavior is the same.

WebSocket routes can be configured for two-way or one-way communication.

- When a route is configured for two-way communication, an integration response allows you to configure transformations on the returned message payload, similar to integration responses for **REST APIs.**
- If a route is configured for one-way communication, then regardless of any integration response configuration, no response will be returned over the WebSocket channel after the message is processed.

API Gateway will not pass the backend response through to the route response, unless you set up a route response. To learn about setting up a route response, see the section called "Set up WebSocket API route responses".

### Integration responses for two-way communication

Integrations can be divided into *proxy* integrations and *non-proxy* integrations.

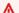

#### Important

For proxy integrations, API Gateway automatically passes the backend output to the caller as the complete payload. There is no integration response.

For non-proxy integrations, you must set up at least one integration response:

• Ideally, one of your integration responses should act as a catch-all when no explicit choice can be made. This default case is represented by setting an integration response key of \$default.

• In all other cases, the integration response key functions as a regular expression. It should follow a format of "/expression/".

#### For non-proxy HTTP integrations:

- API Gateway will attempt to match the HTTP status code of the backend response. The
  integration response key will function as a regular expression in this case. If a match cannot be
  found, then \$default is chosen as the integration response.
- The template selection expression, as described above, functions identically. For example:
  - /2\d\d/: Receive and transform successful responses
  - /4\d\d/: Receive and transform bad request errors
  - \$default: Receive and transform all unexpected responses

For more information about template selection expressions, see <u>the section called "Template selection expressions"</u>.

### Set up an integration response using the API Gateway console

To set up a route integration response for a WebSocket API using the API Gateway console:

- 1. Sign in to the API Gateway console at https://console.amazonaws.cn/apigateway.
- 2. Choose your WebSocket API and choose your route.
- 3. Choose the **Integration request** tab, and then in the **Integration response settings** section, choose **Create integration response**.
- 4. For Response key, enter a value that will be found in the response key in the outgoing message after evaluating the response selection expression. For instance, you can enter /4\d \d/ to receive and transform bad request errors or enter \$default to receive and transform all responses that match the template selection expression.
- 5. For **Template selection expression**, enter a selection expression to evaluate the outgoing message.
- 6. Choose **Create response**.
- 7. You can also define a mapping template to configure transformations of your returned message payload. Choose **Create template**.

Enter a key name. If you are choosing the default template selection expression, enter \
\$default.

- 9. For **Response template**, enter your mapping template in the code editor.
- 10. Choose Create template.
- 11. Choose **Deploy API** to deploy your API.

Use the following <u>wscat</u> command to connect to your API. For more information about wscat, see the section called "Use wscat to connect to a WebSocket API and send messages to it".

```
wscat -c wss://api-id.execute-api.us-west-2.amazonaws.com/test
```

When you call your route, the returned message payload should return.

### Set up an integration response using the Amazon CLI

The following <u>create-integration-response</u> command creates a \$default integration response:

```
aws apigatewayv2 create-integration-response \
    --api-id vaz7da96z6 \
    --integration-id a1b2c3 \
    --integration-response-key '$default'
```

# Request validation for WebSocket APIs in API Gateway

You can configure API Gateway to perform validation on a route request before proceeding with the integration request. If the validation fails, API Gateway fails the request without calling your backend, sends a "Bad request body" gateway response to the client, and publishes the validation results in CloudWatch Logs. Using validation this way reduces unnecessary calls to your API backend.

# **Model selection expressions**

You can use a model selection expression to dynamically validate requests within the same route. Model validation occurs if you provide a model selection expression for either proxy or non-proxy integrations. You might need to define the \$default model as a fallback when no matching model is found. If there is no matching model and \$default isn't defined, the validation fails. The selection expression looks like Route.ModelSelectionExpression and evaluates to the key for Route.RequestModels.

Request validation 1189

When you define a <u>route</u> for a WebSocket API, you can optionally specify a <u>model selection</u> expression. This expression is evaluated to select the model to be used for body validation when a request is received. The expression evaluates to one of the entries in a route's <u>requestmodels</u>.

A model is expressed as a <u>JSON schema</u> and describes the data structure of the request body. The nature of this selection expression enables you to dynamically choose the model to validate against at runtime for a particular route. For information about how to create a model, see <u>the</u> section called "Data models for REST APIs".

### Set up request validation using the API Gateway console

The following example shows you how to set up request validation on a route.

First, you create a model, and then you create a route. Next, you configure request validation on the route you just created. Lastly, you deploy and test your API. To complete this tutorial, you need a WebSocket API with \$request.body.action as the route selection expression and an integration endpoint for your new route.

You also need wscat to connect to your API. For more information, see <u>the section called "Use</u> wscat to connect to a WebSocket API and send messages to it".

#### To create a model

- 1. Sign in to the API Gateway console at <a href="https://console.amazonaws.cn/apigateway">https://console.amazonaws.cn/apigateway</a>.
- 2. Choose a WebSocket API.
- 3. In the main navigation pane, choose **Models**.
- 4. Choose Create model.
- 5. For **Name**, enter **emailModel**.
- 6. For **Content type**, enter **application/json**.
- 7. For **Model schema**, enter the following model:

```
{
    "$schema": "http://json-schema.org/draft-04/schema#",
    "type" : "object",
    "required" : [ "address"],
    "properties" : {
        "address": {
            "type": "string"
        }
}
```

Request validation 1190

}

This model requires that the request contains an email address.

Choose Save. 8.

In this step, you create a route for your WebSocket API.

#### To create a route

- In the main navigation pane, choose **Routes**. 1.
- 2. Choose Create route.
- For Route key, enter sendMessage.
- Choose an integration type and specify an integration endpoint. For more information see the section called "Integrations".
- Choose Create route.

In this step, you set up request validation for the sendMessage route.

### To set up request validation

- On the **Route request** tab, under **Route request settings**, choose **Edit**.
- For Model selection expression, enter \${request.body.messageType}. 2.

API Gateway uses the messageType property to validate the incoming request.

- Choose Add request model. 3.
- For **Model key**, enter **email**. 4.
- 5. For Model, choose emailModel.

API Gateway validates incoming messages with the messageType property set to email against this model.

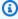

#### Note

If API Gateway can't match the model selection expression to a model key, then it selects the \$default model. If there is no \$default model, then the validation fails. For production APIs, we recommend that you create a \$default model.

Request validation 1191

#### 6. Choose Save changes.

In this step, you deploy and test your API.

### To deploy and test your API

- 1. Choose **Deploy API**.
- 2. Choose the desired stage from the dropdown list or enter the name of a new stage.
- 3. Choose **Deploy**.
- 4. In the main navigation pane, choose **Stages**.
- Copy your API's WebSocket URL. The URL should look like wss://abcdef123.executeapi.us-west-2.amazonaws.com/production.
- 6. Open a new terminal and run the **wscat** command with the following parameters.

```
wscat -c wss://abcdef123.execute-api.us-west-2.amazonaws.com/production

Connected (press CTRL+C to quit)
```

7. Use the following command to test your API.

API Gateway will fail the request.

Use the next command to send a valid request to your API.

```
{"action": "sendMessage", "messageType": "email", "address":
    "mary_major@example.com"}
```

# **Data transformations for WebSocket APIs in API Gateway**

In API Gateway, a WebSocket API's method request can take a payload in a different format from the corresponding integration request payload, as required in the backend. Similarly, the backend

may return an integration response payload different from the method response payload, as expected by the frontend.

API Gateway lets you use mapping template transformations to map the payload from a method request to the corresponding integration request and from an integration response to the corresponding method response. You create a mapping template and You specify a template selection expression to determine which template to use to perform the necessary data transformations.

You can use data mappings to map data from a <u>route request</u> to a backend integration. To learn more, see the section called "Data mapping".

### Mapping templates and models

A *mapping template* is a script expressed in <u>Velocity Template Language (VTL)</u> and applied to the payload using <u>JSONPath expressions</u>. For more information about API Gateway mapping templates, see Mapping template transformations for REST APIs in API Gateway.

The payload can have a *data model* according to the <u>JSON schema draft 4</u>. You do not have to define a model to create a mapping template. However, a model can help you create a template because API Gateway generates a template blueprint based on a provided model. For more information about API Gateway models, see <u>Data models</u> for <u>REST APIs</u>.

# **Template selection expressions**

To transform a payload with a mapping template, you specify a WebSocket API template selection expression in an <u>integration request</u> or <u>integration response</u>. This expression is evaluated to determine the input or output template (if any) to use to transform either the request body into the integration request body (via an input template) or the integration response body to the route response body (via an output template).

Integration.TemplateSelectionExpression supports \${request.body.jsonPath} and
static values.

```
IntegrationResponse.TemplateSelectionExpression supports
${request.body.jsonPath}, ${integration.response.statuscode},
${integration.response.header.headerName},
${integration.response.multivalueheader.headerName}, and static values.
```

# Integration response selection expressions

When you set up an integration response for a WebSocket API, you can optionally specify an integration response selection expression. This expression determines what IntegrationResponse should be selected when an integration returns. The value of this expression is currently restricted by API Gateway, as defined below. Realize that this expression is only relevant for *non-proxy integrations*; a proxy integration simply passes the response payload back to the caller without modeling or modification.

Unlike the other preceding selection expressions, this expression currently supports a patternmatching format. The expression should be wrapped with forward slashes.

Currently the value is fixed depending on the integrationType:

- For Lambda-based integrations, it is \$integration.response.body.errorMessage.
- For HTTP and MOCK integrations, it is \$integration.response.statuscode.
- For HTTP PROXY and AWS PROXY, the expression isn't utilized because you're requesting that the payload pass through to the caller.

### Set up data mapping for WebSocket APIs in API Gateway

Data mapping enables you to map data from a route request to a backend integration.

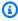

### Note

Data mapping for WebSocket APIs isn't supported in the Amazon Web Services Management Console. You must use the Amazon CLI, Amazon CloudFormation, or an SDK to configure data mapping.

### **Topics**

- Map route request data to integration request parameters
- Examples

#### Map route request data to integration request parameters

Integration request parameters can be mapped from any defined route request parameters, the request body, context or stage variables, and static values.

The following table shows integration request data mapping expressions. In the table, PARAM\_NAME is the name of a route request parameter of the given parameter type. It must match the regular expression '^[a-zA-Z0-9.\_\$-]+\$]'. JSONPath\_EXPRESSION is a JSONPath expression for a JSON field of the request body.

| Mapped data source                                                        | Mapping expression                                                                           |
|---------------------------------------------------------------------------|----------------------------------------------------------------------------------------------|
| Request query string (supported only for the \$connect route)             | route.request.quer<br>ystring. <i>PARAM_NAME</i>                                             |
| Request header (supported only for the \$connect route)                   | route.request.header. PARAM_NAME                                                             |
| Multi-value request query string (supported only for the \$connect route) | route.request.multivalueque rystring. <i>PARAM_NAME</i>                                      |
| Multi-value request header (supported only for the \$connect route)       | route.request.multivaluehea der. <i>PARAM_NAME</i>                                           |
| Request body                                                              | <pre>route.request.body. JSONPath_ EXPRESSION</pre>                                          |
| Stage variables                                                           | stageVariables. VARIABLE_NAME                                                                |
| Context variables                                                         | context. VARIABLE_NAME that must be one of the supported context variables.                  |
| Static value                                                              | 'STATIC_VALUE' . The STATIC_VALUE is a string literal and must be enclosed in single quotes. |

When you create a data mapping, using the Amazon CLI make sure to follow the correct format for using literals with strings in the Amazon CLI. For more information, see <u>Using quotation marks and literals with strings in the Amazon CLI</u> in the *Amazon Command Line Interface User Guide*.

### **Examples**

The following Amazon CLI examples configure data mappings. For an example Amazon CloudFormation template, see websocket-data-mapping.yaml.

#### Map a client's connectionId to a header in an integration request

The following <u>update-integration</u> command maps a client's connectionId to a connectionId header in the request to a backend integration:

```
aws apigatewayv2 update-integration \
    --integration-id abc123 \
    --api-id a1b2c3d4 \
    --request-parameters
'integration.request.header.connectionId'='context.connectionId'
```

#### Map a query string parameter to a header in an integration request

The following example maps an authToken query string parameter to an authToken header in the integration request.

1. Use the following <u>update-route</u> command to add the authToken query string parameter to the route's request parameters.

```
aws apigatewayv2 update-route --route-id Oabcdef \
    --api-id a1b2c3d4 \
    --request-parameters '{"route.request.querystring.authToken": {"Required":
    false}}'
```

2. Use the following <u>update-integration</u> command to map the query string parameter to the authToken header in the request to the backend integration.

```
aws apigatewayv2 update-integration \
    --integration-id abc123 \
    --api-id a1b2c3d4 \
    --request-parameters
'integration.request.header.authToken'='route.request.querystring.authToken'
```

3. (Optional) If necessary, use the following <u>delete-route-request-parameter</u> to delete the authToken query string parameter from the route's request parameters.

```
aws apigatewayv2 delete-route-request-parameter \
    --route-id 0abcdef \
    --api-id a1b2c3d4 \
    --request-parameter-key 'route.request.querystring.authToken'
```

# WebSocket API mapping template reference for API Gateway

This section summarizes the set of variables that are currently supported for WebSocket APIs in API Gateway.

| Parameter                                   | Description                                                                                                    |
|---------------------------------------------|----------------------------------------------------------------------------------------------------|
| <pre>\$context.connectionId</pre>           | A unique ID for the connection that can be used to make a callback to the client.                                                                                                    |
| \$context.connectedAt                       | The Epoch-formatted connection time.                                                                                                    |
| <pre>\$context.domainName</pre>             | A domain name for the WebSocket API. This can be used to make a callback to the client (instead of a hard-coded value).                                                                    |
| <pre>\$context.eventType</pre>              | The event type: CONNECT, MESSAGE, or DISCONNECT .                                                                                                    |
| <pre>\$context.messageId</pre>              | A unique server-side ID for a message.  Available only when the \$context.  eventType is MESSAGE.                                                                                          |
| <pre>\$context.routeKey</pre>               | The selected route key.                                                                                                    |
| <pre>\$context.requestId</pre>              | Same as \$context.extendedRequestId .                                                                                                    |
| \$context.extendedRequestId                 | An automatically generated ID for the API call, which contains more useful information for debugging/troubleshooting.                                                                      |
| <pre>\$context.apiId</pre>                  | The identifier API Gateway assigns to your API.                                                                                                    |
| <pre>\$context.authorizer.principalId</pre> | The principal user identification associated with the token sent by the client and returned from an API Gateway Lambda authorizer (formerly known as a custom authorizer) Lambda function. |

| Parameter                                         | Description                                                                                                    |
|---------------------------------------------------|----------------------------------------------------------------------------------------------------|
| <pre>\$context.authorizer. property</pre>         | The stringified value of the specified key-value pair of the context map returned from an API Gateway Lambda authorizer function. For example, if the authorizer returns the following context map:      |
|                                                   | <pre>"context" : {     "key": "value",     "numKey": 1,     "boolKey": true }</pre>                                                                                                    |
|                                                   | <pre>calling \$context.authorizer.key returns the "value" string, calling \$context.authorizer.numKey returns the "1" string, and calling \$context. authorizer.boolKey returns the "true" string.</pre> |
| <pre>\$context.error.messageString</pre>          | The quoted value of \$context.error.mes sage , namely "\$context.error.me ssage" .                                                                                                    |
| <pre>\$context.error.validationEr rorString</pre> | A string containing a detailed validation error message.                                                                                                    |
| <pre>\$context.identity.accountId</pre>           | The Amazon account ID associated with the request.                                                                                                    |
| <pre>\$context.identity.apiKey</pre>              | The API owner key associated with key-enabl ed API request.                                                                                                    |
| <pre>\$context.identity.apiKeyId</pre>            | The API key ID associated with the key-enabl ed API request                                                                                                    |

| Parameter                                                | Description                                                                                                    |
|----------------------------------------------------------|----------------------------------------------------------------------------------------------------|
| <pre>\$context.identity.caller</pre>                     | The principal identifier of the caller making the request.                                                                                                    |
| \$context.identity.cognitoAu<br>thenticationProvider     | A comma-separated list of all the Amazon Cognito authentication providers used by the caller making the request. Available only if the request was signed with Amazon Cognito credentials.  For example, for an identity from an Amazon Cognito user pool, cognito-idp. region.amazonaws.com/ user_pool |
|                                                          | _id ,cognito-idp. region.amazonaw s.com/ user_pool_id :CognitoS ignIn: token subject claim  For information about the available Amazon Cognito authentication providers, see Using Federated Identities in the Amazon Cognito                                                                           |
| <pre>\$context.identity.cognitoAu thenticationType</pre> | The Amazon Cognito authentication type of the caller making the request. Available only if the request was signed with Amazon Cognito credentials. Possible values include authenticated for authenticated identities and unauthenticated for unauthenticated identities.                               |
| <pre>\$context.identity.cognitoId entityId</pre>         | The Amazon Cognito identity ID of the caller making the request. Available only if the request was signed with Amazon Cognito credentials.                                                                                                    |

| Parameter                                            | Description                                                                                                    |
|------------------------------------------------------|----------------------------------------------------------------------------------------------------|
| <pre>\$context.identity.cognitoId entityPoolId</pre> | The Amazon Cognito identity pool ID of the caller making the request. Available only if the request was signed with Amazon Cognito credentials. |
| <pre>\$context.identity.sourceIp</pre>               | The source IP address of the immediate TCP connection making the request to API Gateway endpoint.                                               |
| <pre>\$context.identity.user</pre>                   | The principal identifier of the user making the request.                                                                                        |
| <pre>\$context.identity.userAgent</pre>              | The User Agent of the API caller.                                                                                                    |
| <pre>\$context.identity.userArn</pre>                | The Amazon Resource Name (ARN) of the effective user identified after authentication.                                                           |
| <pre>\$context.requestTime</pre>                     | The <a href="CLF">CLF</a> -formatted request time (dd/MMM/yy yy:HH:mm:ss +-hhmm ).                                                              |
| <pre>\$context.requestTimeEpoch</pre>                | The <u>Epoch</u> -formatted request time, in milliseconds.                                                                                      |
| \$context.stage                                      | The deployment stage of the API call (for example, Beta or Prod).                                                                               |
| \$context.status                                     | The response status.                                                                                                    |
| <pre>\$input.body</pre>                              | Returns the raw payload as a string.                                                                                                    |

| Parameter                  | Description                                                                                     |
|----------------------------|-------------------------------------------------------------------------------------------------|
| <pre>\$input.json(x)</pre> | This function evaluates a JSONPath expression and returns the results as a JSON string.         |
|                            | For example, \$input.json('\$.pets') will return a JSON string representing the pets structure. |
|                            | For more information about JSONPath, see <u>JSONPath</u> or <u>JSONPath for Java</u> .          |

| Parameter                                                       | Description                                                                                                    |
|-----------------------------------------------------------------|----------------------------------------------------------------------------------------------------|
| <pre>\$input.path(x)</pre>                                      | Takes a JSONPath expression string (x) and returns a JSON object representation of the result. This allows you to access and manipulat e elements of the payload natively in <a href="Apache Velocity Template Language">Apache Velocity Template Language (VTL)</a> .       |
|                                                                 | For example, if the expression \$input.pa th('\$.pets') returns an object like this:                                                                                                    |
|                                                                 | <pre>[     "id": 1,     "type": "dog",     "price": 249.99     },     {         "id": 2,         "type": "cat",         "price": 124.99     },     {         "id": 3,         "type": "fish",         "price": 0.99     } ]</pre> <pre>\$input.path('\$.pets').count()</pre> |
|                                                                 | would return "3".                                                                                                    |
|                                                                 | For more information about JSONPath, see <u>JSONPath</u> or <u>JSONPath</u> for <u>Java</u> .                                                                                                    |
| <pre>\$stageVariables. <variable_name></variable_name></pre>    | <pre><variable_name> represents a stage variable name.</variable_name></pre>                                                                                                    |
| <pre>\$stageVariables[' <variable _name=""> ']</variable></pre> | <pre><variable_name> represents any stage variable name.</variable_name></pre>                                                                                                    |

| Parameter                                                         | Description                                                                                                    |
|-------------------------------------------------------------------|----------------------------------------------------------------------------------------------------|
| <pre>\${stageVariables[' <variable _name=""> ']}</variable></pre> | <pre><variable_name> represents any stage variable name.</variable_name></pre>                                                                                                    |
| <pre>\$util.escapeJavaScript()</pre>                              | Escapes the characters in a string using JavaScript string rules.  (i) Note  This function will turn any regular single quotes (') into escaped ones (\'). However, the escaped single quotes are not valid in JSON. Thus, when the output from this function is used in a JSON property, you must turn any escaped single quotes (\') back to regular single quotes (\'). This is shown in the following example:  \$util.escapeJavaSc ript( data).replaceAll("\\", """) |

| Parameter                        | Description                                                                                                    |
|----------------------------------|----------------------------------------------------------------------------------------------------|
| <pre>\$util.parseJson()</pre>    | Takes "stringified" JSON and returns an object representation of the result. You can use the result from this function to access and manipulate elements of the payload natively in Apache Velocity Template Language (VTL). For example, if you have the following payload: |
|                                  | {"errorMessage":"{\"key1\":\"var1\", \"key2\":{\"arr\":[1,2,3]}}"}                                                                                                    |
|                                  | and use the following mapping template                                                                                                    |
|                                  | <pre>#set (\$errorMessageObj = \$util.par seJson(\$input.path('\$.error Message'))) {    "errorMessageObjKey2ArrVal" :    \$errorMessageObj.key2.arr[0] }</pre>                                                                                                    |
|                                  | You will get the following output:                                                                                                    |
|                                  | <pre>{     "errorMessageObjKey2ArrVal" : 1 }</pre>                                                                                                    |
| <pre>\$util.urlEncode()</pre>    | Converts a string into "application/x-www-form-urlencoded" format.                                                                                                    |
| <pre>\$util.urlDecode()</pre>    | Decodes an "application/x-www-form-url encoded" string.                                                                                                    |
| <pre>\$util.base64Encode()</pre> | Encodes the data into a base64-encoded string.                                                                                                    |

| Parameter                        | Description                                    |
|----------------------------------|------------------------------------------------|
| <pre>\$util.base64Decode()</pre> | Decodes the data from a base64-encoded string. |

# Binary media types for WebSocket APIs in API Gateway

API Gateway WebSocket APIs don't currently support binary frames in incoming message payloads. If a client app sends a binary frame, API Gateway rejects it and disconnects the client with code 1003.

There is a workaround for this behavior. If the client sends a text-encoded binary data (e.g., base64) as a text frame, you can set the integration's contentHandlingStrategy property to CONVERT\_TO\_BINARY to convert the payload from base64-encoded string to binary.

To return a route response for a binary payload in non-proxy integrations, you can set the integration response's contentHandlingStrategy property to CONVERT\_TO\_TEXT to convert the payload from binary to base64-encoded string.

### Invoke WebSocket APIs

After you've deployed your WebSocket API, client applications can connect to it and send messages to it—and your backend service can send messages to connected client applications:

- You can use wscat to connect to your WebSocket API and send messages to it to simulate client behavior. See the section called "Use wscat to connect to a WebSocket API and send messages to it".
- You can use the @connections API from your backend service to send a callback message to a
  connected client, get connection information, or disconnect the client. See <a href="the section called">the section called</a>
  "Use @connections commands in your backend service".
- A client application can use its own WebSocket library to invoke your WebSocket API.

# Use wscat to connect to a WebSocket API and send messages to it

The <u>wscat</u> utility is a convenient tool for testing a WebSocket API that you have created and deployed in API Gateway. You can install and use wscat as follows:

1. Download wscat from https://www.npmjs.com/package/wscat.

Binary media types 1205

2. Install wscat by running the following command:

```
npm install -g wscat
```

3. To connect to your API, run the wscat command as shown in the following example. Note that this example assumes that the Authorization setting is NONE.

```
wscat -c wss://aabbccddee.execute-api.us-east-1.amazonaws.com/test/
```

You need to replace *aabbccddee* with the actual API ID, which is displayed in the API Gateway console or returned by the Amazon CLI create-api command.

In addition, if your API is in a Region other than us-east-1, you need to substitute the correct Region.

4. To test your API, enter a message such as the following while connected:

```
{"{jsonpath-expression}":"{route-key}"}
```

where *{jsonpath-expression}* is a JSONPath expression and *{route-key}* is a route key for the API. For example:

```
{"action":"action1"}
{"message":"test response body"}
```

For more information about JSONPath, see JSONPath or JSONPath for Java.

5. To disconnect from your API, enter ctrl-C.

# Use @connections commands in your backend service

Your backend service can use the following WebSocket connection HTTP requests to send a callback message to a connected client, get connection information, or disconnect the client.

# Important

These requests use <u>IAM authorization</u>, so you must sign them with <u>Signature Version 4</u> (<u>SigV4</u>). To do this, you can use the API Gateway Management API. For more information, see ApiGatewayManagementApi.

Invoke 1206

In the following command, you need to replace {api-id} with the actual API ID, which is displayed in the API Gateway console or returned by the Amazon CLI create-api command. You must establish the connection before using this command.

To send a callback message to the client, use:

```
POST https://{api-id}.execute-api.us-east-1.amazonaws.com/{stage}/
@connections/{connection_id}
```

You can test this request by using Postman or by calling awscurl as in the following example:

```
awscurl --service execute-api -X POST -d "hello world" https://{prefix}.execute-api.us-east-1.amazonaws.com/{stage}/@connections/{connection_id}
```

You need to URL-encode the command as in the following example:

```
awscurl --service execute-api -X POST -d "hello world" https://aabbccddee.execute-api.us-east-1.amazonaws.com/prod/%40connections/R0oXAdfD0kwCH6w%3D
```

To get the latest connection status of the client, use:

```
GET https://{api-id}.execute-api.us-east-1.amazonaws.com/{stage}/
@connections/{connection_id}
```

To disconnect the client, use:

```
DELETE https://{api-id}.execute-api.us-east-1.amazonaws.com/{stage}/
@connections/{connection_id}
```

You can dynamically build a callback URL by using the \$context variables in your integration. For example, if you use Lambda proxy integration with a Node.js Lambda function, you can build the URL and send a message to a connected client as follows:

```
import {
   ApiGatewayManagementApiClient,
   PostToConnectionCommand,
} from "@aws-sdk/client-apigatewaymanagementapi";
```

Invoke 1207

```
export const handler = async (event) => {
  const domain = event.requestContext.domainName;
  const stage = event.requestContext.stage;
  const connectionId = event.requestContext.connectionId;
  const callbackUrl = `https://${domain}/${stage}`;
  const client = new ApiGatewayManagementApiClient({ endpoint: callbackUrl });
  const requestParams = {
    ConnectionId: connectionId,
    Data: "Hello!",
  };
  const command = new PostToConnectionCommand(requestParams);
  try {
    await client.send(command);
  } catch (error) {
    console.log(error);
  }
  return {
    statusCode: 200,
  };
};
```

If you use a custom domain name for your WebSocket API, remove the stage variable from your function code.

When sending a callback message, your Lambda function must have permission to call the API Gateway Management API. You might receive an error that contains GoneException if you post a message before the connection is established, or after the client has disconnected.

# Publish WebSocket APIs for customers to invoke

Simply creating and developing an API Gateway API doesn't automatically make it callable by your users. To make it callable, you must deploy your API to a stage. In addition, you might want to customize the URL that your users will use to access your API. You can give it a domain that is consistent with your brand or is more memorable than the default URL for your API.

In this section, you can learn how to deploy your API and customize the URL that you provide to users to access it.

Publish 1208

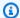

#### Note

To augment the security of your API Gateway APIs, the execute-api. {region}.amazonaws.com domain is registered in the Public Suffix List (PSL). For further security, we recommend that you use cookies with a \_\_\_Host - prefix if you ever need to set sensitive cookies in the default domain name for your API Gateway APIs. This practice will help to defend your domain against cross-site request forgery attempts (CSRF). For more information see the Set-Cookie page in the Mozilla Developer Network.

### **Topics**

- Create stages for WebSocket APIs in API Gateway
- Deploy WebSocket APIs in API Gateway
- Security policy for WebSocket APIs in API Gateway
- Custom domain names for WebSocket APIs in API Gateway

# Create stages for WebSocket APIs in API Gateway

An API stage is a logical reference to a lifecycle state of your API (for example, dev, prod, beta, or v2). API stages are identified by their API ID and stage name, and they're included in the URL you use to invoke the API. Each stage is a named reference to a deployment of the API and is made available for client applications to call.

A deployment is a snapshot of your API configuration. After you deploy an API to a stage, it's available for clients to invoke. You must deploy an API for changes to take effect.

# Stage variables

Stage variables are key-value pairs that you can define for a stage of a WebSocket API. They act like environment variables and can be used in your API setup.

For example, you can define a stage variable, and then set its value as an HTTP endpoint for an HTTP proxy integration. Later, you can reference the endpoint by using the associated stage variable name. By doing this, you can use the same API setup with a different endpoint at each stage. Similarly, you can use stage variables to specify a different Amazon Lambda function integration for each stage of your API.

Stages 1209

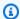

#### Note

Stage variables are not intended to be used for sensitive data, such as credentials. To pass sensitive data to integrations, use an Amazon Lambda authorizer. You can pass sensitive data to integrations in the output of the Lambda authorizer. To learn more, see the section called "Lambda authorizer response format".

#### **Examples**

To use a stage variable to customize the HTTP integration endpoint, you must first set the name and value of the stage variable (for example, url) with a value of example.com. Next, set up an HTTP proxy integration. Instead of entering the endpoint's URL, you can tell API Gateway to use the stage variable value, http://\${stageVariables.url}. This value tells API Gateway to substitute your stage variable \${} at runtime, depending on the stage of your API.

You can reference stage variables in a similar way to specify a Lambda function name or an Amazon role ARN.

When specifying a Lambda function name as a stage variable value, you must configure the permissions on the Lambda function manually. The following add-permission command adds the required permissions:

aws lambda add-permission --function-name arn:aws:lambda:XXXXXX:your-lambda-functionname --source-arn arn:aws:execute-api:us-east-1:YOUR\_ACCOUNT\_ID:api\_id/\*/HTTP\_METHOD/ resource --principal apigateway.amazonaws.com --statement-id apigateway-access --action lambda:InvokeFunction

# API Gateway stage variables reference

### **HTTP integration URIs**

You can use a stage variable as part of an HTTP integration URI, as shown in the following examples.

- A full URI without protocol http://\${stageVariables.<variable\_name>}
- A full domain http://\${stageVariables.<variable\_name>}/resource/operation
- A subdomain http://\${stageVariables.<variable\_name>}.example.com/ resource/operation

Stages 1210

- A path http://example.com/\${stageVariables.<variable\_name>}/bar
- A query string http://example.com/foo?q=\${stageVariables.<variable\_name>}

#### **Lambda functions**

You can use a stage variable in place of a Lambda function name or alias, as shown in the following examples.

- arn:aws:apigateway:<region>:lambda:path/2015-03-31/ functions/arn:aws:lambda:<region>:<account\_id>:function: \${stageVariables.<function\_variable\_name>}/invocations
- arn:aws:apigateway:<region>:lambda:path/2015-03-31/functions/ arn:aws:lambda:<region>:<account\_id>:function:<function\_name>: \${stageVariables.<version\_variable\_name>}/invocations

### Note

To use a stage variable for a Lambda function, the function must be in the same account as the API. Stage variables don't support cross-account Lambda functions.

### **Amazon integration credentials**

You can use a stage variable as part of an Amazon user or role credential ARN, as shown in the following example.

• arn:aws:iam::<account\_id>:\${stageVariables.<variable\_name>}

# **Deploy WebSocket APIs in API Gateway**

After creating your WebSocket API, you must deploy it to make it available for your users to invoke.

To deploy an API, you create an <u>API deployment</u> and associate it with a <u>stage</u>. Each stage is a snapshot of the API and is made available for client apps to call.

Deploy a WebSocket API 1211

#### Important

Every time you update an API, you must redeploy it. Changes to anything other than stage settings require a redeployment, including modifications to the following resources:

- Routes
- Integrations
- Authorizers

By default you are limited to 10 stages for each API. We recommend that you re-use stages for your deployments.

To call a deployed WebSocket API, the client sends a message to the API's URL. The URL is determined by the API's hostname and stage name.

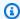

### Note

API Gateway will support payloads up to 128 KB with a maximum frame size of 32 KB. If a message exceeds 32 KB, it must be split into multiple frames, each 32 KB or smaller.

Using the API's default domain name, the URL of (for example) a WebSocket API in a given stage ({stageName}) is in the following format:

```
wss://{api-id}.execute-api.{region}.amazonaws.com/{stageName}
```

To make the WebSocket API's URL more user-friendly, you can create a custom domain name (e.g., api.example.com) to replace the default host name of the API. The configuration process is the same as for REST APIs. For more information, see the section called "Custom domain names".

Stages enable robust version control of your API. For example, you can deploy an API to a test stage and a prod stage, and use the test stage as a test build and use the prod stage as a stable build. After the updates pass the test, you can promote the test stage to the prod stage. The promotion can be done by redeploying the API to the prod stage. For more details about stages, see the section called "Set up a stage".

#### **Topics**

Deploy a WebSocket API 1212

- Create a WebSocket API deployment using the Amazon CLI
- Create a WebSocket API deployment using the API Gateway console

# Create a WebSocket API deployment using the Amazon CLI

The following create-deployment command creates a deployment:

```
aws apigatewayv2 --region us-east-1 create-deployment --api-id aabbccddee
```

The output will look like the following:

```
{
    "DeploymentId": "fedcba",
    "DeploymentStatus": "DEPLOYED",
    "CreatedDate": "2018-11-15T06:49:09Z"
}
```

The deployed API is not callable until you associate the deployment with a stage. You can create a new stage or reuse a stage that you have previously created.

The following create-stage command creates a new stage and associates it with the deployment:

```
aws apigatewayv2 --region us-east-1 create-stage --api-id aabbccddee --deployment-id fedcba --stage-name test
```

The output looks like the following:

```
"StageName": "test",
    "CreatedDate": "2018-11-15T06:50:28Z",
    "DeploymentId": "fedcba",
    "DefaultRouteSettings": {
        "MetricsEnabled": false,
        "ThrottlingBurstLimit": 5000,
        "DataTraceEnabled": false,
        "ThrottlingRateLimit": 10000.0
},
    "LastUpdatedDate": "2018-11-15T06:50:28Z",
    "StageVariables": {},
    "RouteSettings": {}
```

Deploy a WebSocket API 1213

```
}
```

You can also reuse an existing stage by updating the stage's deploymentId property with the newly created deployment ID (*deployment-id*). The following <u>update-stage</u> command updates the stage's deployment ID:

```
aws apigatewayv2 update-stage --region region \
    --api-id api-id \
    --stage-name stage-name \
    --deployment-id deployment-id
```

# Create a WebSocket API deployment using the API Gateway console

To use the API Gateway console to create a deployment for a WebSocket API:

- 1. Sign in to the API Gateway console and choose the API.
- 2. Choose **Deploy API**.
- 3. Choose the desired stage from the dropdown list or enter the name of a new stage.

# Security policy for WebSocket APIs in API Gateway

API Gateway enforces a security policy of TLS\_1\_2 for all WebSocket API endpoints.

A *security policy* is a predefined combination of minimum TLS version and cipher suites offered by Amazon API Gateway. The TLS protocol addresses network security problems such as tampering and eavesdropping between a client and server. When your clients establish a TLS handshake to your API through the custom domain, the security policy enforces the TLS version and cipher suite options your clients can choose to use. This security policy accepts TLS 1.2 and TLS 1.3 traffic and rejects TLS 1.0 traffic.

# Supported TLS protocols and ciphers for WebSocket APIs

The following table describes the supported TLS protocols for WebSocket APIs.

| TLS protocols | TLS_1_2 security policy |
|---------------|-------------------------|
| TLSv1.3       | Yes                     |

| TLS protocols | TLS_1_2 security policy |
|---------------|-------------------------|
| TLSv1.2       | Yes                     |

The following table describes the TLS ciphers that are available for the TLS 1\_2 security policy for WebSocket APIs.

| TLS ciphers                   | TLS_1_2 security policy |
|-------------------------------|-------------------------|
| TLS_AES_128_GCM_SHA256        | Yes                     |
| TLS_AES_256_GCM_SHA384        | Yes                     |
| TLS_CHACHA20_POLY1305_SHA256  | Yes                     |
| ECDHE-ECDSA-AES128-GCM-SHA256 | Yes                     |
| ECDHE-RSA-AES128-GCM-SHA256   | Yes                     |
| ECDHE-ECDSA-AES128-SHA256     | Yes                     |
| ECDHE-RSA-AES128-SHA256       | Yes                     |
| ECDHE-ECDSA-AES256-GCM-SHA384 | Yes                     |
| ECDHE-RSA-AES256-GCM-SHA384   | Yes                     |
| ECDHE-ECDSA-AES256-SHA384     | Yes                     |
| ECDHE-RSA-AES256-SHA384       | Yes                     |
| AES128-GCM-SHA256             | Yes                     |
| AES128-SHA256                 | Yes                     |
| AES256-GCM-SHA384             | Yes                     |
| AES256-SHA256                 | Yes                     |

### **OpenSSL and RFC cipher names**

OpenSSL and IETF RFC 5246, use different names for the same ciphers. For a list of the cipher names, see the section called "OpenSSL and RFC cipher names".

#### Information about REST APIs and HTTP APIs

For more information about REST APIs and HTTP APIs, see the section called "Choose a security policy" and the section called "Security policy for HTTP APIs in API Gateway".

# **Custom domain names for WebSocket APIs in API Gateway**

Custom domain names are simpler and more intuitive URLs that you can provide to your API users.

After deploying your API, you (and your customers) can invoke the API using the default base URL of the following format:

```
https://api-id.execute-api.region.amazonaws.com/stage
```

where *api-id* is generated by API Gateway, *region* is the Amazon Region, and *stage* is specified by you when deploying the API.

The hostname portion of the URL, api-id.execute-api.region.amazonaws.com refers to an API endpoint. The default API endpoint name is randomly generated, difficult to recall, and not user-friendly.

With custom domain names, you can set up your API's hostname, and choose a base path (for example, myservice) to map the alternative URL to your API. For example, a more user-friendly API base URL can become:

```
https://api.example.com/myservice
```

#### **Considerations**

The following considerations might impact your use of a custom domain name.

- If you map a custom domain name to a WebSocket API, you can't map it to a REST API or an HTTP API.
- Only Regional custom domain names are supported.

- For the minimum TLS version, only TLS 1.2 is supported.
- You must create or update your DNS provider's resource record to map to your API endpoint.
   Without such a mapping, API requests bound for the custom domain name cannot reach API Gateway.

You can support an almost infinite number of domain names without exceeding the default
quota by using a wildcard certificate. For more information, see <a href="the section called "Wildcard custom domain names".</a>

### **Prerequisites**

The following are prerequisites for a custom domain name.

### Register a domain name

You must have a registered internet domain name in order to set up custom domain names for your APIs. You can register your internet domain name using <u>Amazon Route 53</u> or using a third-party domain registrar of your choice. Your custom domain name can be the name of a subdomain or the root domain (also known as the "zone apex") of a registered internet domain.

Your domain name must follow the <u>RFC 1035</u> specification and can have a maximum of 63 octets per label and 255 octets in total.

#### Certificates for custom domain names

Before setting up a custom domain name for an API, you must have an SSL/TLS certificate ready in ACM. If ACM is not available in the Amazon Region where you are creating your custom domain name, you must import a certificate to API Gateway in that Region.

To import an SSL/TLS certificate, you must provide the PEM-formatted SSL/TLS certificate body, its private key, and the certificate chain for the custom domain name.

Each certificate stored in ACM is identified by its ARN. With certificates issued by ACM, you do not have to worry about exposing any sensitive certificate details, such as the private key. To use an Amazon managed certificate for a domain name, you simply reference its ARN.

If your application uses certificate pinning, sometimes known as SSL pinning, to pin an ACM certificate, the application might not be able to connect to your domain after Amazon renews the certificate. For more information, see <a href="Mailto:Certificate pinning problems">Certificate pinning problems</a> in the Amazon Certificate Manager User Guide.

### Wildcard custom domain names

With wildcard custom domain names, you can support an almost infinite number of domain names without exceeding the default quota. For example, you could give each of your customers their own domain name, *customername*.api.example.com.

To create a wildcard custom domain name, specify a wildcard (\*) as the first subdomain of a custom domain that represents all possible subdomains of a root domain.

For example, the wildcard custom domain name \*.example.com results in subdomains such as a.example.com, b.example.com, and c.example.com, which all route to the same domain.

Wildcard custom domain names support distinct configurations from API Gateway's standard custom domain names. For example, in a single Amazon account, you can configure \*.example.com and a.example.com to behave differently.

You can use the \$context.domainName and \$context.domainPrefix context variables to determine the domain name that a client used to call your API. To learn more about context variables, see Variables for data transformations for API Gateway.

To create a wildcard custom domain name, you must provide a certificate issued by ACM that has been validated using either the DNS or the email validation method.

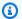

### Note

You can't create a wildcard custom domain name if a different Amazon account has created a custom domain name that conflicts with the wildcard custom domain name. For example, if account A has created a.example.com, then account B can't create the wildcard custom domain name \*.example.com.

If account A and account B share an owner, you can contact the Amazon Support Center to request an exception.

# Next steps for custom domain names

To set up a custom domain name for an HTTP API, you use documentation from the REST API section of the API Gateway Developer Guide.

First, specify a certificate for your custom domain name. For more information, see the section called "Get certificates ready in Amazon Certificate Manager". Next, you create a Regional custom

domain name. For more information, see the section called "Set up a Regional custom domain name".

### Map API stages to a custom domain name for WebSocket APIs

You use API mappings to connect API stages to a custom domain name. After you create a domain name and configure DNS records, you use API mappings to send traffic to your APIs through your custom domain name.

An API mapping specifies an API, a stage, and optionally a path to use for the mapping. For example, you can map the production stage of an API to wss://api.example.com/orders.

Before you create an API mapping, you must have an API, a stage, and a custom domain name. To learn more about creating a custom domain name, see the section called "Set up a Regional custom domain name".

#### Restrictions

- In an API mapping, the custom domain name and mapped APIs must be in the same Amazon account.
- API mappings must contain only letters, numbers, and the following characters: \$-\_.+!\*'().
- The maximum length for the path in an API mapping is 300 characters.
- You can't map WebSocket APIs to the same custom domain name as an HTTP API or REST API.
- If you create an API mappings with multiple levels, API Gateway converts all header names to lowercase.

### Create an API mapping

To create an API mapping, you must first create a custom domain name, API, and stage. For information about creating a custom domain name, see the section called "Set up a Regional custom domain name".

Amazon Web Services Management Console

### To create an API mapping

- 1. Sign in to the API Gateway console at https://console.amazonaws.cn/apigateway.
- 2. Choose **Custom domain names**.
- 3. Select a custom domain name that you've already created.

- 4. Choose API mappings.
- 5. Choose Configure API mappings.
- 6. Choose **Add new mapping**.
- 7. Enter an API, a Stage, and optionally a Path.
- 8. Choose Save.

#### Amazon CLI

The following <u>create-api-mapping</u> command creates an API mapping. In this example, API Gateway sends requests to api.example.com/v1 to the specified API and stage.

```
aws apigatewayv2 create-api-mapping \
    --domain-name api.example.com \
    --api-mapping-key v1 \
    --api-id a1b2c3d4 \
    --stage test
```

### Amazon CloudFormation

The following Amazon CloudFormation example creates an API mapping.

```
MyApiMapping:
   Type: 'AWS::ApiGatewayV2::ApiMapping'
Properties:
   DomainName: api.example.com
   ApiMappingKey: 'v1'
   ApiId: !Ref MyApi
   Stage: !Ref MyStage
```

## IP address types for custom domain names for WebSocket APIs

When you create an custom domain name, you specify the type of IP addresses that can invoke your domain. You can choose IPv4 to resolve IPv4 addresses to invoke your domain, or you can choose dualstack to allow both IPv4 and IPv6 addresses to invoke your domain. We recommend that you set the IP address type to dualstack to alleviate IP space exhaustion or for your security posture. For more information about the benefits of a dualstack IP address type, see IPv6 on Amazon.

### **Considerations for IP address types**

The following considerations might impact your use of IP address types.

- The default IP address type for API Gateway custom domain names is IPv4.
- Your custom domain name doesn't need to have the same IP address type for all APIs mapped to
  it. If you disable your default API endpoint, this might affect how callers can invoke your API.

### Change the IP address type of custom domain name

You can change the IP address type by updating the domain name's endpoint configuration. You can update the endpoint configuration by using the Amazon Web Services Management Console, the Amazon CLI, Amazon CloudFormation, or an Amazon SDK.

Amazon Web Services Management Console

### To change the IP address type of a custom domain name

- 1. Sign in to the API Gateway console at https://console.amazonaws.cn/apigateway.
- 2. Choose a public custom domain name.
- 3. Choose **Endpoint configuration**.
- 4. For IP address type, select either **IPv4** or **Dualstack**.
- 5. Choose Save.

#### Amazon CLI

The following <u>update-domain-name</u> command updates an API to have an IP address type of dualstack:

```
aws apigatewayv2 update-domain-name \
    --domain-name dualstack.example.com \
    --domain-name-configurations CertificateArn=arn:aws:acm:us-
east-1:111122223333:certificate/abcd1234-5678-abc,IpAddressType=dualstack
```

The output will look like the following:

```
{
```

```
"ApiMappingSelectionExpression": "$request.basepath",
    "DomainName": "dualstack.elliesf.people.aws.dev",
    "DomainNameConfigurations": [
        {
            "ApiGatewayDomainName": "d-abcd1234.execute-api.us-
east-1.amazonaws.com",
            "CertificateArn": "arn:aws:acm:us-east-1:111122223333:certificate/
abcd1234-5678-abc",
            "DomainNameStatus": "AVAILABLE",
            "EndpointType": "REGIONAL",
            "HostedZoneId": "Z3LQWSYCGH4ADY",
            "SecurityPolicy": "TLS_1_2",
            "IpAddressType": "dualstack"
        }
    ],
    "Tags": {}
}
```

### Disable the default endpoint for WebSocket APIs

By default, clients can invoke your API by using the execute-api endpoint that API Gateway generates for your API. To ensure that clients can access your API only by using a custom domain name, disable the default execute-api endpoint. When you disable the default endpoint, it affects all stages of an API.

The following procedure shows how to disable the default endpoint for a WebSocket API.

Amazon Web Services Management Console

- 1. Sign in to the API Gateway console at https://console.amazonaws.cn/apigateway.
- Choose an WebSocket API.
- 3. Choose **API settings**.
- 4. On API details, choose Edit.
- 5. For **Default endpoint**, select **Inactive**.
- 6. Choose **Save changes**.
- 7. On the main navigation pane, choose **Routes**.
- 8. Choose **Deploy**, and then redeploy your API or create a new stage for the change to take effect.

#### Amazon CLI

The following update-api command disables the default endpoint for an WebSocket API:

```
aws apigatewayv2 update-api \
    --api-id abcdef123 \
    --disable-execute-api-endpoint
```

After you disable the default endpoint, you must deploy your API for the change to take effect.

The following Amazon CLI command creates a deployment.

```
aws apigatewayv2 create-deployment \
    --api-id abcdef123 \
    --stage-name dev
```

# Protect your WebSocket APIs in API Gateway

API Gateway provides a number of ways to protect your API from certain threats, like malicious users or spikes in traffic. You can protect your API using strategies like generating SSL certificates or setting throttling targets. For more information about generating SSL certificates, see <a href="the-section called "Client certificates"">the section covers setting throttling targets</a>. The rest of this section covers setting throttling targets.

You can configure throttling for your APIs to help protect them from being overwhelmed by too many requests. Throttles are applied on a best-effort basis and should be thought of as targets rather than guaranteed request ceilings.

API Gateway throttles requests to your API using the token bucket algorithm, where a token counts for a request. Specifically, API Gateway examines the rate and a burst of request submissions against all APIs in your account, per Region. In the token bucket algorithm, a burst can allow predefined overrun of those limits, but other factors can also cause limits to be overrun in some cases.

When request submissions exceed the steady-state request rate and burst limits, API Gateway begins to throttle requests. Clients may receive 429 Too Many Requests error responses at this point. Upon catching such exceptions, the client can resubmit the failed requests in a way that is rate limiting.

As an API developer, you can set the target limits for individual API stages or routes to improve overall performance across all APIs in your account.

Protect 1223

# **Account-level throttling per Region**

By default, API Gateway limits the steady-state requests per second (RPS) across all APIs within an Amazon account, per Region. It also limits the burst (that is, the maximum bucket size) across all APIs within an Amazon account, per Region. In API Gateway, the burst limit represents the target maximum number of concurrent request submissions that API Gateway will fulfill before returning 429 Too Many Requests error responses. For more information on throttling quotas, see Quotas and important notes.

Per-account limits are applied to all APIs in an account in a specified Region. The account-level rate limit can be increased upon request - higher limits are possible with APIs that have shorter timeouts and smaller payloads. To request an increase of account-level throttling limits per Region, contact the Amazon Support Center. For more information, see Quotas and important notes. Note that these limits can't be higher than the Amazon throttling limits.

# **Route-level throttling**

You can set route-level throttling to override the account-level request throttling limits for a specific stage or for individual routes in your API. The default route throttling limits can't exceed account-level rate limits.

You can configure route-level throttling by using the Amazon CLI. The following update-stage command configures custom throttling for the specified stage and route of an API:

```
aws apigatewayv2 update-stage \
    --api-id a1b2c3d4 \
    --stage-name dev \
    --route-settings '{"messages":
{"ThrottlingBurstLimit": 100, "ThrottlingRateLimit": 2000}}'
```

# Monitor WebSocket APIs in API Gateway

You can use CloudWatch metrics and CloudWatch Logs to monitor WebSocket APIs. By combining logs and metrics, you can log errors and monitor your API's performance.

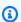

#### Note

API Gateway might not generate logs and metrics in the following cases:

413 Request Entity Too Large errors

- Excessive 429 Too Many Requests errors
- 400 series errors from requests sent to a custom domain that has no API mapping

• 500 series errors caused by internal failures

### **Topics**

- Monitor WebSocket API execution with CloudWatch metrics
- Configure logging for WebSocket APIs in API Gateway

### Monitor WebSocket API execution with CloudWatch metrics

You can use <u>Amazon CloudWatch</u> metrics to monitor WebSocket APIs. The configuration is similar to that used for REST APIs. For more information, see <u>Monitor REST API execution with Amazon CloudWatch metrics</u>.

The following metrics are supported for WebSocket APIs:

| Metric           | Description                                                                                                |
|------------------|----------------------------------------------------------------------------------------------------|
| ConnectCount     | The number of messages sent to the \$connect route integration.                                            |
| MessageCount     | The number of messages sent to the WebSocket API, either from or to the client.                            |
| IntegrationError | The number of requests that return a 4XX/5XX response from the integration.                                |
| ClientError      | The number of requests that have a 4XX response returned by API Gateway before the integration is invoked. |

Metrics 1225

| Metric             | Description                                                                                                    |
|--------------------|----------------------------------------------------------------------------------------------------|
| ExecutionError     | Errors that occurred when calling the integration.                                                                                                    |
| IntegrationLatency | The time difference between API Gateway sending the request to the integration and API Gateway receiving the response from the integration. Suppressed for callbacks and mock integrations. |

You can use the dimensions in the following table to filter API Gateway metrics.

| Dimension                      | Description                                                                                                    |
|--------------------------------|----------------------------------------------------------------------------------------------------|
| Apild                          | Filters API Gateway metrics for an API with the specified API ID.                                                                                                    |
| Apild, Stage                   | Filters API Gateway metrics<br>for an API stage with the<br>specified API ID and stage ID.                                                                                               |
| Apild, Method, Resource, Stage | Filters API Gateway metrics<br>for an API method with the<br>specified API ID, stage ID,<br>resource path, and route ID.                                                                 |
|                                | API Gateway will not send these metrics unless you have explicitly enabled detailed CloudWatch metrics. You can do this by calling the UpdateStage action of the API Gateway V2 REST API |

Metrics 1226

| Dimension | Description                                    |
|-----------|------------------------------------------------|
|           | to update the detailedM etricsEnabled property |
|           | to true. Alternatively, you                    |
|           | can call the <u>update-stage</u>               |
|           | Amazon CLI command to                          |
|           | update the DetailedM                           |
|           | etricsEnabled property                         |
|           | to true. Enabling such                         |
|           | metrics will incur additiona                   |
|           | l charges to your account.                     |
|           | For pricing information, see                   |
|           | Amazon CloudWatch Pricing.                     |

# **Configure logging for WebSocket APIs in API Gateway**

You can enable logging to write logs to CloudWatch Logs. There are two types of API logging in CloudWatch: execution logging and access logging. In execution logging, API Gateway manages the CloudWatch Logs. The process includes creating log groups and log streams, and reporting to the log streams any caller's requests and responses.

To improve your security posture, we recommend that you use execution logging at the ERROR or INFO level. You might need to do this to comply with various compliance frameworks. For more information, see Amazon API Gateway controls in the Amazon Security Hub User Guide.

In access logging, you, as an API developer, want to log who has accessed your API and how the caller accessed the API. You can create your own log group or choose an existing log group that could be managed by API Gateway. To specify the access details, you select \$context variables (expressed in a format of your choosing) and choose a log group as the destination.

For instructions on how to set up CloudWatch logging, see the section called "Set up CloudWatch API logging using the API Gateway console".

When you specify the **Log Format**, you can choose which context variables to log. The following variables are supported.

| Parameter                                           | Description                                                                                                    |
|-----------------------------------------------------|----------------------------------------------------------------------------------------------------|
| <pre>\$context.apiId</pre>                          | The identifier API Gateway assigns to your API.                                                                                                    |
| <pre>\$context.authorize.error</pre>                | The authorization error message.                                                                                                    |
| <pre>\$context.authorize.latency</pre>              | The authorization latency in ms.                                                                                                    |
| <pre>\$context.authorize.status</pre>               | The status code returned from an authoriza tion attempt.                                                                                                    |
| <pre>\$context.authorizer.error</pre>               | The error message returned from an authorize r.                                                                                                    |
| <pre>\$context.authorizer.integra tionLatency</pre> | The Lambda authorizer latency in ms.                                                                                                    |
| <pre>\$context.authorizer.integra tionStatus</pre>  | The status code returned from a Lambda authorizer.                                                                                                    |
| <pre>\$context.authorizer.latency</pre>             | The authorizer latency in ms.                                                                                                    |
| <pre>\$context.authorizer.requestId</pre>           | The Amazon endpoint's request ID.                                                                                                    |
| <pre>\$context.authorizer.status</pre>              | The status code returned from an authorizer.                                                                                                    |
| <pre>\$context.authorizer.principalId</pre>         | The principal user identification that is associated with the token sent by the client and returned from an API Gateway Lambda authorizer Lambda function. (A Lambda authorizer was formerly known as a custom authorizer.) |
| <pre>\$context.authorizer. property</pre>           | The stringified value of the specified key-value pair of the context map returned from an API Gateway Lambda authorizer function. For example, if the authorizer returns the following context map:  "context": {           |

| Parameter                                 | Description                                                                                                    |
|-------------------------------------------|----------------------------------------------------------------------------------------------------|
|                                           | "value", "numKey":  1, "boolKey": true }                                                                                                    |
|                                           | <pre>calling \$context.authorizer.key returns the "value" string, calling \$context.authorizer.numKey returns the "1" string, and calling \$context. authorizer.boolKey returns the "true" string.</pre> |
| <pre>\$context.authenticate.error</pre>   | The error message returned from an authentic ation attempt.                                                                                                    |
| <pre>\$context.authenticate.latency</pre> | The authentication latency in ms.                                                                                                    |
| <pre>\$context.authenticate.status</pre>  | The status code returned from an authentic ation attempt.                                                                                                    |
| \$context.connectedAt                     | The Epoch-formatted connection time.                                                                                                    |
| <pre>\$context.connectionId</pre>         | A unique ID for the connection that can be used to make a callback to the client.                                                                                                    |
| <pre>\$context.domainName</pre>           | A domain name for the WebSocket API. This can be used to make a callback to the client (instead of a hardcoded value).                                                                                   |
| <pre>\$context.error.message</pre>        | A string that contains an API Gateway error message.                                                                                                    |
| <pre>\$context.error.messageString</pre>  | The quoted value of \$context.error.mes sage , namely "\$context.error.me ssage" .                                                                                                    |

| Parameter                                         | Description                                                                                                    |
|---------------------------------------------------|----------------------------------------------------------------------------------------------------|
| <pre>\$context.error.responseType</pre>           | The error response type.                                                                                         |
| <pre>\$context.error.validationEr rorString</pre> | A string that contains a detailed validation error message.                                                      |
| <pre>\$context.eventType</pre>                    | The event type: CONNECT, MESSAGE, or DISCONNECT .                                                                |
| <pre>\$context.extendedRequestId</pre>            | Equivalent to \$context.requestId .                                                                              |
| <pre>\$context.identity.accountId</pre>           | The Amazon account ID associated with the request.                                                               |
| <pre>\$context.identity.apiKey</pre>              | The API owner key associated with key-enabl ed API request.                                                      |
| <pre>\$context.identity.apiKeyId</pre>            | The API key ID associated with the key-enabl ed API request                                                      |
| <pre>\$context.identity.caller</pre>              | The principal identifier of the caller that signed the request. Supported for routes that use IAM authorization. |

| Parameter                                                    | Description                                                                                                    |
|--------------------------------------------------------------|----------------------------------------------------------------------------------------------------|
| <pre>\$context.identity.cognitoAu thenticationProvider</pre> | A comma-separated list of all the Amazon Cognito authentication providers used by the caller making the request. Available only if the request was signed with Amazon Cognito credentials.  For example, for an identity from an Amazon Cognito user pool, cognito-idp. region.amazonaws.com/ user_pool _id , cognito-idp. region.amazonaw s.com/ user_pool_id :CognitoS ignIn: token subject claim  For information about the available Amazon Cognito authentication providers, see Using Federated Identities in the Amazon Cognito Developer Guide. |
| <pre>\$context.identity.cognitoAu thenticationType</pre>     | The Amazon Cognito authentication type of the caller making the request. Available only if the request was signed with Amazon Cognito credentials. Possible values include authenticated for authenticated identities and unauthenticated for unauthenticated identities.                                                                                                    |
| <pre>\$context.identity.cognitoId entityId</pre>             | The Amazon Cognito identity ID of the caller making the request. Available only if the request was signed with Amazon Cognito credentials.                                                                                                    |
| <pre>\$context.identity.cognitoId entityPoolId</pre>         | The Amazon Cognito identity pool ID of the caller making the request. Available only if the request was signed with Amazon Cognito credentials.                                                                                                    |

| Parameter                                           | Description                                                                                                    |
|-----------------------------------------------------|----------------------------------------------------------------------------------------------------|
| <pre>\$context.identity.principalOrgId</pre>        | The <u>Amazon organization ID</u> . Supported for routes that use IAM authorization.                                                                                                    |
| <pre>\$context.identity.sourceIp</pre>              | The source IP address of the TCP connection making the request to API Gateway.                                                                                                    |
| <pre>\$context.identity.user</pre>                  | The principal identifier of the user that will be authorized against resource access. Supported for routes that use IAM authorization.                                                   |
| <pre>\$context.identity.userAgent</pre>             | The user agent of the API caller.                                                                                                    |
| <pre>\$context.identity.userArn</pre>               | The Amazon Resource Name (ARN) of the effective user identified after authentication.                                                                                                    |
| \$context.integration.error                         | The error message returned from an integrati on.                                                                                                    |
| <pre>\$context.integration.integr ationStatus</pre> | For Lambda proxy integration, the status code returned from Amazon Lambda, not from the backend Lambda function code.                                                                    |
| <pre>\$context.integration.latency</pre>            | The integration latency in ms. Equivalent to \$context.integrationLatency .                                                                                                    |
| <pre>\$context.integration.requestId</pre>          | The Amazon endpoint's request ID. Equivalent to \$context.awsEndpointRequestId .                                                                                                    |
| \$context.integration.status                        | The status code returned from an integrati on. For Lambda proxy integrations, this is the status code that your Lambda function code returns. Equivalent to \$context.integrationStatus. |
| <pre>\$context.integrationLatency</pre>             | The integration latency in ms, available for access logging only.                                                                                                    |

| Parameter                             | Description                                                                                       |
|---------------------------------------|---------------------------------------------------------------------------------------------------|
| <pre>\$context.messageId</pre>        | A unique server-side ID for a message.  Available only when the \$context.  eventType is MESSAGE. |
| <pre>\$context.requestId</pre>        | Same as \$context.extendedRequestId .                                                             |
| <pre>\$context.requestTime</pre>      | The <a href="CLF">CLF</a> -formatted request time (dd/MMM/yy yy:HH:mm:ss +-hhmm ).                |
| <pre>\$context.requestTimeEpoch</pre> | The <u>Epoch</u> -formatted request time, in milliseconds.                                        |
| <pre>\$context.routeKey</pre>         | The selected route key.                                                                           |
| \$context.stage                       | The deployment stage of the API call (for example, beta or prod).                                 |
| \$context.status                      | The response status.                                                                              |
| <pre>\$context.waf.error</pre>        | The error message returned from Amazon WAF.                                                       |
| <pre>\$context.waf.latency</pre>      | The Amazon WAF latency in ms.                                                                     |
| \$context.waf.status                  | The status code returned from Amazon WAF.                                                         |

Examples of some commonly used access log formats are shown in the API Gateway console and are listed as follows.

### • CLF (Common Log Format):

```
$context.identity.sourceIp $context.identity.caller \
$context.identity.user [$context.requestTime] "$context.eventType $context.routeKey
$context.connectionId" \
$context.status $context.requestId
```

The continuation characters (\) are meant as a visual aid. The log format must be a single line. You can add a newline character (\n) at the end of the log format to include a newline at the end of each log entry.

• JSON:

```
{
"requestId":"$context.requestId", \
"ip": "$context.identity.sourceIp", \
"caller":"$context.identity.caller", \
"user":"$context.identity.user", \
"requestTime":"$context.requestTime", \
"eventType":"$context.eventType", \
"routeKey":"$context.routeKey", \
"status":"$context.status", \
"connectionId":"$context.connectionId"
}
```

The continuation characters (\) are meant as a visual aid. The log format must be a single line. You can add a newline character (\n) at the end of the log format to include a newline at the end of each log entry.

• XML:

The continuation characters (\) are meant as a visual aid. The log format must be a single line. You can add a newline character (\n) at the end of the log format to include a newline at the end of each log entry.

CSV (comma-separated values):

```
$context.identity.sourceIp,$context.identity.caller, \
$context.identity.user,$context.requestTime,$context.eventType, \
$context.routeKey,$context.connectionId,$context.status, \
$context.requestId
```

The continuation characters (\) are meant as a visual aid. The log format must be a single line. You can add a newline character (\n) at the end of the log format to include a newline at the end of each log entry.

# **API Gateway Amazon Resource Name (ARN) reference**

The following tables list the Amazon Resource Names (ARNs) for API Gateway resources. To learn more about using ARNs in Amazon Identity and Access Management policies, see <a href="How Amazon API">How Amazon API</a> Gateway works with IAM and Control access to a REST API with IAM permissions.

### HTTP API and WebSocket API resources

| Resource          | ARN                                                                                                |
|-------------------|----------------------------------------------------------------------------------------------------|
| AccessLogSettings | <pre>arn:partition :apigatew ay: region::/apis/api-id/ stages/stage-name /accesslo gsettings</pre> |
| Api               | arn:partition :apigatew ay: region::/apis/api-id                                                   |
| Apis              | <pre>arn:partition :apigatew ay: region::/apis</pre>                                               |
| ApiMapping        | <pre>arn:partition :apigatew ay: region::/domainnames/ domain-na me /apimappings/ id</pre>         |
| ApiMappings       | <pre>arn:partition :apigatew ay: region::/domainnames/ domain-na me /apimappings</pre>             |
| Authorizer        | <pre>arn:partition :apigatew ay: region::/apis/api-id/authoriz ers/ id</pre>                       |
| Authorizers       | <pre>arn:partition :apigatew ay: region::/apis/api-id/authoriz ers</pre>                           |

| Resource            | ARN                                                                                                    |
|---------------------|----------------------------------------------------------------------------------------------------|
| Cors                | <pre>arn:partition :apigatew ay: region::/apis/api-id/cors</pre>                                         |
| Deployment          | <pre>arn:partition :apigatew ay: region::/apis/api-id/deployme nts/ id</pre>                             |
| Deployments         | <pre>arn:partition :apigatew ay: region::/apis/api-id/deployme nts</pre>                                 |
| DomainName          | <pre>arn:partition :apigatew ay: region::/domainnames/ domain-na me</pre>                                |
| DomainNames         | <pre>arn:partition :apigatew ay: region::/domainnames</pre>                                              |
| ExportedAPI         | <pre>arn:partition :apigatew ay: region::/apis/api-id/exports/     specification</pre>                   |
| Integration         | <pre>arn:partition :apigatew ay: region::/apis/api-id/integrat ions/ integration-id</pre>                |
| Integrations        | <pre>arn:partition :apigatew ay: region::/apis/api-id/integrat ions</pre>                                |
| IntegrationResponse | <pre>arn:partition :apigatew ay: region::/apis/api-id/integrat ionresponses/ integration-respon se</pre> |

| Resource              | ARN                                                                                                    |
|-----------------------|----------------------------------------------------------------------------------------------------|
| IntegrationResponses  | <pre>arn:partition :apigatew ay: region::/apis/api-id/integrat ionresponses</pre>                         |
| Model                 | <pre>arn:partition :apigatew ay: region::/apis/api-id/models/id</pre>                                     |
| Models                | <pre>arn:partition :apigatew ay: region::/apis/api-id/models</pre>                                        |
| ModelTemplate         | <pre>arn:partition :apigatew ay: region::/apis/api-id/models/id/ template</pre>                           |
| Route                 | <pre>arn:partition :apigatew ay: region::/apis/api-id/routes/id</pre>                                     |
| Routes                | <pre>arn:partition :apigatew ay: region::/apis/api-id/routes</pre>                                        |
| RouteRequestParameter | <pre>arn:partition :apigatew ay: region::/apis/api-id/routes/id/ requestparameters/ key</pre>             |
| RouteResponse         | <pre>arn:partition :apigatew ay: region::/apis/api-id/routes/id/ routeresponses/ id</pre>                 |
| RouteResponses        | <pre>arn:partition :apigatew ay: region::/apis/api-id/routes/id/ routeresponses</pre>                     |
| RouteSettings         | <pre>arn:partition :apigatew ay: region::/apis/api-id/ stages/stage-name /routeset tings/ route-key</pre> |

| Resource    | ARN                                                                                                    |
|-------------|----------------------------------------------------------------------------------------------------|
| RoutingRule | <pre>arn:partition :apigatew ay: region:account-id :/domainn ames/ domain-name /routingr ules/ routing-rule-id</pre> |
| Stage       | <pre>arn:partition :apigatew ay: region::/apis/api-id/ stages/stage-name</pre>                                       |
| Stages      | arn:partition :apigatew ay: region::/apis/api-id/stages                                                              |
| VpcLink     | <pre>arn:partition :apigatew ay: region::/vpclinks/ vpclink-id</pre>                                                 |
| VpcLinks    | <pre>arn:partition :apigatew ay: region::/vpclinks</pre>                                                             |

# **REST API resources**

| Resource   | ARN                                                                               |
|------------|-----------------------------------------------------------------------------------|
| Account    | arn:partition :apigatew ay: region::/account                                      |
| ApiKey     | arn:partition :apigatew ay: region::/apikeys/ id                                  |
| ApiKeys    | <pre>arn:partition :apigatew ay: region::/apikeys</pre>                           |
| Authorizer | <pre>arn:partition :apigatew ay: region::/restapis/ api-id/ authorizers/ id</pre> |

| Resource           | ARN                                                                                                   |
|--------------------|----------------------------------------------------------------------------------------------------|
| Authorizers        | <pre>arn:partition :apigatew ay: region::/restapis/ api-id/ authorizers</pre>                         |
| BasePathMapping    | <pre>arn:partition :apigatew ay: region::/domainnames/ domain-na me /basepathmappings/ basepath</pre> |
| BasePathMappings   | <pre>arn:partition :apigatew ay: region::/domainnames/ domain-na me /basepathmappings</pre>           |
| ClientCertificate  | <pre>arn:partition :apigatew ay: region::/clientcertifica tes/ id</pre>                               |
| ClientCertificates | <pre>arn:partition :apigatew ay: region::/clientcertificates</pre>                                    |
| Deployment         | <pre>arn:partition :apigatew ay: region::/restapis/ api-id/ deployments/ id</pre>                     |
| Deployments        | <pre>arn:partition :apigatew ay: region::/restapis/ api-id/ deployments</pre>                         |
| DocumentationPart  | <pre>arn:partition :apigatew ay: region::/restapis/ api-id/ documentation/parts/ id</pre>             |
| DocumentationParts | <pre>arn:partition :apigatew ay: region::/restapis/ api-id/ documentation/parts</pre>                 |

| Resource                     | ARN                                                                                                    |
|------------------------------|----------------------------------------------------------------------------------------------------|
| DocumentationVersion         | <pre>arn:partition :apigatew ay: region::/restapis/ api-id/ documentation/versions/ version</pre>                                              |
| DocumentationVersions        | <pre>arn:partition :apigatew ay: region::/restapis/ api-id/ documentation/versions</pre>                                                       |
| DomainName                   | <pre>arn:partition :apigatew ay: region::/domainnames/ domain-na me</pre>                                                                      |
| DomainNameAccessAssociation  | <pre>arn:partition :apigatew ay: region:account-id :/domainn ameaccessassociations/domai nname/ domain-name /vpcesour ce/ vpce-source-id</pre> |
| DomainNameAccessAssociations | <pre>arn:partition :apigatew ay: region:account-id :/domainn ameaccessassociations</pre>                                                       |
| DomainNames                  | <pre>arn:partition :apigatew ay: region::/domainnames</pre>                                                                                    |
| GatewayResponse              | <pre>arn:partition :apigatew ay: region::/restapis/ api-id/ gatewayresponses/ response-type</pre>                                              |
| GatewayResponses             | <pre>arn:partition :apigatew ay: region::/restapis/ api-id/ gatewayresponses</pre>                                                             |

| Resource            | ARN                                                                                                    |
|---------------------|----------------------------------------------------------------------------------------------------|
| Integration         | <pre>arn:partition :apigatew ay: region::/restapis/ api-id/ resources/ resource-id /methods/ http-method /integration</pre>                         |
| IntegrationResponse | <pre>arn:partition :apigatew ay: region::/restapis/ api-id/ resources/ resource-id /methods/ http-method /integration/respo nses/ status-code</pre> |
| Method              | <pre>arn:partition :apigatew ay: region::/restapis/ api-id/ resources/ resource-id /methods/ http-method</pre>                                      |
| MethodResponse      | <pre>arn:partition :apigatew ay: region::/restapis/ api-id/ resources/ resource-id /methods/ http-method /responses/ status-co de</pre>             |
| Model               | <pre>arn:partition :apigatew ay: region::/restapis/ api-id/ models/model-name</pre>                                                                 |
| Models              | <pre>arn:partition :apigatew ay: region::/restapis/ api-id/ models</pre>                                                                            |
| PrivateDomainName   | <pre>arn:partition :apigatew ay: region:account-id :/domainn ames/ domain-name</pre>                                                                |

| Resource          | ARN                                                                                     |
|-------------------|-----------------------------------------------------------------------------------------|
| RequestValidator  | <pre>arn:partition :apigatew ay: region::/restapis/ api-id/ requestvalidators/ id</pre> |
| RequestValidators | <pre>arn:partition :apigatew ay: region::/restapis/ api-id/ requestvalidators</pre>     |
| Resource          | <pre>arn:partition :apigatew ay: region::/restapis/ api-id/ resources/ id</pre>         |
| Resources         | <pre>arn:partition :apigatew ay: region::/restapis/ api-id/ resources</pre>             |
| RestApi           | <pre>arn:partition :apigatew ay: region::/restapis/ api-id</pre>                        |
| RestApis          | <pre>arn:partition :apigatew ay: region::/restapis</pre>                                |
| Stage             | <pre>arn:partition :apigatew ay: region::/restapis/ api-id/ stages/stage-name</pre>     |
| Stages            | <pre>arn:partition :apigatew ay: region::/restapis/ api-id/ stages</pre>                |
| Tags              | arn:partition :apigatew ay: region::/tags/url-encoded- resource-arn                     |

| Resource      | ARN                                                                                    |
|---------------|----------------------------------------------------------------------------------------|
| Template      | <pre>arn:partition :apigatew ay: region::/restapis/models / model-name /template</pre> |
| UsagePlan     | <pre>arn:partition :apigatew ay: region::/usageplans/ usageplan -id</pre>              |
| UsagePlans    | <pre>arn:partition :apigatew ay: region::/usageplans</pre>                             |
| UsagePlanKey  | <pre>arn:partition :apigatew ay: region::/usageplans/ usageplan -id /keys/id</pre>     |
| UsagePlanKeys | <pre>arn:partition :apigatew ay: region::/usageplans/ usageplan -id /keys</pre>        |
| VpcLink       | <pre>arn:partition :apigatew ay: region::/vpclinks/ vpclink-id</pre>                   |
| VpcLinks      | <pre>arn:partition :apigatew ay: region::/vpclinks</pre>                               |

# execute-api (HTTP APIs, WebSocket APIs, and REST APIs)

| Resource                         | ARN                                                                                |
|----------------------------------|------------------------------------------------------------------------------------|
| WebSocket API endpoint           | <pre>arn:partition :execute- api: region:account-id :api- id/stage/route-key</pre> |
| HTTP API and REST API endpoint * | <pre>arn:partition :execute- api: region:account-id :api-</pre>                    |

| Resource             | ARN                                                                                           |
|----------------------|-----------------------------------------------------------------------------------------------|
|                      | <pre>id/stage/http-method /resource- path</pre>                                               |
| Lambda authorizer ** | <pre>arn:partition :execute- api: region:account-id :api-id/ authorizers/ authorizer-id</pre> |

<sup>\*</sup> The ARN for the \$default route endpoint for HTTP APIs is arn: partition: execute-api:region:account-id:api-id/\*/\$default.

<sup>\*\*</sup> This ARN is applicable only when setting the SourceArn condition in the <u>resource policy</u> for a Lambda authorizer function. For an example, see <u>the section called "Create a Lambda authorizer"</u>.

# **OpenAPI** extensions for API Gateway

The API Gateway extensions support the Amazon-specific authorization and API Gateway-specific API integrations for REST APIs and HTTP APIs. In this section, we describe the API Gateway extensions to the OpenAPI specification.

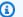

### (i) Tip

To understand how the API Gateway extensions are used in an application, you can use the API Gateway console to create a REST API or HTTP API and export it to an OpenAPI definition file. For more information on how to export an API, see Export a REST API from API Gateway and Export HTTP APIs from API Gateway.

### **Topics**

- x-amazon-apigateway-any-method object
- x-amazon-apigateway-cors object
- x-amazon-apigateway-api-key-source property
- x-amazon-apigateway-auth object
- x-amazon-apigateway-authorizer object
- x-amazon-apigateway-authtype property
- x-amazon-apigateway-binary-media-types property
- x-amazon-apigateway-documentation object
- x-amazon-apigateway-endpoint-configuration object
- x-amazon-apigateway-gateway-responses object
- x-amazon-apigateway-gateway-responses.gatewayResponse object
- x-amazon-apigateway-gateway-responses.responseParameters object
- x-amazon-apigateway-gateway-responses.responseTemplates object
- x-amazon-apigateway-importexport-version
- x-amazon-apigateway-integration object
- x-amazon-apigateway-integrations object
- x-amazon-apigateway-integration.requestTemplates object
- x-amazon-apigateway-integration.requestParameters object

- x-amazon-apigateway-integration.responses object
- x-amazon-apigateway-integration.response object
- x-amazon-apigateway-integration.responseTemplates object
- x-amazon-apigateway-integration.responseParameters object
- x-amazon-apigateway-integration.tlsConfig object
- x-amazon-apigateway-minimum-compression-size
- x-amazon-apigateway-policy
- x-amazon-apigateway-request-validator property
- x-amazon-apigateway-request-validators object
- x-amazon-apigateway-request-validators.requestValidator object
- x-amazon-apigateway-tag-value property

# x-amazon-apigateway-any-method object

Specifies the <u>OpenAPI Operation Object</u> for the API Gateway catch-all ANY method in an <u>OpenAPI Path Item Object</u>. This object can exist alongside other Operation objects and will catch any HTTP method that wasn't explicitly declared.

The following table lists the properties extended by API Gateway. For the other OpenAPI Operation properties, see the OpenAPI specification.

| Property name                       | Туре                                       | Description                                                                                                    |
|-------------------------------------|--------------------------------------------|----------------------------------------------------------------------------------------------------|
| isDefaultRoute                      | Boolean                                    | Specifies whether a route is the \$default route. Supported only for HTTP APIs. To learn more, see Create routes for HTTP APIs in API Gateway.                              |
| x-amazon-apigateway-<br>integration | x-amazon-apigateway-integra<br>tion object | Specifies the integration of the method with the backend. This is an extended property of the <a href="OpenAPI Operation">OpenAPI Operation</a> object. The integration can |

| Property name | Туре | Description                                           |
|---------------|------|-------------------------------------------------------|
|               |      | be of type AWS, AWS_PROXY, HTTP, HTTP_PROXY, or MOCK. |

# x-amazon-apigateway-any-method examples

The following example integrates the ANY method on a proxy resource, {proxy+}, with a Lambda function, TestSimpleProxy.

```
"/{proxy+}": {
      "x-amazon-apigateway-any-method": {
        "produces": [
          "application/json"
        ],
        "parameters": [
          {
            "name": "proxy",
            "in": "path",
            "required": true,
            "type": "string"
          }
        ],
        "responses": {},
        "x-amazon-apigateway-integration": {
          "uri": "arn:aws:apigateway:us-east-1:lambda:path/2015-03-31/functions/
arn:aws:lambda:us-east-1:123456789012:function:TestSimpleProxy/invocations",
          "httpMethod": "POST",
          "type": "aws_proxy"
        }
```

The following example creates a \$default route for an HTTP API that integrates with a Lambda function, HelloWorld.

```
"/$default": {
    "x-amazon-apigateway-any-method": {
     "isDefaultRoute": true,
     "x-amazon-apigateway-integration": {
        "type": "AWS_PROXY",
        "httpMethod": "POST",
```

# x-amazon-apigateway-cors object

Specifies the cross-origin resource sharing (CORS) configuration for an HTTP API. The extension applies to the root-level OpenAPI structure. To learn more, see <u>Configure CORS for HTTP APIs in API Gateway</u>.

| Property name    | Туре    | Description                                                                              |
|------------------|---------|------------------------------------------------------------------------------------------|
| allowOrigins     | Array   | Specifies the allowed origins.                                                           |
| allowCredentials | Boolean | Specifies whether credentia ls are included in the CORS request.                         |
| exposeHeaders    | Array   | Specifies the headers that are exposed.                                                  |
| maxAge           | Integer | Specifies the number of seconds that the browser should cache preflight request results. |
| allowMethods     | Array   | Specifies the allowed HTTP methods.                                                      |
| allowHeaders     | Array   | Specifies the allowed headers.                                                           |

# x-amazon-apigateway-cors example

The following is an example CORS configuration for an HTTP API.

x-amazon-apigateway-cors 1249

```
"x-amazon-apigateway-cors": {
    "allowOrigins": [
      "https://www.example.com"
    ],
    "allowCredentials": true,
    "exposeHeaders": [
      "x-apigateway-header",
      "x-amz-date",
      "content-type"
    ],
    "maxAge": 3600,
    "allowMethods": Γ
      "GET",
      "OPTIONS",
      "POST"
    ],
    "allowHeaders": [
      "x-apigateway-header",
      "x-amz-date",
      "content-type"
    ]
}
```

# x-amazon-apigateway-api-key-source property

Specify the source to receive an API key to throttle API methods that require a key. This API-level property is a String type. For more information about configuring a method to require an API key, see the section called "Configure a method to use API keys with an OpenAPI definition".

Specify the source of the API key for requests. Valid values are:

- HEADER for receiving the API key from the X-API-Key header of a request.
- AUTHORIZER for receiving the API key from the UsageIdentifierKey from a Lambda authorizer (formerly known as a custom authorizer).

# x-amazon-apigateway-api-key-source example

The following example sets the X-API-Key header as the API key source.

#### OpenAPI 2.0

```
{
    "swagger" : "2.0",
    "info" : {
        "title" : "Test1"
     },
    "schemes" : [ "https" ],
    "basePath" : "/import",
        "x-amazon-apigateway-api-key-source" : "HEADER",
        .
        .
        .
      }
}
```

#### OpenAPI 3.0.1

```
{
  "openapi" : "3.0.1",
  "info" : {
    "title" : "Test1"
},
  "servers" : [ {
    "url" : "/{basePath}",
    "variables" : {
        "basePath" : {
            "default" : "import"
            }
        }
     }
}
,
"x-amazon-apigateway-api-key-source" : "HEADER",
     .
.
.
}
```

## x-amazon-apigateway-auth object

Defines an authorization type to be applied for authorization of method invocations in API Gateway.

| Property name | Туре   | Description                                                                                                    |
|---------------|--------|----------------------------------------------------------------------------------------------------|
| type          | string | Specifies the authoriza tion type. Specify "NONE" for open access. Specify "AWS_IAM" to use IAM permissions. Values are case insensitive. |

#### x-amazon-apigateway-auth example

The following example sets the authorization type for an API method.

#### OpenAPI 3.0.1

## x-amazon-apigateway-authorizer object

Defines a Lambda authorizer, Amazon Cognito user pool, or JWT authorizer to be applied for authorization of method invocations in API Gateway. This extension applies to the security definition in OpenAPI 2 and OpenAPI 3.

| Property name | Туре   | Description                                                                                                    |
|---------------|--------|----------------------------------------------------------------------------------------------------|
| type          | string | The type of the authorizer. This is a required property.                                                                                                    |
|               |        | For REST APIs, specify token for an authorize r with the caller identity embedded in an authoriza tion token. Specify request for an authorizer with the caller identity contained in request parameters. Specify cognito_user_pools for an authorizer that uses an Amazon Cognito user pool to control access to your API.  For HTTP APIs, specify request for a Lambda authorizer with the caller identity contained in request parameters. Specify jwt for a |
| authorizerUri | string | JWT authorizer.  The Uniform Resource                                                                                                    |
| authorizerori |        | Identifier (URI) of the authorizer Lambda function. The syntax is as follows:                                                                                                    |
|               |        | <pre>"arn:aws:apigatewa y:us-east-1:lambda :path/2015-03-31/ functions/ arn:aws:lambda:us- east-1: account-i d :function: auth_func</pre>                                                                                                    |

| Property name                      | Туре    | Description                                                                                                    |
|------------------------------------|---------|----------------------------------------------------------------------------------------------------|
|                                    |         | <pre>tion_name /invocati ons"</pre>                                                                                                    |
| authorizerCredenti<br>als          | string  | The credentials required for invoking the authorize r, if any, in the form of an ARN of an IAM execution role. For example, "arn:aws:iam::account-id:IAM_role".                                                                                                    |
| authorizerPayloadF<br>ormatVersion | string  | For HTTP APIs, specifies the format of the data that API Gateway sends to a Lambda authorizer, and how API Gateway interprets the response from Lambda. To learn more, see the section called "Payload format version".                                                                                                    |
| enableSimpleRespon<br>ses          | Boolean | For HTTP APIs, specifies whether a request authorize r returns a Boolean value or an IAM policy. Supported only for authorizers with an authorizerPayloadF ormatVersion of 2.0. If enabled, the Lambda authorizer function returns a Boolean value. To learn more, see the section called "Lambda function response for format 2.0". |

| Property name                    | Туре               | Description                                                                                                    |
|----------------------------------|--------------------|----------------------------------------------------------------------------------------------------|
| identitySource                   | string             | A comma-separated list of mapping expressions of the request parameters as the identity source. Applicabl e for the authorizer of the request and jwt type only.        |
| jwtConfiguration                 | Object             | Specifies the issuer and audiences for a JWT authorize r. To learn more, see JWTConfiguration in the API Gateway Version 2 API Reference. Supported only for HTTP APIs. |
| identityValidation<br>Expression | string             | A regular expression for validating the token as the incoming identity. For example, "^x-[a-z]+". Supported only for TOKEN authorizers for REST APIs.                   |
| authorizerResultTt<br>lInSeconds | string             | The number of seconds during which authorizer result is cached.                                                                                                    |
| providerARNs                     | An array of string | A list of the Amazon Cognito user pool ARNs for the COGNITO_USER_POOLS .                                                                                                |

## x-amazon-apigateway-authorizer examples for REST APIs

The following OpenAPI security definitions example specifies a Lambda authorizer of the "token" type and named test-authorizer.

```
"securityDefinitions" : {
    "test-authorizer" : {
      "type" : "apiKey",
                                                 // Required and the value must be
 "apiKey" for an API Gateway API.
      "name" : "Authorization",
                                                 // The name of the header containing
 the authorization token.
      "in" : "header",
                                                 // Required and the value must be
 "header" for an API Gateway API.
      "x-amazon-apigateway-authtype" : "custom", // Specifies the authorization
 mechanism for the client.
      "x-amazon-apigateway-authorizer" : {
                                                // An API Gateway Lambda authorizer
 definition
        "type" : "token",
                                                 // Required property and the value
 must "token"
        "authorizerUri" : "arn:aws:apigateway:us-east-1:lambda:path/2015-03-31/
functions/arn:aws:lambda:us-east-1:account-id:function:function-name/invocations",
        "authorizerCredentials" : "arn:aws:iam::account-id:role",
        "identityValidationExpression" : "^x-[a-z]+",
        "authorizerResultTtlInSeconds" : 60
      }
    }
  }
```

The following OpenAPI operation object snippet sets the GET /http to use the preceding Lambda authorizer.

```
}
}
```

The following OpenAPI security definitions example specifies a Lambda authorizer of the "request" type, with a single header parameter (auth) as the identity source. The securityDefinitions is named request\_authorizer\_single\_header.

```
"securityDefinitions": {
    "request_authorizer_single_header" : {
      "type" : "apiKey",
      "name" : "auth",
                                    // The name of a single header or query parameter
 as the identity source.
      "in" : "header",
                                    // The location of the single identity source
 request parameter. The valid value is "header" or "query"
      "x-amazon-apigateway-authtype" : "custom",
      "x-amazon-apigateway-authorizer" : {
        "type" : "request",
        "identitySource" : "method.request.header.auth", // Request parameter mapping
 expression of the identity source. In this example, it is the 'auth' header.
        "authorizerCredentials" : "arn:aws:iam::123456789012:role/AWSepIntegTest-CS-
LambdaRole",
        "authorizerUri" : "arn:aws:apigateway:us-east-1:lambda:path/2015-03-31/
functions/arn:aws:lambda:us-east-1:123456789012:function:APIGateway-Request-
Authorizer:vtwo/invocations",
        "authorizerResultTtlInSeconds" : 300
      }
    }
}
```

The following OpenAPI security definitions example specifies a Lambda authorizer of the "request" type, with one header (HeaderAuth1) and one query string parameter QueryString1 as the identity sources.

```
"x-amazon-apigateway-authorizer" : {
    "type" : "request",
    "identitySource" : "method.request.header.HeaderAuth1,
method.request.querystring.QueryString1", // Request parameter mapping expressions
of the identity sources.
    "authorizerCredentials" : "arn:aws:iam::123456789012:role/AWSepIntegTest-CS-
LambdaRole",
    "authorizerUri" : "arn:aws:apigateway:us-east-1:lambda:path/2015-03-31/
functions/arn:aws:lambda:us-east-1:123456789012:function:APIGateway-Request-
Authorizer:vtwo/invocations",
    "authorizerResultTtlInSeconds" : 300
    }
}
```

The following OpenAPI security definitions example specifies an API Gateway Lambda authorizer of the "request" type, with a single stage variable (stage) as the identity source.

```
"securityDefinitions": {
    "request_authorizer_single_stagevar" : {
      "type" : "apiKey",
      "name" : "Unused",
                                     // Must be "Unused", for multiple identity sources
 or non header or query type of request parameters.
      "in" : "header",
                                     // Must be "header", for multiple identity sources
 or non header or query type of request parameters.
      "x-amazon-apigateway-authtype" : "custom",
      "x-amazon-apigateway-authorizer" : {
        "type" : "request",
        "identitySource" : "stageVariables.stage", // Request parameter mapping
 expression of the identity source. In this example, it is the stage variable.
        "authorizerCredentials" : "arn:aws:iam::123456789012:role/AWSepIntegTest-CS-
LambdaRole",
        "authorizerUri" : "arn:aws:apigateway:us-east-1:lambda:path/2015-03-31/
functions/arn:aws:lambda:us-east-1:123456789012:function:APIGateway-Request-
Authorizer:vtwo/invocations",
        "authorizerResultTtlInSeconds" : 300
      }
    }
}
```

The following OpenAPI security definition example specifies an Amazon Cognito user pool as an authorizer.

The following OpenAPI operation object snippet sets the GET /http to use the preceding Amazon Cognito user pool as an authorizer, with no custom scopes.

```
"/http" : {
   "get" : {
     "responses" : { },
     "security" : [ {
       "cognito-pool" : [ ]
     } ],
     "x-amazon-apigateway-integration" : {
       "type" : "http",
       "responses" : {
         "default" : {
           "statusCode" : "200"
         }
       },
       "httpMethod" : "GET",
       "uri" : "http://api.example.com"
     }
   }
 }
```

## x-amazon-apigateway-authorizer examples for HTTP APIs

The following OpenAPI 3.0 example creates a JWT authorizer for an HTTP API that uses Amazon Cognito as an identity provider, with the Authorization header as an identity source.

```
"securitySchemes": {
  "jwt-authorizer-oauth": {
    "type": "oauth2",
     "x-amazon-apigateway-authorizer": {
       "type": "jwt",
       "jwtConfiguration": {
          "issuer": "https://cognito-idp.region.amazonaws.com/userPoolId",
          "audience": [
            "audience1",
            "audience2"
          ]
        },
        "identitySource": "$request.header.Authorization"
    }
  }
}
```

The following OpenAPI 3.0 example produces the same JWT authorizer as the previous example. However, this example uses the OpenAPI openIdConnectUrl property to automatically detect the issuer. The openIdConnectUrl must be fully formed.

```
"securitySchemes": {
  "jwt-authorizer-autofind": {
    "type": "openIdConnect",
    "openIdConnectUrl": "https://cognito-idp.region.amazonaws.com/userPoolId/.well-
known/openid-configuration",
    "x-amazon-apigateway-authorizer": {
      "type": "jwt",
      "jwtConfiguration": {
        "audience": [
          "audience1",
          "audience2"
        ]
      },
      "identitySource": "$request.header.Authorization"
    }
  }
}
```

The following example creates a Lambda authorizer for an HTTP API. This example authorizer uses the Authorization header as its identity source. The authorizer uses the 2.0 payload format version, and returns Boolean value, because enableSimpleResponses is set to true.

```
"securitySchemes" : {
  "lambda-authorizer" : {
    "type" : "apiKey",
    "name" : "Authorization",
    "in" : "header",
    "x-amazon-apigateway-authorizer" : {
      "type" : "request",
      "identitySource" : "$request.header.Authorization",
      "authorizerUri" : "arn:aws:apigateway:us-west-2:lambda:path/2015-03-31/functions/
arn:aws:lambda:us-west-2:123456789012:function:function-name/invocations",
      "authorizerPayloadFormatVersion" : "2.0",
      "authorizerResultTtlInSeconds" : 300,
      "enableSimpleResponses" : true
    }
  }
}
```

### x-amazon-apigateway-authtype property

For REST APIs, this extension can be used to define a custom type of a Lambda authorizer. In this case, the value is free-form. For example, an API may have multiple Lambda authorizers that use different internal schemes. You can use this extension to identify the internal scheme of a Lambda authorizer.

More commonly, in HTTP APIs and REST APIs, it can also be used as a way to define IAM authorization across several operations that share the same security scheme. In this case, the term awsSigv4 is a reserved term, along with any term prefixed by aws.

This extension applies to the apiKey type security scheme in OpenAPI 2 and OpenAPI 3.

#### x-amazon-apigateway-authtype example

The following OpenAPI 3 example defines IAM authorization across multiple resources in a REST API or HTTP API:

```
{
  "openapi" : "3.0.1",
  "info" : {
    "title" : "openapi3",
    "version" : "1.0"
```

```
},
  "paths" : {
    "/operation1" : {
      "get" : {
        "responses" : {
          "default" : {
            "description" : "Default response"
          }
        },
        "security" : [ {
          "sigv4Reference" : [ ]
        } ]
      }
    },
    "/operation2" : {
      "get" : {
        "responses" : {
          "default" : {
            "description" : "Default response"
          }
        },
        "security" : [ {
          "sigv4Reference" : [ ]
        } ]
      }
    }
  },
  "components" : {
    "securitySchemes" : {
      "sigv4Reference" : {
        "type" : "apiKey",
        "name" : "Authorization",
        "in" : "header",
        "x-amazon-apigateway-authtype": "awsSigv4"
    }
  }
}
```

The following OpenAPI 3 example defines a Lambda authorizer with a custom scheme for a REST API:

```
{
```

```
"openapi" : "3.0.1",
  "info" : {
    "title" : "openapi3 for REST API",
    "version" : "1.0"
  },
  "paths" : {
    "/protected-by-lambda-authorizer" : {
      "get" : {
        "responses" : {
          "200" : {
            "description" : "Default response"
          }
        },
        "security" : [ {
          "myAuthorizer" : [ ]
        } ]
      }
    }
  },
  "components" : {
    "securitySchemes" : {
      "myAuthorizer" : {
        "type" : "apiKey",
        "name" : "Authorization",
        "in" : "header",
        "x-amazon-apigateway-authorizer" : {
          "identitySource" : "method.request.header.Authorization",
          "authorizerUri" : "arn:aws:apigateway:us-east-1:lambda:path/2015-03-31/
functions/arn:aws:lambda:us-east-1:account-id:function:function-name/invocations",
          "authorizerResultTtlInSeconds" : 300,
          "type" : "request",
          "enableSimpleResponses" : false
        },
        "x-amazon-apigateway-authtype": "Custom scheme with corporate claims"
    }
  },
  "x-amazon-apigateway-importexport-version" : "1.0"
}
```

#### See also

#### authorizer.authType

See also 1263

## x-amazon-apigateway-binary-media-types property

Specifies the list of binary media types to be supported by API Gateway, such as application/octet-stream and image/jpeg. This extension is a JSON array. It should be included as a top-level vendor extension to the OpenAPI document.

#### x-amazon-apigateway-binary-media-types example

The following example shows the encoding lookup order of an API.

```
"x-amazon-apigateway-binary-media-types": [ "application/octet", "image/jpeg" ]
```

## x-amazon-apigateway-documentation object

Defines the documentation parts to be imported into API Gateway. This object is a JSON object containing an array of the DocumentationPart instances.

| Property name      | Туре   | Description                                                                 |
|--------------------|--------|-----------------------------------------------------------------------------|
| documentationParts | Array  | An array of the exported or imported Documenta tionPart instances.          |
| version            | String | The version identifier of the snapshot of the exported documentation parts. |

### x-amazon-apigateway-documentation example

The following example of the API Gateway extension to OpenAPI defines DocumentationParts instances to be imported to or exported from an API in API Gateway.

```
"location": {
    "type": "API"
},
    "properties": {
        "description": "API description",
        "info": {
            "description": "API info description 4",
            "version": "API info version 3"
        }
    }
}

Another DocumentationPart instance
}
```

## x-amazon-apigateway-endpoint-configuration object

Specifies details of the endpoint configuration for an API. This extension is an extended property of the <u>OpenAPI Operation</u> object. This object should be present in <u>top-level vendor extensions</u> for Swagger 2.0. For OpenAPI 3.0, it should be present under the vendor extensions of the <u>Server object</u>.

| Property name                 | Туре    | Description                                                                                                    |
|-------------------------------|---------|----------------------------------------------------------------------------------------------------|
| disableExecuteApiE<br>ndpoint | Boolean | Specifies whether clients can invoke your API by using the default execute-a pi endpoint. By default, clients can invoke your API with the default https://{api_id}.execute-api.{region}.amazona ws.com endpoint. To require that clients use a custom domain name to invoke your API, specify true. |

| Property name  | Туре               | Description                                                                                                    |
|----------------|--------------------|----------------------------------------------------------------------------------------------------|
| vpcEndpointIds | An array of String | A list of VpcEndpoint identifie rs against which to create Route 53 alias records for a REST API. It is only supported for REST APIs the PRIVATE endpoint type.                                                             |
| ipAddressType  | string             | The IP address types that can invoke an HTTP API. Use ipv4 to allow IPv4 address types to invoke an HTTP API. Use dualstack to allow IPv4 and IPv6 address types to invoke an HTTP API. It is only supported for HTTP APIs. |

## x-amazon-apigateway-endpoint-configuration examples

The following example associates specified VPC endpoints to the REST API.

```
"x-amazon-apigateway-endpoint-configuration": {
    "vpcEndpointIds": ["vpce-0212a4ababd5b8c3e", "vpce-01d622316a7df47f9"]
}
```

The following example disables the default endpoint for an API.

```
"x-amazon-apigateway-endpoint-configuration": {
    "disableExecuteApiEndpoint": true
}
```

The following example sets the IP address type to dualstack for an HTTP API.

```
"x-amazon-apigateway-endpoint-configuration": {
    "ipAddressType": "dualstack"
}
```

# x-amazon-apigateway-gateway-responses object

Defines the gateway responses for an API as a string-to-<u>GatewayResponse</u> map of key-value pairs. The extension applies to the root-level OpenAPI structure.

| Property name | Туре                                                          | Description                                                |
|---------------|---------------------------------------------------------------|------------------------------------------------------------|
| responseType  | x-amazon-apigateway-<br>gateway-responses.gateway<br>Response | A GatewayResponse for the specified <i>responseT</i> ype . |

### x-amazon-apigateway-gateway-responses example

The following API Gateway extension to OpenAPI example defines a <u>GatewayResponses</u> map that contains two <u>GatewayResponse</u> instances—one for the DEFAULT\_4XX type and another for the INVALID\_API\_KEY type.

```
{
  "x-amazon-apigateway-gateway-responses": {
    "DEFAULT_4XX": {
      "responseParameters": {
        "gatewayresponse.header.Access-Control-Allow-Origin": "'domain.com'"
      },
      "responseTemplates": {
        "application/json": "{\"message\": test 4xx b }"
      }
    },
    "INVALID_API_KEY": {
      "statusCode": "429",
      "responseTemplates": {
        "application/json": "{\"message\": test forbidden }"
      }
    }
  }
}
```

# x-amazon-apigateway-gateway-responses.gatewayResponse object

Defines a gateway response of a given response type, including the status code, any applicable response parameters, or response templates.

| Property name      | Туре                                                             | Description                                                                                                    |
|--------------------|------------------------------------------------------------------|----------------------------------------------------------------------------------------------------|
| responseParameters | x-amazon-apigateway-<br>gateway-responses.respons<br>eParameters | Specifies the GatewayRe sponse parameters, namely the header parameters.  The parameter values can take any incoming request parameter value or a static custom value. |
| responseTemplates  | x-amazon-apigateway-<br>gateway-responses.respons<br>eTemplates  | Specifies the mapping templates of the gateway response. The templates are not processed by the VTL engine.                                                            |
| statusCode         | string                                                           | An HTTP status code for the gateway response.                                                                                                    |

#### x-amazon-apigateway-gateway-responses.gatewayResponse example

The following example of the API Gateway extension to OpenAPI defines a <u>GatewayResponse</u> to customize the INVALID\_API\_KEY response to return the status code of 456, the incoming request's api-key header value, and a "Bad api-key" message.

```
"INVALID_API_KEY": {
    "statusCode": "456",
    "responseParameters": {
        "gatewayresponse.header.api-key": "method.request.header.api-key"
    },
```

```
"responseTemplates": {
    "application/json": "{\"message\": \"Bad api-key\" }"
    }
}
```

# x-amazon-apigateway-gateway-responses.responseParameters object

Defines a string-to-string map of key-value pairs to generate gateway response parameters from the incoming request parameters or using literal strings. Supported only for REST APIs.

| Property name                                 | Туре   | Description                                                                                                    |
|-----------------------------------------------|--------|----------------------------------------------------------------------------------------------------|
| gatewayre sponse. param-pos ition .param-name | string | param-position can be header, path, or querystring . For more information, see Parameter mapping for REST APIs in API Gateway. |

# x-amazon-apigateway-gateway-responses.responseParameters example

The following OpenAPI extensions example shows a <u>GatewayResponse</u> response parameter mapping expression to enable CORS support for resources on the \*.example.domain domains.

```
"responseParameters": {
    "gatewayresponse.header.Access-Control-Allow-Origin": '*.example.domain',
    "gatewayresponse.header.from-request-header" : method.request.header.Accept,
    "gatewayresponse.header.from-request-path" : method.request.path.petId,
    "gatewayresponse.header.from-request-query" : method.request.querystring.qname
}
```

# x-amazon-apigateway-gateway-responses.responseTemplates object

Defines <u>GatewayResponse</u> mapping templates, as a string-to-string map of key-value pairs, for a given gateway response. For each key-value pair, the key is the content type. For example, "application/json" and the value is a stringified mapping template for simple variable substitutions. A GatewayResponse mapping template isn't processed by the <u>Velocity Template Language (VTL)</u> engine.

| Property name | Туре   | Description                                                                                                    |
|---------------|--------|----------------------------------------------------------------------------------------------------|
| content-type  | string | A GatewayResponse body mapping template supporting only simple variable substitut ion to customize a gateway response body. |

#### x-amazon-apigateway-gateway-responses.responseTemplates example

The following OpenAPI extensions example shows a <u>GatewayResponse</u> mapping template to customize an API Gateway–generated error response into an app-specific format.

```
"responseTemplates": {
    "application/json": "{ \"message\": $context.error.messageString, \"type\":
$context.error.responseType, \"statusCode\": '488' }"
}
```

The following OpenAPI extensions example shows a <u>GatewayResponse</u> mapping template to override an API Gateway–generated error response with a static error message.

```
"responseTemplates": {
   "application/json": "{ \"message\": 'API-specific errors' }"
}
```

## x-amazon-apigateway-importexport-version

Specifies the version of the API Gateway import and export algorithm for HTTP APIs. Currently, the only supported value is 1.0. To learn more, see <a href="mailto:exportVersion">exportVersion</a> in the API Gateway Version 2 API Reference.

## x-amazon-apigateway-importexport-version example

The following example sets the import and export version to 1.0.

```
"openapi": "3.0.1",
"x-amazon-apigateway-importexport-version": "1.0",
"info": { ...
```

## x-amazon-apigateway-integration object

Specifies details of the backend integration used for this method. This extension is an extended property of the OpenAPI Operation object. The result is an API Gateway integration object.

| Property name      | Туре               | Description                                                                                                    |
|--------------------|--------------------|----------------------------------------------------------------------------------------------------|
| cacheKeyParameters | An array of string | A list of request parameter s whose values are to be cached.                                                     |
| cacheNamespace     | string             | An API-specific tag group of related cached parameters.                                                          |
| connectionId       | string             | The ID of a <u>VpcLink</u> for the private integration.                                                          |
| connectionType     | string             | The integration connection type. The valid value is "VPC_LINK" for private integration or "INTERNET", otherwise. |

| Property name | Туре   | Description                                                                                                    |
|---------------|--------|----------------------------------------------------------------------------------------------------|
| credentials   | string | For Amazon IAM role-based credentials, specify the ARN of an appropriate IAM role. If unspecified, credentials default to resource-based permissions that must be added manually to allow the API to access the resource. For more information, see Granting Permissions Using a Resource Policy.  Note: When using IAM credentials, make sure that Amazon STS Regional endpoints are enabled for the Region where this API is deployed for best performan ce. |

| Property name      | Туре   | Description                                                                                                    |
|--------------------|--------|----------------------------------------------------------------------------------------------------|
| contentHandling    | string | Request payload encoding conversion types. Valid values are 1) CONVERT_TO_TEXT , for converting a binary payload into a base64-en coded string or converting a text payload into a utf-8-encoded string or passing through the text payload natively without modificat ion, and 2) CONVERT_T O_BINARY , for converting a text payload into a base64-decoded blob or passing through a binary payload natively without modification. |
| httpMethod         | string | The HTTP method used in the integration request. For Lambda function invocations, the value must be POST.                                                                                                    |
| integrationSubtype | string | Specifies the integration subtype for an Amazon service integration. Supported only for HTTP APIs. For supported integrati on subtypes, see <a amazon="" href="the section called " integrations="" reference""="" service="">the section called "Amazon service integrations reference"</a> .                                                                                                    |

| Property name        | Туре   | Description                                                                                                    |
|----------------------|--------|----------------------------------------------------------------------------------------------------|
| passthroughBehavior  | string | Specifies how a request payload of unmapped content type is passed through the integration request without modificat ion. Supported values are when_no_templates , when_no_match , and never. For more informati on, see <a href="Integration.passth">Integration.passth</a> roughBehavior.                                                                         |
| payloadFormatVersion | string | Specifies the format of the payload sent to an integrati on. Required for HTTP APIs. For HTTP APIs, supported values for Lambda proxy integrations are 1.0 and 2.0. For all other integrations, 1.0 is the only supported value. To learn more, see the section called "Amazon Lambda integrations" and the section called "Amazon service integrations reference". |

| Property name     | Туре                                                         | Description                                                                                                    |
|-------------------|--------------------------------------------------------------|----------------------------------------------------------------------------------------------------|
| requestParameters | x-amazon-apigateway-integra<br>tion.requestParameters object | For REST APIs, specifies mappings from method request parameters to integration request parameter s. Supported request parameters are querystring, path, header, and body.  For HTTP APIs, request parameters are a keyvalue map specifying parameters that are passed to AWS_PROXY integrations with a specified integrationSubtype . You can provide static values, or map request data, stage variables, or context variables that are |
|                   |                                                              | evaluated at runtime. To learn more, see the section called "Amazon service integrations".                                                                                                    |
| requestTemplates  | x-amazon-apigateway-integra<br>tion.requestTemplates object  | Mapping templates for a request payload of specified MIME types.                                                                                                    |
| responses         | x-amazon-apigateway-integra<br>tion.responses object         | Defines the method's responses and specifies desired parameter mappings or payload mappings from integration responses to method responses.                                                                                                    |

| Property name   | Туре                                                             | Description                                                                                                    |
|-----------------|------------------------------------------------------------------|----------------------------------------------------------------------------------------------------|
| timeoutInMillis | integer                                                          | Integration timeouts between 50 ms and 29,000 ms.                                                                                                    |
| type            | string                                                           | The type of integration with the specified backend. Valid values are:                                                                                                    |
|                 |                                                                  | <ul> <li>http or http_proxy , for<br/>integration with an HTTP<br/>backend.</li> </ul>                                                                                                    |
|                 |                                                                  | <ul> <li>aws_proxy , for integrati<br/>on with Amazon Lambda<br/>functions.</li> </ul>                                                                                                    |
|                 |                                                                  | <ul> <li>aws, for integration         with Amazon Lambda         functions or other Amazon         services, such as Amazon         DynamoDB, Amazon Simple         Notification Service, or         Amazon Simple Queue         Service.</li> <li>mock, for integration</li> </ul> |
|                 |                                                                  | with API Gateway without invoking any backend.                                                                                                    |
|                 |                                                                  | For more information about the integration types, see integration:type.                                                                                                    |
| tlsConfig       | the section called "x-amazon -apigateway-integration.tls Config" | Specifies the TLS configura tion for an integration.                                                                                                    |

| Property name | Туре   | Description                                                                                                    |
|---------------|--------|----------------------------------------------------------------------------------------------------|
| uri           | string | The endpoint URI of the backend. For integrations of the aws type, this is an ARN value. For the HTTP integrati on, this is the URL of the HTTP endpoint including the https or http scheme. |

### x-amazon-apigateway-integration examples

For HTTP APIs, you can define integrations in the components section of your OpenAPI definition. To learn more, see x-amazon-apigateway-integrations object.

```
"x-amazon-apigateway-integration": {
    "$ref": "#/components/x-amazon-apigateway-integrations/integration1"
}
```

The following example creates an integration with a Lambda function. For demonstration purposes, the sample mapping templates shown in requestTemplates and responseTemplates of the examples below are assumed to apply to the following JSON-formatted payload: { "name":"value\_1", "key":"value\_2", "redirect": {"url" :"..."} } to generate a JSON output of { "stage":"value\_1", "userid":"value\_2" } or an XML output of <stage>value\_1</stage>.

```
},
    "requestParameters" : {
        "integration.request.path.stage" : "method.request.querystring.version",
        "integration.request.querystring.provider" :
 "method.request.querystring.vendor"
    },
    "cacheNamespace" : "cache namespace",
    "cacheKeyParameters" : [],
    "responses" : {
        "2\\d{2}" : {
            "statusCode" : "200",
            "responseParameters" : {
                "method.response.header.requestId" : "integration.response.header.cid"
            },
            "responseTemplates" : {
                "application/json" : "#set ($root=$input.path('$')) { \"stage\":
 \"$root.name\", \"user-id\": \"$root.key\" }",
                "application/xml" : "#set ($root=$input.path('$')) <stage>$root.name</
stage> "
            }
        },
        "302" : {
            "statusCode" : "302",
            "responseParameters" : {
                "method.response.header.Location" :
 "integration.response.body.redirect.url"
            }
        },
        "default" : {
            "statusCode" : "400",
            "responseParameters" : {
                "method.response.header.test-method-response-header" : "'static value'"
            }
        }
    }
}
```

Note that double quotes (") for the JSON string in the mapping templates must be string-escaped (\").

## x-amazon-apigateway-integrations object

Defines a collection of integrations. You can define integrations in the components section of your OpenAPI definition, and reuse the integrations for multiple routes. Supported only for HTTP APIs.

| Property name | Туре                                       | Description                          |
|---------------|--------------------------------------------|--------------------------------------|
| integration   | x-amazon-apigateway-integra<br>tion object | A collection of integration objects. |

#### x-amazon-apigateway-integrations example

The following example creates an HTTP API that defines two integrations, and references the integrations by using \$ref": "#/components/x-amazon-apigateway-integrations/integration-name.

```
"openapi": "3.0.1",
"info":
  {
    "title": "Integrations",
    "description": "An API that reuses integrations",
    "version": "1.0"
  },
"servers": [
  "url": "https://example.com/{basePath}",
  "description": "The production API server",
  "variables":
    {
      "basePath":
          "default": "example/path"
    }
}],
"paths":
    "/":
```

```
"get":
            {
              "x-amazon-apigateway-integration":
                  "$ref": "#/components/x-amazon-apigateway-integrations/integration1"
                }
            }
        },
       "/pets":
        {
          "get":
            {
              "x-amazon-apigateway-integration":
                {
                  "$ref": "#/components/x-amazon-apigateway-integrations/integration1"
                }
            }
        },
       "/checkout":
          "get":
            {
              "x-amazon-apigateway-integration":
                {
                  "$ref": "#/components/x-amazon-apigateway-integrations/integration2"
            }
        }
    },
    "components": {
      "x-amazon-apigateway-integrations":
        {
          "integration1":
            {
              "type": "aws_proxy",
              "httpMethod": "POST",
              "uri": "arn:aws:apigateway:us-west-2:lambda:path/2015-03-31/functions/
arn:aws:lambda:us-west-2:123456789012:function:my-function/invocations",
              "passthroughBehavior": "when_no_templates",
              "payloadFormatVersion": "1.0"
            },
          "integration2":
```

```
{
    "type": "aws_proxy",
    "httpMethod": "POST",
    "uri": "arn:aws:apigateway:us-west-2:lambda:path/2015-03-31/functions/
arn:aws:lambda:us-west-2:123456789012:function:example-function/invocations",
    "passthroughBehavior": "when_no_templates",
    "payloadFormatVersion" : "1.0"
    }
}
}
```

## x-amazon-apigateway-integration.requestTemplates object

Specifies mapping templates for a request payload of the specified MIME types.

| Property name | Туре   | Description                                                                                                    |
|---------------|--------|----------------------------------------------------------------------------------------------------|
| MIME type     | string | An example of the MIME type is application/json . For information about creating a mapping template, see the section called "Mapping template transformations". |

#### x-amazon-apigateway-integration.requestTemplates example

The following example sets mapping templates for a request payload of the application/json and application/xml MIME types.

```
"requestTemplates" : {
    "application/json" : "#set ($root=$input.path('$')) { \"stage\": \"$root.name\",
    \"user-id\": \"$root.key\" }",
    "application/xml" : "#set ($root=$input.path('$')) <stage>$root.name</stage> "
}
```

## x-amazon-apigateway-integration.requestParameters object

For REST APIs, specifies mappings from named method request parameters to integration request parameters. The method request parameters must be defined before being referenced.

For HTTP APIs, specifies parameters that are passed to AWS\_PROXY integrations with a specified integrationSubtype.

| Property name                                                                           | Туре   | Description                                                                                                    |
|-----------------------------------------------------------------------------------------|--------|----------------------------------------------------------------------------------------------------|
| <pre>integration.reques t. <param-ty pe=""> .<param-name></param-name></param-ty></pre> | string | For REST APIs, the value is typically a predefined method request parameter of the method.re quest. <pre> quest. <param-ty pe=""> .<param-na me=""> format, where <param-type> can be querystring , path, header, or body. However, \$context. VARIABLE_ NAME , \$stageVar iables. VARIABLE_NAME , and STATIC_VALUE are also valid. For the body parameter , the <param-name> is a JSON path expression without the \$. prefix.</param-name></param-type></param-na></param-ty></pre> |
| parameter                                                                               | string | For HTTP APIs, request parameters are a key-value map specifying parameters that are passed to AWS_PROXY integrations with a specified integrationSubtype . You can                                                                                                    |

| Property name | Туре | Description                                                                                                    |
|---------------|------|----------------------------------------------------------------------------------------------------|
|               |      | provide static values, or map request data, stage variables , or context variables that are evaluated at runtime. To learn more, see <a href="the section called">the section called</a> "Amazon service integrations". |

## x-amazon-apigateway-integration.requestParameters example

The following request parameter mappings example translates a method request's query (version), header (x-user-id), and path (service) parameters to the integration request's query (stage), header (x-userid), and path parameters (op), respectively.

#### Note

If you're creating resources through OpenAPI or Amazon CloudFormation, static values should be enclosed in single quotes.

To add this value from the console, enter application/json in the box, without quotation marks.

```
"requestParameters" : {
    "integration.request.querystring.stage" : "method.request.querystring.version",
    "integration.request.header.x-userid" : "method.request.header.x-user-id",
    "integration.request.path.op" : "method.request.path.service"
},
```

## x-amazon-apigateway-integration.responses object

Defines the method's responses and specifies parameter mappings or payload mappings from integration responses to method responses.

| Property name           | Туре                                             | Description                                                                                                    |
|-------------------------|--------------------------------------------------|----------------------------------------------------------------------------------------------------|
| Response status pattern | x-amazon-apigateway-integra tion.response object | Either a regular expression used to match the integrati on response to the method response, or default to catch any response that you haven't configured. For HTTP integrations, the regex applies to the integration response status code. For Lambda invocations, the regex applies to the errorMessage field of the error information object returned by Amazon Lambda as a failure response body when the Lambda function execution throws an exception.  3 Note  The Response status code or regular expression describin g a group of response status codes. It does not correspond to any identifier of an IntegrationRespons e resource in the API Gateway REST API. |

## x-amazon-apigateway-integration.responses example

The following example shows a list of responses from 2xx and 302 responses. For the 2xx response, the method response is mapped from the integration response's payload of the application/json or application/xml MIME type. This response uses the supplied mapping templates. For the 302 response, the method response returns a Location header whose value is derived from the redirect.url property on the integration response's payload.

```
"responses" : {
    "2\\d{2}" : {
        "statusCode" : "200",
        "responseTemplates" : {
            "application/json" : "#set ($root=$input.path('$')) { \"stage\":
 \"$root.name\", \"user-id\": \"$root.key\" }",
            "application/xml" : "#set ($root=$input.path('$')) <stage>$root.name
stage> "
        }
    },
    "302" : {
        "statusCode" : "302",
        "responseParameters" : {
            "method.response.header.Location": "integration.response.body.redirect.url"
        }
    }
}
```

## x-amazon-apigateway-integration.response object

Defines a response and specifies parameter mappings or payload mappings from the integration response to the method response.

| Property name | Туре   | Description                                                             |
|---------------|--------|-------------------------------------------------------------------------|
| statusCode    | string | HTTP status code for the method response; for example, "200". This must |

| Property name      | Туре                                                             | Description                                                                                                    |
|--------------------|------------------------------------------------------------------|----------------------------------------------------------------------------------------------------|
|                    |                                                                  | correspond to a matching response in the OpenAPI Operation responses field.                                                                                                    |
| responseTemplates  | x-amazon-apigateway-integra<br>tion.responseTemplates<br>object  | Specifies MIME type-specific mapping templates for the response's payload.                                                                                                    |
| responseParameters | x-amazon-apigateway-integra<br>tion.responseParameters<br>object | Specifies parameter mappings for the response. Only the header and body parameter s of the integration response can be mapped to the header parameters of the method.                                                                                                    |
| contentHandling    | string                                                           | Response payload encoding conversion types. Valid values are 1) CONVERT_TO_TEXT , for converting a binary payload into a base64-en coded string or converting a text payload into a utf-8-encoded string or passing through the text payload natively without modificat ion, and 2) CONVERT_T O_BINARY , for converting a text payload into a base64-decoded blob or passing through a binary payload natively without modification. |

## x-amazon-apigateway-integration.response example

The following example defines a 302 response for the method that derives a payload of the application/json or application/xml MIME type from the backend. The response uses the supplied mapping templates and returns the redirect URL from the integration response in the method's Location header.

# x-amazon-apigateway-integration.responseTemplates object

Specifies mapping templates for a response payload of the specified MIME types.

| Property name | Туре   | Description                                                                                                    |
|---------------|--------|----------------------------------------------------------------------------------------------------|
| MIME type     | string | Specifies a mapping template to transform the integrati on response body to the method response body for a given MIME type. For information about creating a mapping template, see the section called "Mapping template transformations". |

| Property name | Туре | Description                                      |
|---------------|------|--------------------------------------------------|
|               |      | An example of the MIME type is application/json. |

## x-amazon-apigateway-integration.responseTemplate example

The following example sets mapping templates for a request payload of the application/json and application/xml MIME types.

```
"responseTemplates" : {
    "application/json" : "#set ($root=$input.path('$')) { \"stage\": \"$root.name\",
    \"user-id\": \"$root.key\" }",
    "application/xml" : "#set ($root=$input.path('$')) <stage>$root.name</stage> "
}
```

# x-amazon-apigateway-integration.responseParameters object

Specifies mappings from integration method response parameters to method response parameters. You can map header, body, or static values to the header type of the method response. Supported only for REST APIs.

| Property name                                                 | Туре   | Description                                                                                                    |
|---------------------------------------------------------------|--------|----------------------------------------------------------------------------------------------------|
| <pre>method.response.he ader. <param-name></param-name></pre> | string | The named parameter value can be derived from the header and body types of the integration response parameters. |

# x-amazon-apigateway-integration.responseParameters example

The following example maps body and header parameters of the integration response to two header parameters of the method response.

```
"responseParameters" : {
    "method.response.header.Location" : "integration.response.body.redirect.url",
    "method.response.header.x-user-id" : "integration.response.header.x-userid"
}
```

# x-amazon-apigateway-integration.tlsConfig object

Specifies the TLS configuration for an integration.

| Property name            | Туре    | Description                                                                                                    |
|--------------------------|---------|----------------------------------------------------------------------------------------------------|
| insecureSkipVerification | Boolean | Supported only for REST APIs. Specifies whether or not API Gateway skips verificat ion that the certificate for an integration endpoint is issued by a <u>supported</u> <u>certificate authority</u> . This isn't recommended, but it enables you to use certificates that are signed by private certifica te authorities, or certifica tes that are self-signed. If enabled, API Gateway still performs basic certificate validation, which includes checking the certificate's expiration date, hostname, and presence of a root |

| Property name | Туре | Description                                                                                                    |
|---------------|------|----------------------------------------------------------------------------------------------------|
|               |      | certificate authority. The root certificate belonging to the private authority must satisfy the following constraints:                                                                                         |
|               |      | <ul> <li>x509 extension keyUsage<br/>must have keyCertSign .</li> <li>x509 extension basicCons<br/>traints must have<br/>CA:TRUE.</li> </ul>                                                                   |
|               |      | Supported only for HTTP and HTTP_PROXY integrations.                                                                                                    |
|               |      | Enabling insecureS kipVerification isn't recommended, especially for integrati ons with public HTTPS endpoints. If you enable insecureS kipVerifi cation , you increase the risk of man-in-the-middle attacks. |

| Property name      | Туре   | Description                                                                                                    |
|--------------------|--------|----------------------------------------------------------------------------------------------------|
| serverNameToVerify | string | Supported only for HTTP API private integrations. If you specify a server name, API Gateway uses it to verify the hostname on the integrati on's certificate. The server name is also included in the TLS handshake to support Server Name Indication (SNI) or virtual hosting. |

## x-amazon-apigateway-integration.tlsConfig examples

The following OpenAPI 3.0 example enables insecureSkipVerification for a REST API HTTP proxy integration.

```
"x-amazon-apigateway-integration": {
    "uri": "http://petstore-demo-endpoint.execute-api.com/petstore/pets",
    "responses": {
        default": {
            "statusCode": "200"
        }
    },
    "passthroughBehavior": "when_no_match",
    "httpMethod": "ANY",
    "tlsConfig": {
        "insecureSkipVerification": true
    }
    "type": "http_proxy",
}
```

The following OpenAPI 3.0 example specifies a serverNameToVerify for an HTTP API private integration.

```
"x-amazon-apigateway-integration" : {
   "payloadFormatVersion" : "1.0",
   "connectionId" : "abc123",
```

```
"type" : "http_proxy",
   "httpMethod" : "ANY",
   "uri" : "arn:aws:elasticloadbalancing:us-west-2:123456789012:listener/app/my-load-balancer/50dc6c495c0c9188/0467ef3c8400ae65",
   "connectionType" : "VPC_LINK",
   "tlsConfig" : {
        "serverNameToVerify" : "example.com"
   }
}
```

# x-amazon-apigateway-minimum-compression-size

Specifies the minimum compression size for a REST API. To enable compression, specify an integer between 0 and 10485760. To learn more, see Payload compression for REST APIs in API Gateway.

## x-amazon-apigateway-minimum-compression-size example

The following example specifies a minimum compression size of 5242880 bytes for a REST API.

```
"x-amazon-apigateway-minimum-compression-size": 5242880
```

# x-amazon-apigateway-policy

Specifies a resource policy for a REST API. To learn more about resource policies, see <u>Control access</u> to a REST API with API Gateway resource policies. For resource policy examples, see <u>API Gateway resource policy examples</u>.

## x-amazon-apigateway-policy example

The following example specifies a resource policy for a REST API. The resource policy denies (blocks) incoming traffic to an API from a specified source IP address block. On import, "execute-api:/\*" is converted to arn:aws:execute-api:region:account-id:api-id/\*, using the current Region, your Amazon account ID, and the current REST API ID.

```
"Principal": "*",
             "Action": "execute-api:Invoke",
             "Resource": [
                 "execute-api:/*"
            ]
        },
        {
            "Effect": "Deny",
            "Principal": "*",
            "Action": "execute-api:Invoke",
             "Resource": [
                "execute-api:/*"
            ],
            "Condition" : {
                 "IpAddress": {
                     "aws:SourceIp": "192.0.2.0/24"
                 }
            }
        }
    ]
}
```

## x-amazon-apigateway-request-validator property

Specifies a request validator, by referencing a *request\_validator\_name* of the <u>x-amazon-apigateway-request-validators object</u> map, to enable request validation on the containing API or a method. The value of this extension is a JSON string.

This extension can be specified at the API level or at the method level. The API-level validator applies to all of the methods unless it is overridden by the method-level validator.

## x-amazon-apigateway-request-validator example

The following example applies the basic request validator at the API level while applying the parameter-only request validator on the POST /validation request.

#### OpenAPI 2.0

```
{
  "swagger": "2.0",
  "x-amazon-apigateway-request-validators" : {
```

```
"basic" : {
      "validateRequestBody" : true,
      "validateRequestParameters" : true
    },
    "params-only" : {
      "validateRequestBody" : false,
      "validateRequestParameters" : true
    }
 },
  "x-amazon-apigateway-request-validator" : "basic",
  "paths": {
    "/validation": {
      "post": {
        "x-amazon-apigateway-request-validator" : "params-only",
     }
}
```

# x-amazon-apigateway-request-validators object

Defines the supported request validators for the containing API as a map between a validator name and the associated request validation rules. This extension applies to a REST API.

| Property name              | Туре                                                                   | Description                                                                                                    |
|----------------------------|------------------------------------------------------------------------|----------------------------------------------------------------------------------------------------|
| request_validator_<br>name | x-amazon-apigateway-<br>request-validators.reques<br>tValidator object | Specifies the validation rules consisting of the named validator. For example:  "basic" : {     "validate     RequestBody" : true,         "validate     RequestParameters" : true     },  To apply this validator to a specific method, reference |

| Property name | Туре | Description                                                                                             |
|---------------|------|----------------------------------------------------------------------------------------------------|
|               |      | the validator name (basic) as the value of the x-amazon-apigateway-request-validator property property. |

## x-amazon-apigateway-request-validators example

The following example shows a set of request validators for an API as a map between a validator name and the associated request validation rules.

#### OpenAPI 2.0

```
{
    "swagger": "2.0",
    ...
    "x-amazon-apigateway-request-validators" : {
        "basic" : {
            "validateRequestBody" : true,
            "validateRequestParameters" : true
        },
        "params-only" : {
            "validateRequestBody" : false,
            "validateRequestParameters" : true
        }
    },
    ...
}
```

# x-amazon-apigateway-request-validators.requestValidator object

Specifies the validation rules of a request validator as part of the  $\underline{x-amazon-apigateway-request-validators object}$  map definition.

| Property name                 | Туре    | Description                                                                          |
|-------------------------------|---------|--------------------------------------------------------------------------------------|
| validateRequestBody           | Boolean | Specifies whether to validate the request body (true) or not (false).                |
| validateRequestPar<br>ameters | Boolean | Specifies whether to validate the required request parameters (true) or not (false). |

# x-amazon-apigateway-request-validators.requestValidator example

The following example shows a parameter-only request validator:

```
"params-only": {
    "validateRequestBody" : false,
    "validateRequestParameters" : true
}
```

# x-amazon-apigateway-tag-value property

Specifies the value of an Amazon tag for an HTTP API. You can use the x-amazon-apigateway-tag-value property as part of the root-level OpenAPI tag object to specify Amazon tags for an HTTP API. If you specify a tag name without the x-amazon-apigateway-tag-value property, API Gateway creates a tag with an empty string for a value.

To learn more about tagging, see <u>Tagging your API Gateway resources</u>.

| Property name                     | Туре   | Description              |
|-----------------------------------|--------|--------------------------|
| name                              | String | Specifies the tag key.   |
| x-amazon-apigateway-<br>tag-value | String | Specifies the tag value. |

# x-amazon-apigateway-tag-value example

The following example specifies two tags for an HTTP API:

- "Owner": "Admin"
- "Prod": ""

# **Security in Amazon API Gateway**

Cloud security at Amazon is the highest priority. As an Amazon customer, you benefit from a data center and network architecture that is built to meet the requirements of the most security-sensitive organizations.

Security is a shared responsibility between Amazon and you. The <u>shared responsibility model</u> describes this as security *of* the cloud and security *in* the cloud:

- Security of the cloud Amazon is responsible for protecting the infrastructure that runs
   Amazon services in the Amazon Cloud. Amazon also provides you with services that you can use
   securely. Third-party auditors regularly test and verify the effectiveness of our security as part
   of the <u>Amazon Compliance Programs</u>. To learn about the compliance programs that apply to
   Amazon API Gateway, see Amazon services in scope by compliance program.
- **Security in the cloud** Your responsibility is determined by the Amazon service that you use. You are also responsible for other factors including the sensitivity of your data, your company's requirements, and applicable laws and regulations.

This documentation helps you understand how to apply the shared responsibility model when using API Gateway. The following topics show you how to configure API Gateway to meet your security and compliance objectives. You also learn how to use other Amazon services that help you to monitor and secure your API Gateway resources.

#### **Topics**

- Data protection in Amazon API Gateway
- Identity and access management for Amazon API Gateway
- Logging and monitoring in Amazon API Gateway
- Compliance validation for Amazon API Gateway
- Resilience in Amazon API Gateway
- Infrastructure security in Amazon API Gateway
- Vulnerability analysis in Amazon API Gateway
- Security best practices in Amazon API Gateway

## **Data protection in Amazon API Gateway**

The Amazon shared responsibility model applies to data protection in Amazon API Gateway. As described in this model, Amazon is responsible for protecting the global infrastructure that runs all of the Amazon Web Services Cloud. You are responsible for maintaining control over your content that is hosted on this infrastructure. You are also responsible for the security configuration and management tasks for the Amazon Web Services services that you use. For more information about data privacy, see the Data Privacy FAQ.

For data protection purposes, we recommend that you protect Amazon Web Services account credentials and set up individual users with Amazon IAM Identity Center or Amazon Identity and Access Management (IAM). That way, each user is given only the permissions necessary to fulfill their job duties. We also recommend that you secure your data in the following ways:

- Use multi-factor authentication (MFA) with each account.
- Use SSL/TLS to communicate with Amazon resources. We require TLS 1.2 and recommend TLS 1.3.
- Set up API and user activity logging with Amazon CloudTrail. For information about using CloudTrail trails to capture Amazon activities, see <u>Working with CloudTrail trails</u> in the *Amazon CloudTrail User Guide*.
- Use Amazon encryption solutions, along with all default security controls within Amazon Web Services services.
- Use advanced managed security services such as Amazon Macie, which assists in discovering and securing sensitive data that is stored in Amazon S3.
- If you require FIPS 140-3 validated cryptographic modules when accessing Amazon through a command line interface or an API, use a FIPS endpoint. For more information about the available FIPS endpoints, see Federal Information Processing Standard (FIPS) 140-3.

We strongly recommend that you never put confidential or sensitive information, such as your customers' email addresses, into tags or free-form text fields such as a **Name** field. This includes when you work with API Gateway or other Amazon Web Services services using the console, API, Amazon CLI, or Amazon SDKs. Any data that you enter into tags or free-form text fields used for names may be used for billing or diagnostic logs. If you provide a URL to an external server, we strongly recommend that you do not include credentials information in the URL to validate your request to that server.

Data protection 1299

## **Data encryption in Amazon API Gateway**

Data protection refers to protecting data while in transit (as it travels to and from API Gateway) and at rest (while it is stored in Amazon).

#### Data encryption at rest in Amazon API Gateway

If you choose to enable caching for a REST API, you can enable cache encryption. To learn more, see Cache settings for REST APIs in API Gateway.

For more information about data protection, see the <u>Amazon Shared Responsibility Model and</u> GDPR blog post on the *Amazon Security Blog*.

#### Encryption and decryption of your certificate's private key

When you create a custom domain name for private APIs, your ACM certificate and private key are encrypted using an Amazon managed KMS key that has the alias aws/acm. You can view the key ID with this alias in the Amazon KMS console under Amazon managed keys.

API Gateway does not directly access your ACM resources. It uses Amazon TLS Connection Manager to secure and access the private keys for your certificate. When you use your ACM certificate to create an API Gateway custom domain name for private APIs, API Gateway associates your certificate with Amazon TLS Connection Manager. This is done by creating a grant in Amazon KMS against your Amazon Managed Key with the prefix **aws/acm**. A grant is a policy instrument that allows TLS Connection Manager to use KMS keys in cryptographic operations. The grant allows the grantee principal (TLS Connection Manager) to call the specified grant operations on the KMS key to decrypt your certificate's private key. TLS Connection Manager then uses the certificate and the decrypted (plaintext) private key to establish a secure connection (SSL/TLS session) with clients of API Gateway services. When the certificate is disassociated from an API Gateway custom domain name for private APIs, the grant is retired.

If you want to remove access to the KMS key, we recommend that you replace or delete the certificate from the service using the Amazon Web Services Management Console or the update-service command in the Amazon CLI.

#### **Encryption context for API Gateway**

An <u>encryption context</u> is an optional set of key-value pairs that contain contextual information about what your private key might be used for. Amazon KMS binds the encryption context to the encrypted data and uses it as additional authenticated data to support authenticated encryption.

Data encryption 1300

When your TLS keys are used with API Gateway and TLS Connection manager, the name of your API Gateway service is included in the encryption context used to encrypt your key at rest. You can verify which API Gateway custom domain name your certificate and private key are being used for by viewing the encryption context in your CloudTrail logs as shown in the next section, or by looking at the **Associated Resources** tab in the ACM console.

To decrypt data, the same encryption context is included in the request. API Gateway uses the same encryption context in all Amazon KMS cryptographic operations, where the key is aws:apigateway:arn and the value is the Amazon Resource Name (ARN) of the API Gateway PrivateDomainName resource.

The following example shows the encryption context in the output of an operation such as CreateGrant.

```
"constraints": {
"encryptionContextEquals": {
"aws:acm:arn": "arn:aws:acm:us-west-2:859412291086:certificate/9177097a-
f0ae-4be1-93b1-19f911ea4f88",
"aws:apigateway:arn": "arn:aws:apigateway:us-west-2:859412291086:/domainnames/denytest-
part1.pdx.sahig.people.aws.dev+cbaeumzjhg"
}
},
"operations": [
"Decrypt"
],
"granteePrincipal": "tlsconnectionmanager.amazonaws.com"
```

## Data encryption in transit in Amazon API Gateway

The APIs created with Amazon API Gateway expose HTTPS endpoints only. API Gateway doesn't support unencrypted (HTTP) endpoints.

API Gateway manages the certificates for default execute-api endpoints. If you configure a custom domain name, you specify the certificate for the domain name. As a best practice, don't pin certificates.

For greater security, you can choose a minimum Transport Layer Security (TLS) protocol version to be enforced for your API Gateway custom domain. WebSocket APIs and HTTP APIs support only TLS 1.2. To learn more, see <a href="Choose a security policy for your REST API custom domain in API Gateway">Choose a security policy for your REST API custom domain in API Gateway</a>.

Data encryption 1301

You can also set up a Amazon CloudFront distribution with a custom SSL certificate in your account and use it with Regional APIs. You can then configure the security policy for the CloudFront distribution with TLS 1.1 or higher based on your security and compliance requirements.

For more information about data protection, see <u>Protect your REST APIs in API Gateway</u> and the Amazon Shared Responsibility Model and GDPR blog post on the *Amazon Security Blog*.

## Internetwork traffic privacy

Using Amazon API Gateway, you can create private REST APIs that can be accessed only from your Amazon Virtual Private Cloud (VPC). The VPC uses an <a href="interface VPC endpoint">interface VPC endpoint</a>, which is an endpoint network interface that you create in your VPC. Using <a href="resource policies">resource policies</a>, you can allow or deny access to your API from selected VPCs and VPC endpoints, including across Amazon accounts. Each endpoint can be used to access multiple private APIs. You can also use Amazon Direct Connect to establish a connection from an on-premises network to Amazon VPC and access your private API over that connection. In all cases, traffic to your private API uses secure connections and does not leave the Amazon network; it is isolated from the public internet. To learn more, see <a href="the section called "Private REST APIs"">the section called "Private REST APIs"</a>.

## Identity and access management for Amazon API Gateway

Amazon Identity and Access Management (IAM) is an Amazon Web Services service that helps an administrator securely control access to Amazon resources. IAM administrators control who can be *authenticated* (signed in) and *authorized* (have permissions) to use API Gateway resources. IAM is an Amazon Web Services service that you can use with no additional charge.

#### **Topics**

- Audience
- · Authenticating with identities
- Managing access using policies
- How Amazon API Gateway works with IAM
- Amazon API Gateway identity-based policy examples
- Amazon API Gateway resource-based policy examples
- Troubleshooting Amazon API Gateway identity and access
- Using service-linked roles for API Gateway

Internetwork traffic privacy 1302

#### **Audience**

How you use Amazon Identity and Access Management (IAM) differs, depending on the work that you do in API Gateway.

**Service user** – If you use the API Gateway service to do your job, then your administrator provides you with the credentials and permissions that you need. As you use more API Gateway features to do your work, you might need additional permissions. Understanding how access is managed can help you request the right permissions from your administrator. If you cannot access a feature in API Gateway, see Troubleshooting Amazon API Gateway identity and access.

**Service administrator** – If you're in charge of API Gateway resources at your company, you probably have full access to API Gateway. It's your job to determine which API Gateway features and resources your service users should access. You must then submit requests to your IAM administrator to change the permissions of your service users. Review the information on this page to understand the basic concepts of IAM. To learn more about how your company can use IAM with API Gateway, see How Amazon API Gateway works with IAM.

**IAM administrator** – If you're an IAM administrator, you might want to learn details about how you can write policies to manage access to API Gateway. To view example API Gateway identity-based policies that you can use in IAM, see Amazon API Gateway identity-based policy examples.

# **Authenticating with identities**

Authentication is how you sign in to Amazon using your identity credentials. You must be *authenticated* (signed in to Amazon) as the Amazon Web Services account root user, as an IAM user, or by assuming an IAM role.

If you access Amazon programmatically, Amazon provides a software development kit (SDK) and a command line interface (CLI) to cryptographically sign your requests by using your credentials. If you don't use Amazon tools, you must sign requests yourself. For more information about using the recommended method to sign requests yourself, see <a href="Amazon Signature Version 4">Amazon April requests</a> in the IAM User Guide.

Regardless of the authentication method that you use, you might be required to provide additional security information. For example, Amazon recommends that you use multi-factor authentication (MFA) to increase the security of your account. To learn more, see <a href="Amazon Multi-factor authentication"><u>Amazon Multi-factor authentication in IAM in the IAM User Guide.</u></a>

Audience 1303

#### **Amazon Web Services account root user**

When you create an Amazon Web Services account, you begin with one sign-in identity that has complete access to all Amazon Web Services services and resources in the account. This identity is called the Amazon Web Services account *root user* and is accessed by signing in with the email address and password that you used to create the account. We strongly recommend that you don't use the root user for your everyday tasks. Safeguard your root user credentials and use them to perform the tasks that only the root user can perform. For the complete list of tasks that require you to sign in as the root user, see Tasks that require root user credentials in the *IAM User Guide*.

#### IAM users and groups

An <u>IAM user</u> is an identity within your Amazon Web Services account that has specific permissions for a single person or application. Where possible, we recommend relying on temporary credentials instead of creating IAM users who have long-term credentials such as passwords and access keys. However, if you have specific use cases that require long-term credentials with IAM users, we recommend that you rotate access keys. For more information, see <u>Rotate access keys regularly for use cases that require long-term credentials in the IAM User Guide</u>.

An <u>IAM group</u> is an identity that specifies a collection of IAM users. You can't sign in as a group. You can use groups to specify permissions for multiple users at a time. Groups make permissions easier to manage for large sets of users. For example, you could have a group named *IAMAdmins* and give that group permissions to administer IAM resources.

Users are different from roles. A user is uniquely associated with one person or application, but a role is intended to be assumable by anyone who needs it. Users have permanent long-term credentials, but roles provide temporary credentials. To learn more, see <u>Use cases for IAM users</u> in the *IAM User Guide*.

#### IAM roles

An <u>IAM role</u> is an identity within your Amazon Web Services account that has specific permissions. It is similar to an IAM user, but is not associated with a specific person. To temporarily assume an IAM role in the Amazon Web Services Management Console, you can <u>switch from a user to an IAM role (console)</u>. You can assume a role by calling an Amazon CLI or Amazon API operation or by using a custom URL. For more information about methods for using roles, see <u>Methods to assume a role in the IAM User Guide</u>.

IAM roles with temporary credentials are useful in the following situations:

Authenticating with identities 1304

• **Federated user access** – To assign permissions to a federated identity, you create a role and define permissions for the role. When a federated identity authenticates, the identity is associated with the role and is granted the permissions that are defined by the role. For information about roles for federation, see <a href="Create a role for a third-party identity provider">Create a role for a third-party identity provider</a> (federation) in the *IAM User Guide*.

- **Temporary IAM user permissions** An IAM user or role can assume an IAM role to temporarily take on different permissions for a specific task.
- Cross-account access You can use an IAM role to allow someone (a trusted principal) in a
  different account to access resources in your account. Roles are the primary way to grant crossaccount access. However, with some Amazon Web Services services, you can attach a policy
  directly to a resource (instead of using a role as a proxy). To learn the difference between roles
  and resource-based policies for cross-account access, see Cross account resource access in IAM in
  the IAM User Guide.
- Cross-service access Some Amazon Web Services services use features in other Amazon Web Services services. For example, when you make a call in a service, it's common for that service to run applications in Amazon EC2 or store objects in Amazon S3. A service might do this using the calling principal's permissions, using a service role, or using a service-linked role.
  - Forward access sessions (FAS) When you use an IAM user or role to perform actions in Amazon, you are considered a principal. When you use some services, you might perform an action that then initiates another action in a different service. FAS uses the permissions of the principal calling an Amazon Web Services service, combined with the requesting Amazon Web Services service to make requests to downstream services. FAS requests are only made when a service receives a request that requires interactions with other Amazon Web Services services or resources to complete. In this case, you must have permissions to perform both actions. For policy details when making FAS requests, see Forward access sessions.
  - Service role A service role is an <u>IAM role</u> that a service assumes to perform actions on your behalf. An IAM administrator can create, modify, and delete a service role from within IAM.
     For more information, see <u>Create a role to delegate permissions to an Amazon Web Services service</u> in the *IAM User Guide*.
  - Service-linked role A service-linked role is a type of service role that is linked to an Amazon
    Web Services service. The service can assume the role to perform an action on your behalf.
    Service-linked roles appear in your Amazon Web Services account and are owned by the
    service. An IAM administrator can view, but not edit the permissions for service-linked roles.
- Applications running on Amazon EC2 You can use an IAM role to manage temporary credentials for applications that are running on an EC2 instance and making Amazon CLI or

Authenticating with identities 1305

Amazon API requests. This is preferable to storing access keys within the EC2 instance. To assign an Amazon role to an EC2 instance and make it available to all of its applications, you create an instance profile that is attached to the instance. An instance profile contains the role and enables programs that are running on the EC2 instance to get temporary credentials. For more information, see <a href="Use an IAM role to grant permissions to applications running on Amazon EC2">Use an IAM role to grant permissions to applications running on Amazon EC2 instances</a> in the IAM User Guide.

## Managing access using policies

You control access in Amazon by creating policies and attaching them to Amazon identities or resources. A policy is an object in Amazon that, when associated with an identity or resource, defines their permissions. Amazon evaluates these policies when a principal (user, root user, or role session) makes a request. Permissions in the policies determine whether the request is allowed or denied. Most policies are stored in Amazon as JSON documents. For more information about the structure and contents of JSON policy documents, see <a href="Overview of JSON policies">Overview of JSON policies</a> in the IAM User Guide.

Administrators can use Amazon JSON policies to specify who has access to what. That is, which **principal** can perform **actions** on what **resources**, and under what **conditions**.

By default, users and roles have no permissions. To grant users permission to perform actions on the resources that they need, an IAM administrator can create IAM policies. The administrator can then add the IAM policies to roles, and users can assume the roles.

IAM policies define permissions for an action regardless of the method that you use to perform the operation. For example, suppose that you have a policy that allows the iam: GetRole action. A user with that policy can get role information from the Amazon Web Services Management Console, the Amazon CLI, or the Amazon API.

## **Identity-based policies**

Identity-based policies are JSON permissions policy documents that you can attach to an identity, such as an IAM user, group of users, or role. These policies control what actions users and roles can perform, on which resources, and under what conditions. To learn how to create an identity-based policy, see <u>Define custom IAM permissions with customer managed policies</u> in the *IAM User Guide*.

Identity-based policies can be further categorized as *inline policies* or *managed policies*. Inline policies are embedded directly into a single user, group, or role. Managed policies are standalone

policies that you can attach to multiple users, groups, and roles in your Amazon Web Services account. Managed policies include Amazon managed policies and customer managed policies. To learn how to choose between a managed policy or an inline policy, see <a href="Choose between managed policies">Choose between managed policies and inline policies in the IAM User Guide</a>.

### **Resource-based policies**

Resource-based policies are JSON policy documents that you attach to a resource. Examples of resource-based policies are IAM *role trust policies* and Amazon S3 *bucket policies*. In services that support resource-based policies, service administrators can use them to control access to a specific resource. For the resource where the policy is attached, the policy defines what actions a specified principal can perform on that resource and under what conditions. You must <u>specify a principal</u> in a resource-based policy. Principals can include accounts, users, roles, federated users, or Amazon Web Services services.

Resource-based policies are inline policies that are located in that service. You can't use Amazon managed policies from IAM in a resource-based policy.

#### Access control lists (ACLs)

Access control lists (ACLs) control which principals (account members, users, or roles) have permissions to access a resource. ACLs are similar to resource-based policies, although they do not use the JSON policy document format.

Amazon S3, Amazon WAF, and Amazon VPC are examples of services that support ACLs. To learn more about ACLs, see <u>Access control list (ACL) overview</u> in the *Amazon Simple Storage Service Developer Guide*.

### Other policy types

Amazon supports additional, less-common policy types. These policy types can set the maximum permissions granted to you by the more common policy types.

• Permissions boundaries – A permissions boundary is an advanced feature in which you set the maximum permissions that an identity-based policy can grant to an IAM entity (IAM user or role). You can set a permissions boundary for an entity. The resulting permissions are the intersection of an entity's identity-based policies and its permissions boundaries. Resource-based policies that specify the user or role in the Principal field are not limited by the permissions boundary. An explicit deny in any of these policies overrides the allow. For more information about permissions boundaries, see Permissions boundaries for IAM entities in the IAM User Guide.

• Service control policies (SCPs) – SCPs are JSON policies that specify the maximum permissions for an organization or organizational unit (OU) in Amazon Organizations. Amazon Organizations is a service for grouping and centrally managing multiple Amazon Web Services accounts that your business owns. If you enable all features in an organization, then you can apply service control policies (SCPs) to any or all of your accounts. The SCP limits permissions for entities in member accounts, including each Amazon Web Services account root user. For more information about Organizations and SCPs, see <a href="Service control policies">Service control policies</a> in the Amazon Organizations User Guide.

- Resource control policies (RCPs) RCPs are JSON policies that you can use to set the maximum available permissions for resources in your accounts without updating the IAM policies attached to each resource that you own. The RCP limits permissions for resources in member accounts and can impact the effective permissions for identities, including the Amazon Web Services account root user, regardless of whether they belong to your organization. For more information about Organizations and RCPs, including a list of Amazon Web Services services that support RCPs, see Resource control policies (RCPs) in the Amazon Organizations User Guide.
- Session policies Session policies are advanced policies that you pass as a parameter when you programmatically create a temporary session for a role or federated user. The resulting session's permissions are the intersection of the user or role's identity-based policies and the session policies. Permissions can also come from a resource-based policy. An explicit deny in any of these policies overrides the allow. For more information, see Session policies in the IAM User Guide.

## Multiple policy types

When multiple types of policies apply to a request, the resulting permissions are more complicated to understand. To learn how Amazon determines whether to allow a request when multiple policy types are involved, see <u>Policy evaluation logic</u> in the *IAM User Guide*.

## How Amazon API Gateway works with IAM

Before you use IAM to manage access to API Gateway, you should understand what IAM features are available to use with API Gateway. To get a high-level view of how API Gateway and other Amazon services work with IAM, see Amazon Services That Work with IAM in the IAM User Guide.

#### **Topics**

- API Gateway identity-based policies
- API Gateway resource-based policies

- Authorization based on API Gateway tags
- API Gateway IAM roles

#### **API Gateway identity-based policies**

With IAM identity-based policies, you can specify which actions and resources are allowed or denied as well as the conditions under which actions are allowed or denied. API Gateway supports specific actions, resources, and condition keys. For more information about the API Gateway-specific actions, resources, and condition keys, see <a href="Actions, resources">Actions, resources</a>, and condition keys for <a href="Amazon API Gateway Management">Amazon API Gateway Management</a> and <a href="Actions, resources">Actions, resources</a>, and condition keys for Amazon API <a href="Gateway Management">Gateway Management</a> and <a href="Actions, resources">Actions, resources</a>, and condition keys for Amazon API <a href="Gateway Management">Gateway Management</a> and <a href="Actions, resources">Actions</a>, resources, and condition keys for Amazon API <a href="Gateway Management">Gateway Management</a> V2. For information about all of the elements that you use in a JSON policy, see IAM JSON Policy Elements Reference in the IAM User Guide.

The following example shows an identity-based policy that allows a user to create or update only private REST APIs. For more examples, see the section called "Identity-based policy examples".

```
{
 "Version": "2012-10-17",
  "Statement": [
    {
      "Sid": "ScopeToPrivateApis",
      "Effect": "Allow",
      "Action": [
        "apigateway:PATCH",
        "apigateway: POST",
        "apigateway:PUT"
      ],
      "Resource": [
        "arn:aws:apigateway:us-east-1::/restapis",
        "arn:aws:apigateway:us-east-1::/restapis/????????"
     ],
      "Condition": {
        "ForAllValues:StringEqualsIfExists": {
          "apigateway:Request/EndpointType": "PRIVATE",
          "apigateway:Resource/EndpointType": "PRIVATE"
        }
      }
    },
```

#### **Actions**

The Action element of a JSON policy describes the actions that you can use to allow or deny access in a policy.

Policy actions in API Gateway use the following prefix before the action: apigateway:. Policy statements must include either an Action or NotAction element. API Gateway defines its own set of actions that describe tasks that you can perform with this service.

The API-managing Action expression has the format apigateway: action, where action is one of the following API Gateway actions: **GET**, **POST**, **PUT**, **DELETE**, **PATCH** (to update resources), or \*, which is all of the previous actions.

Some examples of the Action expression include:

- apigateway: \* for all API Gateway actions.
- apigateway: GET for just the GET action in API Gateway.

To specify multiple actions in a single statement, separate them with commas as follows:

```
"Action": [
    "apigateway:action1",
    "apigateway:action2"
```

For information about HTTP verbs to use for specific API Gateway operations, see <u>Amazon API Gateway Version 1 API Reference</u> (REST APIs) and <u>Amazon API Gateway Version 2 API Reference</u> (WebSocket and HTTP APIs).

For more information, see the section called "Identity-based policy examples".

#### Resources

Administrators can use Amazon JSON policies to specify who has access to what. That is, which **principal** can perform **actions** on what **resources**, and under what **conditions**.

The Resource JSON policy element specifies the object or objects to which the action applies. Statements must include either a Resource or a NotResource element. As a best practice, specify a resource using its <a href="Managen Resource Name (ARN)"><u>Amazon Resource Name (ARN)</u></a>. You can do this for actions that support a specific resource type, known as *resource-level permissions*.

For actions that don't support resource-level permissions, such as listing operations, use a wildcard (\*) to indicate that the statement applies to all resources.

```
"Resource": "*"
```

API Gateway resources have the following ARN format:

```
arn:aws:apigateway:region::resource-path-specifier
```

For example, to specify a REST API with the id api-id and its sub-resources, such as authorizers in your statement, use the following ARN:

```
"Resource": "arn:aws:apigateway:us-west-2::/restapis/api-id/*"
```

To specify all REST APIs and sub-resources that belong to a specific account, use the wildcard (\*):

```
"Resource": "arn:aws:apigateway:us-west-2::/restapis/*"
```

For a list of API Gateway resource types and their ARNs, see <u>API Gateway Amazon Resource Name</u> (ARN) reference.

#### **Condition keys**

Administrators can use Amazon JSON policies to specify who has access to what. That is, which **principal** can perform **actions** on what **resources**, and under what **conditions**.

The Condition element (or Condition *block*) lets you specify conditions in which a statement is in effect. The Condition element is optional. You can create conditional expressions that use <u>condition operators</u>, such as equals or less than, to match the condition in the policy with values in the request.

If you specify multiple Condition elements in a statement, or multiple keys in a single Condition element, Amazon evaluates them using a logical AND operation. If you specify multiple values for a single condition key, Amazon evaluates the condition using a logical OR operation. All of the conditions must be met before the statement's permissions are granted.

You can also use placeholder variables when you specify conditions. For example, you can grant an IAM user permission to access a resource only if it is tagged with their IAM user name. For more information, see IAM policy elements: variables and tags in the IAM User Guide.

Amazon supports global condition keys and service-specific condition keys. To see all Amazon global condition keys, see Amazon global condition context keys in the *IAM User Guide*.

API Gateway defines its own set of condition keys and also supports using some global condition keys. For a list of API Gateway condition keys, see <u>Condition Keys for Amazon API Gateway</u> in the *IAM User Guide*. For information about which actions and resources you can use with a condition key, see <u>Actions Defined by Amazon API Gateway</u>.

For information about tagging, including attribute-based access control, see <u>Tagging</u>.

#### **Examples**

For examples of API Gateway identity-based policies, see <u>Amazon API Gateway identity-based</u> <u>policy examples</u>.

### **API Gateway resource-based policies**

Resource-based policies are JSON policy documents that specify what actions a specified principal can perform on the API Gateway resource and under what conditions. API Gateway supports resource-based permissions policies for REST APIs. You use resource policies to control who can invoke a REST API. For more information, see <a href="the section called "Use API Gateway resource policies"">the section called "Use API Gateway resource policies"</a>.

#### **Examples**

For examples of API Gateway resource-based policies, see API Gateway resource policy examples.

#### Authorization based on API Gateway tags

You can attach tags to API Gateway resources or pass tags in a request to API Gateway. To control access based on tags, you provide tag information in the <u>condition element</u> of a policy using the apigateway:ResourceTag/key-name, aws:RequestTag/key-name, or aws:TagKeys condition keys. For more information about tagging API Gateway resources, see <u>the section called</u> "Attribute-based access control".

For an examples of identity-based policies for limiting access to a resource based on the tags on that resource, see Using tags to control access to API Gateway REST API resources.

#### **API Gateway IAM roles**

An IAM role is an entity within your Amazon account that has specific permissions.

#### Using temporary credentials with API Gateway

You can use temporary credentials to sign in with federation, assume an IAM role, or to assume a cross-account role. You obtain temporary security credentials by calling Amazon STS API operations such as AssumeRole or GetFederationToken.

API Gateway supports using temporary credentials.

#### Service-linked roles

<u>Service-linked roles</u> allow Amazon services to access resources in other services to complete an action on your behalf. Service-linked roles appear in your IAM account and are owned by the service. An IAM administrator can view but not edit the permissions for service-linked roles.

API Gateway supports service-linked roles. For information about creating or managing API Gateway service-linked roles, see Using service-linked roles for API Gateway.

#### Service roles

A service can assume a <u>service role</u> on your behalf. A service role allows the service to access resources in other services to complete an action on your behalf. Service roles appear in your IAM account and are owned by the account, so an administrator can change the permissions for this role. However, doing so might break the functionality of the service.

API Gateway supports service roles.

## Amazon API Gateway identity-based policy examples

By default, IAM users and roles don't have permission to create or modify API Gateway resources. They also can't perform tasks using the Amazon Web Services Management Console, Amazon CLI, or Amazon SDKs. An IAM administrator must create IAM policies that grant users and roles permission to perform specific API operations on the specified resources they need. The administrator must then attach those policies to the IAM users or groups that require those permissions.

For information about how to create IAM policies, see <u>Creating Policies on the JSON Tab</u> in the *IAM User Guide*. For information about the actions, resources, and conditions specific to API Gateway, see <u>Actions</u>, resources, and condition keys for Amazon API Gateway Management and <u>Actions</u>, resources, and condition keys for Amazon API Gateway Management V2.

#### **Topics**

- Policy best practices
- Allow users to view their own permissions
- Simple read permissions
- Create only REQUEST or JWT authorizers
- Require that the default execute-api endpoint is disabled
- Allow users to create or update only private REST APIs
- Require that API routes have authorization
- Prevent a user from creating or updating a VPC link
- Example policies for using routing rules

## **Policy best practices**

Identity-based policies determine whether someone can create, access, or delete API Gateway resources in your account. These actions can incur costs for your Amazon Web Services account. When you create or edit identity-based policies, follow these guidelines and recommendations:

- Get started with Amazon managed policies and move toward least-privilege permissions
  - To get started granting permissions to your users and workloads, use the Amazon managed policies that grant permissions for many common use cases. They are available in your Amazon

Web Services account. We recommend that you reduce permissions further by defining Amazon customer managed policies that are specific to your use cases. For more information, see <a href="Amazon managed policies">Amazon managed policies</a> for job functions in the IAM User Guide.

- Apply least-privilege permissions When you set permissions with IAM policies, grant only the
  permissions required to perform a task. You do this by defining the actions that can be taken on
  specific resources under specific conditions, also known as least-privilege permissions. For more
  information about using IAM to apply permissions, see <a href="Policies and permissions in IAM">Policies and permissions in IAM</a> in the
  IAM User Guide.
- Use conditions in IAM policies to further restrict access You can add a condition to your policies to limit access to actions and resources. For example, you can write a policy condition to specify that all requests must be sent using SSL. You can also use conditions to grant access to service actions if they are used through a specific Amazon Web Services service, such as Amazon CloudFormation. For more information, see <a href="IAM JSON policy elements: Condition">IAM JSON policy elements: Condition</a> in the IAM User Guide.
- Use IAM Access Analyzer to validate your IAM policies to ensure secure and functional
  permissions IAM Access Analyzer validates new and existing policies so that the policies
  adhere to the IAM policy language (JSON) and IAM best practices. IAM Access Analyzer provides
  more than 100 policy checks and actionable recommendations to help you author secure and
  functional policies. For more information, see <u>Validate policies with IAM Access Analyzer</u> in the
  IAM User Guide.
- Require multi-factor authentication (MFA) If you have a scenario that requires IAM users or a
  root user in your Amazon Web Services account, turn on MFA for additional security. To require
  MFA when API operations are called, add MFA conditions to your policies. For more information,
  see Secure API access with MFA in the IAM User Guide.

For more information about best practices in IAM, see <u>Security best practices in IAM</u> in the *IAM User Guide*.

## Allow users to view their own permissions

This example shows how you might create a policy that allows IAM users to view the inline and managed policies that are attached to their user identity. This policy includes permissions to complete this action on the console or programmatically using the Amazon CLI or Amazon API.

```
{
    "Version": "2012-10-17",
    "Statement": [
```

```
{
            "Sid": "ViewOwnUserInfo",
            "Effect": "Allow",
            "Action": [
                "iam:GetUserPolicy",
                "iam:ListGroupsForUser",
                "iam:ListAttachedUserPolicies",
                "iam:ListUserPolicies",
                "iam:GetUser"
            ],
            "Resource": ["arn:aws-cn:iam::*:user/${aws:username}"]
        },
        {
            "Sid": "NavigateInConsole",
            "Effect": "Allow",
            "Action": [
                "iam:GetGroupPolicy",
                "iam:GetPolicyVersion",
                "iam:GetPolicy",
                "iam:ListAttachedGroupPolicies",
                "iam:ListGroupPolicies",
                "iam:ListPolicyVersions",
                "iam:ListPolicies",
                "iam:ListUsers"
            ],
            "Resource": "*"
        }
    ]
}
```

## Simple read permissions

This example policy gives a user permission to get information about all of the resources of an HTTP or WebSocket API with the identifier of a123456789 in the Amazon Region of us-east-1. The resource arn:aws:apigateway:us-east-1::/apis/a123456789/\* includes all sub-resources of the API such as authorizers and deployments.

```
{
    "Version": "2012-10-17",
    "Statement": [
```

```
{
    "Effect": "Allow",
    "Action": [
        ":GET"
    ],
    "Resource": [
        "arn:aws::::/apis/a123456789/*"
    ]
    }
]
```

#### **Create only REQUEST or JWT authorizers**

This example policy allows a user to create APIs with only REQUEST or JWT authorizers, including through <a href="import">import</a>. In the Resource section of the policy, arn: aws:apigateway:us-east-1::/apis/??????? requires that resources have a maximum of 10 characters, which excludes subresources of an API. This example uses ForAllValues in the Condition section because users can create multiple authorizers at once by importing an API.

```
{
 "Version": "2012-10-17",
  "Statement": [
      "Sid": "OnlyAllowSomeAuthorizerTypes",
      "Effect": "Allow",
      "Action": [
        "apigateway:PUT",
        "apigateway:POST",
        "apigateway:PATCH"
      ],
      "Resource": [
        "arn:aws:apigateway:us-east-1::/apis",
        "arn:aws:apigateway:us-east-1::/apis/????????,
        "arn:aws:apigateway:us-east-1::/apis/*/authorizers",
        "arn:aws:apigateway:us-east-1::/apis/*/authorizers/*"
      ],
      "Condition": {
        "ForAllValues:StringEqualsIfExists": {
```

```
"apigateway:Request/AuthorizerType": [
          "REQUEST",
          "JWT"
          ]
      }
      }
      }
      }
    }
}
```

#### Require that the default execute-api endpoint is disabled

This example policy allows users to create, update or import an API, with the requirement that DisableExecuteApiEndpoint is true. When DisableExecuteApiEndpoint is true, clients can't use the default execute-api endpoint to invoke an API.

We use the BoolIfExists condition to handle a call to update an API that doesn't have the DisableExecuteApiEndpoint condition key populated. When a user attempts to create or import an API, the DisableExecuteApiEndpoint condition key is always populated.

Because the apis/\* resource also captures sub resources such as authorizers or methods, we explicitly scope it to just APIs with a Deny statement.

```
"BoolIfExists": {
          "apigateway:Request/DisableExecuteApiEndpoint": true
      }
    },
      "Sid": "ScopeDownToJustApis",
      "Effect": "Deny",
      "Action": [
        "apigateway:PATCH",
        "apigateway:POST",
        "apigateway:PUT"
      ],
      "Resource": [
        "arn:aws:apigateway:us-east-1::/apis/*/*"
    }
  ]
}
```

#### Allow users to create or update only private REST APIs

This example policy uses condition keys to require that a user creates only PRIVATE APIs, and to prevent updates that might change an API from PRIVATE to another type, such as REGIONAL.

We use ForAllValues to require that every EndpointType added to an API is PRIVATE. We use a resource condition key to allow any update to an API as long as it's PRIVATE. ForAllValues applies only if a condition key is present.

We use the non-greedy matcher (?) to explicitly match against API IDs to prevent allowing non-API resources such as authorizers.

```
"apigateway:PUT"
            ],
            "Resource": [
                "arn:aws:apigateway:us-east-1::/restapis",
                "arn:aws:apigateway:us-east-1::/restapis/????????"
            ],
            "Condition": {
                "ForAllValues:StringEquals": {
                    "apigateway:Resource/EndpointType": "PRIVATE"
                }
            }
        },
        {
            "Sid": "ScopeToPrivateApis",
            "Effect": "Allow",
            "Action": [
                "apigateway:DELETE",
                "apigateway:PATCH",
                "apigateway:POST"
            ],
            "Resource": [
                "arn:aws:apigateway:us-east-1::/restapis",
                "arn:aws:apigateway:us-east-1::/restapis/????????"
            ],
            "Condition": {
                "ForAllValues:StringEquals": {
                    "apigateway:Request/EndpointType": "PRIVATE",
                    "apigateway:Resource/EndpointType": "PRIVATE"
                }
            }
        },
        {
            "Sid": "AllowResourcePolicyUpdates",
            "Effect": "Allow",
            "Action": [
                "apigateway:UpdateRestApiPolicy"
            ],
            "Resource": [
                "arn:aws:apigateway:us-east-1::/restapis/*"
            ]
        }
   ]
}
```

#### Require that API routes have authorization

This policy causes attempts to create or update a route (including through <u>import</u>) to fail if the route has no authorization. ForAnyValue evaluates to false if the key is not present, such as when a route is not being created or updated. We use ForAnyValue because multiple routes can be created through import.

```
{
 "Version": "2012-10-17",
  "Statement": [
      "Sid": "AllowUpdatesOnApisAndRoutes",
      "Effect": "Allow",
      "Action": [
        "apigateway: POST",
        "apigateway:PATCH",
        "apigateway:PUT"
      ],
      "Resource": [
        "arn:aws:apigateway:us-east-1::/apis",
        "arn:aws:apigateway:us-east-1::/apis/????????,
        "arn:aws:apigateway:us-east-1::/apis/*/routes",
        "arn:aws:apigateway:us-east-1::/apis/*/routes/*"
     1
    },
      "Sid": "DenyUnauthorizedRoutes",
      "Effect": "Deny",
      "Action": [
        "apigateway:POST",
        "apigateway:PATCH",
        "apigateway:PUT"
     ],
      "Resource": [
        "arn:aws:apigateway:us-east-1::/apis",
        "arn:aws:apigateway:us-east-1::/apis/*"
      ],
      "Condition": {
        "ForAnyValue:StringEqualsIgnoreCase": {
          "apigateway:Request/RouteAuthorizationType": "NONE"
```

```
}
}
}
}

}
```

### Prevent a user from creating or updating a VPC link

This policy prevents a user from creating or updating a VPC link. A VPC link enables you to expose resources within an Amazon VPC to clients outside of the VPC.

**JSON** 

## **Example policies for using routing rules**

The following example policies show how to use the RoutingRule condition keys to control how users can route traffic from their custom domain names to their REST APIs. You can use these examples to create fine-grained policies for what kind of routing rules users can make. For more information, see the section called "Routing rules".

#### Prevent a user from changing how a custom domain name routes a request

This policy prevents a user from creating or updating a BasePathMapping, ApiMapping or RoutingRule. All of these resources might change how a custom domain name routes requests to APIs.

**JSON** 

#### Allow a user to update a routing rule for certain priorities

This policy allows a user to only update a routing rule to a priority between 1001 and 2000. You can use this rule to separate your production rules from lower priority rules and then allow users to modify lower priority rules without impacting production rules.

**JSON** 

```
{
  "Version": "2012-10-17",
  "Statement": [
    {
      "Sid": "UpdatingRoutingRulePriorityBetween1001And2000",
      "Effect": "Allow",
```

#### Allow a user to update a routing rule or base path mapping for a certain base path value

This policy allows a user to only update a base path mapping for any base path that starts with orders or update a routing rule matching a base path that starts with orders. In this policy, a user can update a base path mapping or routing rule for orders/create or orders123, but not payment/orders.

**JSON** 

#### Allow a user to update the routing mode to specific values

This policy allows a user to only update the routing mode to API\_MAPPING\_ONLY and ROUTING\_RULE\_THEN\_API\_MAPPING. For more information about routing mode, see <a href="mailto:the section">the section</a> called "Set the routing mode for your custom domain name".

**JSON** 

## Amazon API Gateway resource-based policy examples

For resource-based policy examples, see the section called "API Gateway resource policy examples".

## Troubleshooting Amazon API Gateway identity and access

Use the following information to help you diagnose and fix common issues that you might encounter when working with API Gateway and IAM.

#### **Topics**

- I am not authorized to perform an action in API Gateway
- I am not authorized to perform iam:PassRole
- I want to allow people outside of my Amazon account to access my API Gateway resources

#### I am not authorized to perform an action in API Gateway

If you receive an error that you're not authorized to perform an action, your policies must be updated to allow you to perform the action.

The following example error occurs when the mateojackson IAM user tries to use the console to view details about a fictional *my-example-widget* resource but doesn't have the fictional apigateway: *GetWidget* permissions.

```
User: arn:aws-cn:iam::123456789012:user/mateojackson is not authorized to perform: apigateway:GetWidget on resource: my-example-widget
```

In this case, the policy for the mateojackson user must be updated to allow access to the *my-example-widget* resource by using the apigateway: *GetWidget* action.

If you need help, contact your Amazon administrator. Your administrator is the person who provided you with your sign-in credentials.

## I am not authorized to perform iam:PassRole

If you receive an error that you're not authorized to perform the iam: PassRole action, your policies must be updated to allow you to pass a role to API Gateway.

Some Amazon Web Services services allow you to pass an existing role to that service instead of creating a new service role or service-linked role. To do this, you must have permissions to pass the role to the service.

Troubleshooting 1326

The following example error occurs when an IAM user named marymajor tries to use the console to perform an action in API Gateway. However, the action requires the service to have permissions that are granted by a service role. Mary does not have permissions to pass the role to the service.

```
User: arn:aws-cn:iam::123456789012:user/marymajor is not authorized to perform: iam:PassRole
```

In this case, Mary's policies must be updated to allow her to perform the iam: PassRole action.

If you need help, contact your Amazon administrator. Your administrator is the person who provided you with your sign-in credentials.

## I want to allow people outside of my Amazon account to access my API Gateway resources

You can create a role that users in other accounts or people outside of your organization can use to access your resources. You can specify who is trusted to assume the role. For services that support resource-based policies or access control lists (ACLs), you can use those policies to grant people access to your resources.

To learn more, consult the following:

- To learn whether API Gateway supports these features, see <a href="How Amazon API Gateway works">How Amazon API Gateway works</a> with IAM.
- To learn how to provide access to your resources across Amazon Web Services accounts that you own, see <a href="Providing access to an IAM user in another Amazon Web Services account that you own in the IAM User Guide">IAM User Guide</a>.
- To learn how to provide access to your resources to third-party Amazon Web Services accounts, see <u>Providing access to Amazon Web Services accounts owned by third parties</u> in the *IAM User Guide*.
- To learn how to provide access through identity federation, see <a href="Providing access to externally authenticated users">Providing access to externally authenticated users</a> (identity federation) in the IAM User Guide.
- To learn the difference between using roles and resource-based policies for cross-account access, see Cross account resource access in IAM in the IAM User Guide.

Troubleshooting 1327

## Using service-linked roles for API Gateway

Amazon API Gateway uses Amazon Identity and Access Management (IAM) service-linked roles. A service-linked role is a unique type of IAM role that is linked directly to API Gateway. Service-linked roles are predefined by API Gateway and include all the permissions that the service requires to call other Amazon services on your behalf.

A service-linked role makes setting up API Gateway easier because you don't have to manually add the necessary permissions. API Gateway defines the permissions of its service-linked roles, and unless defined otherwise, only API Gateway can assume its roles. The defined permissions include the trust policy and the permissions policy, and that permissions policy cannot be attached to any other IAM entity.

You can delete a service-linked role only after first deleting the related resources. This protects your API Gateway resources because you can't inadvertently remove permission to access the resources.

For information about other services that support service-linked roles, see <u>Amazon Services That</u> <u>Work with IAM</u> and look for the services that have **Yes** in the **Service-Linked Role** column. Choose a **Yes** with a link to view the service-linked role documentation for that service.

## Service-linked role permissions for API Gateway

API Gateway uses the service-linked role named **AWSServiceRoleForAPIGateway** – Allows API Gateway to access Elastic Load Balancing, Amazon Data Firehose, and other service resources on your behalf.

The AWSServiceRoleForAPIGateway service-linked role trusts the following services to assume the role:

ops.apigateway.amazonaws.com

The role permissions policy allows API Gateway to complete the following actions on the specified resources:

**JSON** 

```
{
    "Version": "2012-10-17",
```

```
"Statement": [
   {
        "Effect": "Allow",
        "Action": [
            "elasticloadbalancing:AddListenerCertificates",
            "elasticloadbalancing:RemoveListenerCertificates",
            "elasticloadbalancing:ModifyListener",
            "elasticloadbalancing:DescribeListeners",
            "elasticloadbalancing:DescribeLoadBalancers",
            "xray:PutTraceSegments",
            "xray:PutTelemetryRecords",
            "xray:GetSamplingTargets",
            "xray:GetSamplingRules",
            "logs:CreateLogDelivery",
            "logs:GetLogDelivery",
            "logs:UpdateLogDelivery",
            "logs:DeleteLogDelivery",
            "logs:ListLogDeliveries",
            "servicediscovery:DiscoverInstances"
        ],
        "Resource": [
            11 * 11
        ]
   },
        "Effect": "Allow",
        "Action": [
            "firehose:DescribeDeliveryStream",
            "firehose:PutRecord",
            "firehose:PutRecordBatch"
        ],
        "Resource": "arn:aws:firehose:*:*:deliverystream/amazon-apigateway-*"
   },
   {
        "Effect": "Allow",
        "Action": [
            "acm:DescribeCertificate",
            "acm:GetCertificate"
        ],
        "Resource": "arn:aws:acm:*:*:certificate/*"
   },
   {
        "Effect": "Allow",
        "Action": "ec2:CreateNetworkInterfacePermission",
```

```
"Resource": "arn:aws:ec2:*:*:network-interface/*"
},
{
    "Effect": "Allow",
    "Action": "ec2:CreateTags",
    "Resource": "arn:aws:ec2:*:*:network-interface/*",
    "Condition": {
        "ForAllValues:StringEquals": {
            "aws:TagKeys": [
                "Owner",
                "VpcLinkId"
            1
        }
    }
},
    "Effect": "Allow",
    "Action": [
        "ec2:ModifyNetworkInterfaceAttribute",
        "ec2:DeleteNetworkInterface",
        "ec2:AssignPrivateIpAddresses",
        "ec2:CreateNetworkInterface",
        "ec2:DeleteNetworkInterfacePermission",
        "ec2:DescribeNetworkInterfaces",
        "ec2:DescribeAvailabilityZones",
        "ec2:DescribeNetworkInterfaceAttribute",
        "ec2:DescribeVpcs",
        "ec2:DescribeNetworkInterfacePermissions",
        "ec2:UnassignPrivateIpAddresses",
        "ec2:DescribeSubnets",
        "ec2:DescribeRouteTables",
        "ec2:DescribeSecurityGroups"
    ],
    "Resource": "*"
},
{
    "Effect": "Allow",
    "Action": "servicediscovery:GetNamespace",
    "Resource": "arn:aws:servicediscovery:*:*:namespace/*"
},
    "Effect": "Allow",
    "Action": "servicediscovery:GetService",
    "Resource": "arn:aws:servicediscovery:*:*:service/*"
```

```
}
     ]
}
```

You must configure permissions to allow an IAM entity (such as a user, group, or role) to create, edit, or delete a service-linked role. For more information, see Service-Linked Role Permissions in the IAM User Guide.

### Creating a service-linked role for API Gateway

You don't need to manually create a service-linked role. When you create an API, custom domain name, or VPC link in the Amazon Web Services Management Console, the Amazon CLI, or the Amazon API, API Gateway creates the service-linked role for you.

If you delete this service-linked role, and then need to create it again, you can use the same process to recreate the role in your account. When you create an API, custom domain name, or VPC link, API Gateway creates the service-linked role for you again.

#### Editing a service-linked role for API Gateway

API Gateway does not allow you to edit the AWSServiceRoleForAPIGateway service-linked role. After you create a service-linked role, you can't change the name of the role because various entities might reference the role. However, you can edit the description of the role using IAM. For more information, see Editing a Service-Linked Role in the IAM User Guide.

## Deleting a service-linked role for API Gateway

If you no longer need to use a feature or service that requires a service-linked role, we recommend that you delete that role. That way you don't have an unused entity that is not actively monitored or maintained. However, you must clean up the resources for your service-linked role before you can manually delete it.

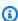

#### Note

If the API Gateway service is using the role when you try to delete the resources, then the deletion might fail. If that happens, wait for a few minutes and try the operation again.

#### To delete API Gateway resources used by the AWSServiceRoleForAPIGateway

- 1. Open the API Gateway console at <a href="https://console.amazonaws.cn/apigateway/">https://console.amazonaws.cn/apigateway/</a>.
- 2. Navigate to the API, custom domain name, or VPC link that uses the service-linked role.
- 3. Use the console to delete the resource.
- 4. Repeat the procedure to delete all APIs, custom domain names, or VPC links that use the service-linked role.

#### To manually delete the service-linked role using IAM

Use the IAM console, the Amazon CLI, or the Amazon API to delete the AWSServiceRoleForAPIGateway service-linked role. For more information, see <u>Deleting a Service-Linked Role</u> in the *IAM User Guide*.

### **Supported Regions for API Gateway service-linked roles**

API Gateway supports using service-linked roles in all of the Regions where the service is available. For more information, see Amazon Service Endpoints.

### **API Gateway updates to Amazon managed policies**

View details about updates to Amazon managed policies for API Gateway since this service began tracking these changes. For automatic alerts about changes to this page, subscribe to the RSS feed on the API Gateway Document history page.

| Change                                                                        | Description                                                                                                | Date          |
|-------------------------------------------------------------------------------|----------------------------------------------------------------------------------------------------|---------------|
| Added acm:GetCe rtificate support to the AWSServiceRoleForA PIGateway policy. | The AWSServiceRoleForA PIGateway policy now includes permission to call the ACM GetCertificate API action. | July 12, 2021 |
| API Gateway started tracking changes                                          | API Gateway started tracking changes for its Amazon managed policies.                                      | July 12, 2021 |

## Logging and monitoring in Amazon API Gateway

Monitoring is an important part of maintaining the reliability, availability, and performance of API Gateway and your Amazon solutions. You should collect monitoring data from all of the parts of your Amazon solution so that you can more easily debug a multi-point failure if one occurs. Amazon provides several tools for monitoring your API Gateway resources and responding to potential incidents:

#### **Amazon CloudWatch Logs**

To help debug issues related to request execution or client access to your API, you can enable CloudWatch Logs to log API calls. For more information, see <a href="these:these:thes

#### **Amazon CloudWatch Alarms**

Using CloudWatch alarms, you watch a single metric over a time period that you specify. If the metric exceeds a given threshold, a notification is sent to an Amazon Simple Notification Service topic or Amazon Auto Scaling policy. CloudWatch alarms do not invoke actions when a metric is in a particular state. Rather the state must have changed and been maintained for a specified number of periods. For more information, see <a href="the section called "CloudWatch metrics"">the section called "CloudWatch metrics"</a>.

#### **Access Logging to Firehose**

To help debug issues related to client access to your API, you can enable Firehose to log API calls. For more information, see the section called "Firehose".

#### Amazon CloudTrail

CloudTrail provides a record of actions taken by a user, role, or an Amazon service in API Gateway. Using the information collected by CloudTrail, you can determine the request that was made to API Gateway, the IP address from which the request was made, who made the request, when it was made, and additional details. For more information, see <a href="the section called "Working with CloudTrail"">the section called "Working with CloudTrail"</a>.

#### **Amazon X-Ray**

X-Ray is an Amazon service that gathers data about the requests that your application serves, and uses it to construct a service map that you can use to identify issues with your application and opportunities for optimization. For more information, see the section called "Set up Amazon X-Ray".

Logging and monitoring 1333

#### **Amazon Config**

Amazon Config provides a detailed view of the configuration of Amazon resources in your account. You can see how resources are related, get a history of configuration changes, and see how relationships and configurations change over time. You can use Amazon Config to define rules that evaluate resource configurations for data compliance. Amazon Config rules represent the ideal configuration settings for your API Gateway resources. If a resource violates a rule and is flagged as noncompliant, Amazon Config can alert you using an Amazon Simple Notification Service (Amazon SNS) topic. For details, see the section called "Working with Amazon Config".

## Logging Amazon API Gateway API calls using Amazon CloudTrail

Amazon API Gateway is integrated with Amazon CloudTrail, a service that provides a record of actions taken by a user, role, or an Amazon Web Services service. CloudTrail captures all REST API calls for API Gateway service as events. The calls captured include calls from the API Gateway console and code calls to the API Gateway service APIs. Using the information collected by CloudTrail, you can determine the request that was made to API Gateway, the IP address from which the request was made, when it was made, and additional details.

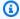

#### Note

TestInvokeAuthorizer and TestInvokeMethod are not logged in CloudTrail.

Every event or log entry contains information about who generated the request. The identity information helps you determine the following:

- Whether the request was made with root user or user credentials.
- Whether the request was made on behalf of an IAM Identity Center user.
- Whether the request was made with temporary security credentials for a role or federated user.
- Whether the request was made by another Amazon Web Services service.

CloudTrail is active in your Amazon Web Services account when you create the account and you automatically have access to the CloudTrail **Event history**. The CloudTrail **Event history** provides a viewable, searchable, downloadable, and immutable record of the past 90 days of recorded management events in an Amazon Web Services Region. For more information, see Working with

Working with CloudTrail 1334

<u>CloudTrail Event history</u> in the *Amazon CloudTrail User Guide*. There are no CloudTrail charges for viewing the **Event history**.

For an ongoing record of events in your Amazon Web Services account past 90 days, create a trail or a CloudTrail Lake event data store.

#### CloudTrail trails

A trail enables CloudTrail to deliver log files to an Amazon S3 bucket. All trails created using the Amazon Web Services Management Console are multi-Region. You can create a single-Region or a multi-Region trail by using the Amazon CLI. Creating a multi-Region trail is recommended because you capture activity in all Amazon Web Services Regions in your account. If you create a single-Region trail, you can view only the events logged in the trail's Amazon Web Services Region. For more information about trails, see <a href="Creating a trail for your Amazon Web Services">Creating a trail for your Amazon Web Services</a> account and Creating a trail for an organization in the Amazon CloudTrail User Guide.

You can deliver one copy of your ongoing management events to your Amazon S3 bucket at no charge from CloudTrail by creating a trail, however, there are Amazon S3 storage charges. For more information about CloudTrail pricing, see <a href="Amazon CloudTrail Pricing">Amazon CloudTrail Pricing</a>. For information about Amazon S3 pricing, see <a href="Amazon S3 Pricing">Amazon S3 Pricing</a>.

#### CloudTrail Lake event data stores

CloudTrail Lake lets you run SQL-based queries on your events. CloudTrail Lake converts existing events in row-based JSON format to <a href="Apache ORC">Apache ORC</a> format. ORC is a columnar storage format that is optimized for fast retrieval of data. Events are aggregated into event data stores, which are immutable collections of events based on criteria that you select by applying <a href="advanced event selectors">advanced event selectors</a>. The selectors that you apply to an event data store control which events persist and are available for you to query. For more information about CloudTrail Lake, see <a href="Working with Amazon CloudTrail">Working</a> with Amazon CloudTrail Lake in the Amazon CloudTrail User Guide.

CloudTrail Lake event data stores and queries incur costs. When you create an event data store, you choose the <u>pricing option</u> you want to use for the event data store. The pricing option determines the cost for ingesting and storing events, and the default and maximum retention period for the event data store. For more information about CloudTrail pricing, see <u>Amazon</u> CloudTrail Pricing.

Working with CloudTrail 1335

#### API Gateway management events in CloudTrail

<u>Management events</u> provide information about management operations that are performed on resources in your Amazon Web Services account. These are also known as control plane operations. By default, CloudTrail logs management events.

Amazon API Gateway logs all API Gateway actions as management events, except for <a href="TestInvokeAuthorizer">TestInvokeAuthorizer</a> and <a href="TestInvokeMethod">TestInvokeMethod</a>. For a list of the Amazon API Gateway actions that API Gateway logs to CloudTrail, see the Amazon API Gateway API Reference.

#### **API Gateway event example**

An event represents a single request from any source and includes information about the requested API operation, the date and time of the operation, request parameters, and so on. CloudTrail log files aren't an ordered stack trace of the public API calls, so events don't appear in any specific order.

The following example shows a CloudTrail event that demonstrates the API Gateway GetResource action:

```
{
    Records: [
        {
            eventVersion: "1.03",
            userIdentity: {
                type: "Root",
                principalId: "AKIAI44QH8DHBEXAMPLE",
                arn: "arn:aws:iam::123456789012:root",
                accountId: "123456789012",
                accessKeyId: "AKIAIOSFODNN7EXAMPLE",
                sessionContext: {
                    attributes: {
                        mfaAuthenticated: "false",
                         creationDate: "2015-06-16T23:37:58Z"
                    }
                }
            },
            eventTime: "2015-06-17T00:47:28Z",
            eventSource: "apigateway.amazonaws.com",
            eventName: "GetResource",
            awsRegion: "us-east-1",
            sourceIPAddress: "203.0.113.11",
```

Working with CloudTrail 1336

```
userAgent: "example-user-agent-string",
            requestParameters: {
                restApiId: "3rbEXAMPLE",
                resourceId: "5tfEXAMPLE",
                template: false
            },
            responseElements: null,
            requestID: "6d9c4bfc-148a-11e5-81b6-7577cEXAMPLE",
            eventID: "4d293154-a15b-4c33-9e0a-ff5eeEXAMPLE",
            readOnly: true,
            eventType: "AwsApiCall",
            recipientAccountId: "123456789012"
        },
        ... additional entries ...
    ]
}
```

For information about CloudTrail record contents, see <u>CloudTrail record contents</u> in the *Amazon CloudTrail User Guide*.

## Monitoring API Gateway API configuration with Amazon Config

You can use <u>Amazon Config</u> to record configuration changes made to your API Gateway API resources and send notifications based on resource changes. Maintaining a configuration change history for API Gateway resources is useful for operational troubleshooting, audit, and compliance use cases.

Amazon Config can track changes to:

- API stage configuration, such as:
  - cache cluster settings
  - throttle settings
  - access log settings
  - the active deployment set on the stage
- API configuration, such as:
  - endpoint configuration
  - version
  - protocol
  - tags

Working with Amazon Config 1337

In addition, the Amazon Config Rules feature enables you to define configuration rules and automatically detect, track, and alert violations to these rules. By tracking changes to these resource configuration properties, you can also author change-triggered Amazon Config rules for your API Gateway resources, and test your resource configurations against best practices.

You can enable Amazon Config in your account by using the Amazon Config console or the Amazon CLI. Select the resource types for which you want to track changes. If you previously configured Amazon Config to record all resource types, then these API Gateway resources will be automatically recorded in your account. Support for Amazon API Gateway in Amazon Config is available in all Amazon public regions and Amazon GovCloud (US). For the full list of supported Regions, see Amazon API Gateway Endpoints and Quotas in the Amazon Web Services General Reference.

#### **Topics**

- Supported resource types
- Setting up Amazon Config
- Configuring Amazon Config to record API Gateway resources
- Viewing API Gateway configuration details in the Amazon Config console
- Evaluating API Gateway resources using Amazon Config rules

## **Supported resource types**

The following API Gateway resource types are integrated with Amazon Config and are documented in Amazon Config Supported Amazon Resource Types and Resource Relationships:

- AWS::ApiGatewayV2::Api (WebSocket and HTTP API)
- AWS::ApiGateway::RestApi (REST API)
- AWS::ApiGatewayV2::Stage (WebSocket and HTTP API stage)
- AWS::ApiGateway::Stage (REST API stage)

For more information about Amazon Config, see the Amazon Config Developer Guide. For pricing information, see the Amazon Config pricing information page.

#### Important

If you change any of the following API properties after the API is deployed, you must redeploy the API to propagate the changes. Otherwise, you'll see the attribute changes in

Working with Amazon Config 1338

the Amazon Config console, but the previous property settings will still be in effect; the API's runtime behavior will be unchanged.

- AWS::ApiGateway::RestApi binaryMediaTypes, minimumCompressionSize, apiKeySource
- AWS::ApiGatewayV2::Api apiKeySelectionExpression

#### **Setting up Amazon Config**

To initially set up Amazon Config, see the following topics in the Amazon Config Developer Guide.

- Setting Up Amazon Config with the Console
- Setting Up Amazon Config with the Amazon CLI

#### **Configuring Amazon Config to record API Gateway resources**

By default, Amazon Config records configuration changes for all supported types of regional resources that it discovers in the region in which your environment is running. You can customize Amazon Config to record changes only for specific resource types, or changes to global resources.

To learn about regional vs. global resources and learn how to customize your Amazon Config configuration, see <u>Selecting which Resources Amazon Config Records</u>.

## Viewing API Gateway configuration details in the Amazon Config console

You can use the Amazon Config console to look for API Gateway resources and get current and historical details about their configurations. The following procedure shows how to find information about an API Gateway API.

#### To find an API Gateway resource in the Amazon config console

- 1. Open the Amazon Config console.
- 2. Choose **Resources**.
- 3. On the **Resource** inventory page, choose **Resources**.
- 4. Open the **Resource type** menu, scroll to APIGateway or APIGatewayV2, and then choose one or more of the API Gateway resource types.

Working with Amazon Config 1339

- 5. Choose **Look up**.
- 6. Choose a resource ID in the list of resources that Amazon Config displays. Amazon Config displays configuration details and other information about the resource you selected.
- 7. To see the full details of the recorded configuration, choose **View Details**.

To learn more ways to find a resource and view information on this page, see <u>Viewing Amazon</u> Resource Configurations and History in the Amazon Config Developer Guide.

## **Evaluating API Gateway resources using Amazon Config rules**

You can create Amazon Config rules, which represent the ideal configuration settings for your API Gateway resources. You can use predefined <a href="Amazon Config Managed Rules">Amazon Config Continuously tracks changes to the configuration of your resources to determine whether those changes violate any of the conditions in your rules. The Amazon Config console shows the compliance status of your rules and resources.

If a resource violates a rule and is flagged as noncompliant, Amazon Config can alert you using an <u>Amazon Simple Notification Service Developer Guide</u> (Amazon SNS) topic. To programmatically consume the data in these Amazon Config alerts, use an Amazon Simple Queue Service (Amazon SQS) queue as the notification endpoint for the Amazon SNS topic.

To learn more about setting up and using rules, see <u>Evaluating Resources with Rules</u> in the <u>Amazon</u> Config Developer Guide.

## **Compliance validation for Amazon API Gateway**

To learn whether an Amazon Web Services service is within the scope of specific compliance programs, see <a href="Manazon Web Services services">Amazon Web Services services</a> in Scope by Compliance Program and choose the compliance program that you are interested in. For general information, see <a href="Amazon Web Services">Amazon Web Services</a> Compliance Programs.

You can download third-party audit reports using Amazon Artifact. For more information, see <a href="Downloading Reports in Amazon Artifact">Downloading Reports in Amazon Artifact</a>.

Your compliance responsibility when using Amazon Web Services services is determined by the sensitivity of your data, your company's compliance objectives, and applicable laws and regulations. Amazon provides the following resources to help with compliance:

Compliance validation 1340

• <u>Security & Compliance</u> – These solution implementation guides discuss architectural considerations and provide steps for deploying security and compliance features.

- <u>Amazon Compliance Resources</u> This collection of workbooks and guides might apply to your industry and location.
- <u>Evaluating Resources with Rules</u> in the *Amazon Config Developer Guide* The Amazon Config service assesses how well your resource configurations comply with internal practices, industry guidelines, and regulations.
- <u>Amazon Security Hub</u> This Amazon Web Services service provides a comprehensive view of
  your security state within Amazon. Security Hub uses security controls to evaluate your Amazon
  resources and to check your compliance against security industry standards and best practices.
   For a list of supported services and controls, see Security Hub controls reference.
- <u>Amazon GuardDuty</u> This Amazon Web Services service detects potential threats to your Amazon Web Services accounts, workloads, containers, and data by monitoring your environment for suspicious and malicious activities. GuardDuty can help you address various compliance requirements, like PCI DSS, by meeting intrusion detection requirements mandated by certain compliance frameworks.

## Resilience in Amazon API Gateway

The Amazon global infrastructure is built around Amazon Regions and Availability Zones. Amazon Regions provide multiple physically separated and isolated Availability Zones, which are connected with low-latency, high-throughput, and highly redundant networking. With Availability Zones, you can design and operate applications and databases that automatically fail over between zones without interruption. Availability Zones are more highly available, fault tolerant, and scalable than traditional single or multiple data center infrastructures.

For more information about Amazon Regions and Availability Zones, see <u>Amazon Global</u> <u>Infrastructure</u>.

To prevent your APIs from being overwhelmed by too many requests, API Gateway throttles requests to your APIs. Specifically, API Gateway sets a limit on a steady-state rate and a burst of request submissions against all APIs in your account. You can configure custom throttling for your APIs. To learn more, see <a href="https://doi.org/10.1016/j.com/">Throttle requests to your REST APIs for better throughput in API Gateway</a>.

You can use Route 53 health checks to control DNS failover from an API Gateway API in a primary region to an API Gateway API in a secondary region. For an example, see <a href="the section called "DNS failover".">the section called "DNS failover"</a>.

Resilience 1341

## Infrastructure security in Amazon API Gateway

As a managed service, Amazon API Gateway is protected by Amazon global network security. For information about Amazon security services and how Amazon protects infrastructure, see <a href="Amazon Cloud Security">Amazon Security</a>. To design your Amazon environment using the best practices for infrastructure security, see <a href="Infrastructure Protection">Infrastructure Protection</a> in Security Pillar Amazon Well-Architected Framework.

You use Amazon published API calls to access API Gateway through the network. Clients must support the following:

- Transport Layer Security (TLS). We require TLS 1.2 and recommend TLS 1.3.
- Cipher suites with perfect forward secrecy (PFS) such as DHE (Ephemeral Diffie-Hellman) or ECDHE (Elliptic Curve Ephemeral Diffie-Hellman). Most modern systems such as Java 7 and later support these modes.

Additionally, requests must be signed by using an access key ID and a secret access key that is associated with an IAM principal. Or you can use the <u>Amazon Security Token Service</u> (Amazon STS) to generate temporary security credentials to sign requests.

You can call these API operations from any network location, but API Gateway does support resource-based access policies, which can include restrictions based on the source IP address. You can also use resource-based policies to control access from specific Amazon Virtual Private Cloud (Amazon VPC) endpoints or specific VPCs. Effectively, this isolates network access to a given API Gateway resource from only the specific VPC within the Amazon network.

## **Vulnerability analysis in Amazon API Gateway**

Configuration and IT controls are a shared responsibility between Amazon and you, our customer. For more information, see the Amazon shared responsibility model.

## Security best practices in Amazon API Gateway

API Gateway provides a number of security features to consider as you develop and implement your own security policies. The following best practices are general guidelines and don't represent a complete security solution. Because these best practices might not be appropriate or sufficient for your environment, treat them as helpful considerations rather than prescriptions.

Infrastructure security 1342

#### Implement least privilege access

Use IAM policies to implement least privilege access for creating, reading, updating, or deleting API Gateway APIs. To learn more, see <u>Identity and access management for Amazon API Gateway</u>. API Gateway offers several options to control access to APIs that you create. To learn more, see <u>Control and manage access to REST APIs in API Gateway</u>, <u>Control and manage access to WebSocket APIs in API Gateway</u>, and <u>Control access to HTTP APIs with JWT authorizers in API Gateway</u>.

#### Implement logging

Use CloudWatch Logs or Amazon Data Firehose to log requests to your APIs. To learn more, see Monitor REST APIs in API Gateway, Configure logging for WebSocket APIs in API Gateway, and Configure logging for HTTP APIs in API Gateway.

#### **Implement Amazon CloudWatch alarms**

Using CloudWatch alarms, you watch a single metric over a time period that you specify. If the metric exceeds a given threshold, a notification is sent to an Amazon Simple Notification Service topic or Amazon Auto Scaling policy. CloudWatch alarms do not invoke actions when a metric is in a particular state. Rather, the state must have changed and been maintained for a specified number of periods. For more information, see <a href="thesaction called "CloudWatch metrics"">the section called "CloudWatch metrics"</a>.

#### **Enable Amazon CloudTrail**

CloudTrail provides a record of actions taken by a user, role, or an Amazon service in API Gateway. Using the information collected by CloudTrail, you can determine the request that was made to API Gateway, the IP address from which the request was made, who made the request, when it was made, and additional details. For more information, see <a href="the section called "Working with CloudTrail".">the section called "Working with CloudTrail".</a>

#### **Enable Amazon Config**

Amazon Config provides a detailed view of the configuration of Amazon resources in your account. You can see how resources are related, get a history of configuration changes, and see how relationships and configurations change over time. You can use Amazon Config to define rules that evaluate resource configurations for data compliance. Amazon Config rules represent the ideal configuration settings for your API Gateway resources. If a resource violates a rule and is flagged as noncompliant, Amazon Config can alert you using an Amazon Simple Notification Service (Amazon SNS) topic. For details, see the section called "Working with Amazon Config".

Best practices 1343

#### **Use Amazon Security Hub**

Monitor your usage of API Gateway as it relates to security best practices by using <u>Amazon Security Hub</u>. Security Hub uses *security controls* to evaluate resource configurations and *security standards* to help you comply with various compliance frameworks. For more information about using Security Hub to evaluate API Gateway resources, see <u>Amazon API Gateway controls</u> in the *Amazon Security Hub User Guide*.

Best practices 1344

## Tagging your API Gateway resources

A *tag* is a metadata label that you assign or that Amazon assigns to an Amazon resource. Each tag has two parts:

- A tag key (for example, CostCenter, Environment, or Project). Tag keys are case sensitive.
- An optional field known as a *tag value* (for example, 111122223333 or Production). Omitting the tag value is the same as using an empty string. Like tag keys, tag values are case-sensitive.

#### Tags help you do the following:

- Control access to your resources based on the tags that are assigned to them. You control
  access by specifying tag keys and values in the conditions for an Amazon Identity and Access
  Management (IAM) policy. For more information about tag-based access control, see <a href="Controlling Access Using Tags">Controlling Access Using Tags</a> in the IAM User Guide.
- Track your Amazon costs. You activate these tags on the Amazon Billing and Cost Management dashboard. Amazon uses the tags to categorize your costs and deliver a monthly cost allocation report to you. For more information, see <u>Use Cost Allocation Tags</u> in the <u>Amazon Billing User</u> Guide.
- Identify and organize your Amazon resources. Many Amazon services support tagging, so you can assign the same tag to resources from different services to indicate that the resources are related. For example, you could assign the same tag to an API Gateway stage that you assign to a CloudWatch Events rule.

For tips on using tags, see the whitepaper Amazon Tagging Strategies.

The following sections provide more information about tags for Amazon API Gateway.

#### **Topics**

- API Gateway resources that can be tagged
- Using tags to control access to API Gateway REST API resources

## API Gateway resources that can be tagged

Tags can be set on the following HTTP API or WebSocket API resources in the <u>Amazon API Gateway</u> V2 API:

- Api
- DomainName
- Stage
- VpcLink

In addition, tags can be set on the following REST API resources in the <u>Amazon API Gateway V1</u> API:

- ApiKey
- ClientCertificate
- DomainName
- DomainNameAccessAssociation
- RestApi
- Stage
- UsagePlan
- VpcLink

Tags cannot be set directly on other resources. However, in the <u>Amazon API Gateway V1 API</u>, child resources inherit the tags that are set on parent resources. For example:

- If a tag is set on a RestApi resource, that tag is inherited by the following child resources of that RestApi for Attribute-based access control:
  - Authorizer
  - Deployment
  - Documentation
  - GatewayResponse
  - Integration
  - Method

- Model
- Resource
- ResourcePolicy
- Setting
- Stage
- If a tag is set on a DomainName, that tag is inherited by any BasePathMapping, ApiMapping, and RoutingRule resources under it.
- If a tag is set on a UsagePlan, that tag is inherited by any UsagePlanKey resources under it.

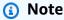

Tag inheritance applies only to <u>attribute-based access control</u>. For example, you can't use inherited tags to monitor costs in Amazon Cost Explorer. To use tags for cost allocation, we recommend that you create tags on child resources, such as the Stage resource.

API Gateway doesn't return inherited tags when you call GetTags for a resource.

## Tag inheritance in the Amazon API Gateway V1 API

Previously it was only possible to set tags on stages. Now that you can also set them on other resources, a Stage can receive a tag two ways:

- The tag can be set directly on the Stage.
- The stage can inherit the tag from its parent RestApi.

If a stage receives a tag both ways, the tag that was set directly on the stage takes precedence. For example, suppose a stage inherits the following tags from its parent REST API:

```
{
  'foo': 'bar',
  'x':'y'
}
```

Suppose it also has the following tags set on it directly:

```
{
```

```
'foo': 'bar2',
'hello': 'world'
}
```

The net effect would be for the stage to have the following tags, with the following values:

```
{
  'foo': 'bar2',
  'hello': 'world'
  'x':'y'
}
```

## Tag restrictions and usage conventions

The following restrictions and usage conventions apply to using tags with API Gateway resources:

- Each resource can have a maximum of 50 tags.
- For each resource, each tag key must be unique, and each tag key can have only one value.
- The maximum tag key length is 128 Unicode characters in UTF-8.
- The maximum tag value length is 256 Unicode characters in UTF-8.
- Allowed characters for keys and values are letters, numbers, spaces representable in UTF-8, and the following characters: .: + = @ \_ / - (hyphen). Amazon EC2 resources allow any characters.
- Tag keys and values are case-sensitive. As a best practice, decide on a strategy for capitalizing
  tags, and consistently implement that strategy across all resource types. For example, decide
  whether to use Costcenter, costcenter, or CostCenter, and use the same convention for all
  tags. Avoid using similar tags with inconsistent case treatment.
- The aws: prefix is prohibited for tags; it's reserved for Amazon use. You can't edit or delete tag
  keys or values with this prefix. Tags with this prefix do not count against your tags per resource
  limit.

## Using tags to control access to API Gateway REST API resources

Conditions in Amazon Identity and Access Management policies are part of the syntax that you use to specify permissions to API Gateway resources. For details about specifying IAM policies, see <a href="the-section called "Use IAM permissions"</a>. In API Gateway, resources can have tags, and some actions can include tags. When you create an IAM policy, you can use tag condition keys to control:

 Which users can perform actions on an API Gateway resource, based on tags that the resource already has.

- Which tags can be passed in an action's request.
- Whether specific tag keys can be used in a request.

Using tags for attribute-based access control can allow for finer control than API-level control, as well as more dynamic control than resource-based access control. IAM policies can be created that allow or disallow an operation based on tags provided in the request (request tags), or tags on the resource that is being operated on (resource tags). In general, resource tags are for resources that already exist. Request tags are for when you're creating new resources.

For the complete syntax and semantics of tag condition keys, see <u>Controlling Access Using Tags</u> in the *IAM User Guide*.

The following examples demonstrate how to specify tag conditions in policies for API Gateway users.

## Limit actions based on resource tags

The following example policy grants users permission to perform all actions on all resources, as long as those resources don't have the tag Environment with a value of prod.

**JSON** 

```
"StringEquals": {
        "aws:ResourceTag/Environment": "prod"
     }
    }
}
```

## Allow actions based on resource tags

The following example policy allows users to perform all actions on API Gateway resources, as long as the resources have the tag Environment with a value of Development. The Deny statement prevents the user from changing the value of the Environment tag.

**JSON** 

```
"Version": "2012-10-17",
"Statement": [
 {
    "Sid": "ConditionallyAllow",
    "Effect": "Allow",
    "Action": [
      "apigateway:*"
   ],
    "Resource": [
      "arn:aws:apigateway:*::*"
   ],
    "Condition": {
      "StringEquals": {
        "aws:ResourceTag/Environment": "Development"
   }
 },
    "Sid": "AllowTagging",
    "Effect": "Allow",
    "Action": [
      "apigateway: *"
    ],
    "Resource": [
```

```
"arn:aws:apigateway:*::/tags/*"
      ]
    },
      "Sid": "DenyChangingTag",
      "Effect": "Deny",
      "Action": [
        "apigateway:*"
      ],
      "Resource": [
        "arn:aws:apigateway:*::/tags/*"
      ],
      "Condition": {
        "ForAnyValue:StringEquals": {
          "aws:TagKeys": "Environment"
      }
    }
  ]
}
```

## **Deny tagging operations**

The following example policy allows a user to perform all API Gateway actions, except for changing tags.

Deny tagging operations 1351

```
],
    "Resource": "arn:aws:apigateway:*::/tags*",
    }
]
```

## **Allow tagging operations**

The following example policy allows a user to get all API Gateway resources, and change tags for those resources. To get the tags for a resource, the user must have GET permissions for that resource. To update the tags for a resource, the user must have PATCH permissions for that resource.

```
{
  "Version": "2012-10-17",
  "Statement": [
    {
      "Effect": "Allow",
      "Action": [
        "apigateway:GET",
        "apigateway:PUT",
        "apigateway: POST",
        "apigateway:DELETE"
      ],
      "Resource": [
        "arn:aws:apigateway:*::/tags/*",
      ]
    },
      "Effect": "Allow",
      "Action": [
        "apigateway:GET",
        "apigateway:PATCH",
      ],
      "Resource": [
        "arn:aws:apigateway:*::*",
    }
  ]
}
```

Allow tagging operations 1352

## **API** references

Amazon API Gateway provides APIs for creating and deploying your own HTTP and WebSocket APIs. In addition, API Gateway APIs are available in standard Amazon SDKs.

If you are using a language for which an Amazon SDK exists, you may prefer to use the SDK rather than using the API Gateway REST APIs directly. The SDKs make authentication simpler, integrate easily with your development environment, and provide easy access to API Gateway commands.

Here's where to find the Amazon SDKs and API Gateway REST API reference documentation:

- Tools for Amazon Web Services
- Amazon API Gateway REST API Reference
- Amazon API Gateway WebSocket and HTTP API Reference

## **API Gateway service endpoints**

An endpoint is a URL that serves as an entry point for an Amazon web service. API Gateway supports the following endpoint types:

- the section called "IPv4 endpoints"
- <u>Dualstack endpoints</u> (support both IPv4 and IPv6)
- FIPS endpoints

When you make a request, you can specify the endpoint to use. If you do not specify an endpoint, the IPv4 endpoint is used by default. To use a different endpoint type, you must specify it in your request. For examples of how to do this, see <a href="the section called "Specifying endpoints">the section called "Specifying endpoints"</a>. For a table of available endpoints, see <a href="Amazon API Gateway endpoints">API Gateway endpoints</a>.

## **IPv4** endpoints

IPv4 endpoints support IPv4 traffic only. IPv4 endpoints are available for all Regions.

If you specify the general endpoint, apigateway.amazonaws.com, we use the endpoint for useast-1. To use a different Region, specify its associated endpoint. For example, if you specify apigateway.us-east-2.amazonaws.com as the endpoint, we direct your request to the useast-2 endpoint.

IPv4 endpoint names use the following naming convention:

• apigateway. region. amazonaws.com

For example, the IPv4 endpoint name for the eu-west-1 Region is apigateway.eu-west-1.amazonaws.com.

## Dualstack (IPv4 and IPv6) endpoints

Dualstack endpoints support both IPv4 and IPv6 traffic. When you make a request to a dualstack endpoint, the endpoint URL resolves to an IPv6 or an IPv4 address, depending on the protocol used by your network and client.

Dual-stack endpoint names use the following naming convention:

• apigateway. region.api.aws

For example, the dual-stack endpoint name for the eu-west-1 Region is apigateway.eu-west-1.api.aws.

## **Specifying endpoints**

The following examples show how to specify an endpoint for the us-east-2 Region using the Amazon CLI for apigateway.

Dualstack

```
aws apigateway get-rest-apis --region us-east-2 --endpoint-url https://apigateway.us-east-2.api.aws
```

IPv4

```
aws apigateway get-rest-apis --region us-east-2 --endpoint-url https://apigateway.us-east-2.amazonaws.com
```

The following examples show how to specify an endpoint for the us-east-2 Region using the Amazon CLI for apigatewayv2.

Dualstack

```
aws apigatewayv2 get-apis --region us-east-2 --endpoint-url https://apigateway.us-east-2.api.aws
```

IPv4

```
aws apigatewayv2 get-apis --region us-east-2 --endpoint-url https://apigateway.us-east-2.amazonaws.com
```

## Using IPv6 addresses in IAM policies

If you use any IAM user policies or API Gateway resource policies to control access to API Gateway or any API Gateway APIs, confirm that your policies are updated to include IPv6 address ranges. Policies that aren't updated to handle IPv6 addresses might impact client's access to API Gateway when they start using the dualstack endpoint. For more information about managing access permissions with IAM, see Identity and access management for Amazon API Gateway

IAM policies that filter IP addresses use <u>IP Address Condition Operators</u>. The following identity policy allows IP addresses in the 54.240.143.\* range to get information about all of the resources of an HTTP or WebSocket API with the identifier of a123456789. Any IP addresses outside of this range will be denied access information about all of the resources in the API. Since all IPv6 addresses are outside of the allowed range, this policy prevents IPv6 addresses from being able to access information about the API.

**JSON** 

}

You can modify the API policy's Condition element to allow both IPv4 (54.240.143.0/24) and IPv6 (2001:DB8:1234:5678::/64) address ranges as shown in the following example. You can use the same type of Condition block shown in the example to update both your IAM user policies and API Gateway resource policies.

## **Amazon API Gateway quotas**

The following quotas apply for all Amazon API Gateway API types.

## API Gateway account-level quotas, per Region

The following quotas apply per account, per Region in Amazon API Gateway.

| Resource or operation                                                                                                    | Default quota                                                                                                    | Can be increased |
|----------------------------------------------------------------------------------------------------|----------------------------------------------------------------------------------------------------|------------------|
| Throttle quota<br>per account,<br>per Region<br>across HTTP<br>APIs, REST APIs,<br>WebSocket APIs,<br>and WebSocket<br>callback APIs | 10,000 requests per second (RPS) with an additional burst capacity provided by the token bucket algorithm, using a maximum bucket capacity of 5,000 requests. *  (i) Note  The burst quota is determined by the API Gateway service team based on the overall RPS quota for the account in the Region. It is not a quota that a customer can control or request changes to. | Yes              |

<sup>\*</sup> For the following Regions, the default throttle quota is 2500 RPS and the default burst quota is 1250 RPS: Africa (Cape Town), Europe (Milan), Asia Pacific (Jakarta), Middle East (UAE), Asia Pacific (Hyderabad), Asia Pacific (Melbourne), Europe (Spain), Europe (Zurich), Israel (Tel Aviv), Canada West (Calgary), Asia Pacific (Malaysia), Asia Pacific (Thailand), and Mexico (Central).

# API Gateway quotas for creating, deploying and managing an API

The following fixed quotas apply to creating, deploying, and managing an API in API Gateway, using the Amazon CLI, the API Gateway console, or the API Gateway REST API and its SDKs. These quotas can't be increased.

| Action                                           | Default quota                          | Can be increased |
|--------------------------------------------------|----------------------------------------|------------------|
| <u>CreateApiKey</u>                              | 5 requests per second per account      | No               |
| CreateDeployment                                 | 1 request every 5 seconds per account  | No               |
| CreateDocumentationVersion                       | 1 request every 20 seconds per account | No               |
| CreateDomainName                                 | 1 request every 30 seconds per account | No               |
| CreateResource                                   | 5 requests per second per account      | No               |
| <u>CreateRestApi</u> for Regional or private API | 1 request every 3 seconds per account  | No               |
| <u>CreateRestApi</u> for edge-opti<br>mized API  | 1 request every 30 seconds per account | No               |
| CreateVpcLink (V2)                               | 1 request every 15 seconds per account | No               |
| <u>DeleteApiKey</u>                              | 5 requests per second per account      | No               |
| <u>DeleteDomainName</u>                          | 1 request every 30 seconds per account | No               |
| DeleteResource                                   | 5 requests per second per account      | No               |
| <u>DeleteRestApi</u>                             | 1 request every 30 seconds per account | No               |

| Action                                           | Default quota                                                        | Can be increased |
|--------------------------------------------------|----------------------------------------------------------------------|------------------|
| GetResources                                     | 5 requests every 2 seconds per account                               | No               |
| DeleteVpcLink (V2)                               | 1 request every 30 seconds per account                               | No               |
| <u>ImportDocumentationParts</u>                  | 1 request every 30 seconds per account                               | No               |
| <u>ImportRestApi</u> for Regional or private API | 1 request every 3 seconds per account                                | No               |
| ImportRestApi for edge-opti<br>mized API         | 1 request every 30 seconds per account                               | No               |
| <u>PutRestApi</u>                                | 1 request per second per account                                     | No               |
| <u>UpdateAccount</u>                             | 1 request every 20 seconds per account                               | No               |
| <u>UpdateDomainName</u>                          | 1 request every 30 seconds per account                               | No               |
| <u>UpdateUsagePlan</u>                           | 1 request every 20 seconds per account                               | No               |
| Other operations                                 | No quota up to the total account quota.                              | No               |
| Total operations                                 | 10 requests per second with a burst quota of 40 requests per second. | No               |

## Quotas for configuring and running a REST API in API Gateway

The following quotas apply to configuring and running a REST API in Amazon API Gateway. If the quota is per-API, it can only be increased on specific APIs, not for all the APIs in an account.

For information about account-level quotas see *Quotas and important notes*.

| Resource or operation                                    | Default quota | Can be increased |
|----------------------------------------------------------|---------------|------------------|
| Public custom<br>domain names per<br>account per Region  | 120           | Yes              |
| Private custom<br>domain names per<br>account per Region | 50            | <u>Yes</u>       |
| Regional APIs per<br>Region                              | 600           | No               |
| Edge-optimized<br>APIs per Region                        | 120           | No               |
| Private APIs per account per Region                      | 600           | No               |
| Domain name access associations per account              | 100           | <u>Yes</u>       |
| Multi-level API<br>mappings per<br>domain                | 200           | No               |
| Routing rules per<br>domain                              | 50            | <u>Yes</u>       |
| Length, in characters, of the                            | 8192          | No               |

| Resource or operation                                           | Default quota | Can be increased                                               |
|-----------------------------------------------------------------|---------------|----------------------------------------------------------------|
| URL for an edge-<br>optimized API                               |               |                                                                |
| Length, in<br>characters, of the<br>URL for a regional<br>API   | 10240         | No                                                             |
| Length, in<br>characters, of API<br>Gateway resource<br>policy  | 8192          | <u>Yes</u>                                                     |
| API keys per account per Region                                 | 10000         | No                                                             |
| Client certificates<br>per account per<br>Region                | 60            | Yes                                                            |
| Authorizers per<br>API (Amazon<br>Lambda and<br>Amazon Cognito) | 10            | Yes  To increase this quota, contact the Amazon Support Center |

| Resource or operation                                   | Default quota | Can be increased                                               |
|---------------------------------------------------------|---------------|----------------------------------------------------------------|
| Documentation parts per API                             | 2000          | Yes  To increase this quota, contact the Amazon Support Center |
| Resources per API                                       | 300           | Yes                                                            |
| Stages per API                                          | 10            | Yes                                                            |
| Stage variables per stage                               | 100           | No                                                             |
| Length, in characters, of the key in a stage variable   | 64            | No                                                             |
| Length, in characters, of the value in a stage variable | 512           | No                                                             |
| Usage plans per account per Region                      | 300           | <u>Yes</u>                                                     |
| Usage plans per<br>API key                              | 10            | <u>Yes</u>                                                     |

| Resource or operation                                                                                           | Default quota                                                                                                    | Can be increased                           |
|----------------------------------------------------------------------------------------------------|----------------------------------------------------------------------------------------------------|--------------------------------------------|
| VPC links per account per Region                                                                                | 20                                                                                                    | <u>Yes</u>                                 |
| API caching TTL                                                                                                 | 300 seconds by default and configurable between 0 and 3600 by an API owner.                                                        | Not<br>for the<br>upper<br>bound<br>(3600) |
| Cached response size                                                                                            | 1048576 Bytes. Cache data encryption may increase the size of the item that is being cached.                                       | No                                         |
| Integration<br>timeout for<br>Regional APIs                                                                     | 50 milliseconds - 29 seconds for all integration types, including Lambda, Lambda proxy, HTTP, HTTP proxy, and Amazon integrations. | Yes *                                      |
| Integration<br>timeout for edge-<br>optimized APIs                                                              | 50 milliseconds - 29 seconds for all integration types, including Lambda, Lambda proxy, HTTP, HTTP proxy, and Amazon integrations. | No                                         |
| Integration<br>timeout for private<br>APIs                                                                      | 50 milliseconds - 29 seconds for all integration types, including Lambda, Lambda proxy, HTTP, HTTP proxy, and Amazon integrations. | Yes *                                      |
| Total combined size of all header values, including header names, values, any line terminators, and whitespaces | 10240 Bytes                                                                                                    | No                                         |

| Resource or operation                                               | Default quota                                                                                                    | Can be increased                                          |
|---------------------------------------------------------------------|----------------------------------------------------------------------------------------------------|-----------------------------------------------------------|
| Total combined<br>size of all header<br>values for a private<br>API | 8000 Bytes                                                                                                    | No                                                        |
| Payload size                                                        | 10 MB                                                                                                    | No                                                        |
| Tags per stage                                                      | 50                                                                                                    | No                                                        |
| Number of iterations in a #foreach #end loop in mapping templates   | 1000                                                                                                    | No                                                        |
| Maximum<br>mapping template<br>size                                 | 300 KB                                                                                                    | No                                                        |
| Method ARN<br>length                                                | 1600 bytes. If your method contains a path parameter and a client uses a value that exceeds the ARN length, your API will return a 414 Request URI too long response. | No                                                        |
| Method-level                                                        | 20                                                                                                    | Yes                                                       |
| throttling settings<br>for a stage in a<br>usage plan               |                                                                                                    | To increase this quota, contact the Amazon Support Center |

| Resource or operation                                                     | Default quota                                    | Can be increased |
|---------------------------------------------------------------------------|--------------------------------------------------|------------------|
| Model size per API                                                        | 400 KB                                           | No               |
| Number of certificates in a truststore                                    | 1,000 certificates up to 1 MB total object size. | No               |
| Idle connection timeout                                                   | 310 seconds                                      | No               |
| Maximum API definition file size when using restapi:import or restapi:put | 6 MB                                             | No               |

<sup>\*</sup> You can't set the integration timeout to less than 50 milliseconds. You can raise the integration timeout to greater than 29 seconds, but this might require a reduction in your Region-level throttle quota for your account.

## Best practices to reduce your quotas

The following best practices might help reduce your current number of resources to avoid increasing your quota. Make sure that these suggestions work for your API's architecture.

#### **APIs per Region**

To reduce the number of APIs per Region, export any unused APIs and then delete them from API Gateway. For more information, see the section called "Export a REST API".

#### Stages per API

To reduce the number of stages per API, split up your API into multiple APIs.

#### Resources per API

Use {proxy+} paths to reduce the number of resources. For more information, see <u>the section</u> called "Set up proxy integrations with a proxy resource".

#### **API** mappings

To reduce the number of API mappings for a custom domain name, use API mappings with single levels, such as /prod. API mappings with a single level doesn't count towards the API mappings quota.

#### **Authorizers per API**

To reduce the number of authorizers per API, reuse authorizers across API methods.

#### **Documentation parts per API**

To reduce the number of documentation parts per API, use ignore=documentation when you import your API. For more information, see the section called "Import API documentation".

You can also use content inheritance to allow some documentation parts to inherit content from an API entity of a more general specification. For more information, see <u>the section called</u> <u>"Representation of API documentation in API Gateway"</u>.

#### Length, in characters, of API Gateway resource policy

To reduce the length of a resource policy, use Amazon WAFV2 to protect your API. For more information, see the section called "Amazon WAF".

If your policy contains IP addresses, you can also use ranges instead of specific values to define IP addresses.

#### Usage plans per API key

To reduce the number of usage plans per API key, use one API key per usage plan, and associate your usage plan with multiple APIs. We don't recommend sharing one API key across multiple usage plans.

# Quotas for configuring and running an HTTP API in API Gateway

The following quotas apply to configuring and running an HTTP API in Amazon API Gateway. If the quota is per-API, it can only be increased on specific APIs, not for all the APIs in an account. For information about account-level quotas see *Quotas and important notes* 

HTTP API quotas 1366

| Resource or operation                                 | Default quota                                                                               | Can be increased |
|-------------------------------------------------------|---------------------------------------------------------------------------------------------|------------------|
| Routes per API                                        | 300                                                                                         | Yes              |
| Integrations per<br>API                               | 300                                                                                         | No               |
| Maximum integrati on timeout                          | 30 seconds                                                                                  | No               |
| Stages per API                                        | 10                                                                                          | Yes              |
| Multi-level API<br>mappings per<br>domain             | 200 API mappings. This limit doesn't include API mapping with single levels, such as /prod. | No               |
| Tags per stage                                        | 50                                                                                          | No               |
| Total combined size of request line and header values | 10240 bytes                                                                                 | No               |
| Payload size                                          | 10 MB                                                                                       | No               |
| Custom domains<br>per account per<br>Region           | 120                                                                                         | <u>Yes</u>       |
| Access log<br>template size                           | 3 KB                                                                                        | No               |
| Amazon<br>CloudWatch Logs<br>log entry                | 1 MB                                                                                        | No               |
| Authorizers per<br>API                                | 10                                                                                          | Yes              |
| ,                                                     |                                                                                             | To increase      |

HTTP API quotas 1367

| Resource or operation                               | Default quota | Can be increased                              |
|-----------------------------------------------------|---------------|-----------------------------------------------|
|                                                     |               | this quota, contact the Amazon Support Center |
| Audiences per authorizer                            | 50            | No                                            |
| Scopes per route                                    | 10            | No                                            |
| Timeout for JSON<br>Web Key Set<br>endpoint         | 1500 ms       | No                                            |
| Response size from<br>JSON Web Key Set<br>endpoint  | 150000 bytes  | No                                            |
| Timeout for<br>OpenID Connect<br>discovery endpoint | 1500 ms       | No                                            |
| Timeout for<br>Lambda authorizer<br>response        | 10000 ms      | No                                            |
| VPC links per account per Region                    | 10            | <u>Yes</u>                                    |
| Subnets per VPC<br>link                             | 10            | Yes                                           |

HTTP API quotas 1368

| Resource or operation                                   | Default quota | Can be increased |
|---------------------------------------------------------|---------------|------------------|
| Stage variables per stage                               | 100           | No               |
| Length, in characters, of the key in a stage variable   | 64            | No               |
| Length, in characters, of the value in a stage variable | 512           | No               |

## Best practices to reduce your quotas

The following best practices might help reduce your current number of resources to avoid increasing your quota. Make sure that these suggestions work for your API's architecture.

#### **APIs per Region**

To reduce the number of APIs per Region, export any unused APIs and then delete them from API Gateway. For more information, see the section called "Export".

#### Stages per API

To reduce the number of stages per API, split up your API into multiple APIs.

#### **Authorizers per API**

To reduce the number of authorizers per API, reuse authorizers across API methods.

# Quotas for configuring and running a WebSocket in API Gateway

The following quotas apply to configuring and running a WebSocket API in Amazon API Gateway. If the quota is per-API, it can only be increased on specific APIs, not for all the APIs in an account. For information about account-level quotas see *Quotas and important notes* 

| Resource or operation                                                                      | Default quota    | Can be increased                                               |
|--------------------------------------------------------------------------------------------|------------------|----------------------------------------------------------------|
| New connectio<br>ns per second per<br>account (across all<br>WebSocket APIs)<br>per Region | 500              | <u>Yes</u>                                                     |
| Concurrent connections                                                                     | Not applicable * | Not<br>applicabl<br>e                                          |
| Amazon Lambda<br>authorizers per API                                                       | 10               | Yes  To increase this quota, contact the Amazon Support Center |
| Amazon Lambda<br>authorizer result<br>size                                                 | 8 KB             | No                                                             |
| Routes per API                                                                             | 300              | Yes                                                            |

WebSocket API quotas 1370

| Resource or operation                       | Default quota                                                                                                    | Can be increased                                               |
|---------------------------------------------|----------------------------------------------------------------------------------------------------|----------------------------------------------------------------|
| Integrations per API                        | 300                                                                                                    | Yes  To increase this quota, contact the Amazon Support Center |
| Integration<br>timeout                      | 50 milliseconds - 29 seconds for all integration types, including Lambda, Lambda proxy, HTTP, HTTP proxy, and Amazon integrations. | No                                                             |
| Stages per API                              | 10                                                                                                    | Yes                                                            |
| WebSocket frame size                        | 32 KB                                                                                                    | No                                                             |
| Message payload size                        | 128 KB **                                                                                                    | No                                                             |
| Maximum<br>mapping template<br>size         | 300 KB                                                                                                    | No                                                             |
| Connection<br>duration for<br>WebSocket API | 2 hours                                                                                                    | No                                                             |
| Idle Connection<br>Timeout                  | 10 minutes                                                                                                    | No                                                             |

WebSocket API quotas 1371

| Resource or operation                                          | Default quota | Can be increased |
|----------------------------------------------------------------|---------------|------------------|
| Length, in<br>characters, of<br>the URL for a<br>WebSocket API | 4096          | No               |

<sup>\*</sup> API Gateway doesn't enforce a quota on concurrent connections. The maximum number of concurrent connections is determined by the rate of new connections per second and maximum connection duration of two hours. For example, with the default quota of 500 new connections per second, if clients connect at the maximum rate over two hours, API Gateway can serve up to 3,600,000 concurrent connections.

## **Amazon API Gateway important notes**

The following section details notes that might impact your use of API Gateway.

#### **Topics**

- Amazon API Gateway important notes for REST APIs, HTTP APIs, and WebSocket APIs
- Amazon API Gateway important notes for HTTP APIs
- Amazon API Gateway important notes for REST and WebSocket APIs
- Amazon API Gateway important notes for WebSocket APIs
- Amazon API Gateway important notes for REST APIs

## Amazon API Gateway important notes for REST APIs, HTTP APIs, and WebSocket APIs

• Signature Version 4A is not officially supported by Amazon API Gateway.

Important notes 1372

<sup>\*\*</sup> Because of the WebSocket frame-size quota of 32 KB, a message larger than 32 KB must be split into multiple frames, each 32 KB or smaller. This applies to @connections commands. If a larger message (or larger frame size) is received, the connection is closed with code 1009.

## **Amazon API Gateway important notes for HTTP APIs**

• HTTP APIs translate incoming X-Forwarded-\* headers into a standard Forwarded header and will append the egress IP, Host, and protocol.

 API Gateway adds the Content-type header to your request if there is no payload and the Content-Length is 0.

## Amazon API Gateway important notes for REST and WebSocket APIs

- API Gateway does not support sharing a custom domain name across REST and WebSocket APIs.
- Stage names can only contain alphanumeric characters, hyphens, and underscores. Maximum length is 128 characters.
- The /ping and /sping paths are reserved for the service health check. Use of these for API root-level resources with custom domains will fail to produce the expected result.
- API Gateway currently limits log events to 1024 bytes. Log events larger than 1024 bytes, such as request and response bodies, will be truncated by API Gateway before submission to CloudWatch Logs.
- CloudWatch Metrics currently limits dimension names and values to 255 valid XML characters.
   (For more information, see the <u>CloudWatch User Guide</u>.) Dimension values are a function of user-defined names, including API name, label (stage) name, and resource name. When choosing these names, be careful not to exceed CloudWatch Metrics limits.
- The maximum size of a mapping template is 300 KB.

## Amazon API Gateway important notes for WebSocket APIs

API Gateway supports message payloads up to 128 KB with a maximum frame size of 32 KB. If a
message exceeds 32 KB, you must split it into multiple frames, each 32 KB or smaller. If a larger
message is received, the connection is closed with code 1009.

## **Amazon API Gateway important notes for REST APIs**

• The plain text pipe character (|) and the curly brace character ({ or }) are not supported for any request URL query string and must be URL-encoded.

• The semicolon character (;) is not supported for any request URL query string and results in the data being split.

- REST APIs decode URL-encoded request parameters before passing them to backend
  integrations. For UTF-8 request parameters, REST APIs decode the parameters and then pass
  them as unicode to backend integrations. REST APIs URL-encode the percent character (%) before
  passing it to backend integrations.
- When using the API Gateway console to test an API, you may get an "unknown endpoint errors"
  response if a self-signed certificate is presented to the backend, the intermediate certificate is
  missing from the certificate chain, or any other unrecognizable certificate-related exceptions
  thrown by the backend.
- For an API <u>Resource</u> or <u>Method</u> entity with a private integration, you should delete it after removing any hard-coded reference of a <u>VpcLink</u>. Otherwise, you have a dangling integration and receive an error stating that the VPC link is still in use even when the Resource or Method entity is deleted. This behavior does not apply when the private integration references VpcLink through a stage variable.
- The following backends may not support SSL client authentication in a way that's compatible with API Gateway:
  - NGINX
  - Heroku
- API Gateway supports most of the <u>OpenAPI 2.0 specification</u> and the <u>OpenAPI 3.0 specification</u>, with the following exceptions:
  - Path segments can only contain alphanumeric characters, underscores, hyphens, periods, commas, colons, and curly braces. Path parameters must be separate path segments. For example, "resource/{path\_parameter\_name}" is valid; "resource{path\_parameter\_name}" is not.
  - Model names can only contain alphanumeric characters.
  - For input parameters, only the following attributes are supported: name, in, required, type, description. Other attributes are ignored.
  - The securitySchemes type, if used, must be apiKey. However, OAuth 2 and HTTP Basic authentication are supported via <u>Lambda authorizers</u>; the OpenAPI configuration is achieved via vendor extensions.
  - The deprecated field is not supported and is dropped in exported APIs.
  - API Gateway models are defined using <u>JSON schema draft 4</u>, instead of the JSON schema used by OpenAPI.

• The discriminator parameter is not supported in any schema object.

- The example tag is not supported.
- The nullable field is not supported.
- exclusiveMinimum is not supported by API Gateway.
- The maxItems and minItems tags are not included in simple request validation. To work around this, update the model after import before doing validation.
- For OpenAPI 3.0, you can't have a oneOf, anyOf, or allOf that uses \$ref to a definition within the same schema. You can either directly input your schema or define a separate API Gateway model resource. For more information, see the section called "Creating more complex models".
- oneOf is not supported for OpenAPI 2.0 or SDK generation.
- The readOnly field is not supported.
- \$ref cannot be used to reference other files.
- Response definitions of the "500": {"\$ref": "#/responses/UnexpectedError"} form is not supported in the OpenAPI document root. To work around this, replace the reference by the inline schema.
- Numbers of the Int32 or Int64 type are not supported. An example is shown as follows:

```
"elementId": {
    "description": "Working Element Id",
    "format": "int32",
    "type": "number"
}
```

- Decimal number format type ("format": "decimal") is not supported in a schema definition.
- In method responses, schema definition must be of an object type and cannot be of primitive types. For example, "schema": { "type": "string"} is not supported. However, you can work around this using the following object type:

```
"schema": {
    "$ref": "#/definitions/StringResponse"
    }

"definitions": {
    "StringResponse": {
```

```
"type": "string"
}
```

• API Gateway doesn't use root level security defined in the OpenAPI specification. Hence security needs to be defined at an operation level to be appropriately applied.

- The default keyword is not supported.
- API Gateway enacts the following restrictions and limitations when handling methods with either Lambda integration or HTTP integration.
  - Header names and query parameters are processed in a case-sensitive way.
  - The following table lists the headers that may be dropped, remapped, or otherwise modified when sent to your integration endpoint or sent back by your integration endpoint. In this table:
    - Remapped means that the header name is changed from <string> to X-Amzn-Remapped-<string>.

Remapped Overwritten means that the header name is changed from *<string>* to X-Amzn-Remapped-*<string>* and the value is overwritten.

| Header name        | Request(http/http_proxy /lambda) | Response<br>(http/http<br>y /lambda |
|--------------------|----------------------------------|-------------------------------------|
| Age                | Passthrough                      | Passthrou<br>gh                     |
| Accept             | Passthrough                      | Dropped/Passthrough                 |
| Accept-Ch<br>arset | Passthrough                      | Passthrou<br>gh                     |

| Header name            | Request (http/http_proxy /lambda)       | Response<br>(http/http<br>y /lambda) |
|------------------------|-----------------------------------------|--------------------------------------|
| Accept-En coding       | Passthrough                             | Passthrou<br>gh                      |
| Authoriza<br>tion      | Passthrough *                           | Remapped                             |
| Connection             | Passthrough/Passthrough/Dropped         | Remapped                             |
| Content-E<br>ncoding   | Passthrough/Dropped/Passthrough         | Passthrou<br>gh                      |
| Content-L<br>ength     | Passthrough (generated based on body)   | Passthrou<br>gh                      |
| Content-MD5            | Dropped                                 | Remapped                             |
| Content-Type           | Passthrough                             | Passthrou<br>gh                      |
| Date                   | Passthrough                             | Remapped<br>Overwritt<br>en          |
| Expect                 | Dropped                                 | Dropped                              |
| Host                   | Overwritten to the integration endpoint | Dropped                              |
| Max-Forwards           | Dropped                                 | Remapped                             |
| Pragma                 | Passthrough                             | Passthrou<br>gh                      |
| Proxy-Aut<br>henticate | Dropped                                 | Dropped                              |

| Header name           | Request(http/http_proxy /lambda) | Response<br>(http/http<br>y /lambda)        |
|-----------------------|----------------------------------|---------------------------------------------|
| Range                 | Passthrough                      | Passthrou<br>gh                             |
| Referer               | Passthrough                      | Passthrou<br>gh                             |
| Server                | Dropped                          | Remapped<br>Overwritt<br>en                 |
| TE                    | Dropped                          | Dropped                                     |
| Transfer-<br>Encoding | Dropped/Dropped/Exception        | Dropped                                     |
| Trailer               | Dropped                          | Dropped                                     |
| Upgrade               | Dropped                          | Dropped                                     |
| User-Agent            | Passthrough                      | Remapped                                    |
| Via                   | Dropped/Dropped/Passthrough      | Passthrou<br>gh/<br>Droppe<br>d/<br>Dropped |
| Warn                  | Passthrough                      | Passthrou<br>gh                             |
| WWW-Authe<br>nticate  | Dropped                          | Remapped                                    |

<sup>\*</sup> The Authorization header is dropped if it contains a <u>Signature Version 4</u> signature or if AWS\_IAM authorization is used.

The Android SDK of an API generated by API Gateway uses the
java.net.HttpURLConnection class. This class will throw an unhandled exception, on
devices running Android 4.4 and earlier, for a 401 response resulted from remapping of the WWWAuthenticate header to X-Amzn-Remapped-WWW-Authenticate.

- Unlike API Gateway-generated Java, Android and iOS SDKs of an API, the JavaScript SDK of an API generated by API Gateway does not support retries for 500-level errors.
- The test invocation of a method uses the default content type of application/json and ignores specifications of any other content types.
- When sending requests to an API by passing the X-HTTP-Method-Override header, API
  Gateway overrides the method. So in order to pass the header to the backend, the header needs
  to be added to the integration request.
- When a request contains multiple media types in its Accept header, API Gateway only honors the first Accept media type. In the situation where you cannot control the order of the Accept media types and the media type of your binary content is not the first in the list, you can add the first Accept media type in the binaryMediaTypes list of your API, API Gateway will return your content as binary. For example, to send a JPEG file using an <img> element in a browser, the browser might send Accept:image/webp,image/\*,\*/\*;q=0.8 in a request. By adding image/webp to the binaryMediaTypes list, the endpoint will receive the JPEG file as binary.
- Customizing the default gateway response for 413 REQUEST\_T00\_LARGE isn't currently supported.
- API Gateway includes a Content-Type header for all integration responses. By default, the content type is application/json.

## **Document history**

The following table describes the important changes to the documentation since the last release of Amazon API Gateway. For notification about updates to this documentation, you can subscribe to an RSS feed by choosing the RSS button in the top menu panel.

• Latest documentation update: June 3, 2025

| Change                                                 | Description                                                                                                    | Date              |
|--------------------------------------------------------|----------------------------------------------------------------------------------------------------|-------------------|
| Routing rules for REST APIs                            | API Gateway now supports routing rules for REST APIs using custom domain names. You can dynamically route incoming requests based on HTTP header values, URL base paths, or a combination of both. For more information, see Send traffic to your APIs through your custom domain name. | June 3, 2025      |
| Added support for dual-stack (IPv4 and IPv6) endpoints | API Gateway now supports dual-stack endpoints for REST, HTTP, and WebSocket APIs, and custom domain names. For more information, see IP address types.                                                                                                    | March 28, 2025    |
| Custom domain names for private APIs                   | Added support for custom domain names for private APIs. For more information, see <u>Custom domain names for private APIs</u> .                                                                                                    | November 21, 2024 |
| Added support for TLS 1.3                              | API Gateway now supports<br>TLS 1.3 on Regional REST                                                                                                    | February 15, 2024 |

APIs, HTTP APIs, and WebSocket APIs. For more information, see Choosing a security policy for your custom domain in API Gateway.

REST API and WebSocket API console updates

Updated console information for REST APIs and WebSocket APIs.

December 10, 2023

Documentation update

Updated conceptual informati on and created new tutorials for data transformations and request validation topics for API Gateway REST APIs. For more information, see Use request validation in API Gateway and Setting up data transformations for REST API.

June 22, 2023

Configure DNS failover for a multi-Region API Gateway

Added support to use Amazon Route 53 health checks to control DNS failover from an API Gateway REST API in a primary Amazon Web Services Region to one in a secondary Region. For more information, see Configure custom health checks for DNS failover.

October 31, 2022

Documentation update

Updated core feature summaries for REST API and HTTP API APIs. For more information, see <u>Choosing</u> between REST API and HTTP API APIs.

May 31, 2022

| Managed policy update                       | Added acm:GetCe rtificate support to the AWSServiceRoleForA PIGateway policy. For more information, see <u>Using</u> service-linked roles for API Gateway.                                                         | July 12, 2021      |
|---------------------------------------------|----------------------------------------------------------------------------------------------------|--------------------|
| Parameter mapping for HTTP APIs             | Added support for parameter mapping for HTTP APIs. For more information, see Transforming API requests and responses.                                                                                              | January 7, 2021    |
| Disable the default endpoint for a REST API | Added support for disabling the default endpoint for REST APIs. For more information, see <u>Disabling the default endpoint for a REST API</u> .                                                                   | October 29, 2020   |
| Mutual TLS authentication                   | Added support for mutual TLS authentication for REST APIs and HTTP APIs. For more information, see Configuring mutual TLS authentication for a REST API and Configuring mutual TLS authentication for an HTTP API. | September 17, 2020 |
| HTTP API Amazon Lambda authorizers          | Added support for Amazon Lambda authorizers for HTTP APIs. For more information, see Working with Amazon Lambda authorizers for HTTP APIs.                                                                         | September 9, 2020  |

| HTTP API Amazon service integrations         | Added support for Amazon service integrations for HTTP APIs. For more information, see Working with Amazon service integrations for HTTP APIs.                                                      | August 20, 2020 |
|----------------------------------------------|----------------------------------------------------------------------------------------------------|-----------------|
| HTTP API wildcard custom domains             | Added support for wildcard custom domain names for HTTP APIs. For more information, see Wildcard custom domain names.                                                                               | August 10, 2020 |
| Serverless developer portal improvements     | Added user management to the administrator panel and support for exporting API definitions. For more information, see <u>Use the serverless developer portal to catalog your API Gateway APIs</u> . | June 25, 2020   |
| WebSocket API Sec-WebSocket-Protocol support | Added support for the Sec-WebSocket-Prot ocol field. For more information, see Setting up a \$connect route that requires a WebSocket subprotocol.                                                  | June 16, 2020   |
| HTTP API export                              | Added support for exporting OpenAPI 3.0 definitions of HTTP APIs. For more information, see <a href="Exporting an HTTP API from API Gateway">Exporting an HTTP API from API Gateway</a> .           | April 20, 2020  |

| Security documentation              | Added security documenta tion. For more information, see Security in Amazon API Gateway.                                                                                                    | March 31, 2020    |
|-------------------------------------|----------------------------------------------------------------------------------------------------|-------------------|
| Reorganized documentation           | Reorganized the developer guide.                                                                                                    | March 12, 2020    |
| HTTP API general availability       | Released HTTP APIs in general availability. For more information, see Working with HTTP APIs.                                                                                                    | March 12, 2020    |
| Amazon variables for OpenAPI import | Added support for Amazon variables in OpenAPI definitions. For more information, see Amazon Variables for OpenAPI Import.                                                                                           | February 17, 2020 |
| Wildcard custom domain names        | Added support for wildcard custom domain names. For more information, see Wildcard Custom Domain Names.                                                                                                    | October 21, 2019  |
| Amazon Data Firehose<br>logging     | Added support for Amazon Data Firehose as a destination for access logging data. For more information, see <u>Using</u> <u>Amazon Data Firehose as a</u> <u>Destination for API Gateway</u> <u>Access Logging</u> . | October 15, 2019  |

| Route53 aliases for invoking private APIs   | Added support for additiona I Route53 alias DNS records for invoking private APIs. For more information, see Accessing Your Private API Using Route53 Alias.                                              | September 18, 2019 |
|---------------------------------------------|----------------------------------------------------------------------------------------------------|--------------------|
| Tag-based access control for WebSocket APIs | Added support for tag-based access control for WebSocket APIs. For more information, see API Gateway Resources That Can Be Tagged.                                                                        | June 27, 2019      |
| TLS version selection for custom domains    | Added support for Transport Layer Security (TLS) version selection for APIs that are deployed to custom domains. See the note in Choose a Minimum TLS Version for a Custom Domain in API Gateway.         | June 20, 2019      |
| VPC endpoint policies for private APIs      | Added support for improving the security of private APIs by attaching endpoint policies to interface VPC endpoints . For more information, see Use VPC Endpoint Policies for Private APIs in API Gateway. | June 4, 2019       |
| Documentation updated                       | Rewrote <u>Getting Started</u> with Amazon API Gateway. Moved tutorials to <u>Amazon</u> API Gateway Tutorials.                                                                                           | May 29, 2019       |

Tag-based access control for REST APIs

Added support for tag-based access control for REST APIs. For more information, see Using Tags with IAM Policies to Control Access to API Gateway Resources.

Rewrote 6 topics: What

May 23, 2019

Documentation updated

Is Amazon API Gateway?,
Tutorial: Build an API with
HTTP Proxy Integration,
Tutorial: Create a Calc REST
API with Three Non-Proxy
Integrations, API Gateway
Mapping Template and Access
Logging Variable Reference
, Use API Gateway Lambda
Authorizers, and Enable CORS
for an API Gateway REST API
Resource.

April 5, 2019

Serverless developer portal improvements

Added administrator panel and other improvements to make it easier to publish APIs in the Amazon API Gateway developer portal. For more information, see <u>Use a Developer Portal to Catalog Your APIs</u>.

March 28, 2019

Support for Amazon Config

Added support for Amazon
Config. For more information,
see Monitoring API Gateway
API Configuration with
Amazon Config.

March 20, 2019

| Support for Amazon CloudFormation                                                      | Added API Gateway V2 API to the Amazon CloudFormation template reference. For more information, see <u>Amazon API Gateway V2 Resource Types Reference</u> .                                                                                              | February 7, 2019  |
|----------------------------------------------------------------------------------------|----------------------------------------------------------------------------------------------------|-------------------|
| Support for WebSocket APIs                                                             | Added support for WebSocket APIs. For more information, see Creating a WebSocket API in Amazon API Gateway.                                                                                                    | December 18, 2018 |
| Serverless developer portal available through Amazon Serverless Application Repository | The Amazon API Gateway developer portal serverless application is now available from the Amazon Serverles s Application Repository (in addition to GitHub). For more information, see Use a Developer Portal to Catalog Your API Gateway APIs.           | November 16, 2018 |
| Support for Amazon WAF                                                                 | Added support for Amazon WAF (Web Application Firewall). For more informati on, see Control Access to an API Using Amazon WAF.                                                                                                    | November 5, 2018  |
| Serverless developer portal                                                            | Amazon API Gateway now provides a fully customiza ble developer portal as a serverless application that you can deploy for publishin g your API Gateway APIs. For more information, see <u>Use a Developer Portal to Catalog Your API Gateway APIs</u> . | October 29, 2018  |

| Support for multi-value | 3  |
|-------------------------|----|
| headers and query strir | ıg |
| parameters              |    |

Amazon API Gateway now supports multiple headers and query string parameter s that have the same name. For more information, see <a href="Support for Multi-Value">Support for Multi-Value</a> Headers and Query String Parameters.

October 4, 2018

#### OpenAPI support

Amazon API Gateway now supports OpenAPI 3.0 as well as OpenAPI (Swagger) 2.0.

September 27, 2018

#### Documentation updated

Added a new topic: <u>How</u>
<u>Amazon API Gateway</u>
<u>Resource Policies Affect</u>
Authorization Workflow.

September 27, 2018

## Active Amazon X-Ray integration

You can now use Amazon X-Ray to trace and analyze latencies in user requests as they travel through your APIs to the underlying services. For more information, see <a href="Trace">Trace</a>
<a href="API Gateway API Execution">API Gateway API Execution</a>
<a href="with Amazon X-Ray">with Amazon X-Ray</a>.

September 6, 2018

#### Caching improvements

Only GET methods will have caching enabled by default when you enable caching for an API stage. This helps to ensure the safety of your API. You can enable caching for other methods by overridin g method settings. For more information, see <a href="Enable API Caching to Enhance Responsiveness">Enable API Caching to Enhance Responsiveness</a>.

August 20, 2018

#### Service limits revised

Several limits have been revised: Increased number of APIs per account. Increased API rate limits for Create/Im port/Deploy APIs. Corrected some rates from per minute to per second. For more information, see Limits.

July 13, 2018

# Overriding API request and response parameters and headers

Added support for overridin g request headers, query strings, and paths, as well as response headers and status codes. For more information, see <u>Use a Mapping Template</u> to Override an API's Request and Response Parameters and Headers.

July 12, 2018

Method-level throttling for usage plans

Added support for setting default per-method throttlin g limits, as well as setting throttling limits for individua l API methods in usage plan settings. These settings are in addition to the existing account-level throttling and default method-level throttling limits that you can set in stage settings. For more information, see <a href="https://doi.org/10.1001/jhi/high-setter-normation">Throttle API Requests for Better Throughput</a>.

July 11, 2018

API Gateway Developer Guide update notifications now available through RSS

The HTML version of the API Gateway Developer Guide now supports an RSS feed of updates that are documente d on this **Document History** page. The RSS feed includes updates made June 27, 2018, and later. Previously announced updates are still available on this page. Use the RSS button in the top menu panel to subscribe to the feed.

June 27, 2018

## **Earlier updates**

The following table describes important changes in each release of the API Gateway Developer Guide before June 27, 2018.

| Change                                                                                                    | Description                                                                                                    | Date<br>changed      |
|----------------------------------------------------------------------------------------------------|----------------------------------------------------------------------------------------------------|----------------------|
| Private APIs                                                                                               | Added support for <u>private APIs</u> , which you expose via <u>interface VPC endpoints</u> . Traffic to your private APIs does not leave the Amazon network; it is isolated from the public internet.                                                                                                    | June 14,<br>2018     |
| Cross-Account Lambda Authorize rs and Integrations and Cross-Account Amazon Cognito User Pool Authorize rs | Use an Amazon Lambda function from a different Amazon account as a Lambda authorizer function or as an API integration backend. Or use an Amazon Cognito user pool as an authorizer. The other account can be in any region where Amazon API Gateway is available. For more information, see <a a="" authorizer""="" configure="" cross-account="" href="the section called " lambda="">the section called "Configure a cross-account Lambda authorizer"</a> , <a "use="" api="" called="" gateway="" href="the the the the the the the the the the&lt;/td&gt;&lt;td&gt;April 2,&lt;br&gt;2018&lt;/td&gt;&lt;/tr&gt;&lt;tr&gt;&lt;td&gt;Resource Policies&lt;br&gt;for APIs&lt;/td&gt;&lt;td&gt;Use API Gateway resource policies to enable users from a different Amazon account to securely access your API or to allow the API to be invoked only from specified source IP address ranges or CIDR blocks. For more information, see &lt;a href=" policies""="" resource="" section="" the="">the section called "Use API Gateway resource policies"</a> . | April 2,<br>2018     |
| Tagging for API<br>Gateway resources                                                                       | Tag an API stage with up to 50 tags for cost allocation of API requests and caching in API Gateway. For more information see the section called "Set up tags".                                                                                                    | December<br>19, 2017 |
| Payload compressi<br>on and decompres<br>sion                                                              | Enable calling your API with compressed payloads using one of the supported content codings. The compresse d payloads are subject to mapping if a body-mapping template is specified. For more information, see <a content="" encoding""="" href="the-section called ">the section called "Content encoding"</a> .                                                                                                    | December<br>19, 2017 |
| API key sourced from a custom authorizer                                                                   | Return an API key from a custom authorizer to API Gateway to apply a usage plan for API methods that                                                                                                    | December<br>19, 2017 |

| Change                              | Description                                                                                                    | Date<br>changed      |
|-------------------------------------|----------------------------------------------------------------------------------------------------|----------------------|
|                                     | require the key. For more information, see <u>the section</u> called "Choose an API key source in API Gateway".                                                                                                    |                      |
| Authorization with OAuth 2 scopes   | Enable authorization of method invocation by using OAuth 2 scopes with the COGNITO_USER_POOLS authorizer. For more information, see <a href="the section called">the section called</a> "Use Amazon Cognito user pool as authorizer for a REST API".                                                                                                    | December<br>14, 2017 |
| Private Integration<br>and VPC Link | Create an API with the API Gateway private integration to provide clients with access to HTTP/HTTPS resources in an Amazon VPC from outside of the VPC through a <a href="VpcLink">VpcLink</a> resource. For more information, see <a href="the section called">the section called</a> "Tutorial: Create a REST API with a private integration" and <a href="the section called">the section called "Private integration"</a> . | November<br>30, 2017 |
| Deploy a Canary for<br>API testing  | Add a canary release to an existing API deployment to test a newer version of the API while keeping the current version in operation on the same stage. You can set a percentage of stage traffic for the canary release and enable canary-specific execution and access logged in separate CloudWatch Logs logs. For more information, see the section called "Set up a canary release deployment".                            | November<br>28, 2017 |
| Access Logging                      | Log client access to your API with data derived from<br>\$context variables in a format of your choosing. For more information, see the section called "CloudWatch logs".                                                                                                    | November<br>21, 2017 |
| Ruby SDK of an API                  | Generate a Ruby SDK for your API and use it to invoke your API methods. For more information, see <a href="the-section">the section</a> called "Generate the Ruby SDK of an API in API Gateway" and <a href="the-section called">the section called "Use a Ruby SDK generated by API Gateway for a REST API"</a> .                                                                                                    | November<br>20, 2017 |

| Change                                                            | Description                                                                                                    | Date<br>changed       |
|-------------------------------------------------------------------|----------------------------------------------------------------------------------------------------|-----------------------|
| Regional API<br>endpoint                                          | Specify a regional API endpoint to create an API for non-mobile clients. A non-mobile client, such as an EC2 instance, runs in the same Amazon Region where the API is deployed. As with an edge-optimized API, you can create a custom domain name for a regional API. For more information, see <a api="" endpoint="" gateway="" href="the section called " types""="">types"</a> and <a a="" custom="" domain="" href="the section called " name".<="" regional="" set="" td="" up=""><td>November<br/>2, 2017</td></a> | November<br>2, 2017   |
| Custom request authorizer                                         | Use custom request authorizer to supply user-auth enticating information in request parameters to authorize API method calls. The request parameters include headers and query string parameters as well as stage and context variables. For more information, see <a href="Use API Gateway">Use API Gateway</a> <a href="Lambda authorizers">Lambda authorizers</a> .                                                                                                    | September<br>15, 2017 |
| Customizing gateway responses                                     | Customize API Gateway-generated gateway responses to API requests that failed to reach the integration backend. A customized gateway message can provide the caller with API-specific custom error messages, including returning needed CORS headers, or can transform the gateway response data to a format of an external exchange. For more information, see <a href="Setting up gateway responses">Setting up gateway responses to customize error responses</a> .                                                     | June 6,<br>2017       |
| Mapping Lambda custom error properties to method response headers | Map individual custom error properties returned from Lambda to the method response header parameters using the integration.response.body parameter, relying API Gateway to deserialize the stringified custom error object at run time. For more information, see <a href="Handle custom Lambda errors in API Gateway">Handle custom Lambda errors in API Gateway</a> .                                                                                                    | June 6,<br>2017       |

| Change                                                     | Description                                                                                                    | Date<br>changed     |
|------------------------------------------------------------|----------------------------------------------------------------------------------------------------|---------------------|
| Throttling limits increase                                 | Increase the account-level steady-state request rate limit to 10,000 requests per second (rps) and the bust limit to 5000 concurrent requests. For more information, see Throttle requests to your REST APIs for better throughput in API Gateway.                                                                                                    | June 6,<br>2017     |
| Validating method requests                                 | Configure basic request validators on the API level or method levels so that API Gateway can validate incoming requests. API Gateway verifies that required parameter s are set and not blank, and verifies that the format of applicable payloads conforms to the configured model. For more information, see <a href="Request validation for REST APIs in API Gateway">Request validation for REST APIs in API Gateway</a> . | April 11,<br>2017   |
| Integrating with ACM                                       | Use ACM Certificates for your API's custom domain names. You can create a certificate in Amazon Certificate Manager or import an existing PEM-formatted certificate into ACM. You then refer to the certificate's ARN when setting a custom domain name for your APIs. For more information, see <a href="Custom domain name">Custom domain name for public REST APIs in API Gateway</a> .                                     | March 9,<br>2017    |
| Generating and calling a Java SDK of an API                | Let API Gateway generate the Java SDK for your API and use the SDK to call the API in your Java client. For more information, see <u>Use a Java SDK generated by API Gateway for a REST API</u> .                                                                                                    | January 13,<br>2017 |
| Integrating with<br>Amazon Web<br>Services Marketpla<br>ce | Sell your API in a usage plan as a SaaS product through Amazon Web Services Marketplace. Use Amazon Web Services Marketplace to extend the reach of your API. Rely on Amazon Web Services Marketplace for customer billing on your behalf. Let API Gateway handle user authorization and usage metering. For more information, see <a href="Sell your APIs as SaaS">Sell your APIs as SaaS</a> .                               | December<br>1, 2016 |

| Change                                                                                          | Description                                                                                                    | Date<br>changed       |
|-------------------------------------------------------------------------------------------------|----------------------------------------------------------------------------------------------------|-----------------------|
| Enabling Documentation Support for your API                                                     | Add documentation for API entities in <u>DocumentationPart</u> resources in API Gateway. Associate a snapshot of the collection DocumentationPart instances with an API stage to create a <u>DocumentationVersion</u> . Publish API documentation by exporting a documentation version to an external file, such as a Swagger file. For more informati on, see <u>Documentation for REST APIs in API Gateway</u> .                                        | December<br>1, 2016   |
| Updated custom authorizer                                                                       | A customer authorizer Lambda function now returns the caller's principal identifier. The function also can return other information as key-value pairs of the context map and an IAM policy. For more information, see <a href="Output from an API Gateway Lambda authorizer">Output from an API Gateway Lambda authorizer</a> .                                                                                                    | December<br>1, 2016   |
| Supporting binary payloads                                                                      | Set <u>binaryMediaTypes</u> on your API to support binary payloads of a request or response. Set the contentHa ndling property on an <u>Integration</u> or <u>Integration</u> or <u>Integration</u> on <u>Response</u> to specify whether to handle a binary payload as the native binary blob, as a Base64-enocded string, or as a passthrough without modifications. For more information, see <u>Binary media types for REST APIs in API Gateway</u> . | November<br>17, 2016  |
| Enabling a proxy integration with an HTTP or Lambda backend through a proxy resource of an API. | Create a proxy resource with a greedy path parameter of the form {proxy+} and the catch-all ANY method. The proxy resource is integrated with an HTTP or Lambda backend using the HTTP or Lambda proxy integration, respectively. For more information, see <a href="Set up a proxy">Set up a proxy</a> integration with a proxy resource.                                                                                                    | September<br>20, 2016 |

| Change                                                                                                    | Description                                                                                                    | Date<br>changed    |
|----------------------------------------------------------------------------------------------------|----------------------------------------------------------------------------------------------------|--------------------|
| Extending selected APIs in API Gateway as product offerings for your customers by providing one or more usage plans. | Create a usage plan in API Gateway to enable selected API clients to access specified API stages at agreed-up on request rates and quotas. For more information, see Usage plans and API keys for REST APIs in API Gateway.                                                                                          | August 11,<br>2016 |
| Enabling method-<br>level authorization<br>with a user pool in<br>Amazon Cognito                                     | Create a user pool in Amazon Cognito and use it as your own identity provider. You can configure the user pool as a method-level authorizer to grant access for users who are registered with the user pool. For more information, see Control access to REST APIs using Amazon Cognito user pools as an authorizer. | July 28,<br>2016   |
| Enabling Amazon CloudWatch metrics and dimensions under the AWS/ ApiGateway namespace.                               | The API Gateway metrics are now standardized under the CloudWatch namespace of AWS/ApiGateway . You can view them in both the API Gateway console and the Amazon CloudWatch console. For more information, see Amazon API Gateway dimensions and metrics.                                                            | July 28,<br>2016   |
| Enabling certifica<br>te rotation for a<br>custom domain<br>name                                                     | Certificate rotation allows you to upload and renew an expiring certificate for a custom domain name. For more information, see <a href="Rotate a certificate imported into ACM">Rotate a certificate imported into ACM</a> .                                                                                        | April 27,<br>2016  |
| Documenting changes for the updated Amazon API Gateway console.                                                      | Learn how to create and set up an API using the updated API Gateway console. For more information, see <u>Tutorial</u> : <u>Create a REST API by importing an example</u> and <u>Tutorial</u> : <u>Create a REST API with an HTTP non-proxy integration</u> .                                                        | April 5,<br>2016   |

| Change                                                                                                    | Description                                                                                                    | Date<br>changed      |
|----------------------------------------------------------------------------------------------------|----------------------------------------------------------------------------------------------------|----------------------|
| Enabling the Import API feature to create a new or update an existing API from external API definitions.                                                                    | With the Import API features, you can create a new API or update an existing one by uploading an external API definition expressed in Swagger 2.0 with the API Gateway extensions. For more information about the Import API, see <a href="Develop REST APIs using OpenAPI">Develop REST APIs using OpenAPI in API Gateway</a> .                           | April 5,<br>2016     |
| Exposing the \$input.body variable to access the raw payload as string and the \$util.par seJson() function to turn a JSON string into a JSON object in a mapping template. | For more information about \$input.body and \$util.parseJson(), see Variables for data transform ations for API Gateway.                                                                                                    | April 5,<br>2016     |
| Enabling client requests with method-level cache invalidat ion, and improving request throttling management.                                                                | Flush API stage-level cache and invalidate individua l cache entry. For more information, see Flush the API stage cache in API Gateway and Invalidate an API Gateway cache entry. Improve the console experience for managing API request throttling. For more informati on, see Throttle requests to your REST APIs for better throughput in API Gateway. | March 25,<br>2016    |
| Enabling and calling API Gateway API using custom authorization                                                                                                    | Create and configure an Amazon Lambda function to implement custom authorization. The function returns an IAM policy document that grants the Allow or Deny permissions to client requests of an API Gateway API. For more information, see <u>Use API Gateway Lambda authorize rs</u> .                                                                   | February<br>11, 2016 |

| Change                                                                                                    | Description                                                                                                    | Date<br>changed       |
|----------------------------------------------------------------------------------------------------|----------------------------------------------------------------------------------------------------|-----------------------|
| Importing and exporting API Gateway API using a Swagger definition file and extensions                    | Create and update your API Gateway API using the Swagger specification with the API Gateway extensions. Import the Swagger definitions using the API Gateway Importer. Export an API Gateway API to a Swagger definition file using the API Gateway console or API Gateway Export API. For more information, see <a href="Develop REST APIs using OpenAPI in API Gateway">Develop REST APIs using OpenAPI in API Gateway</a> and <a href="Export a REST API from API Gateway">Export a REST API from API Gateway</a> . | December<br>18, 2015  |
| Mapping request<br>or response body<br>or body's JSON<br>fields to request or<br>response parameter<br>s. | Map method request body or its JSON fields into integrati on request's path, query string, or headers. Map integrati on response body or its JSON fields into request response's headers. For more information, see <a href="Parameter mapping">Parameter mapping</a> examples for REST APIs in API Gateway.                                                                                                    | December<br>18, 2015  |
| Working with Stage Variables in Amazon API Gateway                                                        | Learn how to associate configuration attributes with a deployment stage of an API in Amazon API Gateway. For more information, see <u>Use stage variables for a REST API in API Gateway</u> .                                                                                                    | November<br>5, 2015   |
| How to: Enable<br>CORS for a Method                                                                       | It is now easier to enable cross-origin resource sharing (CORS) for methods in Amazon API Gateway. For more information, see CORS for REST APIs in API Gateway.                                                                                                    | November<br>3, 2015   |
| How to: Use Client<br>Side SSL Authentic<br>ation                                                         | Use Amazon API Gateway to generate SSL certificates that you can use to authenticate calls to your HTTP backend. For more information, see <a href="Generate and configure an SSL certificate">Generate and configure an SSL certificate</a> for backend authentication in API Gateway.                                                                                                    | September<br>22, 2015 |
| Mock integration of methods                                                                               | Learn how to mock-integrate an API with Amazon API Gateway. This feature enables developers to generate API responses from API Gateway directly without the need for a final integration backend beforehand.                                                                                                    | September<br>1, 2015  |

| Change                          | Description                                                                                                    | Date<br>changed    |
|---------------------------------|----------------------------------------------------------------------------------------------------|--------------------|
| Amazon Cognito Identity support | Amazon API Gateway has expanded the scope of the \$context variable so that it now returns informati on about Amazon Cognito Identity when requests are signed with Amazon Cognito credentials. In addition, we have added a \$util variable for escaping character s in JavaScript and encoding URLs and strings. For more information, see <a href="Variables for data transformations for API Gateway">Variables for data transformations for API Gateway</a> . | August 28,<br>2015 |
| Swagger integrati<br>on         | Use the <u>Swagger import tool on GitHub</u> to import Swagger API definitions into Amazon API Gateway. Learn more about <u>OpenAPI extensions for API Gateway</u> to create and deploy APIs and methods using the import tool. With the Swagger importer tool you can also update existing APIs.                                                                                                    | July 21,<br>2015   |
| Mapping Template<br>Reference   | Read about the \$input parameter and its functions in the <u>Variables for data transformations for API Gateway</u> .                                                                                                    | July 18,<br>2015   |
| Initial public release          | This is the initial public release of the API Gateway Developer Guide.                                                                                                    | July 9, 2015       |